## **Software**

**Natural**

**Statements**

Version 8.2.8

April 2023

**ADABAS & NATURAL** 

Dieses Dokument gilt für Natural ab Version 8.2.8.

Hierin enthaltene Beschreibungen unterliegen Änderungen und Ergänzungen, die in nachfolgenden Release Notes oder Neuausgaben bekanntgegeben werden.

Copyright © 1979-2023 Software AG, Darmstadt, Deutschland und/oder Software AG USA, Inc., Reston, VA, USA, und/oder ihre Tochtergesellschaften und/oder ihre Lizenzgeber.

Der Name Software AG und die Namen der Software AG Produkte sind Marken der Software AG und/oder Software AG USA Inc., einer ihrer Tochtergesellschaften oder ihrer Lizenzgeber. Namen anderer Gesellschaften oder Produkte können Marken ihrer jeweiligen Schutzrechtsinhaber sein.

Nähere Informationen zu den Patenten und Marken der Software AG und ihrer Tochtergesellschaften befinden sich unter http://documentation.softwareag.com/legal/.

Diese Software kann Teile von Software-Produkten Dritter enthalten. Urheberrechtshinweise, Lizenzbestimmungen sowie zusätzliche Rechte und Einschränkungen dieser Drittprodukte können dem Abschnitt "License Texts, Copyright Notices and Disclaimers of Third Party Products" entnommen werden. Diese Dokumente enthalten den von den betreffenden Lizenzgebern oder den Lizenzen wörtlich vorgegebenen Wortlaut und werden daher in der jeweiligen Ursprungsprache wiedergegeben. Für einzelne, spezifische Lizenzbeschränkungen von Drittprodukten siehe PART E der Legal Notices, abrufbar unter dem Abschnitt "License Terms and Conditions for Use of Software AG Products / Copyrights and Trademark Notices of Software AG Products". Diese Dokumente sind Teil der Produktdokumentation, die unter http://softwareag.com/licenses oder im Verzeichnis der lizenzierten Produkte zu finden ist.

Die Nutzung dieser Software unterliegt den Lizenzbedingungen der Software AG. Diese Bedingungen sind Bestandteil der Produktdokumentation und befinden sich unter http://softwareag.com/licenses und/oder im Wurzelverzeichnis des lizenzierten Produkts.

#### **Dokument-ID: NATMF-NNATSTATEMENTS-828-20230425DE**

## Inhaltsverzeichnis

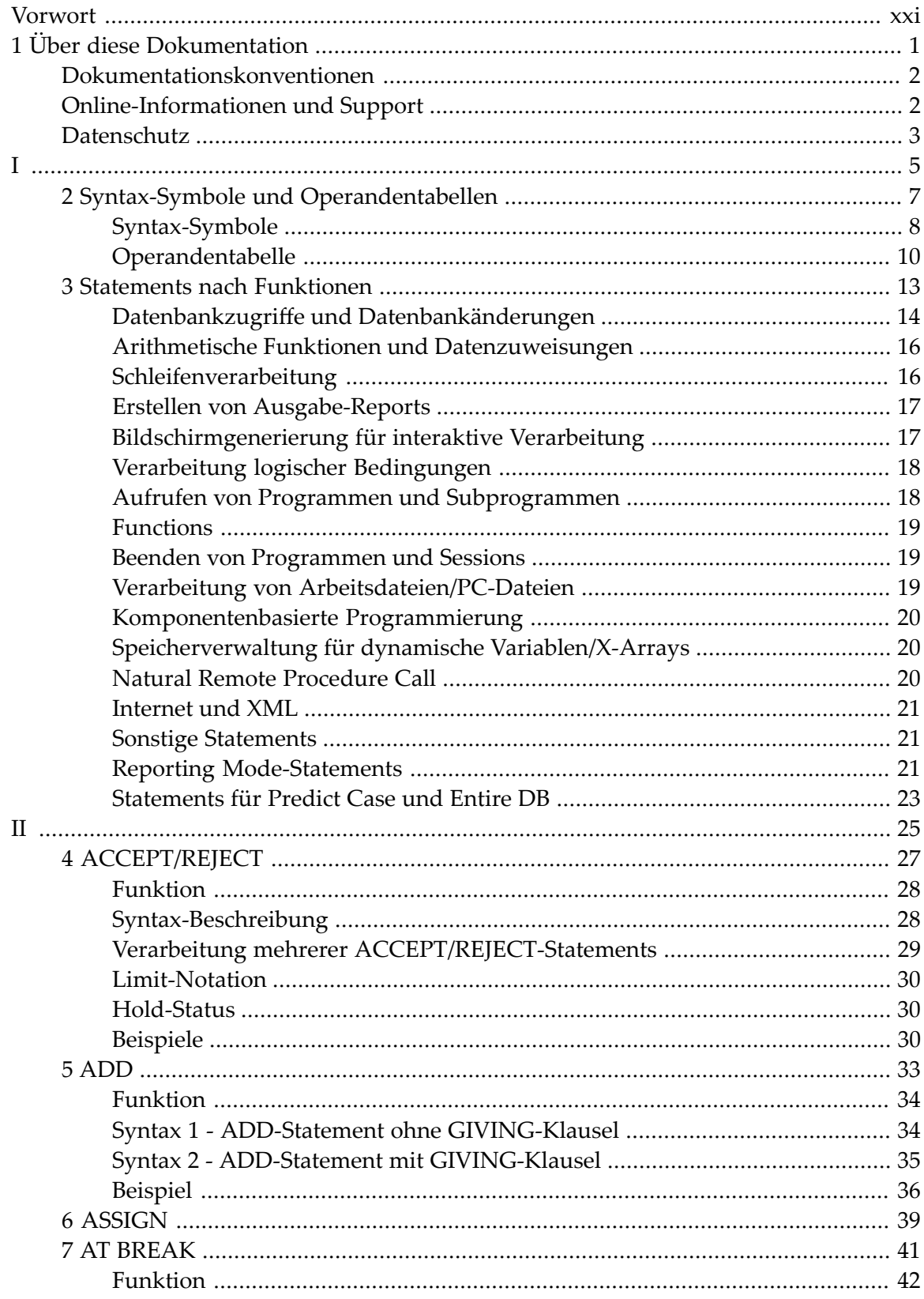

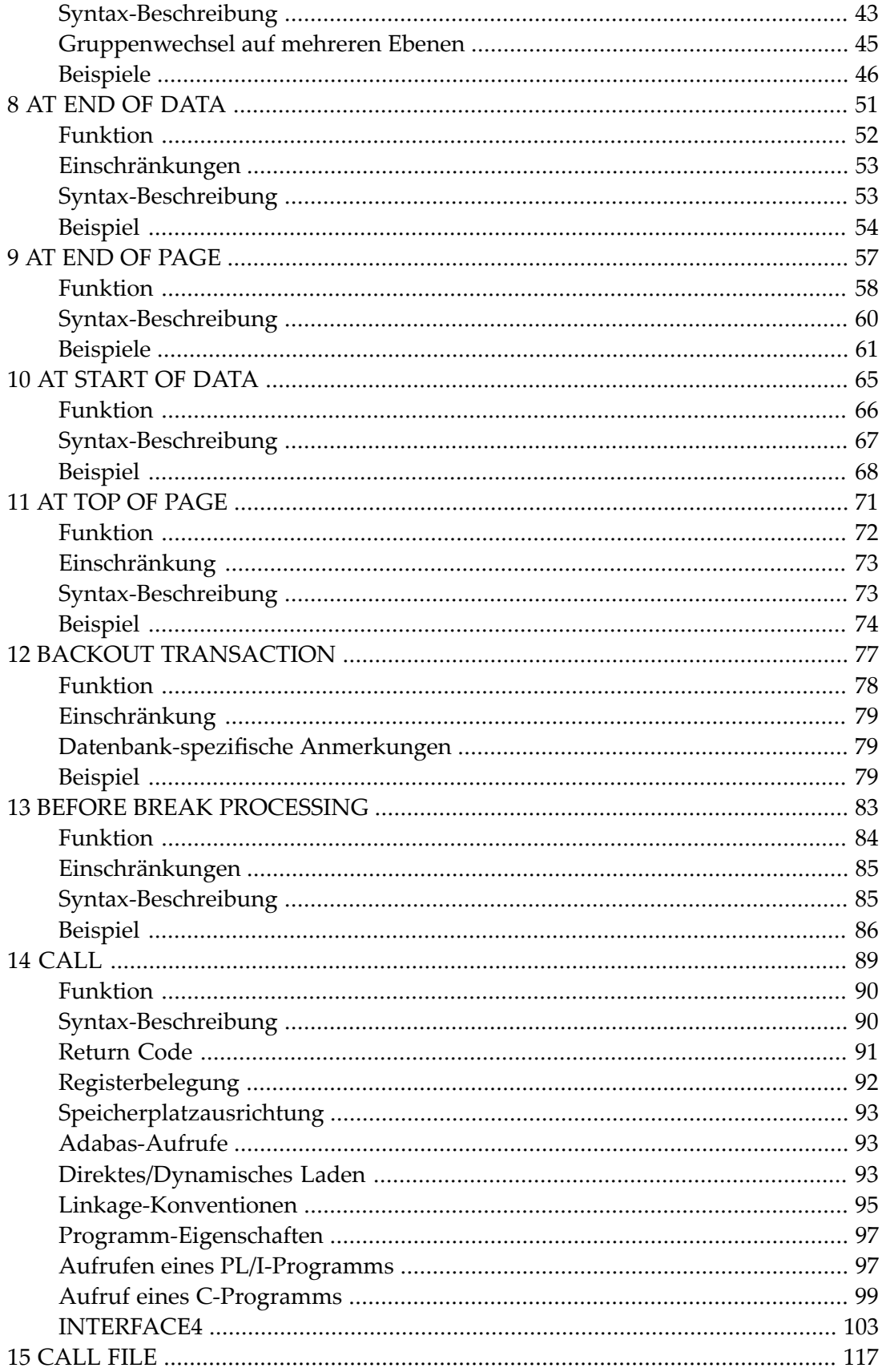

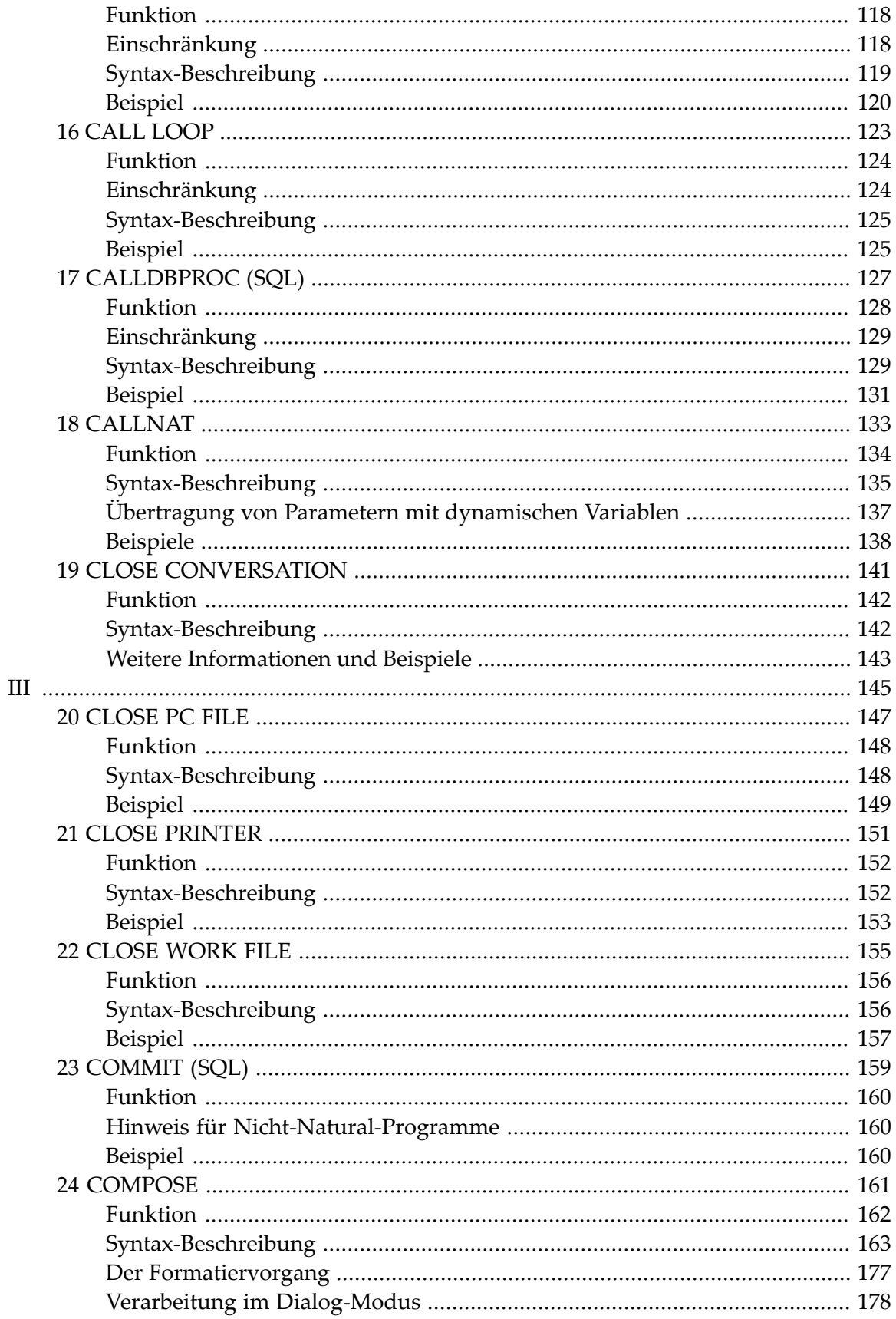

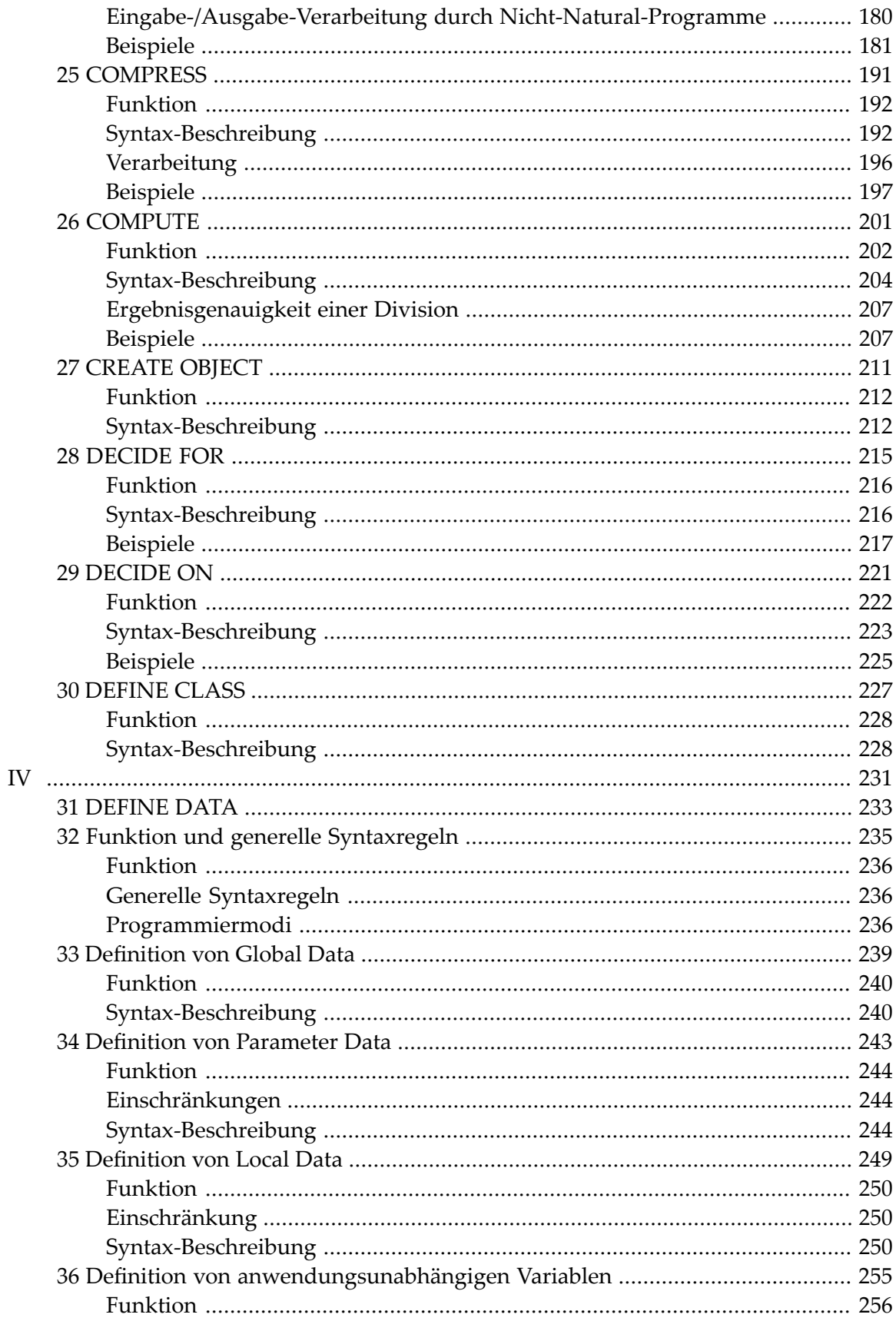

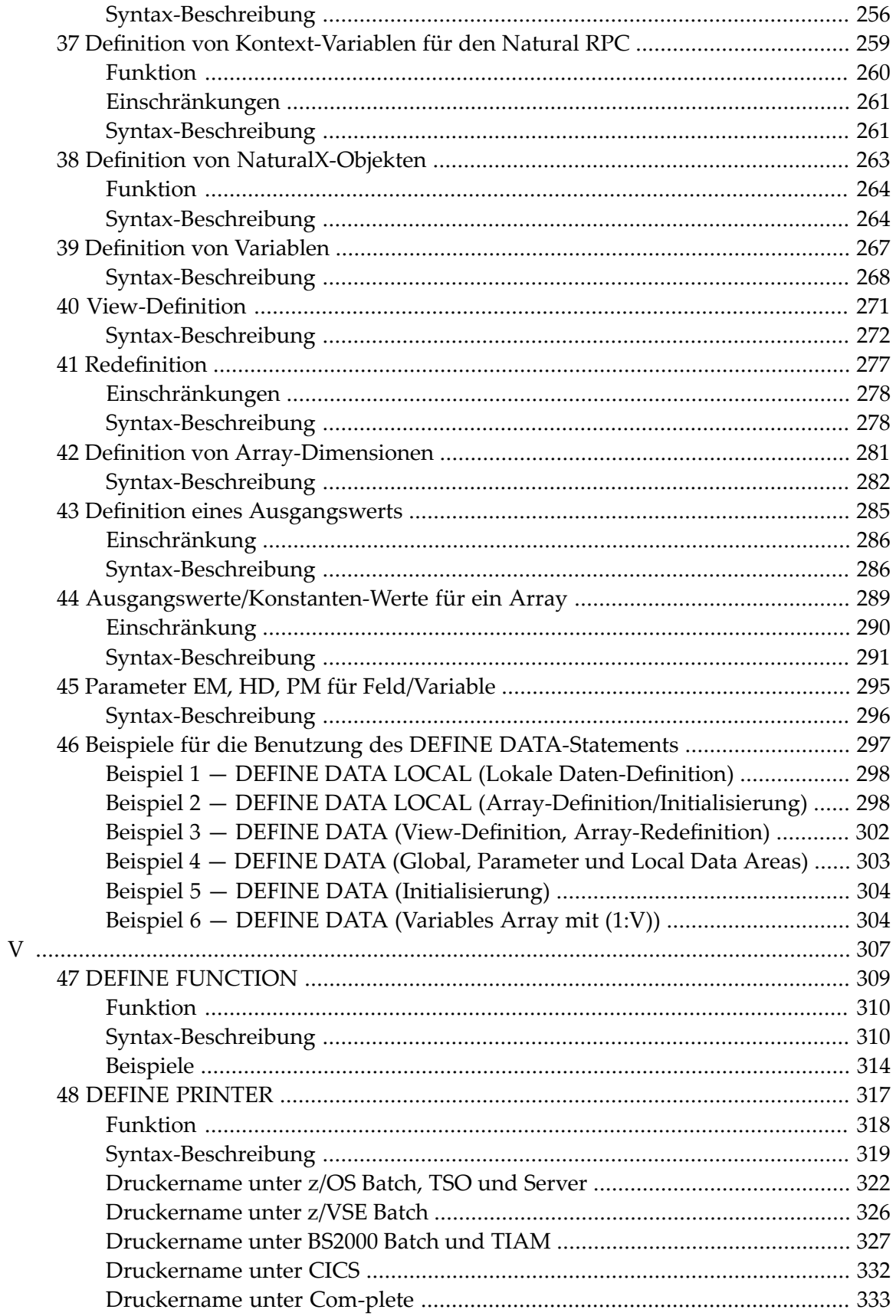

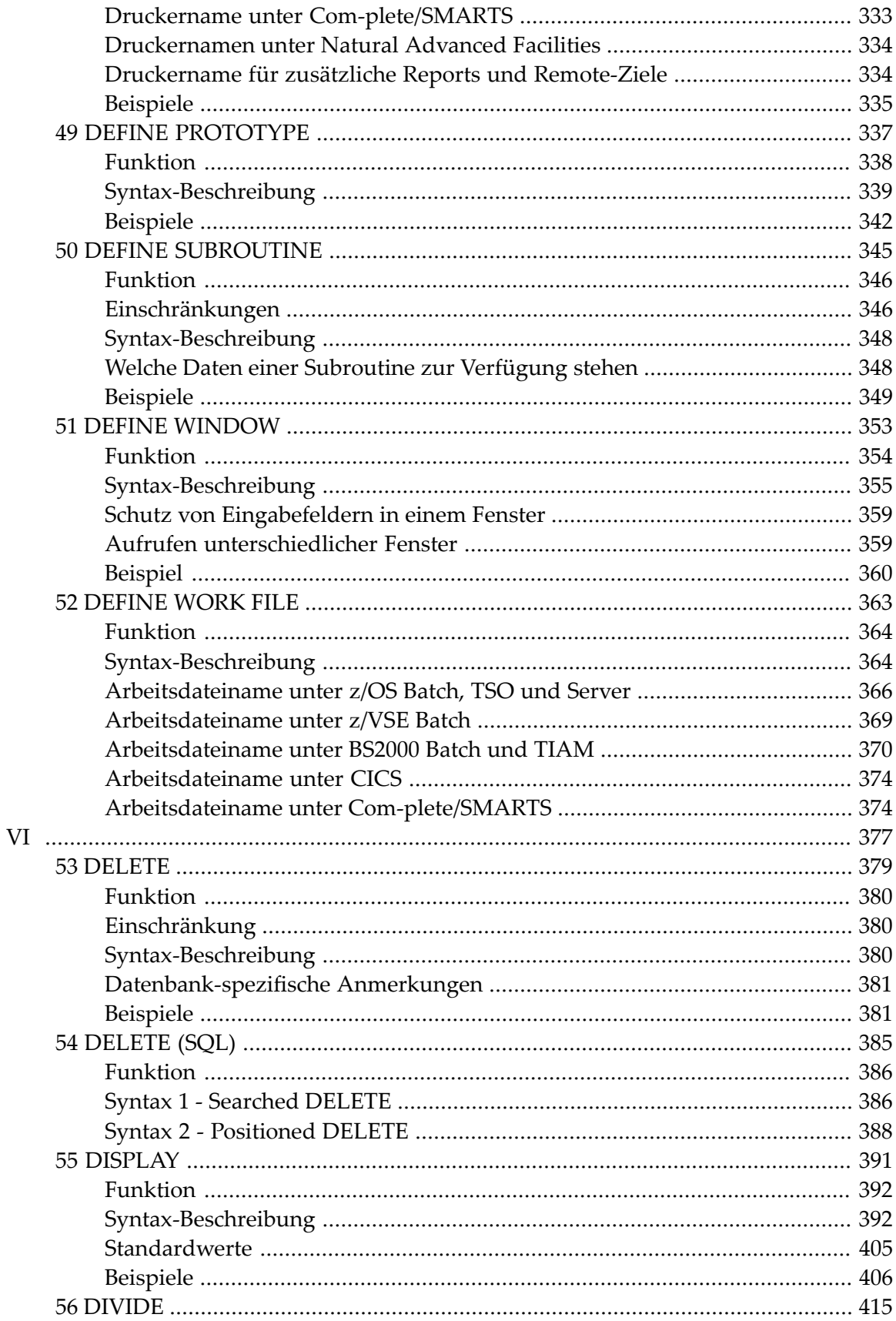

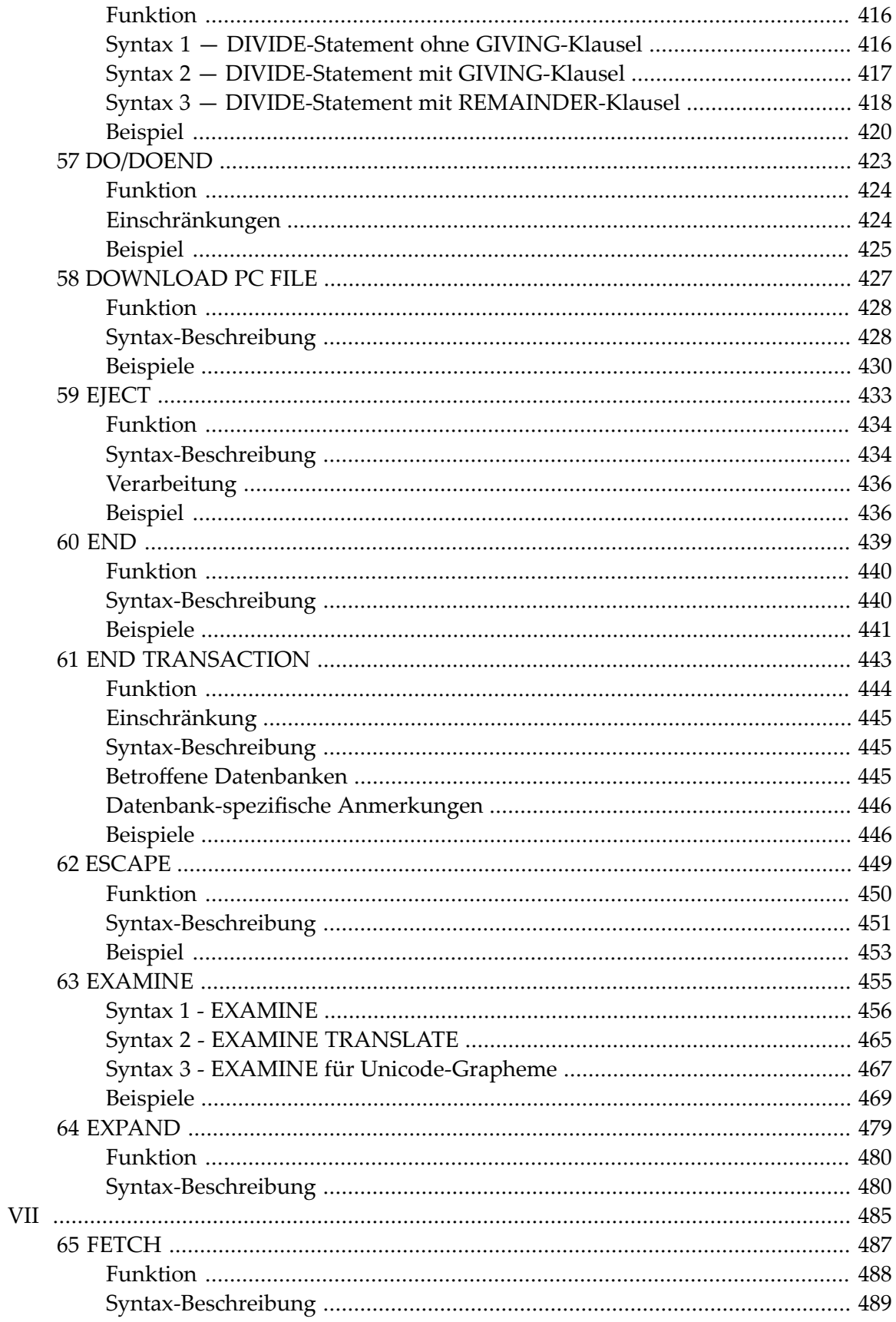

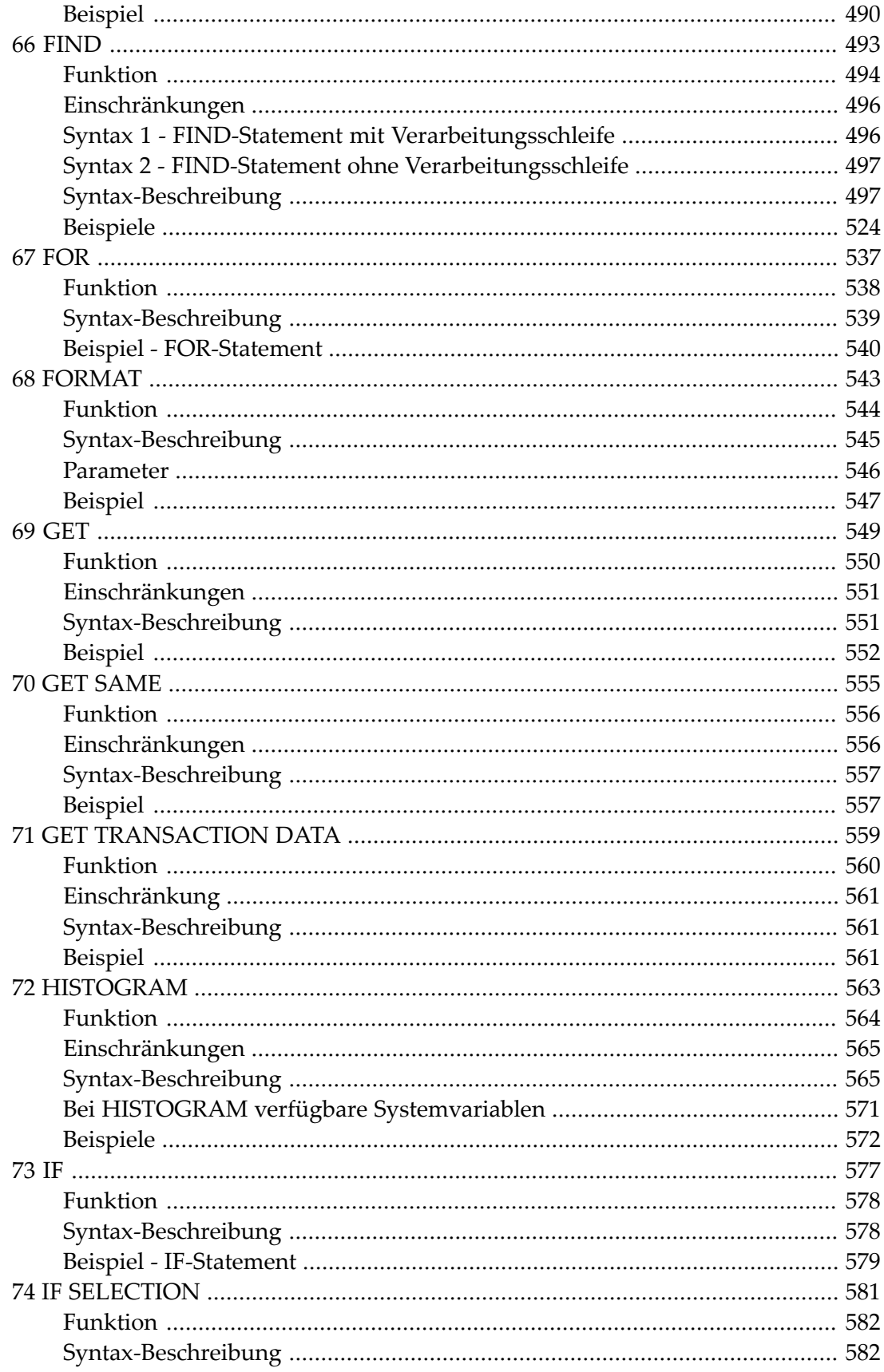

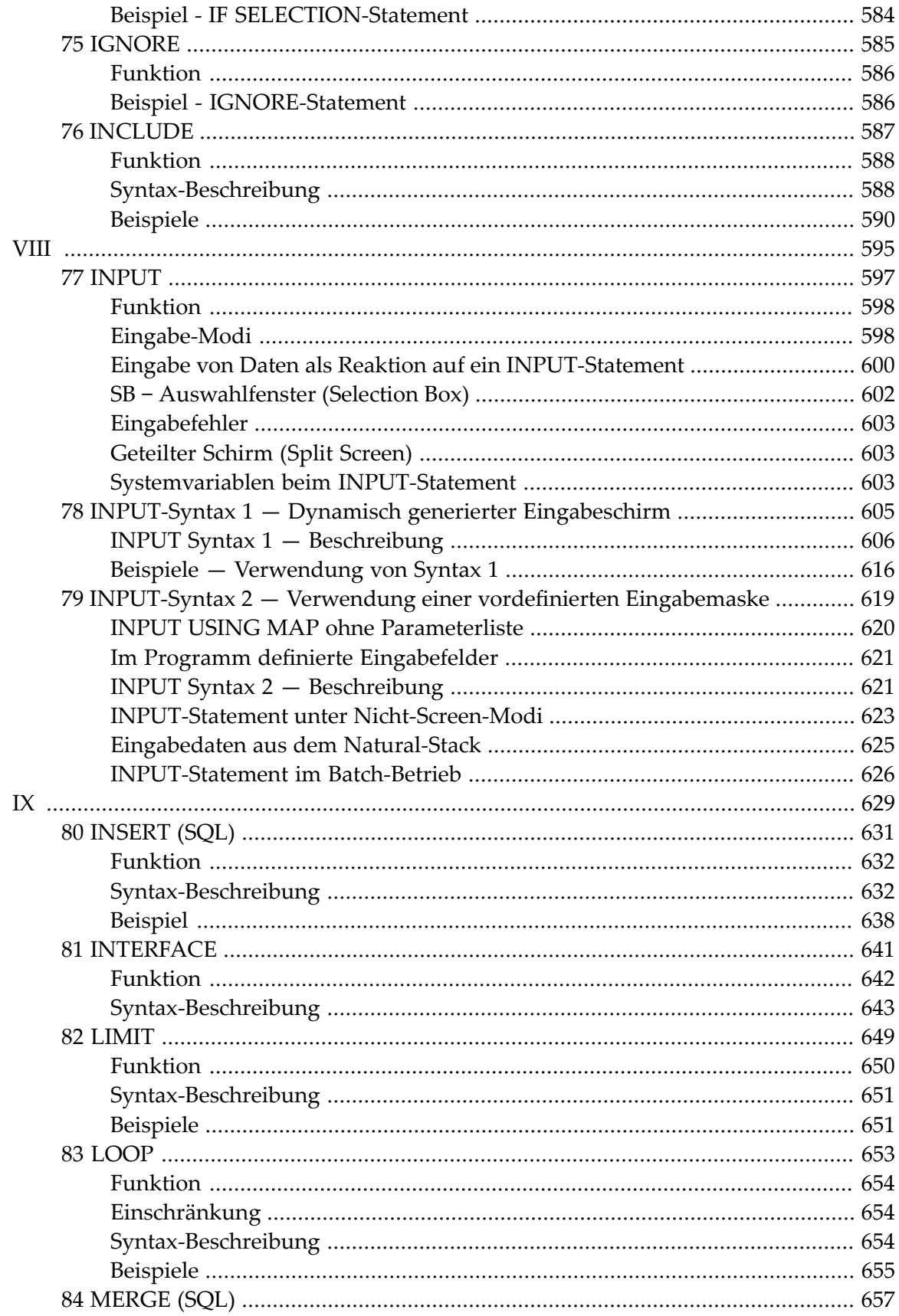

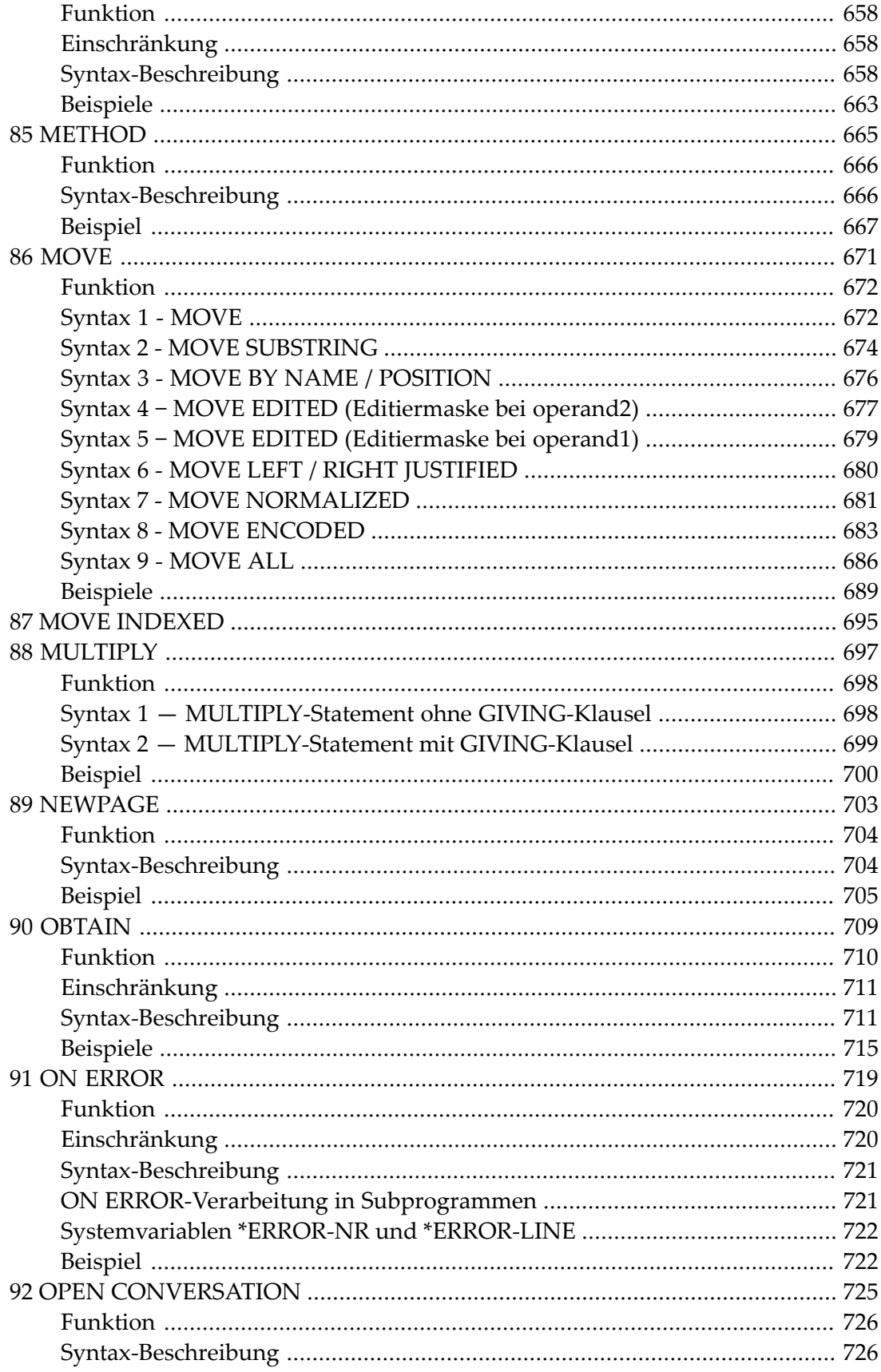

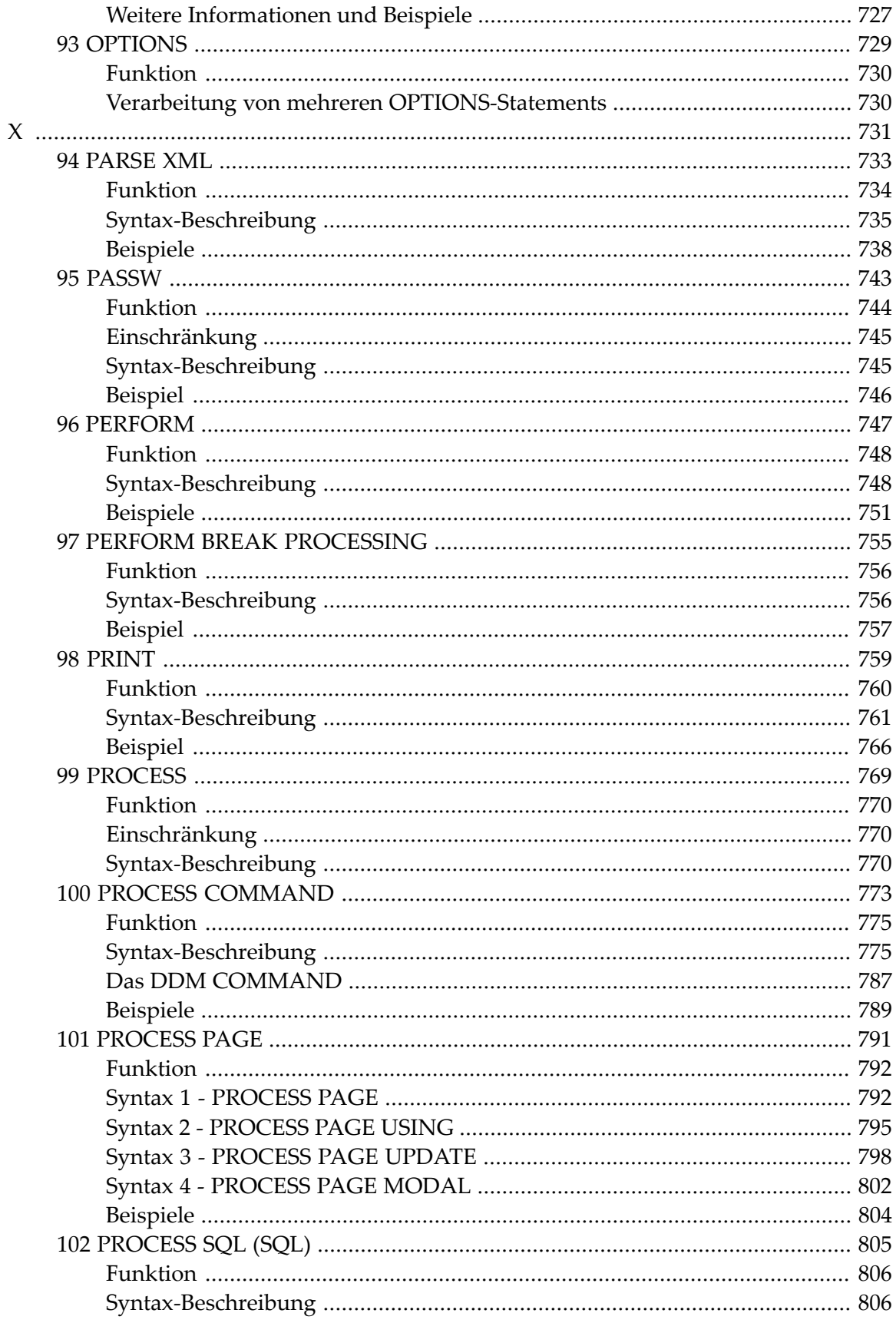

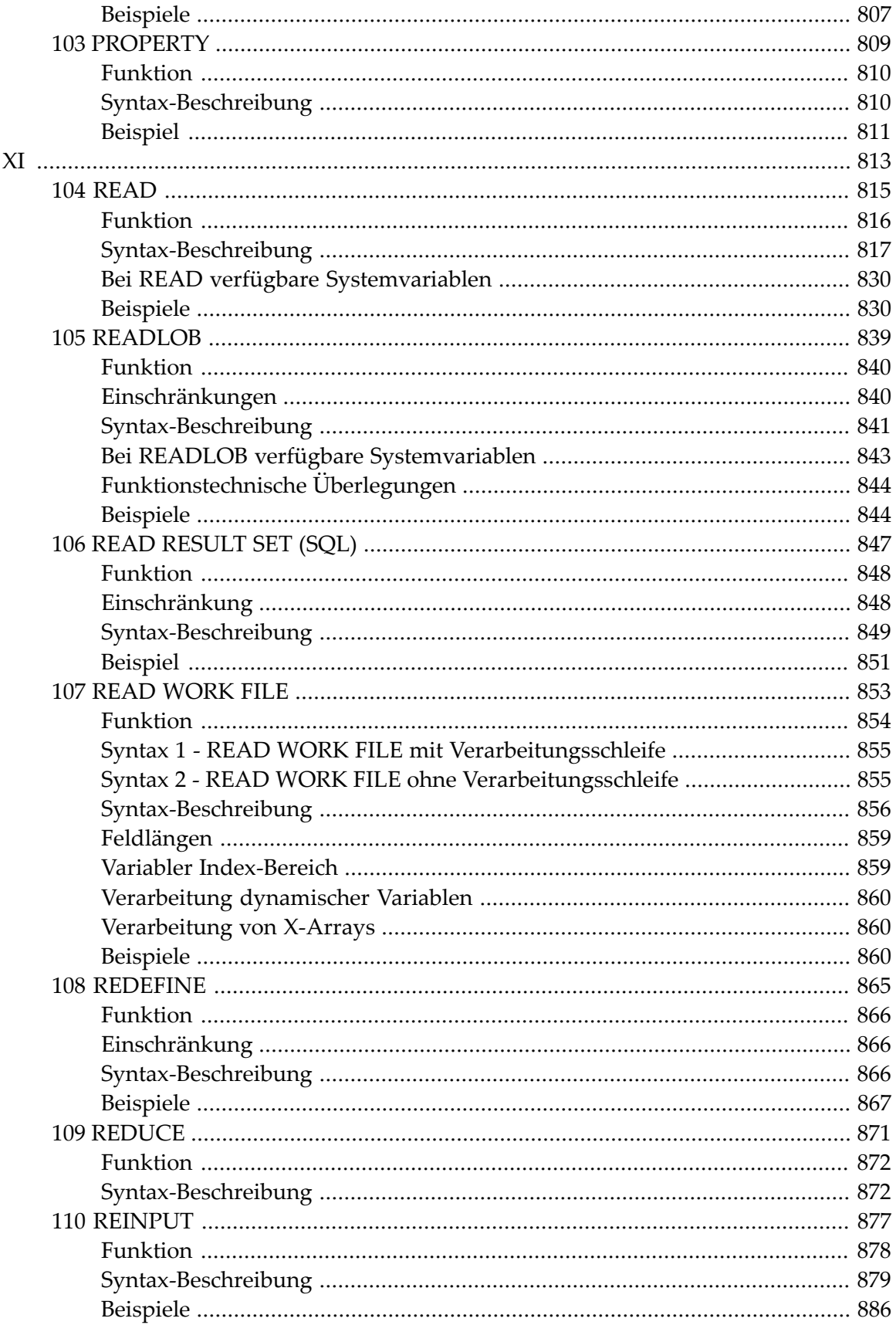

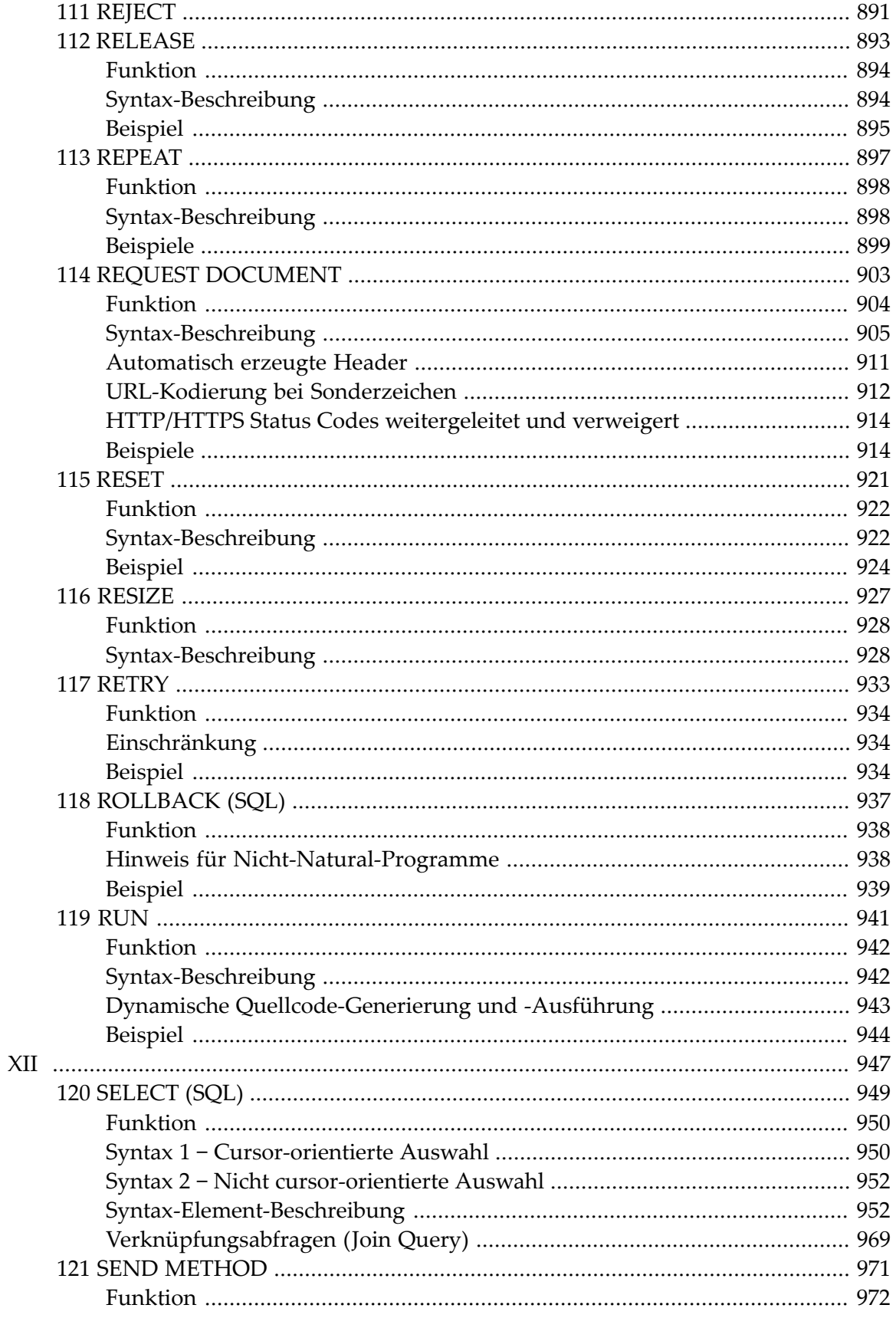

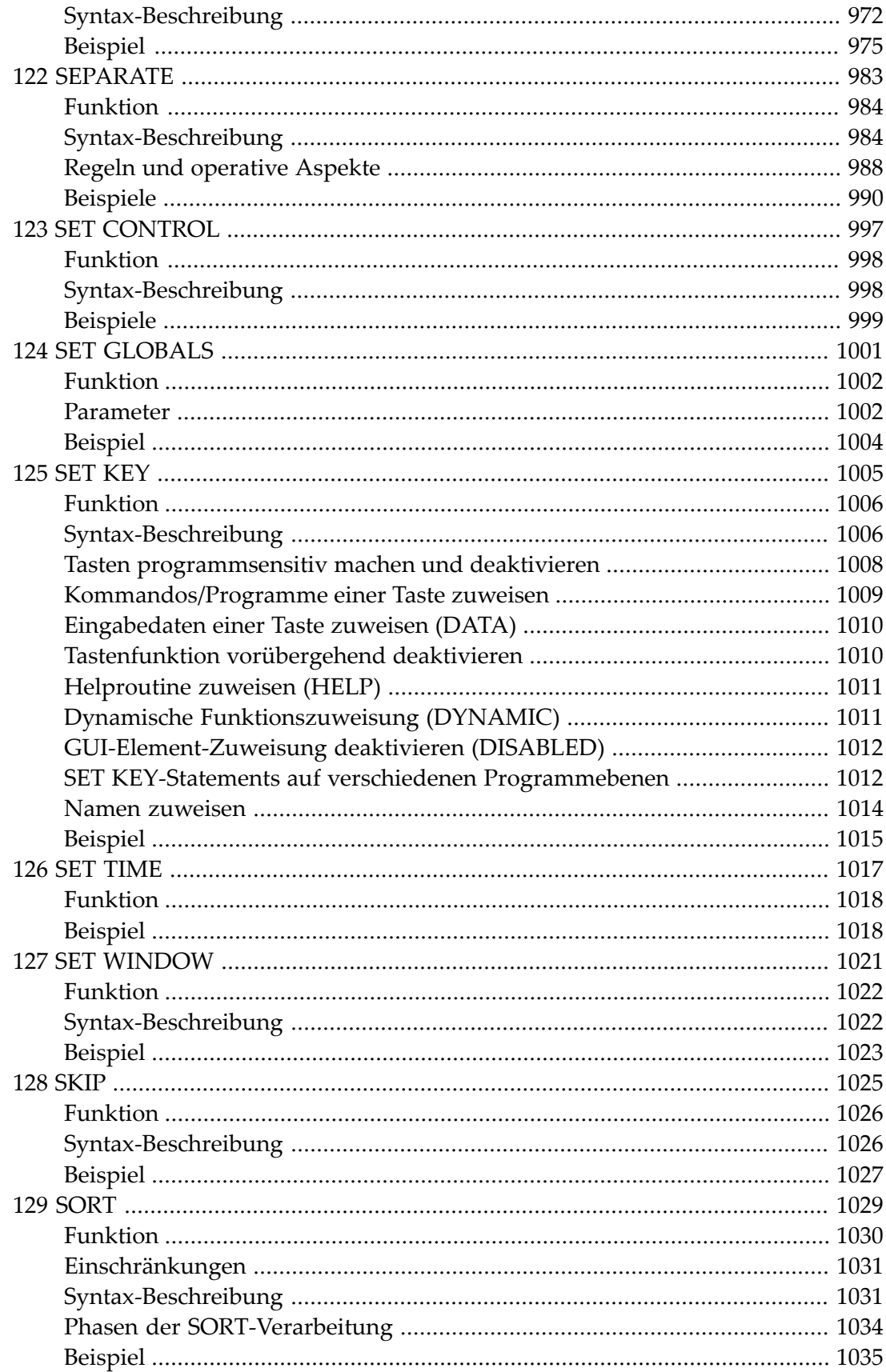

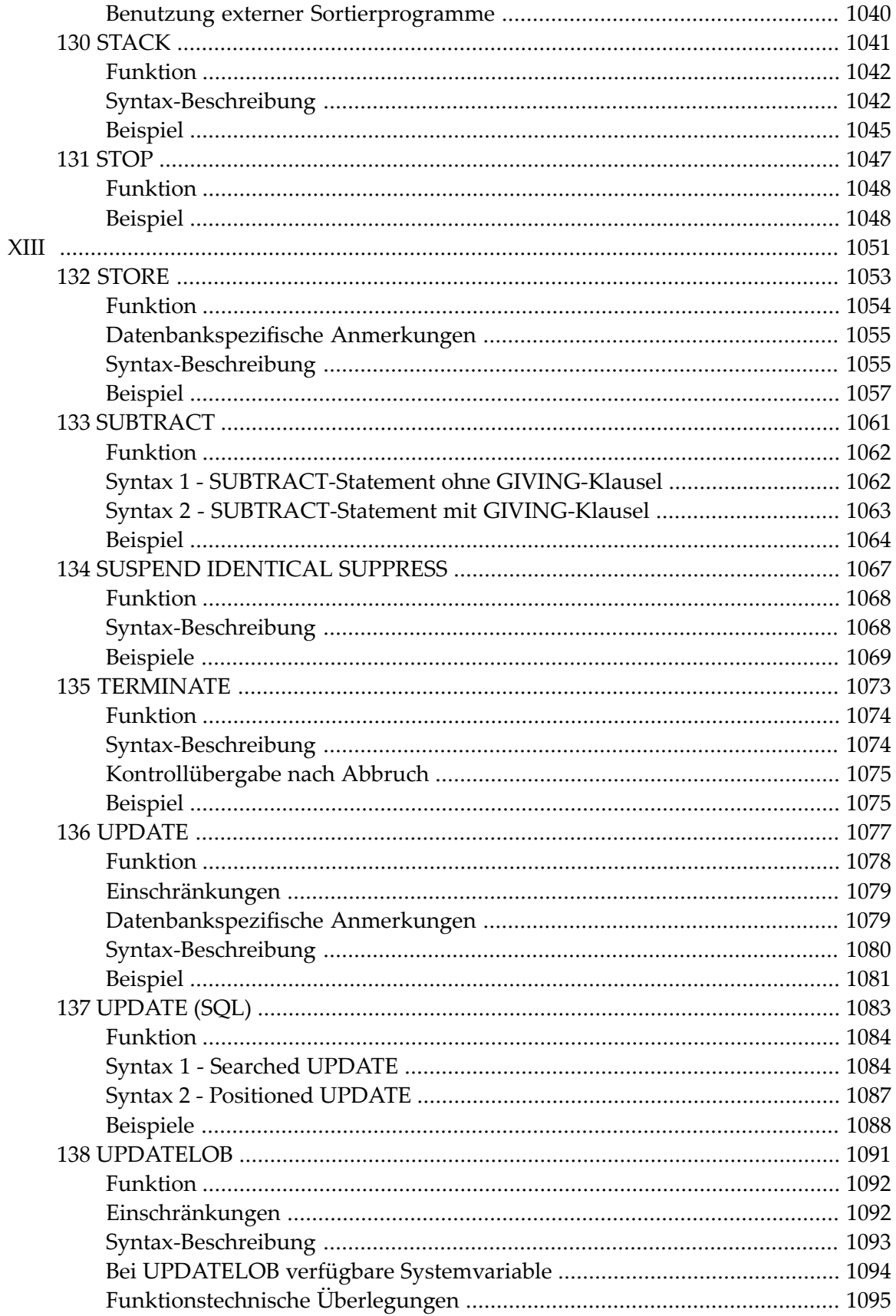

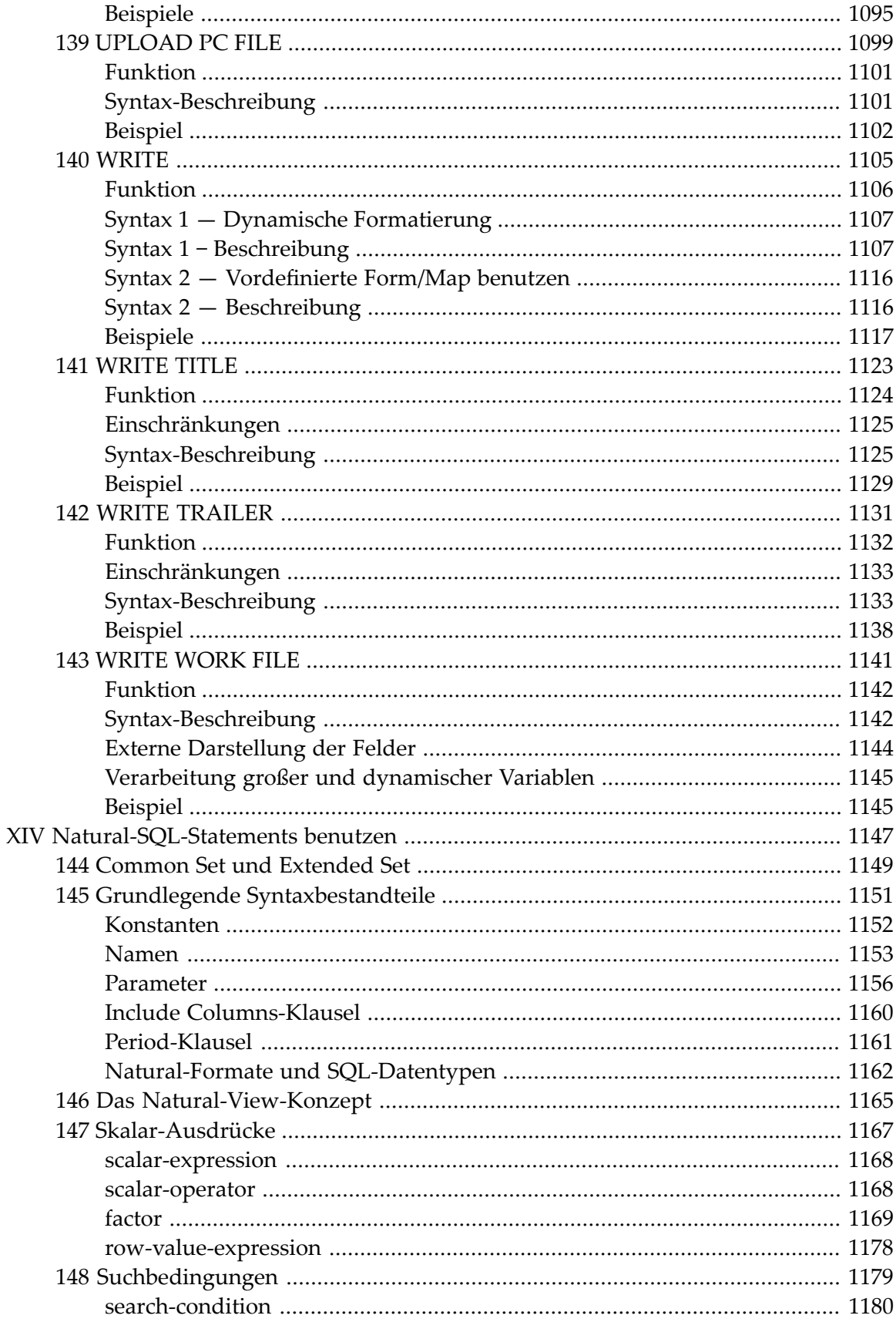

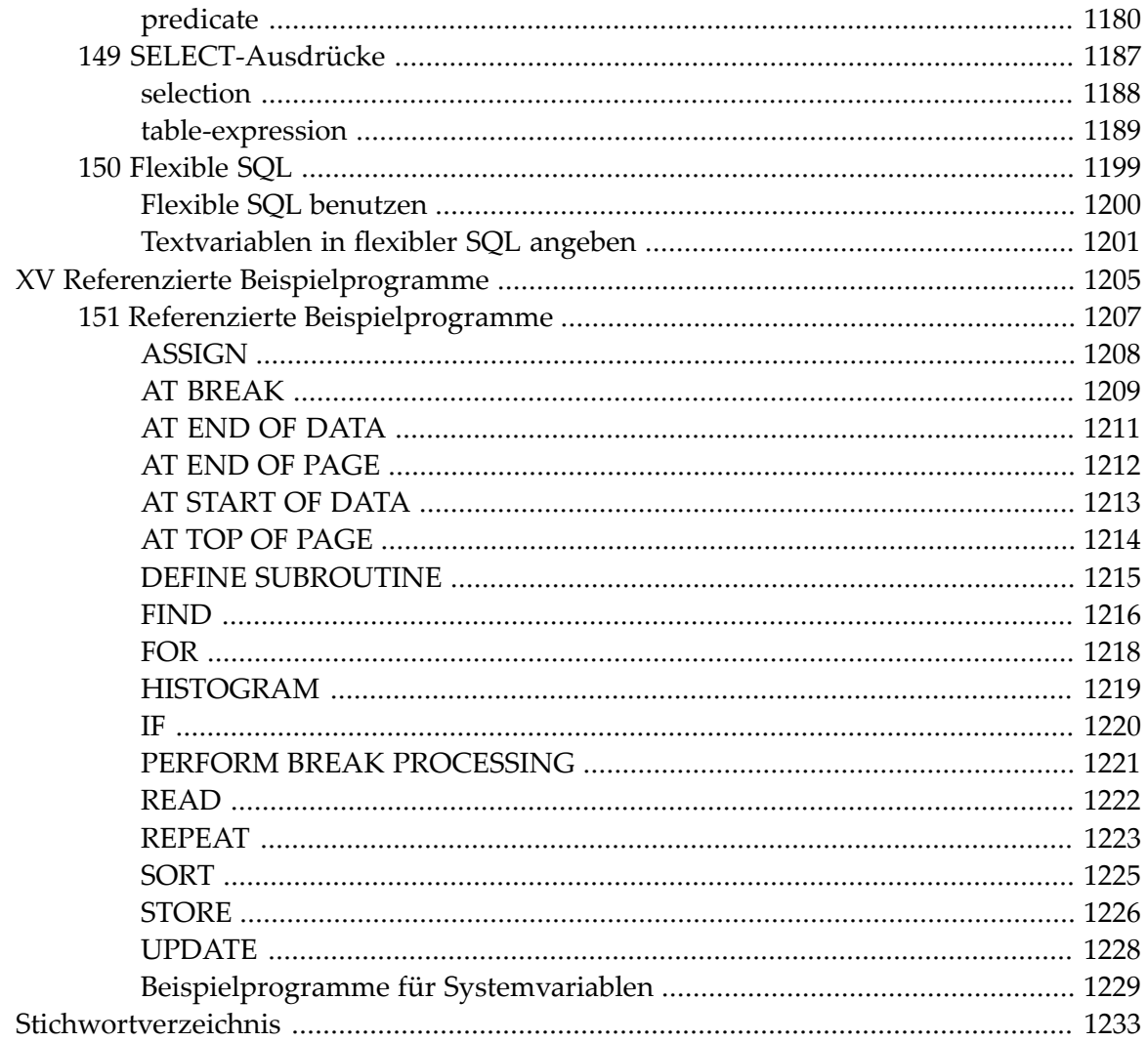

## <span id="page-20-0"></span>**Vorwort**

Diese Dokumentation beschreibt die nativen Natural-Statements (DML) und Natural-SQL-Statements. Sie ist in die folgenden Abschnitte untergliedert:

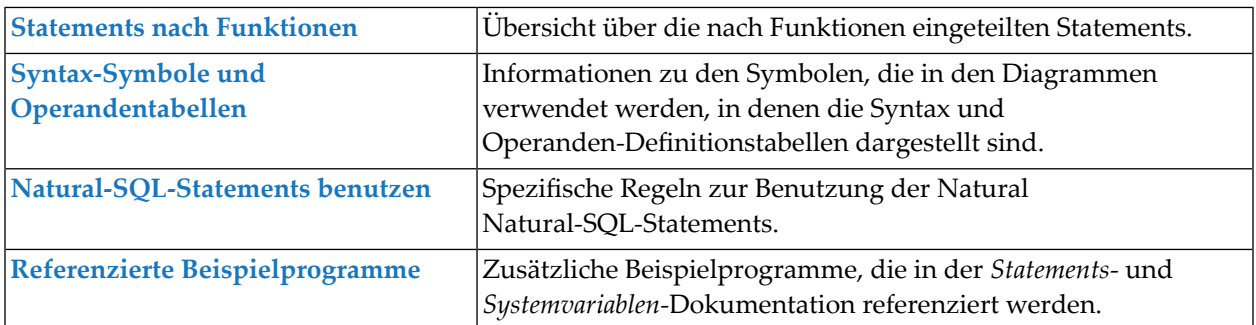

#### **Verwandte Themen:**

Informationen zur grundsätzlichen Benutzung bestimmter Statements finden Sie im *Leitfaden zur Programmierung*. Dort werden u.a. folgende Themen behandelt: *Benutzervariablen* | *X-Arrays* | *Dynamische Variablen* | *Dynamische und große Variablen benutzen* | *Benutzerkonstanten* | *Report-Spezifikation — (rep)-Notation* | *Text-Notation* | *Benutzerkommentare* | *Logische Bedingungen* | *Regeln für arithmetische Operationen* | *Function Call*

#### **Statements in alphabetischer Reihenfolge:**

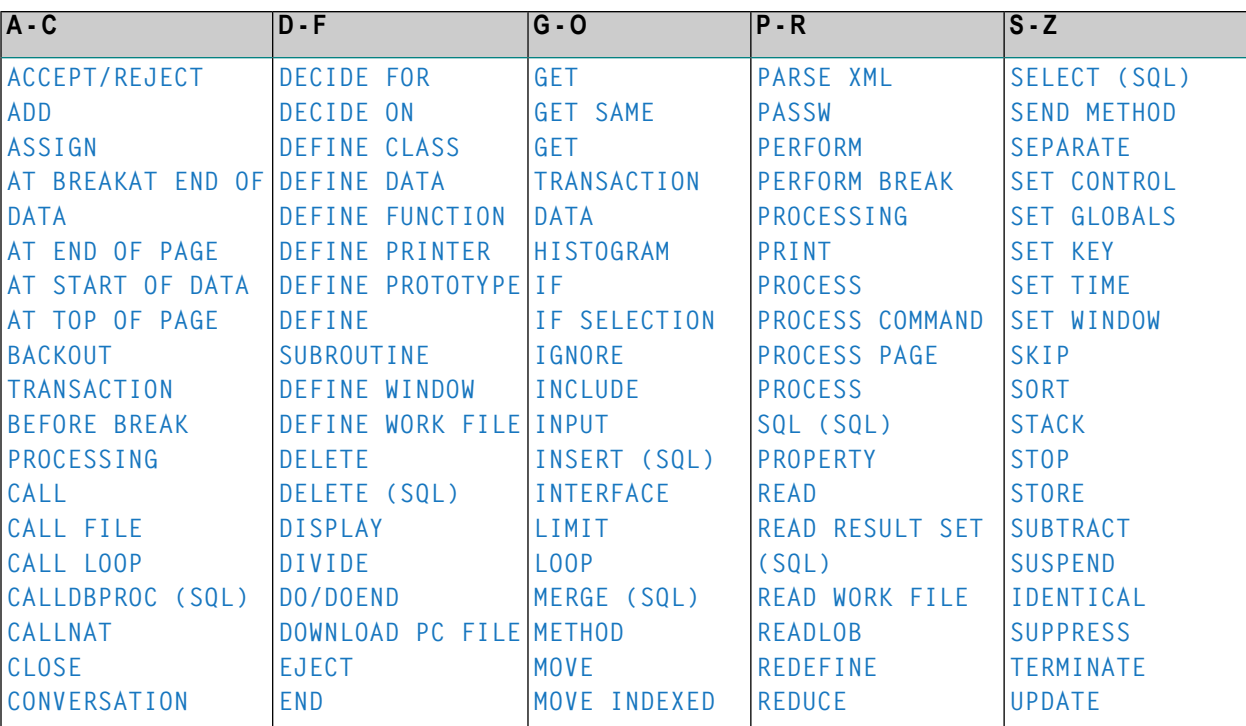

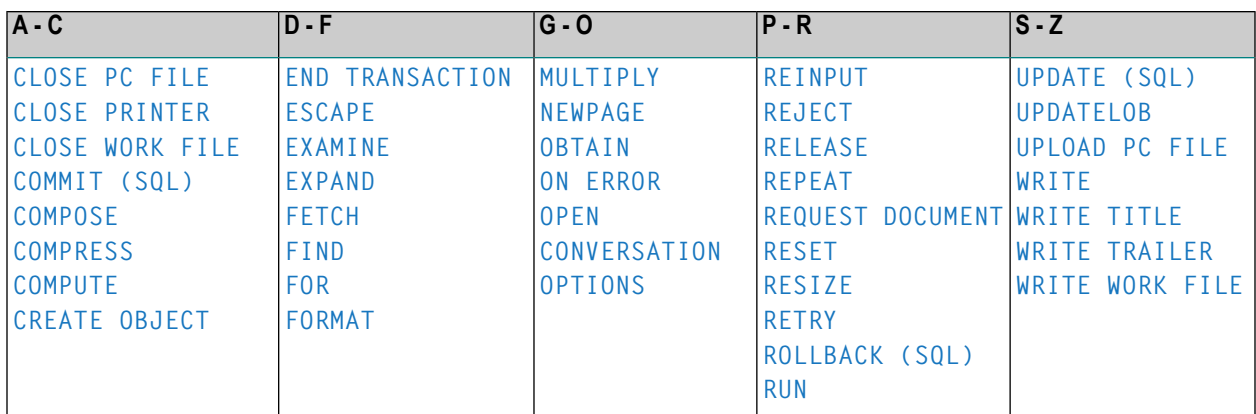

## <span id="page-22-0"></span> $\mathbf{1}$ Über diese Dokumentation

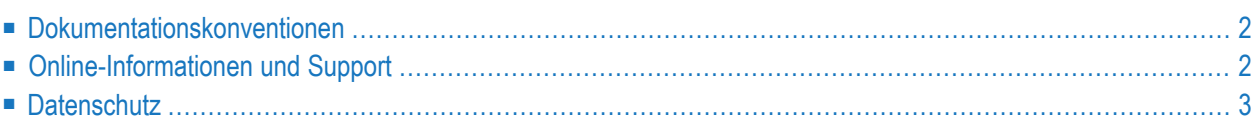

## <span id="page-23-0"></span>**Dokumentationskonventionen**

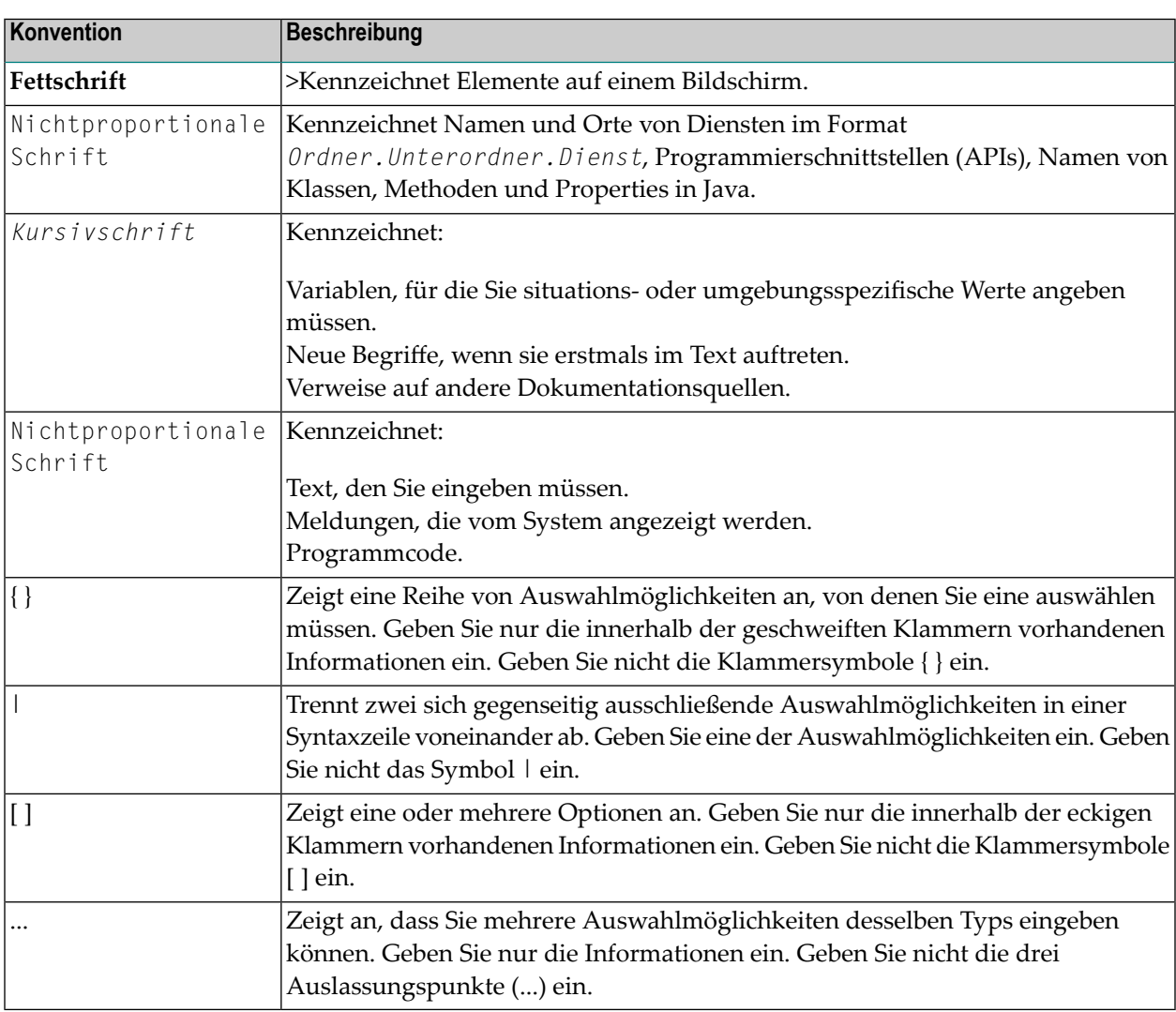

## <span id="page-23-1"></span>**Online-Informationen und Support**

#### **Produktdokumentation**

Sie finden die Produktdokumentation auf unserer Dokumentationswebsite unter **[https://documen](https://documentation.softwareag.com/)[tation.softwareag.com](https://documentation.softwareag.com/)**.

Zusätzlich können Sie auch über **[https://www.softwareag.cloud](https://www.softwareag.cloud/)** auf die Dokumentation für die Cloud-Produkte zugreifen. Navigieren Sie zum gewünschten Produkt und gehen Sie dann, je nach Produkt, zu "Developer Center", "User Center" oder "Documentation".

### **Produktschulungen**

Sie finden hilfreiches Produktschulungsmaterial auf unserem Lernportal unter **[https://knowled](https://knowledge.softwareag.com/)[ge.softwareag.com](https://knowledge.softwareag.com/)**.

### **Tech Community**

Auf der Website unserer Tech Community unter **[https://techcommunity.softwareag.com](https://techcommunity.softwareag.com/)** können Sie mit Experten der Software AG zusammenarbeiten. Von hier aus können Sie zum Beispiel:

- Unsere umfangreiche Wissensdatenbank durchsuchen.
- In unseren Diskussionsforen Fragen stellen und Antworten finden.
- Die neuesten Nachrichten und Ankündigungen der Software AG lesen.
- Unsere Communities erkunden.
- Unsere öffentlichen Repositories auf GitHub and Docker unter **[https://github.com/softwareag](https://github.com/softwareag/)** und **[https://hub.docker.com/publishers/softwareag>](https://hub.docker.com/publishers/softwareag/)** besuchen und weitere Ressourcen der Software AG entdecken.

### **Produktsupport**

Support für die Produkte der Software AG steht lizenzierten Kunden über unser Empower-Portal unter **[https://empower.softwareag.com>](https://empower.softwareag.com/)** zur Verfügung. Für viele Dienstleistungen auf diesem Portal benötigen Sie ein Konto. Wenn Sie noch keines haben, dann können Sie es unter **[htt](https://empower.softwareag.com/register/)[ps://empower.softwareag.com/register>](https://empower.softwareag.com/register/)** beantragen. Sobald Sie ein Konto haben, können Sie zum Beispiel:

- Produkte, Aktualisierungen und Programmkorrekturen herunterladen.
- Das Knowledge Center nach technischen Informationen und Tipps durchsuchen.
- Frühwarnungen und kritische Alarme abonnieren.
- <span id="page-24-0"></span>■ Supportfälle öffnen und aktualisieren.
- Anfragen für neue Produktmerkmale einreichen.

## **Datenschutz**

Die Produkte der Software AG stellen Funktionen zur Verarbeitung von personenbezogenen Daten gemäß der Datenschutz-Grundverordnung (DSGVO) der Europäischen Union zur Verfügung. Gegebenenfalls sind in der betreffenden Systemverwaltungsdokumentation entsprechende Schritte dokumentiert.

# <span id="page-26-0"></span>I

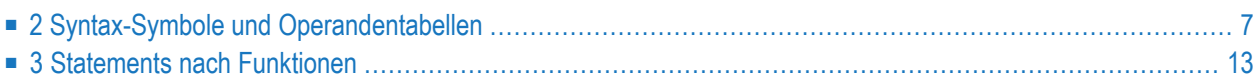

## <span id="page-28-0"></span> $\overline{2}$ Syntax-Symbole und Operandentabellen

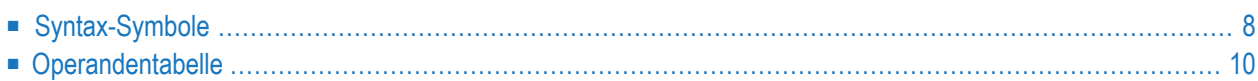

<span id="page-29-0"></span>Dieses Kapitel behandelt folgende Themen:

## **Syntax-Symbole**

In den Diagrammen, die die Syntax der Natural-Statements darstellen, werden folgende Symbole verwendet:

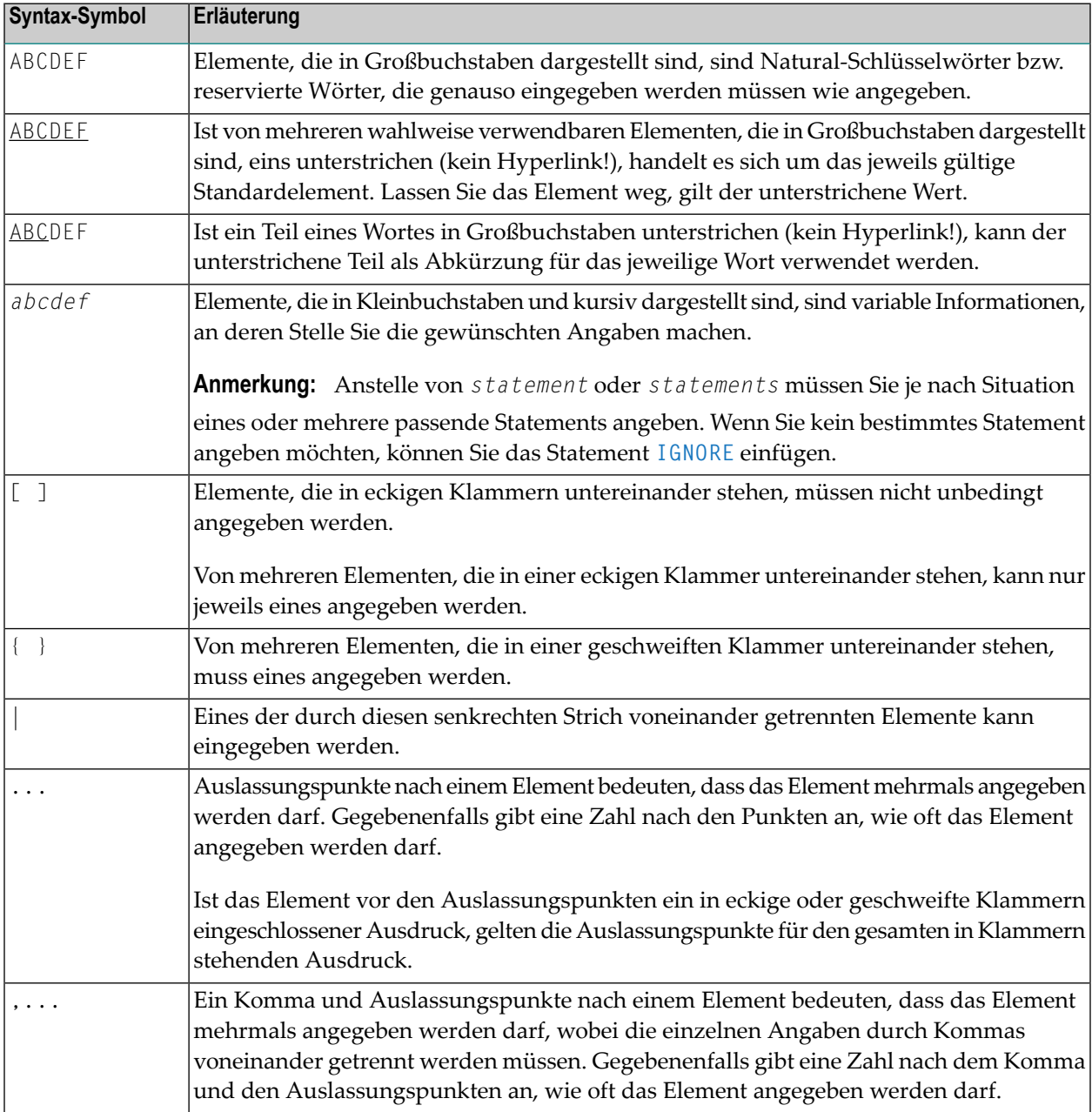

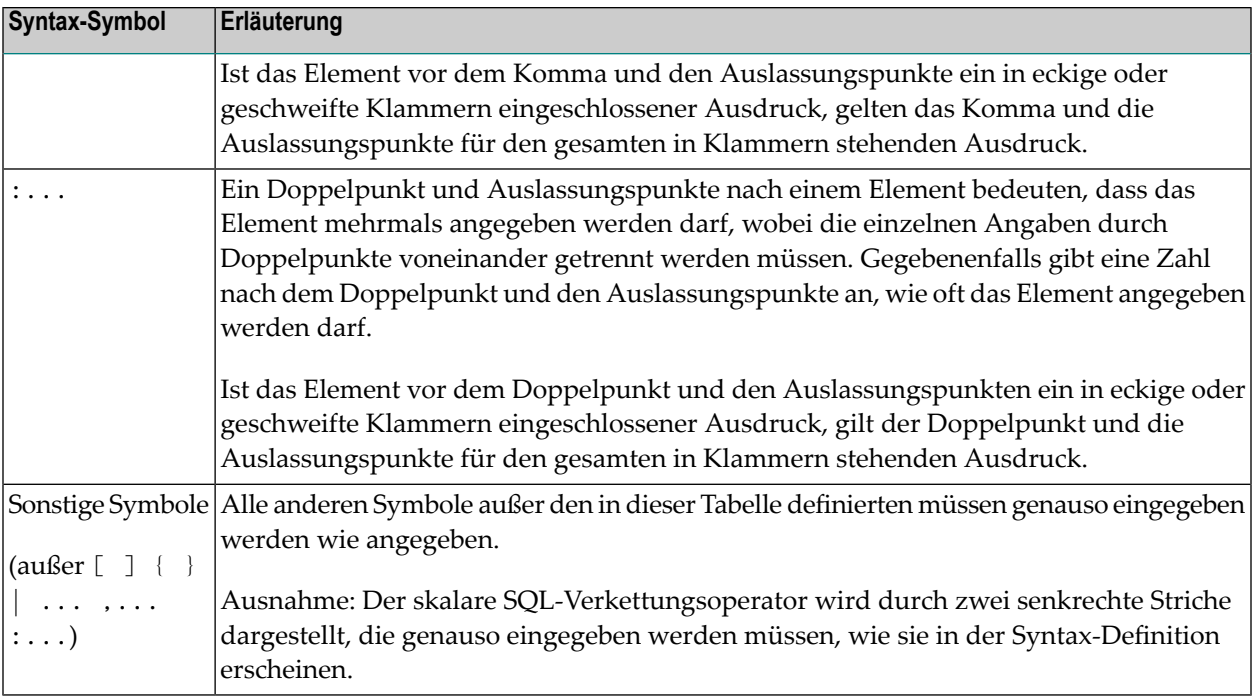

### **Beispiel:**

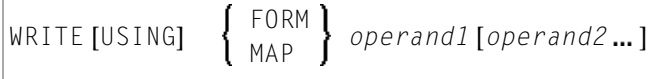

- WRITE, USING, MAP und FORM sind Natural-Schlüsselwörter, die Sie genauso eingeben müssen wie angegeben.
- *operand1* und *operand2* sind Variablen, an deren Stelle Sie die Namen der betreffenden Objekte eingeben.
- Die geschweiften Klammern bedeuten, dass Sie entweder FORM oder MAP angeben können, aber eins von beiden angeben müssen.
- Die eckigen Klammern bedeuten, dass USING und *operand2* optionale Elemente sind, die Sie angeben können, aber nicht müssen.
- Die Auslassungspunkte bedeuten, dass Sie operand2 mehrmals angeben können.

## <span id="page-31-0"></span>**Operandentabelle**

Enthält die Syntax eines Natural-Statements einen oder mehrere Operanden, so finden Sie bestimmte Informationen zu diesen Operanden jeweils in der folgenden Tabelle:

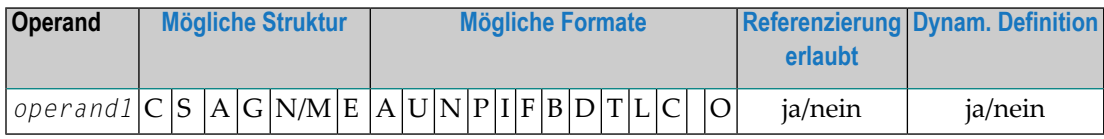

Die Tabelle enthält folgende Informationen zu jedem Operanden:

#### **Mögliche Struktur**

Gibt an, welche Struktur der Operand haben darf:

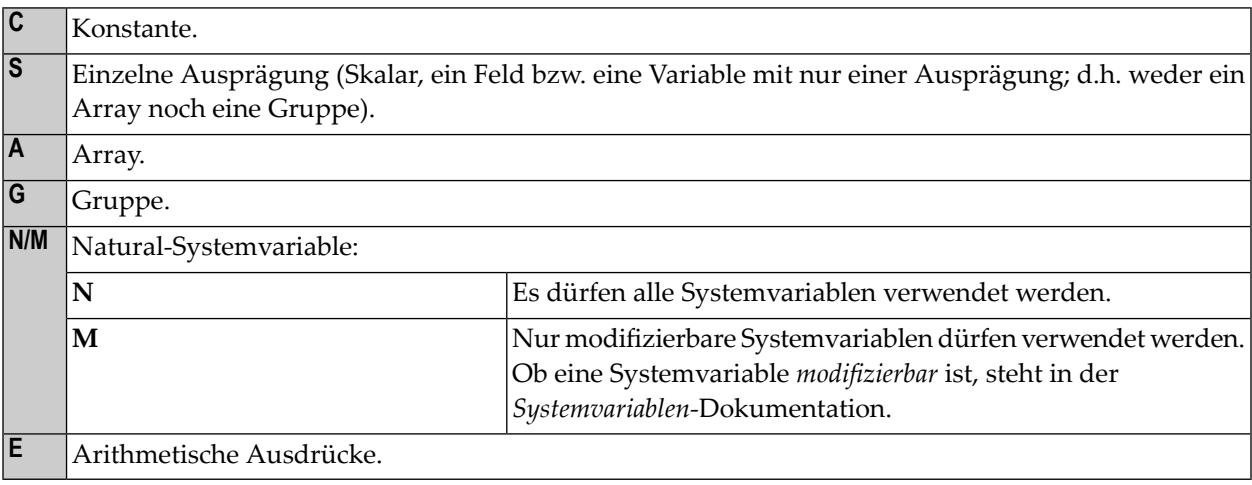

#### **Mögliche Formate**

Gibt an, welche Formate der Operand haben darf:

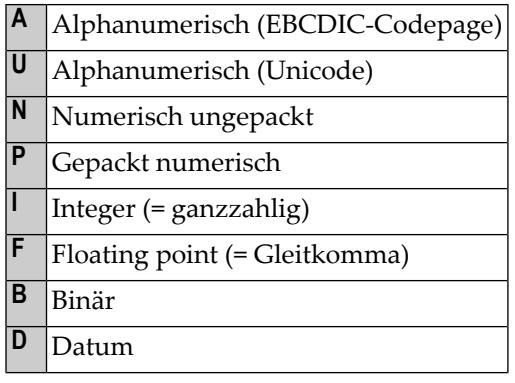

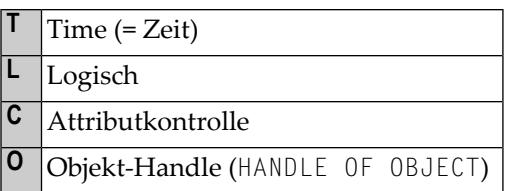

### **Referenzierung erlaubt**

Gibt an, ob der Operand über ein Statement-Label bzw. die Quellcode-Zeilennummerreferenziert werden darf.

## **Dynam. Definition**

Gibt an, ob der Operand dynamisch im Programm definiert werden darf. Dies ist nurim *Reporting Mode* möglich.

## <span id="page-34-0"></span> $3$

## **Statements nach Funktionen**

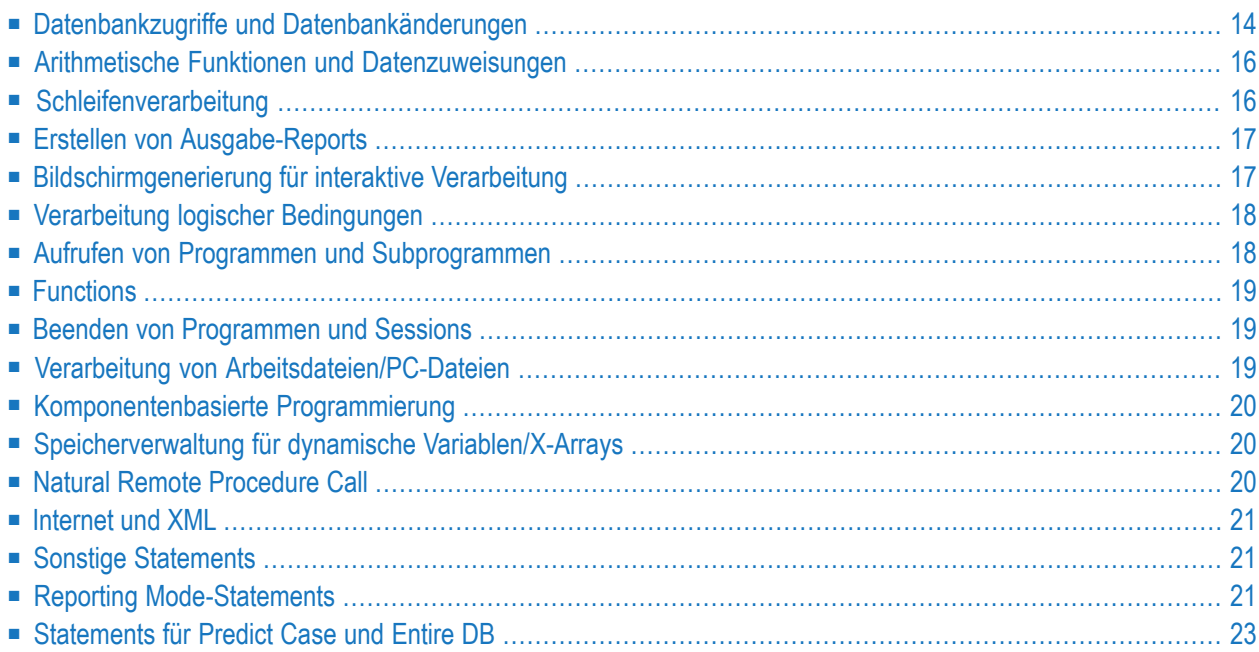

Dieses Kapitel liefert eine Übersicht über die nach Funktionen eingeteilten Statements:

#### **Anmerkungen:**

- 1. Manche Statements können sowohl im Structured Mode als auch im Reporting Mode verwendet werden, während andere nur im Reporting Mode verwendet werden können. Siehe auch *Natural-Programmiermodi* im *Leitfaden zur Programmierung*
- <span id="page-35-0"></span>2. Die Statements DLOGOFF, DLOGON, SHOW, IMPORT und EXPORT sind nur verfügbar, wenn Entire DB installiert ist. Eine Beschreibung dieser Statements finden Sie in der *Entire DB*-Dokumentation.

## **Datenbankzugriffe und Datenbankänderungen**

#### **Natural-DML-Statements**

Die folgenden Natural Data Manipulation Language-Statements (DML) dienen zum Zugriff auf und zum Ändern von in einer Datenbank gespeicherten Daten:

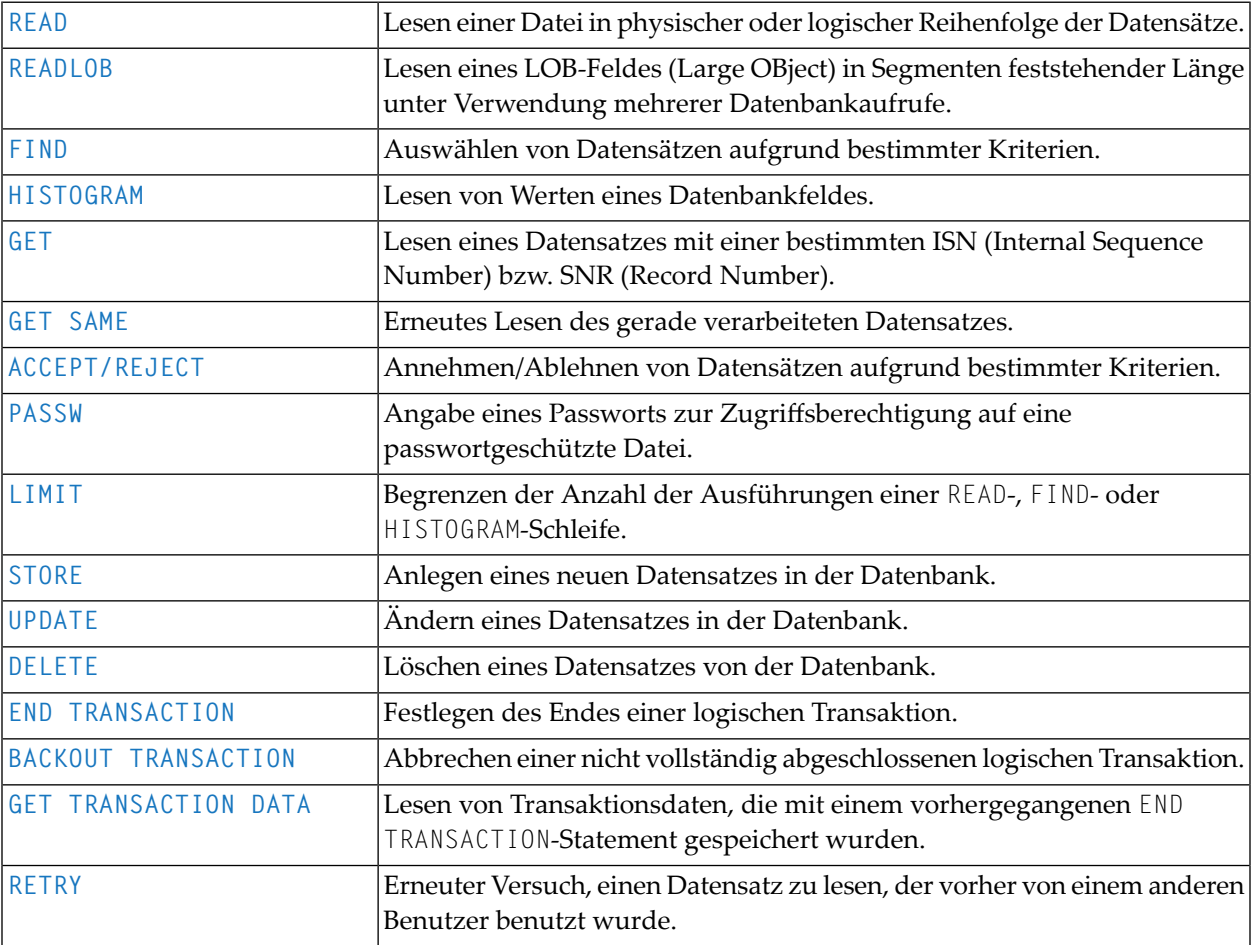
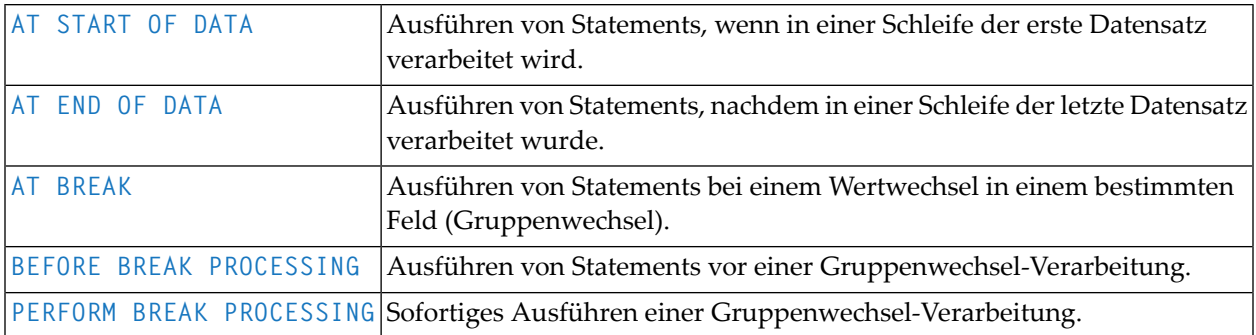

#### **Natural-SQL-Statements**

Zusätzlich zu den Natural-DML-Statements bietet Natural auch SQL-Statements zur Benutzung in Natural-Programmen, so dass SQL unmittelbar verwendet werden kann.

Folgende SQL-Statements sind verfügbar:

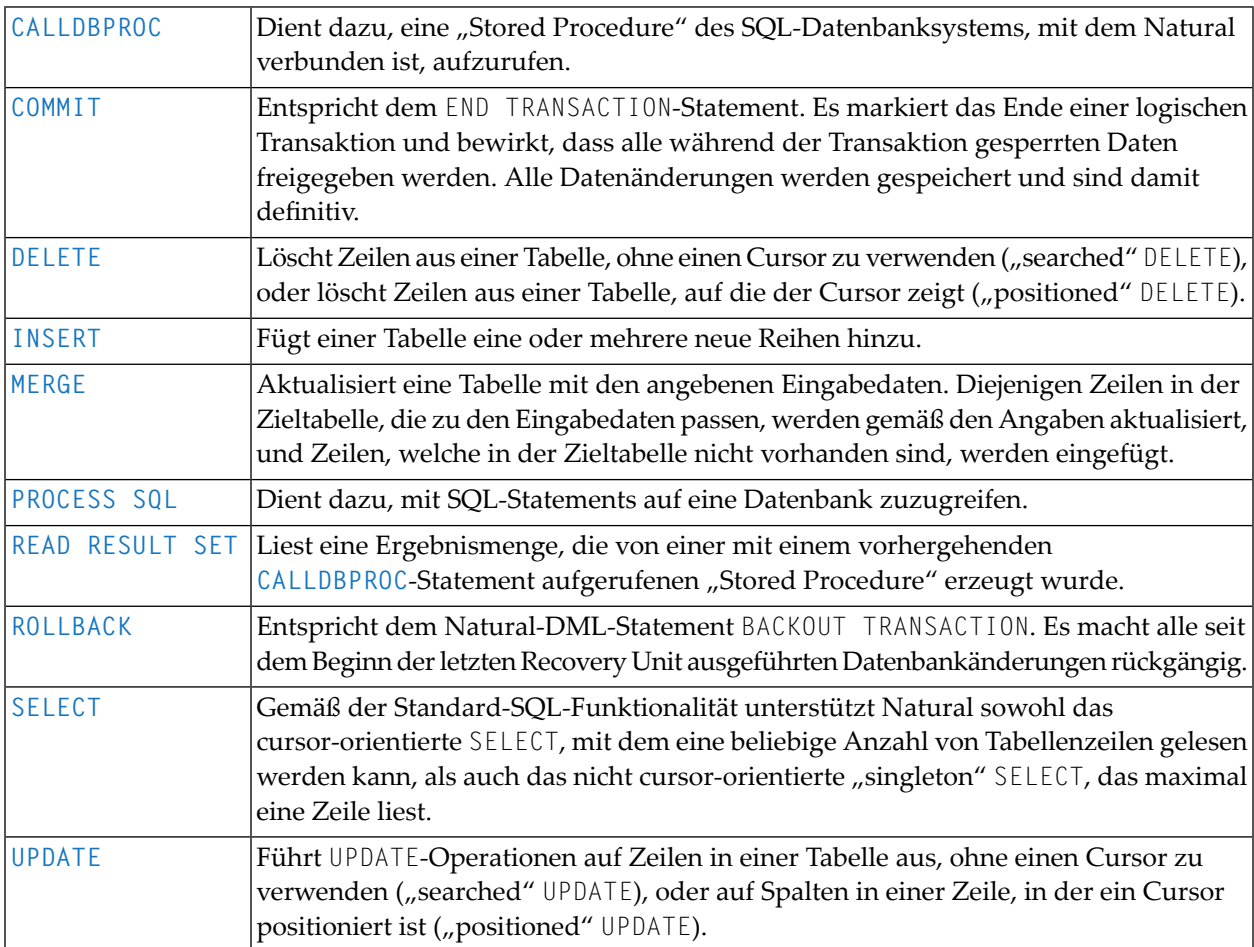

## <span id="page-37-0"></span>**Arithmetische Funktionen und Datenzuweisungen**

Die folgenden Statements werden verwendet, um arithmetische Operationen sowie Datenzuweisungen durchzuführen:

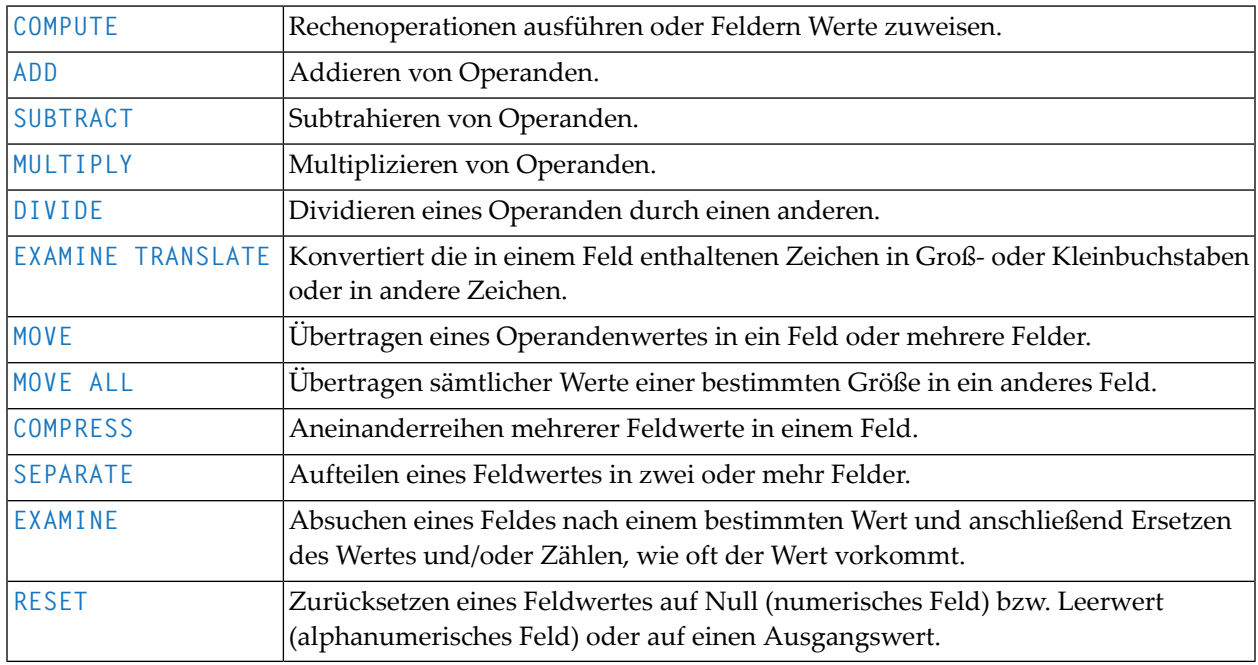

## **Schleifenverarbeitung**

Die folgenden Statements werden in Verbindung mit der Ausführung von Verarbeitungsschleifen verwendet:

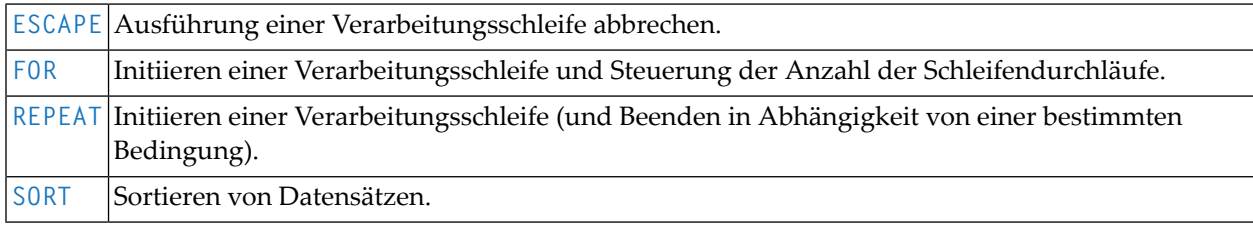

## **Erstellen von Ausgabe-Reports**

Die folgenden Statements werden bei der Erzeugung von Ausgabe-Reports verwendet:

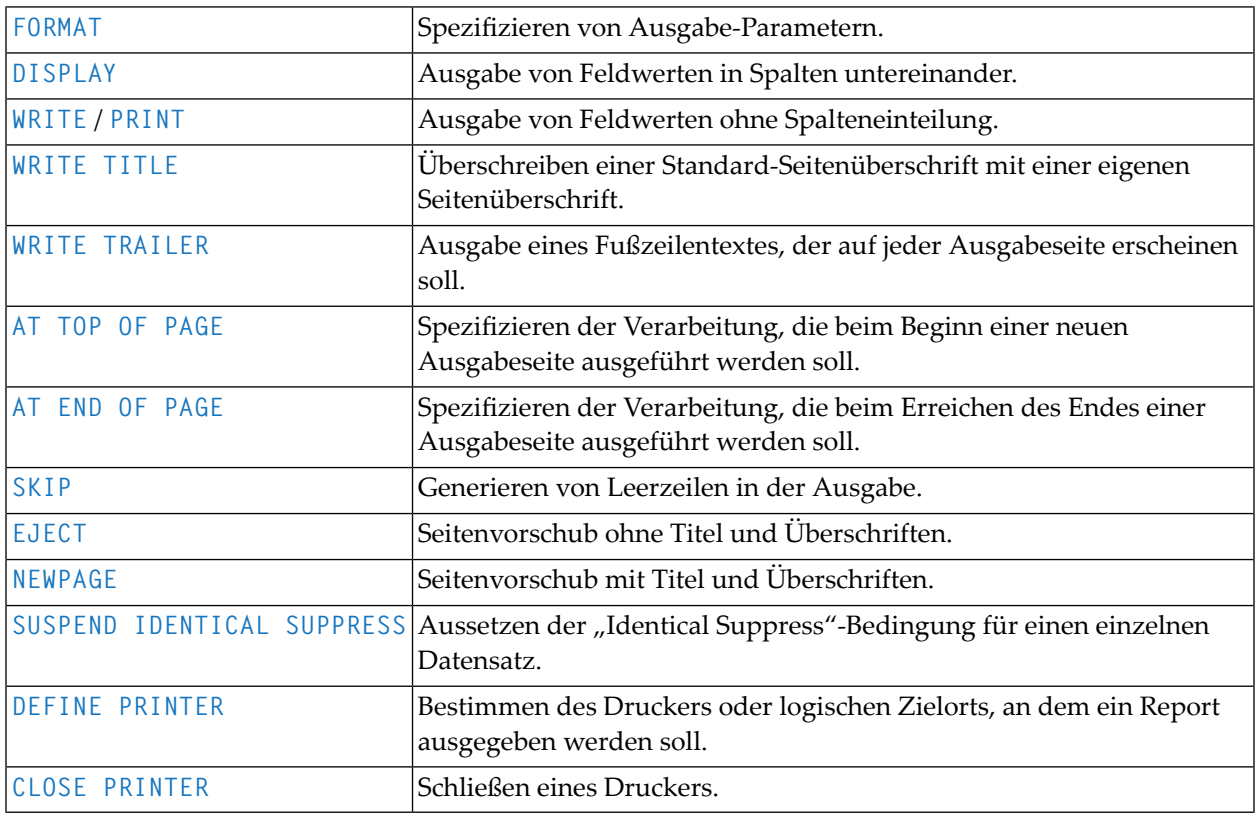

## **Bildschirmgenerierung für interaktive Verarbeitung**

Die folgenden Statements werden in Verbindung mit der Verwendung von Bildschirmmasken (Maps) bei interaktiver Datenverarbeitung benutzt:

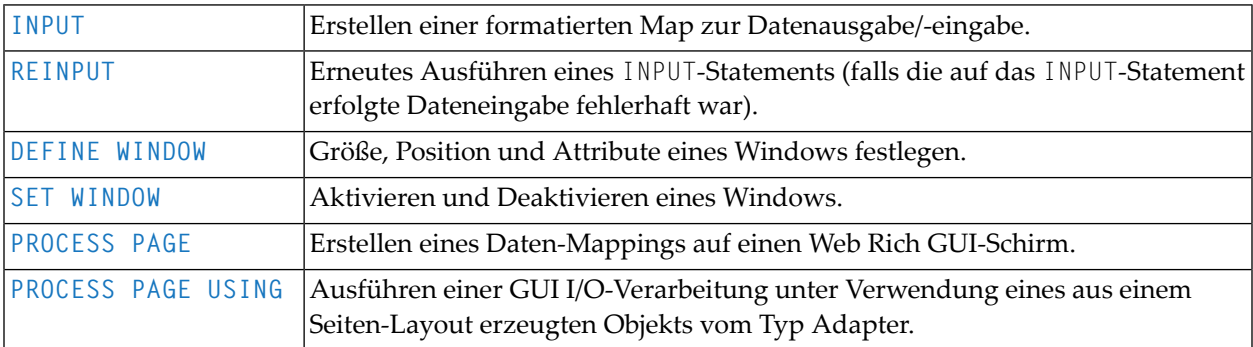

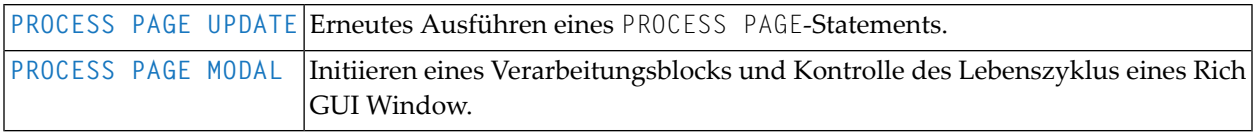

## **Verarbeitung logischer Bedingungen**

Mit den folgenden Statements wird die Ausführung von Statements in Abhängigkeit von Bedingungen gesteuert, die während der Ausführung eines Natural-Programms auftreten:

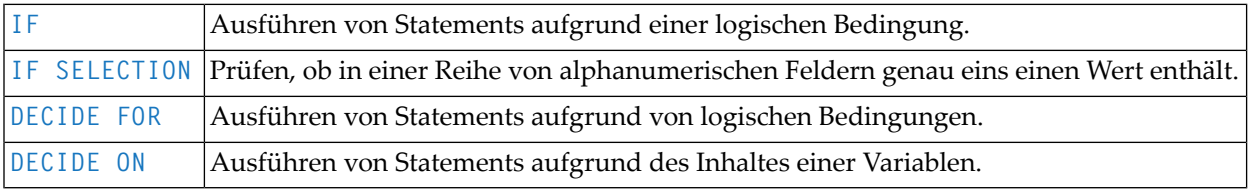

## **Aufrufen von Programmen und Subprogrammen**

Die folgenden Statements werden zum Aufrufen von Programmen und Subprogrammen verwendet:

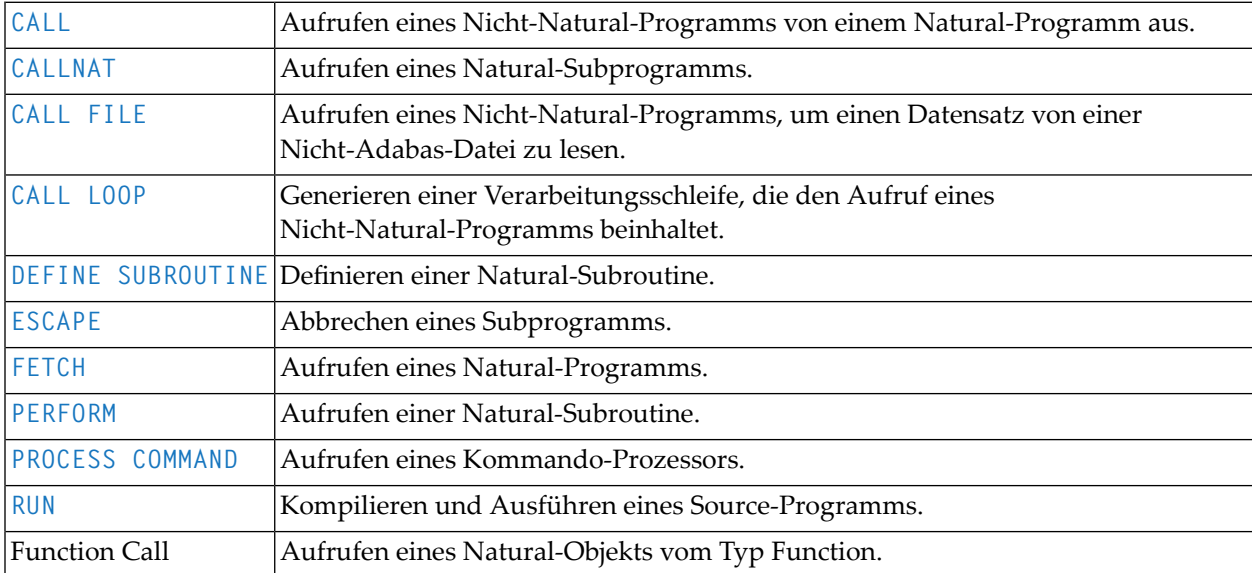

## **Functions**

Folgende Natural-Statements dienen zum Erstellen von Functions:

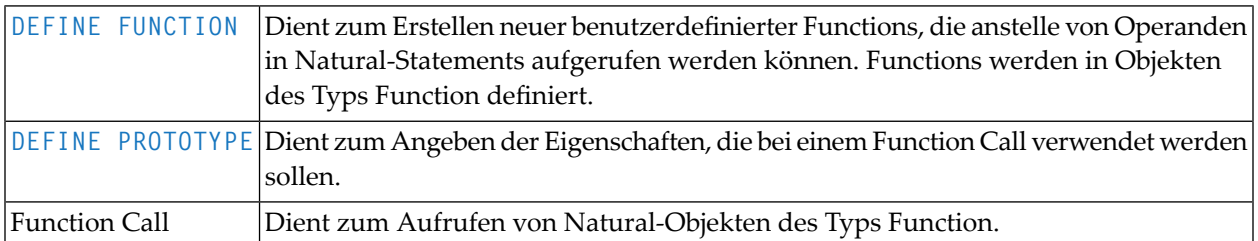

## **Beenden von Programmen und Sessions**

Die folgenden Natural-Statements dienen zum Beenden der Ausführung einer Anwendung oder der Natural-Session.

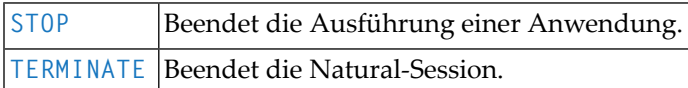

## **Verarbeitung von Arbeitsdateien/PC-Dateien**

Die folgenden Natural-Statements werden verwendet, um Daten auf eine physisch-sequentielle (nicht-Adabas) Arbeitsdatei zu schreiben bzw. von dieser zu lesen:

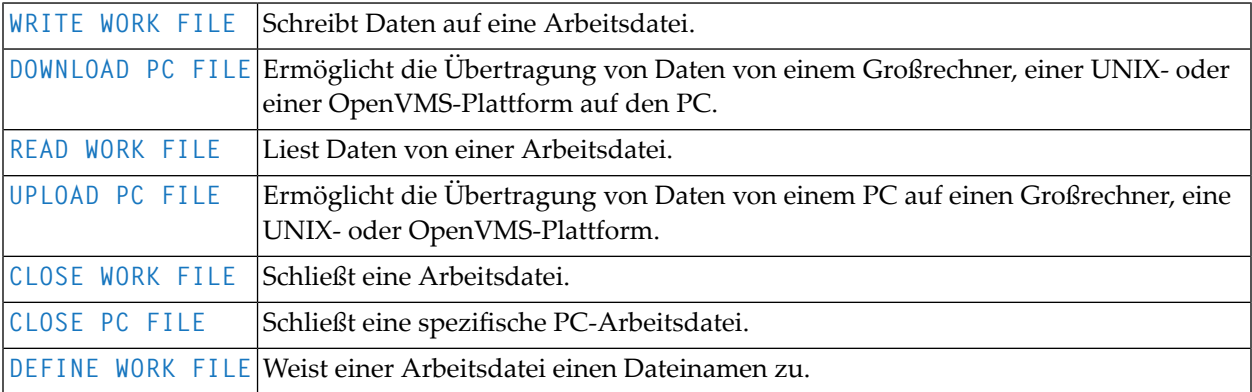

## **Komponentenbasierte Programmierung**

Folgende Natural-Statements werden zur komponentenbasierten Programmierung verwendet:

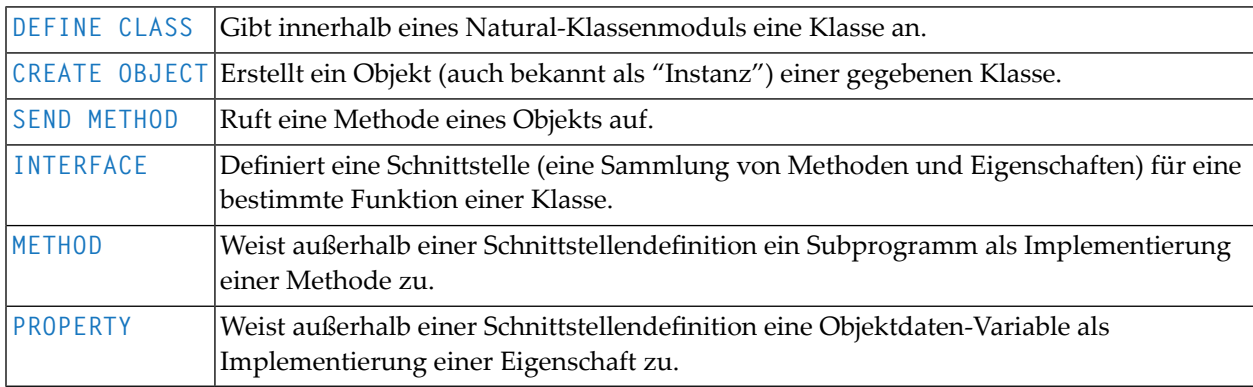

## **Speicherverwaltung für dynamische Variablen/X-Arrays**

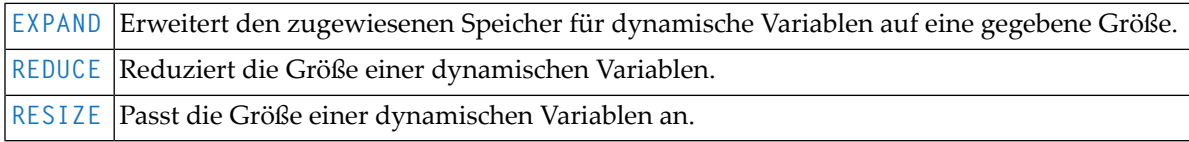

## **Natural Remote Procedure Call**

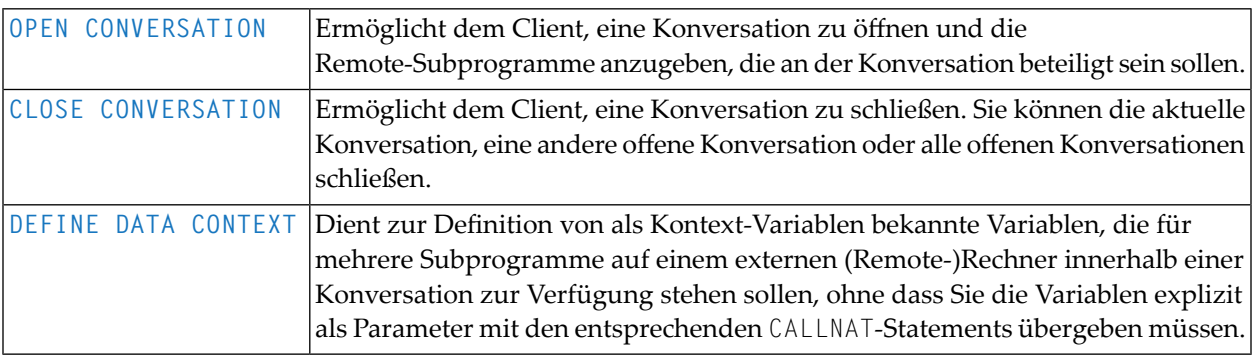

## **Internet und XML**

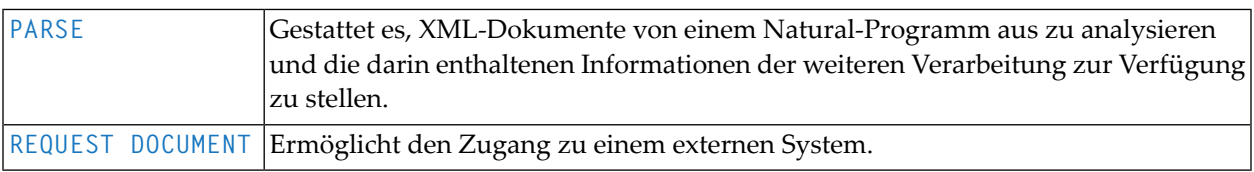

## **Sonstige Statements**

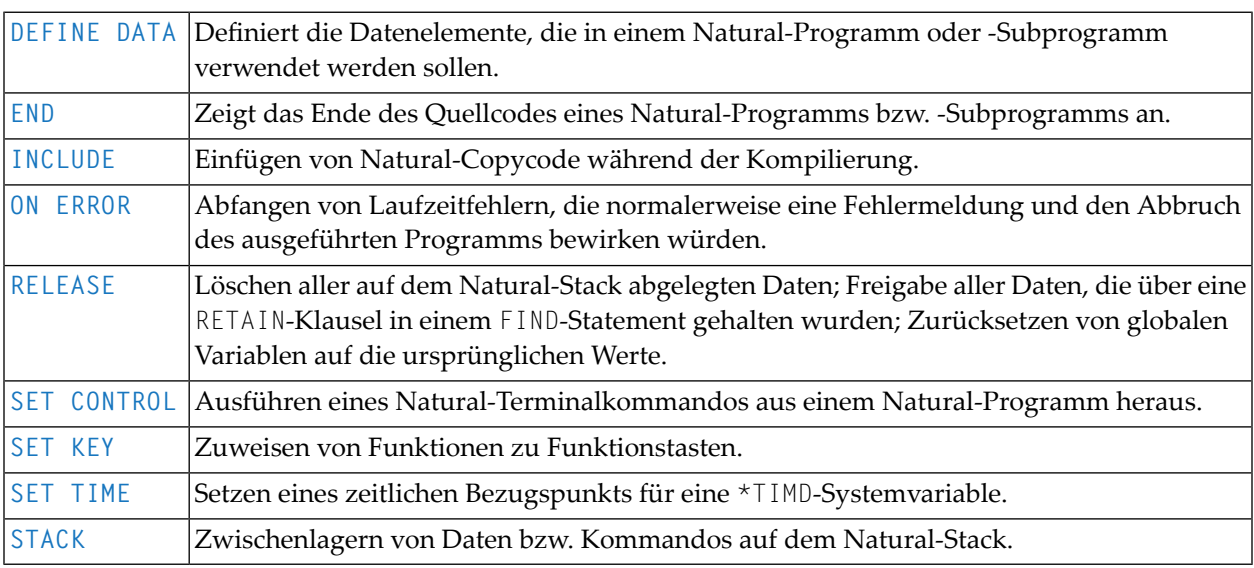

## **Reporting Mode-Statements**

Die folgenden Statements gelten nur für den Reporting Mode:

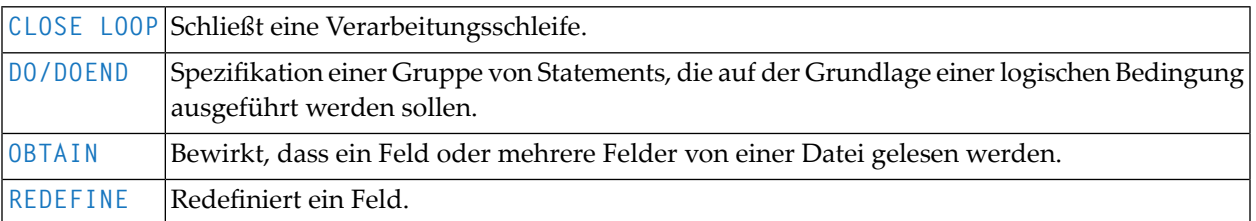

Die folgenden Statements können sowohl im Structured Mode als auch im Reporting Mode benutzt werden, allerdings ist die Statement-Struktur und bei einigen Statements auch die Funktionalität anders:

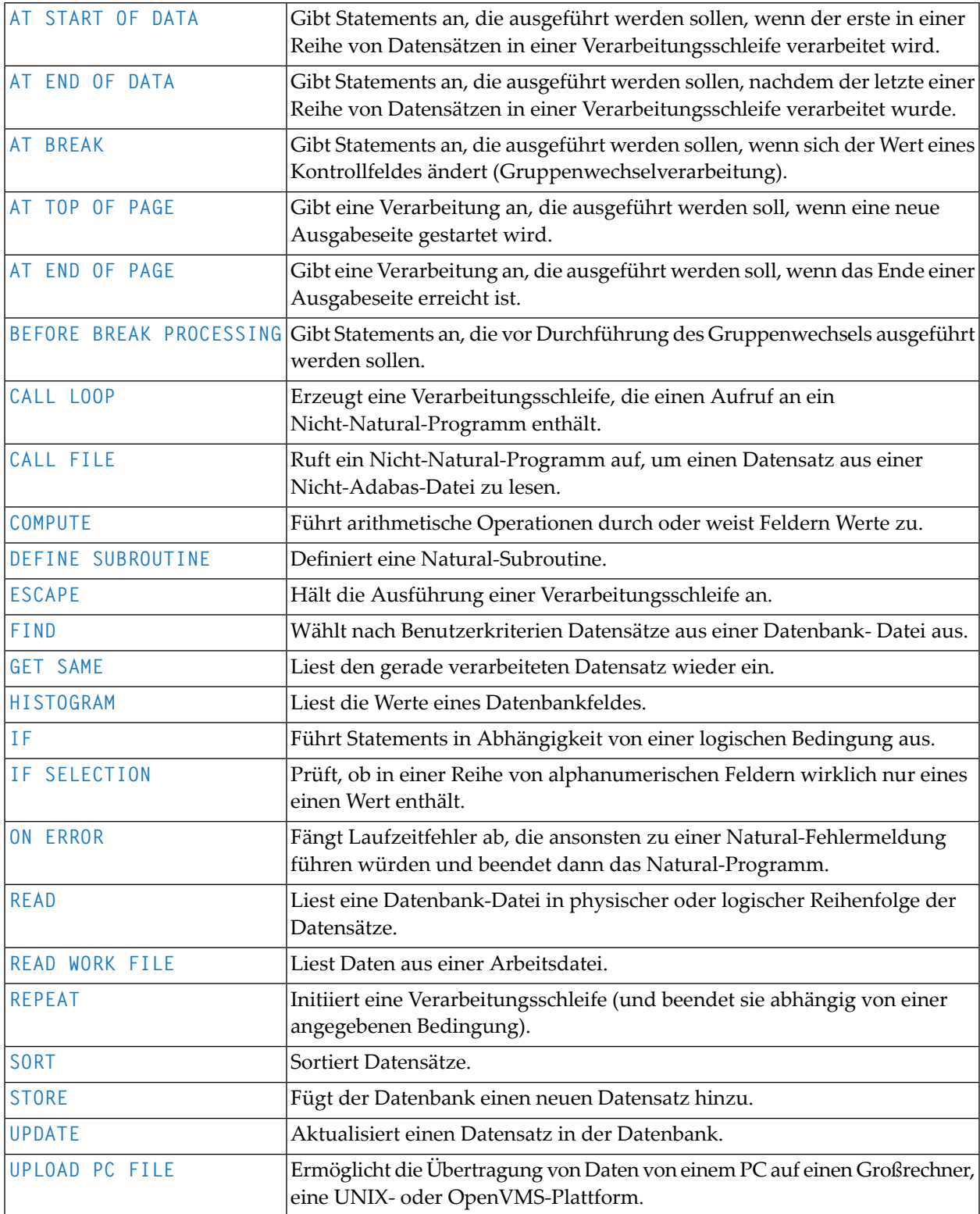

## **Statements für Predict Case und Entire DB**

Die folgenden Natural-Statements können in Verbindung mit Predict Case und Entire DB Engine verwendet werden:

- DLOGOFF/DLOGON
- IMPORT
- EXPORT
- SHOW

Weitere Informationen zu diesen Statements entnehmen Sie der *Predict Case* Documentation.

# $\mathbf{I}$

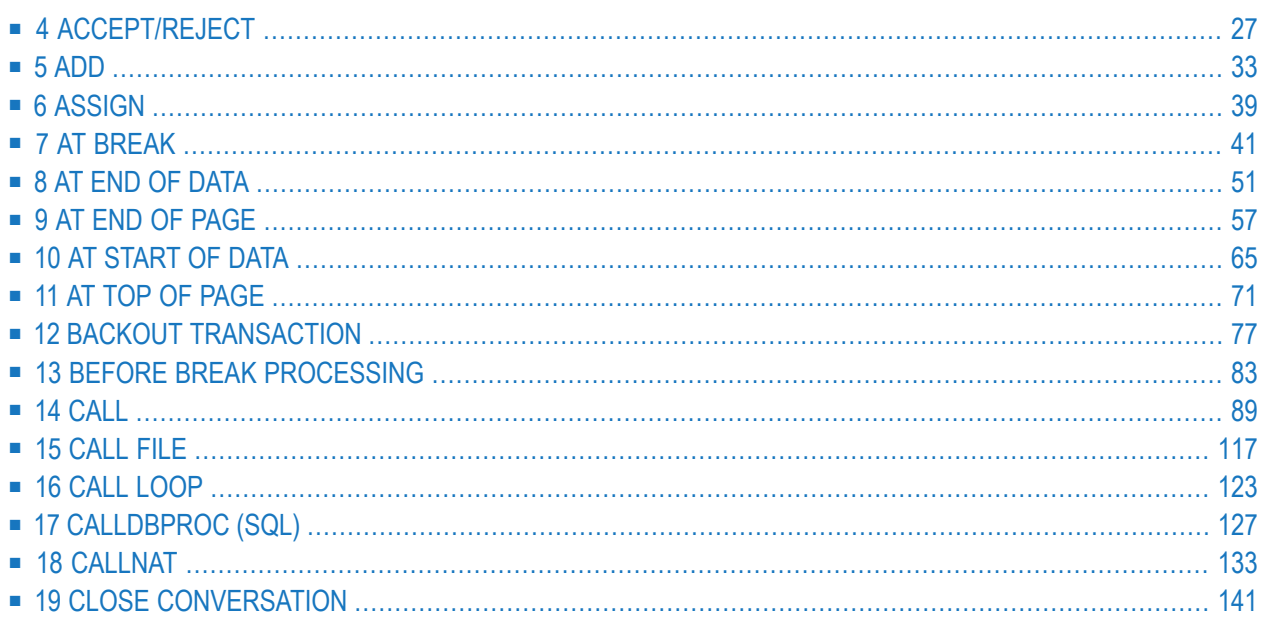

<span id="page-48-0"></span>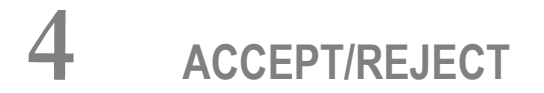

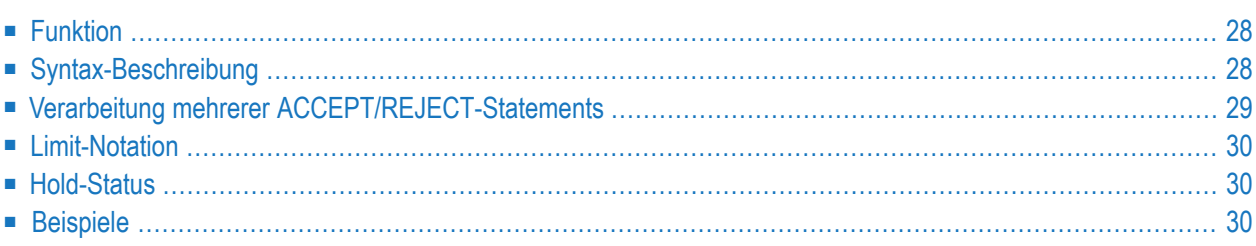

```
[IF] logical-condition
ACCEPT
REJECT
```
Dieses Kapitel behandelt folgende Themen:

Eine Erläuterung der in dem Syntax-Diagramm verwendeten Symbole entnehmen Sie dem Abschnitt *[Syntax-Symbole](#page-29-0)*.

Verwandte Statements: **AT [BREAK](#page-62-0)** | **AT [START](#page-86-0) OF DATA** | **AT END OF [DATA](#page-72-0)** | **BACKOUT [TRANSACTION](#page-98-0)** | **BEFORE BREAK [PROCESSING](#page-104-0)** | **[DELETE](#page-400-0)** | **END [TRANSACTION](#page-464-0)** | **[FIND](#page-514-0)** | **[HISTOGRAM](#page-584-0)** | **[GET](#page-570-0)** | **GET [SAME](#page-576-0)** | **GET [TRANSACTION](#page-580-0) DATA** | **[LIMIT](#page-670-0)** | **[PASSW](#page-764-0)** | **PERFORM BREAK [PROCESSING](#page-776-0)** | **[READ](#page-836-0)** | **[RETRY](#page-954-0)** | **[STORE](#page-1074-0)** | **[UPDATE](#page-1098-0)**

<span id="page-49-0"></span>Gehört zur Funktionsgruppe: *Datenbankzugriffe und [Datenbankänderungen](#page-35-0)*

## **Funktion**

Mit den Statements ACCEPT und REJECT können Sie eine logische Bedingung (*logical-condition*) angeben, aufgrund welcher ein gelesener Datensatz akzeptiert (ACCEPT) oder zurückgewiesen (REJECT) werden soll.

Beide Statements können in Verbindung mit Statements eingesetzt werden, die Datensätze in einer Verarbeitungsschleife lesen (**[FIND](#page-514-0)**, **[READ](#page-836-0)**, **[HISTOGRAM](#page-584-0)**, **[CALL](#page-138-0) FILE**, **[SORT](#page-1050-0)** oder **READ [WORK](#page-874-0) FILE**). Die logische Bedingung wird erst ausgewertet, nachdem ein Datensatz ausgewählt/gelesen worden ist.

Wenn ein ACCEPT- bzw. REJECT-Statement ausgeführt wird, bezieht es sich auf die innerste gerade aktive Verarbeitungsschleife, die mit einem der oben genannten Statements initiiert wurde.

<span id="page-49-1"></span>Befindet sich ein ACCEPT- bzw. REJECT-Statement in einer Subroutine und wird aufgrund der logischen Bedingung ein Datensatz zurückgewiesen, so wird die Subroutine automatisch beendet und die Verarbeitung mit dem nächsten Datensatz der innersten gerade aktiven Verarbeitungsschleife fortgesetzt.

## **Syntax-Beschreibung**

Syntax-Element-Beschreibung:

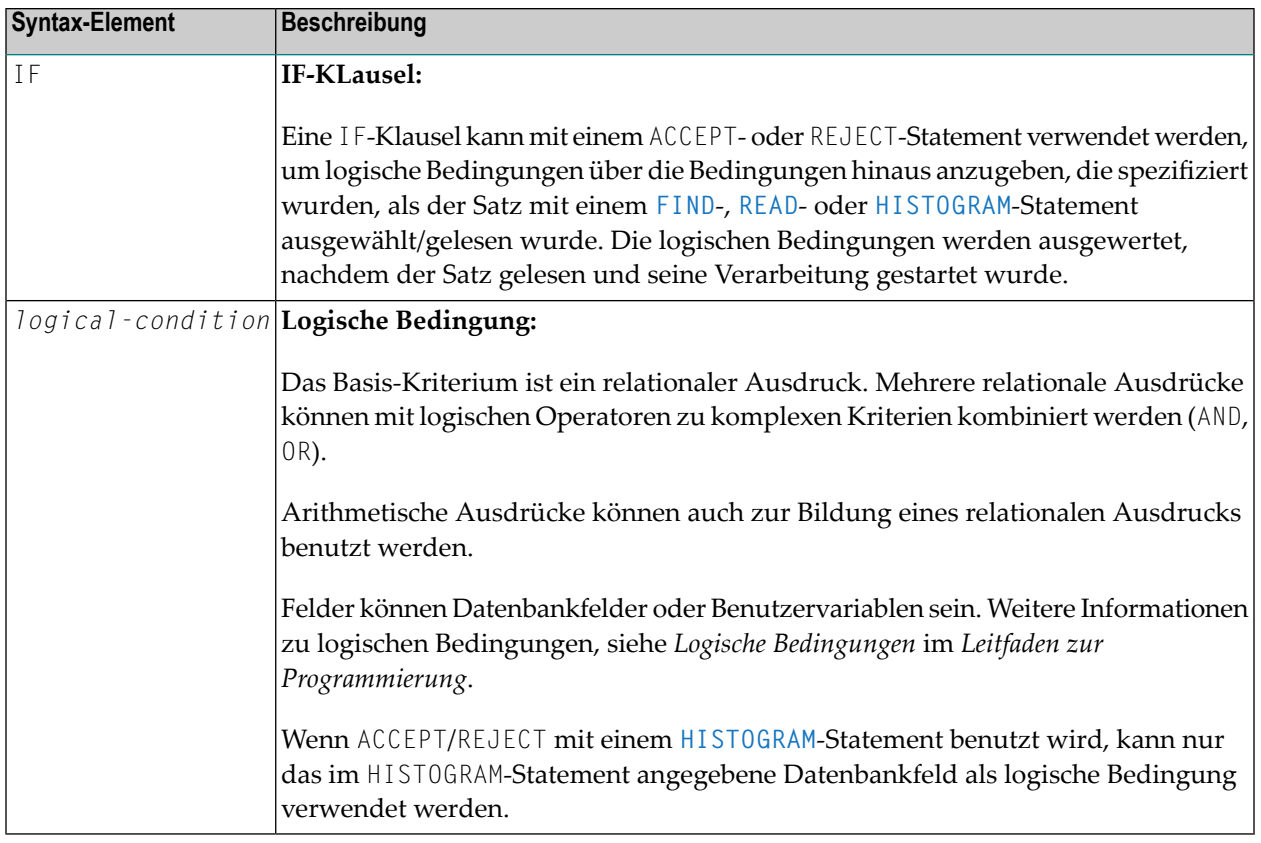

## <span id="page-50-0"></span>**Verarbeitung mehrerer ACCEPT/REJECT-Statements**

Pro Verarbeitungsschleife genügt in der Regel ein ACCEPT- bzw. REJECT-Statement. Wollen Sie in einer Verarbeitungsschleife mehrere ACCEPT/REJECT-Statements unmittelbar hintereinander verwenden, so beachten Sie bitte folgende Regeln:

- Befinden sich innerhalb einer Verarbeitungsschleife mehrere ACCEPT/REJECT-Statements direkt hintereinander, so werden sie in der angegebenen Reihenfolge verarbeitet.
- Wird aufgrund einer erfüllten ACCEPT-Bedingung ein Datensatz akzeptiert, so werden die unmittelbar nachfolgenden ACCEPT/REJECT-Statements ignoriert.
- Wird aufgrund einer erfüllten REJECT-Bedingung ein Datensatz zurückgewiesen, so werden die unmittelbar nachfolgenden ACCEPT/REJECT-Statements ignoriert.
- Geht die Verarbeitung bis zum letzten ACCEPT/REJECT-Statement, so entscheidet dieses letzte Statement, ob der betreffende Datensatz akzeptiert wird oder nicht.

Befindet sich zwischen zwei ACCEPT/REJECT-Statements ein anderes Statement, so werden beide ACCEPT/REJECT-Statements unabhängig voneinander verarbeitet.

## <span id="page-51-0"></span>**Limit-Notation**

Ist die Anzahl der Durchläufe einer Verarbeitungsschleife durch ein LIMIT-Statement oder eine andere Einschränkung begrenzt, so gilt diese für die Anzahl der gelesenen Datensätze, und zwar unabhängig davon, wieviele der gelesenen Datensätze aufgrund eines ACCEPT- oder REJECT-Statements akzeptiert oder zurückgewiesen werden.

## <span id="page-51-1"></span>**Hold-Status**

<span id="page-51-2"></span>Eine ACCEPT/REJECT-Verarbeitung hat keinen Einfluss darauf, ob ein im "Hold" gehaltener Datensatz freigegeben wird - es sei denn, der Profilparameter RI ist auf ON gesetzt (dieser Parameter steht nur auf Großrechnern zur Verfügung).

### **Beispiele**

- Beispiel 1 ACCEPT
- Beispiel 2 ACCEPT / REJECT

#### <span id="page-51-3"></span>**Beispiel 1 - ACCEPT**

```
** Example 'ACREX1': ACCEPT
DEFINE DATA LOCAL
1 EMPLOY-VIEW VIEW OF EMPLOYEES
 2 NAME
 2 SEX
 2 MAR-STAT
END-DEFINE
LIMIT 50
READ EMPLOY-VIEW
 ACCEPT IF SEX='M' AND MAR-STAT = 'S'
 WRITE NOTITLE '=' NAME '=' SEX 5X '=' MAR-STAT
FND - RFADEND
```
Ausgabe des Programms ACREX1:

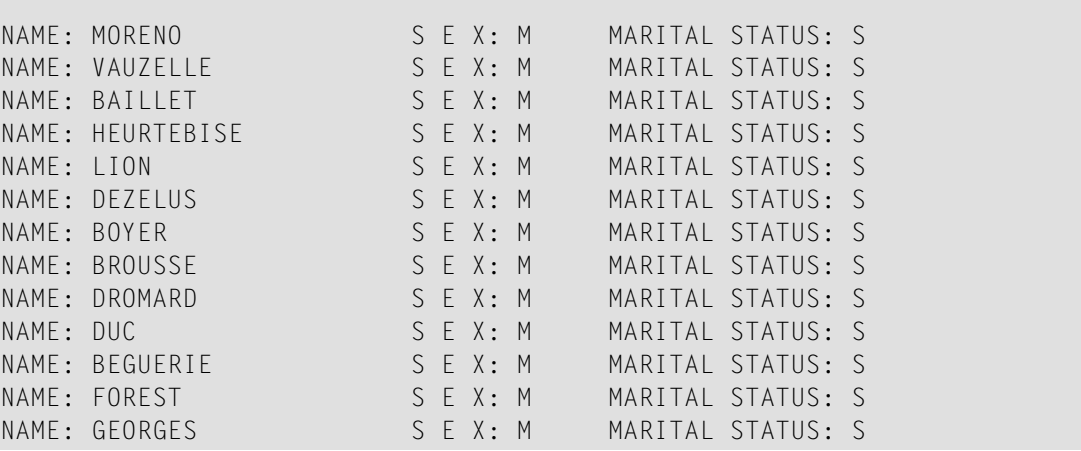

#### <span id="page-52-0"></span>**Beispiel 2 — ACCEPT / REJECT**

```
** Example 'ACREX2': ACCEPT/REJECT
************************************************************************
DEFINE DATA LOCAL
1 EMPLOY-VIEW VIEW OF EMPLOYEES
 2 NAME
 2 FIRST-NAME
 2 SALARY (1)
*
1 #PROC-COUNT (N8) INIT <0>
END-DEFINE
*
EMP. FIND EMPLOY-VIEW WITH NAME = 'JACKSON'
 WRITE NOTITLE *COUNTER NAME FIRST-NAME 'SALARY:' SALARY(1)
  /*
 ACCEPT IF SALARY (1) LT 50000
 WRITE *COUNTER 'ACCEPTED FOR FURTHER PROCESSING'
  /*
 REJECT IF SALARY (1) GT 30000
 WRITE *COUNTER 'NOT REJECTED'
 /*
 ADD 1 TO #PROC-COUNT
END-FIND
*
SKIP 2
WRITE NOTITLE 'TOTAL PERSONS FOUND ' *NUMBER (EMP.) /
              'TOTAL PERSONS SELECTED' #PROC-COUNT
END
```
Ausgabe des Programms ACREX2:

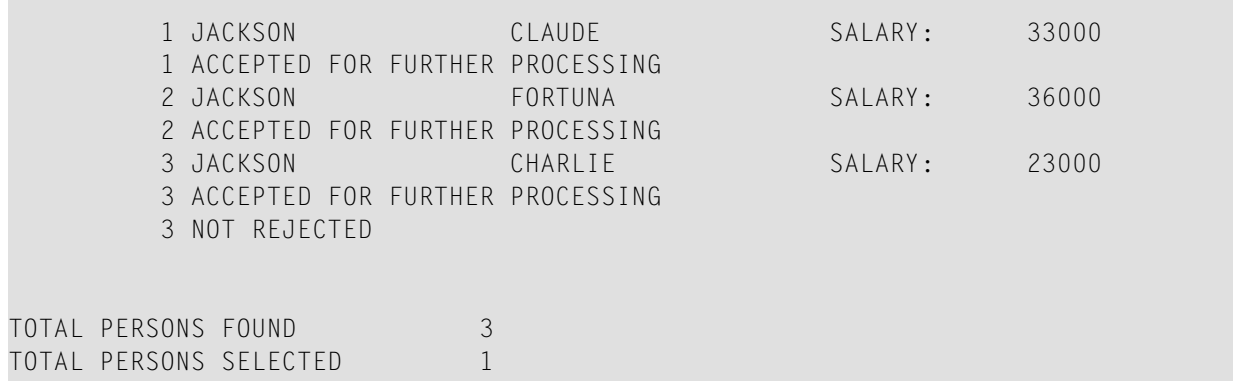

## <span id="page-54-0"></span>5 **ADD**

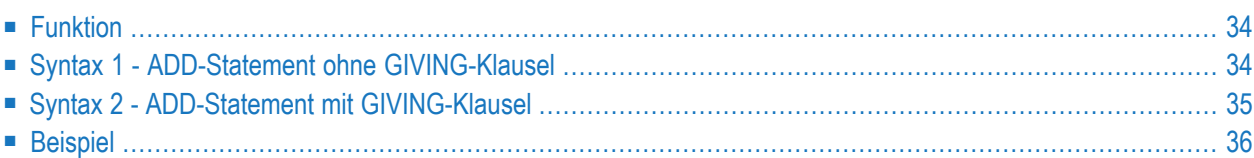

Dieses Kapitel behandelt folgende Themen:

Verwandte Statements: **[COMPRESS](#page-212-0)** | **[COMPUTE](#page-222-0)** | **[DIVIDE](#page-436-0)** | **[EXAMINE](#page-476-0)** | **[MOVE](#page-692-0)** | **[MOVE](#page-707-0) ALL** | **[MULTIPLY](#page-718-0)** | **[RESET](#page-942-0)** | **[SEPARATE](#page-1004-0)** | **[SUBTRACT](#page-1082-0)**

<span id="page-55-0"></span>Gehört zur Funktionsgruppe: *Arithmetische Funktionen und [Datenzuweisungen](#page-37-0)*

## **Funktion**

Das ADD-Statement wird benutzt, um zwei oder mehr Operanden zu addieren.

Dieses Statement hat zwei verschiedene Syntax-Strukturen.

**Anmerkungen:**

- 1. Zu dem Zeitpunkt, zu dem das ADD-Statement ausgeführt wird, muss jeder bei der arithmetischen Operation benutzte Operand einen gültigen Wert enthalten.
- 2. Zu Additionen mit Arrays siehe auch Abschnitt *Arithmetische Operationen mit Arrays*im *Leitfaden zur Programmierung*.
- <span id="page-55-1"></span>3. Zum Format der Operanden siehe auch Abschnitt *Formatwahl im Hinblick auf die Verarbeitungszeit* im *Leitfaden zur Programmierung*.

## **Syntax 1 - ADD-Statement ohne GIVING-Klausel**

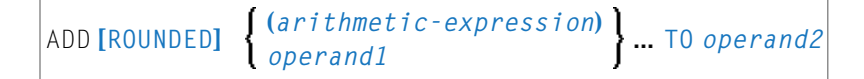

Eine Erläuterung der in dem Syntax-Diagramm verwendeten Symbole entnehmen Sie dem Abschnitt *[Syntax-Symbole](#page-29-0)*.

Operanden-Definitionstabelle (Syntax 1):

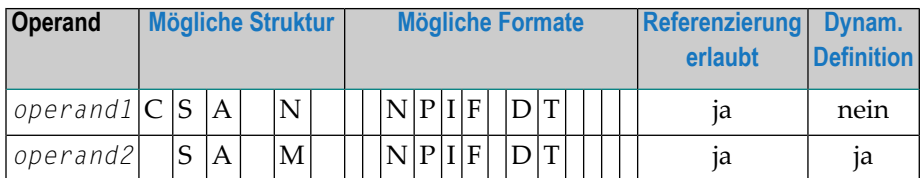

Syntax-Element-Beschreibung:

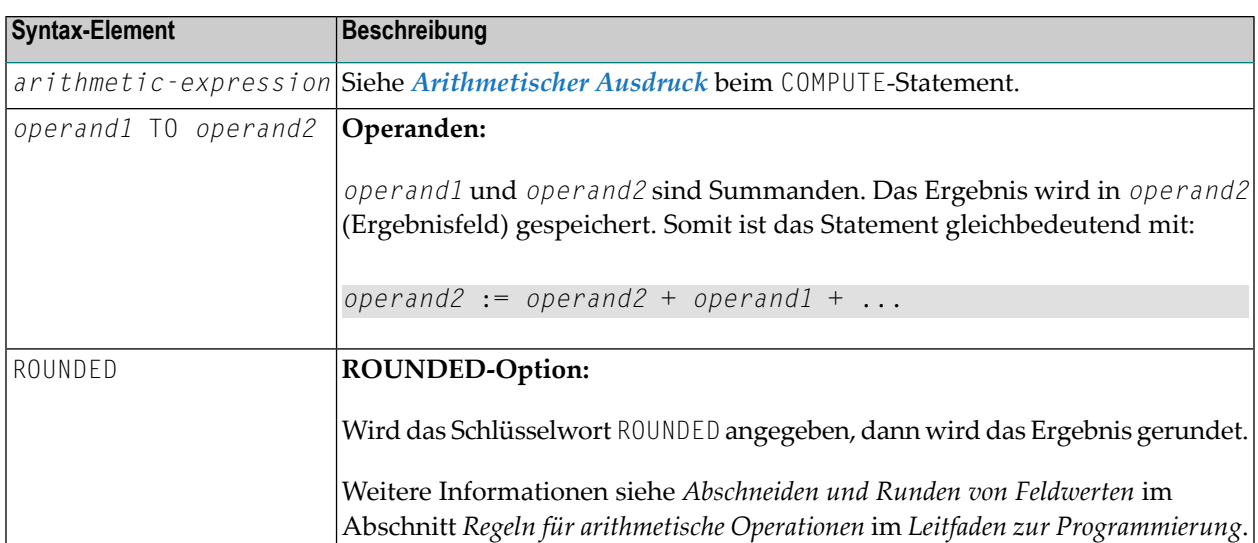

Beispiel:

Das Statement

<span id="page-56-0"></span>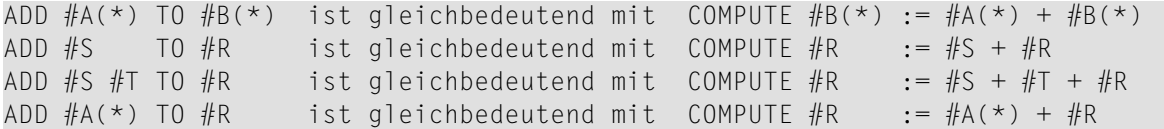

## **Syntax 2 - ADD-Statement mit GIVING-Klausel**

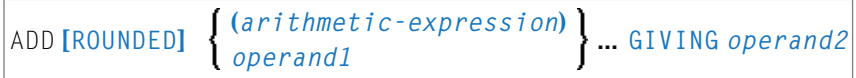

Eine Erläuterung der in dem Syntax-Diagramm verwendeten Symbole entnehmen Sie dem Abschnitt *[Syntax-Symbole](#page-29-0)*.

Operanden-Definitionstabelle (Syntax 2):

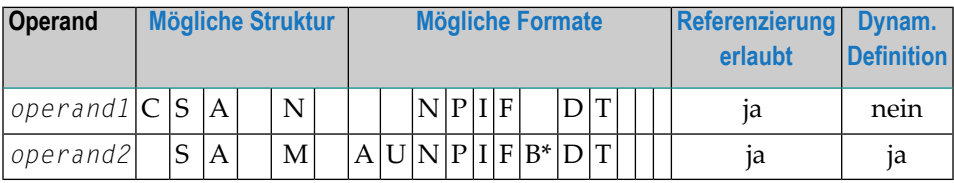

\* Format B von *operand3* kann nur mit einer Länge von kleiner gleich 4 verwendet werden.

Syntax-Element-Beschreibung:

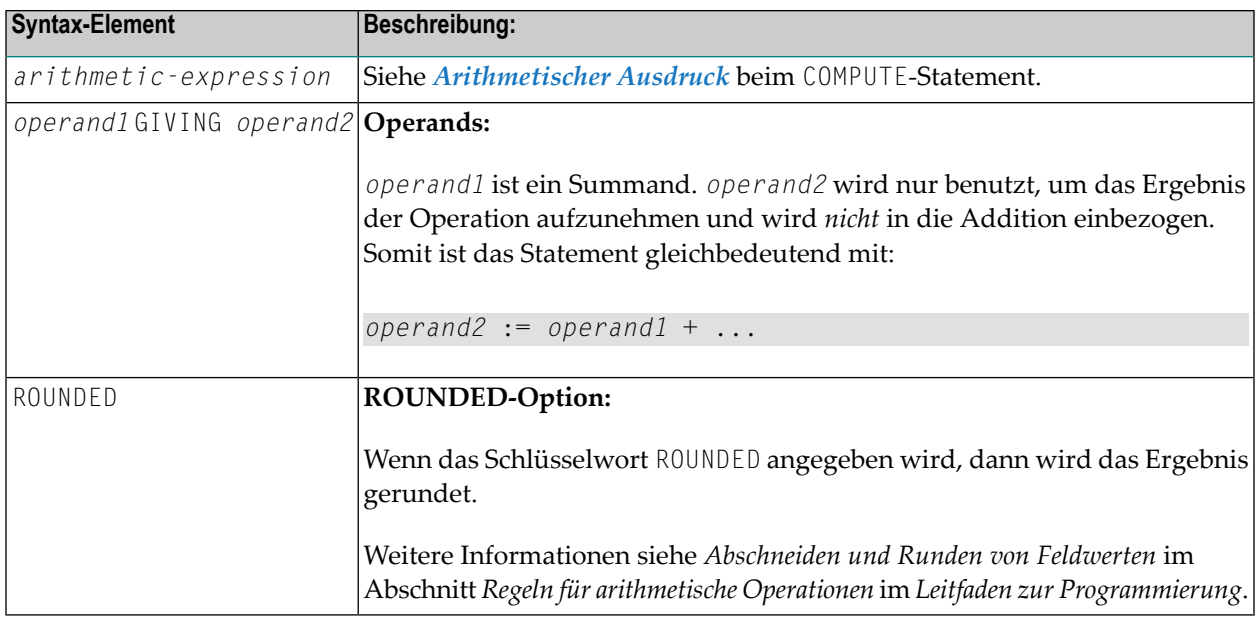

Anmerkung: Bei Verwendung von Syntax 2 gilt Folgendes: Das Feld bzw. die Felder (operand1) links vom Schlüsselwort GIVING sind die Terme der Addition, das Feld rechts von GIVING (operand2) wird nur zum Empfang des Ergebnisses genutzt. Wird nur ein einzelnes Feld (operand1) geliefert, dann wird aus der ADD-Operation in eine Zuweisung.

#### Beispiel:

#### Das Statement

<span id="page-57-0"></span> $ADD$  #S GIVING #R ist gleichbedeutend mit COMPUTE #R := #S ADD #S #T GIVING #R ist gleichbedeutend mit COMPUTE #R := #S + #T ADD #A(\*) 0 GIVING #R ist gleichbedeutend mit COMPUTE #R := #A(\*) + 0 Dies ist eine zulässige Operation aufgrund der Regeln im Abschnitt Arithmetische ← Operationen mit Arrays GIVING #R ist gleichbedeutend mit COMPUTE #R := #A(\*) ADD  $#A(*)$ Dies ist eine unzulässige Operation aufgrund der Regeln im Abschnitt Zuweisungen ← bei Arrays

## **Beispiel**

```
** Example 'ADDEX1': ADD
DEFINE DATA LOCAL
1 #A
     (P2)1 #B(P1.1)(P1)1 \#C1 #DATE
     (D)
```

```
1 #ARRAY1 (P5/1:4,1:4) INIT (2,*) <5>
1 #ARRAY2 (P5/1:4,1:4) INIT (4,*) <10>
END-DEFINE
*
ADD +5 -2 -1 GIVING #A
WRITE NOTITLE 'ADD +5 -2 -1 GIVING #A' 15X '=' #A*
ADD .231 3.6 GIVING #B
WRITE / 'ADD .231 3.6 GIVING #B' 15X '=' #B
*
ADD ROUNDED 2.9 3.8 GIVING #C
        / 'ADD ROUNDED 2.9 3.8 GIVING \#C' 8X '=' \#C*
MOVE *DATX TO #DATE
ADD 7 TO #DATE
WRITE / 'CURRENT DATE:' *DATX (DF=L) 13X
            'CURRENT DATE + 7:' #DATE (DF=L)
*
WRITE / '#ARRAY1 AND #ARRAY2 BEFORE ADDITION'
           / '=' #ARRAY1 (2,*) '=' #ARRAY2 (4,*)
ADD #ARRAY1 (2,*) TO #ARRAY2 (4,*)
WRITE / '#ARRAY1 AND #ARRAY2 AFTER ADDITION'
           / '=' #ARRAY1 (2,*) '=' #ARRAY2 (4,*)
*
END
```
Ausgabe des Programms ADDEX1:

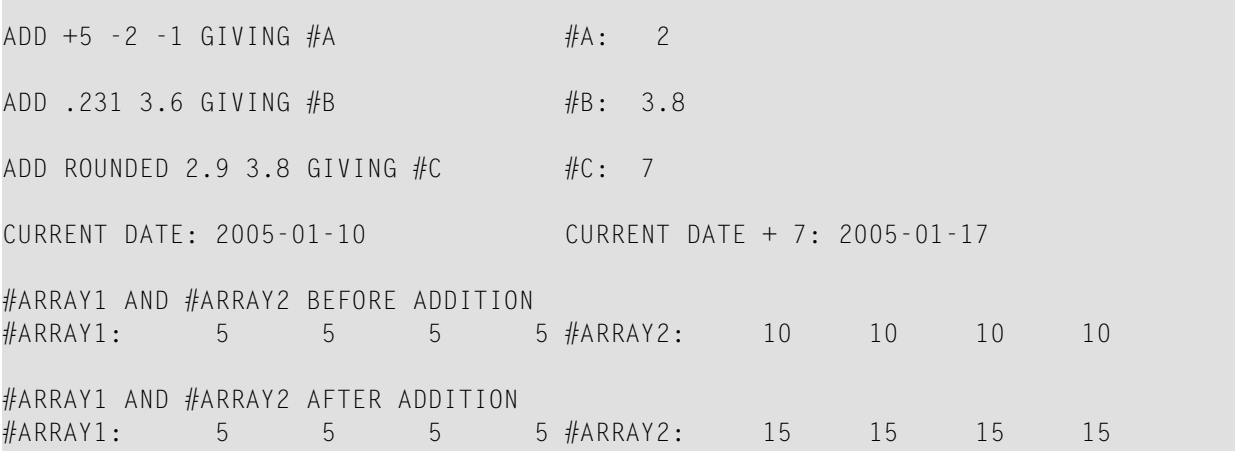

<span id="page-60-0"></span>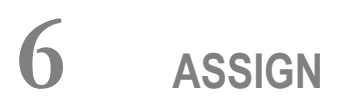

Siehe Statement COMPUTE.

## <span id="page-62-0"></span>**7** AT BREAK

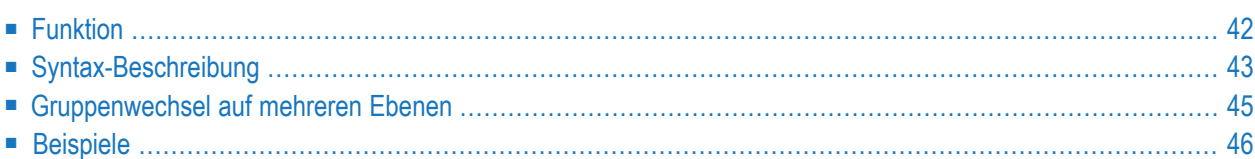

#### **Structured Mode-Syntax**

```
[AT] BREAK [(r)] [OF] operand1 [/n/]
 statement
END-BREAK
```
#### **Reporting Mode-Syntax**

```
[AT] BREAK [(r)] [OF] operand1 [/n/]
            statement
            DO statement ...DOEND
```
Dieses Kapitel behandelt folgende Themen:

Eine Erläuterung der in dem Syntax-Diagramm verwendeten Symbole entnehmen Sie dem Abschnitt *[Syntax-Symbole](#page-29-0)*.

Verwandte Statements: **[ACCEPT/REJECT](#page-48-0)** | **AT [START](#page-86-0) OF DATA** | **AT END OF [DATA](#page-72-0)** | **[BACKOUT](#page-98-0) [TRANSACTION](#page-98-0)** | **BEFORE BREAK [PROCESSING](#page-104-0)** | **[DELETE](#page-400-0)** | **END [TRANSACTION](#page-464-0)** | **[FIND](#page-514-0)** | **[GET](#page-570-0)** | **GET [SAME](#page-576-0)** | **GET [TRANSACTION](#page-580-0) DATA** | **[HISTOGRAM](#page-584-0)** | **[LIMIT](#page-670-0)** | **[PASSW](#page-764-0)** | **PERFORM BREAK [PROCESSING](#page-776-0)** | **[READ](#page-836-0)** | **[RETRY](#page-954-0)** | **[STORE](#page-1074-0)** | **[UPDATE](#page-1098-0)**

<span id="page-63-0"></span>Gehört zur Funktionsgruppe: *Datenbankzugriffe und [Datenbankänderungen](#page-35-0)*

## **Funktion**

Das Statement AT BREAK dient dazu, in einer mit **[FIND](#page-514-0)**, **[READ](#page-836-0)**, **[HISTOGRAM](#page-584-0)**, **[SORT](#page-1050-0)** oder **READ [WORK](#page-874-0) [FILE](#page-874-0)** initiierten Verarbeitungsschleife eine an einen automatischen Gruppenwechsel geknüpfte Verarbeitung anzugeben. Mit dem AT BREAK-Statement können Sie ein oder mehrere andere Statements angeben, die jedesmal ausgeführt werden sollen, wenn der Wert eines bestimmten Feldes (**Kontrollfeld**) sich ändert.

Die automatische Gruppenwechsel-Verarbeitung funktioniert folgendermaßen: Unmittelbar nachdem ein Datensatz in der Verarbeitungsschleife gelesen worden ist, wird das Kontrollfeld geprüft. Wenn im Vergleich zum vorangegangenen Datensatz eine Wertänderung festgestellt wird, dann werden die im AT BREAK-Statement-Block enthaltenen Statements ausgeführt. Dies gilt nicht für den ersten Datensatz in der Verarbeitungsschleife. Zusätzlich wird am Ende der Verarbeitungsschleife (weil alle Datensätze gelesen sind oder wegen eines **ESCAPE BOTTOM**-Statements) eine letzte Ausführung der AT BREAK-Statement-Block enthaltenen Statements veranlasst.

Weitere Informationen siehe *Automatische Gruppenwechsel-Verarbeitung* im *Leitfaden zur Programmierung*.

Ein AT BREAK-Statement-Block wird nur ausgeführt, wenn das Objekt, das den Statement- Block enthält, zu dem Zeitpunkt, zu dem die Gruppenwechsel-Bedingung auftritt, aktiv ist.

Es ist auch möglich, mit einer AT BREAK-Verarbeitung eine weitere Verarbeitungsschleife zu initiieren. Die Schleife muss allerdings innerhalb der AT BREAK-Verarbeitung wieder beendet werden.

Dieses Statement ist nicht prozedural (das heißt, seine Ausführung hängt von einem Ereignis ab, nicht davon, wo im Programm es steht).

Natural-Systemfunktionen können in Verbindung mit einem AT BREAK-Statement benutzt werden, siehe *Natural-Systemfunktionen für Verarbeitungsschleifen* in der *Systemfunktionen*-Dokumentation und *Beispiel für Systemfunktionen mit AT BREAK-Statement* im *Leitfaden zur Programmierung*.

Weitere Informationen siehe auch den Abschnitt *AT BREAK-Statement* im *Leitfaden zur Programmierung*. Darin werden Themen behandelt wie zum Beispiel:

- *Gruppenwechsel basierend auf einem Datenbankfeld*
- <span id="page-64-0"></span>■ *Gruppenwechsel basierend auf einer Benutzervariablen*

## **Syntax-Beschreibung**

Operanden-Definitionstabelle:

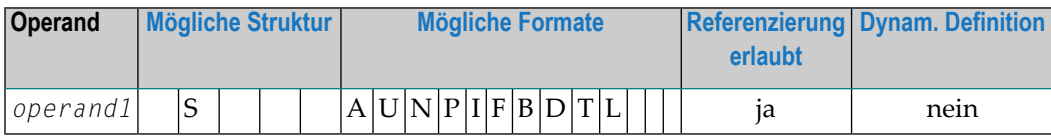

Syntax-Element-Beschreibung:

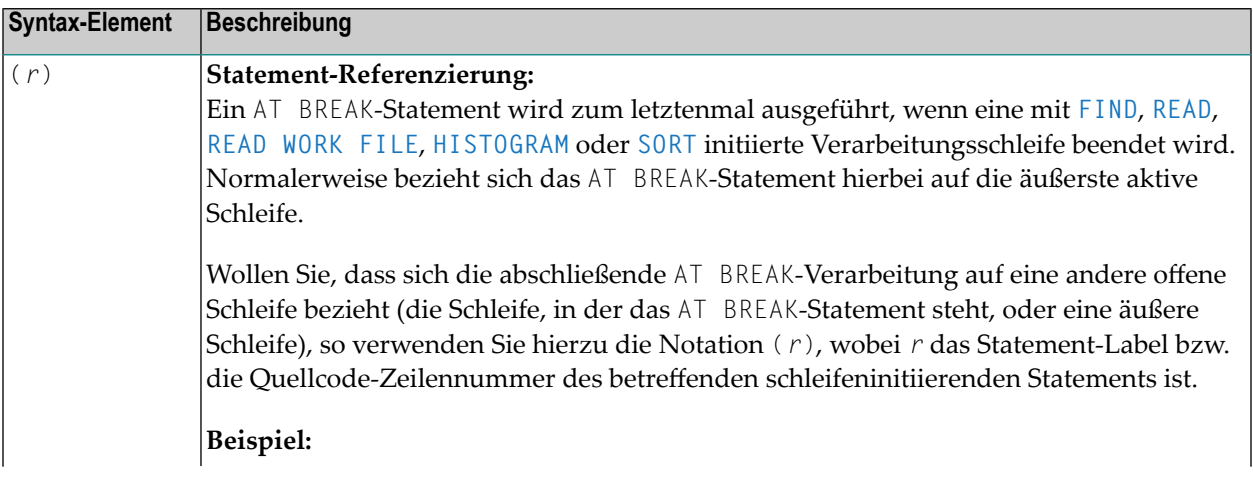

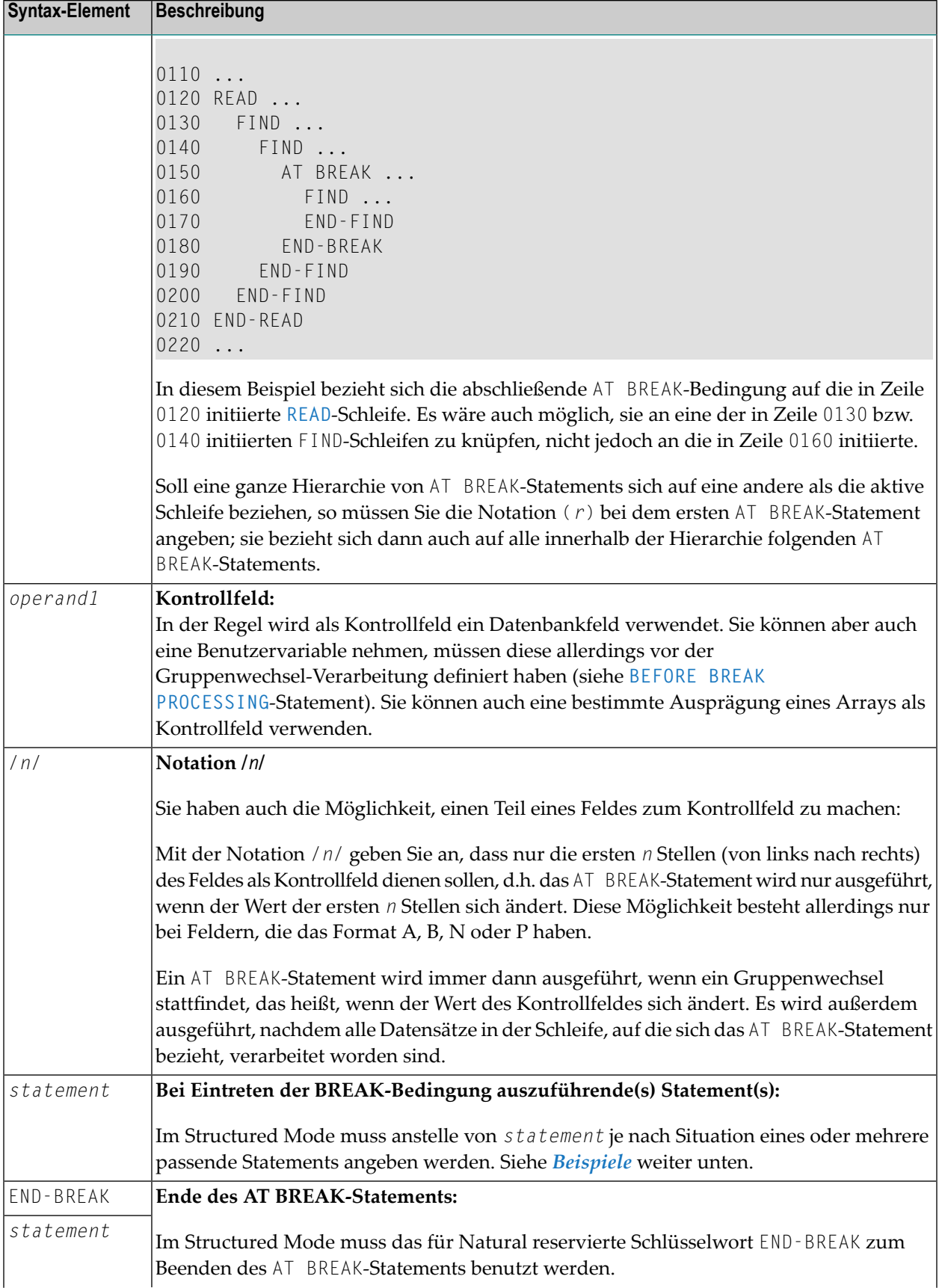

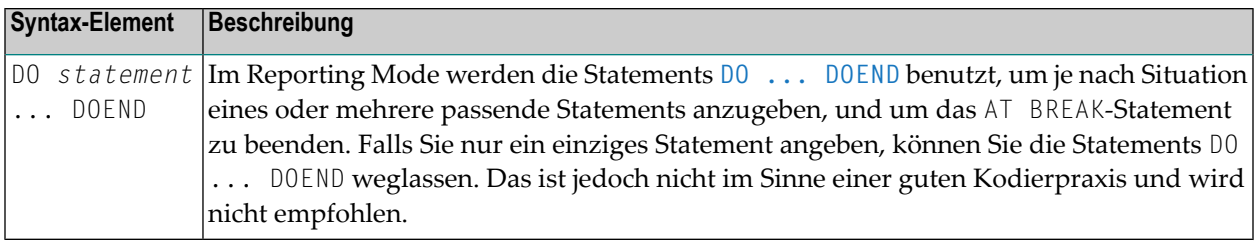

## <span id="page-66-0"></span>**Gruppenwechsel auf mehreren Ebenen**

Innerhalb einer Verarbeitungsschleife in demselben Programm-Modul können Sie mehrere AT BREAK-Statements verwenden. Damit schaffen Sie eine Hierarchie von AT BREAK-Statements, und zwar unabhängig davon, ob die AT BREAK-Statements unmittelbar aufeinanderfolgen oder zwischen ihnen noch andere Statements stehen. Das erste AT BREAK-Statement befindet sich auf der untersten Ebene der Hierarchie, jedes weitere auf einer nächsthöheren.

Für jede Schleife können Sie in einer Schleife eine eigene AT BREAK-Hierarchie aufbauen.

#### **Beispiel:**

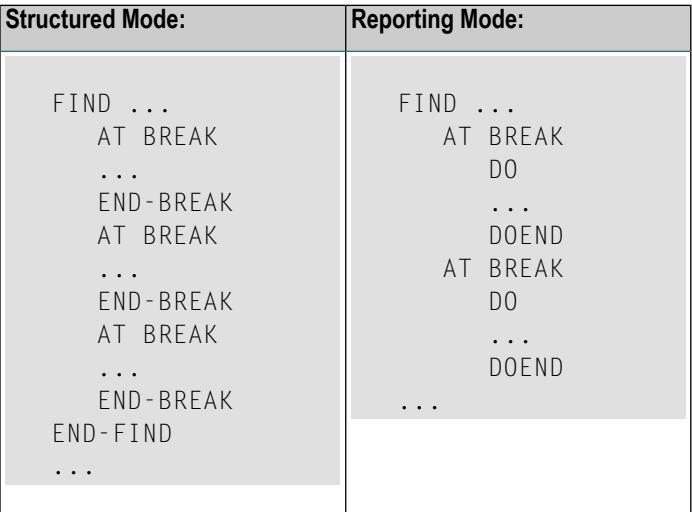

Bei einem Gruppenwechsel auf einer bestimmten Ebene werden auch alle AT BREAK-Statements auf jeweils untergeordneten Ebenen der Hierarchie ausgeführt, unabhängig davon, ob im Kontrollfeld einer unteren Ebene ebenfalls ein Gruppenwechsel stattgefunden hat.

Der Übersichtlichkeit halber empfiehlt es sich, die einzelnen AT BREAK-Statements einer Hierarchie unmittelbar aufeinanderfolgen zu lassen.

Siehe auch *[Beispiel](#page-69-0) 3* und den Abschnitt *Gruppenwechsel auf mehreren Ebenen* im *Leitfaden zur Programmierung*.

## <span id="page-67-0"></span>**Beispiele**

- [Beispiel](#page-67-1) 1 AT BREAK
- Beispiel 2 AT BREAK mit der [Notation](#page-68-0) /n/
- Beispiel 3 AT BREAK mit [Gruppenwechseln](#page-69-0) auf mehreren Ebenen

Weitere Beispiele für AT BREAK siehe *Systemfunktionen in Verarbeitungsschleifen*, Beispiele ATBEX3 und ATBEX4.

#### <span id="page-67-1"></span>**Beispiel 1 — AT BREAK**

```
** Example 'ATBEX1S': AT BREAK (structured mode)
************************************************************************
DEFINE DATA LOCAL
1 EMPLOY-VIEW VIEW OF EMPLOYEES
  2 CITY
 2 COUNTRY
 2 NAME
END-DEFINE
*
LIMIT 10
READ EMPLOY-VIEW BY CITY
AT BREAK OF CITY
   SKIP 1
  END-BREAK
  DISPLAY NOTITLE CITY (IS=ON) COUNTRY (IS=ON) NAME
END-READ
*
END
```
Ausgabe des Programms ATBEX1S:

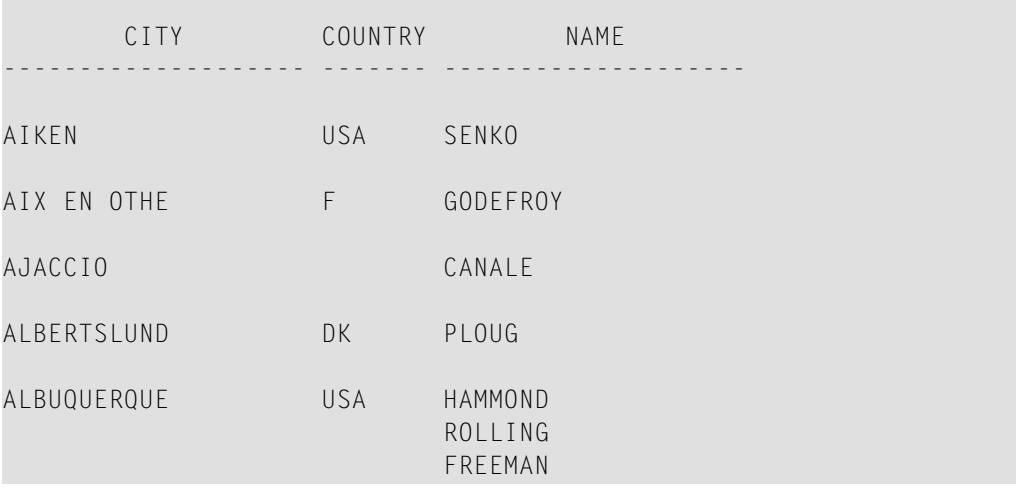

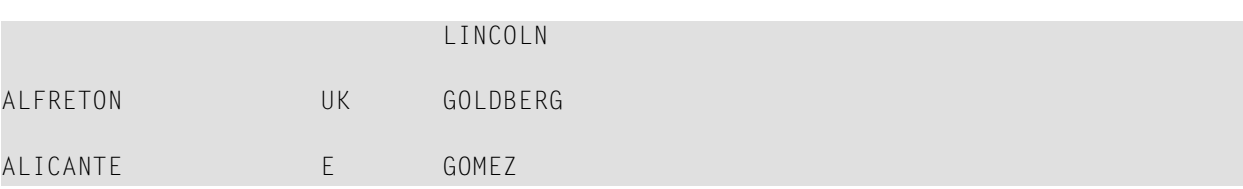

<span id="page-68-0"></span>Äquivalentes Reporting-Mode-Beispiel: **ATBEX1R**.

#### **Beispiel 2 — AT BREAK mit der Notation /n/**

```
** Example 'ATBEX2': AT BREAK (with /n/ notation)
            ************************************************************************
DEFINE DATA LOCAL
1 EMPLOY-VIEW VIEW OF EMPLOYEES
 2 DEPT
 2 NAME
END-DEFINE
*
LIMIT 10
READ EMPLOY-VIEW BY DEPT STARTING FROM 'A'
AT BREAK OF DEPT /4/
    SKIP 1
 END-BREAK
 DISPLAY NOTITLE DEPT NAME
END-READ
*
END
```
Ausgabe des Programms ATBEX2:

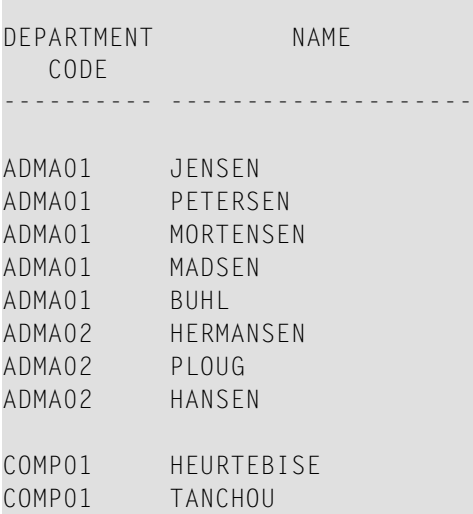

#### <span id="page-69-0"></span>**Beispiel 3 — AT BREAK mit Gruppenwechseln auf mehreren Ebenen**

```
** Example 'ATBEX5S': AT BREAK (multiple break levels) (structured mode)
************************************************************************
DEFINE DATA LOCAL
1 EMPLOY-VIEW VIEW OF EMPLOYEES
  2 CITY
 2 DEPT
 2 NAME
 2 LEAVE-DUE
1 #LEAVE-DUE-L (N4)
END-DEFINE
*
LIMIT 5
FIND EMPLOY-VIEW WITH CITY = 'PHILADELPHIA' OR = 'PITTSBURGH'
                 SORTED BY CITY DEPT
 MOVE LEAVE-DUE TO #LEAVE-DUE-L
 DISPLAY CITY (IS=ON) DEPT (IS=ON) NAME #LEAVE-DUE-L
 /*
 AT BREAK OF DEPT
    WRITE NOTITLE /
          T*DEPT OLD(DEPT) T*#LEAVE-DUE-L SUM(#LEAVE-DUE-L) /
  END-BREAK
  AT BREAK OF CITY
    WRITE NOTITLE
          T*CITY OLD(CITY) T*#LEAVE-DUE-L SUM(#LEAVE-DUE-L) //
 END-BREAK
END-FIND
*
END
```
#### Ausgabe des Programms ATBEX5:

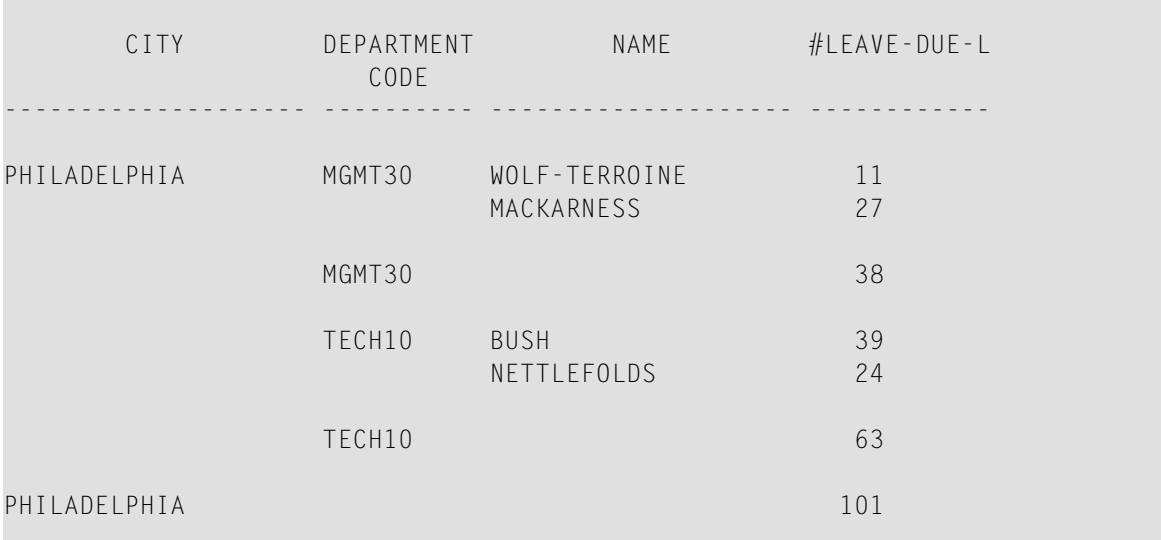

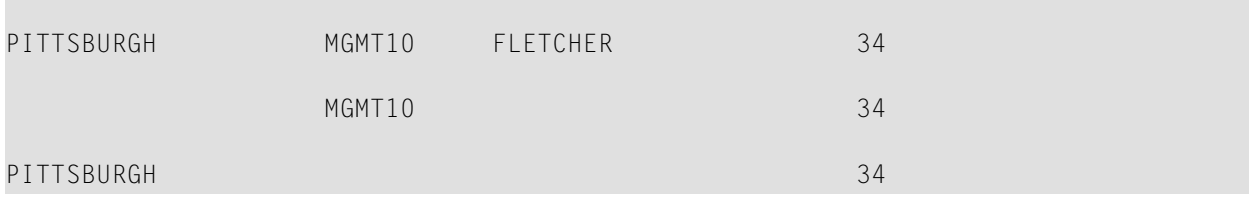

Äquivalentes Reporting-Mode-Beispiel: **ATBEX5R**.
# <span id="page-72-0"></span>8 AT END OF DATA

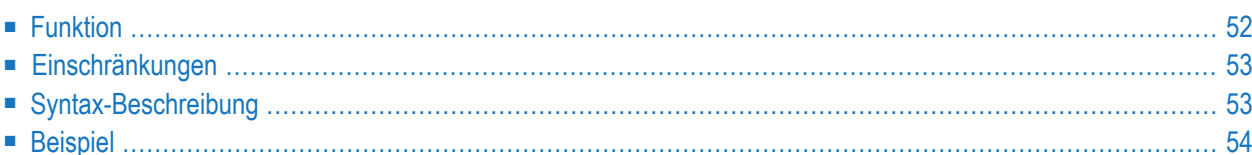

#### **Structured Mode-Syntax**

```
[AT] END [OF] DATA [(r)]
  statement
END-ENDDATA
```
**Reporting Mode-Syntax**

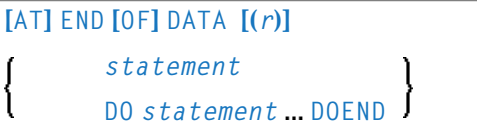

Dieser Kapitel behandelt folgende Themen:

Eine Erläuterung der in dem Syntax-Diagramm verwendeten Symbole entnehmen Sie dem Abschnitt *[Syntax-Symbole](#page-29-0)*.

Verwandte Statements: **[ACCEPT/REJECT](#page-48-0)** | **AT [BREAK](#page-62-0)** | **AT [START](#page-86-0) OF DATA** | **BACKOUT [TRANSACTION](#page-98-0)** | **BEFORE BREAK [PROCESSING](#page-104-0)** | **[DELETE](#page-400-0)** | **END [TRANSACTION](#page-464-0)** | **[FIND](#page-514-0)** | **[GET](#page-570-0)** | **GET [SAME](#page-576-0)** | **[GET](#page-580-0) [TRANSACTION](#page-580-0) DATA** | **[HISTOGRAM](#page-584-0)** | **[LIMIT](#page-670-0)** | **[PASSW](#page-764-0)** | **PERFORM BREAK [PROCESSING](#page-776-0)** | **[READ](#page-836-0)** | **[RETRY](#page-954-0)** | **[STORE](#page-1074-0)** | **[UPDATE](#page-1098-0)**

<span id="page-73-0"></span>Gehört zur Funktionsgruppe: *Datenbankzugriffe und [Datenbankänderungen](#page-35-0)*

# **Funktion**

Mit dem Statement AT END OF DATA können Sie eine Verarbeitung angeben, die ausgeführt werden soll, nachdem in einer Verarbeitungsschleife alle Datensätze verarbeitet worden sind.

Dieses Abschnitt behandelt folgende Themen:

- [Verarbeitung](#page-74-2)
- Feldwerte der [Datenbankfelder](#page-74-3)
- [Positionierung](#page-74-4)
- [Systemfunktionen](#page-74-5)

Siehe auch *AT START/END OF DATA-Statement* im *Leitfaden zur Programmierung*.

### <span id="page-74-2"></span>**Verarbeitung**

Dieses Statement ist nicht prozedural (das heißt, seine Ausführung hängt von einem Ereignis ab, nicht davon, wo im Programm es steht).

### <span id="page-74-3"></span>**Feldwerte der Datenbankfelder**

Zu dem Zeitpunkt, zu dem das AT END OF DATA-Statement ausgeführt wird, enthalten alle Datenbankfelder die Werte des zuletzt verarbeiteten Datensatzes.

#### <span id="page-74-4"></span>**Positionierung**

<span id="page-74-5"></span>Das AT END OF DATA-Statement muss im selben Objektmodul stehen wie das Statement, mit dem die Schleife initiiert wurde.

### **Systemfunktionen**

<span id="page-74-0"></span>Natural-Systemfunktionen können in Verbindung mit einem AT END OF DATA-Statement verwendet werden, wie im Abschnitt *Systemfunktionen für Verarbeitungsschleifen benutzen* in der *Systemfunktionen*-Dokumentation beschrieben.

# **Einschränkungen**

- Das Statement kann nur bei einer Verarbeitungsschleife eingesetzt werden, die mit einem der folgenden Statements initiiert wurde: **[FIND](#page-514-0)**, **[READ](#page-836-0)**, **READ [WORK](#page-874-0) FILE**, **[HISTOGRAM](#page-584-0)** oder **[SORT](#page-1050-0)**.
- Pro Schleife darf höchstens ein AT END OF DATA-Statement verwendet werden.
- <span id="page-74-1"></span>■ Das AT END OF DATA-Statement wird nur dann ausgeführt, wenn die betreffende Schleife tatsächlich durchlaufen wird.

# **Syntax-Beschreibung**

Syntax-Element-Beschreibung:

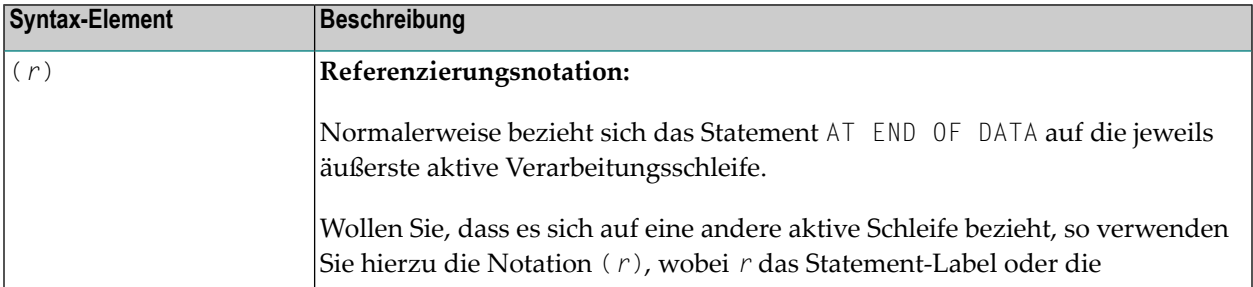

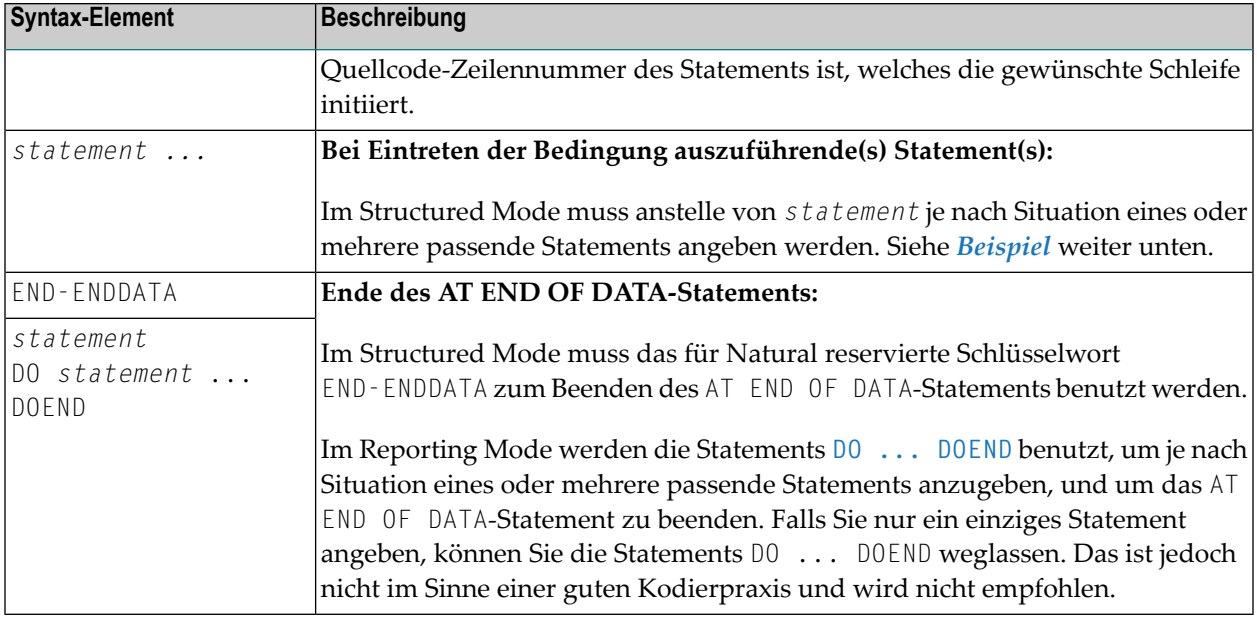

# <span id="page-75-0"></span>**Beispiel**

```
** Example 'AEDEX1S': AT END OF DATA
DEFINE DATA LOCAL
1 EMPLOY-VIEW VIEW OF EMPLOYEES
 2 PERSONNEL-ID
 2 NAME
 2 FIRST-NAME
 2 SAIARY (1)
 2 CURR-CODE (1)
END-DEFINE
LIMIT<sub>5</sub>
EMP. FIND EMPLOY-VIEW WITH CITY = 'STUTTGART'
 IF NO RECORDS FOUND
   ENTER
 END-NOREC
 DISPLAY PERSONNEL-ID NAME FIRST-NAME
        SALARY (1) CURR-CODE (1)
 /\starAT END OF DATA
  IF *COUNTER (EMP.) = 0WRITE 'NO RECORDS FOUND'
     ESCAPE BOTTOM
   END-IFWRITE NOTITLE / 'SALARY STATISTICS:'
                / 7X 'MAXIMUM:' MAX(SALARY(1)) CURR-CODE (1)
```

```
/ 7X 'MINIMUM:' MIN(SALARY(1)) CURR-CODE (1)
                  / 7X 'AVERAGE:' AVER(SALARY(1)) CURR-CODE (1)
    END-ENDDATA
 /*
END-FIND
*
END
```
Siehe auch *Natural-Systemfunktionen für Verarbeitungsschleifen*.

### Ausgabe des Programms AEDEX1S:

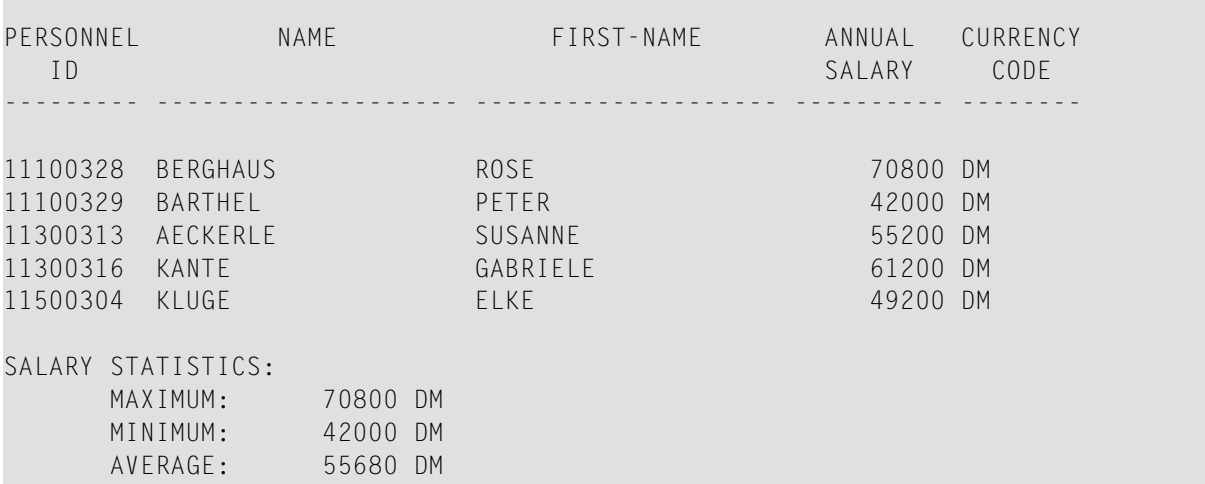

Äquivalentes Reporting-Mode-Beispiel: **[AEDEX1R](#page-1232-0)**.

# <span id="page-78-0"></span>9 AT END OF PAGE

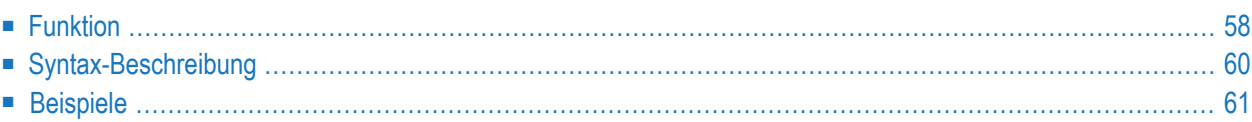

#### **Structured Mode-Syntax**

```
[AT] END [OF] PAGE [(rep)]
 statement
END-ENDPAGE
```
#### **Reporting Mode-Syntax**

```
[AT] END [OF] PAGE [(rep)]
        statement
        DO statement ... DOEND
```
Dieses Kapitel behandelt folgende Themen:

Eine Erläuterung der in dem Syntax-Diagramm verwendeten Symbole entnehmen Sie dem Abschnitt *[Syntax-Symbole](#page-29-0)*.

Verwandte Statements: **AT TOP OF [PAGE](#page-92-0)** | **CLOSE [PRINTER](#page-172-0)** | **DEFINE [PRINTER](#page-338-0)** | **[DISPLAY](#page-412-0)** | **[EJECT](#page-454-0)** | **[FORMAT](#page-564-0)** | **[NEWPAGE](#page-724-0)** | **[PRINT](#page-780-0)** | **[SKIP](#page-1046-0)** | **SUSPEND [IDENTICAL](#page-1088-0) SUPPRESS** | **[WRITE](#page-1126-0)** | **[WRITE](#page-1144-0) TITLE** | **[WRITE](#page-1152-0) [TRAILER](#page-1152-0)**

<span id="page-79-0"></span>Gehört zur Funktionsgruppe: *Erstellen von [Ausgabe-Reports](#page-38-0)*

# **Funktion**

Mit dem AT END OF PAGE-Statement können Sie eine Verarbeitung angeben, die ausgeführt werden soll, wenn das Ende einer logischen Seite erreicht ist (End-of-Page-Bedingung; siehe Session-Parameter PS in der *Parameter-Referenz*). Eine End-of-Page-Bedingung kann auch aufgrund eines **[SKIP](#page-1046-0)**- oder **[NEWPAGE](#page-724-0)**-Statements auftreten, nicht aber aufgrund eines **[EJECT](#page-454-0)**- oder **[INPUT](#page-618-0)**-Statements.

Siehe auch die folgenden Abschnitte im *Leitfaden zur Programmierung:*:

- *Steuerung der Ausgabe von Daten*
- *Report-Spezifikation — (rep)-Notation*
- *Layout einer Ausgabeseite*
- *AT END OF PAGE-Statement*

## **Verarbeitung**

Ein AT END OF PAGE-Statement-Block wird nur ausgeführt, wenn das Objekt, das den Statement-Block enthält, zu dem Zeitpunkt, zu dem die End-of-Page-Bedingung auftritt, aktiv ist.

Ein AT END OF PAGE-Statement darf nicht in einer internen Subroutine stehen.

Dieses Statement ist nicht prozedural (das heißt, seine Ausführung hängt von einem Ereignis ab, nicht davon, wo im Programm es steht).

## **Länge der logischen Seite**

Da erst überprüft wird, ob eine End-of-Page-Bedingung besteht, nachdem ein **[DISPLAY](#page-412-0)**- oder **[WRITE](#page-1126-0)**-Statement vollständig ausgeführt ist, kann es vorkommen, dass die von einem DISPLAYoder WRITE-Statement erzeugte Ausgabe das Ende einer physischen Seite bereits überschritten hat, bevor eine End-of-Page-Bedingung entdeckt wird.

Um dies zu vermeiden und um sicherzustellen, dass über ein AT END OF PAGE-Statement ausgegebene Informationen wirklich am Ende einer physischen Ausgabeseite erscheint, muss die logische Seitenlänge (Session-Parameter PS) entsprechend kleiner als die Länge einer physischen Ausgabeseite gesetzt werden.

## **Letzte Seite**

In einem Hauptprogramm ist eine End-of-Page-Bedingung auch dann gegeben, wenn die Ausführung des Programms durch ein **[ESCAPE](#page-470-0)**-, **[STOP](#page-1068-0)**- oder **[END](#page-460-0)**-Statement beendet wird.

In einer Subroutine gilt dies nicht; das heißt, **ESCAPE-ROUTINE**, RETURN oder **END-SUBROUTINE** lösen in einer Subroutine keine End-of-Page-Bedingung aus.

## **Systemfunktionen**

Natural-Systemfunktionen können in Verbindung mit einem AT END OF DATA-Statement verwendet werden, wie im Abschnitt *Systemfunktionen für Verarbeitungsschleifen* benutzen in der *Systemfunktionen*-Dokumentation beschrieben.

Wenn eine Systemfunktion in einem AT END OF PAGE-Statement-Block verwendet wird, muss das betreffende **[DISPLAY](#page-412-0)**-Statement eine **GIVE SYSTEM FUNCTIONS**-Klausel enthalten.

#### **INPUT-Statement im AT END OF PAGE**

Wenn Sie im AT END OF PAGE-Block ein **[INPUT](#page-618-0)**-Statement verwenden, wird keine Seitenvorschub-Operation ausgeführt. Sie müssen in diesem Fall den Wert des Session-Parameters PS soweit reduzieren, dass die vom INPUT-Statement erzeugten Zeilen noch auf derselben physischen Seite Platz haben.

Siehe auch:

- *[Geteilter](#page-624-0) Schirm (Split Screen)* beim **[INPUT](#page-618-0)-Statement**
- <span id="page-81-0"></span>■ *Beispiel 2 — AT END OF PAGE mit [INPUT-Statement](#page-83-0)*

# **Syntax-Beschreibung**

Syntax-Element-Beschreibung:

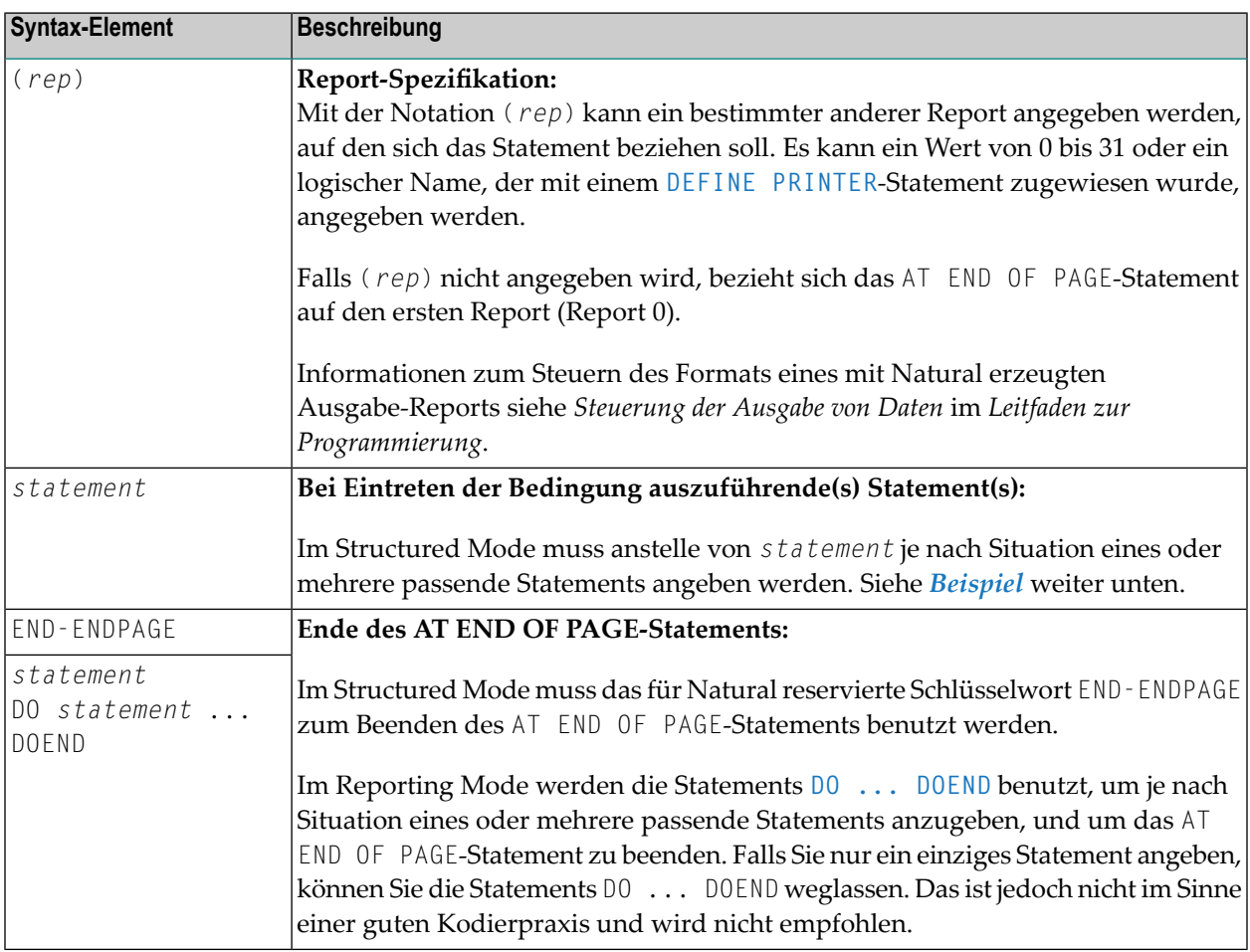

## <span id="page-82-0"></span>**Beispiele**

- [Beispiel](#page-82-1) 1 AT END OF PAGE
- Beispiel 2 AT END OF PAGE mit [INPUT-Statement](#page-83-0)

#### <span id="page-82-1"></span>**Beispiel 1 — AT END OF PAGE**

```
** Example 'AEPEX1S': AT END OF PAGE (structured mode)
************************************************************************
DEFINE DATA LOCAL
1 EMPLOY-VIEW VIEW OF EMPLOYEES
  2 PERSONNEL-ID
 2 NAME
 2 JOB-TITLE
 2 SALARY (1)
 2 CURR-CODE (1)
END-DEFINE
*
FORMAT PS=10
LIMIT 10
READ EMPLOY-VIEW BY PERSONNEL-ID FROM '20017000'
 DISPLAY NOTITLE GIVE SYSTEM FunktionS
          NAME JOB-TITLE 'SALARY' SALARY(1) CURR-CODE (1)
  /*
AT END OF PAGE
    WRITE / 28T 'AVERAGE SALARY: ...' AVER(SALARY(1)) CURR-CODE (1)
 END-ENDPAGE
END-READ
*
END
```
Siehe auch *Systemfunktionen für Verarbeitungsschleifen*.

#### Ausgabe des Programms AEPEX1S:

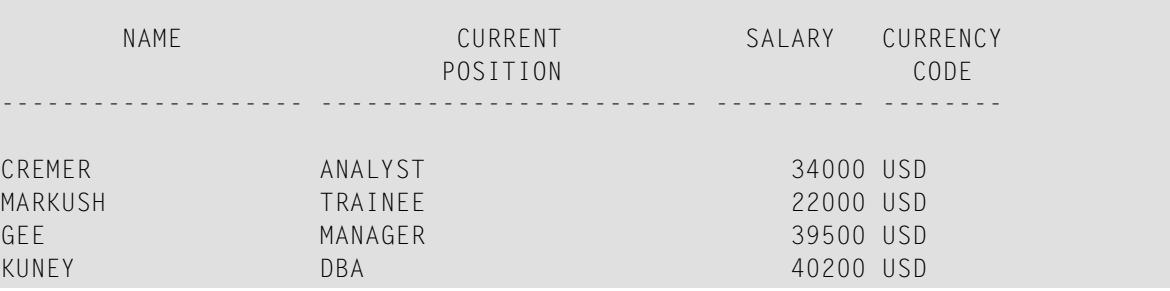

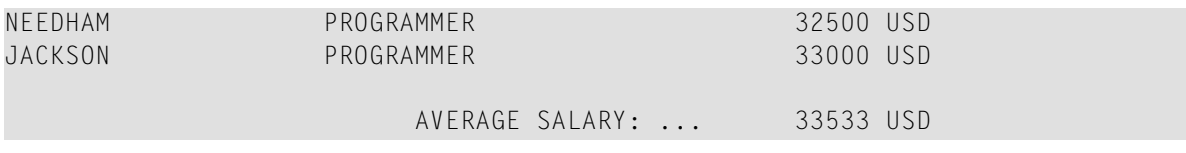

<span id="page-83-0"></span>Äquivalentes Reporting-Mode-Beispiel: **[AEPEX1R](#page-1233-0)**.

#### **Beispiel 2 — AT END OF PAGE mit INPUT-Statement**

```
** Example 'AEPEX2': AT END OF PAGE (with INPUT)
************************************************************************
DEFINE DATA LOCAL
1 EMPLOY-VIEW VIEW OF EMPLOYEES
 2 NAME
  2 FIRST-NAME
 2 POST-CODE
  2 CITY
*
1 #START-NAME (A20)
END-DEFINE
*
FORMAT PS=21
*
REPEAT
  READ (15) EMPLOY-VIEW BY NAME = #START-NAMEDISPLAY NOTITLE NAME FIRST-NAME POST-CODE CITY
 END-READ
 NEWPAGE
 /*
 AT END OF PAGE
   MOVE NAME TO #START-NAME
   INPUT / '-' (79)
          / 10T 'Reposition to name ==>'
                #START-NAME (AD=MI) '(''.'' to exit)'
    IF #START-NAME = '.'
      STOP
    END-IF
  END-ENDPAGE
  /*
END-REPEAT
END
```
Ausgabe des Programms AEPEX2S:

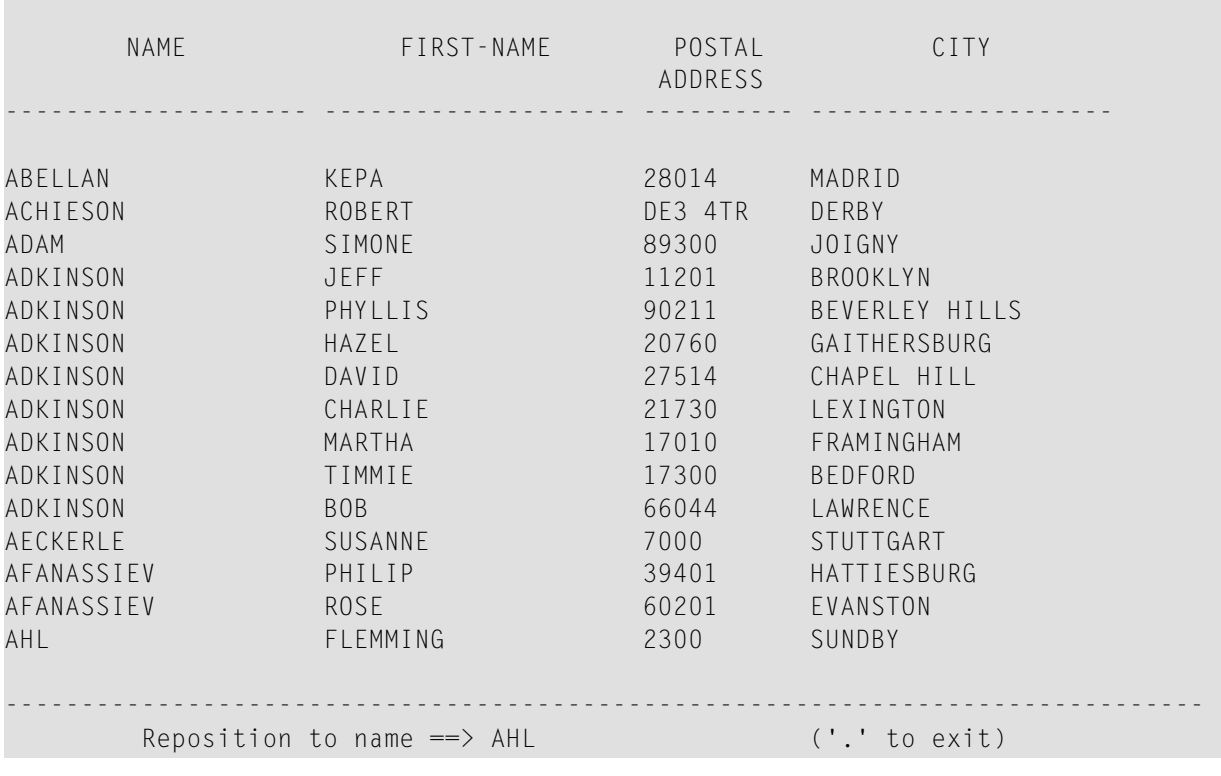

# <span id="page-86-0"></span>10 AT START OF DATA

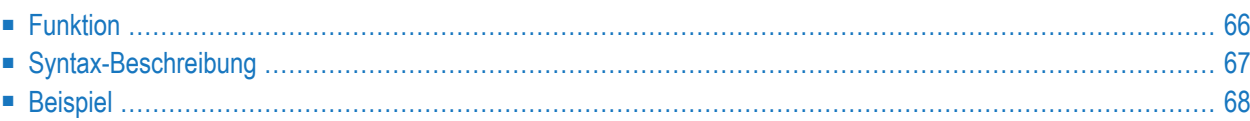

#### **Structured Mode-Syntax**

```
[AT] START [OF] DATA [(r)]
 statement
END-START
```
#### **Reporting Mode-Syntax**

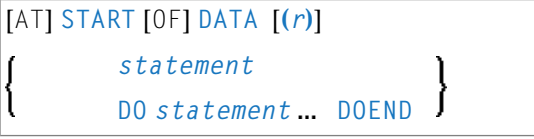

Dieses Kapitel behandelt folgende Themen:

Eine Erläuterung der in dem Syntax-Diagramm verwendeten Symbole entnehmen Sie dem Abschnitt *[Syntax-Symbole](#page-29-0)*.

Verwandte Statements: **[ACCEPT/REJECT](#page-48-0)** | **AT [BREAK](#page-62-0)** | **AT END OF [DATA](#page-72-0)** | **BACKOUT [TRANSACTION](#page-98-0)** | **BEFORE BREAK [PROCESSING](#page-104-0)** | **[DELETE](#page-400-0)** | **END [TRANSACTION](#page-464-0)** | **[FIND](#page-514-0)** | **[GET](#page-570-0)** | **GET [SAME](#page-576-0)** | **GET [TRANSACTION](#page-580-0) [DATA](#page-580-0)** | **[HISTOGRAM](#page-584-0)** | **[LIMIT](#page-670-0)** | **[PASSW](#page-764-0)** | **PERFORM BREAK [PROCESSING](#page-776-0)** | **[READ](#page-836-0)** | **[RETRY](#page-954-0)** | **[STORE](#page-1074-0)** | **[UPDATE](#page-1098-0)**

<span id="page-87-0"></span>Gehört zur Funktionsgruppe: *Datenbankzugriffe und [Datenbankänderungen](#page-35-0)*

# **Funktion**

Mit dem Statement AT START OF DATA können Sie eine Verarbeitung angeben, die ausgeführt werden soll, unmittelbar nachdem der erste Datensatz einer mit einem Statement **[READ](#page-836-0)**, **[FIND](#page-514-0)**, **[HISTOGRAM](#page-584-0)**, **[SORT](#page-1050-0)** oder **[READ](#page-874-0) WORK FILE** initiierten Verarbeitungsschleife gelesen worden ist.

Siehe auch *AT START/END OF DATA-Statement* im *Leitfaden zur Programmierung*.

#### **Verarbeitung**

Falls das schleifeninitiierende Statement eine WHERE-Klausel enthält, wird die AT START OF DATA-Verarbeitung erst dann ausgeführt, wenn der erste Datensatz gelesen wird, der sowohl das primäre Suchkriterium als auch die WHERE-Bedingung erfüllt.

Dieses Statement ist nicht prozedural (das heißt, seine Ausführung hängt von einem Ereignis ab, nicht davon, wo im Programm es steht).

#### **Feldwerte der Datenbankfelder**

Zu dem Zeitpunkt, zu dem das AT START OF DATA-Statement ausgeführt wird, enthalten alle Datenbankfelder die Werte des zuerst verarbeiteten Datensatzes (d.h. des ersten Datensatzes, der die AT START OF DATA-Bedingung erfüllt).

#### **Positionierung**

<span id="page-88-0"></span>Das AT START OF DATA-Statement muss *innerhalb* der betreffenden Verarbeitungsschleife stehen. Pro Verarbeitungsschleife darf höchstens ein AT START OF DATA-Statement verwendet werden.

# **Syntax-Beschreibung**

Syntax-Element-Beschreibung:

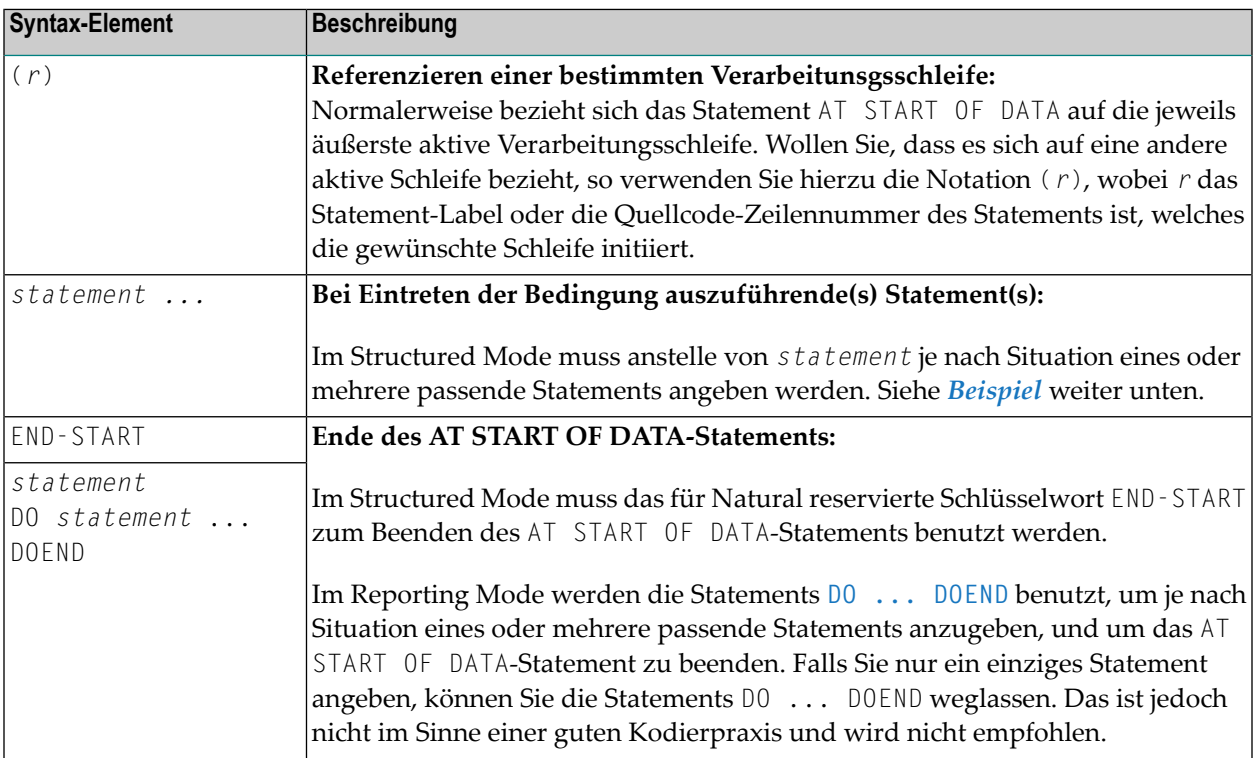

# <span id="page-89-0"></span>**Beispiel**

```
** Example 'ASDEX1S': AT START OF DATA (structured mode)
***********************************************************************
DEFINE DATA LOCAL
1 EMPLOY-VIEW VIEW OF EMPLOYEES
  2 NAME
  2 FIRST-NAME
  2 CITY
*
1 #CNTL (A1) INIT <' '>
1 #CITY (A20) INIT <' '>
END-DEFINE
*
REPEAT
 INPUT 'ENTER VALUE FOR CITY' #CITY
  IF #CITY = ' ' OR = 'END'STOP
  END-IF
  FIND EMPLOY-VIEW WITH CITY = #CITYIF NO RECORDS FOUND
     WRITE NOTITLE NOHDR 'NO RECORDS FOUND'
      ESCAPE BOTTOM
   END-NOREC
   /*
  AT START OF DATA
      INPUT (AD=O) 'RECORDS FOUND' *NUMBER //
                   'ENTER ''D'' TO DISPLAY RECORDS' #CNTL (AD=A)
      IF #CNTL NE 'D'
        ESCAPE BOTTOM
     END-IF
   END-START
    /*
   DISPLAY NAME FIRST-NAME
  END-FIND
END-REPEAT
END
```
Ausgabe des Programms ASDEX1S:

## ENTER VALUE FOR CITY **PARIS**

### Nach Eingabe und Bestätigung des Namens der Stadt:

RECORDS FOUND 26

ENTER 'D' TO DISPLAY RECORDS **D**

### Angezeigte Datensätze:

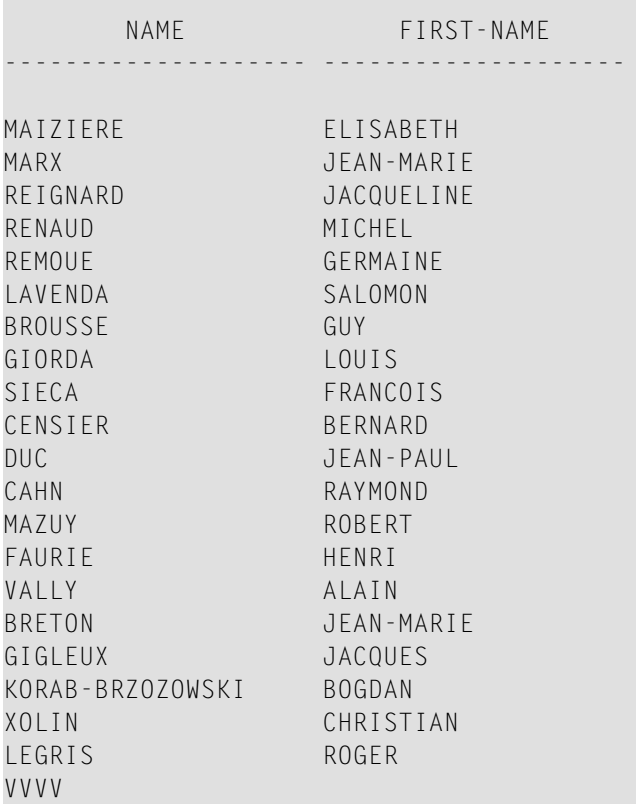

Äquivalentes Reporting-Mode-Beispiel: **[ASDEX1R](#page-1234-0)**.

# <span id="page-92-0"></span>11 AT TOP OF PAGE

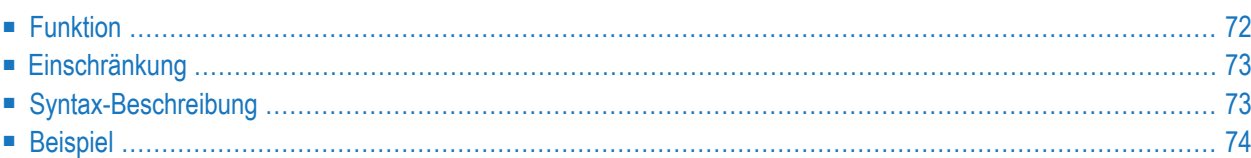

#### **Structured Mode-Syntax**

```
[AT] TOP [OF] PAGE [(rep)]
 statement
END-TOPPAGE
```
#### **Reporting Mode-Syntax**

```
[AT] TOP [OF] PAGE [(rep)]
        statement
        d<sub>DO</sub> statement ...DOEND
```
Dieses Kapitel behandelt folgende Themen:

Eine Erläuterung der in dem Syntax-Diagramm verwendeten Symbole entnehmen Sie dem Abschnitt *[Syntax-Symbole](#page-29-0)*.

Verwandte Statements: **AT END OF [PAGE](#page-78-0)** | **CLOSE [PRINTER](#page-172-0)** | **DEFINE [PRINTER](#page-338-0)** | **[DISPLAY](#page-412-0)** | **[EJECT](#page-454-0)** | **[FORMAT](#page-564-0)** | **[NEWPAGE](#page-724-0)** | **[PRINT](#page-780-0)** | **[SKIP](#page-1046-0)** | **SUSPEND [IDENTICAL](#page-1088-0) SUPPRESS** | **[WRITE](#page-1126-0)** | **[WRITE](#page-1144-0) TITLE** | **[WRITE](#page-1152-0) [TRAILER](#page-1152-0)**

<span id="page-93-0"></span>Gehört zur Funktionsgruppe: *Erstellen von [Ausgabe-Reports](#page-38-0)*

# **Funktion**

Mit dem AT TOP OF PAGE-Statement können Sie eine Verarbeitung angeben, die ausgeführt werden soll, wenn eine neue Seite beginnt.

Siehe auch folgende Abschnitte im *Leitfaden zur Programmierung*:

- *Steuern der Ausgabe von Daten*
- *Report-Spezifikation − (rep) Notation*
- *Layout einer Ausgabeseite*
- *AT TOP OF PAGE-Statement*

#### **Verarbeitung**

Eine neue Seite beginnt, wenn entweder die ausgegebene Zeilenzahl die mit dem Session-Parameter PS gesetzte Seitenlänge überschreitet oder ein **[NEWPAGE](#page-724-0)**-Statement ausgeführt wird. Ein **[EJECT](#page-454-0)**-Statement führt ebenfalls zu einem Seitenvorschub, löst aber keine AT TOP OF PAGE-Verarbeitung aus.

Ein AT TOP OF PAGE-Statement-Block wird nur ausgeführt, wenn das Objekt, das den Statement-Block enthält, zu dem Zeitpunkt, zu dem die Top-of-Page-Bedingung auftritt, aktiv ist.

Erzeugt ein AT TOP OF PAGE-Statement eine Ausgabe, so wird diese unter der Seitentitelzeile ausgegeben, wobei zwischen beiden automatisch eine Leerzeile ausgegeben wird.

<span id="page-94-0"></span>Dieses Statement ist nicht prozedural (das heißt, seine Ausführung hängt von einem Ereignis ab, nicht davon, wo im Programm es steht).

## **Einschränkung**

<span id="page-94-1"></span>Ein AT TOP OF PAGE-Statement darf nicht in einer internen Subroutine stehen.

## **Syntax-Beschreibung**

Syntax-Element-Beschreibung:

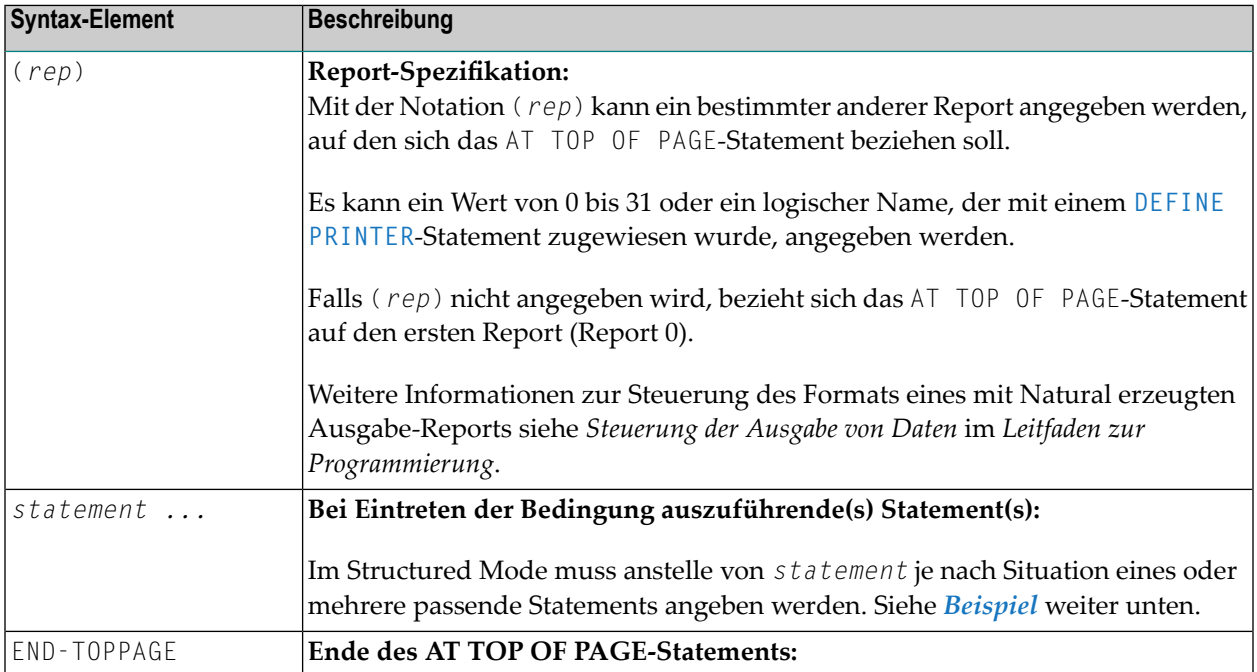

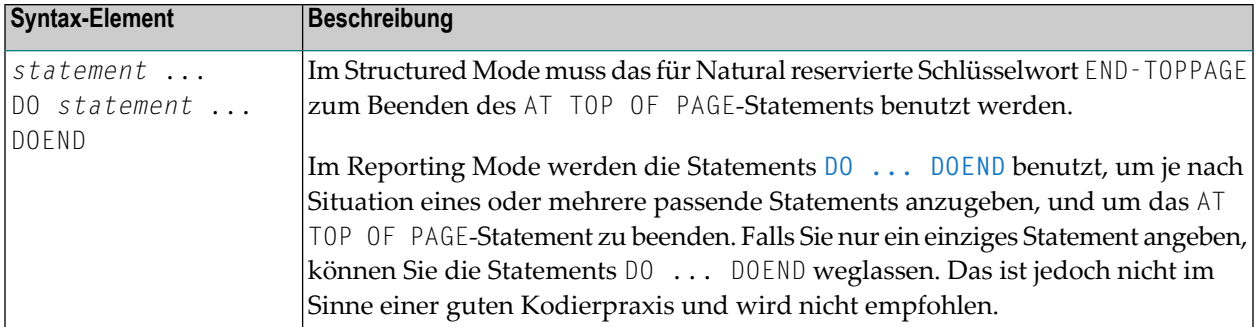

# <span id="page-95-0"></span>**Beispiel**

```
** Example 'ATPEX1S': AT TOP OF PAGE (structured mode)
************************************************************************
DEFINE DATA LOCAL
1 EMPLOY-VIEW VIEW OF EMPLOYEES
 2 NAME
 2 FIRST-NAME
 2 CITY
 2 DEPT
END-DEFINE
*
FORMAT PS=15
LIMIT 15
READ EMPLOY-VIEW BY NAME STARTING FROM 'L'
  DISPLAY 2X NAME 4X FIRST-NAME CITY DEPT
  WRITE TITLE UNDERLINED 'EMPLOYEE REPORT'
 WRITE TRAILER '-' (78)
  /*
AT TOP OF PAGE
   WRITE 'BEGINNING NAME:' NAME
  END-TOPPAGE
 /*
 AT END OF PAGE
   SKIP 1
   WRITE 'ENDING NAME: ' NAME
  END-ENDPAGE
END-READ
END
```
Ausgabe des Programms ATPEX1S:

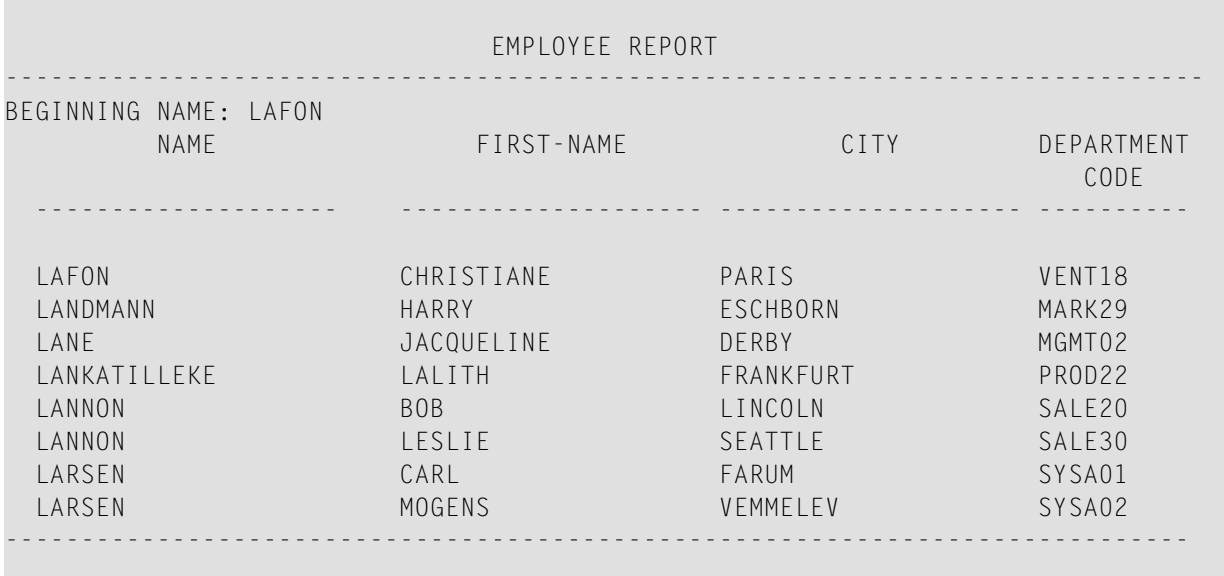

ENDING NAME: LARSEN

Äquivalentes Reporting-Mode-Beispiel: **[ATPEX1R](#page-1235-0)**.

# <span id="page-98-0"></span>12 BACKOUT TRANSACTION

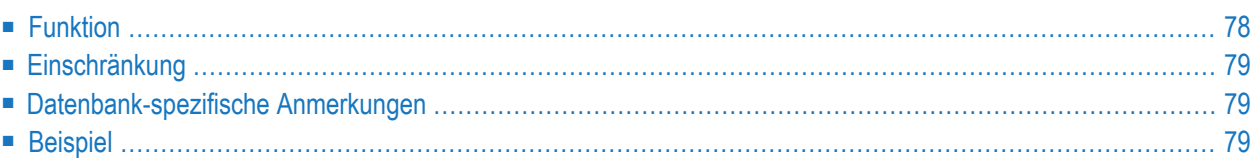

#### **BACKOUT [[TRANSACTION](#page-99-0)]**

Dieses Kapitel behandelt folgende Themen:

Eine Erläuterung der in dem Syntax-Diagramm verwendeten Symbole entnehmen Sie dem Abschnitt *[Syntax-Symbole](#page-29-0)*.

Verwandte Statements: **[ACCEPT/REJECT](#page-48-0)** | **AT [BREAK](#page-62-0)** | **AT [START](#page-86-0) OF DATA** | **AT END OF [DATA](#page-72-0)** | **[BEFORE](#page-104-0) BREAK [PROCESSING](#page-104-0)** | **[DELETE](#page-400-0)** | **END [TRANSACTION](#page-464-0)** | **[FIND](#page-514-0)** | **[GET](#page-570-0)** | **GET [SAME](#page-576-0)** | **GET [TRANSACTION](#page-580-0) DATA** | **[HISTOGRAM](#page-584-0)** | **[LIMIT](#page-670-0)** | **[PASSW](#page-764-0)** | **PERFORM BREAK [PROCESSING](#page-776-0)** | **[READ](#page-836-0)** | **[RETRY](#page-954-0)** | **[STORE](#page-1074-0)** | **[UPDATE](#page-1098-0)**

<span id="page-99-0"></span>Gehört zur Funktionsgruppe: *Datenbankzugriffe und [Datenbankänderungen](#page-35-0)*

# **Funktion**

Das BACKOUT TRANSACTION-Statement bewirkt, dass alle Datenbankänderungen, die während der laufenden, noch nicht abgeschlossenen logischen Transaktion ausgeführt wurden, rückgängig gemacht werden; außerdem bewirkt es, dass alle während der Transaktion gehaltenen Datensätze wieder freigegeben werden.

Das BACKOUT TRANSACTION-Statement wird nur ausgeführt, wenn eine Datenbanktransaktion unter Kontrolle von Natural stattgefunden hat. Für welche Datenbanken das Statement ausgeführt wird, hängt davon ab, wie der Profilparameter ET (Ausführung von END/BACKOUT TRANSACTION-Statements) gesetzt ist:

- Ist ET=0FF gesetzt, wird das Statement nur für die von der Transaktion betroffene Datenbank ausgeführt.
- Ist ET=0N gesetzt, wird das Statement für alle Datenbanken ausgeführt, die seit der letzten Ausführung eines BACKOUT TRANSACTION- oder **END [TRANSACTION](#page-464-0)**-Statements referenziert wurden.

#### **BACKOUT TRANSACTION über Abbruchkommando**

Unterbricht der Benutzer mit einem Natural-Terminalkommando (Kommando %% oder CLEAR-Taste) eine gerade aktive Natural-Operation, dann führt Natural ein BACKOUT TRANSACTION-Statement aus.

Weitere Informationen siehe Terminalkommando %% in der *Terminalkommando*-Dokumentation.

#### **Weitere Informationen**

<span id="page-100-0"></span>Weitere Informationen zur Natural-Transaktionslogik und zum Beenden/Abbrechen einer logischen Transaktion finden Sie im Kapitel Datenbankzugriffe im Leitfaden zur Programmierung.

## Einschränkung

<span id="page-100-1"></span>Mit Entire System Server kann dieses Statement nicht verwendet werden.

## Datenbank-spezifische Anmerkungen

Syntax-Element-Beschreibung:

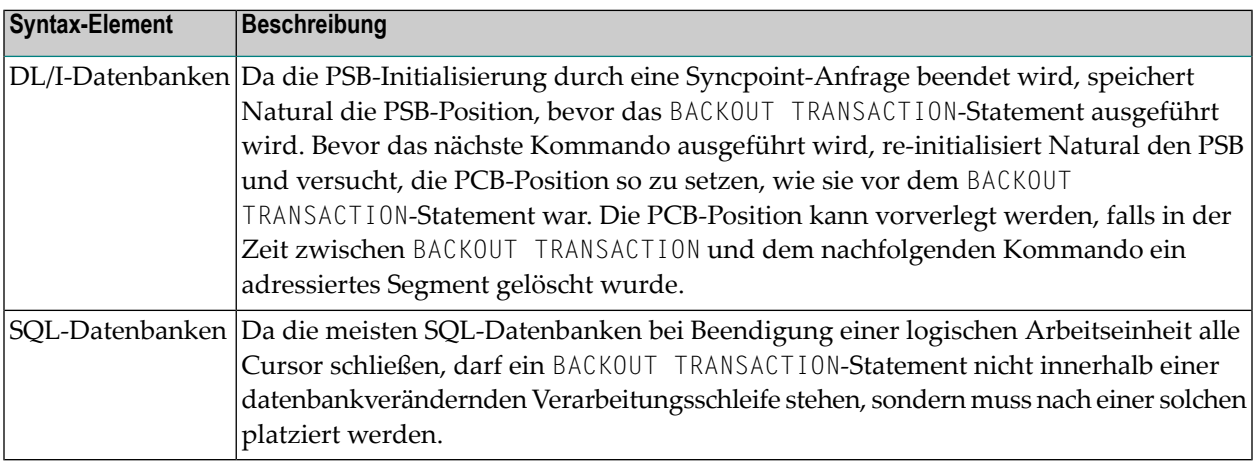

## <span id="page-100-2"></span>**Beispiel**

```
** Example 'BOTEX1': BACKOUT TRANSACTION
\star\star** CAUTION: Executing this example will modify the database records!
DEFINE DATA LOCAL
1 EMPLOY-VIEW VIEW OF EMPLOYEES
 2 NAME
 2 DEPT
 2 LEAVE-DUE
 2 LEAVE-TAKEN
1 #DEPT (A6)
```

```
1 #RESP (A3)
END-DEFINE
*
LIMIT 3
INPUT 'DEPARTMENT TO BE UPDATED:' #DEPT
IF #DEPT = ' '
 STOP
END-IF
*
FIND EMPLOY-VIEW WITH DEPT = #DEPT
  IF NO RECORDS FOUND
   REINPUT 'NO RECORDS FOUND'
  END-NOREC
  INPUT 'NAME: ' NAME (AD=O) /
        'LEAVE DUE: ' LEAVE-DUE (AD=M) /
        'LEAVE TAKEN:' LEAVE-TAKEN (AD=M)
  UPDATE
END-FIND
*
INPUT 'UPDATE TO BE PERFORMED? YES/NO:' #RESP
DECIDE ON FIRST #RESP
  VALUE 'YES'
   END TRANSACTION
  VALUE 'NO'
   BACKOUT TRANSACTION
  NONE
    REINPUT 'PLEASE ENTER YES OR NO'
END-DECIDE
*
END
```
Ausgabe des Programms BOTEX1:

DEPARTMENT TO BE UPDATED: **MGMT30**

Ergebnis für die Abteilung MGMT30:

NAME: POREE LEAVE DUE: 45 LEAVE TAKEN: 31

Aufforderung zur Bestätigung:

UPDATE TO BE PERFORMED YES/NO: **NO**

# <span id="page-104-0"></span>13 BEFORE BREAK PROCESSING

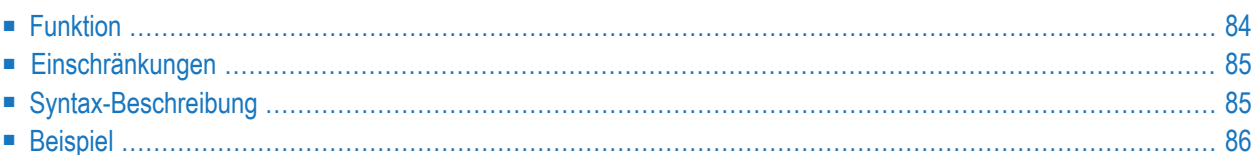

#### **Structured Mode-Syntax**

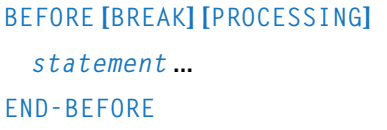

#### **Reporting Mode-Syntax**

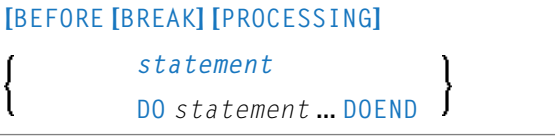

Dieses Kapitel behandelt folgende Themen:

Eine Erläuterung der in dem Syntax-Diagramm verwendeten Symbole entnehmen Sie dem Abschnitt *[Syntax-Symbole](#page-29-0)*.

Verwandte Statements: **[ACCEPT/REJECT](#page-48-0)** | **AT [BREAK](#page-62-0)** | **AT [START](#page-86-0) OF DATA** | **AT END OF [DATA](#page-72-0)** | **BACKOUT [TRANSACTION](#page-98-0)** | **[DELETE](#page-400-0)** | **END [TRANSACTION](#page-464-0)** | **[FIND](#page-514-0)** | **[GET](#page-570-0)** | **GET [SAME](#page-576-0)** | **GET [TRANSACTION](#page-580-0)** | **[HISTOGRAM](#page-584-0)** | **[LIMIT](#page-670-0)** | **[PASSW](#page-764-0)** | **PERFORM BREAK [PROCESSING](#page-776-0)** | **[READ](#page-836-0)** | **[RETRY](#page-954-0)** | **[STORE](#page-1074-0)** | **[UPDATE](#page-1098-0)**

<span id="page-105-0"></span>Gehört zur Funktionsgruppe: *Datenbankzugriffe und [Datenbankänderungen](#page-29-0)*

# **Funktion**

Das Statement BEFORE BREAK PROCESSING wird im Zusammenhang mit einem automatischen Gruppenwechsel verwendet, und zwar um Verarbeitungen anzugeben, die ausgeführt werden sollen:

- bevor der Wert des Gruppenwechsel-Kontrollfeldes geprüft wird;
- bevor ein AT **[BREAK](#page-62-0)-Statement-Block** ausgeführt wird;
- bevor Natural-Systemfunktionen ausgewertet werden.

Meistens wird BEFORE BREAK PROCESSING eingesetzt, um Benutzervariablen zu initialisieren oder zu berechnen, die bei einer anschließenden Gruppenwechsel-Verarbeitung (siehe **[AT](#page-62-0) [BREAK](#page-62-0)**-Statement) benutzt werden sollen.

Dieses Statement ist nicht prozedural (das heißt, seine Ausführung hängt von einem Ereignis ab, nicht davon, wo im Programm es steht).

Siehe auch die folgenden Abschnitte im *Leitfaden zur Programmierung*:

■ *Gruppenwechsel*

- *BEFORE BREAK PROCESSING-Statement*
- <span id="page-106-0"></span>■ *Beispiel für BEFORE BREAK PROCESSING-Statement*

## **Einschränkungen**

- Das Statement BEFORE BREAK PROCESSING kann nur in Verbindung mit einer Verarbeitungsschleife verwendet werden, die mit den folgenden Statements initiiert wird:
	- **[FIND](#page-514-0)**
	- **[READ](#page-836-0)**
	- **[HISTOGRAM](#page-584-0)**
	- **[SORT](#page-1050-0)**
	- **[READ](#page-874-0) WORK FILE**

In einer Verarbeitungsschleife darf höchstens ein BEFORE BREAK PROCESSING-Statement stehen. Das Statement darf an beliebiger Stelle innerhalb einer Schleife stehen und bezieht sich immer auf die Schleife, in der es steht.

<span id="page-106-1"></span>■ Ein BEFORE BREAK PROCESSING-Statement darf nicht in Verbindung mit einem **[PERFORM](#page-776-0) BREAK [PROCESSING](#page-776-0)**-Statement verwendet werden.

# **Syntax-Beschreibung**

Syntax-Element-Beschreibung:

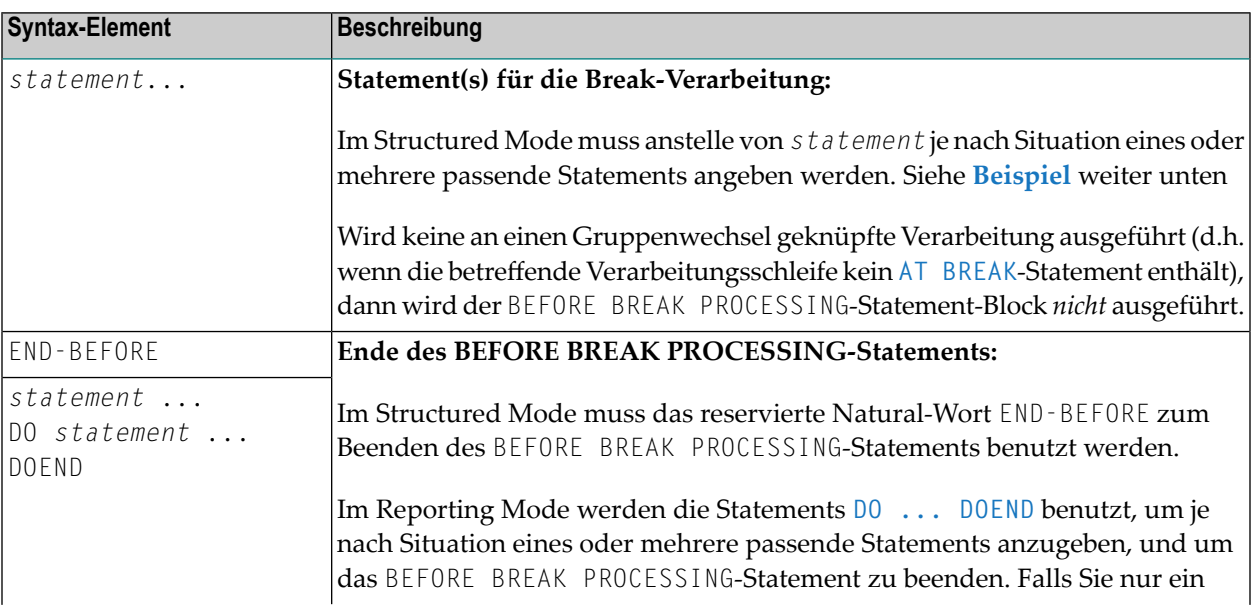

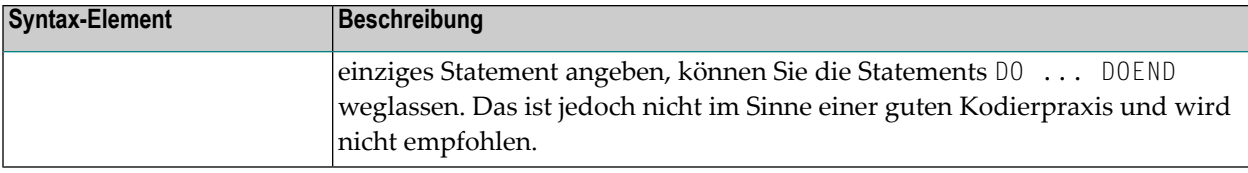

# <span id="page-107-0"></span>**Beispiel**

```
** Example 'BBPEX1': BEFORE BREAK PROCESSING
************************************************************************
DEFINE DATA LOCAL
1 EMPLOY-VIEW VIEW OF EMPLOYEES
 2 CITY
 2 NAME
 2 SALARY (1)
 2 BONUS (1,1)
*
1 #INCOME (P11)
END-DEFINE
*
LIMIT 7
READ EMPLOY-VIEW BY CITY = 'L'
 /*
BEFORE BREAK PROCESSING
   COMPUTE #INCOME = SALARY (1) + BONUS (1,1)
 END-BEFORE
 /*
  AT BREAK OF CITY
  WRITE NOTITLE 'AVERAGE INCOME FOR' OLD (CITY) 20X AVER(#INCOME) /
 END-BREAK
  /*
  DISPLAY CITY 'NAME' NAME 'SALARY' SALARY (1) 'BONUS' BONUS (1,1)
END-READ
END
```
#### Ausgabe des Programms BBPEX1:

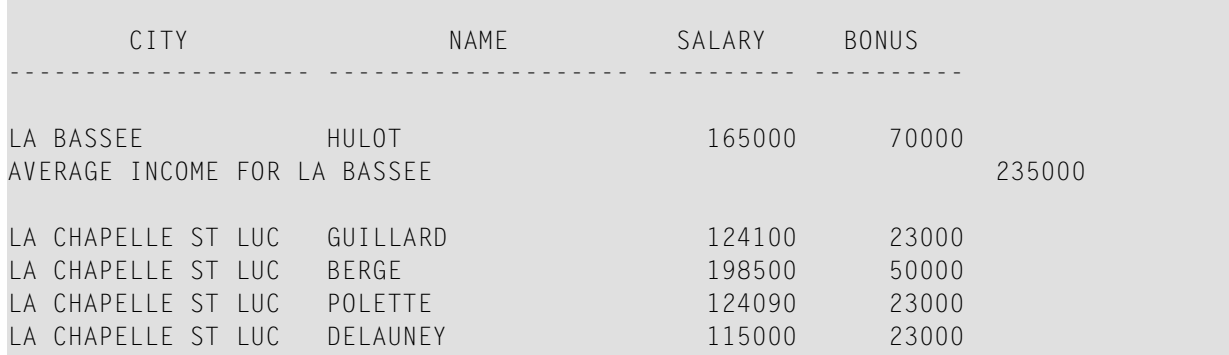
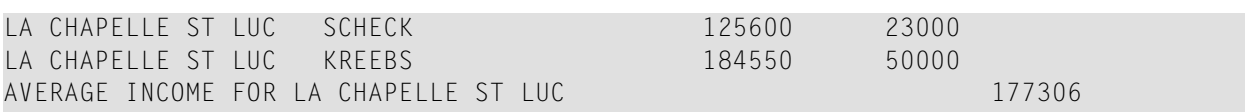

# <span id="page-110-0"></span>**14** CALL

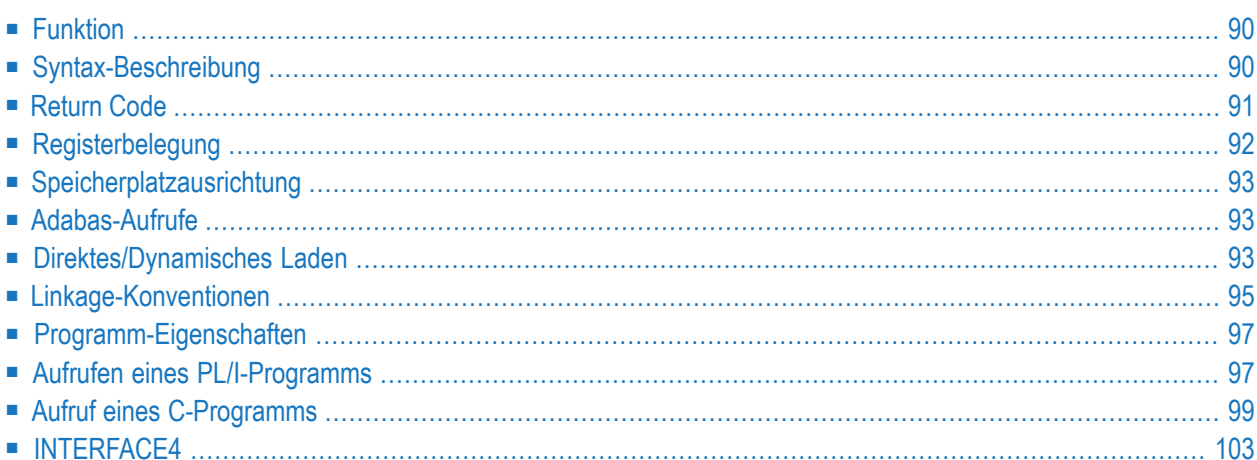

**[CALL](#page-111-0)** [**[INTERFACE4](#page-124-0)**] *operand1* **[USING] [***operand2*] **... 128**

Dieses Kapitel behandelt folgende Themen:

Eine Erläuterung der in dem Syntax-Diagramm verwendeten Symbole entnehmen Sie dem Abschnitt *[Syntax-Symbole](#page-29-0)*.

Verwandte Statements: **[CALL](#page-138-0) FILE** | **CALL [LOOP](#page-144-0)** | **[CALLNAT](#page-154-0)** | **DEFINE [SUBROUTINE](#page-366-0)** | **[ESCAPE](#page-470-0)** | **[FETCH](#page-508-0)** | **[PERFORM](#page-768-0)**

<span id="page-111-0"></span>Gehört zur Funktionsgruppe: *Aufrufen von Programmen und [Subprogrammen](#page-39-0)*

### **Funktion**

Mit dem CALL-Statement können Sie von einem Natural-Programm aus ein anderes, in einer anderen Standard-Programmiersprache geschriebenes Programm aufrufen, wobei im Anschluss daran die Verarbeitung des Natural-Programms mit dem nächsten Statement nach dem CALL-Statement fortgesetzt wird.

Das aufgerufene Program kann in einer beliebigen anderen Programmiersprache, die eine Standard-CALL-Schnittstelle unterstützt, geschrieben sein. Mehrere CALL-Statements können verwendet werden, um ein Programm mehrmals oder mehrere Programme aufzurufen.

<span id="page-111-1"></span>Ein CALL-Statement kann auch in einem Programm, das unter Kontrolle eines TP-Monitors ausgeführt werden soll, angegeben werden, vorausgesetzt der TP-Monitor unterstützt eine CALL-Schnittstelle.

## **Syntax-Beschreibung**

Operanden-Definitionstabelle:

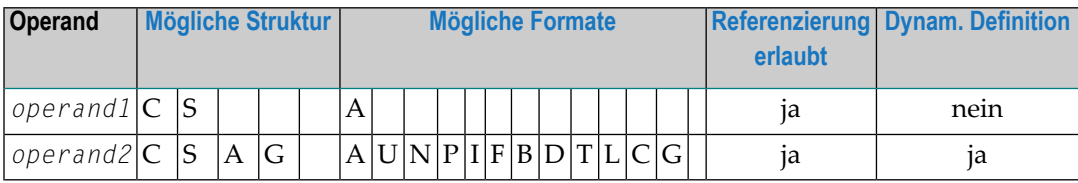

Syntax-Element-Beschreibung:

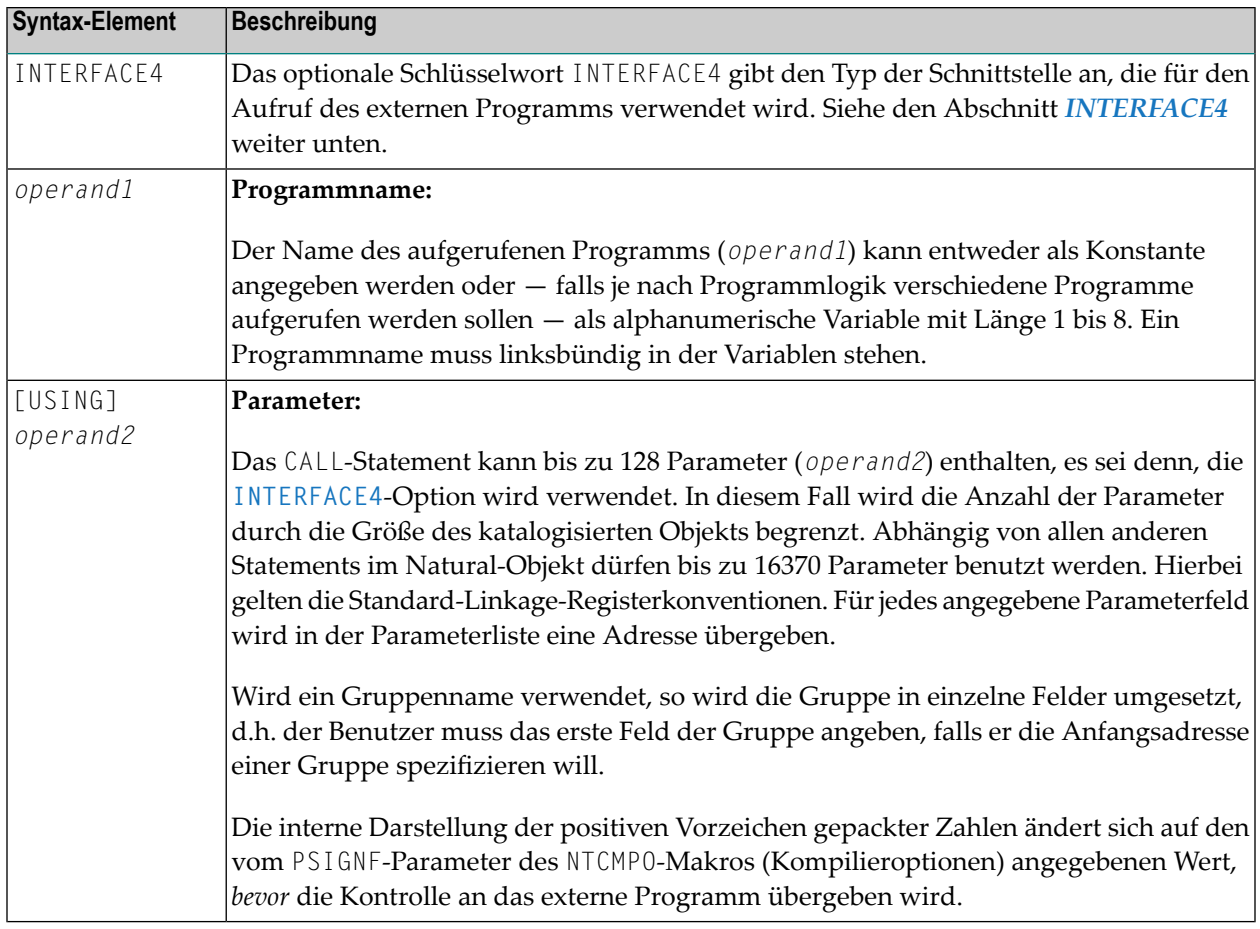

## <span id="page-112-0"></span>**Return Code**

Um den Condition Code eines aufgerufenen Programms (Inhalt von Register 15 beim Rücksprung zum Natural-Programm) zu erhalten, können Sie die Natural-Systemfunktion RET verwenden.

#### **Beispiel:**

```
...
RESET #RETURN(B4)
CALL 'PROG1'
IF RET ('PROG1') > #RETURN
 WRITE 'ERROR OCCURRED IN PROGRAM1'
END-IF
...
```
## <span id="page-113-0"></span>**Registerbelegung**

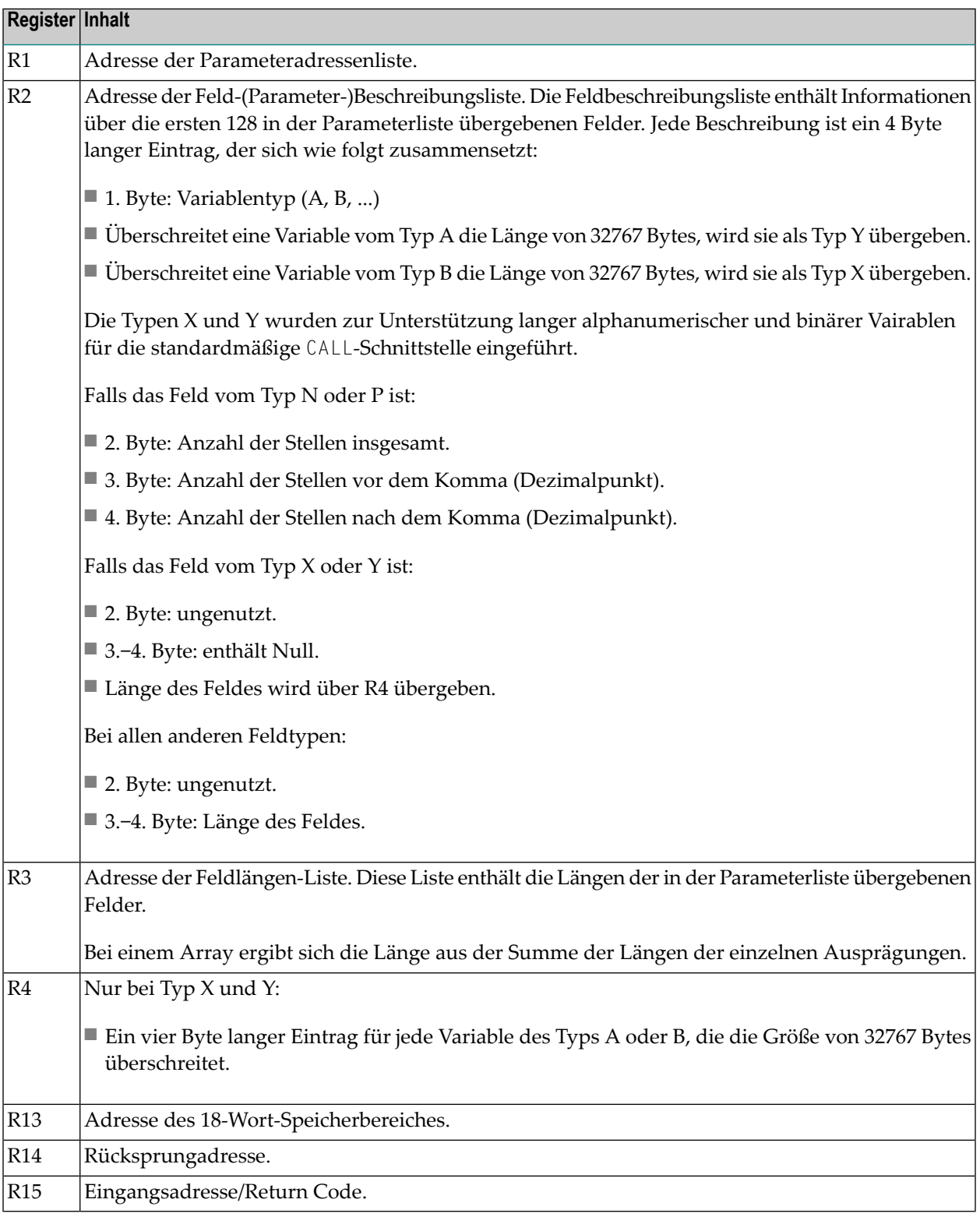

## <span id="page-114-0"></span>**Speicherplatzausrichtung**

<span id="page-114-1"></span>Siehe Abschnitt *Speicherplatzausrichtung* im *Leitfaden zur Programmierung*.

## **Adabas-Aufrufe**

Ein aufgerufenes Programm darf einen Adabas-Aufruf beinhalten. Das aufgerufene Programm darf kein Adabas-Open- oder -Close-Kommando absetzen. Adabas öffnet alle angesprochenen Dateien.

Soll Adabas-EXU-Modus (EXclusive Update) verwendet werden, muss zum Öffnen aller angesprochenen Dateien der Natural-Profilparameter OPRB (Öffnen und Schließen der Datenbank) benutzt werden; bevor Sie den EXU-Update-Modus einsetzen, sollten Sie in jedem Fall Ihren Natural-Administrator konsultieren.

Wenn ein aufgerufenes Programm Adabas-Kommandos absetzt, die eine Transaktion beginnen oder beenden, kann Natural nicht die Änderung des Transaktions-Status erkennen.

<span id="page-114-2"></span>Aufrufe an Adabas müssen den Aufruf-Konventionen für die Adabas-Anwendungsprogrammierschnittstelle (API) für den/das entsprechende/n TP-Monitor oder Betriebssystem entsprechen. Dies gilt auch, wenn Natural als Server agiert, z.B. unter z/OS oder SMARTS.

## **Direktes/Dynamisches Laden**

Das aufgerufene Programm kann entweder direkt an den Natural-Nukleus gelinkt werden (indem es mit dem CSTATIC-Parameterim Natural-Parametermodul angegeben wird; vgl. *Operations*-Dokumentation), oder es kann dynamisch geladen werden, wenn es zum erstenmal aufgerufen wird.

Soll es dynamisch geladen werden, so muss die Lademodul-Library, die das aufgerufene Programm enthält, mit der Natural-Lade-Library verkettet werden, und zwar entweder in der Natural-Ausführungs-JCL oderin der entsprechenden Programm-Library des TP-Monitors.Weitere Einzelheiten erfragen Sie bitte bei Ihrem Natural-Administrator.

#### **Beispiel:**

Das Beispiel auf der nächsten Seite zeigt ein Natural-Programm, welches das COBOL-Programm TABSUB aufruft, und zwar zu dem Zweck, Ländercodes (COUNTRY-CODE) in die entsprechenden Ländernamen (COUNTRY-NAME) umzusetzen. Das Natural-Programm übergibt zwei Parameter an das COBOL-Programm:

■ der erste Parameter ist der Ländercode, so wie er von der Datenbank gelesen wird;

■ der zweite Parameter dient dazu, den Ländernamen zurückzugeben.

Aufrufendes Natural-Programm:

```
** Example 'CALEX1': CALL PROGRAM 'TABSUB'
************************************************************************
DEFINE DATA LOCAL
1 EMPLOY-VIEW VIEW OF EMPLOYEES
 2 NAME
 2 BIRTH
 2 COUNTRY
*
1 #COUNTRY (A3)
1 #COUNTRY-NAME (A15)
1 #FIND-FROM (D)
1 #FIND-TO (D)
END-DEFINE
*
MOVE EDITED '19550701' TO #FIND-FROM (EM=YYYYMMDD)
MOVE EDITED '19550731' TO #FIND-TO (EM=YYYYMMDD)
*
FIND EMPLOY-VIEW WITH BIRTH = #FIND-FROM THRU #FIND-TO
 MOVE COUNTRY TO #COUNTRY
  /*
 CALL 'TABSUB' #COUNTRY #COUNTRY-NAME
 /*
 DISPLAY NAME BIRTH (EM=YYYY-MM-DD) #COUNTRY-NAME
END-FIND
END
```
Aufgerufenes COBOL-Programm TABSUB:

```
IDENTIFICATION DIVISION.
PROGRAM-ID. TABSUB.
REMARKS. THIS PROGRAM PROVIDES THE COUNTRY NAME
        FOR A GIVEN COUNTRY CODE.
ENVIRONMENT DIVISION.
DATA DIVISION.
WORKING-STORAGE SECTION.
LINKAGE SECTION.
01 COUNTRY-CODE PIC X(3).
01 COUNTRY-NAME PIC X(15).
PROCEDURE DIVISION USING COUNTRY-CODE COUNTRY-NAME.
P-CONVERT.
  MOVE SPACES TO COUNTRY-NAME.
  IF COUNTRY-CODE = 'BLG' MOVE 'BELGIUM' TO COUNTRY-NAME.
  IF COUNTRY-CODE = 'DEN' MOVE 'DENMARK' TO COUNTRY-NAME.
  IF COUNTRY-CODE = 'FRA' MOVE 'FRANCE' TO COUNTRY-NAME.
  IF COUNTRY-CODE = 'GER' MOVE 'GERMANY' TO COUNTRY-NAME.
```

```
IF COUNTRY-CODE = 'HOL' MOVE 'HOLLAND' TO COUNTRY-NAME.
   IF COUNTRY-CODE = 'ITA' MOVE 'ITALY' TO COUNTRY-NAME.
  IF COUNTRY-CODE = 'SPA' MOVE 'SPAIN' TO COUNTRY-NAME.
  IF COUNTRY-CODE = 'UK' MOVE 'UNITED KINGDOM' TO COUNTRY-NAME.
P-RETURN.
GOBACK.
```
## <span id="page-116-0"></span>**Linkage-Konventionen**

Im Batch-Betrieb wird Standard-Linkage-Register-Notation verwendet. Für jeden TP-Monitor gelten hierbei andere Konventionen. Diese Konventionen müssen unbedingt befolgt werden, da es sonst zu unvorhersehbaren Ergebnissen kommen kann.

Die für die einzelnen unterstützten TP-Monitore gültigen Konventionen sind im folgenden beschrieben:

- CALL unter [Com-plete](#page-116-1)
- [CALL](#page-116-2) unter CICS

#### <span id="page-116-1"></span>**CALL unter Com-plete**

<span id="page-116-2"></span>Das aufgerufene Programm muss sich in der Com-plete-Online-Lade-Library befinden, damit Com-plete es dynamisch laden kann. Zum Katalogisieren des Programms kann die Com-plete-Utility ULIB verwendet werden.

#### **CALL unter CICS**

Das aufgerufene Nicht-Natural-Subprogramm muss sich entweder in einer mit der CICS Libary verketteten Load Module Library oder in der Library DFHRPL befinden. Ausserdem muss das Subprogramm in der aktiven PPT eingetragen sein, damit CICS das Subprogramm finden und laden kann.

Der Parameter CALLRPL im Macro NTCICSP steuert, wo und wie die Parameterlistenadressen an das externe Subroutinenprogramm übergeben werden.

Wenn Sie statt der Adressen der Adressenliste die Parameterwerte selbst in eine CICS COMMAREA (oder einen Container) übergeben wollen, müssen Sie vor dem Aufruf das Natural-Terminalkommando (Call-Optionen) %P=C (oder %P=CC) absetzen. Alternativ können Sie den Profilparameter PGP benutzen, um die Call-Optionen zu definieren.

Wenn ein Natural-Programm ein Nicht-Natural-Subprogramm unter CICS aufruft, erfolgt der Aufruf durch eine EXEC CICS LINK-Anforderung.

Wenn Sie für den Aufruf stattdessen Standard-Linkage-Konventionen verwenden (direkte Verzweigung mittels einer BASR-Anweisung), dann benutzen Sie das Terminalkommando %P=S oder

geben Sie beim Profilparameter PGP die Eigenschaft STDLQ an. In diesem Fall muss das aufgerufene Programm Standard-Linkage-Konventionen mit Standard-Register-Benutzung befolgen.

Setzen Sie das Terminalkommando %P=SQ ab oder geben Sie beim Profilparameter PGP den Eigenschaftswert STDLQ an, wenn die folgenden Bedingungen beide zutreffen:

- Das mittels Standard-Linkage-Konventionen aufgerufene Subprogramm ist nur quasi-eintrittsvariant (aber nicht thread-sicher und voll eintrittsvariant), d.h., es ist mit dem CICS-Attribut CONCURRENCY(QUASIRENT) definiert.
- Natural ist mit dem CICS-Attribut CONCURRENCY(REQUIRED) definiert.

Dadurch wird das aufgerufene Subprogramm unter dem CICS QR TCB ausgeführt.

Wenn ein mit AMODE=24 gelinktes Programm in einer 31-Bit-Modus-Umgebung aufgerufen wird und die Threads im Speicherbereich oberhalb 16 MB zugewiesen werden, wird automatisch ein Wertaufruf (Call by Value) durchgeführt, d.h. die angegebenen Parameter, die an das aufgerufene Programm übergeben werden sollen, werden in den Speicherbereich unterhalb 16 MB kopiert.

#### **Return Codes unter CICS**

CICS selbst unterstützt zwar keine Return Codes für einen Aufruf mit CICS-Konventionen (EXEC CICS LINK), außer beim Aufruf von C/C++-Programmen, wobei von der exit()-Funktion oder dem return()-Statement übergebene Werte im EIBRESP2-Feld gespeichert werden. Aber das Natural/CICS-Interface unterstützt Return Codes für das CALL-Statement: Wenn die Kontrolle vom aufgerufenen Programm zurückgegeben wird, überprüft Natural zuerst das EIBRESP2-Feld auf einen Return Code ungleich Null.

Dann überprüft Natural, ob sich das erste Vollwort der COMMAREA geändert hat (nur wenn die COMMAREA für die Parameteradressliste benutzt wurde). Ist dies der Fall, wird dessen neuer Inhalt als Return Code genommen. Hat es sich nicht geändert, wird das erste Vollwort der TWA geprüft (nur wenn die TWA für die Parameteradressliste benutzt wurde) und dessen neuer Inhalt als Return Code genommen. Hat sich keins der beiden Vollwörter geändert, ist der Return Code  $\Omega$ 

**Anmerkung:** Wenn die Parameterwerte in der COMMAREA übergeben werden (%P=C), wird nur das Feld EIBRESP2 auf einen Returncode überprüft, d.h. bei Nicht-C/C++-Programmen ist der Return Code immer 0.

## <span id="page-118-0"></span>**Programm-Eigenschaften**

To define properties permanently for external programs to be called, use the profile parameter PGP. To define temporary properties for external programs to be called, use the terminal command  $%P = .$ 

<span id="page-118-1"></span>Um Eigenschaften für externe Programme permanent festzulegen, können Sie den Profilparameter PGP benutzen. Um temporäre Eigenschaften für aufzurufende externe Programme festzulegen, benutzen Sie das Terminalkommando %P=.

## **Aufrufen eines PL/I-Programms**

Ist das aufgerufene Programm in PL/I geschrieben, erfordert dies zusätzlich Folgendes:

■ Da die Parameterliste eine Standardliste und keine von einem anderen PL/I-Programm übergebene Argumentliste ist, zeigen die übergebenen Adressen nicht auf einen LOCATOR DESCRIPTOR. Dieses Problem löst man, indem man die Parameterfelder als arithmetische Variablen definiert. Dies bewirkt, dass PL/I die Parameterliste als Adressen von Daten und nicht als Adressen von LOCATOR DESCRIPTOR-Kontrollblöcken behandelt.

Es wird empfohlen, die Parameterfelder folgendem Beispiel entsprechend zu definieren:

```
PLIPROG: PROC(INPUT PARM 1, INPUT PARM 2) OPTIONS(MAIN);
     DECLARE (INPUT_PARM_1, INPUT_PARM_2) FIXED;
     PTR_PARM_1 = ADDR(INPUT_PARM_1);
     PTR_PARM_2 = ADDR(INPUT_PARM_2);
     DECLARE FIRST_PARM PIC '99' BASED (PTR_PARM_1);
     DECLARE SECOND_PARM CHAR(12) BASED (PTR_PARM_2);
```
Jeder Parameter der Input-Liste sollte als eindeutiges Element behandelt werden. Die Anzahl der Eingabeparameter sollte mit der Zahl der vom Natural-Programm übergebenen genau übereinstimmen. Die Eingabeparameter und ihre Attribute müssen den Natural-Definitionen entsprechen, andernfalls kann es zu unvorhersehbaren Ergebnissen kommen. Weitere Informationen zur Übergabe von Parametern an PL/I-Programme finden Sie in der entsprechenden IBM PL/I-Dokumentation.

Siehe auch die folgenden Beispiele:

■ Beispiel für den Aufruf eines [PL/I-Programms](#page-119-0)

■ Beispiel für den Aufruf eines [PL/I-Programms,](#page-120-1) das unter CICS abläuft

#### <span id="page-119-0"></span>**Beispiel für den Aufruf eines PL/I-Programms**

```
** Example 'CALEX2': CALL PROGRAM 'NATPLI'
************************************************************************
DEFINE DATA LOCAL
1 EMPLOY-VIEW VIEW OF EMPLOYEES
 2 NAME
 2 AREA-CODE
 2 REDEFINE AREA-CODE
   3 #AC (N1)
*
1 #INPUT-NUMBER (N2)
1 #OUTPUT-COMMENT (A15)
END-DEFINE
*
READ EMPLOY-VIEW IN LOGICAL SEQUENCE BY NAME
                 STARTING FROM 'WAGNER'
 MOVE ' ' TO #OUTPUT-COMMENT
 MOVE #AC TO #INPUT-NUMBER
 /*
 CALL 'NATPLI' #INPUT-NUMBER #OUTPUT-COMMENT
 /*
END-READ
*
END
```
Aufgerufenes PL/I-Programm NATPLI:

```
NATPLI: PROC(PARM_COUNT, PARM_COMMENT) OPTIONS(MAIN);
       \overline{\phantom{a}} /* \overline{\phantom{a}} /* \overline{\phantom{a}} /* \overline{\phantom{a}} /* \overline{\phantom{a}} /* \overline{\phantom{a}} /* \overline{\phantom{a}} /* \overline{\phantom{a}} /* \overline{\phantom{a}} /* \overline{\phantom{a}} /* \overline{\phantom{a}} /* \overline{\phantom{a}} /* \overline{\phantom{a}} /* \overline{\phantom{a}} /* \overline{\phantom{a}}/* THIS PROGRAM ACCEPTS AN INPUT NUMBER */
       /* AND TRANSLATES IT TO AN OUTPUT CHARACTER */
      /* STRING FOR PLACEMENT ON THE FINAL */
       /* NATURAL REPORT */* */
       \overline{\phantom{a}} /* \overline{\phantom{a}} /* \overline{\phantom{a}} /* \overline{\phantom{a}} /* \overline{\phantom{a}} /* \overline{\phantom{a}} /* \overline{\phantom{a}} /* \overline{\phantom{a}} /* \overline{\phantom{a}} /* \overline{\phantom{a}} /* \overline{\phantom{a}} /* \overline{\phantom{a}} /* \overline{\phantom{a}} /* \overline{\phantom{a}} /* \overline{\phantom{a}}/\star */
     DECLARE (PARM_COUNT, PARM_COMMENT) FIXED;
     DECLARE ADDR BUILTIN;
     COUNT_PTR = ADDR(PARM_COUNT);
     COMMENT_PTR = ADDR(PARM_COMMENT);
     DECLARE INPUT_NUMBER PIC '99' BASED (COUNT_PTR);
     DECLARE OUTPUT_COMMENT CHAR(15) BASED (COMMENT_PTR);
     DECLARE COMMENT_TABLE(9) CHAR(15) STATIC INITIAL<br>('COMMENT1 '.
          ('COMMENT1
             'COMMENT2
             'COMMENT3
            'COMMENT4
             'COMMENT5 ',
```

```
'COMMENT6 ',<br>'COMMENT7 ',
        'COMMENT7
        'COMMENT8
        'COMMENT9 ');
    OUTPUT_COMMENT = COMMENT_TABLE(INPUT_NUMBER);
    RETURN;
END NATPLI;
```
#### <span id="page-120-1"></span>**Beispiel für den Aufruf eines PL/I-Programms, das unter CICS abläuft**

```
** Example 'CALEX3': CALL PROGRAM 'CICSP'
************************************************************************
DEFINE DATA LOCAL
1 #MESSAGE (A10) INIT <' '>
END-DEFINE
*
CALL 'CICSP' #MESSAGE
DISPLAY #MESSAGE
*
END
```
Aufgerufenes PL/I-Programm CICSP:

```
CICSP: PROCEDURE OPTIONS (MAIN REENTRANT);
       DCL TWA_ADDRESS BASED(TWA_POINTER);
       DCL LIST_ADDRESS POINTER;
       DCL PTR_TO_LIST POINTER BASED(LIST_ADDRESS);<br>DCL PARM_01 POINTER;
       DCL PARM_01 POINTER;<br>DCL MESSAGE CHAR(10)<br>EYER
                            CHAR(10) BASED(PARM_01);
       EXEC CICS ADDRESS TWA(TWA_POINTER);
       MESSAGE='SUCCESS'; EXEC CICS RETURN; END CICSP;
```
## **Aufruf eines C-Programms**

Bevor Sie ein C-Programm benutzen können, müssen Sie es zuerst kompilieren und linken.

- Zum Erstellen des ausführbaren Moduls benutzen Sie z.B. den C Compiler von IBM. Da der C Compiler von IBM LE-Code erzeugt, ist das Muster nur in einer LE-Umgebung ausführbar. Um LE-Programme auszuführen, muss das Natural-Frontend mit LE-Funktionalität installiert werden.
- Wenn Sie einen anderen C Compiler wie z.B. Dignus oder SASC benutzen möchten, ist es erforderlich, dass Sie ein Modul erstellen, das von einer Nicht-C-Umgebung aufrufbar ist. Weitere Informationen entnehmen Sie der betreffenden Compiler-Dokumentation.
- Die Include-Datei NATUSER muss im C-Programm mit enthalten sein.

CALL

Für INTERFACE4 geschriebene C-Programme können sowohl auf Großrechner-Systemen als auch auf UNIX-, OpenVMS- oder Windows-Systemen verwendet werden. Dagegen sind für die standardmäßige CALL-Schnittstelle geschriebene C-Programme plattformabhängig.

Wenn das C-Programm über CALL INTERFACE4 aufgerufen werden soll oder wenn ein Natural-Subprogramm vom C-Programm aufgerufen wird, muss NATXCAL4 an das ausführbare Modul gelinkt werden. Benutzen Sie eine der INTERFACE4-Rückruffunktionen, um die Parameter-Beschreibung und Parameter-Werte einzulesen. Die Rückruf-Funktionen sind im folgenden beschrieben.

Benutzen Sie die Funktion ncxr\_if4\_callnat, um ein Natural-Subprogramm vom C-Programm aus auszuführen.

Prototyp:

```
int ncxr_if4_callnat ( char *natpgm, int parmnum, struct parameter_description ↩
*descr );
```
#### Parameter-Beschreibung:

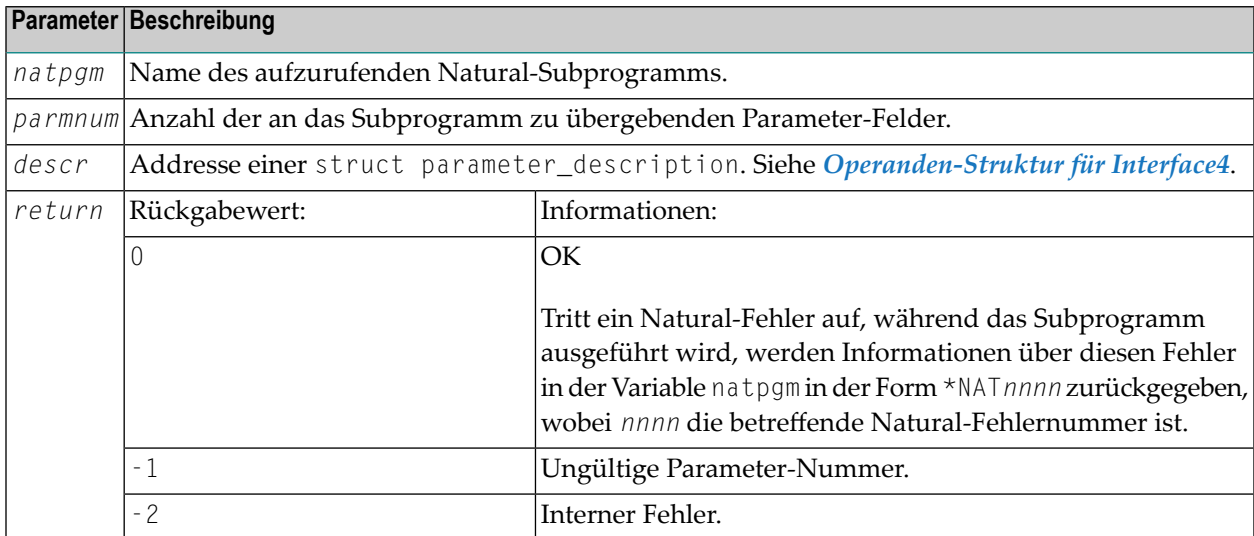

Siehe auch die folgenden Beispiele:

■ Beispiel zum Aufruf eines C-Programms über einen [Standard-CALL](#page-122-0)

■ Beispiel zum Aufruf eines [C-Programms](#page-122-1) über CALL INTERFACE4

<span id="page-122-0"></span>**Beispiel zum Aufruf eines C-Programms über einen Standard-CALL**

```
** Example 'CALEX4': CALL PROGRAM 'ADD'
************************************************************************
DEFINE DATA LOCAL
1 #OP1 (I4)
1 #OP2 (I4)
1 #SUM (I4)
END-DEFINE
*
CALL 'ADD' #OP1 #OP2 #SUM
DISPLAY #SUM
*
END
```
Aufgerufenes C-Programm ADD:

```
/*
** Example C Program ADD.c
*/
NATFCT ADD (int *op1, int *op2, int *sum)
{
*sum = *op1 + *op2; /* add opperands */
return 0; \frac{1}{2} /* return successfully */
} /* ADD */
```
#### <span id="page-122-1"></span>**Beispiel zum Aufruf eines C-Programms über CALL INTERFACE4**

```
** Example 'CALEX5': CALL PROGRAM 'ADD4'
************************************************************************
DEFINE DATA LOCAL
1 #OP1 (I4)
1 #OP2 (I4)
1 #SUM (I4)
END-DEFINE
*
CALL INTERFACE4 'ADD4' #OP1 #OP2 #SUM
DISPLAY #SUM
*
END
```
Aufgerufenes C-Programm ADD4:

#### CALL

```
NATFCT ADD4 NATARGDEF(numparm, parmhandle, parmdec) 
\{NATTYP_I4 op1, op2, sum; /* local integers */
int i; \frac{1}{2} int i; \frac{1}{2} int is \frac{1}{2} int is \frac{1}{2} interval interval interval interval interval interval interval interval interval interval interval interval interval interval interval interval interval 
struct parameter_description desc; 
int rc; \sqrt{a} return code access Funktions */
/* 
** test number of arguments 
*/ 
if (numparm != 3) return 1; 
/* 
** test types of arguments
*/ 
for (i = 0; i \lt (int) numparm; i++)
{ 
        rc = ncxr_get_parm_info( i, parmhandle, &desc ); 
       if ( rc ) return rc; 
     if ( desc.format != 'I' || desc.length != sizeof(NATTYP_I4) || desc.dimensions \leftrightarrow!= 0\{ return 2; /* invalid parameter */ 
        } 
} 
/* 
** get arguments 
*/ 
rc = ncxr_get_parm( 0, parmhandle, sizeof op1, (void *)&op1 ); 
if ( rc ) return rc; 
rc = ncxr_get_parm( 1, parmhandle, sizeof op2, (void *)&op2 ); 
if ( rc ) return rc; 
/* 
** perform the addition 
*/ 
sum = op1 + op2;/* 
** move the result back to operand 3
*/ 
rc = ncxr_put_parm( 2, parmhandle, sizeof sum, (void *)&sum ); 
if ( rc ) return rc; 
/* 
** all ok, return success to the caller
*/
```
CALL

return 0; } /\* ADD4 \*/

## <span id="page-124-0"></span>**INTERFACE4**

Das Schlüsselwort INTERFACE4 gibt den Typ der Schnittstelle an, die zum Aufruf des externen Programms verwendet wird. Dieses Schlüsselwort ist optional. Wenn dieses Schlüsselwort angegeben wird, wird die als INTERFACE4 definierte Schnittstelle zum Aufruf des externen Programms verwendet.

Folgende Themen werden behandelt:

- Unterschiede zwischen [CALL-Statement](#page-124-1) mit und ohne INTERFACE4
- INTERFACE4 Externe [3GL-Programmierschnittstelle](#page-125-1)
- [Operanden-Struktur](#page-125-0) für INTERFACE4
- INTERFACE4 [Parameter-Zugriff](#page-126-0)
- Exportierte [Funktionen](#page-127-0)

#### <span id="page-124-1"></span>**Unterschiede zwischen CALL-Statement mit und ohne INTERFACE4**

Die folgende Tabelle zeigt die Unterschiede zwischen dem mit INTERFACE4 benutzten CALL-Statement und dem ohne INTERFACE4 benutzten.

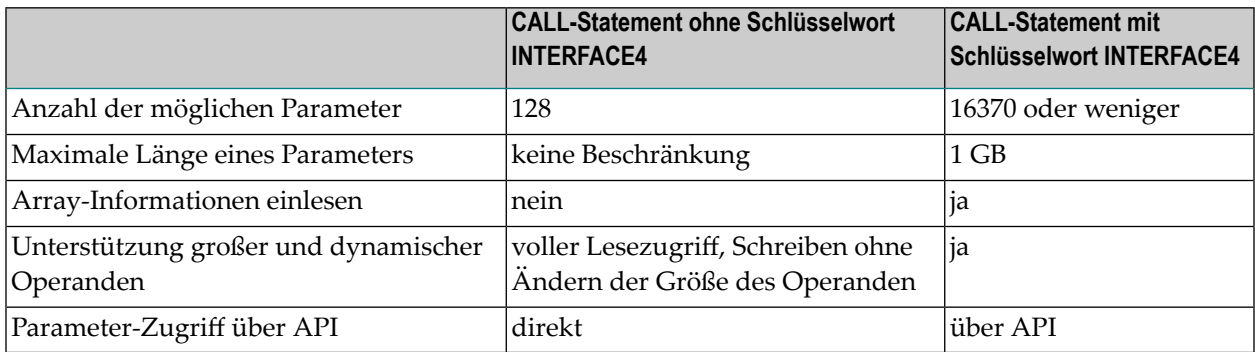

Die maximale Anzahl der Parameter wird durch die maximale Größe des generierten Programms (GP) und durch die maximale Größe eines Statements beschränkt. 16370 Parameter sind möglich, wenn das Programm nur das CALL-Statement enthält. Die maximale Anzahl ist niedriger, wenn andere Statements benutzt werden.

#### <span id="page-125-1"></span>**INTERFACE4 — Externe 3GL-Programmierschnittstelle**

Die Schnittstelle des externen 3GL-Programms wird wie folgt definiert, wenn INTERFACE4 im Natural-CALL-Statement angegeben wird:

NATFCT functionname (numparm, parmhandle, traditional)

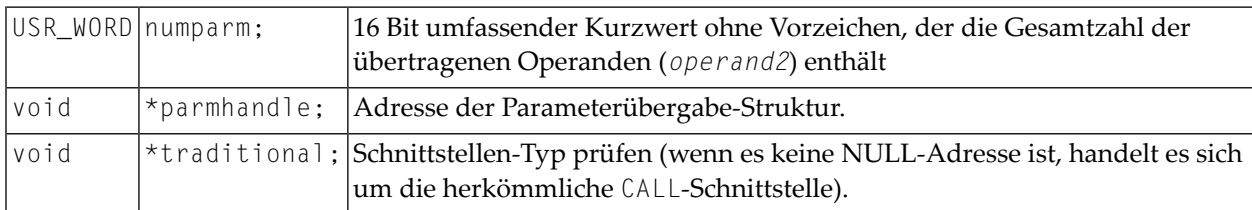

#### <span id="page-125-0"></span>**Operanden-Struktur für INTERFACE4**

Die Operanden-Struktur von INTERFACE4 wird als parameter\_description bezeichnet und ist wie folgt definiert. Die Struktur wird mit der Header-Datei *natuser.h* ausgeliefert.

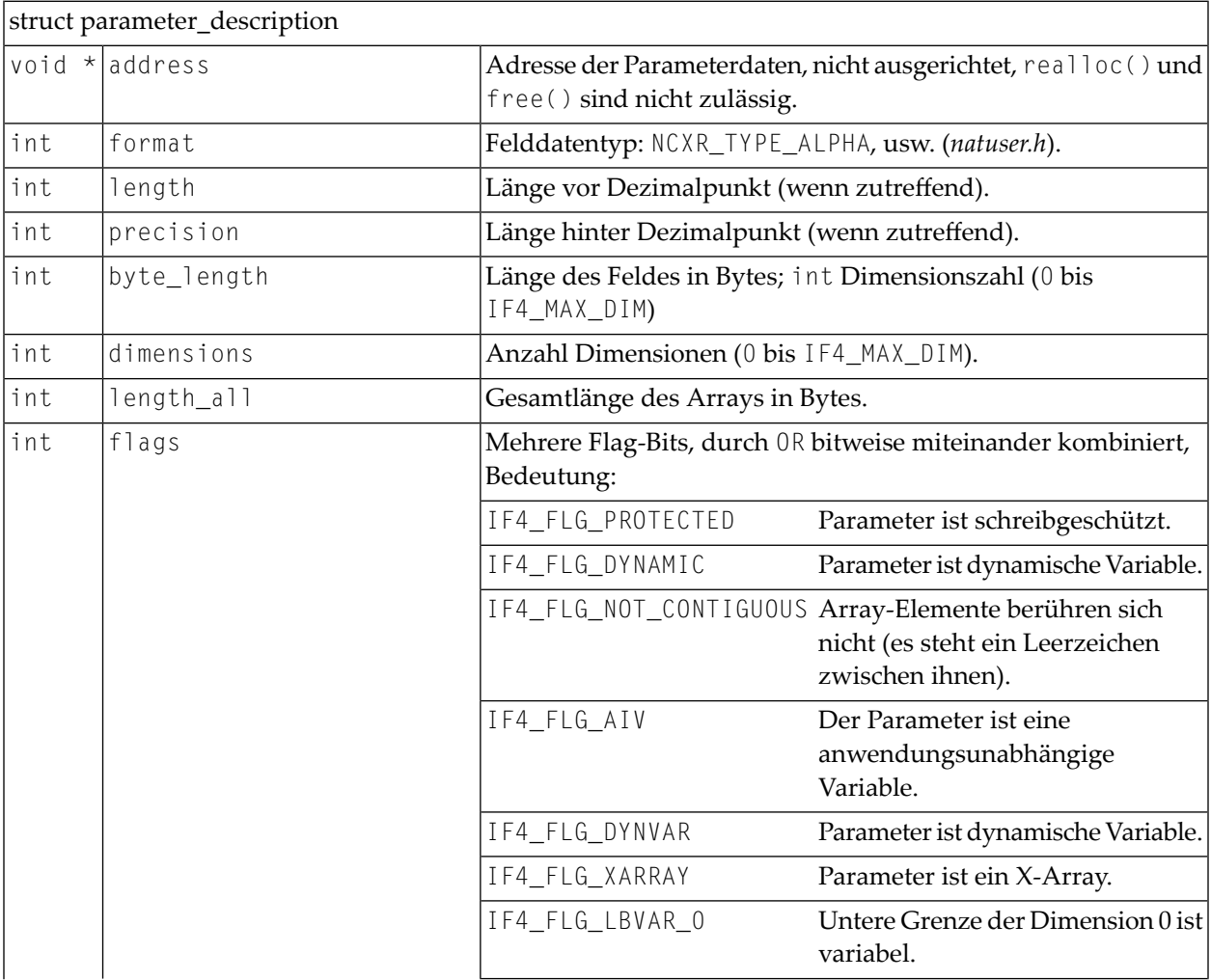

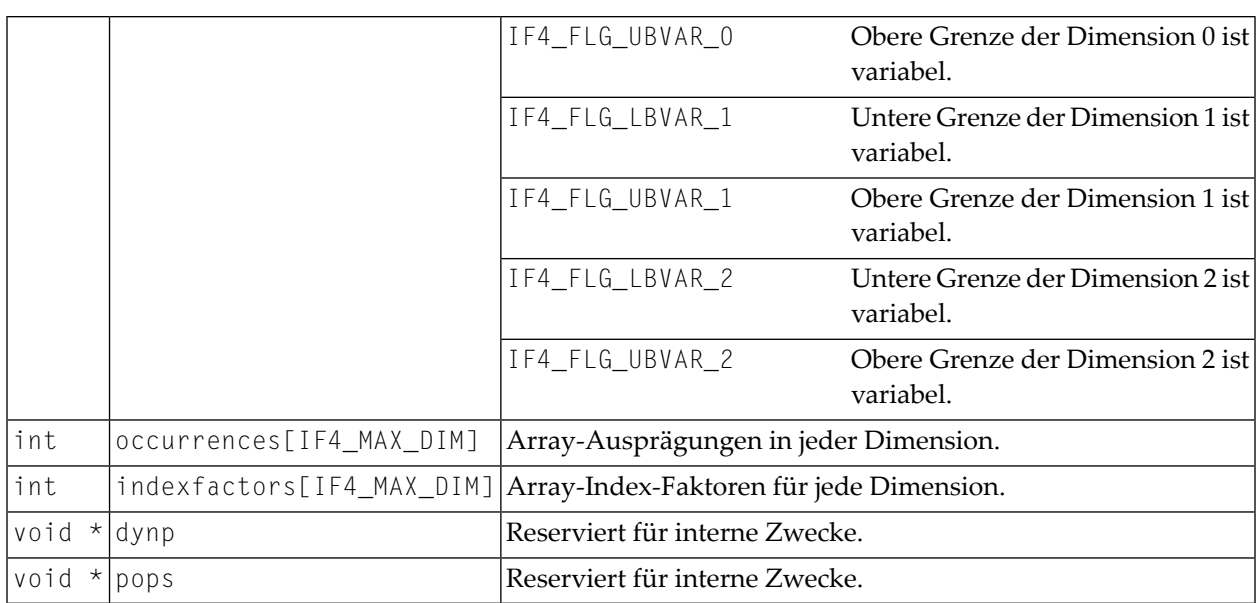

Das Adress-Element ist Null für Arrays dynamischer Variablen und für X-Arrays. In diesen Fällen kann auf die Array-Daten nicht als Ganzes zugegriffen werden, sondern es muss über die unten beschriebenen Parameterzugriffsfunktionen auf sie zugegriffen werden.

Für Arrays mit festen Grenzen von Variablen fester Länge kann auf den Array-Inhalt direkt über das Adress-Element zugegriffen werden. In diesen Fällen errechnet sich die Adresse eines Array-Elements (i, j, k) wie folgt (besonders, wenn die Array-Elemente sich nicht berühren):

elementaddress = address + i \* indexfactors[0] + j \* indexfactors[1] + k \*  $\leftrightarrow$ indexfactors[2]

<span id="page-126-0"></span>Wenn das Array weniger als 3 Dimensionen hat, entfallen die letzten Ausdrücke.

#### **INTERFACE4 — Parameter-Zugriff**

Eine Reihe von Funktionen steht für den Zugriff auf die Parameter zur Verfügung. Der Ablauf der Verarbeitung ist wie folgt.

- Das 3GL-Programm wird über das CALL-Statement mit der Option INTERFACE4 aufgerufen, und die Parameter werden an das 3GL-Programm wie oben beschrieben übergeben.
- Das 3GL-Programm kann jetzt die exportierten Funktionen von Natural verwenden, um entweder die Parameterdaten selbst oder Informationen über die Parameter, wie Format, Länge, Array-Informationen usw. einzulesen.
- Die [exportierten](#page-127-0) Funktionen dienen auch dazu, Parameterdaten zurückzugeben.

Es gibt außerdem Funktionen zum Erstellen und Initialisieren eines neuen Parameter-Sets, um arbiträre Subprogramme von einem 3GL-Programm aus aufzurufen. Mit dieser Technik ist der Zugriff auf Parameter gewährleistet, um zu verhindern, dass das 3GL-Programm den Speicher überschreibt. Natural-Daten sind sicher — ein Überschreiben des Speichers im Bereich der Daten des 3GL-Programms ist noch möglich.

#### <span id="page-127-0"></span>**Exportierte Funktionen**

Folgende Themen werden behandelt:

- [Parameter-Informationen](#page-127-1) holen
- [Parameterdaten](#page-128-0) holen
- [Operanden-Daten](#page-129-0) zurückschreiben
- [Parameter-Set](#page-131-0) erstellen, initialisieren und löschen
- [Parameter-Set](#page-132-0) erstellen
- [Parameter-Set](#page-132-1) löschen
- Skalar eines statischen Datentyps [initialisieren](#page-133-0)
- Array eines statischen Datentyps [initialisieren](#page-133-1)
- Skalar eines [dynamischen](#page-134-0) Datentyps initialisieren
- Array eines [dynamischen](#page-135-0) Datentyps initialisieren
- Größe eines [X-Array-Parameters](#page-136-0) anpassen

#### <span id="page-127-1"></span>**Parameter-Informationen holen**

Diese Funktion wird vom 3GL-Programm verwendet, um alle erforderlichen Informationen zu Parametern zu erhalten. Diese Informationen werden in einer als struct parameter\_description bezeichneten, strukturierten Parameterbeschreibung zurückgegeben, siehe **[oben](#page-125-0)**.

#### Prototyp:

```
int ncxr_get_parm_info ( int parmnum, void *parmhandle, struct parameter_description ↩
*descr );
```
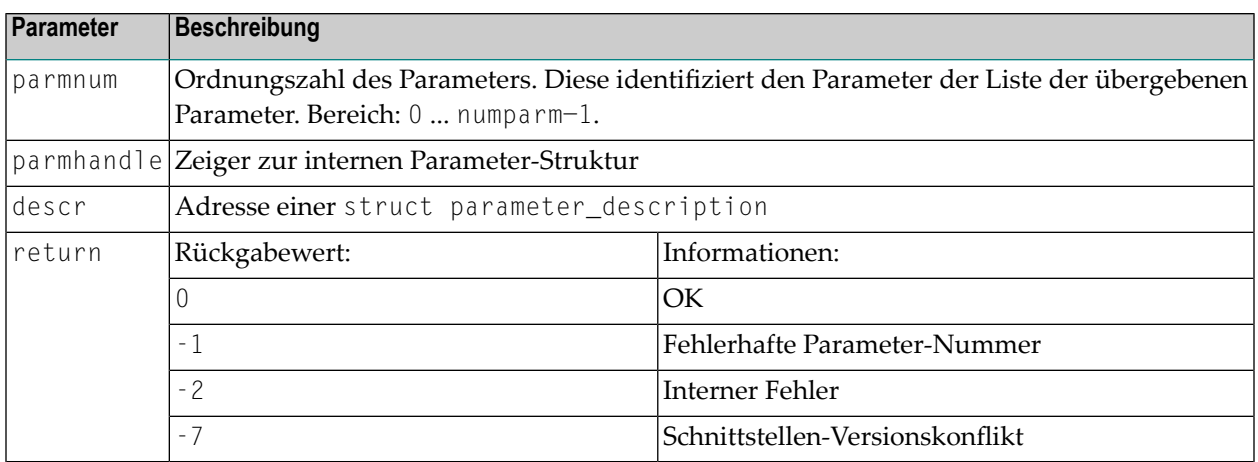

#### <span id="page-128-0"></span>**Parameterdaten holen**

Diese Funktion wird vom 3GL-Programm verwendet, um die Daten von beliebigen Parametern zu holen.

Natural identifiziert den Parameter über die vorgegebene Parameter-Nummer und schreibt die Parameterdaten unter der gegebenen Pufferadresse in der gegebenen Pufferlänge.

Wenn die Parameterdaten länger als die gegebene Pufferlänge sind, schneidet Natural die Daten bis auf die gegebene Länge ab. Das externe 3GL-Programm kann die Funktion ncxr\_get\_parm\_info nutzen, um die Länge der Parameterdaten abzufragen.

Es gibt zwei Funktionen zum Holen von Parameterdaten: ncxr\_get\_parm holt den gesamten Parameter (auch wenn der Parameter ein Array ist), während ncxr\_get\_parm\_array das angegebene Array-Element holt.

Wenn vom 3GL-Programm für buffer kein Speicher der angegebenen Größe (dynamisch oder statisch) zugewiesen wird, sind die Ergebnisse der Operation nicht vorhersehbar. Natural überprüft dann nur die Pointer auf Gleichheit mit Null.

Wenn Daten bei Variablen des Typs I2/I4/F4/F8 (Pufferlänge ungleich Parameter-Gesamtlänge) abgeschnitten werden, sind die Ergebnisse vom Maschinentyp (Little Endian = höherwertiges Byte vorne /Big Endian = höherwertiges Byte hinten) abhängig. In einigen Anwendungen muss der User Exit programmiert werden, um keine statischen Daten zu verwenden, so dass eine Rekursion möglich wird.

Prototypen:

```
int ncxr_get_parm( int parmnum, void *parmhandle, int buffer_length, void *buffer )
```

```
int ncxr_get_parm_array( int parmnum, void *parmhandle, int buffer_length, void \leftrightarrow*buffer, int *indexes )
```
Diese Funktion ist identisch mit ncxr\_get\_parm, außer dass die Indizes für jede Dimension angegeben werden können. Die Indizes für unbenutzte Dimensionen sollten als Null (0) angegeben werden.

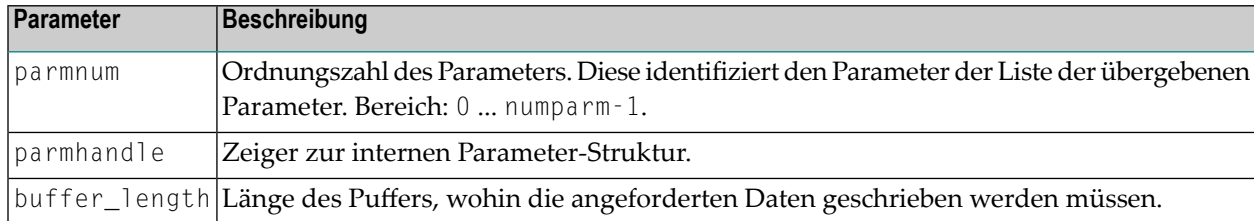

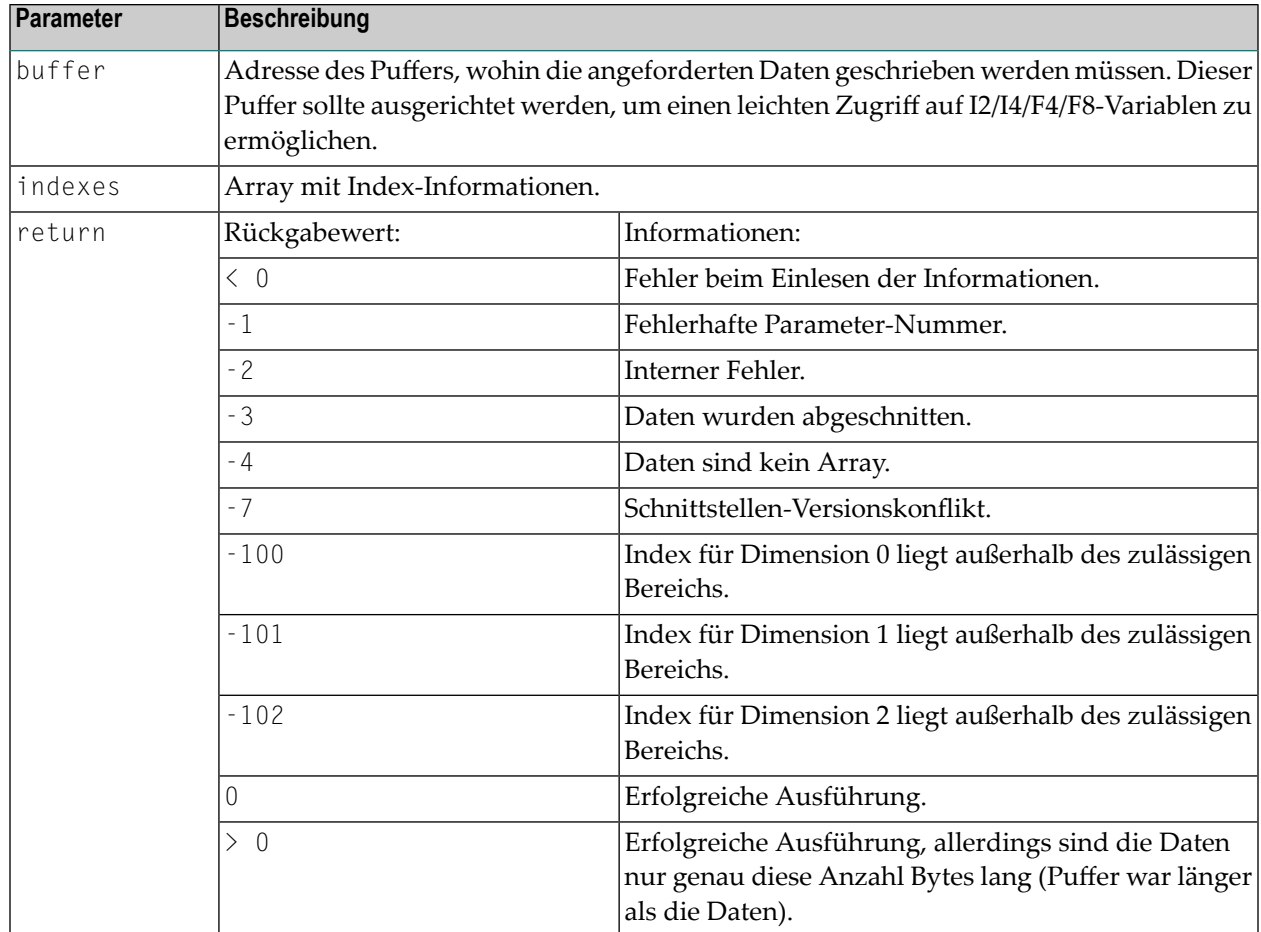

#### <span id="page-129-0"></span>**Operanden-Daten zurückschreiben**

Diese Funktionen werden vom 3GL-Programm verwendet, um die Daten auf beliebige Parameter zurückzuschreiben. Natural identifiziert den Parameter über die gegebene Parameter-Nummer und schreibt die Parameterdaten von der gegebenen Pufferadresse in der gegebenen Pufferlänge auf die Parameterdaten.

Wenn die Parameterdaten kürzer als die gegebene Pufferlänge sind, werden die Daten bis auf die Länge der Parameterdaten abgeschnitten, d.h. der Rest des Puffers wird ignoriert. Wenn die Parameterdaten länger als die gegebene Pufferlänge sind, werden die Daten nur in der angegebenen Pufferlänge kopiert, die verbleibenden Parameter bleiben davon unberührt. Dies gilt gleichermaßen für Arrays. Bei dynamischen Variablen als Parameter wird der Parameter auf die angegebene Pufferlänge geändert.

Wenn Daten bei Variablen des Typs I2/I4/F4/F8 (Pufferlänge ungleich Parameter-Gesamtlänge) abgeschnitten werden, sind die Ergebnisse abhängig vom Maschinentyp (Little Endian = höherwertiges Byte vorne, Big Endian = höherwertiges Byte hinten). In einigen Anwendungen muss der User Exit programmiert werden, um keine statischen Daten zu verwenden, so dass eine Rekursion möglich wird.

#### Prototypen:

r.

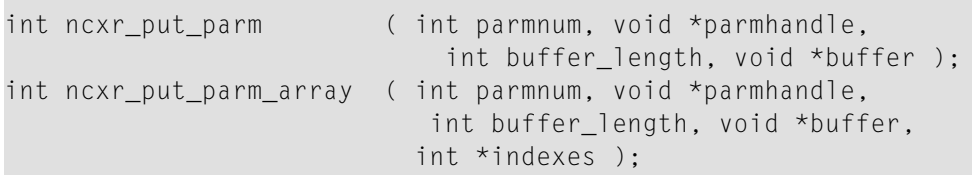

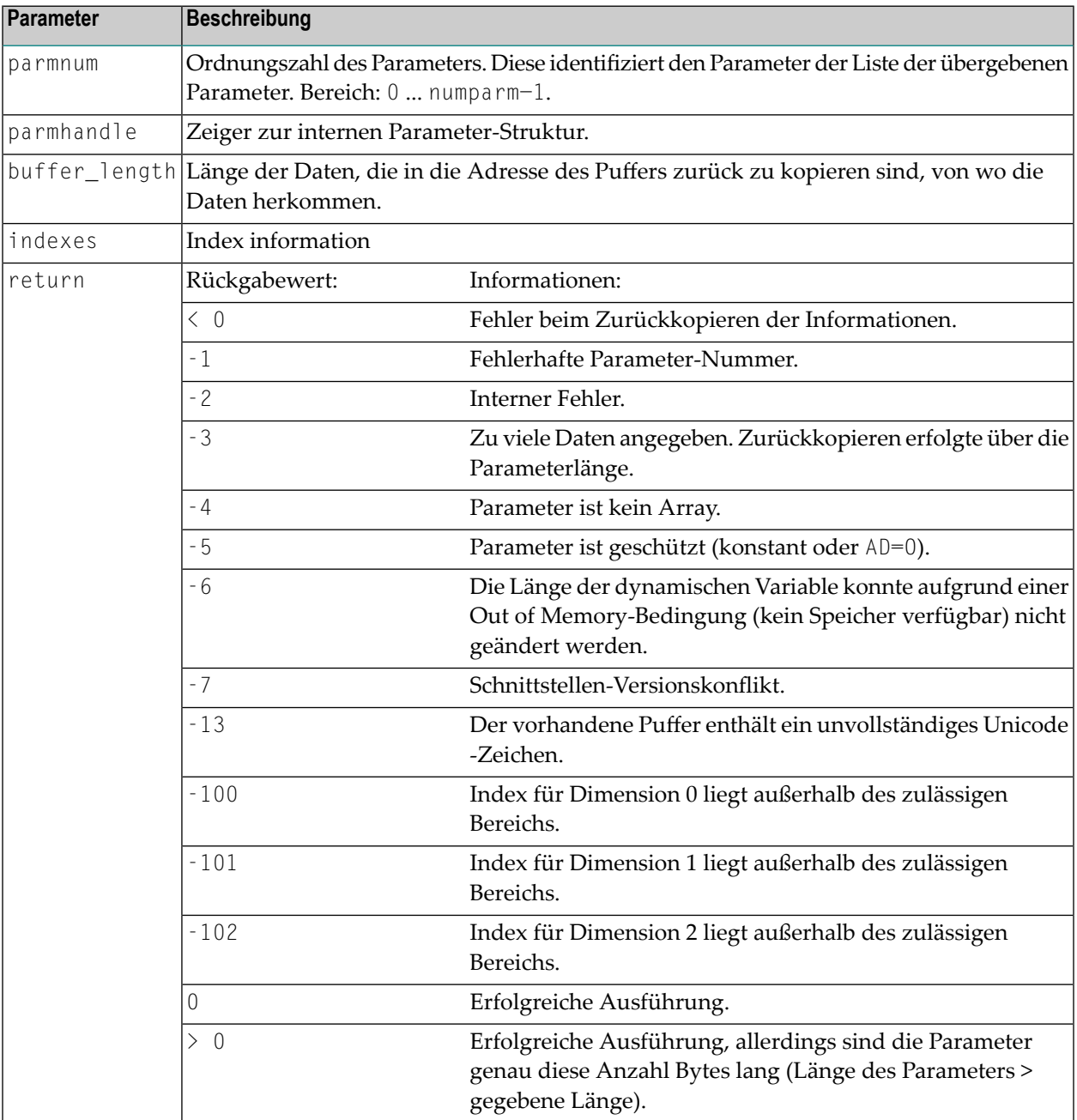

#### <span id="page-131-0"></span>**Parameter-Set erstellen, initialisieren und löschen**

Wenn ein 3GL-Programm ein Natural-Subprogramm aufrufen möchte, muss es einen Parameter-Set erstellen, die den Parametern entspricht, welche das Subprogramm erwartet. Die Funktion ncxr\_create\_parm wird benutzt, um einen Parameter-Set zu erstellen, die mit einem Aufruf an ncxr\_if\_callnat übergeben werden sollen. Der erstellte Parameter-Set wird durch eine transparente Parameter-Struktur dargestellt, wie der Parameter-Set, der an das 3GL-Programm mit dem Statement CALL INTERFACE4 übergeben wird. Somit kann der neu erstellte Parameter-Set mit den Funktionen ncxr\_put\_parm\* und ncxr\_get\_parm\* wie weiter oben beschrieben bearbeitet werden.

Der neu erstellte Parameter-Set wird noch nicht initialisiert, nachdem die Funktion ncxr\_create\_parm aufgerufen worden ist. Ein einzelner Parameter wird durch einen Set von unten beschriebenen ncxr\_parm\_init\*-Funktionen für einen spezifischen Datentyp initialisiert. Die Funktionen ncxr\_put\_parm\* und ncxr\_get\_parm\* werden dann benutzt, um auf den Inhalt jedes einzelnen Parameters zuzugreifen. Nachdem der Aufrufende den Parameter-Set abgearbeitet hat, müssen sie die Parameter-Struktur löschen. So sieht dann eine typische Reihenfolge bei der Erstellung und Benutzung eines Sets von Parametern für ein Subprogramm aus, das über ncxr\_if4\_callnat aufgerufen werden soll:

```
ncxr_create_parm
ncxr_init_ parm*
ncxr_init_ parm*
...
ncxr_put_ parm*
ncxr_put_ parm*
...
ncxr_get_parm_info*
ncxr_get_parm_info*
...
ncxr_if4_callnat
...
ncxr_get_parm_info*
ncxr_get_parm_info*
...
ncxr_get_ parm*
ncxr_get_ parm*
...
ncxr_delete_parm
```
#### <span id="page-132-0"></span>**Parameter-Set erstellen**

Die Funktion ncxr\_create\_parm wird benutzt, um einen Parameter-Set zu erstellen, die mit einem Aufruf an ncxr\_if\_callnat übergeben werden soll.

Prototyp:

int ncxr\_create\_parm( int parmnum, void\*\* pparmhandle )

Parameter-Beschreibung:

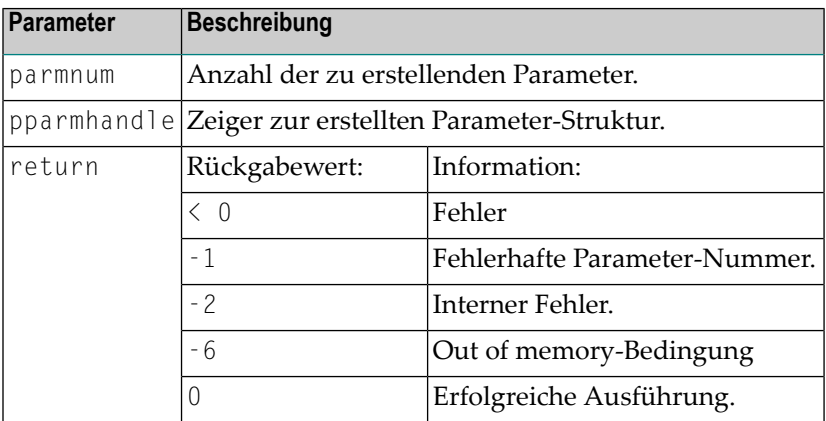

#### <span id="page-132-1"></span>**Parameter-Set löschen**

Die Funktion ncxr\_delete\_parm wird benutzt, um einen Parameter-Set zu löschen, der mit ncxr\_create\_parm erstellt wurde.

Prototyp:

int ncxr\_delete\_parm( void\* parmhandle )

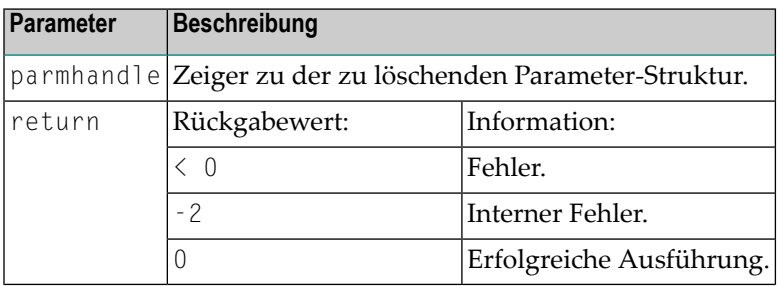

#### <span id="page-133-0"></span>**Skalar eines statischen Datentyps initialisieren**

#### Prototyp:

```
int ncxr_init_parm_s( int parmnum, void *parmhandle,
   char format, int length, int precision, int flags );
```
#### Parameter-Beschreibung:

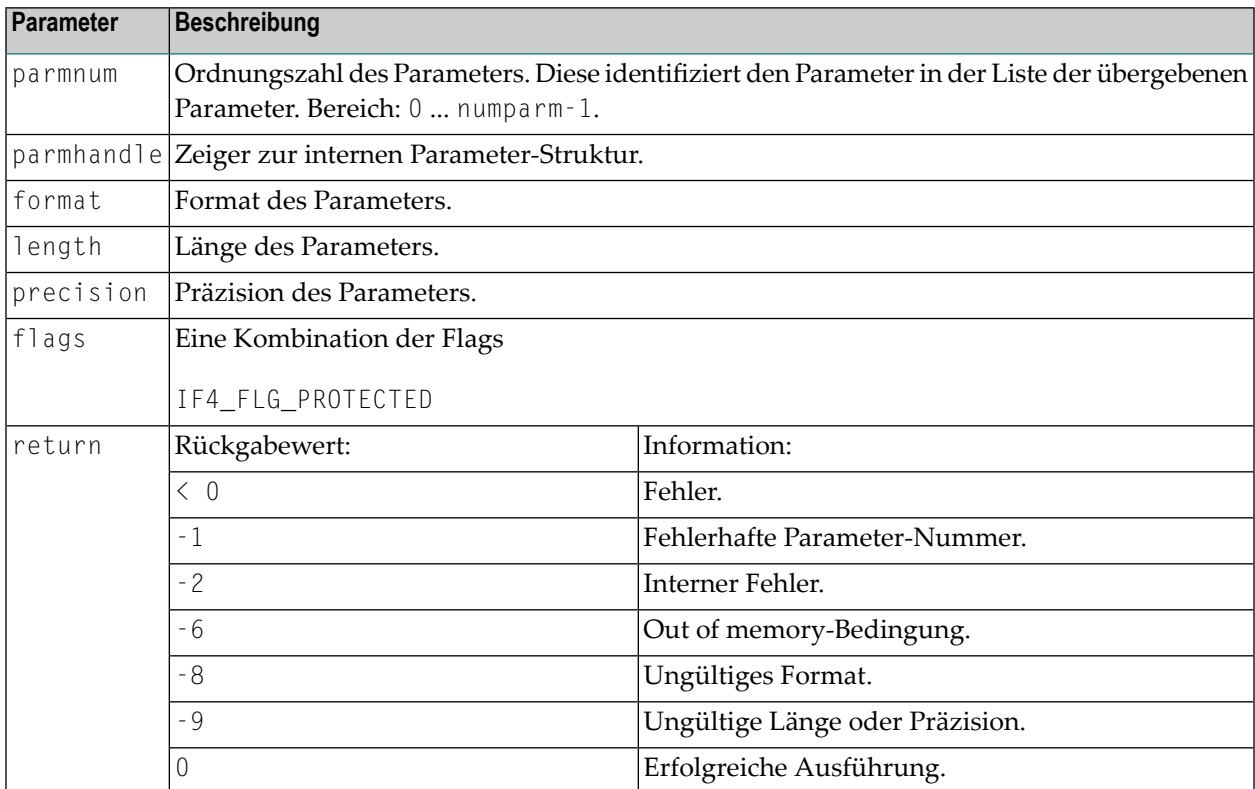

#### <span id="page-133-1"></span>**Array eines statischen Datentyps initialisieren**

#### Prototyp:

```
int ncxr_init_parm_sa( int parmnum, void *parmhandle,
   char format, int length, int precision,
   int dim, int *occ, int flags );
```
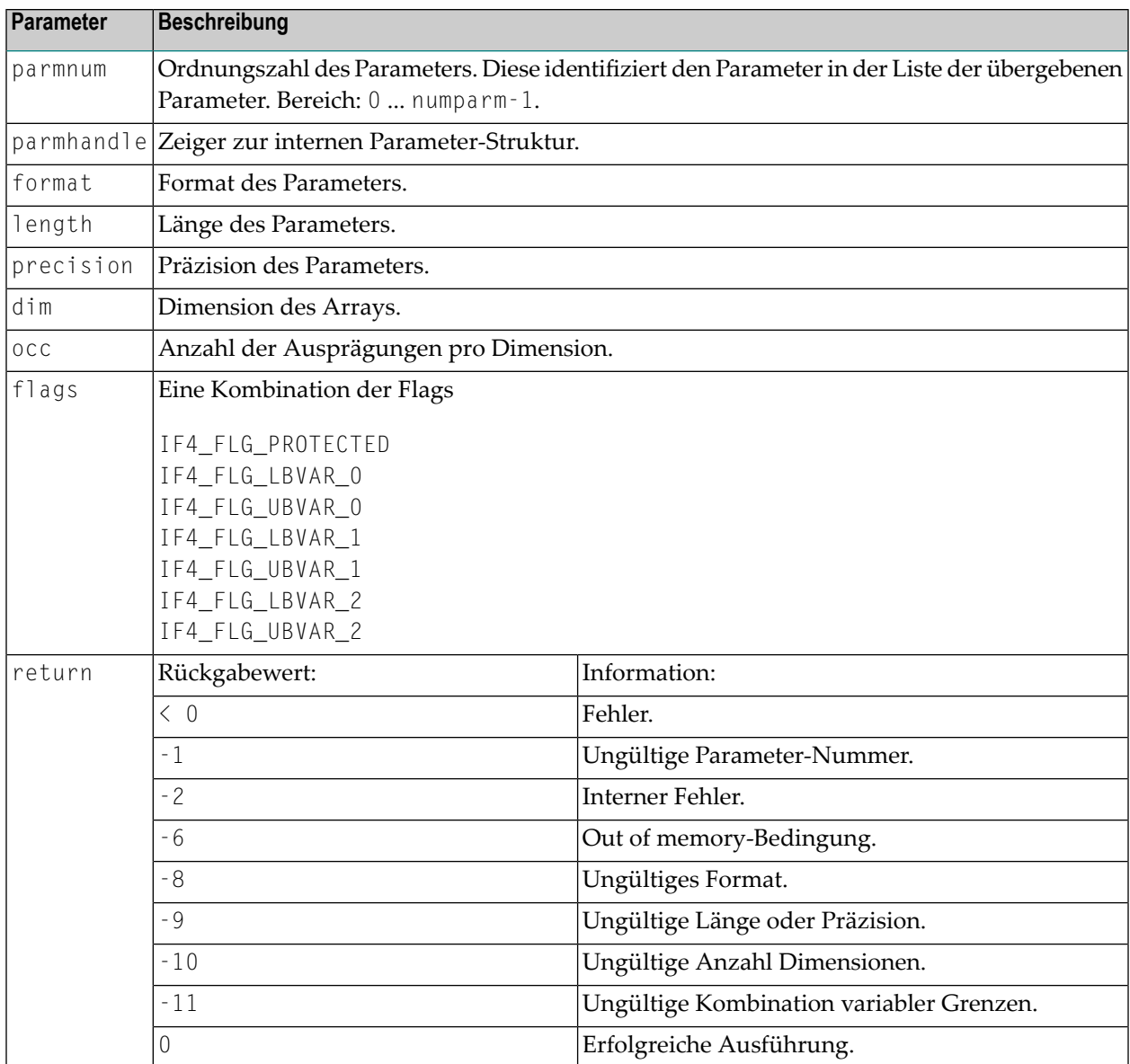

#### <span id="page-134-0"></span>**Skalar eines dynamischen Datentyps initialisieren**

Prototyp:

```
int ncxr_init_parm_d( int parmnum, void *parmhandle,
   char format, int flags );
```
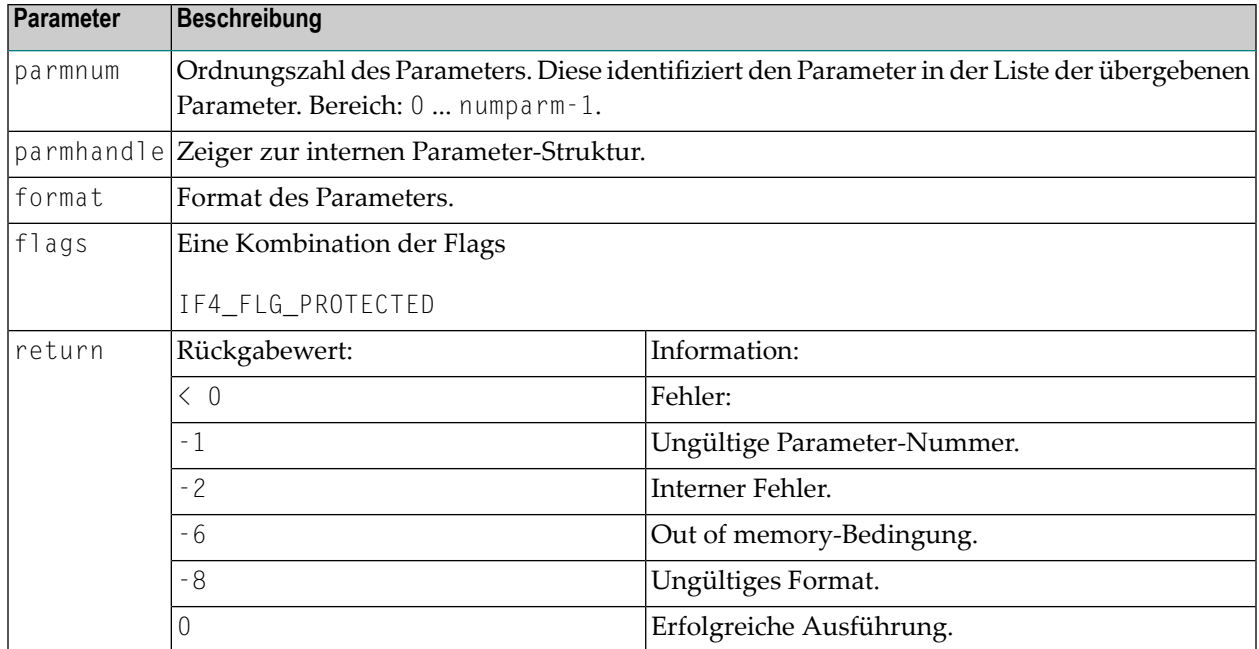

#### <span id="page-135-0"></span>**Array eines dynamischen Datentyps initialisieren**

#### Prototyp:

```
int ncxr_init_parm_da( int parmnum, void *parmhandle,
   char format, int dim, int *occ, int flags );
```
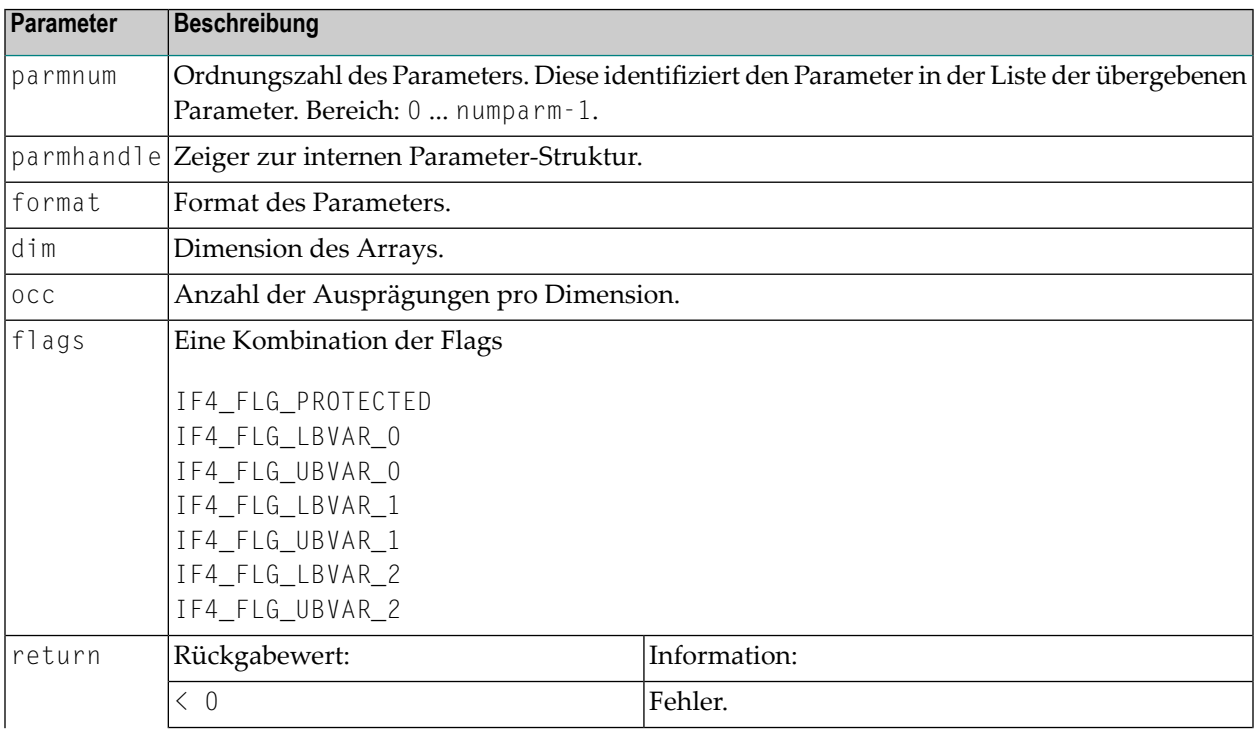

CALL

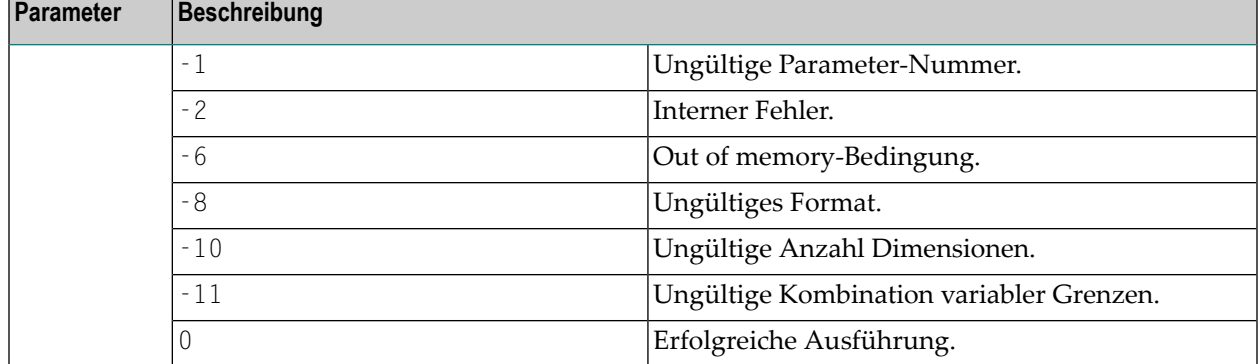

#### <span id="page-136-0"></span>**Größe eines X-Array-Parameters anpassen**

Prototype:

```
int ncxr_resize_parm_array( int parmnum, void *parmhandle, int *occ );
```
Parameter-Beschreibung:

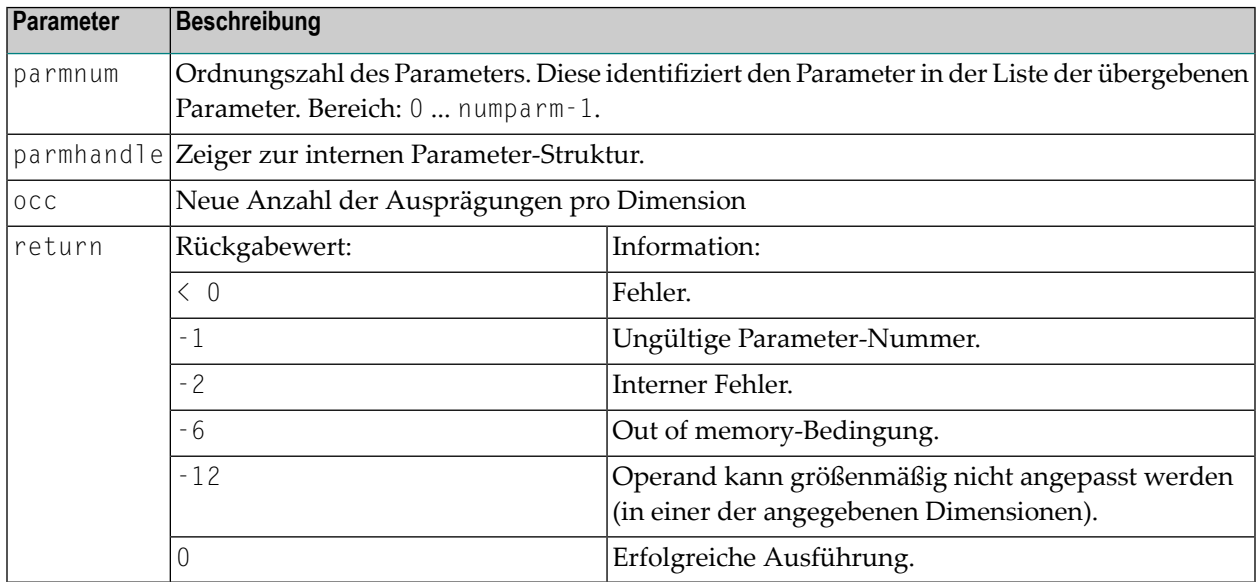

Alle Funktionsprototypen sind in der Datei *natuser.h* deklariert.

# <span id="page-138-0"></span>15 CALL FILE

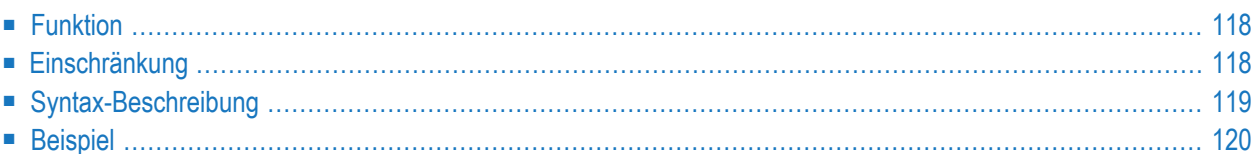

#### **Structured Mode-Syntax**

```
CALL FILE 'program-name' operand1 operand2
 statement
END-FILE
```
#### **Reporting Mode-Syntax**

```
CALL FILE 'program-name' operand1 operand2
 statement
LOOP
```
Dieses Kapitel behandelt folgende Themen:

Eine Erläuterung der in dem Syntax-Diagramm verwendeten Symbole entnehmen Sie dem Abschnitt *[Syntax-Symbole](#page-29-0)*.

Verwandte Statements: **[CALL](#page-110-0)** | **[CALL](#page-144-0) LOOP** | **[CALLNAT](#page-154-0)** | **DEFINE [SUBROUTINE](#page-366-0)** | **[ESCAPE](#page-470-0)** | **[FETCH](#page-508-0)** | **[PERFORM](#page-768-0)**

<span id="page-139-0"></span>Gehört zur Funktionsgruppe: *Aufrufen von Programmen und [Subprogrammen](#page-39-0)*

### **Funktion**

<span id="page-139-1"></span>Das Statement CALL FILE dient dazu, ein nicht in Natural geschriebenes Programm aufzurufen, das einen Datensatz von einer Nicht-Adabas-Datei liest und diesen Datensatz an das aufrufende Natural-Programm zur Verarbeitung übergibt.

## **Einschränkung**

Innerhalb einer CALL FILE-Schleife dürfen die Statements **AT [BREAK](#page-62-0)**, **AT [START](#page-86-0) OF DATA** und **[AT](#page-72-0) END OF [DATA](#page-72-0)** nicht verwendet werden.

## <span id="page-140-0"></span>**Syntax-Beschreibung**

Operanden-Definitionstabelle:

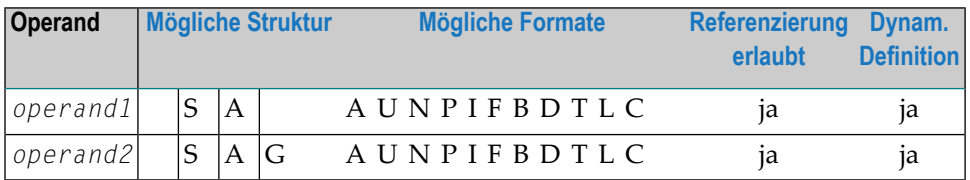

Syntax-Element-Beschreibung:

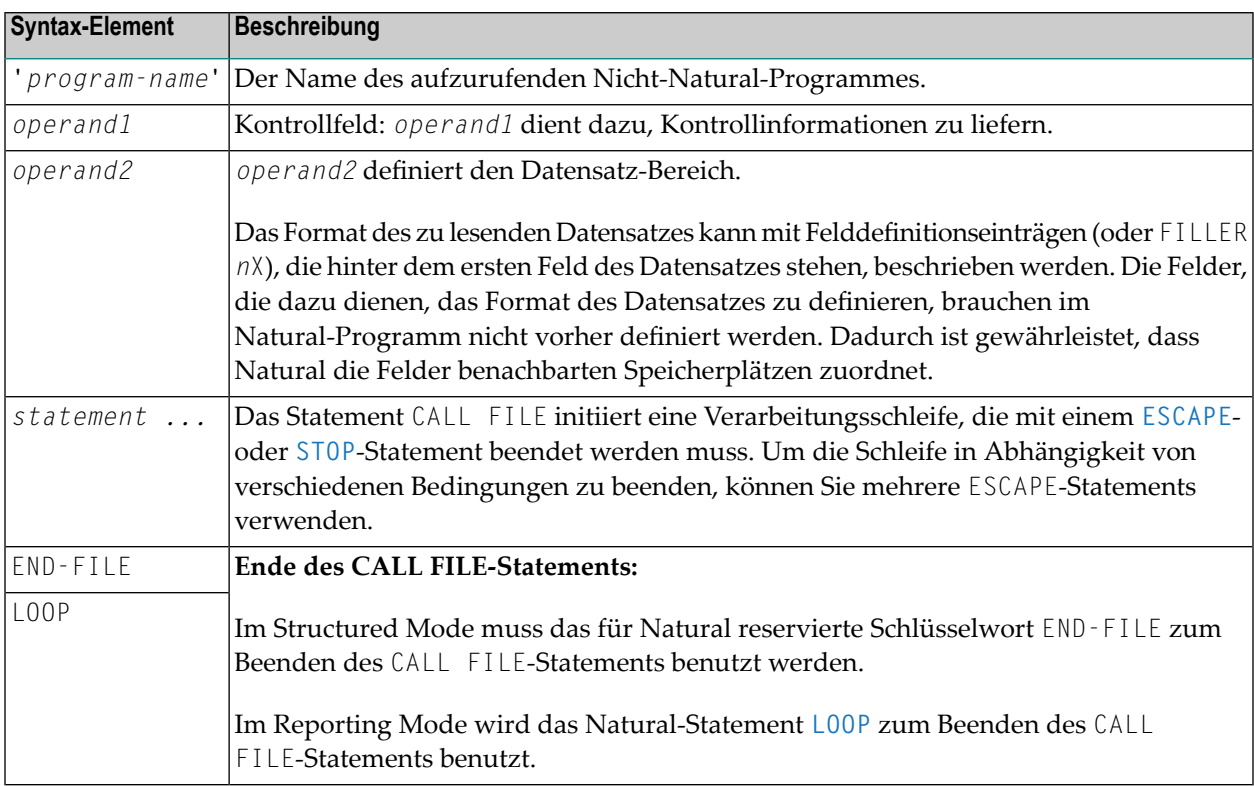

## <span id="page-141-0"></span>**Beispiel**

**Aufrufendes Programm:**

```
** Example 'CFIEX1': CALL FILE
************************************************************************
DEFINE DATA LOCAL
1 #CONTROL (A3)
1 #RECORD
 2 \#A (A10)
 2 \#B (N3.2)
 2 #FILL1 (A3)
 2 #C (P3.1)
END-DEFINE
*
CALL FILE 'USER1' #CONTROL #RECORD
 IF #CONTROL = 'END'
   ESCAPE BOTTOM
 END-IF
END-FILE
/*****************************
/* ... PROCESS RECORD ...
/*****************************
END
```
Die Byte-Belegung des vom aufgerufenen Programm an das Natural-Programm übergebenen Datensatzes sieht folgendermaßen aus:

CONTROL #A #B FILLER #C (A3) (A10) (N3.2) 3X (P3.1) xxx xxxxxxxxxx xxxxx xxx xxx

#### **Aufgerufenes COBOL-Programm:**

```
ID DIVISION.
PROGRAM-ID. USER1.
ENVIRONMENT DIVISION.
INPUT-OUTPUT SECTION.
FILE-CONTROL.
     SELECT USRFILE ASSIGN UT-S-FILEUSR.
DATA DIVISION.
FILE SECTION.
FD USRFILE RECORDING F LABEL RECORD OMITTED
     DATA RECORD DATA-IN.
```

```
01 DATA-IN PIC X(80).
LINKAGE SECTION.
01 CONTROL-FIELD PIC XXX.
01 RECORD-IN PIC X(21).
PROCEDURE DIVISION USING CONTROL-FIELD RECORD-IN.
BEGIN.
    GO TO FILE-OPEN.
FILE-OPEN.
    OPEN INPUT USRFILE
    MOVE SPACES TO CONTROL-FIELD.
    ALTER BEGIN TO PROCEED TO FILE-READ.
FILE-READ.
    READ USRFILE INTO RECORD-IN
         AT END
         MOVE 'END' TO CONTROL-FIELD
         CLOSE USRFILE
         ALTER BEGIN TO PROCEED TO FILE-OPEN.
    GOBACK.
```
# <span id="page-144-0"></span>16 CALL LOOP

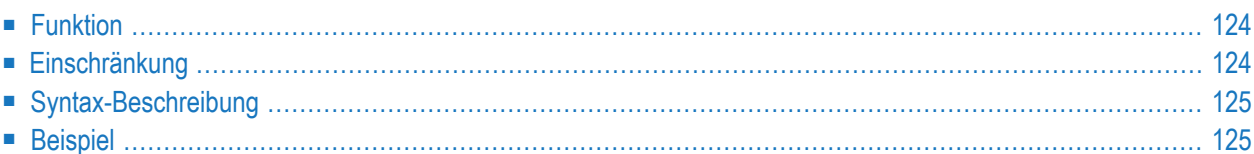

#### **Structured Mode-Syntax**

```
CALL LOOP operand1 [operand2] ...40
 statement
END-LOOP
```
#### **Reporting Mode-Syntax**

```
CALL LOOP operand1 [operand2] ...40
  statement
LOOP
```
Dieses Kapitel behandelt folgende Themen:

Eine Erläuterung der in dem Syntax-Diagramm verwendeten Symbole entnehmen Sie dem Abschnitt *[Syntax-Symbole](#page-29-0)*.

Verwandte Statements: **[CALL](#page-110-0)** | **[CALL](#page-138-0) FILE** | **[CALLNAT](#page-154-0)** | **DEFINE [SUBROUTINE](#page-366-0)** | **[ESCAPE](#page-470-0)** | **[FETCH](#page-508-0)** | **[PERFORM](#page-768-0)**

<span id="page-145-0"></span>Gehört zur Funktionsgruppe: *Aufrufen von Programmen und [Subprogrammen](#page-39-0)*

### **Funktion**

Das Statement CALL LOOP dient dazu, eine Verarbeitungsschleife zu generieren, die den Aufruf eines Nicht-Natural-Programms beinhaltet.

<span id="page-145-1"></span>Im Gegensatz zum **[CALL](#page-110-0)**-Statement erzeugt das CALL LOOP-Statement eine Verarbeitungsschleife, die dazu dient, das Nicht-Natural-Programm wiederholt aufzurufen. Zu der CALL-Verarbeitung siehe **[CALL](#page-110-0)**-Statement.

### **Einschränkung**

Innerhalb einer CALL LOOP-Verarbeitungsschleife dürfen die Statements **AT [BREAK](#page-62-0)**, **AT [START](#page-86-0) OF [DATA](#page-86-0)** und **AT END OF [DATA](#page-72-0)** nicht verwendet werden.

## <span id="page-146-0"></span>**Syntax-Beschreibung**

Operanden-Definitionstabelle:

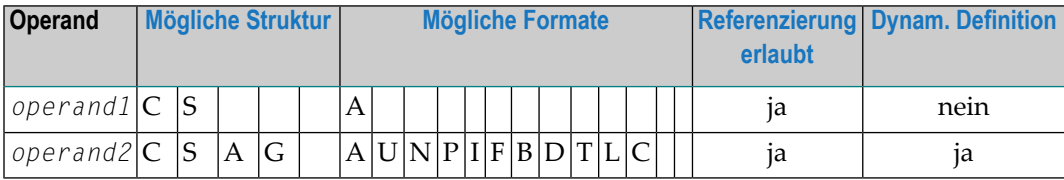

Syntax-Element-Beschreibung:

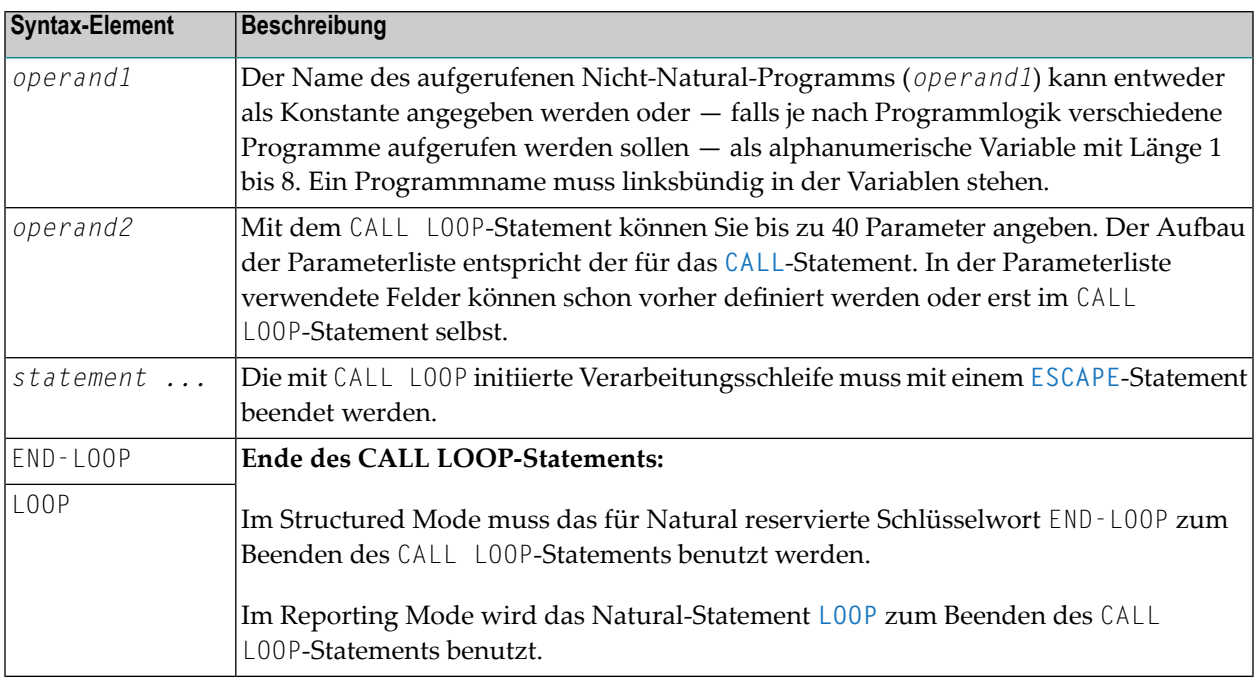

## <span id="page-146-1"></span>**Beispiel**

```
DEFINE DATA LOCAL
1 PARAMETER1 (A10)
END-DEFINE
CALL LOOP 'ABC' PARAMETER1
 IF PARAMETER1 = 'END'
    ESCAPE BOTTOM
 END-IF
END-LOOP
END
```
# 17 CALLDBPROC (SQL)

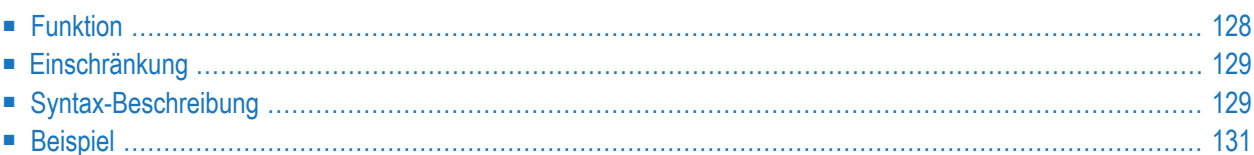

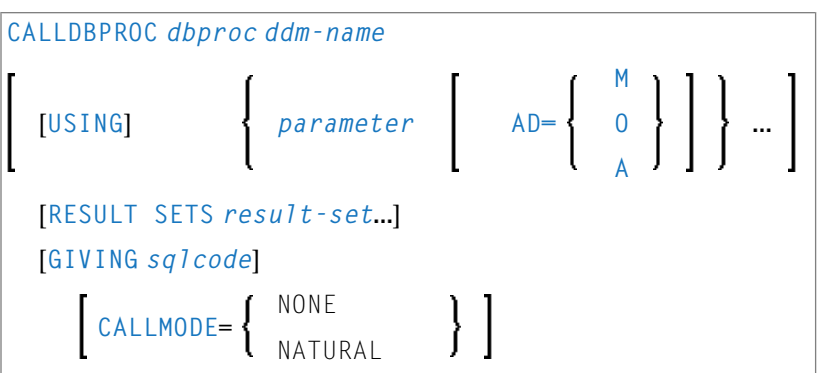

Eine Erläuterung der in dem Syntax-Diagramm verwendeten Symbole entnehmen Sie dem Abschnitt *[Syntax-Symbole](#page-29-0)*.

Gehört zur Funktionsgruppe: *Datenbankzugriffe und [Datenbankänderungen](#page-35-0)*

<span id="page-149-0"></span>Siehe auch *CALLDBPROC - SQL* im Teil *Natural for DB2* in der *Datenbankmanagementsystem-Schnittstellen*-Dokumentation.

## **Funktion**

Das Statement CALLDBPROC dient dazu, eine Stored Procedure des SQL-Datenbanksystems, mit dem Natural verbunden ist, aufzurufen.

Die Stored Procedure kann entweder ein Natural-Subprogramm oder ein in einer anderen Programmiersprache geschriebenes Programm sein.

Neben der Möglichkeit, Parameter zwischen dem aufrufenden Objekt und der Stored Procedure zu übergeben, unterstützt CALLDBPROC sogenannte "Result Sets"; mit diesen ist es möglich, größere Datenmengen von der Stored Procedure an das aufrufende Objekt zurückzugeben, als dies mittels Parametern möglich wäre.

Die Result Sets sind von der Stored Procedure erzeugte "temporäre Ergebnistabellen", die das aufrufende Objekt mittels eines **READ [RESULT](#page-868-0) SET**-Statements lesen und verarbeiten können.

**Anmerkung:** Im Prinzip ist der Aufruf einer Stored Procedure mit dem Aufruf eines Natural-Subprogramms vergleichbar: wenn das CALLDBPROC-Statement ausgeführt wird, wird die Kontrolle an die Stored Procedure übergeben; nach Verarbeitung der Stored Procedure wird die Kontrolle wieder an das aufrufende Objekt zurückgegeben, und die Verarbeitung wird mit dem nächsten Statement nach dem CALLDBPROC-Statement fortgesetzt.

## <span id="page-150-0"></span>**Einschränkung**

<span id="page-150-1"></span>Dieses Statement steht nur bei Natural for DB2 zur Verfügung.

## **Syntax-Beschreibung**

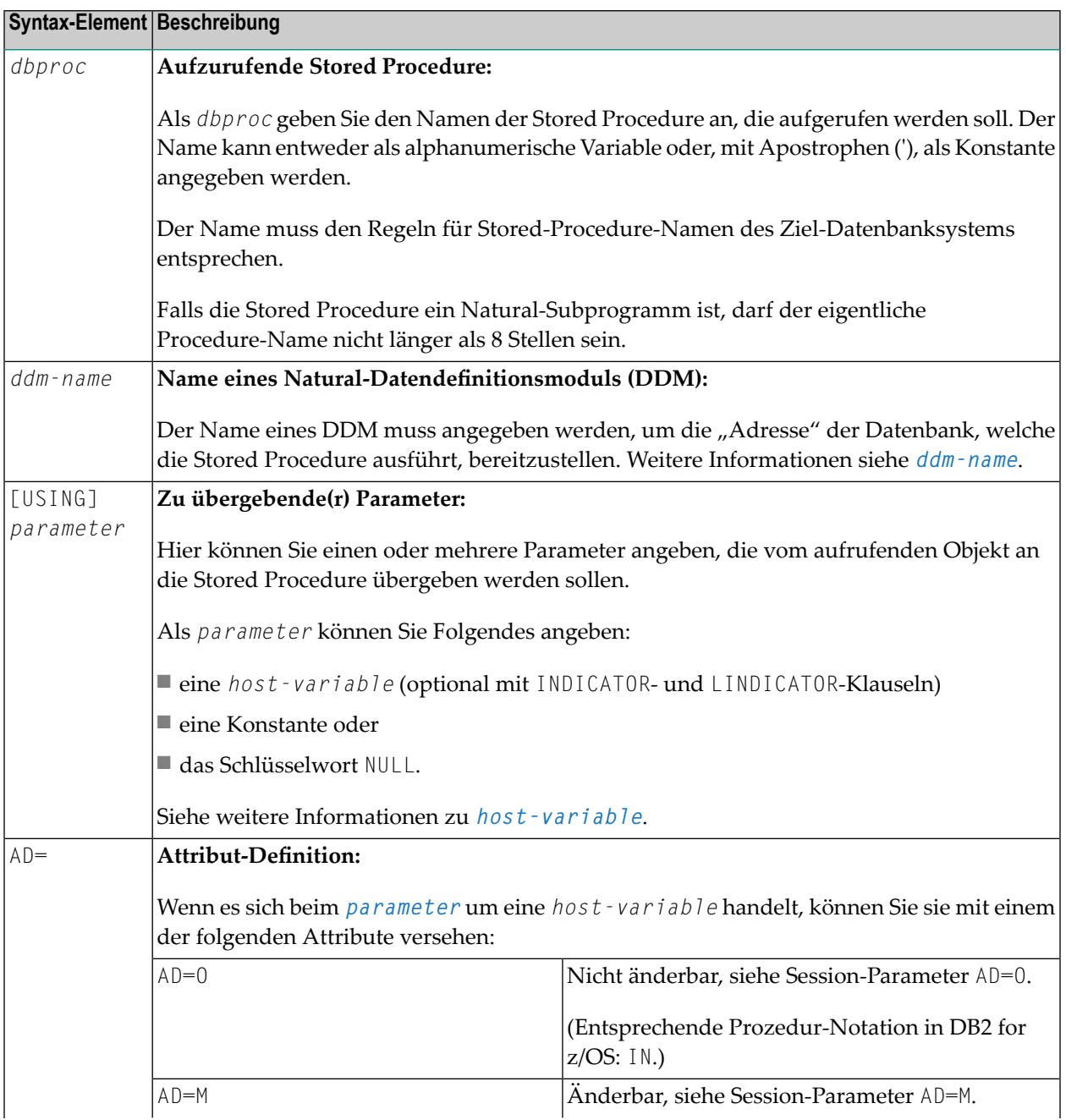

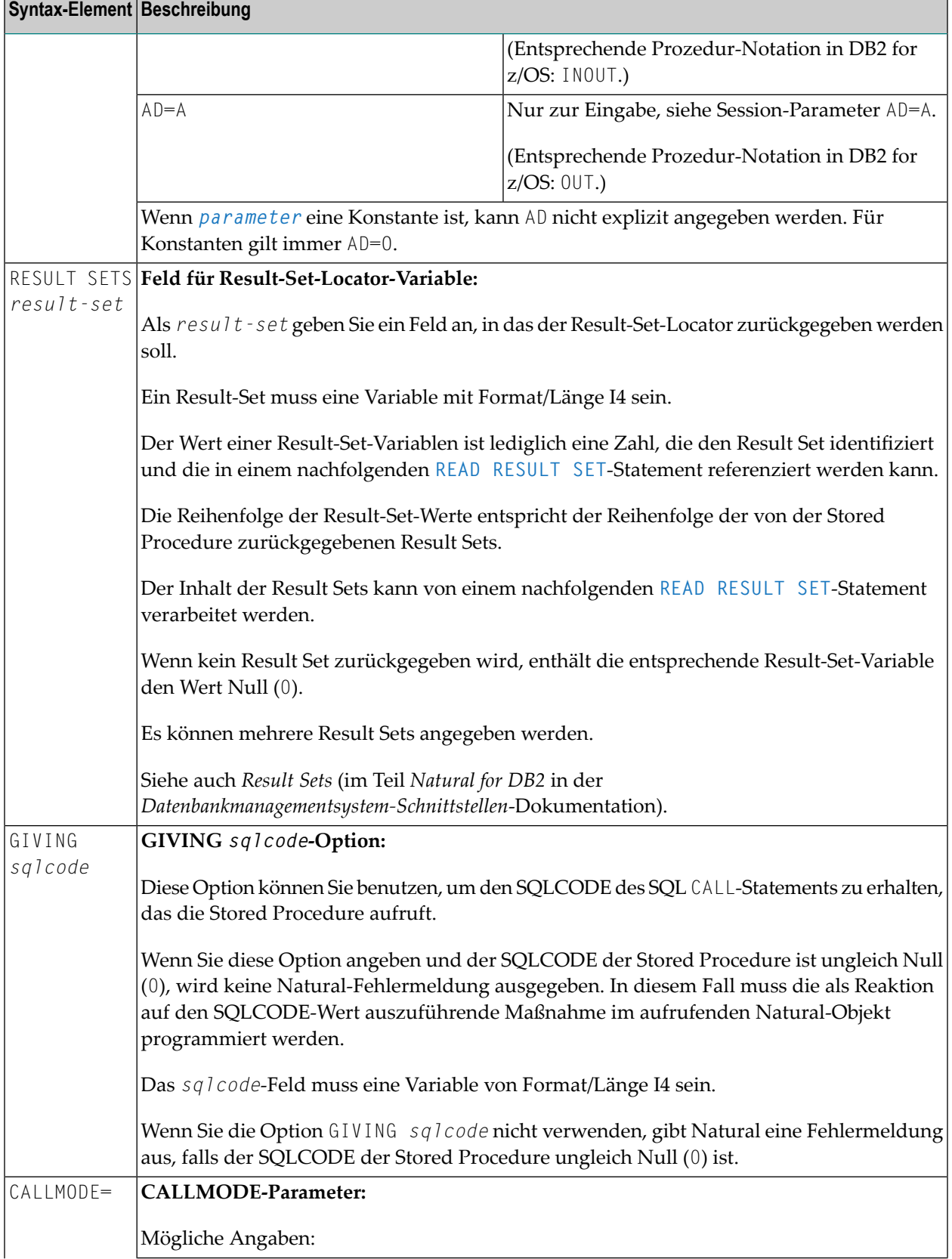

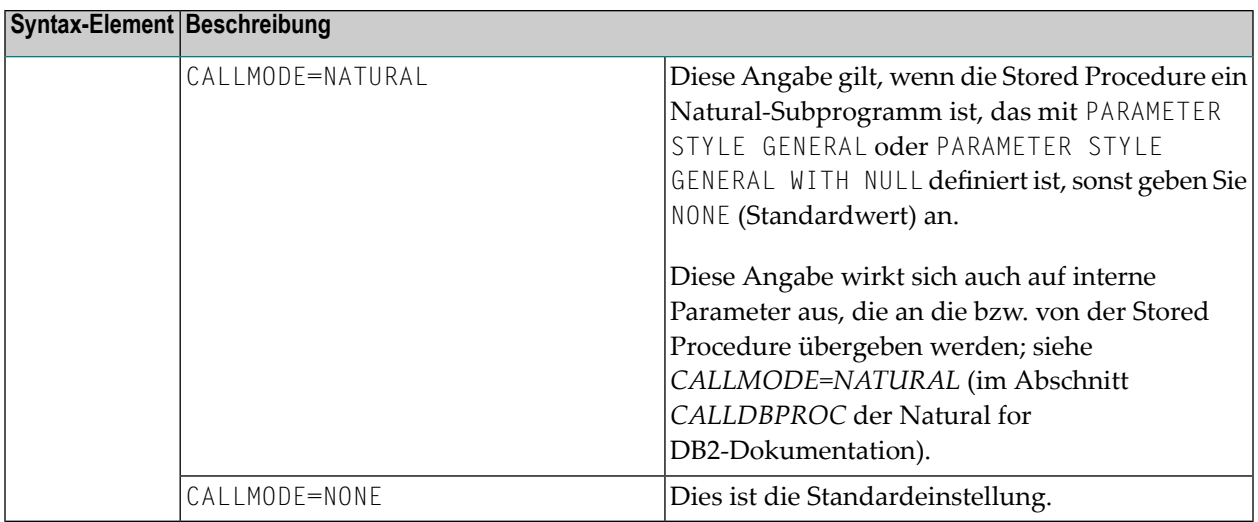

## <span id="page-152-0"></span>**Beispiel**

Das folgende Beispiel zeigt ein Natural-Programm, das die Stored Procedure DEMO\_PROC aufruft, um alle zu einem gegebenen Bereich gehörenden Namen der Tabelle PERSON abzurufen.

Drei Parameter-Felder werden an DEMO\_PROC übergeben: der erste und zweite Parameter übergeben jeweils Start- und Endewerte des Bereichs von Namen an die Stored Procedure, und der dritte Parameter nimmt einen Namen auf, der das Kriterium erfüllt.

In diesem Beispiel werden die Namen in einem Result Set zurückgegeben, der mit dem **[READ](#page-868-0) [RESULT](#page-868-0) SET** verarbeitet wird.

```
DEFINE DATA LOCAL
1 PERSON VIEW OF DEMO-PERSON
 2 PERSON_ID
2 LAST_NAME
1 #BEGIN (A2) INIT <'AB'>
1 #END (A2) INIT <'DE'>
1 #RESPONSE (I4)
1 #RESULT (I4)
1 #NAME (A20)
END-DEFINE
...
CALLDBPROC 'DEMO_PROC' DEMO-PERSON #BEGIN (AD=O) #END (AD=O) #NAME (AD=A)
    RESULT SETS #RESULT
   GIVING #RESPONSE
READ RESULT SET #RESULT INTO #NAME FROM DEMO-PERSON
   GIVING #RESPONSE
 DISPLAY #NAME
```
#### CALLDBPROC (SQL)

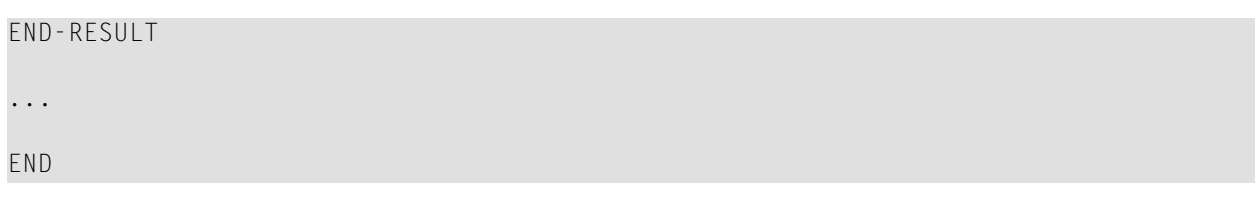

Weitere Beispiele siehe *Example of CALLDBPROC/READ RESULT SET* im Abschnitt *CALLDBPROC* in der *Natural for DB2*-Dokumentation.

## <span id="page-154-0"></span>18 CALLNAT

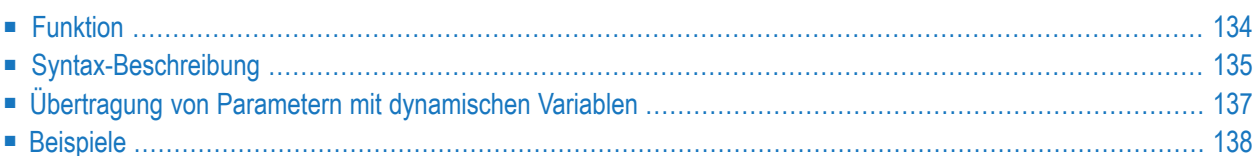

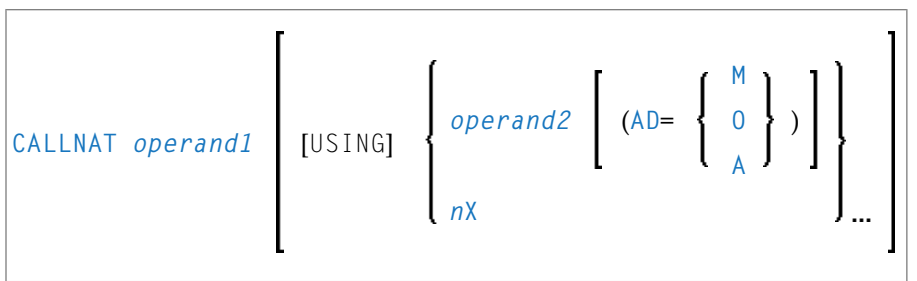

Dieses Kapitel behandelt folgende Themen:

Eine Erläuterung der in dem Syntax-Diagramm verwendeten Symbole entnehmen Sie dem Abschnitt *[Syntax-Symbole](#page-29-0)*.

Verwandte Statements: **[CALL](#page-110-0)** | **[CALL](#page-138-0) FILE** | **CALL [LOOP](#page-144-0)** | **DEFINE [SUBROUTINE](#page-366-0)** | **[ESCAPE](#page-470-0)** | **[FETCH](#page-508-0)** | **[PERFORM](#page-768-0)**

<span id="page-155-0"></span>Gehört zur Funktionsgruppe: *Aufrufen von Programmen und [Subprogrammen](#page-39-0)*

## **Funktion**

Das Statement CALLNAT dient dazu, ein Natural-Subprogramm zur Ausführung aufzurufen. Ein Natural-Subprogramm kann nur über ein CALLNAT-Statement aufgerufen werden; es kann nicht selbständig ausgeführt werden.

Wenn das CALLNAT-Statement ausgeführt wird, wird die Ausführung des aufrufenden Objekts (d.h. des Objekts, das das CALLNAT-Statement enthält) unterbrochen und das aufgerufene Subprogramm ausgeführt. Die Ausführung des Subprogramms dauert an, bis entweder sein **[END](#page-460-0)**-Statement erreicht ist oder die Verarbeitung des Subprogramms durch die Ausführung eines **ESCAPE ROUTINE**-Statements gestoppt wird. In beiden Fällen wird dann die Verarbeitung des aufrufenden Objekts mit dem nächsten Statement nach dem CALLNAT-Statement fortgesetzt.

#### **Anmerkungen:**

- 1. Ein Subprogramm kann wiederum andere Subprogramme aufrufen.
- 2. Ein Subprogramm hat keinen Zugriff auf die von dem aufrufenden Objekt benutzte Global Data Area. Wenn ein Subprogramm wiederum eine Subroutine oder Helproutine aufruft, kann es seine eigene Global Data Area erstellen, und diese zusammen mit der Subroutine/Helproutine gemeinsam benutzen.

## <span id="page-156-0"></span>**Syntax-Beschreibung**

Operanden-Definitionstabelle:

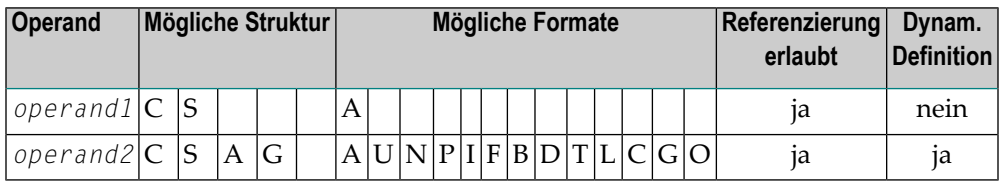

Syntax-Element-Beschreibung:

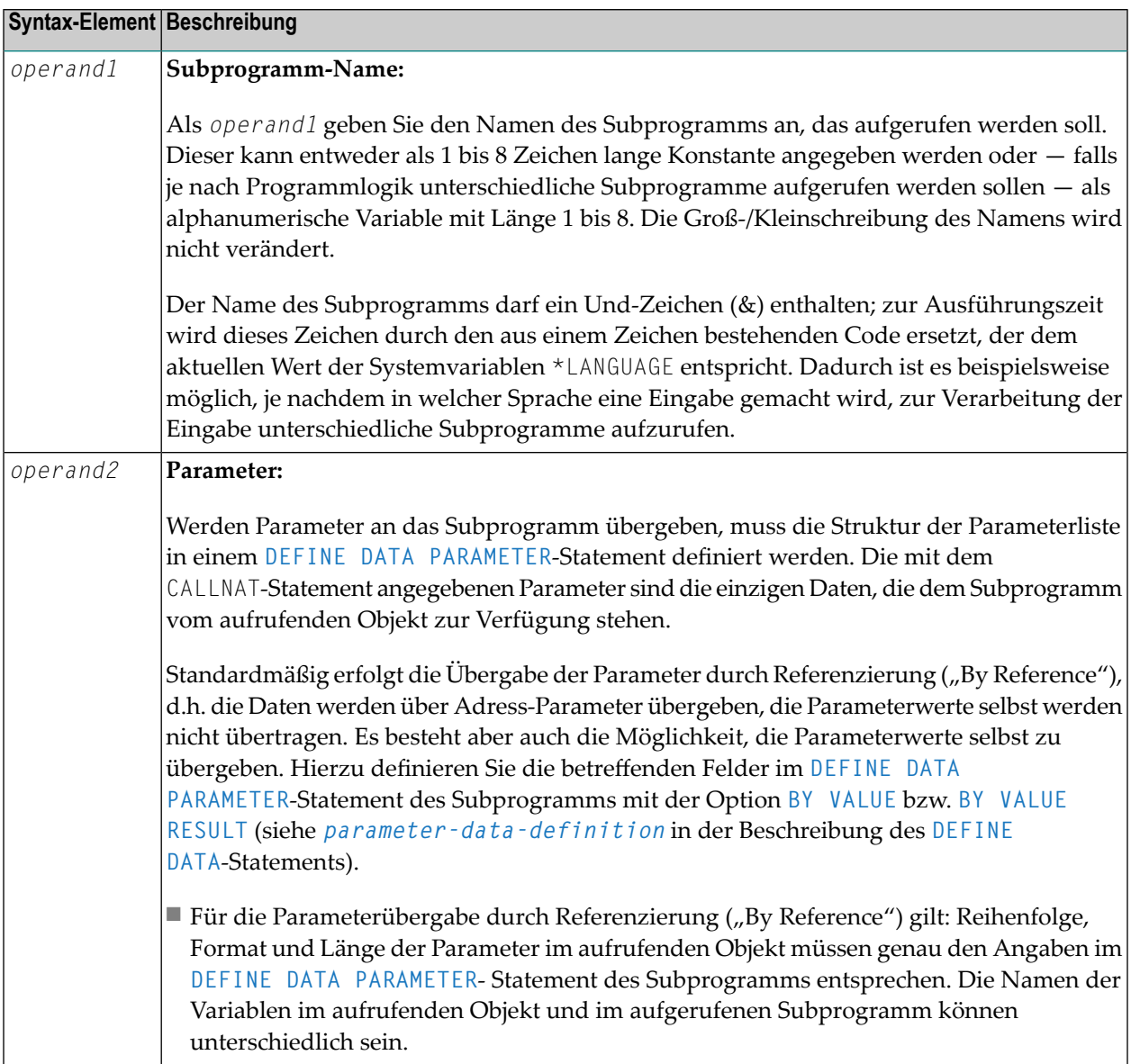

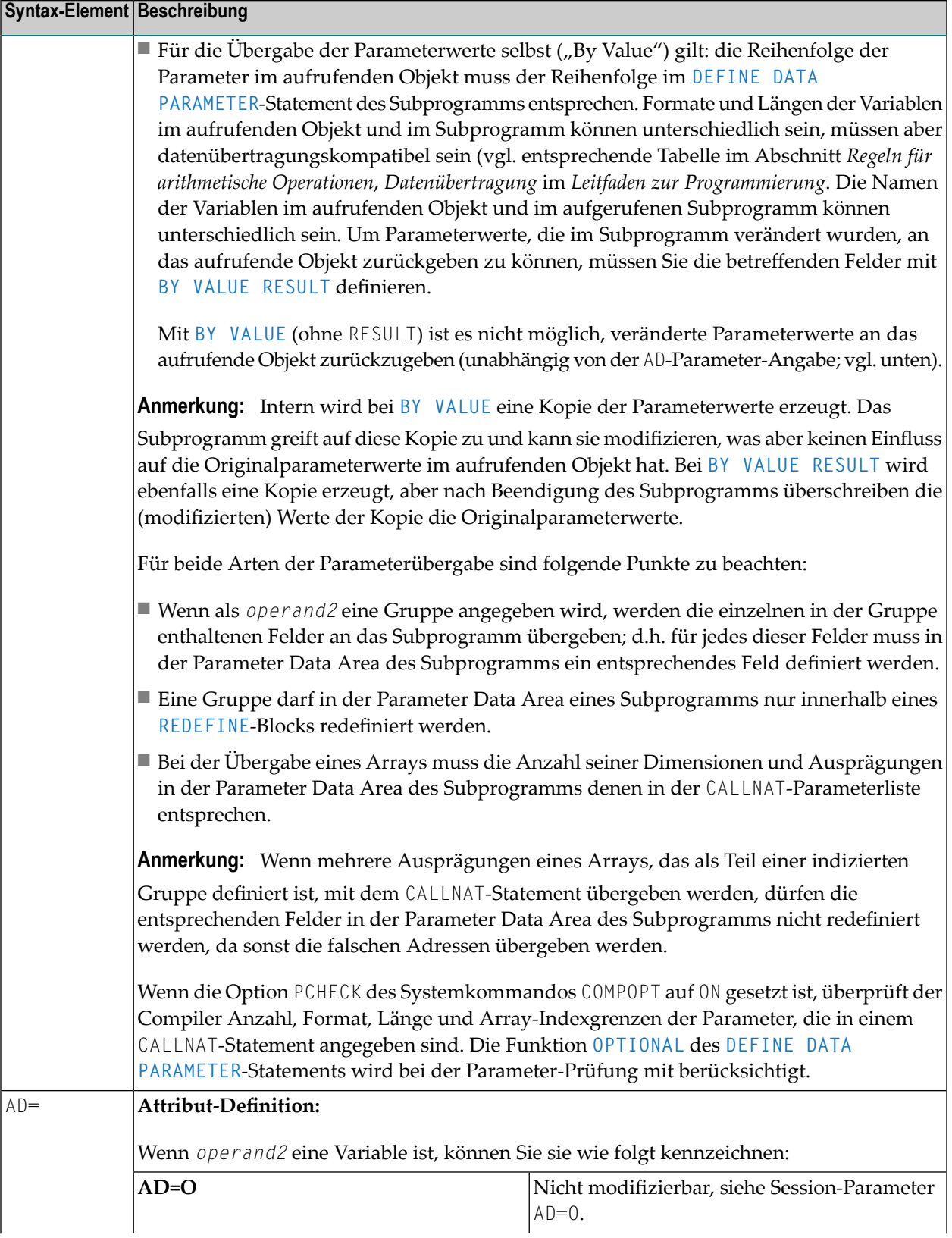

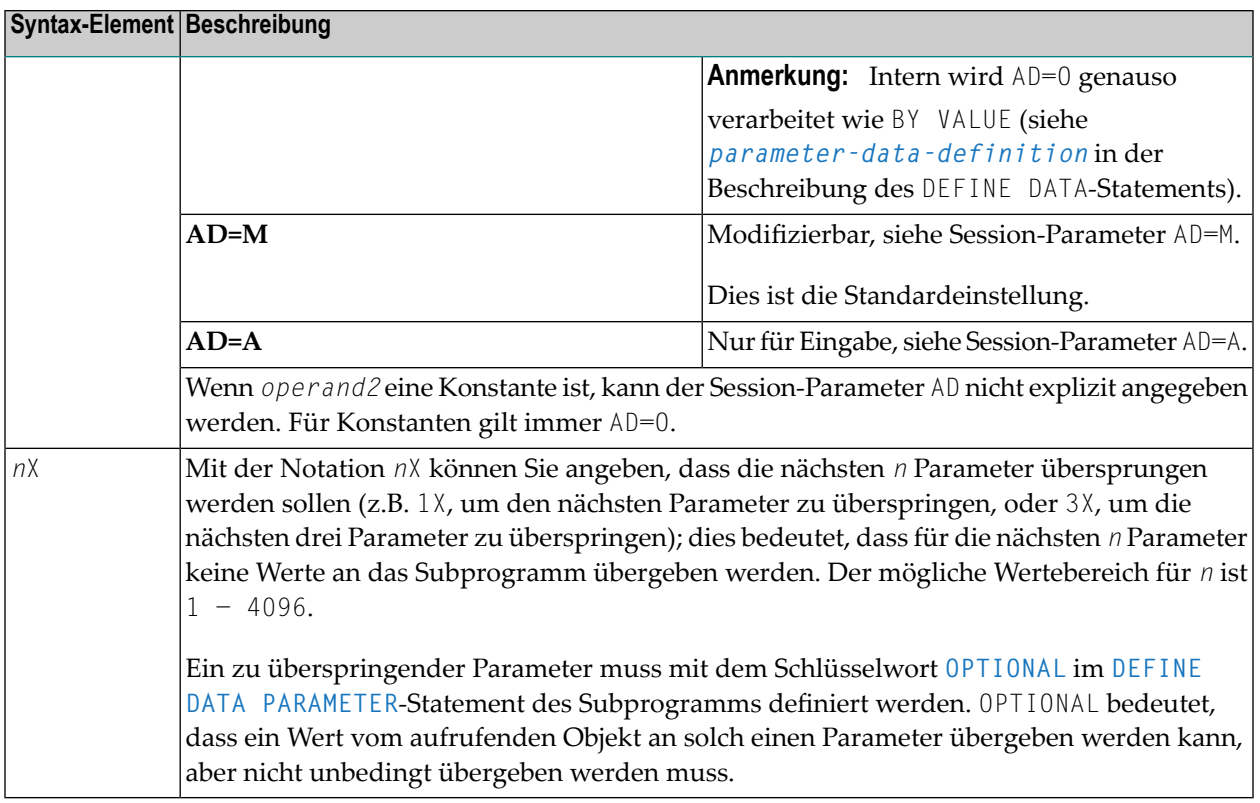

## <span id="page-158-0"></span>**Übertragung von Parametern mit dynamischen Variablen**

Dynamische Variablen können als Parameter an ein aufgerufenes Programmobjekt (CALLNAT, **[PERFORM](#page-768-0)**) übergeben werden.

Eine Übergabe durch Referenzierung ("Call By Reference") ist möglich, weil dynamische Variablen einen zusammenhängenden Wertebereich darstellen.

Bei einer Übergabe der Parameterwerte selbst ("Call By Value") wird die Variablen-Definition des Aufrufenden als Ausgangsoperand und die Parameter-Definition als Zieloperand zugewiesen. Ein "Call By Value Result" bewirkt des weiteren eine Umkehrung der Zuordnung. Bei "Call By Reference" müssen beide Definitionen **[DYNAMIC](#page-1032-0)** sein. Wenn nur eine von ihnen DYNAMIC ist, wird ein Laufzeitfehler hervorgerufen. Bei "Call By Value (Result)" sind alle Kombinationen möglich.

Die folgende Tabelle veranschaulicht die gültigen Kombinationen statisch und dynamisch definierter Variablen des Aufrufenden und statisch und dynamisch definierter Parameter hinsichtlich der Übertragung von Parametern.

#### **Call By Reference**

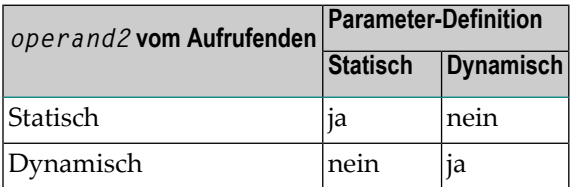

Die Formate der dynamischen Variablen A oder B müssen miteinander übereinstimmen.

#### **Call by Value (Result)**

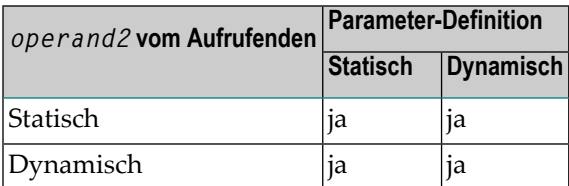

<span id="page-159-0"></span>Anmerkung: Bei statischen/dynamischen oder dynamischen/statischen Definitionen kann  $\overline{z}$ es vorkommen, dass ein Wert nach den Datenübertragungsregeln der entsprechenden Zuweisungen abgeschnitten wird.

## <span id="page-159-1"></span>**Beispiele**

**Beispiel 1** 

**Beispiel 2** 

#### **Beispiel 1**

Aufrufendes Programm:

```
** Example 'CNTEX1': CALLNAT
              *********
                                                      ************
DEFINE DATA LOCAL
1 #FIELD1 (N6)
1 #FIELD2 (A20)
1 #FIELD3 (A10)
FND-DEFINE
CALLNAT 'CNTEX1N' #FIELD1 (AD=M) #FIELD2 (AD=0) #FIELD3 'P4 TEXT'
WRITE '=' #FIELD1 '=' #FIELD2 '=' #FIELD3
END
```
Aufgerufenes Subprogramm CNTEX1N:

```
** Example 'CNTEX1N': CALLNAT (called by CNTEX1)
                       ************************************************************************
DEFINE DATA PARAMETER
1 #FIELDA (N6)
1 #FIELDB (A20)
1 #FIELDC (A10)
1 #FIELDD (A7)
END-DEFINE
*
*
#FIELDA := 4711
*
#FIELDB := 'HALLO'
*
#FIELDC := 'ABC'
*
WRITE '=' #FIELDA '=' #FIELDB '=' #FIELDC '=' #FIELDD
*
END
```
#### <span id="page-160-0"></span>**Beispiel 2**

Aufrufendes Programm:

```
** Example 'CNTEX2': CALLNAT
************************************************************************
DEFINE DATA LOCAL
1 #ARRAY1 (N4/1:10,1:10)
1 #NUM (N2)
END-DEFINE
*
*
CALLNAT 'CNTEX2N' #ARRAY1 (2:5,*)
*
FOR #NUM 1 TO 10
 WRITE #NUM #ARRAY1(#NUM, 1:10)
END-FOR
*
END
```
Aufgerufenes Subprogramm CNTEX2N:

```
** Example 'CNTEX2N': CALLNAT (called by CNTEX2)
                                    *************************************
**************************************
DEFINE DATA
PARAMETER
1 #ARRAY (N4/1:4,1:10)
LOCAL
1 I (12)
END-DEFINE
\starFOR I 1 10
 \#ARRAY(1,I) := I\#ARRAY(2,I) := 100 + I#ARRAY(3,I) := 200 + I
 #ARRAY(4,I) := 300 + I
END-FOR\starEND
```
## 19 CLOSE CONVERSATION

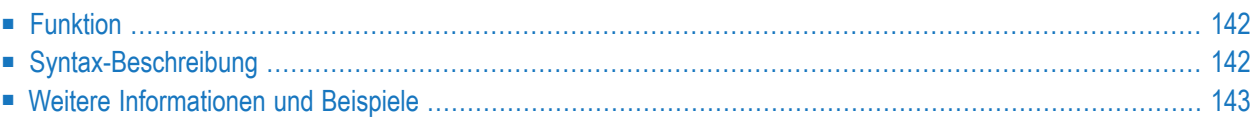

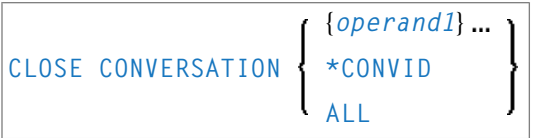

Dieses Kapitel behandelt folgende Themen:

Eine Erläuterung der in dem Syntax-Diagramm verwendeten Symbole entnehmen Sie dem Abschnitt *[Syntax-Symbole](#page-29-0)*.

Verwandte Statements: **DEFINE DATA [CONTEXT](#page-280-0)** | **OPEN [CONVERSATION](#page-746-0)**

<span id="page-163-0"></span>Gehört zur Funktionsgruppe: *Natural Remote [Procedure](#page-41-0) Call*

## **Funktion**

Das Statement CLOSE CONVERSATION wird im Zusammenhang mit dem Natural RPC (Remote Procedure Call) verwendet. Damit ist es möglich, Konversationen von der Client-Seite aus zu schließen. Sie können die aktuelle Konversation, eine andere offene Konversation oder alle offenen Konversationen schließen.

<span id="page-163-1"></span>**Anmerkung:** Eine Anmeldung (Logon) bei einer anderen Library bewirkt kein automatisches Schließen von Konversationen.

## **Syntax-Beschreibung**

Operanden-Definitionstabelle:

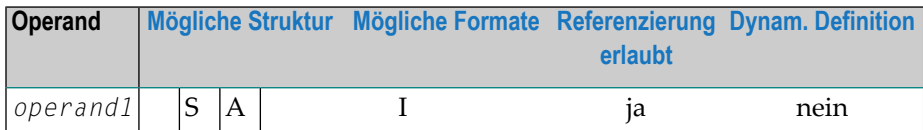

Syntax-Element-Beschreibung:

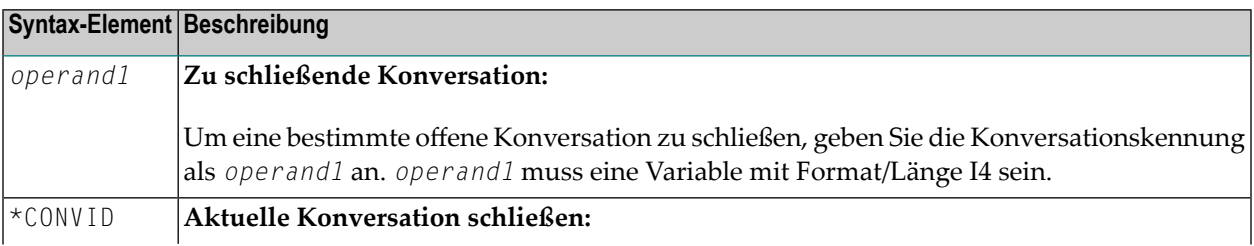

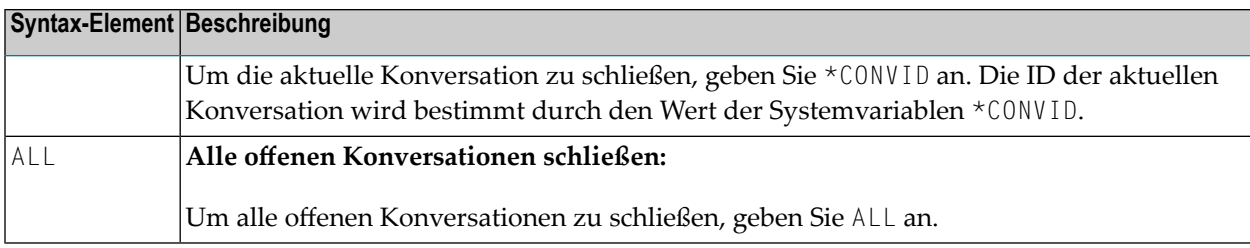

## <span id="page-164-0"></span>**Weitere Informationen und Beispiele**

Siehe folgende Abschnitte in der Natural *RPC (Remote Procedure Call)*-Dokumentation:

- *Natural RPC-Betrieb im konversationellen Modus*
- *Verwendung des Natural RPC im konversationellen Modus*

# Ш

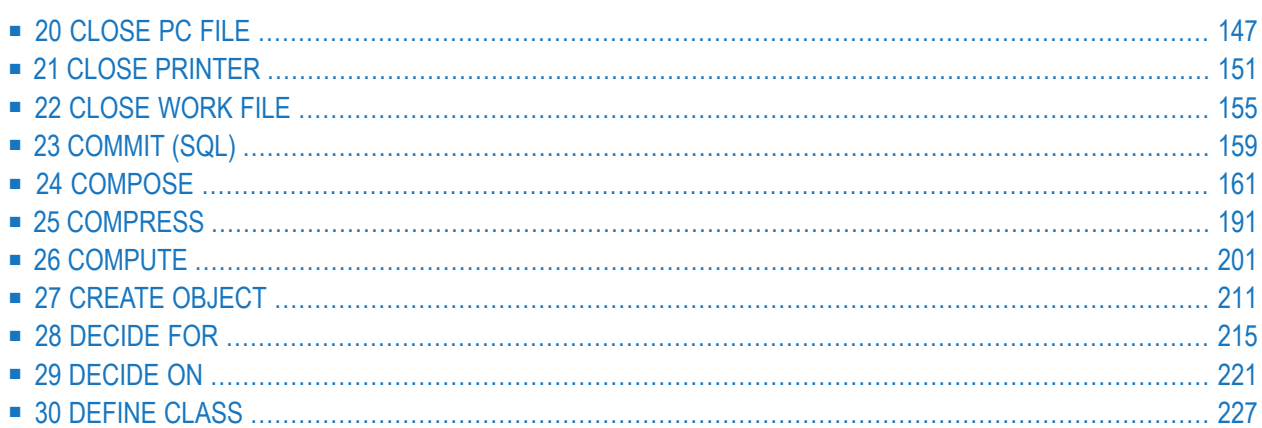

## <span id="page-168-0"></span>20 CLOSE PC FILE

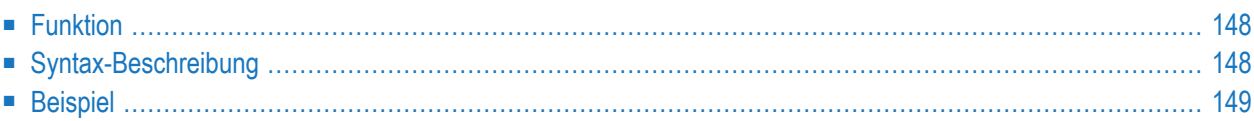

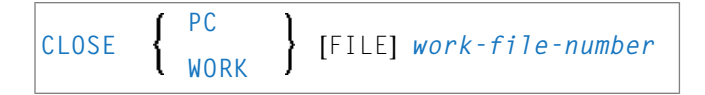

Dieses Kapitel behandelt folgende Themen:

Eine Erläuterung der in dem Syntax-Diagramm verwendeten Symbole entnehmen Sie dem Abschnitt *[Syntax-Symbole](#page-29-0)*.

<span id="page-169-0"></span>Verwandte Statements: **[DOWNLOAD](#page-448-0) PC FILE** | **[UPLOAD](#page-1120-0) PC FILE**

## **Funktion**

Das Statement CLOSE PC FILE dient dazu, eine bestimmte PC-Arbeitsdatei zu schließen. Es ermöglicht Ihnen, explizit in einem Programm anzugeben, dass eine PC-Arbeitsdatei geschlossen werden soll.

Eine Arbeitsdatei wird auch automatisch geschlossen, wenn der Kommandomodus erreicht ist.

Es gelten die Einstellungen im NTWORK-Makro.

Weitere Einzelheiten siehe *Natural Connection*- und *Entire Connection*-Dokumentation.

<span id="page-169-1"></span>Gehört zur Funktionsgruppe: *Verarbeitung von [Arbeitsdateien/PC-Dateien](#page-40-0)*

## **Syntax-Beschreibung**

Syntax-Element-Beschreibung:

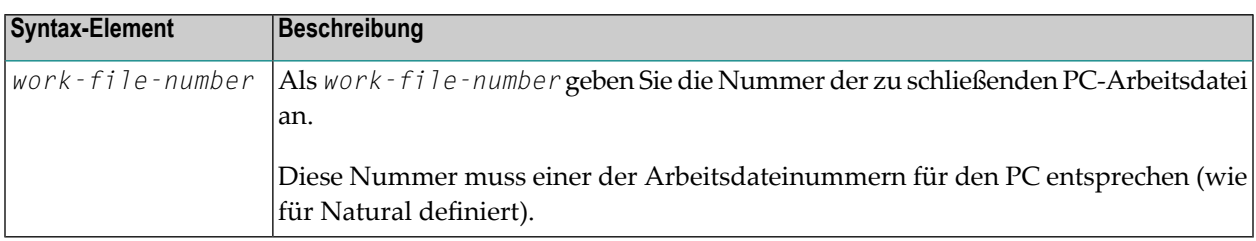

## <span id="page-170-0"></span>**Beispiel**

Das folgende Programm veranschaulicht die Benutzung des CLOSE PC FILE-Statements.

```
** Example 'PCCLEX1': CLOSE PC FILE
**
** NOTE: Example requires that Natural Connection is installed.
************************************************************************
DEFINE DATA LOCAL
01 W-DAT (A40)
01 REC-NUM (N3)
01 I (P3)
END-DEFINE
*
REPEAT
UPLOAD PC FILE 7 ONCE W-DAT /* Data upload
 AT END OF FILE
   ESCAPE BOTTOM
 END-ENDFILE
  INPUT 'Processing file' W-DAT (AD=O)
   / 'Enter record number to display' REC-NUM
 IF REC-NUM = 0STOP
 END-IF
 FOR I = 1 TO REC-NUM
   UPLOAD PC FILE 7 ONCE W-DAT
   AT END OF FILE
     WRITE 'Max. record number reached, last record is'
     ESCAPE BOTTOM
   END-ENDFILE
 END-FOR
  I := I - 1WRITE 'Record' I ':' W-DAT
CLOSE PC FILE 7 /* Close PC file 7
END-REPEAT
END
```
Ausgabe des Programms PCCLEX1:

Wenn Sie das Programm starten, erscheint ein Fenster, in dem Sie den Namen der PC-Datei angeben, von der die Daten hochgeladen werden sollen. Die Daten werden dann vom PC hochgeladen. Am Ende jeder Schleife wird die PC-Datei geschlossen.

## <span id="page-172-0"></span>21 CLOSE PRINTER

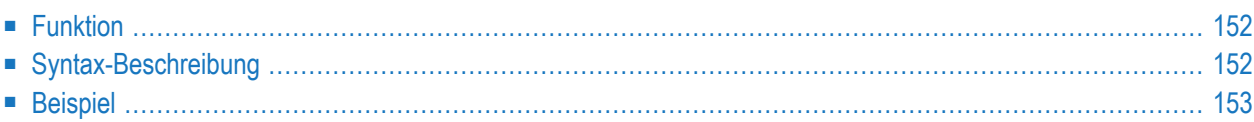

(*logical-printer-name*) **CLOSE [PRINTER](#page-173-0)** ſ (*printer-number*)

Dieses Kapitel behandelt folgende Themen:

Eine Erläuterung der in dem Syntax-Diagramm verwendeten Symbole entnehmen Sie dem Abschnitt *[Syntax-Symbole](#page-29-0)*.

Verwandte Statements: **AT END OF [PAGE](#page-78-0)** | **AT TOP OF [PAGE](#page-92-0)** |**DEFINE [PRINTER](#page-338-0)** | **[DISPLAY](#page-412-0)** | **[EJECT](#page-454-0)** | **[FORMAT](#page-564-0)** | **[NEWPAGE](#page-724-0)** | **[PRINT](#page-780-0)** | **[SKIP](#page-1046-0)** | **SUSPEND [IDENTICAL](#page-1088-0) SUPPRESS** | **[WRITE](#page-1126-0)** | **WRITE [TITLE](#page-1144-0)** | **[WRITE](#page-1152-0) [TRAILER](#page-1152-0)**

<span id="page-173-0"></span>Gehört zur Funktionsgruppe: *Erstellen von [Ausgabe-Reports](#page-38-0)*

## **Funktion**

Das Statement CLOSE PRINTER dient dazu, einen bestimmten Drucker zu schließen. Mit dem CLOSE PRINTER-Statement können Sie explizit in einem Programm angeben, dass ein Drucker geschlossen werden soll.

In folgenden Situationen wird ein Drucker automatisch geschlossen:

- wenn ein DEFINE [PRINTER](#page-338-0)-Statement, in dem derselbe Drucker wieder definiert ist, ausgeführt wird;
- bei Erreichen des Kommando-Modus.

<span id="page-173-1"></span>Wenn ein Drucker geschlossen wird, dann wird das zu dem Drucker gehörende Profil (siehe **PROFILE-Klausel** des **DEFINE [PRINTER](#page-338-0)**-Statements) gelöscht, d.h., dies betrifft alle weiteren Schreibaktionen auf diesem Drucker.

## **Syntax-Beschreibung**

Syntax-Element-Beschreibung:

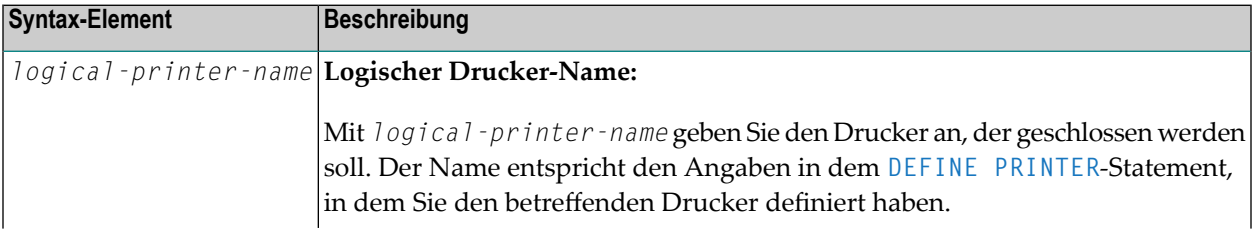

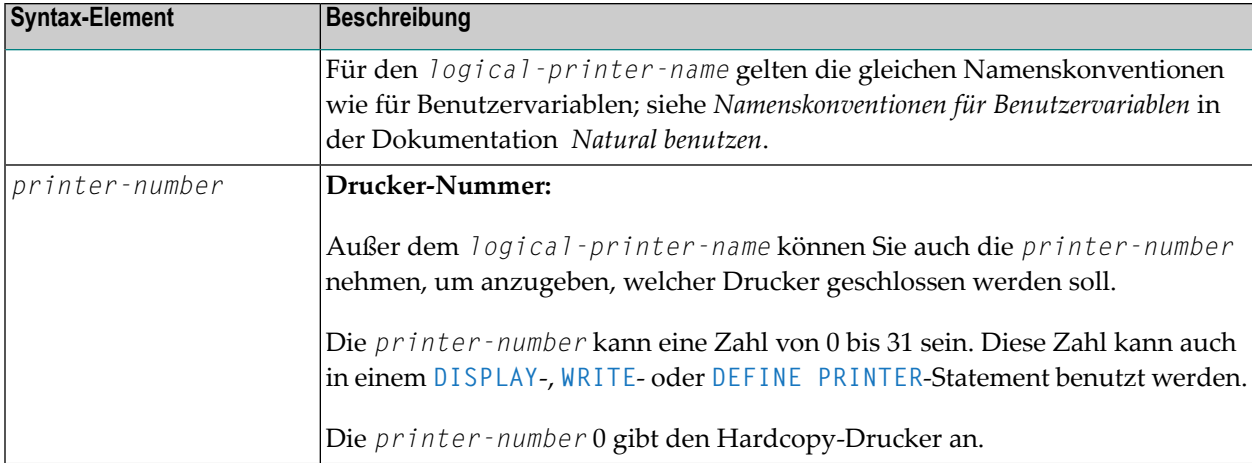

## <span id="page-174-0"></span>**Beispiel**

```
** Example 'CLPEX1': CLOSE PRINTER
************************************************************************
DEFINE DATA LOCAL
1 EMP-VIEW VIEW OF EMPLOYEES
 2 PERSONNEL-ID
 2 NAME
 2 FIRST-NAME
 2 BIRTH
*
1 #I-NAME (A20)
END-DEFINE
*
DEFINE PRINTER (PRT01=1)
*
REPEAT
 INPUT 'SELECT PERSON' #I-NAME
 IF #I-NAME = ' 'STOP
 END-IF
 FIND EMP-VIEW WITH NAME = #I-NAME
    WRITE (PRTO1) 'NAME :' NAME ',' FIRST-NAME<br>/ PERSONNEL-ID :' PERSONNEL-ID
                  / 'PERSONNEL-ID :' PERSONNEL-ID
           / 'BIRTH :' BIRTH (EM=YYYY-MM-DD)
 END-FIND
  /*
 CLOSE PRINTER (PRT01)
 /*
END-REPEAT
END
```
## <span id="page-176-0"></span>22 CLOSE WORK FILE

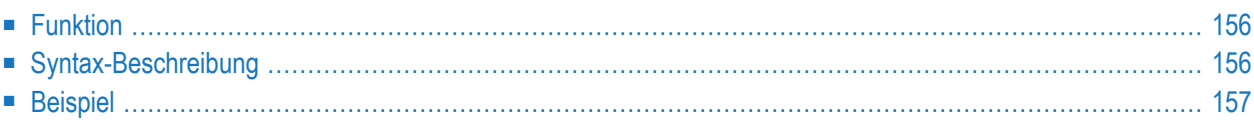

**[CLOSE](#page-177-0) WORK [FILE]** *work-file-number*

Dieses Kapitel behandelt folgende Themen:

Eine Erläuterung der in dem Syntax-Diagramm verwendeten Symbole entnehmen Sie dem Abschnitt *[Syntax-Symbole](#page-29-0)*.

Verwandte Statements: **[DEFINE](#page-384-0) WORK FILE** | **READ [WORK](#page-874-0) FILE** | **[WRITE](#page-1162-0) WORK FILE**

<span id="page-177-0"></span>Gehört zur Funktionsgruppe: *Kontrolle von [Arbeitsdateien](#page-40-0) / PC-Dateien*

### **Funktion**

Das Statement CLOSE WORK FILE dient dazu, eine bestimmte Arbeitsdatei zu schließen. Es erlaubt Ihnen, in einem Programm explizit anzugeben, dass eine Arbeitsdatei geschlossen werden soll.

Eine Arbeitsdatei schließt sich auch automatisch,

- wenn der Kommando-Modus erreicht ist;
- wenn eine Dateiende-Bedingung bei Ausführung eines READ [WORK](#page-874-0) FILE-Statements auftritt;
- bevor ein [DEFINE](#page-384-0) WORK FILE-Statement ausgeführt wird, das der betreffenden Arbeitsdateinummer ein anderes Dataset zuweist;
- entsprechend dem Schlüsselwortparameter CLOSE des Profilparameters WORK.

<span id="page-177-1"></span>CLOSE WORK FILE wird für Arbeitsdateien ignoriert, für die im Profilparameter WORK CLOSE=FIN angegeben ist.

## **Syntax-Beschreibung**

Syntax-Element-Beschreibung:

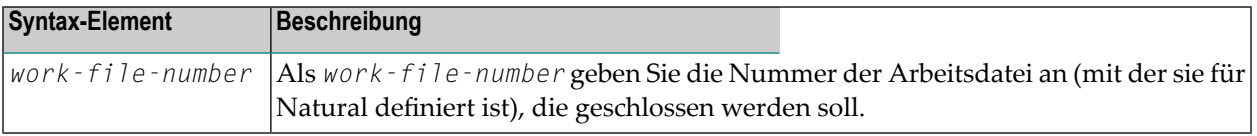

### <span id="page-178-0"></span>**Beispiel**

```
** Example 'CWFEX1': CLOSE WORK FILE
************************************************************************
DEFINE DATA LOCAL
1 W-DAT (A20)
1 REC-NUM (N3)
1 I (P3)
END-DEFINE
*
REPEAT
 READ WORK FILE 1 ONCE W-DAT /* READ MASTER RECORD
 /*
 AT END OF FILE
   ESCAPE BOTTOM
 END-ENDFILE
 INPUT 'PROCESSING FILE' W-DAT (AD=O)
      / 'ENTER RECORDNUMBER TO DISPLAY' REC-NUM
  IF REC-NUM = 0
   STOP
 END-IF
   FOR I = 1 TO REC-NUM
   /*
   READ WORK FILE 1 ONCE W-DAT
   /*
   AT END OF FILE
     WRITE 'RECORD-NUMBER TOO HIGH, LAST RECORD IS'
    ESCAPE BOTTOM
   END-ENDFILE
 END-FOR
 I := I - 1WRITE 'RECORD' I ':' W-DAT
 /*
 CLOSE WORK FILE 1
 /*
END-REPEAT
END
```
# 23 COMMIT (SQL)

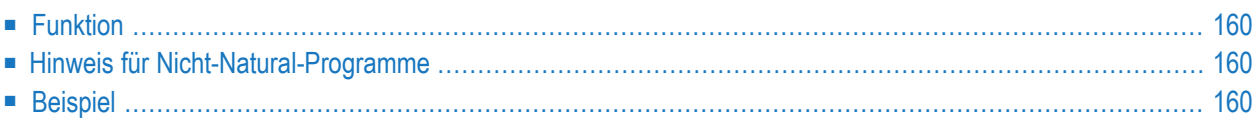

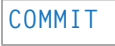

Gehört zur Funktionsgruppe: *Datenbankzugriffe und [Datenbankänderungen](#page-35-0)*

<span id="page-181-0"></span>Siehe auch *COMMIT - SQL* im Teil *Natural for DB2* in der *Datenbankmanagementsystem-Schnittstellen*-Dokumentation:

# **Funktion**

Das SQL-Statement COMMIT entspricht dem **END [TRANSACTION](#page-464-0)**-Statement. Es markiert das Ende einer logischen Transaktion und bewirkt, dass alle während der Transaktion gesperrten Daten freigegeben werden. Alle Datenänderungen werden bestätigt und auf der Datenbank physisch durchgeführt.

<span id="page-181-1"></span>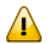

**Wichtig:** Da bei Beendigung einer logischen Arbeitseinheit alle Cursor geschlossen werden, darf ein COMMIT-Statement nicht innerhalb einer datenbankändernden Verarbeitungsschleife stehen, sondern muss außerhalb einer solchen stehen (bzw. bei geschachtelten Schleifen nach der äußersten Schleife).

# **Hinweis für Nicht-Natural-Programme**

<span id="page-181-2"></span>Wenn ein Natural-Programm ein externes Nicht-Natural-Programm aufruft, sollte das aufgerufene Programm kein eigenes COMMIT-Statement enthalten, falls das aufrufende Natural-Programm selbst auch Datenbankaufrufe durchführt. In diesem Falle sollte das Natural-Programm das COMMIT-Statement für das externe Nicht-Natural-Programm enthalten.

# **Beispiel**

```
...
DELETE FROM SQL-PERSONNEL WHERE NAME = 'SMITH'
COMMIT
...
```
# 24 COMPOSE

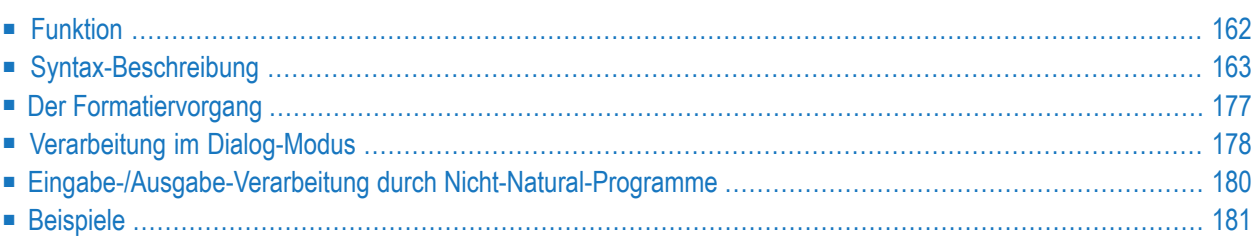

Dieses Statement kann nur verwendet werden, wenn das Bürosystem Con-nect und das Textformatierungssystem Con-form installiert sind.

```
COMPOSE
 [RESETTING-clause]
 [MOVING-clause]
 [ASSIGNING-clause]
 [FORMATTING-clause]
 [EXTRACTING-clause]
```
Wenn Sie mehr als eine Klausel (*clause*) angeben, werden diese in der oben abgebildeten Reihenfolge verarbeitet.

<span id="page-183-0"></span>Eine Erläuterung der in dem Syntax-Diagramm verwendeten Symbole entnehmen Sie dem Abschnitt *[Syntax-Symbole](#page-29-0)*.

# **Funktion**

Mit dem Statement COMPOSE können Sie die Textformatierung durch Con-form (das von Con-nect verwendete Textformatiersystem) direkt von einem Natural-Programm aus auslösen.

Der zu formatierende Text kann entweder mittels Variablen zur Verfügung gestellt werden oder aus einem Con-nect-Textblock (einem Dokument, das Con-form-Formatierbefehle enthält) abgerufen werden.

Die Inhalte von Natural-Variablen können als Variablen an Con-form übergeben werden und dynamisch in den formatierten Text eingefügt werden.

Die Werte einer Con-form-Variablen können auch vom Textformatiersystem wieder an das Natural-Programm übergeben werden.

Wenn die Con-form-Anweisungen ausgeführt worden sind (d.h. wenn ein formatiertes Dokument erstellt wurde), wird die Ausgabe an eines der folgenden Ziele geleitet:

- einen Natural-Report,
- ein Dokument in der Con-nect-Systemdatei,
- Variablen in dem Natural-Programm, welches das COMPOSE-Statement ausführt,
- ein Nicht-Natural-Programm.

# <span id="page-184-0"></span>**Syntax-Beschreibung**

- [RESETTING-Klausel](#page-184-1)
- [MOVING-Klausel](#page-185-0)
- [ASSIGNING-Klausel](#page-187-0)
- [FORMATTING-Klausel](#page-187-1)
- [EXTRACTING-Klausel](#page-198-1)

# <span id="page-184-1"></span>**RESETTING-Klausel**

Mit dieser Klausel können Sie Informationen aus dem Textformatierbereich des Con-form-Buffer löschen und Speicherplatz im Con-form-Buffer freigeben, welcher mit dem Profilparameter CSIZE im Natural-Parametermodul zugewiesen wird.

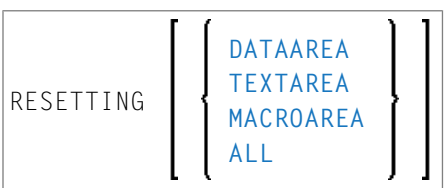

Syntax-Element-Beschreibung:

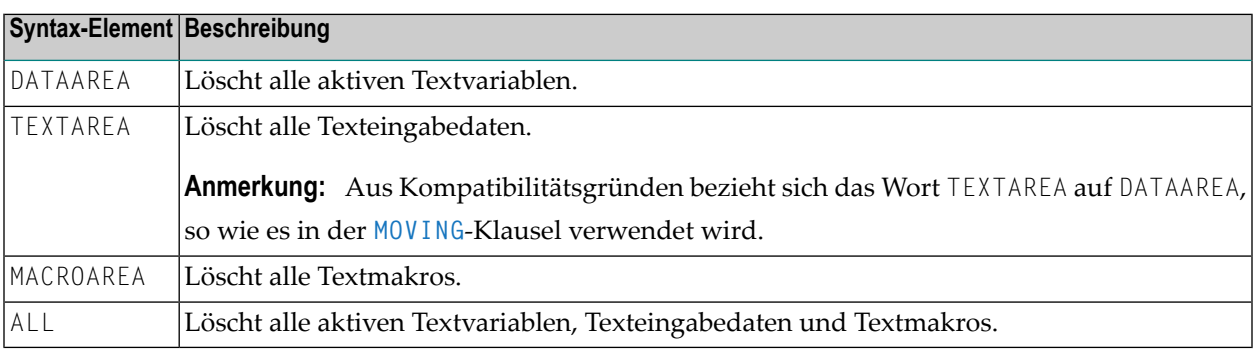

Siehe auch *[Beispiel](#page-202-1) 1* und *[Beispiel](#page-202-2) 2*.

## <span id="page-185-0"></span>**MOVING-Klausel**

Mit dieser Klausel können Sie Textzeilen in den Textformatierbereich des Con-form-Buffer oder direkt in das Formatierungssystem übertragen und die formatierte Textausgabe vom Con-form-Buffer abrufen.

Mit dieser Klausel können ein oder mehrere Textwerte in den Textformatierbereich übertragen werden (siehe *[Syntax](#page-185-1) 1*). Dieser Bereich kann als Eingabequelle für Formatieroperationen verwendet werden.

Wartet das Textformatierungssystem gerade auf Eingaben (siehe *Verarbeitung im [Dialog-Modus](#page-199-1)*), wird der Text direkt an es übergeben, ohne im Con-form-Buffer zwischengespeichert zu werden (siehe *[Syntax](#page-185-1) 1* und *[Syntax](#page-185-2) 2*). Die Source-Eingabe wird mit der LAST-Option beendet.

Wartet der formatierte Text gerade darauf, ausgegeben zu werden (siehe *[Verarbeitung](#page-200-0) im Dialog-[Modus](#page-200-0)*), dann dient *[Syntax](#page-186-0) 3* der MOVING-Klausel dazu, die Kontrolle vom Natural-Programm wieder an das Textformatierungssystem zu übergeben.

Zur Beschreibung der Statusvariablen siehe *[FORMATTING-Klausel](#page-187-1)*.

<span id="page-185-1"></span>Je nach Status der Dialog-Modus-Verarbeitung können Sie eine der folgenden Formen der MOVING-Klausel verwenden:

#### **Syntax 1 - Dialogmodus für Eingabe**

Syntax 1 der MOVING-Klausel gilt, wenn die Formatierung noch nicht begonnen hat oder das Textformatierungssystem im Dialog-Modus für Eingabe ist und auf Eingabedaten wartet (TERM in der Statusvariablen "State").

<span id="page-185-2"></span>MOVING [*operand1*] 37 [TO DATAAREA] [LAST] [STATUS [TO] *operand2* [*operand3* [*operand4* [*operand5*]]]]

## **Syntax 2 - Dialogmodus für Ein- und Ausgabe**

Syntax 2 der MOVING-Klausel gilt, wenn das Textformatierungssystem im Dialog-Modus für Einund Ausgabe ist und auf weitere Eingabedaten wartet (Status TERM in der Statusvariablen "State"). In diesem Modus akzeptiert der Formatierer jeweils nur eine Eingabezeile.

Der Ausführungskontext kann sich zwischen einer Reihe ausgeführter COMPOSE-Statements ändern. Daher müssen die Ausgabevariablen erneut angegeben werden, selbst wenn der Formatierer auf Eingabedaten wartet.

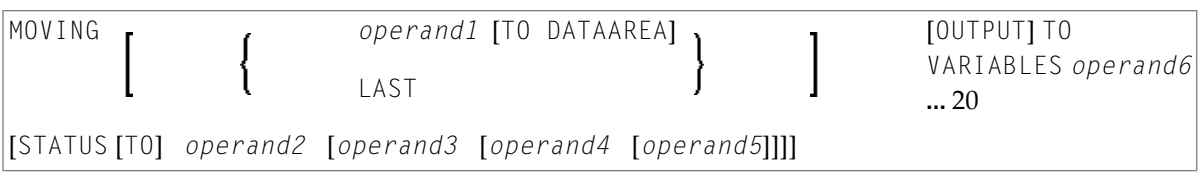

## <span id="page-186-0"></span>**Syntax 3 - Dialogmodus für Ausgabe**

Syntax 3 der MOVING-Klausel gilt, wenn das Textformatierungssystem im Dialog-Modus für Ausgabe (und möglicherweise gleichzeitig für Eingabe) ist und die Ausgabe an das Natural-Programm übergibt (Status STRG in der Statusvariablen "State").

```
MOVING OUTPUT [TO VARIABLES] operand6 ... 20
[STATUS [TO] operand2 [operand3 [operand4 [operand5]]]]
```
## Operanden-Definitionstabelle:

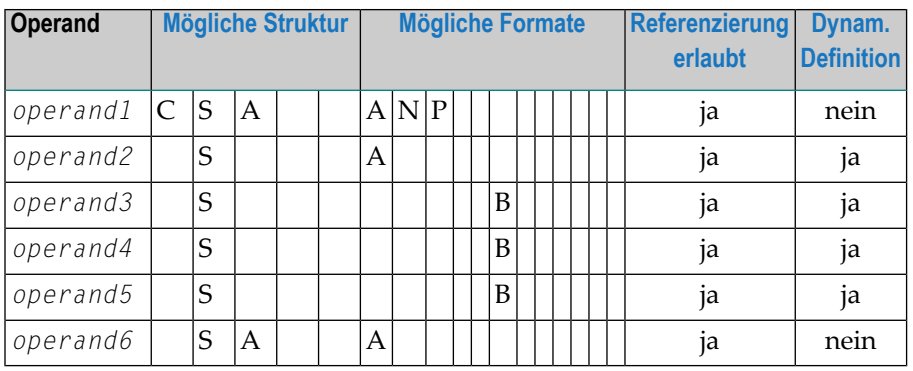

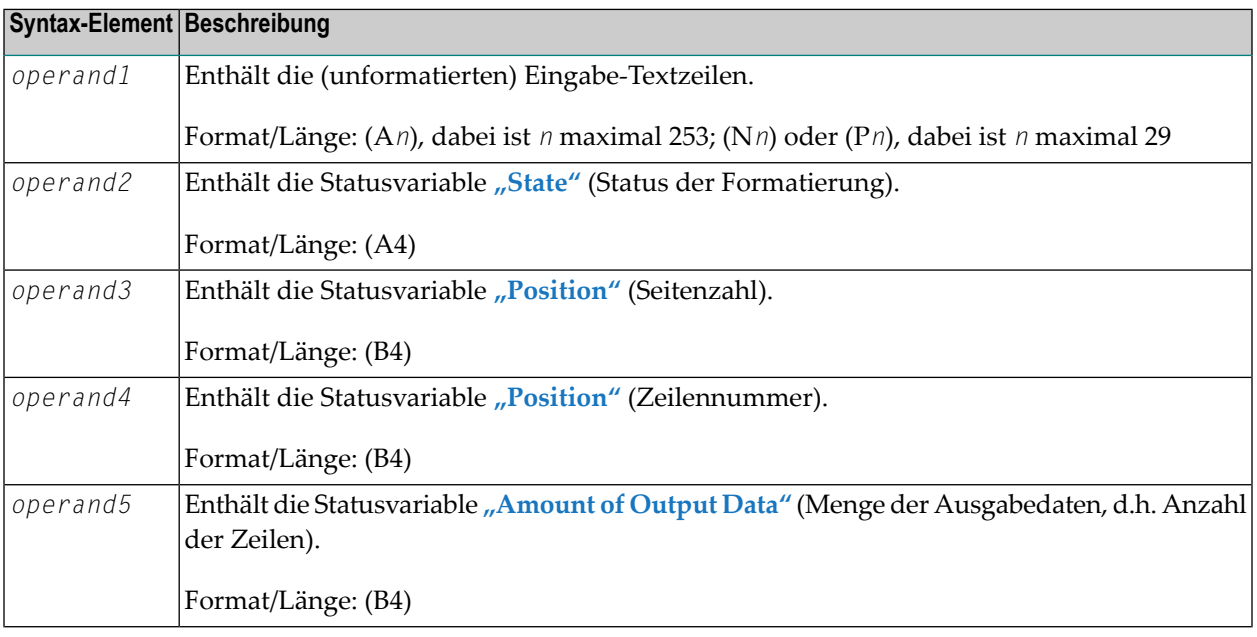

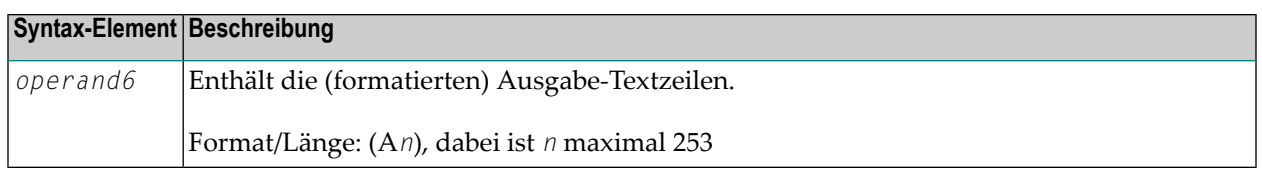

## <span id="page-187-0"></span>**ASSIGNING-Klausel**

Mit dieser Klausel können Sie Werte von Natural-Variablen zu Con-form-Textvariablen zuweisen. Anschließende Formatiervorgänge können sich auf diese Textvariablen beziehen.

ASSIGNING [TEXTVARIABLE] {*operand1=operand2*}, ... 19

Operanden-Definitionstabelle:

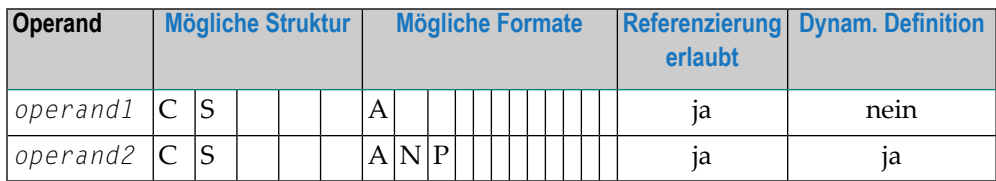

Syntax-Element-Beschreibung:

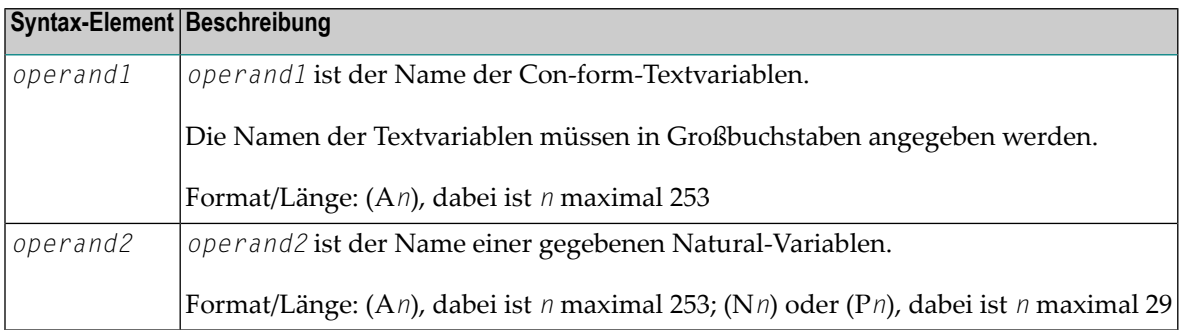

<span id="page-187-1"></span>Siehe auch *[Beispiel](#page-203-0) 3* und *[Beispiel](#page-203-1) 4*.

#### **FORMATTING-Klausel**

Mit dieser Klausel können Sie Con-form dazu veranlassen, eine formatierte Ausgabe zu erzeugen. Diese Klausel dient dazu, Text in der endgültig formatierten Form zu erstellen, d.h. mit korrekten Zeilen- und Seitenumbrüchen, unter Verwendung von Eingabedaten, die aus einer Kombination von Text und Con-form-Statements bestehen können.

Die Formatier-Optionen werden in einer oder mehreren Subklauseln (*subclauses*) angegeben. Falls keine Subklauseln angegeben werden, nimmt Con-form die gültigen Standard-Formatieroptionen.

Die Statusvariable wird im Dialog-Modus verwendet.

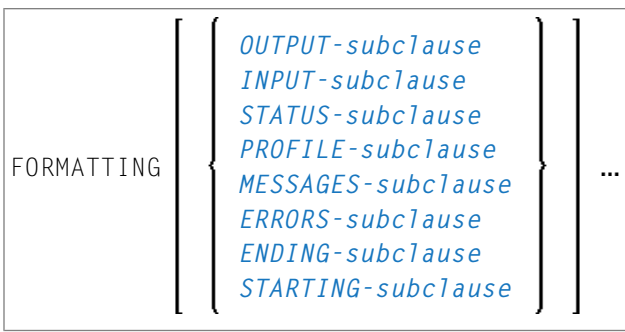

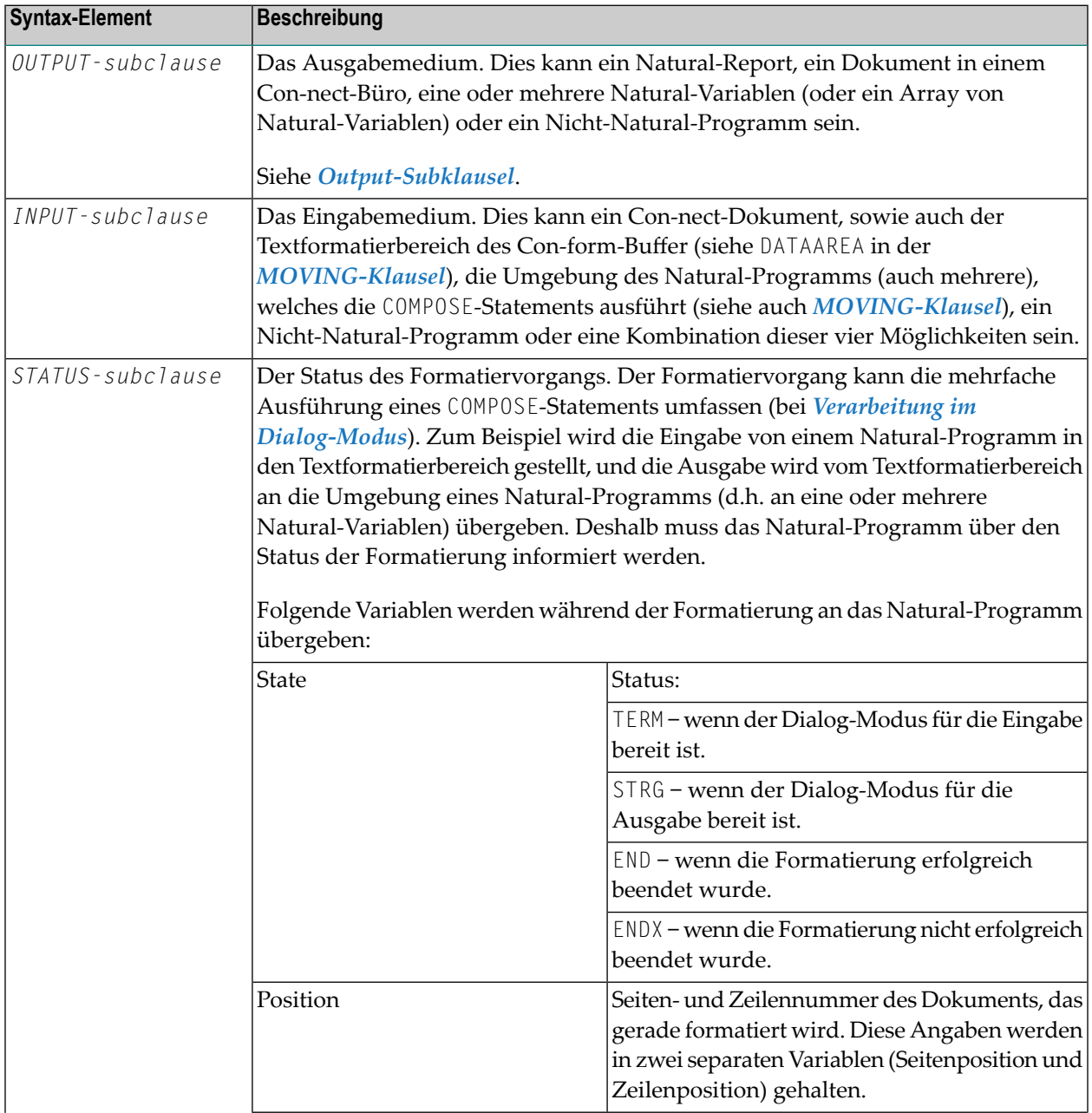

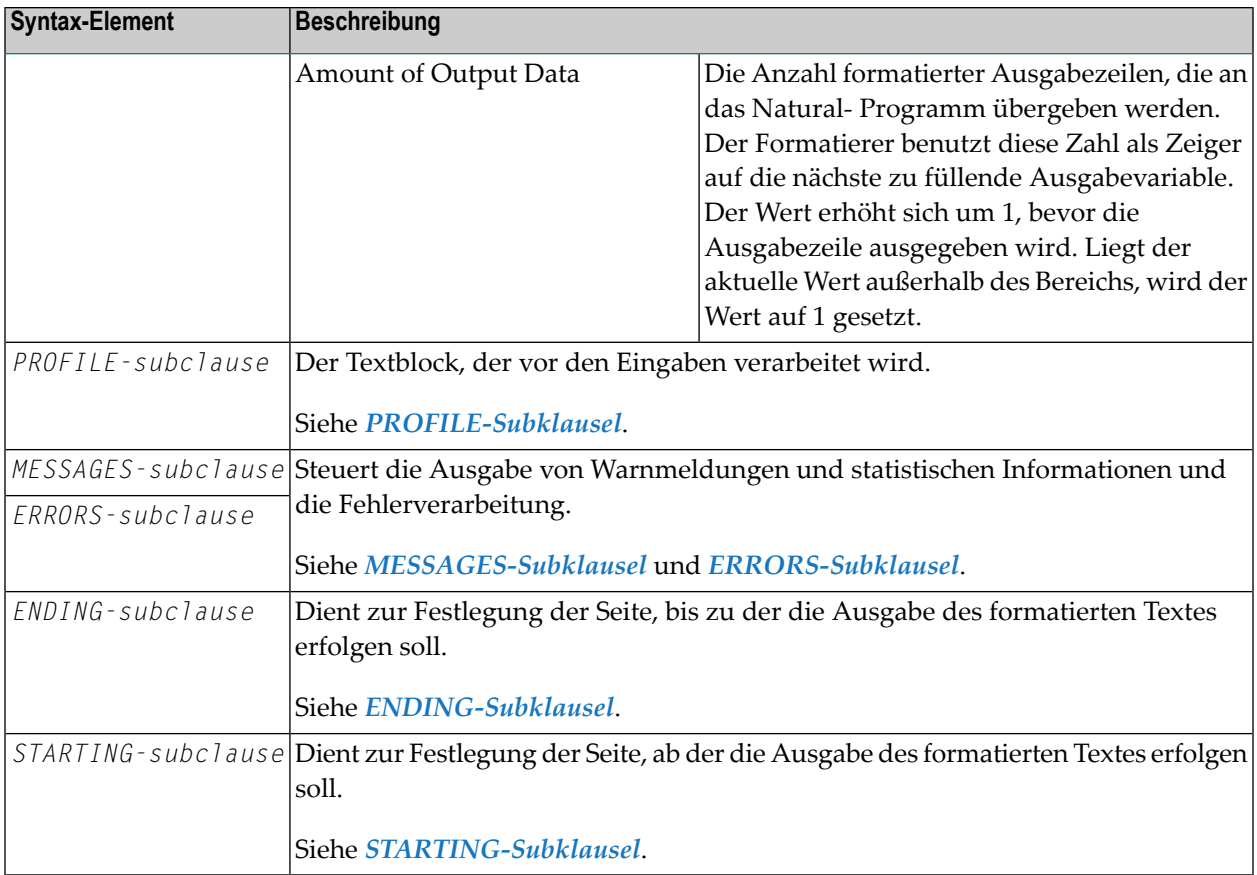

#### <span id="page-189-0"></span>**OUTPUT-Subklausel**

Mit dieser Subklausel können Sie den formatierten Con-form-Text an eine bestimmte Ausgabestelle schicken.

Wird diese Subklausel weggelassen, dann wird die Ausgabe standardmäßig an den Natural-Hauptdrucker geschickt.

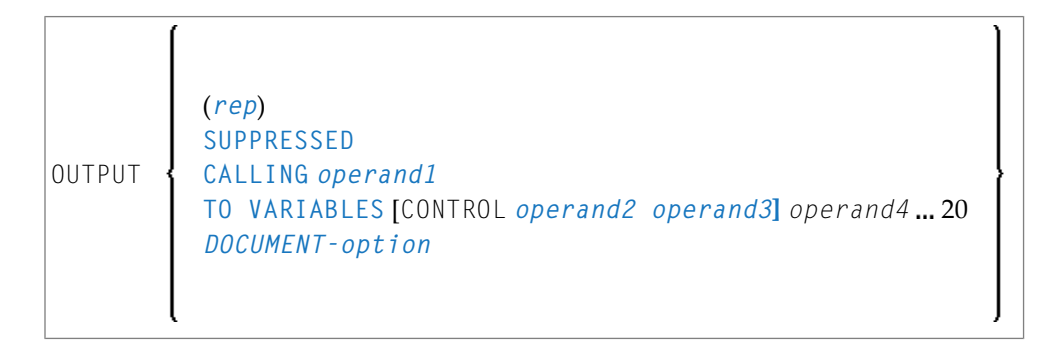

#### Operanden-Definitionstabelle:

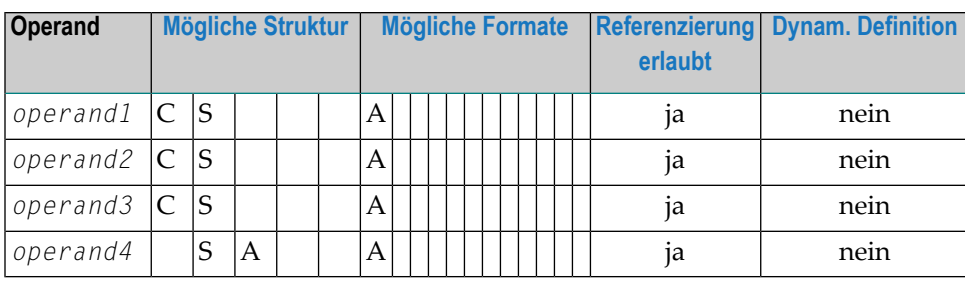

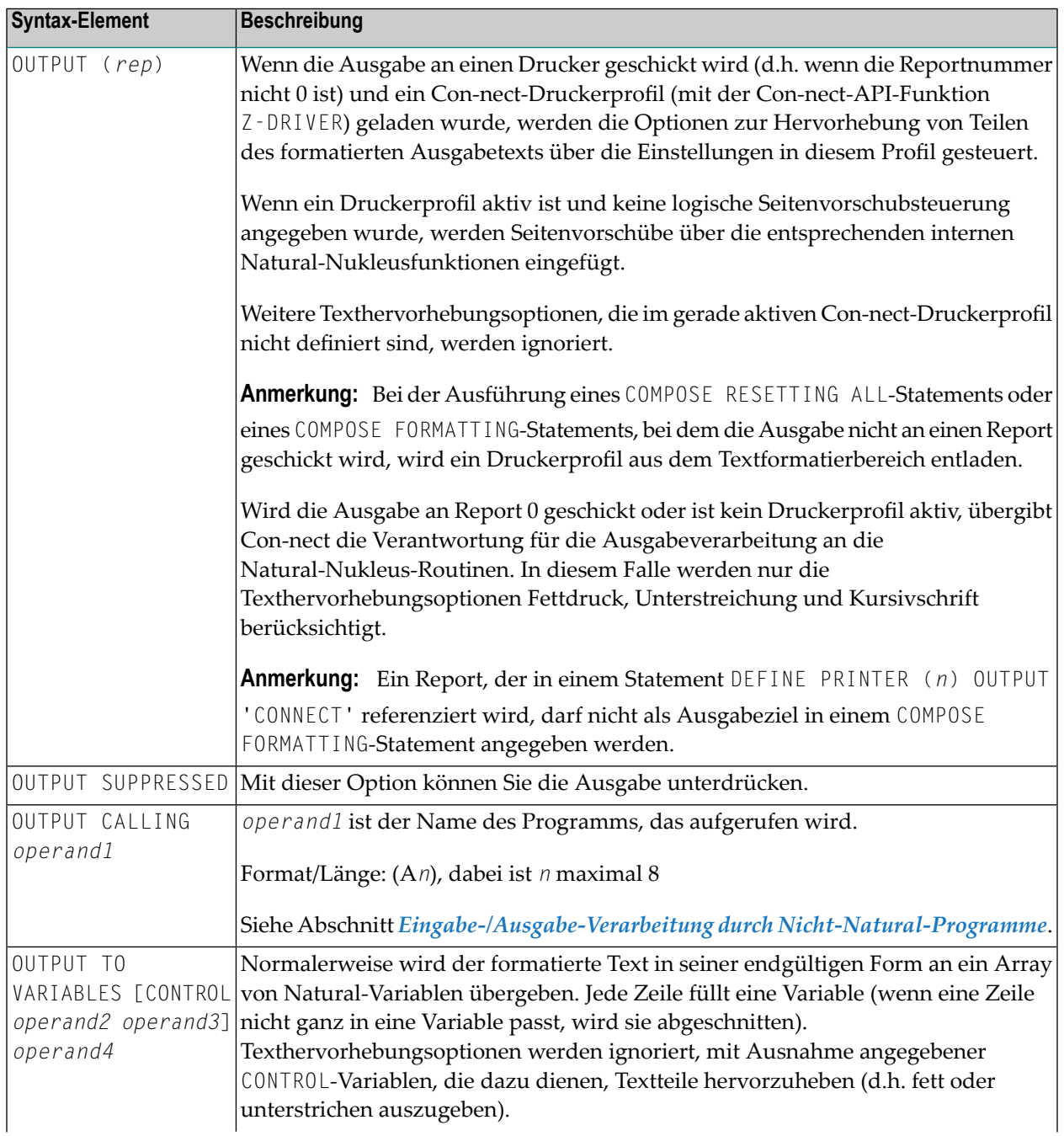

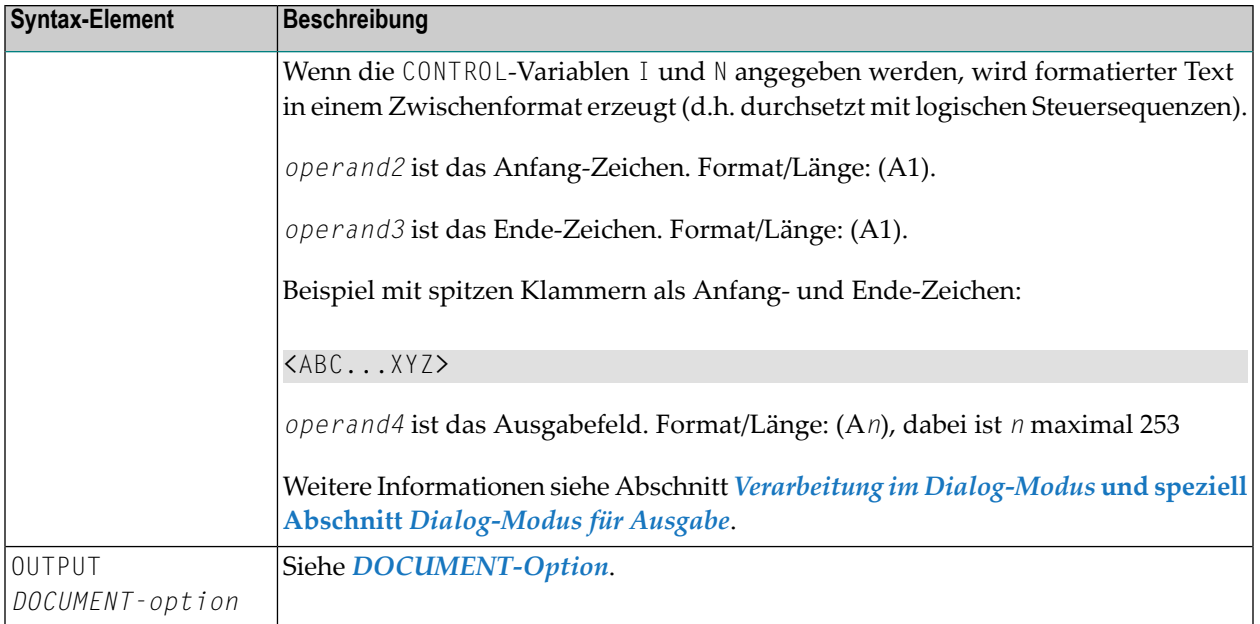

## <span id="page-191-0"></span>**DOCUMENT-Option**

Mit der DOCUMENT-Option der OUTPUT-Subklausel können Sie den formatierten Text von Con-form in fertig formatierter Form (Txt) oderim Zwischenformat (Int) an ein Con-nect-Büro schicken. Der Text im Zwischenformat (Int) kann nicht verändert werden.

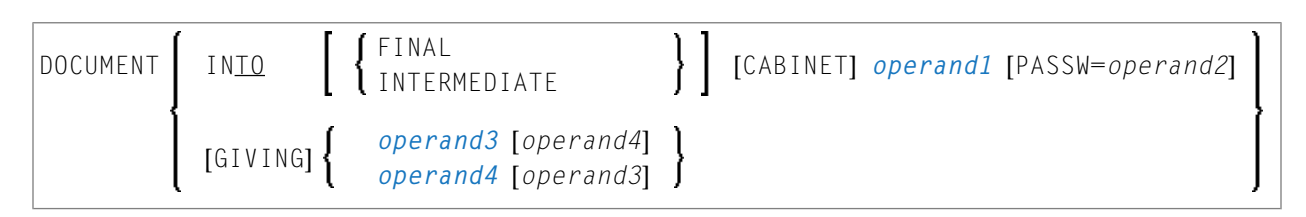

Operanden-Definitionstabelle:

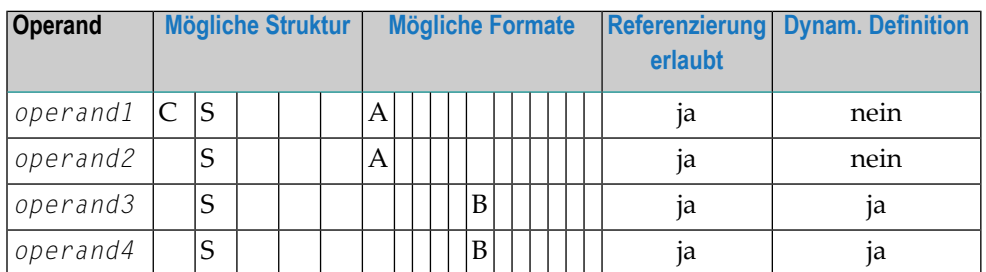

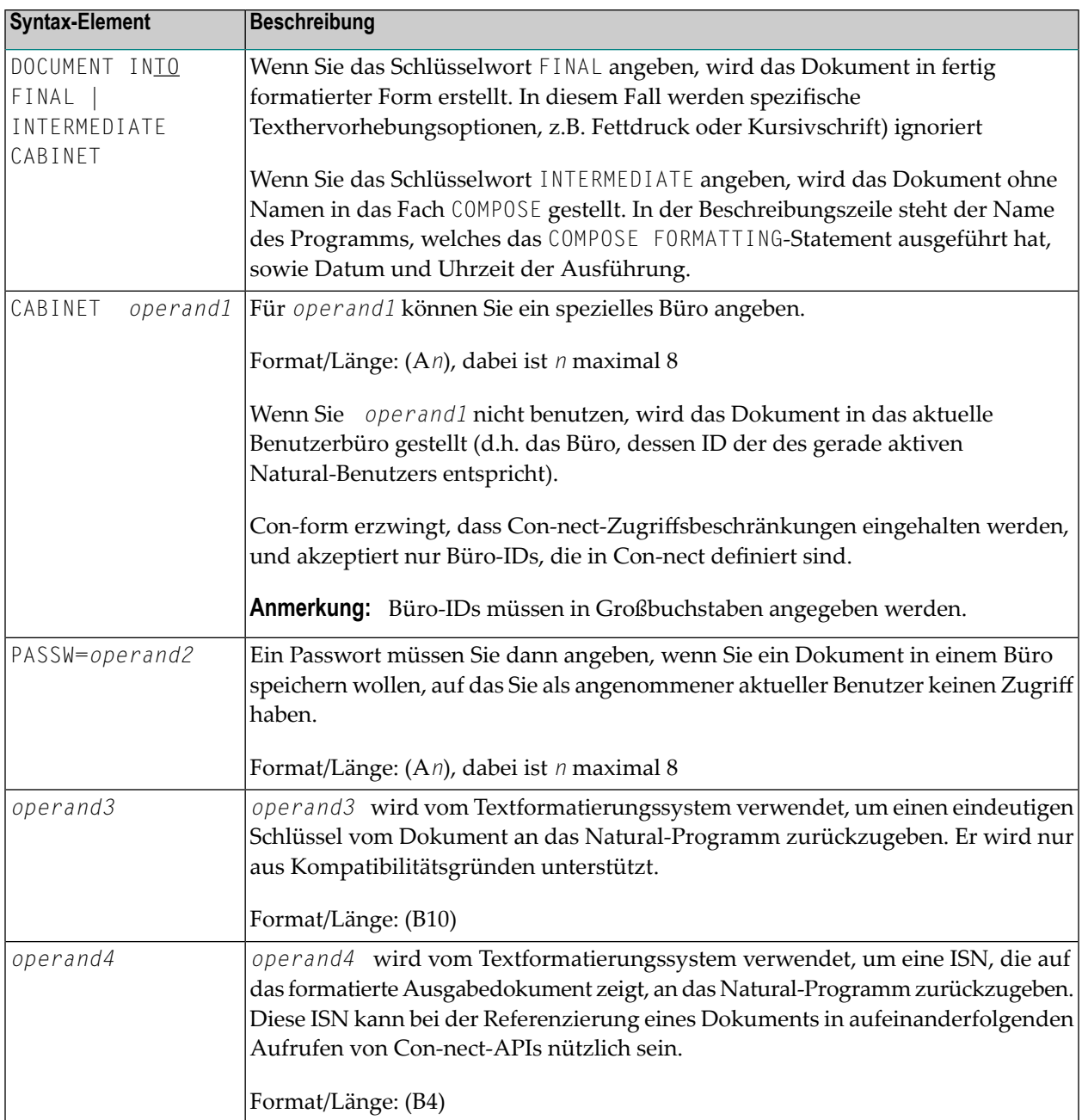

## <span id="page-192-0"></span>**INPUT-Subklausel**

Mit dieser Subklausel können Sie angeben, woher die Eingaben für das Textformatierungssystem kommen..

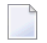

## **Anmerkungen:**

1. Ohne diese Subklausel wird standardmäßig DATAAREA (Textformatierbereich von Con-form) verarbeitet.

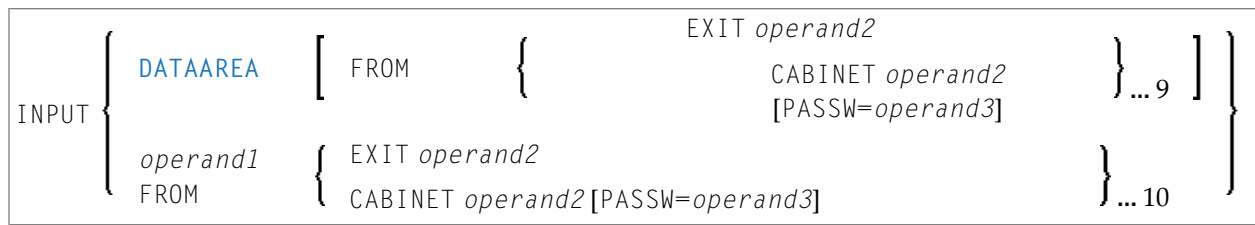

# Operanden-Definitionstabelle:

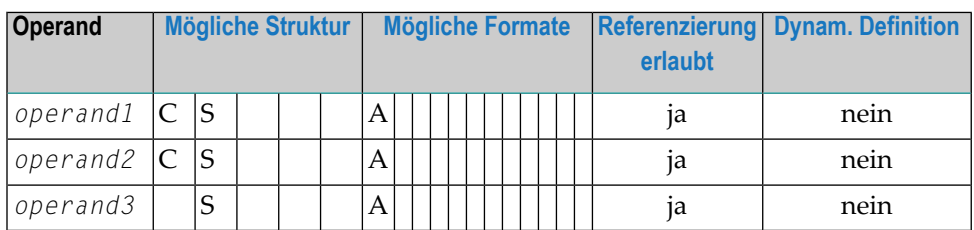

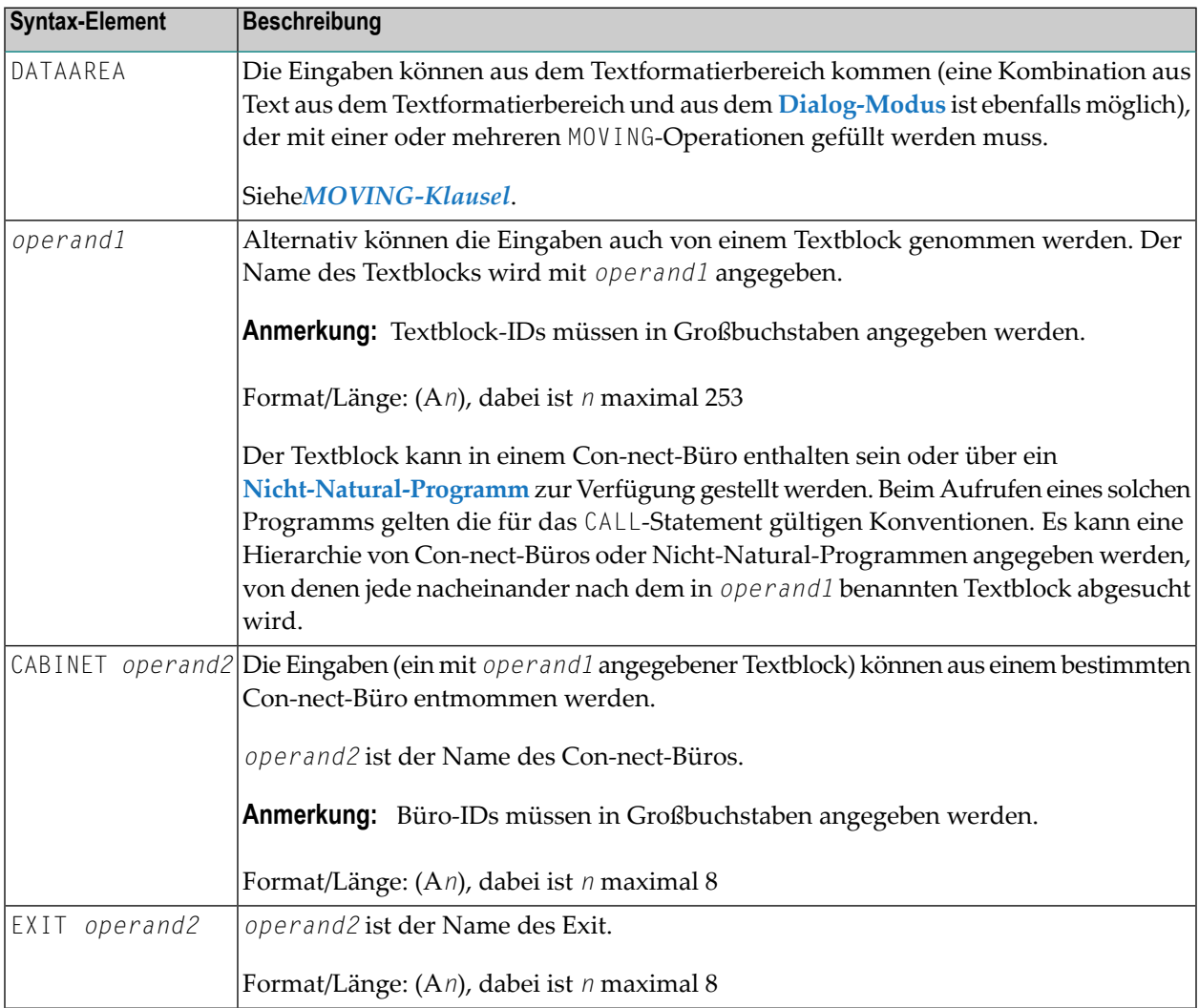

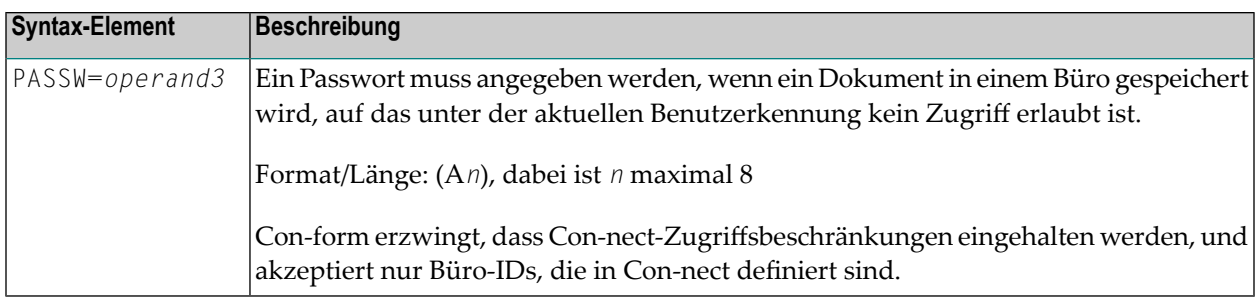

<span id="page-194-0"></span>Siehe auch *[Beispiel](#page-203-1) 4*.

#### **STATUS-Subklausel**

Die in der FORMATTING-Klausel verwendete STATUS-Subklausel entspricht der STATUS-Subklausel, die in der MOVING-Klausel vorhanden ist. Sie sollten sie verwenden, um sicherzustellen, dass das der Formatierungsvorgang immer den passenden Status für den gegebenen Verarbeitungsschritt hat.

[STATUS *operand1* [*operand2* [*operand3* [*operand4*]]]]

Operanden-Definitionstabelle:

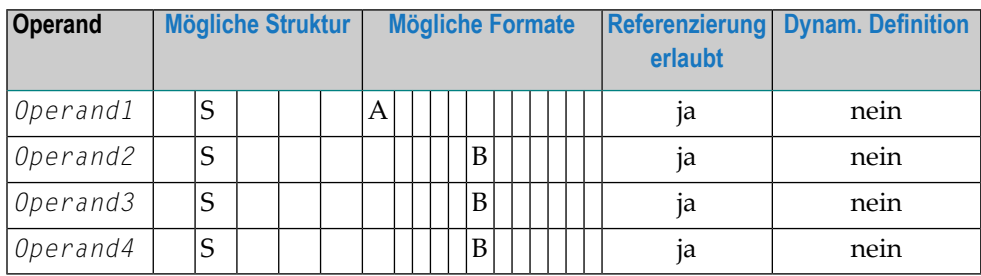

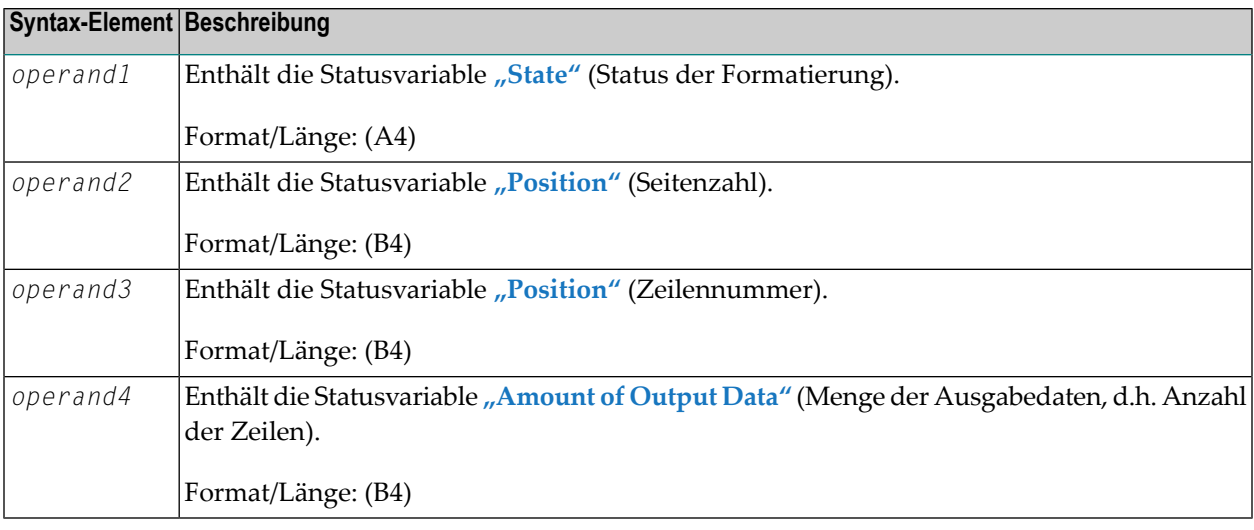

#### <span id="page-195-0"></span>**PROFILE-Subklausel**

Diese Subklausel bewirkt, dass der Inhalt des angegebenen Textblocks verarbeitet wird, bevor in der **INPUT[-Subklausel](#page-192-0)** angegebene Eingaben verarbeitet werden (standardmäßig wird ein Textblock nicht als Profil verarbeitet).

PROFILE *operand1*

Operanden-Definitionstabelle:

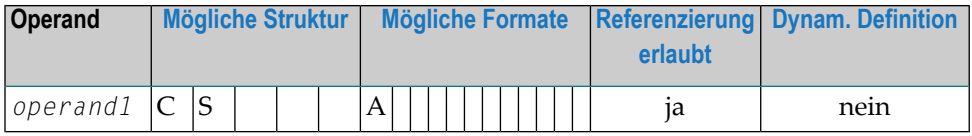

Syntax-Element-Beschreibung:

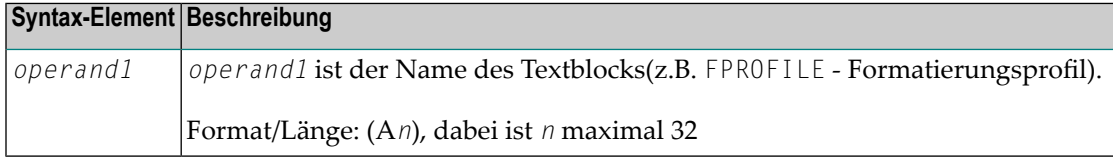

#### <span id="page-195-1"></span>**MESSAGES-Subklausel**

Mit dieser Subklausel können Sie bestimmen, ob bei Beendigung der Formatierung die Ausgabe von Warnmeldungen und statistische Informationen erfolgt oder die Ausgabe unterdrückt wird (der Fehler wird ignoriert).

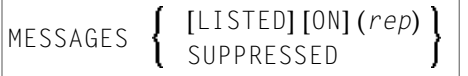

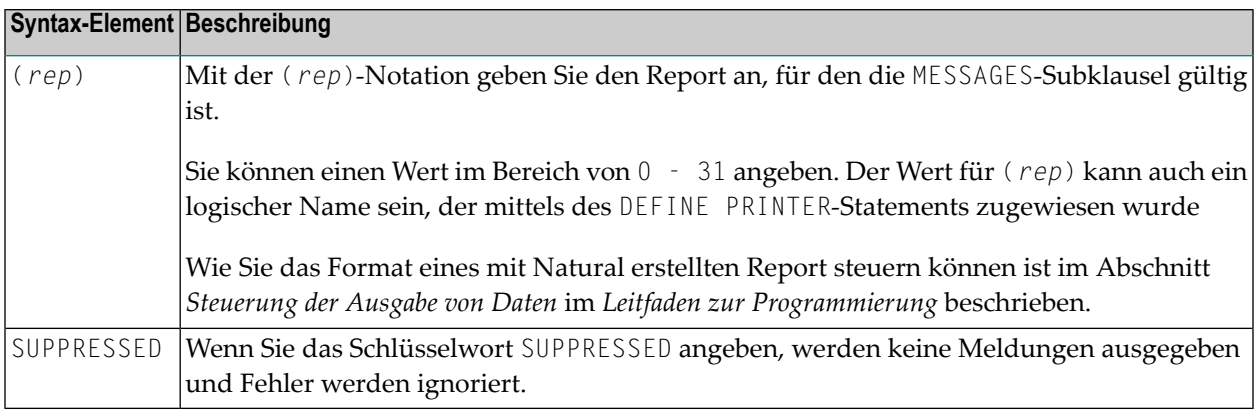

## <span id="page-196-0"></span>**ERRORS-Subklausel**

Mit dieser Subklausel können Sie bestimmen, was im Falle eines Formatierungsfehlers geschehen soll. Der Fehler kann von einer Natural-Standard-Fehlerroutine verarbeitet oder in einem bestimmten Natural-Report (*rep*) aufgelistet werden.

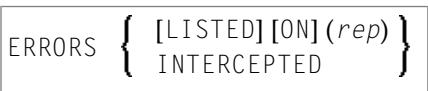

Syntax-Element-Beschreibung:

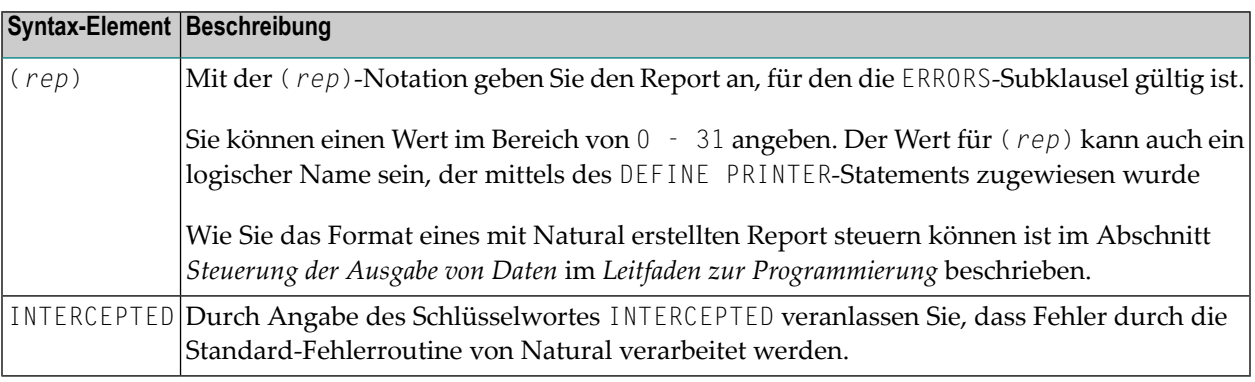

<span id="page-196-1"></span>**Anmerkung:** Fehler und Meldungen schließen einander aus. Bei manchen Fehlern wird die Natural-Fehlerroutine aufgerufen, selbst wenn eine andere Option angegeben wurde. Fehler und Meldungen dürfen nicht an einen Report geschickt werden, der über das Statement DEFINE PRINTER (*n*) OUTPUT 'CONNECT' an Con-nect geleitet wird.

## **ENDING-Subklausel**

Diese Subklausel bewirkt, dass die Ausgabe des formatierten Textes nach einer bestimmten Seite (Seitennummer) unterdrückt wird bzw. die Ausgabe sich auf eine festgelegte Anzahl von Seiten beschränken soll.

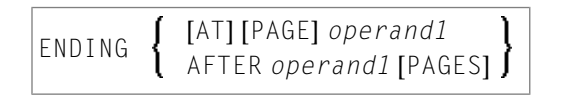

Operanden-Definitionstabelle:

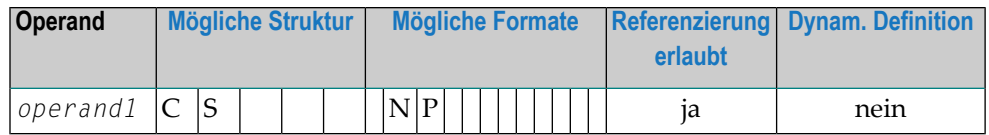

#### Syntax-Element-Beschreibung:

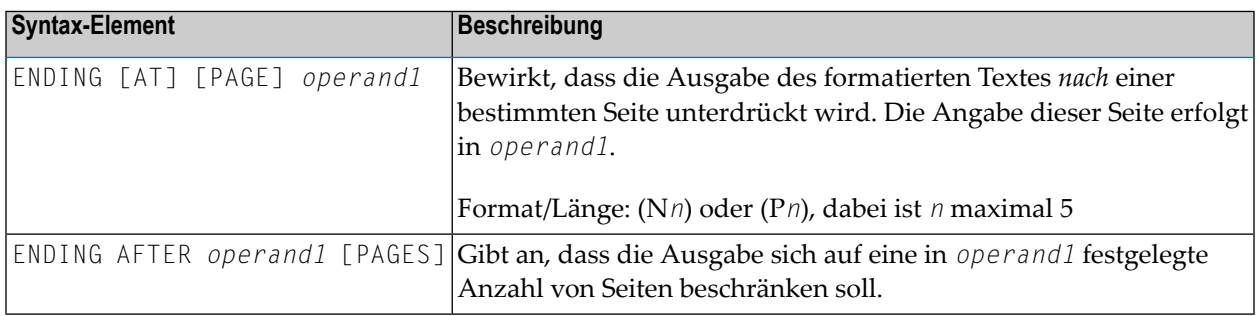

#### <span id="page-197-0"></span>**STARTING-Subklausel**

Die Subklausel bewirkt, dass die Ausgabe des formatierten Textes solange unterdrückt wird, bis die angegebene Seite erreicht ist.

STARTING [FROM] [PAGE] *operand1*

Operanden-Definitionstabelle:

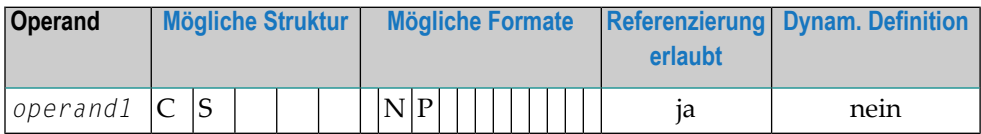

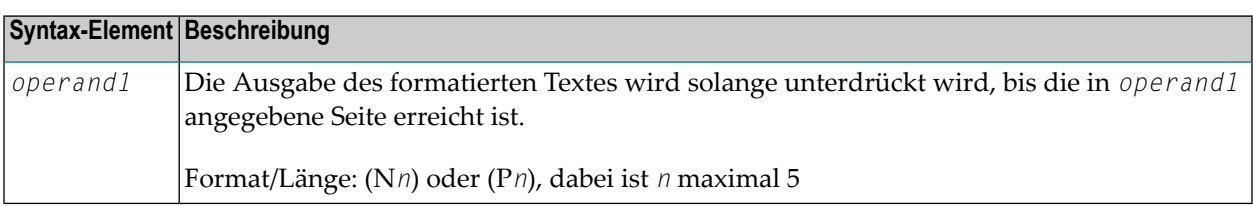

# <span id="page-198-1"></span>**EXTRACTING-Klausel**

Mit dieser Klausel können Sie Natural-Variablen die Werte von Con-form-Textvariablen zuweisen. Die aktuellen Textvariablenwerte können das Ergebnis von vorhergehenden Formatiervorgängen sein.

EXTRACTING [TEXTVARIABLE] {*operand1*=*operand2*}, 19

Operanden-Definitionstabelle:

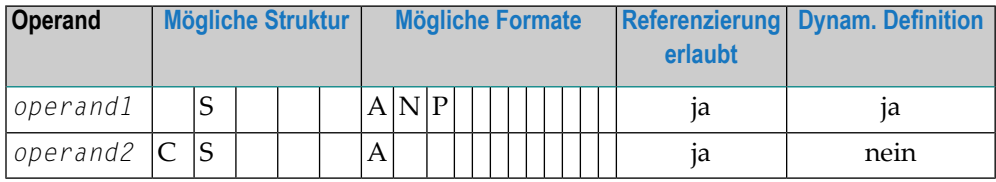

#### Syntax-Element-Beschreibung:

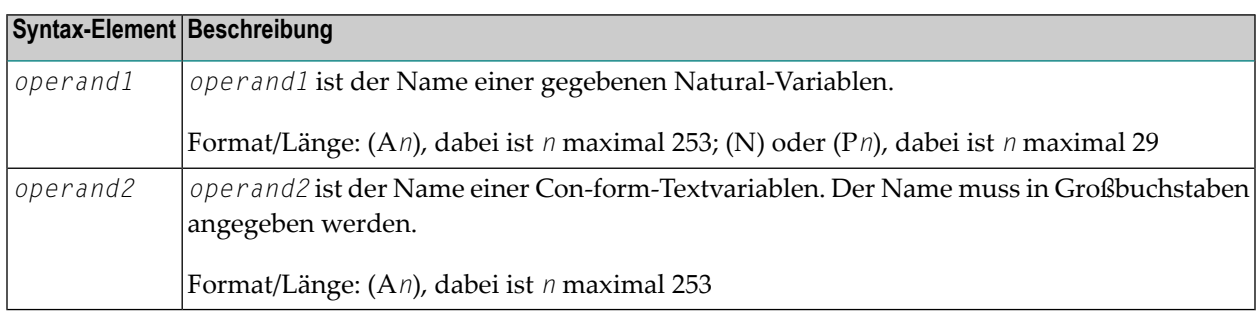

<span id="page-198-0"></span>Siehe auch *[Beispiel](#page-207-0) 6*.

# **Der Formatiervorgang**

Der Formatiervorgang beginnt, wenn die **[FORMATTING](#page-187-1)**-Klausel des COMPOSE-Statements ausgeführt wird (unter Umständen auch dann, wenn bei beabsichtigter Texteingabe durch die **[MOVING](#page-185-0)**-Klausel noch keine solche Eingabe vorliegt). Solange der Formatiervorgang aktiv ist, werden Texteingaben, die aus der Ausführung des COMPOSE MOVING-Statements resultieren, direkt zur Formatierung übertragen (und können in späteren Formatiervorgängen nicht wiederverwendet werden). Ist der Formatiervorgang nicht aktiv, werden Texteingaben im Textformatierbereich des Con-form-Buffer zwischengespeichert. Dadurch ist es möglich, die Eingabe für mehrere Formatiervorgänge wiederzuverwenden.

Da der Con-form-Buffer am Ende des Natural-Programms nicht gelöscht wird, brauchen die betreffenden COMPOSE-Statements nicht alle in demselben Natural-Programm zu stehen; sie können auch in mehreren nacheinander aufgerufenen Programmen stehen.

Die Ausführung einer **[RESETTING](#page-184-1)**- oder **[FORMATTING](#page-187-1)**-Klausel oder das Auftreten eines schwerwiegenden Formatierfehlers beenden den aktiven Formatierdurchlauf.

Das Ende der Eingabedaten wird durch die LAST-Subklausel der **[MOVING](#page-185-0)**-Klausel bestimmt.

Wenn ein Con-nect-Dokument als Eingabequelle verwendet wird, wird davon ausgegangen, dass das Ende der Eingabedaten am Ende des Dokuments erreicht ist.

<span id="page-199-0"></span>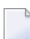

**Anmerkung:** Es empfiehlt sich, die **[STATUS](#page-194-0)**-Subklausel der **[FORMATTING](#page-187-1)**- bzw. **[MOVING](#page-185-0)**-Klausel zu verwenden, um sicherzustellen, dass sich der Formatiervorgang jeweils im richtigen Status für den betreffenden Verarbeitungsschritt befindet.

# **Verarbeitung im Dialog-Modus**

Bei der Verarbeitung im Dialog-Modus erfolgt eine Reihe von Interaktionen zwischen dem Benutzerprogramm und dem Textformatierungssystem, die während der Formatierung der Eingabe und der Erzeugung der Ausgabe stattfinden.

Der Dialog-Modus erlaubt es dem Benutzerprogramm, auf jeder Stufe der Eingabehierarchie dem Textformatierungssystem Rohtext als Eingabe zu liefern. In diesem Modus werden auch formatierte Ausgaben direkt aus der aktuellen Programmumgebung angenommen.

Der Dialog kommt dadurch zustande, dass der Formatiervorgang in eine Reihe von Schritten unterteilt wird, von denen jeder einzelne durch ein eigenes COMPOSE-Statement aufgerufen wird:

- [Dialog-Modus](#page-199-1) für Eingabe
- [Dialog-Modus](#page-200-0) für Ausgabe
- <span id="page-199-1"></span>■ [Dialog-Modus](#page-200-1) für Ein- und Ausgabe
- Ausführung von [COMPOSE-Statements](#page-200-2) im Dialog-Modus

# **Dialog-Modus für Eingabe**

Der Dialog-Modus für Eingabe wird aktiviert, wenn **DATAAREA** (Textformatierbereich) die Quelle des Eingabetextes ist, oder wenn die Con-form-Anweisung .TE ON auftaucht, und der Textformatierbereich keinen weiteren zu verarbeitenden Text mehr enthält. Der Dialog-Modus für Eingabe wird durch das Wort TERM in der Statusvariablen "State" angezeigt.

Das Benutzerprogramm sollte daraufhin die erforderlichen Eingaben liefern, indem es die **[MOVING](#page-185-0)**-Klausel eines anschließend verarbeiteten COMPOSE-Statements aufruft. Das Benutzerprogramm kann die Terminaleingaben beenden, indem es die **[LAST](#page-185-1)**-Option der MOVING-Klausel oder die Formatieranweisung .TE OFF verwendet, falls der Dialog-Modus durch .TE ON begonnen wurde, und zwar als Text mittels der MOVING-Klausel. Das Ende der Formatierung wird durch END (bzw. ENDX im Falle eines Fehlers) in der Statusvariablen "State" angezeigt.

Siehe auch *[Beispiel](#page-207-1) 7*.

## <span id="page-200-0"></span>**Dialog-Modus für Ausgabe**

Der Dialog-Modus für Ausgabe wird aktiviert, wenn das Ausgabeziel **TO VARIABLES** ist. Das Textformatierungssystem gibt die Kontrolle an das Natural-Programm zurück, sobald die angegebenen Natural-Variablen gefüllt sind oder ein Seitenende erreicht ist (je nachdem, was zuerst der Fall ist). Der Dialog-Modus für Ausgabe wird durch STRG in der STATUS-Variablen "State" angezeigt.

Das Benutzerprogramm sollte daraufhin die soeben in die Natural-Variablen gestellte formatierte Ausgabe übernehmen und einen weiteren Satz Natural-Variablen als Ausgabeziel in einem anschließend verarbeiteten COMPOSE MOVING-Statement bereitstellen. Das Ende der Formatierung wird durch END (bzw. ENDX im Falle eines Fehlers) in der Statusvariablen "State" angezeigt.

**Anmerkung:** Bei Verwendung des Dialog-Modus (siehe **[INPUT](#page-192-0)**- und **[OUTPUT](#page-189-0)**-Subklauseln) erstreckt sich der Formatiervorgang in der Regel über mehrere Ausführungen eines COMPOSE-Statements.

## **Dialog-Modus für Ein- und Ausgabe**

<span id="page-200-1"></span> $\overline{\phantom{a}}$ 

Der Dialog-Modus kann auch für kombinierte Ein- und Ausgabeverarbeitung verwendet werden. Wenn das Textformatierungssystem weitere Eingabedaten anfordert (angezeigt durch den Status TERM in der Statusvariablen **"State"**) oder eine Ausgabe erzeugt hat (angezeigt durch den Status STRG), muss das Natural-Programm entsprechend reagieren.

<span id="page-200-2"></span>Im Dialog-Modus für kombinierte Ein- und Ausgabeverarbeitung kann das Textformatierungssystem jeweils nur eine Eingabezeile annehmen. Lediglich im reinen Eingabe-Modus kann es mehrere Zeilen gleichzeitig annehmen.

## **Ausführung von COMPOSE-Statements im Dialog-Modus**

Wie bereits erwähnt, wird der Dialog-Modus über ein COMPOSE FORMATTING-Statement aktiviert, welches eine Reihe von COMPOSE MOVING-Ausführungen umfasst. Beachten Sie dabei bitte folgendes:

- **COMPOSE [ASSIGNING](#page-187-0)** und **COMPOSE [EXTRACTING](#page-198-1)**-Statements sind nur bei aktivem Dialog-Modus gültig.
- **COMPOSE [RESETTING](#page-184-1)** und **COMPOSE [FORMATTING](#page-187-1)**-Statements erzwingen die sofortige Beendigung aller Formatierungsarbeiten.

# <span id="page-201-0"></span>**Eingabe-/Ausgabe-Verarbeitung durch Nicht-Natural-Programme**

In Abhängigkeit von den in der **[FORMATTING](#page-187-1)-Klause**l angegebenen Parametern ist es möglich, Einund Ausgaben mit Nicht-Natural-Programmen zu verarbeiten. Solche Programme werden über den gleichen Mechanismus wie beim Natural-**[CALL](#page-110-0)**-Statement aufgerufen.

Das COMPOSE-Statement tauscht mit diesen Programmen Parameter aus, und zwar unter Verwendung von **[Standard-Linkage-Konventionen](#page-116-0)** (dynamisches Laden ist in einer CICS-Umgebung nicht möglich).

In Abhängigkeit vom Status des Formatiervorgangs werden zwei oder drei Parameter zwischen dem Formatierer und den Nicht-Natural-Programmen übergeben.

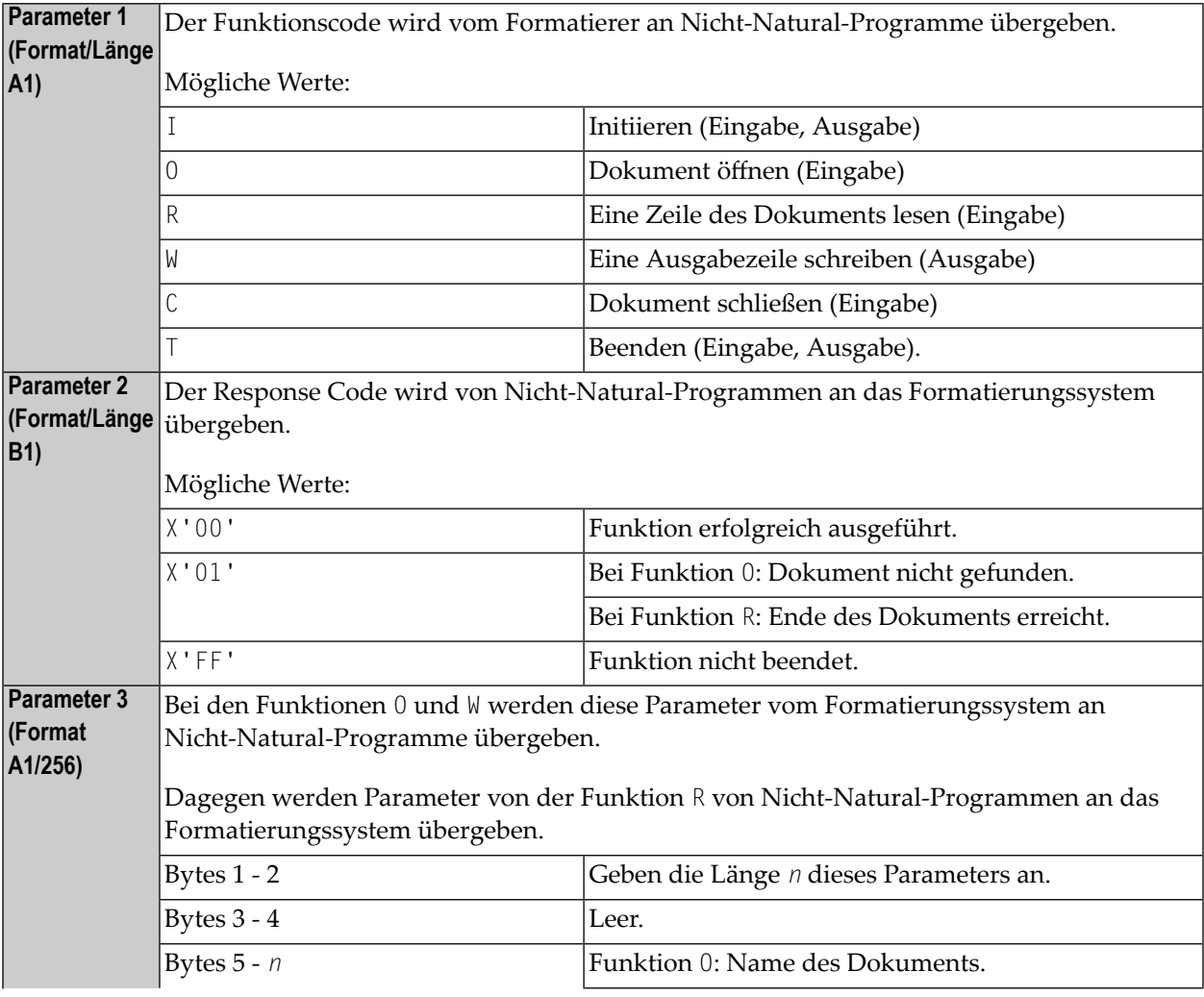

 $\overline{\phantom{a}}$ **Anmerkung:** Verarbeitung der Ein-/Ausgaben durch Nicht-Natural-Programme ist nur auf Großrechnern möglich; auf anderen Plattformen werden die entsprechenden Teile des COMPOSE-Statements ignoriert.

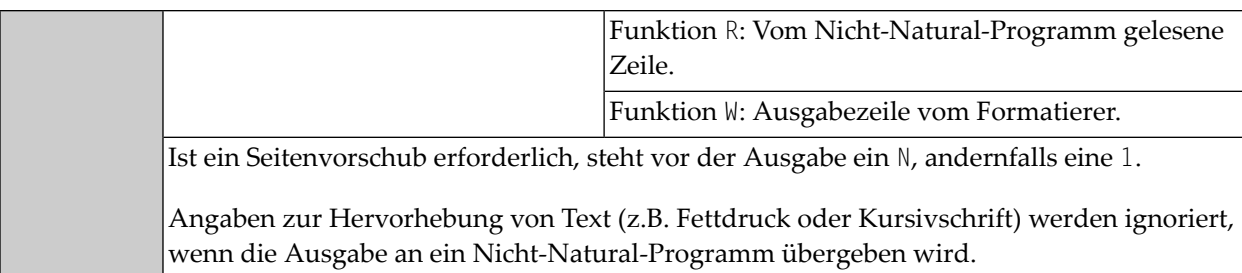

# <span id="page-202-0"></span>**Beispiele**

- [Beispiel](#page-202-1) 1
- [Beispiel](#page-202-2) 2
- [Beispiel](#page-203-0) 3
- [Beispiel](#page-203-1) 4
- [Beispiel](#page-203-2) 5
- [Beispiel](#page-207-0) 6
- [Beispiel](#page-207-1) 7

## <span id="page-202-1"></span>**Beispiel 1**

Das folgende COMPOSE-Statement bewirkt, dass der formatierte Text des im Con-nect-Büro TLIB gespeicherten Textblocks TEXT auf Report 1 ausgegeben wird. Fehler und statistische Angaben werden auf Report 0 (dem Standarddrucker) ausgegeben.

```
COMPOSE RESETTING ALL
        FORMATTING INPUT 'TEXT' FROM CABINET 'TLIB'
        OUTPUT (1)
        MESSAGES LISTED ON (0)
```
# **Beispiel 2**

Die folgenden COMPOSE-Statements bewirken eine formatierte Textausgabe an Report 0 (Standarddrucker).

```
COMPOSE RESETTING ALL
COMPOSE MOVING '.FI ON' 'This is an example'
COMPOSE MOVING 'for use of Con-form from'
               'within Natural applications' LAST
COMPOSE FORMATTING
```
## <span id="page-203-0"></span>**Beispiel 3**

Das folgende COMPOSE-Statement bewirkt die Zuordnung von Werten zu den Con-form-Textvariablen &VAR1 und &VAR2 in einer Con-nect-Prozedur.

<span id="page-203-1"></span>COMPOSE ASSIGNING 'VAR1' = 'Text1', 'VAR2' = 540  $\leftrightarrow$ 

#### **Beispiel 4**

Textblock XY7 in Büro XYLIB:

.FI ON Dear Mr &name.. .IL I am pleased to invite you to a presentation of our new product &prod..  $\leftrightarrow$ 

Natural-Programm:

```
...
INPUT #NAME (A32) #PROD (A32)
COMPOSE ASSIGNING 'NAME' = #NAME, 'PROD' = #PROD
        FORMATTING INPUT 'XYZ' FROM CABINET 'XYLIB'
        OUTPUT (1) MESSAGES SUPPRESSED
...
```
Vom Programm erzeugte Eingabe-Map:

```
#NAME Davenport
#PROD NaturalONE
```
#### Erzeugte Ausgabe:

```
Dear Mr Davenport,
I am pleased to invite you to a presentation of our new product NaturalONE.
```
#### **Beispiel 5**

Dies ist ein Beispiel für die Formatierung im Dialog-Modus mit kombinierter Eingabe-/Ausgabe-Verarbeitung. Das Beispielprogramm initiiert Con-forms zeilenorientierten Formatiermodus, übergibt einige Kommandos/Variablen an Con-form und führt eine Subroutine aus, die Statusinformationen und die formatierten Ausgabezeilen auf dem Schirm anzeigt.

```
DEFINE DATA LOCAL
01 #LINES_PER_PERFORM(P5) /* counts repeat-loops per PERFORM CNF_OUT
01 #TRACE(A1) INIT<'N'> /* if 'Y' displays additional trace-infos
01 #OUT_FORM(A1) INIT<'F'> /* output format
01 #START_PAGE (P3) INIT<1> /* beginning of display
01 #CNTR (P5) /* Loop counter
01 #STATI /* Status information
02 #STATUS (A4) /* can be STRG TERM END or ENDX
02 #PAGE (B4) /* current page number
02 #LINE (B4) /* current line number on page (not .tt/.bt)
 02 #NO LINES (B4) /* number of lines returned
02 REDEFINE #NO LINES
 03 #NO_LINES_I (I4)
01 #OUTPUT(A30/4) /* output of formatted line
01 \#INDEX (P3) \frac{1}{2} /* index as pointer to output line
END-DEFINE
*
SET KEY ALL
SET CONTROL 'M9'
INPUT
  008/008 'Demonstration of formatted output to variable'(I)
   / 08X 'Enter page to start display :' #START_PAGE(AD=MIL)
   / 08X 'Display additional trace data ?:' #TRACE(AD=MIT)
   / 08X 'Please select the output format:' #OUT_FORM(AD=MIT)
          '(F=Final without BP/US-marks'
   / 44X 'M=Final with BP/US marks "<>"'
   / 44X 'I=Intermediate)'
   / 50X 'PF3=Exit'(I)
*
IF *PF-KEY EQ 'PF3'
  SET CONTROL 'MB'
  STOP
END-IF
*
IF NOT (#OUT_FORM EQ 'F' OR EQ 'M' OR EQ 'I')
  REINPUT ' Please enter valid code!' MARK *#OUT_FORM ALARM
END-IF
*
WRITE TITLE LEFT<br>Stat * Page
                   * Line * No.Lines >> Formatted Output'(I)
   / '-'(79)(I)
*
SET CONTROL 'MB'
COMPOSE RESETTING ALL /* clear all text format area of Con-form buffer
RESET #NO_LINES
*
* start line-oriented formatting-mode here
* starting from 0
DECIDE ON FIRST VALUE OF #OUT_FORM
  VALUE 'F'
     COMPOSE FORMATTING
          OUTPUT TO VARIABLES #OUTPUT (1:4) /* to Output
```

```
STATUS #STATUS #PAGE #LINE #NO_LINES /* get Status
  VALUE 'M'
     COMPOSE FORMATTING
          OUTPUT TO VARIABLES CONTROL '<' '>'
                             #OUTPUT (1:4) /* to output
          STATUS #STATUS #PAGE #LINE #NO_LINES /* get Status
  VALUE 'I'
     COMPOSE FORMATTING
          OUTPUT TO VARIABLES CONTROL 'I' 'N'
                              #OUTPUT (1:4) /* to output
          STATUS #STATUS #PAGE #LINE #NO_LINES /* get Status
  NONE
     STOP
END-DECIDE
*
RESET #NO_LINES
*
* Put some commands to Con-form to see something
*
COMPOSE MOVING
    '.pl 16;.hs 2;.tt 1Formatting in Variable//;.tt 2//' /* Cmd
    OUTPUT TO VARIABLES #OUTPUT (1:4) /* to Output
    STATUS #STATUS #PAGE #LINE #NO_LINES /* get Status
*
COMPOSE MOVING
    '.fs 1; bt Page End \#//; fi on; tb *=15' /* Commands
    OUTPUT TO VARIABLES #OUTPUT (1:4) /* to Output
    STATUS #STATUS #PAGE #LINE #NO_LINES /* get Status
*
*
 loop 40-times, send commands to con-form and display output
*
COMPOSE ASSIGNING 'Value' = '1-20' /* Assign value to variable &Value
*
FOR #CNTR 1 40 /* Loop some time
  IF #STATUS NE 'TERM' /* no wait-for-input => error!!!!
     IF #STATUS EQ 'STRG'
        IGNORE
     ELSE
        WRITE 'Unexpected Status-code' #STATUS(AD=OI) 'found!'
            / 'Execution has stopped....'
        STOP
     END-IF
  END-IF
*
  IF #CNTR EQ 21
     COMPOSE ASSIGNING 'Value' = '21-40' /* Assign a variable-value
  END-IF
  COMPOSE ASSIGNING 'CNTR' = #CNTR /* Again assignment
  COMPOSE MOVING
       '.BP;&Value *Pass &CNTR;.BR' /* Commands
       OUTPUT TO VARIABLES #OUTPUT (1:4) /* to output
```

```
STATUS #STATUS #PAGE #LINE #NO_LINES /* get status
  PERFORM CNF-OUT /* show result
END-FOR
COMPOSE MOVING
    LAST /* End of processing
    OUTPUT TO VARIABLES #OUTPUT (1:4) /* to output
    STATUS #STATUS #PAGE #LINE #NO_LINES /* get status
*
IF #TRACE EQ 'Y'
  WRITE 'End of processing...'(I)
END-IF
*
* Subroutines
*
PERFORM CNF-OUT
*
* Subroutine to display any waiting output from Con-form
*
DEFINE SUBROUTINE CNF-OUT
  RESET #LINES_PER_PERFORM
  REPEAT UNTIL #STATUS EQ 'TERM' /* TERM = input waiting
     PERFORM BREAK /* do some break processing
     AT BREAK OF #PAGE
        IF #PAGE GT #START_PAGE
           WRITE '-'(79)(I)
        END-IF
        IF #TRACE EQ 'Y'
           WRITE 'End of this page...'(I)
        END-IF
        NEWPAGE
     END-BREAK
     IF #PAGE GE #START_PAGE /* show line of output
        IF #NO_LINES_I GT 0
           FOR #INDEX 1 #NO_LINES_I
              ADD 1 TO #LINES_PER_PERFORM /* count loops
              WRITE NOTIT NOHDR #STATUS '*' #PAGE '*' #LINE
                                       '*' #NO_LINES
                                       '>>' #OUTPUT (#INDEX)
           END-FOR
        END-IF
     END-IF
     IF #STATUS NE 'STRG' /* if no wait on output
        ESCAPE BOTTOM
     END-IF
     RESET #NO_LINES
     COMPOSE MOVING
          OUTPUT TO VARIABLES #OUTPUT (1:4) /* get output
          STATUS #STATUS #PAGE #LINE #NO_LINES /* Status
  END-REPEAT
*
  IF #TRACE EQ 'Y'
   WRITE 'Count of lines per PERFORM was'(I) #LINES_PER_PERFORM(AD=OI)
```
#### COMPOSE

```
END-IF
*
END-SUBROUTINE
SET CONTROL 'MB'
END
```
#### <span id="page-207-0"></span>**Beispiel 6**

Textblock 'ABC' in Büro 'ZLIB':

.op das=6 .CV c=(&A+&B+&D)\*&A/12345678901234567.89

#### Natural-Programm:

```
DEFINE DATA LOCAL
. . .
01 NA (P14.1) INIT <-12345678.1>
01 NB (N15.1) INIT <1234567890.1>
01 ND (P15.1) INIT <1122334455.1>
01 NC (N03.6)
01 NCOMP (N03.6)
. . .
END-DEFINE
COMPOSE RESETTING ALL
COMPOSE ASSIGNING 'A'=NA,'B'=NB,'D'=ND
COMPOSE FORMATTING INPUT 'ABC' FROM CABINET 'ZLIB'
COMPOSE EXTRACTING NC='C'
COMPUTE ROUNDED NCOMP=(NA+NB+ND) * NA /12345678901234567.89
WRITE (0) 'CONFORM C =' NC / 'NATURAL C =' NCOMP
END
```
#### Erzeugte Ausgabe:

<span id="page-207-1"></span> $CONFORM C = -2.344557$  $NATURAL C = -2.344557$ 

#### **Beispiel 7**

Dieses Beispiel erläutert die Benutzung der Formatieranweisung .TE ON/OFF im Dialogmodus für Eingabe. Ein Natural-Programm ruft das Con-form-Dokument LETTER, das diese Anweisung enthält, aus dem Büro XYLIB.

Natural-Programm:

**Anmerkung:** Dieses etwas vereinfachte Natural-Programm dient lediglich zur Demonstration; z.B. erfolgt keine Überprüfung der Pflichtfelder SALUTATION, LASTNAME, STREET, CITY.

```
DEFINE DATA LOCAL
01 #ENTER (A15) INIT <'Special offer:'>
01 SLINE (A15) INIT <'.SL 1'>
01 #TEXT (A60/1:4)
01 SALUTATION (A30)
01 LASTNAME (A30)
01 STREET (A30)
01 CITY (A30)
01 #STATUS (A4)
01 #PAGE (B4)
01 #LINE (B4)
01 #NUMBER (B4)
END-DEFINE
COMPOSE RESETTING ALL
INPUT 25X 'Advertising letter'
       / ' - ' (75)/ 'Salutation: ' SALUTATION (AD='_')
        / 'Lastname : ' LASTNAME (AD='_')
        / 'Street : ' STREET (AD='_')
       / 'City : ' CITY (AD='_')
       / - (75)// '-' #ENTER (AD=OI)
       / '-' #TEXT(1) (AD='_')
       / '-' #TEXT(2) (AD='_')
        / '-' #TEXT(3) (AD='_')
        / '-' #TEXT(4) (AD='_')
COMPOSE ASSIGNING 'SALUT' = SALUTATION,
                   'NAME' = LASTNAME,
                   'STREET'= STREET,
                   'TOWN' = CITYCOMPOSE FORMATTING INPUT 'LETTER' FROM CABINET 'XYLIB '
DECIDE FOR FIRST CONDITION
 WHEN #TEXT(4) NE ' '
      COMPOSE MOVING SLINE #TEXT(1) #TEXT(2) #TEXT(3) #TEXT(4)
               '.TE OFF' STATUS #STATUS #PAGE #LINE #NUMBER
 WHEN #TEXT(3) NE ' '
      COMPOSE MOVING SLINE #TEXT(1) #TEXT(2) #TEXT(3)
               '.TE OFF' STATUS #STATUS #PAGE #LINE #NUMBER
 WHEN #TEXT(2) NE ' '
      COMPOSE MOVING SLINE #TEXT(1) #TEXT(2)
              '.TE OFF' STATUS #STATUS #PAGE #LINE #NUMBER
 WHEN #TEXT(1) NE ' '
      COMPOSE MOVING SLINE #TEXT(1)
               '.TE OFF' STATUS #STATUS #PAGE #LINE #NUMBER
 WHEN NONE
      COMPOSE MOVING
              '.TE OFF' STATUS #STATUS #PAGE #LINE #NUMBER
END-DECIDE
END
```
Con-form-Dokument LETTER:

.PL 22;.LM 0;.RM 60;.HS 0;.HM 0;.FM 0;.FS 0 &salut &name &street &town .SL 2 Dear &salut &name., .SL .LM 0;.JU OFF;.FI ON Your subscription with MAGNIFICENT WILDLIFE magazine will soon expire. If you act now and renew your subscription for one full year, you will receive a 40% discount - a savings of \$25.00 off the newsstand price!\$ .TE ON .SL 2 Sincerely,\$ J. Baker\$ Vice President of Sales

Bildschirm vor Eingabe:

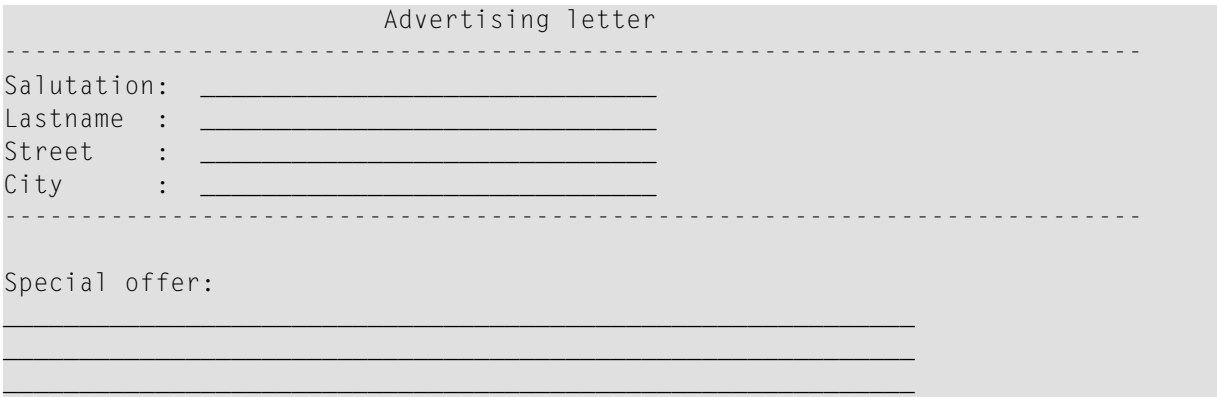

 $\_$  , and the state of the state of the state of the state of the state of the state of the state of the state of the state of the state of the state of the state of the state of the state of the state of the state of the

Bildschirm nach Eingabe:

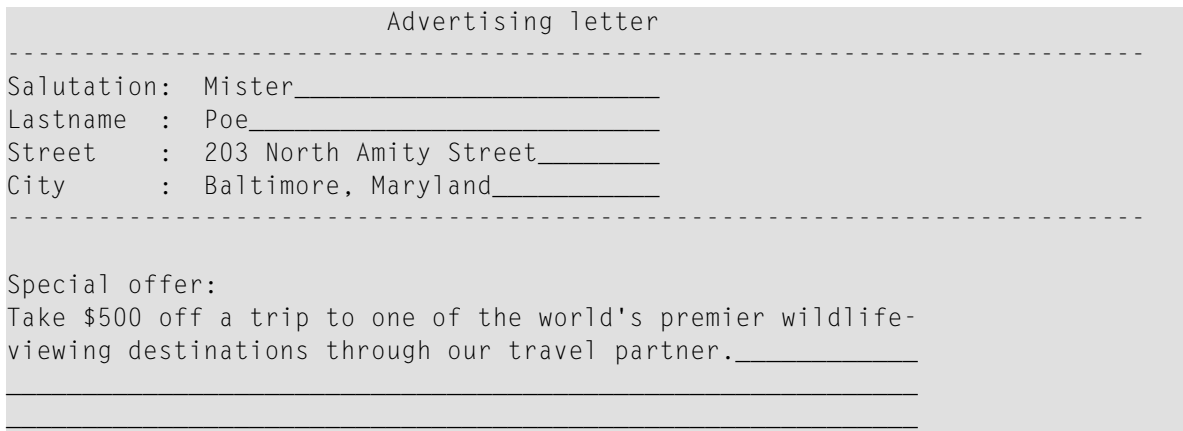

Resultierender Brief nach erfolgter Formatierung:

MISTER POE 203 NORTH AMITY STREET BALTIMORE, MARYLAND

Dear MISTER POE,

Your subscription with MAGNIFICENT WILDLIFE magazine will soon expire. If you act now and renew your subscription for one full year, you will receive a 40% discount - a savings of \$25.00 off the newsstand price!

TAKE \$500 OFF A TRIP TO ONE OF THE WORLD'S PREMIER WILDLIFE-VIEWING DESTINATIONS THROUGH OUR TRAVEL PARTNER.

Sincerely, J. Baker Vice President of Sales

# 25 COMPRESS

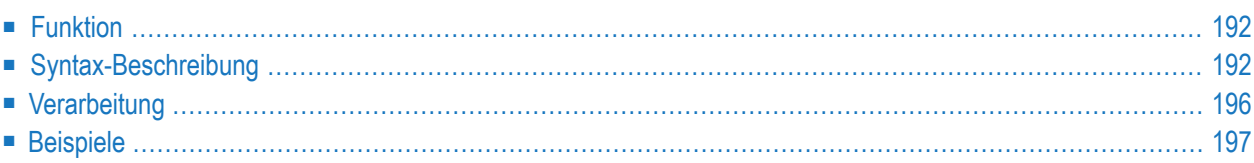

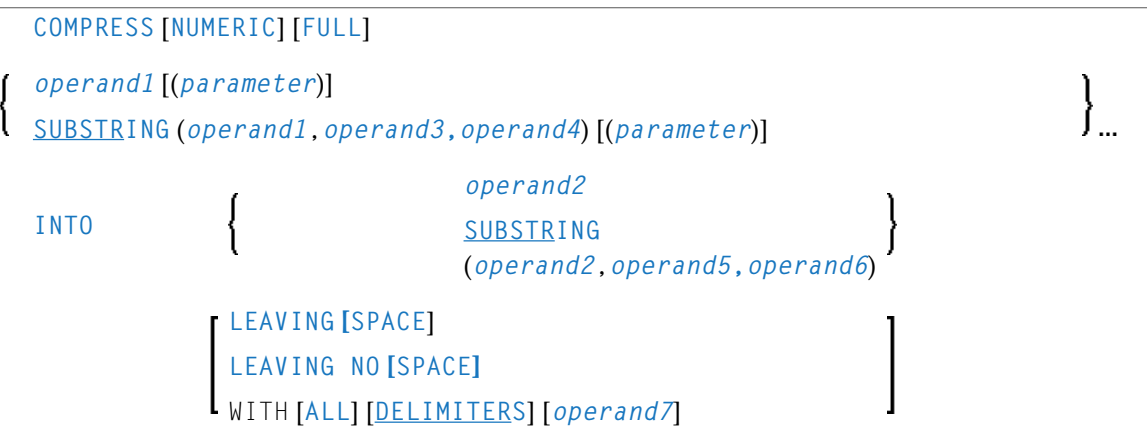

Dieses Kapitel behandelt folgende Themen:

Eine Erläuterung der in dem Syntax-Diagramm verwendeten Symbole entnehmen Sie dem Abschnitt *[Syntax-Symbole](#page-29-0)*.

Verwandte Statements: **[ASSIGN](#page-60-0)** | **[COMPUTE](#page-222-0)** | **[EXAMINE](#page-476-0)** | **[MOVE](#page-692-0)** | **[MOVE](#page-707-0) ALL** | **[SEPARATE](#page-1004-0)**

<span id="page-213-0"></span>Gehört zur Funktionsgruppe: *Arithmetische Funktionen und [Datenzuweisungen](#page-37-0)*

# **Funktion**

<span id="page-213-1"></span>Das Statement COMPRESS dient dazu, den Inhalt eines oder mehrerer Operanden in ein einziges alphanumerisches Feld zu übertragen.

# **Syntax-Beschreibung**

Operanden-Definitionstabelle:

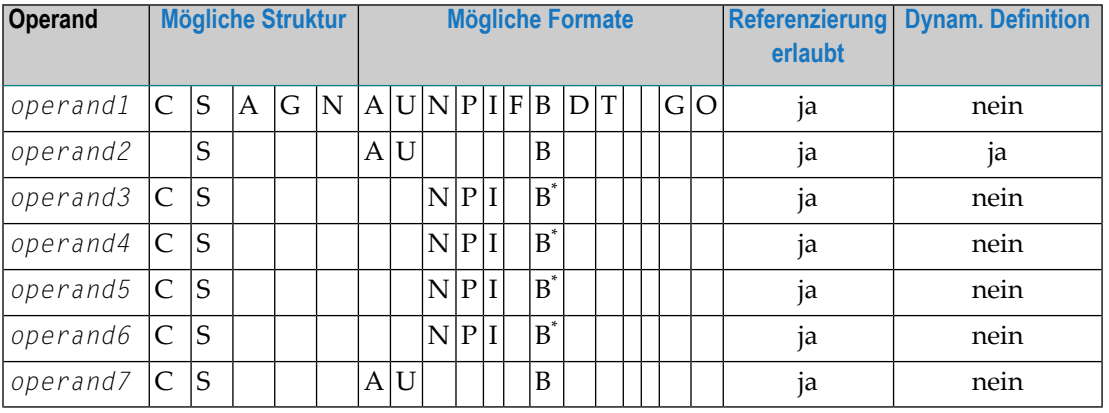

\* Format B von *operand3*, *operand4*, *operand5* und *operand6* kann nur mit einer Länge von kleiner oder gleich 4 benutzt werden.

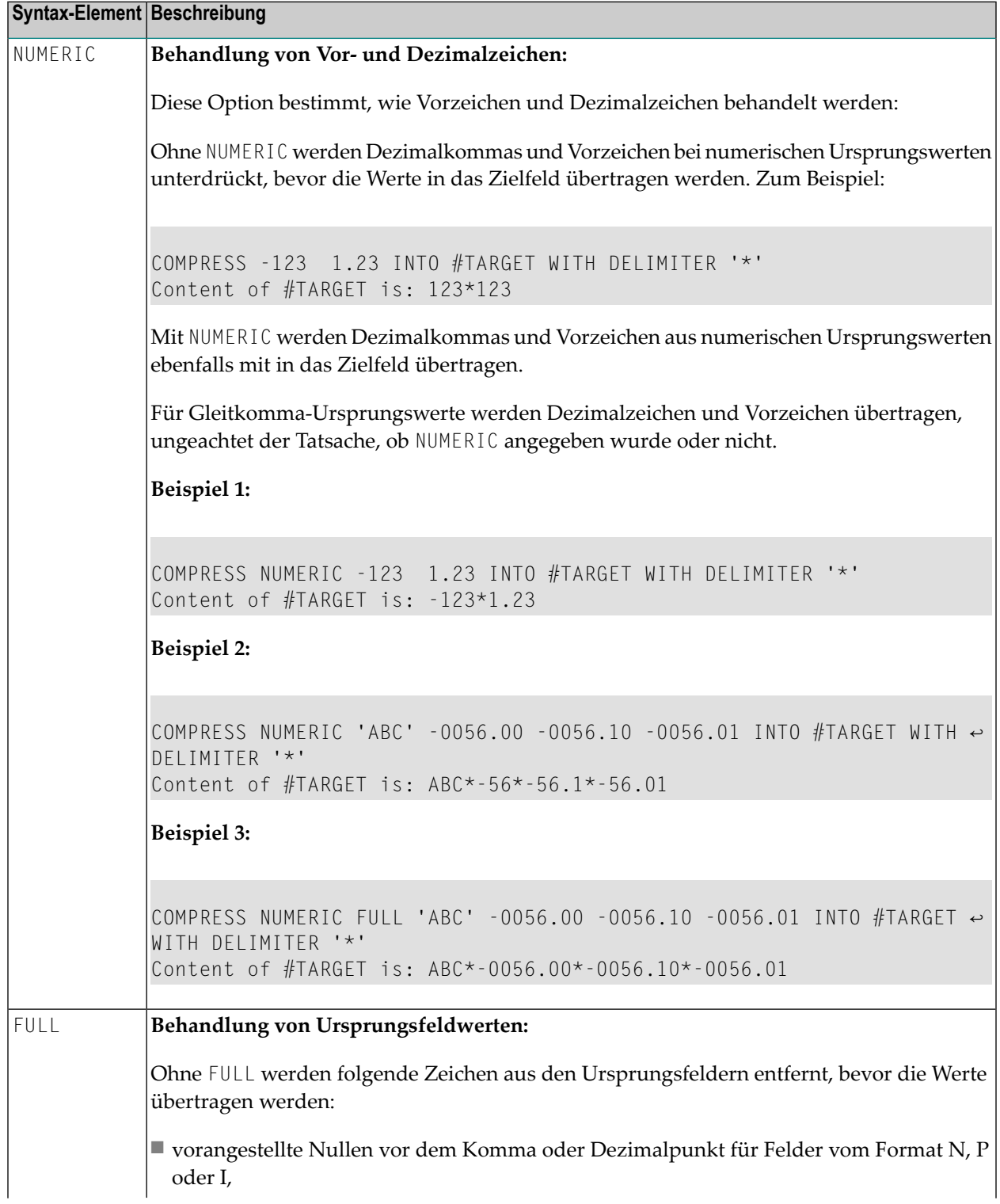

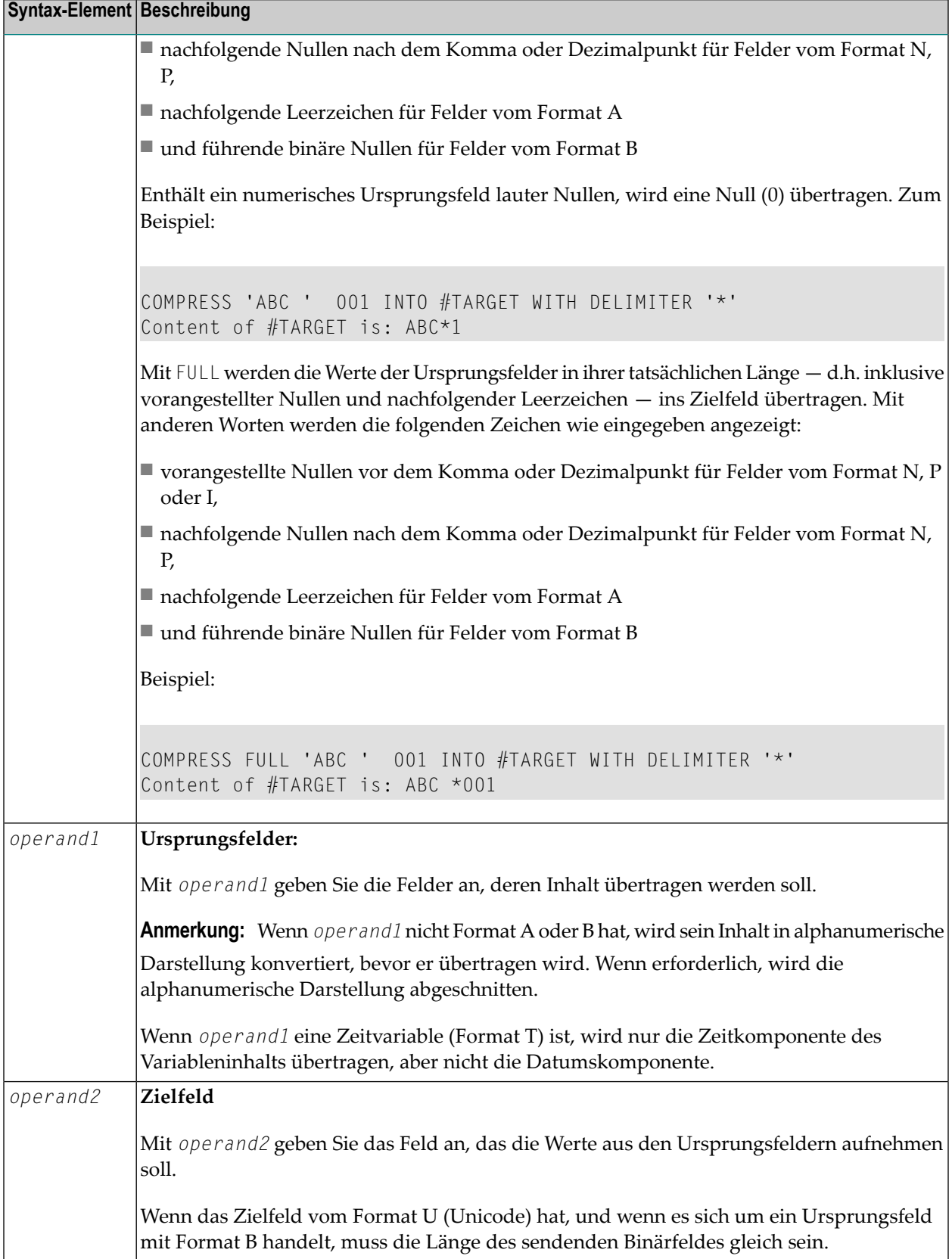
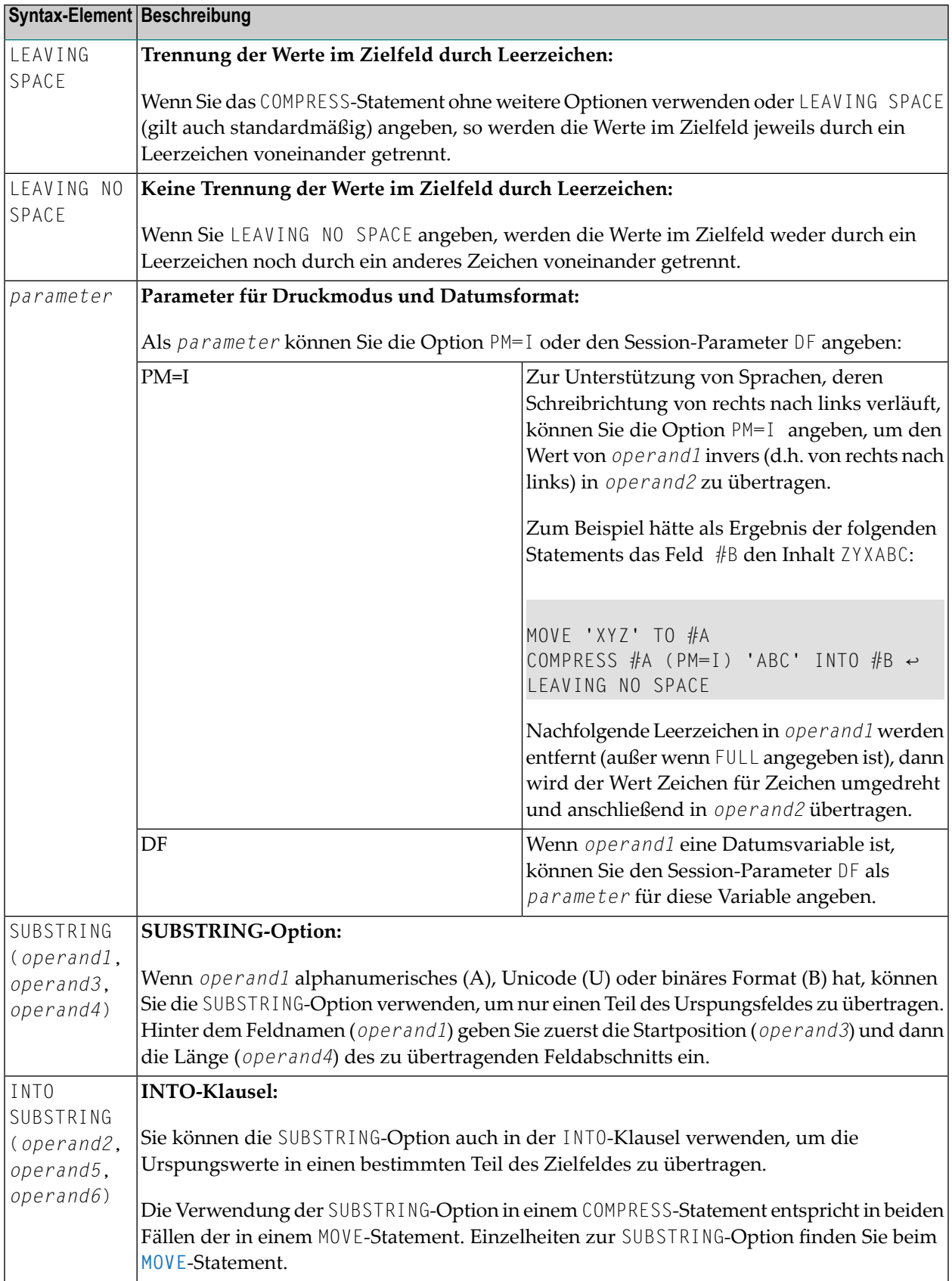

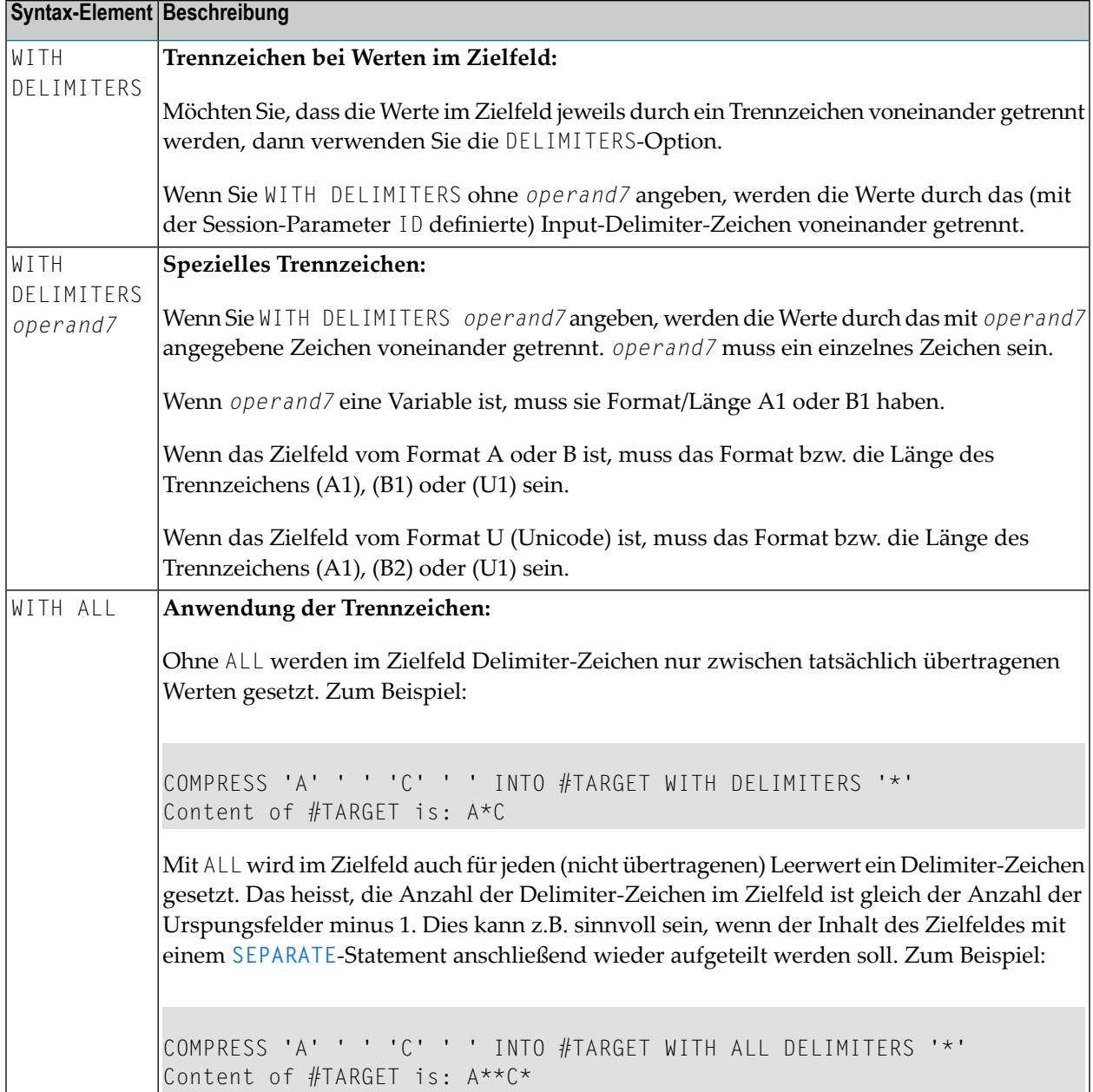

## **Verarbeitung**

Ein Zielfeld vom Format B wird wie ein Zielfeld vom Format A behandelt.

Die COMPRESS-Operation wird beendet, sobald entweder alle Operanden übertragen sind oder das Zielfeld (*operand2*) voll ist.

Ist das Zielfeld länger als alle übertragenen Werte zusammen, so werden die verbleibenden Stellen von *operand2* mit Leerzeichen gefüllt. Ist das Zielfeld kürzer, wird der Wert abgeschnitten.

Falls operand2 eine dynamische Variable ist, wird die COMPRESS-Operation beendet, wenn alle Ursprungsoperanden verarbeitet worden sind. Es werden keine Zeichen abgeschnitten. Die Länge von operand2 nach der COMPRESS-Operation entspricht dann der gemeinsamen Länge der Ursprungsoperanden. Die aktuelle Länge einer dynamischen Variable kann durch die Systemvariable \*LENGTH bestimmt werden.

### **Beispiele**

- Beispiel 1 COMPRESS-Statement
- Beispiel 2 COMPRESS-Statement mit LEAVING NO SPACE
- Beispiel 3 COMPRESS-Statement mit WITH DELIMITER

### <span id="page-218-0"></span>**Beispiel 1 - COMPRESS-Statement**

```
** Example 'CMPEX1': COMPRESS
**************
             DEFINE DATA LOCAL
1 EMPLOY-VIEW VIEW OF EMPLOYEES
 2 NAME
 2 FIRST-NAME
 2 MIDDLE-I
1 #COMPRESSED-NAME (A20)
FND-DFFINE
LIMIT 4
READ EMPLOY-VIEW BY NAME
 COMPRESS FIRST-NAME MIDDLE-I NAME INTO #COMPRESSED-NAME
 DISPLAY NOTITLE
        FIRST-NAME MIDDLE-I NAME 5X #COMPRESSED-NAME
END-READ
END
```
#### Ausgabe des Programms CMPEX1:

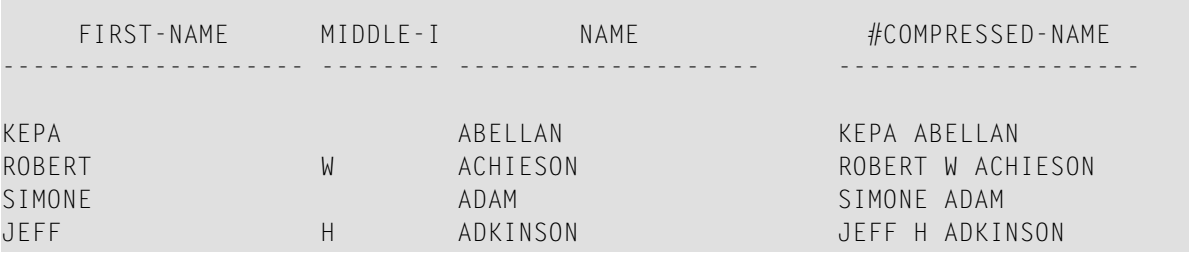

### <span id="page-219-0"></span>**Beispiel 2 — COMPRESS-Statement mit LEAVING NO SPACE**

```
** Example 'CMPEX2': COMPRESS (with LEAVING NO SPACE)
************************************************************************
DEFINE DATA LOCAL
1 EMPL-VIEW VIEW OF EMPLOYEES
  2 NAME
  2 CURR-CODE (1)
  2 SALARY (1)
*
1 #CCSALARY (A20)
END-DEFINE
*
LIMIT 4
READ EMPL-VIEW BY NAME
  COMPRESS CURR-CODE (1) SALARY (1) INTO #CCSALARY
           LEAVING NO SPACE
  DISPLAY NOTITLE
          NAME CURR-CODE (1) SALARY (1) 5X #CCSALARY
END-READ
*
END
```
Ausgabe des Programms CMPEX2:

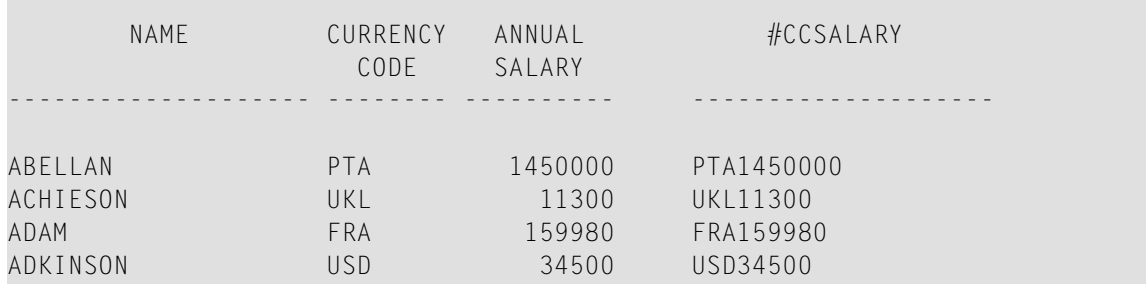

### <span id="page-219-1"></span>**Beispiel 3 — COMPRESS-Statement mit WITH DELIMITER**

```
** Example 'CMPEX3': COMPRESS (with delimiter)
************************************************************************
DEFINE DATA LOCAL
1 EMPL-VIEW VIEW OF EMPLOYEES
 2 NAME
 2 CURR-CODE (1)
 2 SALARY (1)
*
1 #CCSALARY (A20)
END-DEFINE
```

```
*
LIMIT 4
READ EMPL-VIEW BY NAME
 COMPRESS CURR-CODE (1) SALARY (1) INTO #CCSALARY
          WITH DELIMITER '*'
 DISPLAY NOTITLE NAME CURR-CODE (1) SALARY (1) 5X #CCSALARY
END-READ
*
END
```
### Ausgabe des Programms CMPEX3:

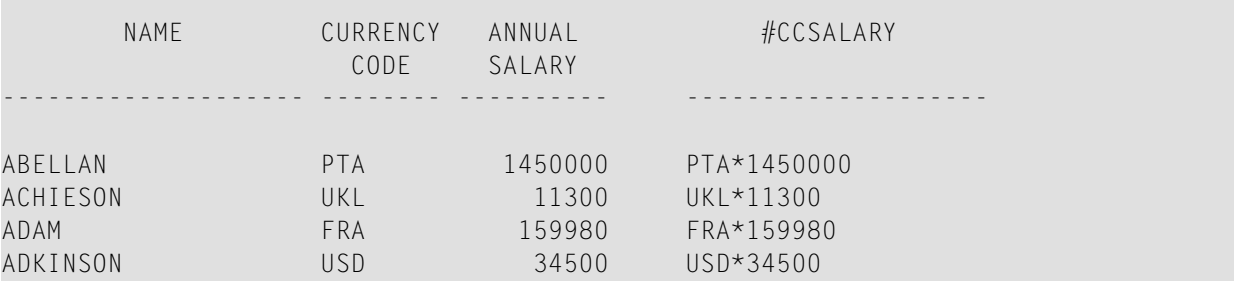

## 26 COMPUTE

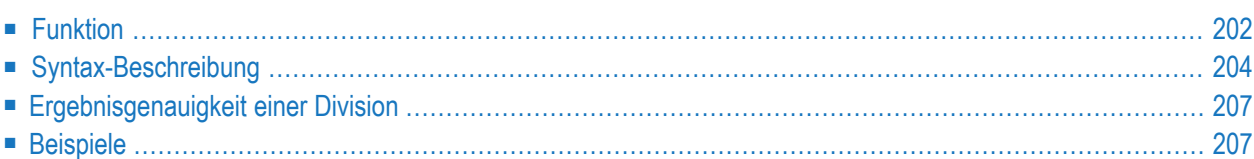

### **Structured Mode Syntax**

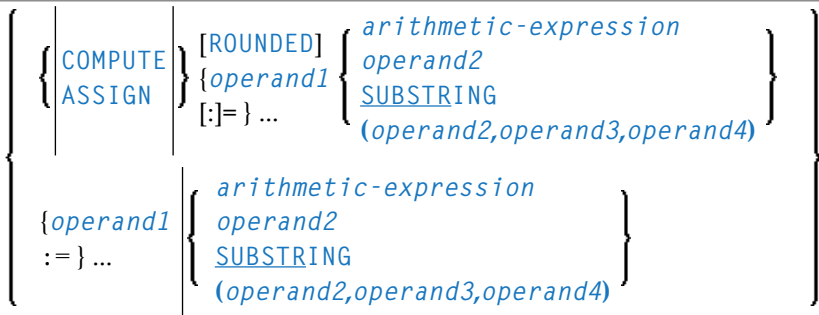

### **Reporting Mode Syntax**

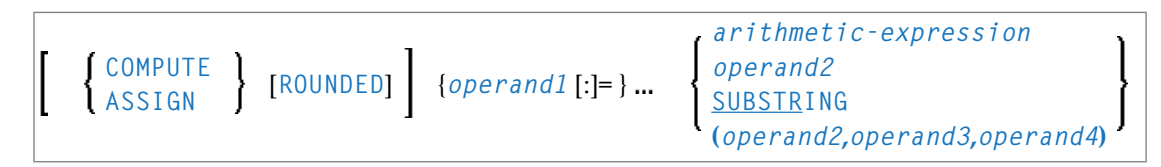

Dieses Kapitel behandelt folgende Themen:

Eine Erläuterung der in dem Syntax-Diagramm verwendeten Symbole entnehmen Sie dem Abschnitt *[Syntax-Symbole](#page-29-0)*.

Verwandte Statements: **[ADD](#page-54-0)** | **[COMPRESS](#page-212-0)** | **[DIVIDE](#page-436-0)** | **[EXAMINE](#page-476-0)** | **[MOVE](#page-692-0)** | **[MOVE](#page-707-0) ALL** | **[MULTIPLY](#page-718-0)** | **[RESET](#page-942-0)** | **[SEPARATE](#page-1004-0)** | **[SUBTRACT](#page-1082-0)**

<span id="page-223-0"></span>Gehört zur Funktionsgruppe: *Arithmetische Funktionen und [Datenzuweisungen](#page-37-0)*

## **Funktion**

Das Statement COMPUTE dient zur Ausführung einer arithmetischen Operation sowie dazu, einem oder mehreren Feldern einen Wert zuzuweisen.

Ein COMPUTE-Statement mit mehreren Zieloperanden (*operand1*) ist identisch mit den enstprechenden einzelnen COMPUTE-Statements, wenn der Quelloperand (*operand2*) kein arithmetischer Ausdruck ist.

 $#TARGET1 := #TARGET2 := #SOURCE$ 

#### ist identisch mit

 $#TARGFT1 := #SOURCF$ #TARGET2 := #SOURCE

Beispiel:

```
DEFINE DATA LOCAL
1 #ARRAY(I4/1:3) INIT <3,0,9>
1 #INDEX(I4)
1 #RESULT(I4)
END-DEFINE
*
#INDEX := 1*
#INDEX := /* #INDEX is 3\#RESULT := /* \#RESULT is 9
#ARRAY(#INDEX) 
*
#INDEX := 2*
\#INDEX := /* \#INDEX is 0
\text{\#ARRAY}(3) := /* returns run time error NAT1316
#ARRAY(#INDEX) 
END ↩
```
Wenn der Quelloperand ein arithmetischer Ausdruck ist, wird der Ausdruck ausgewertet und das Ergebnis in einer temporären Variablen abgelegt. Danach wird diese temporäre Variable den Zieloperanden zugeordnet.

```
#TARGE1 := #TARGE12 := #SOURCE1 + 1is identical to
\# \text{TEMP} := \# \text{SOURCE1} + 1#TARGET1 := #TEMP
\#TARGET2 := \#TEMP \leftrightarrow
```
Beispiel:

```
DEFINE DATA LOCAL
1 #ARRAY(I4/1:3) INIT <2, 0, 9>
1 #INDEX(I4)
1 #RESULT(I4)
END-DEFINE
*
#INDEX := 1*
#INDEX := /* #INDEX is 3
#RESULT := /* #RESULT is 3
#ARRAY(#INDEX) + 1
*
#INDEX := 2*
#INDEX := /* #INDEX is 0
#ARRAY(3) := /* returns run time error NAT1316
#ARRAY(#INDEX)
END
```
Weitere Informationen siehe *Regeln für arithmetische Operationen* im *Leitfaden zur Progammierung* und dort insbesondere die folgenden Abschnitte:

- *Arithmetische Operationen mit Arrays*
- <span id="page-225-0"></span>■ *Datenübertragung* (Informationen zur Kompatibilität der Datenübertragung und zu Regeln für die Datenübertragung)

## **Syntax-Beschreibung**

Operanden-Definitionstabelle:

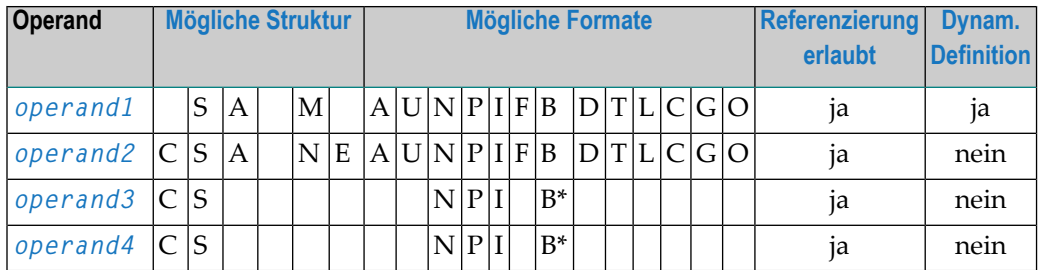

\* Wenn *operand3* oder *operand4* eine binäre Variable ist, kann er nur mit einer Länge kleiner als/gleich 4 verwendet werden.

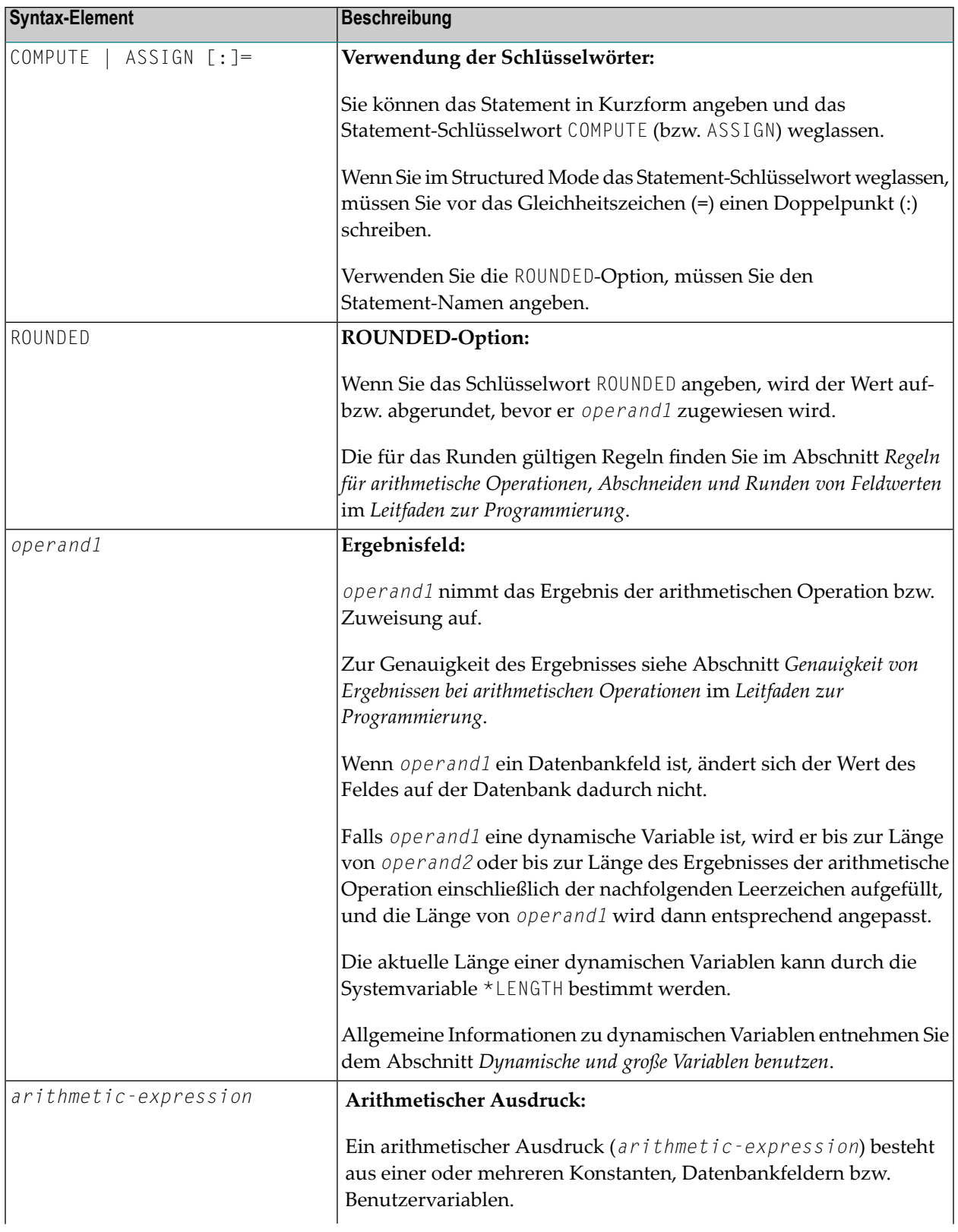

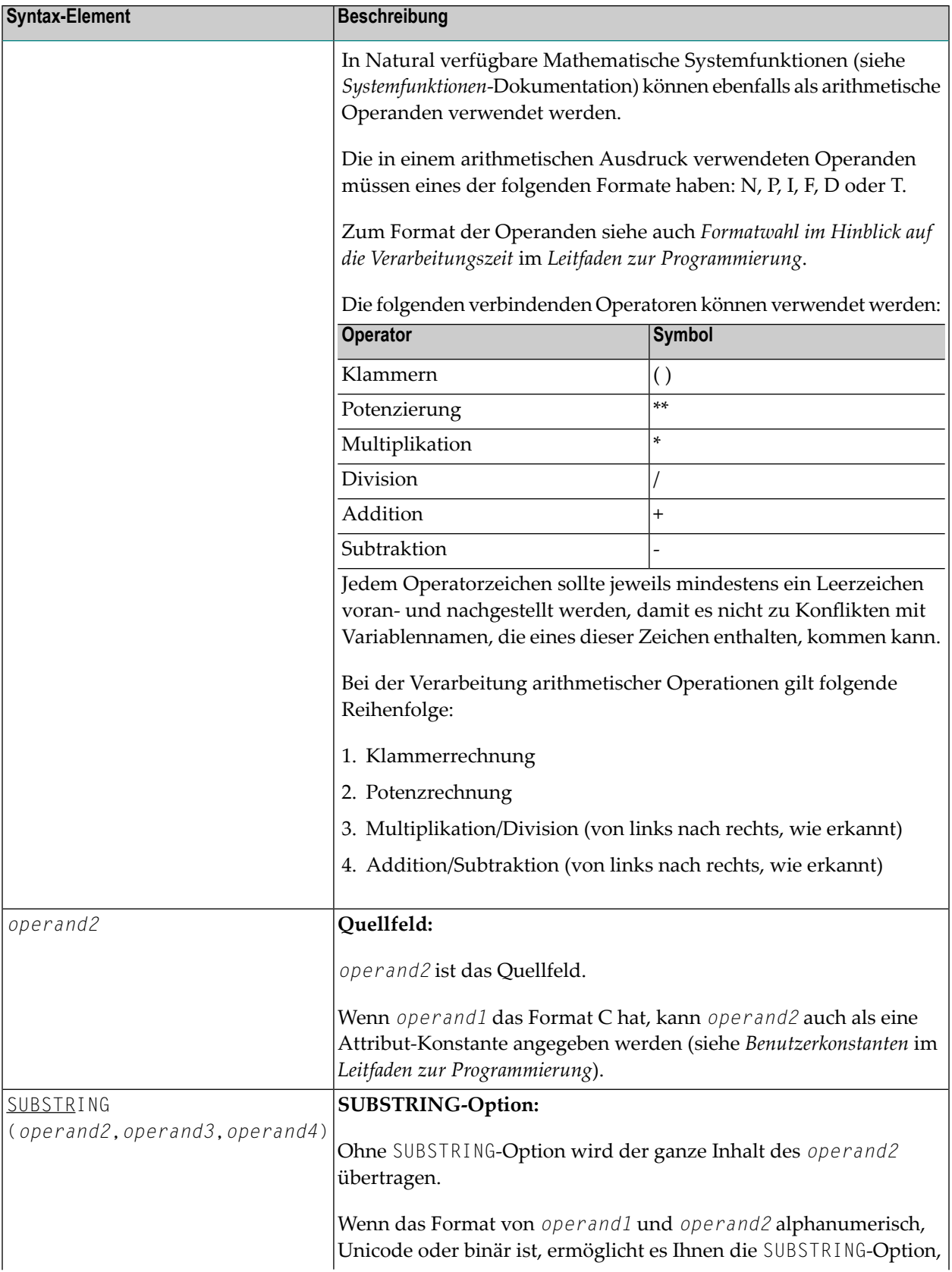

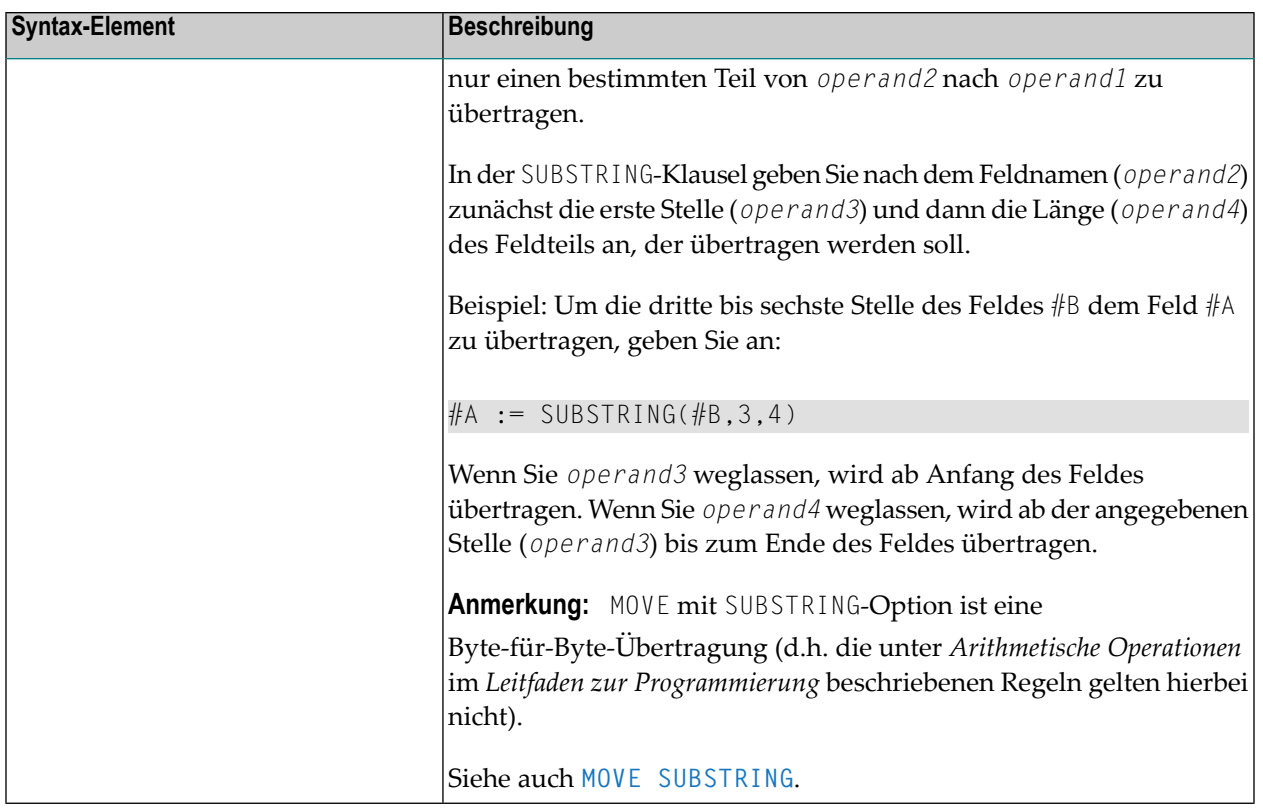

## <span id="page-228-0"></span>**Ergebnisgenauigkeit einer Division**

Die Genauigkeit (Anzahl der Dezimalstellen) des Ergebnisses einer Division in einem COMPUTE-Statement bestimmt sich entweder aus der Genauigkeit des ersten Operanden (Dividenden) oder der des ersten Ergebnisfeldes, je nachdem welche größer ist.

<span id="page-228-1"></span>Bei einer Division von Ganzzahlen gilt dagegen Folgendes: Die Ergebnisgenauigkeit einer Division von zwei Ganzzahl-Konstanten bestimmt sich aus der Genauigkeit des ersten Ergebnisfeldes. Ist jedoch eine der beiden Ganzzahlen eine Variable, dann ist auch das Ergebnis eine Ganzzahl (d.h. ohne Dezimalstellen, ganz gleich welche Genauigkeit das Ergebnisfeld hat).

## **Beispiele**

■ Beispiel 1 — [ASSIGN-Statement](#page-229-0)

Beispiel 2 - COMPUTE-Statement

### <span id="page-229-0"></span>**Beispiel 1 - ASSIGN-Statement**

```
** Example 'ASGEX1S': ASSIGN (structured mode)
*****:
                                             ****************************
                         ********************
DEFINE DATA LOCAL
1 #A (N3)
1 #B (A6)
1 #C (NO.3)1 #D (NO.5)
1 \#E (N1.3)1 #F (N5)
1 #G (A25)
1 #H (A3/1:3)END-DEFINE
ASSIGN #A = 5WRITE NOTITLE '=' #AASSIGN #B = 'ABC'WRITE != #B
                                        WRITE != #C
ASSIGN #C = .45WRITE '=' #D / '=' #EASSIGN #D = #E = -0.12345ASSIGN ROUNDED #F = 199.999WRITE '=' #F#G
       := 'HELLO'WRITE != #G
#H (1) := 'U V W'#H (3) := 'XYZ'
                                        WRITE '=' #H (1:3)
END
```
Ausgabe des Programms ASGEX1S:

 $#A: 5$ #B: ABC  $\#C: .450$  $#D: -.12345$  $#E: -0.123$  $\#F: 200$ #G: HELLO #H: UVW XYZ

Äquivalentes Reporting-Mode-Beispiel: ASGEX1R.

### <span id="page-230-0"></span>**Beispiel 2 — COMPUTE-Statement**

```
** Example 'CPTEX1': COMPUTE
************************************************************************
DEFINE DATA LOCAL
1 EMPLOY-VIEW VIEW OF EMPLOYEES
 2 PERSONNEL-ID
 2 SALARY (1:2)
*
1 \#A (P4)
1 \#B (N3.4)
1 \#C (N3.4)
1 #CUM-SALARY (P10)
1 \#I (P2)
END-DEFINE
*
COMPUTE #A = 3 * 2 + 4 / 2 - 1
WRITE NOTITLE 'COMPUTE #A = 3 * 2 + 4 / 2 - 1' 10X '=' #A*
COMPUTE ROUNDED #B = 3 -4 / 2 * .89
WRITE 'COMPUTE ROUNDED #B = 3 -4 / 2 * .89' 5X' = ' #B*
COMPUTE #C = SQRT (#B)
WRITE 'COMPUTE #C = SQRT (#B)' 18X '=' #C*
LIMIT 1
READ EMPLOY-VIEW BY PERSONNEL-ID STARTING FROM '20017000'
 WRITE / 'CURRENT SALARY: ' 4X SALARY (1)
       / 'PREVIOUS SALARY:' 4X SALARY (2)
 FOR #I = 1 TO 2
   COMPUTE #CUM-SALARY = #CUM-SALARY + SALARY (#I)END-FOR
 WRITE 'CUMULATIVE SALARY:' #CUM-SALARY
END-READ
*
END
```
Ausgabe des Programms CPTEX1:

COMPUTE  $#A = 3 * 2 + 4 / 2 - 1$  #A: 7 COMPUTE ROUNDED  $#B = 3 -4 / 2 * .89$  #B: 1.2200 COMPUTE  $#C = \text{SQRT}$  ( $#B$ )  $#C: 1.1045$ CURRENT SALARY: 34000 PREVIOUS SALARY: 32300 CUMULATIVE SALARY: 66300

# <span id="page-232-0"></span>27 CREATE OBJECT

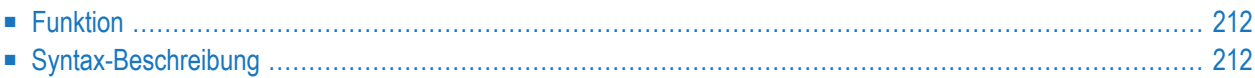

**[CREATE](#page-233-0) OBJECT** *operand1* OF **[CLASS]** *operand2* **[GIVING** *operand4*]

Dieses Kapitel behandelt folgende Themen:

Eine Erläuterung der in dem Syntax-Diagramm verwendeten Symbole entnehmen Sie dem Abschnitt *[Syntax-Symbole](#page-29-0)*.

Verwandte Statements: **[DEFINE](#page-248-0) CLASS** | **[INTERFACE](#page-662-0)** | **[METHOD](#page-686-0)** | **[PROPERTY](#page-830-0)** | **SEND [METHOD](#page-992-0)**

<span id="page-233-0"></span>Gehört zur Funktionsgruppe: *[Komponenten-basierte](#page-41-0) Anwendungen erstellen*

## **Funktion**

<span id="page-233-1"></span>Das Statement CREATE OBJECT dient zum Erstellen einer Instanz einer Klasse.

## **Syntax-Beschreibung**

Operanden-Definitionstabelle:

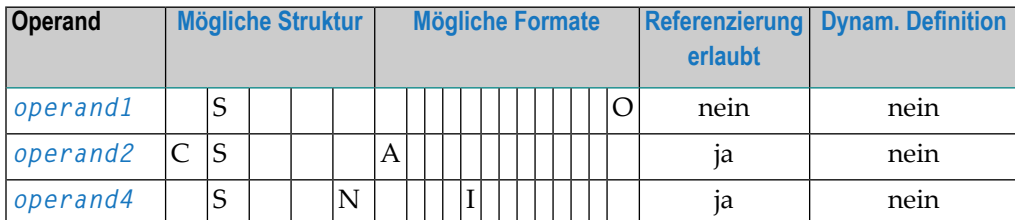

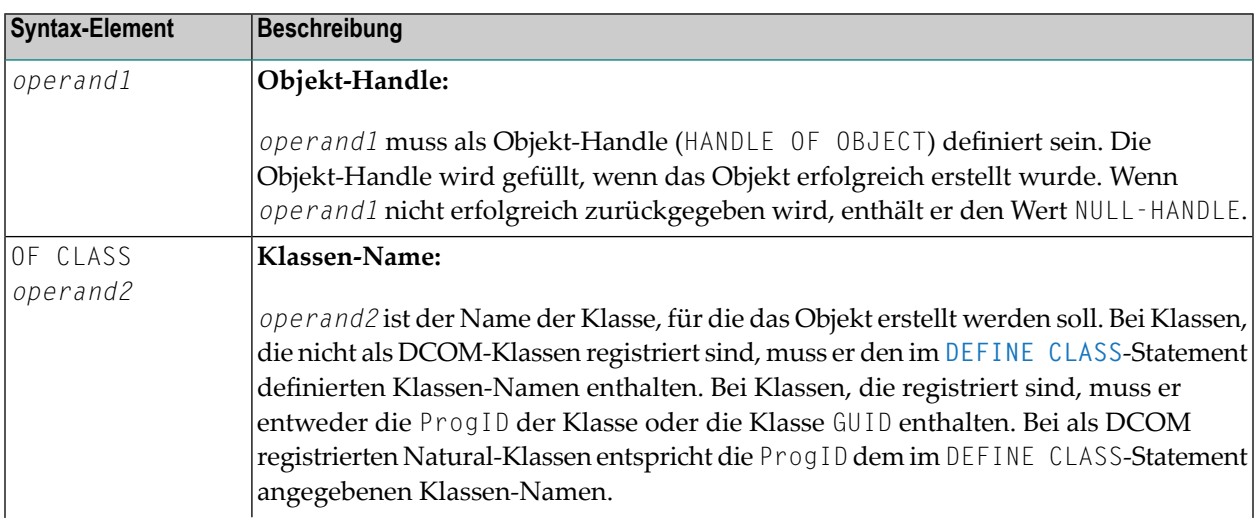

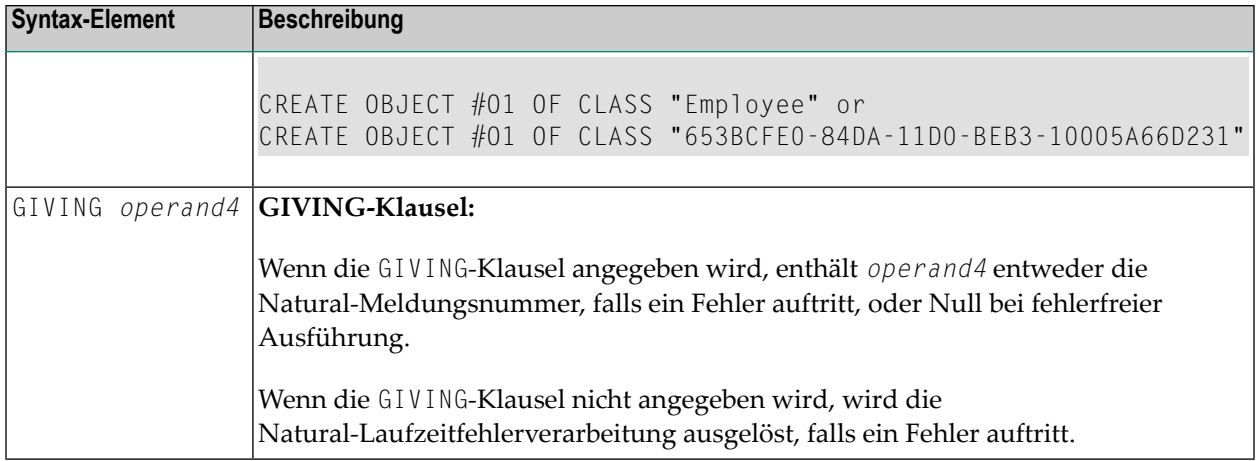

## <span id="page-236-0"></span>28 DECIDE FOR

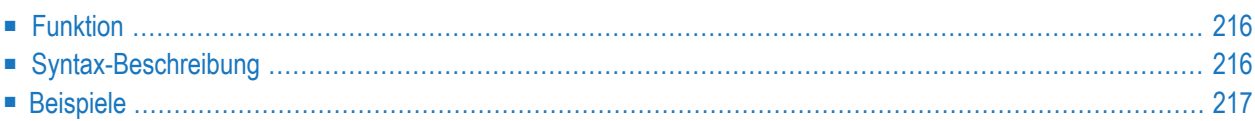

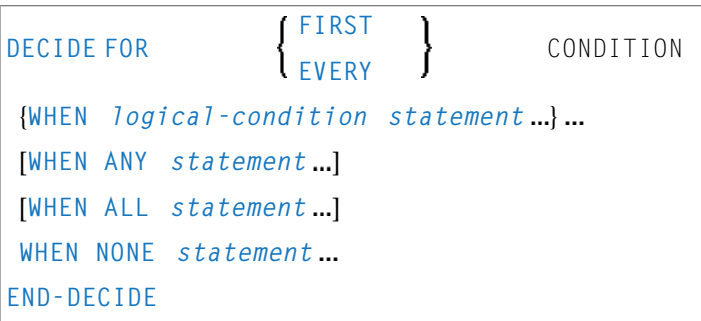

Dieses Kapitel behandelt folgende Themen:

Eine Erläuterung der in dem Syntax-Diagramm verwendeten Symbole entnehmen Sie dem Abschnitt *[Syntax-Symbole](#page-29-0)*.

Verwandte Statements: **[DECIDE](#page-242-0) ON** | **[IF](#page-598-0)** | **IF [SELECTION](#page-602-0)** | **ON [ERROR](#page-740-0)**

<span id="page-237-0"></span>Gehört zur Funktionsgruppe: *Logische [Bedingungen](#page-39-0)*

## **Funktion**

<span id="page-237-1"></span> $\overline{\phantom{0}}$ 

Das Statement DECIDE FOR dient dazu, in Abhängigkeit von mehreren Bedingungen eine oder mehrere Handlungen auszuführen.

**Anmerkung:** Falls unter einer bestimmten Bedingung *keine* Handlung ausgeführt werden soll, geben Sie das Statement **[IGNORE](#page-606-0)** in der betreffenden Klausel des DECIDE FOR-Statements an.

## **Syntax-Beschreibung**

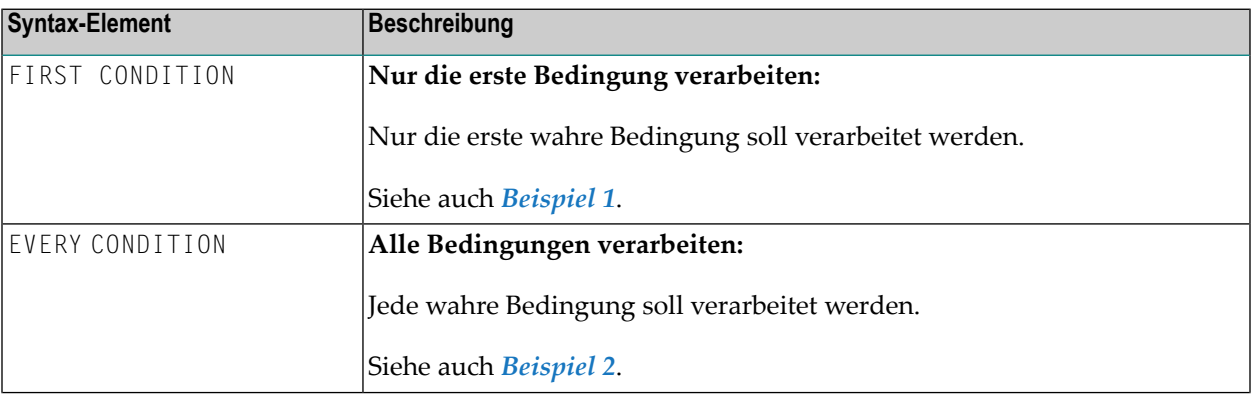

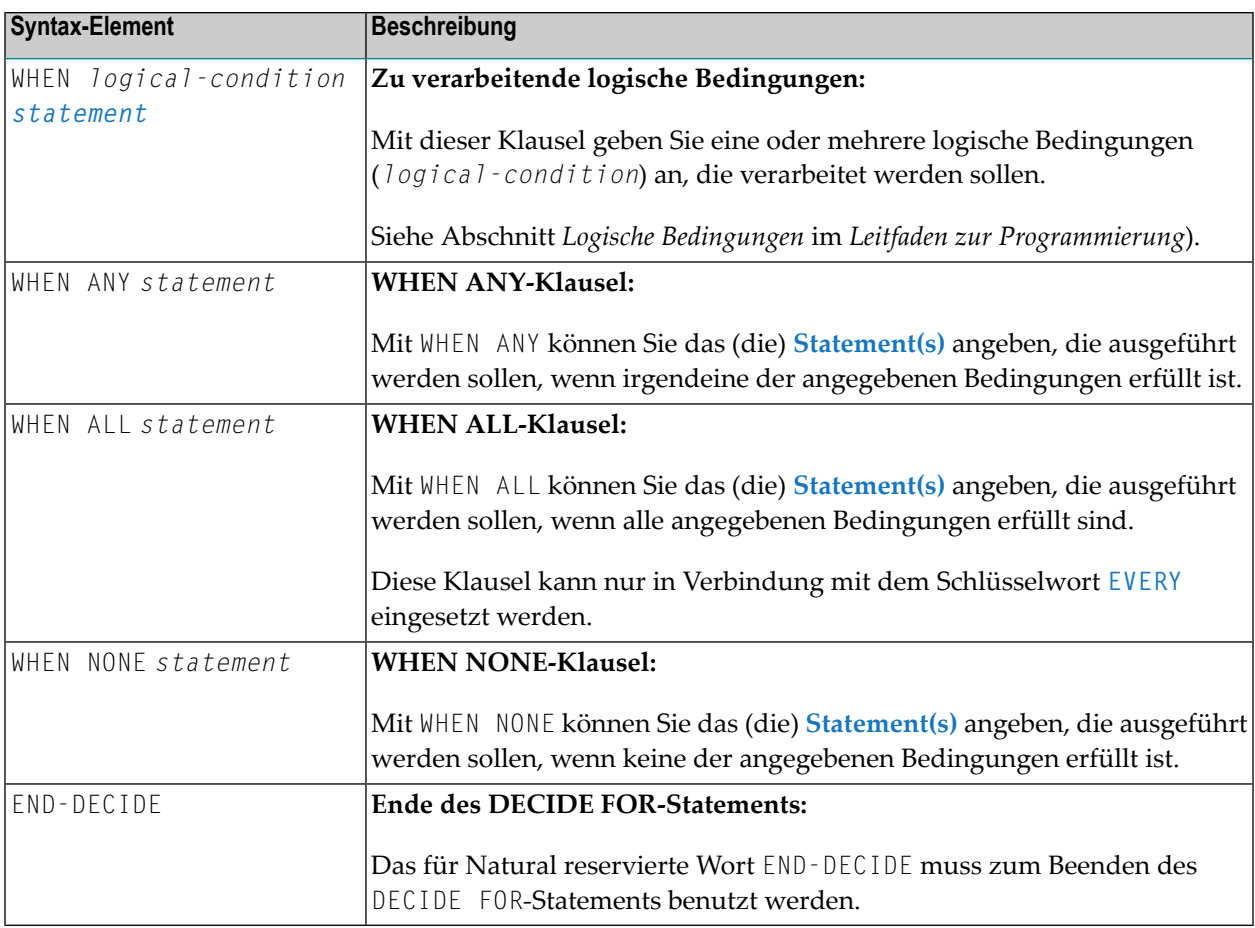

## <span id="page-238-1"></span><span id="page-238-0"></span>**Beispiele**

- Beispiel 1 DECIDE FOR-Statement mit FIRST-Option
- Beispiel 2 DECIDE FOR-Statement mit EVERY-Option

### Beispiel 1 - DECIDE FOR-Statement mit FIRST-Option

```
** Example 'DECEX1': DECIDE FOR (with FIRST option)
DEFINE DATA LOCAL
1 #FUNCTION (A1)
1 #PARM
       (A1)END-DEFINE
INPUT #FUNCTION #PARM
DECIDE FOR FIRST CONDITION
 WHEN #FUNCTION = 'A' AND #PARM = 'X'
```

```
WRITE 'Funktion A with parameter X selected.'
  WHEN #FUNCTION = 'B' AND #PARM = 'X'
   WRITE 'Funktion B with parameter X selected.'
  WHEN #FUNCTION = 'C' THRU 'D'
    WRITE 'Funktion C or D selected.'
 WHEN NONE
    REINPUT 'Please enter a valid function.'
            MARK *#FUNCTION
END-DECIDE
*
END
```
Ausgabe des Programms DECEX1:

#FUNCTION #PARM

Nach Eingabe von A und Y und Drücken der EINGABE-Taste:

#FUNCTION A #PARM Y

<span id="page-239-0"></span>Please enter a valid function.

#### **Beispiel 2 - DECIDE FOR-Statement mit EVERY-Option**

```
** Example 'DECEX2': DECIDE FOR (with EVERY option)
                 ************************************************************************
DEFINE DATA LOCAL
1 #FIELD1 (N5.4)
END-DEFINE
*
INPUT #FIELD1
*
DECIDE FOR EVERY CONDITION
  WHEN #FIELD1 >= 0
    WRITE '#FIELD1 is positive or zero.'
  WHEN #FIELD1 <= 0
    WRITE '#FIELD1 is negative or zero.'
  WHEN FRAC(#FIELD1) = 0
    WRITE '#FIELD1 has nein decimal digits.'
  WHEN ANY
    WRITE 'Any of the above conditions is true.'
  WHEN ALL
    WRITE '#FIELD1 is zero.'
  WHEN NONE
    IGNORE
END-DECIDE
*
END
```
### Ausgabe des Programms DECEX2:

#FIELD1 42

Drücken Sie dann die EINGABE-Taste:

Page 1 05-01-11 14:56:26

#FIELD1 is positive or zero. #FIELD1 has nein decimal digits. Any of the above conditions is true.

## <span id="page-242-0"></span>29 DECIDE ON

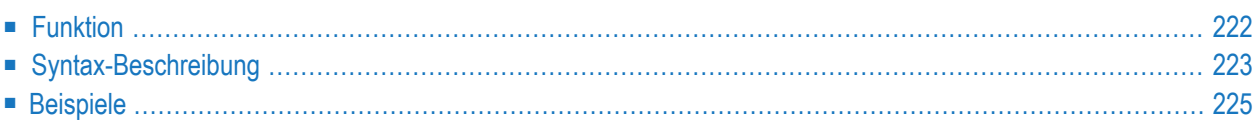

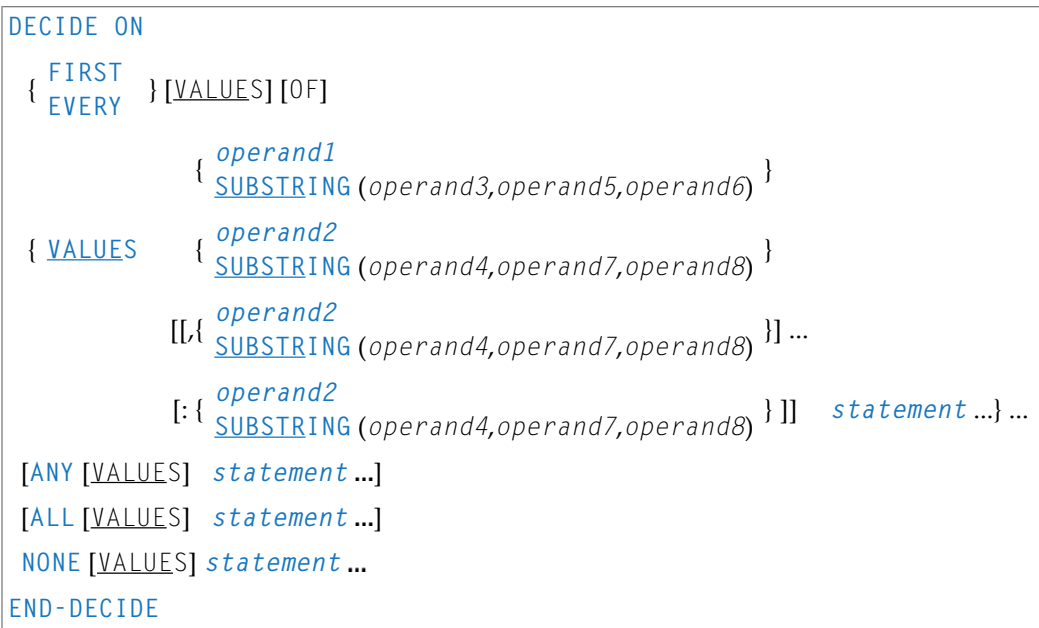

Dieses Kapitel behandelt folgende Themen:

Eine Erläuterung der in dem Syntax-Diagramm verwendeten Symbole entnehmen Sie dem Abschnitt *[Syntax-Symbole](#page-29-0)*.

<span id="page-243-0"></span>Verwandte Statements: **[DECIDE](#page-236-0) FOR** | **[IF](#page-598-0)** | **IF [SELECTION](#page-602-0)** | **ON [ERROR](#page-740-0)**

Gehört zur Funktionsgruppe: *Logische [Bedingungen](#page-39-0)*

## **Funktion**

Das Statement DECIDE ON dient dazu, in Abhängigkeit vom Wert (bzw. von den Werten) einer Variablen eine oder mehrere Handlungen auszuführen.

**Anmerkung:** Falls unter einer bestimmten Bedingung *keine* Handlung ausgeführt werden soll, geben Sie das Statement **[IGNORE](#page-606-0)** in der betreffenden Klausel des DECIDE ON-Statements an.

## <span id="page-244-0"></span>**Syntax-Beschreibung**

### Operanden-Definitionstabelle:

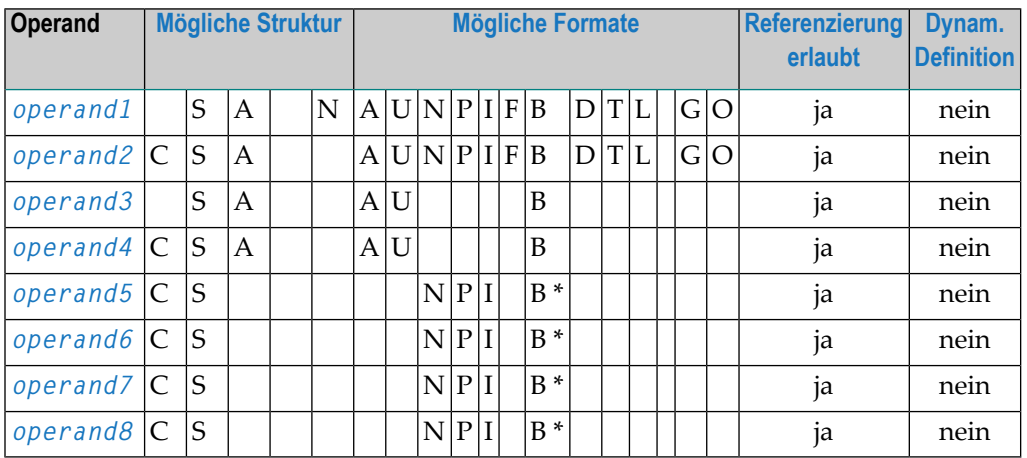

\* Format B von *operand5*, *operand6*, *operand7* und *operand8* kann nur mit einer Länge von kleiner oder gleich 4 benutzt werden.

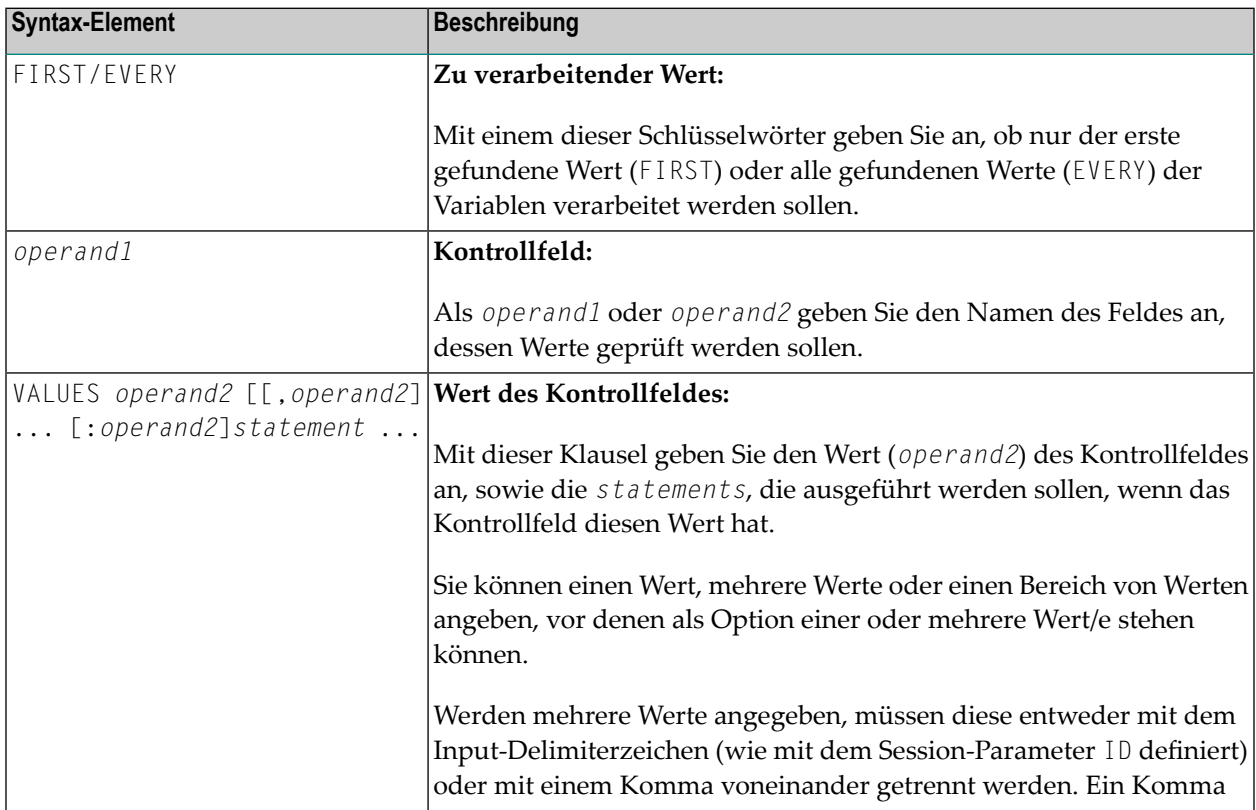

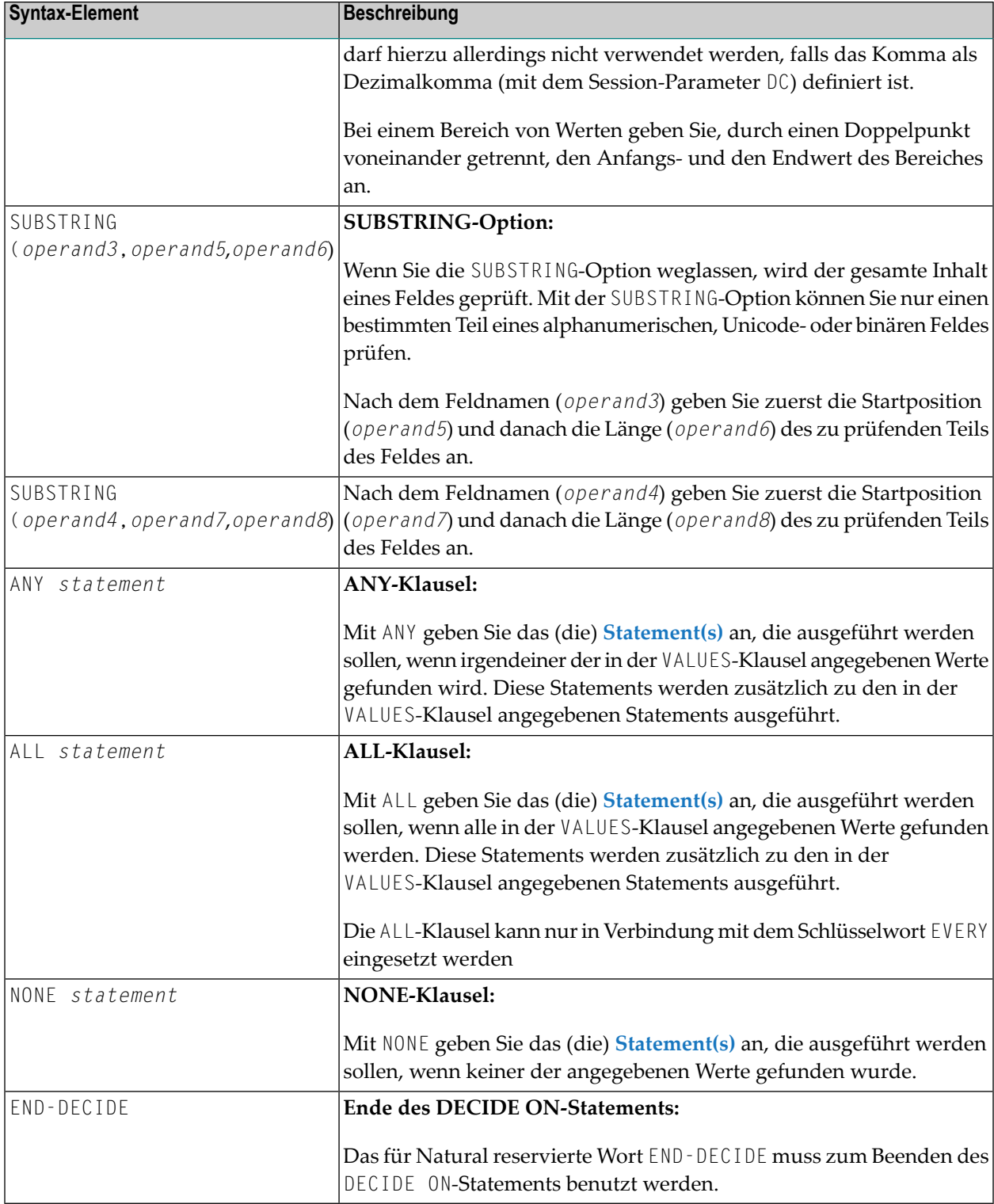

### <span id="page-246-0"></span>**Beispiele**

- Beispiel 1 DECIDE ON-Statement mit FIRST-Option
- Beispiel 2 DECIDE ON-Statement mit EVERY-Option

<span id="page-246-1"></span>Beispiel 1 - DECIDE ON-Statement mit FIRST-Option

```
** Example 'DECEX3': DECIDE ON (with FIRST option)
SET KEY ALL
INPUT 'Enter any PF key' /
    'and check result' /
DECIDE ON FIRST VALUE OF *PF-KEY
 VALUE 'PF1'
   WRITE 'PF1 key entered.'
 VALUE 'PF2'
   WRITE 'PF2 key entered.'
 ANY VALUE
   WRITE 'PF1 or PF2 key entered.'
 NONE VALUE
   WRITE 'Neither PF1 nor PF2 key entered.'
END-DECIDE
END
```
Ausgabe des Programms DECEX3:

Enter any PF key and check result

### Ausgabe nach Drücken von PF1:

Page 1

 $05 - 01 - 11$  15:08:50

PF1 key entered. PF1 or PF2 key entered.

### <span id="page-247-0"></span>**Beispiel 2 — DECIDE ON-Statement mit EVERY-Option**

```
** Example 'DECEX4': DECIDE ON (with EVERY option)
************************************************************************
DEFINE DATA LOCAL
1 #FIELD (N1)
END-DEFINE
*
INPUT 'Enter any value between 1 and 9:' #FIELD (SG=OFF)
*
DECIDE ON EVERY VALUE OF #FIELD
  VALUE 1 : 4
   WRITE 'Content of #FIELD is 1-4'
  VALUE 2 : 5
    WRITE 'Content of #FIELD is 2-5'
  ANY VALUE
   WRITE 'Content of #FIELD is 1-5'
  ALL VALUE
   WRITE 'Content of #FIELD is 2-4'
  NONE VALUE
    WRITE 'Content of #FIELD is not 1-5'
    END-DECIDE
*
END
```
Ausgabe des Programms DECEX4:

ENTER ANY VALUE BETWEEN 1 AND 9: 4

Nach Eingabe und Bestätigung des Wertes 4:

Page 1 05-01-11 15:11:45 Content of #FIELD is 1-4 Content of #FIELD is 2-5 Content of #FIELD is 1-5 Content of #FIELD is 2-4

## <span id="page-248-0"></span>30 DEFINE CLASS

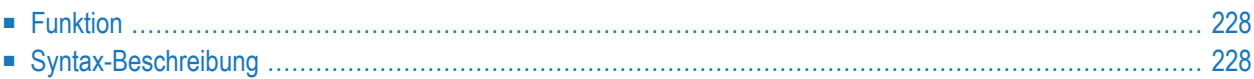

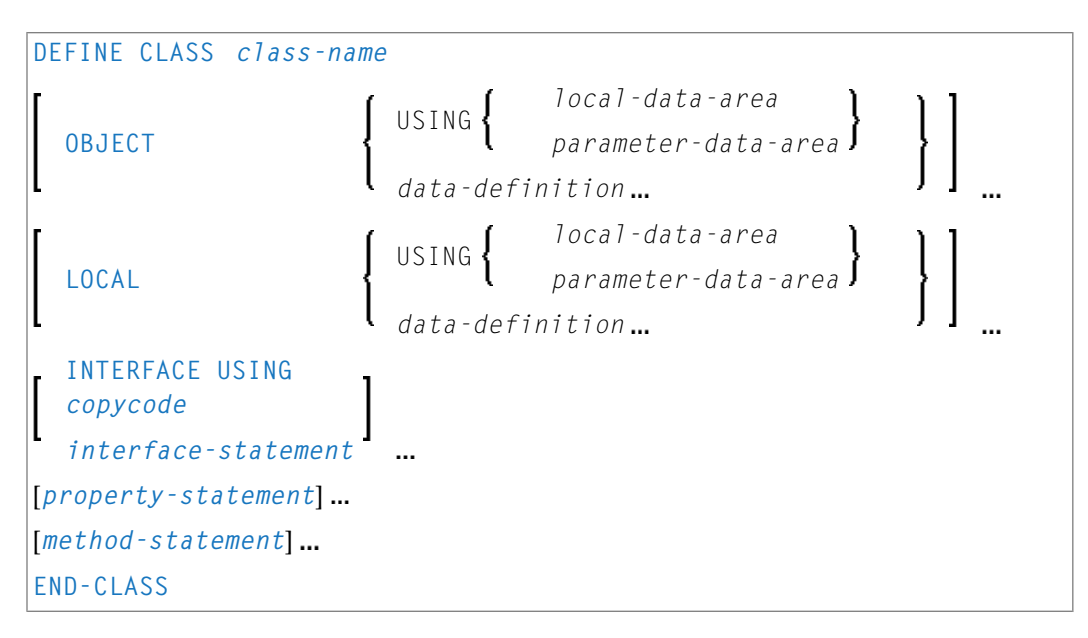

Dieses Kapitel behandelt folgende Themen:

Eine Erläuterung der in dem Syntax-Diagramm verwendeten Symbole entnehmen Sie dem Abschnitt *[Syntax-Symbole](#page-29-0)*.

Verwandte Statements: **CREATE [OBJECT](#page-232-0)** | **[INTERFACE](#page-662-0)** | **[METHOD](#page-686-0)** | **[PROPERTY](#page-830-0)** | **SEND [METHOD](#page-992-0)**

<span id="page-249-0"></span>Gehört zur Funktionsgruppe: *[Komponenten-basierte](#page-41-0) Anwendungen erstellen*

## **Funktion**

Das Statement DEFINE CLASS dient dazu, eine Klasse innerhalb eines Natural Class-Moduls anzugeben.

<span id="page-249-1"></span>Ein Natural Class-Modul besteht aus einem DEFINE CLASS-Statement gefolgt von einem **[END](#page-460-0)**-Statement.

## **Syntax-Beschreibung**

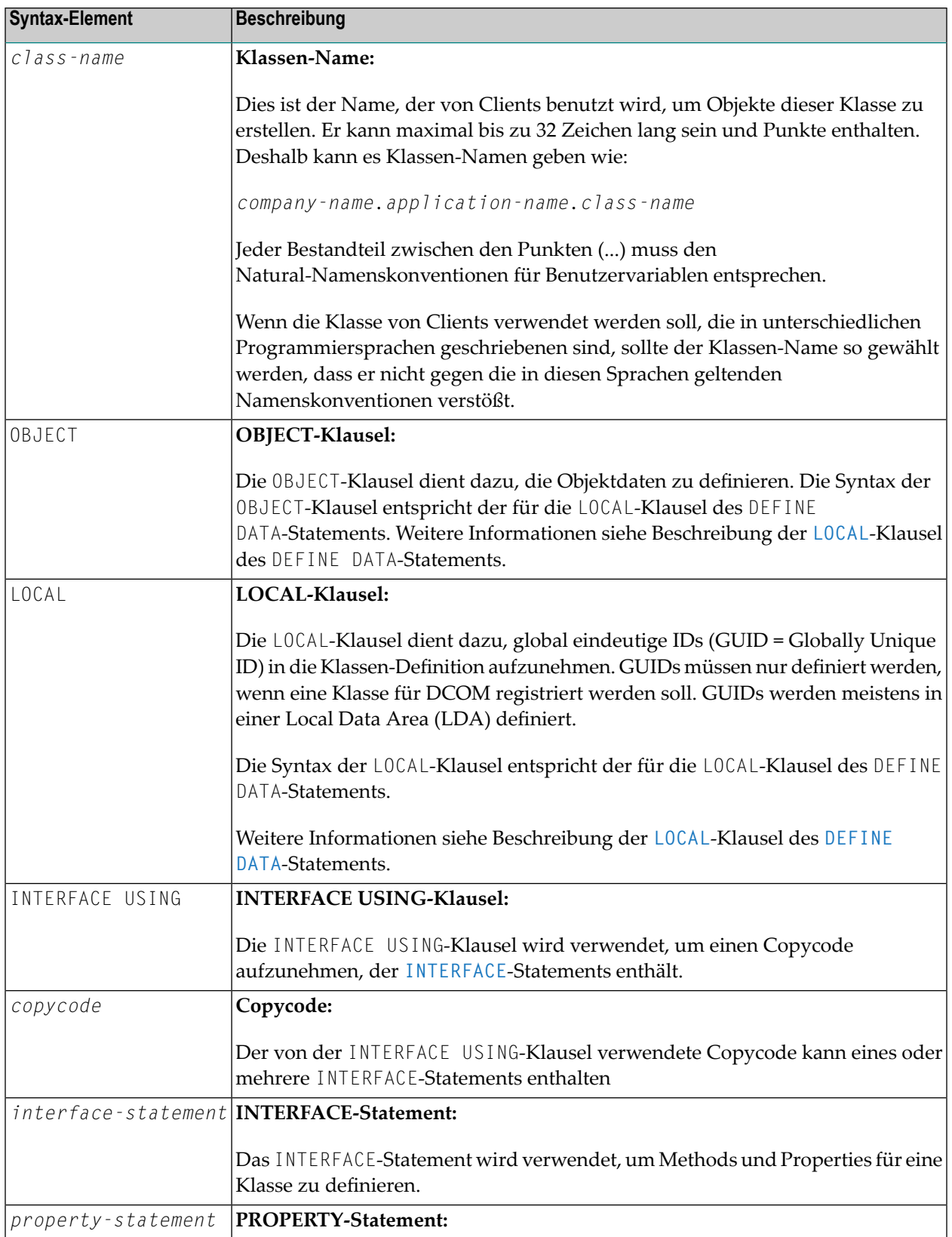

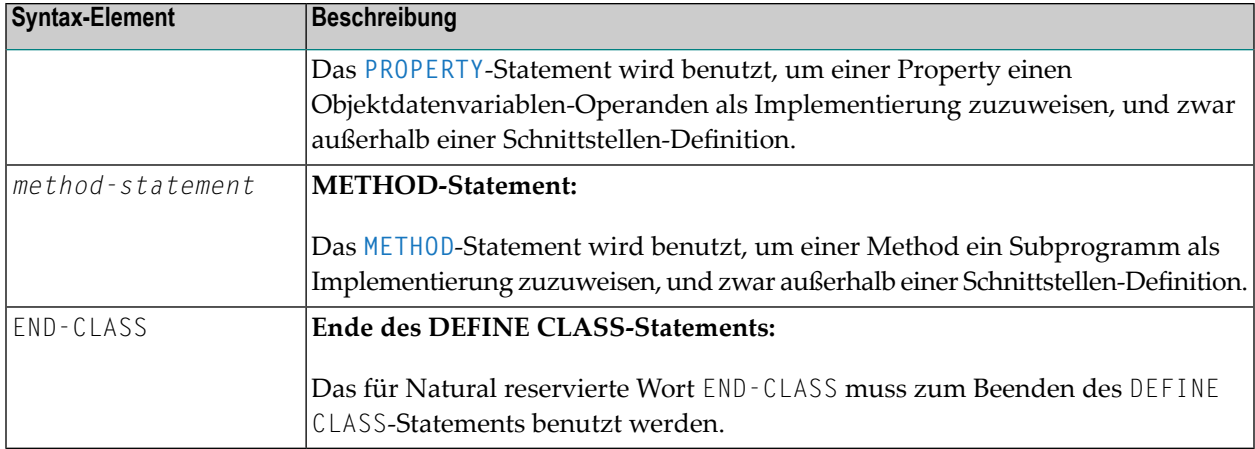
## IV

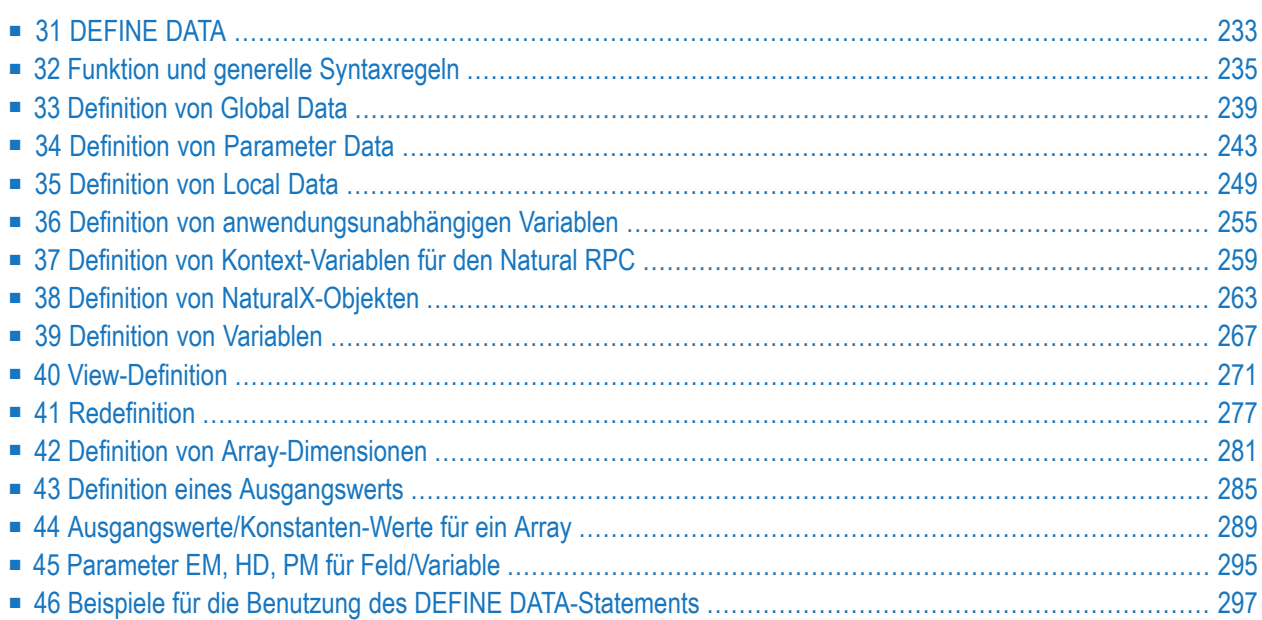

## <span id="page-254-0"></span>**31 DEFINE DATA**

#### **Allgemeine Syntax**

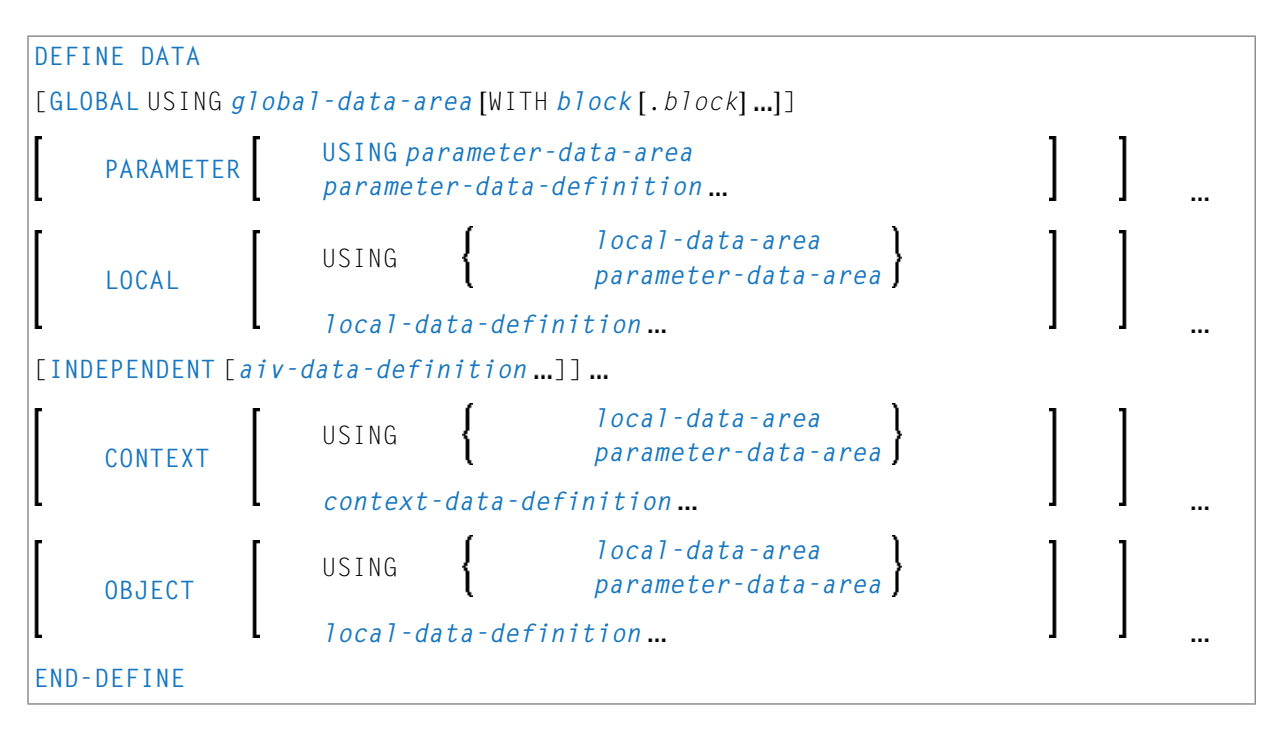

Eine Erläuterung der in dem Syntax-Diagramm verwendeten Symbole entnehmen Sie dem Abschnitt *[Syntax-Symbole](#page-29-0)*.

Verwandte Themen im *Leitfaden zur Programmierung*: *Benutzung und Struktur des DEFINE DATA-Statements* | *Datenbereiche (Data Areas)* | *Speicherplatzausrichtung*

Die Dokumentation für das DEFINE DATA-Statement ist in die folgenden Abschnitte unterteilt:

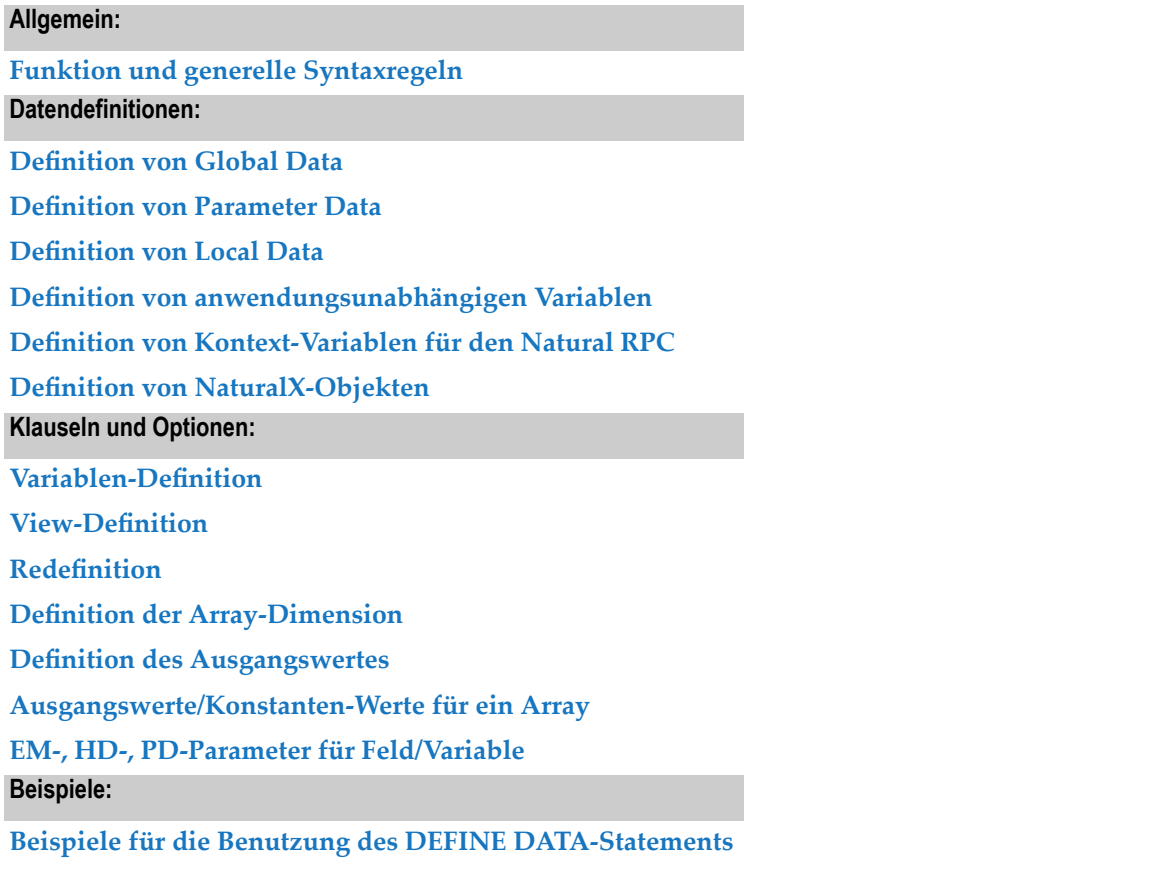

# <span id="page-256-0"></span>32 Funktion und generelle Syntaxregeln

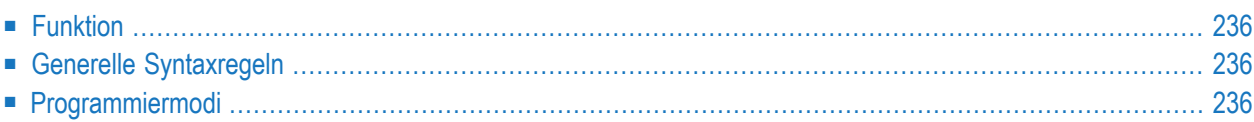

<span id="page-257-0"></span>Dieses Kapitel behandelt folgende Themen:

### **Funktion**

Das Statement DEFINE DATA bietet eine Reihe von Klauseln, um Datendefinitionen in einem Natural-Programm vorzunehmen, und zwar entweder durch Referenzieren vordefinierter Datendefinitionen, die in einer Local Data Area (LDA), Global Data Area (GDA) oder Parameter Data Area (PDA) enthalten sind, oder durch Angabe von Inline-Definitionen (siehe *Lokale Daten-Definition*).

## <span id="page-257-2"></span>**Generelle Syntaxregeln**

- Wenn ein DEFINE DATA-Statement benutzt wird, muss es das erste Statement des Programms oder der Subroutine sein.
- Ein "leeres" DEFINE DATA-Statement ist nicht zulässig; mit anderen Worten, es muss mindestens eine Klausel (**[GLOBAL](#page-260-0)**, **[PARAMETER](#page-264-0)**, **[LOCAL](#page-270-0)**, **[INDEPENDENT](#page-276-0)**, **[CONTEXT](#page-280-0)** oder **[OBJECT](#page-284-0)**) angegeben werden.
- <span id="page-257-1"></span>■ Sie können mehr als eine Klausel angeben. Falls jedoch die GLOBAL-Klausel und die PARAMETER-Klausel benutzt werden, muss die GLOBAL-Klausel die erste Klausel in dem Statement sein und die PARAMETER-Klausel muss auf die GLOBAL-Klausel folgen (ohne GLOBAL-Klausel kommt die PARAMETER-Klausel als erste Klausel, falls benutzt). Alle anderen Klauseln können in beliebiger Reihenfolge angegeben werden.
- <span id="page-257-3"></span>■ Das für Natural reservierte Wort END-DEFINE muss zum Beenden des DEFINE DATA-Statements benutzt werden.

### **Programmiermodi**

Das DEFINE DATA-Statement steht im Structured Mode und im Reporting Mode zur Verfügung. Unterschiede sind in der DEFINE DATA-Statement-Beschreibung entsprechend markiert.

Allgemein gilt Folgendes:

■ [Structured](#page-258-0) Mode

#### ■ [Reporting](#page-258-1) Mode

#### <span id="page-258-0"></span>**Structured Mode**

Alle verwendeten Variablen (außer **[anwendungsunabhängigen](#page-276-0) Variablen** = AIVs) müssen im DEFINE DATA-Statement definiert werden. Sie dürfen innerhalb eines Programms an keiner anderen Stelle definiert werden. AIVs dürfen nicht an anderer Stelle im Programm definiert werden, wenn ein **DEFINE DATA [INDEPENDENT](#page-276-0)**-Statement benutzt wird.

#### <span id="page-258-1"></span>**Reporting Mode**

Das DEFINE DATA-Statement ist nicht zwingend erforderlich, da Variablen auch an anderer Stelle im Programm definiert werden können. Wenn Sie jedoch im Reporting Mode ein **[DEFINE](#page-270-0) DATA [LOCAL](#page-270-0)**-Statement verwenden, dürfen Sie an anderer Stelle im Programm keine weiteren Variablen (außer **[anwendungsunabhängigen](#page-276-0) Variablen** = AIVs) definieren. Wenn Sie im Reporting Mode ein **DEFINE DATA [INDEPENDENT](#page-276-0)**-Statement verwenden, dürfen Sie an anderer Stelle im Programm keine weiteren AIVs definieren.

## <span id="page-260-0"></span>33 Definition von Global Data

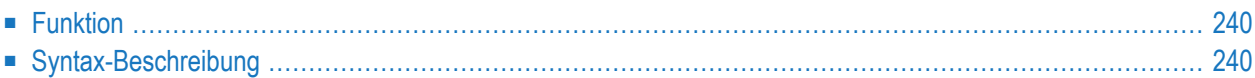

Allgemeine Syntax von DEFINE DATA GLOBAL:

```
DEFINE DATA
 GLOBAL USING global-data-area [WITH block[.block...]]
END-DEFINE
```
<span id="page-261-0"></span>Eine Erläuterung der in dem Syntax-Diagramm verwendeten Symbole entnehmen Sie dem Abschnitt *[Syntax-Symbole](#page-29-0)*.

### **Funktion**

<span id="page-261-1"></span>Das DEFINE DATA GLOBAL-Statement dient zur Definition von Datenelementen mittels einer **Global Data Area** (GDA).

## **Syntax-Beschreibung**

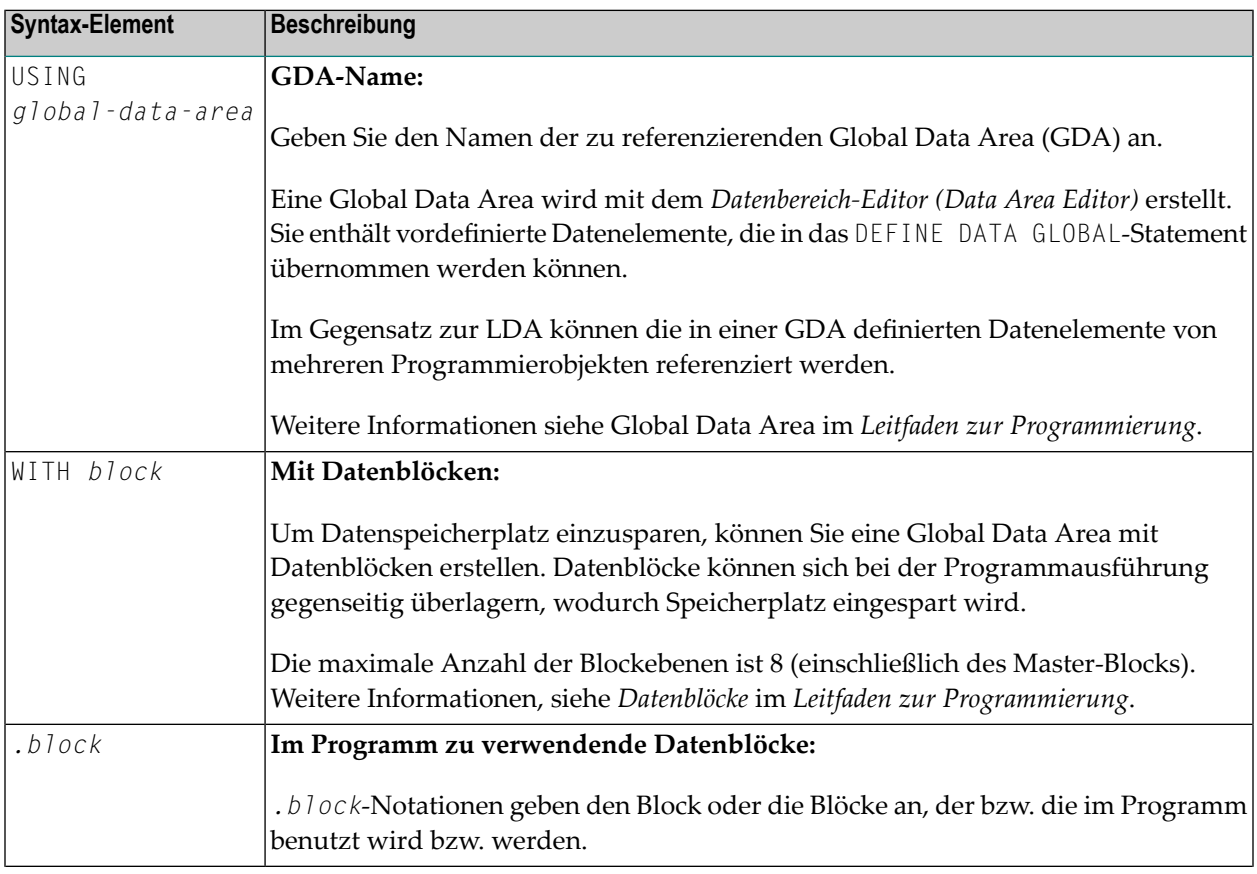

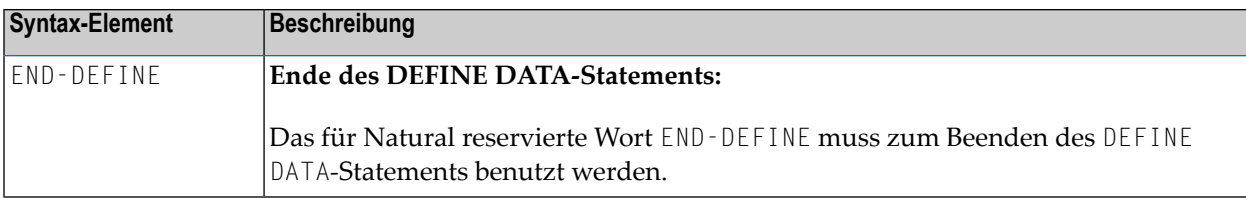

## <span id="page-264-0"></span>34 Definition von Parameter Data

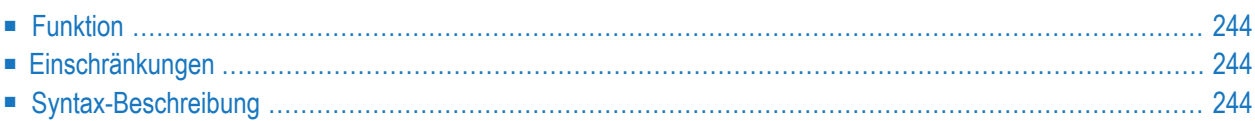

Allgemeine Syntax von DEFINE DATA PARAMETER:

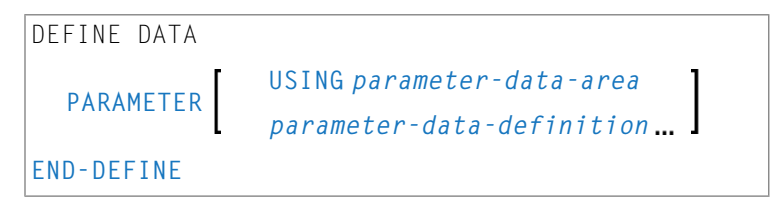

Dieses Kapitel behandelt folgende Themen:

<span id="page-265-0"></span>Eine Erläuterung der in dem Syntax-Diagramm verwendeten Symbole entnehmen Sie dem Abschnitt *[Syntax-Symbole](#page-29-0)*.

### **Funktion**

Das DEFINE DATA PARAMETER-Statement wird benutzt, um die Datenelemente zu definieren, die als Eingabeparameter in einem Natural-Subprogramm, einer externen Subroutine oder Helproutine verwendet werden sollen. Diese Parameter können innerhalb des Statements selbst definiert werden (siehe*[Parameter-Daten-Definition](#page-266-0)* weiter unten) oder sie können außerhalb des Programms in einer **Parameter Data Area** (PDA) definiert werden, wobei dann das Statement diese Data Area referenziert.

### <span id="page-265-1"></span>**Einschränkungen**

- Parameter-Datenelementen dürfen keine Ausgangswerte oder auch Konstanten-Werte zugewiesen werden, und sie dürfen keine Editiermasken-Definitionen (EM), Kopfzeilen-Definitionen (HD) oder Druckmodus-Definitionen (PM) haben (siehe auch *EM-, HD-, [PM-Parameter](#page-316-0) für [Feld/Variable](#page-316-0)*).
- <span id="page-265-2"></span>■ Die Parameter Data Area und die sie referenzierenden Objekte müssen in derselben Library (oder in einer Steplib) enthalten sein.

### **Syntax-Beschreibung**

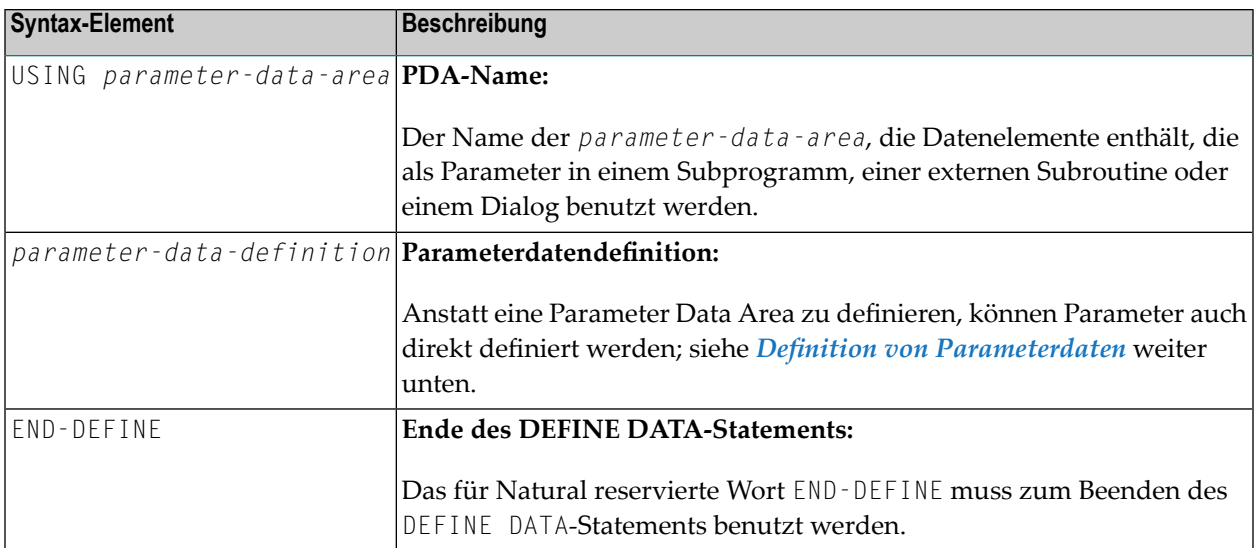

#### <span id="page-266-0"></span>**Definition von Parameterdaten**

Für die Parameter-Daten-Definition gilt die folgende Syntax:

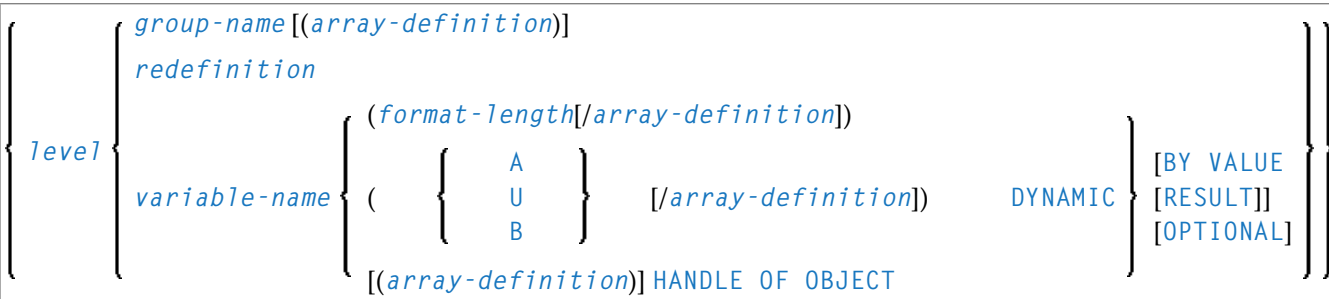

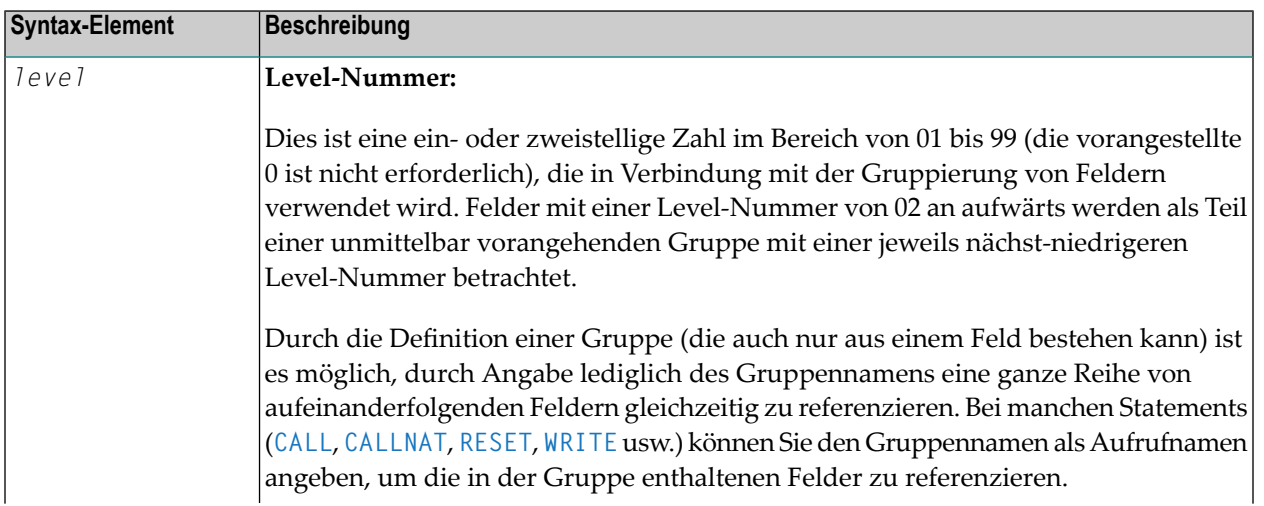

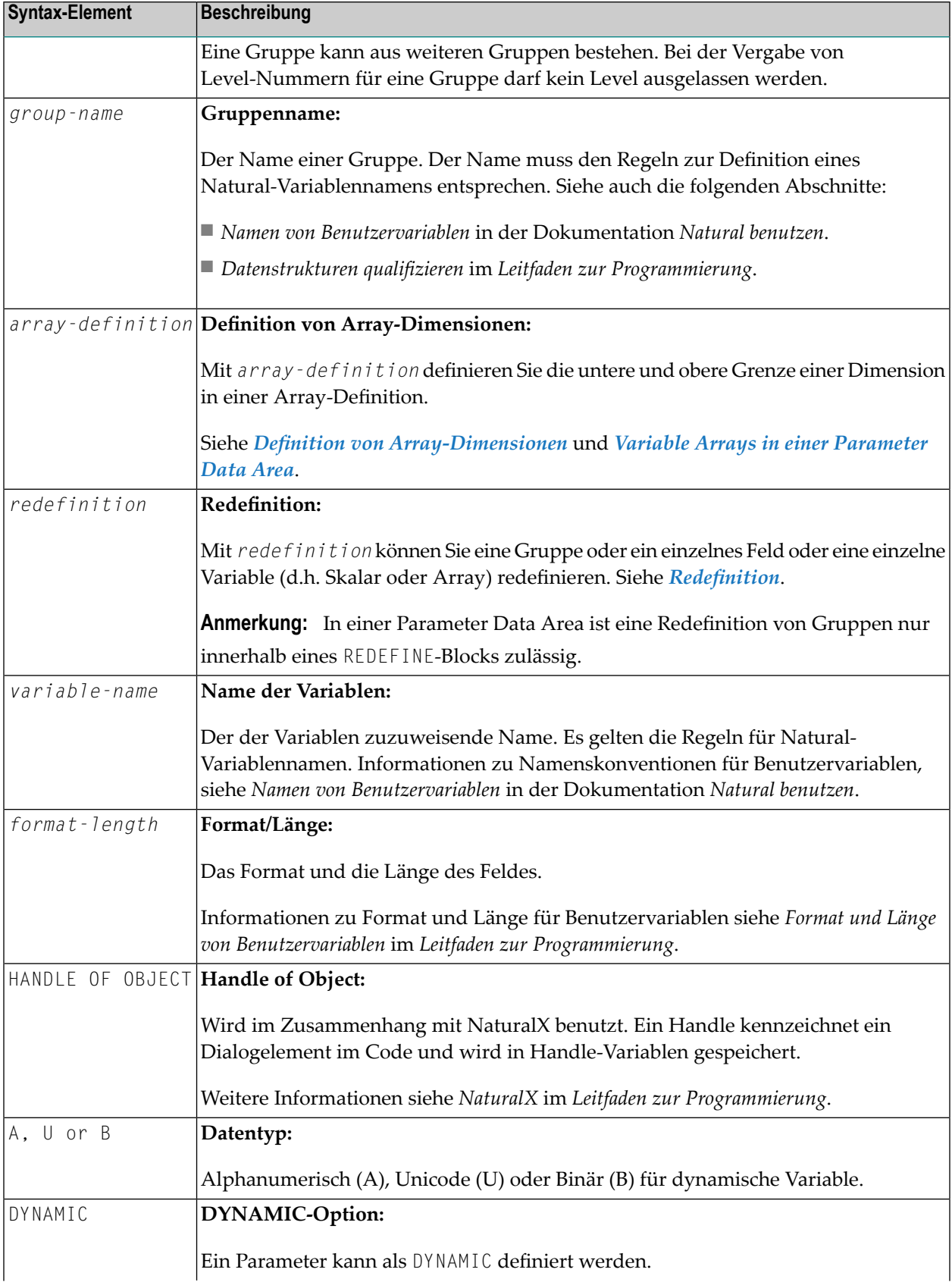

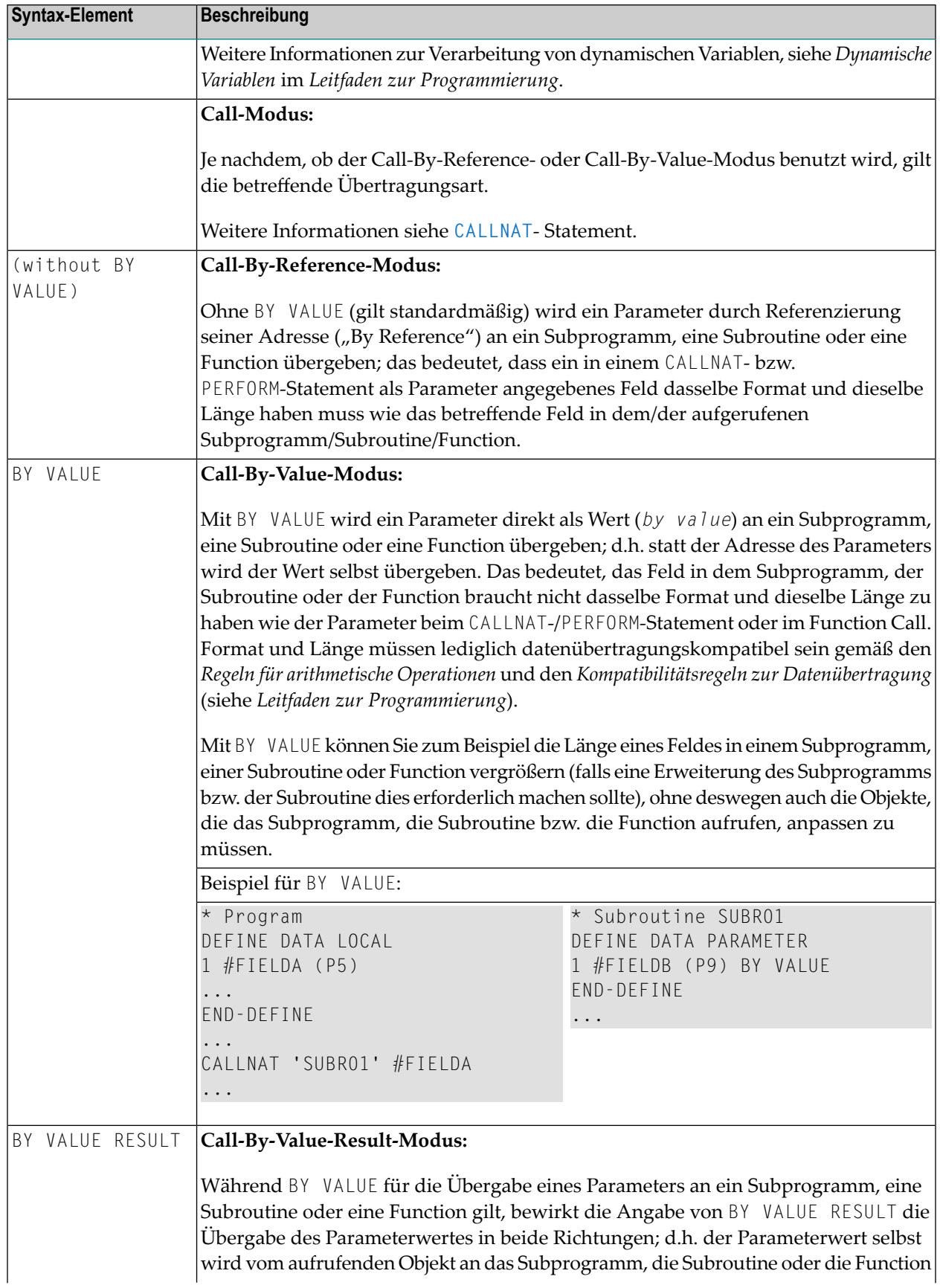

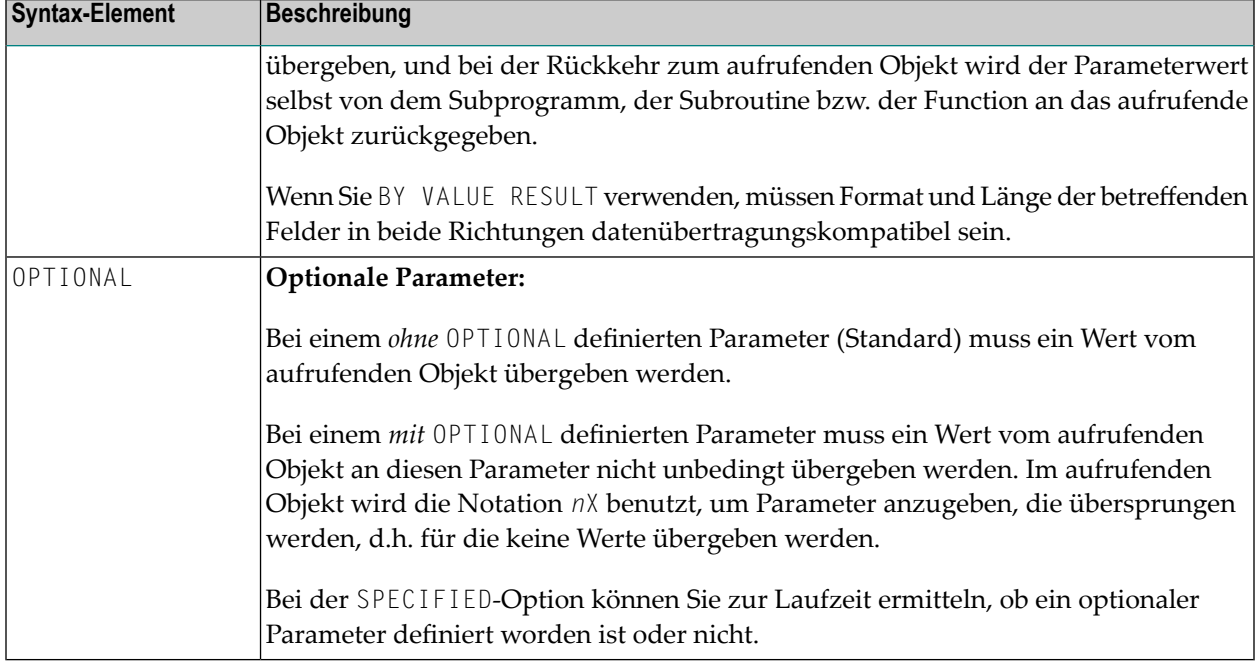

Siehe auch *Übereinstimmende Formatangaben bei Array-Dimensionen* im *Leitfaden zur Programmierung*.

## <span id="page-270-0"></span>35 Definition von Local Data

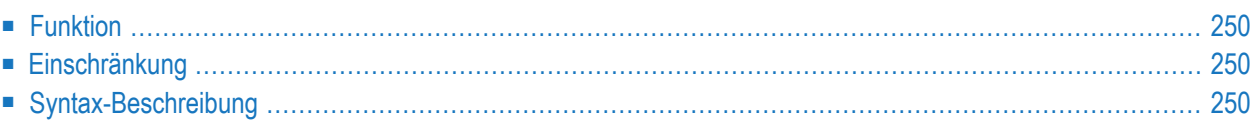

Allgemeine Syntax von DEFINE DATA LOCAL:

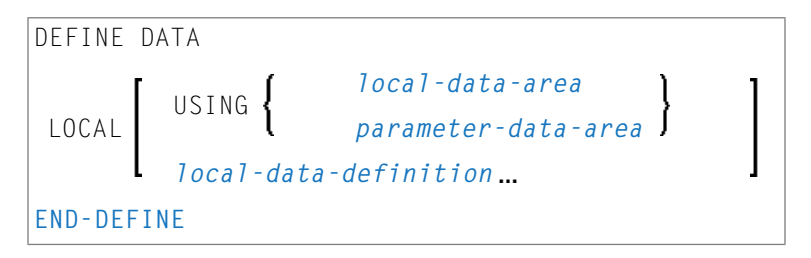

Dieses Kapitel behandelt folgende Themen:

<span id="page-271-0"></span>Eine Erläuterung der in dem Syntax-Diagramm verwendeten Symbole entnehmen Sie dem Abschnitt *[Syntax-Symbole](#page-29-0)*.

## **Funktion**

Das DEFINE DATA LOCAL-Statement dient zur Definition der Datenelemente, die ausschließlich von einem einzelnen Natural-Modul in einer Anwendung benutzt werden. Diese Elemente oder Felder können auf folgende Weise definiert werden:

entweder innerhalb des DEFINE DATA LOCAL-Statements selbst unter Verwendung der *local-data-definition*-Syntax (siehe *Lokale Daten-Definition*)

<span id="page-271-1"></span>oder außerhalb des Programms in einer separaten LDA (*Local Data Area*) oder einer PDA (*Parameter Data Area*), wobei das DEFINE DATA LOCAL USING-Statement diese Data Area referenziert.

### **Einschränkung**

<span id="page-271-2"></span>Die LDA und die sie referenzierenden Objekte müssen in derselben Library (oder in einer Steplib) enthalten sein.

### **Syntax-Beschreibung**

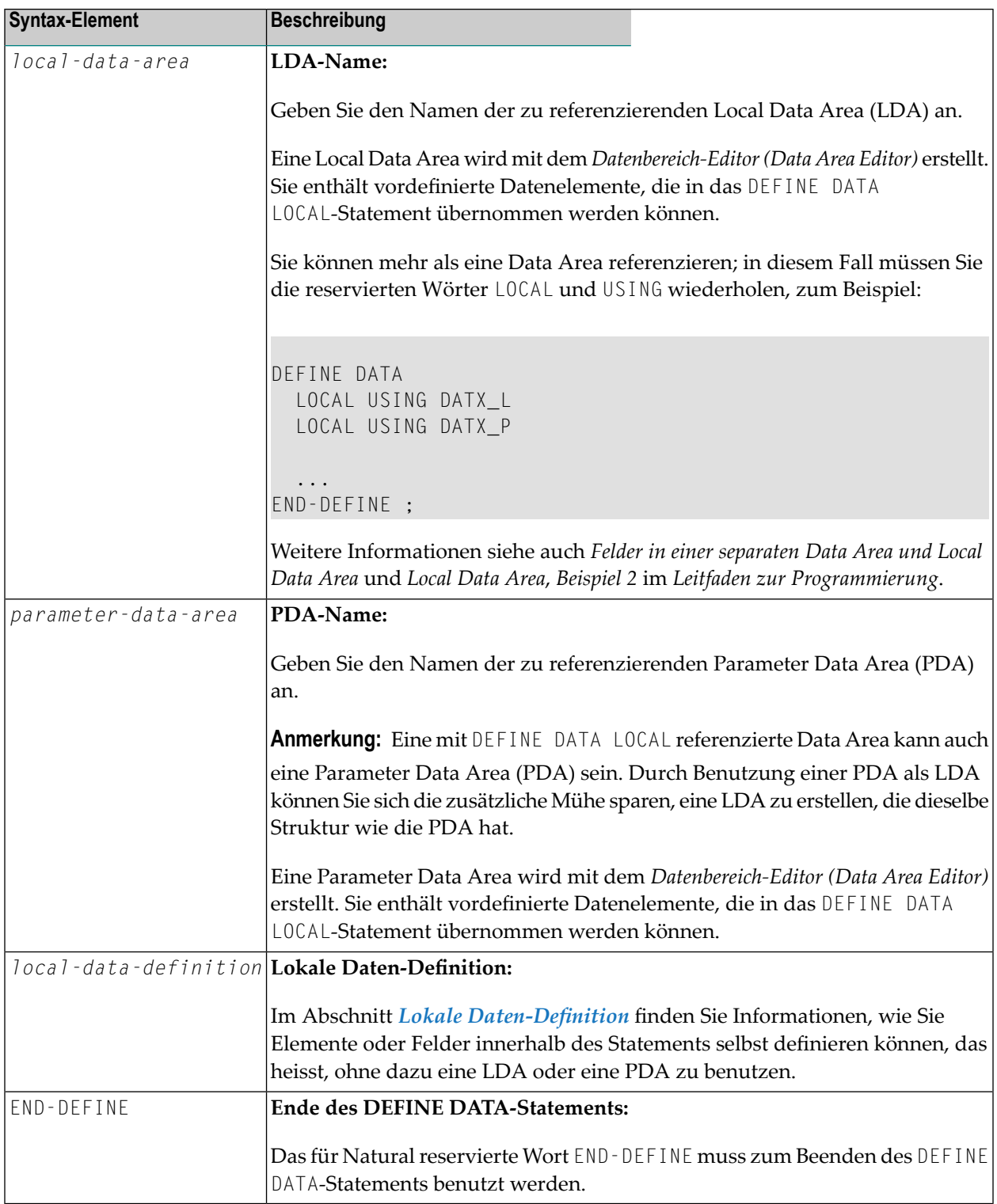

#### <span id="page-273-0"></span>**Lokale Daten-Definition**

Lokale Daten können direkt in einem Programm oder Subprogramm definiert werden. In diesem Fall gilt folgende Syntax:

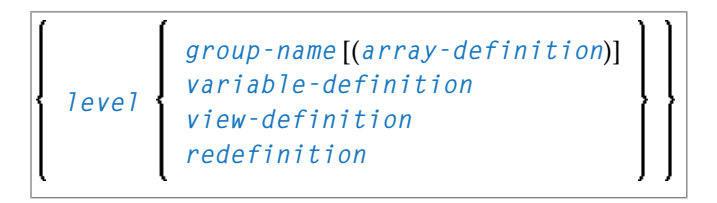

Weitere Informationen siehe

- *Beispiel* 1  *[DEFINE](#page-319-0) DATA LOCAL* (Lokale Daten-Definition)
- *Definition von Feldern in einem DEFINE DATA-Statement* im *Leitfaden zur Programmierung*
- *Local Data Area*, *Beispiel 1* im *Leitfaden zur Programmierung*

Syntax-Elementbeschreibung für die direkte Daten-Definition:

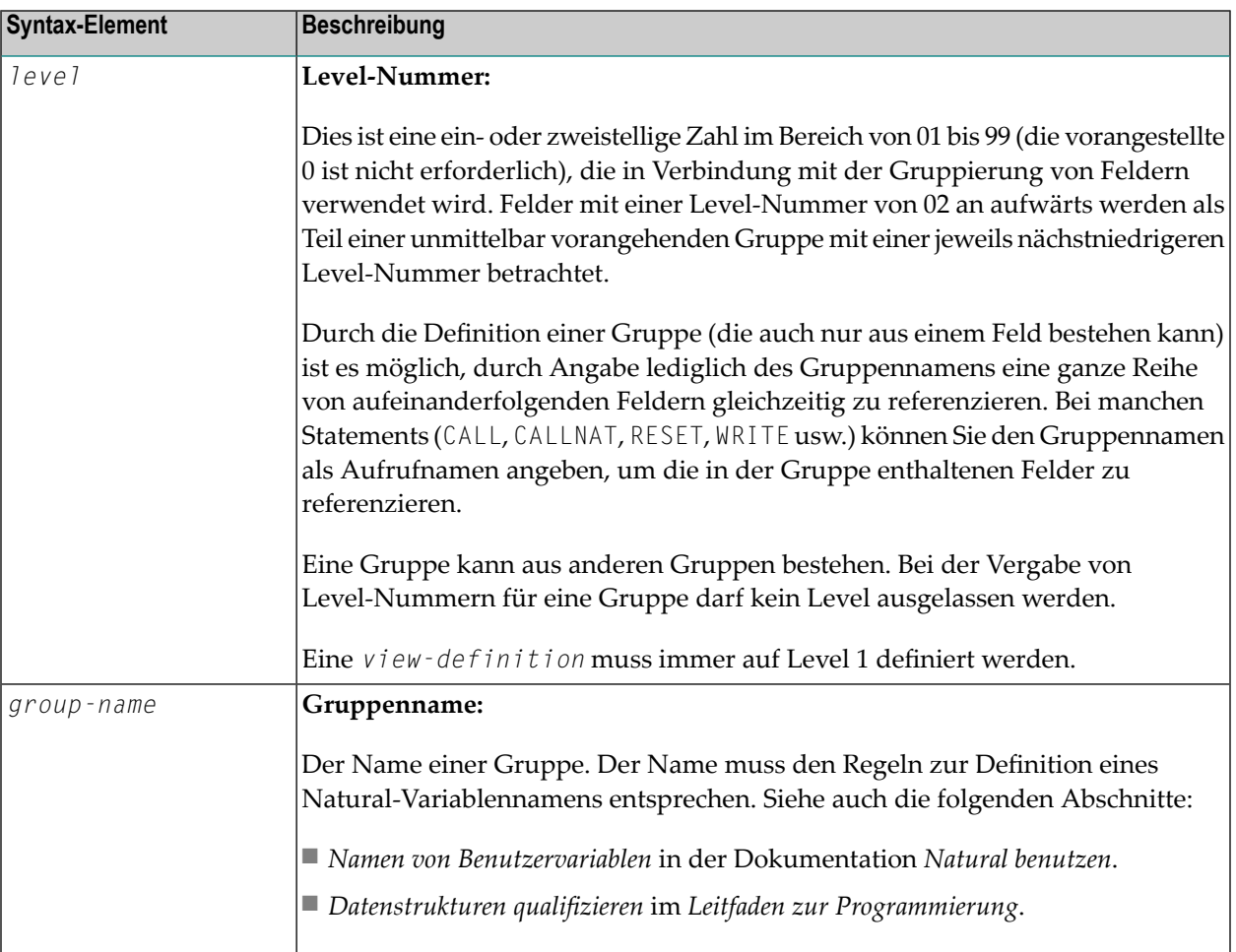

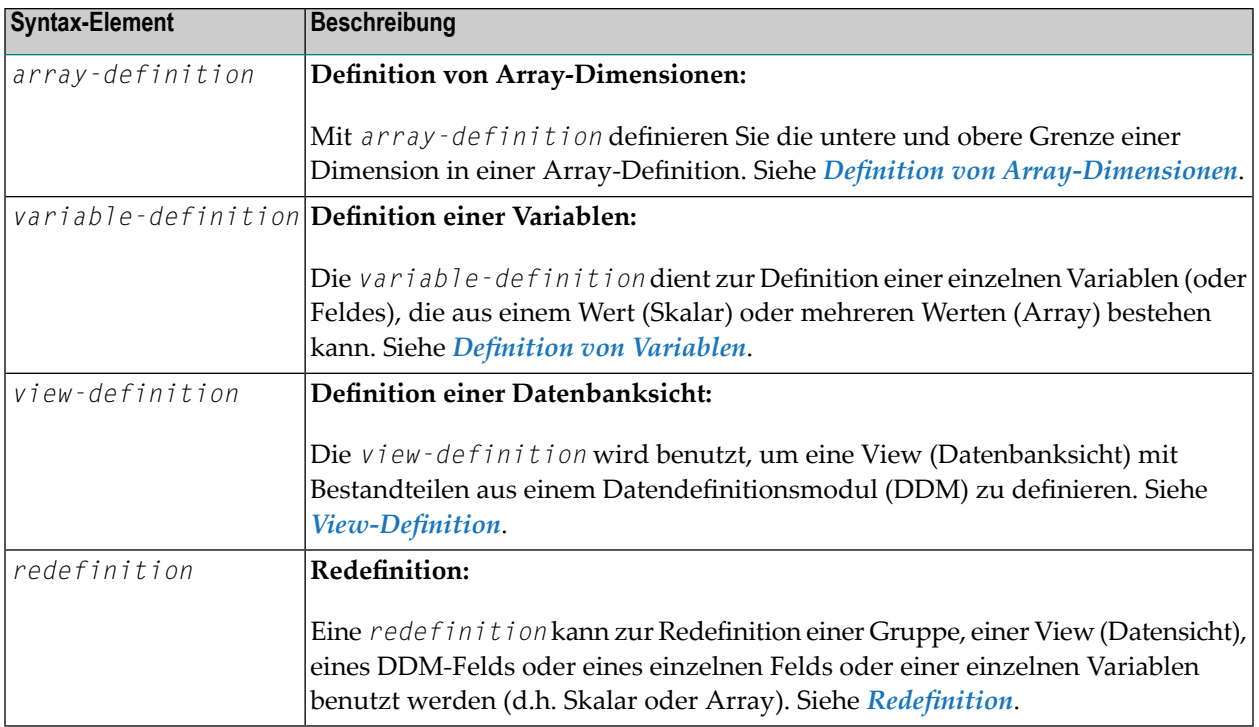

# <span id="page-276-0"></span>36 Definition von anwendungsunabhängigen Variablen

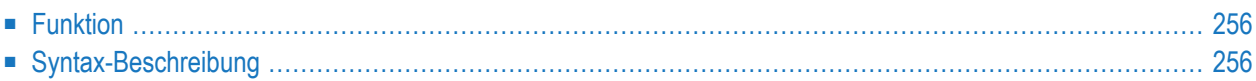

Allgemeine Syntax von DEFINE DATA INDEPENDENT:

```
DEFINE DATA
 INDEPENDENT [aiv-data-definition ...]
END-DEFINE
```
Dieses Kapitel behandelt folgende Themen:

<span id="page-277-0"></span>Eine Erläuterung der in dem Syntax-Diagramm verwendeten Symbole entnehmen Sie dem Abschnitt *[Syntax-Symbole](#page-29-0)*.

#### **Funktion**

Mit DEFINE DATA INDEPENDENT können Sie anwendungsunabhängige Variablen (applicationindependent variables, AIVs) definieren.

Eine anwendungsunabhängige Variable wird über ihren Namen referenziert, und ihr Inhalt wird von allen innerhalb einer Anwendung ausgeführten Programmierobjekten gemeinsam benutzt, die auf diesen Namen verweisen. Die Variable wird vom ersten ausgeführten Programmierobjekt zugewiesen, das diese Variable referenziert, und sie wird vom LOGON-Kommando oder einem **RELEASE VARIABLES**-Statement freigegeben.

Die optionale **INIT**-Klausel wird bei jedem ausgeführten Programmierobjekt ausgewertet, das diese Klausel enthält (nicht nur im Programmierobjekt, das die Variable zuweist).

<span id="page-277-1"></span>**Anmerkung:** In einem RPC-Server werden anwendungsunabhängige Variable (AIVs) nicht implizit freigegeben, sondern bleiben über die RPC-Anforderung hinweg zugewiesen, weil verschiedene Clients Zugriff auf dieselben Variablen auf dem RPC-Server haben können. Das bedeutet, dass diese Variablen explizit mit einem RELEASE VARIABLES-Statement freigegeben werden müssen. Siehe *Application-Independent Variables* in der *Natural Remote Procedure Call*-Dokumentation.

### **Syntax-Beschreibung**

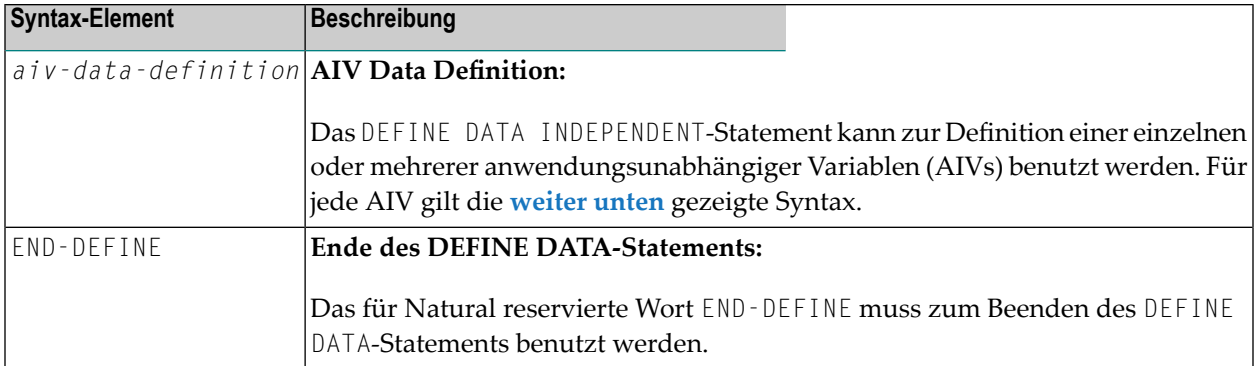

#### <span id="page-278-0"></span>**AIV Data Definition**

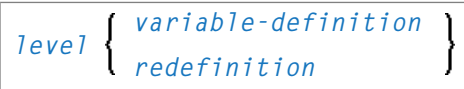

#### Syntax-Element-Beschreibung:

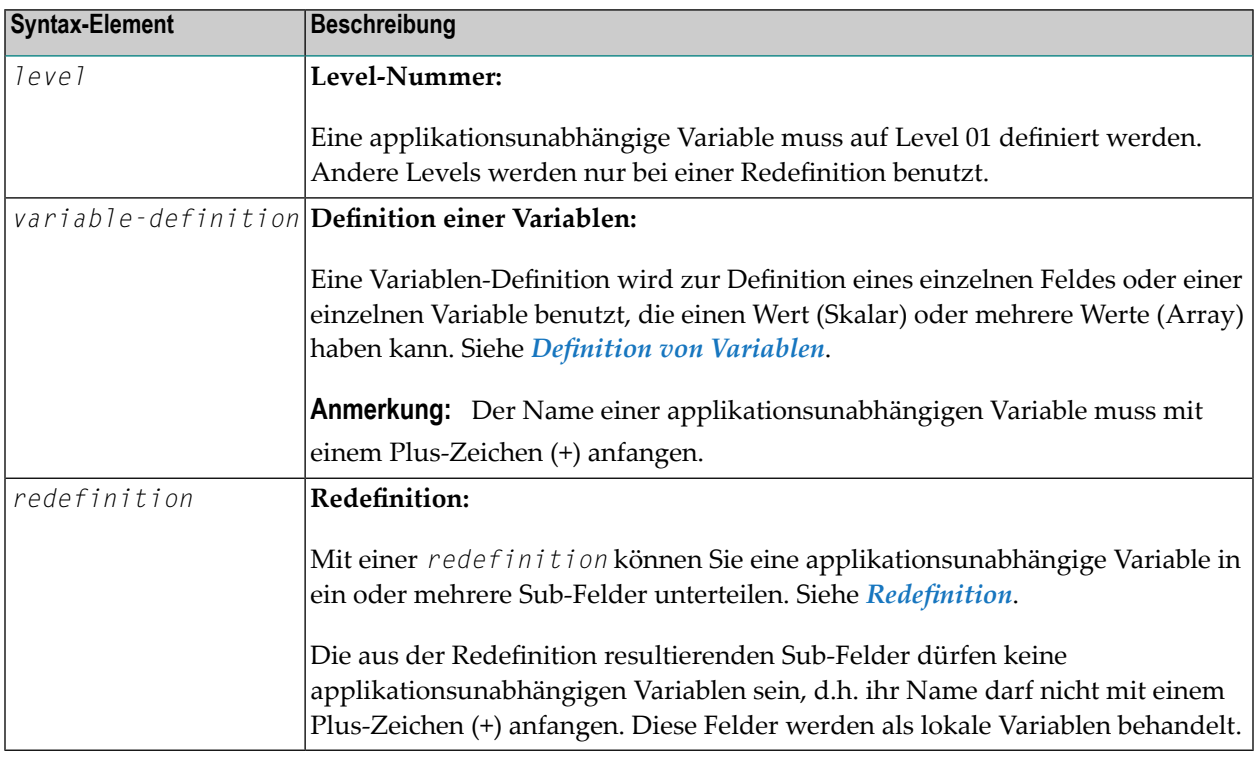

**Anmerkung:** Das erste Zeichen des Namens muss ein Plus-Zeichen (+) sein. Es gelten die Regeln für Natural-Variablennamen, siehe *Namen von Benutzervariablen* in der Dokumentation *Natural benutzen*.

## <span id="page-280-0"></span>37 Definition von Kontext-Variablen für den Natural RPC

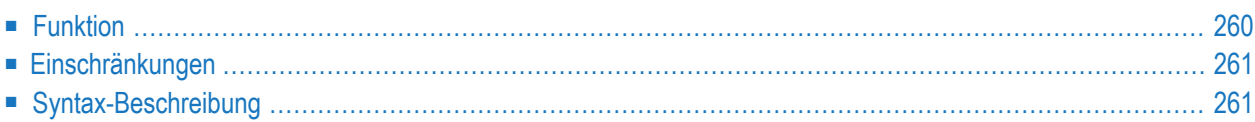

Allgemeine Syntax von DEFINE DATA CONTEXT:

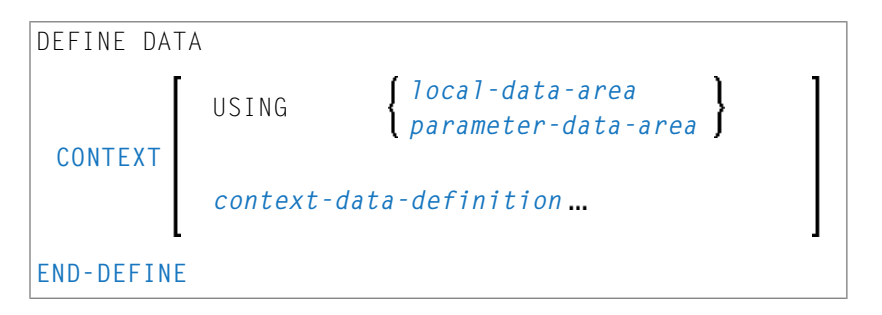

Dieses Kapitel behandelt folgende Themen:

Eine Erläuterung der in dem Syntax-Diagramm verwendeten Symbole entnehmen Sie dem Abschnitt *[Syntax-Symbole](#page-29-0)*.

<span id="page-281-0"></span>Gehört zur Funktionsgruppe: *Natural Remote [Procedure](#page-41-0) Call*

#### **Funktion**

Das DEFINE DATA CONTEXT-Statement wird im Zusammenhang mit dem Natural RPC (Remote Procedure Call) verwendet. Es dient dort zur Definition von als Kontextvariablen bekannten Variablen, die für mehrere entfernte (remote) Subprogramme innerhalb einer Konversation zur Verfügung stehen sollen, ohne dass die Variablen explizit als Parameter mit den entsprechenden **[CALLNAT](#page-154-0)**-Statements übergeben werden müssen.

Eine Kontextvariable wird über ihren Namen referenziert. Ihr Inhalt wird von allen in einer Konversation ausgeführten Natural-Objekten, diesen Namen referenzieren, geteilt (gemeinsam genutzt). Die Variable wird vom ersten ausgeführten Natural-Objekt zugeordnet, das die Definition der Variablen enthält, und wird freigegeben, wenn die Konversation beendet ist.

Eine Kontextvariable wird nicht mit Subprogrammen geteilt, die innerhalb der Konversation aufegrufen werden. Wenn ein solches Unterprogramm oder einer seiner Aufrufer eine Kontextvariable referenziert, wird für diese Variable ein getrennter Speicherbereich zugeordnet.

Kontextvariablen können auch in einem nicht-konversationellen CALLNAT benutzt werden. In diesem Fall existieren die Kontextvariablen nur während eines einzelenen Aufrufs dieses CALLNAT. Die Variable wird zugeordnet, wenn das entfernte (remote) Subprogramm gestartet wird, und die Zuordnung wird aufgehoben, wenn es endet. Der Inhalt wird von allen Programmierobjekten (jedoch nicht von Subprogrammen) gemeinsam verwendet, die von diesem nicht-konversationellen CALLNAT ausgeführt werden.

Die optionale **INIT**-Klausel wird bei jedem ausgeführten Programmierobjekt ausgewertet, das diese Klausel enthält (nicht nur im Natural-Objekt, das die Variable zuordnet). Bei globalen Variablen funktioniert INIT dagegen anders.

Weitere Informationen siehe *Einen Konversationskontext definieren* in der *Natural RPC (Remote Procedure Call)*-Dokumentation.

#### <span id="page-282-0"></span>**Einschränkungen**

<span id="page-282-1"></span>Eine Kontextvariable muss auf Level 01 definiert werden. Andere Levels werden nur bei einer Redefinition benutzt.

## **Syntax-Beschreibung**

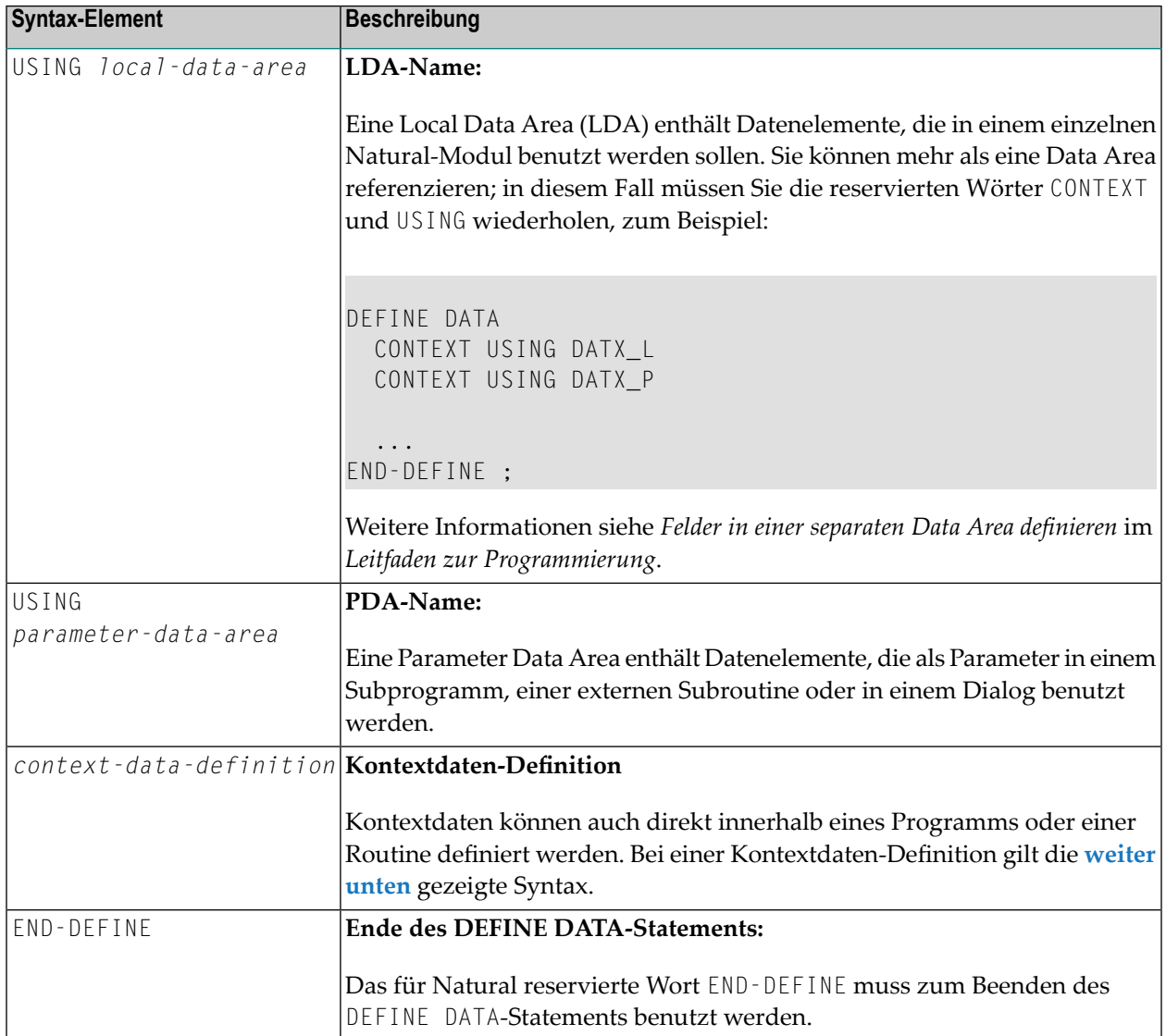

#### <span id="page-283-0"></span>**Kontextdaten-Definition**

Kontextdaten können direkt innerhalb eines Programms oder einer Routine definiert werden. Bei einer direkten Datendefinition gilt die folgende Syntax:

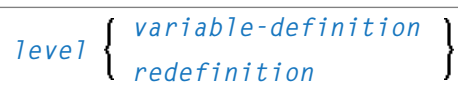

Weitere Informationen siehe *Felddefinitionen im DEFINE DATA-Statement* im *Leitfaden zur Programmierung*.

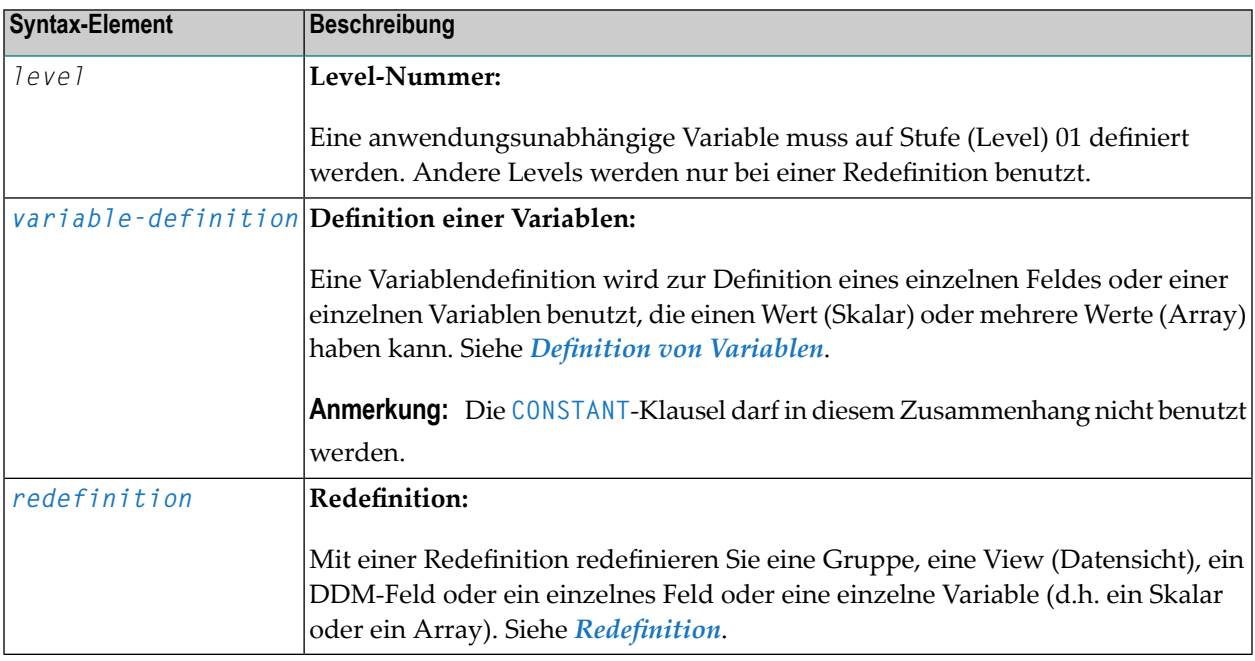

**Anmerkung:** Die sich aus einer Redefinition ergebenden Felder werden nicht als eine Kontext-Variable angesehen. Diese Felder werden als lokale Variablen behandelt.

# <span id="page-284-0"></span>38 Definition von NaturalX-Objekten

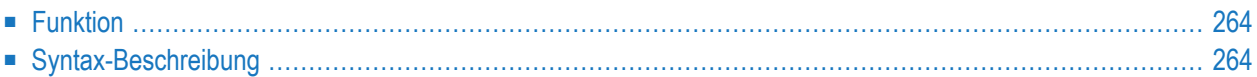

Allgemeine Syntax von DEFINE DATA OBJECT:

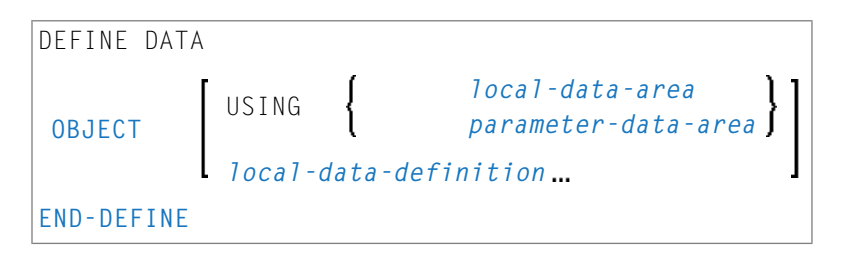

Dieses Kapitel behandelt folgende Themen:

<span id="page-285-0"></span>Eine Erläuterung der in dem Syntax-Diagramm verwendeten Symbole entnehmen Sie dem Abschnitt *[Syntax-Symbole](#page-29-0)*.

### **Funktion**

<span id="page-285-1"></span>Das DEFINE DATA OBJECT-Statement wird benutzt in einem Subprogramm oder einer Klasse in Zusammenhang mit NaturalX. Weitere Informationen, siehe *NaturalX*-Dokumentation im *Leitfaden zur Programmierung*.

### **Syntax-Beschreibung**

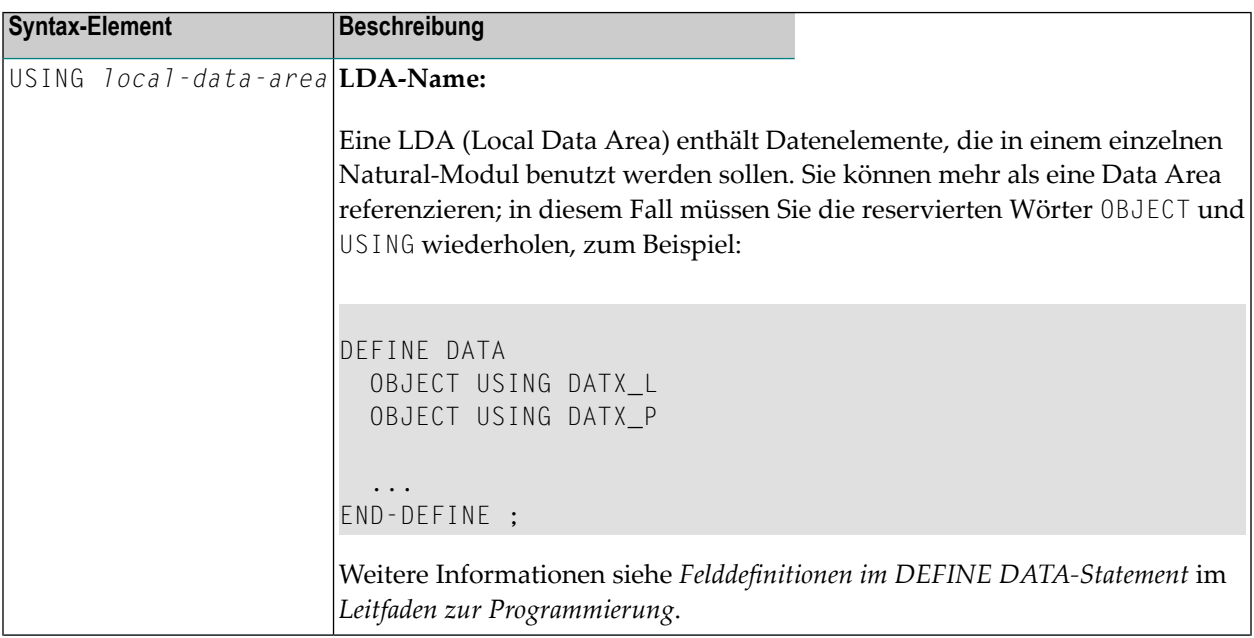

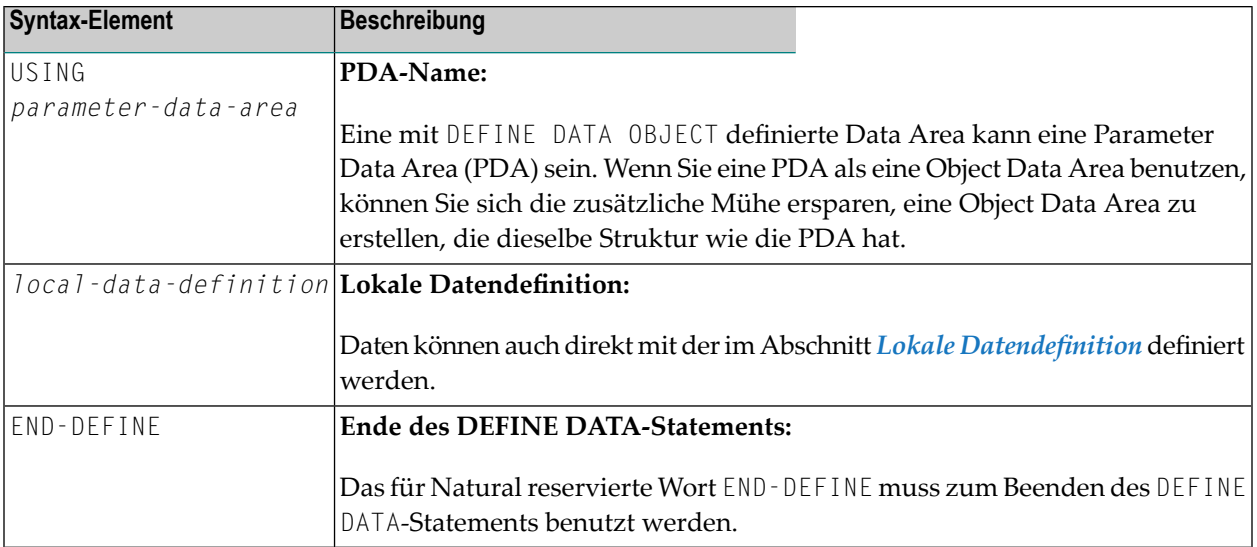
### <span id="page-288-0"></span>39 **Definition von Variablen**

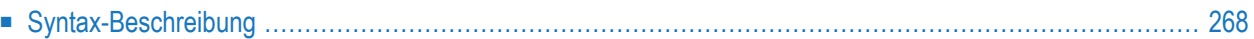

*[scalar-definition](#page-289-1) [array-definition](#page-289-2)*

Eine Erläuterung der in dem Syntax-Diagramm verwendeten Symbole entnehmen Sie dem Abschnitt *[Syntax-Symbole](#page-29-0)*.

Die *variable-definition* dient zur Definition eines einzelnen Feldes oder einer einzelnen Variablen, die aus einem einzigen Wert (*[scalar-definition](#page-289-1)*) oder mehreren Werten (*[array-definition](#page-289-2)*) bestehen kann:

<span id="page-289-1"></span>**<***scalar-definition***>**

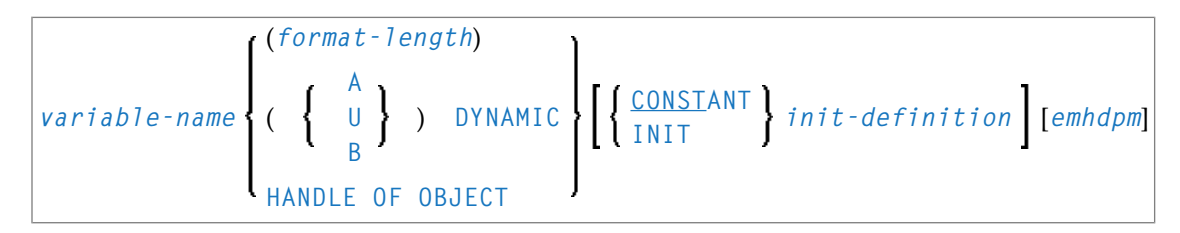

<span id="page-289-2"></span>*array-definition*

<span id="page-289-0"></span>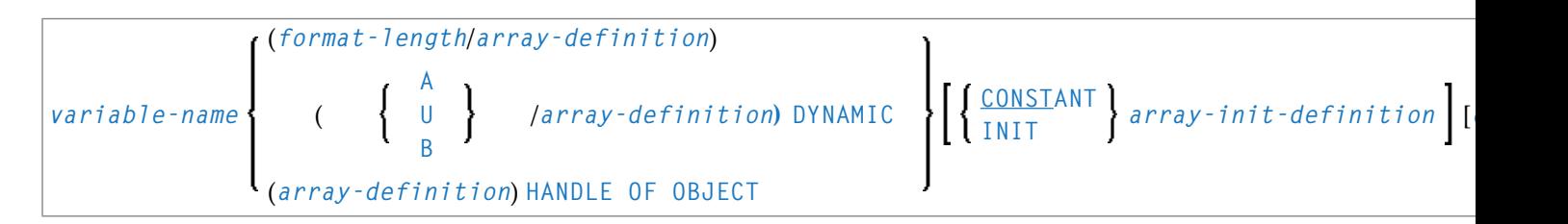

### **Syntax-Beschreibung**

Syntax-Element-Beschreibung:

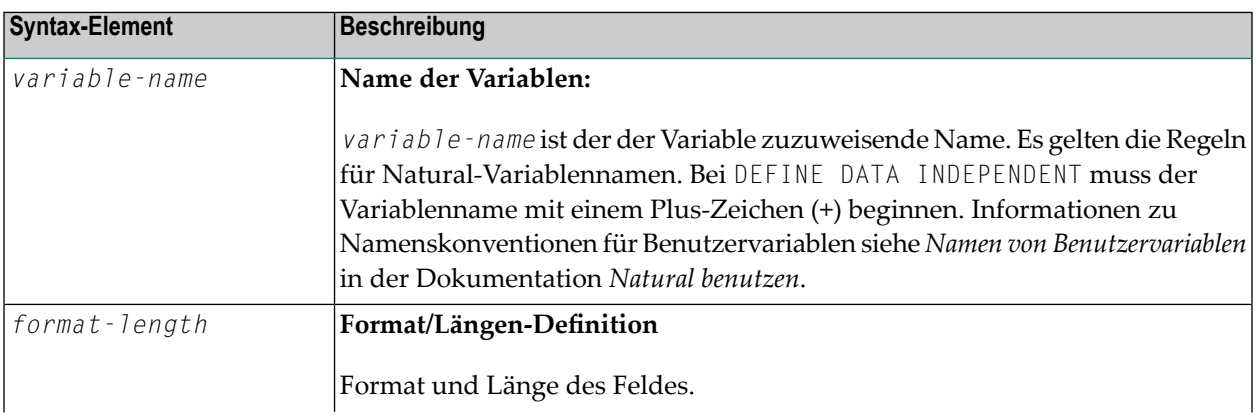

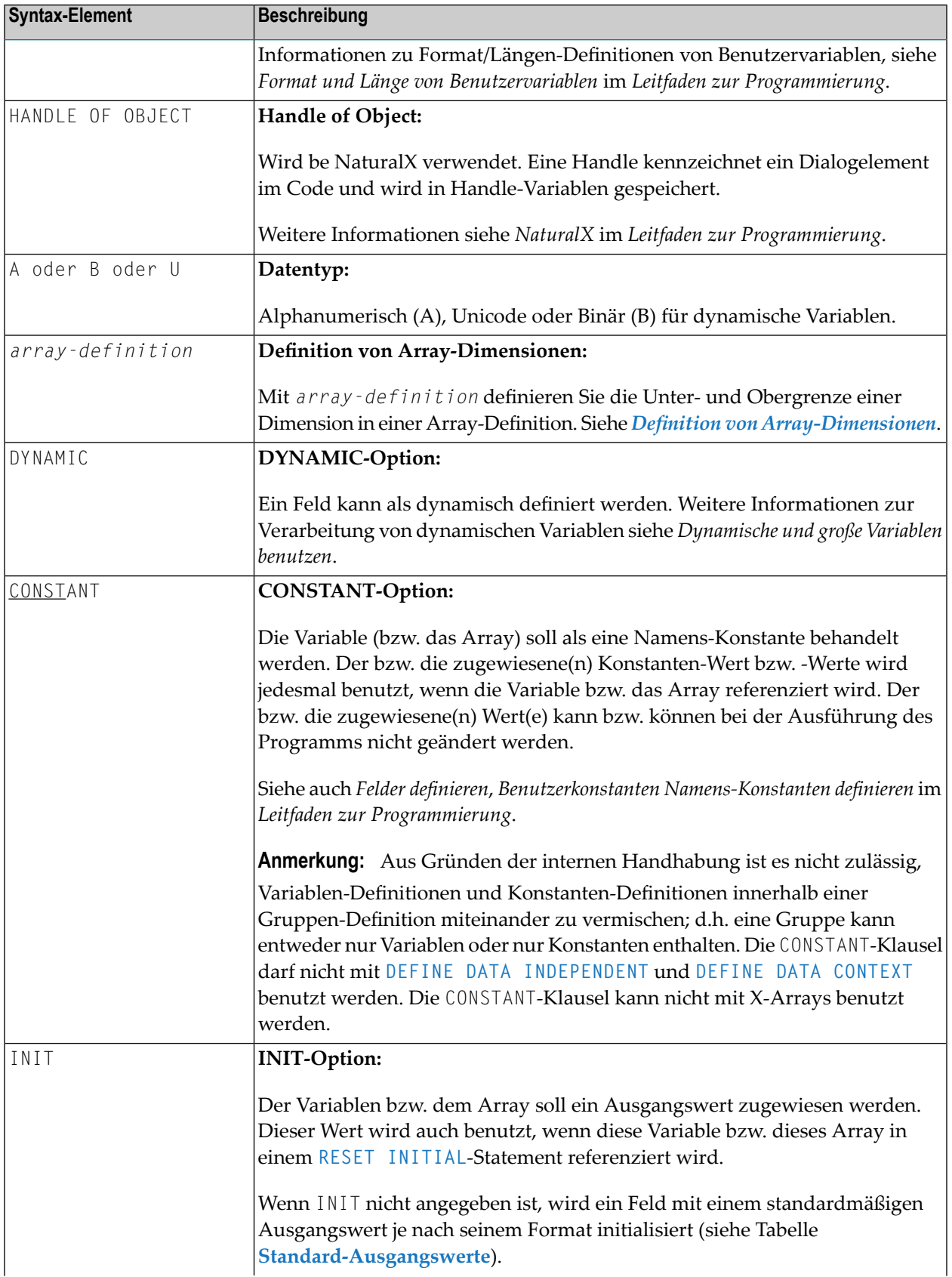

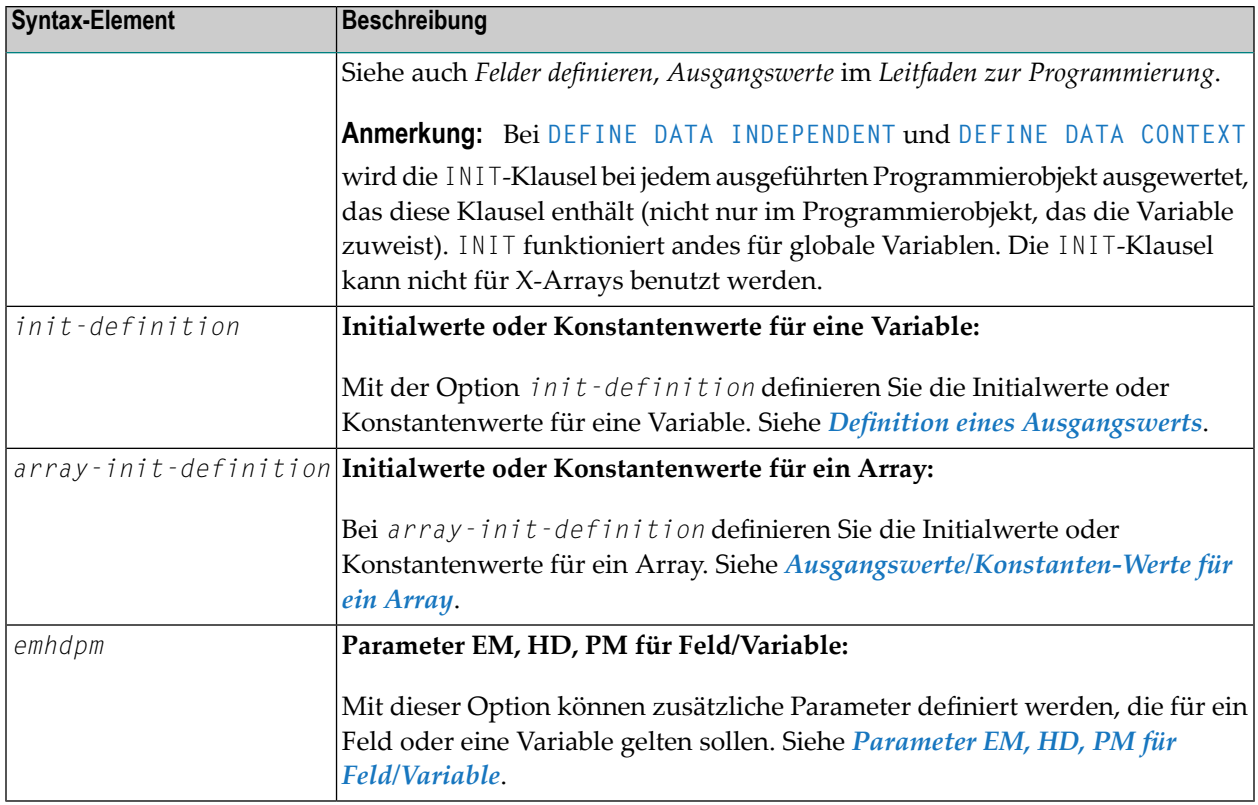

### <span id="page-291-0"></span>**Standard-Ausgangswerte**

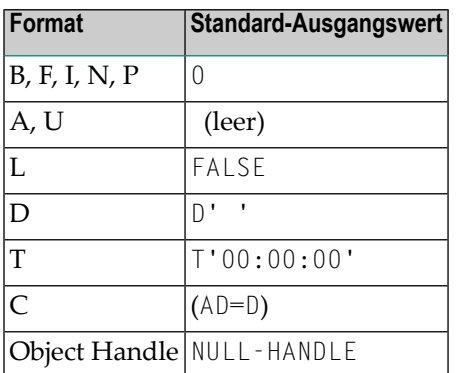

Als dynamisch (DYNAMIC) deklarierte Felder haben keinen Ausgangswert, weil ihre Feldlänge standardmäßig Null ist.

# <span id="page-292-0"></span>40 View-Definition

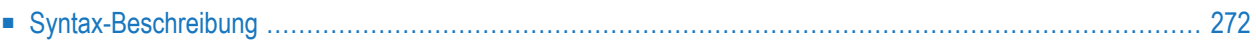

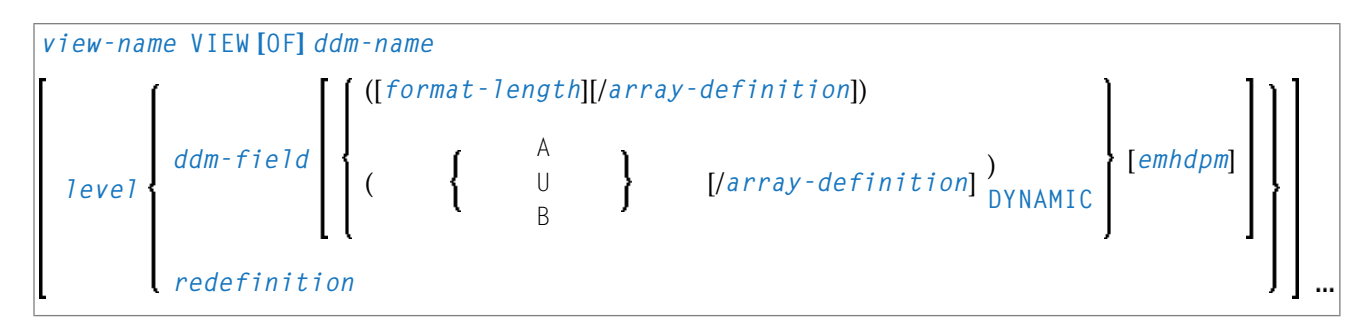

Eine Erläuterung der in dem Syntax-Diagramm verwendeten Symbole entnehmen Sie dem Abschnitt *[Syntax-Symbole](#page-29-0)*.

Eine *view-definition* stellt einen Ausschnitt eines Datendefinitionsmoduls (DDM) dar.

**Anmerkung:** In einer Parameter Data Area ist eine *view-definition* nicht erlaubt.

Weitere Informationen siehe Abschnitt *Daten in einer Adabas-Datenbank aufrufen* im *Leitfaden zur Programmierung* und dort insbesondere die folgenden Themen:

- *Datendefinitionsmodule − DDMs*
- *Datenbank-Arrays*

<span id="page-293-0"></span>■ *Datenbank-View definieren*

### **Syntax-Beschreibung**

Syntax-Element-Beschreibung:

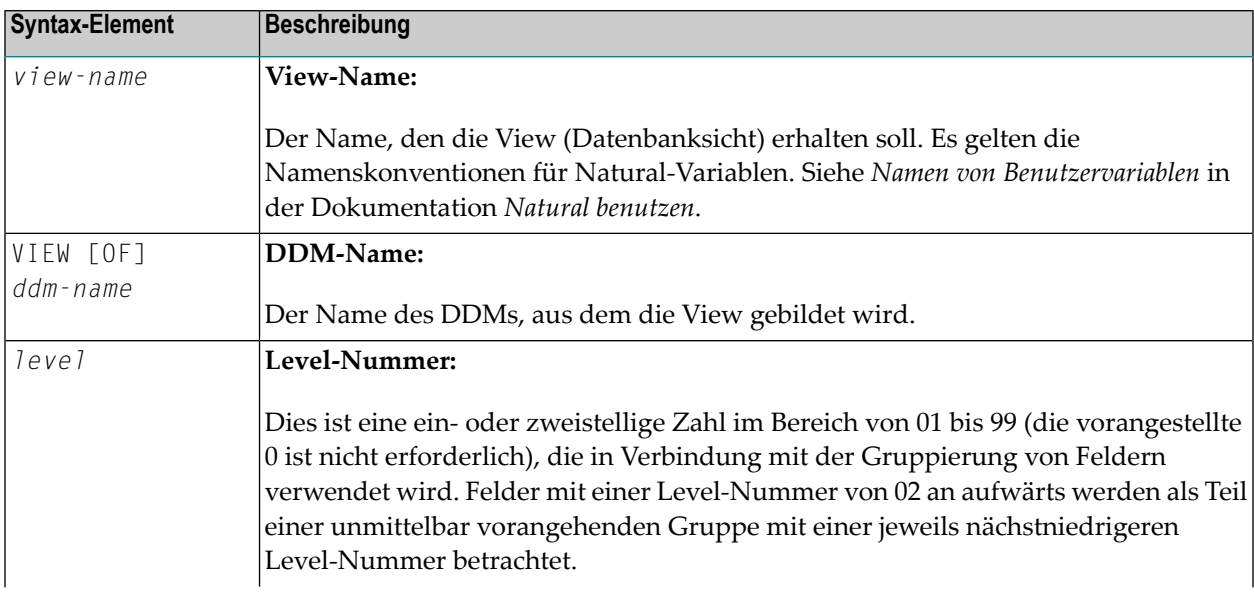

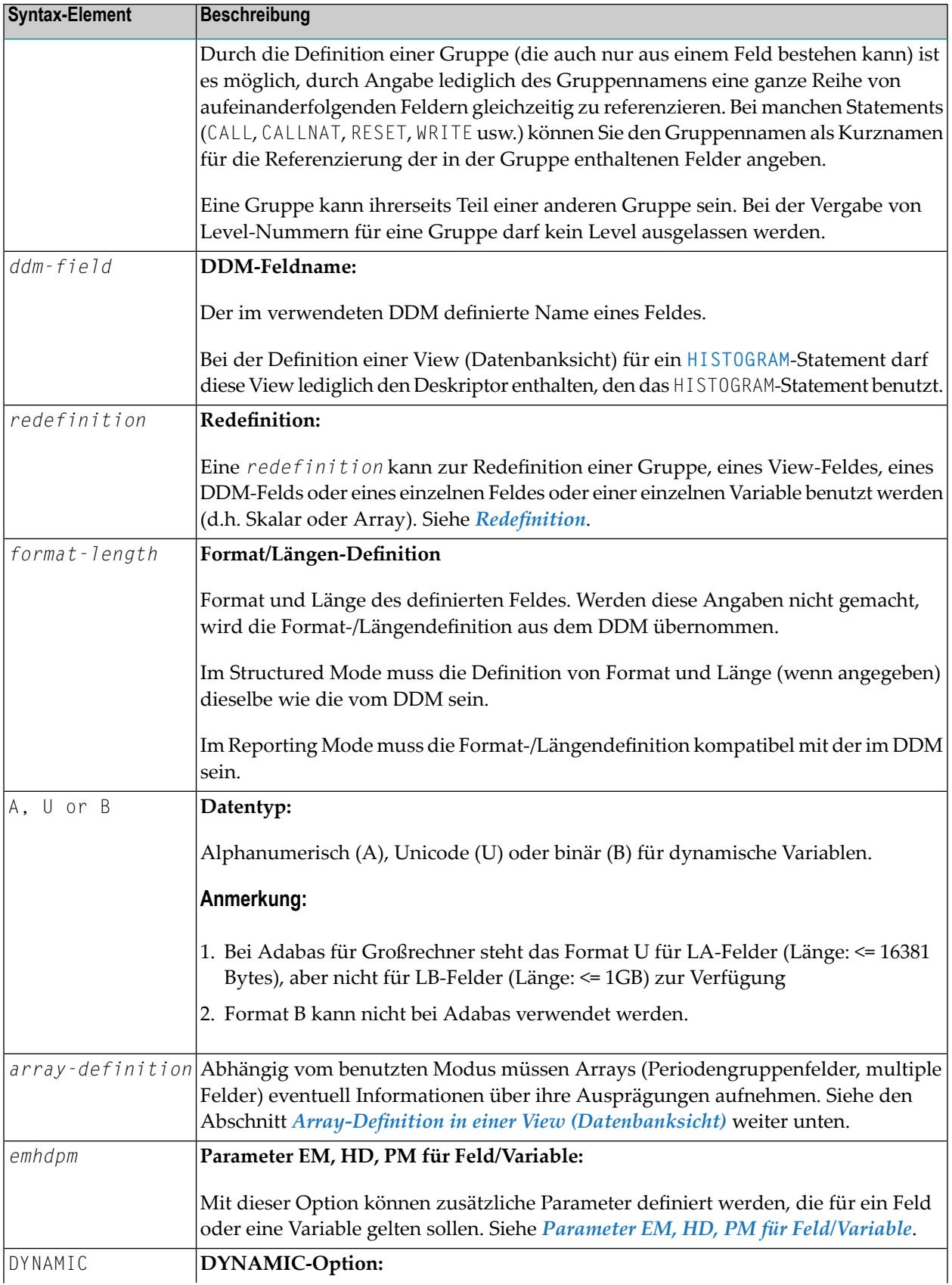

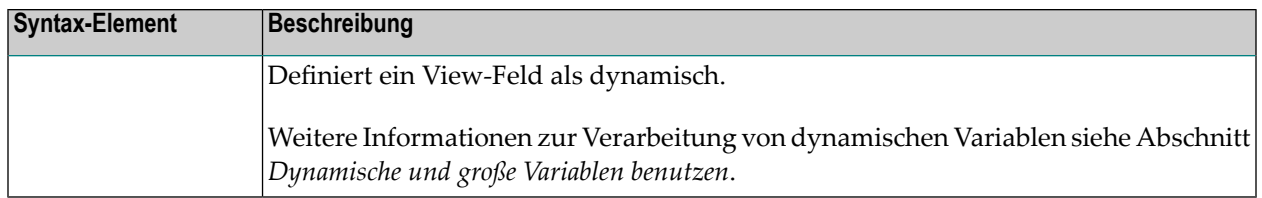

### <span id="page-295-0"></span>**Array-Definition in einer View (Datenbanksicht)**

Abhängig von dem benutzten Programmiermodus müssen Arrays, d.h. Periodengruppenfelder (PE), multiple Felder (MU), in Abhängkeit vom verwendeten Programmiermodus eventuell Informationen über ihre Ausprägungen aufnehmen.

- Array-Definition in einer View [\(Datenbanksicht\)](#page-295-1) im Structured Mode
- [Array-Definition](#page-296-0) in einer View im Reporting Mode

### <span id="page-295-1"></span>**Array-Definition in einer View (Datenbanksicht) im Structured Mode**

Wenn ein Feld in einer View benutzt wird, das einen Array darstellt, gilt Folgendes:

- Ein Indexwert muss für MU/PE-Felder angegeben werden.
- Wenn kein(e) Format/Länge angegeben ist, werden die Werte aus dem DDM genommen.
- Ist ein(e) Format/Länge angegeben, muss die Angabe mit der im DDM übereinstimmen.

### **Datenbank-spezifische Anmerkungen zum Structured Mode:**

Wenn (in einem DDM definierte) MU/PE-Felder in einer View (Datenbanksicht) benutzt werden Adabas: sollen, müssen diese Felder eine Array-Index-Angabe enthalten. Für ein MU-Feld oder ein normales PE-Feld geben Sie einen eindimensionalen Index-Bereich an, z.B. (1:10). Für ein MU-Feld in einer PE-Gruppe geben Sie einen zweidimensionalen Index-Bereich an, z.B. (1:10,1:5).

### **Beispiele für Structured Mode:**

```
DEFINE DATA LOCAL
1 EMP1 VIEW OF EMPLOYEES
 2 NAME(A20)
  2 ADDRESS-LINE(A20 / 1:2)
1 EMP2 VIEW OF EMPLOYEES
 2 NAME
 2 ADDRESS-LINE(1:2)
1 EMP3 VIEW OF EMPLOYEES
  2 NAME
 2 ADDRESS-LINE(2)
1 #K (14)
```

```
1 EMP4 VIEW OF EMPLOYEES
 2 NAME
 2 ADDRESS-LINE(#K:#K+1)
END-DEFINE
END
```
### <span id="page-296-0"></span>**Array-Definition in einer View im Reporting Mode**

In diesem Modus gelten dieselben Regeln wie für Structured Mode. Es gibt aber zwei Ausnahmen:

- Ein Indexwert muss nicht angegeben werden. In diesem Fall wird der Index-Bereich für die fehlenden Dimensionen auf (1:1) gesetzt.
- Die Fomat/Längenangabe kann sich von der Angabe im DDM unterscheiden.

### **Beispiele:**

```
DEFINE DATA LOCAL
1 EMP1 VIEW OF EMPLOYEES
 2 NAME(A30)
 2 ADDRESS-LINE(A35 / 5:10)
1 EMP2 VIEW OF EMPLOYEES
 2 NAME
 2 ADDRESS-LINE(A40) /* ADDRESS LINE (1:1) IS ASSUMED
1 EMP3 VIEW OF EMPLOYEES
 2 NAME
 2 ADDRESS-LINE /* ADDRESS LINE (1:1) IS ASSUMED
1 #K (I4)
1 EMP4 VIEW OF EMPLOYEES
 2 NAME
 2 ADDRESS-LINE(#K:#K+1)
END-DEFINE
END
```
# <span id="page-298-0"></span>41 Redefinition

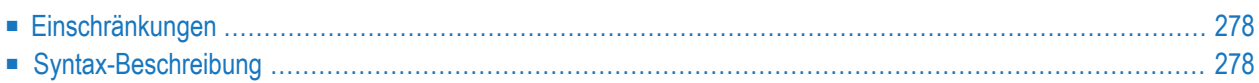

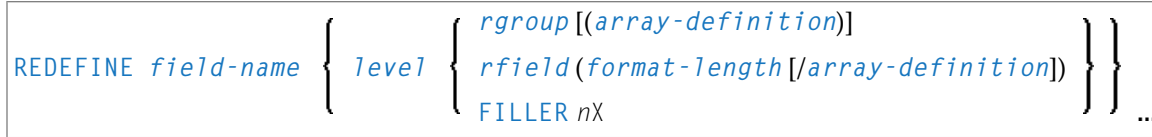

Eine Erläuterung der in dem Syntax-Diagramm verwendeten Symbole entnehmen Sie dem Abschnitt *[Syntax-Symbole](#page-29-0)*.

Die *redefinition*-Option kann zur Redefinition einer Gruppe, eine View (Datensicht), eines DDM-Feldes oder für ein einzelnes Feld oder für eine einzelne Variable (d.h. Skalar oder Array) benutzt werden.

<span id="page-299-0"></span>Siehe auch *Felder redefinieren* im *Leitfaden zur Programmierung*.

### **Einschränkungen**

- Eine Redefinition eines View- oder DDM-Feldes für eine *parameter-data-definition* ist nicht möglich.
- Handles, X-Arrays und dynamische Variablen können nicht redefiniert werden und können nicht in einer Redefinitions-Klausel enthalten sein.
- <span id="page-299-1"></span>■ Eine Gruppe, die eine Handle enthält, ein X-Array oder eine dynamische Variable können nur bis zu dem betreffenden Element − aber nicht einschließlich oder darüber hinaus − redefiniert werden.

### **Syntax-Beschreibung**

Syntax-Element-Beschreibung:

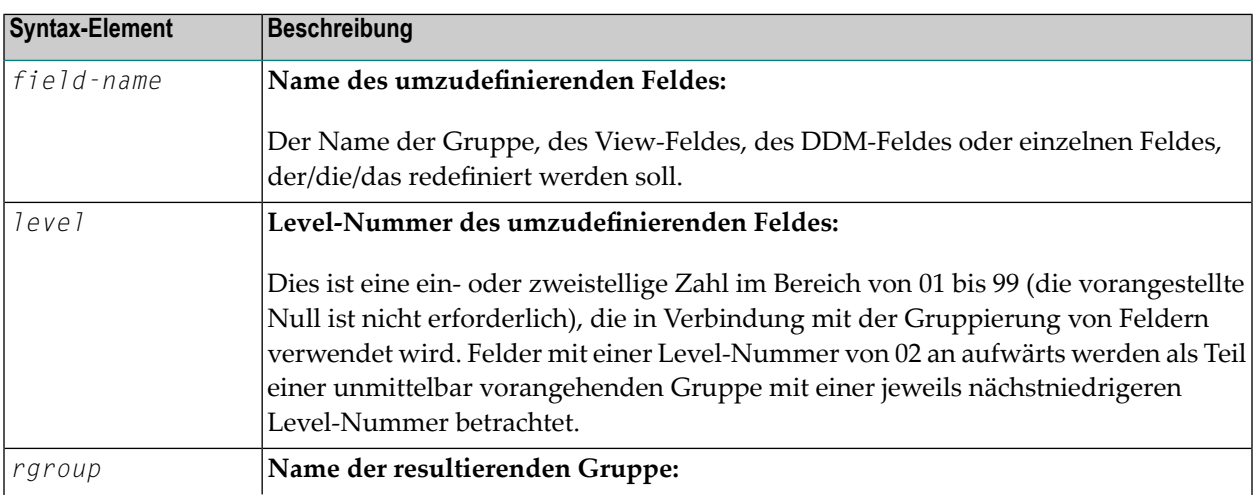

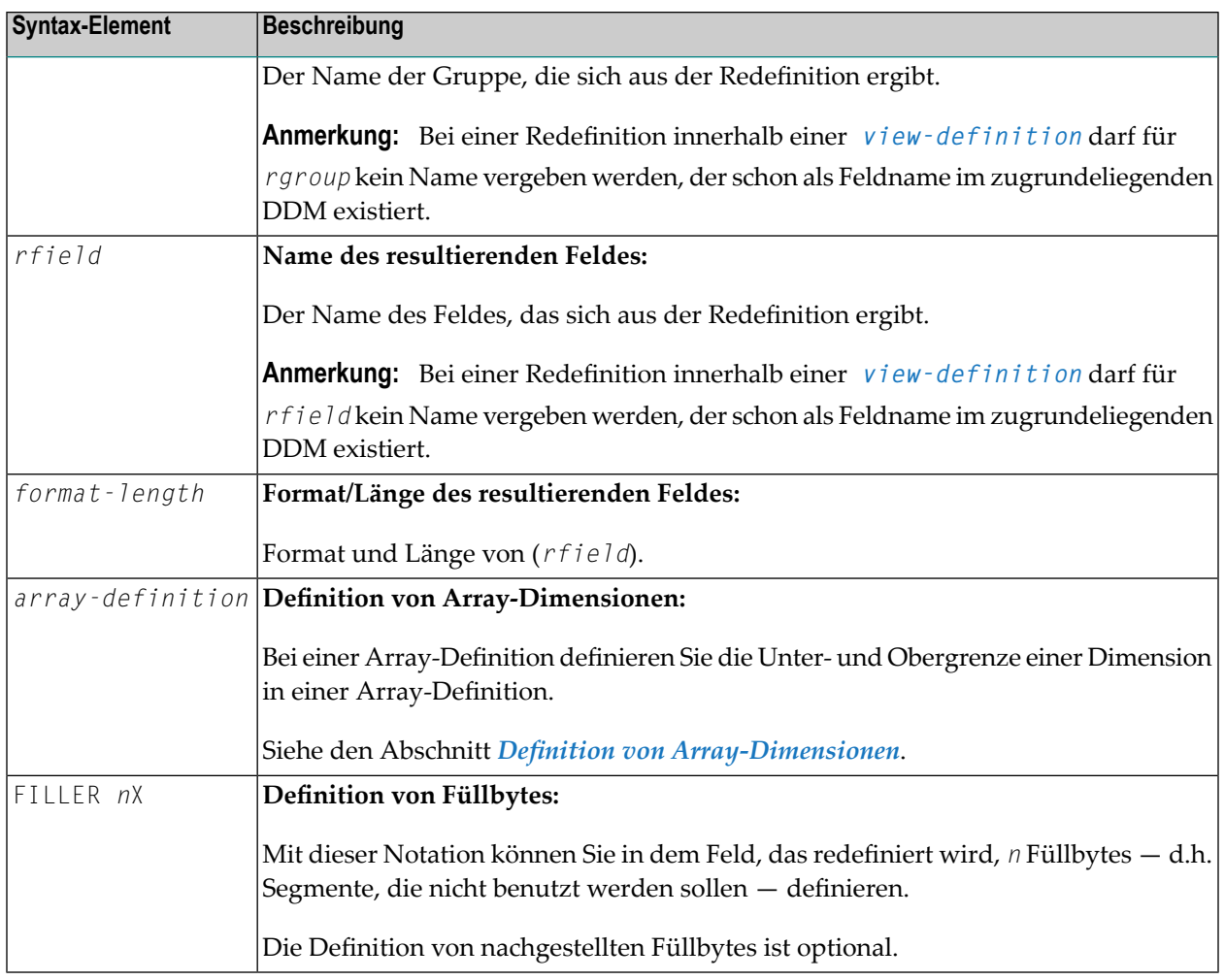

### **Beispiele für die Benutzung von REDEFINE**

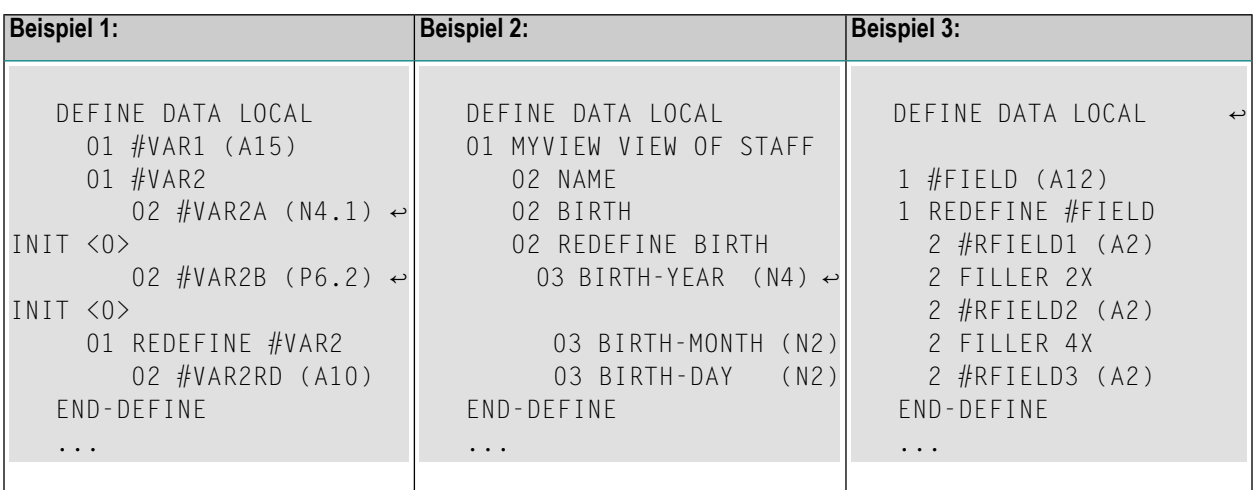

# <span id="page-302-0"></span>**Definition von Array-Dimensionen**

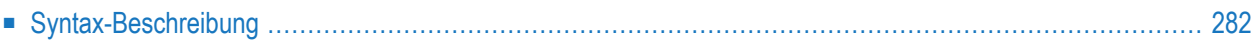

### {[*bound*:] *bound*}, 3

Eine Erläuterung der in dem Syntax-Diagramm verwendeten Symbole entnehmen Sie dem Abschnitt *[Syntax-Symbole](#page-29-0)*.

Mit der *array-dimension-definition* können Sie bei einer Array-Definition die Unter- und Obergrenze (*bound*) einer Dimension festlegen.

<span id="page-303-0"></span>Sie können bis zu 3 Dimensionen für ein Array definieren.

### **Syntax-Beschreibung**

Syntax-Element-Beschreibung:

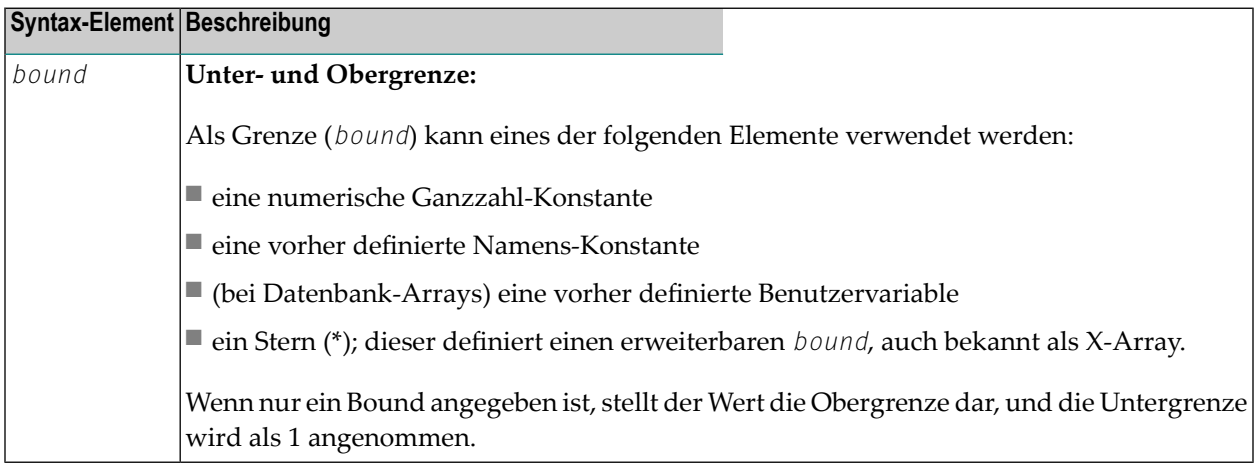

### **X-Arrays**

Wenn mindestens eine Grenze (*bound*) in mindestens einer Dimension eines Arrays als erweiterbar angegeben wird, bezeichnet man dieses Array als X-Array (eXtensible Array). Nur eine Grenze (entweder oberer oder unterer) in einer Dimension kann erweiterbar sein, aber nicht beide. Mehrdimensionale Arrays können eine Mischung von konstanten und erweiterbaren Grenzen haben, z.B.  $#a(1:100, 1:*)$ .

Beispiel:

```
DEFINE DATA LOCAL
1 #ARRAY1(I4/1:10)
1 #ARRAY2(I4/10)
1 #X-ARRAY3(I4/1:*)
1 #X-ARRAY4(I4/*,1:5)
1 #X-ARRAY5(I4/*:10)
1 #X-ARRAY6(I4/1:10,100:*,*:1000)
END-DEFINE
```
Die folgende Tabelle enthält eine Übersicht über die Grenzen der Arrays aus dem obigen Programm.

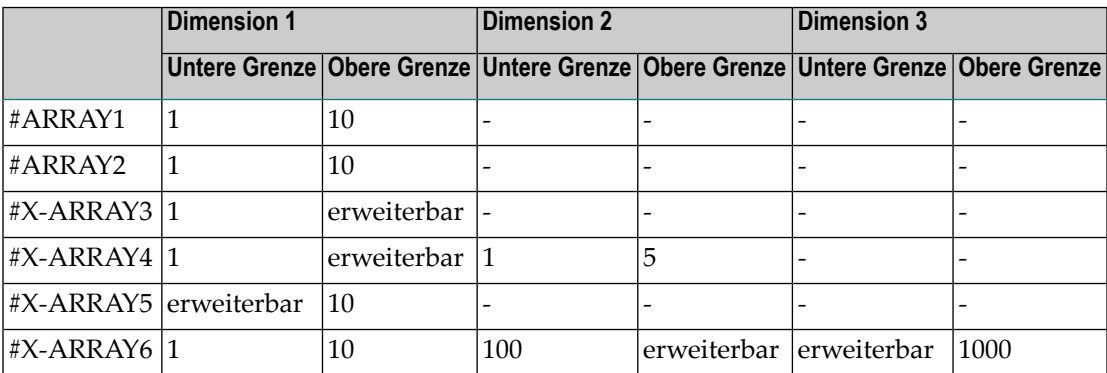

Beispiele für Array-Definitionen:

```
#ARRAY2(I4/10) /* a one-dimensional array with 10 occurrences (1:10)<br>#X-ARRAY4(I4/*,1:5) /* a two-dimensional array
                                         \lambda^* a two-dimensional array
#X-ARRAY6(I4/1:10,100:*,*:1000) /* a three-dimensional array
```
### **Variable Arrays in einer Parameter Data Area:**

In einer Parameter Data Area können Sie ein Array mit einer variablen Anzahl von Ausprägungen angeben. Dies erfolgt mittels der Index-Notation 1:V.

Beispiel 1: #ARR01 (A5/1:V)

Beispiel 2: #ARR02 (I2/1:V,1:V)

Ein Parameter-Array, das eine variable Index-Notation  $1:V$  enthält, kann nur redefiniert werden in der Länge

■ seiner elementaren Feldlänge, wenn der Index 1: V ganz rechts steht, zum Beispiel:

#ARR(A6/1:V) kann bis zu einer Länge von 6 Bytes redefiniert werden; #ARR(A6/1:2,1:V) kann bis zu einer Länge von 6 Bytes redefiniert werden; #ARR(A6/1:2,1:3,1:V) kann bis zu einer Länge von 6 Bytes redefiniert werden. ■ des Produkts der ganz rechts stehenden festen Ausprägungen und der elementaren Feldlänge, zum Beispiel:

#ARR(A6/1:V,1:2) kann bis zu einer Länge von 2\*6 = 12 Bytes redefiniert werden;  $#ARR(A6/1:V,1:3,1:2)$  kann bis zu einer Länge von  $3*2*6 = 36$  Bytes redefiniert werden; #ARR(A6/1:2,1:V,1:3) kann bis zu einer Länge von 3\*6 = 18 Bytes redefiniert werden.

Eine variable Index-Notation 1:V darf nicht in einem Redefinitionsblock verwendet werden.

Beispiel:

```
DEFINE DATA PARAMETER
1 #ARR(A6/1:V)
1 REDEFINE #ARR
  2 #R-ARR(A1/1:V) /* (1:V) is not allowed in a REDEFINE block
END-DEFINE
```
Da die Anzahl der Ausprägungen zur Kompilierungszeit nicht bekannt ist, darf es nicht mit der Index-Notation (\*) in den Statements **[INPUT](#page-626-0)**, **[WRITE](#page-1126-0)**, **[READ](#page-874-0) WORK FILE** und **[WRITE](#page-1162-0) WORK FILE** referenziert werden. Die Index-Notation (\*) kann entweder für alle Dimensionen oder für keine Dimension benutzt werden.

Gültige Beispiele:

#ARR01 (\*) #ARR02 (\*,\*) #ARR01 (1) #ARR02 (5,#FIELDX) #ARR02 (1,1:3)

Ungültiges Beispiel:

```
#ARRAYY (1,*) /* not allowed
```
Um Laufzeitfehler zu vermeiden, sollte die maximale Anzahl der Ausprägungen eines solchen Arrays über einen anderen Parameter an das Subprogramm/die Subroutine/die Function übergeben werden. Als Alternative dazu können Sie die Systemvariable \*OCCURRENCE benutzen.

**Anmerkungen:**

- 1. Wenn eine einen Index 1:V enthaltende Parameter Data Area als eine (in einem **[DEFINE](#page-270-0) DATA [LOCAL](#page-270-0)**-Statement angegebene) Local Data Area benutzt wird, muss eine Variable mit Namen V als **CONSTANT** definiert worden sein.
- 2. In einem Dialog kann ein Index 1:V nicht in Zusammenhang mit **BY VALUE** benutzt werden.

# <span id="page-306-0"></span>43 Definition eines Ausgangswerts

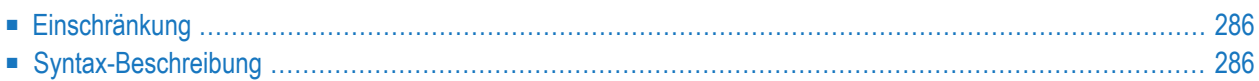

```
<character-string>
  FULL LENGTH
 LENGTH n
\langle \} \rangleconstant
  system-variable
```
Eine Erläuterung der in dem Syntax-Diagramm verwendeten Symbole entnehmen Sie dem Abschnitt *[Syntax-Symbole](#page-29-0)*.

Mit der Option *init-definition* definieren Sie die Ausgangswerte/Konstanten-Werte für eine Variable.

**Anmerkung:** Wenn in der Option *[variable-definition](#page-288-0)* das Schlüsselwort **INIT** für die Initialisierung benutzt wurde, kann der Wert von einem Statement geändert werden, das den Inhalt einer Variable beeinflusst. Wenn das Schlüsselwort **CONST** für die Initialisierung benutzt wurde, wird jeder Versuch, den Wert zu ändern, vom Compiler zurückgewiesen.

<span id="page-307-0"></span>Siehe auch *Felder definieren*, *Ausgangswerte* im *Leitfaden zur Programmierung*.

### **Einschränkung**

<span id="page-307-1"></span>Für ein redefiniertes Feld ist eine *init-definition* nicht zulässig.

### **Syntax-Beschreibung**

Syntax-Element-Beschreibung:

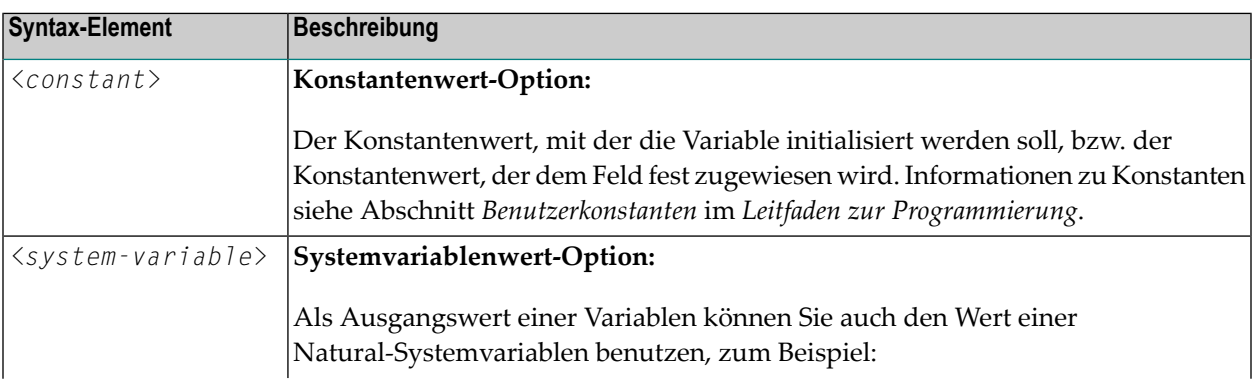

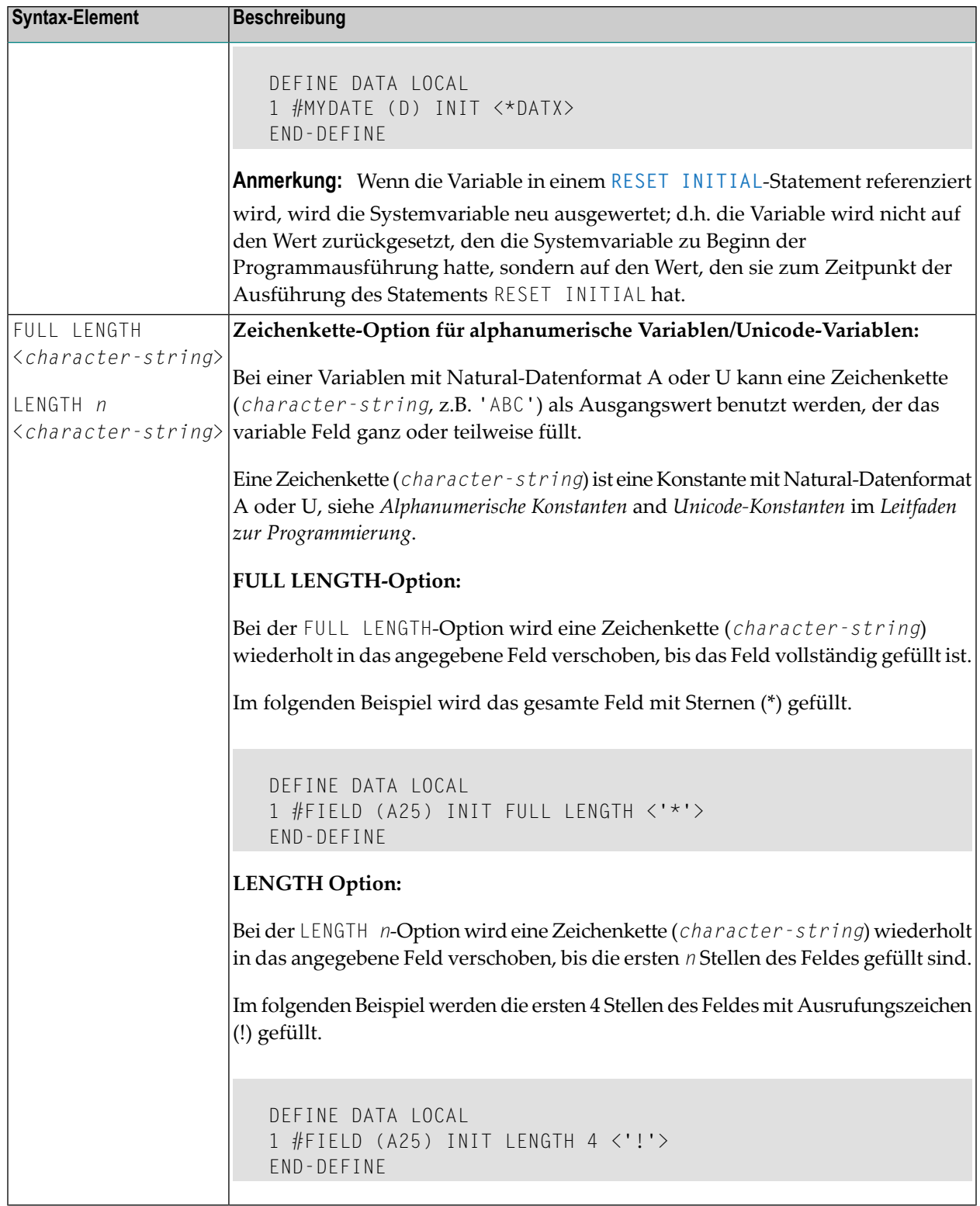

## <span id="page-310-0"></span>

### Ausgangswerte/Konstanten-Werte für ein Array

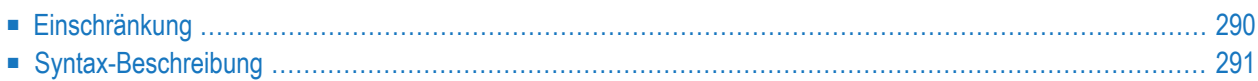

### **Für ausgewählte Ausprägungen:**

$$
\left\{\left[\left(\left\{\begin{array}{c}index[:index], \\ V\end{array}\right\}, 3\right)\right]\left\{\left\{\begin{array}{c} \text{FULL LENGTH} \\ \text{LENGTH} & n \end{array}\right\} < character-string, \dots \right\}\right\}_{n=3} \right\}
$$

### **Für alle Ausprägungen:**

$$
\text{ALL}\left\{\left\{\begin{array}{c}\n\text{FULL LENGTH} \\
\text{LENGTH} & \text{R}\n\end{array}\right\} < character\text{-string}\n\right\}
$$
\n
$$
\left\{\left\{\begin{array}{c}\n\text{constant} \\
\text{system-variable}\n\end{array}\right\}\n\right\}
$$

Eine Erläuterung der in dem Syntax-Diagramm verwendeten Symbole entnehmen Sie dem Abschnitt *[Syntax-Symbole](#page-29-0)*.

Mit der Option *array-init-definition* definieren Sie die Ausgangswerte oder die Konstanten-Werte für ein Array.

**Anmerkung:** Wenn in der Option *[variable-definition](#page-288-0)* das Schlüsselwort **INIT** für die Initialisierung benutzt wurde, kann der Wert von einem Statement geändert werden, das den Inhalt einer Variable beeinflusst. Wenn das Schlüsselwort **CONST** für die Initialisierung benutzt wurde, wird jeder Versuch, den Wert zu ändern, vom Compiler zurückgewiesen.

Siehe auch *Felder definieren* im *Leitfaden zur Programmierung*, und zwar die folgenden Abschnitte:

<span id="page-311-0"></span>■ *Ausgangswerte*

■ *Benutzerkonstanten*

### **Einschränkung**

Für ein redefiniertes Feld ist eine *array-init-definition* nicht zulässig.

### <span id="page-312-0"></span>**Syntax-Beschreibung**

Syntax-Element-Beschreibung:

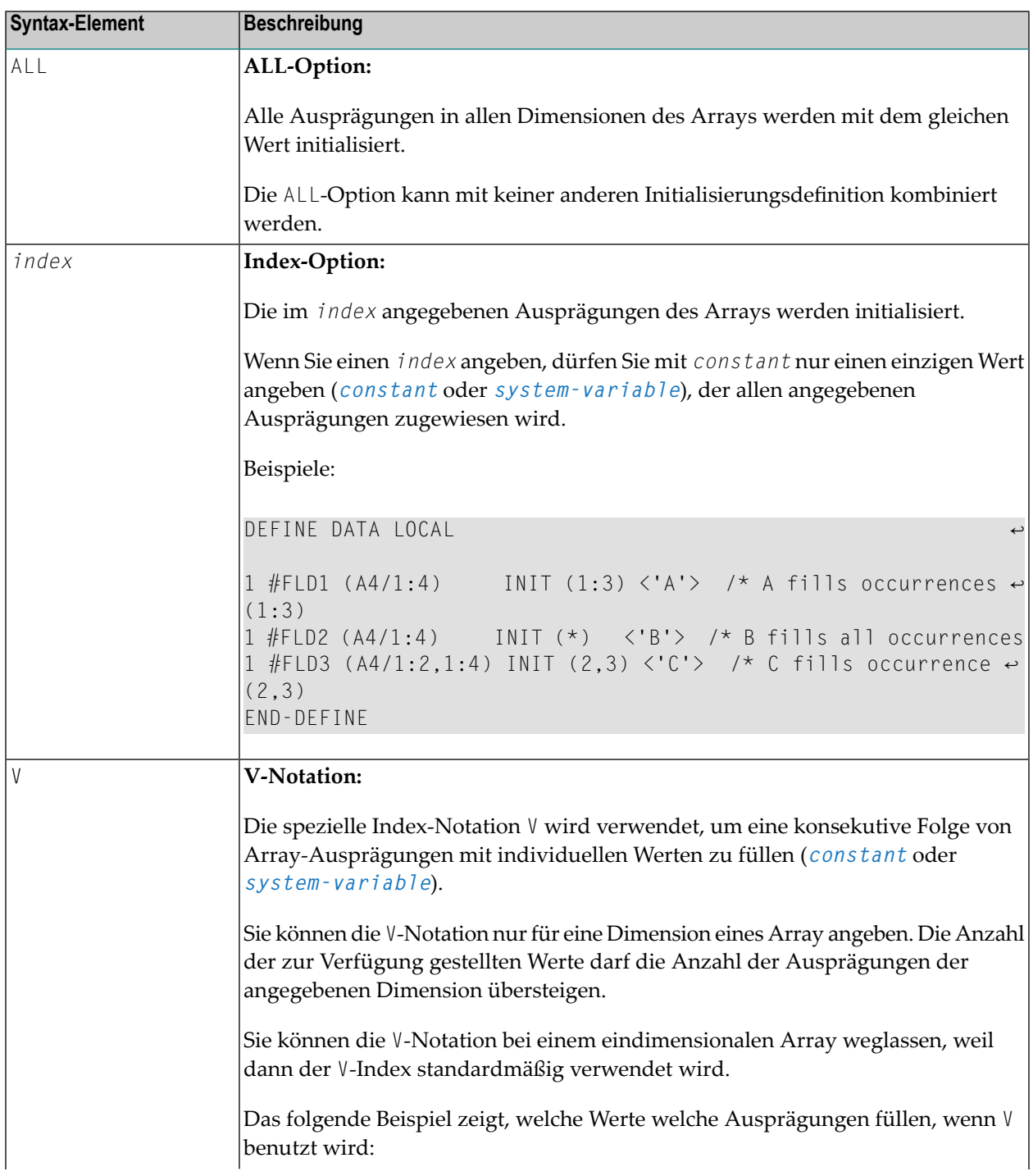

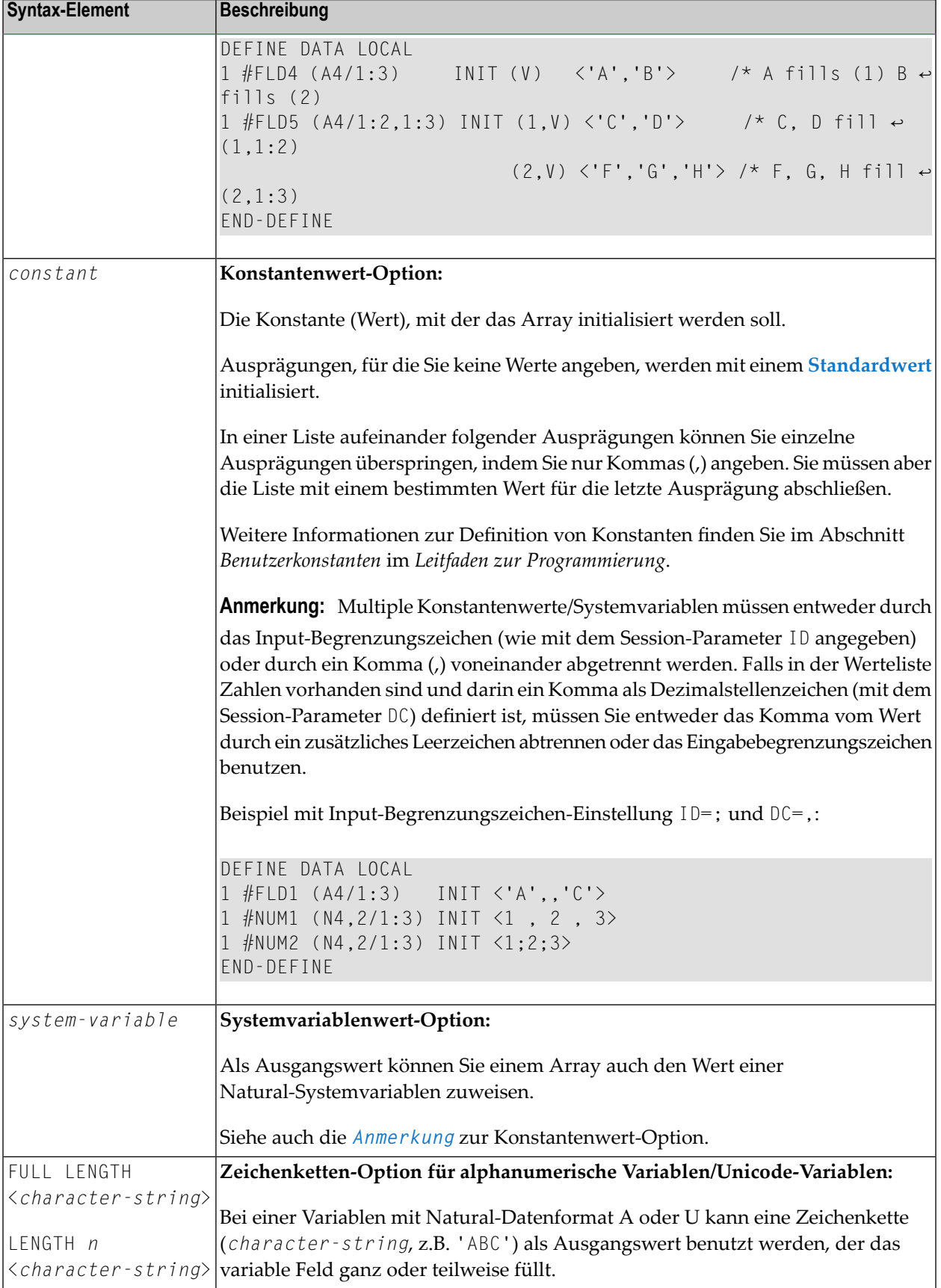

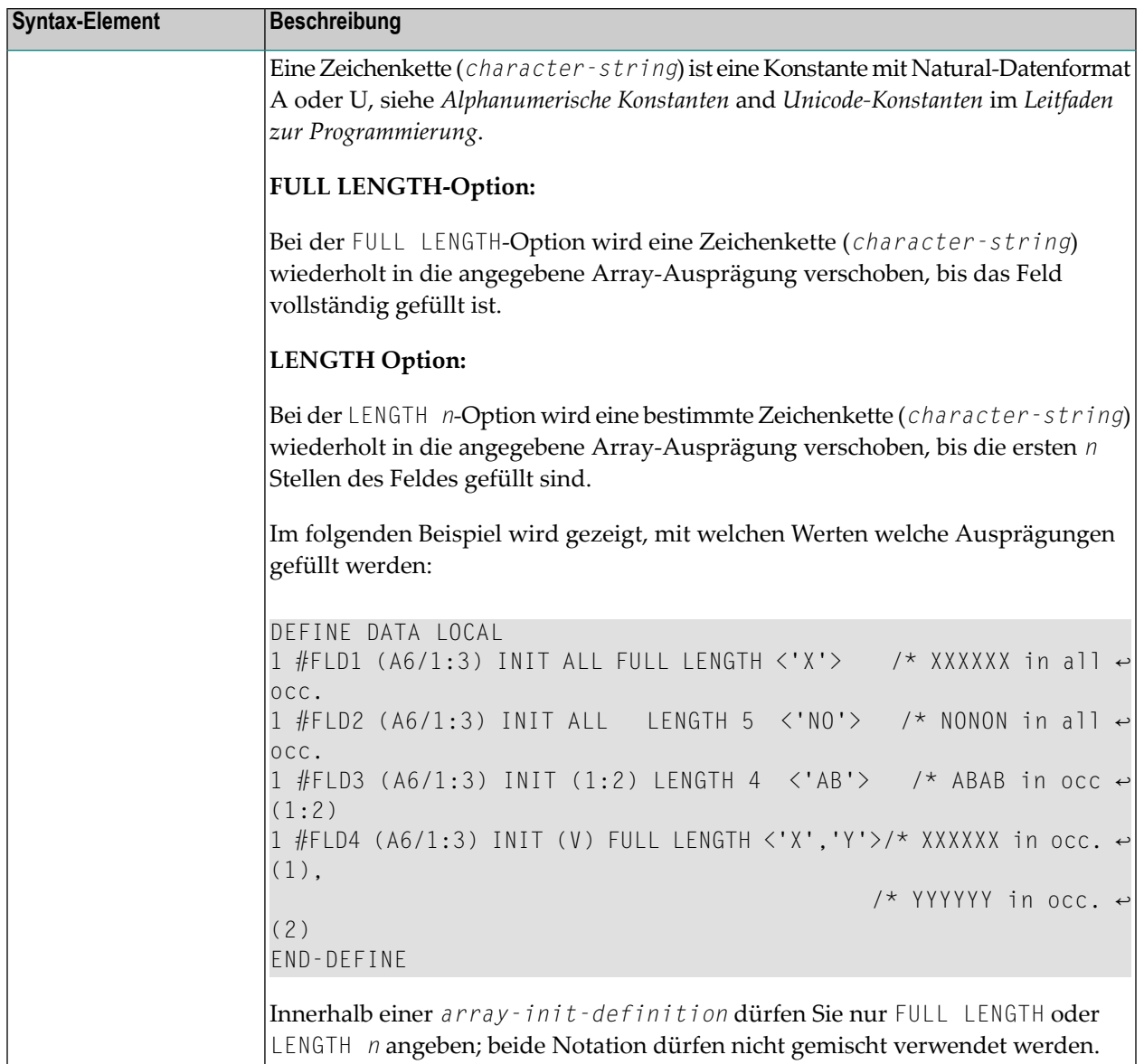

Weitere Beispiele für die Zuweisung von Ausgangswerten zu Arrays siehe *Beispiel 2 — [DEFINE](#page-319-0) DATA LOCAL [\(Array-Definition/Initialisierung\)](#page-319-0)*.

# <span id="page-316-0"></span>**Parameter EM, HD, PM für Feld/Variable**

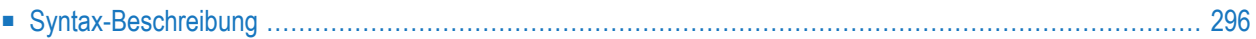

```
( [HD='text'] [PM=value]) EM=value
   EMU=value
```
Eine Erläuterung der in dem Syntax-Diagramm verwendeten Symbole entnehmen Sie dem Abschnitt *[Syntax-Symbole](#page-29-0)*.

Mit der Option *emhdpm* können Sie für ein Feld bzw. eine Variable zusätzliche Parameter definieren.

**Anmerkung:** Wenn Sie für ein Datenbankfeld weder eine Editiermaske (EM= oder EMU=) noch eine Spaltenüberschrift (HD=) angeben, werden die Standard-Editiermaske und die Standard-Spaltenüberschrift aus dem **[DDM](#page-292-0)** genommen. Wenn sie jedoch eins von beiden angeben, wird für das jeweils andere *nicht* die Standarddefinition aus dem DDM genommen.

### <span id="page-317-0"></span>**Syntax-Beschreibung**

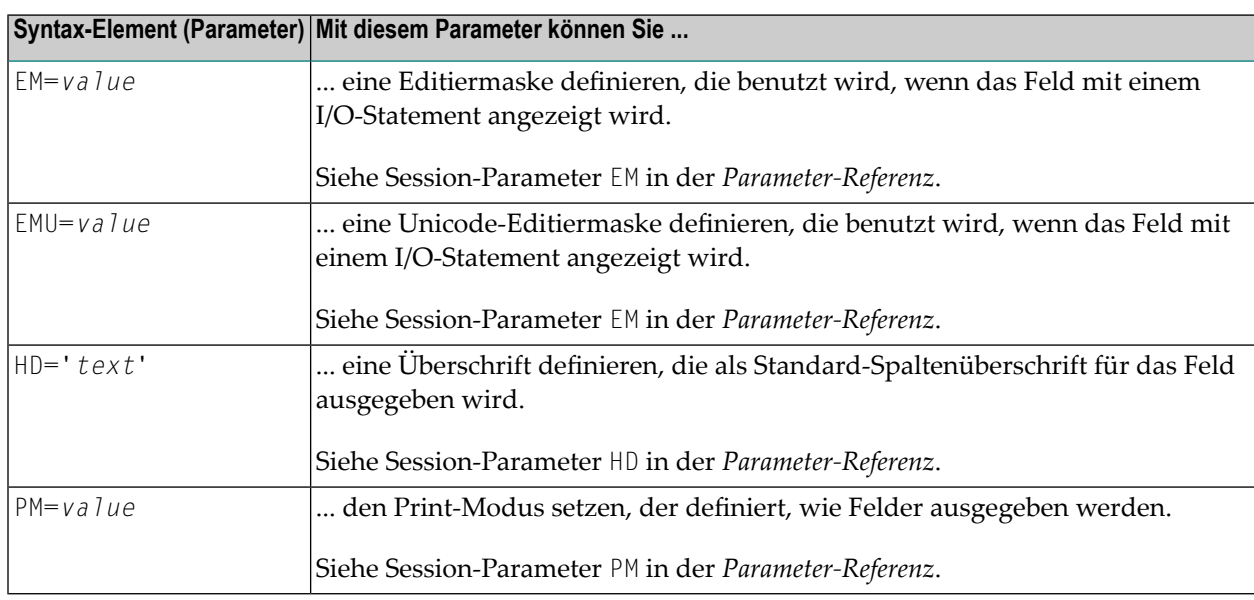

# **46 Beispiele für dieBenutzung desDEFINEDATA-Statements**

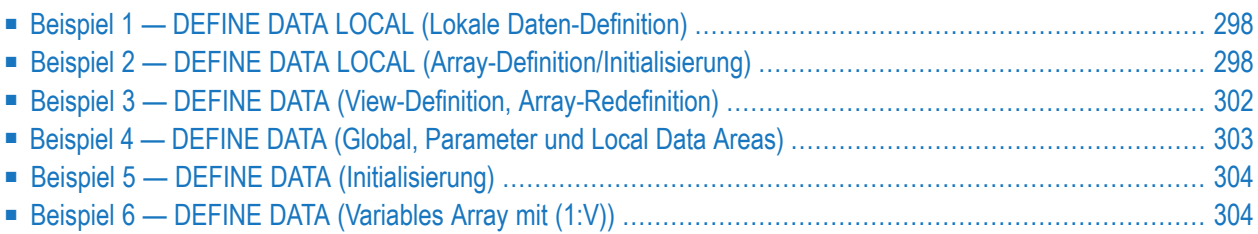

<span id="page-319-1"></span>Die folgenden Themen werden behandelt:

### **Beispiel 1 - DEFINE DATA LOCAL (Lokale Daten-Definition)**

```
** Example 'DDAEX1': DEFINE DATA
DEFINE DATA LOCAL
1 #VAR1 (A15)
1 #VAR2
 2 #VAR2A (N4.1) INIT <1111>
 2 #VAR2B (N6.2) INIT <2222222>
1 REDEFINE #VAR2
 2 #VAR2C (A2)
 2 #VAR2D (A2)
 2 #VAR2E (A6)
END-DEFINE
WRITE NOTITLE '=' \#VAR2A / '=' \#VAR2B /
          '=' \#VAR2C / '=' \#VAR2D / '=' \#VAR2EEND
```
Ausgabe des Programms DDAEX1:

<span id="page-319-0"></span>#VAR2A: 1111.0 #VAR2B: 222222.00 #VAR2C: 11 #VAR2D: 11 #VAR2E: 022222

### **Beispiel 2 - DEFINE DATA LOCAL (Array-Definition/Initialisierung)**

```
** EXAMPLE 'DDAEX2': DEFINE DATA (array definition/initialization)
DEFINE DATA LOCAL
**==================
1 #A01 (A5/1:4) INIT <'A','B',,'D'>
1 #A02 (A5/1:4) INIT (V) \langle A', B'\rangle(4) \langle 'D'>
1 #A03 (A5/1:4) INIT (*) <'A'>
1 #A04 (A5/1:4) INIT (2) \langle 'B' \rangle(3)\langle 'C' \rangle1 #A05 (A5/1:4) INIT (2:3) \langle'X'>
```
 $(4)$   $\langle$ 'D'> 1 #A06 (A5/1:4) INIT (\*) <'X'>  $(3)$   $\langle C' \rangle$ \*\*--------------------------------------------- 1 #A10 (A5/1:4) INIT FULL LENGTH <'X'> 1 #A11 (A5/1:4) INIT FULL LENGTH <,'B',,'D'> 1 #A12 (A5/1:4) INIT (V) FULL LENGTH <'A','B'> 1 #A13 (A5/1:4) INIT (2) FULL LENGTH <'B'> 1 #A14 (A5/1:4) INIT (\*) FULL LENGTH <'X'> \*\*--------------------------------------------- 1 #A20 (A5/1:4) INIT LENGTH 2 <'A'> 1 #A21 (A5/1:4) INIT (2) LENGTH 2 <'B'> (3) LENGTH 3 <'C'> 1 #A22 (A5/1:4) INIT (3:4) LENGTH 2 <'X'> 1 #A23 (A5/1:4) INIT (V) LENGTH 2 <,'B',,'D'> \*\*--------------------------------------------- 1 #A30 (A5/1:4) INIT ALL <'Z'> 1 #A31 (A5/1:4) INIT ALL FULL LENGTH <'Z'> 1 #A32 (A5/1:4) INIT ALL LENGTH 2 <'Z'> \*\*============================================= 1 #B01 (A5/1:2,1:4) INIT (2,V) <'A','B',,'D'> 1 #B02 (A5/1:2,1:4) INIT  $(1,*)$   $\langle Y' \rangle$  $(1,2)$   $\langle 'B' \rangle$  $(2,3)$   $\langle 'F' \rangle$ 1 #B03 (A5/1:2,1:4) INIT (1,1:2) <'X'>  $(1,4)$   $\langle 'Y' \rangle$ 1 #B04 (A5/1:2,1:4) INIT (V,1) <'A1','A2'> 1 #B05 (A5/1:2,1:4) INIT (V,\*) <'X','Y'> \*\*--------------------------------------------- 1 #B10 (A5/1:2,1:4) INIT ALL <'Z'> 1 #B11 (A5/1:2,1:4) INIT (1,\*) FULL LENGTH <'Z'> 1 #B12 (A5/1:2,1:4) INIT (\*,\*) FULL LENGTH <'Z'> 1 #B13 (A5/1:2,1:4) INIT (1,\*) LENGTH 2 <'Z'> 1 #B14 (A5/1:2,1:4) INIT (1,V) FULL LENGTH <'A',,'C'> (2,V) FULL LENGTH <'E','F'> 1 #B15 (A5/1:2,1:4) INIT (1,\*) FULL LENGTH <'X'> (2,\*) FULL LENGTH <'Y'> (2,4) FULL LENGTH <'Z'> \* END-DEFINE \*\*============================================= WRITE 7X '(1) (2) (3) (4)'  $WRITE (AD=V)$  '='  $#AO1(*)$ WRITE  $(AD=V) = ' #AO2(*)$  $WRITE (AD=V)$  '='  $#A03(*)$  $WRITE (AD=V)$  '='  $#AO4(*)$ WRITE  $(AD=V)$  '='  $#AO5(*)$ WRITE  $(AD=V)$  '='  $#AO6(*)$ SKIP 1 WRITE  $(AD=V)$  '='  $#A10(*)$ WRITE  $(AD=V)$  '='  $#A11(*)$ WRITE  $(AD=V)$  '='  $#A12(*)$ 

```
WRITE (AD=V) = ' \#A13(*)WRITE (AD=V) = '#A14(*)SKIP 1
WRITE (AD=V) = '#A20(*)WRITE (AD=V) '=' #A21(*)WRITE (AD=V) '=' #A22(*)WRITE (AD=V) = '#A23(*)SKIP 1
WRITE (AD=V) '=' #A30(*)WRITE (AD=V) = '#A31(*)WRITE (AD=V) '=' #A32(*)SK<sub>IP</sub> 1
**=============================================
WRITE 6X '(1,1) (1,2) (1,3) (1,4) (2,1) (2,2) (2,3) (2,4)'
WRITE (AD=V) '=' #B01(1,*) 2X  #B01(2,*)WRITE (AD=V) '=' #BO2(1,*) 2X #BO2(2,*)WRITE (AD=V) '=' #B03(1,*) 2X  #B03(2,*)WRITE (AD=V) '=' #B04(1,*) 2X #B04(2,*)WRITE (AD=V) '=' #B05(1,*) 2X #B05(2,*)
SKIP 1
WRITE (AD=V) '=' #B10(1,*) 2X  #B10(2,*)WRITE (AD=V) '=' #B11(1,*) 2X #B11(2,*)WRITE (AD=V) '=' #B12(1,*) 2X #B12(2,*)WRITE (AD=V) '=' #B13(1,*) 2X  #B13(2,*)WRITE (AD=V) '=' #B14(1,*) 2X #B14(2,*)WRITE (AD=V) '=' #B15(1,*) 2X #B15(2,*)**=============================================
```
END

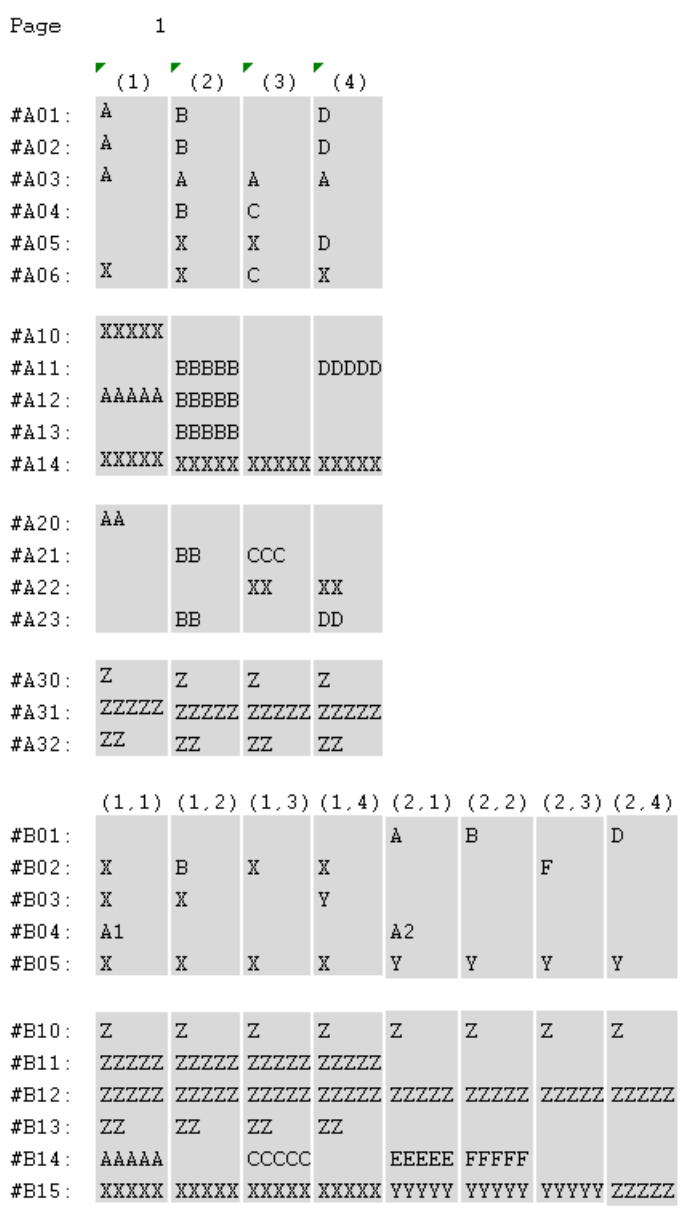

### **Ausgabe des Programms DDAEX2:**

### <span id="page-323-0"></span>**Beispiel 3 — DEFINE DATA (View-Definition, Array-Redefinition)**

```
** Example 'DDAEX3': DEFINE DATA (view definition, array redefinition)
************************************************************************
DEFINE DATA LOCAL
1 EMPLOY-VIEW VIEW OF EMPLOYEES
 2 NAME
 2 ADDRESS-LINE (A20/2)
 2 PHONE
*
1 #ARRAY (A75/1:4)
1 REDEFINE #ARRAY
 2 #ALINE (A25/1:4,1:3)
1 #X (N2) INIT <1>
1 #Y (N2) INIT <1>
END-DEFINE
*
FORMAT PS=20
LIMIT 5
FIND EMPLOY-VIEW WITH NAME = 'SMITH'
 MOVE NAME TO #ALINE (#X,#Y)
 MOVE ADDRESS-LINE(1) TO #ALINE (#X+1,#Y)
 MOVE ADDRESS-LINE(2) TO #ALINE (#X+2,#Y)
 MOVE PHONE \overline{10} #ALINE (#X+3, #Y)
 IF #Y = 3RESET INITIAL #Y
   PERFORM PRINT
 ELSE
   ADD 1 TO #YEND-IF
 AT END OF DATA
   PERFORM PRINT
 END-ENDDATA
END-FIND
*
DEFINE SUBROUTINE PRINT
 WRITE NOTITLE (AD=OI) #ARRAY(*)
 RESET #ARRAY(*)
 SKIP 1
END-SUBROUTINE
*
END
```
Ausgabe des Programms DDAEX3:
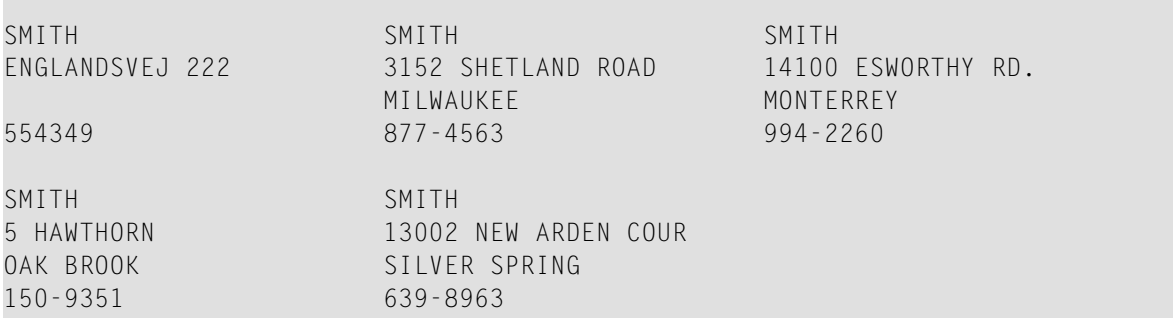

## Beispiel 4 - DEFINE DATA (Global, Parameter und Local Data Areas)

```
** Example 'DDAEX4': DEFINE DATA (global and local data area definition)
DEFINE DATA
GLOBAL
 USING DDAEX4G
LOCAL
1 #FIELD1 (A10)
1 #FIELD2 (N5)
END-DEFINE
MOVE 'HELLO' TO #FIELD1
MOVE 123 TO #FIELD2
CALLNAT 'DDAEX4N' #FIELD1 #FIELD2
END
```
Vom Programm DDAEX4 benutzte Global Data Area DDAEX4G:

1 GLOBAL-FIELD

A 10

Vom Programm DDAEX4 aufgerufenes Subprogramm DDAEX4N:

```
** Example 'DDAEX4N': DEFINE DATA PARAMETER (called by DDAEX4)
DEFINE DATA
PARAMETER
1 #FIELDA (A10)
1 #FIELDB (N5)
END-DEFINE
```
WRITE '='  $#$ FIELDA '='  $#$ FIELDB END

Ausgabe des Programms DDAEX4:

Page  $\overline{\phantom{0}}$  $05 - 01 - 12$   $08 : 55 : 53$ #FIELDA: HELLO  $#$ FIELDB: 123

### **Beispiel 5 – DEFINE DATA (Initialisierung)**

```
** Example 'DDAEX5': DEFINE DATA (initialization)
DEFINE DATA LOCAL
1 #START-DATE (D) INIT <*DATX>
1 #UNDERLINE (A50) INIT FULL LENGTH <'_'>
1 #SCALE (A65) INIT LENGTH 65 <'....+..../'>
END-DEFINE
WRITE NOTITLE #START-DATE (DF=L)
        / #UNDERLINE
         /#SCALE
END
```
Ausgabe des Programms DDAEX5:

 $2005 - 01 - 12$ 

 $\dots + \dots / \dots + \dots / \dots + \dots / \dots + \dots / \dots + \dots / \dots + \dots / \dots + \dots$ 

## Beispiel 6 – DEFINE DATA (Variables Array mit (1:V))

```
** Example 'DDAEX6': DEFINE DATA (variable array with (1:V))
**************
DEFINE DATA LOCAL
1 #ARRAY (A1/1:10)
1 #MAX-ARR (P3)
END-DEFINE
#ARRAY (1) := 'R'#ARRAY (2) := 'E'
```

```
\#ARRAY (3) := 'D'#MAX-ARR := 4
*
WRITE #ARRAY(*)
*
CALLNAT 'DDAEX6N' #ARRAY(1:4) #MAX-ARR
*
WRITE #ARRAY(*)
*
*
#MAX-ARR := 5
*
CALLNAT 'DDAEX6N' #ARRAY(1:5) #MAX-ARR
*
WRITE #ARRAY(*)
*
END
```
Vom Programm DDAEX6 aufgerufenes Subprogramm DDAEX6N:

```
** Example 'DDAEX6N': DEFINE DATA (variable array with (1:V))
************************************************************************
DEFINE DATA
PARAMETER
1 #STRING (A1/1:V)
1 #MAX (P3)
END-DEFINE
*
IF #MAX = 4MOVE 'B' TO #STRING (1)
 MOVE 'L' TO #STRING (2)
 MOVE 'U' TO #STRING (3)
 MOVE 'E' TO #STRING (4)
END-IF
*
IF #MAX = 5MOVE 'W' TO #STRING (1)
 MOVE 'H' TO #STRING (2)
 MOVE 'I' TO #STRING (3)
 MOVE 'T' TO #STRING (4)
 MOVE 'E' TO #STRING (5)
END-IF
```
Ausgabe des Programms DDAEX4:

END

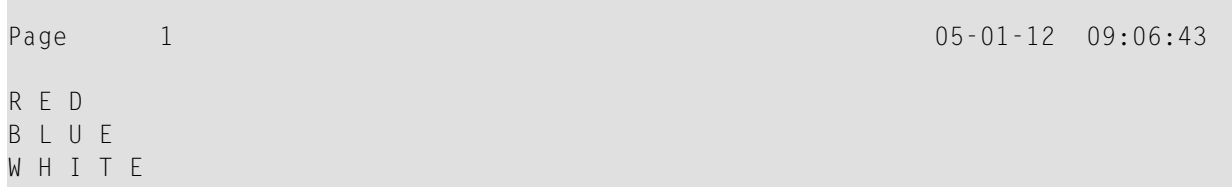

## V

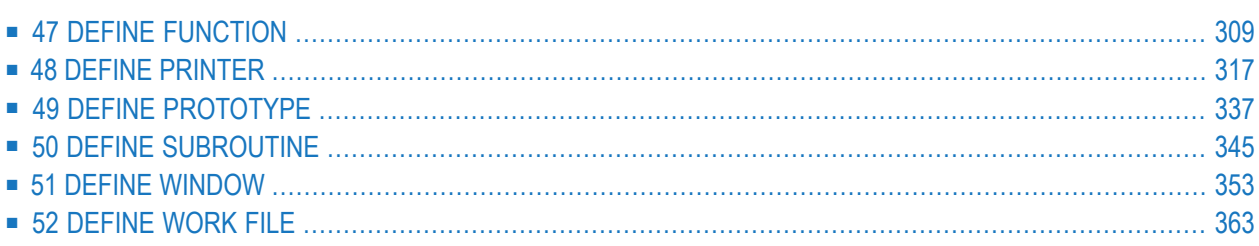

# <span id="page-330-0"></span>47 DEFINE FUNCTION

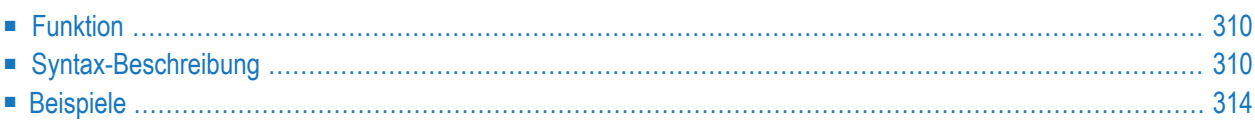

```
DEFINE FUNCTION function-name
 [return-data-definition]
 [function-data-definition]
 statement...
END-FUNCTION
```
Eine Erläuterung der in dem Syntax-Diagramm verwendeten Symbole entnehmen Sie dem Abschnitt *[Syntax-Symbole](#page-29-0)*.

<span id="page-331-0"></span>Verwandtes Statement: DEFINE PROTOTYPE

## **Funktion**

Mit dem DEFINE FUNCTION-Statement können Sie eine benutzerdefinierte Funktion erstellen, die als ein Objekt des Typs Function gespeichert wird. Eine Function kann nur ein DEFINE FUNCTION-Statement enthalten.

Mit dem DEFINE FUNCTION-Statement wird der Name der Funktion, die Parameter, die lokalen und die anwendungsunabhängigen Variablen, das Ergebnis der Funktion und die Statements, die die Operationslogik bilden, definiert.

Weitere Informationen siehe folgende Abschnitte im *Leitfaden zur Programmierung*:

- <span id="page-331-1"></span>■ Natural-Objekttyp Function
- *Function* Call

## **Syntax-Beschreibung**

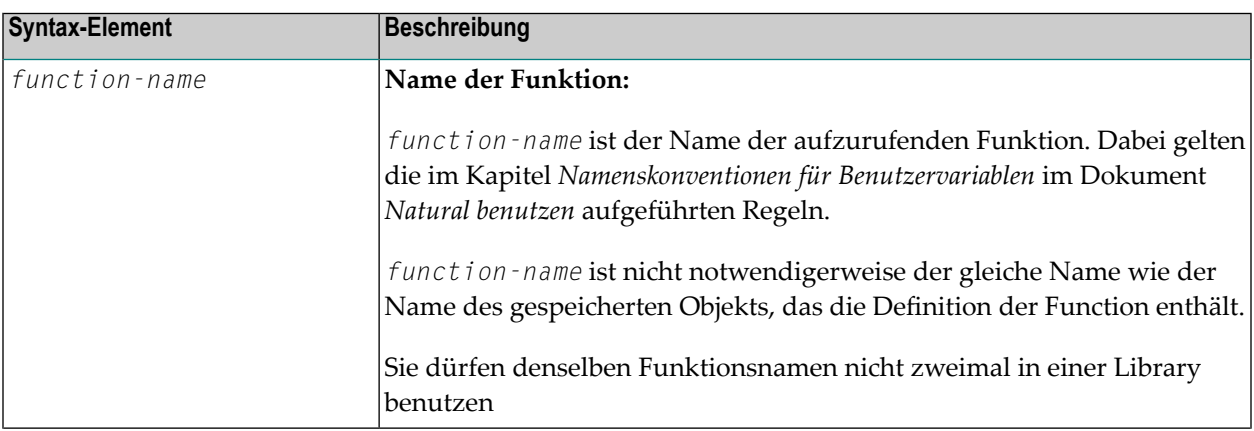

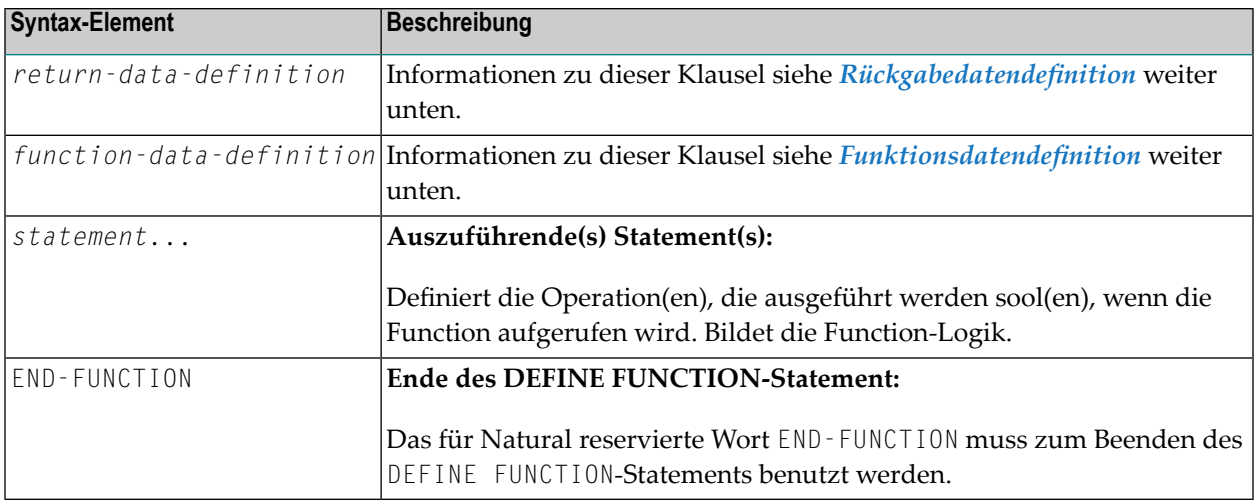

#### <span id="page-332-0"></span>**Rückgabedatendefinition**

(*return-data-definition*)

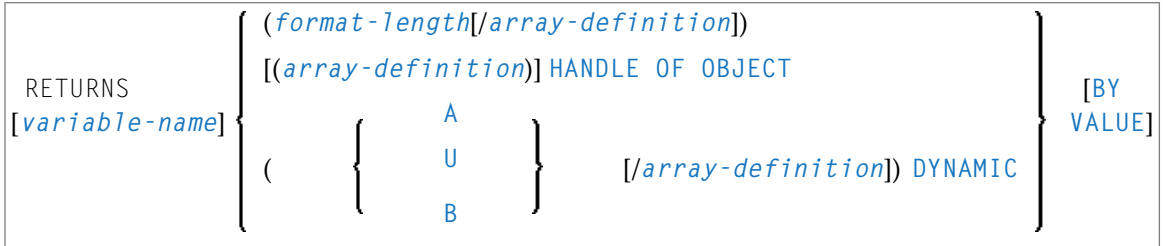

Mit dieser Klausel wird das Format, die Länge und, falls zutreffend, die Array-Struktur des Ergebniswertes festgelegt, der von der Funktion zurückgegeben wird.

Syntax-Element-Beschreibung:

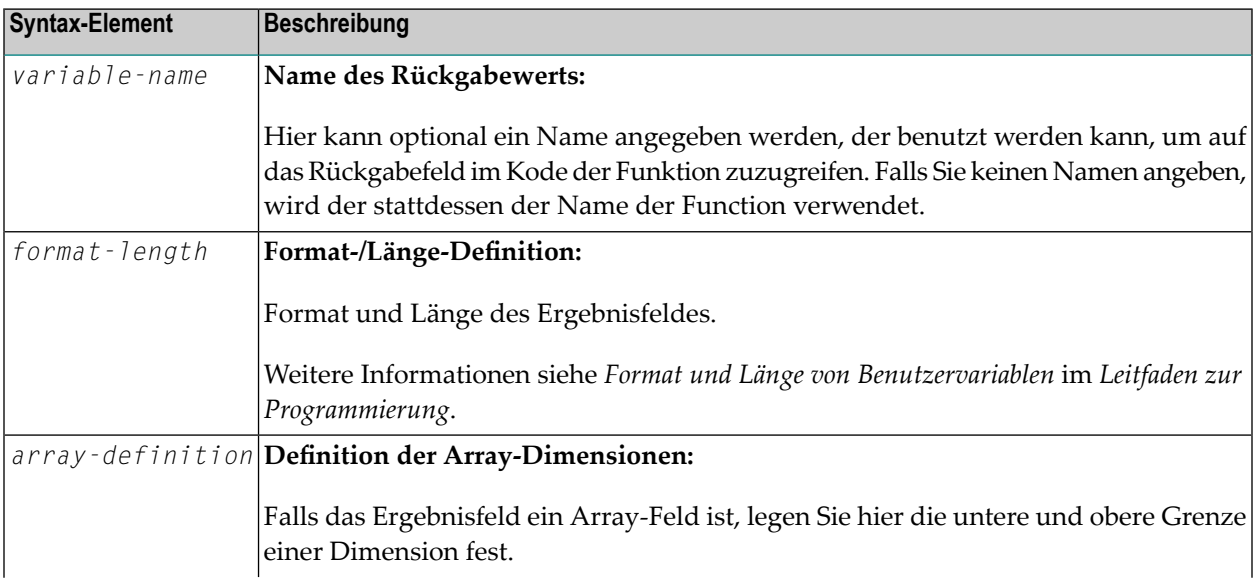

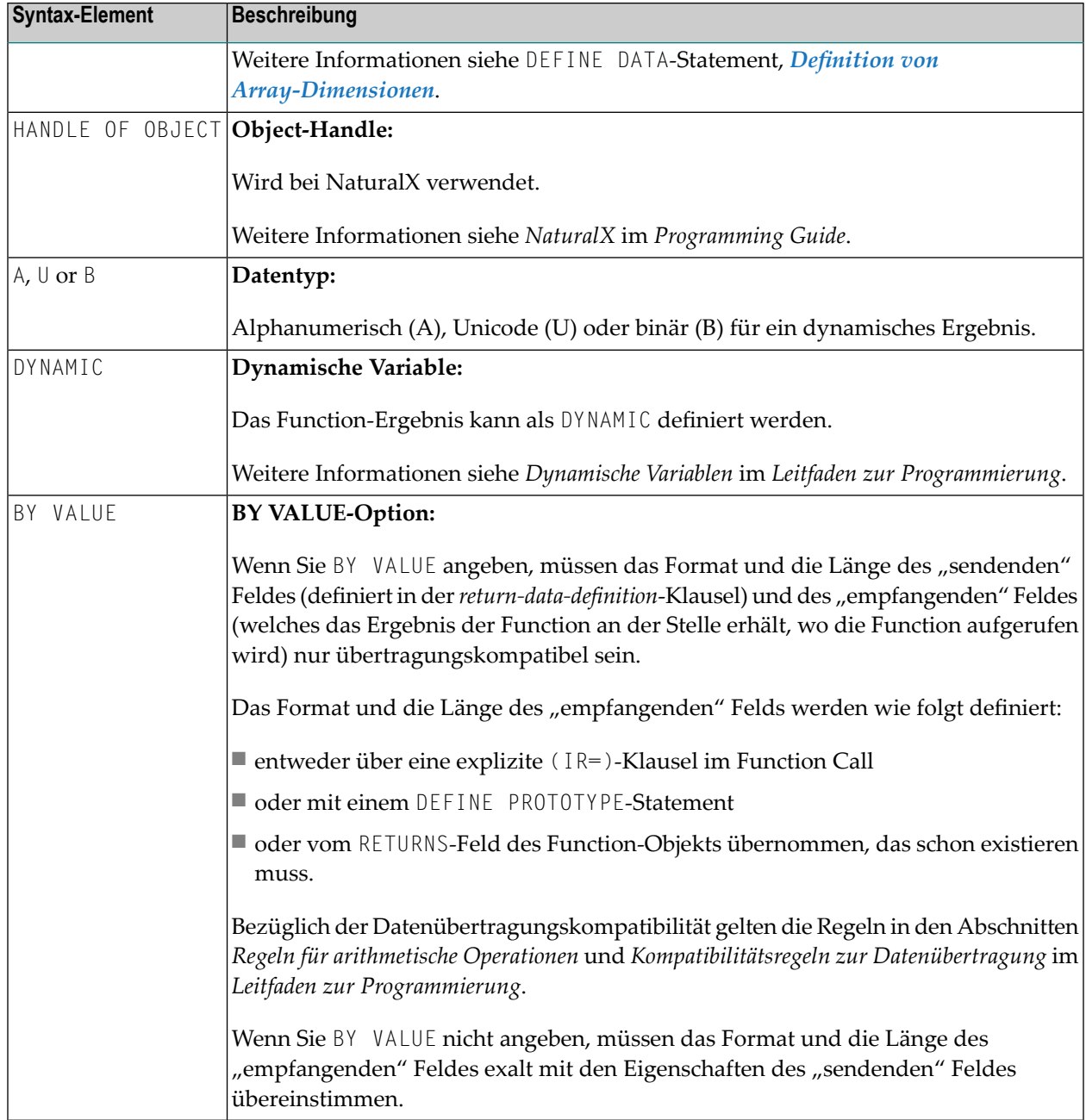

#### <span id="page-333-0"></span>**Funktionsdatendefinition**

(*function-data-definition*)

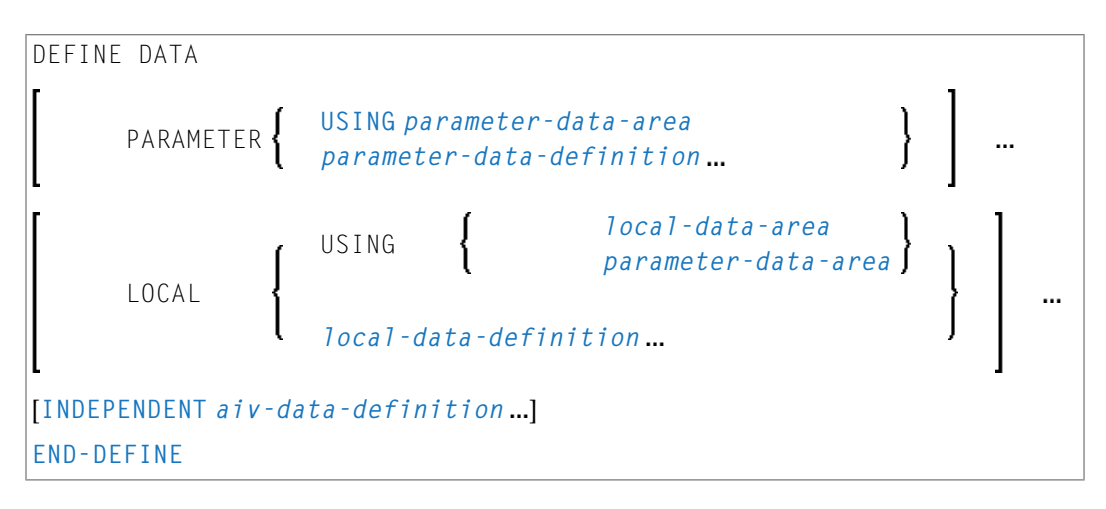

Mit dieser Klausel werden die Parameter, die beim Aufrufen der Function mitgegeben werden sollen, und die von der Function benutzten Datenfelder festgelegt, zum Beispiel lokale Variable und anwendungsunabhängige Variable. Eine Global Data Area (GDA) kann nicht innerhalb der Function-Definition referenziert werden.

Syntax-Element-Beschreibung:

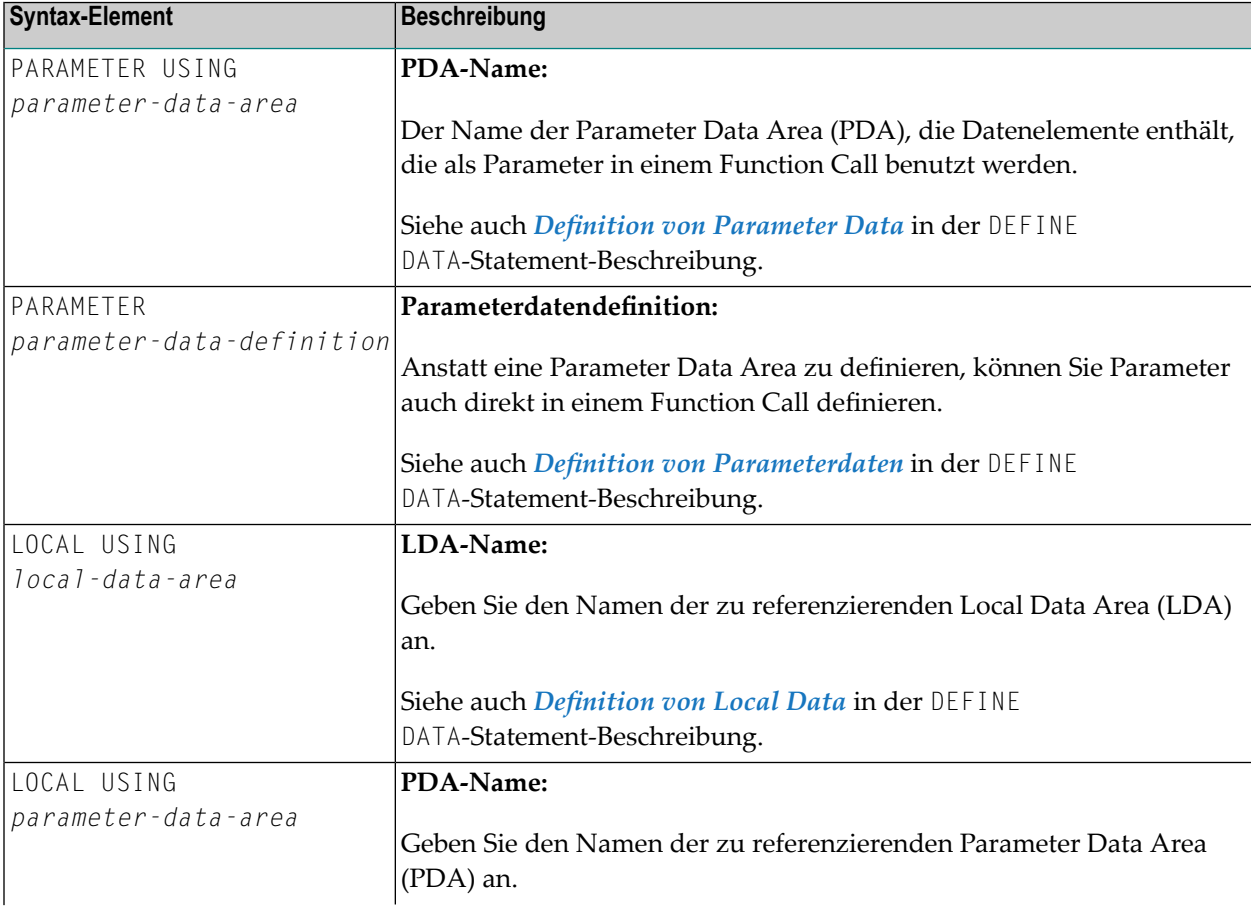

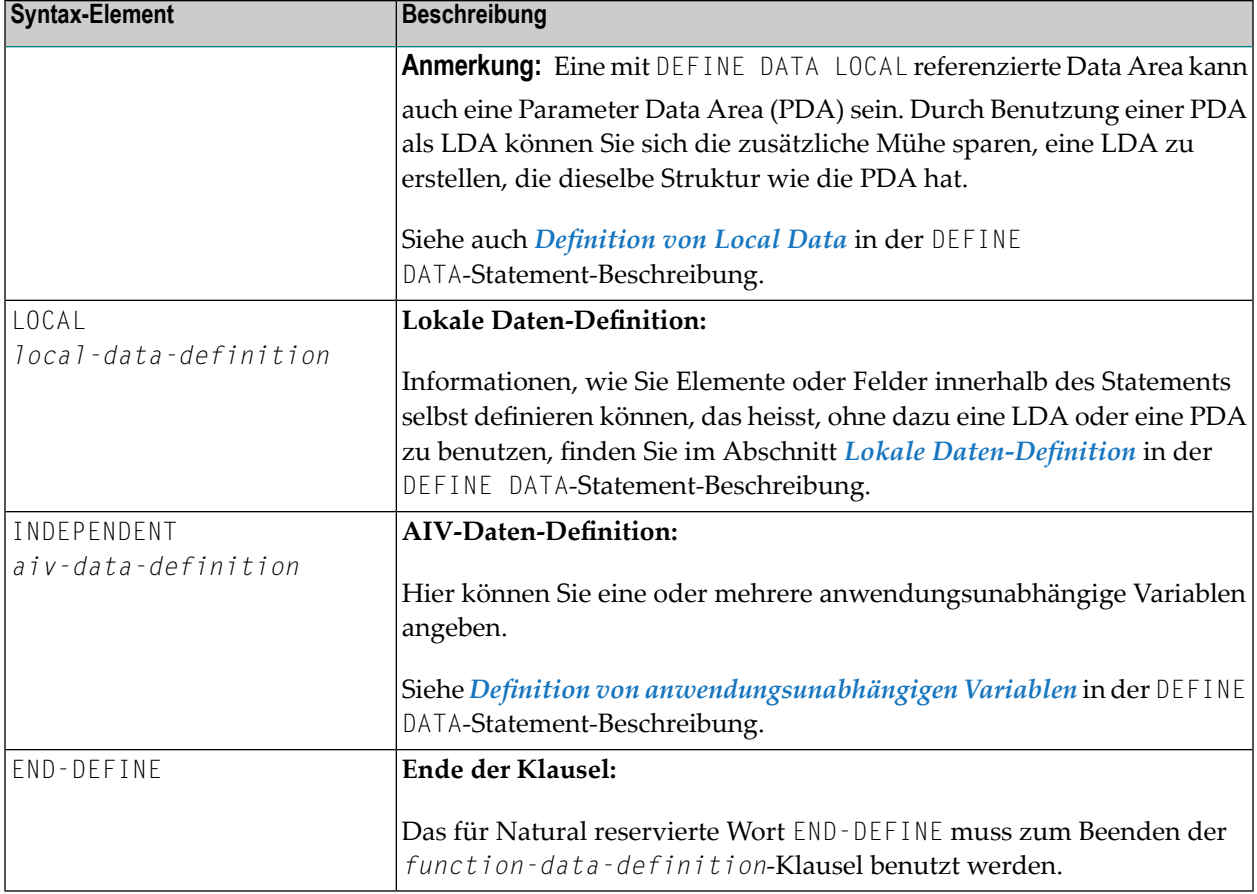

## <span id="page-335-1"></span><span id="page-335-0"></span>**Beispiele**

- **Beispiel 1 DEFINE FUNCTION**
- Beispiel 2 DEFINE FUNCTION mit Ergebniswert-Array

#### **Beispiel 1 - DEFINE FUNCTION**

```
** Example 'DFUEX1': DEFINE FUNCTION
DEFINE FUNCTION F#FIRST-CHAR
 RETURNS #RESULT (A1)
 DEFINE DATA PARAMETER
  1 #PARM (A10)
 END-DEFINE
 / *
 #RESULT := #PARM /* First character as return value.
END-FUNCTION
END
```
Die Funktion F#FIRST-CHAR wird in dem Beispielprogramm DPTEX2 in der Library SYSEXSYN verwendet. Siehe Beispiele in der DEFINE PROTOTYPE-Statement-Beschreibung.

#### <span id="page-336-0"></span>Beispiel 2 - DEFINE FUNCTION mit Ergebniswert-Array

```
** Example 'DFUEX2': DEFINE FUNCTION
*********************
                    DEFINE FUNCTION F#FACTOR
 RETURNS (12/1:3)
 DEFINE DATA PARAMETER
   1 #VALUE (I2)
 END-DEFINE
 / *
 F#FACTOR(1) := #VALUE * 1
 F#FACTOR(2) := #VALUE * 2
 F#FACTOR(3) := #VALUE * 3
 / *
END-FUNCTION
END
```
Die Funktion F#FACTOR wird in dem Beispielprogramm DPTEX1 in der Library SYSEXSYN verwendet. Siehe Beispiele in der DEFINE PROTOTYPE-Statement-Beschreibung.

## <span id="page-338-0"></span>48 DEFINE PRINTER

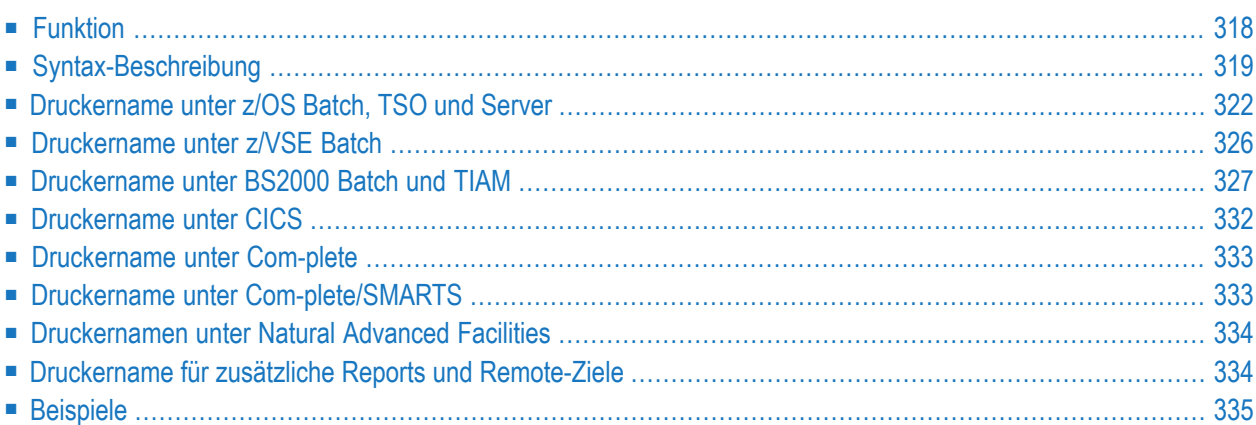

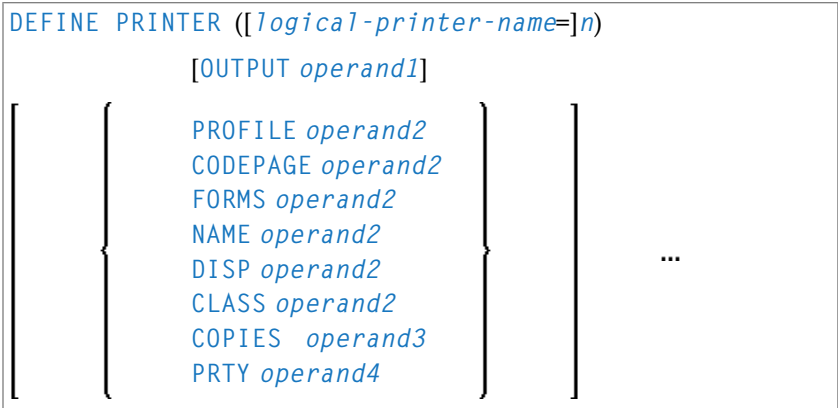

Dieses Kapitel behandelt folgende Themen:

Eine Erläuterung der in dem Syntax-Diagramm verwendeten Symbole entnehmen Sie dem Abschnitt *[Syntax-Symbole](#page-29-0)*.

Verwandte Statements: **AT END OF [PAGE](#page-78-0)** | **AT TOP OF [PAGE](#page-92-0)** | **CLOSE [PRINTER](#page-172-0)** | **[DISPLAY](#page-412-0)** | **[EJECT](#page-454-0)** | **[FORMAT](#page-564-0)** | **[NEWPAGE](#page-724-0)** | **[PRINT](#page-780-0)** | **[SKIP](#page-1046-0)** | **SUSPEND [IDENTICAL](#page-1088-0) SUPPRESS** | **[WRITE](#page-1126-0)** | **[WRITE](#page-1144-0) TITLE** | **[WRITE](#page-1152-0) [TRAILER](#page-1152-0)**

<span id="page-339-0"></span>Gehört zur Funktionsgruppe: *Erstellen von [Ausgabe-Reports](#page-38-0)*

## **Funktion**

Das Statement DEFINE PRINTER dient dazu, einer Report-Nummer einen symbolischen Namen zuzuordnen und die Zuweisung eines Reports zu einem logischen Bestimmungsort (Drucker) zu steuern. Dies bietet zusätzliche Flexibilität bei der Erstellung von Ausgaben für verschiedene logische Drucker-Warteschlangen.

Ist bei der Ausführung dieses Statements der angegebene Drucker bereits offen, bewirkt dieses Statement implizit, dass der Drucker geschlossen wird. Um einen Drucker explizit zu schließen, sollten Sie das Statement **CLOSE [PRINTER](#page-172-0)** verwenden.

Weitere Informationen zum DEFINE PRINTER-Statement, siehe *Unicode- und Codepage-Unterstützung in der Natural-Programmiersprache*, Abschnitt *Natural-Statements*.

## <span id="page-340-0"></span>**Syntax-Beschreibung**

Operanden-Definitionstabelle:

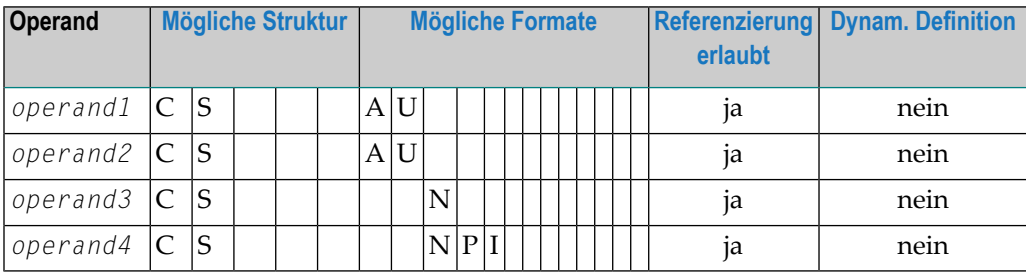

Syntax-Element-Beschreibung:

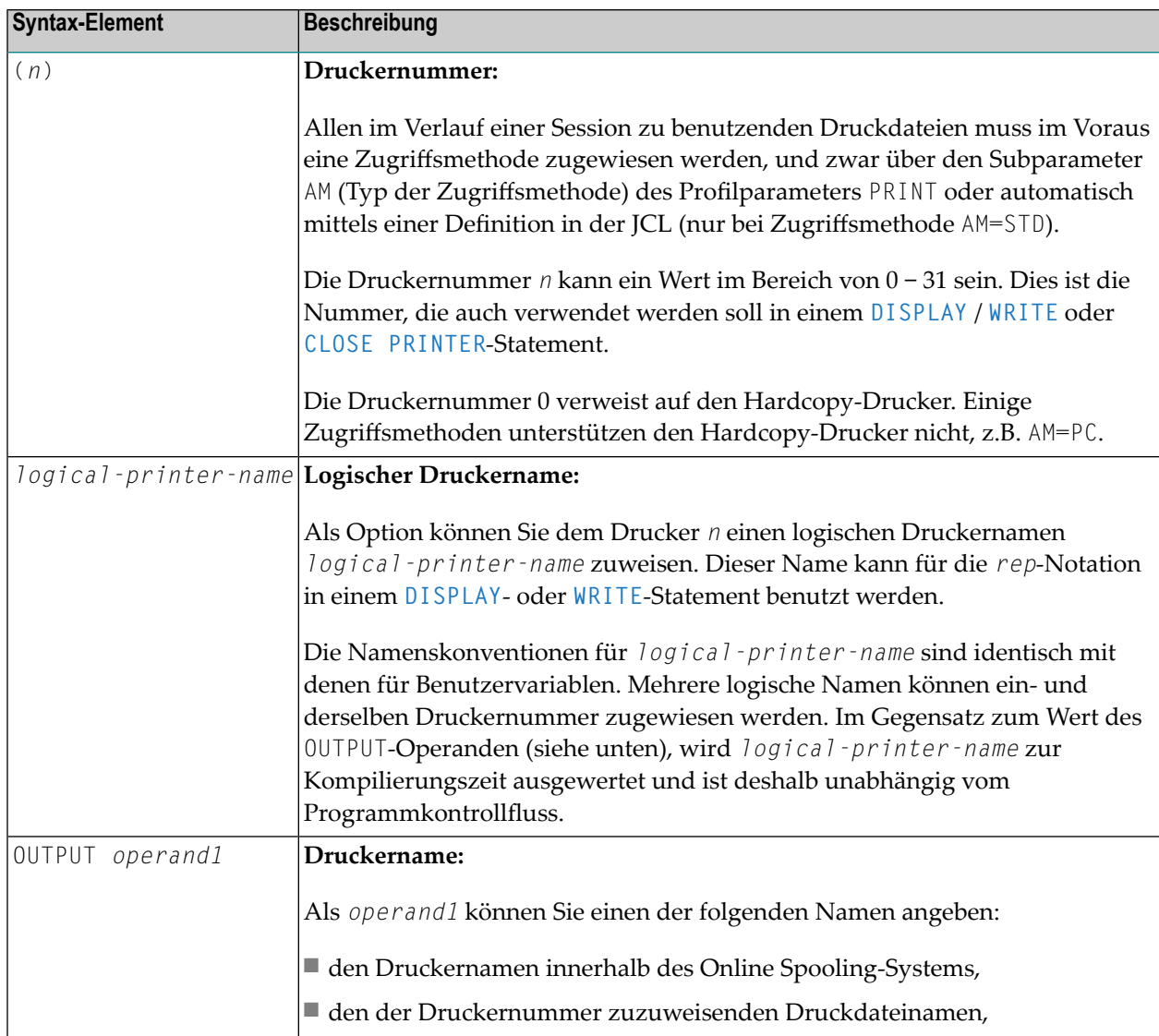

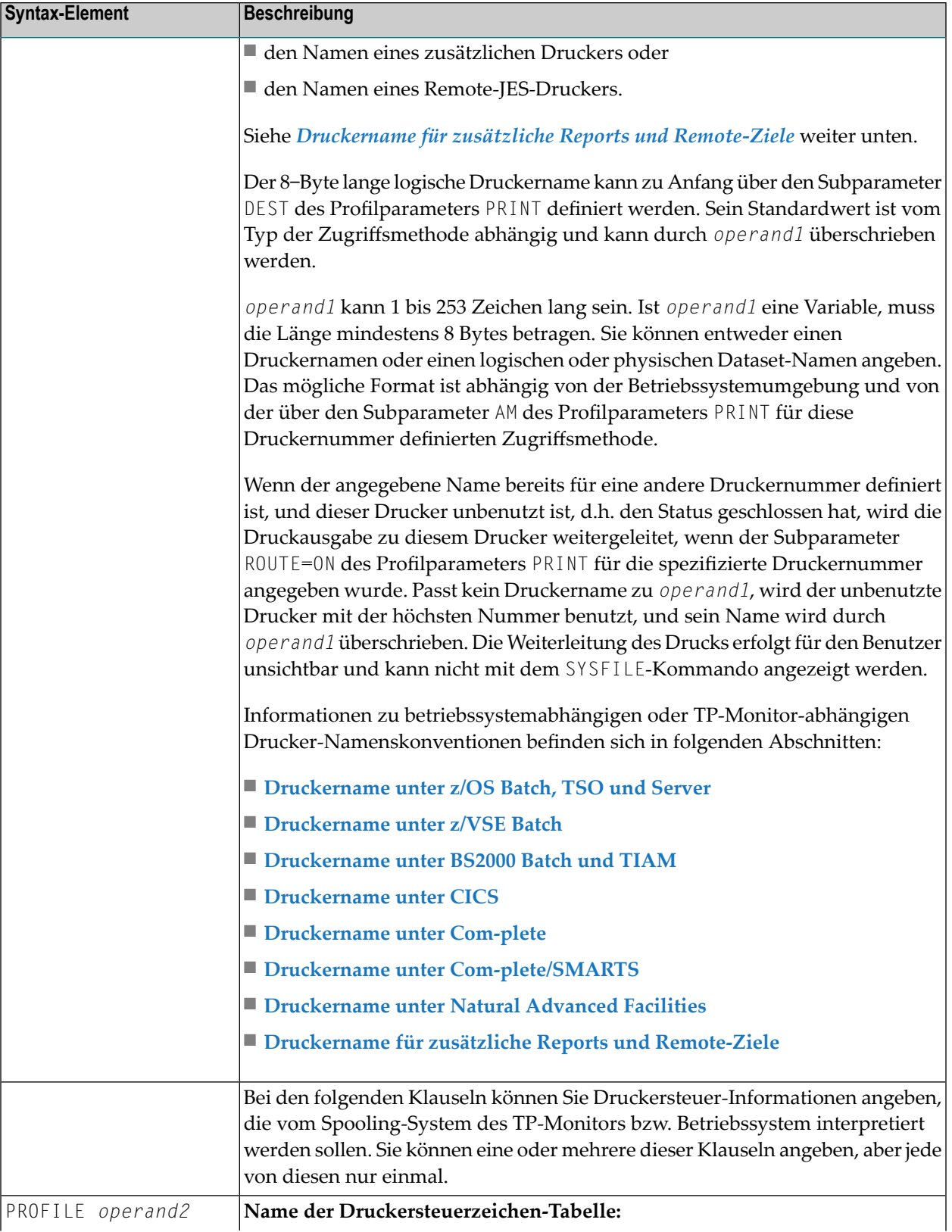

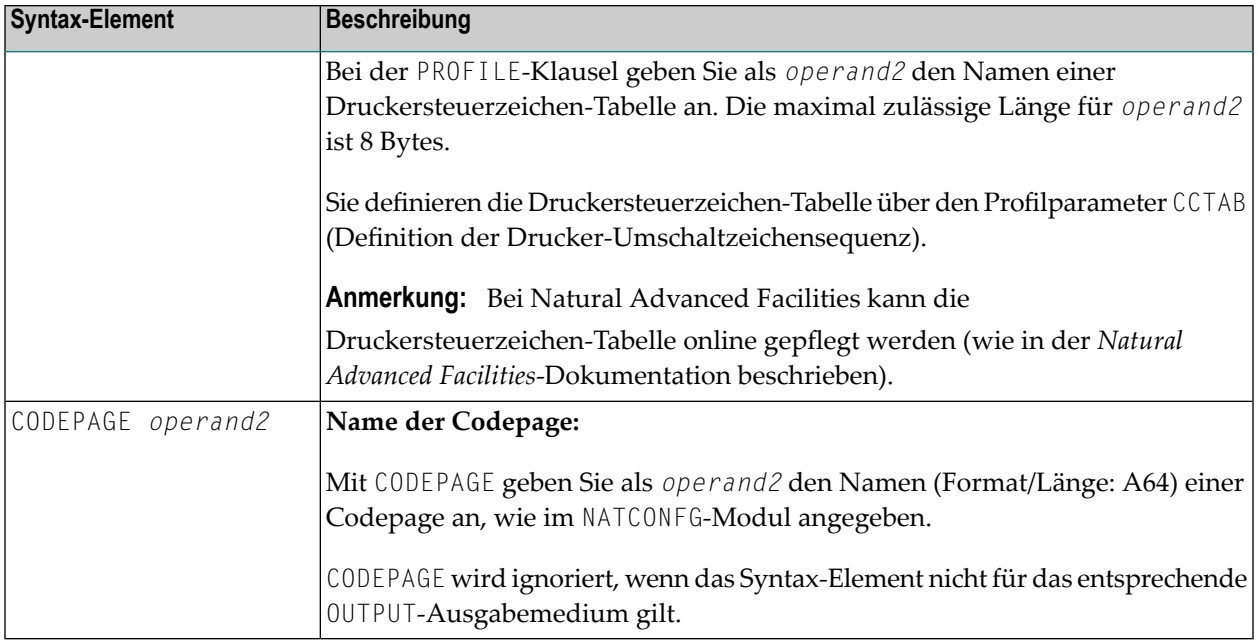

#### **Spooling-Systemparameter**

Bei den im Folgenden aufgeführten Klauseln können Werte für Parameter des Spooling-Systems vom TP-Monitor angegeben werden. Den Standardwert dieser Klauseln können Sie mit den entsprechenden Subparametern des Profilparameters PRINT setzen (siehe *PRINT Schlüsselwortparameter für DEFINE PRINTER-Statement*).

Wird ein Drucker geschlossen, werden alle Optionen auf ihre Standardwerte zurückgesetzt. Wenn die Definitionen in einer Natural-Umgebung nicht eindeutig sind, empfiehlt die Software AG, sie in jedem Modul mittels des DEFINE PRINTER-Statements zu setzen.

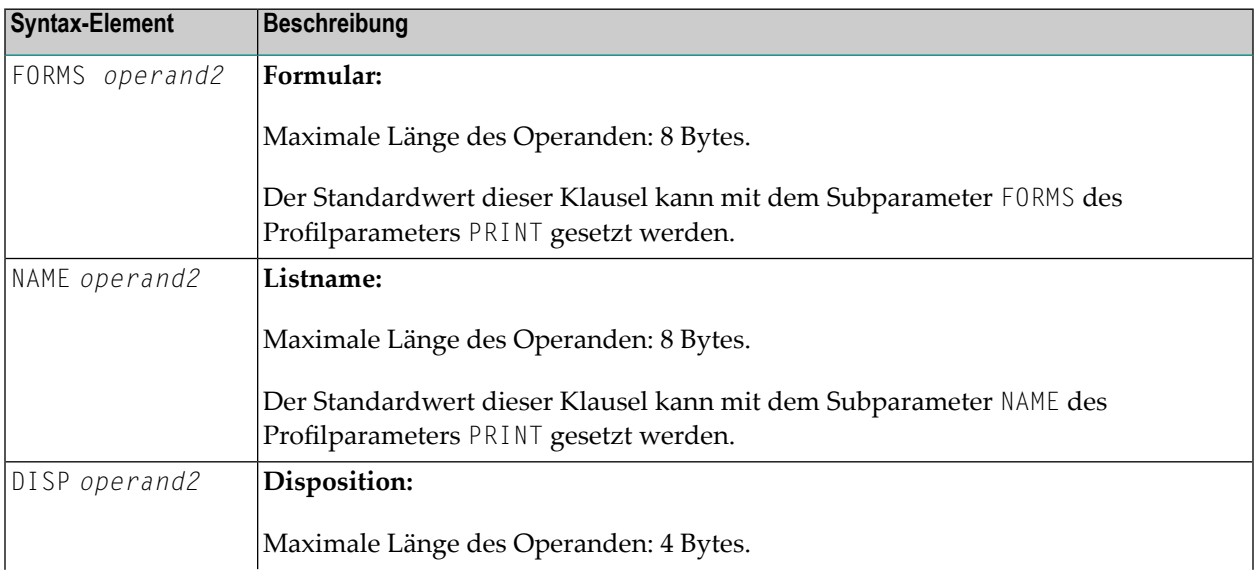

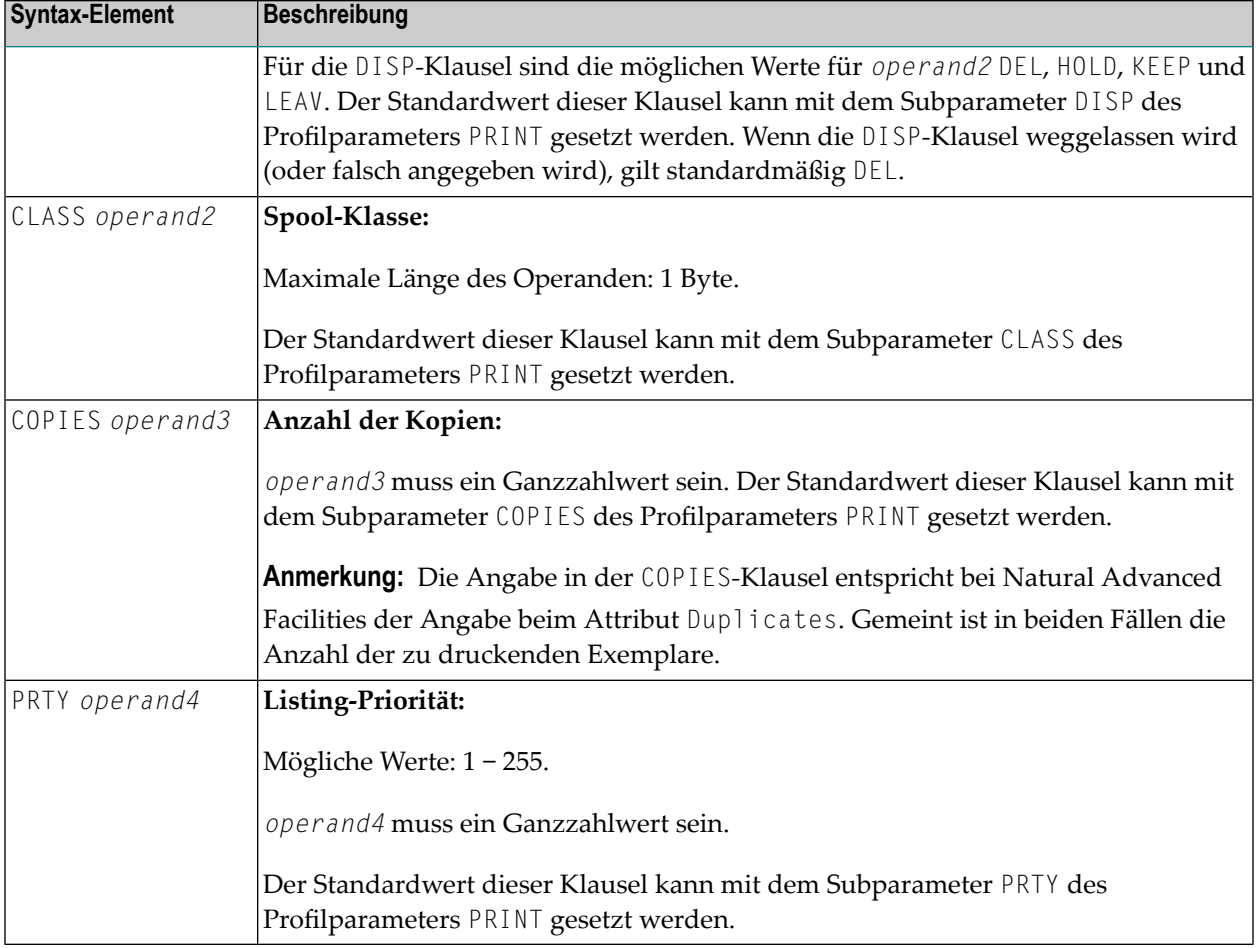

## <span id="page-343-0"></span>**Druckername unter z/OS Batch, TSO und Server**

Dieses Abschnitt behandelt folgende Themen:

- Logische [Dataset-Namen](#page-344-0)
- Physische [Dataset-Namen](#page-344-1)
- [HFS-Datei](#page-345-0)
- [JES-Spoolfile-Klasse](#page-345-1)
- [NULLFILE](#page-346-0)
- [Zuweisung](#page-346-1) und Freigabe von Datasets
- Druckdateien in [Server-Umgebungen](#page-347-1)

Für eine mit der Zugriffsmethode AM=STD definierte Druckernummer können Sie *operand1* benutzen, um einen logischen oder physischen Dataset-Namen anzugeben, der dieser Druckernummer zugewiesen werden soll.

In diesem Fall kann *operand1* 1 bis 253 Stellen lang sein und folgenden Wert annehmen:

- ein logischer Dataset-Name (DD-Name, 1 bis 8 Stellen);
- ein physischer Dataset-Name eines katalogisierten Datasets (1 bis 44 Stellen) oder ein physischer Dataset-Member-Name (1 bis 44 Stellen für den Dataset-Namen plus 1 bis 8 Stellen in Klammern für den Member-Namen);
- ein Pfad- und Member-Name einer HFS-Datei (1 bis 253 Stellen) in einer MVS-UNIX-Services-Umgebung;
- eine JES-Spoolfile-Klasse
- <span id="page-344-0"></span>■ NULLFILE (bezeichnet ein Dummy-Dataset).

#### **Logische Dataset-Namen**

Beispiel:

DEFINE PRINTER (21) OUTPUT 'SYSPRINT'

Das angegebene Dataset mit dem DD-Namen SYSPRINT muss zugewiesen worden sein, bevor das DEFINE PRINTER-Statement ausgeführt wird. Weitere Informationen entnehmen Sie dem Abschnitt *[Zuweisung](#page-346-1) und Freigabe von Datasets* weiter unten.

Die Zuweisung kann über JCL, CLIST (TSO) oder dynamische Zuweisung (SVC 99) erfolgen. Für dynamische Zuweisung können Sie die Programmier-Schnittstelle (API) USR2021N in der Library SYSEXT verwenden.

Der in dem DEFINE PRINTER-Statement angegebene Dataset-Name überschreibt den in dem Subparameter DEST des Profilparameters PRINT angegebenen Namen.

Optional kann dem Dataset-Namen DDN= vorangestellt werden, um anzuzeigen, dass es sich um einen DD-Namen handelt, und um Namenskonflikte mit zusätzlichen Reports zu vermeiden. Zum Beispiel:

<span id="page-344-1"></span>DEFINE PRINTER (22) OUTPUT 'DDN=SOURCE'

#### **Physische Dataset-Namen**

Beispiel:

DEFINE PRINTER (23) OUTPUT 'TEST.PRINT.FILE'

Das angegebene Dataset muss in katalogisierter Form vorhanden sein. Wenn das DEFINE PRINTER-Statement ausgeführt wird, wird das Dataset dynamisch über SVC 99 mit dem aktuellen DD-Namen und der JCL-Option DISP=SHR zugewiesen. Weitere Informationen entnehmen Sie dem Abschnitt *[Zuweisung](#page-346-1) und Freigabe von Datasets* weiter unten.

Wenn der Dataset-Name 8 Stellen hat oder kürzer ist und keinen Punkt (.) enthält, könnte er fälschlich als DD-Name interpretiert werden. Um dies zu vermeiden, stellen Sie ihm DSN= voran. Zum Beispiel:

DEFINE PRINTER (22) OUTPUT 'DSN=PRINTXYZ'

Falls das Dataset ein PDS-Member ist, geben Sie den PDS-Member-Namen (1 bis 8 Stellen) in Klammern hinter dem Dataset-Namen (1 bis 44 Stellen) an. Zum Beispiel:

DEFINE PRINTER (4) OUTPUT 'TEST.PRINT.PDS(TEST1)'

<span id="page-345-0"></span>Falls das angegebene Member nicht existiert, wird ein neues Member unter diesem Namen angelegt.

#### **HFS-Datei**

Beispiel:

DEFINE PRINTER (14) OUTPUT '/u/nat/rec/test.txt'

Der angegebene Pfadname muss existieren. Wenn das DEFINE PRINTER-Statement ausgeführt wird, wird die HFS-Datei dynamisch zugewiesen. Falls das angegebene Member nicht existiert, wird ein neues Member unter diesem Namen angelegt.

Bei dynamischer Zuweisung des Datasets werden folgende z/OS-Pfadoptionen verwendet:

```
PATHOPTS=(OCREAT,OTRUNC,ORDWR)
PATHMODE=(SIRUSR,SIWUSR,SIRGRP,SIWGRP)
FILEDATA=TEXT
```
<span id="page-345-1"></span>Wird eine HFS-Datei geschlossen, wird sie automatisch von z/OS freigegeben (unabhängig vom Wert des Subparameters FREE im Profilparameter PRINT).

#### **JES-Spoolfile-Klasse**

Um ein JES-Spool-Dataset zu erzeugen, geben Sie SYSOUT=*x* an (wobei *x* die gewünschte Spoolfile-Klasse ist). Für die Standard-Spoolfile-Klasse geben Sie SYSOUT=\* an.

Beispiele:

```
DEFINE PRINTER (10) OUTPUT 'SYSOUT=A'
DEFINE PRINTER (12) OUTPUT 'SYSOUT=*'
```
Um zusätzliche Parameter für die dynamische Zuweisung anzugeben, verwenden Sie statt des DEFINE PRINTER-Statements die Programmierschnittstelle (API) USR2021N in der Library SYSEXT.

#### <span id="page-346-0"></span>**NULLFILE**

Um ein Dummy-Dataset zuzuweisen, geben Sie NULLFILE als *operand1* an:

DEFINE PRINTER (*n*) OUTPUT 'NULLFILE'

Dies entspricht der JCL-Definition:

<span id="page-346-1"></span>// *DD-name* DD DUMMY

#### **Zuweisung und Freigabe von Datasets**

Wenn das DEFINE PRINTER-Statement ausgeführt wird und ein physischer Dataset-Name, eine HFS-Datei, eine Spoolfile-Klasse oder ein Dummy-Dataset angegeben wurde, wird das entsprechende Dataset dynamisch zugewiesen. Wenn eine logische Druckdatei bereits geöffnet ist, wird sie automatisch geschlossen, außer wenn der Subparameter CLOSE=FIN des Profilparameters PRINT angegeben wurde, wobei dann ein Fehler ausgegeben wird. Außerdem wird ein bestehendes Dataset mit dem gleichen aktuellen DD-Namen automatisch freigegeben, bevor das neue Dataset zugewiesen wird.

Um Fehler durch verfrühtes Öffnen von beim Programmstart noch nicht zugewiesenen Druckdateien zu vermeiden, sollten Druckdateien mit dem Subparameter OPEN=ACC (Öffnen bei erstem Zugriff) im Profilparameter PRINT definiert werden.

Im Falle einer HFS-Datei oder einerim PRINT-Profilparameter mit Subparameter FREE=ON definierten Druckdatei wird die Druckdatei automatisch freigegeben, sobald sie geschlossen worden ist.

Als Alternative für die dynamische Zuweisung und Freigabe von Datasets steht Ihnen die Programmierschnittstelle (API) USR2021N in der Library SYSEXT zur Verfügung. Diese API ermöglicht auch die Angabe zusätzlicher Parameter für die dynamische Zuweisung.

#### <span id="page-347-1"></span>**Druckdateien in Server-Umgebungen**

In Server-Umgebungen kann es zu Fehlern kommen, wenn mehrere Natural-Sessions versuchen, ein Dataset mit dem gleichen DD-Namen zuzuweisen oder zu öffnen. Um dies zu vermeiden, geben Sie entweder im Profilparameter PRINT den Subparameter DEST=\* an, oder Sie geben im DEFINE PRINTER-Statement OUTPUT '\*' an; Natural generiert dann einen eindeutigen DD-Namen bei der Zuweisung der physischen Datasets, wenn das erste DEFINE PRINTER-Statement für die betreffende Druckdatei ausgeführt wird.

Alle Druckdateien, deren DD-Namen mit CM anfangen, werden von allen Sessions in einer Server-Umgebung gemeinsam benutzt. Eine solche Druckdatei wird von der ersten Session geöffnet, aber erst bei Beendigung des Servers physisch geschlossen. Weitere Informationen siehe Abschnitt *Natural as a Server* in der *Operations*-Dokumentation

### <span id="page-347-0"></span>**Druckername unter z/VSE Batch**

Für eine mit der Zugriffsmethode AM=STD definierte Druckernummer kann *operand1* folgendes sein:

■ ein logischer Dataset-Name (DD-Name, 1 bis 7 Zeichen);

■ NULLFILE (um auf ein Dummy-Dataset zu verweisen).

#### **Logische Dataset-Namen**

Beispiel:

DEFINE PRINTER (2) OUTPUT 'SYSOUT1'

Das angegebene Dataset SYSOUT1 muss in derJCL oderin den VSE-Standard- oder Partition-Labels zugewiesen worden sein.

Der in dem DEFINE PRINTER-Statement angegebene Dataset-Name überschreibt den in dem Subparameter DEST des Profilparameters PRINT angegebenen Namen.

Optional kann dem Dataset-Namen DDN= vorangestellt werden, um anzuzeigen, dass es sich um einen DD-Namen handelt. Zum Beispiel:

DEFINE PRINTER (5) OUTPUT 'DDN=MYPRINT'

#### **NULLFILE**

Um ein Dummy-Dataset zuzuweisen, geben Sie NULLFILE als *operand1* an:

<span id="page-348-0"></span>DEFINE PRINTER (*n*) OUTPUT 'NULLFILE'

## **Druckername unter BS2000 Batch und TIAM**

Für eine mit der Zugriffsmethode AM=STD definierte Druckernummer können Sie *operand1* benutzen, um einen Dateinamen, Link-Namen oder eine Systemdatei anzugeben, der/die dieser Druckernummer zugewiesen werden soll.

In diesem Fall kann *operand1* 1 bis 253 Zeichen lang sein und eins der Folgenden sein:

- [Link-Name](#page-350-0)
- [Dateiname](#page-351-0)
- [Generischer](#page-351-1) Dateiname
- Dateiname und [Link-Name](#page-351-2)
- [Generischer](#page-352-0) Dateiname und Link-Name
- [Systemdatei](#page-352-1) SYSOUT
- [Systemdatei](#page-353-1) SYSLST
- [Systemdatei](#page-353-2) SYSLSTnn nn=01,...,99
- [Systemdatei](#page-353-3) SYSLSTnn mit impliziter Zuordnung
- \*DUMMY

Es gelten die folgenden Regeln:

- 1. Datei- und Link-Name können als Positions-Parameter oder Schlüsselwort-Subparameter angegeben werden. Die entsprechenden Schlüsselwörter sind FILE= und LINK=. Die gemischte Angabe von Positions-Parameter und Schlüsselwort-Subparametern ist zulässig, aber nicht empfehlenswert.
- 2. Eine Zeichenkette mit einer Länge von 1 bis 8 Zeichen ohne Kommas wird als ein Link-Name interpretiert. Diese Notation ist mit früheren Versionen von Natural kompatibel. Beispiel:

DEFINE PRINTER (1) OUTPUT 'P01'

Die entsprechende Definition mit einem Schlüsselwort-Subparameter lautet wie folgt:

DEFINE PRINTER (1) OUTPUT 'LINK=P01'

3. Eine Zeichenkette von 9 bis 54 Stellen ohne Kommas wird als ein Dateiname interpretiert. Beispiel:

DEFINE PRINTER (2) OUTPUT 'NATURAL*vr*.TEST.PRINTER02'

Dabei steht *vr* für die Produktversion.

Die entsprechende Definition mit einem Schlüsselwortparameter lautet wie folgt:

DEFINE PRINTER (2) OUTPUT 'FILE=NATURAL*vr*.TEST.PRINTER02'

- 4. Die folgende Eingabe wird ohne Berücksichtigung der Länge interpretiert und bildet deshalb eine Ausnahme zu den Regeln 2 und 3:
	- Eingabe Schlüsselwort: LINK=, FILE=
	- \*DUMMY
	- NULLFILE (entspricht \*DUMMY)
	- \*
	- \*,\*
	- SYSOUT
	- SYSLST oder SYSLST(*nn*)

Beispiel: DEFINE PRINTER (7) OUTPUT 'FILE=Y' ist eine gültige Dateizuweisung und kein Link-Name, obwohl die Zeichenkette weniger als 9 Zeichen enthält.

5. Generische Dateinamen sehen wie folgt aus:

P*nn.userid.tsn.date.time.number*

dabei ist

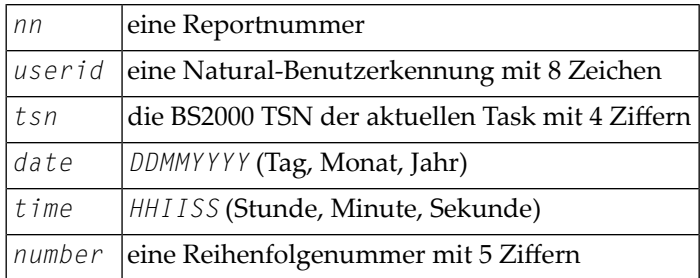

6. Generische Link-Namen sehen wie folgt aus:

```
NPFnnnnn
```
dabei ist *nnnnn* eine 5-stellige Zahl, die nach jeder Generierung eines dynamischen Link-Namens jeweils um eins erhöht wird.

7. Das Ändern der Dateizuweisung für eine Druckernummer führt zu einem impliziten CLOSE der bis dahin zugeordneten Druckdatei.

In allen Fällen empfiehlt es sich sehr, mit Schlüsselwort-Subparametern zu arbeiten, außer wenn Sie nur einen Link-Namen (zum Beispiel: P01) angeben. Dies hilft Konflikte mit Namen zusätzlicher Reports zu vermeiden und ist für Dateinamen mit weniger als 9 Zeichen von Bedeutung.

Beispiele:

<span id="page-350-0"></span>DEFINE PRINTER (1) OUTPUT 'LINK=SOURCE' DEFINE PRINTER (1) OUTPUT 'FILE=SOURCE' DEFINE PRINTER (1) OUTPUT 'SOURCE'

#### **Link-Name**

Beispiel:

```
DEFINE PRINTER (1) OUTPUT 'LINKP01'
```
ist gleichbedeutend mit

```
DEFINE PRINTER (1) OUTPUT 'LINK=LINKP01'
```
Eine Datei mit dem Link LINKP01 muss zur Laufzeit vorhanden sein. Diese kann entweder mittels einer JCL vor dem Start von Natural oder durch eine dynamische Zuweisung von der aktuellen Anwendung aus erstellt werden. Für eine dynamische Zuweisung kann die Anwendungsprogrammierschnittstelle USR2029N in der Library SYSEXT verwendet werden. Wenn der Link vor der Ausführung als ein Ausgabemedium auf eine andere Datei, zum Beispiel P01, aktiv war, wird diese freigegeben oder zurückbehalten in Abhängigkeit vomWert des Schlüsselwort-Subparameters FREE des Profilparameters PRINT (mögliche Werte sind ON und OFF). Die Freigabe erfolgt dann über einen expliziten RELEASE-Aufruf an den BS2000-Kommando-Prozessor.

#### <span id="page-351-0"></span>**Dateiname**

Beispiel:

DEFINE PRINTER (2) OUTPUT 'NATURAL*vr*.TEST.PRINTER02'

ist gleichbedeutend mit

DEFINE PRINTER (2) OUTPUT 'FILE=NATURAL*vr*.TEST.PRINTER02'

Dabei steht *vr* für die Produktversion.

Die in *operand1* angegebene Datei wird mittels eines FILE-Makroaufrufs eingerichtet und erbt den Link-Namen, der vor der Ausführung des DEFINE PRINTER-Statements für die entsprechende Druckdatei gültig war.

#### <span id="page-351-1"></span>**Generischer Dateiname**

Beispiel:

DEFINE PRINTER (21) OUTPUT '\*'

ist gleichbedeutend mit

DEFINE PRINTER (21) OUTPUT 'FILE=\*'

Eine Datei mit einem nach Regel 4 erstellten Namen wird mittels eines FILE-Makroaufrufs eingerichtet und erbt den Link-Namen, der vor Ausführung des DEFINE PRINTER-Statements für die entsprechende Druckdatei gültig war.

DEFINE PRINTER (22) OUTPUT 'FILE=\*,LINK=GENFLK22'

<span id="page-351-2"></span>Eine Datei mit einem nach Regel 4 erstellten Namen wird mittels eines FILE-Makroaufrufs mit dem angegebenem Link-Namen eingerichtet.

#### **Dateiname und Link-Name**

Beispiel:

DEFINE PRINTER (11) OUTPUT 'NATURAL*vr*.TEST.PRINTER11,LNKP11'

ist gleichbedeutend mit

DEFINE PRINTER (11) OUTPUT 'FILE=NATURAL*vr*.TEST.PRINTER11,LINK=LNKP11'

ist gleichbedeutend mit

DEFINE PRINTER (11) OUTPUT 'FILE=NATURAL*vr*.TEST.PRINTER11,LNKP11'

Dabei steht *vr* für die Produktversion.

Die in *operand1* angegebene Datei wird mittels eines FILE-Makroaufrufs mit dem angegebenen Link-Namen eingerichtet und der entsprechenden Druckernummer zugeordnet.

#### <span id="page-352-0"></span>**Generischer Dateiname und Link-Name**

Beispiel:

```
DEFINE PRINTER (27) OUTPUT '*,*'
```
ist gleichbedeutend mit

DEFINE PRINTER (27) OUTPUT 'FILE=\*,LINK=\*'

Eine Datei mit einem nach Regel 4 und 5 erstellten Dateinamen und Link-Namen wird mittels eines FILE-Makroaufrufs eingerichtet und wird der angegebenen Druckernummer(27) zugeordnet.

<span id="page-352-1"></span>**Anmerkung:** Wenn Datei- und Link-Name angegeben werden, wird der vorige Link-Name nicht freigegeben, ungeachtet des Wertes des Schlüsselwort-Subparameters FREE im Profilparameter PRINT.

#### **Systemdatei SYSOUT**

Beispiel:

DEFINE PRINTER (14) OUTPUT 'SYSOUT'

Report 14 wird auf SYSOUT geschrieben.

Unter TIAM wird SYSOUT standardmäßig auf dem Bildschirm ausgegeben.

#### <span id="page-353-1"></span>**Systemdatei SYSLST**

Beispiel:

DEFINE PRINTER (15) OUTPUT 'SYSLST'

<span id="page-353-2"></span>Report 15 wird in die Systemdatei SYSLST geschrieben.

**Systemdatei SYSLSTnn - nn=01,...,99**

Beispiel:

DEFINE PRINTER (16) OUTPUT 'SYSLST16'

<span id="page-353-3"></span>Report 16 wird in die Systemdatei SYSLST16 geschrieben..

#### **Systemdatei SYSLSTnn mit impliziter Zuordnung**

Beispiele:

DEFINE PRINTER (11) OUTPUT 'SYSLST=LST.PRINTER11'

Die Systemdatei SYSLST wird der Datei LST. PRINTER11 zugeordnet; Report 11 wird in die Systemdatei SYSLST geschrieben.

DEFINE PRINTER (13) OUTPUT 'SYSLST13=LST.PRINTER13'

Die Systemdatei SYSLST13 wird der Datei LST.PRINTER13 zugeordnet; Report 13 wird in die Systemdatei SYSLST13 geschrieben.

DEFINE PRINTER (19) OUTPUT 'SYSLST19=\*'

<span id="page-353-0"></span>Die Systemdatei SYSLST19 wird einer Datei mit einem nach Regel 4 generierten Namen zugeordnet; Report 19 in die Systemdatei SYSLST19 geschrieben.

## **Druckername unter CICS**

Für eine mit der Zugriffsmethode AM=CICS definierte Druckernummer kann *operand1* in Abhängigkeit vom Subparameter TYPE im Profilparameter PRINT für den Drucker ein ÜbergangsdatenoderZwischenspeicher-Warteschlangen-Name (1 bis 8Zeichen) sein. Für TYPE=TD (Übergangsdaten) werden nur die ersten 4 Zeichen von *operand1* berücksichtigt und das Ausgabemedium für die Übergangsdaten muss vorher für CICS definiert worden sein.

Weitere Informationen entnehmen Sie auch dem Abschnitt *Natural Print and Work Files under CICS* im Natural CICS Interface-Teil der *TP Monitor Interfaces*-Dokumentation.

#### <span id="page-354-0"></span>**Druckername unter Com-plete**

Wird AM=COMP gesetzt, kann eine gültige Druckernummer (TID) oder ein logischer Druckername zugewiesen werden. Beispiel:

```
DEFINE PRINTER (1) OUTPUT '11'
DEFINE PRINTER (2) OUTPUT 'P102'
```
## **Druckername unter Com-plete/SMARTS**

Wird AM=SMARTS gesetzt, können Sie einen nicht definierten Druckernamen angeben. Zum Beispiel:

```
DEFINE PRINTER (14) OUTPUT '/nat/path/printer'
DEFINE PRINTER (14) OUTPUT '/nat/path/printer/file/'
DEFINE PRINTER (14) OUTPUT 'printer'
```
Es ist vom Parameter MOUNT\_FS von SMARTS abhängig, ob die Datei auf einem SMARTS Portable File System oder auf dem Native File System residiert. Das erste Element des Pfades (/nat/) legt das Zieldateien-System fest.

Wenn die Zeichenkette mit einem Schrägstrich (/) abgeschlossen wird, wird das letzte Element als Namen der Druckdatei benutzt. Sonst wird der Name der Datei aus der Benutzer-ID und einer Reihenfolge-Nummer generiert. Wenn die Zeichenkette nicht mit einem Schrägstrich anfängt, wird der Pfad der Datei aus der Umgebungsvariable \$NAT\_PRINT\_ROOT genommen.

Der angegebene Pfadname muss vorhanden sein. Wenn das Statement DEFINE PRINTER ausgeführt wird, wird die Datei dynamisch zugewiesen. Wenn das angegebene Member nicht vorhanden ist, wird ein neues Member dieses Namens erstellt.

## <span id="page-355-0"></span>**Druckernamen unter Natural Advanced Facilities**

Benutzer von Natural Advanced Facilities können den logischen Namen jedes vordefinierten logischen Druckerprofils angeben. Dieses logische Druckerprofil muss nicht zu dem gerade aktiven Benutzerprofil gehören; es darf jedes in der NATSPOOL-Datei definierte logische Druckerprofil sein. Dieses Profil gilt nur während der Ausführung des Programms, das das DEFINE PRINTER-Statement enthält.

<span id="page-355-1"></span>Weitere Informationen siehe *Natural Advanced Facilities*-Dokumentation.

## **Druckername für zusätzliche Reports und Remote-Ziele**

Mit den folgenden Namen können Sie standardmäßig zusätzliche Reports und Remote-Ziele zuweisen:

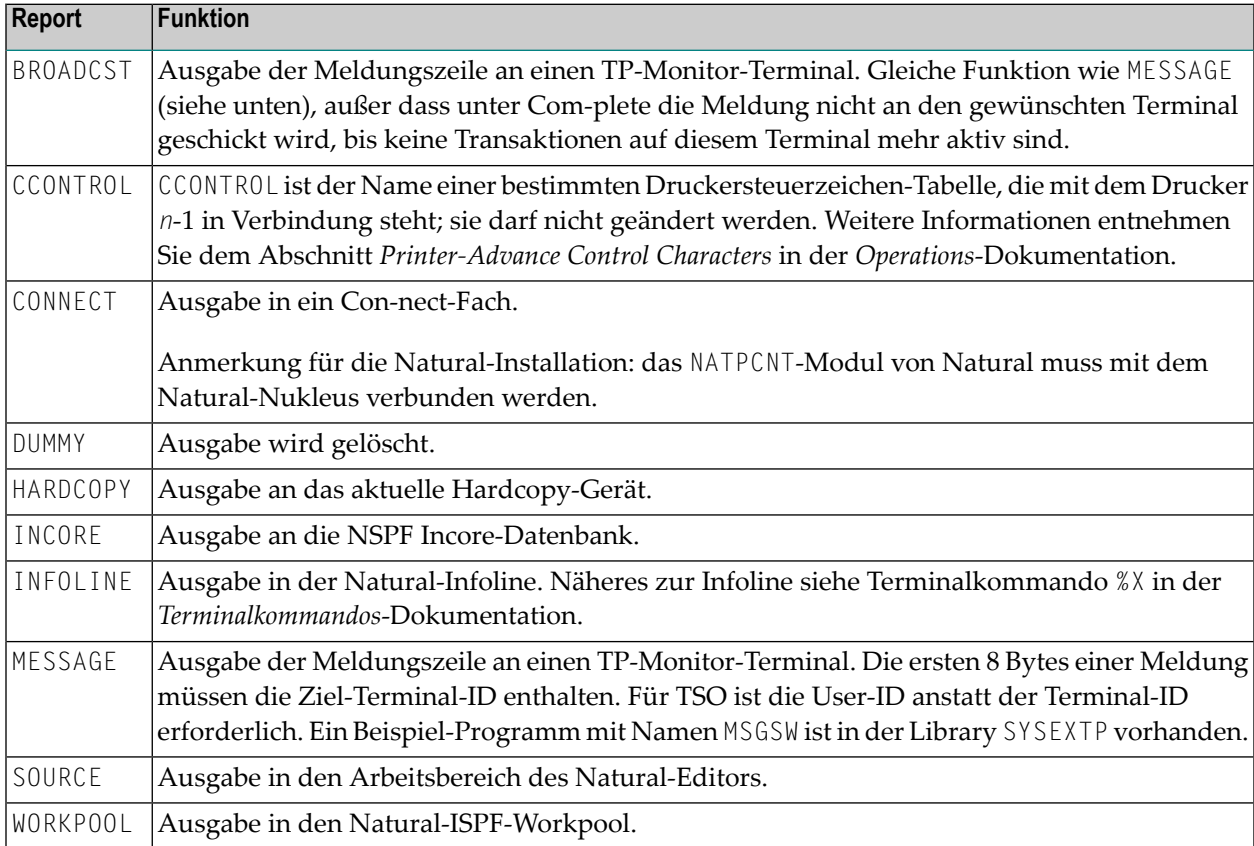

#### **Daten in einer Remote-JES-Umgebung drucken**

Sie können das Write-to-Spool Feature (siehe *Operations*-Dokumentation) benutzen, um Daten über einen Remote-JES-Knoten zu leiten und sie an einen Benutzer zu senden oder um sie auf einem Gerät zu drucken, das in der Remote-JES-Umgebung definiert ist.

## <span id="page-356-0"></span>**Beispiele**

- Beispiel 1 Definition des [Druckernamens](#page-356-1) für Com-plete
- Beispiel 2 Definition des Druckernamens für [Batch-Umgebung](#page-356-2)
- Beispiel 3 [Druckausgabe](#page-357-0) an Infoline
- Beispiel 4 Benutzung einer Session mit [vordefiniertem](#page-357-1) Drucker

#### <span id="page-356-1"></span>**Beispiel 1 — Definition des Druckernamens für Com-plete**

```
/* PRINTER NAME DEFINITION FOR COM-PLETE
*
DEFINE PRINTER (1) OUTPUT 'TID100'
WRITE (1) 'PRINTED ON PRINTER TID100'
END
```
#### **Beispiel 2 — Definition des Druckernamens für Batch-Umgebung**

```
/* OUTPUT ON 'SYSPRINT' (FOR BATCH ENVIRONMENTS)
*
DEFINE PRINTER (REPORT1 = 1) OUTPUT 'SYSPRINT'
WRITE (REPORT1) 'REPORT 1 PRINTED ON PRINTER SYSPRINT'
*
/* OUTPUT TO DEFAULT PRINTER DESTINATION
/* DEFINED WITH PROFILE PARAMETER 'PRINT', SUBPARAMETER 'DEST'
*
DEFINE PRINTER (REPORT2 = 2)
WRITE (REPORT2) 'REPORT PRINTED TO DESTINATION'
```
#### <span id="page-357-0"></span>**Beispiel 3 — Druckausgabe an Infoline**

```
** Example 'DPIEX1': DEFINE PRINTER
************************************************************************
*
SET CONTROL 'XI+' /* SWITCH INFOLINE MODE ON
SET CONTROL 'XT' /* INFOLINE TOP
*
DEFINE PRINTER (1) OUTPUT 'INFOLINE'
WRITE (1) 'EXECUTING' *PROGRAM 'BY' *INIT-USER
WRITE 'TEST OUTPUT'
EJECT /* FORCE PHYSICAL I/O
*
SET CONTROL 'X' /* SWITCH BACK TO NORMAL
*
END
```
Ausgabe des Programms DPIEX1:

EXECUTING DPIEX1 BY HTR Page 1 05-01-13 14:54:33

<span id="page-357-1"></span>TEST OUTPUT

#### **Beispiel 4 — Benutzung einer Session mit vordefiniertem Drucker**

```
** Example 'DPREX1': DEFINE PRINTER
************************************************************************
DEFINE DATA LOCAL
1 EMPL-VIEW VIEW OF EMPLOYEES
  2 NAME
END-DEFINE
*
 USE SESSION WITH DEFINED PRINTER 1
*
DEFINE PRINTER (INVOICE-LIST=1) OUTPUT 'OUTQ1'
LIMIT 5
READ EMPL-VIEW BY NAME
  WRITE (INVOICE-LIST) NAME
END-READ
*
END
```
## <span id="page-358-0"></span>49 DEFINE PROTOTYPE

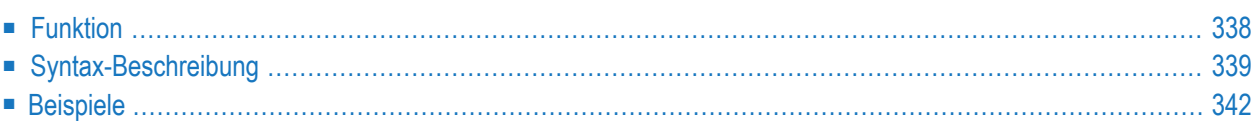

```
prototype-name [FOR]
                VARIABLE
DEFINE
PROTOTYPE
  UNKNOWN
  [return-data-definition ]
  [parameter-definition]
  same-as-clause
  USING FUNCTION [DEFINITION [OF]]
  function-name
END-PROTOTYPE
```
Eine Erläuterung der in dem Syntax-Diagramm verwendeten Symbole entnehmen Sie dem Abschnitt *[Syntax-Symbole](#page-29-0)*.

<span id="page-359-0"></span>Verwandtes Statement: **DEFINE [FUNCTION](#page-330-0)**

## **Funktion**

Das DEFINE PROTOTYPE-Statement dient dazu, die Eigenschaften für den Aufruf einer Function anzugeben:

- die Parameter, die an den Function Call übergeben werden sollen,
- der Ergebniswert, die vom Function Call zurückgegeben werden soll, und
- wie die Function aufgerufen wird: entweder mit dem Function-Namen, der im [DEFINE](#page-330-0) **[FUNCTION](#page-330-0)**-Statement definiert ist, oder mit einer alphanumerischen Variablen, die den Function-Namen enthält.

Diese Informationen dienen dazu, einen Function Call innerhalb eines Natural-Objekts zur Kompilierungszeit aufzulösen.

Ein DEFINE PROTOTYPE-Statement wird für einen Function Call nur dann benötigt, wenn Folgendes zutrifft:

- Der angegebene Function-Name ist eine alphanumerische Variable, die den Namen der zur Ausführungszeit aufzurufenden Function enthält.
- In dem Function Call ist keine (IR=)-Option angegeben, und ein katalogisiertes Objekt der aufgerufenen Funktion ist nicht verfügbar,
- Die im Function Call mitgegebenen Parameter sollen validiert werden, und das katalogisierte Objekt der aufgerufenen Funktion ist nicht verfügbar.

Wenn die Function von mehreren Objekten aufgerufen werden soll kann das DEFINE PROTOTYPE-Statement in ein Copycode-Objekt eingefügt werden.
Weitere Information finden Sie in folgenden Abschnitte im *Leitfaden zur Programmierung*:

- Natural-Objektyp Function
- *Function* Call

# **Syntax-Beschreibung**

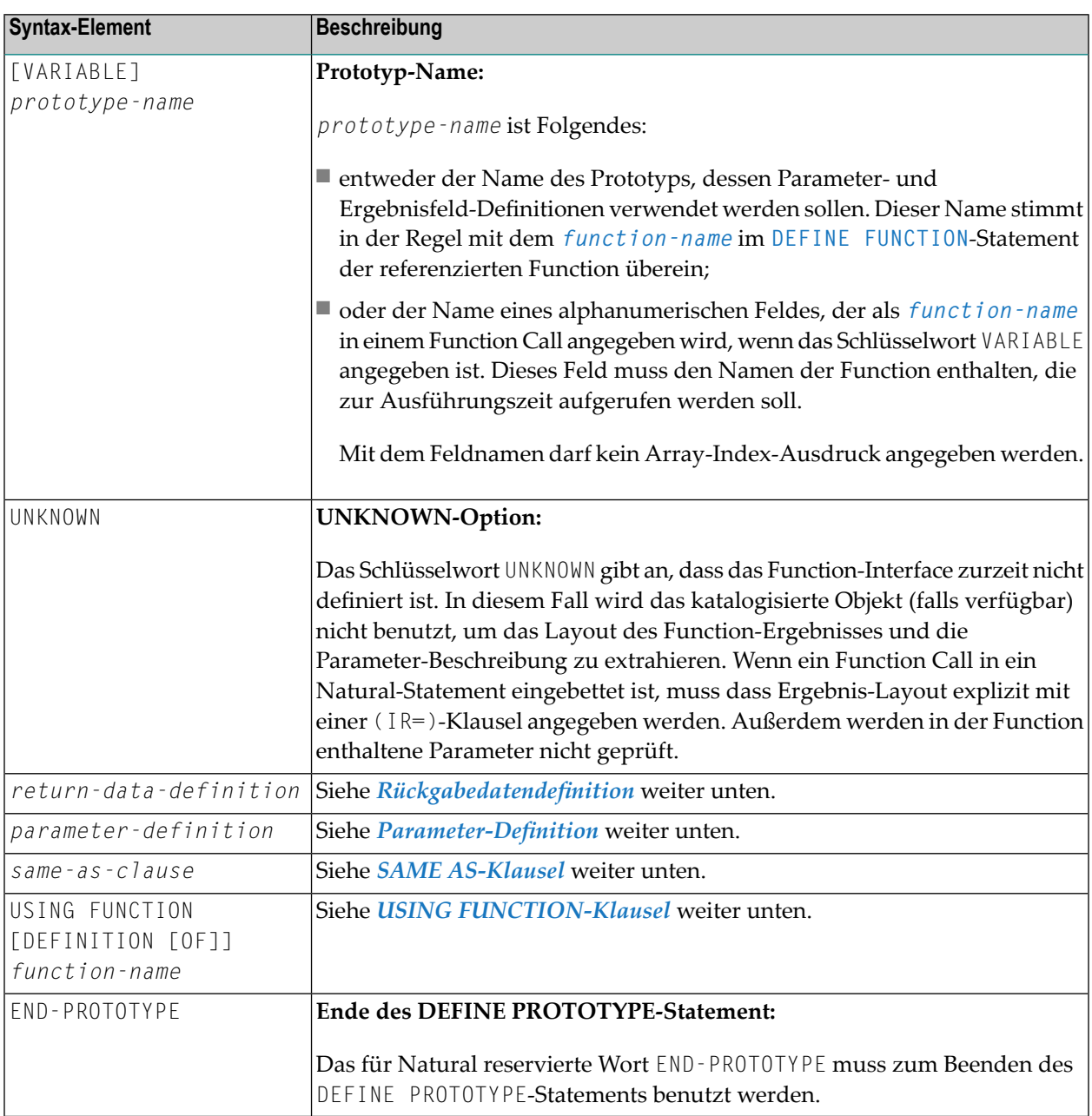

## <span id="page-361-0"></span>**Rückgabedatendefinition**

(*return-data-definition*)

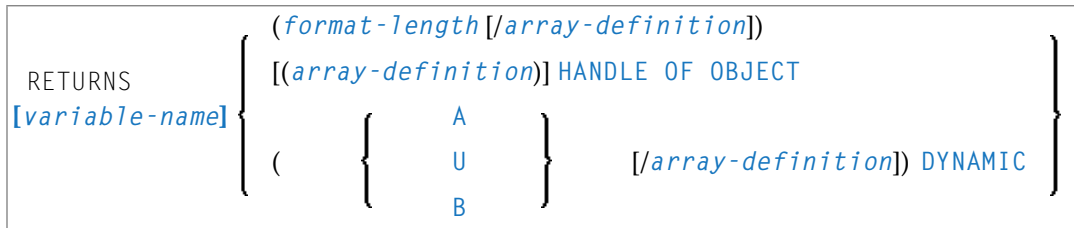

Mit dieser Klausel werden das Format und die Länge und, falls zutreffend, die Array-Struktur des Rückgabewerts festgelegt.

Wenn keine Festlegung der Rückgabedaten erfolgt, kann ein Function Call nur innerhalb eines Statements benutzt werden, wenn eine explizite (IR=)-Klausel verfügbar ist. Fehlt eine solche Klausel, kann die Function nur als ein Statement aufgerufen werden, aber nicht anstelle eines Operanden in einem Statement.

Syntax-Element-Beschreibung:

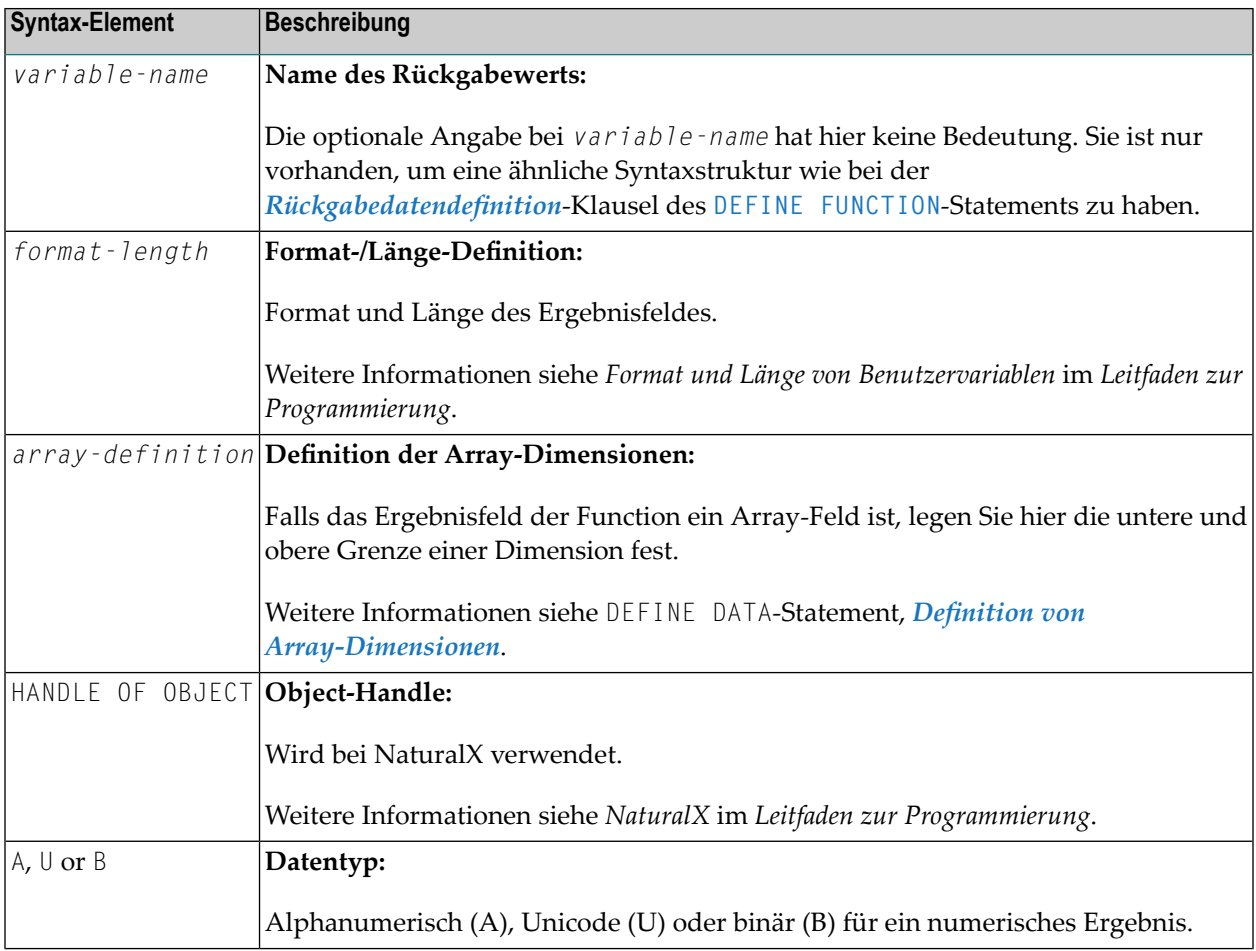

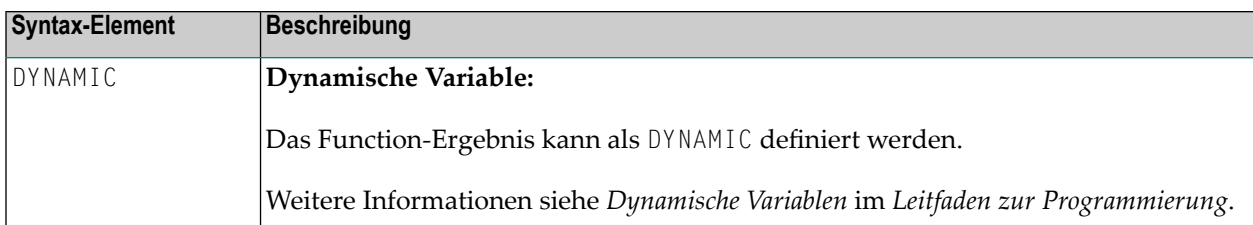

### <span id="page-362-0"></span>**Parameter-Definition**

(*parameter-definition*)

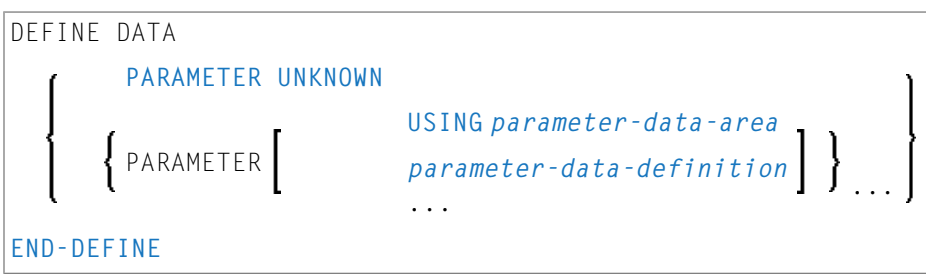

Mit dieser Klausel werden die Parameter festgelegt, die bei einem Function Call zur Verfügung gestellt werden. Das hier festgelegte Layout wird gegen die Parameter geprüft, welche in einem Function Call mitgegeben werden. Wird diese Klausel weggelassen, wird die Function als parameterfrei deklariert. In diesem Fall wird jeder Versuch, Parameter im Function Call mitzugeben, zurückgewiesen.

Die für die Namensgebung der Parameterfelder verwendeten Bezeichner haben keine Bedeutung. Sie sind hier nur vorhanden, um eine ähnliche Syntaxstruktur wie bei der DEFINE DATA PARAMETER-Syntax zu haben.

Syntax-Element-Beschreibung:

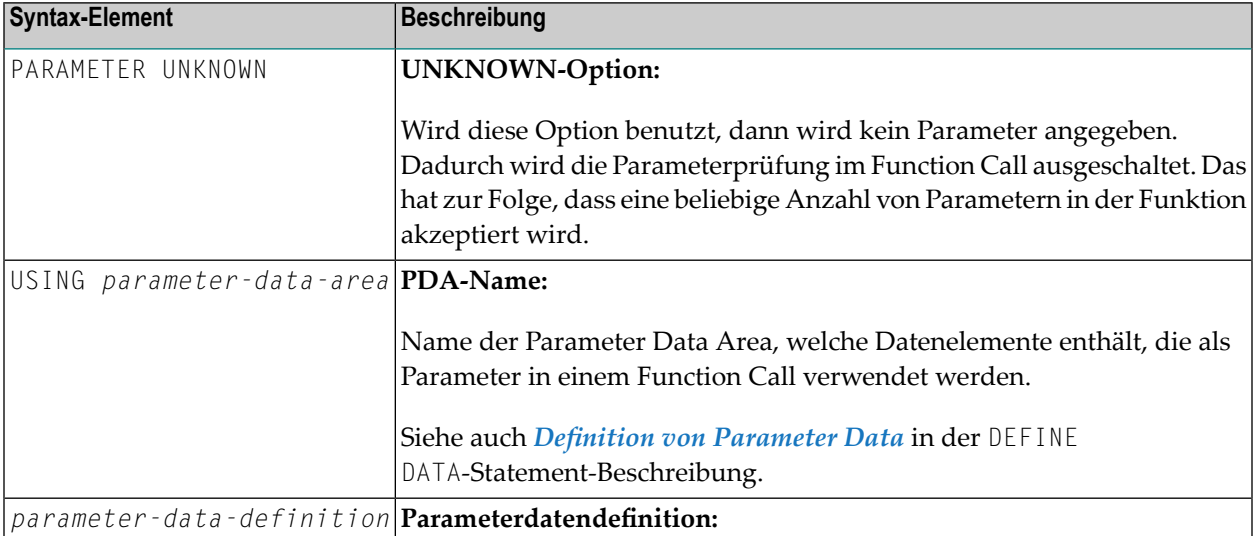

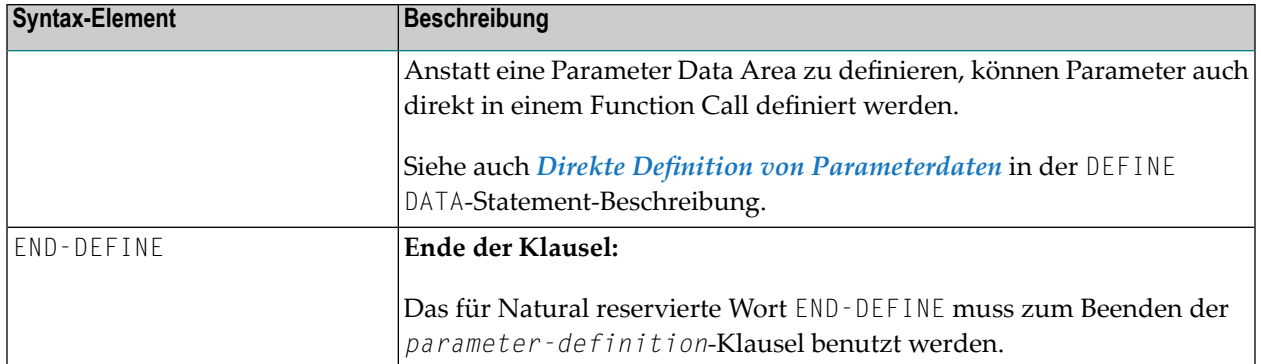

## <span id="page-363-0"></span>**SAME AS-Klausel**

 $(same-as-clause)$ 

SAME AS [PROTOTYPE] prototype-name

Durch Angabe dieser Klausel können die Parameter- und Ergebnisfeld-Definitionen eines anderes Prototyps verwendet werden, welcher zuvor im selben Natural-Objekt definiert worden ist.

## <span id="page-363-1"></span>**Beispiele**

- Beispiel 1 DEFINE PROTOTYPE mit einem definierten Function-Namen
- **Beispiel 2 DEFINE PROTOTYPE mit einem variablen Function-Namen**

### Beispiel 1 - DEFINE PROTOTYPE mit einem definierten Function-Namen

Dies ist eine Prototyp-Definition einer Funktion mit dem Namen F#FACTOR, wobei der prototype-name dem function-name entspricht, der im referenzierten DEFINE FUNCTION-Statement angegeben ist. Das von der Function zurückgelieferte Ergebnis hat das Format (I2/1:3), und es ist nur ein einzelner Parameter nötig, welcher das Format (I2) hat.

```
** Example 'DPTEX1': DEFINE PROTOTYPE and function call
DEFINE DATA LOCAL
 1 #NUM (12)
END-DEFINE
DEFINE PROTOTYPE F#FACTOR
 RETURNS (12/1:3)DEFINE DATA PARAMETER
  1 #VALUE (I2)
 END-DEFINE
END-PROTOTYPE
```
#NUM  $:=$  3 WRITE 'Function call:' F#FACTOR(<#NUM>)(\*) END

Die Function F#FACTOR ist definiert in der Beispiel-Function DFUEX2 in der Library SYSEXSYN. Siehe Beispiele in der DEFINE FUNCTION-Statement-Beschreibung.

### Ausgabe des Programms DPTEX1:

<span id="page-364-0"></span>Function call:  $\mathfrak{Z}$ 6 9

### Beispiel 2 - DEFINE PROTOTYPE mit einem variablen Function-Namen

Wegen des Schlüsselworts VARIABLE gibt dieser Prototyp einen Function Call, bei dem der referenzierte Prototyp-Name eine alphanumerische Variable ist, die den Namen der Function zum Zeitpunkt der Ausführung enthält.

```
** Example 'DPTEX2': DEFINE PROTOTYPE and function call
DEFINE DATA LOCAL
 1 #NAME (A20)
 1 #TEXT (A10)
END-DEFINE
DEFINE PROTOTYPE VARIABLE #NAME
 RETURNS #RETURN (A1)
 DEFINE DATA PARAMETER
   1 #IN (A10)
 END-DEFINE
END-PROTOTYPE
#NAMF := 'F#FIRST-CHAR'#TEXT := 'ABCDEFGHIJ'
WRITE 'First character:' #NAME(<#TEXT>)
END
```
Die Funktion F#FIRST-CHAR ist definiert in der Beispiel-Function DFUEX1 in der Library SYSEXSYN. Siehe Beispiele in der DEFINE FUNCTION-Statement-Beschreibung.

# Ausgabe des Programms DPTEX2:

First character:  $A \leftrightarrow$ 

# 50 DEFINE SUBROUTINE

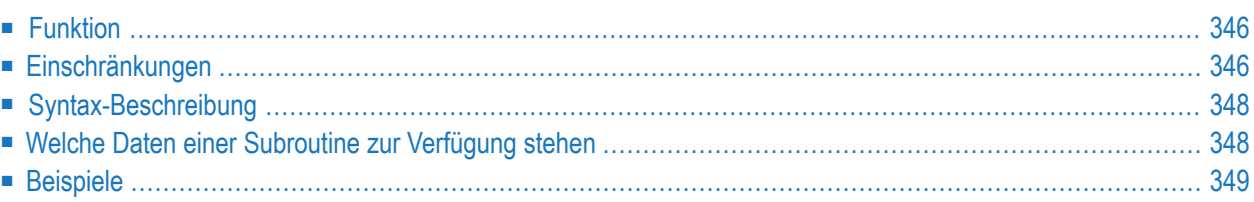

```
DEFINE [SUBROUTINE] subroutine-name
             statement
             END-SUBROUTINE
             RETURN (nur im Reporting Mode)
```
Dieses Kapitel behandelt folgende Themen:

Eine Erläuterung der in dem Syntax-Diagramm verwendeten Symbole entnehmen Sie dem Abschnitt *[Syntax-Symbole](#page-29-0)*.

Verwandte Statements: **[CALL](#page-110-0)** | **[CALL](#page-138-0) FILE** | **CALL [LOOP](#page-144-0)** | **[CALLNAT](#page-154-0)** | **[ESCAPE](#page-470-0)** | **[FETCH](#page-508-0)** | **[PERFORM](#page-768-0)**

<span id="page-367-0"></span>Gehört zur Funktionsgruppe: *Aufrufen von Programmen und [Subprogrammen](#page-39-0)*

# **Funktion**

Das Statement DEFINE SUBROUTINE dient dazu, eine Natural-Subroutine zu definieren. Aufgerufen wird eine Subroutine mit einem **[PERFORM](#page-768-0)**-Statement.

### **Interne und externe Subroutinen**

Eine Subroutine kann entweder innerhalb des Natural-Objekts definiert werden, das das sie aufrufende **[PERFORM](#page-768-0)**-Statement enthält (interne Subroutine); oder sie kann in einem anderen Natural-Objekt definiert werden als dem, welches das aufrufende PERFORM-Statement enthält (externe Subroutine). Eine interne Subroutine kann entweder vor oder nach dem ersten PERFORM-Statement, mit dem sie aufgerufen wird, definiert werden.

**Anmerkung:** Die Verwendung externer Subroutinen empfiehlt sich zwar, um eine klar gegliederte Anwendungsstruktur zu erhalten; allerdings verursachen externe Subroutinen einen Verarbeitungsmehraufwand. Daher sollten nur größere funktionale Blöcke in externen Subroutinen untergebracht werden.

## **Einschränkungen**

- Eine in einer Subroutine initiierte Verarbeitungsschleife muss vor dem **END-SUBROUTINE-Statement** wieder geschlossen werden.
- Eine interne Subroutine darf ihrerseits kein weiteres DEFINE SUBROUTINE-Statement enthalten (siehe *[Beispiel](#page-368-0) 1* unten).

<span id="page-367-1"></span>

■ Eine externe Subroutine (d.h. ein Objekt vom Typ Subroutine) darf nicht mehr als einen DEFINE SUBROUTINE-Statement-Block enthalten (siehe Beispiel 2 unten). Ein externer DEFINE SUBROUTINE-Block darf jedoch seinerseits interne Subroutinen enthalten (siehe *[Beispiel](#page-368-0) 1* unten).

## <span id="page-368-0"></span>**Beispiel 1**

Die folgende Konstruktion ist in einem Objekt vom Typ Subroutine möglich, aber nicht in einem anderen Objekt (in dem SUBR01 als interne Subroutine gälte):

```
...
DEFINE SUBROUTINE SUBR01
   ...
   PERFORM SUBR02
  PERFORM SUBR03
   ...
   DEFINE SUBROUTINE SUBR02
   /* inline subroutine...
   END-SUBROUTINE
 ...
   DEFINE SUBROUTINE SUBR03
   /* inline subroutine...
   END-SUBROUTINE
END-SUBROUTINE
END
```
## **Beispiel 2 (ungültig):**

Die folgende Konstruktion ist in einem Objekt vom Typ Subroutine *nicht* erlaubt:

```
...
DEFINE SUBROUTINE SUBR01
...
END-SUBROUTINE
DEFINE SUBROUTINE SUBR02
...
END-SUBROUTINE
END
```
# <span id="page-369-0"></span>**Syntax-Beschreibung**

### Syntax-Element-Beschreibung:

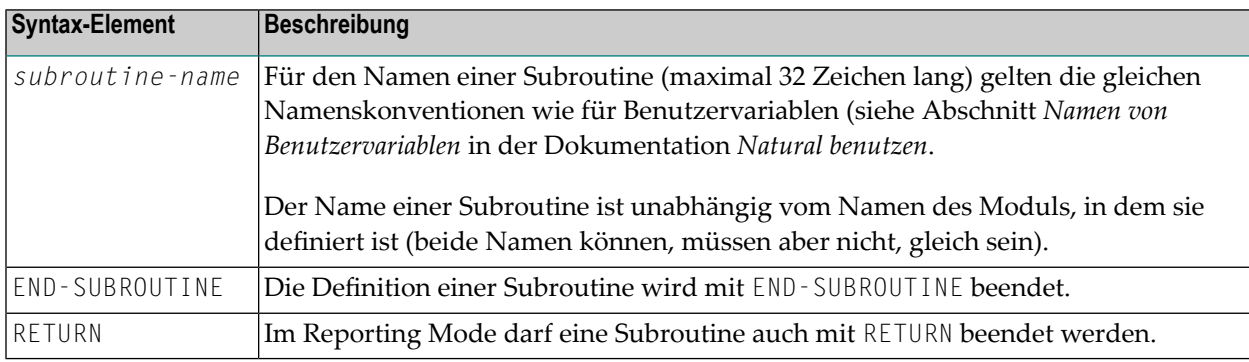

## <span id="page-369-1"></span>**Welche Daten einer Subroutine zur Verfügung stehen**

<span id="page-369-2"></span>Dieses Abschnitt behandelt folgende Themen:

- Interne [Subroutinen](#page-369-2)
- Externe [Subroutinen](#page-369-3)

## **Interne Subroutinen**

An eine interne Subroutine können mit dem **[PERFORM](#page-768-0)**-Statement keine Parameter vom aufrufenden Programm übergeben werden.

<span id="page-369-3"></span>Eine interne Subroutine kann auf die aktuelle Global Data Area sowie die vom aufrufenden Programm verwendete Local Data Area zugreifen.

## **Externe Subroutinen**

Eine externe Subroutine kann auf die aktuelle Global Data Area zugreifen. Außerdem können Sie mit dem **[PERFORM](#page-768-0)**-Statement Parameter direkt vom aufrufenden Objekt an die externe Subroutine übergeben; dadurch können Sie die Größe der Global Data Area klein halten.

Eine externe Subroutine kann nicht auf die im aufrufenden Programm definierte Local Data Area zugreifen; allerdings kann eine externe Subroutine eine eigene Local Data Area haben.

## <span id="page-370-0"></span>**Beispiele**

- Beispiel 1 [Subroutine](#page-370-1) definieren
- Beispiel 2 [Beispiel-Struktur](#page-371-0) für externe Subroutine mittels GDA-Feldern

#### <span id="page-370-1"></span>**Beispiel 1 — Subroutine definieren**

```
** Example 'DSREX1S': DEFINE SUBROUTINE (structured mode)
************************************************************************
DEFINE DATA LOCAL
1 EMPLOY-VIEW VIEW OF EMPLOYEES
 2 NAME
 2 ADDRESS-LINE (A20/2)
 2 PHONE
*
1 #ARRAY (A75/1:4)
1 REDEFINE #ARRAY
 2 #ALINE (A25/1:4,1:3)
1 #X (N2) INIT <1>
1 #Y (N2) INIT <1>
END-DEFINE
*
FORMAT PS=20
LIMIT 5
FIND EMPLOY-VIEW WITH NAME = 'SMITH'
 MOVE NAME TO #ALINE (#X, #Y)
 MOVE ADDRESS-LINE(1) TO #ALINE (#X+1,#Y)
 MOVE ADDRESS-LINE(2) TO #ALINE (#X+2, #Y)
 MOVE PHONE \overline{10} #ALINE (#X+3, #Y)
 IF #Y = 3RESET INITIAL #Y
   PERFORM PRINT
 ELSE
   ADD 1 TO #YEND-IF
 AT END OF DATA
   PERFORM PRINT
 END-ENDDATA
END-FIND
*
DEFINE SUBROUTINE PRINT
 WRITE NOTITLE (AD=OI) #ARRAY(*)
 RESET #ARRAY(*)
 SKIP 1
END-SUBROUTINE
*
END
```
#### Ausgabe des Programms DSREX1S:

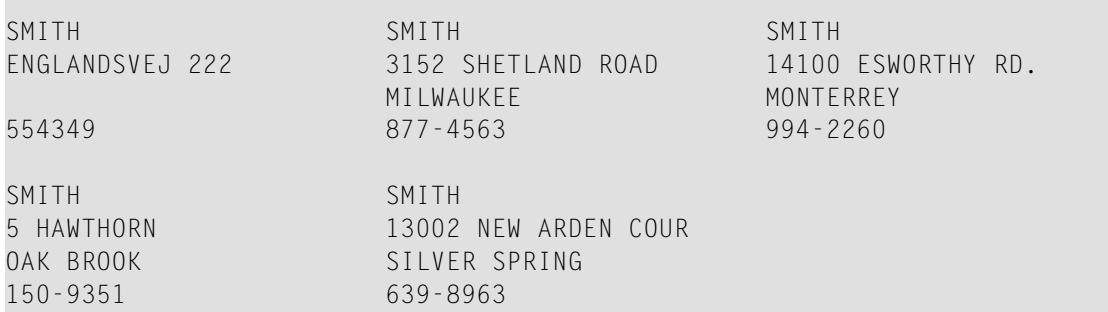

<span id="page-371-0"></span>Äquivalentes Reporting-Mode-Beispiel: DSREX1R.

## Beispiel 2 - Beispiel-Struktur für externe Subroutine mittels GDA-Feldern

```
** Example 'DSREX2': DEFINE SUBROUTINE (using GDA fields)
DEFINE DATA
GLOBAL
 USING DSREX2G
END-DEFINE
INPUT 'Enter value in GDA field' GDA-FIELD1
  Call external subroutine in DSREX2S
PERFORM DSREX2-SUB
END
```
Vom Programm DSREX2 benutzte Global Data Area DSREX2G:

1 GDA-FIELD1

 $A$  $\overline{c}$ 

Vom Programm DSREX2 aufgerufene Subroutine DSREX2S:

```
** Example 'DSREX2S': SUBROUTINE (external subroutine using global data)
DEFINE DATA
GLOBAL
 USING DSREX2G
END-DEFINE
DEFINE SUBROUTINE DSREX2-SUB
```
WRITE 'IN SUBROUTINE' \*PROGRAM '=' GDA-FIELD1 END-SUBROUTINE END

# 51 DEFINE WINDOW

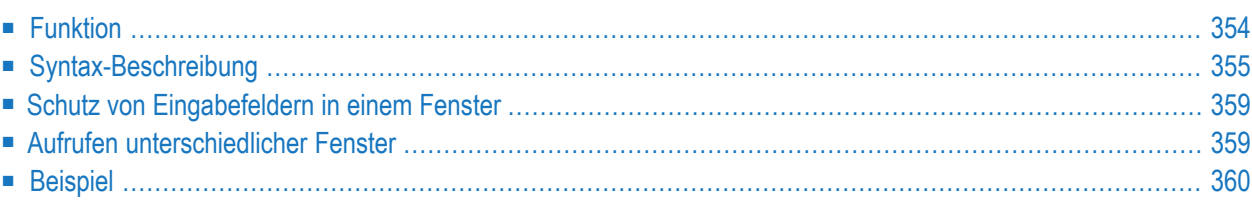

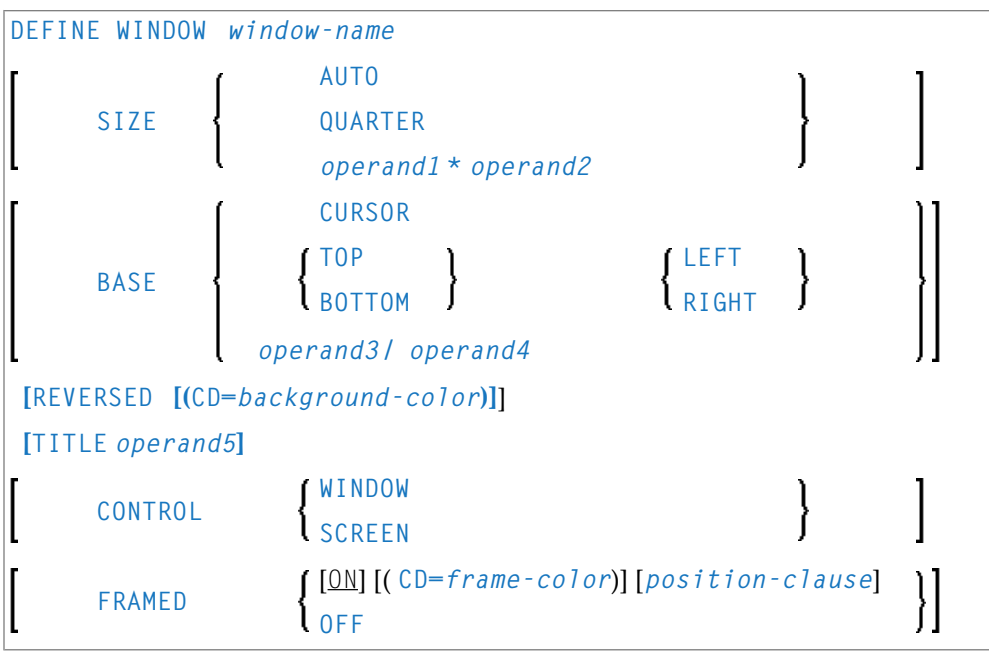

Dieses Kapitel behandelt folgende Themen:

Eine Erläuterung der in dem Syntax-Diagramm verwendeten Symbole entnehmen Sie dem Abschnitt *[Syntax-Symbole](#page-29-0)*.

<span id="page-375-0"></span>Verwandte Statements: **[INPUT](#page-618-0)** | **[REINPUT](#page-898-0)** | **SET [WINDOW](#page-1042-0)**

Gehört zur Funktionsgruppe: *[Bildschirmgenerierung](#page-38-0) für interaktive Verarbeitung*

## **Funktion**

Das DEFINE WINDOW-Statement dient dazu, Größe, Position und Attribute eines Bildschirmfensters (Window) zu definieren.

Ein Fenster ist der Ausschnitt einer von einem Programm erzeugten logischen Seite, der auf dem Bildschirm zu sehen ist. Das Fensterist ständig vorhanden, auch wenn Sie sich dessen nicht bewusst sind, weil die Größe des Fensters, solange Sie sie nicht anders definieren, mit der Größe Ihres Bildschirms identisch ist.

Mit einem DEFINE WINDOW-Statement wird ein Fenster nicht aktiviert; dies geschieht mit einem **SET [WINDOW](#page-1042-0)**-Statement oder der **WINDOW**-Klausel eines INPUT-Statements.

Siehe auch den Abschnitt *Bildschirmgestaltung/Fenster*im Kapitel *Gestaltung von Benutzeroberflächen von Anwendungen* im *Leitfaden zur Programmierung*.

**Anmerkung:** Es gibt stets nur *ein* Natural-Fenster, und zwar das jeweils neueste. Vorherige Fenster mögen auf dem Bildschirm noch sichtbar sein, sind aber nicht länger aktiv und

werden von Natural ignoriert. Sie können Eingaben nurim jeweils neuesten Fenster machen. Sollte der Platz hierzu nicht ausreichen, müssen Sie das Fenster vorher entsprechend vergrößern.

## <span id="page-376-0"></span>**Syntax-Beschreibung**

Operanden-Definitionstabelle:

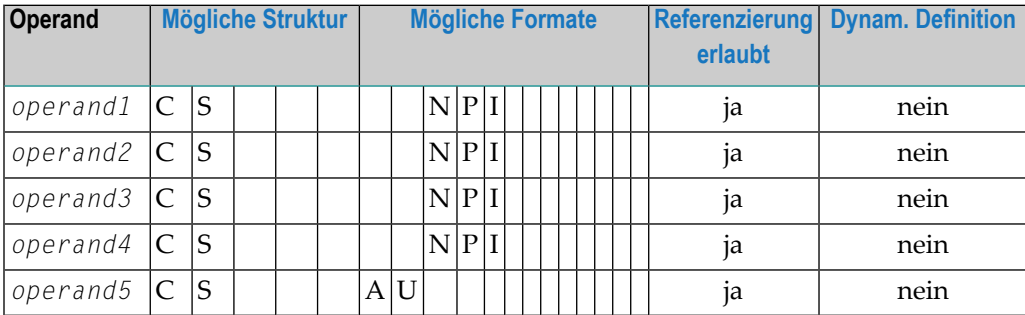

Syntax-Element-Beschreibung:

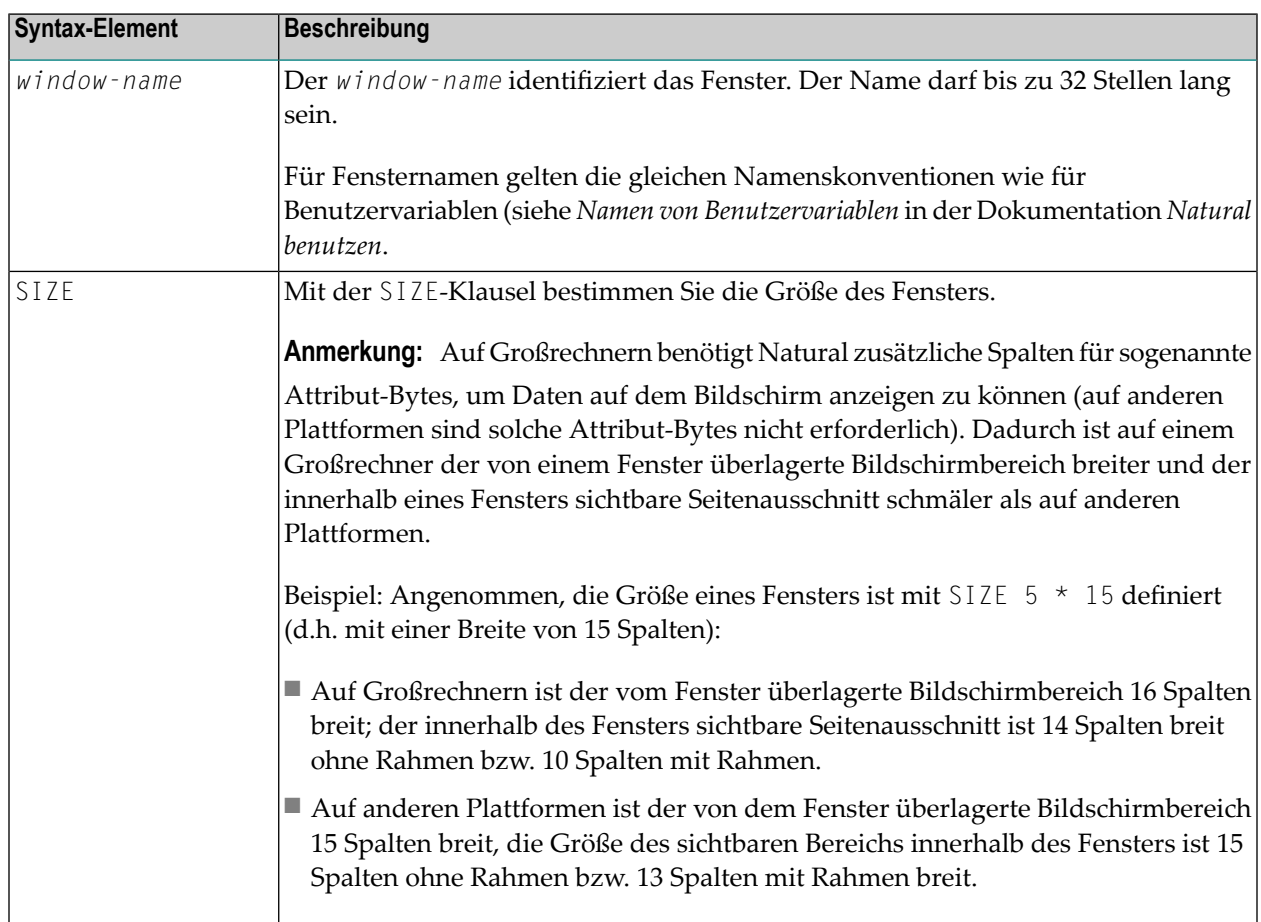

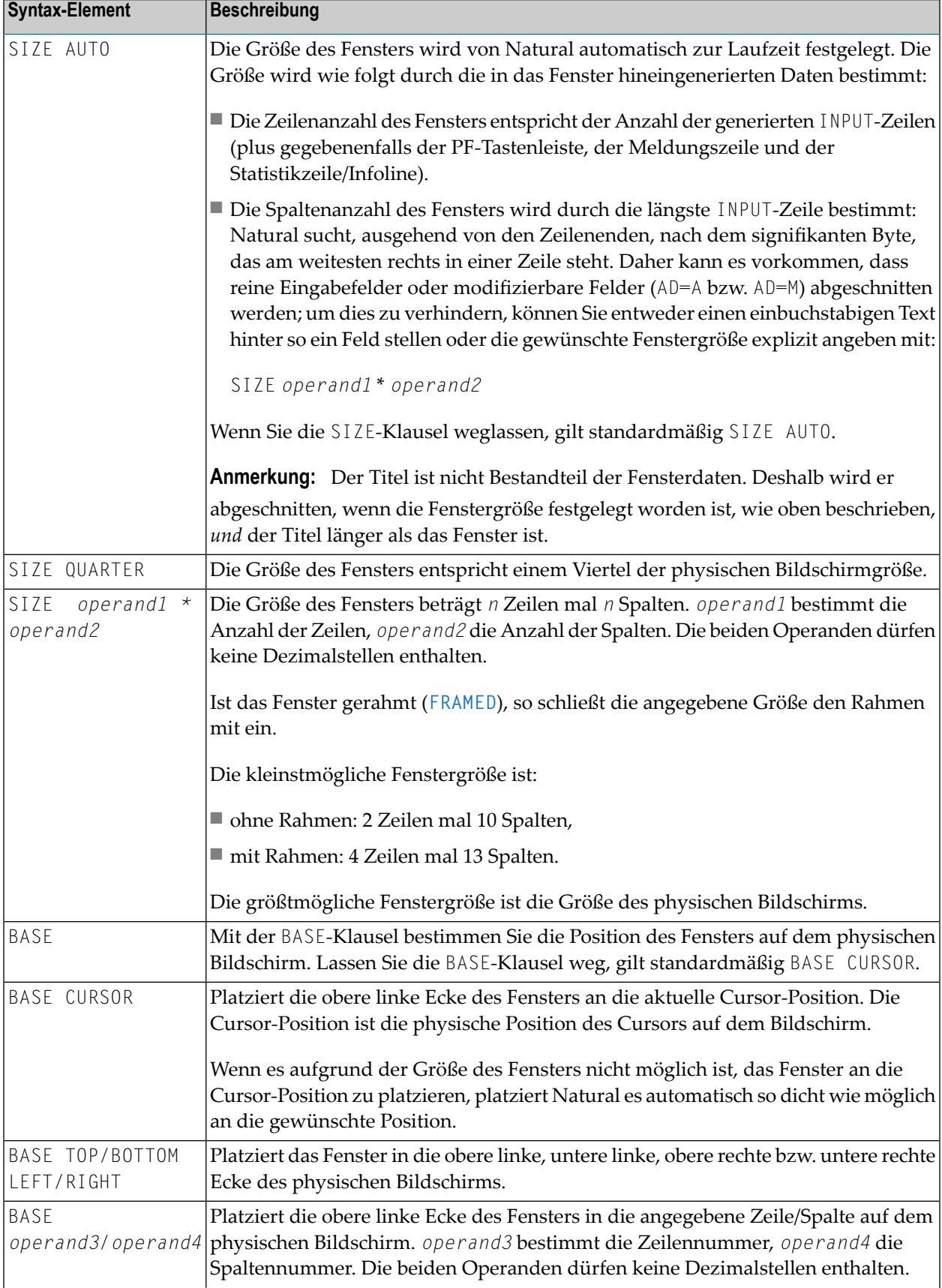

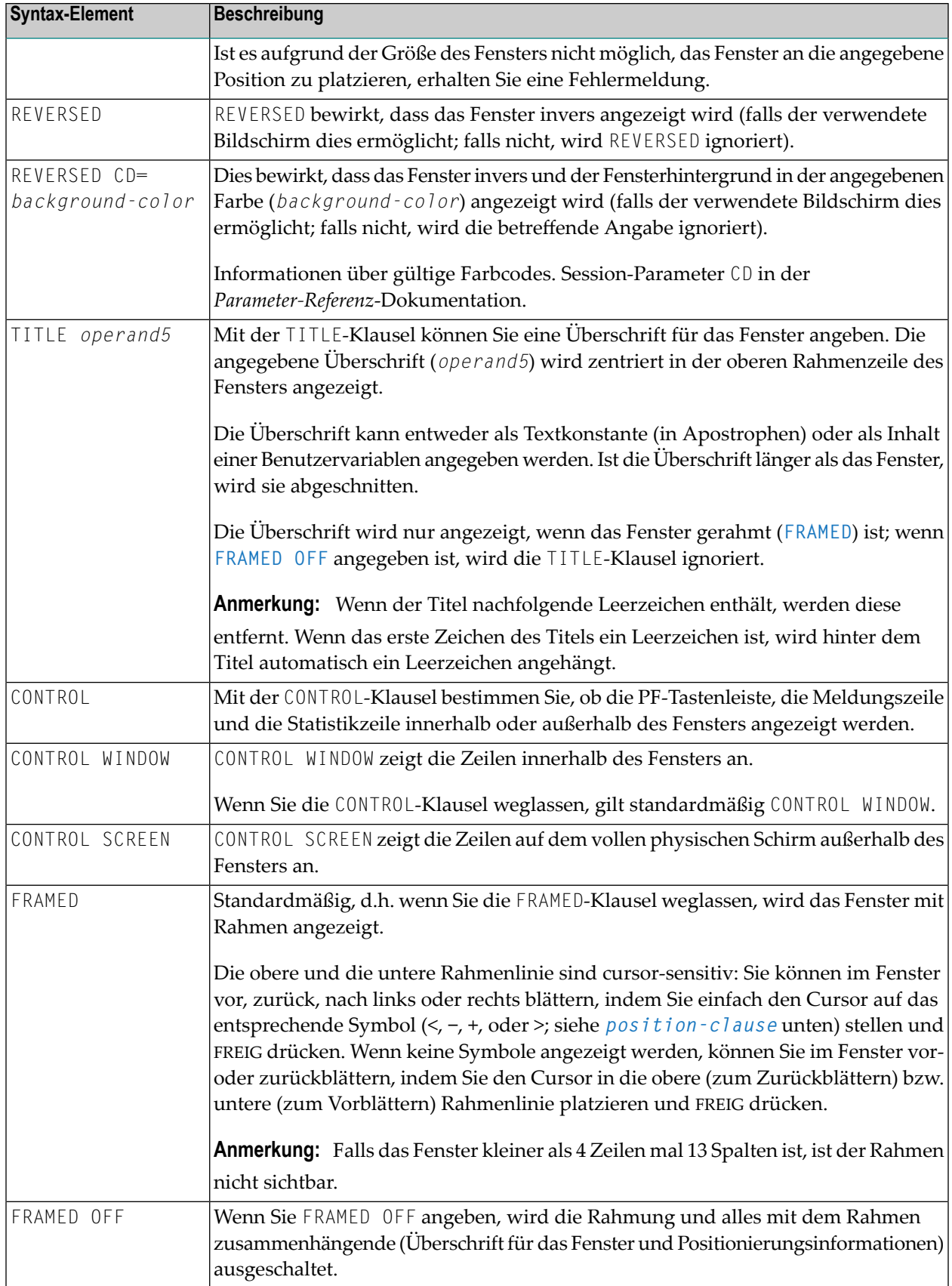

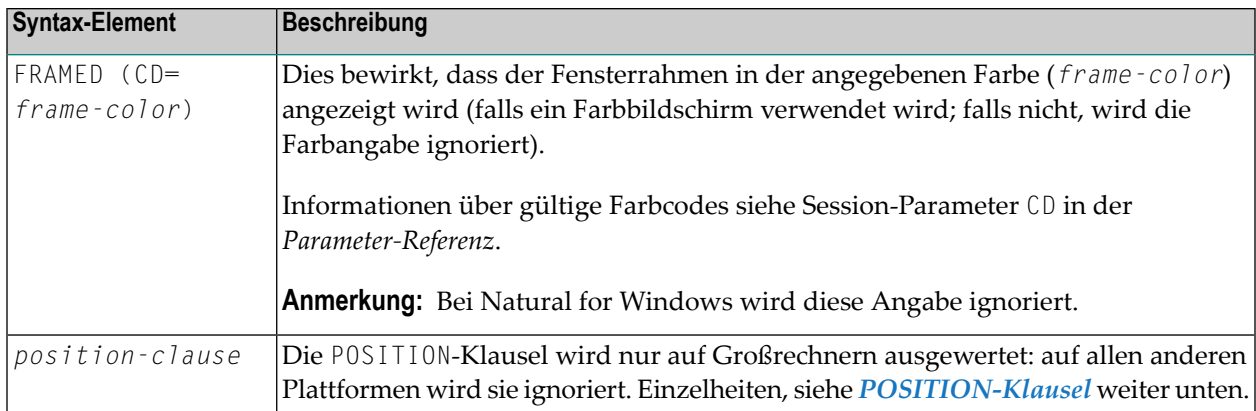

## <span id="page-379-0"></span>**POSITION-Klausel**

Die POSITION-Klausel wird nur auf Großrechnern ausgewertet, auf allen anderen Plattformen wird sie ignoriert.

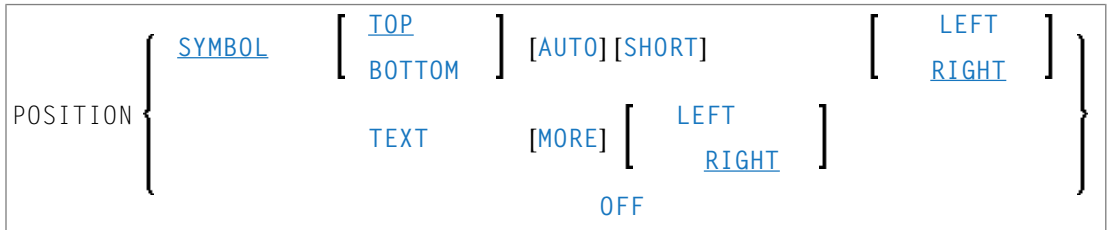

Mit der POSITION-Klausel steuern Sie die Anzeige von Informationen über die Position des Fensters auf der logischen Seite: Im Rahmen des Fensters wird angezeigt, in welche Richtungen die logische Seite nach oben, unten, links und rechts über das aktuelle Fenster hinausgeht. Dies gilt nur, falls die logische Seite größer als das Fenster ist; falls nicht, wird die POSITION-Klausel ignoriert.

Wenn Sie die POSITION-Klausel nicht angeben, gilt standardmäßig POSITION SYMBOL TOP RIGHT.

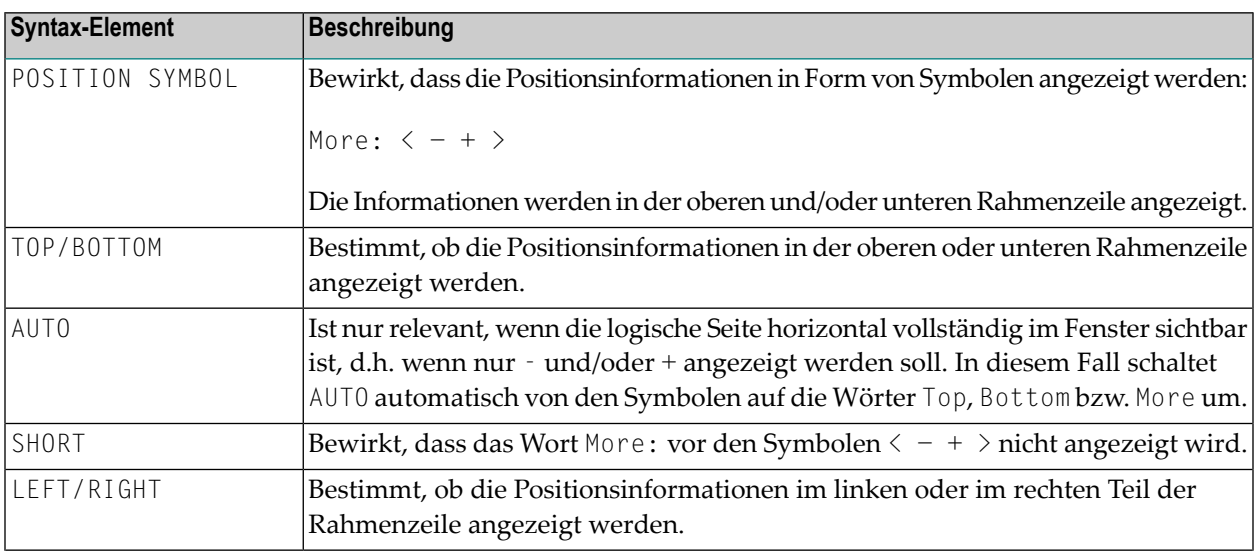

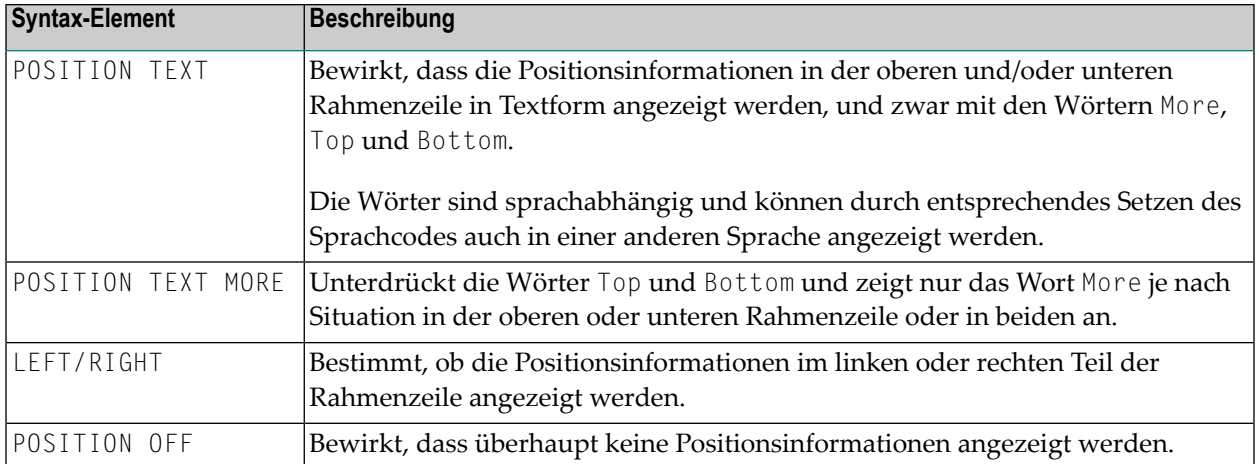

## <span id="page-380-0"></span>**Schutz von Eingabefeldern in einem Fenster**

Für Eingabefelder (AD=A oder AD=M), die sich nicht vollständig innerhalb des Fensters befinden, gilt folgendes:

- Ein Eingabefeld, dessen Anfang außerhalb des Fensters liegt, wird immer zu einem geschützten Feld gemacht.
- Ein Eingabefeld, das im Fenster beginnt, aber außerhalb des Fensters endet, wird nur dann geschützt, wenn der Wert, den es enthält, nicht vollständig innerhalb des Fensters sichtbar ist. Bitte beachten Sie, dass es hierbei darauf ankommt, ob die *Wertlänge*, nicht die *Feldlänge*, über das Fenster hinausgeht. Füllzeichen (wie mit dem Profilparameter FC angegeben) zählen nicht als Teil des Wertes.

<span id="page-380-1"></span>Falls Sie in ein derart geschütztes Eingabefeld Eingaben machen möchten, müssen Sie zunächst die Fenstergröße so ändern, dass sich der Anfang des Feldes/das Ende des Feldwertes innerhalb des Fensters befindet.

## **Aufrufen unterschiedlicher Fenster**

Ein DEFINE WINDOW-Statement darf nicht innerhalb einer logischen Bedingung stehen. Wollen Sie in Abhängigkeit von einer Bedingung unterschiedliche Fenster aufrufen, verwenden Sie dazu verschiedene **SET [WINDOW](#page-1042-0)**-Statements (bzw. INPUT-Statements mit WINDOW-Klausel) in einer Bedingung.

# <span id="page-381-0"></span>**Beispiel**

```
** Example 'DWDEX1': DEFINE WINDOW
DEFINE DATA LOCAL
01 \#I (P3)
END-DEFINE
SET KEY PF1='%W<<' PF2='%W>>' PF4='%W--' PF5='%W++'
DEFINE WINDOW WIND1
     SIZE QUARTER
     BASE TOP RIGHT
     FRAMED ON POSITION SYMBOL AUTO
SET WINDOW 'WIND1'
FOR #I = 1 TO 10
 WRITE 25X #I 'THIS IS SOME LONG TEXT' #IEND-FOR
END
```
Ausgabe des Programms DWDEX1:

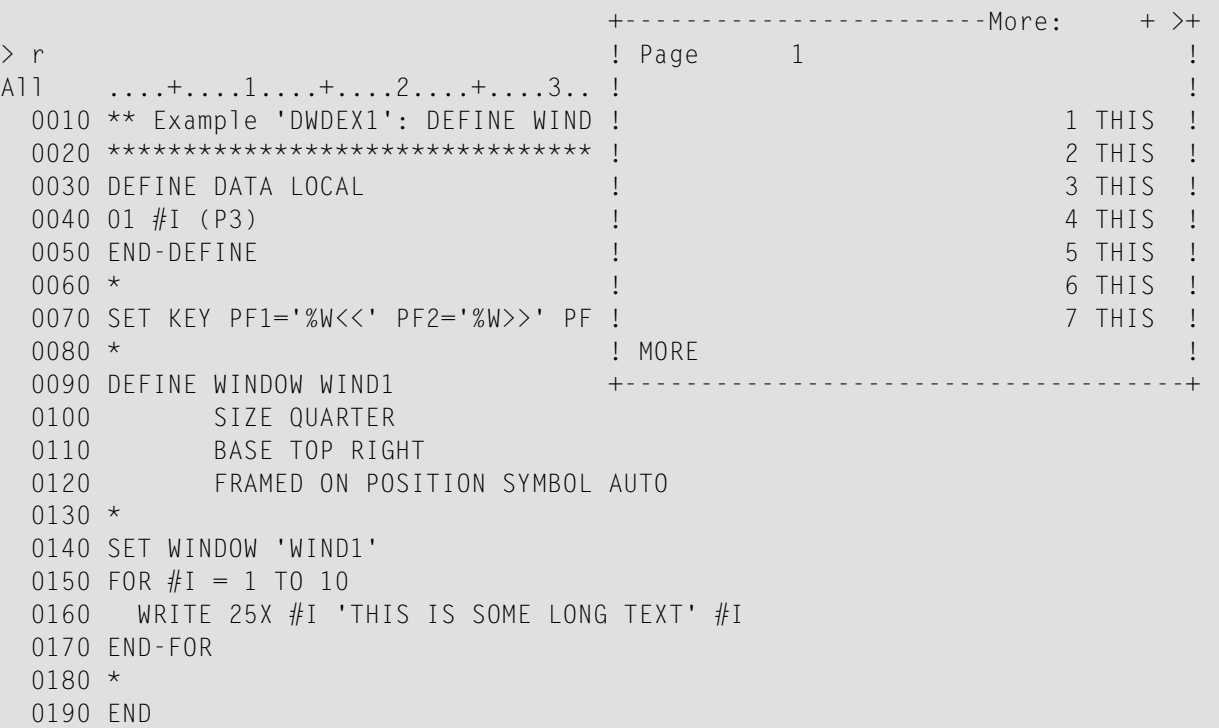

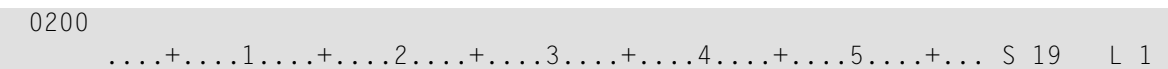

# 52 DEFINE WORK FILE

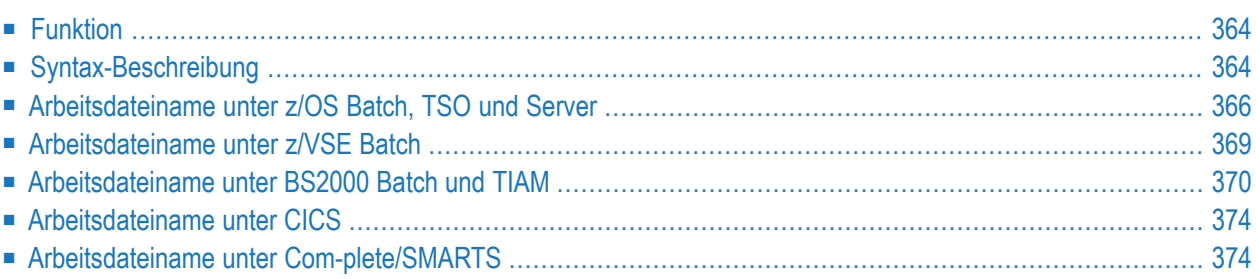

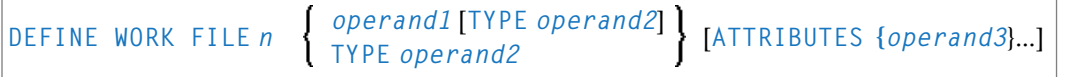

**Anmerkung:** Die in eckigen Klammern [...] gezeigten Elemente sind optional, aber mindestens eines muss bei diesem Statement angegeben werden.

Dieses Kapitel behandelt folgende Themen:

Eine Erläuterung der in dem Syntax-Diagramm verwendeten Symbole entnehmen Sie dem Abschnitt *[Syntax-Symbole](#page-29-0)*.

Verwandte Statements: **[CLOSE](#page-176-0) WORK FILE** | **[READ](#page-874-0) WORK FILE** | **[WRITE](#page-1162-0) WORK FILE**

<span id="page-385-0"></span>Gehört zur Funktionsgruppe: *Verarbeitung von [Arbeitsdateien/PC-Dateien](#page-40-0)*

## **Funktion**

Das Statement DEFINE WORK FILE dient dazu, innerhalb einer Natural-Anwendung einer Natural-Arbeitsdateinummer einen Dateinamen zuzuweisen.

Damit können Sie Arbeitsdatei-Zuweisungen innerhalb Ihrer Natural-Session dynamisch vornehmen bzw. ändern, sowie auf anderer Ebene gemachte Arbeitsdatei-Zuweisungen überschreiben.

Ist bei der Ausführung dieses Statements die angegebene Arbeitsdatei bereits offen, bewirkt dieses Statement implizit, dass die Arbeitsdatei geschlossen wird.

Alle während einer Session zu benutzenden Arbeitsdateien müssen mittels des Subparameters AM des Profilparameters WORK oder automatisch durch Definition in der JCL im Voraus einer Zugriffsmethode zugewiesen werden.

<span id="page-385-1"></span>**Anmerkung:** Bezüglich Unicode- und Codepage-Support siehe *Arbeitsdateien und Druckdateien* in der *Unicode- und Codepage-Unterstützung*-Dokumentation.

## **Syntax-Beschreibung**

Operanden-Definitionstabelle:

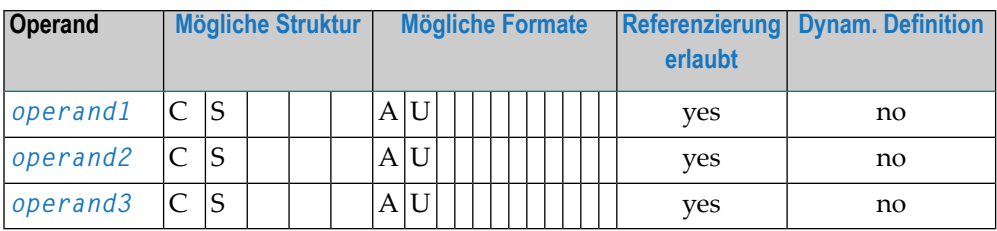

Syntax-Element-Beschreibung:

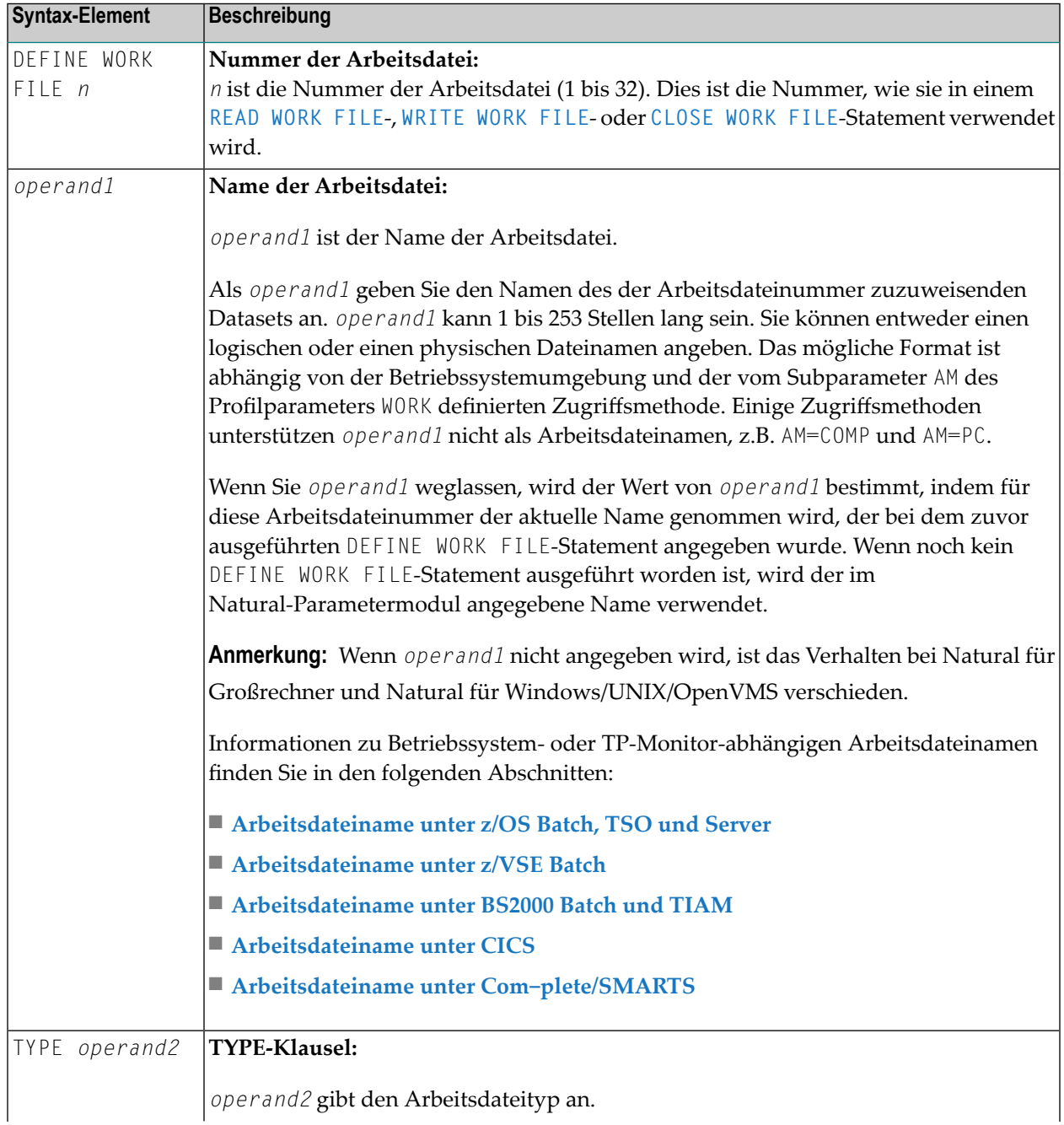

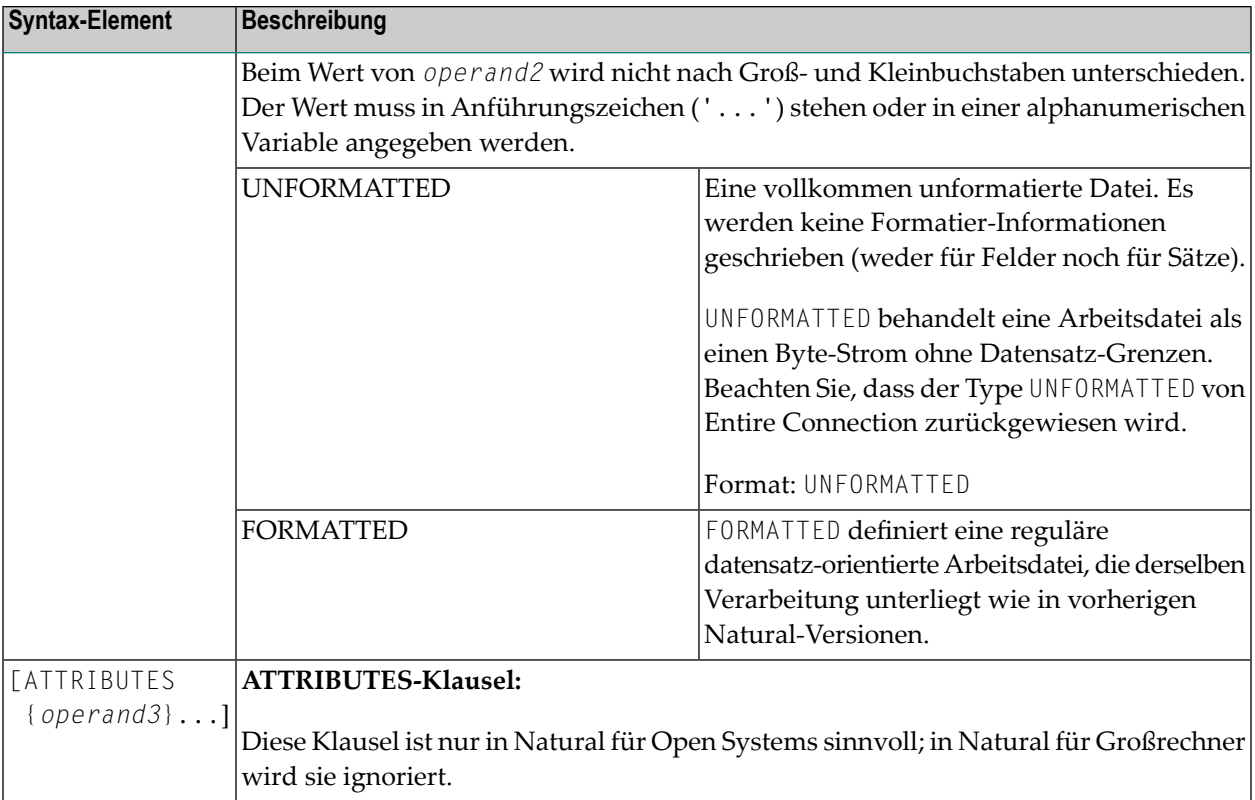

## Beispiele:

```
DEFINE WORK FILE 17 #FILE TYPE 'UNFORMATTED'
#TYPE := 'FORMATTED'
DEFINE WORK FILE 18 #FILE TYPE #TYPE
```
# **Arbeitsdateiname unter z/OS Batch, TSO und Server**

Folgende Themen werden behandelt:

- [Arbeitsdateiname](#page-388-0) operand1
- [Zuweisung](#page-390-1) und Freigabe von Datasets

■ Arbeitsdateien in [Server-Umgebungen](#page-390-2)

### <span id="page-388-0"></span>**Arbeitsdateiname - operand1**

Unter z/OS kann für eine Arbeitsdateinummer, die mit Zugriffsmethode AM=STD definiert ist, *operand1* folgendes sein:

- ein **logischer Dataset-Name** (DD-Name, 1 bis 8 Stellen);
- ein *physischer Dataset-Name eines katalogisierten Datasets (1 bis 44 Stellen) oder ein physischer* Dataset-Member-Name;
- ein Pfad- und Member-Name einer HFS-Datei (1 bis 253 Stellen) in einer MVS-UNIX-Services-Umgebung;
- eine **JES-Spoolfile-Klasse**;
- NULLFILE.

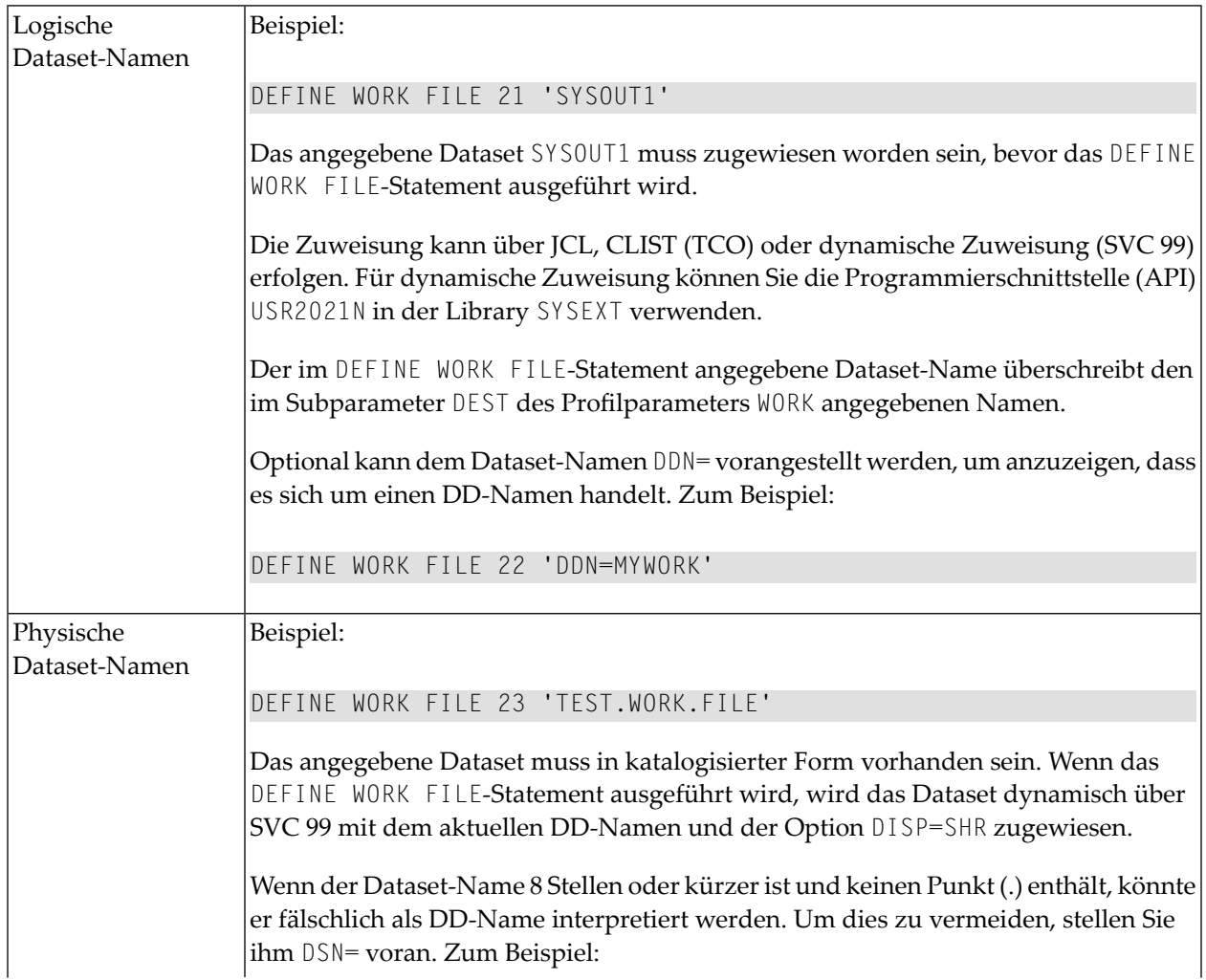

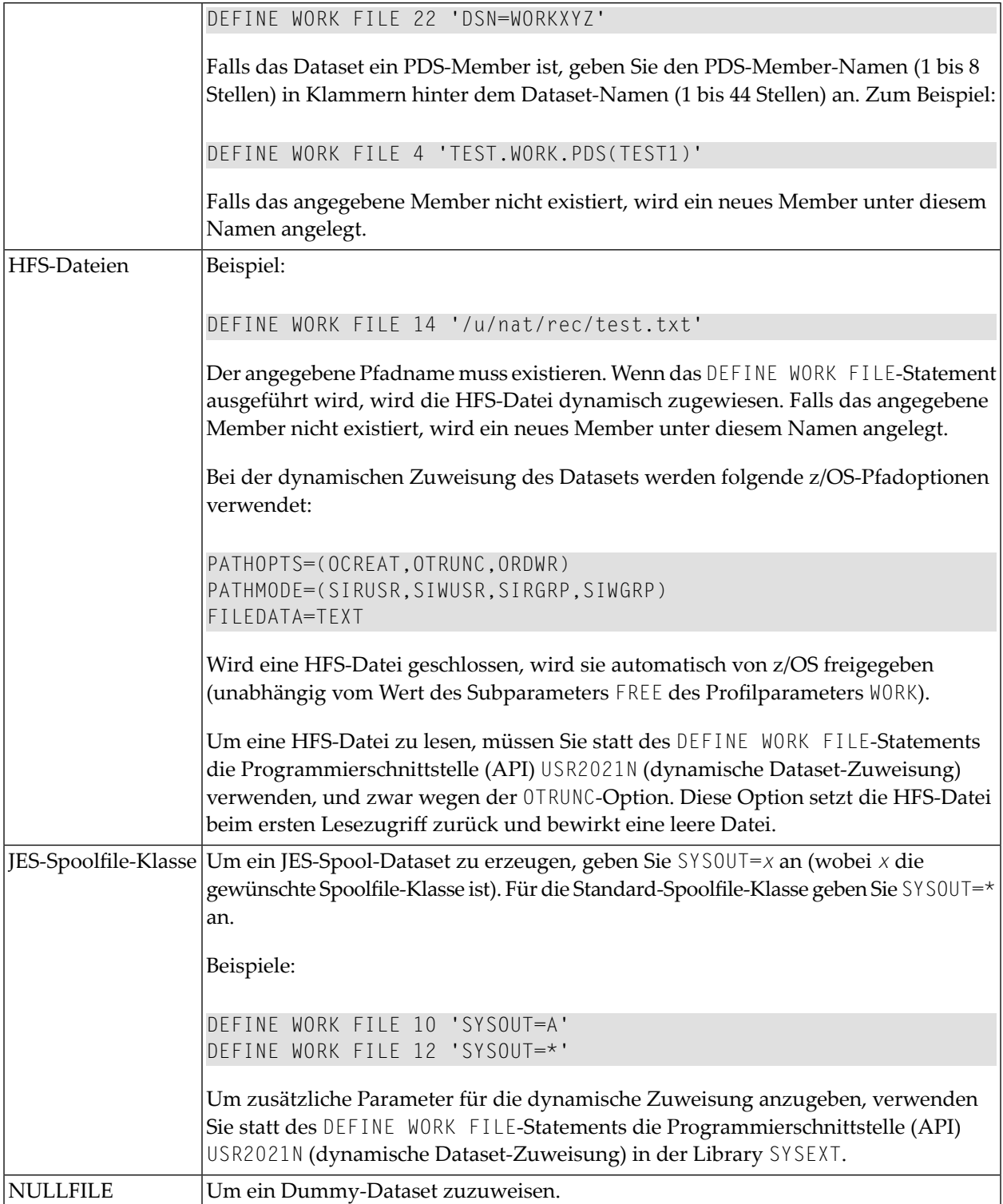

## <span id="page-390-1"></span>**Zuweisung und Freigabe von Datasets**

Wenn das DEFINE WORK FILE-Statement ausgeführt wird und ein physischer Dataset-Name, eine HFS-Datei, eine Spoolfile-Klasse oder ein Dummy-Dataset angegeben wurde, wird das entsprechende Dataset automatisch zugewiesen. Wenn die logische Datei bereits geöffnet ist, wird sie automatisch geschlossen, außer wenn der Subparameter CLOSE=FIN des Profilparameters WORK angegeben wurde, wobei dann eine Fehlermeldung ausgegeben wird. Außerdem wird ein bestehendes Dataset mit dem gleichen aktuellen DD-Namen automatisch freigegeben, bevor das neue Dataset zugewiesen wird. Um Fehler durch verfrühtes Öffnen von beim Programmstart noch nicht zugewiesenen Arbeitsdateien zu vermeiden, sollten Arbeitsdateien mit dem Subparameter OPEN=ACC (Öffnen bei erstem Zugriff) im Profilparameter WORK definiert werden.

Im Falle einer HFS-Datei oder einerim Profilparameter WORK mit Subparameter FREE=ON definierten Arbeitsdatei wird die Arbeitsdatei automatisch freigegeben, sobald sie geschlossen worden ist. Als Alternative steht Ihnen für die dynamische Zuweisung und Freigabe von Datasets die Programmierschnittstelle (API) USR2021N in Library SYSEXT zur Verfügung. Dieses API ermöglicht auch die Angabe zusätzlicher Parameter für die dynamische Zuweisung.

## <span id="page-390-2"></span>**Arbeitsdateien in Server-Umgebungen**

In Server-Umgebungen kann es zu Fehlern kommen, wenn mehrere Natural-Sessions versuchen, ein Dataset mit dem gleichen DD-Namen zuzuweisen oder zu öffnen. Um dies zu vermeiden, geben Sie entwederim Profilparameter WORK den Subparameter DEST=\* an, oder Sie programmieren DEFINE WORK FILE '\*' vor dem eigentlichen DEFINE WORK FILE-Statement; Natural generiert dann einen eindeutigen DD-Namen bei der Zuweisung der physischen Datasets, wenn das erste DEFINE WORK FILE-Statement für die betreffende Arbeitsdatei ausgeführt wird.

<span id="page-390-0"></span>Alle Arbeitsdateien, deren DD-Namen mit CM anfangen, werden von allen Sessions in einer Server-Umgebung gemeinsam benutzt. Eine gemeinsame benutzte Arbeitsdatei, die für Ausgabe von der ersten Session geöffnet wird, wird bei Beendigung des Servers physisch geschlossen. Eine gemeinsame benutzte Arbeitsdatei, die für Eingabe geöffnet wird, wird physisch geschlossen, wenn die letzte Session sie schließt, d.h. wenn sie eine Dateiende-Bedingung erhält. Beim gleichzeitigen Lesen einer gemeinsam benutzten Arbeitsdatei wird einem READ WORK FILE-Statement nur ein Datei-Datensatz geliefert.

## **Arbeitsdateiname unter z/VSE Batch**

Unter z/VSE kann *operand1* für eine mit AM=STD definierte Arbeitsdatei Folgendes sein:

- ein logischer Dataset-Name (DD-Name, 1 bis 7 Zeichen)
- NULLFILE (um ein Dummy-Dataset anzugeben).

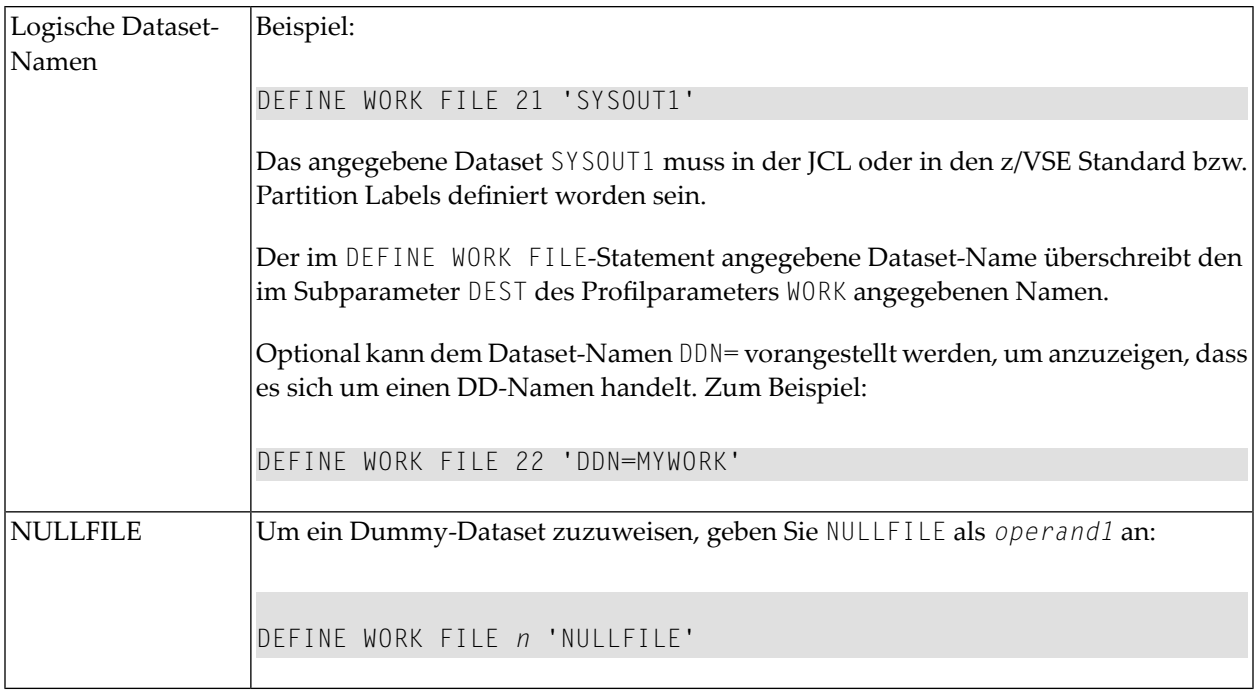

## <span id="page-391-0"></span>**Arbeitsdateiname unter BS2000 Batch und TIAM**

Unter BS2000 können Sie für eine Arbeitsdateinummer, die mit Zugriffsmethode AM=STD definiert ist, mit *operand1* einen Dateinamen oder Link-Namen angeben, der dieser Arbeitsdatei zugewiesen werden soll.

In diesem Fall kann *operand1* eine Länge von 1 bis 253 Zeichen haben und eine der folgenden Bedeutungen haben:

- einen BS2000 Link-Namen (1 bis 8 Zeichen)
- einen BS2000 Dateinamen (9 bis 54 Zeichen)
- einen generischen BS2000 Dateinamen (Wildcard)
- einen BS2000 Dateinamen und Link-Namen
- einen **generischen BS2000 Dateinamen und Link-Namen** (Wildcard)
- **\*DUMMY**

Es gelten die folgenden Regeln:

- 1. Dateiname und Link-Name können als Positionsparameter oder Schlüsselwort-Parameter angegeben werden. Die entsprechenden Schlüsselwörter sind FILE= und LINK=. Das Vermischen von Positionsparameter und Schlüsselwort-Parameter ist zulässig aber nicht empfehlenswert.
- 2. Eine Zeichenkette mit einer Länge von 1 bis 8 Zeichen ohne Kommas wird als ein Link-Name interpretiert. Diese Notation ist mit früheren Versionen von Natural kompatibel.

DEFINE WORK FILE 1 'W01'

Die entsprechende Definition lautet mit Schlüsselwort-Parameter:

DEFINE WORK FILE 1 'LINK=W01'

3. Eine Zeichenkette von 9 bis 54 Zeichen ohne Kommas wird als ein Dateiname interpretiert.

Beispiel:

DEFINE WORK FILE 2 'NATURAL*vr*.TEST.WORKFILE02'

dabei steht *vr* für die Natural-Version und -Release-Nummer.

Die entsprechende Definition lautet mit Schlüsselwort-Parameter:

DEFINE WORK FILE 2 'FILE=NATURAL*vr*.TEST.WORKFILE02'

- 4. Die folgende Eingabe wird interpretiert, ohne die Länge zu berücksichtigen und bildet deshalb eine Ausnahme von den Regeln 2 und 3:
	- Schlüsselwort-Eingabe: LINK=, FILE=
	- \*DUMMY
	- NULLFILE (entspricht \*DUMMY)
	- \*
	- \*,\*

Beispiel: DEFINE WORK FILE 7 'FILE=Y' ist eine gültige Dateizuweisung und kein Link-Name, obwohl die Zeichenkette weniger als 9 Zeichen enthält.

5. Generische Dateinamen sind wie folgt aufgebaut:

W*nn.userid.tsn.date.time.number*

dabei ist

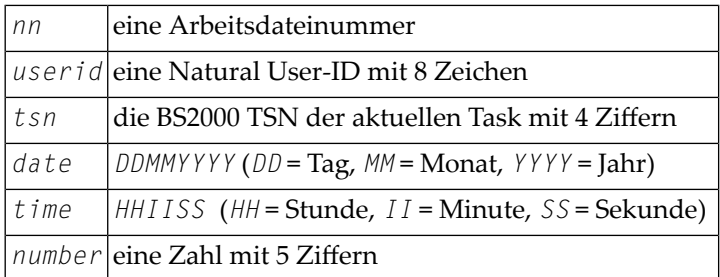

6. Generische Link-Namen sind wie folgt aufgebaut:

#### NWF*nnnnn*

*nnnnn* ist eine 5-stellige Zahl, die nach jeder Generierung eines dynamischen Link-Namens um eins erhöht wird.

7. Das Ändern der Dateizuweisung für eine Arbeitsdateinummer führt zu einem impliziten Schließen (CLOSE) der bisher zugewiesenen Arbeitsdatei.

Es empfiehlt sich in allen Fällen, außer wenn Sie einen Link-Namen (zum Beispiel: W01) angeben, mit Schlüsselwort-Parametern zu arbeiten. Dies hilft Konflikte bei der Interpretation zusätzlicher Reports zu vermeiden und ist von Bedeutung für Dateinamen mit weniger als 9 Zeichen.

Beispiel:

```
DEFINE WORK FILE 3 'LINK=#W03'
DEFINE WORK FILE 3 'FILE=#W03'
```
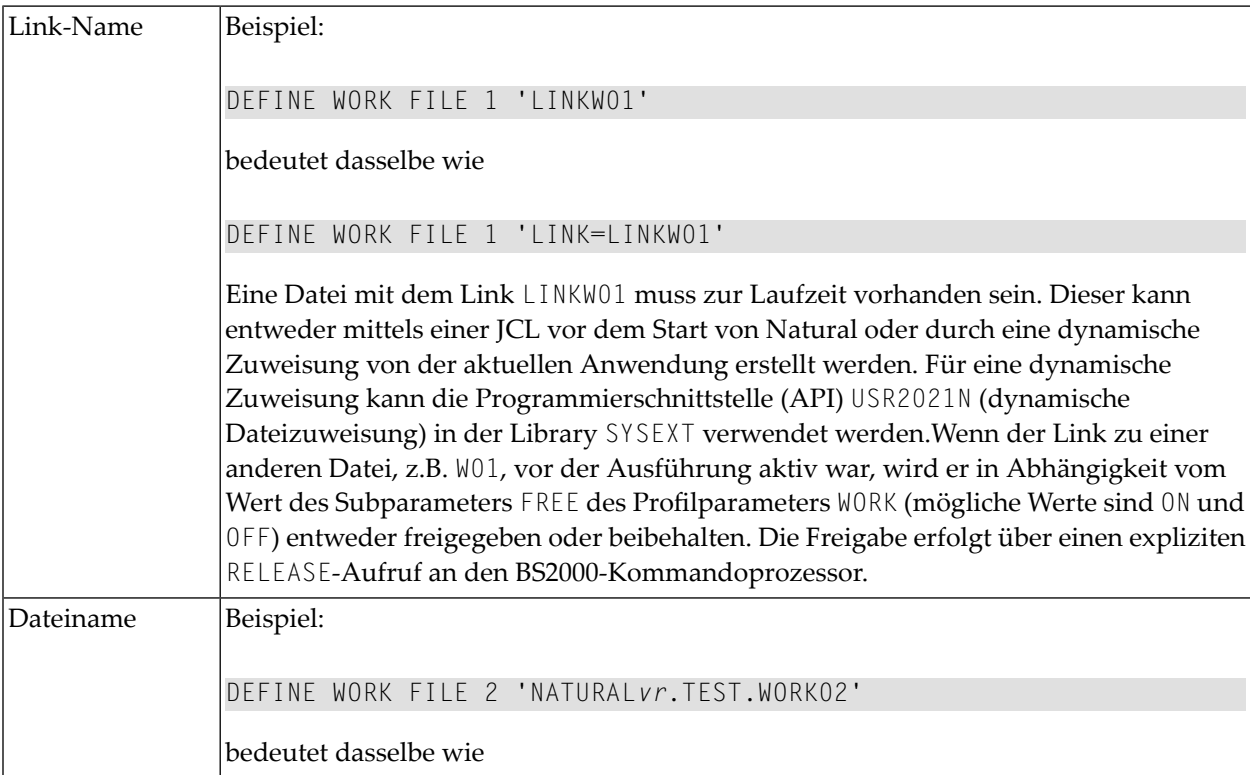

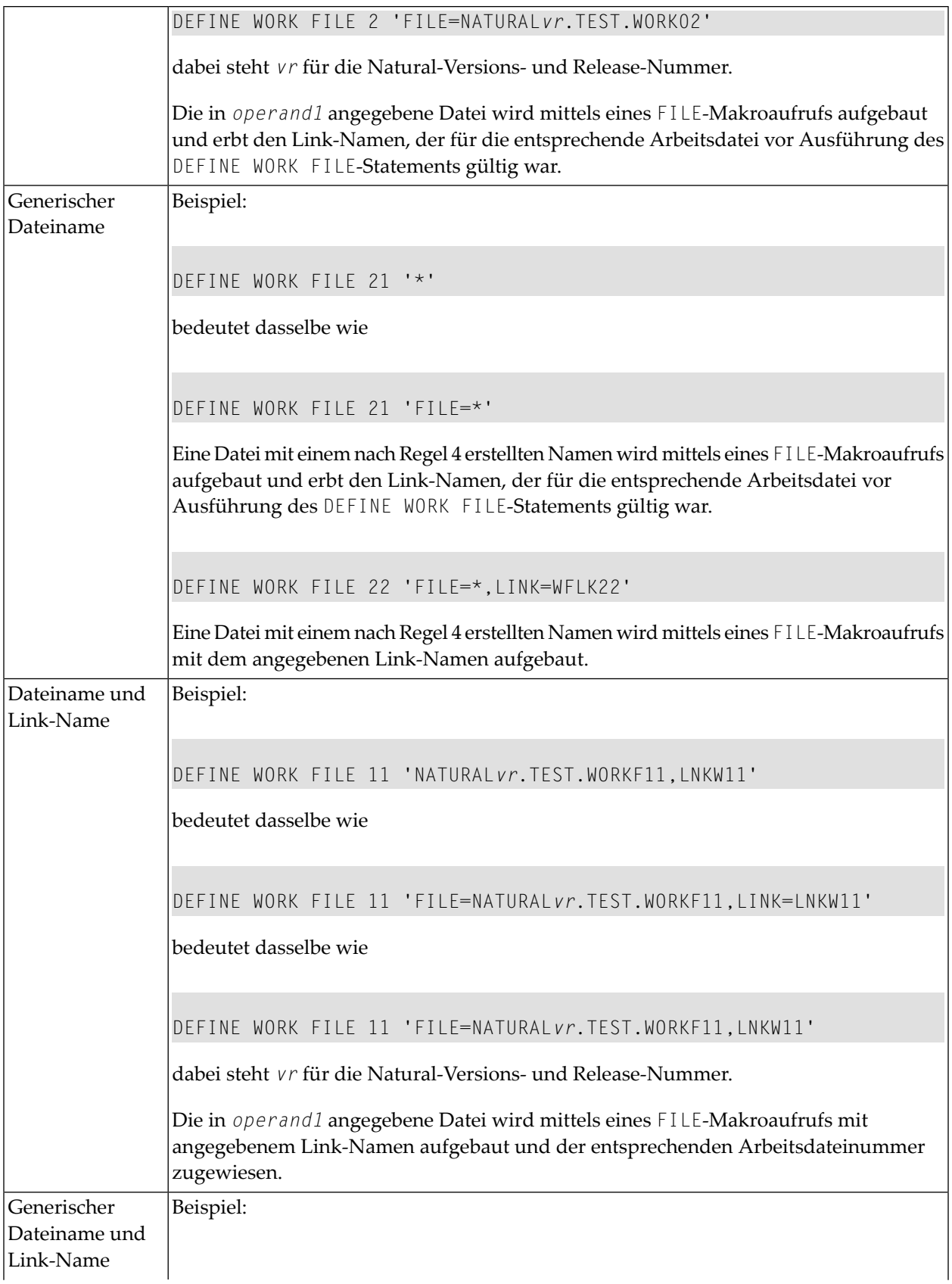

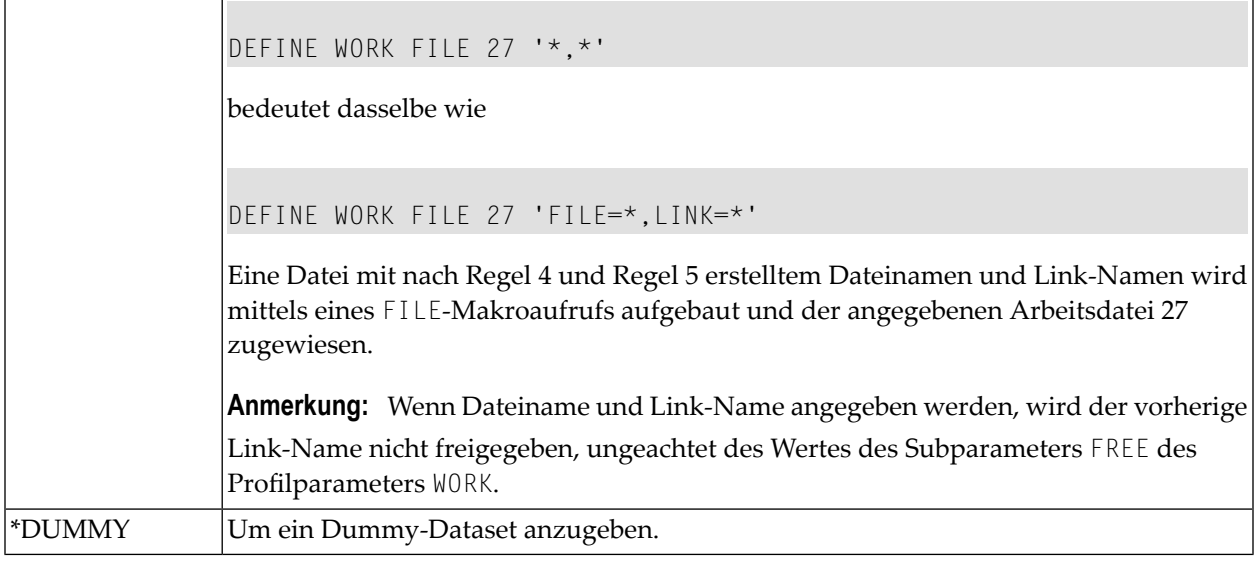

## <span id="page-395-0"></span>**Arbeitsdateiname unter CICS**

Für eine mit der Zugriffsmethode AM=CICS definierte Arbeitsdateinummer kann *operand1* in Abhängigkeit vom Subparameter TYPE des Profilparameters WORK für die Arbeitsdatei ein Übergangsdaten- oder Zwischenspeicher-Warteschlangen-Name (1 bis 8 Zeichen) sein. Für TYPE=TD (Übergangsdaten) werden nur die ersten 4 Zeichen von *operand1* berücksichtigt und das Ausgabemedium für die Übergangsdaten muss vorher für CICS definiert worden sein.

<span id="page-395-1"></span>Weitere Informationen über Arbeitsdateien siehe auch den Abschnitt *Natural Print and Work Files under CICS* in der *Natural CICS Interface*-Dokumentation.

## **Arbeitsdateiname unter Com-plete/SMARTS**

Unter Com-plete stehen PFS-Dateien mit der Zugriffsmethode AM=SMARTS zur Verfügung. Es kann ein Arbeitsdateiname zugewiesen werden, auch wenn er für Natural nicht definiert worden ist.

```
DEFINE WORK (14) '/nat/path/workfile'
DEFINE WORK (14) 'workfile'
```
Es ist vom Parameter MOUNT\_FS von SMARTS abhängig, ob die Datei auf einem SMARTS Portable File System oder auf dem Native File System residiert. Das erste Element des Pfads (/nat/) legt das Zieldatei-System fest.

Wenn die Zeichenkette nicht mit einem Schrägstrich (/) beginnt, wird der Pfad der Datei von der Umgebungsvariablen \$NAT\_WORK\_ROOT genommen.
Der angegebene Pfadname muss vorhanden sein. Wenn das Statement DEFINE WORK FILE ausgeführt wird, wird die Datei dynamisch zugewiesen. Wenn das angegebene Member nicht vorhanden ist, wird ein neues Member dieses Namens angelegt.

# VI

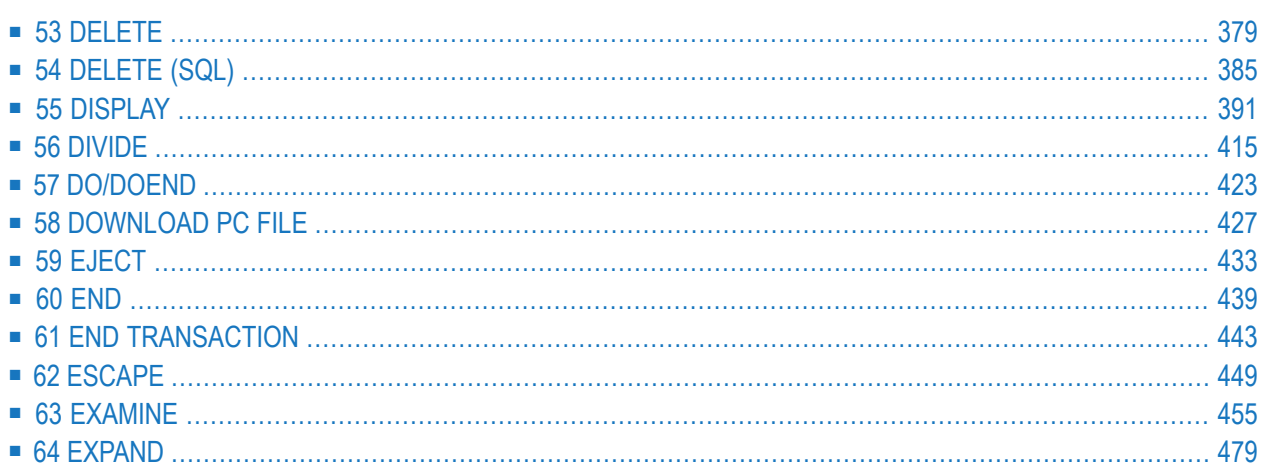

# <span id="page-400-0"></span>53 DELETE

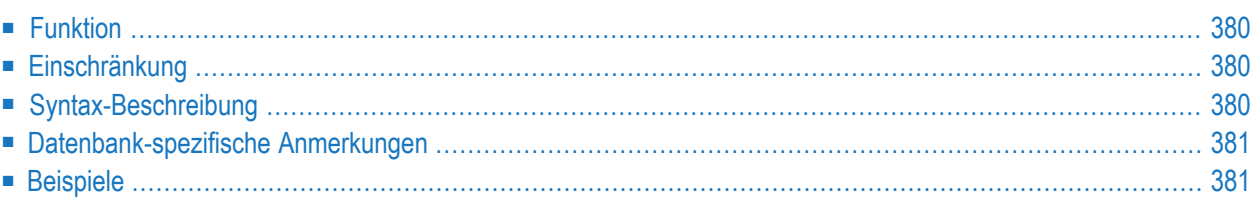

## DELETE [RECORD] [IN] [STATEMENT] [**(***r***)**]

Dieses Kapitel behandelt folgende Themen:

Eine Erläuterung der in dem Syntax-Diagramm verwendeten Symbole entnehmen Sie dem Abschnitt *[Syntax-Symbole](#page-29-0)*.

Verwandte Statements: **[ACCEPT/REJECT](#page-48-0)** | **AT [BREAK](#page-62-0)** | **AT [START](#page-86-0) OF DATA** | **AT END OF [DATA](#page-72-0)** | **BACKOUT [TRANSACTION](#page-98-0)** | **BEFORE BREAK [PROCESSING](#page-104-0)** | **END [TRANSACTION](#page-464-0)** | **[FIND](#page-514-0)** | **[GET](#page-570-0)** | **GET [SAME](#page-576-0)** | **GET [TRANSACTION](#page-580-0) DATA** | **[HISTOGRAM](#page-584-0)** | **[LIMIT](#page-670-0)** | **[PASSW](#page-764-0)** | **PERFORM BREAK [PROCESSING](#page-776-0)** | **[READ](#page-836-0)** | **[RETRY](#page-954-0)** | **[STORE](#page-1074-0)** | **[UPDATE](#page-1098-0)**

<span id="page-401-0"></span>Gehört zur Funktionsgruppe: *Datenbankzugriffe und [Datenbankänderungen](#page-35-0)*

# **Funktion**

Das Statement DELETE dient dazu, einen Datensatz von der Datenbank zu löschen.

## **Hold-Status**

Das Vorhandensein eines DELETE-Statements bewirkt, dass alle Datensätze, die mit dem betreffenden **[READ](#page-836-0)**- oder **[FIND](#page-514-0)**-Statement gelesen werden, in den Hold-Status gestellt werden.

<span id="page-401-1"></span>Die Hold-Logik ist im Kapitel *Datenbankzugriffe* im *Leitfaden zur Programmierung* beschrieben.

## **Einschränkung**

<span id="page-401-2"></span>Das DELETE-Statement darf nicht mit einem **[FIND](#page-514-0)**-, **[READ](#page-836-0)**- oder **[GET](#page-570-0)**-Statement in derselben Quellcode-Zeile stehen.

# **Syntax-Beschreibung**

Syntax-Element-Beschreibung

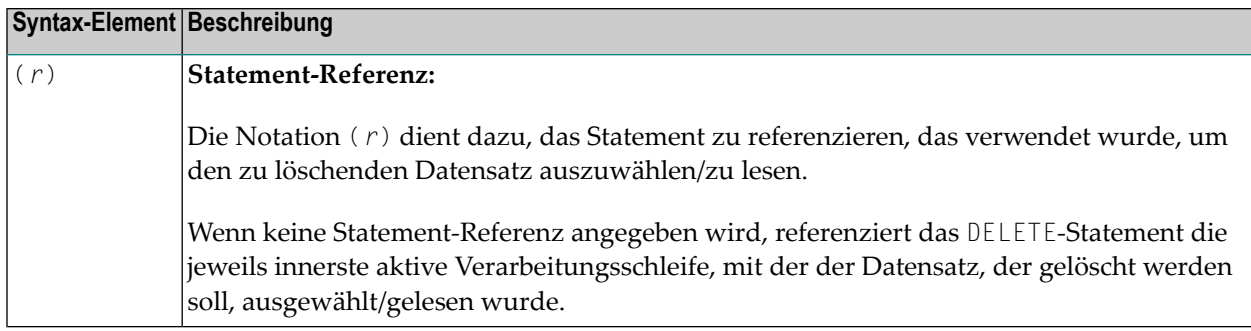

# <span id="page-402-0"></span>**Datenbank-spezifische Anmerkungen**

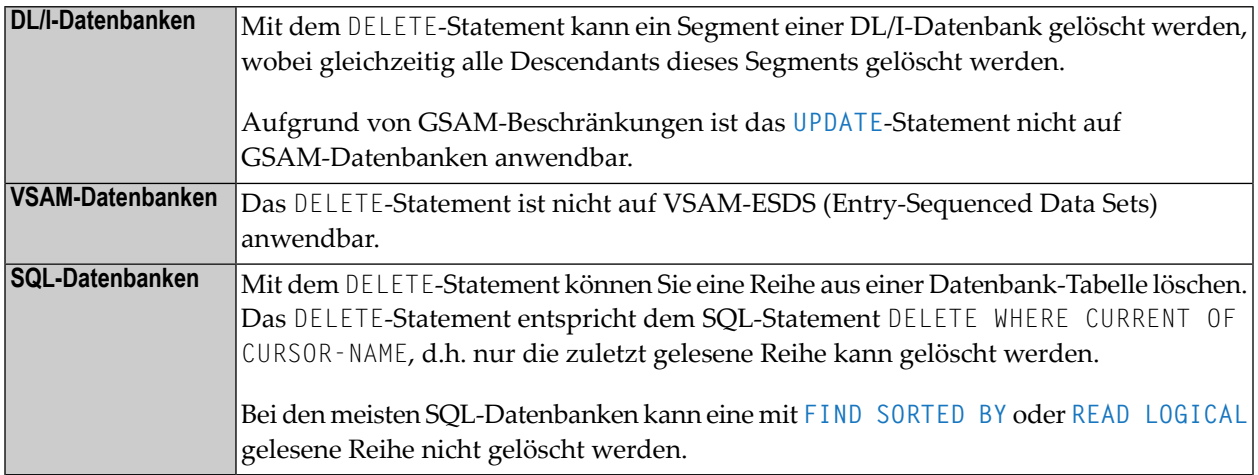

# <span id="page-402-2"></span><span id="page-402-1"></span>**Beispiele**

- Beispiel 1 [DELETE-Statement](#page-402-2)
- Beispiel 2 [DELETE-Statement](#page-403-0)

## **Beispiel 1 — DELETE-Statement**

In diesem Beispiel werden alle Datensätze mit Namen ALDEN gelöscht.

```
** Example 'DELEX1': DELETE
**
**
CAUTION: Executing this example will modify the database records!
************************************************************************
DEFINE DATA LOCAL
1 EMPLOY-VIEW VIEW OF EMPLOYEES
  2 NAME
END-DEFINE
*
FIND EMPLOY-VIEW WITH NAME = 'ALDEN'
  /*
  DELETE
  END TRANSACTION
  /*
  AT END OF DATA
   WRITE NOTITLE *NUMBER 'RECORDS DELETED'
  END-ENDDATA
END-FIND
END
```
## <span id="page-403-0"></span>**Beispiel 2 — DELETE-Statement**

Falls in der VEHICLES-Datei für die Person mit Namen ALDEN keine Datensätze gefunden werden, wird von der EMPLOYEES-Datei der Datensatz von ALDEN gelöscht.

```
** Example 'DELEX2': DELETE
**
**
CAUTION: Executing this example will modify the database records!
************************************************************************
DEFINE DATA LOCAL
1 EMPLOY-VIEW VIEW OF EMPLOYEES
  2 PERSONNEL-ID
 2 NAME
1 VEHIC-VIEW VIEW OF VEHICLES
 2 PERSONNEL-ID
END-DEFINE
*
EMPL. FIND EMPLOY-VIEW WITH NAME = 'ALDEN'
 /*
 VEHC. FIND VEHIC-VIEW WITH PERSONNEL-ID = PERSONNEL-ID (EMPL.)
   IF NO RECORDS FOUND
      /*
      DELETE (EMPL.)
      /*
      END TRANSACTION
   END-NOREC
  END-FIND
```
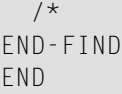

# <span id="page-406-0"></span>54 DELETE (SQL)

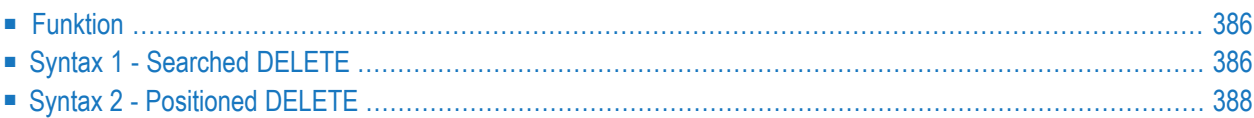

Eine Erläuterung der in dem Syntax-Diagramm verwendeten Symbole entnehmen Sie dem Abschnitt *[Syntax-Symbole](#page-29-0)*.

Gehört zur Funktionsgruppe: *Datenbankzugriffe und [Datenbankänderungen](#page-35-0)*

<span id="page-407-0"></span>Siehe auch *DELETE - SQL* im Teil *Natural for Db2* in der *Datenbankmanagementsystem-Schnittstellen*-Dokumentation:

# **Funktion**

Das SQL-DELETE-Statement dient dazu, entweder Zeilen aus einer Tabelle zu löschen, ohne einen Cursor zu verwenden (Searched DELETE), oder Zeilen aus einer Tabelle zu löschen, auf die der Cursor positioniert ist (Positioned DELETE).

<span id="page-407-1"></span>Zwei unterschiedliche Strukturen sind möglich:

# **Syntax 1 - Searched DELETE**

Searched DELETE ist ein eigenständiges Statement, das unabhängig von einem **[SELECT](#page-970-0)**-Statement verwendet werden kann. Mit einem einzigen Statement können sie Null, eine, mehrere oder alle Zeilen einer Tabelle löschen. Welche Zeilen gelöscht werden, bestimmen Sie mit einer Suchbedingung (*[search-condition](#page-1200-0)*), die auf die Tabelle angewandt wird. Optional ist es möglich, dem Tabellennamen einen *correlation-name* zuzuweisen.

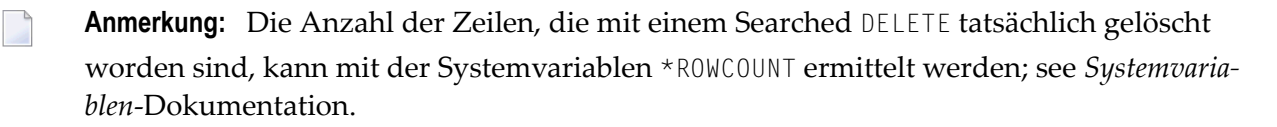

Common Set-Syntax:

DELETE **FROM** *table-name* [*correlation-name*] [**WHERE** *search-condition*]

#### Extended Set-Syntax:

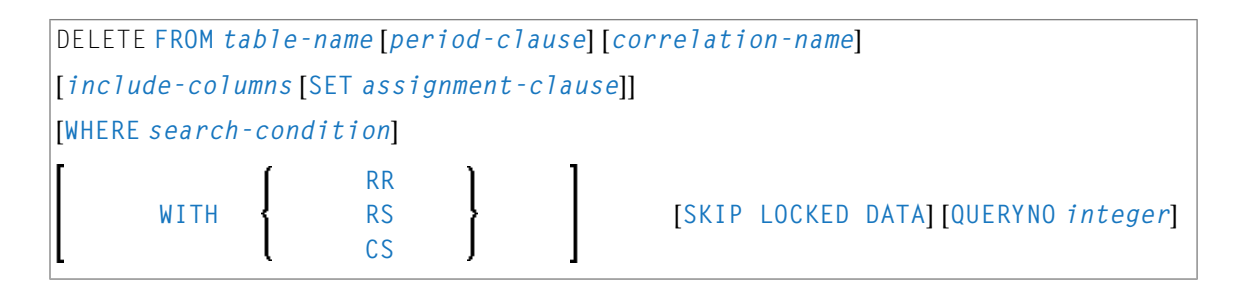

Eine Erläuterung der in dem Syntax-Diagramm verwendeten Symbole entnehmen Sie dem Abschnitt *[Syntax-Symbole](#page-29-0)*.

Syntax-Element-Beschreibung:

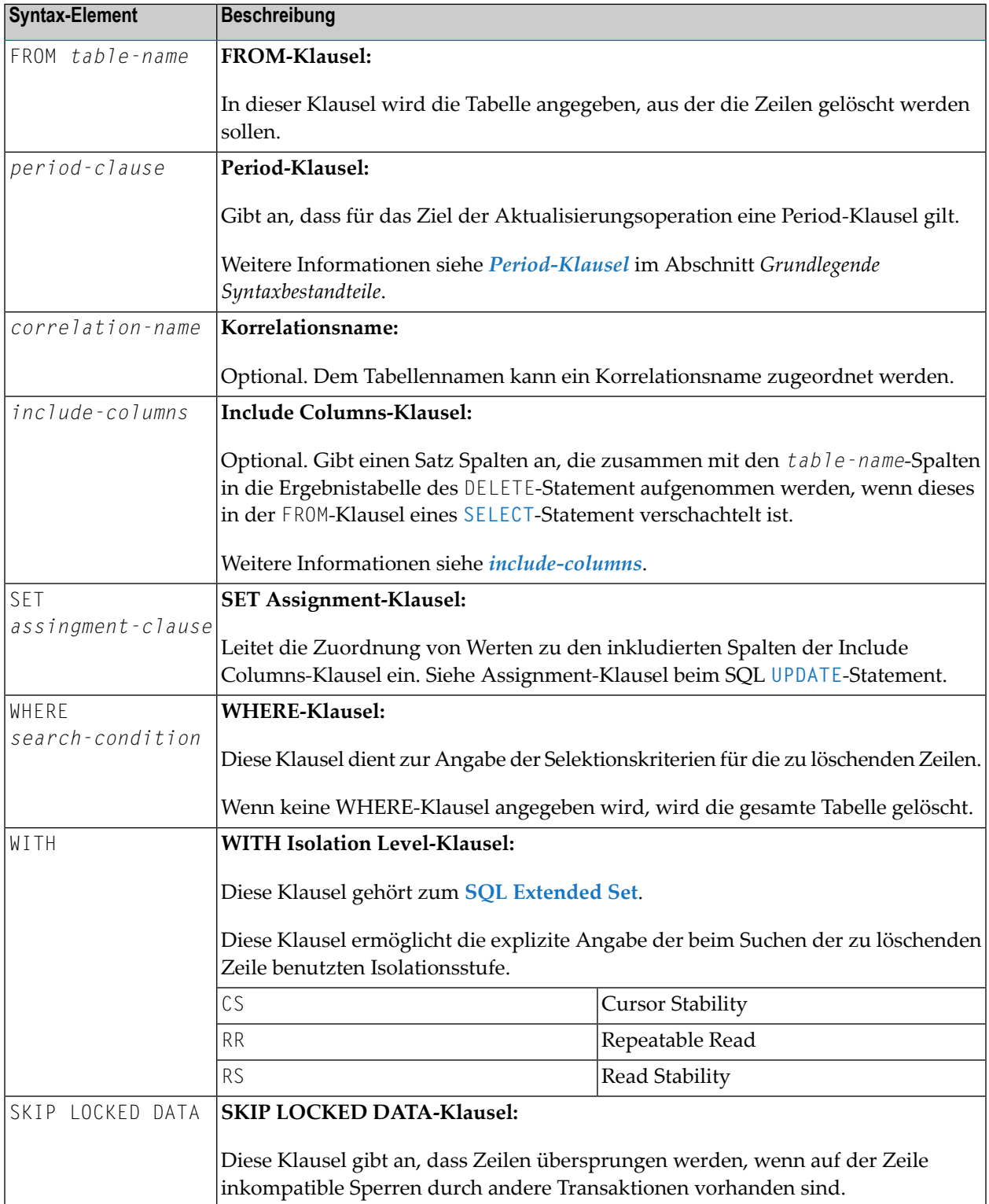

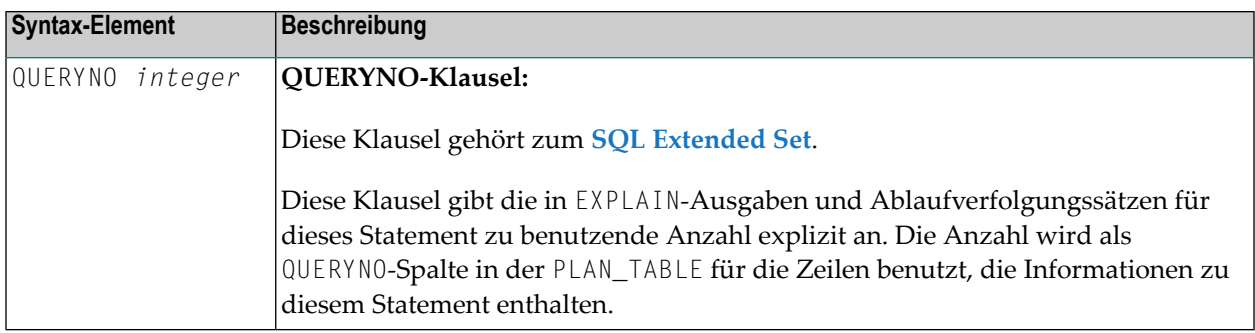

# <span id="page-409-0"></span>**Syntax 2 - Positioned DELETE**

Ein Positioned DELETE bezieht sich immer auf einen Cursor innerhalb einer Datenbankschleife. Es muss daher dieselbe Tabelle referenzieren wie das entsprechende **[SELECT](#page-970-0)**-Statement, sonst wird eine Fehlermeldung zurückgegeben. Ein Positioned DELETE kann nicht mit einer Selektion ohne Curosor verwendet werden.

In seiner Funktion entspricht das Positioned DELETE-Statement dem Natural-DML-Statement **[DELETE](#page-400-0)**.

Common Set-Syntax:

**DELETE FROM** *table-name* **WHERE CURRENT OF CURSOR** [**(***r***)**]

Extended Set-Syntax:

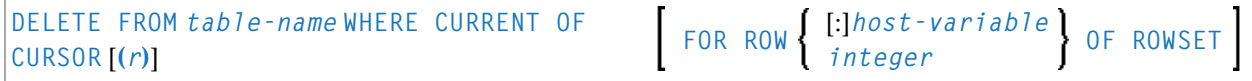

Eine Erläuterung der in dem Syntax-Diagramm verwendeten Symbole entnehmen Sie dem Abschnitt *[Syntax-Symbole](#page-29-0)*.

Syntax-Element-Beschreibung:

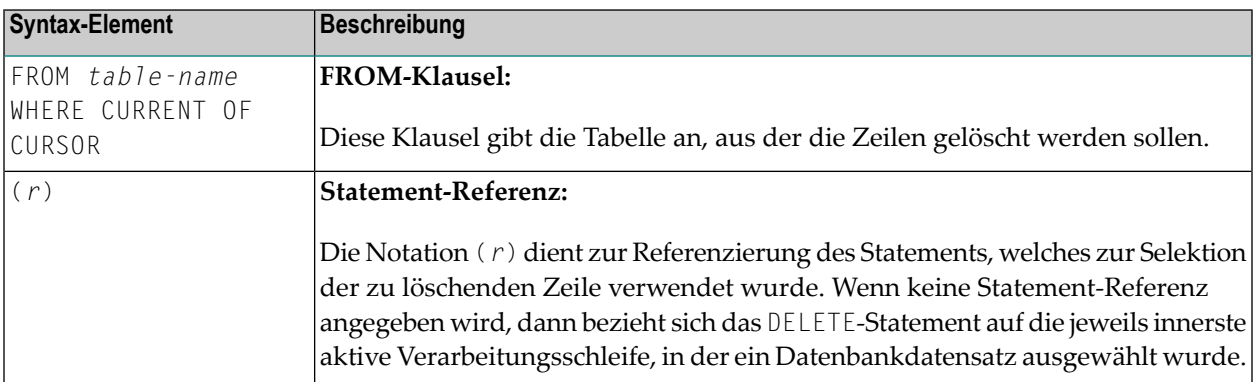

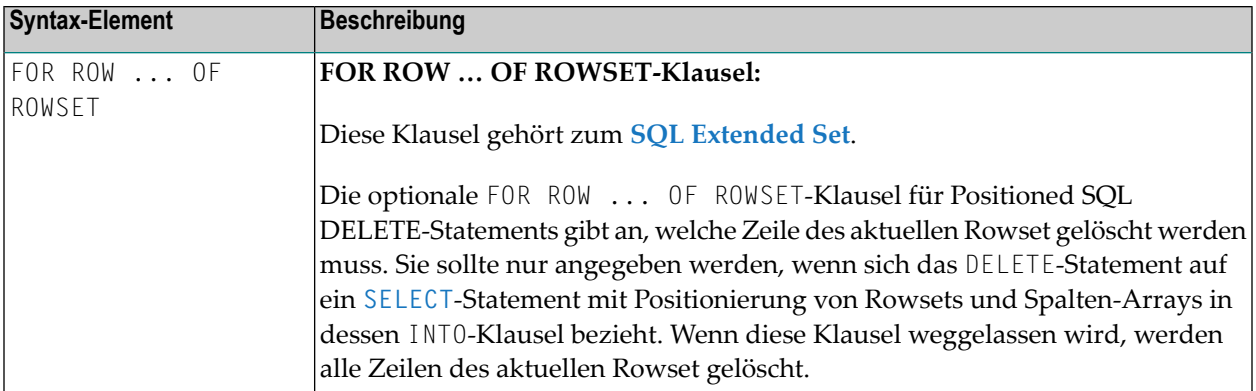

# <span id="page-412-0"></span>55 DISPLAY

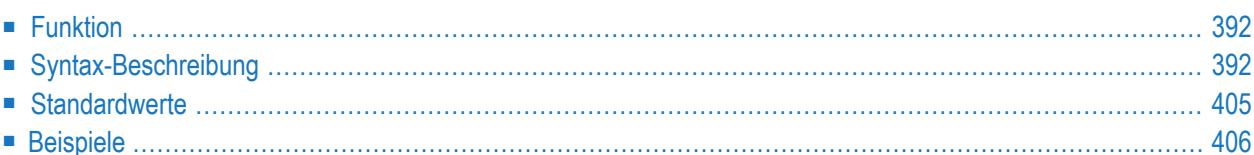

DISPLAY **[(** *rep***)]** [*options* ] {[ **/** ] [*output-format* ] *output-element*}

Dieses Kapitel behandelt folgende Themen:

Eine Erläuterung der in dem Syntax-Diagramm verwendeten Symbole entnehmen Sie dem Abschnitt *[Syntax-Symbole](#page-29-0)*.

Verwandte Statements: **AT END OF [PAGE](#page-78-0)** | **AT TOP OF [PAGE](#page-92-0)** | **CLOSE [PRINTER](#page-172-0)** | **DEFINE [PRINTER](#page-338-0) [EJECT](#page-454-0)** | **[FORMAT](#page-564-0)** | **[NEWPAGE](#page-724-0)** | **[PRINT](#page-780-0)** | **[SKIP](#page-1046-0)** | **SUSPEND [IDENTICAL](#page-1088-0) SUPPRESS** | **[WRITE](#page-1126-0)** | **[WRITE](#page-1144-0) TITLE** | **WRITE [TRAILER](#page-1152-0)**

<span id="page-413-0"></span>Gehört zur Funktionsgruppe: *Erstellen von [Ausgabe-Reports](#page-38-0)*

# **Funktion**

Mit dem DISPLAY-Statement werden die Felder angegeben, deren Werte ausgegeben werden sollen. Die Ausgabe erfolgt in Spaltenform, mit einer Spalte pro Feld und einer Spaltenüberschrift.

**Anmerkung:** Die Statements **[WRITE](#page-1126-0)** und **[PRINT](#page-780-0)** können benutzt werden, um Ausgaben in Freiformat (keine Spalten) zu erzeugen.

Siehe auch die folgenden Themen im *Leitfaden zur Programmierung*:

- *Steuerung der Ausgabe von Daten*
- *Statements DISPLAY und WRITE*
- *Index-Notation (n:n) für multiple Felder und Periodengruppen*
- <span id="page-413-1"></span>■ *Spaltenüberschriften*
- *Layout einer Ausgabeseite*

# **Syntax-Beschreibung**

Syntax-Element-Beschreibung

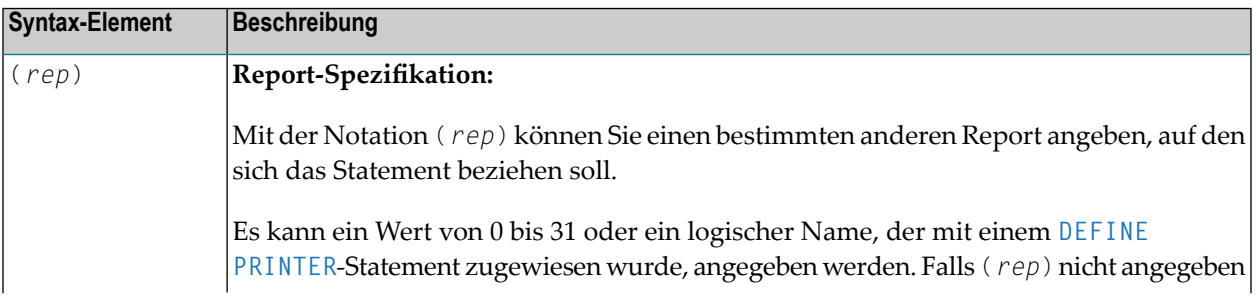

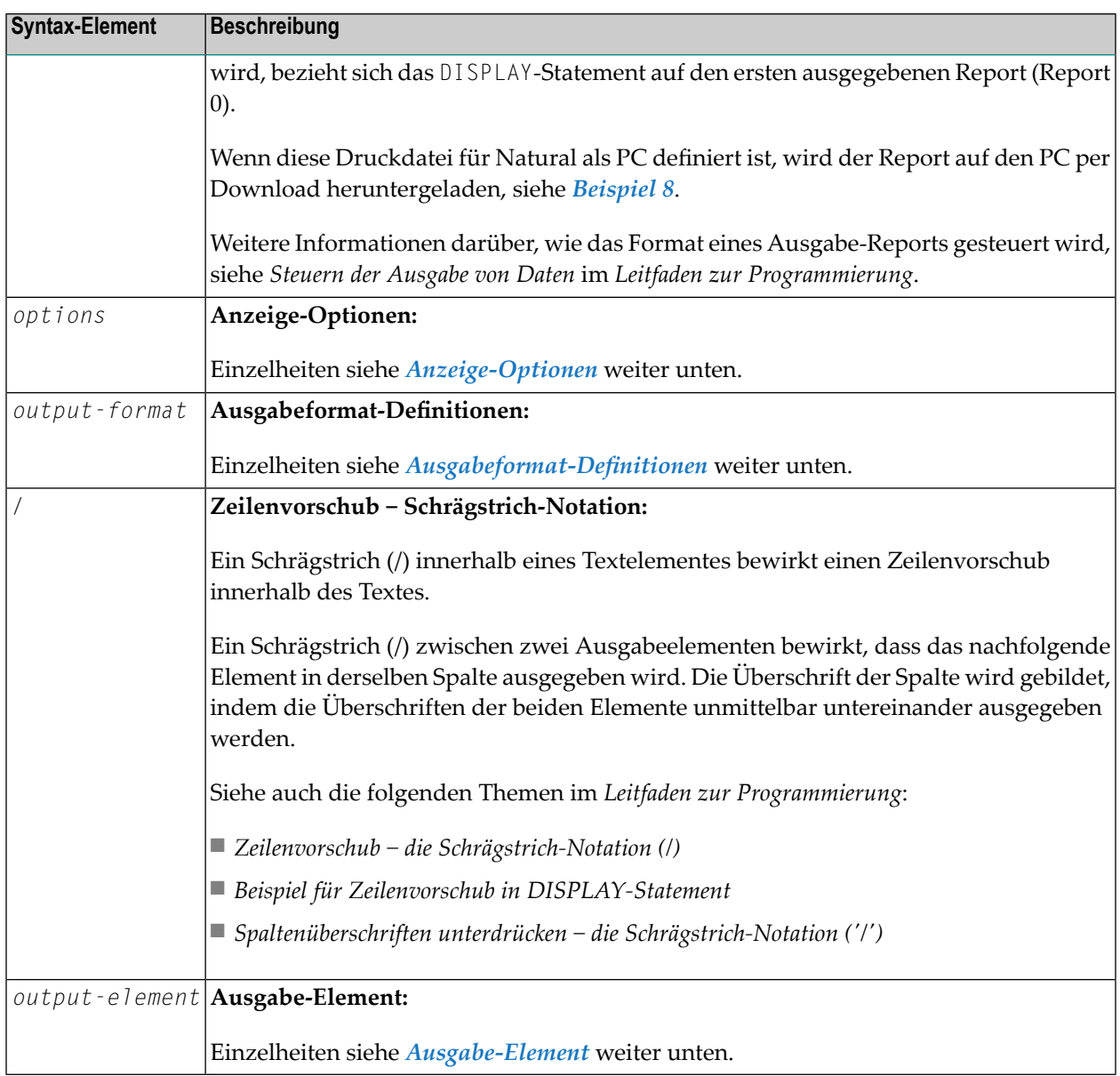

## <span id="page-414-0"></span>**Anzeige-Optionen**

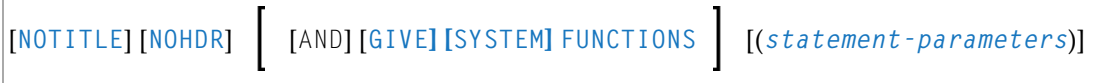

## Syntax-Element-Beschreibung:

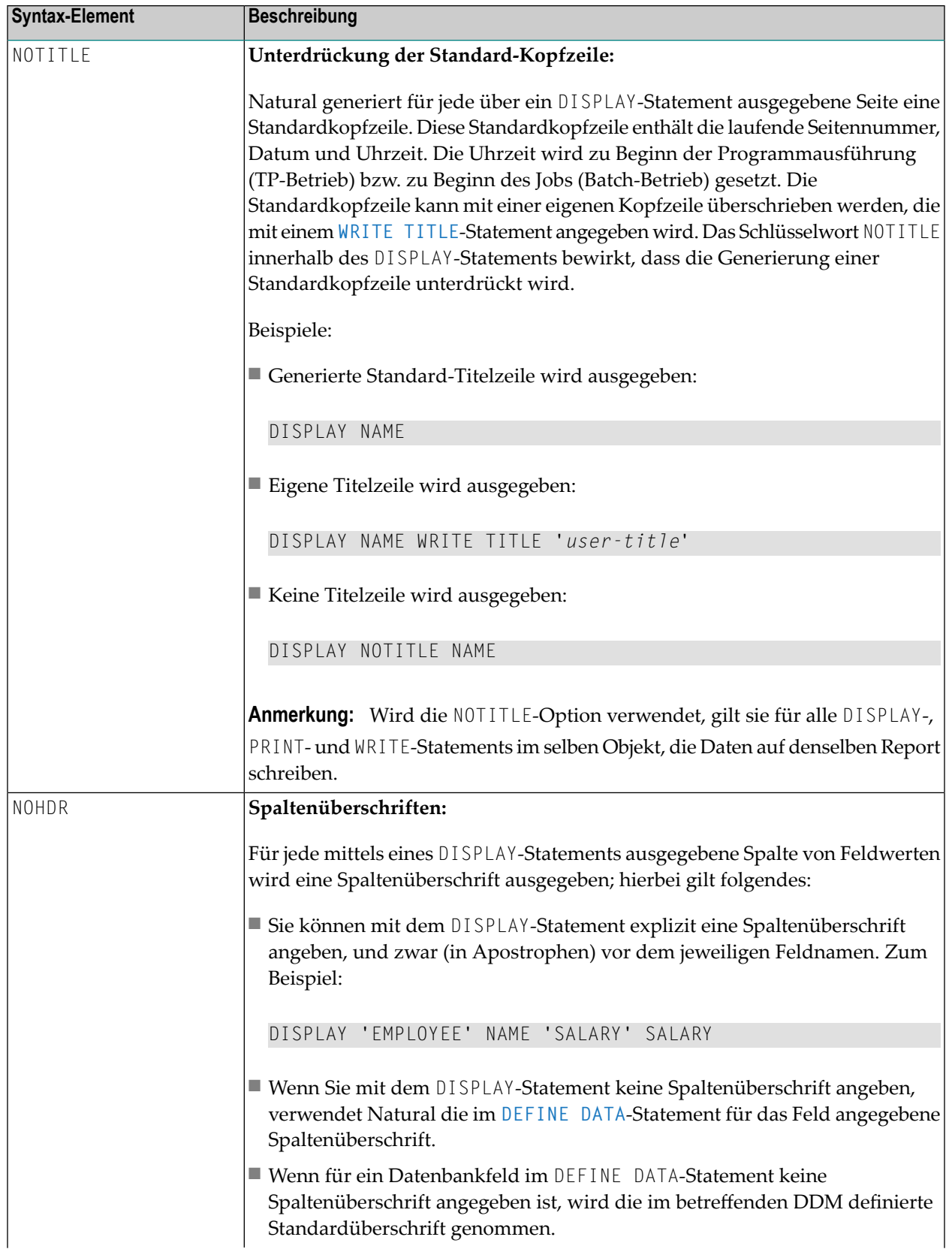

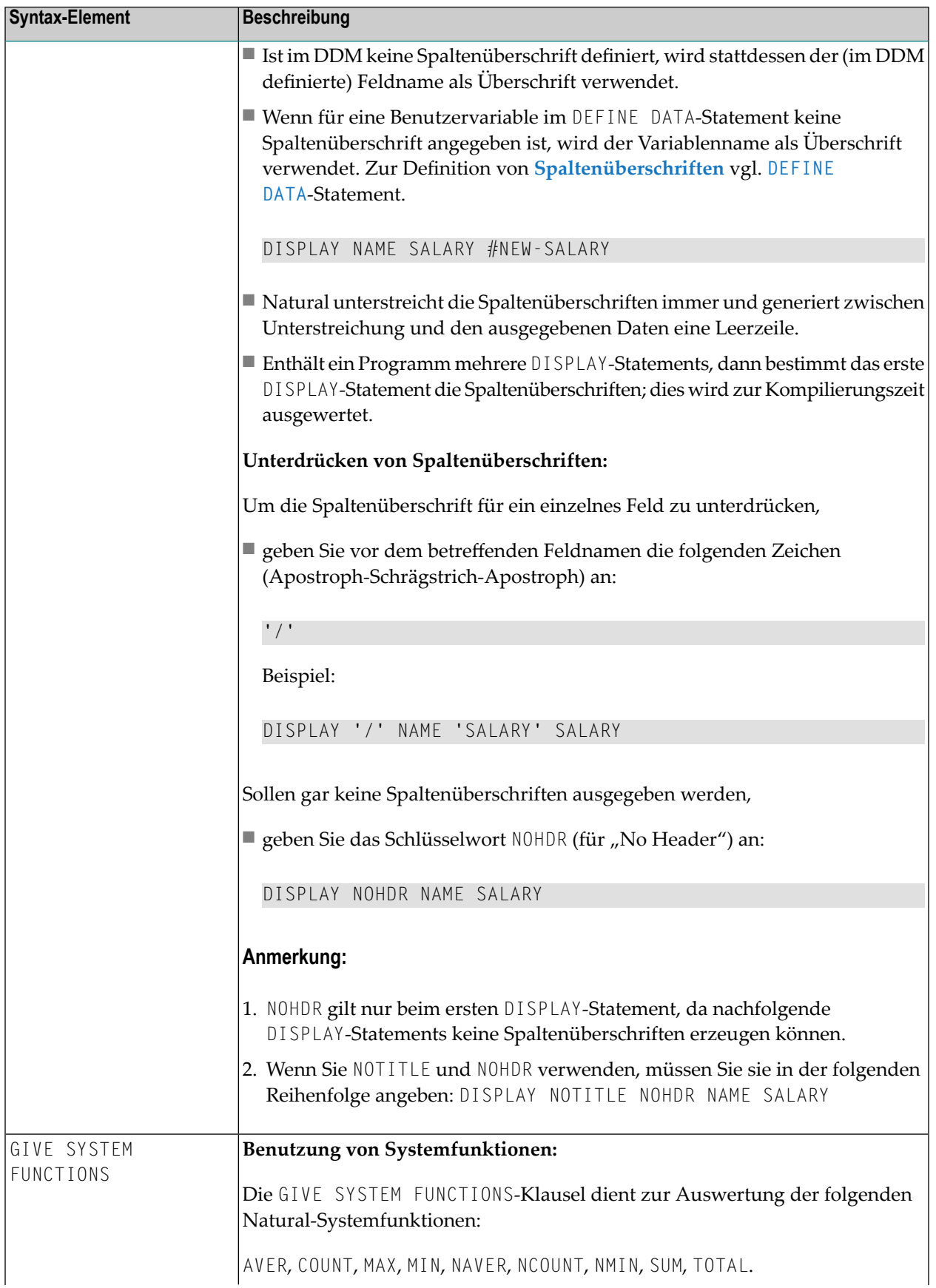

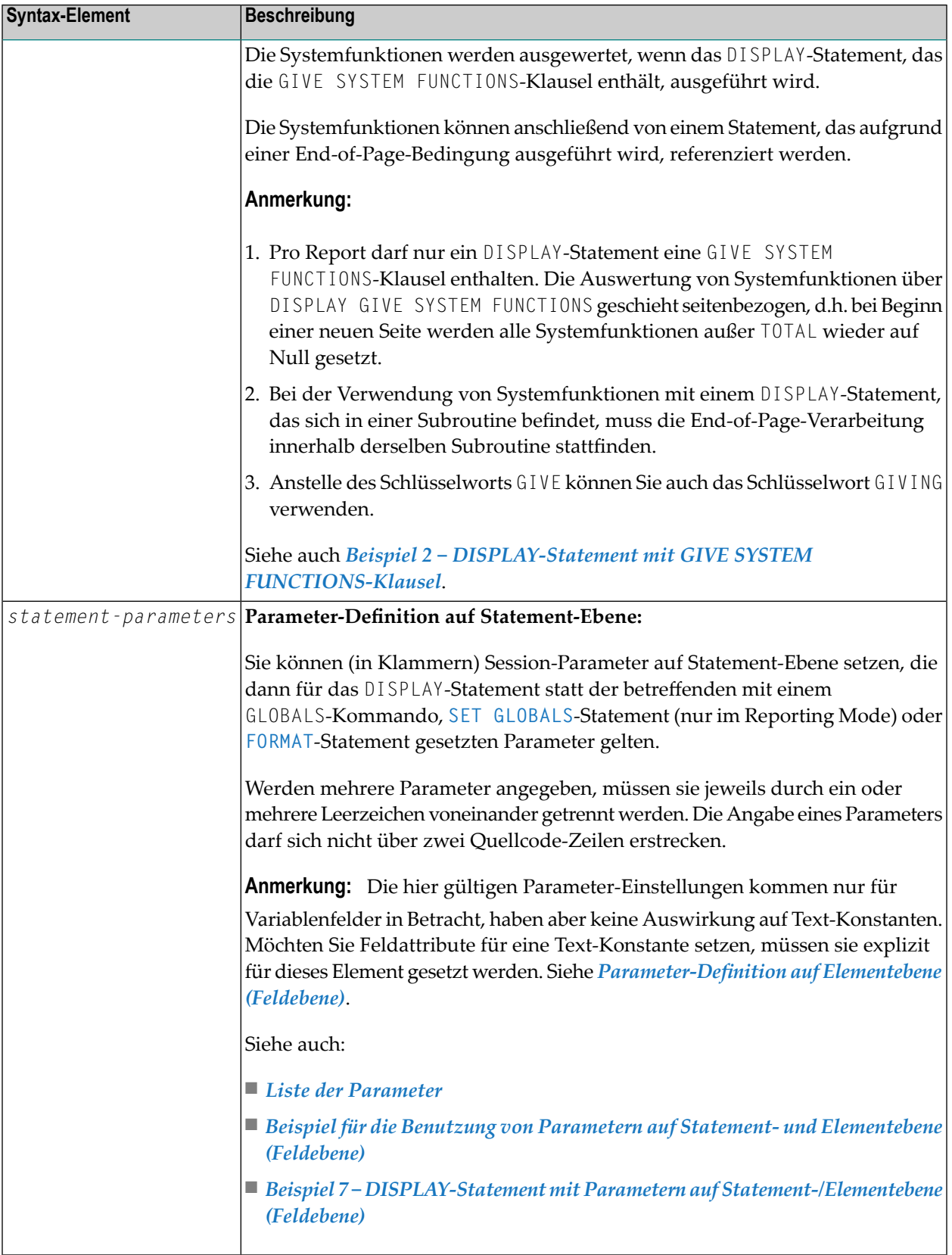

## <span id="page-418-0"></span>**Liste der Parameter**

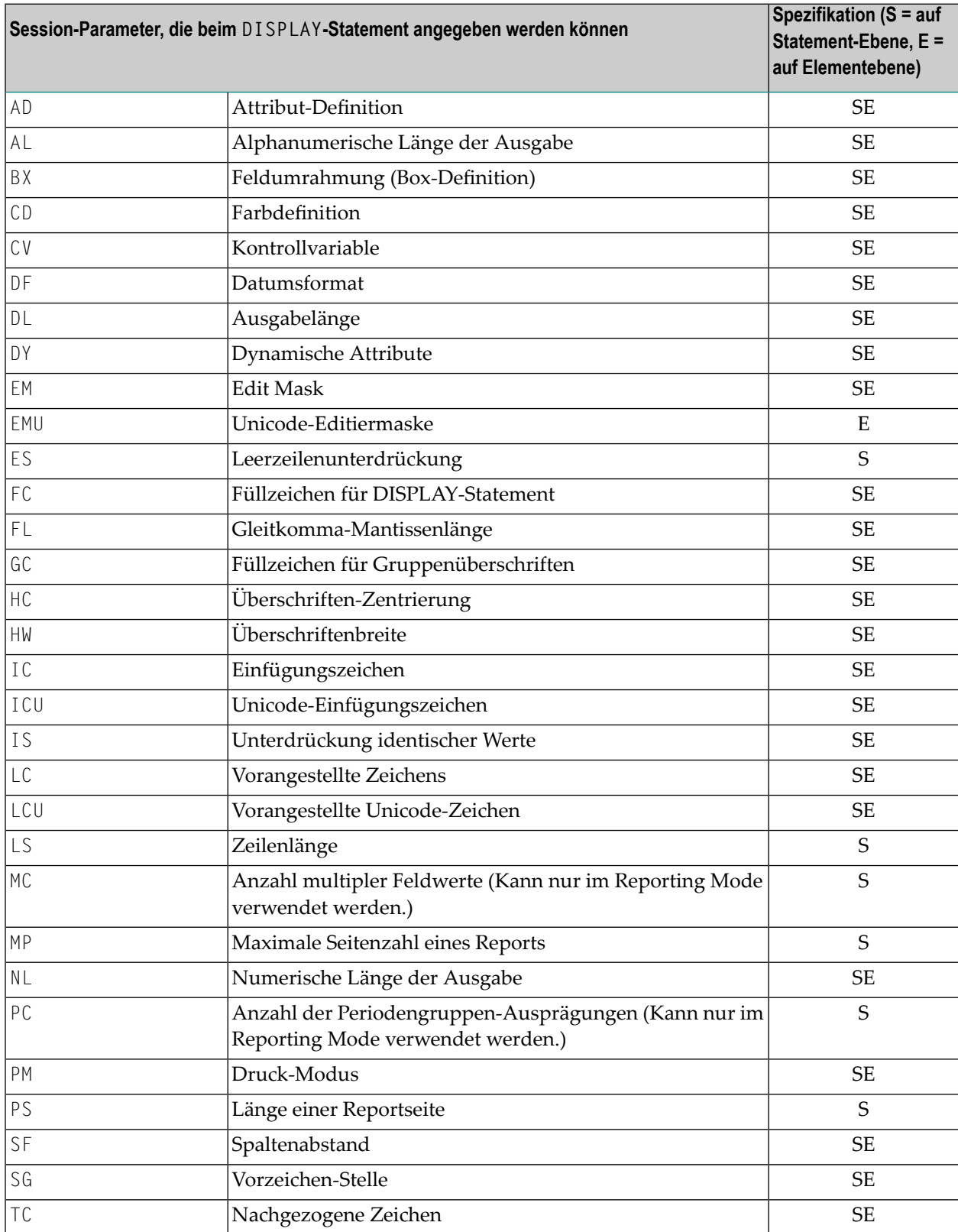

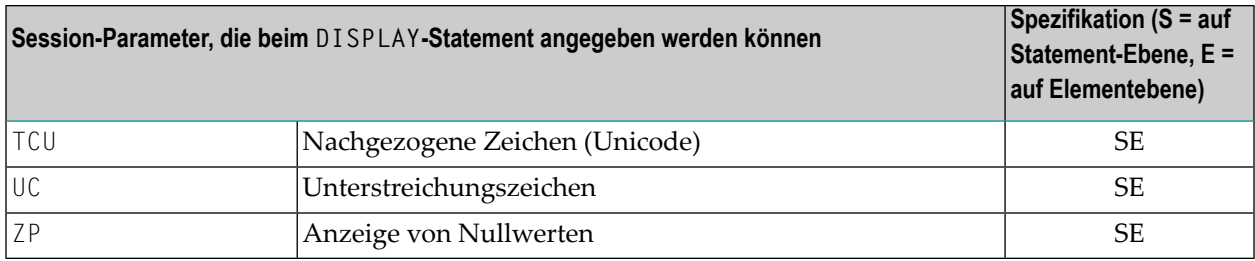

Die einzelnen Parameter sind in der *Parameter-Referenz*-Dokumentation beschrieben.

Siehe auch die folgenden Themen im *Leitfaden zur Programmierung*:

- *Spaltenüberschriften zentrieren − der HC-Parameter*
- *Breite der Spaltenüberschriften − der HW-Parameter*
- *Füllzeichen für Überschriften − die Parameter FC und GC*
- <span id="page-419-1"></span>■ *Unterstreichungszeichen für Überschriften und Kopfzeilen − der UC-Parameter*

## **Beispiel für die Benutzung von Parametern auf Statement- und Elementebene (Feldebene)**

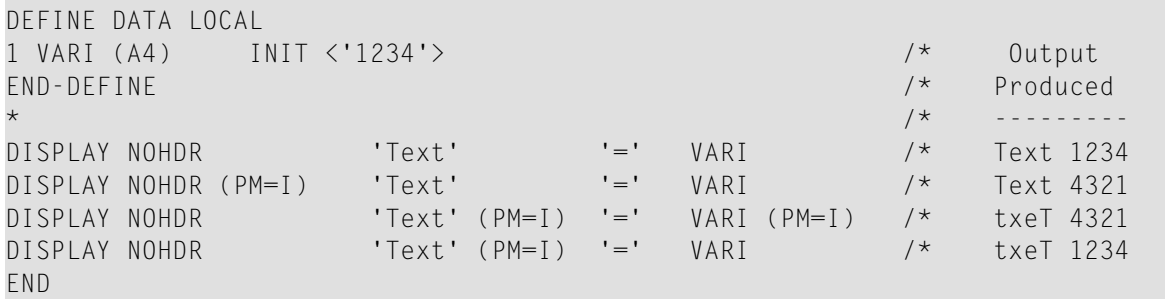

## <span id="page-419-0"></span>**Ausgabeformat-Definitionen**

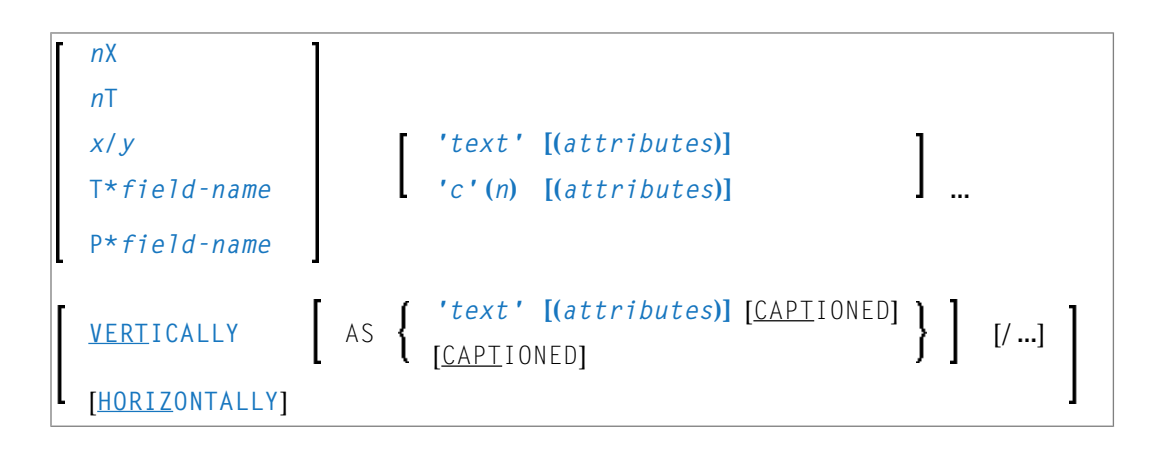

## **Feldpositionierung**

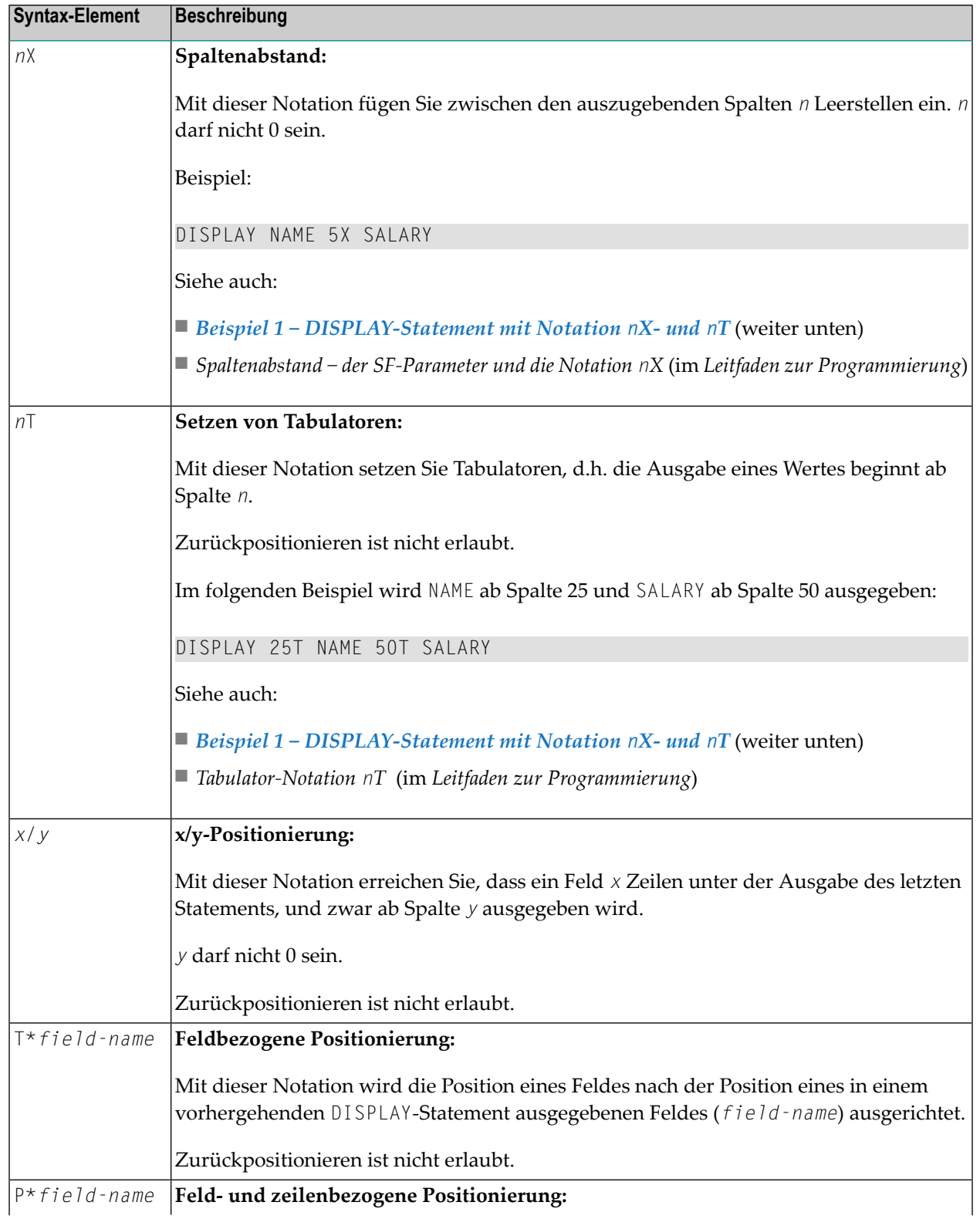

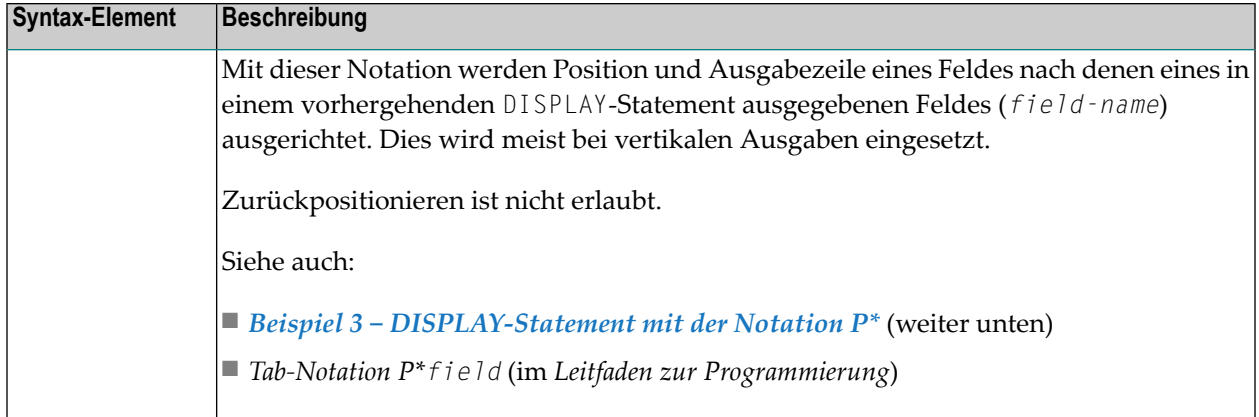

# **Spaltenüberschriften**

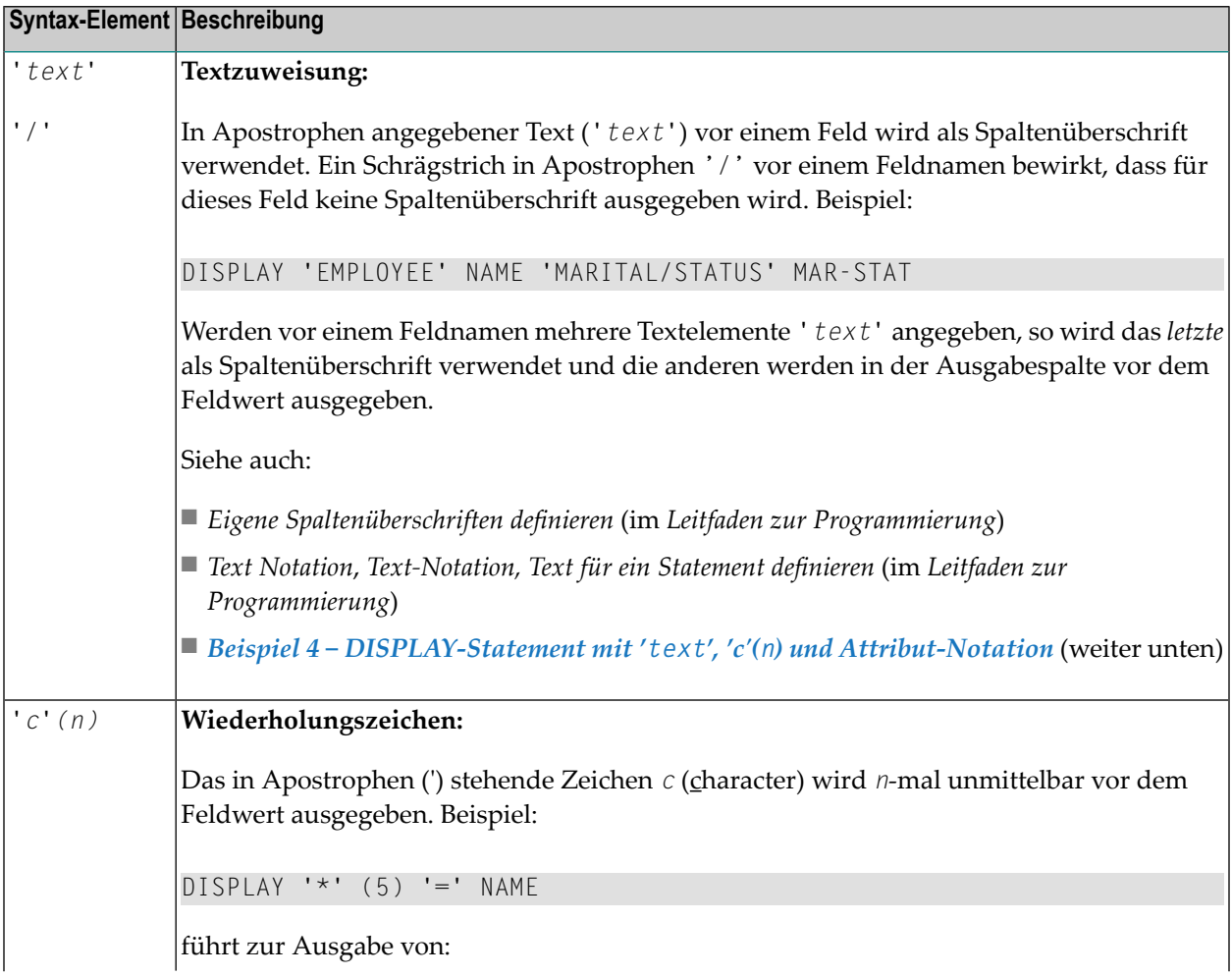

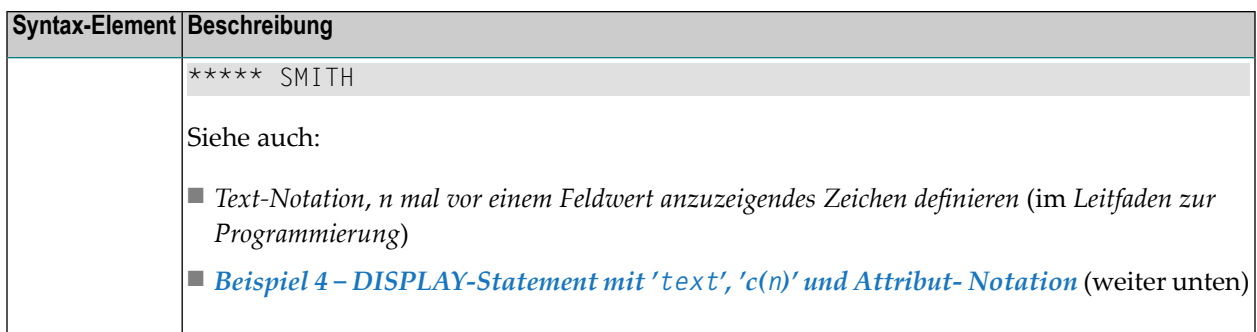

## <span id="page-422-0"></span>**Ausgabe-Attribute**

*attributes* gibt die für die Text-Anzeige zu benutzenden Ausgabe-Attribute an. Es gibt die folgenden Attribute:

$$
\left\{\left.\begin{array}{c}\n\left\{\begin{array}{c}\n\text{AD=AD-value}\dots \\
\text{BX=BX-value}\dots \\
\text{CD=CD-value}\dots \\
\text{PM=PM-value}\dots\n\end{array}\right.\right\} \dots\n\right\}
$$

Die möglichen Parameterwerte sind in der *Parameter-Referenz* aufgeführt.

- *AD - Attribute Definition*, Abschnitt *Feldanzeige*
- *CD Color* Definition
- *BX - Box Definition*
- *PM - Print Mode*
- <span id="page-422-1"></span>**Anmerkung:** Der Compiler akzeptiert tatsächlich mehr als einen Attributwert für ein Aus- $\overline{\phantom{a}}$ gabefeld. Zum Beispiel können Sie Folgendes angeben: AD=BDI. In solch einem Fall gilt allerdings nur der letzte Wert. Im hier gezeigten Beispiel erhält nur der Wert I Gültigkeit, und das Ausgabefeld wird intensiviert (hell hervorgehoben) angezeigt.

## **Vertikale/Horizontale Ausgabe**

Mit DISPLAY VERT werden die Werte mehrerer Felder nicht in Spalten nebeneinander sondern in einer Spalte untereinander ausgegeben. Eine neue Spalte wird durch Angabe des Schlüsselwortes VERT oder HORIZ initialisiert.

Die Ausgabe von Spaltenüberschriften wird beim DISPLAY VERT über die AS-Klausel gesteuert:

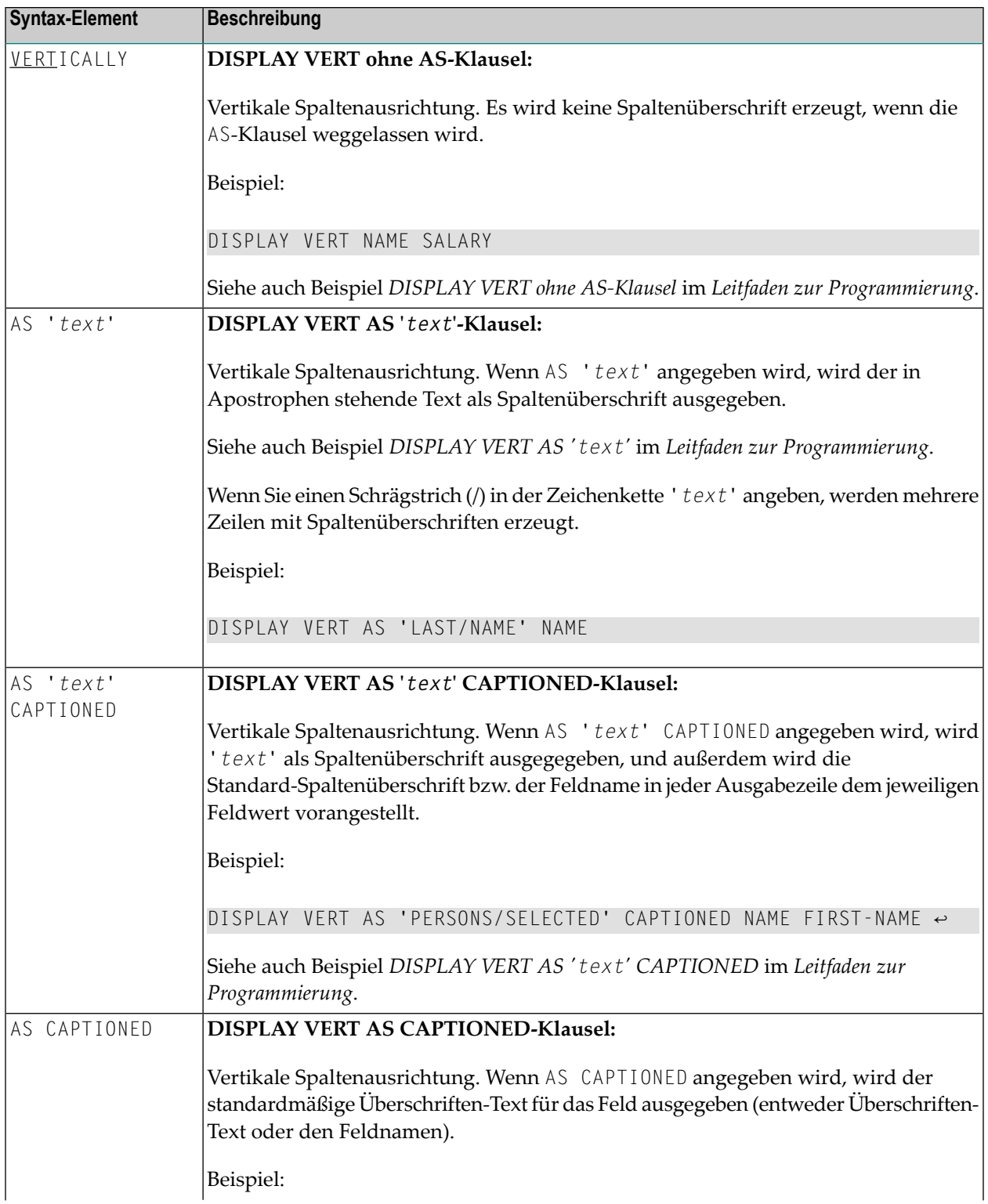

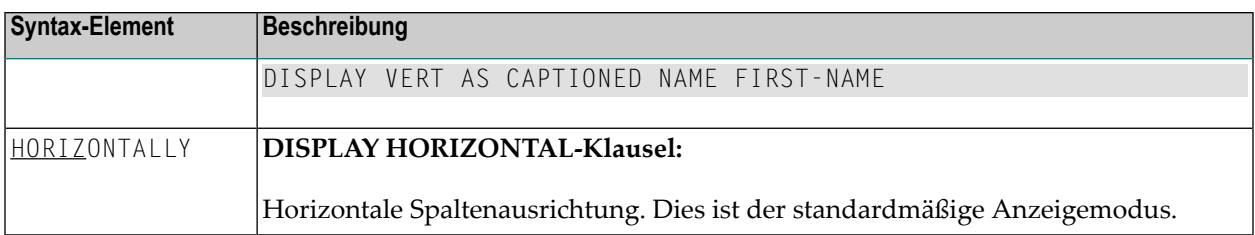

Vertikale und horizontale Ausgaben können miteinander kombiniert verwendet werden, wobei der Wechsel von einer Form zur anderen durch die Angabe des jeweiligen Schlüsselwortes (VERT oder HORIZ) erfolgt.

Um die vertikale Ausgabe für ein einzelnes Ausgabeelement auszusetzen, geben Sie vor dem Element einen Gedankenstrich (-) ein.

Beispiel:

DISPLAY VERT NAME - FIRST-NAME SALARY

würde bewirken, dass FIRST-NAME neben NAME ausgegeben wird, während SALARY wieder vertikal, d.h. unter NAME, ausgegeben wird.

Normalerweise erzeugt ein DISPLAY-Statement eine horizontale Ausgabe, d.h. die Ausgabe erfolgt in Spalten, die nebeneinander angeordnet sind.

Bei der Generierung der Spaltenüberschriften hat Natural folgende Prioritäten:

- 1. Der im DISPLAY-Statement für eine Spaltenüberschrift angegebene '*text*'.
- 2. Bei Datenbankfeldern die im DDM definierte Standardspaltenüberschrift, bei Benutzervariablen der Variablenname.
- 3. Bei Datenbankfeldern der Name, unter dem das Feld im DDM definiert ist (wenn für das Datenbankfeld kein Überschriftentext definiert wurde).

Bei Gruppennamen wird eine Gruppen-Spaltenüberschrift für die gesamte Gruppe von Feldern erzeugt. Bei Angabe einer Gruppe kann nur diese Standard-Gruppenüberschrift durch eine eigene überschrieben werden.

Es sind bis zu 15 Spaltenüberschriftenzeilen erlaubt.

Die über ein DISPLAY-Statement erzeugte Ausgabe darf nicht über das Zeilenende hinausgehen; ist dies doch der Fall, gibt Natural eine entsprechende Fehlermeldung aus.

Weitere Informationen zur Benutzung der vertikalen/horizontalen Ausgabe siehe

- *Beispiel 5 − [DISPLAY-Statement](#page-431-0) mit horizontaler Ausgabe*
- *Beispiel 6 − [DISPLAY-Statement](#page-432-0) mit vertikaler und horizontaler Ausgabe*
- *DISPLAY VERT AS CAPTIONED und HORIZ* im *Leitfaden zur Programmierung*

# <span id="page-425-0"></span>**Ausgabe-Element**

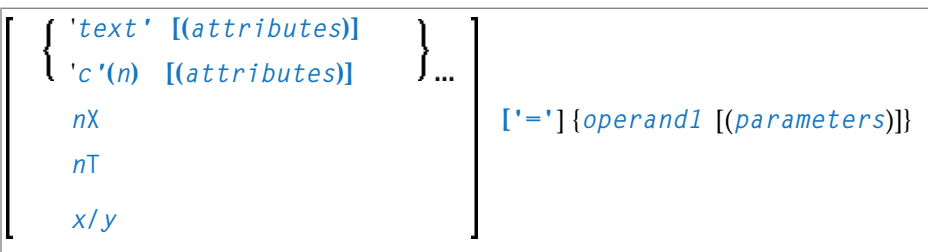

Operanden-Definitionstabelle:

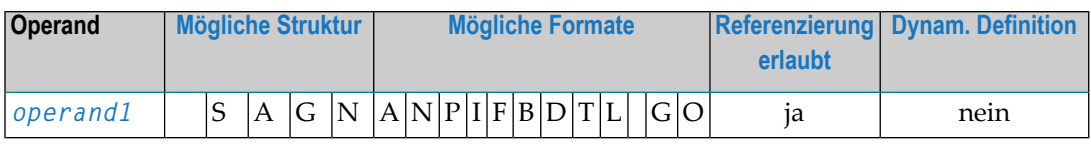

Syntax-Element-Beschreibung:

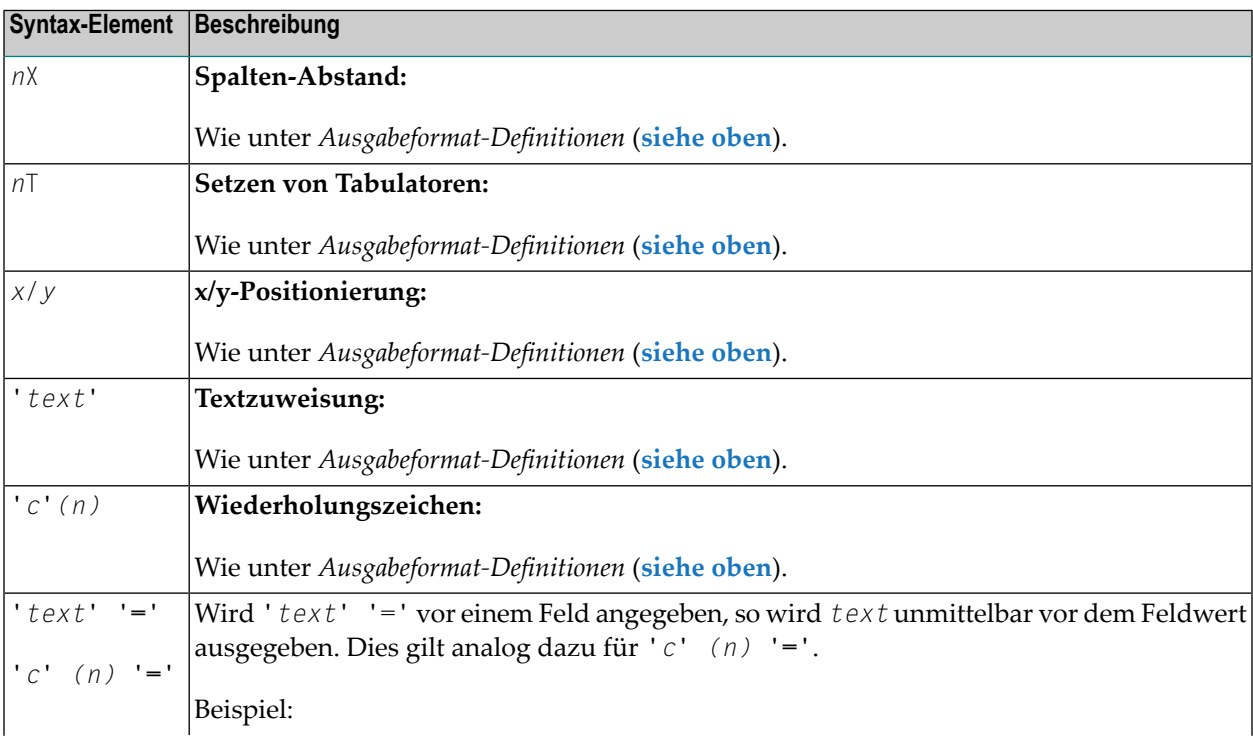

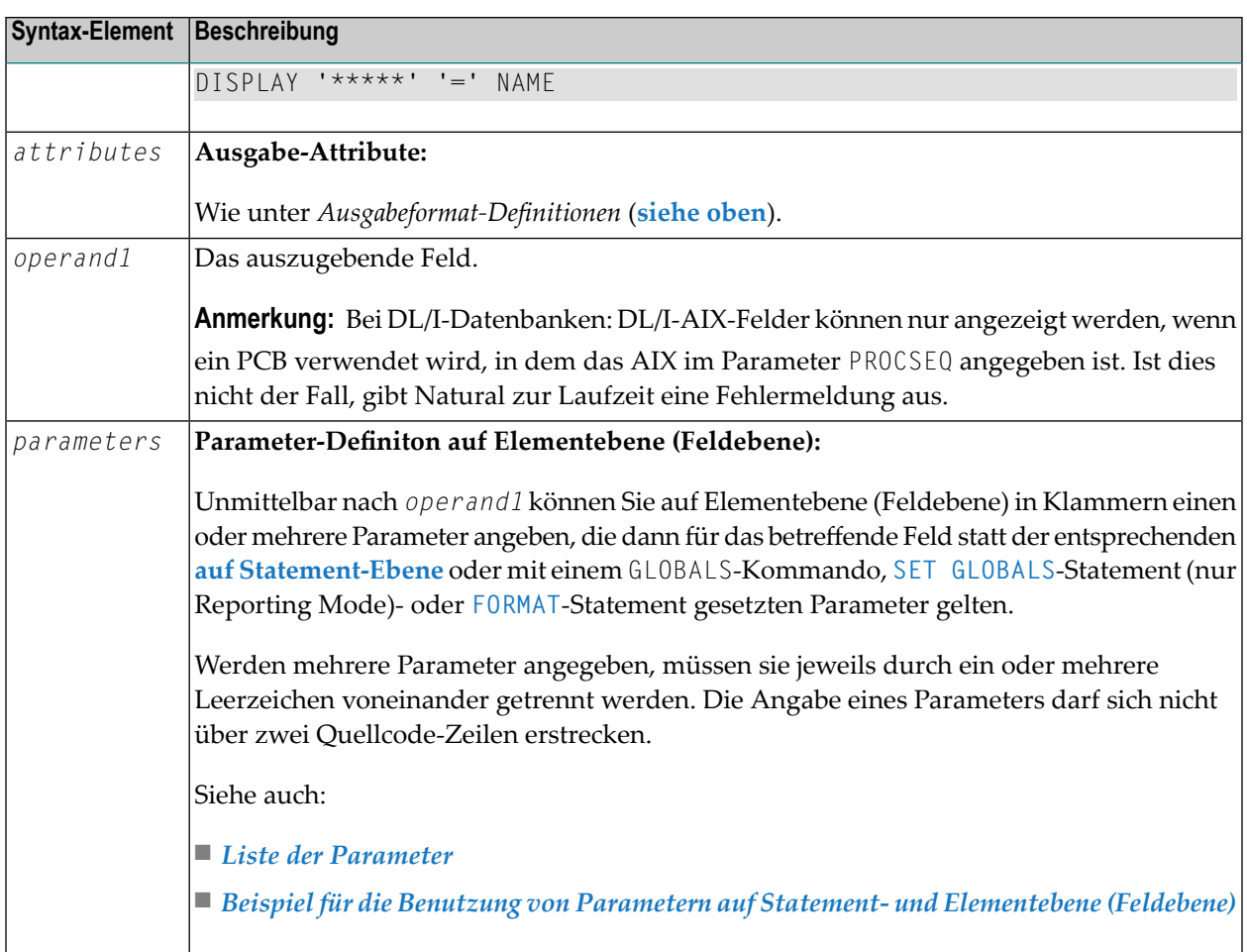

# <span id="page-426-0"></span>**Standardwerte**

Für ein DISPLAY-Statement gelten folgende Standardwerte:

■ **Report-Breite:**

Die für Ausgaben gültige Standardbreite wird bei der Installation von Natural festgelegt; in der Regel beträgt sie im Batch-Betrieb 132 Stellen und entspricht im TP-Betrieb der Zeilenlänge des Terminals. Sie kann mit dem Session-Parameter LS überschrieben werden. Im TP-Betrieb setzt Natural die Parameter für Zeilenlänge (LS) und Seitenlänge (PS) unter Berücksichtigung der physischen Charakteristika des verwendeten Terminaltyps.

■ **Terminal-Bildschirmausgabe:**

Erfolgt die DISPLAY-Ausgabe auf dem Bildschirm, dann beginnt die Ausgabe in der zweiten physischen Bildschirmspalte (da die erste Spalte für die etwaige Verwendung einer Attributstelle bei einem 3270-Terminal reserviert werden muss).

## ■ **Druckausgabe auf Papier:**

Wird die DISPLAY-Ausgabe auf Papier ausgedruckt, dann beginnt die Ausgabe ganz links, d.h. in Spalte 1.

## ■ **Abstandsfaktor:**

Standardmäßig wird zwischen zwei Ausgabeelementen eine Leerstelle eingefügt. Zwischen Ausgabespalten muss mindestens eine Leerspalte (reserviert für Terminal-Attribute) sein. Dieser Standardwert kann mit dem Session-Parameter SF überschrieben werden.

## ■ **Feldausgabe:**

Die Breite einer Ausgabespalte richtet sich nach der Länge des Feldes oder der Spaltenüberschrift, je nachdem, was länger ist (es sei denn, der Parameter HW wird verwendet).

- Ist die Überschrift kürzer als das Feld, wird sie über der Spalte zentriert (es sei denn, mit dem Parameter HC=L bzw. HC=R wird eine linksbündige bzw. rechtsbündige Ausgabe veranlasst).
- Ist das Feld kürzer als die Überschrift, wird das Feld linksbündig zur Überschrift ausgerichtet.
- Bei alphanumerischen Feldern werden die Feldwerte linksbündig im Feld ausgegeben, bei numerischen rechtsbündig.
- Mit dem Parameter AD=L kann auch bei numerischen Feldern eine linksbündige Ausgabe erreicht werden.
- Mit dem Parameter AD=R kann bei alphanumerischen Feldern eine rechtsbündige Ausgabe erreicht werden.
- Bei vertikalen Ausgaben richtet sich die Breite einer Spalte nach dem längsten Feldwert bzw. der längsten Überschrift (es sei denn, der Parameter HW wird verwendet).

## ■ **Vorzeichen:**

Bei der Ausgabe eines numerischen Feldes wird eine Stelle vor dem Feld für die Ausgabe eines Vorzeichens reserviert. Die Vorzeichenstelle kann mit dem Session-Parameter SG unterdrückt werden.

## ■ **Seitenumbruch:**

<span id="page-427-0"></span>Natural prüft vor der Ausführung eines DISPLAY-Statements, wann ein Seitenumbruch erforderlich ist. *Während* der Ausführung des DISPLAY-Statements werden keine Kopf- oder Fußzeilen generiert.

## **Beispiele**

- Beispiel 1 [DISPLAY-Statement](#page-428-1) mit der Notation nX und nT
- Beispiel 2 DISPLAY-Statement mit GIVE SYSTEM [FUNCTIONS-Klausel](#page-428-0)
- Beispiel 3 [DISPLAY-Statement](#page-429-0) mit der Notation P\*
- Beispiel 4 [DISPLAY-Statement](#page-430-0) mit 'text', 'c(n)' und Attribut-Notation
- Beispiel 5 [DISPLAY-Statement](#page-431-0) mit horizontaler Ausgabe
- Beispiel 6 [DISPLAY-Statement](#page-432-0) mit vertikaler und horizontaler Ausgabe
- Beispiel 7 DISPLAY-Statement mit Parametern auf [Statement-/Elementebene](#page-433-1) (Feldebene)

■ Beispiel 8 — [Report-Spezifikation](#page-433-0) mit für Natural als PC definierter Ausgabedatei

#### <span id="page-428-1"></span>**Beispiel 1 — DISPLAY-Statement mit der Notation nX und nT**

```
** Example 'DISEX1': DISPLAY (with nX, nT notation)
************************************************************************
DEFINE DATA LOCAL
1 EMPL-VIEW VIEW OF EMPLOYEES
  2 NAME
 2 JOB-TITLE
END-DEFINE
*
LIMIT 4
READ EMPL-VIEW BY NAME
 DISPLAY NOTITLE 5X NAME 50T JOB-TITLE
END-READ
*
END
```
Ausgabe des Programms DISEX1:

-------------------- -------------------------

NAME CURRENT POSITION

ABELLAN MAQUINISTA

<span id="page-428-0"></span>ACHIESON DATA BASE ADMINISTRATOR ADAM CHEF DE SERVICE ADKINSON PROGRAMMER

## **Beispiel 2 — DISPLAY-Statement mit GIVE SYSTEM FUNCTIONS-Klausel**

```
** Example 'DISEX2': DISPLAY (with GIVE SYSTEM FUNCTIONS)
************************************************************************
DEFINE DATA LOCAL
1 EMPLOY-VIEW VIEW OF EMPLOYEES
 2 PERSONNEL-ID
 2 NAME
 2 FIRST-NAME
 2 SALARY (1)
 2 CURR-CODE (1)
END-DEFINE
*
LIMIT 15
FORMAT PS=15
*
READ EMPLOY-VIEW
```
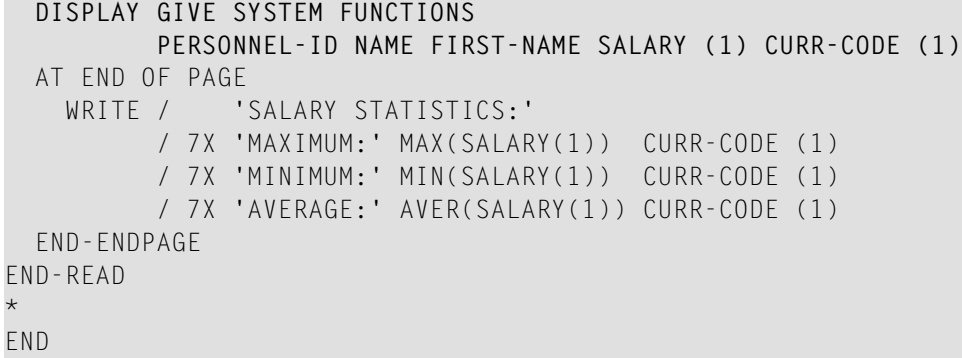

#### Ausgabe des Programms DISEX2:

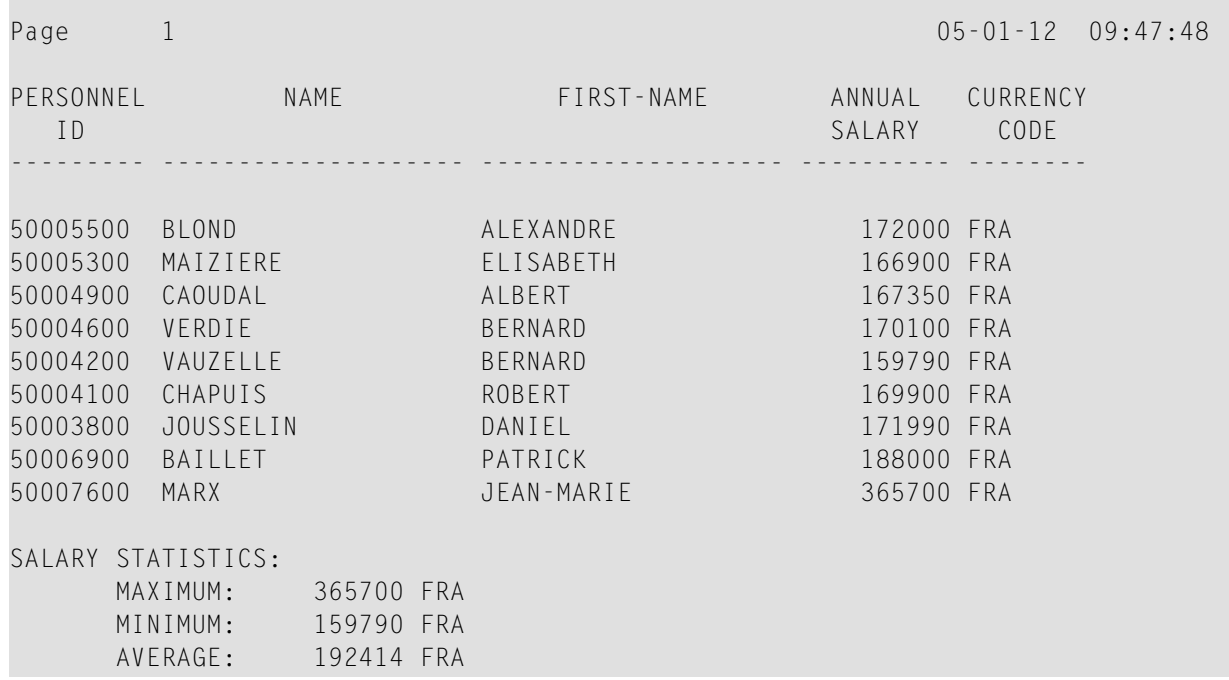

## <span id="page-429-0"></span>**Beispiel 3 — DISPLAY-Statement mit der Notation P\***

```
** Example 'DISEX3': DISPLAY (with P* notation)
************************************************************************
DEFINE DATA LOCAL
1 EMPL-VIEW VIEW OF EMPLOYEES
  2 NAME
 2 SALARY (1)
 2 BIRTH
 2 CITY
END-DEFINE
*
LIMIT 2
READ EMPL-VIEW BY CITY FROM 'N'
```

```
DISPLAY NOTITLE NAME CITY
          VERT AS 'BIRTH/SALARY' BIRTH (EM=YYYY-MM-DD) SALARY (1)
 SK<sub>IP</sub> 1
 AT BREAK OF CITY
    DISPLAY P*SALARY (1) AVER(SALARY (1))
    SKIP 1
 END-BREAK
END-READ
END
```
Ausgabe des Programms DISEX3:

| <b>NAME</b> | CITY      | <b>BIRTH</b><br>SALARY    |
|-------------|-----------|---------------------------|
| WILCOX      | NASHVILLE | $1970 - 01 - 01$<br>38000 |
| MORRISON    | NASHVILLE | $1949 - 07 - 10$<br>36000 |
|             |           | 37000                     |

<span id="page-430-0"></span>**Beispiel 4 — DISPLAY-Statement mit 'text', 'c(n)' und Attribut-Notation**

```
** Example 'DISEX4': DISPLAY (with 'c(n)' notation and attribute)
************************************************************************
DEFINE DATA LOCAL
1 EMPL-VIEW VIEW OF EMPLOYEES
 2 DEPT
 2 LEAVE-DUE
 2 NAME
END-DEFINE
*
LIMIT 4
READ EMPL-VIEW BY DEPT FROM 'T'
 IF LEAVE-DUE GT 40
  DISPLAY NOTITLE
          'EMPLOYEE' NAME /* OVERRIDE STANDARD HEADER
          'LEAVE ACCUMULATED' LEAVE-DUE /* OVERRIDE STANDARD HEADER
          '*'(10)(I) /* DISPLAY 10 '*' INTENSIFIED
 ELSE
   DISPLAY NAME LEAVE-DUE
 END-IF
END-READ
```
\* END

Ausgabe des Programms DISEX4:

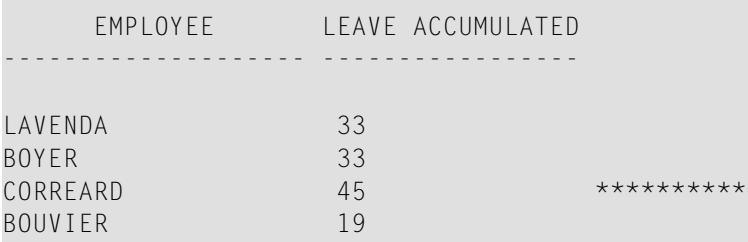

<span id="page-431-0"></span>**Beispiel 5 — DISPLAY-Statement mit horizontaler Ausgabe**

```
** Example 'DISEX5': DISPLAY (horizontal display)
                                                          ************************************************************************
DEFINE DATA LOCAL
1 EMPL-VIEW VIEW OF EMPLOYEES
  2 NAME
 2 JOB-TITLE
 2 SALARY (1:2)
 2 CURR-CODE (1:2)
END-DEFINE
*
LIMIT 4
READ EMPL-VIEW BY NAME
 DISPLAY NOTITLE NAME JOB-TITLE SALARY (1:2) CURR-CODE (1:2)
 SKIP 1
END-READ
*
END
```
Ausgabe des Programms DISEX5:

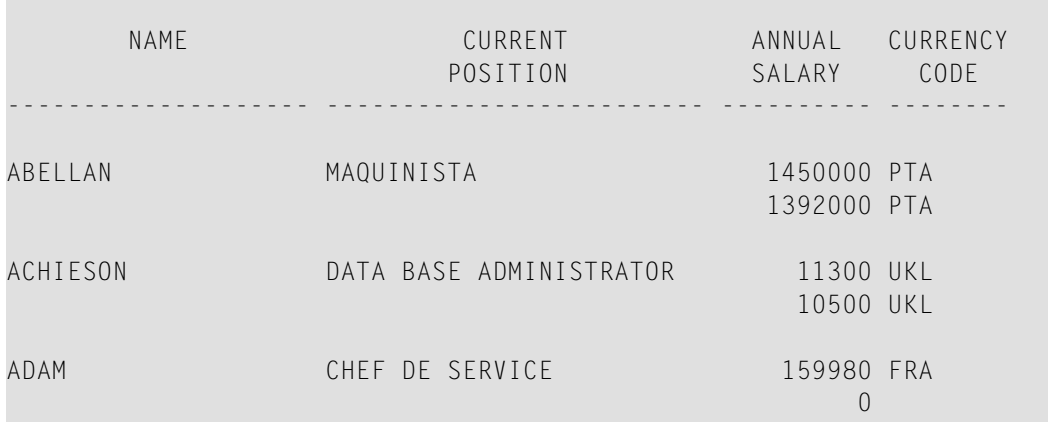
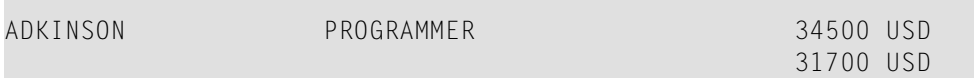

**Beispiel 6 — DISPLAY-Statement mit vertikaler und horizontaler Ausgabe**

```
** Example 'DISEX6': DISPLAY (vertical and horizontal display)
************************************************************************
DEFINE DATA LOCAL
1 EMPL-VIEW VIEW OF EMPLOYEES
 2 NAME
 2 CITY
 2 JOB-TITLE
 2 SALARY (1:2)
 2 CURR-CODE (1:2)
END-DEFINE
*
LIMIT 1
READ EMPL-VIEW BY NAME
DISPLAY NOTITLE VERT AS CAPTIONED
          NAME CITY 'POSITION' JOB-TITLE
          HORIZ 'SALARY' SALARY (1:2) 'CURRENCY' CURR-CODE (1:2)
 /*
 SKIP 1
END-READ
END
```
Ausgabe des Programms DISEX6:

**COL** 

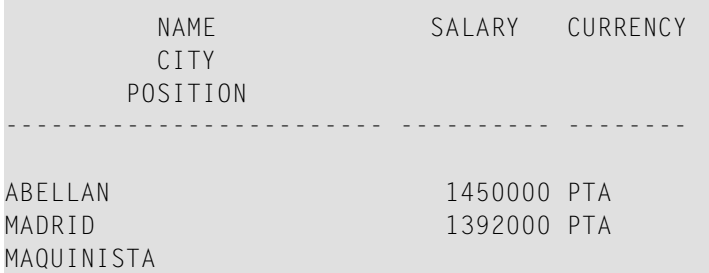

 $\overline{\phantom{a}}$ 

#### **Beispiel 7 — DISPLAY-Statement mit Parametern auf Statement-/Elementebene (Feldebene)**

```
** Example 'DISEX7': DISPLAY (with parameters for statement/element)
************************************************************************
DEFINE DATA LOCAL
1 EMPL-VIEW VIEW OF EMPLOYEES
 2 NAME
 2 PERSONNEL-ID
 2 TELEPHONE
   3 AREA-CODE
   3 PHONE
END-DEFINE
*
LIMIT 3
READ EMPL-VIEW BY NAME
DISPLAY NOTITLE (AL=16 GC=+ NL=8 SF=3 UC==)
          PERSONNEL-ID NAME TELEPHONE (LC=< TC=>)
END-READ
END
```
#### Ausgabe des Programms DISEX7:

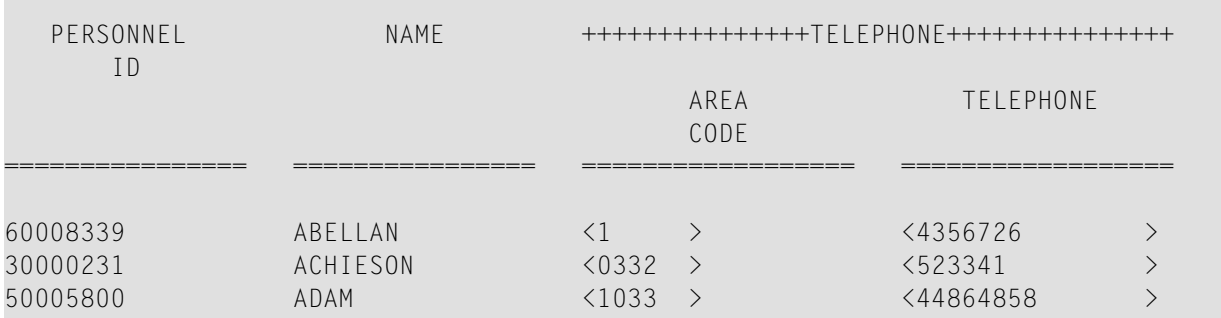

#### **Beispiel 8 — Report-Spezifikation mit für Natural als PC definierter Ausgabedatei**

```
** Example 'PCDIEX1': DISPLAY and WRITE to PC
**
** NOTE: Example requires that Natural Connection is installed.
************************************************************************
DEFINE DATA LOCAL
01 PERS VIEW OF EMPLOYEES
 02 PERSONNEL-ID
 02 NAME
 02 CITY
END-DEFINE
*
FIND PERS WITH CITY = 'NEW YORK' /* Data selection
 WRITE (7) TITLE LEFT 'List of employees in New York' /
```

```
DISPLAY (7) /* (7) designates the output file (here the PC).
   'Location' CITY<br>'Surname' NAME
    'Surname'
   'ID' PERSONNEL-ID
END-FIND
END
```
## 56 DIVIDE

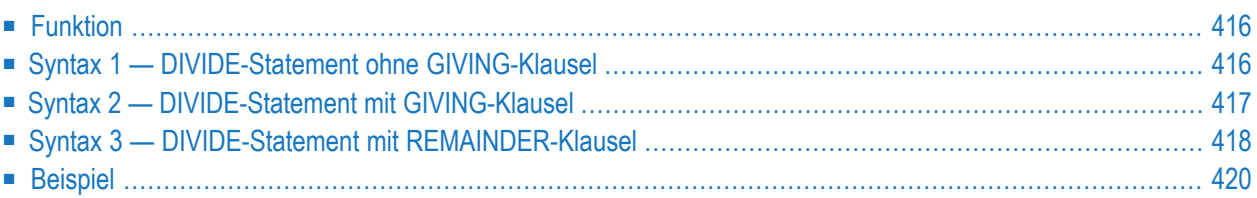

Dieses Kapitel behandelt folgende Themen:

```
Verwandte Statements: ADD | COMPRESS | COMPUTE | EXAMINE | MOVE | MOVE ALL | MULTIPLY | RESET
| SEPARATE | SUBTRACT
```
<span id="page-437-0"></span>Gehört zur Funktionsgruppe: *Arithmetische Funktionen und [Datenzuweisungen](#page-37-0)*

## **Funktion**

Mit dem Statement DIVIDE können Sie einen Operanden durch einen anderen dividieren.

#### **Division durch Null:**

Wird eine Division durch Null (0) versucht, d.h. wenn der Divisor (*operand1*), also die Zahl durch die geteilt wird, 0 ist, wird entweder eine entsprechende Fehlermeldung oder als Ergebnis 0 ausgegeben, je nachdem wie der Session-Parameter ZD (der in der *Parameter-Referenz*-Dokumentation beschrieben ist) gesetzt ist.

<span id="page-437-1"></span>Dieses Statement hat drei verschiedene Syntax-Strukturen.

### **Syntax 1 — DIVIDE-Statement ohne GIVING-Klausel**

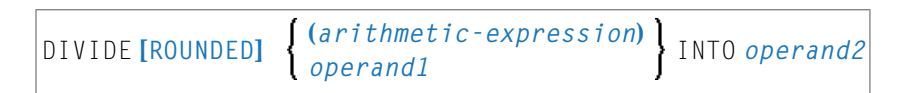

Operanden-Definitionstabelle:

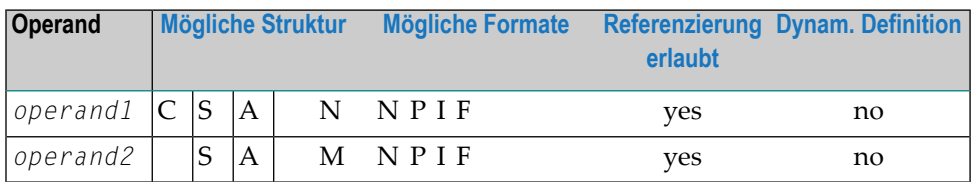

Eine Erläuterung der in dem Syntax-Diagramm verwendeten Symbole entnehmen Sie dem Abschnitt *[Syntax-Symbole](#page-29-0)*.

Syntax-Element-Beschreibung:

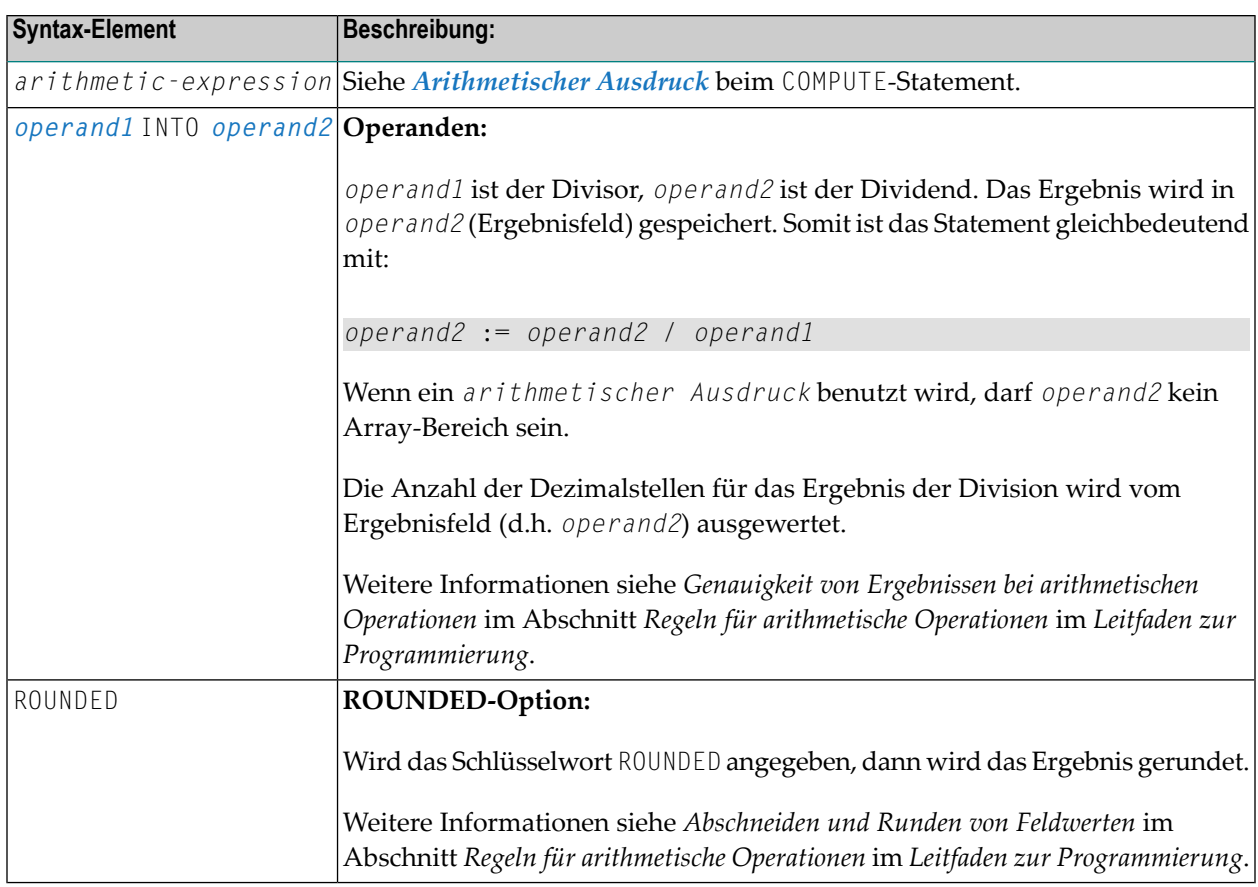

## <span id="page-438-0"></span>**Syntax 2 — DIVIDE-Statement mit GIVING-Klausel**

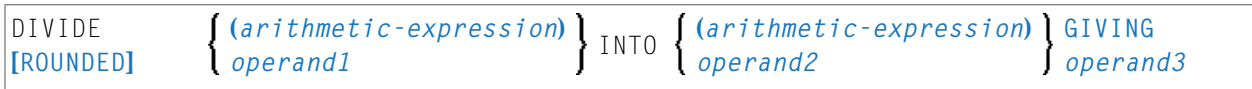

Eine Erläuterung der in dem Syntax-Diagramm verwendeten Symbole entnehmen Sie dem Abschnitt *[Syntax-Symbole](#page-29-0)*.

Operanden-Definitionstabelle:

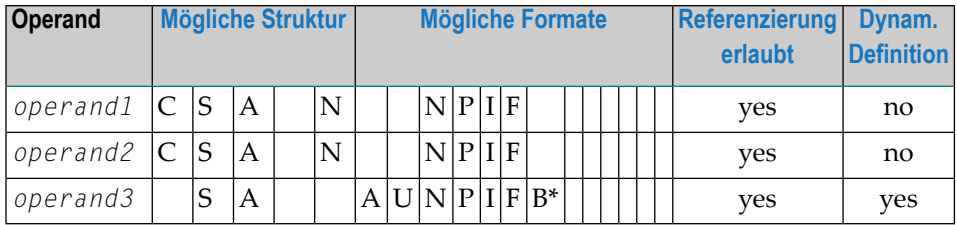

\* Format B von *operand3* kann nur mit einer Länge von kleiner gleich 4 verwendet werden.

#### Syntax-Element-Beschreibung:

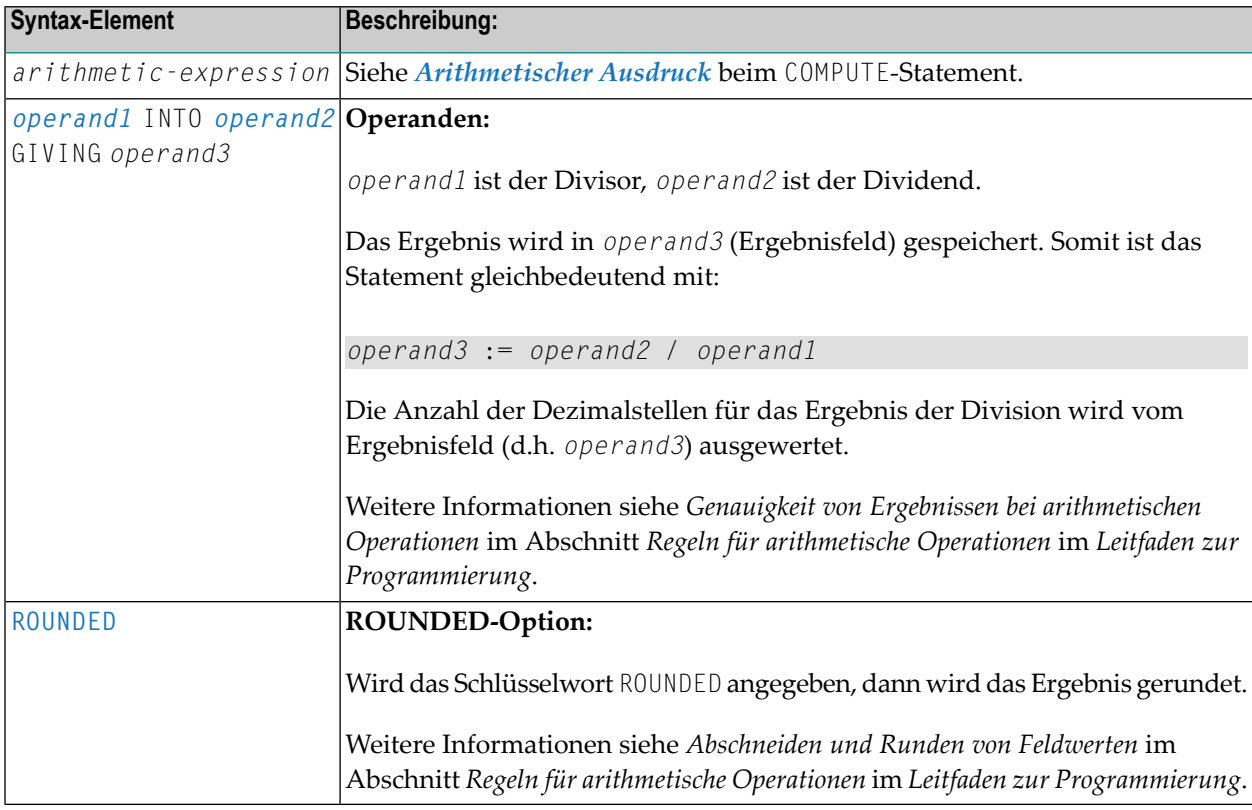

## <span id="page-439-0"></span>**Syntax 3 — DIVIDE-Statement mit REMAINDER-Klausel**

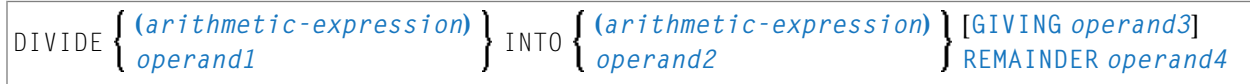

Eine Erläuterung der in dem Syntax-Diagramm verwendeten Symbole entnehmen Sie dem Abschnitt *[Syntax-Symbole](#page-29-0)*.

Operanden-Definitionstabelle:

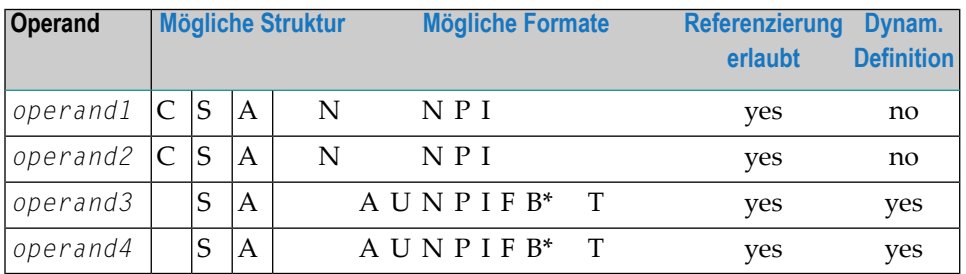

\* Format B von *operand3* und *operand4* kann nur mit einer Länge von kleiner gleich 4 verwendet werden.

Syntax-Element-Beschreibung:

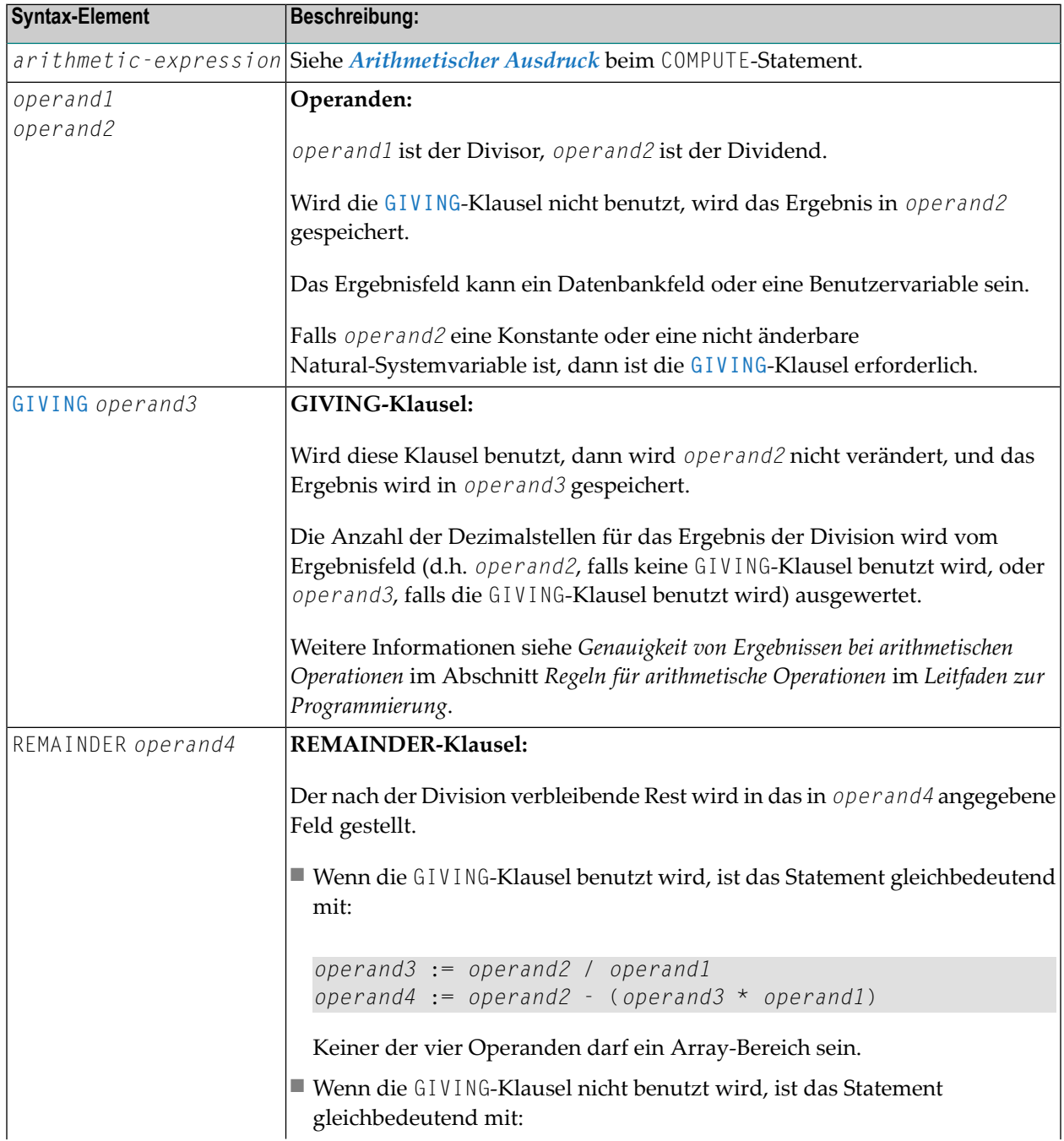

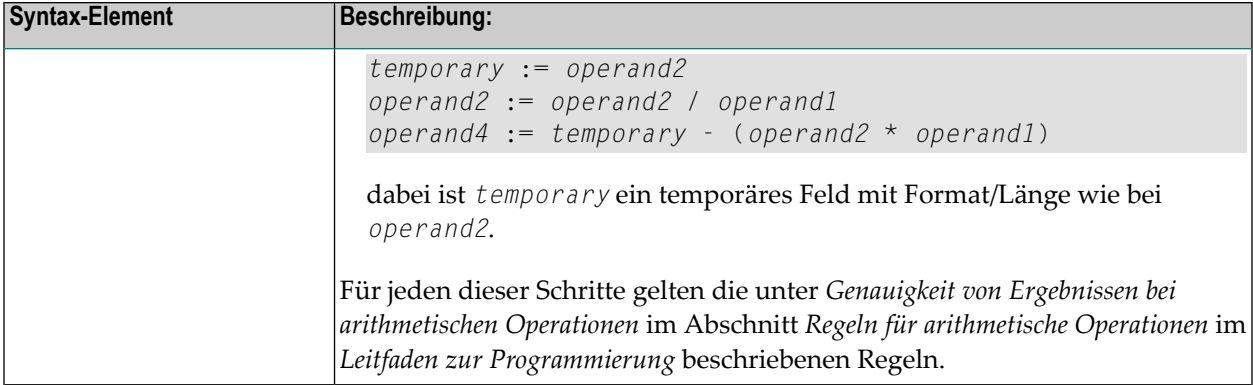

### <span id="page-441-0"></span>**Beispiel**

```
** Example 'DIVEX1': DIVIDE
**********
                      DEFINE DATA LOCAL
1 #A (N7) INIT <20>
1 #B (N7)
1 \#C (N3.2)1 \#D (N1)1 #E (N1) INIT <3>
1 #F (N1)
END-DEFINE
DIVIDE 5 INTO #A
WRITE NOTITLE 'DIVIDE 5 INTO #A' 20X '=' #ARESET INITIAL #A
DIVIDE 5 INTO #A GIVING #B
WRITE 'DIVIDE 5 INTO #A GIVING #B' 10X '=' #B
DIVIDE 3 INTO 3.10 GIVING #C
WRITE 'DIVIDE 3 INTO 3.10 GIVING #C' 8X '=' #C
DIVIDE 3 INTO 3.1 GIVING #D
WRITE 'DIVIDE 3 INTO 3.1 GIVING #D' 9X '=' #D
DIVIDE 2 INTO #E REMAINDER #F
WRITE 'DIVIDE 2 INTO #E REMAINDER #F' 7X '=' #E '=' #F
END
```
Ausgabe des Programms DIVEX1:

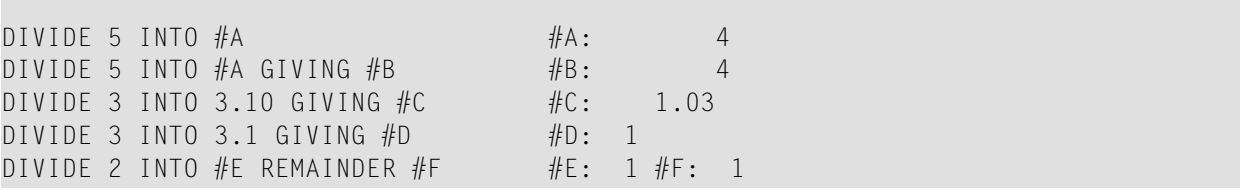

## 57 DO/DOEND

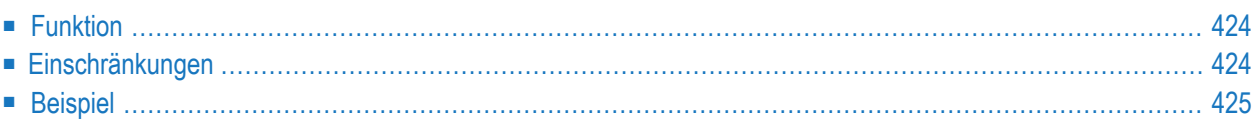

DO statement ... DOEND

Dieses Kapitel behandelt folgende Themen:

Eine Erläuterung der in dem Syntax-Diagramm verwendeten Symbole entnehmen Sie dem Abschnitt *[Syntax-Symbole](#page-29-0)*.

<span id="page-445-0"></span>Gehört zur Funktionsgruppe: *Reporting [Mode-Statements](#page-42-0)*

#### **Funktion**

Die Statements DO und DOEND werden im Reporting Mode verwendet, wenn mehrere Statements in Abhängigkeit von einer logischen Bedingung ausgeführt werden sollen.

```
■ AT BREAK
■ AT END OF DATA
■ AT END OF PAGE
■ AT START OF DATA
■ AT TOP OF PAGE
■ BEFORE BREAK PROCESSING
■ FIND ... IF NO RECORDS FOUND
■ IF
■ IF SELECTION
■ ON ERROR
■ READ WORK FILE ... AT END OF FILE
```
**Anmerkung:** Wenn Sie nur ein einziges Statement angeben, das in Abhängigkeit von einer logischen Bedingung ausgeführt werden soll, können Sie die Statements DO und DOEND weglassen. Das ist jedoch nicht im Sinne einer guten Kodierpraxis und wird nicht empfohlen.

#### **Einschränkungen**

- Die Statements D0 und DOEND gelten nur im Reporting Mode.
- **[WRITE](#page-1144-0) TITLE**, **WRITE [TRAILER](#page-1152-0)**, und die Bedingungs-Statements, die mit AT beginnen (**AT [BREAK](#page-62-0)**, **AT END OF [DATA](#page-72-0)**, **AT END OF [PAGE](#page-78-0)**, **AT [START](#page-86-0) OF DATA**, **AT TOP OF [PAGE](#page-92-0)**) dürfen innerhalb einer DO/DOEND-Konstruktion nicht verwendet werden..

<span id="page-445-1"></span>

■ Wenn Sie innerhalb einer DO/DOEND-Konstruktion eine Verarbeitungsschleife initiieren, müssen Sie sie vor dem DOEND-Statement wieder schließen.

### <span id="page-446-0"></span>**Beispiel**

```
** Example 'DOEEX1': DO/DOEND
************************************************************************
*
EMP. FIND EMPLOYEES WITH CITY = 'MILWAUKEE'
  VEH. FIND VEHICLES WITH PERSONNEL-ID = PERSONNEL-ID
    IF NO RECORDS FOUND DO
      ESCAPE
    DOEND
    DISPLAY PERSONNEL-ID (EMP.) NAME (EMP.)
            SALARY (EMP.,1)
            MAKE (VEH.) MAINT-COST (VEH.,1)
    AT END OF DATA DO
      WRITE NOTITLE
        / 10X 'AVG SALARY:'
               T*SALARY (1) AVER(SALARY (1))
        / 10X 'AVG MAINTENANCE (ZERO VALUES EXCLUDED):'
               T*MAINT-COST (1) NAVER(MAINT-COST (1))
    DOEND
    /*
  LOOP
LOOP
END
```
#### Ausgabe des Programms DOEEX1:

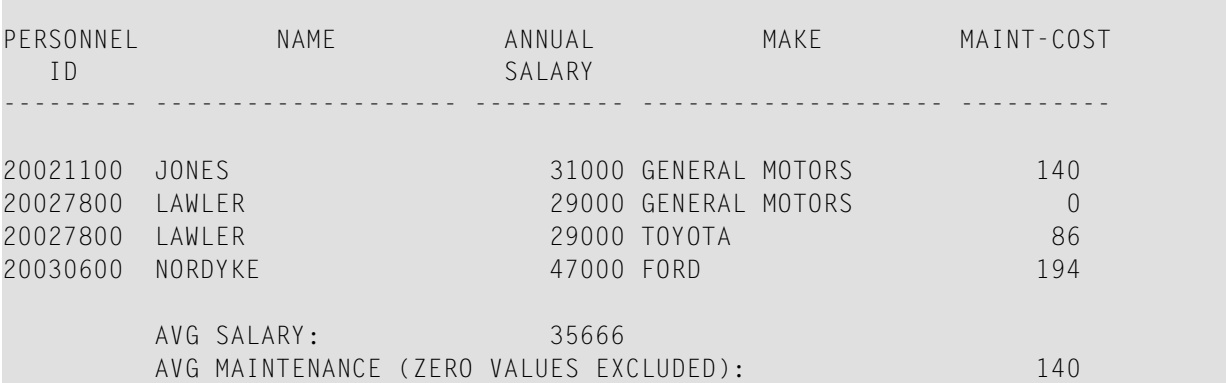

## 58 DOWNLOAD PC FILE

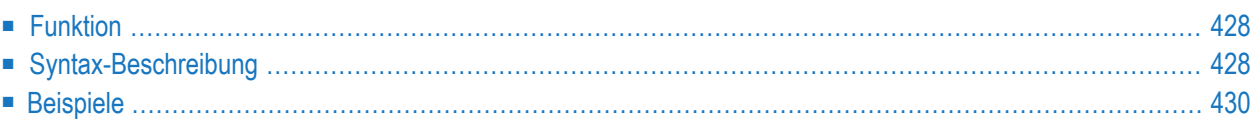

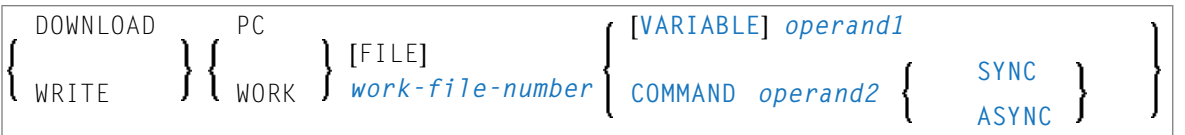

Dieses Kapitel behandelt folgende Themen:

Eine Erläuterung der in dem Syntax-Diagramm verwendeten Symbole entnehmen Sie dem Abschnitt *[Syntax-Symbole](#page-29-0)*.

<span id="page-449-0"></span>Verwandte Statements: **[CLOSE](#page-168-0) PC FILE** | **[UPLOAD](#page-1120-0) PC FILE** | **[WRITE](#page-1162-0) WORK FILE**

### **Funktion**

Dieses Statement dient dazu, Daten von einer Großrechner-Plattform zum PC zu übertragen.

<span id="page-449-1"></span>Siehe auch die Natural Connection- und Entire Connection-Dokumentation

## **Syntax-Beschreibung**

Operanden-Definitionstabelle:

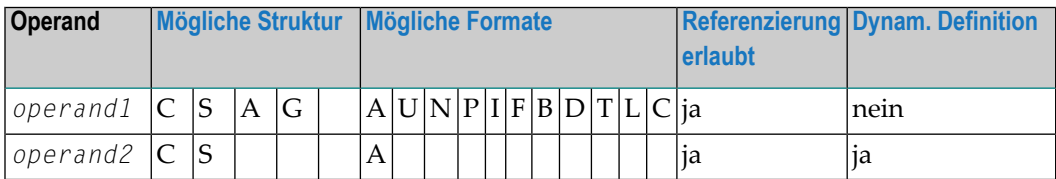

Die Formate C und G sind bei Natural Connection nicht gültig.

Syntax-Element-Beschreibung:

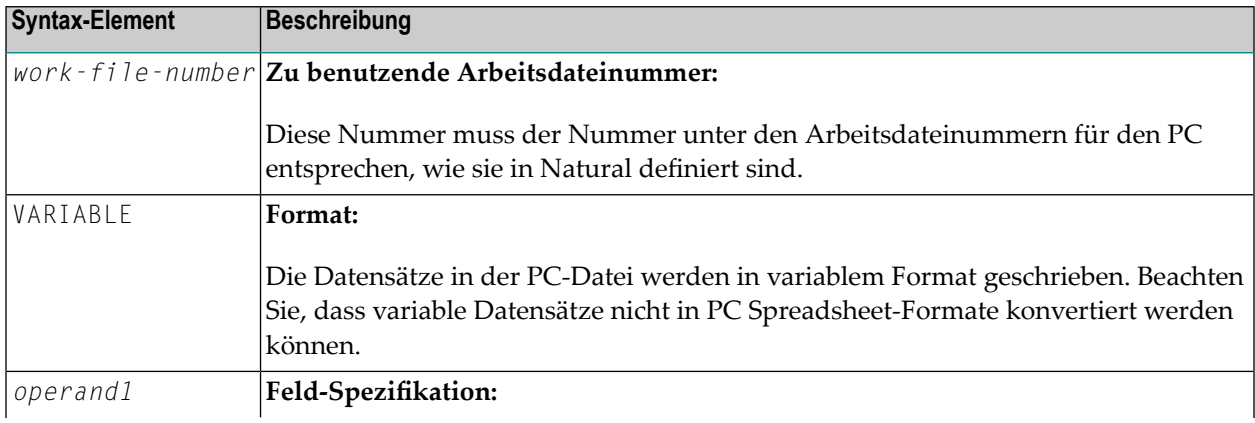

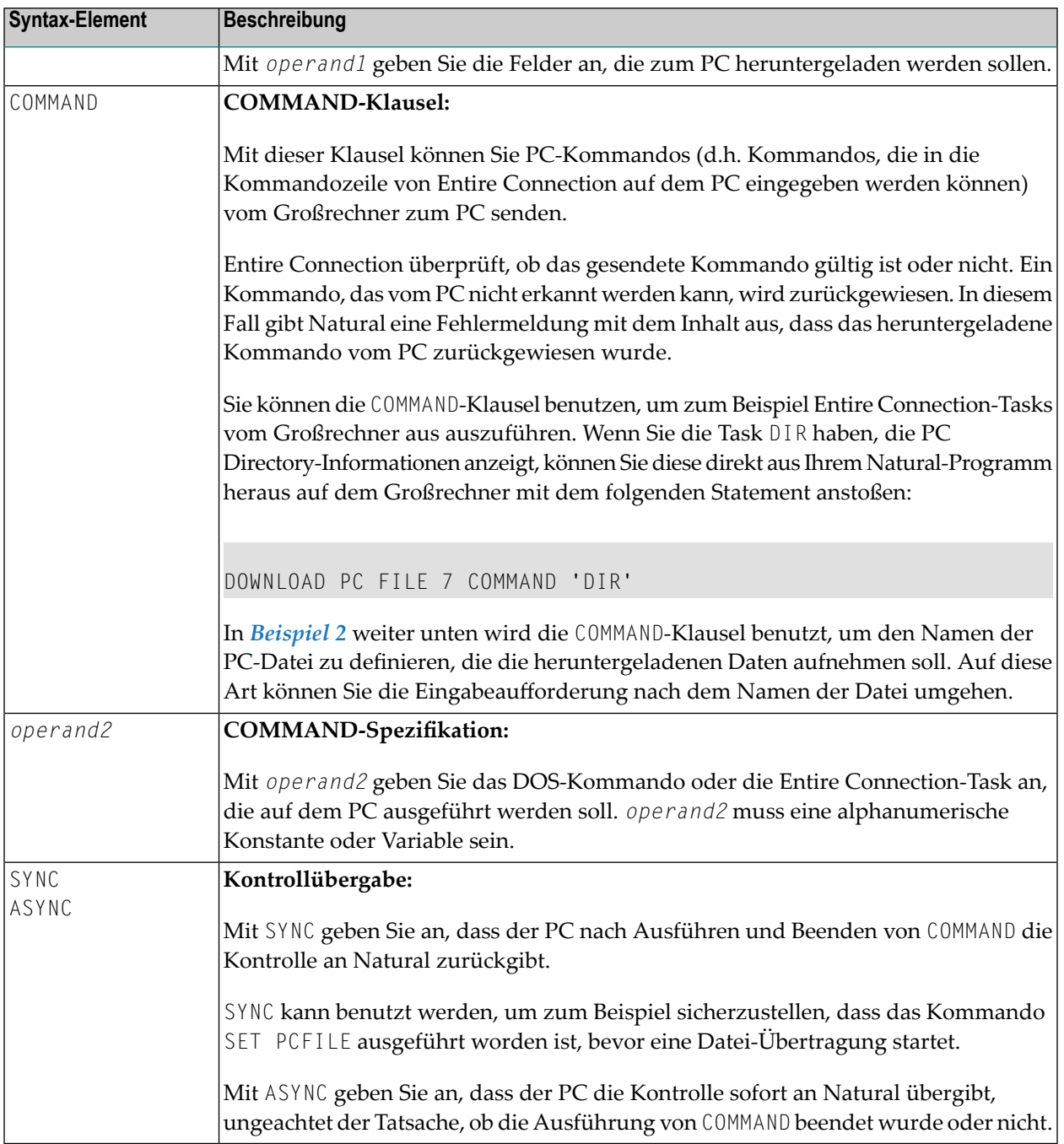

#### <span id="page-451-0"></span>**Beispiele**

- Beispiel 1 Benutzung des Statements [DOWNLOAD](#page-451-2) PC FILE
- Beispiel 2 Benutzung der [COMMAND-Klausel](#page-451-1)

#### <span id="page-451-2"></span>**Beispiel 1 — Benutzung des Statements DOWNLOAD PC FILE**

Das folgende Programm veranschaulicht die Benutzung des Statements DOWNLOAD PC FILE. Die Daten werden zunächst selektiert und dann mittels Arbeitsdatei PC FILE 7 zum PC heruntergeladen.

```
** Example 'PCDOEX1': DOWNLOAD PC FILE
**
** NOTE: Example requires that Natural Connection is installed.
************************************************************************
DEFINE DATA LOCAL
01 PERS VIEW OF EMPLOYEES
 02 PERSONNEL-ID
 02 NAME
 02 CITY
END-DEFINE
*
FIND PERS WITH CITY = 'NEW YORK' / bata selection
 DOWNLOAD PC FILE 7 CITY NAME PERSONNEL-ID /* Data download
END-FIND
END
```
Ausgabe des Programms PCDOEX1:

<span id="page-451-1"></span>Wenn Sie das Programm starten, erscheint ein Fenster, in dem Sie den Namen der PC-Datei angeben, in die die Daten heruntergeladen werden sollen. Die Daten werden dann auf den PC heruntergeladen.

#### **Beispiel 2 — Benutzung der COMMAND-Klausel**

Das folgende Programm veranschaulicht die Benutzung der COMMAND-Klausel im Statement DOWNLOAD PC FILE. Der Name der empfangenden PC-Datei wird als erstes definiert. Dann werden die Daten selektiert und auf diese Datei heruntergeladen.

```
** Example 'PCDOEX2': DOWNLOAD PC FILE
**
** NOTE: Example requires that Natural Connection is installed.
************************************************************************
DEFINE DATA LOCAL
01 PERS VIEW OF EMPLOYEES
 02 PERSONNEL-ID
 02 NAME
 02 CITY
01 CMD (A80) /* Variable for transfer
ED-DEFINE /* of the PC command
*
MOVE 'SET PCFILE 7 DOWN DATA PERS.NCD' TO CMD /* PC command to define
*
DOWNLOAD PC FILE 6 COMMAND CMD /* Command download
*
FIND PERS WITH CITY = 'NEW YORK' / /* Data selection
 DOWNLOAD PC FILE 7 CITY NAME PERSONNEL-ID /* Data download
END-FIND
END
```
**Anmerkung:** Die PC-Dateinummern in zwei aufeinanderfolgenden DOWNLOAD PC FILE-Statements müssen sich unterscheiden.

Ausgabe des Programms PCDOEX2:

Wenn Sie das Programm starten, werden die Daten zu der PC-Datei heruntergeladen, die im Programm angegeben wurde. Ein Fenster erscheint nicht.

## 59 EJECT

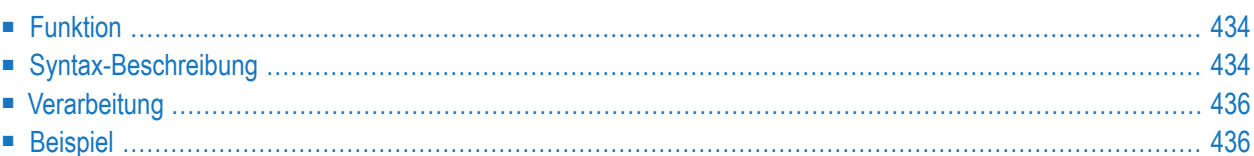

Dieses Kapitel behandelt folgende Themen:

```
Verwandte Statements: CLOSE PRINTER | DEFINE PRINTER | DISPLAY | FORMAT | NEWPAGE | PRINT
| SKIP | SUSPEND IDENTICAL SUPPRESS | WRITE | WRITE TITLE | WRITE TRAILER
```
<span id="page-455-0"></span>Gehört zur Funktionsgruppe: *Erstellen von [Ausgabe-Reports](#page-38-0)*

### **Funktion**

Das EJECT-Statement kann dazu verwendet werden, einen Seitenvorschub auszulösen.

<span id="page-455-1"></span>Vgl. auch Natural Profil- und Session-Parameter EJ in der *Parameter-Referenz*.

### **Syntax-Beschreibung**

Zwei verschiedene Strukturen sind für dieses Statement möglich.

- [EJECT](#page-455-2) Syntax 1
- [EJECT](#page-456-0) Syntax 2

<span id="page-455-2"></span>Eine Erläuterung der in dem Syntax-Diagramm verwendeten Symbole entnehmen Sie dem Abschnitt *[Syntax-Symbole](#page-29-0)*.

#### **EJECT - Syntax 1**

$$
\left|\text{EJECT } \left\{\begin{array}{c} 0N \\ 0 \text{FF } \end{array}\right\} \left[\text{(rep)}\right] \right|
$$

Syntax-Element-Beschreibung:

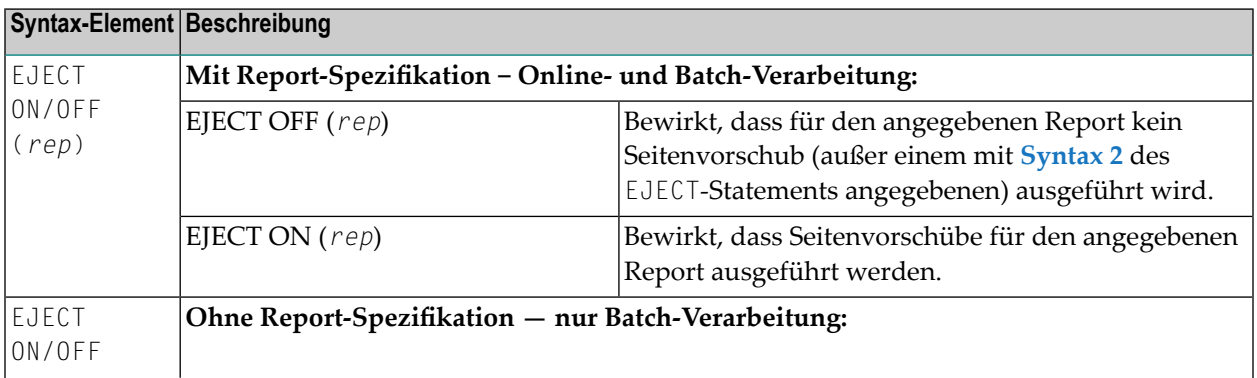

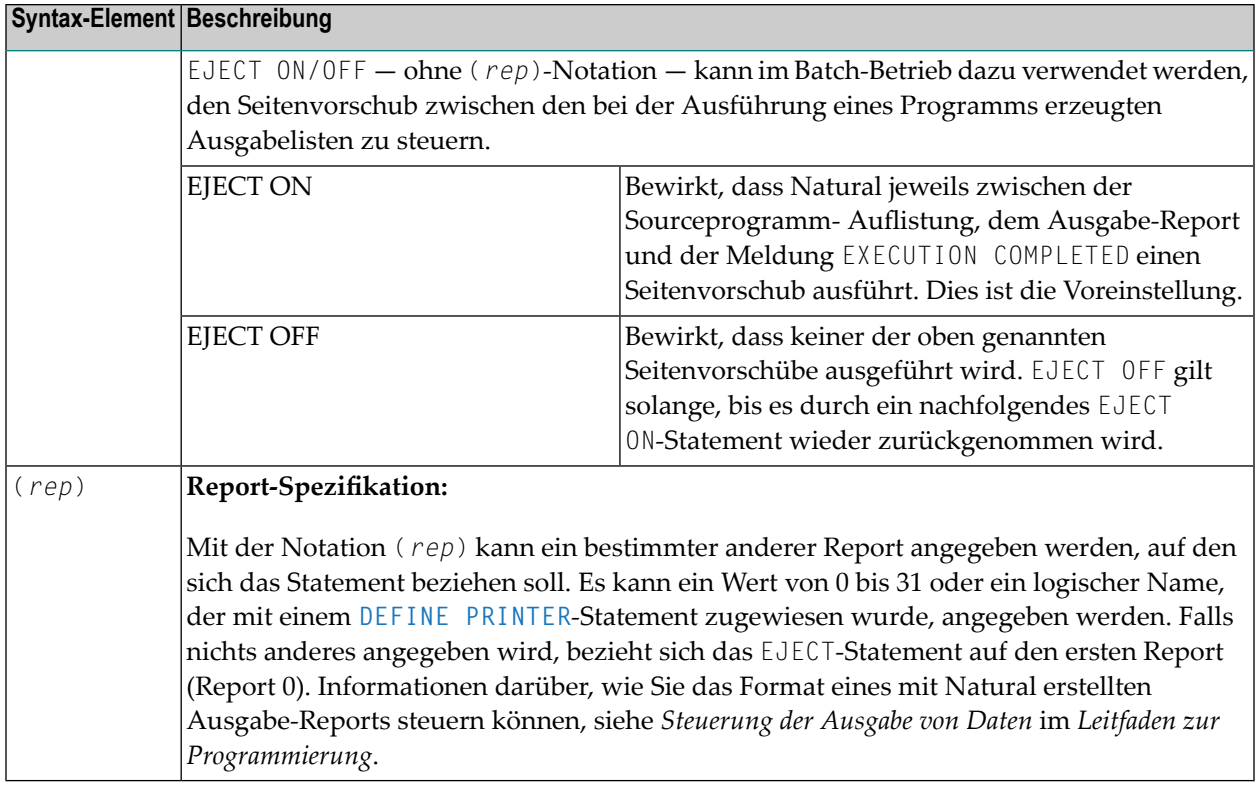

#### <span id="page-456-0"></span>**EJECT - Syntax 2**

Diese Form des EJECT-Statements kann dazu verwendet werden, einen Seitenvorschub auszulösen, ohne dass eine End-of-Page- oder Top-of-Page-Verarbeitung durchgeführt oder auf der neuen Seite eine Titel- oder Kopfzeile generiert wird.

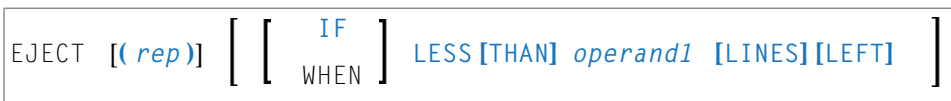

Operanden-Definitionstabelle:

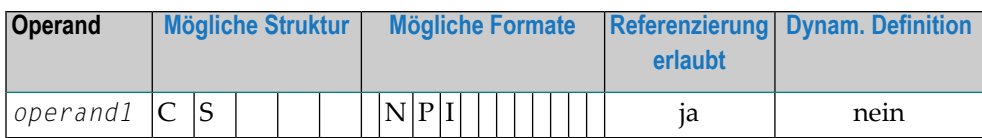

Syntax-Element-Beschreibung:

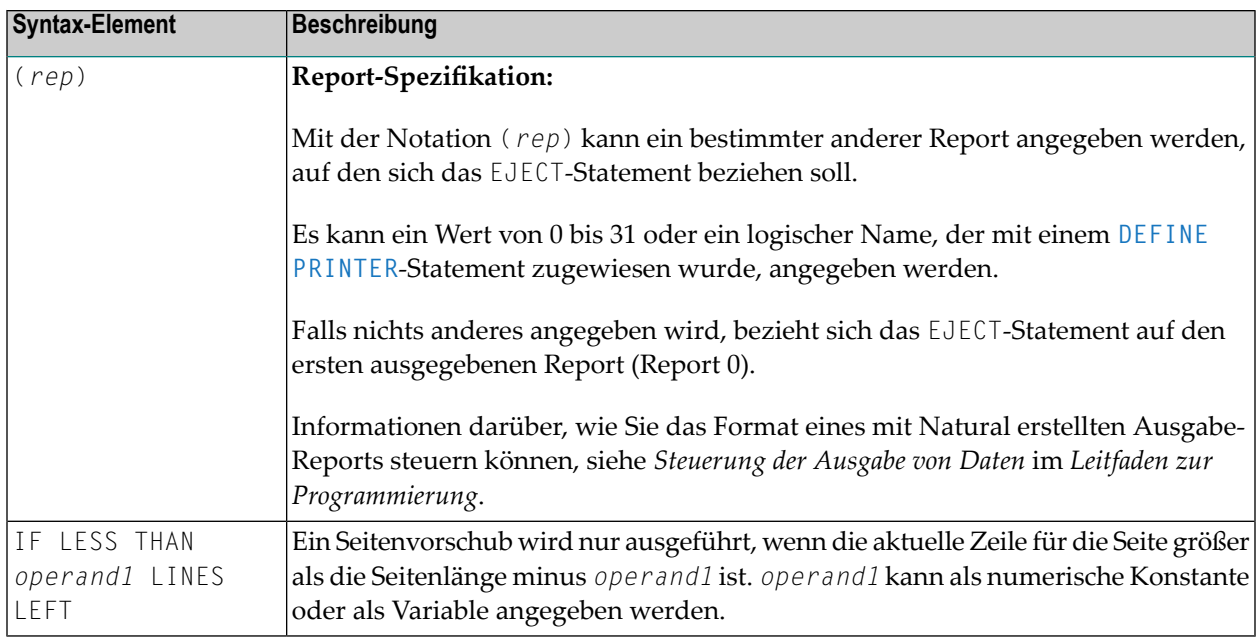

### <span id="page-457-0"></span>Verarbeitung

Die Ausführung eines EJECT-Statements löst keine Ausführung der mit AT TOP OF PAGE, AT END OF PAGE, WRITE TITLE or WRITE TRAILER verknüpften Statements aus. Ebensowenig beeinflusst es die Auswertung von Systemfunktionen in einem DISPLAY-Statement mit GIVE SYSTEM FUNCTIONS-Klausel

<span id="page-457-1"></span>Das Statement EJECT bewirkt lediglich, dass eine neue physische Ausgabeseite begonnen wird. Es bewirkt außerdem, dass der Wert der Natural-Systemvariablen \*LINE - COUNT wieder auf 1 gesetzt wird, hat aber keinen Einfluss auf die Natural-Systemvariable \*PAGE - NUMBER.

### **Beispiel**

```
** Example 'EJTEX1': EJECT
**************************
                       DEFINE DATA LOCAL
1 EMPLOY-VIEW VIEW OF EMPLOYEES
 2 CITY
 2 NAME
 2 JOB-TITLE
END-DEFINE
FORMAT PS=15
LIMIT 9
```

```
READ EMPLOY-VIEW BY CITY
 /*
 AT START OF DATA
   EJECT
   WRITE /// 20T '%' (29) /
            20T '%%' 47T '%%' /
            20T '%%' 3X 'REPORT OF EMPLOYEES' 47T '%%' /
            20T '%%' 3X ' SORTED BY CITY ' 47T '%%' /
            20T '%%' 47T '%%' /
            20T '%' (29) /
   EJECT
 END-START
 EJECT WHEN LESS THAN 3 LINES LEFT
 /*
 WRITE '*' (64)
 DISPLAY NOTITLE NOHDR CITY NAME JOB-TITLE 5X *LINE-COUNT
 WRITE '*' (64)
END-READ
END
```
Ausgabe des Programms EJTEX1:

```
%%%%%%%%%%%%%%%%%%%%%%%%%%%%%
\frac{9}{6}\%%% REPORT OF EMPLOYEES %%
%% SORTED BY CITY %%
%% \frac{9}{6}%
%%%%%%%%%%%%%%%%%%%%%%%%%%%%%
```
Nach dem Drücken von EINGABE:

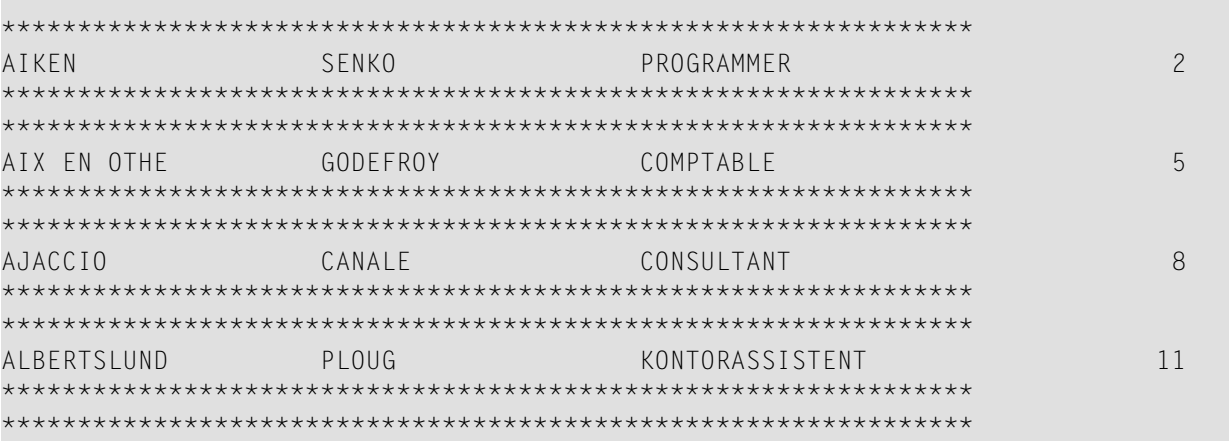

r.

m.

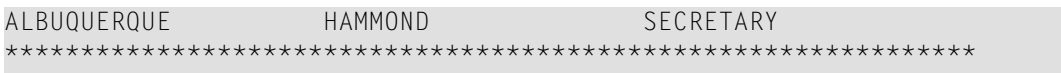

Nach dem Drücken von EINGABE:

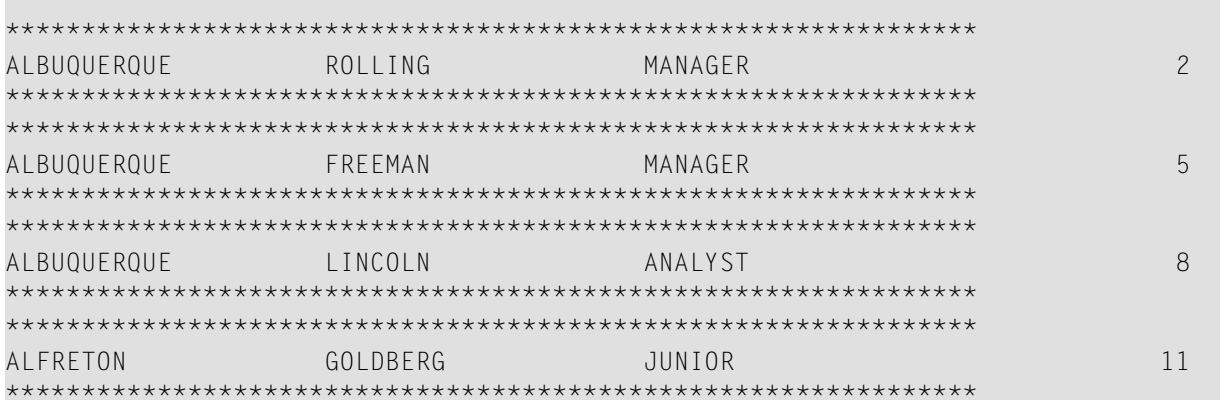

 $14\,$ 

## END

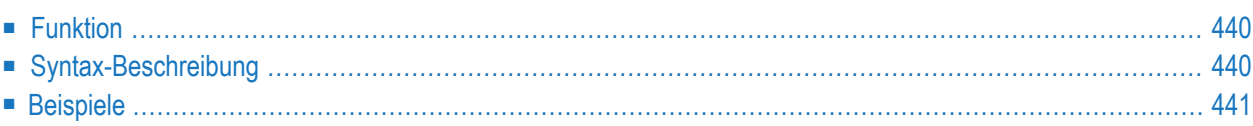

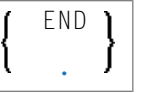

Dieses Kapitel behandelt folgende Themen:

<span id="page-461-0"></span>Eine Erläuterung der in dem Syntax-Diagramm verwendeten Symbole entnehmen Sie dem Abschnitt *[Syntax-Symbole](#page-29-0)*.

## **Funktion**

Das Statement END dient dazu, das physische Ende eines Natural-Programms zu kennzeichnen. Auf das END-Statement können keine Symbole folgen.

Im Reporting Mode werden durch das END-Statement alle noch aktiven Verarbeitungsschleifen (die noch nicht durch ein **[LOOP](#page-674-0)**-Statement beendet wurden) geschlossen.

#### **Hinweise zur Programmausführung**

Wird ein END-Statement in einem Hauptprogramm (einem Programm, das auf Stufe (Level) 1 ausgeführt wird) ausgeführt, so wird eine abschließende End-of-Page-Verarbeitung ausgeführt sowie für alle vom Benutzer ausgelösten Gruppenwechsel (**PERFORM BREAK [PROCESSING](#page-776-0)**), die sich nicht durch Referenzierung (Statement-Label oder Quellcode-Zeilennummer) auf eine bestimmte Verarbeitungsschleife beziehen, eine abschließende Gruppenwechsel-Verarbeitung.

<span id="page-461-1"></span>Die Ausführung eines END-Statements in einem Subprogramm oder einem mit **FETCH RETURN** aufgerufenen Programm bewirkt lediglich, dass die Kontrolle wieder an das aufrufende Programm ohne eine endgültige Verarbeitung übergeben wird.

### **Syntax-Beschreibung**

Syntax-Element-Beschreibung

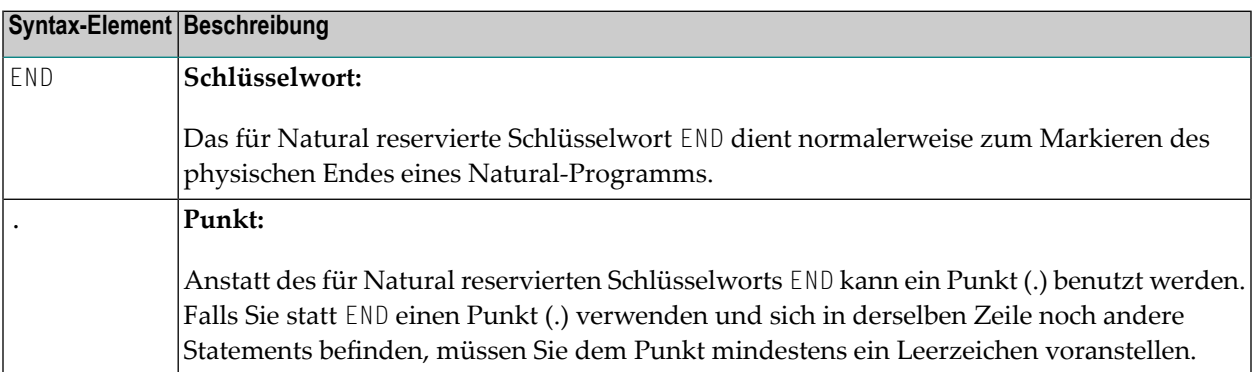

## <span id="page-462-0"></span>**Beispiele**

Einige typische Beispiele finden Sie im Abschnitt *Beispiele für die [Benutzung](#page-318-0) des DEFINE DATA-[Statements](#page-318-0)*.

# 61 END TRANSACTION

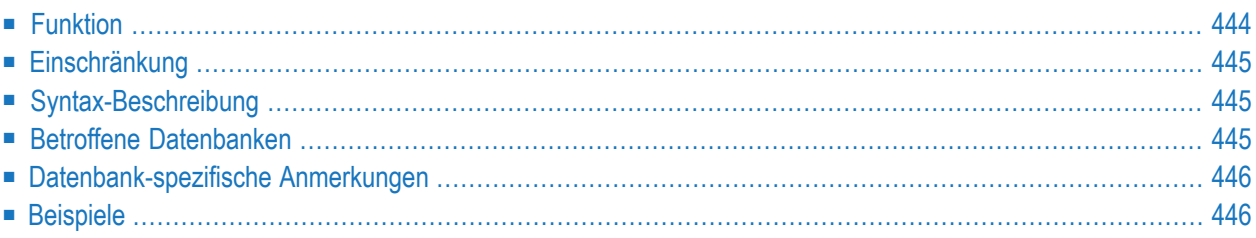

END [OF] [TRANSACTION](#page-465-0) [*operand1* ...]

Dieses Kapitel behandelt folgende Themen:

Eine Erläuterung der in dem Syntax-Diagramm verwendeten Symbole entnehmen Sie dem Abschnitt *[Syntax-Symbole](#page-29-0)*.

Verwandte Statements: **[ACCEPT/REJECT](#page-48-0)** | **AT [BREAK](#page-62-0)** | **AT [START](#page-86-0) OF DATA** | **AT END OF [DATA](#page-72-0)** | **BACKOUT [TRANSACTION](#page-98-0)** | **BEFORE BREAK [PROCESSING](#page-104-0)** | **[DELETE](#page-400-0)** | **[FIND](#page-514-0)** | **[GET](#page-570-0)** | **GET [SAME](#page-576-0)** | **[GET](#page-580-0) [TRANSACTION](#page-580-0) DATA** | **[FIND](#page-514-0) [HISTOGRAM](#page-584-0)** | **[LIMIT](#page-670-0)** | **[PASSW](#page-764-0)** | **PERFORM BREAK [PROCESSING](#page-776-0)** | **[READ](#page-836-0)** | **[RETRY](#page-954-0)** | **[STORE](#page-1074-0)** | **[UPDATE](#page-1098-0)**

<span id="page-465-0"></span>Gehört zur Funktionsgruppe: *Datenbankzugriffe und [Datenbankänderungen](#page-35-0)*

### **Funktion**

Das Statement END TRANSACTION dient dazu, das Ende einer logischen Transaktion zu markieren. Eine logische Transaktion ist die kleinste (vom Benutzer definierte) logische Arbeitseinheit, die vollständig ausgeführt werden muss, damit die logische Konsistenz der Daten auf der Datenbank gewährleistet ist.

Die erfolgreiche Ausführung eines END TRANSACTION-Statements bewirkt, dass alle im Verlaufe der Transaktion durchgeführten Datenänderungen physisch auf der Datenbank durchgeführt worden sind (bzw. werden) und von einem anschließenden Abbruch, sei er durch den Benutzer, Natural, die Datenbank oder das Betriebssystem herbeigeführt, nicht mehr beeinflusst werden können. Wenn das END TRANSACTION-Statement nicht erfolgreich ausgeführt wird, d.h. wenn die logische Transaktion nicht vollständig ausgeführt ist, werden alle im Laufe der Transaktion bereits durchgeführten Datenänderungen automatisch wieder rückgängig gemacht.

END TRANSACTION bewirkt außerdem, dass alle während der Transaktion im Hold-Status gehaltenen Datensätze wieder freigegeben werden.

Die Ausführung des END TRANSACTION-Statements kann an eine logische Bedingung geknüpft werden.

Weitere Informationen hierzu finden Sie im Kapitel *Datenbankzugriffe* im *Leitfaden zur Programmierung*.

## <span id="page-466-0"></span>**Einschränkung**

<span id="page-466-1"></span>Das Statement END TRANSACTION kann nicht mit Entire System Server benutzt werden.

## **Syntax-Beschreibung**

Operanden-Definitionstabelle:

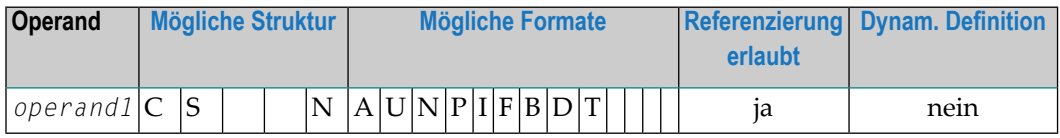

Syntax-Element-Beschreibung:

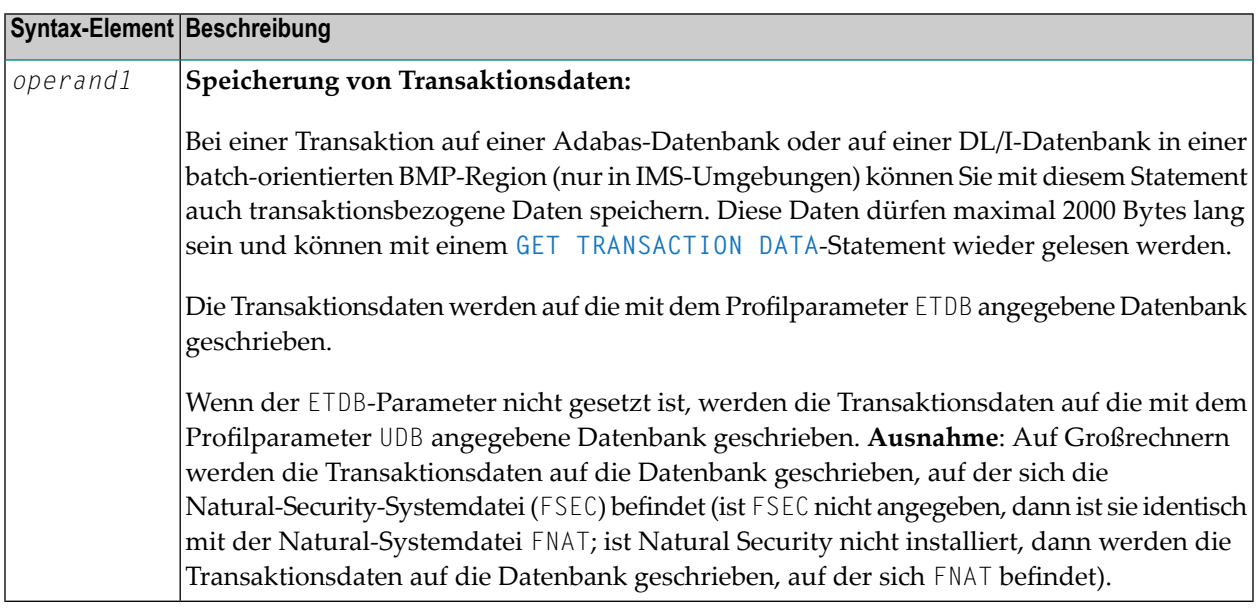

## <span id="page-466-2"></span>**Betroffene Datenbanken**

Ein END TRANSACTION-Statement ohne Transaktionsdaten (d.h. ohne *operand1*) wird nur ausgeführt, wenn eine Datenbanktransaktion unter Kontrolle von Natural stattgefunden hat. Für welche Datenbanken das Statement ausgeführt wird, hängt davon ab, wie der Natural-Profilparameter ET gesetzt ist.

Bei ET=0FF wird das Statement nur für die von der Transaktion betroffene Datenbank ausgeführt; bei ET=0N wird es für alle Datenbanken ausgeführt, die seit der letzten Ausführung eines BACK0UT TRANSACTION- oder END TRANSACTION-Statements referenziert wurden.

Ein END TRANSACTION-Statement mit Transaktionsdaten (d.h. mit Angabe von operand1) wird immer ausgeführt, und die Transaktionsdaten werden wie unten beschrieben auf einer bestimmen Datenbank gespeichert. Für welche Datenbanken das Statement außerdem ausgeführt wird, hängt vom ET-Parameter (siehe oben) ab.

#### <span id="page-467-0"></span>Datenbank-spezifische Anmerkungen

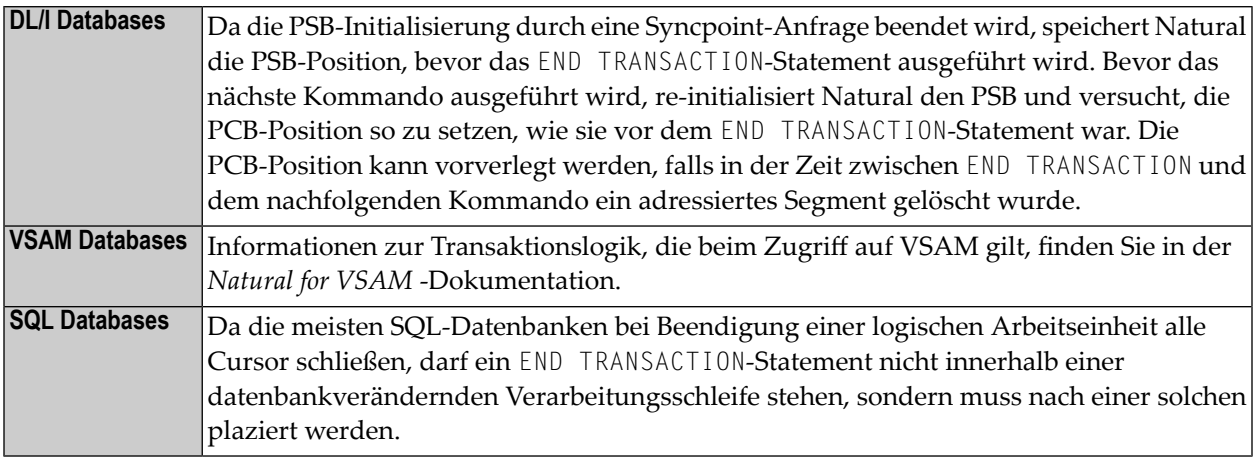

#### <span id="page-467-2"></span><span id="page-467-1"></span>**Beispiele**

- Beispiel 1 END TRANSACTION-Statement
- Beispiel 2 END TRANSACTION-Statement mit ET-Daten

#### **Beispiel 1 - END TRANSACTION-Statement**

```
\star\starExample 'ETREX1': END TRANSACTION
***** CAUTION: Executing this example will modify the database records!
                                                                         *****
DEFINE DATA LOCAL
1 EMPLOY-VIEW VIEW OF EMPLOYEES
 2 CITY
 2 COUNTRY
FND-DFFINE
```
```
FIND EMPLOY-VIEW WITH CITY = 'BOSTON'
  ASSIGN COUNTRY = 'USA'
  UPDATE
 END TRANSACTION
  /*
 AT END OF DATA
    WRITE NOTITLE *NUMBER 'RECORDS UPDATED'
 END-ENDDATA
 /*
END-FIND
END
```
Ausgabe des Programms ETREX1:

7 RECORDS UPDATED

## **Beispiel 2 — END TRANSACTION-Statement mit ET-Daten**

```
** Example 'ETREX2': END TRANSACTION (with ET data)
**
** CAUTION: Executing this example will modify the database records!
************************************************************************
DEFINE DATA LOCAL
1 EMPLOY-VIEW VIEW OF EMPLOYEES
 2 PERSONNEL-ID
 2 NAME
 2 FIRST-NAME
 2 CITY
*
1 #PERS-NR (A8) INIT <' '>
END-DEFINE
*
REPEAT
 INPUT 'ENTER PERSONNEL NUMBER TO BE UPDATED:' #PERS-NR
 IF #PERS-NR = 'ESCAPE BOTTOM
 END-IF
 /*
 FIND EMPLOY-VIEW PERSONNEL-ID = #PERS-NR
   INPUT (AD=M) NAME / FIRST-NAME / CITY
   UPDATE
   END TRANSACTION #PERS-NR
 END-FIND 
  /* 
END-REPEAT 
END ↩
```
# Ausgabe des Programms ETREX2:

ENTER PERSONNEL NUMBER TO BE UPDATED: 20027800

Nach Änderung und Bestätigung der Personalnummer:

NAME LAWLER FIRST-NAME SUNNY CITY MILWAUKEE

# 62 ESCAPE

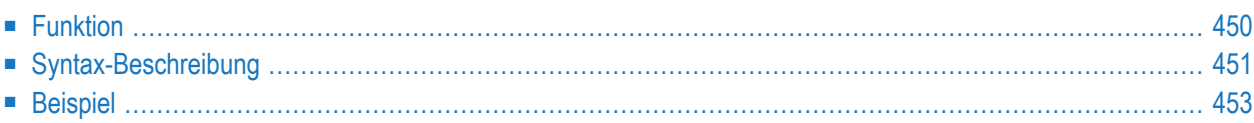

# **Structured Mode-Syntax**

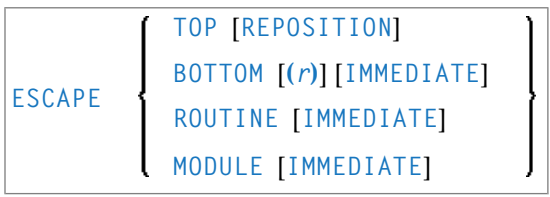

## **Reporting Mode-Syntax**

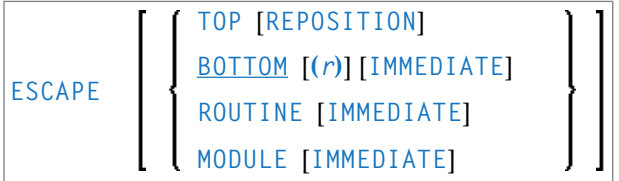

Dieses Kapitel behandelt folgende Themen:

Eine Erläuterung der in dem Syntax-Diagramm verwendeten Symbole entnehmen Sie dem Abschnitt *[Syntax-Symbole](#page-29-0)*.

## Verwandte Statements:

- **[FOR](#page-558-0)** | **[REPEAT](#page-918-0)**
- **[CALL](#page-110-0)** | **CALL [FILE](#page-138-0)** | **[CALL](#page-144-0) LOOP** | **[CALLNAT](#page-154-0)** | **DEFINE [SUBROUTINE](#page-366-0)** | **[FETCH](#page-508-0)** | **[PERFORM](#page-768-0)**

Gehört zur Funktionsgruppe:

- <span id="page-471-0"></span>■ *[Schleifenverarbeitung](#page-37-0)*
- *Aufruf von Programmen und [Subprogrammen](#page-39-0)*

# **Funktion**

Das Statement ESCAPE dient dazu, den linearen Ablauf der Ausführung einer Verarbeitungsschleife oder eines Subprogramms zu unterbrechen.

Mit den Schlüsselwörtern TOP, BOTTOM und ROUTINE geben Sie an, wo die Verarbeitung nach dem ESCAPE-Statement fortgesetzt werden soll.

Ein ESCAPE TOP- bzw. ESCAPE BOTTOM-Statement bezieht sich immer auf die innerste gerade aktive Verarbeitungsschleife. Das ESCAPE-Statement muss nicht unbedingt innerhalb der Schleife stehen.

Befindet sich das ESCAPE TOP- bzw. ESCAPE BOTTOM-Statement in einem Subprogramm (Subroutine, Subprogramm oder mit FETCH RETURN aufgerufenes Programm), werden die innerhalb der Verarbeitungsschleife aufgerufenen Subprogramme automatisch beendet.

# **Anmerkungen**

In einer Verarbeitungsschleife können mehrere ESCAPE-Statements enthalten sein.

Die Ausführung eines ESCAPE-Statements kann an eine logische Bedingung geknüpft werden. Befindet sich das ESCAPE-Statement in einem AT END OF DATA-, AT BREAK- oder AT END OF PAGE-Statement-Block, so wird die Verarbeitung des betreffenden Blocks abgebrochen und die ESCAPE-Verarbeitung wie angegeben fortgesetzt.

<span id="page-472-0"></span>Wird das ESCAPE-Statement während einer IF NO RECORDS FOUND-Bedingung ausgeführt, werden keine schleifenabschließenden Verarbeitungen durchgeführt (entspricht ESCAPE IMMEDIATE).

# **Syntax-Beschreibung**

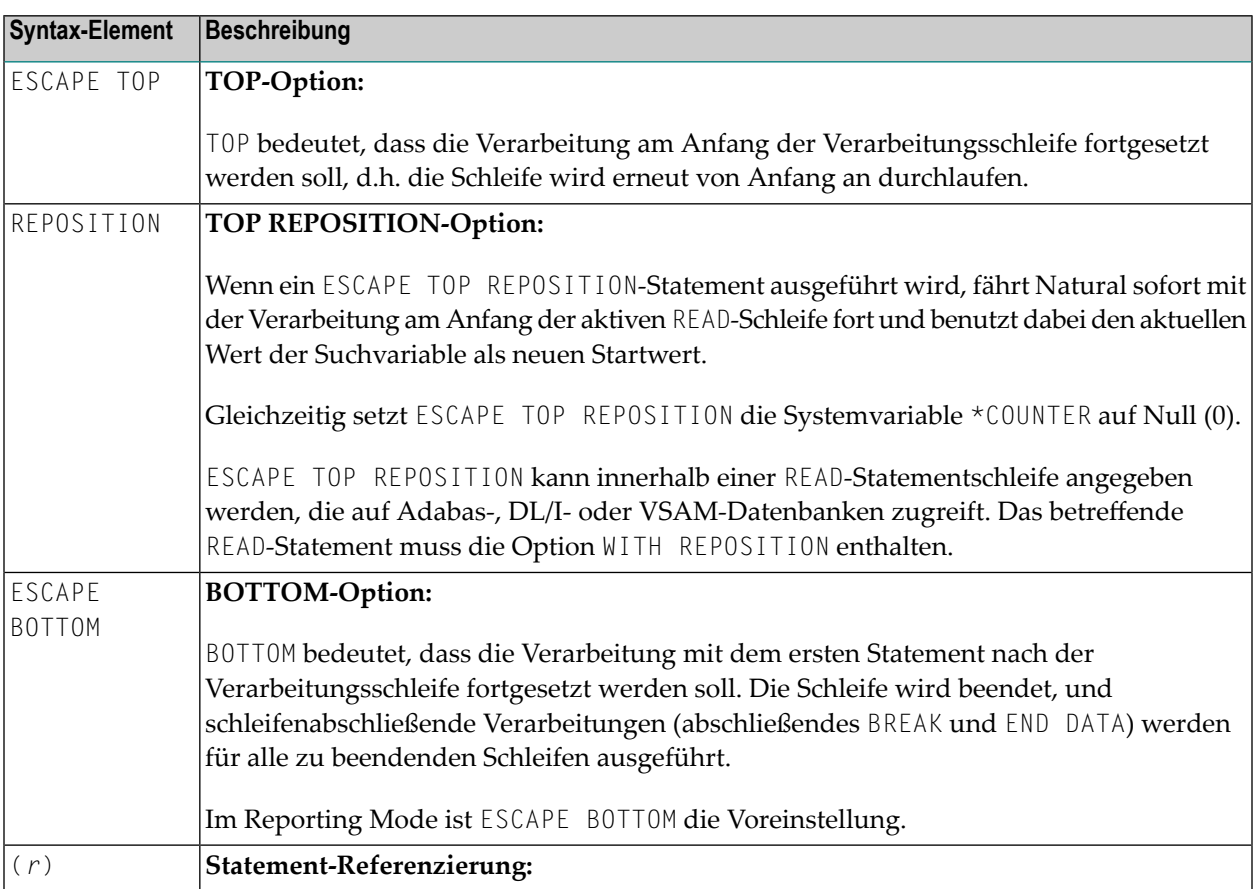

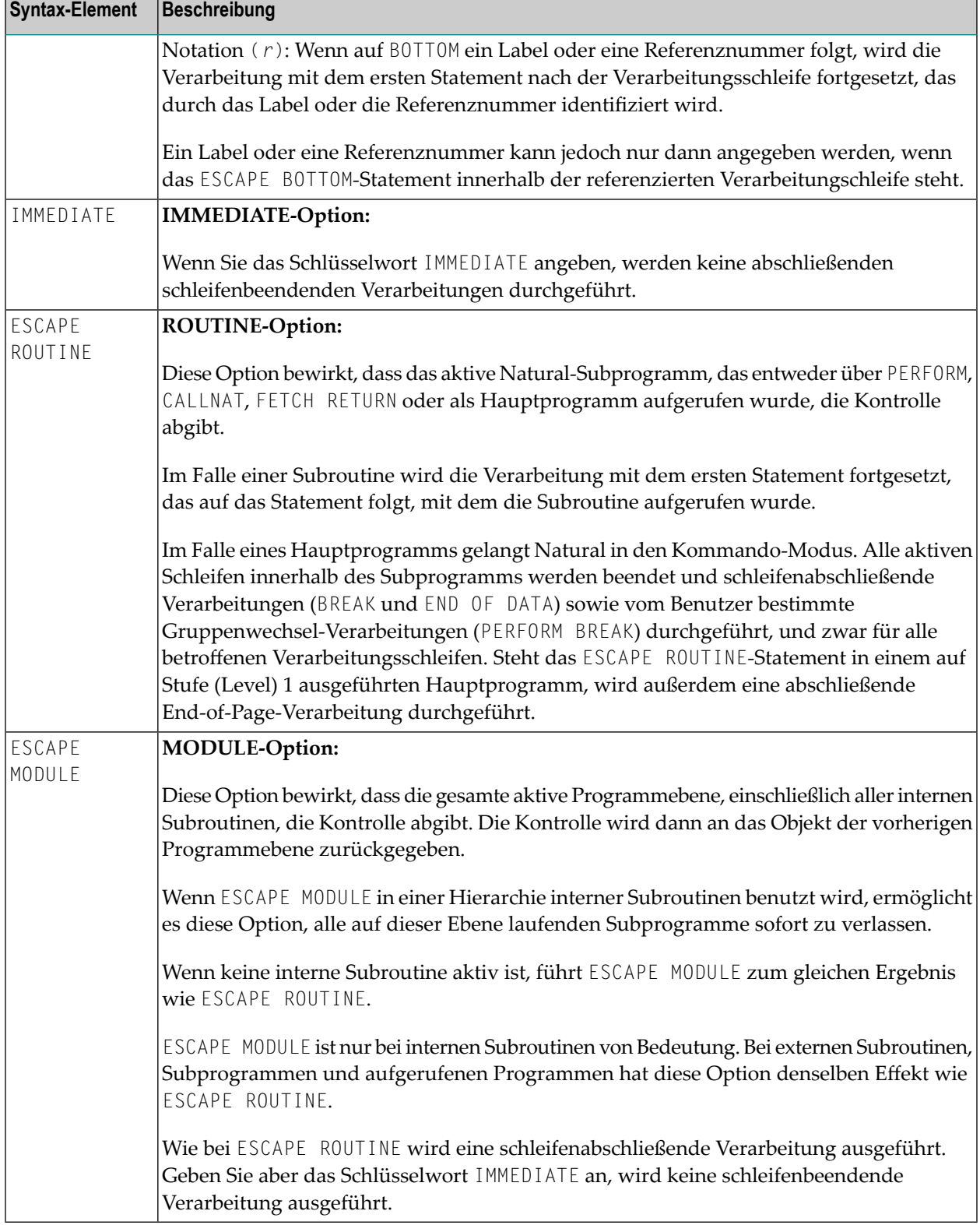

# <span id="page-474-0"></span>**Beispiel**

```
** Example 'ESCEX1': ESCAPE
************************************************************************
DEFINE DATA LOCAL
1 EMPLOY-VIEW VIEW OF EMPLOYEES
 2 CITY
 2 FIRST-NAME
 2 NAME
 2 AREA-CODE
 2 PHONE
*
1 #CITY (A20) INIT <' '>
1 #CNTL (A1) INIT <' '>
END-DEFINE
*
REPEAT
  INPUT 'ENTER VALUE FOR CITY: ' #CITY
     / 'OR ''.'' TO TERMINATE '
  IF #CITY = '.'ESCAPE BOTTOM
 END-IF
  /*
  FND. FIND EMPLOY-VIEW WITH CITY = #CITY
   /*
   IF NO RECORDS FOUND
     WRITE 'NO RECORDS FOUND'
     ESCAPE BOTTOM (FND.)
    END-NOREC
    AT START OF DATA
      INPUT (AD=O) 'RECORDS FOUND:' *NUMBER //
                   'ENTER ''D'' TO DISPLAY RECORDS' #CNTL (AD=M)
      IF #CNTL NE 'D'
        ESCAPE BOTTOM (FND.)
      END-IF
    END-START
    /*
    DISPLAY NOTITLE NAME FIRST-NAME PHONE
 END-FIND
END-REPEAT
```
Ausgabe des Programms ESCEX1:

ENTER VALUE FOR CITY: **PARIS** (OR '.' TO TERMINATE)

# Nach Eingabe und Bestätigung des Namens der Stadt:

RECORDS FOUND: 26 ENTER 'D' TO DISPLAY RECORDS **D**

# Ergebnis nach Eingabe und Bestätigung von D:

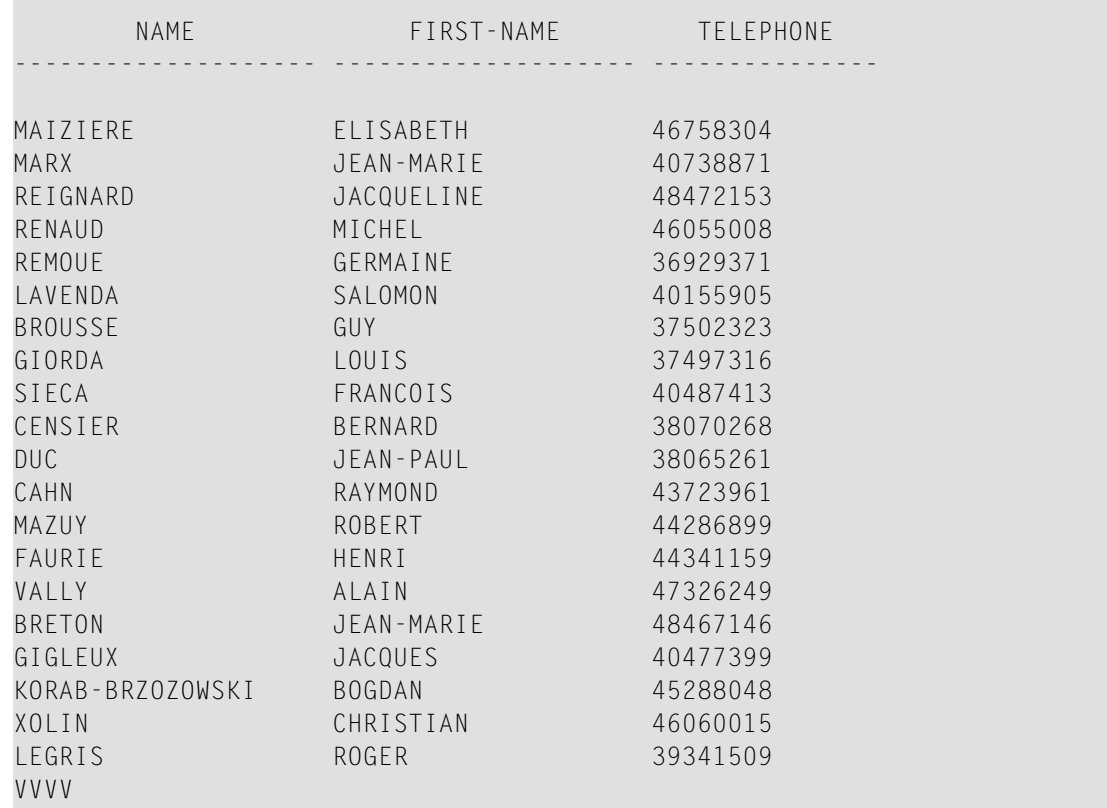

# 63 EXAMINE

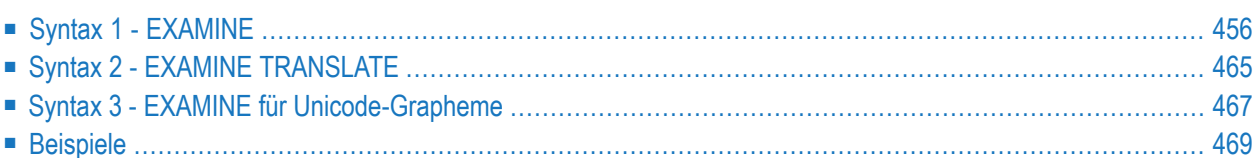

Dieses Kapitel behandelt folgende Themen:

```
Verwandte Statements: ADD | COMPRESS | COMPUTE | DIVIDE | MOVE | MOVE ALL | MULTIPLY | RESET
| SEPARATE | SUBTRACT
```
<span id="page-477-0"></span>Gehört zur Funktionsgruppe: *Arithmetische Funktionen und [Datenzuweisungen](#page-37-1)*

# **Syntax 1 - EXAMINE**

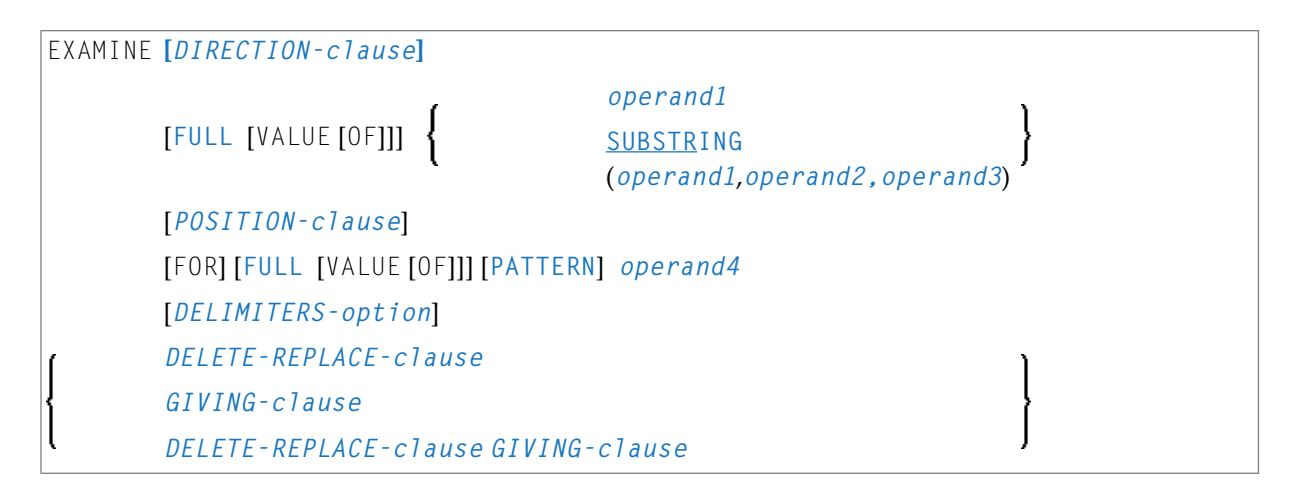

Eine Erläuterung der in dem Syntax-Diagramm verwendeten Symbole entnehmen Sie dem Abschnitt *[Syntax-Symbole](#page-29-0)*.

# **Syntax-Beschreibung - Syntax 1**

Das Statement EXAMINE dient dazu, den Inhalt eines alphanumerischen oder binären Feldes oder eines Bereiches von Feldern innerhalb eines Arrays abzusuchen und um

- zu zählen, wie oft eine bestimmte Zeichenkette vorkommt;
- die Byte-Position zurückzugeben, an der eine gesuchte Zeichenkette zuerst erscheint;
- die signifikante Länge des Inhalts eines Feldes zurückzugeben, d.h. die Feldlänge ohne nachfolgende Leerzeichen;
- die Ausprägungsnummer (Indizes) eines Array-Feldes zurückzugeben, wo eine Zeichenkette zuerst gefunden wurde;
- eine Zeichenkette gegen eine andere Zeichenkette auszutauschen;
- eine Zeichenkette zu löschen.

Operanden-Definitionstabelle:

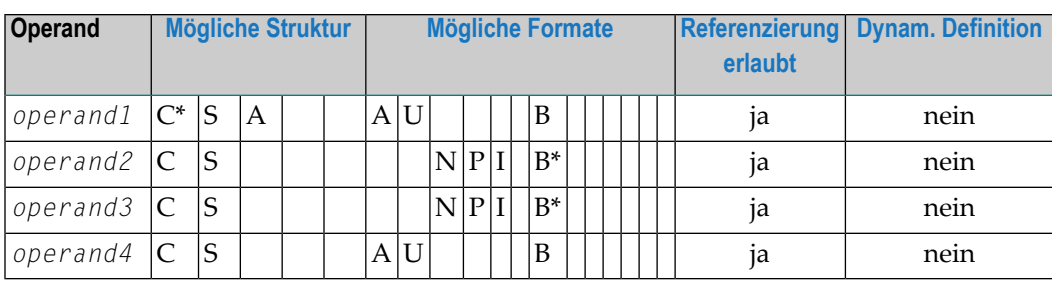

\* *operand1* darf nur eine Konstante sein, wenn Sie die GIVING-Klausel verwenden, aber nicht, wenn Sie die DELETE-REPLACE-Klausel verwenden.

\* *operand4* kann auch ein Array sei, siehe *Suchen und Ersetzen mit [mehreren](#page-483-1) Werten*.

\* Format B von *operand2* und *operand3* kann nur mit einer Länge von kleiner gleich 4 verwendet werden.

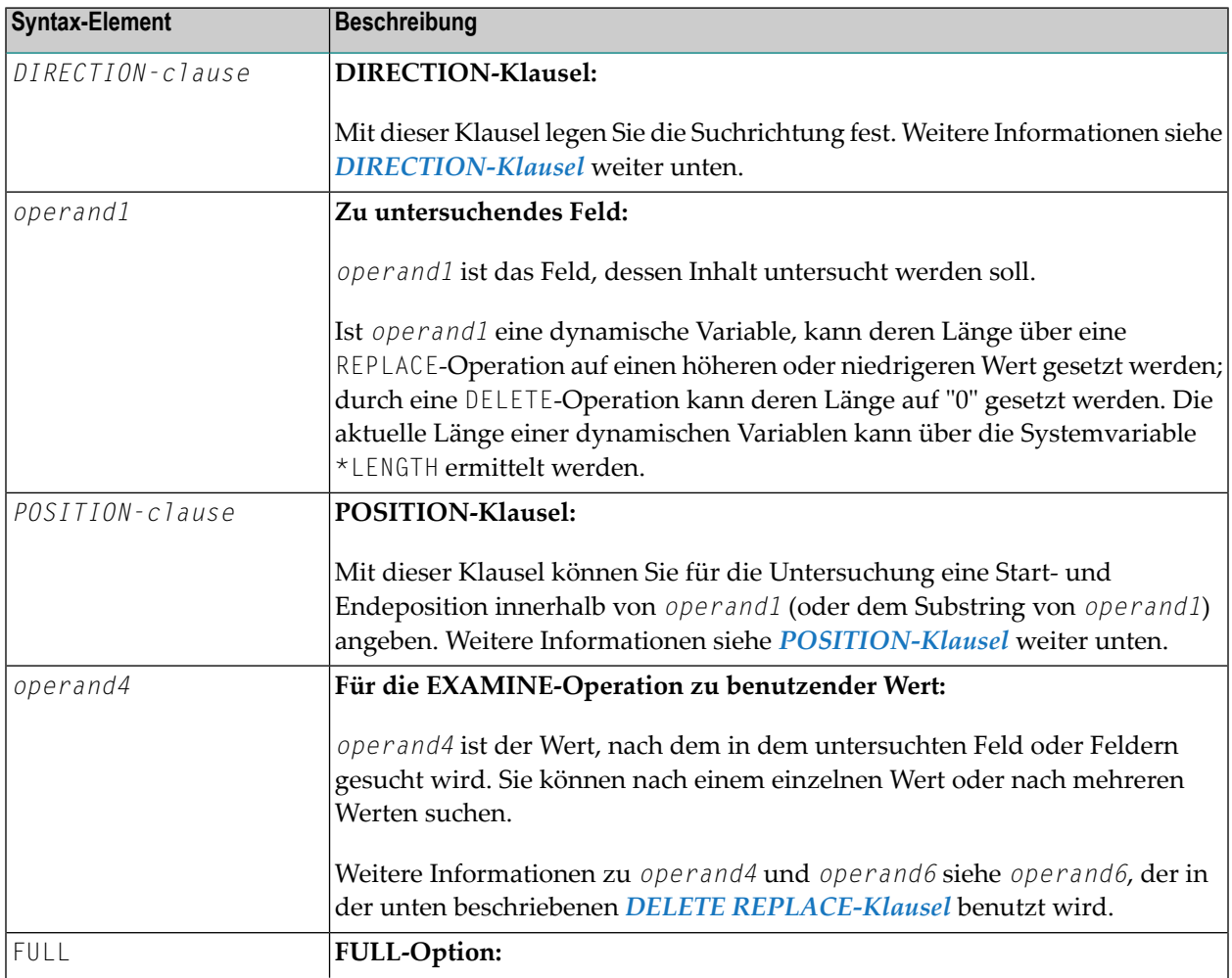

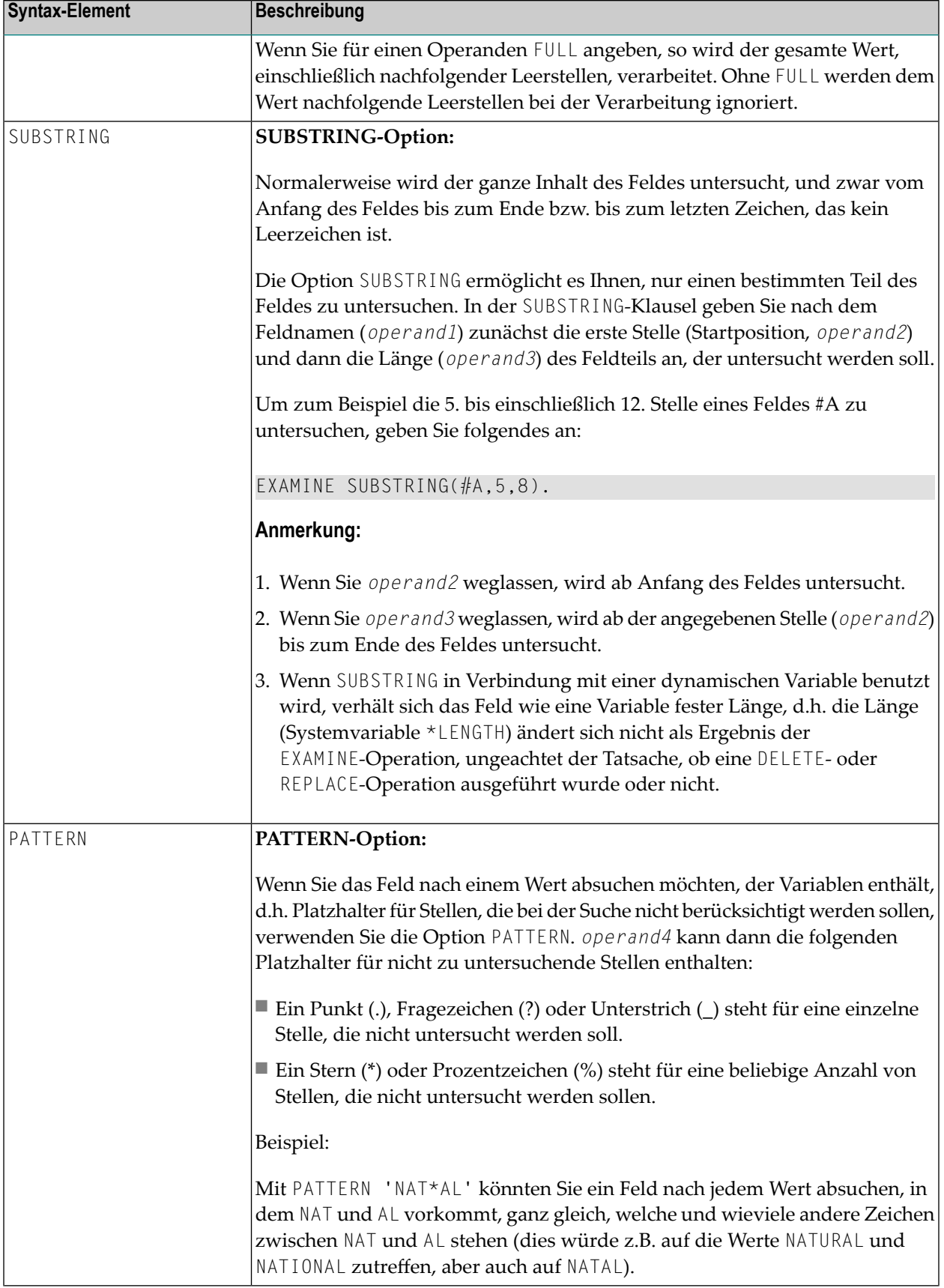

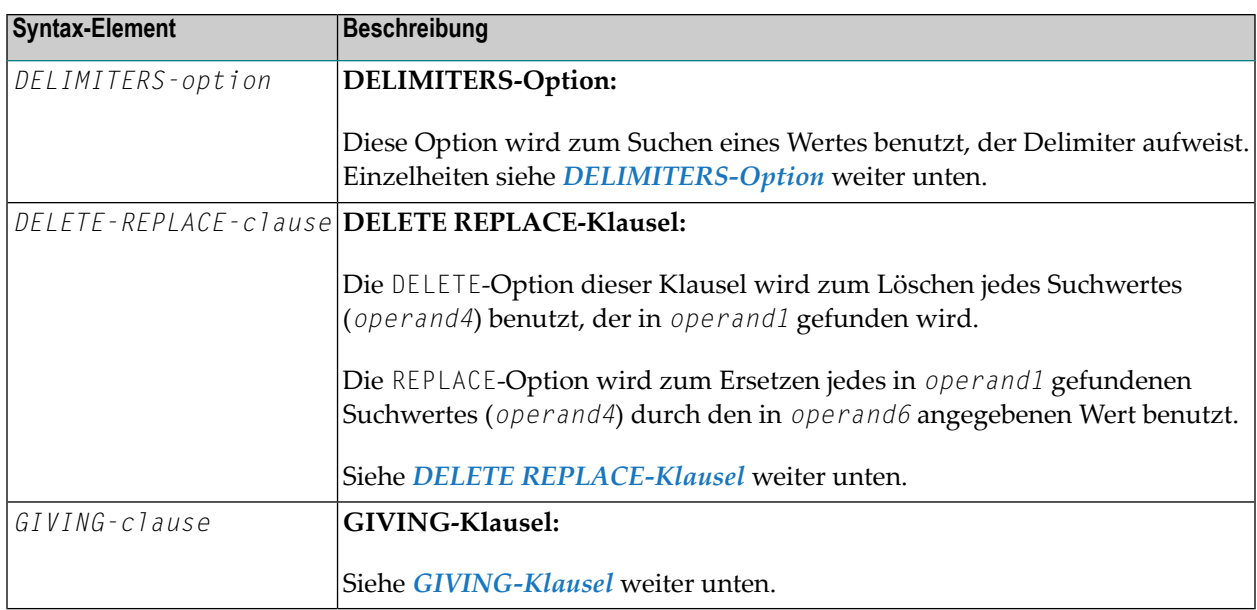

## <span id="page-480-0"></span>**DIRECTION-Klausel**

Diese Klausel bestimmt die Suchrichtung.

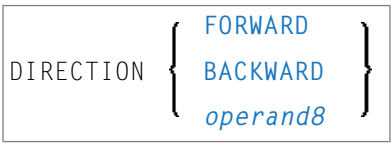

# **Operanden-Definitionstabelle:**

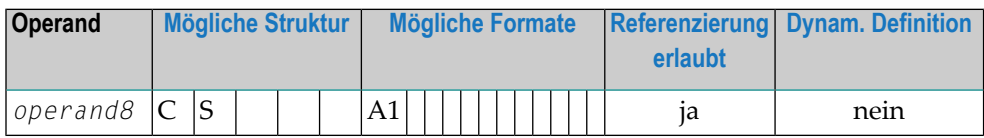

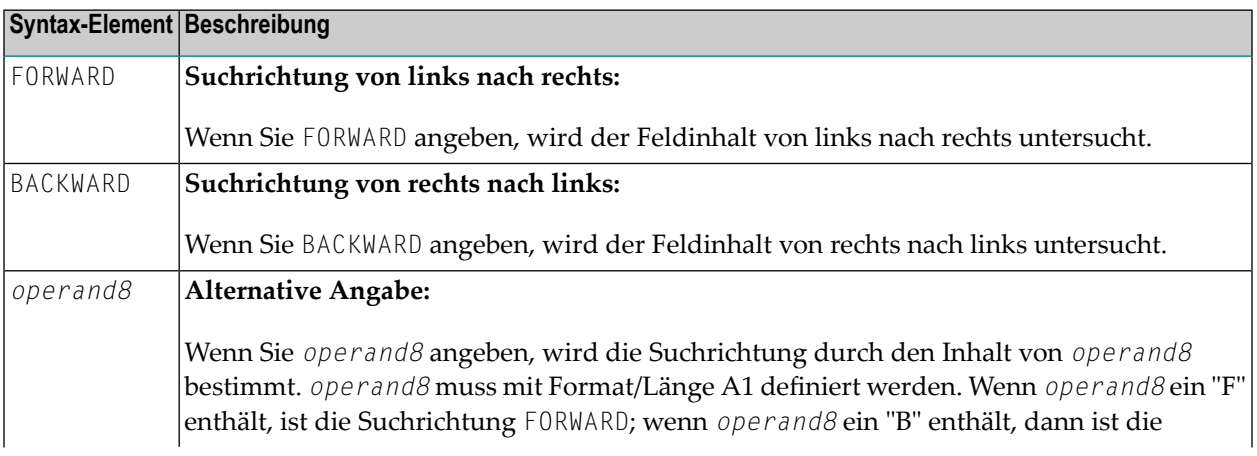

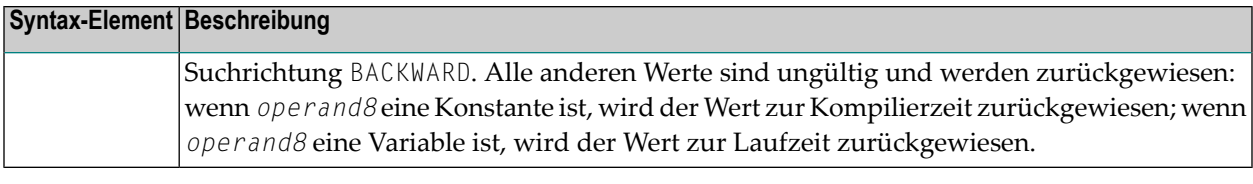

**Anmerkung:** Wenn die DIRECTION-Klausel nicht angegeben ist, wird die Standardsuchrichtung FORWARD benutzt.

## <span id="page-481-0"></span>**POSITION-Klausel**

Mit dieser Klausel können Sie für die Untersuchung eine Start- und Endeposition innerhalb von *operand1* (oder dem Substring von *operand1*) angeben.

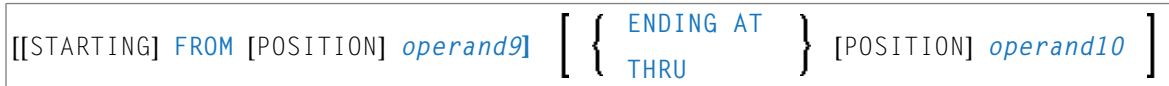

# Operanden-Definitionstabelle:

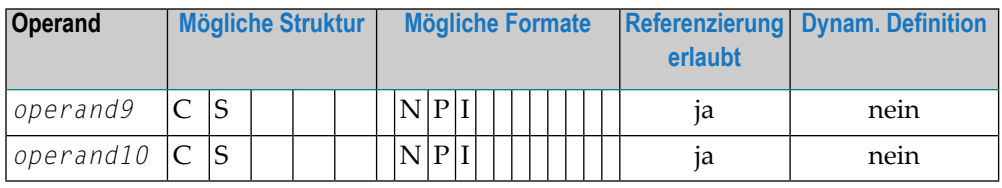

Syntax-Element-Beschreibung:

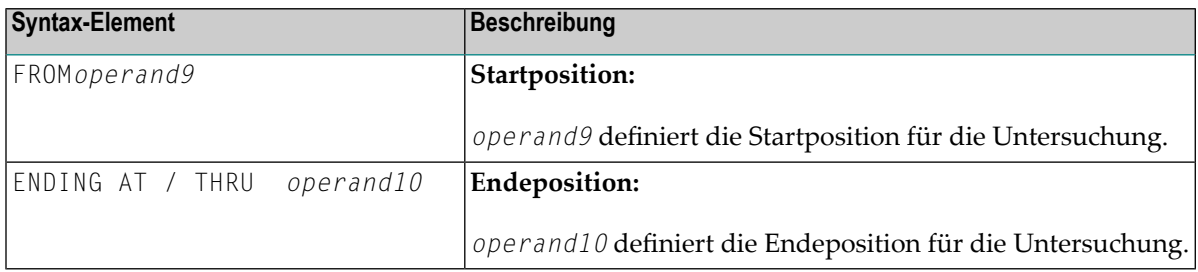

Startposition (*operand9*) und Endeposition (*operand10*) sind relativ zu *operand1* oder dem Substring von *operand1* und werden beide verarbeitet.

Die Suche beginnt an der Startposition und endet an der Endeposition.

Wenn Start- und/oder Endeposition nicht angegeben sind, gelten die Standardwerte für die Position. Der Wert wird duch die Suchrichtung bestimmt:

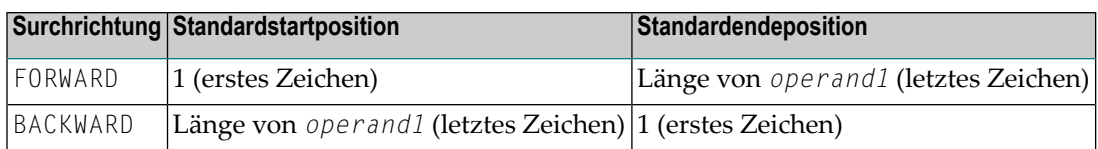

**Anmerkung:** Eine Suche wird *nicht* durchgeführt, wenn die Suchrichtung FORWARD ist und die Startposition größer als die Endeposition ist, oder wenn die Suchrichtung BACKWARD ist und die Startposition kleiner als die Endeposition ist.

# <span id="page-482-0"></span>**DELIMITERS-Option**

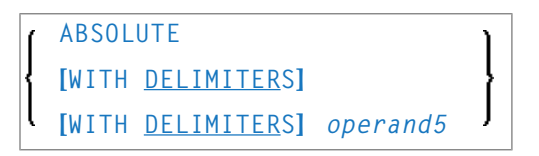

## Operanden-Definitionstabelle:

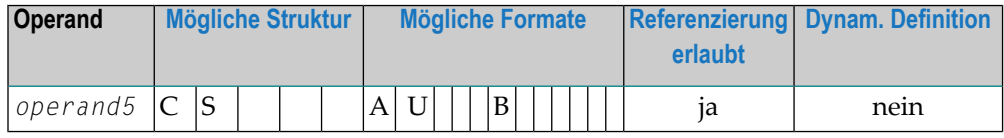

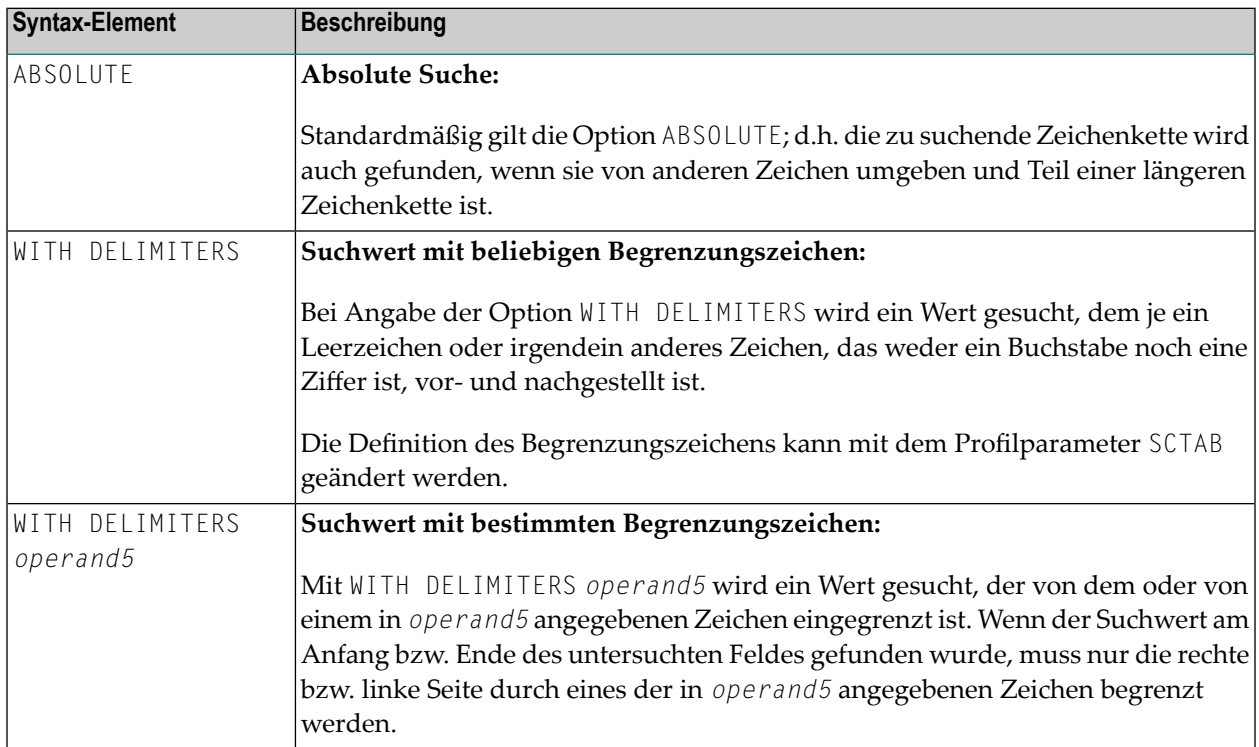

# <span id="page-483-0"></span>**DELETE/REPLACE-Klausel**

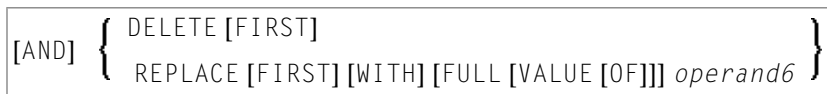

Operanden-Definitionstabelle:

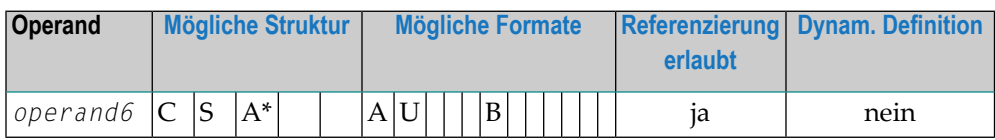

\* *operand6* kann auch ein Array sein, siehe *Suchen und Ersetzen mit [mehreren](#page-483-1) Werten*.

Syntax-Element-Beschreibung:

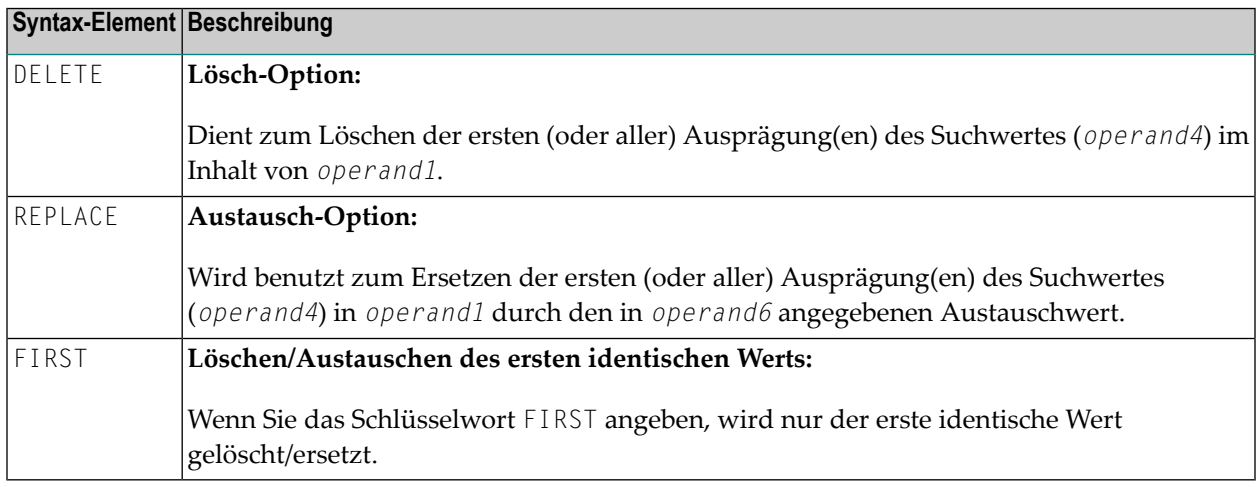

### **Anmerkungen:**

- 1. Wenn die REPLACE-Operation zur Generierung von mehr Zeichen führt, als in den *operand1* passen, erhalten Sie eine Fehlermeldung.
- <span id="page-483-1"></span>2. Wenn *operand1* eine dynamische Variable ist, kann eine REPLACE-Operation dazu führen, dass seine Länge vergrößert oder verkleinert wird; eine DELETE-Operation kann dazu führen, dass seine Länge auf Null (0) gesetzt wird. Die aktuelle Länge einer dynamischen Variablen kann mittels der Systemvariable \*LENGTH ermittelt werden. Allgemeine Informationen zu dynamischen Variablen siehe *Dynamische Variablen benutzen*.

## **Suchen und Ersetzen mit mehreren Werten**

Der Suchwert (*operand4*) und der Ersetzungswert (*operand6*) können auch als Array-Felder definiert werden. Dadurch ist es mit nur einem EXAMINE-Statement möglich, mehrere unterschiedliche Musterin dem geprüften Feld (*operand1*) zu ersetzen. Der Such- und der Ersetzungsoperand brauchen nicht die gleiche Anzahl an Ausprägungen zu haben. Es muss lediglich die Übertragungskompatibilität zwischen diesen Feldern gewährleistet sein, d.h. *operand4*:=*operand6* muss eine gültige Operation sein; siehe auch *Zuweisungen bei Arrays* im *Leitfaden zur Programmierung*.

Die Operationslogik für die Suche mit mehreren Werten arbeitet wie folgt:

- Das zu prüfenden Feld (*operand6*) wird nur einmal durchlaufen, entweder von links nach rechts für Richtung FORWARD oder von rechts nach links für Richtung BACKWARD.
- Die Werte im Such-Array (*operand4*) werden, beginnend mit der ersten Position, auf Übereinstimmung geprüft, und zwar einer nach dem anderen, wobei mit der Array-Ausprägung mit dem niedrigsten Index begonnen wird.
- Wird kein Suchwert gefunden, wird der Vergleich bei der nächsten Feldposition fortgesetzt.
- Wenn eines der gesuchten Muster in einem geprüften Feld (*operand1*) gefunden wird, dann wird es durch den Wert des Ersetzungs-Arrays (*operand6*) ersetzt, das das übereinstimmende Musterin *operand4* überschreibt, wenn eine Operation *operand4*:=*operand6* ausgeführt würde.
- Nachdem die Ersetzung eines Musters erfolgt ist, wird der Vergleichsvorgang unmittelbar nach dem eingefügten Wert mit der ersten Ausprägung für das Such-Array fortgesetzt. Das bedeutet, dass ein schon einmal ersetztes Muster übersprungen wird und kein zweites Mal mehr ersetzt werden kann.

Beispiel:

Dieses Beispiel zeigt die Ersetzung des Kleiner-als-Zeichens (<), des Größer-als-Zeichens (>) und des Zeichens für das Kaufmännische Und (&) durch die entsprechenden HTML-Zeichen '<', '>' und '&'.

```
DEFINE DATA LOCAL
1 #HTML (A/1:3) DYNAMIC INIT <'&lt;','&gt;','&amp;'>
1 #TAB (A/1:3) DYNAMIC INIT <'<','>','&'>
1 #DOC(A) DYNAMIC /* document to be replaced
END-DEFINE
#DOC := 'a<B<;b&b>;c>;'WRITE #DOC (AL=30) 'before'
/* Replace #DOC using #HTML to #TAB (n:1 replacement)
EXAMINE #DOC FOR #HTML(*) REPLACE #TAB(*)
/* '<;' is replaced by '\langle '|(4:1) replacement)
/* '>' is replaced by '>' (4:1 replacement)
/* '&: is replaced by '&' (5:1 replacement)
WRITE #DOC (AL=30) 'after'
END
```
Siehe auch *Beispiel 3 - [EXAMINE](#page-497-0) und REPLACE mit mehreren Werten*.

# <span id="page-485-0"></span>**GIVING-Klausel**

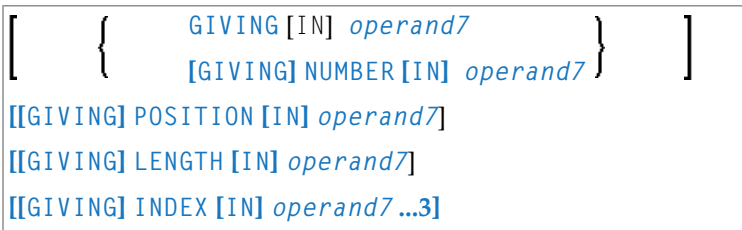

Operanden-Definitionstabelle:

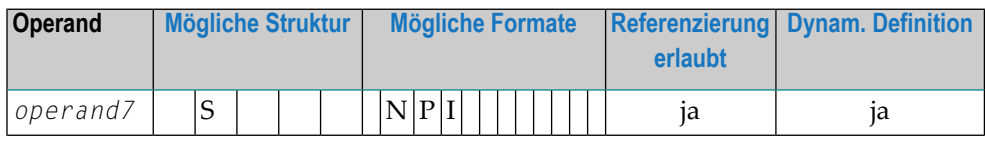

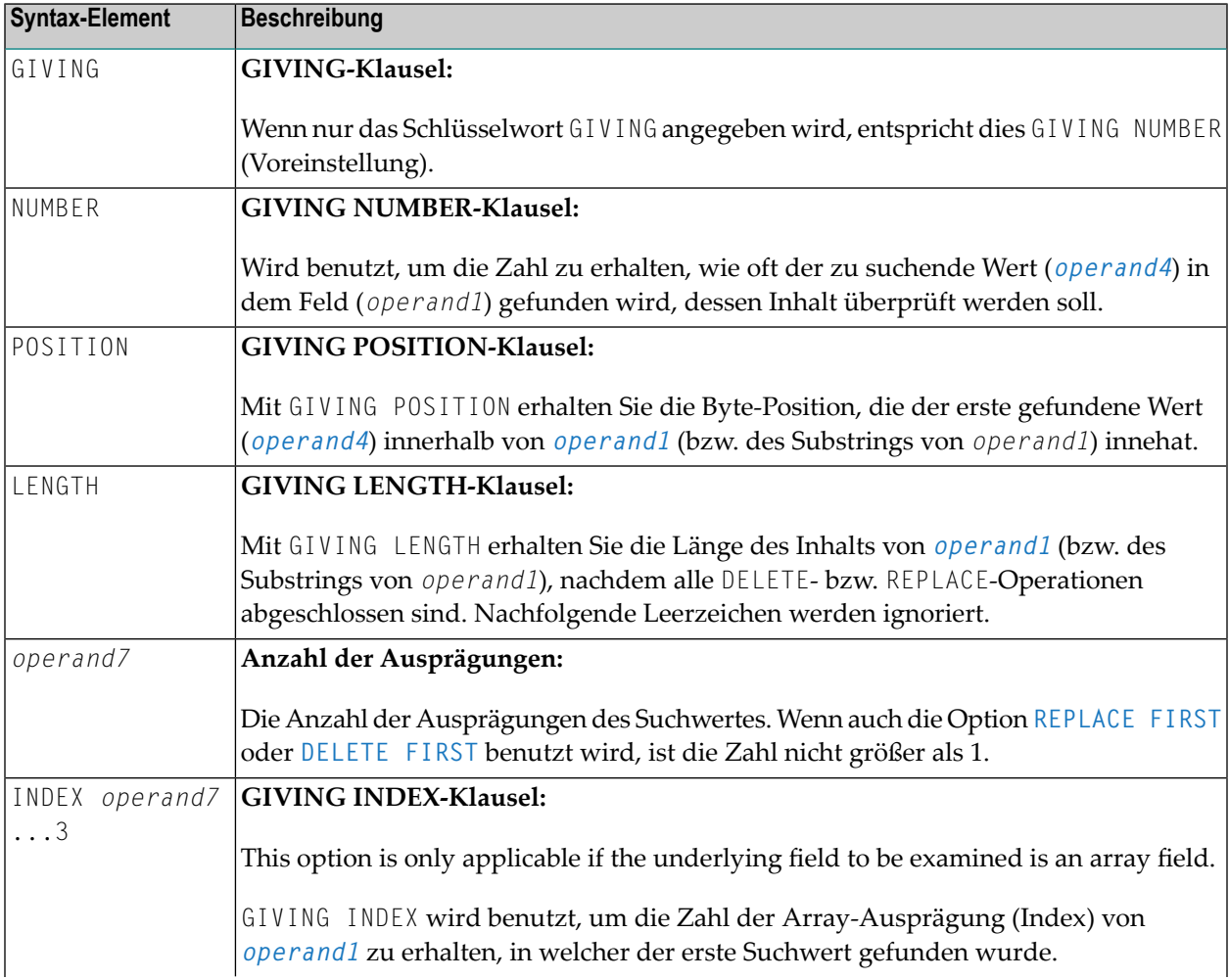

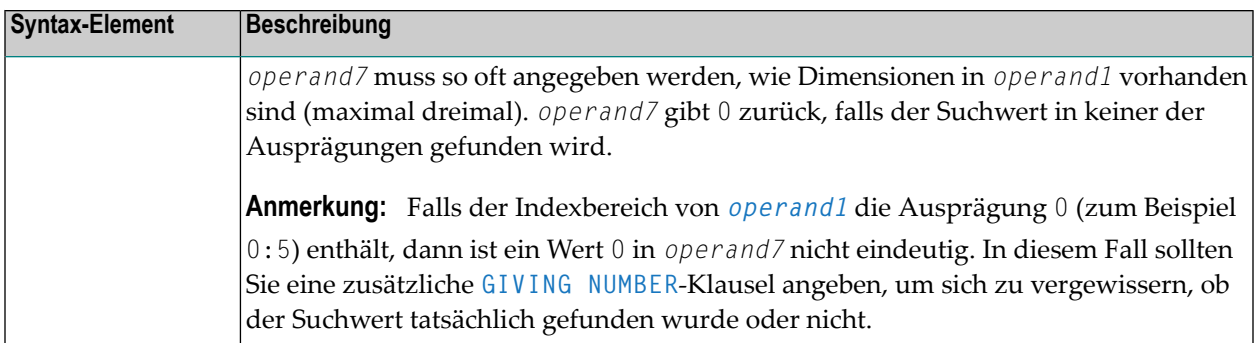

# <span id="page-486-0"></span>**Syntax 2 - EXAMINE TRANSLATE**

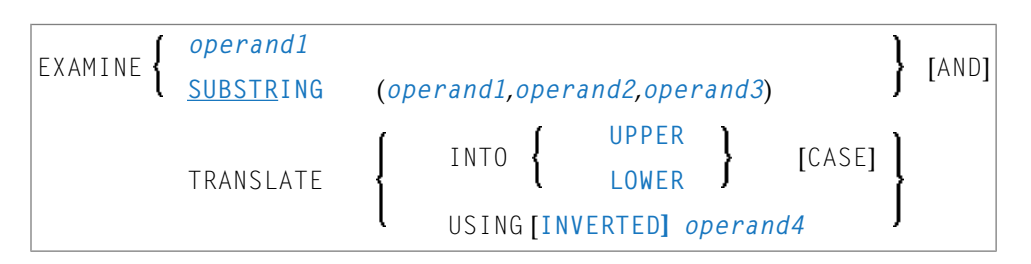

Eine Erläuterung der in dem Syntax-Diagramm verwendeten Symbole entnehmen Sie dem Abschnitt *[Syntax-Symbole](#page-29-0)*.

# **Syntax-Beschreibung - Syntax 2**

Das Statement EXAMINE TRANSLATE dient dazu, die in einem Feld enthaltenen Zeichen in Großoder Kleinschreibung oder in andere Zeichen umzusetzen.

Operanden-Definitionstabelle:

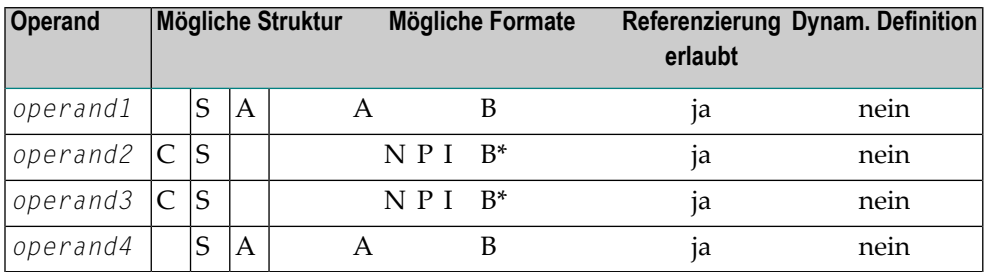

\*Format B von *operand2* und *operand3* kann nur mit einer Länge von kleiner gleich 4 verwendet werden.

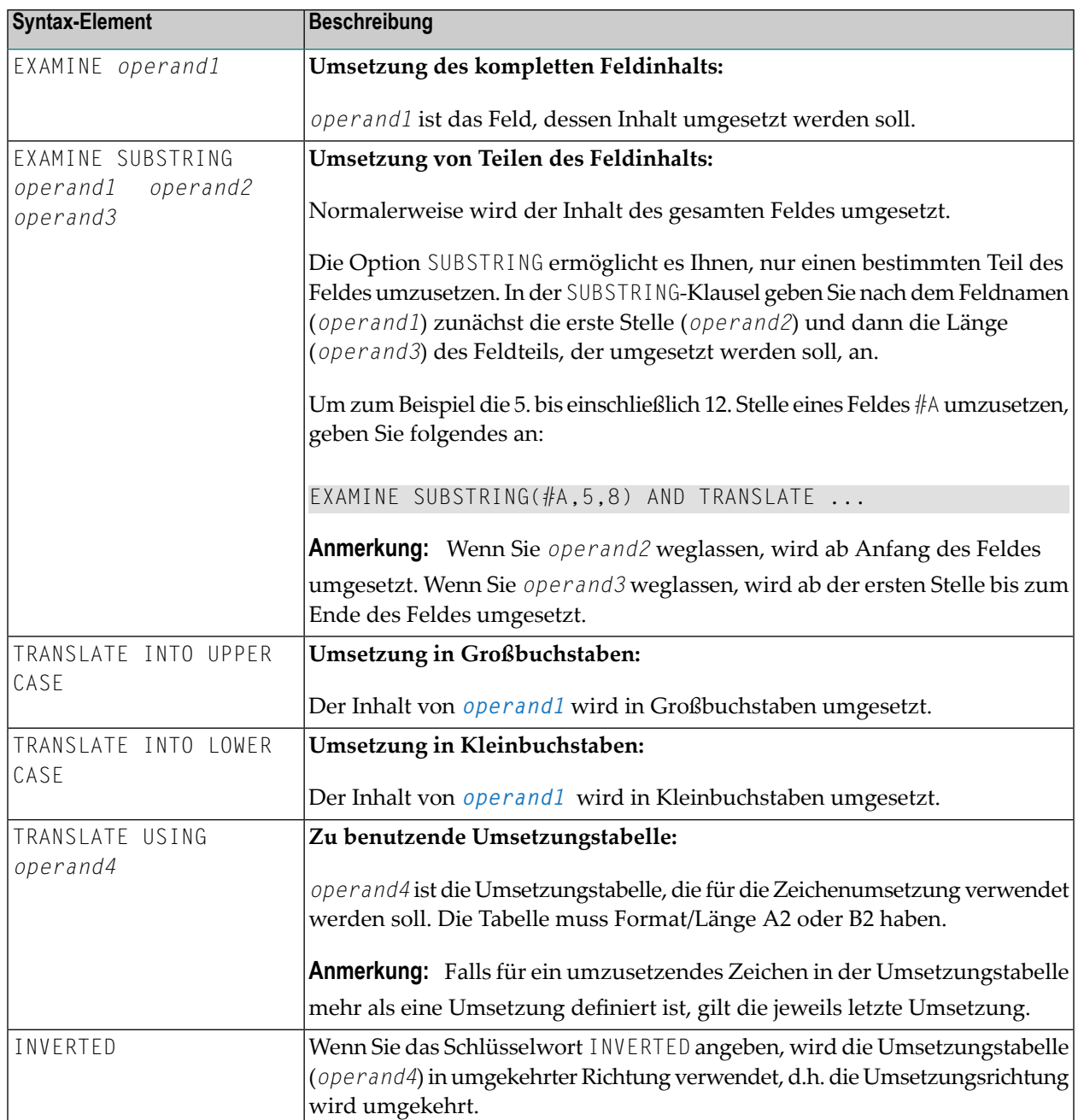

# <span id="page-488-0"></span>**Syntax 3 - EXAMINE für Unicode-Grapheme**

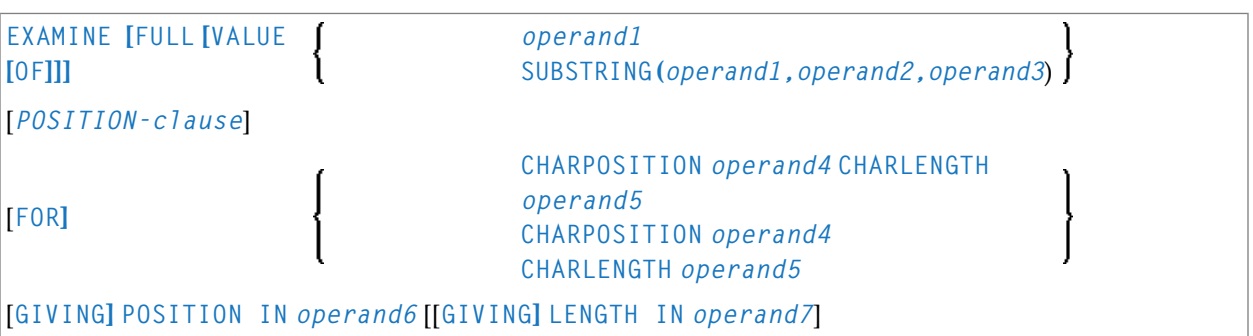

<span id="page-488-1"></span>Eine Erläuterung der in dem Syntax-Diagramm verwendeten Symbole entnehmen Sie dem Abschnitt *[Syntax-Symbole](#page-29-0)*.

# **Syntax-Beschreibung - Syntax 3**

Unter einem Graphem versteht ein Benutzer normalerweise ein Zeichen. In den meisten Fällen ist eine UTF-16 Code-Einheit (= U-Formatzeichen) ein Graphem, allerdings kann ein Graphem auch aus mehreren Code-Einheiten bestehen. Beispiele sind: eine Folge von einem Basiszeichen gefolgt von Kombinationszeichen oder einem Ersatz-Paar. Weitere Informationen zu Graphemen und anderen Unicode-Begriffen entnehmen Sie dem Dokument *The Unicode Standard* unter *<http://www.unicode.org/>*.

Das Statement EXAMINE für U-Format-Operanden spricht im Allgemeinen Code-Einheiten an. Allerdings ist es bei CHARPOSITION- und CHARLENGTH-Klauseln möglich, die Startposition und Länge (als Code-Einheiten) einer Graphem-Sequenz zu erhalten. Die zurückgegeben Code-Einheitswerte können dann in anderen Statements/Klauseln benutzt werden, für die Code-Einheitsoperanden erforderlich sind (zum Beispiel in einer SUBSTRING-Klausel).

Weitere Informationen zur Syntax des EXAMINE-Statements, siehe auch *Unicode- und Codepage-Unterstützung in der Natural-Programmiersprache*, Abschnitt *Natural-Statements*, Unterabschnitt *EXAMINE* in der *Unicode- und Codepage-Unterstützung*-Dokumentation.

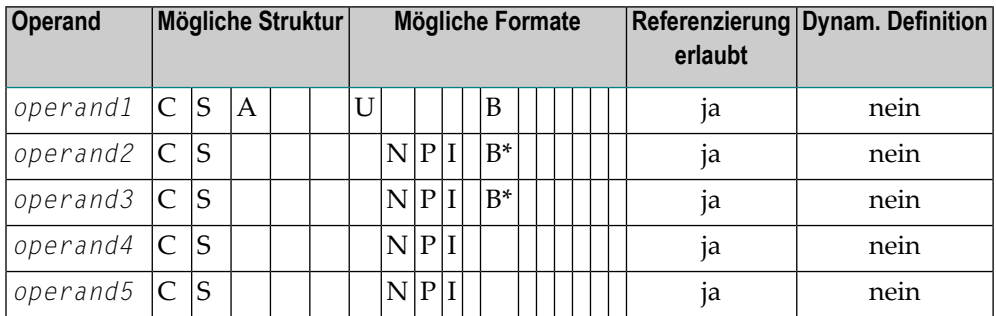

Operanden-Definitionstabelle:

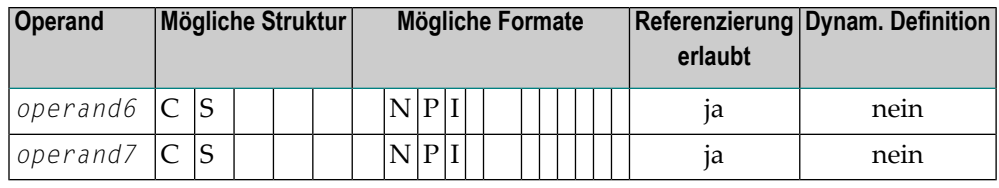

\* Format B von *operand2* und *operand3* kann nur mit einer Länge von kleiner gleich 4 benutzt werden.

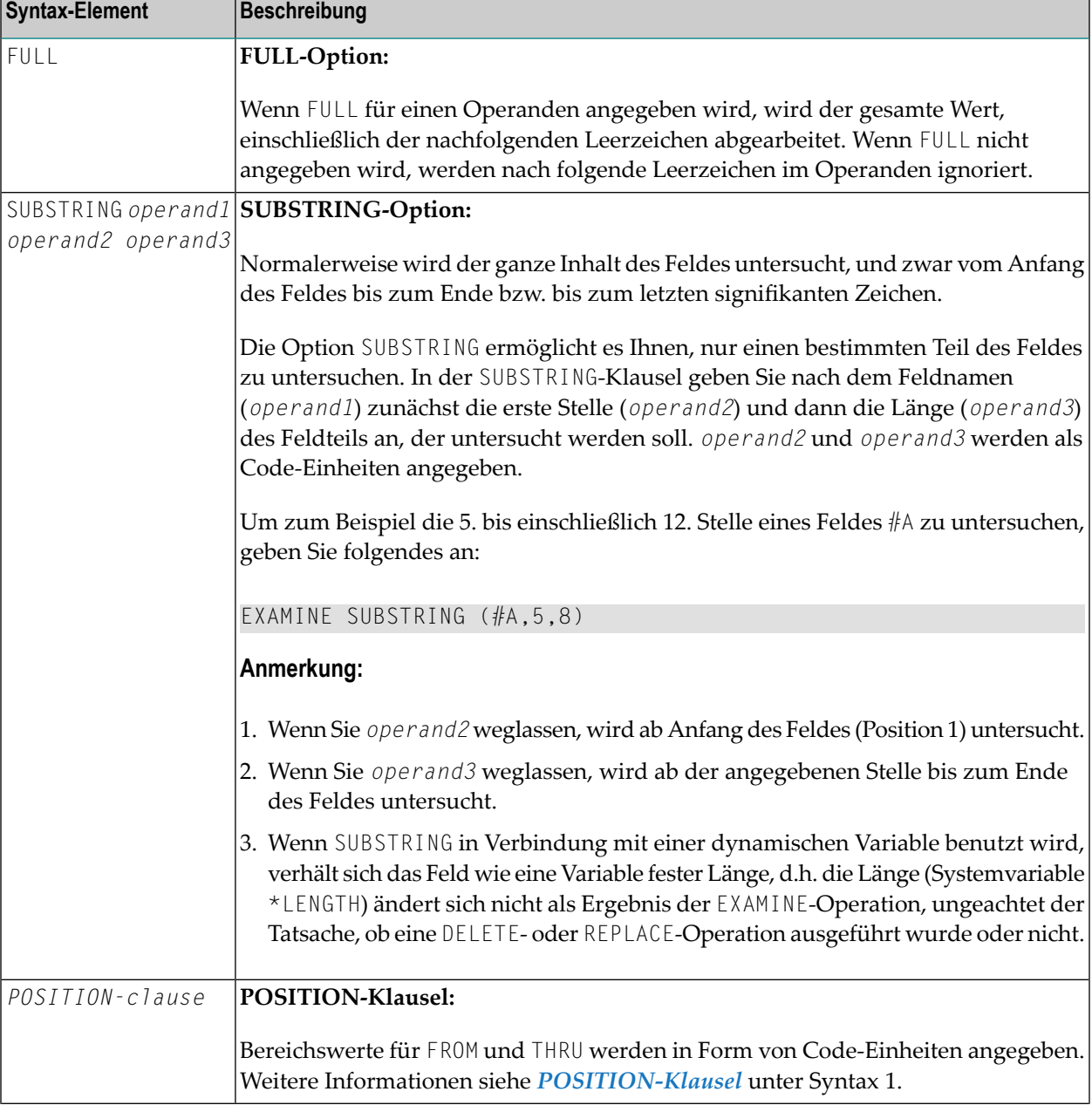

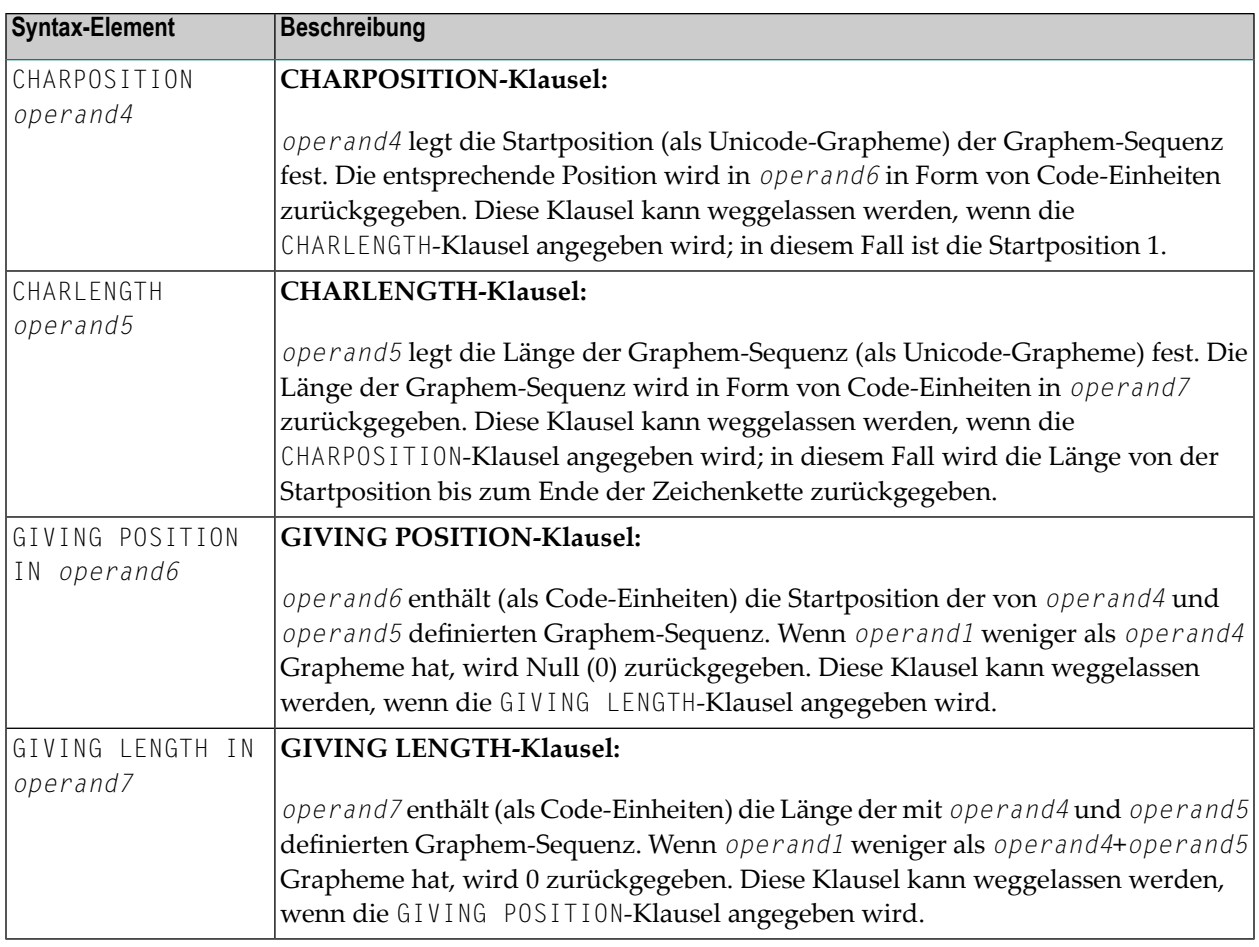

#### **Anmerkungen:**

- 1. Es muss entweder die CHARPOSITION- oder die CHARLENGTH-Klausel oder beide angegeben werden.
- <span id="page-490-0"></span>2. Es muss entweder die GIVING POSITION- oder die GIVING LENGTH-Klausel oder beide angegeben werden.

# **Beispiele**

- Beispiel 1 [EXAMINE](#page-491-0)
- Beispiel 2 EXAMINE [SUBSTRING,](#page-495-0) PATTERN, TRANSLATE
- Beispiel 3 EXAMINE und [REPLACE](#page-497-0) mit mehreren Werten

■ Beispiel 4 - EXAMINE für [Unicode-Grapheme](#page-497-1)

## <span id="page-491-0"></span>**Beispiel 1 - EXAMINE**

```
** Example 'EXMEX1': EXAMINE
************************************************************************
DEFINE DATA LOCAL
1 #TEXT (A45)
1 #ARRAY (A5/1:3)
1 \#A (A3)
1 #START (N2)
1 #NUM (N2)
1 #NUM1 (N2)
1 #NUM2 (N2)
1 #NUM3 (N2)
1 #POS (N2)
1 #POS1 (N2)
1 #LENG (N2)
1 #INDEX (N2)
END-DEFINE
*
MOVE 'ABC A B C .A. .B. .C. -A- -B- -C- ' TO #TEXT
*
WRITE / 'EXAMPLE 1 (DELIMITER, GIVING NUMBER)'
WRITE NOTITLE '#TEXT: ' #TEXT
EXAMINE #TEXT FOR 'A' GIVING NUMBER #NUM1
EXAMINE #TEXT FOR 'A' WITH DELIMITER GIVING NUMBER #NUM2
EXAMINE #TEXT FOR 'A' WITH DELIMITER '.' GIVING NUMBER #NUM3
WRITE 'EXAMINE #TEXT FOR "A" ' 57T 'Number found:' #NUM1
WRITE 'EXAMINE #TEXT FOR "A" WITH DELIMITER' 57T 'Number found:' #NUM2
WRITE 'EXAMINE #TEXT FOR "A" WITH DELIMITER "."'
 57T 'Number found:' #NUM3
*
WRITE / 'EXAMPLE 2 (DELIMITER, REPLACE, GIVING NUMBER)'
WRITE 'EXAMINE #TEXT FOR "A" WITH DELIMITER "-" REPLACE WITH "*"'
WRITE 'Before:' #TEXT
EXAMINE #TEXT FOR 'A' WITH DELIMITER '-' REPLACE WITH '*'
       GIVING NUMBER #NUM
WRITE 'After: ' #TEXT 57T 'Number found:' #NUM
*
*
NEWPAGE
*
WRITE / 'EXAMPLE 3 (REPLACE, GIVING NUMBER)'
WRITE 'EXAMINE #TEXT FOR " " REPLACE WITH "+"'
WRITE 'Before:' #TEXT
EXAMINE #TEXT FOR ' ' REPLACE WITH '+' GIVING NUMBER #NUM
WRITE 'After: ' #TEXT 57T 'Number found:' #NUM
*
WRITE / 'EXAMPLE 4 (FULL, REPLACE, GIVING NUMBER)'
WRITE 'EXAMINE FULL #TEXT FOR " " REPLACE WITH "+"'
```

```
WRITE 'Before:' #TEXT
EXAMINE FULL #TEXT FOR ' ' REPLACE WITH '+' GIVING NUMBER #NUM
WRITE 'After: ' #TEXT 57T 'Number found:' #NUM
*
WRITE / 'EXAMPLE 5 (DELETE, GIVING POSITION)'
WRITE 'EXAMINE #TEXT FOR "+" DELETE GIVING POSITION #POS'
WRITE 'Before:' #TEXT
EXAMINE #TEXT FOR '+' DELETE GIVING POSITION #POS
WRITE 'After: ' #TEXT 57T 'Position found:' #POS
*
WRITE / 'EXAMPLE 6 (DELETE, GIVING LENGTH)'
WRITE 'EXAMINE #TEXT FOR "A" DELETE GIVING LENGTH #LENG'
WRITE 'Before:' #TEXT
EXAMINE #TEXT FOR 'A' DELETE GIVING LENGTH #LENG
WRITE 'After: ' #TEXT 57T 'Length found:' #LENG
*
*
NEWPAGE
*
MOVE 'ABC A B C .A. .B. .C. -A- -B- -C- ' TO #TEXT
*
WRITE / 'EXAMPLE 7 (PATTERN, REPLACE, GIVING NUMBER)'
WRITE 'EXAMINE #TEXT FOR ".A." AND REPLACE "***"'
WRITE 'Before:' #TEXT
EXAMINE #TEXT FOR '.A.' AND REPLACE '***' GIVING NUMBER #NUM
WRITE 'After: ' #TEXT 57T 'Number found:' #NUM
*
MOVE 'ABC A B C .A. .B. .C. -A- -B- -C- ' TO #TEXT
*
WRITE 'EXAMINE #TEXT FOR PATTERN ".A." AND REPLACE "***"'
WRITE 'Before:' #TEXT
EXAMINE #TEXT FOR PATTERN '.A.' AND REPLACE '***' GIVING NUMBER #NUM
WRITE 'After: ' #TEXT 57T 'Number found:' #NUM
*
MOVE 'ABC A B C .A. .B. .C. -A- -B- -C- ' TO #TEXT
*
#A := 'B C'
#POS := 6\#LENG: = 25
*
WRITE / 'EXAMPLE 8 (SUBSTRING, REPLACE, GIVING POSITION)'
WRITE '#A := "B C" ; #POS := 6 ; #LENG:= 25 '
WRITE 'EXAMINE SUBSTRING(#TEXT,#POS,#LENG) FOR #A AND REPLACE "***"'
WRITE 'Before:' #TEXT
EXAMINE SUBSTRING(#TEXT,#POS,#LENG) FOR #A AND REPLACE '***'
       GIVING POSITION #POS1
WRITE 'After: ' #TEXT 57T 'Position found:' #POS1
*
*
NEWPAGE
*
MOVE 'ABC A B C .A. .B. .C. -A- -B- -C- ' TO #TEXT
```
\* WRITE / 'EXAMPLE 9 (DELETE, GIVING NUMBER, GIVING POSITION, '- 'GIVING LENGTH)' WRITE 'EXAMINE #TEXT FOR "." DELETE GIVING NUMBER #NUM' WRITE 30T 'GIVING POSITION #POS' WRITE 30T 'GIVING LENGTH #LENG' WRITE 'Before:' #TEXT **EXAMINE #TEXT FOR '.' DELETE GIVING NUMBER #NUM GIVING POSITION #POS GIVING LENGTH #LENG** WRITE 'After: ' #TEXT WRITE 'Number found: ' #NUM WRITE 'Position found:' #POS WRITE 'Length found: ' #LENG \* \* \* MOVE 'ABC ' TO #ARRAY (1) MOVE '.A.B.' TO #ARRAY (2) MOVE '-A-B-' TO #ARRAY (3) \* WRITE / 'EXAMPLE 10 (GIVING NUMBER, GIVING POSITION, GIVING INDEX)' WRITE '#ARRAY(1):' #ARRAY(1) WRITE '#ARRAY(2):' #ARRAY(2) WRITE '#ARRAY(3):' #ARRAY(3) WRITE 'EXAMINE #ARRAY(\*) FOR "B" GIVING NUMBER #NUM' WRITE 27T 'GIVING POSITION #POS' WRITE 27T 'GIVING INDEX #INDEX' **EXAMINE #ARRAY(\*) FOR 'B' GIVING NUMBER #NUM GIVING POSITION #POS GIVING INDEX #INDEX** WRITE 'Number found: ' #NUM WRITE 'Position found:' #POS WRITE 'Index found: ' #INDEX  $END \leftrightarrow$ 

Ausgabe des Programms EXMEX1:

EXAMPLE 1 (DELIMITER, GIVING NUMBER) #TEXT: ABC A B C .A. .B. .C. -A- -B- -C-EXAMINE #TEXT FOR 'A' Number found: 4 EXAMINE #TEXT FOR 'A' WITH DELIMITER Number found: 3 EXAMINE #TEXT FOR 'A' WITH DELIMITER '.' Number found: 1 EXAMPLE 2 (DELIMITER, REPLACE, GIVING NUMBER) EXAMINE #TEXT FOR 'A' WITH DELIMITER '-' REPLACE WITH '\*' Before: ABC A B C .A. .B. .C. -A- -B- -C-After: ABC A B C .A. .B. .C. -\*- -B- -C- Number found: 1 EXAMPLE 3 (REPLACE, GIVING NUMBER) EXAMINE #TEXT FOR ' ' REPLACE WITH '+' Before: ABC A B C .A. .B. .C. -\*- -B- -C-

```
After: ABC+++A+B+C+++.A.++.B.++.C.++++-*-++-B-++-C- Number found: 20 
EXAMPLE 4 (FULL, REPLACE, GIVING NUMBER) 
EXAMINE FULL #TEXT FOR ' ' REPLACE WITH '+'
Before: ABC+++A+B+C+++.A.++.B.++.C.++++-*-++-B-++-C-
After: ABC+++A+B+C+++.A.++.B.++.C.++++-*-++-B-++-C-+ Number found: 1 
EXAMPLE 5 (DELETE, GIVING POSITION) 
EXAMINE #TEXT FOR '+' DELETE GIVING POSITION #POS 
Before: ABC+++A+B+C+++.A.++.B.++.C.++++-*-++-B-++-C-+ 
After: ABCABC.A..B..C.-*--B--C- Position found: 4
EXAMPLE 6 (DELETE, GIVING LENGTH) 
EXAMINE #TEXT FOR 'A' DELETE GIVING LENGTH #LENG 
Before: ABCABC.A..B..C.-*--B--C-
After: BCBC...B..C.-*--B--C- Length found: 21
EXAMPLE 7 (PATTERN, REPLACE, GIVING NUMBER) 
EXAMINE #TEXT FOR '.A.' AND REPLACE '***'
Before: ABC A B C .A. .B. .C. -A- -B- -C-
After: ABC A B C *** .B. .C. -A- -B- -C- Number found: 1
EXAMINE #TEXT FOR PATTERN '.A.' AND REPLACE '***' 
Before: ABC A B C .A. .B. .C. -A- -B- -C-
After: ABC ***B C *** .B. .C. *** -B- -C- Number found: 3
EXAMPLE 8 (SUBSTRING, REPLACE, GIVING POSITION) 
#A := 'B C' ; #POS := 6 ; #LENG:= 25
EXAMINE SUBSTRING(#TEXT,#POS,#LENG) FOR #A AND REPLACE '***'
Before: ABC A B C .A. .B. .C. -A- -B- -C-
After: ABC A *** .A. .B. .C. -A- -B- -C- Position found: 4
EXAMPLE 9 (DELETE, GIVING NUMBER, GIVING POSITION, GIVING LENGTH)
EXAMINE #TEXT FOR '.' DELETE GIVING NUMBER #NUM
                           GIVING POSITION #POS 
                           GIVING LENGTH #LENG 
Before: ABC A B C .A. .B. .C. -A- -B- -C-
After: ABC A B C A B C -A-B-C-C-
Number found: 6 
Position found: 15 
Length found: 38 
EXAMPLE 10 (GIVING NUMBER, GIVING POSITION, GIVING INDEX) 
#ARRAY(1): ABC 
#ARRAY(2): .A.B.#ARRAY(3): -A-B-EXAMINE #ARRAY(*) FOR 'B' GIVING NUMBER #NUM
                       GIVING POSITION #POS 
                        GIVING INDEX #INDEX 
Number found: 3 
Position found: 2 
Index found: 1 \leftrightarrow
```
# <span id="page-495-0"></span>**Beispiel 2 - EXAMINE SUBSTRING, PATTERN, TRANSLATE**

```
** Example 'EXMEX2': EXAMINE TRANSLATE ↩
************************************************************************ ↩
DEFINE DATA LOCAL
1 #TEXT (A50)
1 #TAB (A2/1:10)1 #POS (N2) \leftrightarrow1 #LENG (N2)
\blacksquareEND-DEFINE \clubsuit\star \starMOVE 'ABC A B C .A. .B. .C. -A- -B- -C- ' TO #TEXT
\star \starMOVE 'AX' TO \#TAB(1) \leftarrowMOVE 'BY' TO \#TAB(2) \leftrightarrowMOVE 'CZ' TO #TAB(3)\star \star\star \starWRITE NOTITLE / 'EXAMPLE 1 (WITH TRANSLATION TABLE)'
WRITE 'EXAMINE #TEXT TRANSLATE USING #TAB(*)'
WRITE 'Before:' #TEXT
EXAMINE #TEXT TRANSLATE USING #TAB(*) 
WRITE 'After: ' #TEXT
* ↩
WRITE / 'EXAMPLE 2 (WITH INVERTED TRANSLATION TABLE)'
WRITE 'EXAMINE #TEXT TRANSLATE USING INVERTED #TAB(*)'
WRITE 'Before:' #TEXT
```

```
EXAMINE #TEXT TRANSLATE USING INVERTED #TAB(*) 
WRITE 'After: ' #TEXT
\star \star#POS := 13 \leftrightarrow#LENG:= 15 \leftrightarrow\star \starWRITE / 'EXAMPLE 3 (WITH LOWER CASE TRANSLATION)'
WRITE '#POS := 13 ; #LENG:= 15 '
WRITE 'EXAMINE SUBSTRING(#TEXT,#POS,#LENG) TRANSLATE INTO LOWER CASE'
WRITE 'Before:' #TEXT
EXAMINE SUBSTRING(#TEXT,#POS,#LENG) TRANSLATE INTO LOWER CASE
WRITE 'After: ' #TEXT
\star \starEND
```
Ausgabe des Programms EXMEX2:

EXAMPLE 1 (WITH TRANSLATION TABLE) EXAMINE #TEXT TRANSLATE USING #TAB(\*) Before: ABC A B C .A. .B. .C. -A- -B- -C-After: XYZ X Y Z .X. .Y. .Z. -X- -Y- -Z- EXAMPLE 2 (WITH INVERTED TRANSLATION TABLE) EXAMINE #TEXT TRANSLATE USING INVERTED #TAB(\*) Before: XYZ X Y Z .X. .Y. .Z. -X- -Y- -Z-After: ABC A B C .A. .B. .C. -A- -B- -C- EXAMPLE 3 (WITH LOWER CASE TRANSLATION)  $#POS := 13 ; #LENG := 15$ EXAMINE SUBSTRING(#TEXT,#POS,#LENG) TRANSLATE INTO LOWER CASE Before: ABC A B C .A. .B. .C. -A- -B- -C-After: ABC A B C .a. .b. .c.  $-A$ -  $-B$ -  $-C$ -

# <span id="page-497-0"></span>**Beispiel 3 - EXAMINE und REPLACE mit mehreren Werten**

```
EXAMPLE 'EXMEX3': EXAMINE AND REPLACE WITH MULTIPLE VALUES
************************************************************************
* This example shows a translation of the pattern
 'AA', 'Aa' and 'aA' into '++',
* 'BB', 'Bb' and 'bB' into '--' and
* 'CC', 'Cc' and 'cC' into '**'.
************************************************************************
DEFINE DATA LOCAL
1 #SV (A2/1:3,1:3) INIT (1,V) <'AA','BB','CC'>
                           (2,V) <'Aa','Bb','Cc'>
                           (3,V) <'aA','bB','cC'>
1 #RV (A2/1:3) INIT <'++','--','**'>
1 #STRING (A20) INIT <'AAABbbbbBCCCcccCaaaA'>
1 #NUM (N2)
END-DEFINE
*
*
WRITE NOTITLE / 'EXAMINE #STRING FOR #SV(*,*) AND REPLACE WITH #RV(*)' /
*
WRITE 'Before:' #STRING /* shows 'AAABbbbbBCCCcccCaaaA'
*
EXAMINE #STRING FOR #SV(*,*) AND REPLACE WITH #RV(*)
       GIVING NUMBER #NUM
*
WRITE 'After: ' #STRING /* shows '++A--bb--****c**aa++'
 40T 'Number found:' #NUM
*
```
Ausgabe des Programms EXMEX3:

```
EXAMINE #STRING FOR #SV(*,*) AND REPLACE WITH #RV(*)
Before: AAABbbbbBCCCcccCaaaA 
After: +A--bb--****c**aa++ Number found: 7 \leftrightarrow
```
# **Beispiel 4 - EXAMINE für Unicode-Grapheme**

Dieses Beispiel veranschaulicht die Analyse einer Unicode-Zeichenkette mit den Zeichen ä und ü. Beide Zeichen sind als Basiszeichen, gefolgt von einem Kombinationszeichen festgelegt: ä ist als U+0061, gefolgt von U+0308 kodiert, und ü ist als U+0075, gefolgt von U+0308 kodiert.

```
DEFINE DATA LOCAL
1 #U (U20)
1 #START (I2)
1 #POS (I2)
1 #LEN (I2)
END-DEFINE
#U := U'AB'-UH'00610308'-U'CD'-UH'00750308'-U'EF'
*
REPEAT
 \#START := \#START + 1
 EXAMINE #U FOR CHARPOSITION #START
                  CHARLENGTH 1
             GIVING POSITION IN #POS
                      LENGTH IN #LEN
*
 INPUT (AD=0) MARK POSITION #POS IN FIELD *#U
  '' + 1
           UNICODE-STRING:' #U (AD=MI)
// ' CHARACTER NO.:' #START (EM=9)
 / 'STARTS AT BYTE POSITION:' #POS (EM=9)
 / ' AND THE LENGTH IS:' #LEN (EM=9)
WHILE #POS NE 0
END-REPEAT
END
```
## Ausgabe:

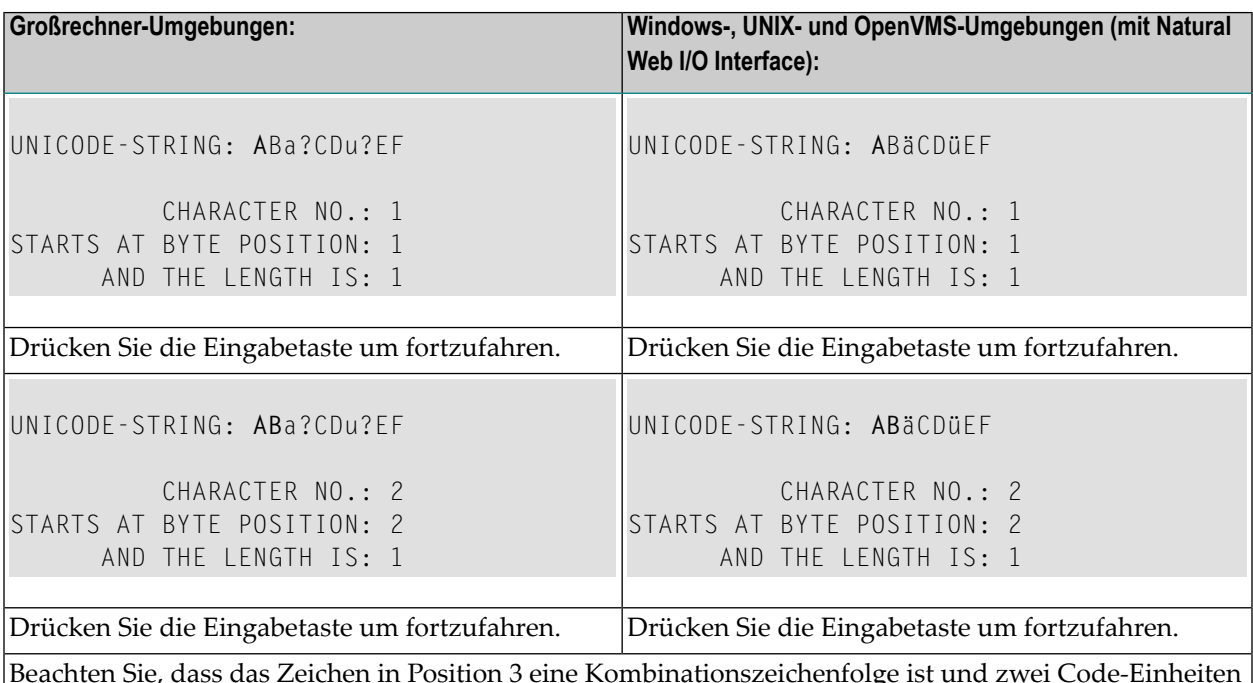

Beachten Sie, dass das Zeichen in Position 3 eine Kombinationszeichenfolge ist und zwei Code-Einheiten lang ist.

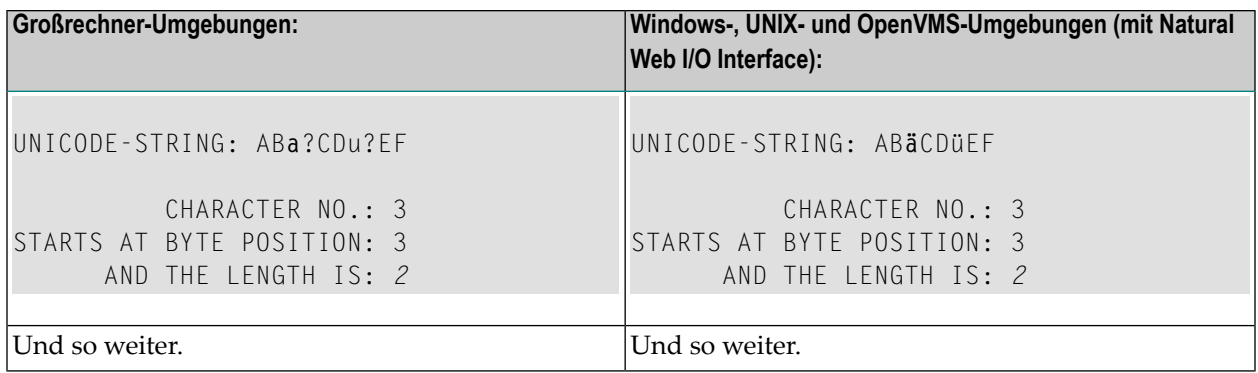

# 64 EXPAND

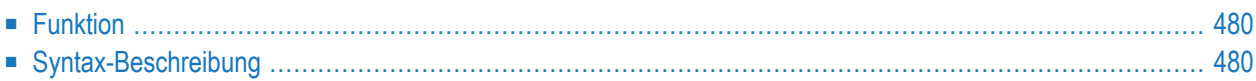

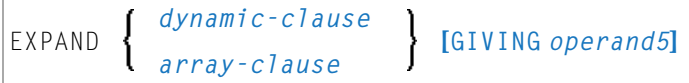

Dieses Kapitel behandelt folgende Themen:

Eine Erläuterung der in dem Syntax-Diagramm verwendeten Symbole entnehmen Sie dem Abschnitt *[Syntax-Symbole](#page-29-0)*.

Verwandte Statements: **[REDUCE](#page-892-0)** | **[RESIZE](#page-948-0)**

<span id="page-501-0"></span>Gehört zur Funktionsgruppe: *[Speicherverwaltungskontrolle](#page-41-0) für dynamische Variablen/X-Arrays*

# **Funktion**

Das Statement EXPAND dient dazu,

- die zugewiesene Länge einer dynamischen Variable (*dynamic-clause*) oder
- die Anzahl der Ausprägungen von X-Arrays (*array-clause*)

Weitere Informationen entnehmen Sie den folgenden Abschnitten im *Leitfaden zur Programmierung*:

- *Dynamische Variablen benutzen*
- *Hauptspeicherplatz für eine dynamische Variable zuweisen/freigeben*
- <span id="page-501-1"></span>■ *X-Arrays*
- *Speicherverwaltung von X-Gruppen-Arrays*

# **Syntax-Beschreibung**

Operanden-Definitionstabelle:

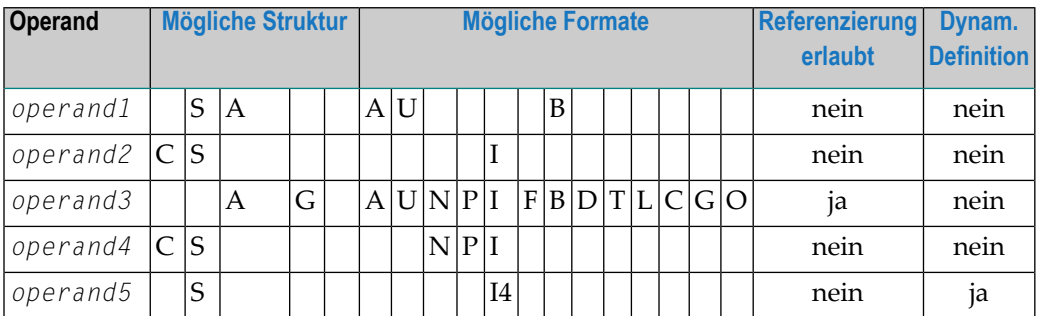

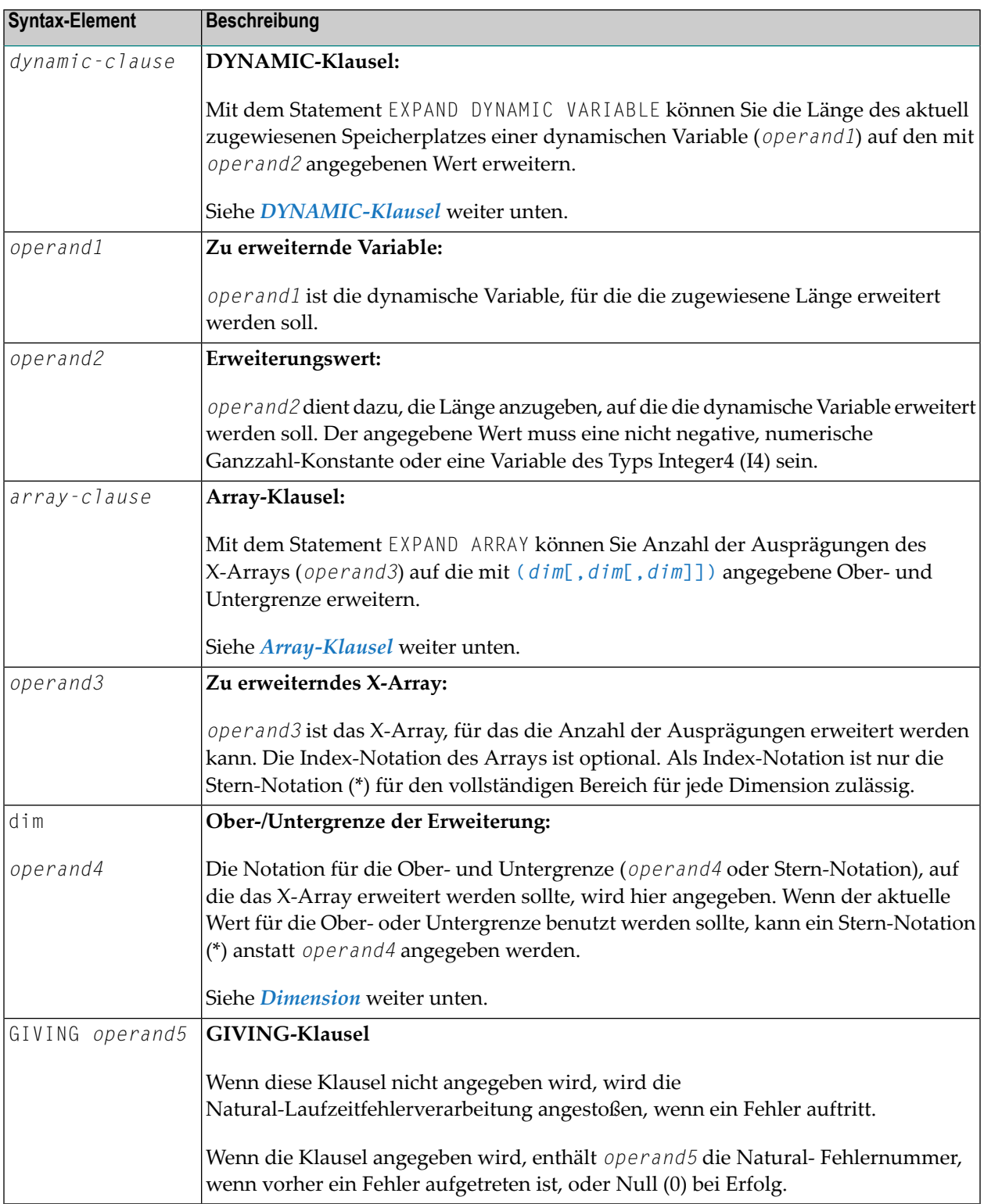

# <span id="page-503-0"></span>**DYNAMIC-Klausel**

```
[SIZE OF] DYNAMIC [VARIABLE] operand1 TO operand2
```
Mit dem Statement EXPAND DYNAMIC VARIABLE können Sie die Länge des aktuell zugewiesenen Speicherplatzes einer dynamischen Variable (*operand1*) auf den mit *operand2* angegebenen Wert erweitern.

Ist *operand2* kleiner als die aktuell zugewiesene Länge von *operand1*, wird das Statement für diese dynamische Variable ignoriert. Die aktuell benutzte Länge (\*LENGTH) der dynamischen Variable wird nicht geändert.

## <span id="page-503-1"></span>**Array-Klausel**

[AND RESET] [OCCURRENCES OF] ARRAY *operand3* TO **(***[dim](#page-504-0)***[,***dim* **[,***dim***]])**

Mit dem Statement EXPAND ARRAY können Sie die Anzahl der Ausprägungen des X-Arrays (*operand3*) auf die mit TO **(***[dim](#page-504-0)* **[,***dim***[,***dim***]])** angegebene Ober- und Untergrenze erweitern, wobei jede Angabe von *dim* sich auf eine Dimension bezieht, die mittels der weiter unten beschriebenen Syntax definiert wird.

Mit der RESET-Option setzen Sie alle Ausprägungen des größenmäßig angepassten X-Arrays auf ihren standardmäßigen Nullwert zurück. Als Voreinstellung (keine RESET-Option) werden die Direktwerte beibehalten und die erweiterten (neuen) Ausprägungen zurückgesetzt.

Verwenden Sie das EXPAND-Statement, ist es nur möglich, die Anzahl der Ausprägungen zu erhöhen. Wenn die erforderliche Anzahl kleiner ist als die aktuell zugewiesene Anzahl der Ausprägungen, wird dies einfach ignoriert.

Eine bei einem EXPAND-Statement eingesetzte Ober- oder Untergrenze muss genau der betreffenden, für das Array definierten Ober- oder Untergrenze entsprechen.

Beispiel:

```
DEFINE DATA LOCAL
1 \#a(14/1:*)1 #g(1:*)2 #qa(14/1:*)1 \#i(i4)END-DEFINE
...
/* allocating #a(1:10)EXPAND ARRAY #a TO (1:10) \overline{\phantom{a}} /* #a is allocated 10
EXPAND ARRAY #a TO (*:10) /* occurrences.
```
```
/* allocating #qa(1:10.1:20)EXPAND ARRAY #q TO (1:10) \qquad /* 1st dimension is set to (1:10)
EXPAND ARRAY #ga TO (*:*,1:20) /* 1st dimension is dependent and
                                /* therefore kept with (*:*)/* 2nd dimension is set to (1:20)
EXPAND ARRAY #a TO (5:10) \rightarrow /* This is rejected because the lower index
                                /* must be 1 or *
EXPAND ARRAY #a TO (\#i:10) /* This is rejected because the lower index
                                /* must be 1 or *EXPAND ARRAY #ga TO (1:10,1:20) /* (1:10) for the 1st dimension is rejected
                                /* because the dimension is dependent and
                                /* must be specified with (*:*).
```
Weitere Informationen siehe

- *Speicherverwaltung von X-Arrays*
- *Speicherverwaltung von X-Gruppen-Arrays*

#### **Dimension**

Jede derin der *[Array-Klausel](#page-503-0)* angegebenen Dimensionen (*dim*) wird mittels derfolgenden Syntax definiert:

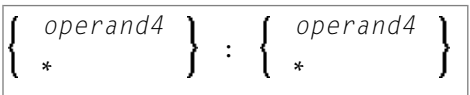

Die Notation für Ober- und Untergrenzen (*operand4* oder Stern-Notation), auf die das X-Array erweitert werden sollte, wird hier angegeben. Wenn der aktuelle Wert der Ober- oder Untergrenze benutzt werden soll, kann ein Stern (\*) anstelle von *operand4* angegeben werden. Anstatt \*:\* können Sie auch einen einzelnen Stern verwenden.

Die Anzahl der Dimensionen (*dim*) muss genau mit der definierten Anzahl der Dimensionen des X-Arrays (1, 2 oder 3) übereinstimmen.

Wenn die Anzahl der Ausprägungen für eine angegebene Dimension kleiner ist als die Anzahl der aktuell zugewiesenen Ausprägungen, wird die Anzahl der Ausprägungen nicht für die betreffende Dimension aktualisiert.

# VII

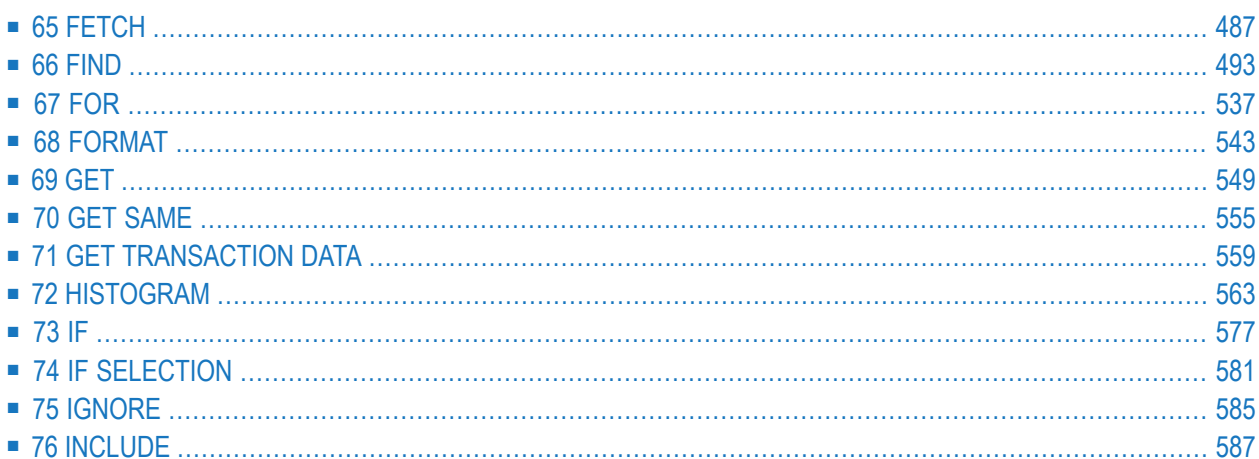

# <span id="page-508-0"></span>FETCH

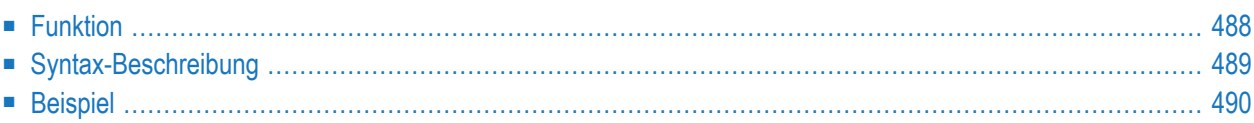

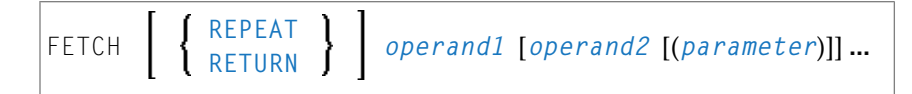

Dieses Kapitel behandelt folgende Themen:

Eine Erläuterung der in dem Syntax-Diagramm verwendeten Symbole entnehmen Sie dem Abschnitt *[Syntax-Symbole](#page-29-0)*.

Verwandte Statements: **[CALL](#page-110-0)** | **[CALL](#page-138-0) FILE** | **CALL [LOOP](#page-144-0)** | **[CALLNAT](#page-154-0)** | **DEFINE [SUBROUTINE](#page-366-0)** | **[ESCAPE](#page-470-0)** | **[FETCH](#page-508-0)** | **[PERFORM](#page-768-0)**

<span id="page-509-0"></span>Gehört zur Funktionsgruppe: *Aufrufen von Programmen und [Subprogrammen](#page-39-0)*

# **Funktion**

Das Statement FETCH dient dazu, ein Natural-Objektprogramm auszuführen, welches als Hauptprogramm geschrieben wurde. Das zu ladende Programm muss vorher mit einem STOW- oder CATALOG-Kommando in der Natural-Systemdatei in Objektform gespeichert worden sein. Ein im Arbeitsbereich des Editors befindliches Sourceprogramm wird durch die Ausführung eines FETCH-Statements nicht überschrieben.

Für Natural RPC: Siehe *Notes on Natural Statements on the Server* in der *Natural RPC (Remote Procedure Call)*-Dokumentation.

# **Zusätzliche Anmerkungen**

Zusätzlich zu den explizit mit dem FETCH-Statement übergebenen Parametern hat das aufgerufene Programm Zugang zu der Global Data Area des aufrufenden Programms.

Je nachdem, wie Ihr Natural-Administrator den Natural-Profilparameter OPRB (*Datenbank-Open/Close-Befehlsverarbeitung*) gesetzt hat, kann es sein, dass das FETCH-Statement die Ausführung eines internen **END [TRANSACTION](#page-464-0)**-Statements auslöst. Soll eine logische Transaktion mehrere Programme einschließen, so wenden Sie sich bitte vorher an Ihren Natural-Administrator, um sicherzustellen, dass der OPRB-Parameter entsprechend gesetzt ist.

# <span id="page-510-0"></span>**Syntax-Beschreibung**

Operanden-Definitionstabelle:

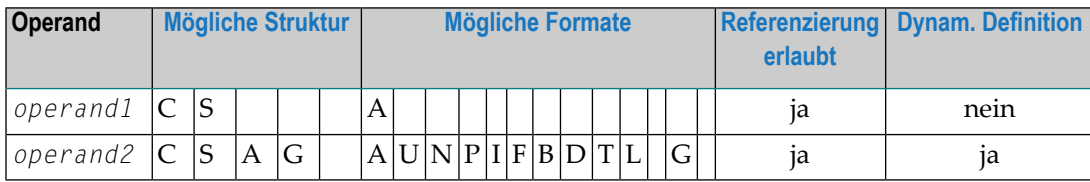

Syntax-Element-Beschreibung:

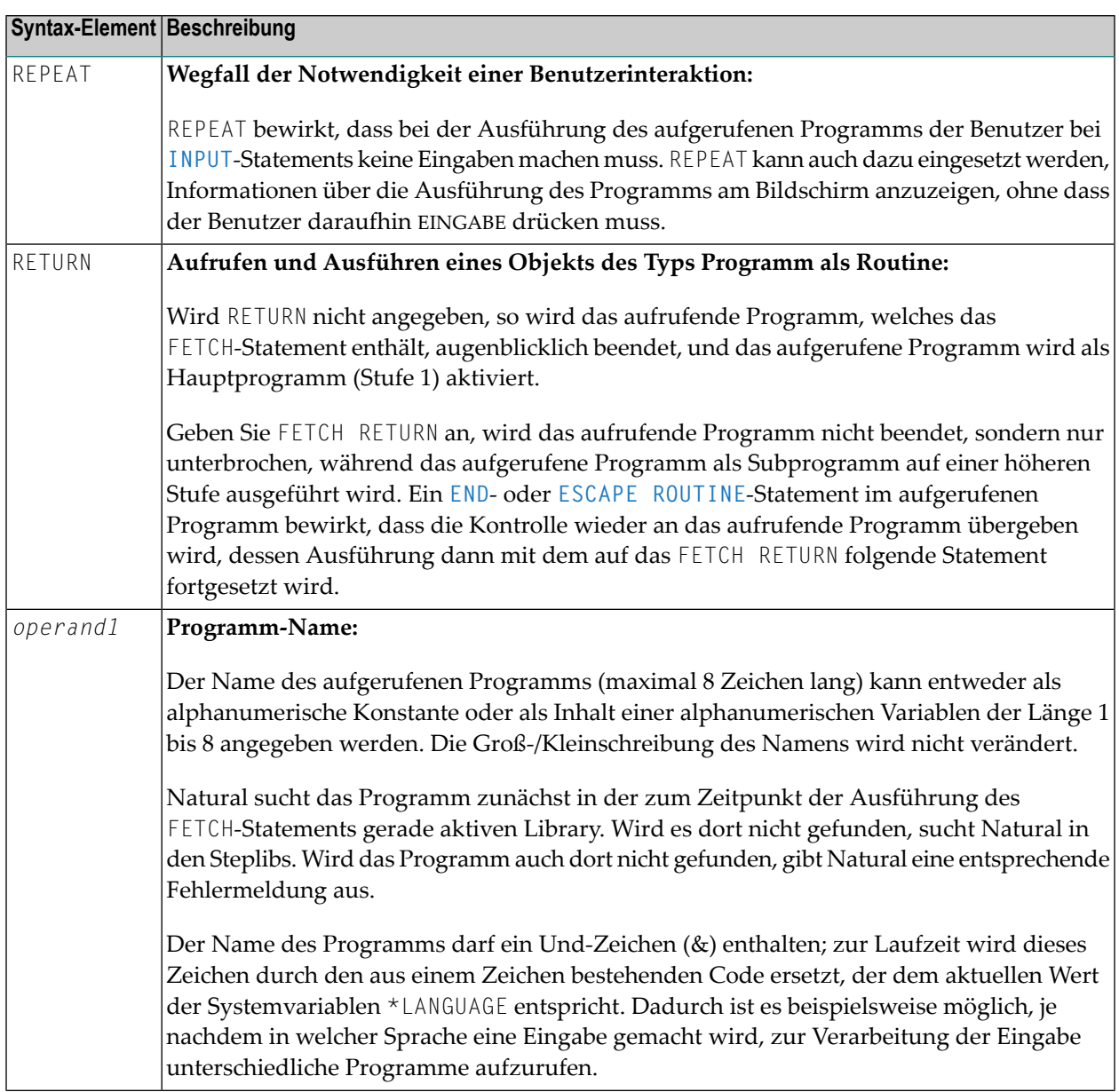

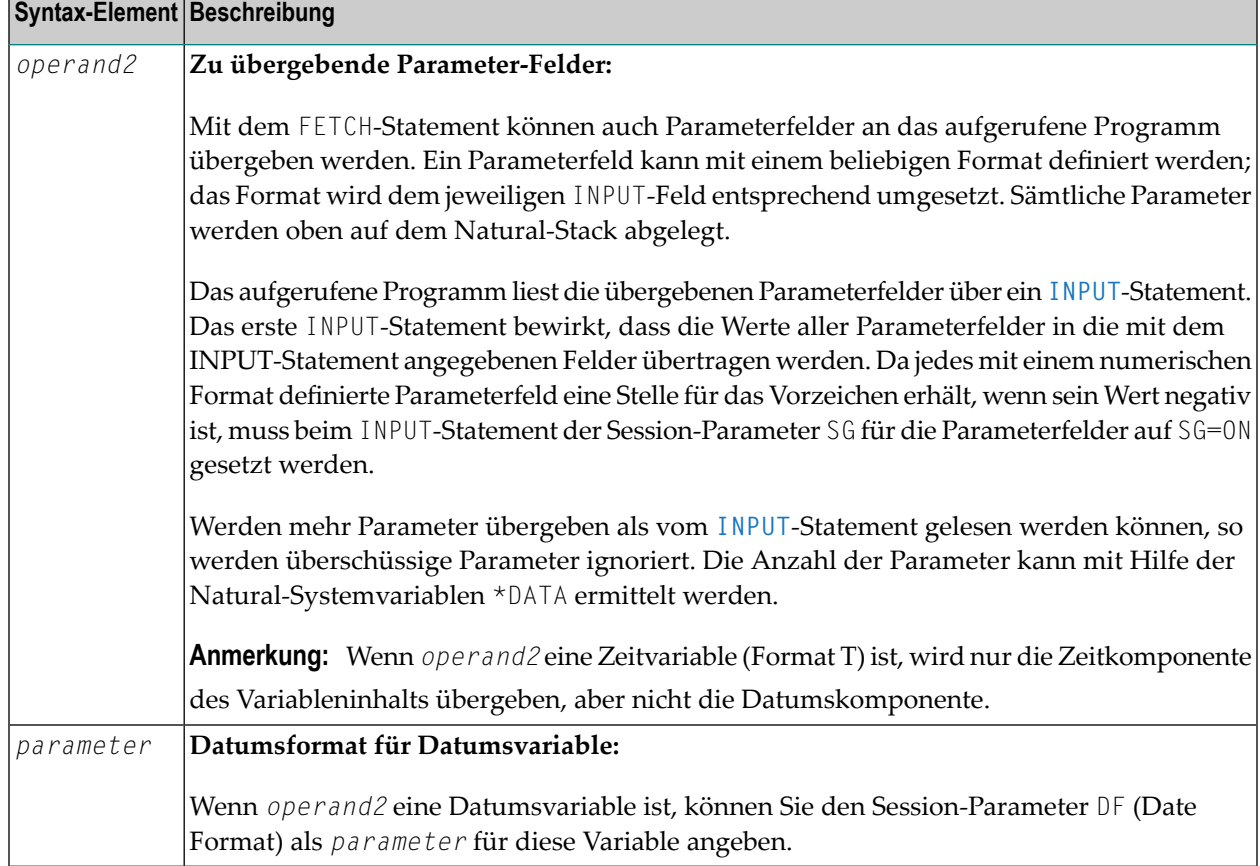

# <span id="page-511-0"></span>**Beispiel**

# **Aufrufendes Programm FETEX1:**

```
** Example 'FETEX1': FETCH (with parameter)
************************************************************************
DEFINE DATA LOCAL
1 #PNUM (N8)
1 #FNC (A1)
END-DEFINE
*
INPUT 10X 'SELECTION MENU FOR EMPLOYEES SYSTEM' /
     10X '-' (35) //
                (A)'10X 'UPDATE (U)' /
     10X 'DELETE (D)' /
     10X 'STOP (.)' //
     10X 'PLEASE ENTER FUNCTION: ' #FNC ///
     10X 'PERSONNEL NUMBER:' #PNUM
*
```

```
DECIDE ON EVERY VALUE OF #FNC
 VALUE 'A', 'U', 'D'
   IF #PNUM = 0
     REINPUT 'PLEASE ENTER A VALID NUMBER' MARK *#PNUM
   END-IF
 VALUE 'A'
   FETCH 'FETEXAD' #PNUM
 VALUE 'U'
   FETCH 'FETEXUP' #PNUM
 VALUE 'D'
   FETCH 'FETEXDE' #PNUM
 VALUE '.'
   STOP
 NONE
   REINPUT 'PLEASE ENTER A VALID FUNCTION' MARK *#FNC
END-DECIDE
*
END
```
#### **Aufgerufenes Programm FETEXAD:**

```
** Example 'FETEXAD': FETCH (called by FETEX1)
************************************************************************
DEFINE DATA LOCAL
1 #PERS-NR (N8)
END-DEFINE
*
INPUT #PERS-NR
*
WRITE *PROGRAM 'Record added with personnel number:' #PERS-NR
*
END
```
**Aufgerufenes Programm FETEXUP:**

```
** Example 'FETEXUP': FETCH (called by FETEX1)
************************************************************************
DEFINE DATA LOCAL
1 #PERS-NR (N8)
END-DEFINE
*
INPUT #PERS-NR
*
WRITE *PROGRAM 'Record updated with personnel number:' #PERS-NR
*
END
```
# **Aufgerufenes Programm FETEXDE:**

```
** Example 'FETEXDE': FETCH (called by FETEX1)
                  ************************************************************************
DEFINE DATA LOCAL
1 #PERS-NR (N8)
END-DEFINE
*
INPUT #PERS-NR
*
WRITE *PROGRAM 'Record deleted with personnel number:' #PERS-NR
*
END
```
Ausgabe des Programms FETEX1:

SELECTION MENU FOR EMPLOYEES SYSTEM ----------------------------------- ADD (A) UPDATE (U) DELETE (D) STOP  $( . )$ PLEASE ENTER FUNCTION: D PERSONNEL NUMBER: 1150304

Nach Eingabe und Bestätigung der Funktion und Personalnummer:

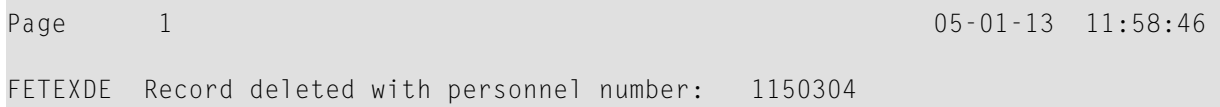

# <span id="page-514-0"></span>FIND

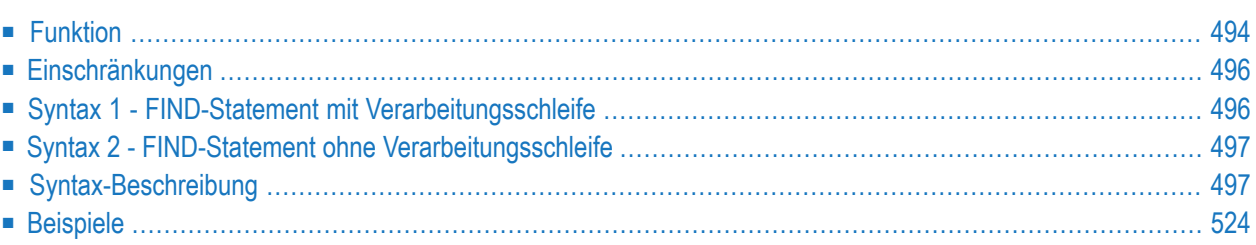

Verwandte Statements: **[ACCEPT/REJECT](#page-48-0)** | **AT [BREAK](#page-62-0)** | **AT [START](#page-86-0) OF DATA** | **AT END OF [DATA](#page-72-0)** | **BACKOUT [TRANSACTION](#page-98-0)** | **BEFORE BREAK [PROCESSING](#page-104-0)** | **[DELETE](#page-400-0)** | **END [TRANSACTION](#page-464-0)** | **[FIND](#page-514-0)** | **[GET](#page-570-0)** | **GET [SAME](#page-576-0)** | **GET [TRANSACTION](#page-580-0)** | **[HISTOGRAM](#page-584-0)** | **[LIMIT](#page-670-0)** | **[PASSW](#page-764-0)** | **PERFORM BREAK [PROCESSING](#page-776-0)** | **[READ](#page-836-0)** | **[RETRY](#page-954-0)** | **[STORE](#page-1074-0)** | **[UPDATE](#page-1098-0)**

<span id="page-515-0"></span>Gehört zur Funktionsgruppe: *Datenbankzugriffe und [Datenbankänderungen](#page-35-0)*

# **Funktion**

Das Statement FIND dient dazu, Datensätze von der Datenbank auszuwählen, und zwar anhand eines Suchkriteriums, d.h. des Wertes eines Schlüsselfeldes (Deskriptors).

Mit dem FIND-Statement wird eine Verarbeitungsschleife initiiert, die für jeden gefundenen Datensatz durchlaufen wird. Innerhalb der FIND-Schleife kann jedes Feld eines gefundenen Datensatzes referenziert werden, und zwar ohne dass hierzu ein zusätzliches **[READ](#page-836-0)**-Statement erforderlich wäre.

Siehe auch folgende Abschnitte im *Leitfaden zur Programmierung*.

- *FIND Statement*
- *Schleifenverarbeitung*
- *Datenbankfelder mit der (r)-Notation referenzieren*

# **Datenbank-spezifische Anmerkungen**

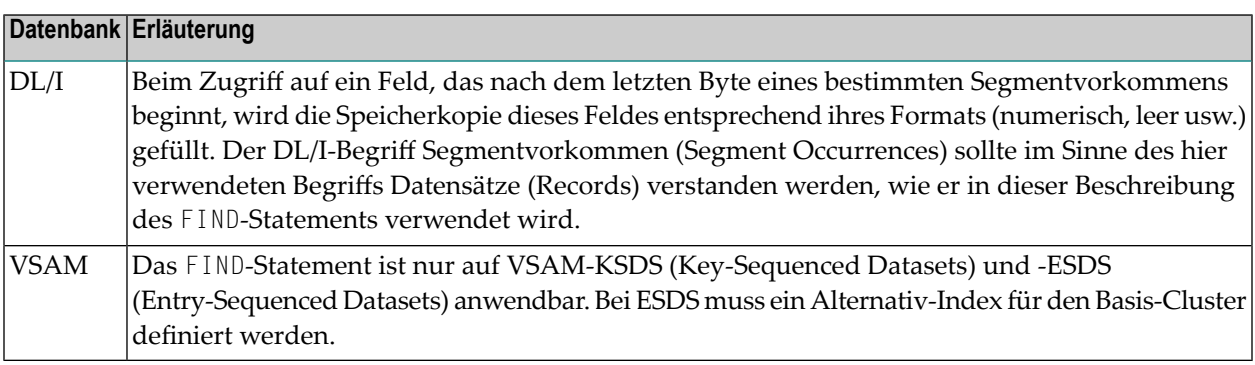

# **Systemvariablen beim FIND-Statement**

Die Natural-Systemvariablen \*ISN, \*NUMBER und \*COUNTER werden automatisch für jedes FIND-Statement erzeugt. Wird eine Systemvariable außerhalb der aktuellen Verarbeitungsschleife oder über ein **FIND [FIRST](#page-525-0)**-, **FIND [NUMBER](#page-526-0)**- oder **FIND [UNIQUE](#page-527-0)**-Statement referenziert, muss mittels Statement-Label oder Quellcode-Zeilennummer referenziert werden. Alle drei Systemvariablen haben Format/Länge P10; diese(s) Format/Länge kann nicht geändert werden.

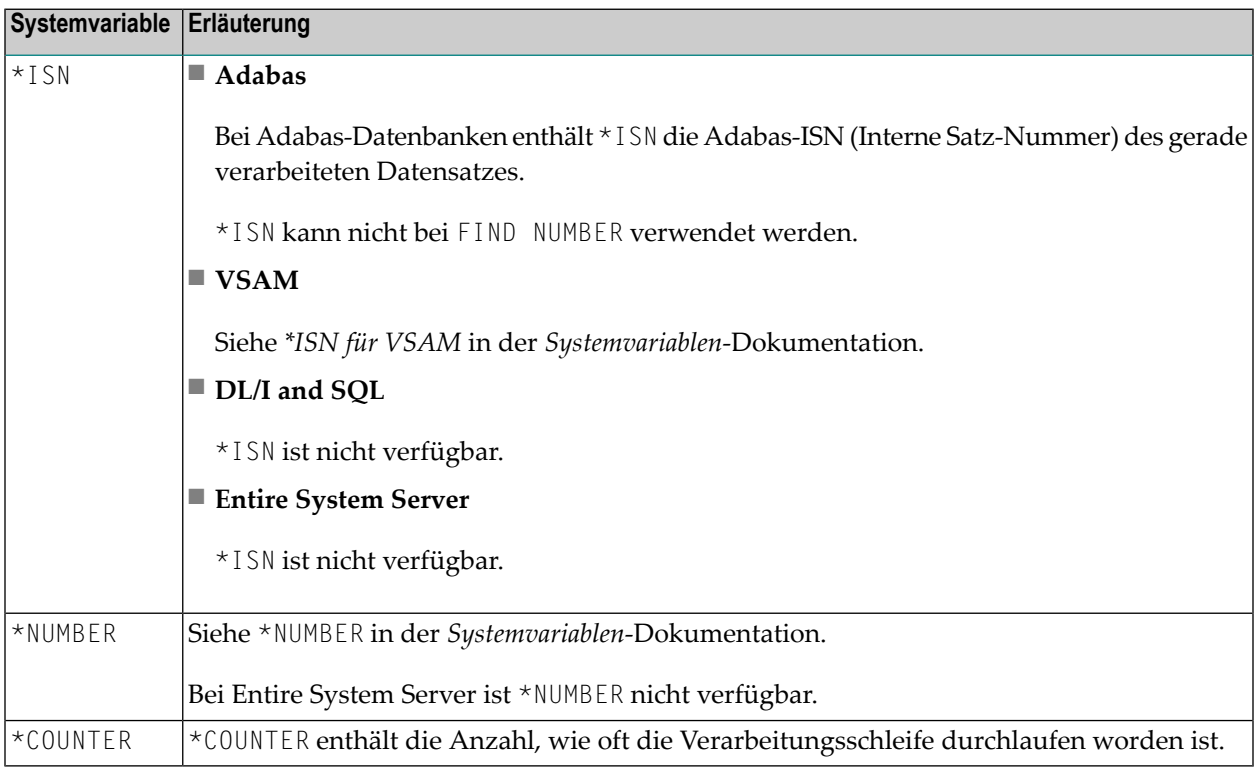

Siehe auch *Beispiel 13 - Sytemvariablen mit dem [FIND-Statement](#page-554-0) benutzen*.

#### **Mehrere FIND-Statements**

Es ist möglich, mehrere FIND-Schleifen ineinander zu verschachteln. Hierbei wird eine jeweils innere Schleife für jeden Datensatz, der mit der jeweils äußeren Schleife ausgewählt wurde, durchlaufen. Siehe auch *Beispiel 14 − Mehrere [FIND-Statements](#page-554-1)*.

# <span id="page-517-0"></span>**Einschränkungen**

<span id="page-517-1"></span>Bei Entire System Server sind **FIND [NUMBER](#page-526-0)** und **FIND [UNIQUE](#page-527-0)** sowie die Klauseln **PASSWORD**, **[CIPHER](#page-521-0)**, **[COUPLED](#page-535-0)** und **[RETAIN](#page-542-0)** nicht zulässig.

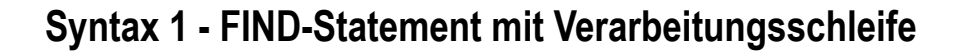

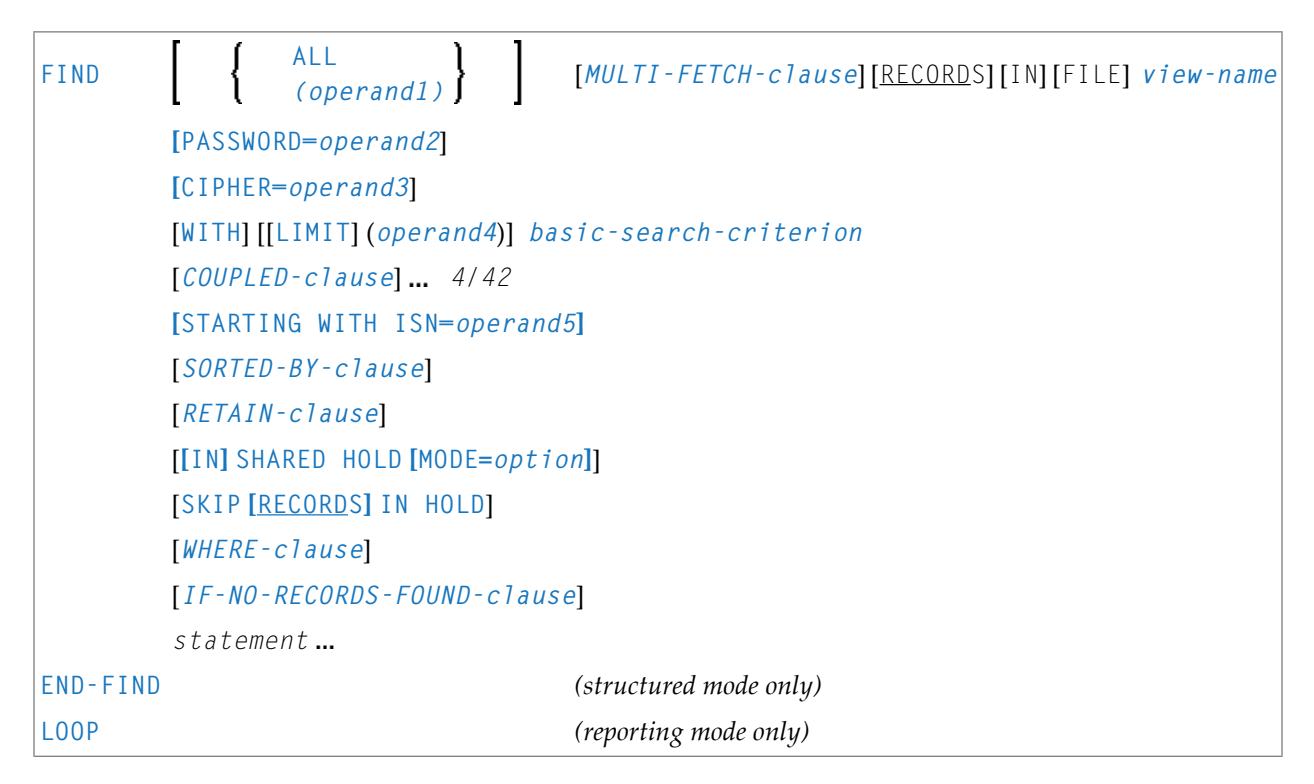

Eine Erläuterung der in dem Syntax-Diagramm verwendeten Symbole entnehmen Sie dem Abschnitt *[Syntax-Symbole](#page-29-0)*.

# <span id="page-518-0"></span>**Syntax 2 - FIND-Statement ohne Verarbeitungsschleife**

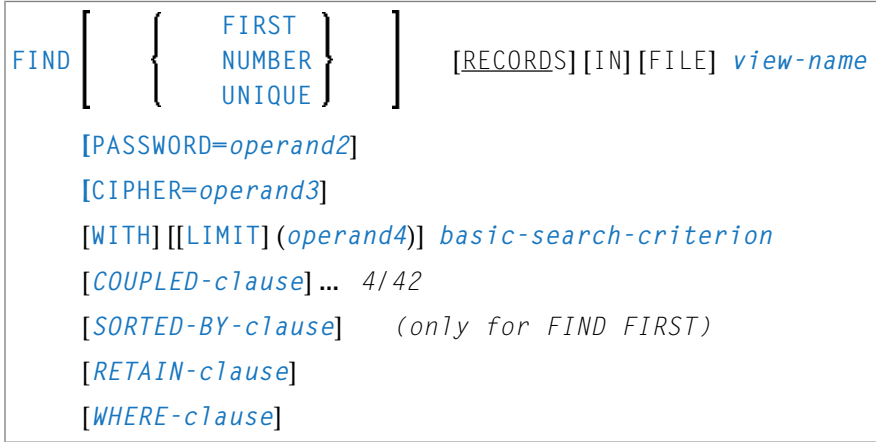

<span id="page-518-1"></span>Eine Erläuterung der in dem Syntax-Diagramm verwendeten Symbole entnehmen Sie dem Abschnitt *[Syntax-Symbole](#page-29-0)*.

# **Syntax-Beschreibung**

Operanden-Definitionstabelle:

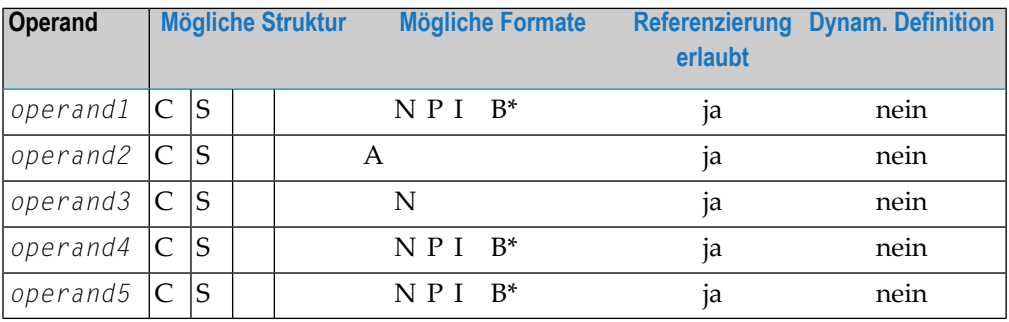

\* Format B von *operand1*, *operand4* und *operand5* kann nur mit einer Länge von kleiner oder gleich 4 benutzt werden.

Syntax-Element-Beschreibung:

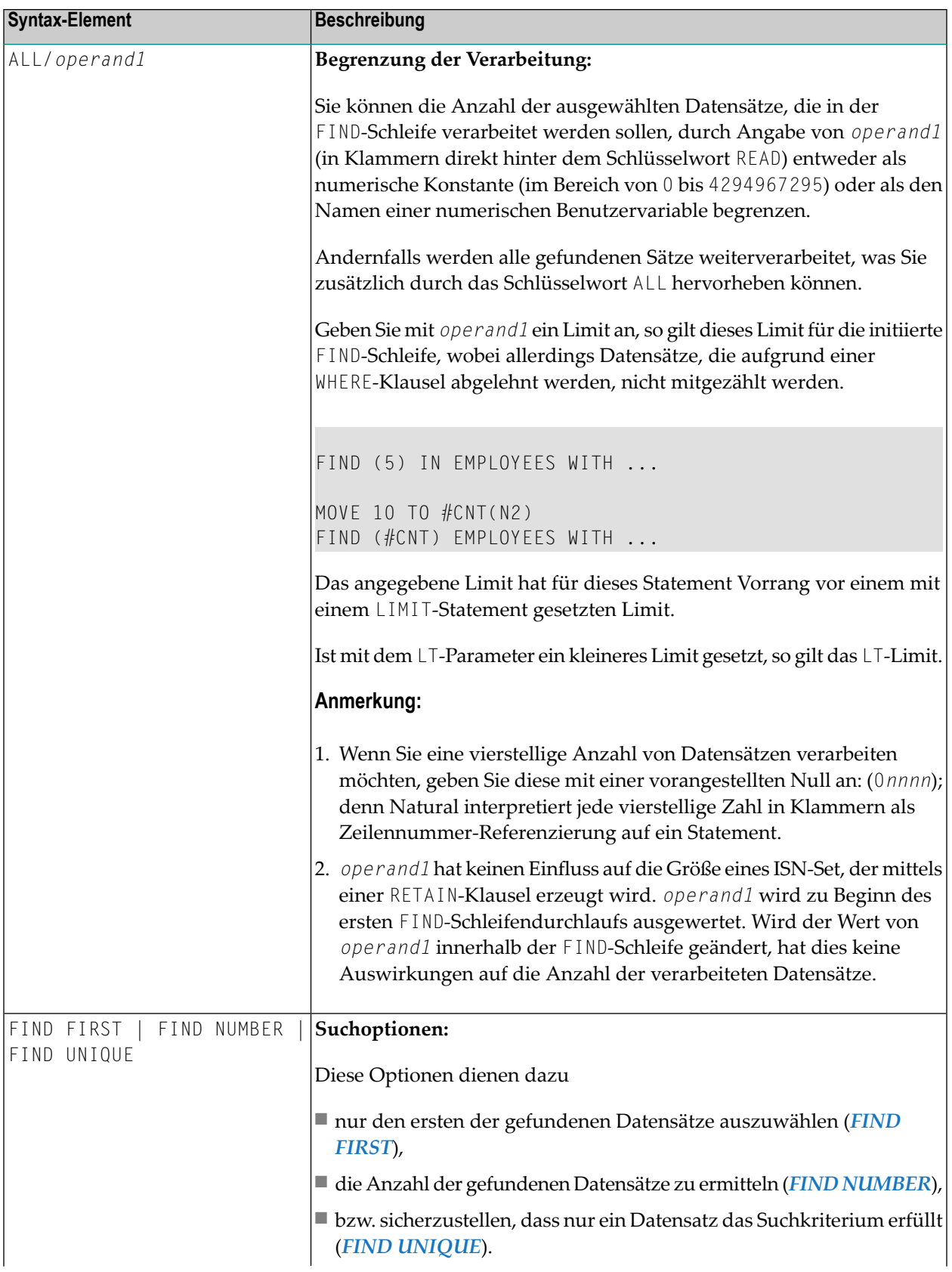

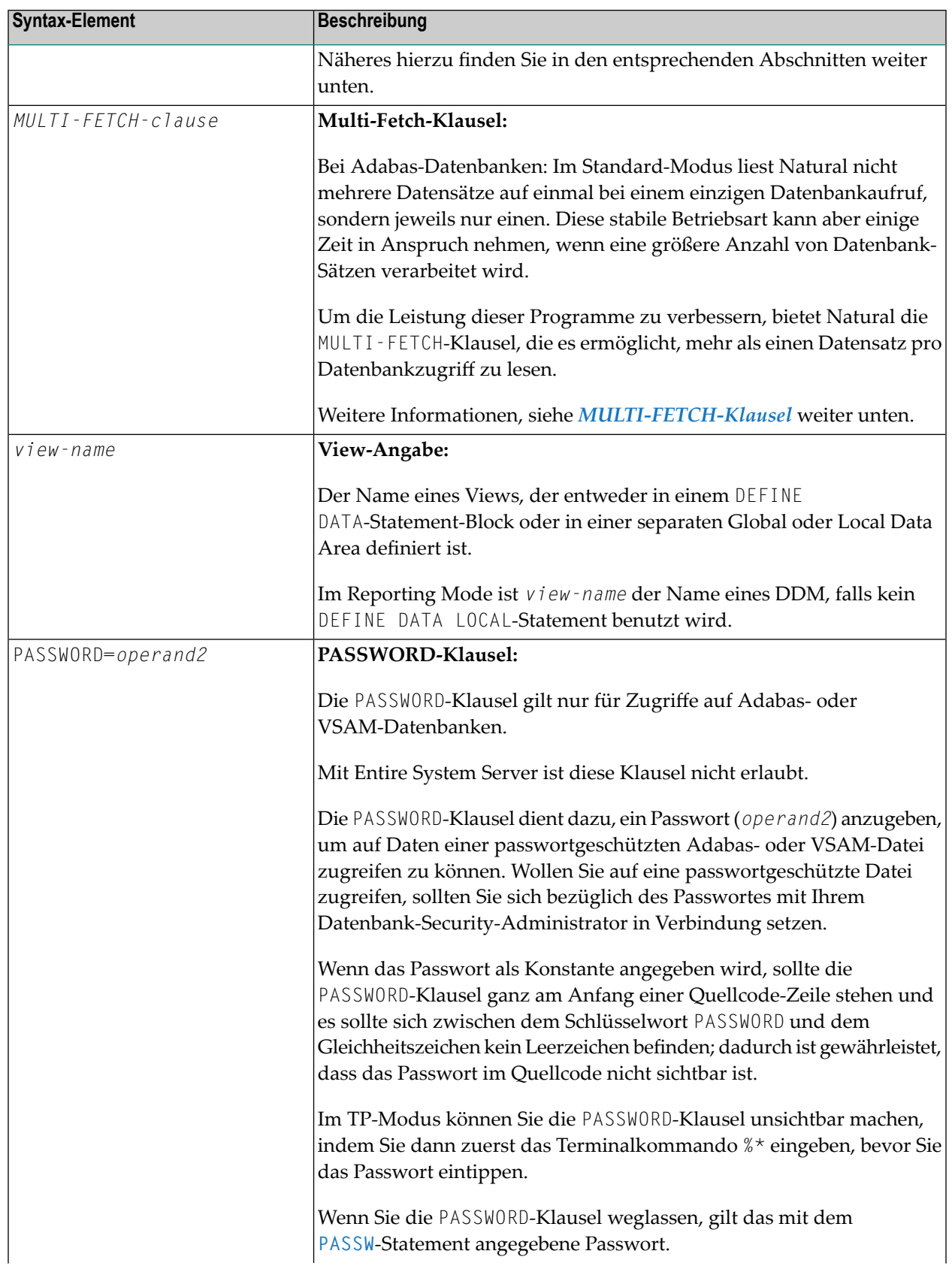

<span id="page-521-0"></span>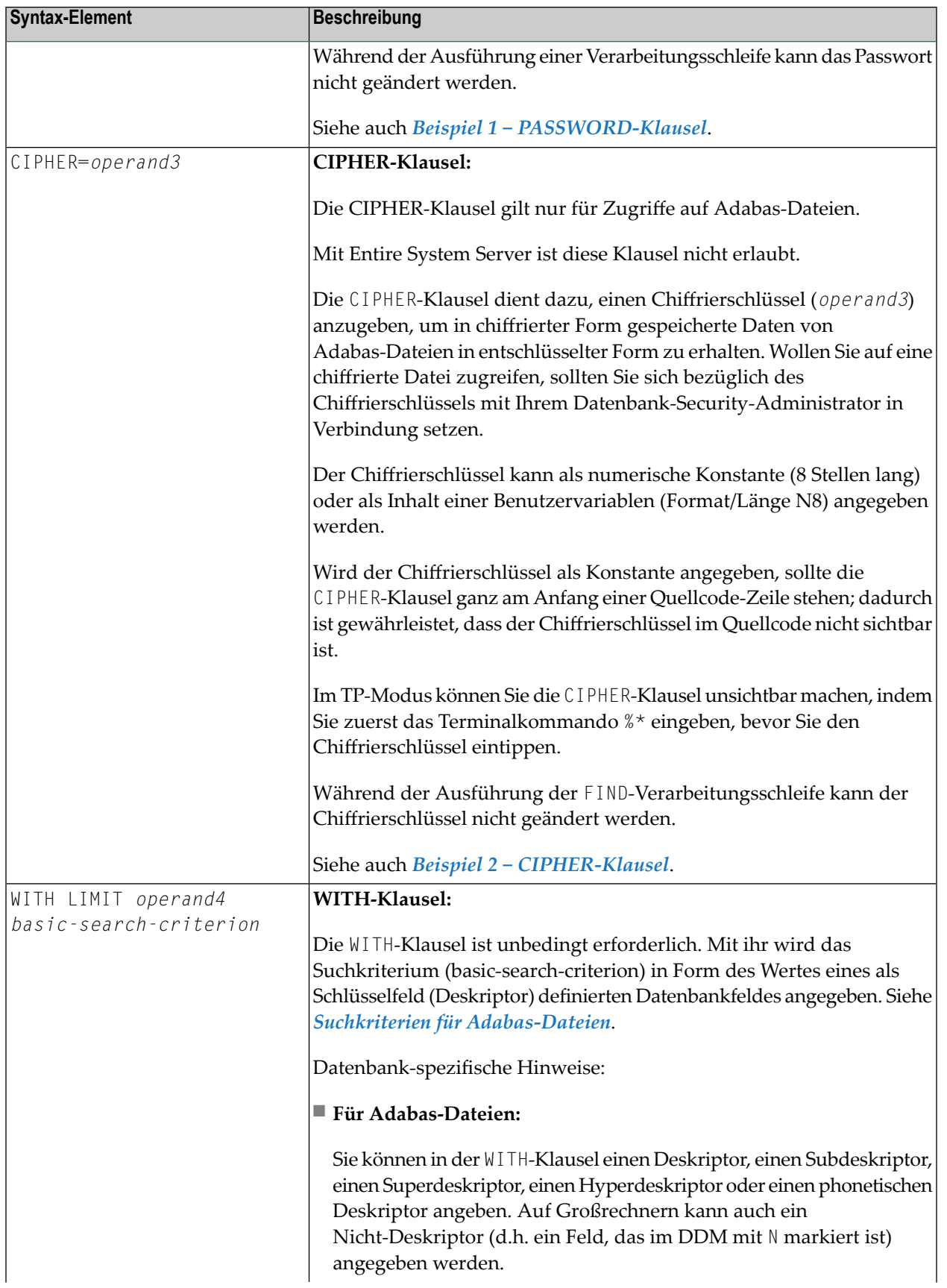

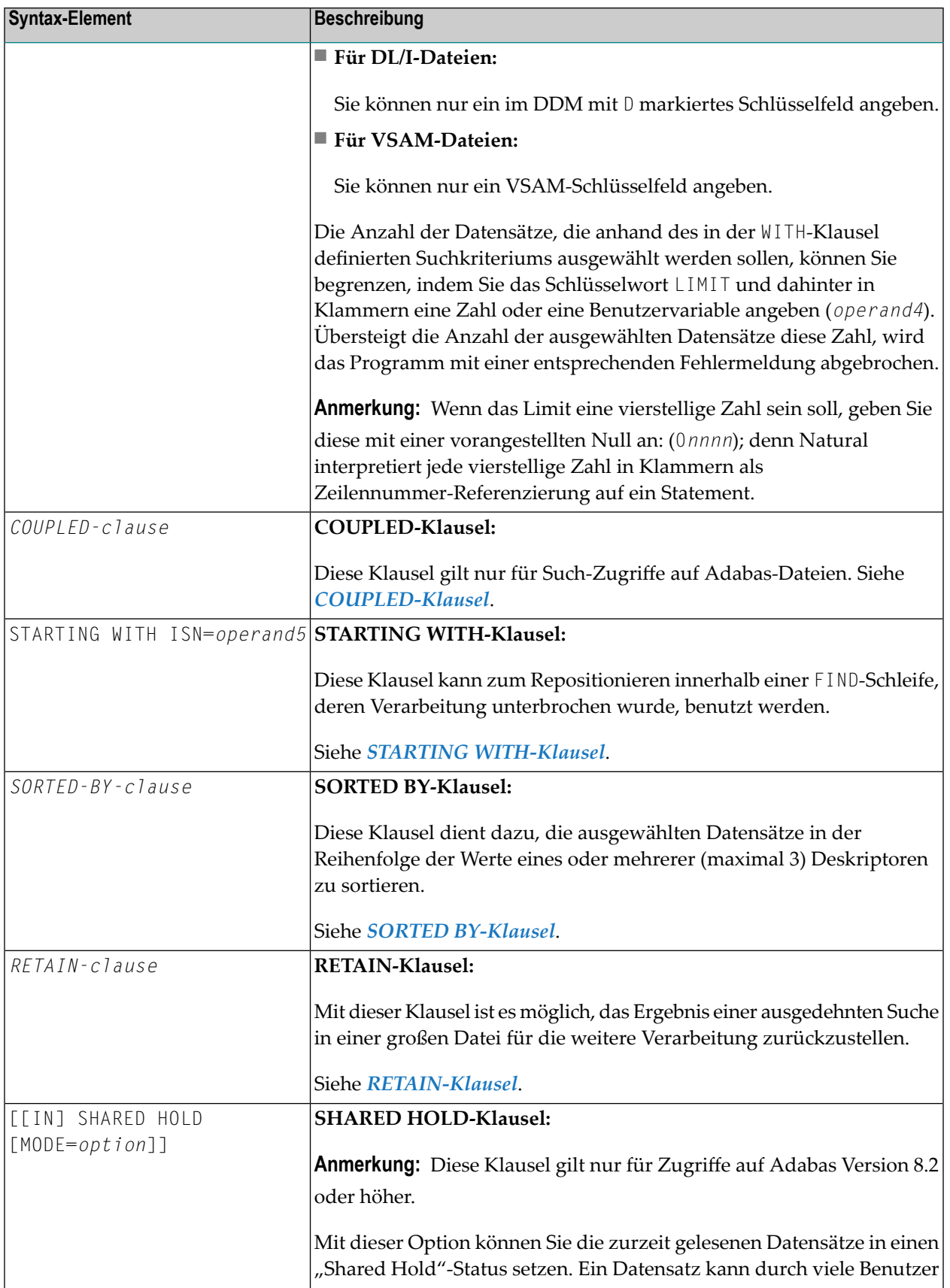

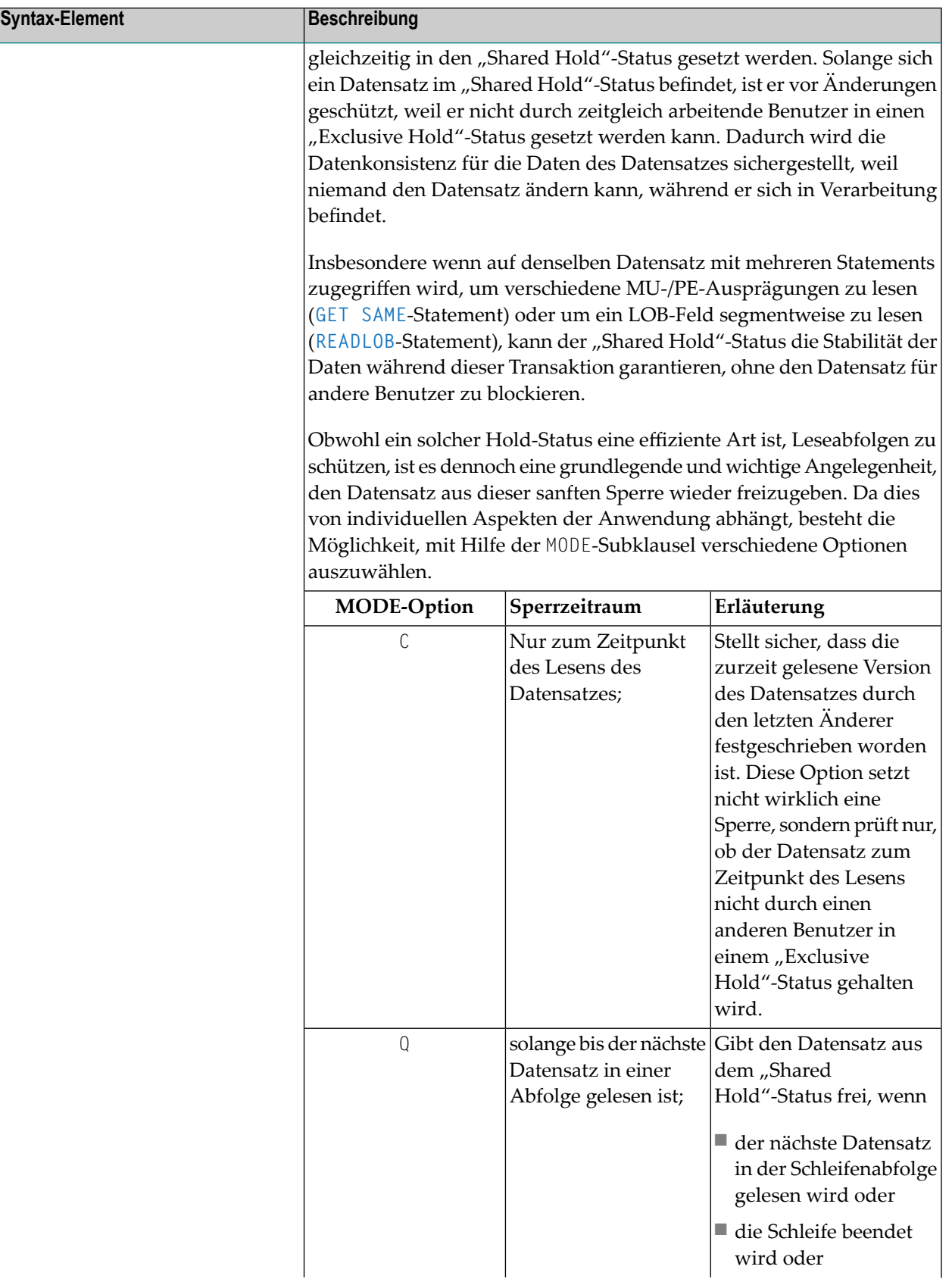

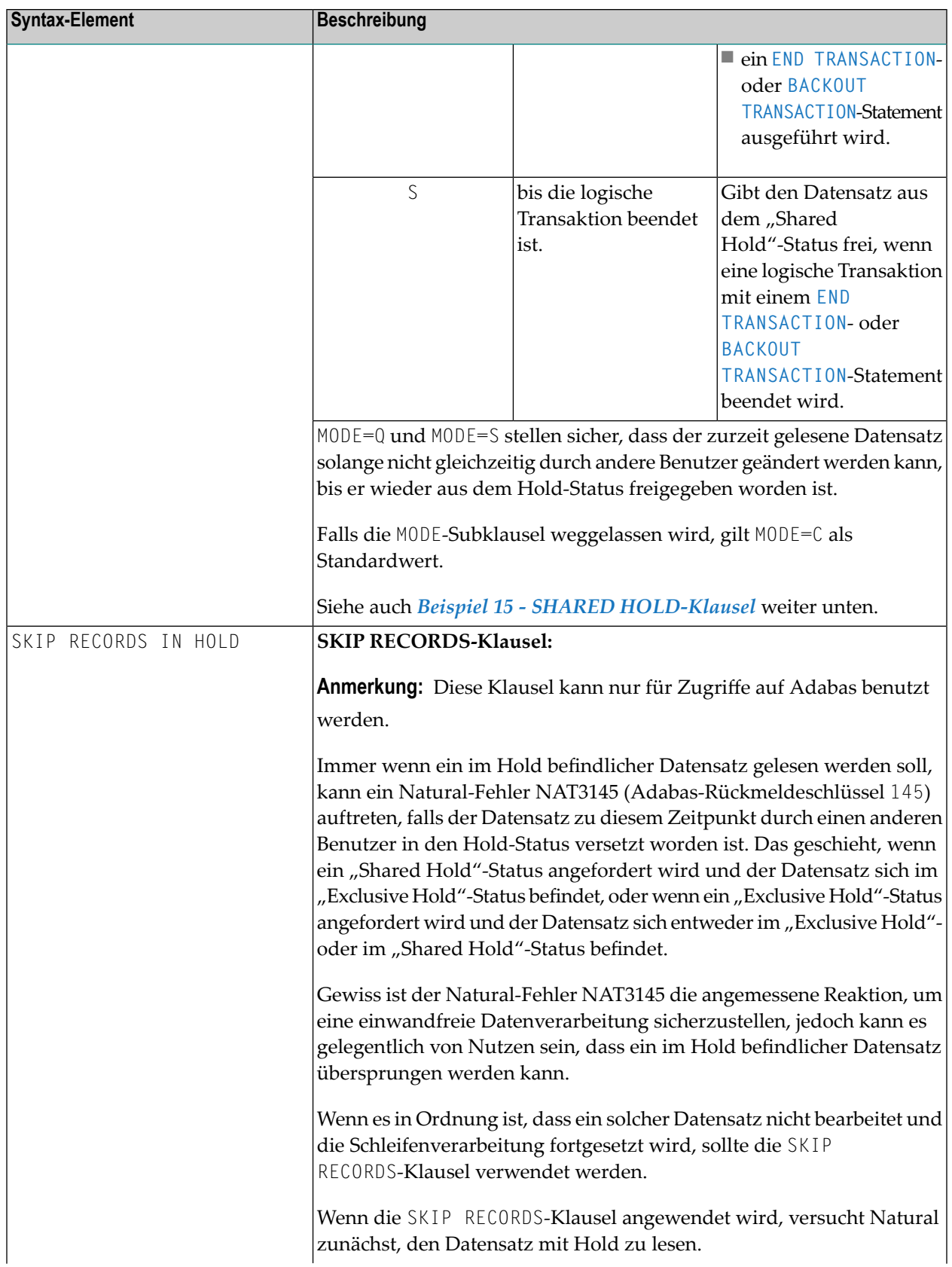

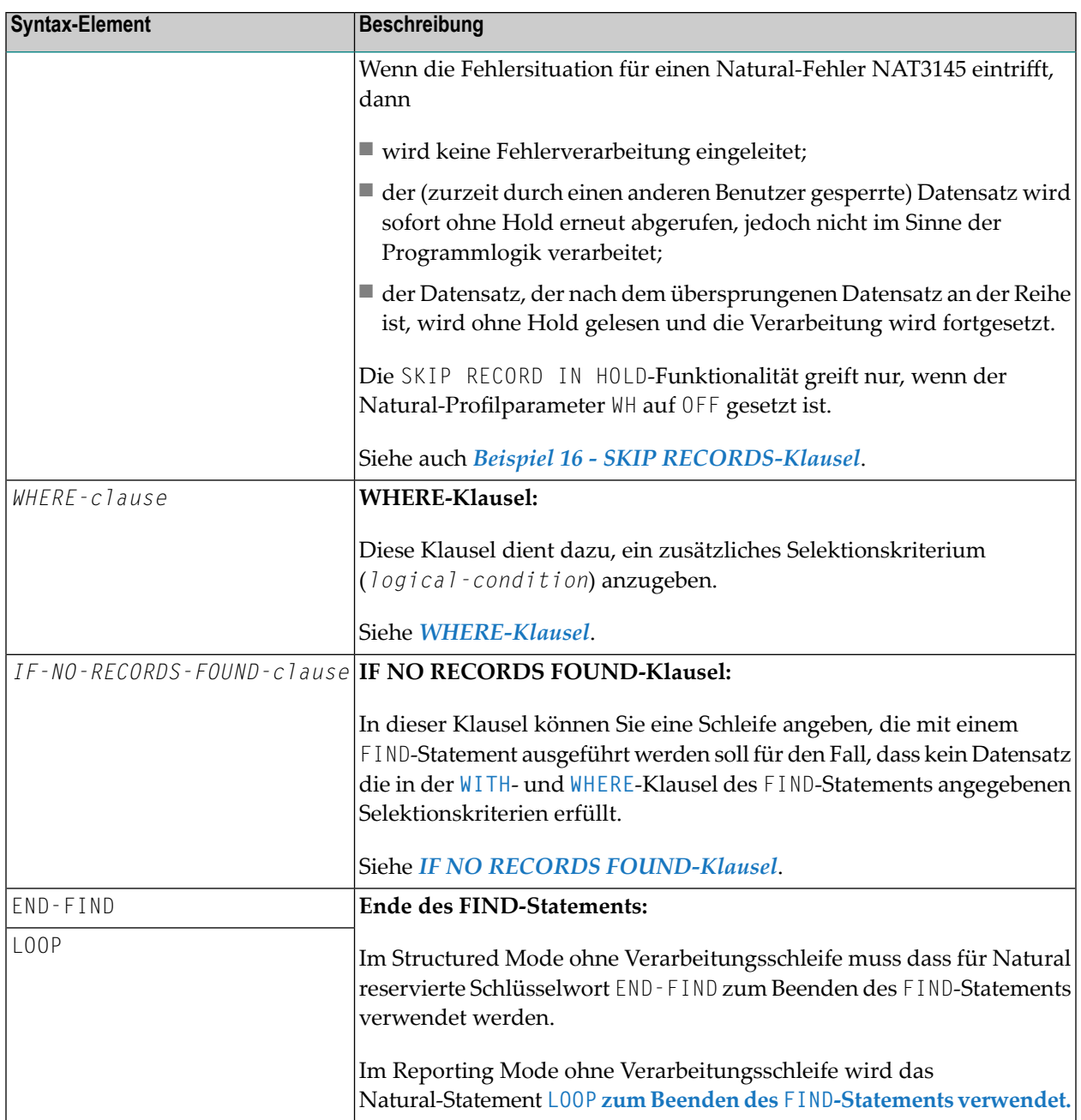

# <span id="page-525-0"></span>**FIND FIRST**

Das FIND FIRST-Statement dient dazu, den ersten Datensatz, der die **WITH**- und **[WHERE](#page-543-0)**-Selektionskriterien erfüllt, auszuwählen und zu verarbeiten.

Bei Adabas-Dateien wird derjenige der ausgewählten Datensätze verarbeitet, der die niedrigste Adabas-ISN (Interne Satznummer) hat.

FIND FIRST initiiert *keine* Verarbeitungsschleife.

- FIND FIRST darf nur im Reporting Mode verwendet werden.
- FIND FIRST ist beim Zugriff auf DL/I- und SQL-Datenbanken nicht möglich.

### **Bei FIND FIRST vorhandene Systemvariablen**

Beim FIND FIRST-Statement stehen folgende Natural-Systemvariablen zur Verfügung:

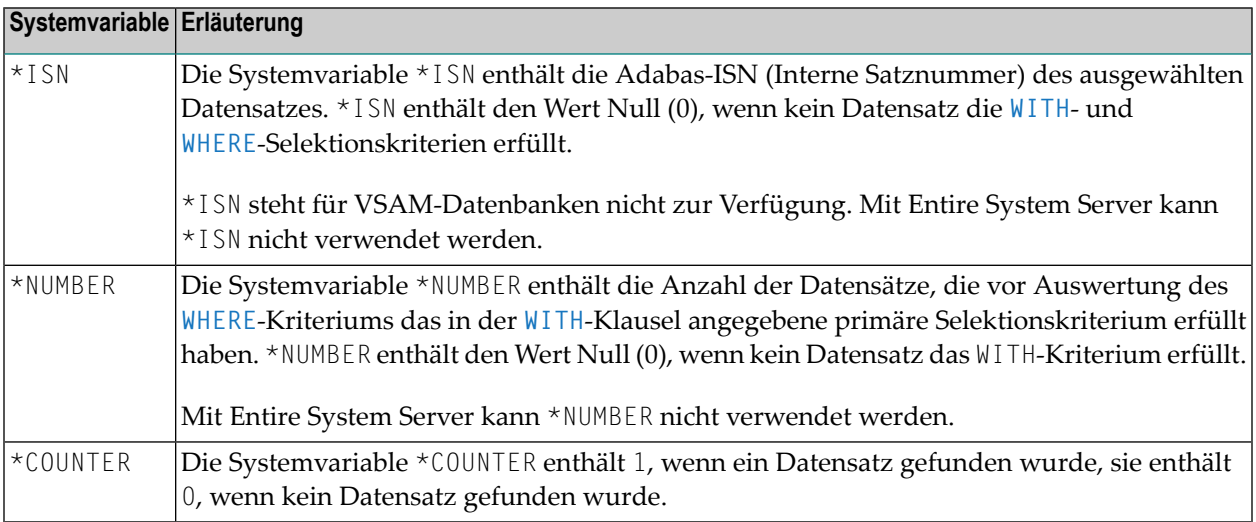

<span id="page-526-0"></span>Beispiel für FIND FIRST siehe Programm **FNDFIR** (Reporting Mode).

# **FIND NUMBER**

Mit dem Statement FIND NUMBER können Sie ermitteln, wieviele Datensätze die **WITH**- und **[WHERE](#page-543-0)**-Kriterien erfüllen. FIND NUMBER löst keine Verarbeitungsschleife aus *und liest auch keine Datensätze von der Datenbank*.

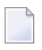

**Anmerkung:** Eine **[WHERE](#page-543-0)**-Klausel kann hierbei einen beträchtlichen Verarbeitungsmehraufwand verursachen.

#### **Einschränkungen bei FIND NUMBER**

- Im Structured Mode darf keine [WHERE](#page-543-0)-Klausel benutzt werden.
- FIND NUMBER ist beim Zugriff auf DL/I-Datenbanken nicht möglich.
- Mit Entire System Server kann FIND NUMBER nicht verwendet werden.

#### **Bei FIND NUMBER vorhandene Systemvariablen**

Bei FIND NUMBER stehen folgende Natural-Systemvariablen zur Verfügung:

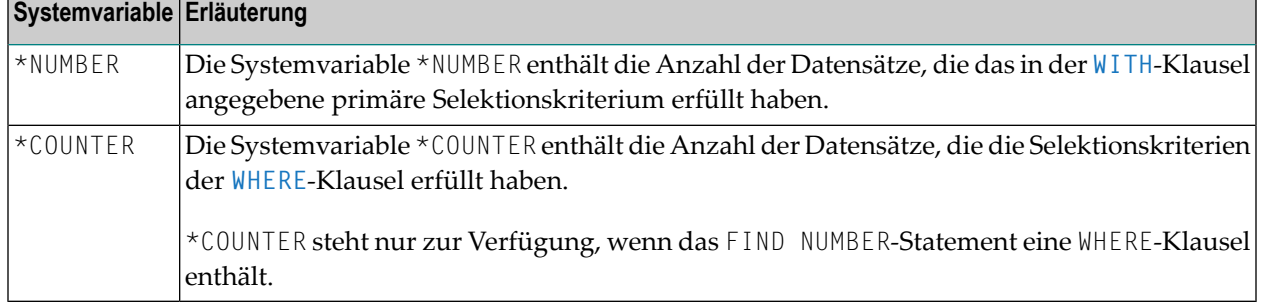

<span id="page-527-0"></span>Beispiel für FIND NUMBER siehe das Programm **FNDNUM** (Reporting Mode).

# **FIND UNIQUE**

Dieses Statement gewährleistet, dass nur ein einziger Datensatz die Selektionskriterien erfüllt. FIND UNIQUE initiiert keine Verarbeitungsschleife. Enthält das FIND UNIQUE-Statement eine **[WHERE](#page-543-0)**-Klausel, wird zur Auswertung dieser Klausel eine automatische interne Verarbeitungsschleife durchlaufen.

Wird kein oder mehr als ein Datensatz gefunden, wird eine entsprechende Fehlermeldung ausgegeben; dieser Fall kann mit einem ON ERROR-Statement abgefangen werden.

#### **Einschränkungen bei FIND UNIQUE**

- FIND UNIQUE darf nur im Reporting Mode verwendet werden.
- FIND UNIQUE ist beim Zugriff auf DL/I-Datenbanken sowie beim Einsatz von Entire System Server nicht möglich.
- Bei SQL-Datenbanken ist FIND UNIQUE nicht erlaubt. (Ausnahme: auf Großrechnern kann FIND UNIQUE für Primärschlüssel verwendet werden; allerdings ist dies nur aus Kompatibilitätsgründen erlaubt und sollte nicht benutzt werden.)

#### **Bei FIND UNIQUE vorhandene Systemvariablen**

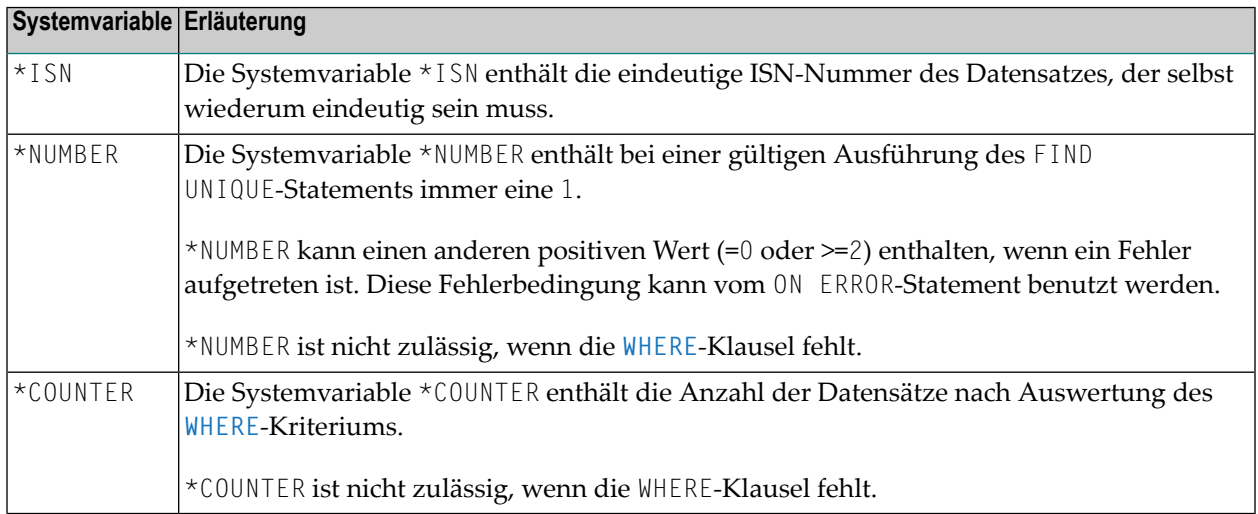

Beispiel für FIND UNIQUE siehe Programm FNDUNQ (Reporting Mode).

# <span id="page-528-0"></span>**MULTI-FETCH-Klausel**

 $\overline{a}$ 

**Anmerkung:** Diese Klausel kann nur bei Adabas- oder DB2-Datenbanken benutzt werden.

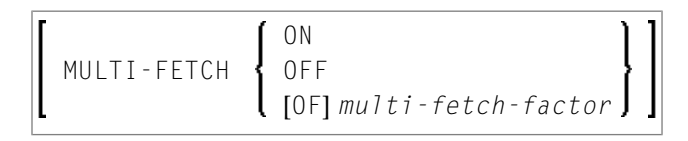

Weitere Informationen siehe *Multi-Fetch-Klausel* (Adabas) im *Leitfaden zur Programmierung* oder *MultipleRow Processing* (SQL)im *Natural for DB2*-Teil der *Database Managment System Interfaces*-Dokumentation.

# <span id="page-528-1"></span>**Suchkriterium bei Adabas-Dateien (basic-search-criterion)**

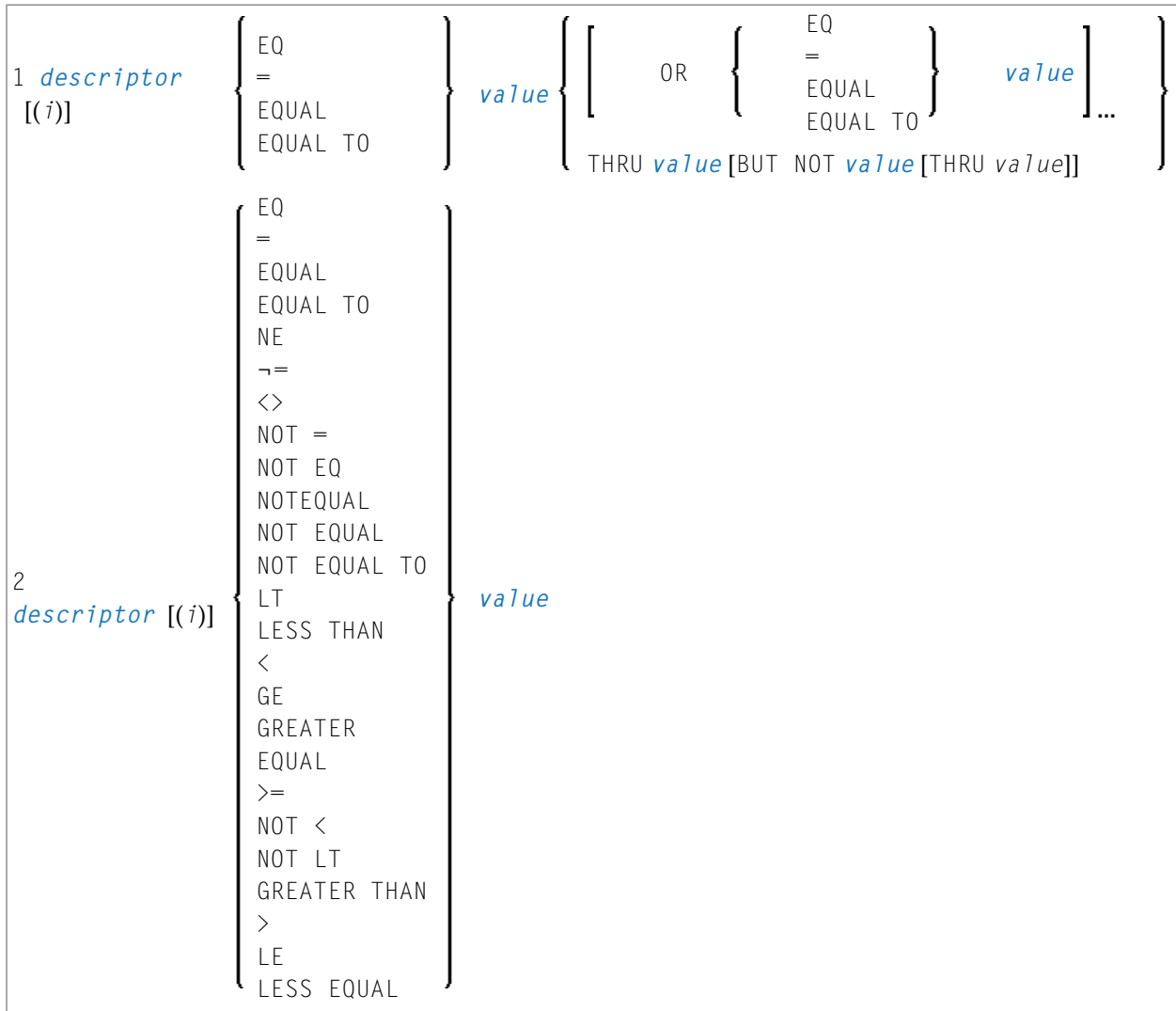

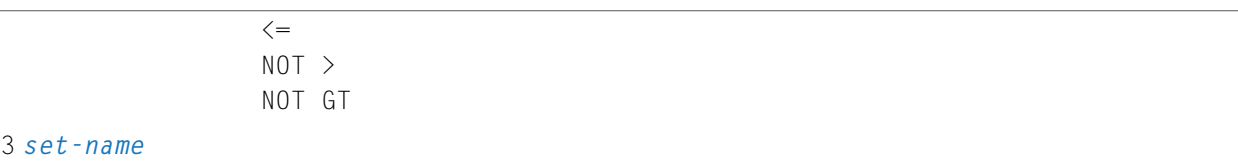

# Operanden-Definitionstabelle:

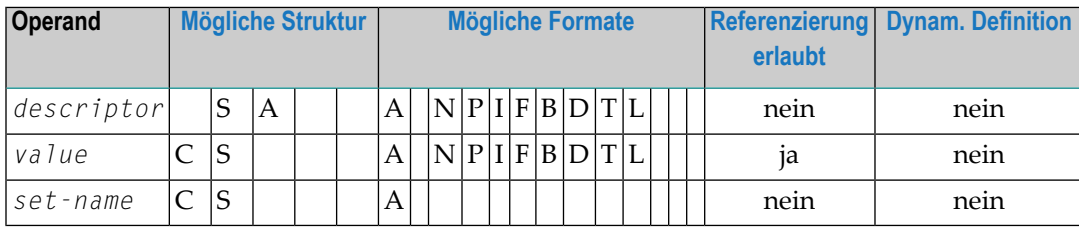

# Syntax-Element-Beschreibung:

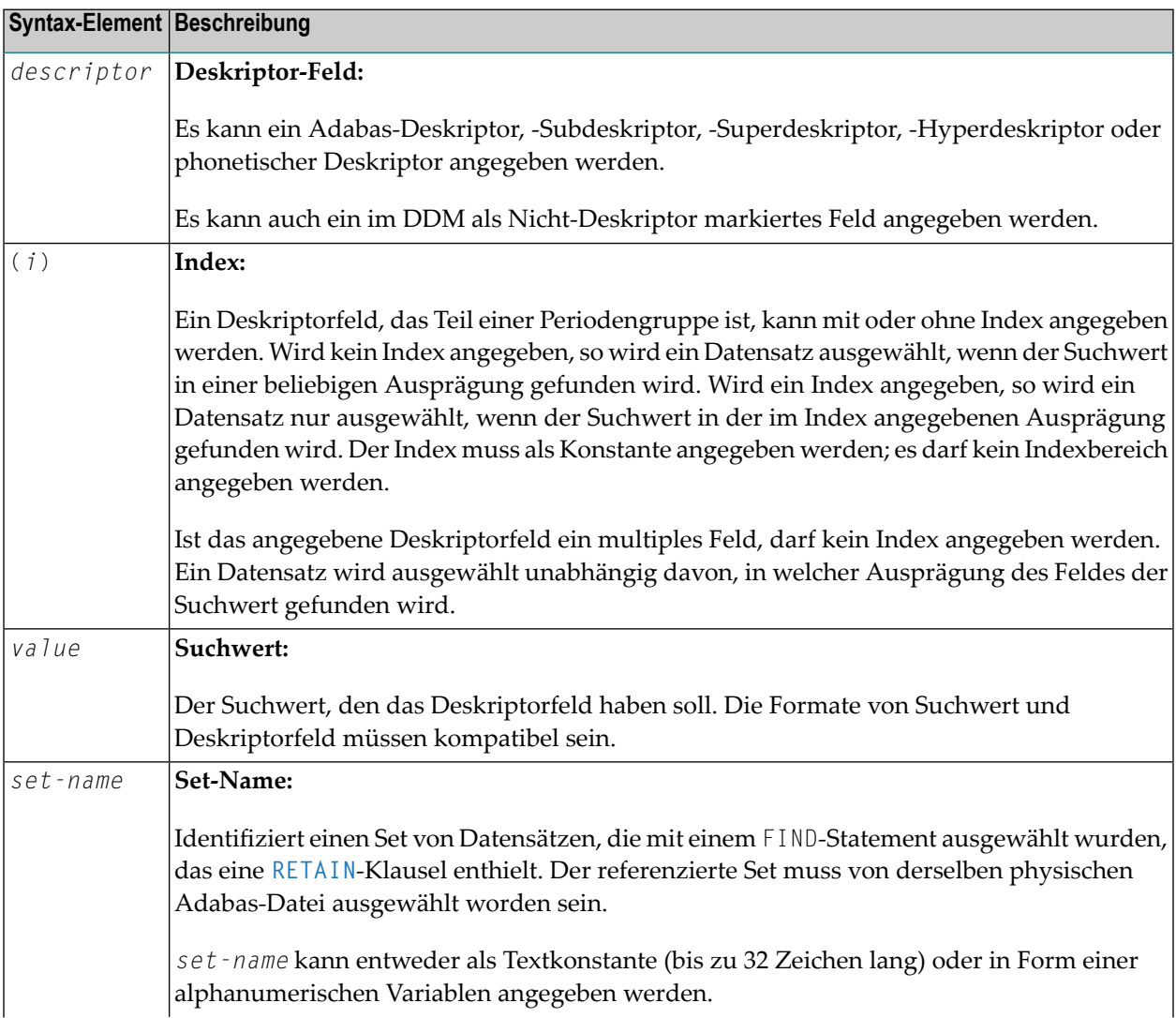

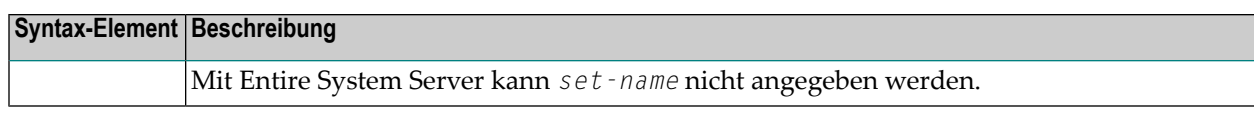

Siehe auch:

- *Beispiel 3 − [Basis-Suchkriterium](#page-547-0) in WITH-Klausel*
- *Beispiel 4 − [Basis-Suchkriterium](#page-547-1) mit multiplem Feld*

#### **Suchkriterium mit Null-Indikator (***basic-search-criterion***)**

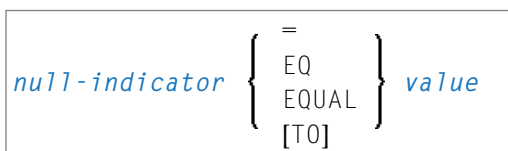

# Operanden-Definitionstabelle:

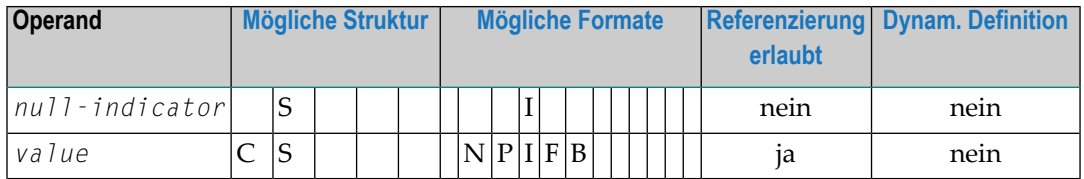

Syntax-Element-Beschreibung:

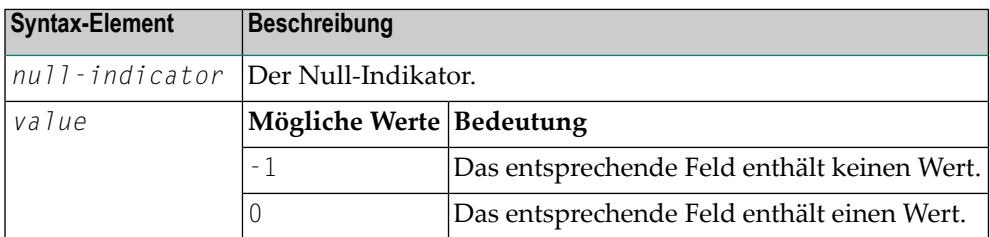

# **Verknüpfen von Suchkriterien (für Adabas-Dateien)**

Es ist möglich, mehrere Suchkriterien mit den Boole'schen Operatoren AND, OR und NOT miteinander zu verknüpfen. Mit Klammern kann außerdem die Reihenfolge der Kriterienauswertung gesteuert werden. Die Auswertung verknüpfter Suchkriterien geschieht in folgender Reihenfolge:

- 1. ( ): Klammern
- 2. NOT: Negation (nur für *basic-search-criterion* der Form [2]).
- 3. AND: Und-Verknüpfung
- 4. OR: Oder-Verknüpfung

Suchkriterien können mit logischen Operatoren verknüpft werden, um einen komplexen Suchausdruck (*search-expression*) zu bilden. Eine solcher komplexer Suchausdruck hat folgende Syntax:

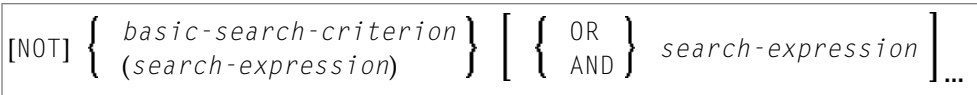

Siehe auch *Beispiel 5 - Mehrere Beispiele für komplexe [Suchausdrücke](#page-548-0) in WITH-Klausel* .

# **Such-Schlüsselfelder (Deskriptoren) für Adabas-Dateien**

Adabas-Benutzer können bei der Suche nach Datensätzen als Suchschlüssel Datenbankfelder verwenden, die als Deskriptoren definiert sind.

# **Subdeskriptoren, Superdeskriptoren, Hyperdeskriptoren und phonetische Deskriptoren**

Bei Adabas-Datenbanken können für die Konstruktion von Suchkriterien Subdeskriptoren, Superdeskriptoren, Hyperdeskriptoren und phonetische Deskriptoren verwendet werden.

- Ein Subdeskriptor ist ein Schlüsselfeld, das Teil eines Feldes ist.
- Ein Superdeskriptor ist ein Schlüsselfeld, das aus mehreren Feldern oder Teilfeldern besteht.
- Ein Hyperdeskriptor ist ein Schlüsselfeld, das durch einen benutzerdefinierten Algorithmus gebildet wird.
- Ein phonetischer Deskriptor ermöglicht die Suche nach einem Feldwert (z.B. der Name einer Person) anhand des Klanges eines Wertes. Bei der Suche mit einem phonetischen Deskriptor werden alle Werte gefunden, die so ähnlich klingen wie der Suchwert.

Bei welcher Datei welche Felder als Deskriptoren, Sub-, Super-, Hyper- und phonetische Deskriptoren verwendet werden können, ist in dem betreffenden DDM definiert.

# **Werte für Subdeskriptoren, Superdeskriptoren, phonetische Deskriptoren**

Die mit Subdeskriptoren, Superdeskriptoren und phonetischen Deskriptoren angegebenen Suchwerte müssen mit dem jeweiligen internen Format kompatibel sein: ein Subdeskriptor hat dasselbe interne Format wie das Feld, von dem er ein Teil ist; ein phonetischer Deskriptor hat immer alphanumerisches Format; das interne Format eines Superdeskriptors ist binär, falls alle Felder, aus denen er sich zusammensetzt, numerisches Format haben; andernfalls ist sein internes Format alphanumerisch.

Werte für Sub- und Superdeskriptoren können wie folgt angegeben werden:

- als numerische oder hexadezimale Konstanten; hat ein Superdeskriptor binäres Format (vgl. oben), muss eine numerische oder hexadezimale Konstante als Wert angegeben werden;
- als Werte von Benutzervariablen, die mit einem REDEFINE-Statement redefiniert wurden, um die Teile auszuwählen, die den Sub- bzw. Superdeskriptorwert darstellen.

#### **Deskriptoren aus Datenbank-Arrays**

Ein Deskriptor, der Teil eines Datenbank-Arrays ist, kann ebenfalls als Suchfeld verwendet werden. Bei Adabas-Dateien kann dies ein multiples Feld sein oder ein Feld, das in einer Periodengruppe enthalten ist.

Ein Deskriptorfeld, das Teil einer Periodengruppe ist, kann entweder mit oder ohne Index angegeben werden. Wird kein Index angegeben, so wird ein Datensatz ausgewählt, wenn der Suchwert in irgendeiner Ausprägung gefunden wird. Wird ein Index angegeben, so wird ein Datensatz nur ausgewählt, wenn der Suchwert in der im Index angegebenen Ausprägung gefunden wird. Der Index muss als Konstante angegeben werden. Es darf kein Indexbereich angegeben werden.

Ist das angegebene Deskriptorfeld ein multiples Feld, darf kein Index angegeben werden. Ein Datensatz wird ausgewählt unabhängig davon, in welcher Ausprägung des Feldes der Suchwert gefunden wird.

Siehe auch *Beispiel 5 - Mehrere Beispiele für komplexe [Suchausdrücke](#page-548-1) in WITH-Klausel*.

# **Suchkriterium bei VSAM-Dateien (basic-search-criterion)**

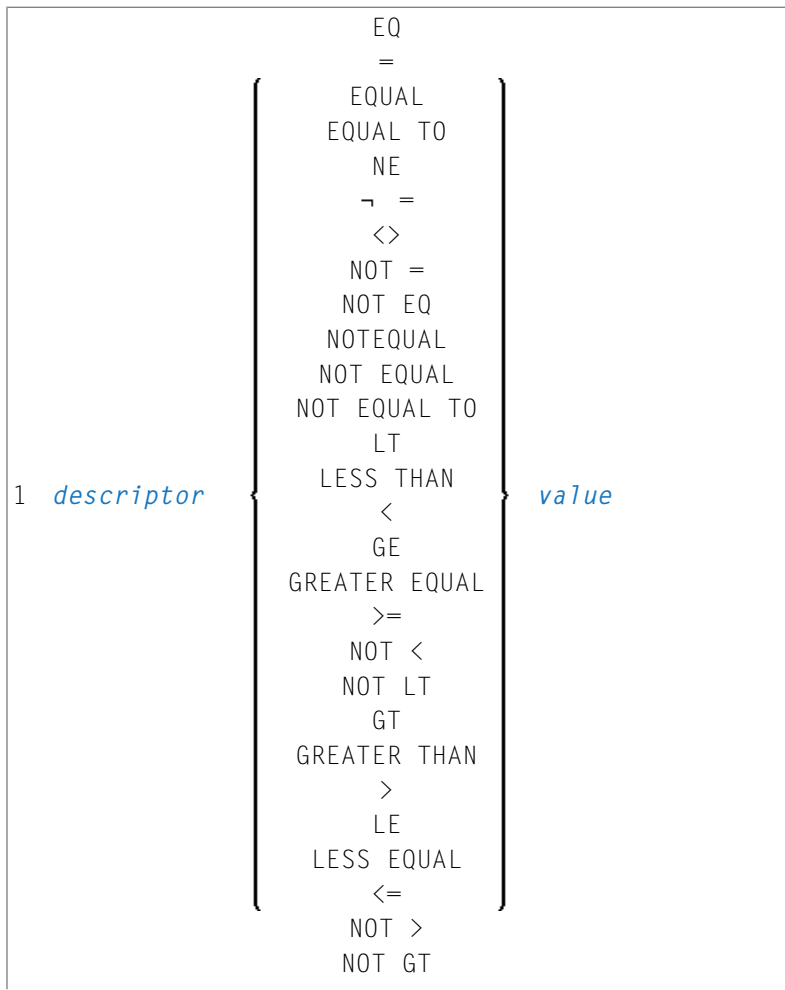

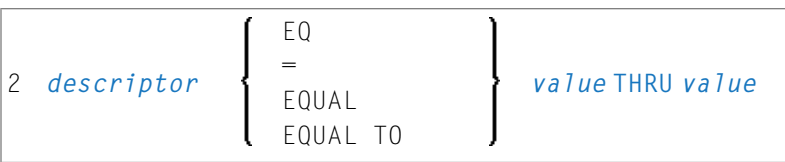

Operanden-Definitionstabelle:

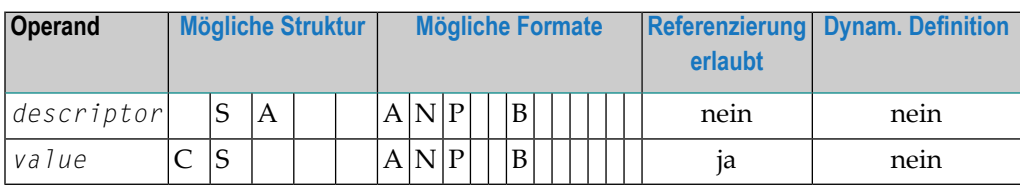

Syntax-Element-Beschreibung:

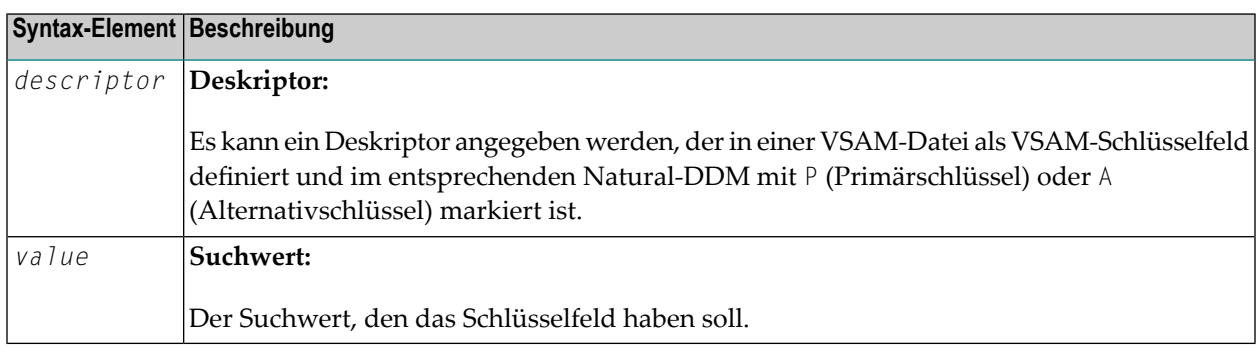

Die Formate des Deskriptors (*descriptor*) und des Suchwerts (*value*) müssen kompatibel sein.

# **Suchkriterium bei DL/I-Dateien (basic-search-criterion)**

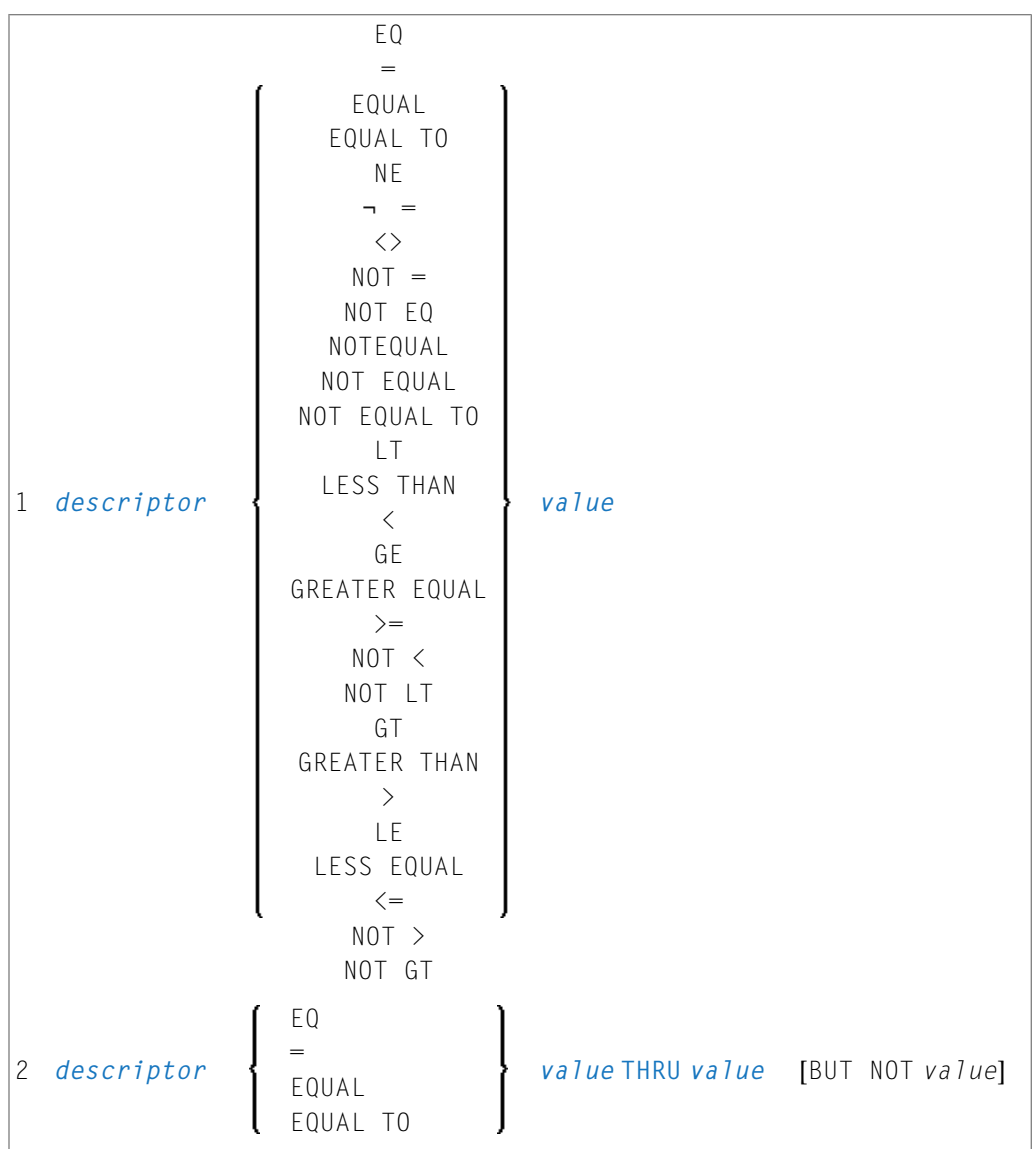

# Operanden-Definitionstabelle:

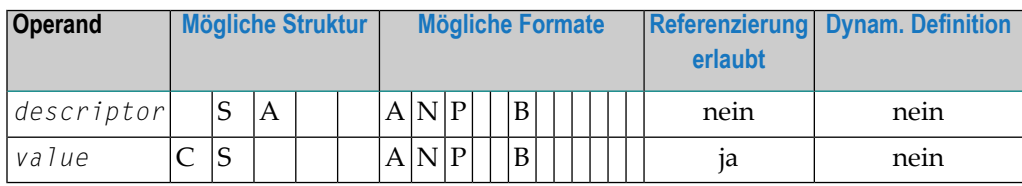

Syntax-Element-Beschreibung:

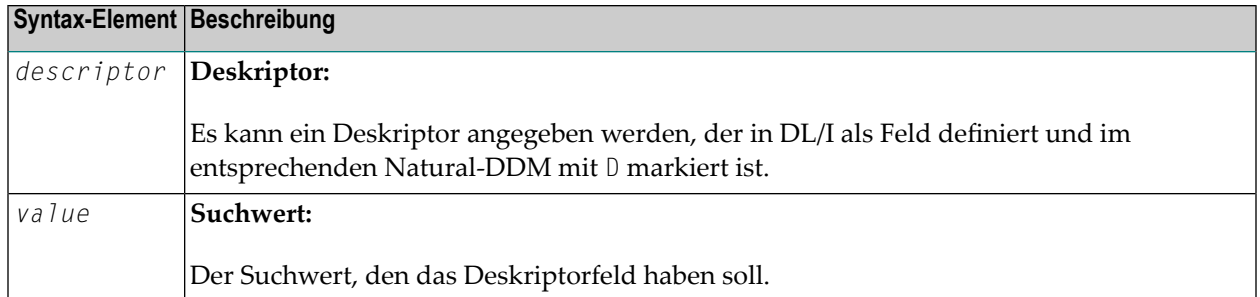

Bei HDAM-Datenbanken ist nur das folgende *basic-search-criterion* möglich:

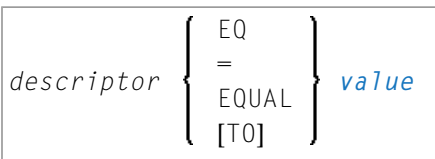

# **Verknüpfen von Suchkriterien bei DL/I-Dateien**

<span id="page-535-1"></span>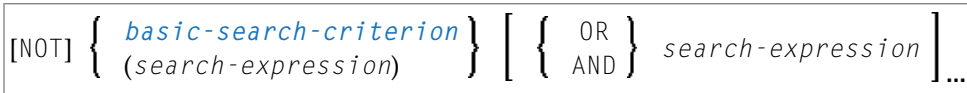

Suchkriterien, die sich auf unterschiedliche Segment-Arten beziehen, dürfen nicht mit dem logischen Operator OR verknüpft werden.

# **Beispiele:**

```
FIND COURSE WITH COURSEN > 1
FIND COURSE WITH COURSEN > 1 AND COURSEN < 100
FIND OFFERING WITH (COURSEN-COURSE > 1 OR TITLE-COURSE = 'Natural')
                  AND LOCATION = 'DARMSTADT'
```
# <span id="page-535-0"></span>**Ungültige Verknüpfung:**

FIND OFFERING WITH COURSEN-COURSE > 1 OR LOCATION = 'DARMSTADT'

# **COUPLED-Klausel**

Diese Klausel gilt nur für Zugriffe auf Adabas-Dateien.

Mit Entire System Server darf diese Klausel nicht verwendet werden.

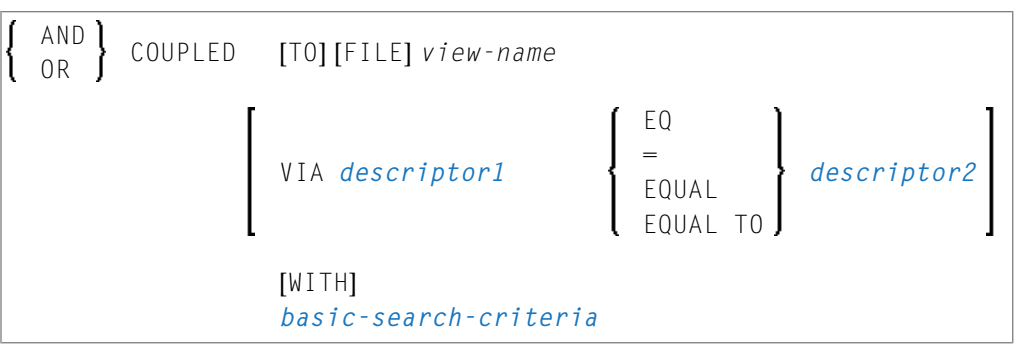

Operanden-Definitionstabelle:

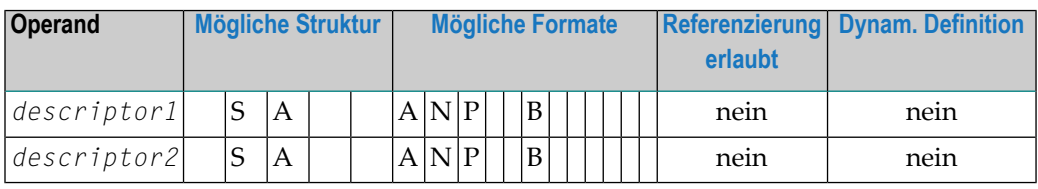

**Anmerkung:** Ohne VIA-Klausel kann die COUPLED-Klausel bis zu viermal angegeben werden, mit **[VIA](#page-537-1)**-Klausel bis zu 42-mal.

Adabas bietet die Möglichkeit, Dateien miteinander zu koppeln. Dadurch ist es mit der COUPLED-Klausel möglich, im Suchkriterium eines einzigen FIND-Statements Deskriptoren von verschiedenen Dateien anzugeben.

Zwei verschiedene COUPLED-Klauseln desselben FIND-Statements dürfen nicht dieselbe Adabas-Datei verwenden.

Ein *set-name* (siehe *[RETAIN-Klausel](#page-542-0)*) darf nicht im Suchkriterium (*basic-search-criteria*) angegeben werden.

Datenbankfelder derin der COUPLED-Klausel angegebenen Datei können anschließend im Programm nicht referenziert werden, wenn auf diese Datei kein separater FIND- oder READ-Zugriff erfolgt.

**Anmerkung:** Wenn die COUPLED-Klausel verwendet wird, kann die Haupt-WITH-Klausel gegebenenfalls weggelassen werden. Wenn die Haupt-WITH-Klausel weggelassen wird, dürfen die Schlüsselwörter AND/OR in der COUPLED-Klausel nicht angegeben werden.

# **Physisches Koppeln ohne VIA-Klausel**

Die in der COUPLED-Klausel ohne VIA verwendeten Dateien müssen mit der entsprechenden Adabas-Utility physisch gekoppelte Adabas-Dateien sein (wie in der Adabas-Dokumentation beschrieben).

Siehe auch *Beispiel 7 − Physisch [gekoppelte](#page-549-0) Dateien benutzen*.

Die Referenzierung von NAME im DISPLAY-Statement ist gültig, da dieses Feld in der Datei EMPLOYEES (Angestellte) enthalten ist; eine Referenzierung von MAKE (Fabrikat) hingegen wäre nicht gültig,

da MAKE in der Datei VEHICLES (Fahrzeuge) enthalten ist, welche in der COUPLED-Klausel angegeben wurde.

In diesem Beispiel werden Datensätze nur gefunden, wenn die beiden Dateien EMPLOYEES und VEHICLES physisch gekoppelt sind.

# <span id="page-537-1"></span>**Logisches Koppeln mit VIA-Klausel**

Die Option VIA *descriptor1* = *descriptor2* erlaubt es Ihnen, in einer Suchabfrage mehrere Adabas-Dateien logisch miteinander zu koppeln, dabei ist:

- *descriptor1* ein Feld aus dem ersten View.
- *descriptor2* ein Feld aus dem zweiten View.

Die beiden Dateien brauchen nicht physisch in Adabas gekoppelt zu sein. Diese COUPLED-Option nutzt die ab Adabas Version 5 gebotene Möglichkeit des Soft Coupling aus, die in der Adabas-Dokumentation beschrieben ist.

<span id="page-537-0"></span>Siehe auch *Beispiel 8 − [VIA-Klausel](#page-549-1)*.

# **STARTING WITH-Klausel**

Diese Klausel gilt nur für Adabas- und VSAM-Datenbanken; für VSAM ist sie nur bei ESDS gültig.

Sie können diese Klausel benutzen, um als *operand5* eine Adabas-ISN (Internal Sequence Number) oder VSAM-RBA (relative Byte-Adresse) anzugeben, die als ein Startwert für die Auswahl von Datensätzen benutzt werden soll.

Diese Klausel kann zum Repositionieren innerhalb einer FIND-Schleife, deren Verarbeitung unterbrochen wurde, benutzt werden, um auf einfacheWeise den nächsten Datensatz zu bestimmen, mit dem die Verarbeitung fortgesetzt werden soll. Dies ist besonders hilfreich, wenn der nächste Datensatz sich nicht eindeutig durch einen seiner Deskriptorwerte ermitteln lässt.

**Anmerkung:** Als tatsächlicher Startwert wird nicht der Wert von *operand5*, sondern der nächsthöhere Wert genommen.

# **Beispiel:**

Siehe Programm FNDSISN in Library SYSEXSYN.

# <span id="page-538-0"></span>**SORTED BY-Klausel**

Diese Klausel gilt nur für Zugriffe auf Adabas- und SQL-Datenbanken.

Mit Entire System Server darf diese Klausel nicht verwendet werden.

# SORTED [BY] *descriptor 3* [DESCENDING]

Die SORTED BY-Klausel dient dazu, die ausgewählten Datensätze in der Reihenfolge der Werte eines oder mehrerer (maximal 3) Deskriptoren zu sortieren. Diese Deskriptoren brauchen nicht mit den als Suchkriterium verwendeten Deskriptoren identisch zu sein.

Normalerweise wird in *aufsteigender* Reihenfolge der Werte sortiert; wünschen Sie eine *absteigende* Sortierfolge, geben Sie das Schlüsselwort DESCENDING an. Der Sortiervorgang verwendet die Adabas-Invertierten-Listen, es werden hierbei keine Datensätze gelesen.

**Anmerkung:** Diese Klausel kann beträchtliche zusätzliche Verarbeitungszeit beanspruchen, falls das zur Steuerung der Sortierfolge verwendete Deskriptorfeld viele Werte enthält. Das liegt daran, dass die gesamte Wertliste abgesucht werden muss, bis alle ausgewählten Datensätze lokalisiert worden sind. Wollen Sie eine große Zahl von Datensätzen sortieren, sollten Sie daher stattdessen das Statement SORT verwenden.

Bei der Verwendung einer SORTED BY-Klausel gelten die Adabas-Sortierlimits (siehe ADARUN-Parameter LS in der Adabas-Dokumentation).

In einer SORTED BY-Klausel darf kein Deskriptor, der Teil einer Periodengruppe ist, angegeben werden; ein multiples Feld (ohne Index) darf angegeben werden.

Auf Großrechnern dürfen in einer SORTED BY-Klausel keine Nicht-Deskriptoren angegeben werden.

Eine SORTED BY-Klausel darf nicht zusammen mit einer RETAIN-Klausel verwendet werden.

Siehe auch *Beispiel 9 − SORTED [BY-Klausel](#page-550-0)*.

# **Hinweise zur gemeinsamen Verwendung der Klauseln STARTING WITH und SORTED BY**

Wenn sowohl die STARTING WITH- als auch die SORTED BY-Klausel im selben FIND-Statement verwendet werden und die darunterliegende Datenbank Adabas ist, ist Folgendes zu beachten:

# **Bei Adabas für Großrechner**

Bei Adabas für Großrechner wird das FIND-Statement in den folgenden Schritten ausgeführt:

- 1. Alle Datensätze, auf die das Suchkriterium zutriff, werden gesammelt und in die ISN-Reihenfolge gebracht.
- 2. Die Datensätze werden nach dem in der SORTED BY-Klausel angegeben Deskriptor sortiert.
- 3. Der Datensatz, dessen ISN-Wert in der STARTING WITH-Klausel angegeben ist, wird in die nach Deskriptor sortierte Datensatzliste platziert.
- 4. Die auf Datensätze, die nach dem unter Schritt 3 gefundenen Datensatz kommen, werden in der FIND-Schleife zurückgegeben.

# **Bei Adabas für OpenSystems**

Bei Adabas für OpenSystems (UNIX, Windows, OpenVMS) wird dasselbe Statement wie folgt ausgeführt:

- 1. Alle Datensätze, auf die das Suchkriterium zutrifft, werden gesammelt und in die ISN-Reihenfolge gebracht.
- 2. Der Datensatz, dessen ISN-Wert in der STARTING WITH-Klausel angegeben ist, wird in die nach ISN sortierte Datensatzliste platziert.
- 3. Die Datensätze, die nach dem unter Schritt 2 gefundenen Datensatz kommen, werden nach dem in der SORTED BY-Klausel angegebenen Deskriptor sortiert und in der FIND-Schleife zurückgegeben.

Beispiel:

Wenn man das folgende Programm mit Adabas für Großrechner und Adabas Version 6.1 für UNIX/OpenVMS/Windows ausführt,

```
DEFINE DATA LOCAL
1 V1 VIEW OF EMPLOYEES
 2 NAME
 2 FIRST-NAME
 2 CITY
1 #ISN (I4)
END-DEFINE
FORMAT NL=5 SG=OFF PS=43 AL=15
*
PRINT 'FIND' (I)
FIND V1 WITH NAME = 'B' THRU 'BALBIN'
 RETAIN AS 'SET1'
 IF *COUNTER = 4 THEN
   #ISN := *ISNEND-IF
 DISPLAY *ISN V1
END-FIND
*
PRINT / 'FIND .. SORTED BY NAME' (I)
FIND V1 WITH 'SET1'
 SORTED BY NAME
 DISPLAY *ISN V1
END-FIND
*
```
```
PRINT / 'FIND .. STARTING WITH ISN = ' (I) #ISN (AD=I)
FIND V1 WITH 'SET1'
 STARTING WITH ISN = #ISN
DISPLAY *ISN V1
END-FIND
*
PRINT / 'FIND .. STARTING WITH ISN = ' (I) #ISN (AD=I)
        ' .. SORTED BY NAME' (I)
FIND V1 WITH 'SET1'
 STARTING WITH ISN = #ISN
 SORTED BY NAME
 DISPLAY *ISN V1
END-FIND
END
```
erhält man folgendes Ergebnis:

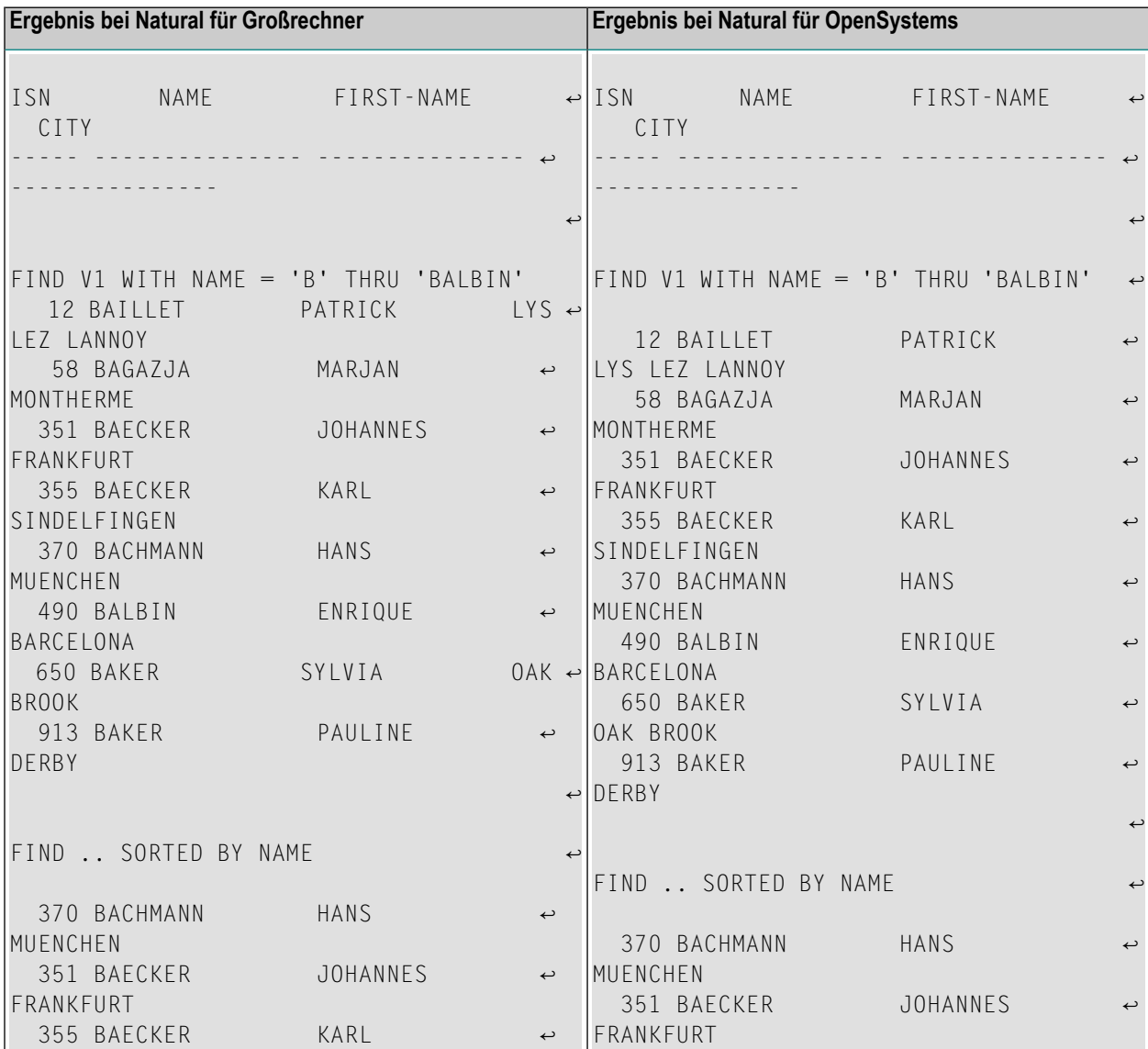

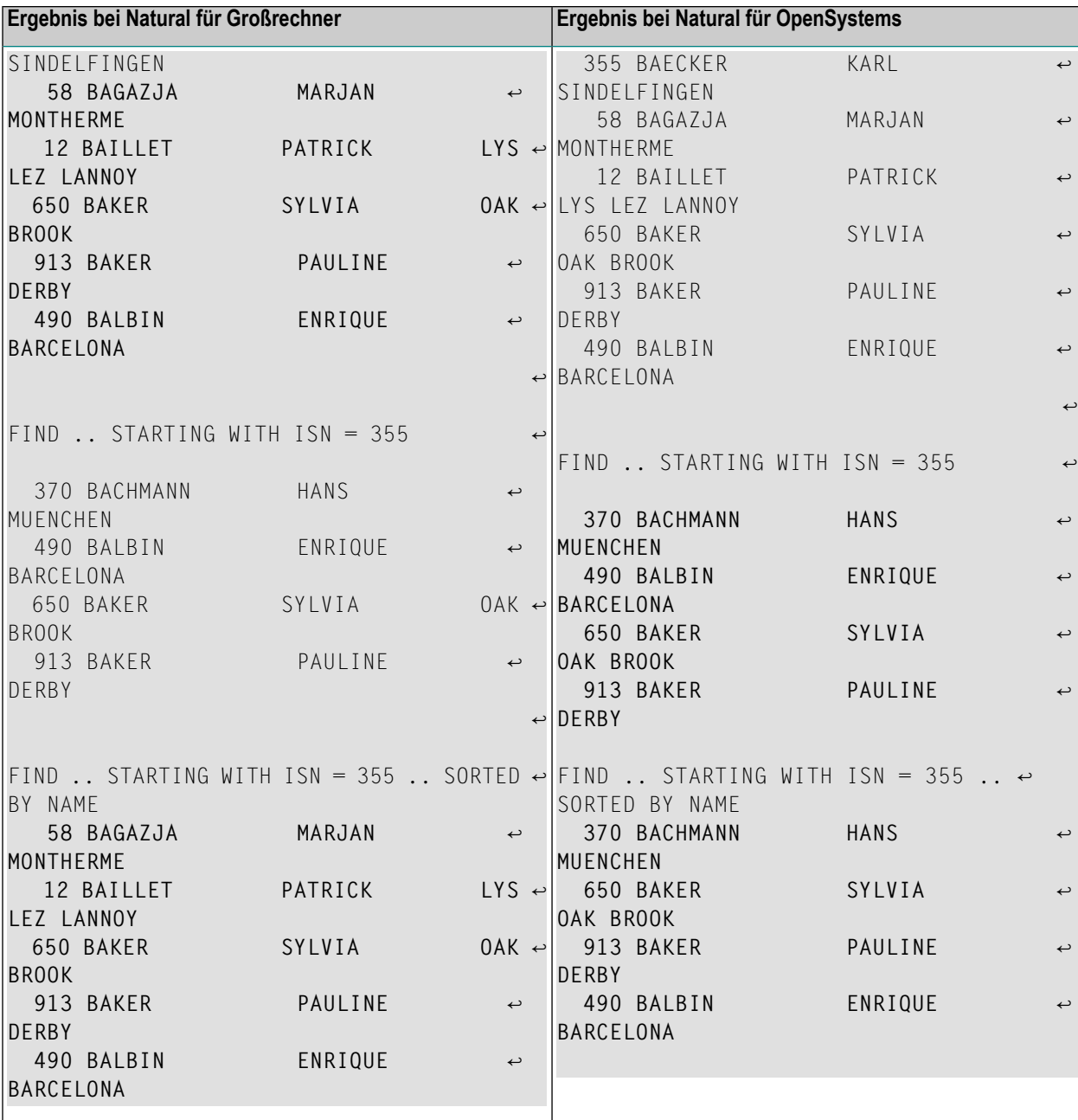

FIND

Ein FIND-Statement mit höchstens einer dieser Optionen (SORTED BY oder STARTING WITH ISN) liefert immer dieselben Datensätze in derselben Reihenfolge, egal unter welchem System das Statement ausgeführt wird. Werden jedoch die beiden Klauseln zusammen benutzt, ist das Ergebnis davon abhängig, auf welcher Plattform das Datenbank-Statement von Adabas bedient wird.

Wenn Sie beabsichtigen, ein solches Natural-Programm auf mehreren Plattformen einzusetzen, sollten Sie deshalb die Kombination der Klauseln SORTED BY und STARTING WITH ISN im selben FIND-Statement vermeiden.

#### **RETAIN-Klausel**

Diese Klausel gilt nur für Zugriffe auf Adabas-Datenbanken.

Mit Entire System Server darf diese Klausel nicht verwendet werden.

RETAIN AS *operand6*

Operanden-Definitionstabelle:

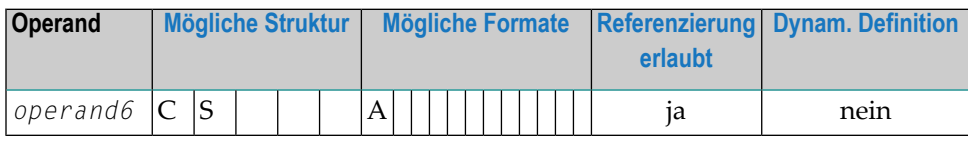

Syntax-Element-Beschreibung:

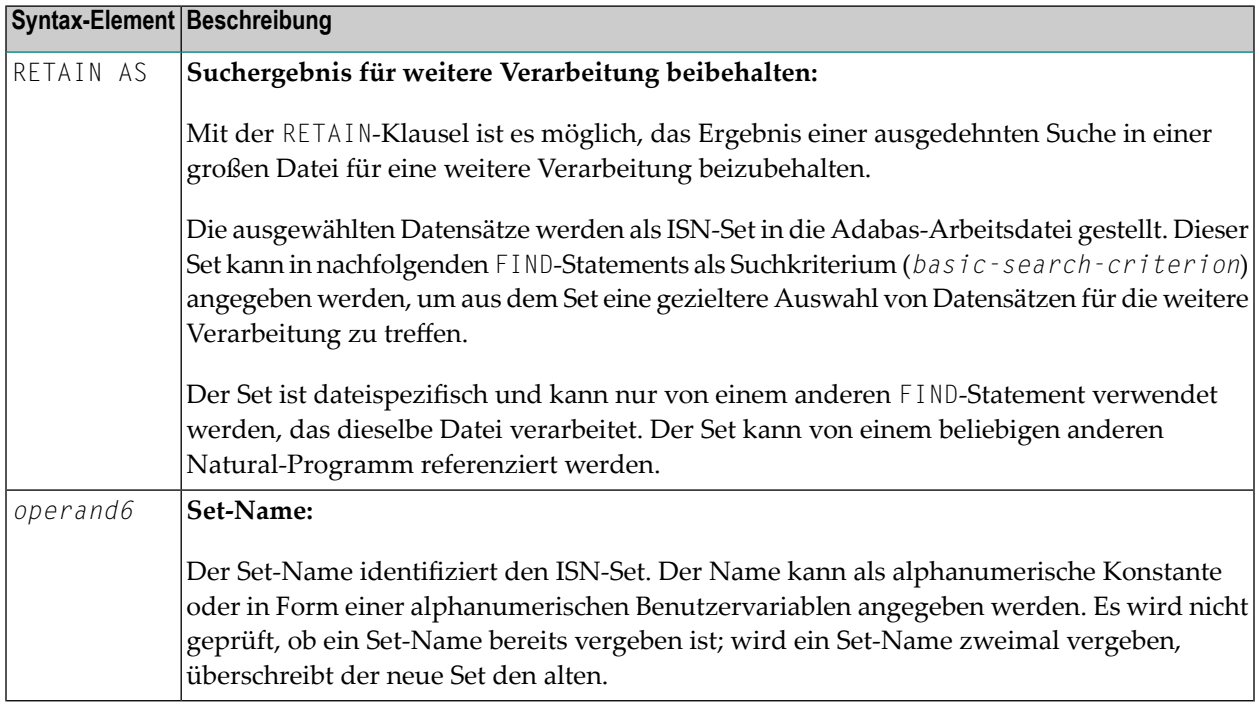

Siehe auch *Beispiel 10 - [RETAIN-Klausel](#page-551-0)*.

#### **Freigabe von Sets**

Die Anzahl der Sets, die zurückgestellt werden können, ist nicht begrenzt; die Anzahl der ISNs pro Set auch nicht. Die zu einer gegebenen Zeit benötigte Mindestanzahl von ISN-Sets sollte definiert werden. Nicht länger benötigte Sets sollten mit einem RELEASE SETS-Statement aus der Arbeitsdatei gelöscht werden.

Wenn sie nicht von einem RELEASE-Statement freigegeben werden, bleiben erstellte ISN-Sets während der gesamten Natural-Session erhalten und werden nicht automatisch gelöscht, außer bei einem Library-Wechsel. Ein mit einem Programm erstellter Set kann von einem anderen Programm referenziert und verarbeitet oder unter Angabe zusätzlicher Suchkriterien weiter selektiert werden.

#### **Zugriffe anderer Benutzer**

Die Datensätze, deren ISNs in einem ISN-Set enthalten sind, sind nicht vor Zugriff/Veränderung durch andere Benutzer geschützt. Bevor Sie Datensätze aus dem Set verarbeiten, empfiehlt es sich daher sicherzustellen, dass das ursprüngliche Selektionskriterium, mit dem der Set erstellt wurde, immer noch auf die ausgewählten Datensätze zutrifft.

Dies geschieht mit einem neuen FIND-Statement, bei dem man den Set-Namen in der **WITH**-Klausel als primäres Suchkriterium angibt und in einer **[WHERE](#page-543-0)**-Klausel das ursprüngliche Primärsuchkriterium (d.h. das Suchkriterium aus der WITH-Klausel des FIND-Statements, mittels dessen der Set erstellt wurde).

#### **Einschränkung**

<span id="page-543-0"></span>Eine RETAIN-Klausel darf nicht zusammen mit einer **SORTED BY[-Klausel](#page-538-0)** verwendet werden.

#### **WHERE-Klausel**

#### WHERE *logical-condition*

Die WHERE-Klausel dient dazu, ein zusätzliches Selektionskriterium (*logical-condition* ) anzugeben, das ausgewertet wird, *nachdem* ein über die **WITH**-Klausel ausgewählter Datensatz gelesen wurde und *bevor* ein ausgewählter Datensatz weiter verarbeitet wird (einschließlich AT BREAK-Auswertung).

Die für logische Bedingungen gültige Syntax ist im Abschnitt *Logische Bedingungen* im *Leitfaden zur Programmierung* erklärt.

Ist für das FIND-Statement die Anzahl der zu verarbeitenden Datensätze durch ein Limit begrenzt, so werden Datensätze, die aufgrund einer WHERE-Klausel *nicht* weiterverarbeitet werden, bei der Ermittlung des Limits nicht mitgezählt. Sie werden allerdings bei der Ermittlung eines auf allgemeinerer Ebene gesetzten Limits (Session-Parameter LT, GLOBALS-Kommando oder **[LIMIT](#page-670-0)**-Statement) mitgezählt.

Siehe auch *Beispiel 11 - [WHERE-Klausel](#page-552-0)*.

### FIND

#### **IF NO RECORDS FOUND-Klausel**

#### **Structured Mode-Syntax**

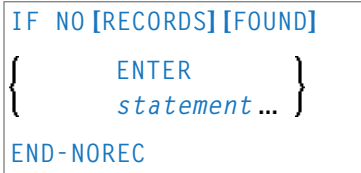

#### **Reporting Mode-Syntax**

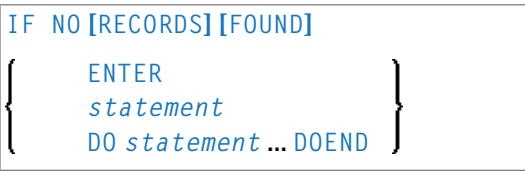

Syntax-Element-Beschreibung:

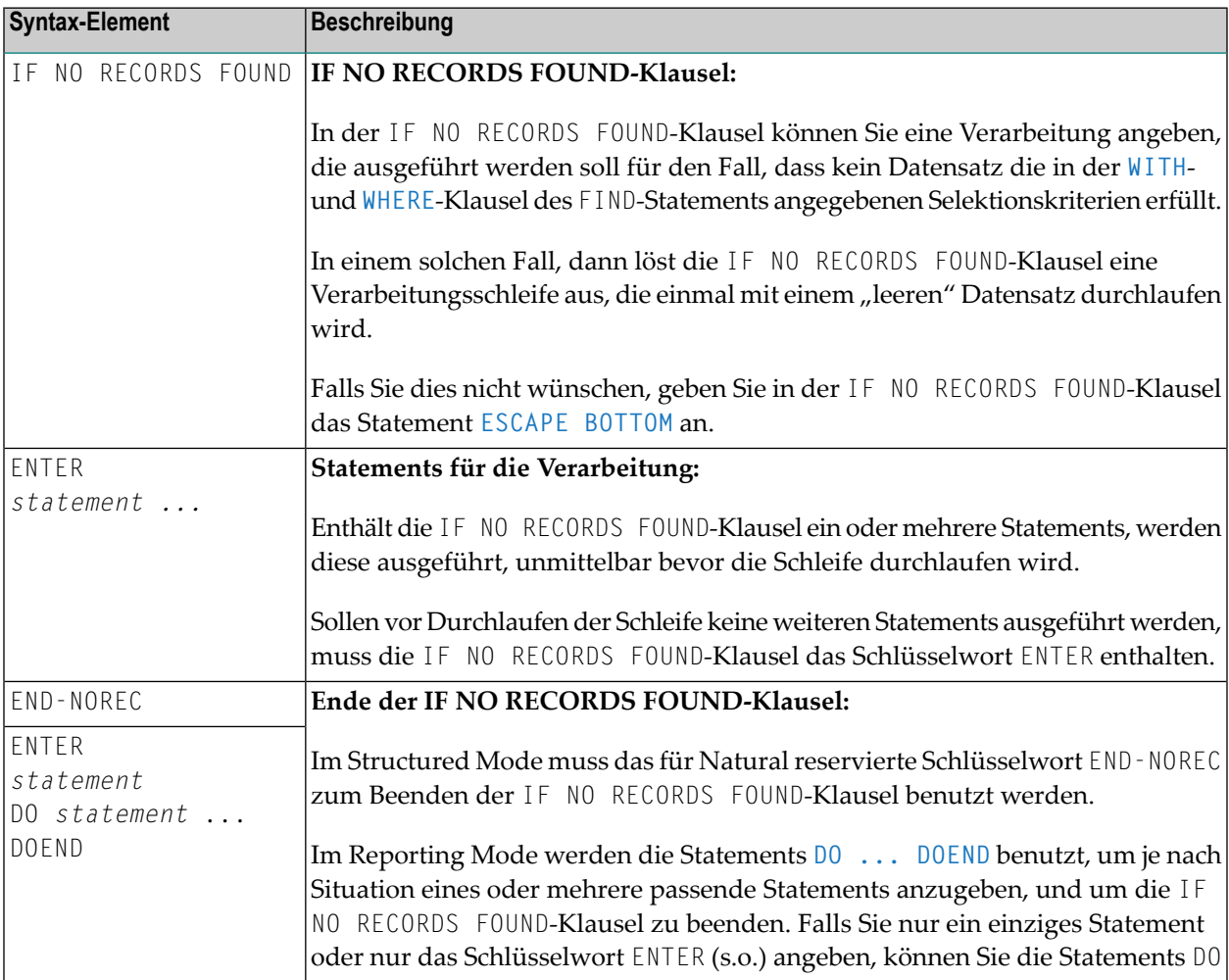

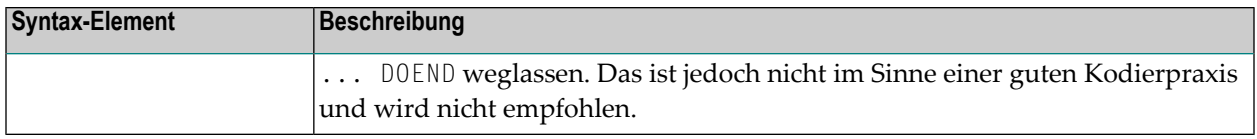

Siehe auch *Beispiel 12 - IF NO RECORDS [FOUND-Klausel](#page-552-1)*.

#### **Datenbankwerte**

Natural setzt alle Datenbankfelder, die die in der aktuellen Verarbeitungsschleife angegebene Datei referenzieren, auf Leerwerte, es sei denn, eines der in der IF NO RECORDS FOUND-Klausel angegebenen Statements weist den Feldern andere Werte zu.

#### **Auswertung von Systemfunktionen**

Natural-Systemfunktionen werden einmal für den leeren Datensatz ausgewertet, der für die aus der IF NO RECORDS FOUND-Klausel resultierende Verarbeitung erstellt wurde.

#### **Einschränkung**

Bei **FIND [FIRST](#page-525-0)**, **FIND [NUMBER](#page-526-0)** und **FIND [UNIQUE](#page-527-0)** kann diese Klausel nicht verwendet werden.

## **Beispiele**

- Beispiel 1 [PASSWORD-Klausel](#page-546-0)
- Beispiel 2 [CIPHER-Klausel](#page-546-1)
- Beispiel 3 [Basis-Suchkriterium](#page-547-0) in WITH-Klausel
- Beispiel 4 [Basis-Suchkriterium](#page-547-1) mit multiplem Feld
- Beispiel 5 Mehrere Beispiele für komplexe [Suchausdrücke](#page-548-0) in WITH-Klausel
- Beispiel 6 Mehrere Beispiele für die Benutzung von [Datenbank-Arrays](#page-548-1)
- Beispiel 7 Physisch [gekoppelte](#page-549-0) Dateien benutzen
- Beispiel 8 [VIA-Klausel](#page-549-1)
- Beispiel 9 SORTED [BY-Klausel](#page-550-0)
- Beispiel 10 [RETAIN-Klausel](#page-551-0)
- Beispiel 11 [WHERE-Klausel](#page-552-0)
- Beispiel 12 IF NO RECORDS [FOUND-Klausel](#page-552-1)
- Beispiel 13 [Systemvariablen](#page-554-0) mit dem FIND-Statement benutzen
- Beispiel 14 Mehrere [FIND-Statements](#page-554-1)
- Beispiel 15 SHARED [HOLD-Klausel](#page-556-0)
- Beispiel 16 SKIP [RECORDS-Klausel](#page-556-1)

Siehe auch das Beispiel für FIND NUMBER: Programm **FNDNUM**.

#### <span id="page-546-0"></span>**Beispiel 1 - PASSWORD-Klausel**

```
** Example 'FNDPWD': FIND (with PASSWORD clause)
************************************************************************
DEFINE DATA LOCAL
1 EMPLOY-VIEW VIEW OF EMPLOYEES
 2 NAME
 2 PERSONNEL-ID
*
1 #PASSWORD (A8)
END-DEFINE
*
INPUT 'ENTER PASSWORD FOR EMPLOYEE FILE:' #PASSWORD (AD=N)
LIMIT 2
*
FIND EMPLOY-VIEW PASSWORD = #PASSWORD
                 WITH NAME = 'SMITH'
 DISPLAY NOTITLE NAME PERSONNEL-ID
END-FIND
*
END
```
Ausgabe des Programms FNDPWD:

<span id="page-546-1"></span>ENTER PASSWORD FOR EMPLOYEE FILE:

#### **Beispiel 2 - CIPHER-Klausel**

```
** Example 'FNDCIP': FIND (with PASSWORD/CIPHER clause)
************************************************************************
DEFINE DATA LOCAL
1 EMPLOY-VIEW VIEW OF EMPLOYEES
 2 NAME
 2 PERSONNEL-ID
*
1 #PASSWORD (A8)
1 #CIPHER (N8)
END-DEFINE
*
LIMIT 2
INPUT 'ENTER PASSWORD FOR EMPLOYEE FILE: ' #PASSWORD (AD=N)
   / 'ENTER CIPHER KEY FOR EMPLOYEE FILE: ' #CIPHER (AD=N)
*
FIND EMPLOY-VIEW PASSWORD = #PASSWORD
                 CIPHER = #CIPHER
                 WITH NAME = 'SMITH'
 DISPLAY NOTITLE NAME PERSONNEL-ID
```
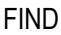

END-FIND \* END

Ausgabe des Programms FNDCIP:

```
ENTER PASSWORD FOR EMPLOYEE FILE:
ENTER CIPHER KEY FOR EMPLOYEE FILE:
```
#### <span id="page-547-0"></span>**Beispiel 3 - Basis-Suchkriterium in WITH-Klausel**

```
FIND STAFF WITH NAME = 'SMITH'
FIND STAFF WITH CITY NE 'BOSTON'
FIND STAFF WITH BIRTH = 610803
FIND STAFF WITH BIRTH = 610803 THRU 610811
FIND STAFF WITH NAME = 'O HARA' OR = 'JONES' OR = 'JACKSON'
FIND STAFF WITH PERSONNEL-ID = 100082 THRU 100100
                                 BUT NOT 100087 THRU 100095
```
#### <span id="page-547-1"></span>**Beispiel 4 - Basis-Suchkriterium mit multiplem Feld**

Wenn derim Basis-Suchkriterium benutzte Deskriptor ein multiples Feld ist, können grundsätzlich vier verschiedene Arten von Ergebnissen erzielt werden (das Feld MU-FIELD in den folgenden Beispielen wird als multiples Feld angenommen):

FIND XYZ-VIEW WITH **MU-FIELD = 'A'**

Dieses Statement gibt Datensätze zurück, bei denen *wenigstens* eine Ausprägung von MU−FIELD den Wert A hat.

```
FIND XYZ-VIEW WITH MU-FIELD NOT EQUAL 'A'
```
Dieses Statement gibt Datensätze zurück, bei denen *wenigstens* eine Ausprägung von MU−FIELD *nicht* den Wert A hat.

FIND XYZ-VIEW WITH **NOT MU-FIELD NOT EQUAL 'A'**

Dieses Statement gibt Datensätze zurück, bei denen *jede* Ausprägung von MU−FIELD den Wert A hat.

FIND XYZ-VIEW WITH **NOT MU-FIELD = 'A'**

Dieses Statement gibt Datensätze zurück, bei denen *keine* der Ausprägungen von MU−FIELD den Wert A hat.

#### <span id="page-548-0"></span>**Beispiel 5 - Mehrere Beispiele für komplexe Suchausdrücke in WITH-Klausel**

```
FIND STAFF WITH BIRTH LT 19770101 AND DEPT = 'DEPT06'
FIND STAFF WITH JOB-TITLE = 'CLERK TYPIST'
                    AND (BIRTH GT 19560101 OR LANG = 'SPANISH')
FIND STAFF WITH JOB-TITLE = 'CLERK TYPIST'
                    AND NOT (BIRTH GT 19560101 OR LANG = 'SPANISH')
FIND STAFF WITH DEPT = 'ABC' THRU 'DEF'
                    AND CITY = 'WASHINGTON' OR = 'LOS ANGELES'
                    AND BIRTH GT 19360101
FIND CARS WITH MAKE = 'VOLKSWAGEN'
                   AND COLOR = 'RED' OR = 'BLUE' OR = 'BLACK'
```
#### <span id="page-548-1"></span>**Beispiel 6 - Mehrere Beispiele für die Benutzung von Datenbank-Arrays**

In den folgenden Beispielen wird davon ausgegangen, dass das Feld SALARY (Gehalt) ein in einer Periodengruppe enthaltener Deskriptor und das Feld LANG (Sprache) ein multiples Feld ist.

FIND EMPLOYEES WITH SALARY LT 20000

Führt zu einer Suche aller Ausprägungen von SALARY.

FIND EMPLOYEES WITH SALARY (1) LT 20000

Führt zu einer Suche nur nach der ersten Ausprägung.

FIND EMPLOYEES WITH SALARY (1:4) LT 20000 /\* invalid

Eine Bereichsangabe muss nicht für ein als Suchkriterium benutztes Feld innerhalb einer Periodengruppe vorgenommen werden.

FIND EMPLOYEES WITH LANG = 'FRENCH'

Führt zu einer Suche aller Werte von LANG.

 $\frac{1}{2}$  /\* invalid FIND EMPLOYEES WITH LANG (1) = 'FRENCH'

<span id="page-549-0"></span>Ein Index darf für ein als Suchkriterium benutztes multiples Feld nicht angegeben werden.

#### Beispiel 7 - Physisch gekoppelte Dateien benutzen

```
** Example 'FNDCPL': FIND (using coupled files)
** NOTE: Adabas files must be physically coupled when using the
***COUPLED clause without the VIA clause.
DEFINE DATA LOCAL
1 EMPLOY-VIEW VIEW OF EMPLOYEES
 2 NAME
1 VEHIC-VIEW VIEW OF VEHICLES
 2 MAKE
END-DEFINE
FIND EMPLOY-VIEW WITH CITY = 'FRANKFURT'
    AND COUPLED TO
    VEHIC-VIEW WITH MAKE = 'VW'
 DISPLAY NOTITLE NAME
END-FIND
END
```
#### <span id="page-549-1"></span>**Beispiel 8 - VIA-Klausel**

```
** Example 'FNDVIA': FIND (with VIA clause)
*******************************
DEFINE DATA LOCAL
1 EMPLOY-VIEW VIEW OF EMPLOYEES
 2 PERSONNEL-ID
 2 NAME
 2 FIRST-NAME
1 VEHIC-VIEW VIEW OF VEHICLES
 2 PERSONNEL-ID
END-DEFINE
FIND EMPLOY-VIEW WITH NAME = 'ADKINSON'
    AND COUPLED TO VEHIC-VIEW
    VIA PERSONNEL-ID = PERSONNEL-ID WITH MAKE = 'VOLVO'
 DISPLAY PERSONNEL-ID NAME FIRST-NAME
END-FIND
```
#### \* END

**College** 

#### Ausgabe des Programms FNDVIA:

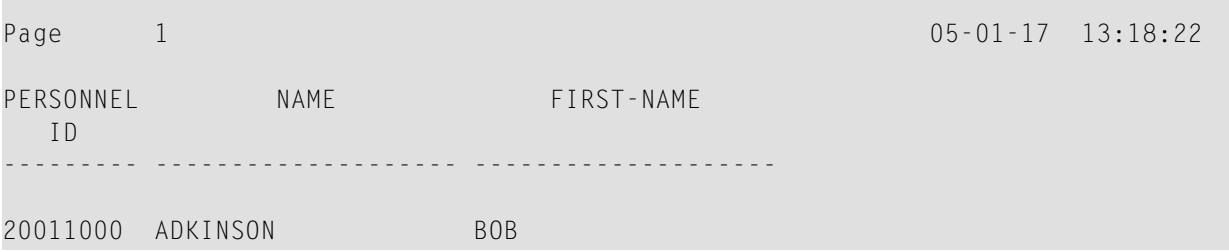

#### <span id="page-550-0"></span>**Beispiel 9 - SORTED BY-Klausel**

```
** Example 'FNDSOR': FIND (with SORTED BY clause)
************************************************************************
DEFINE DATA LOCAL
1 EMPLOY-VIEW VIEW OF EMPLOYEES
 2 CITY
 2 NAME
 2 FIRST-NAME
 2 PERSONNEL-ID
END-DEFINE
*
LIMIT 10
FIND EMPLOY-VIEW WITH CITY = 'FRANKFURT'
                 SORTED BY NAME PERSONNEL-ID
 DISPLAY NOTITLE NAME (IS=ON) FIRST-NAME PERSONNEL-ID
END-FIND
*
END
```
#### Ausgabe des Programms FNDSOR:

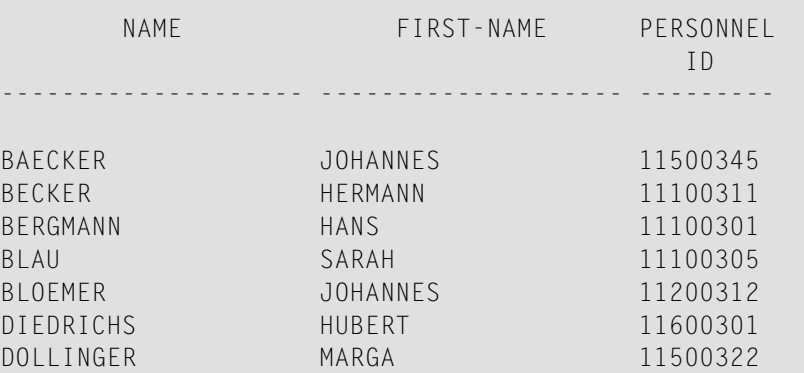

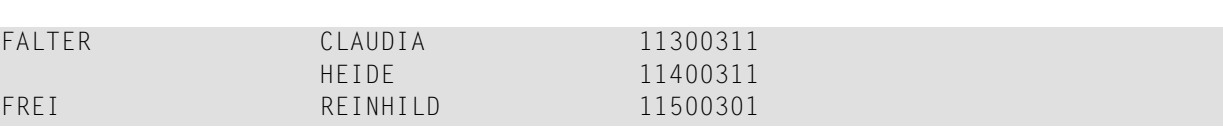

#### <span id="page-551-0"></span>**Beispiel 10 - RETAIN-Klausel**

FIND

```
** Example 'RELEX1': FIND (with RETAIN clause and RELEASE statement)
************************************************************************
DEFINE DATA LOCAL
1 EMPLOY-VIEW VIEW OF EMPLOYEES
 2 CITY
 2 BIRTH
 2 NAME
*
1 #BIRTH (D)
END-DEFINE
*
MOVE EDITED '19400101' TO #BIRTH (EM=YYYYMMDD)
*
FIND NUMBER EMPLOY-VIEW WITH BIRTH GT #BIRTH
     RETAIN AS 'AGESET1'
IF *NUMBER = 0
 STOP
END-IF
*
FIND EMPLOY-VIEW WITH 'AGESET1' AND CITY = 'NEW YORK'
 DISPLAY NOTITLE NAME CITY BIRTH (EM=YYYY-MM-DD)
END-FIND
*
RELEASE SET 'AGESET1'
*
END
```
Ausgabe des Programms RELEX1:

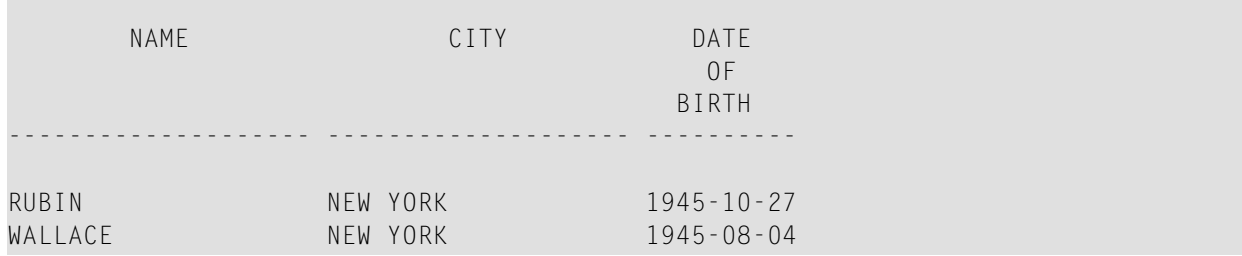

#### <span id="page-552-0"></span>**Beispiel 11 - WHERE-Klausel**

```
** Example 'FNDWHE': FIND (with WHERE clause)
************************************************************************
DEFINE DATA LOCAL
1 EMPLOY-VIEW VIEW OF EMPLOYEES
 2 PERSONNEL-ID
 2 NAME
 2 JOB-TITLE
 2 CITY
END-DEFINE
*
FIND EMPLOY-VIEW WITH CITY = 'PARIS'
                 WHERE JOB-TITLE = 'INGENIEUR COMMERCIAL'
  DISPLAY NOTITLE
          CITY JOB-TITLE PERSONNEL-ID NAME
END-FIND
*
END
```
#### Ausgabe des Programms FNDWHE:

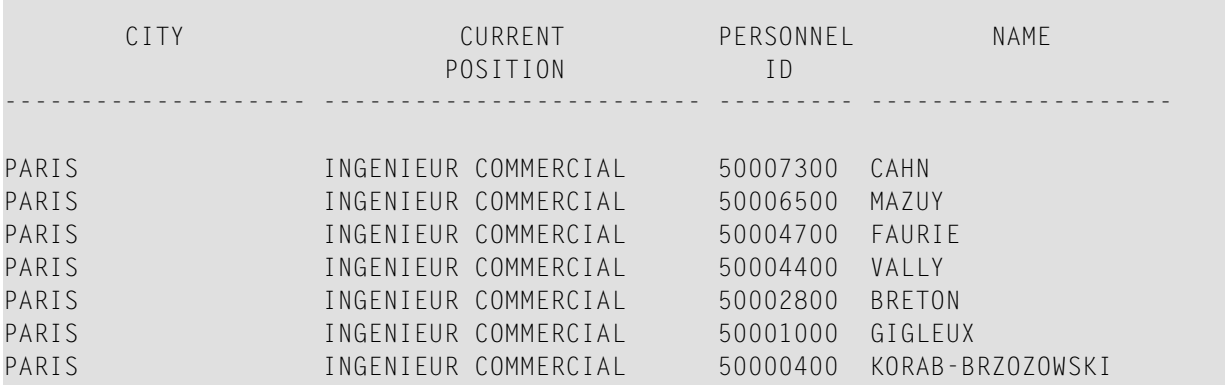

#### <span id="page-552-1"></span>**Beispiel 12 - IF NO RECORDS FOUND-Klausel**

```
** Example 'FNDIFN': FIND (using IF NO RECORDS FOUND)
************************************************************************
DEFINE DATA LOCAL
1 EMPLOY-VIEW VIEW OF EMPLOYEES
 2 PERSONNEL-ID
 2 NAME
 2 FIRST-NAME
1 VEHIC-VIEW VIEW OF VEHICLES
 2 PERSONNEL-ID
 2 MAKE
END-DEFINE
```

```
*
LIMIT 15
EMP. READ EMPLOY-VIEW BY NAME STARTING FROM 'JONES'
 /*
 VEH. FIND VEHIC-VIEW WITH PERSONNEL-ID = PERSONNEL-ID (EMP.)
   IF NO RECORDS FOUND
     MOVE '*** NO CAR ***' TO MAKE
   END-NOREC
   /*
   DISPLAY NOTITLE
           NAME (EMP.) (IS=ON)
           FIRST-NAME (EMP.) (IS=ON)
           MAKE (VEH.)
 END-FIND
 /*
END-READ
END
```
Ausgabe des Programms FNDIFN:

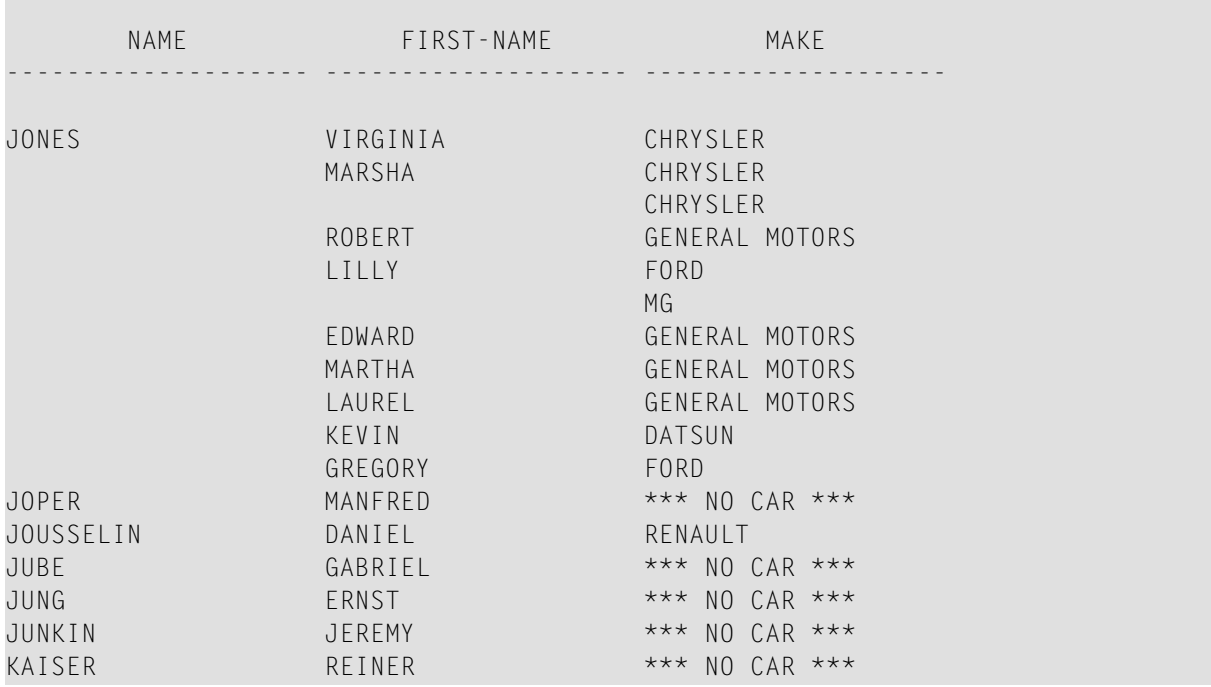

#### <span id="page-554-0"></span>**Beispiel 13 - Systemvariablen mit dem FIND-Statement benutzen**

```
** Example 'FNDVAR': FIND (using *ISN, *NUMBER, *COUNTER)
************************************************************************
DEFINE DATA LOCAL
1 EMPLOY-VIEW VIEW OF EMPLOYEES
 2 PERSONNEL-ID
 2 NAME
 2 CITY
END-DEFINE
*
LIMIT 3
FIND EMPLOY-VIEW WITH CITY = 'MADRID'
  DISPLAY NOTITLE PERSONNEL-ID NAME
                  *ISN *NUMBER *COUNTER
END-FIND
*
END
```
Ausgabe des Programms FNDVAR:

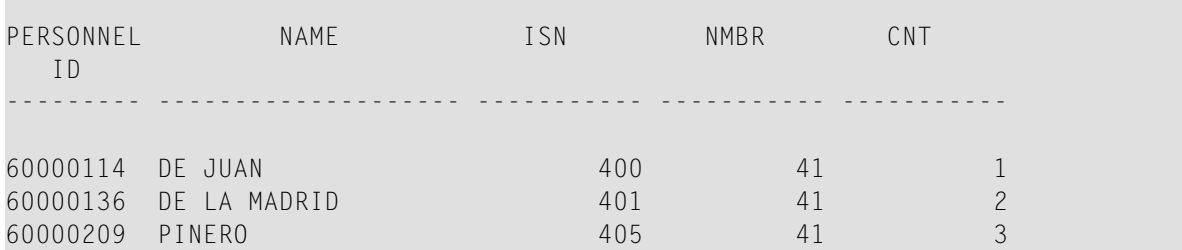

#### <span id="page-554-1"></span>**Beispiel 14 - Mehrere FIND-Statements**

In dem folgenden Beispiel werden zuerst alle Mitarbeiter mit Namen SMITH in der Datei EMPLOYEES (Angestellte) ausgewählt. Dann wird die PERSONNEL−ID (Personalnummer) aus der Datei EMPLOYEES als Suchschlüssel für einen Zugriff auf die Datei VEHICLES (Fahrzeuge) benutzt.

```
** Example 'FNDMUL': FIND (with multiple files)
************************************************************************
DEFINE DATA LOCAL
1 EMPLOY-VIEW VIEW OF EMPLOYEES
  2 PERSONNEL-ID
 2 NAME
 2 FIRST-NAME
1 VEHIC-VIEW VIEW OF VEHICLES
 2 PERSONNEL-ID
 2 MAKE
END-DEFINE
*
```
#### FIND

```
LIMIT 15
EMP. FIND EMPLOY-VIEW WITH NAME = 'SMITH'
  /*
  VEH. FIND VEHIC-VIEW WITH PERSONNEL-ID = EMP.PERSONNEL-ID
   IF NO RECORDS FOUND
     MOVE '*** NO CAR ***' TO MAKE
   END-NOREC
   DISPLAY NOTITLE
           EMP.NAME (IS=ON)
           EMP.FIRST-NAME (IS=ON)
            VEH.MAKE
  END-FIND
END-FIND
END
```
Ausgabe des Programms FNDMUL:

Der sich ergebende Report zeigt NAME und FIRST−NAME (Vorname) aus der Datei EMPLOYEES für alle Mitarbeiter mit Namen SMITH sowie MAKE (Fabrikat) jedes Autos aus der Datei VEHICLES dieser Mitarbeiter an.

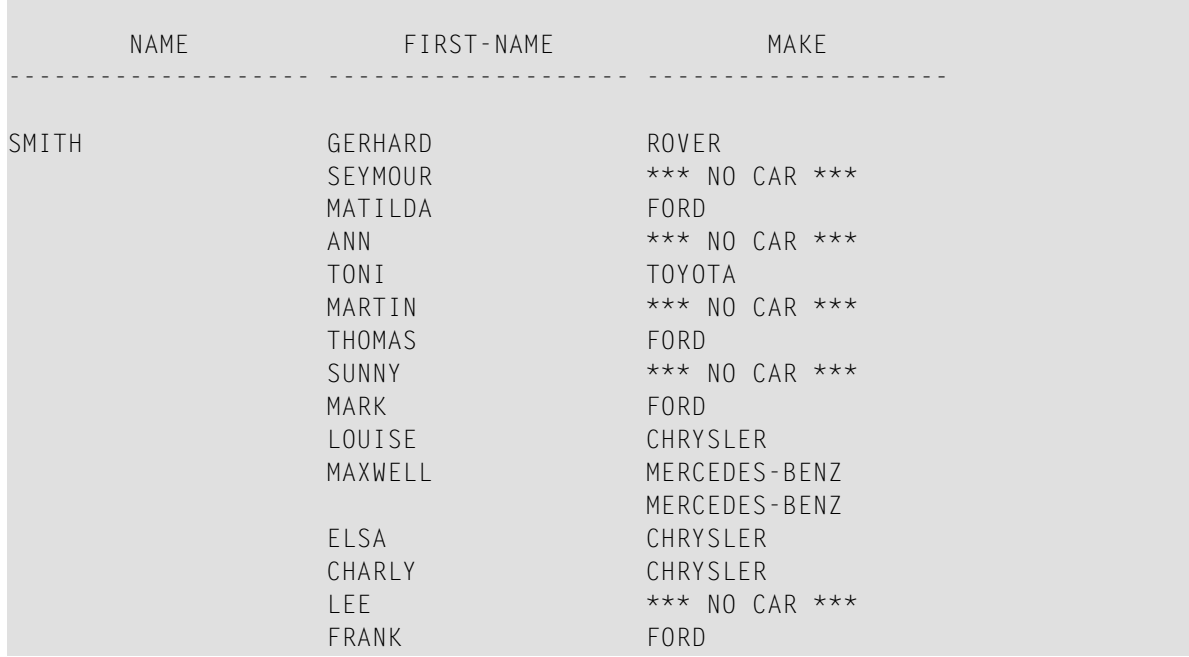

#### <span id="page-556-0"></span>**Beispiel 15 - SHARED HOLD-Klausel**

```
FIND EMPL-VIEW WITH NAME = ...
   IN SHARED HOLD MODE=Q /* Record in shared hold until next record ↩
is read.
   ... 
  GET EMPL-VIEW *ISN \overline{ } /* The record remains unchanged!
   ... 
END-FIND
```
#### <span id="page-556-1"></span>**Beispiel 16 - SKIP RECORDS-Klausel**

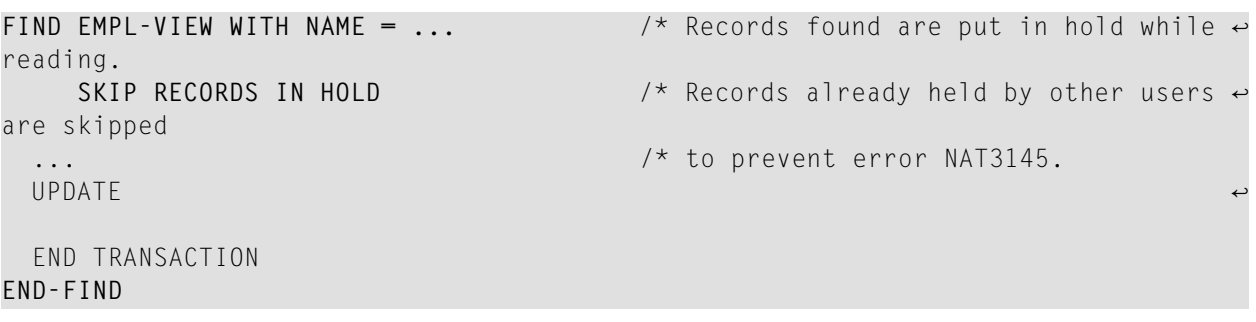

# 67 FOR

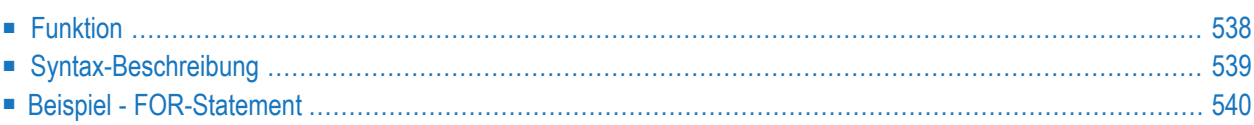

[FOR](#page-559-0) *operand1*  $\left\{\begin{array}{c}[:]=\\E\end{array}\right\}$   $\left\{\begin{array}{c}operand2\\open{0} \end{array}\right\}$  $(\textit{arithmetic-expression})$ FROM TO *operand3*<br>THRII *carithme*  $(\textit{arithmetic-express})$ STEP *operand4*  $(arithmetic-expressio)$ *statement* **END-FOR** *(structured mode only)* **LOOP** *(reporting mode only)*

Dieses Kapitel behandelt folgende Themen:

Eine Erläuterung der in dem Syntax-Diagramm verwendeten Symbole entnehmen Sie dem Abschnitt *[Syntax-Symbole](#page-29-0)*.

Verwandte Statements: **[REPEAT](#page-918-0)** | **[ESCAPE](#page-470-0)**

<span id="page-559-0"></span>Gehört zur Funktionsgruppe: *[Schleifenverarbeitung](#page-37-0)*

### **Funktion**

Mit dem Statement FOR wird eine Verarbeitungsschleife ausgelöst und gleichzeitig die Anzahl der Schleifendurchläufe gesteuert.

#### **Konsistenzprüfung**

Bevor die FOR-Schleife zum erstenmal durchlaufen wird, wird geprüft, ob die Werte der Operanden konsistent sind (d.h. ob es möglich ist, dass durch wiederholtes Addieren von *operand4* zu *operand2* der Wert von *operand3* erreicht werden kann); ist dies nicht der Fall, wird die FOR-Schleife nicht durchlaufen (ohne dass eine Fehlermeldung ausgegeben wird; Ausnahme: wenn der STEP-Wert Null ist, wird eine Meldung ausgegeben).

## <span id="page-560-0"></span>**Syntax-Beschreibung**

#### Operanden-Definitionstabelle:

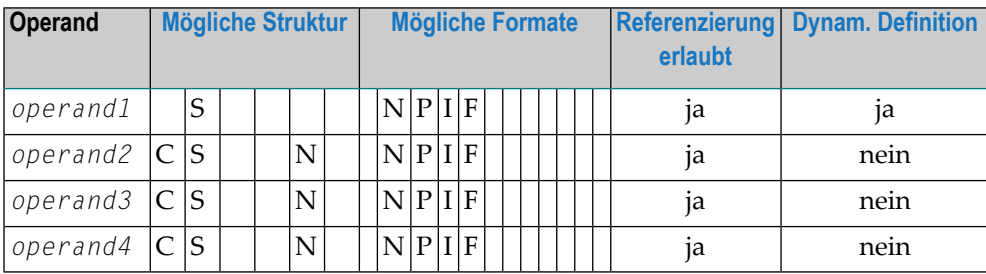

Syntax-Element-Beschreibung:

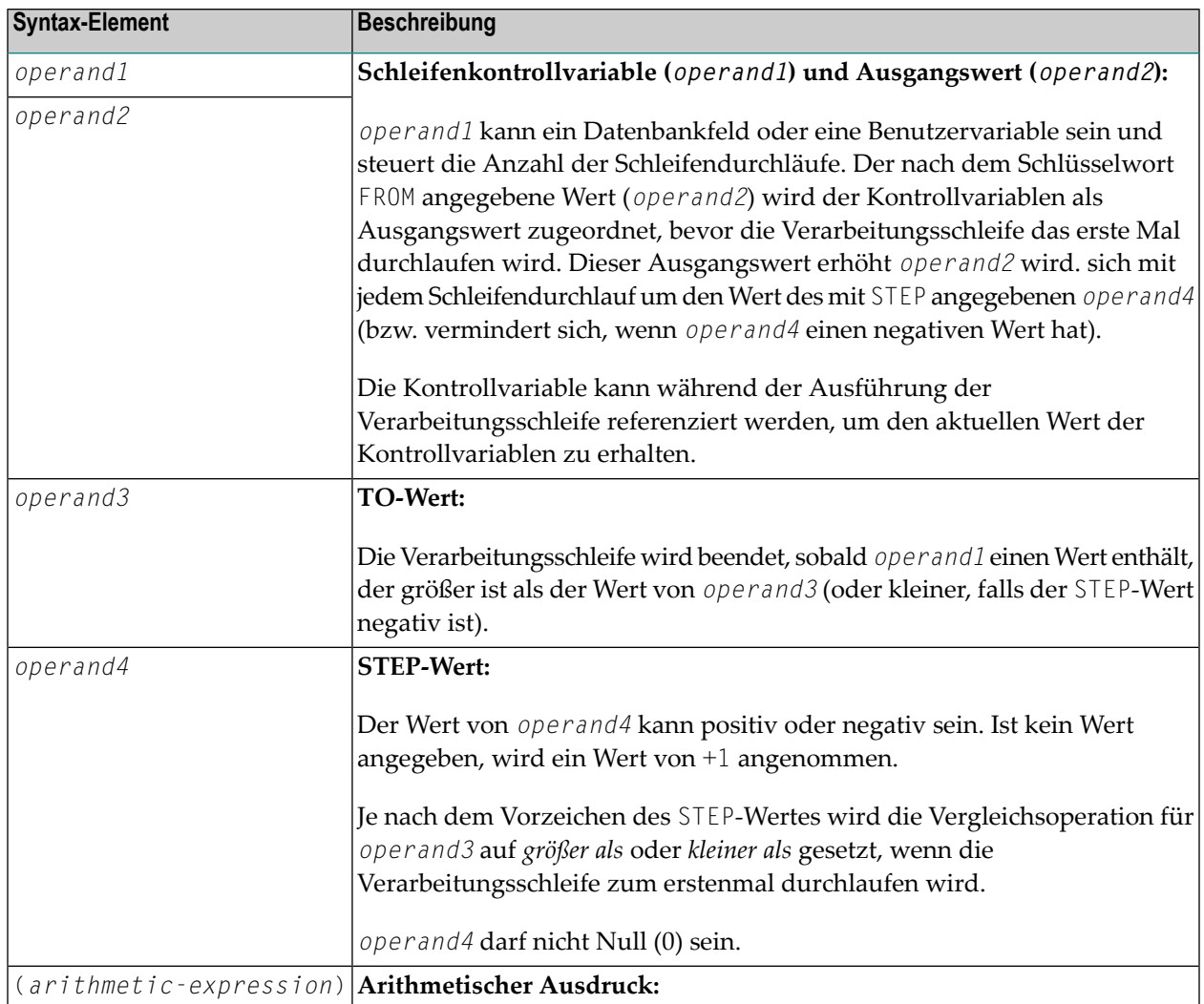

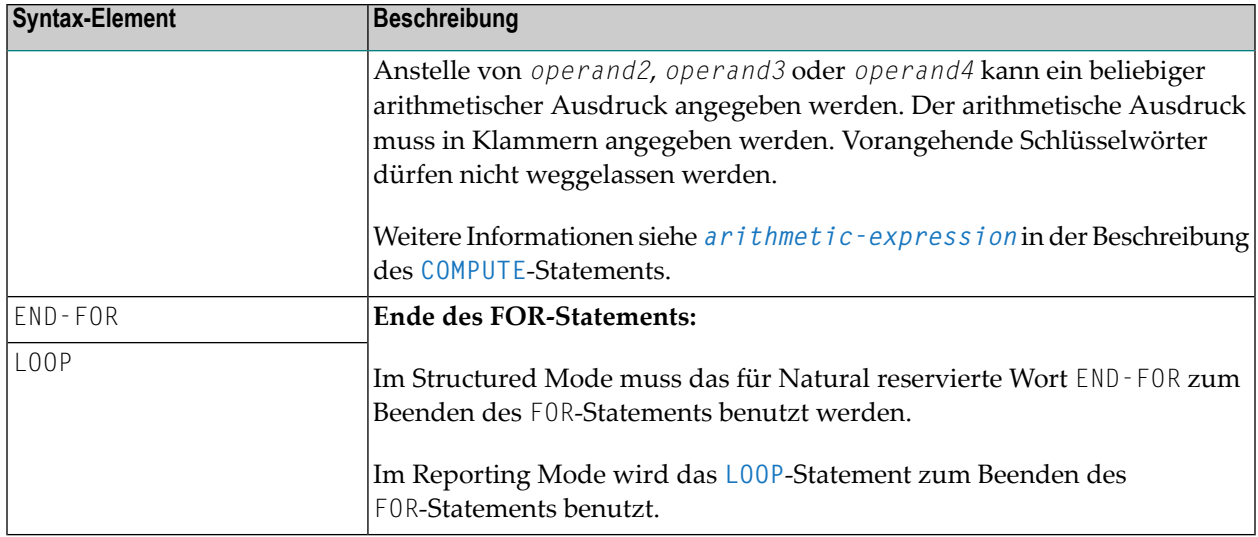

## <span id="page-561-0"></span>**Beispiel - FOR-Statement**

```
** Example 'FOREX1S': FOR (structured mode)
***********
                    **********************
                                           ******************************
DEFINE DATA LOCAL
1 #INDEX (I1)
1 #ROOT (N2.7)
END-DEFINE
FOR #INDEX 1 TO 5
  COMPUTE #ROOT = SQRT (#INDEX)
 WRITE NOTITLE '=' #INDEX 3X '=' #ROOTEND-FOR
SKIP 1
FOR #INDEX 1 TO 5 STEP 2
  COMPUTE #ROOT = SQRT (#INDEX)
 WRITE '=' #INDEX 3X '=' #ROOTEND-FOR
END
```
Ausgabe des Programms FOREX1S:

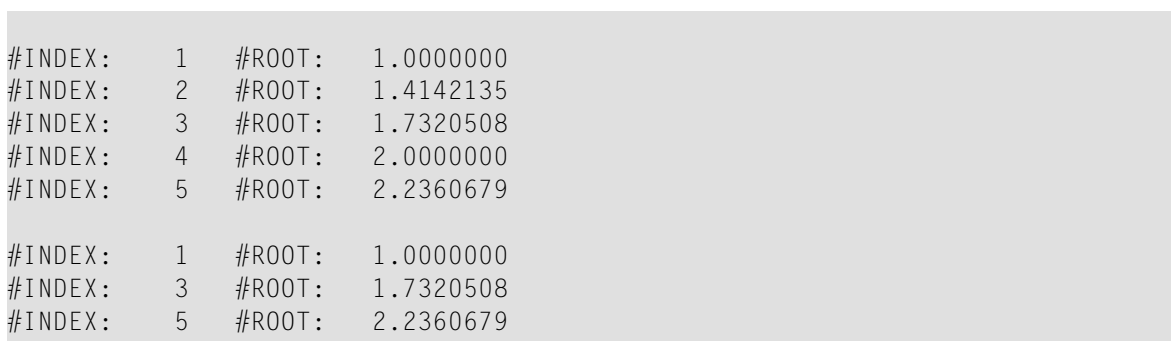

Äquivalentes Reporting-Mode-Beispiel: **[FOREX1R](#page-1239-0)**.

# 68 FORMAT

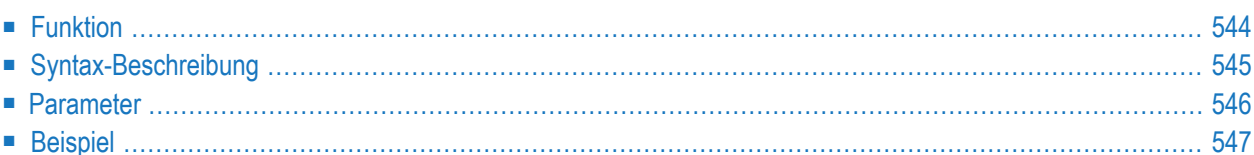

FORMAT [(*rep*)] *parameter*

Dieses Kapitel behandelt folgende Themen:

Eine Erläuterung der in dem Syntax-Diagramm verwendeten Symbole entnehmen Sie dem Abschnitt *[Syntax-Symbole](#page-29-0)*.

Verwandte Statements: **[ACCEPT/REJECT](#page-48-0)** | **AT [BREAK](#page-62-0)** | **AT [START](#page-86-0) OF DATA** | **AT END OF [DATA](#page-72-0)** | **BACKOUT [TRANSACTION](#page-98-0)** | **BEFORE BREAK [PROCESSING](#page-104-0)** | **[DELETE](#page-400-0)** | **END [TRANSACTION](#page-464-0)** | **[FIND](#page-514-0)** | **[GET](#page-576-0) [SAME](#page-576-0)** | **GET [TRANSACTION](#page-580-0)** | **[HISTOGRAM](#page-584-0)** | **[LIMIT](#page-670-0)** | **[PASSW](#page-764-0)** | **PERFORM BREAK [PROCESSING](#page-776-0)** | **[READ](#page-836-0)** | **[RETRY](#page-954-0)** | **[STORE](#page-1074-0)** | **[UPDATE](#page-1098-0)**

<span id="page-565-0"></span>Gehört zur Funktionsgruppe: *Erstellen von [Ausgabe-Reports](#page-38-0)*

## **Funktion**

Das Statement FORMAT dient dazu, Werte für Eingabe- und Ausgabeparameter festzusetzen.

Die Gültigkeit der mit einem FORMAT-Statement festgesetzten Werte hat zur Kompilierungszeit Vorrang vor den auf Session-Ebene mit einem GLOBALS-Kommando, SET GLOBALS-Statement oder vom Natural-Administrator gesetzten Parameterwerten.

Die mit dem FORMAT-Statement festgesetzten Werte können ihrerseits auf Statement- oder Elementebene (Feldebene) von den mit den Statements **[DISPLAY](#page-412-0)**, **[INPUT](#page-618-0)**, **[PRINT](#page-780-0)**, **[WRITE](#page-1126-0)**, **[WRITE](#page-1144-0) TITLE** oder **WRITE [TRAILER](#page-1152-0)** gesetzten Parameterwerten überschrieben werden.

Die Einstellungen gelten Sie bis zum Ende des betreffenden Programms, oder bis sie mit einem weiteren FORMAT-Statement geändert werden.

Das FORMAT-Statement generiert keinen ausführbaren Code im Natural-Programm. Seine Ausführung hängt nicht vom logischen Ablauf des Programms ab. Es wird während der Kompilierung ausgewertet, um die Parameter für die Kompilierung der betroffenen DISPLAY-, WRITE-, PRINTund INPUT-Statements zu setzen. Das FORMAT-Statement wirkt sich auf alle nachfolgenden DISPLAY-, WRITE-, PRINT- und INPUT-Statements aus.

## <span id="page-566-0"></span>**Syntax-Beschreibung**

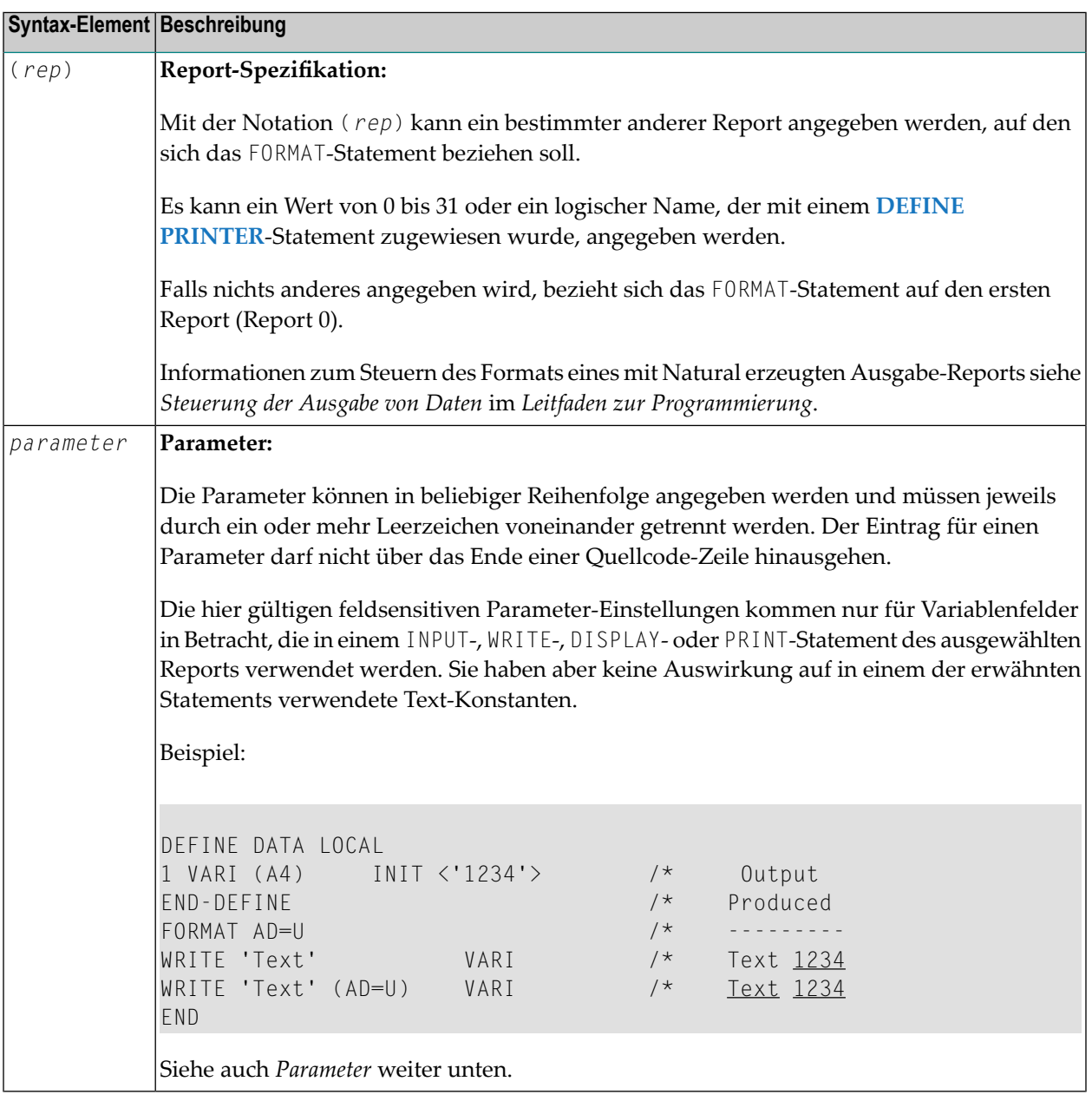

## <span id="page-567-0"></span>**Parameter**

Die Beschreibungen der Parameter, die Sie beim FORMAT-Statement verwenden können, finden Sie in der *Parameter-Referenz*.

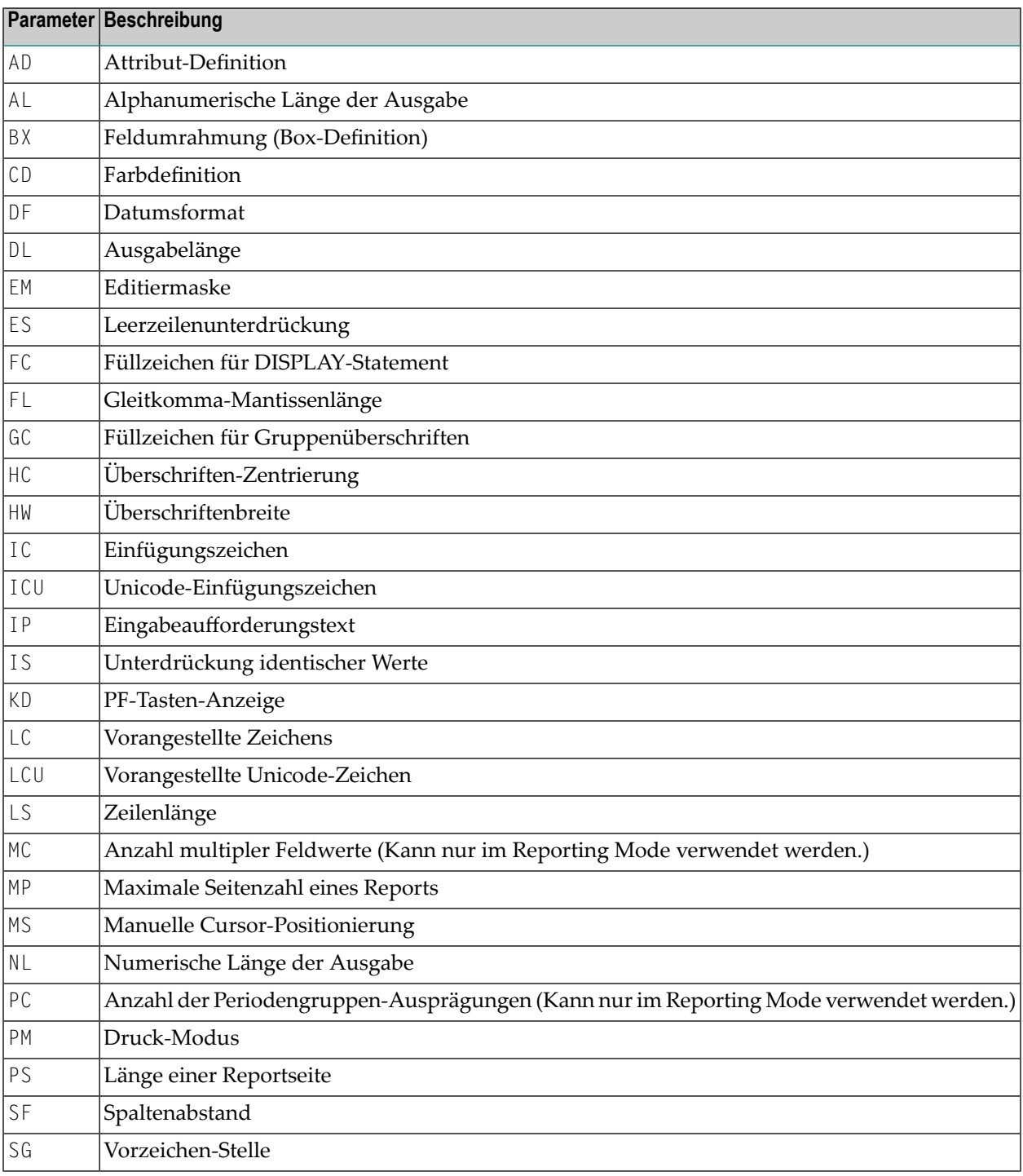

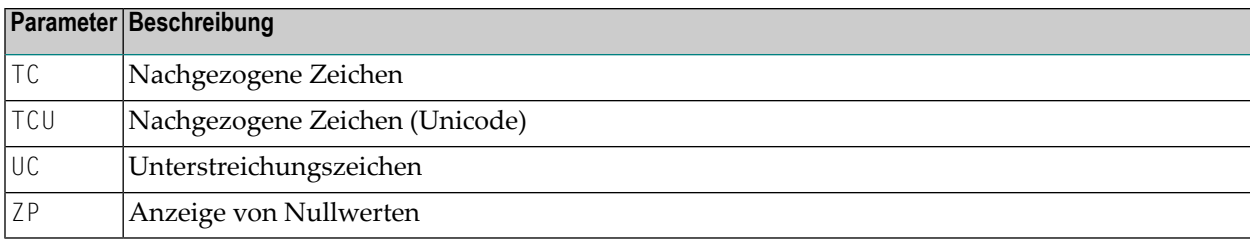

## <span id="page-568-0"></span>**Beispiel**

```
** Example 'FMTEX1': FORMAT
************************************************************************
DEFINE DATA LOCAL
1 EMPLOY-VIEW VIEW OF EMPLOYEES
 2 NAME
 2 CITY
 2 POST-CODE
 2 COUNTRY
END-DEFINE
*
FORMAT AL=7 /* Alpha-numeric field output length
      FC=+ /* Filler character for field header
      GC=* /* Filler character for group header
      HC=L /* Header left justified
      IC=<< /* Insert characters
      IS=ON /* Identical suppress on
      TC=>> /* Trailing character
      UC== /* Underline character
      ZP=OFF /* Zero print off
*
LIMIT 5
READ EMPLOY-VIEW BY NAME
 DISPLAY NOTITLE
         NAME 3X CITY 3X POST-CODE 3X COUNTRY
END-READ
*
END
```
Ausgabe des Programms FMTEX1:

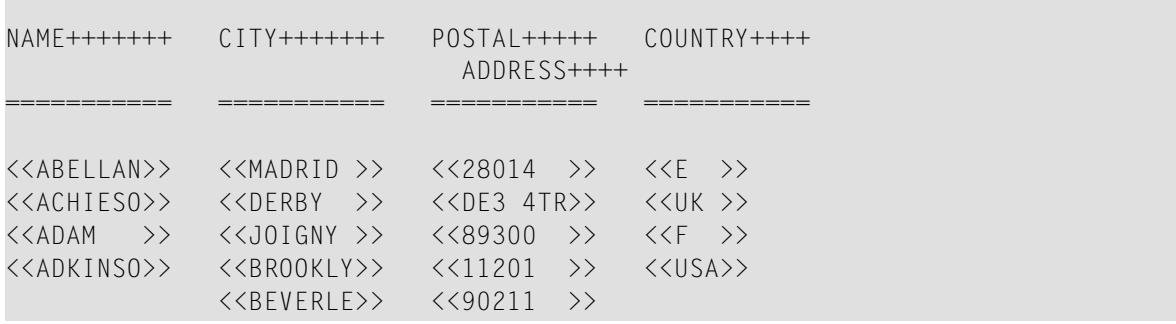

## 69 **GET**

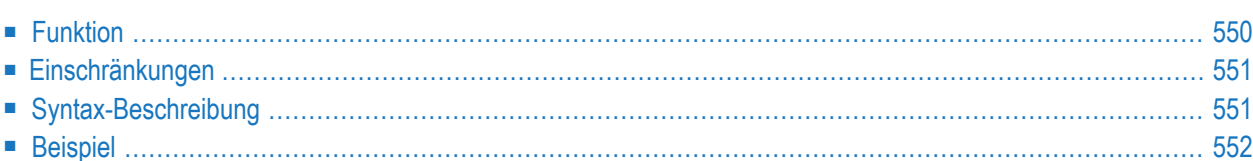

Im Structured Mode sowie im Reporting Mode mit einem DEFINE DATA LOCAL-Statement gilt die folgende Syntax:

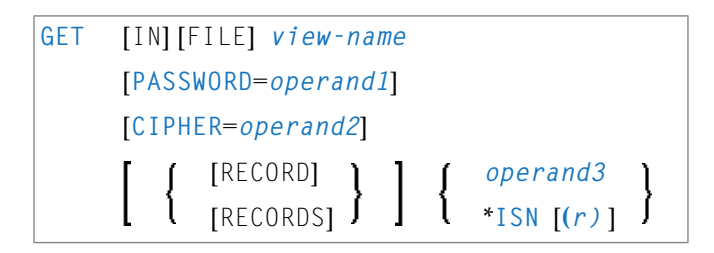

Im Reporting Mode ohne DEFINE DATA LOCAL-Statement gilt die folgende Syntax:

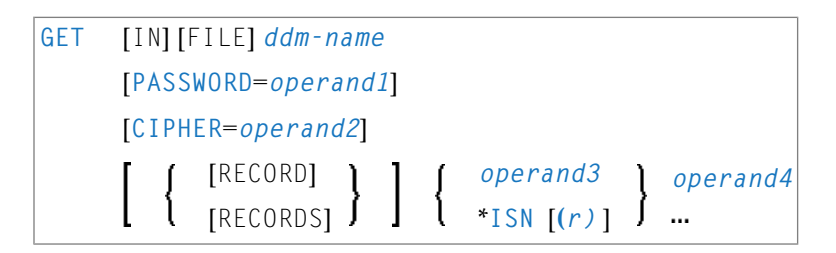

Dieses Kapitel behandelt folgende Themen:

Eine Erläuterung der in dem Syntax-Diagramm verwendeten Symbole entnehmen Sie dem Abschnitt *[Syntax-Symbole](#page-29-0)*.

```
Verwandte Statements: ACCEPT/REJECT | AT BREAK | AT START OF DATA | AT END OF DATA |
BACKOUT TRANSACTION | BEFORE BREAK PROCESSING | DELETE | END TRANSACTION | FIND | GET
SAME | GET TRANSACTION | HISTOGRAM | LIMIT | PASSW | PERFORM BREAK PROCESSING | READ |
RETRY | STORE | UPDATE
```
<span id="page-571-0"></span>Gehört zur Funktionsgruppe: *Datenbankzugriffe und [Datenbankänderungen](#page-35-0)*

## **Funktion**

Das Statement GET dient dazu, einen Datensatz mit einer bestimmten Adabas-ISN (Interne Satz-Nummer) zu lesen.

Das GET-Statement löst keine Verarbeitungsschleife aus.

## <span id="page-572-0"></span>**Einschränkungen**

- Das GET-Statement kann nicht für DL/I- oder SQL-Datenbanken verwendet werden.
- <span id="page-572-1"></span>■ Mit Entire System Server kann das GET-Statement nicht verwendet werden.

## **Syntax-Beschreibung**

Operanden-Definitionstabelle:

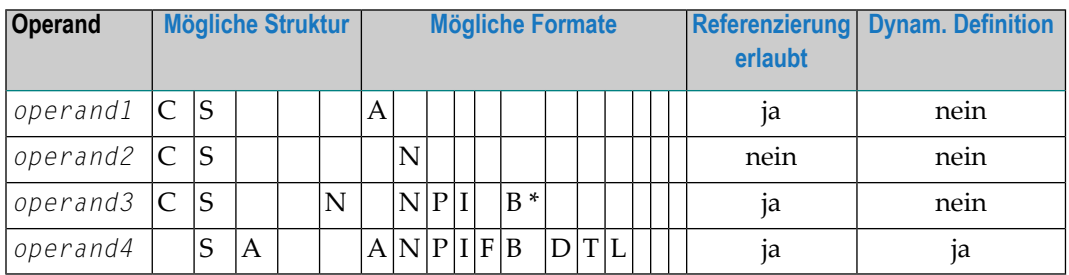

\* Format B von *operand3* kann nur mit einer Länge von kleiner als oder gleich 4 benutzt werden.

Syntax-Element-Beschreibung:

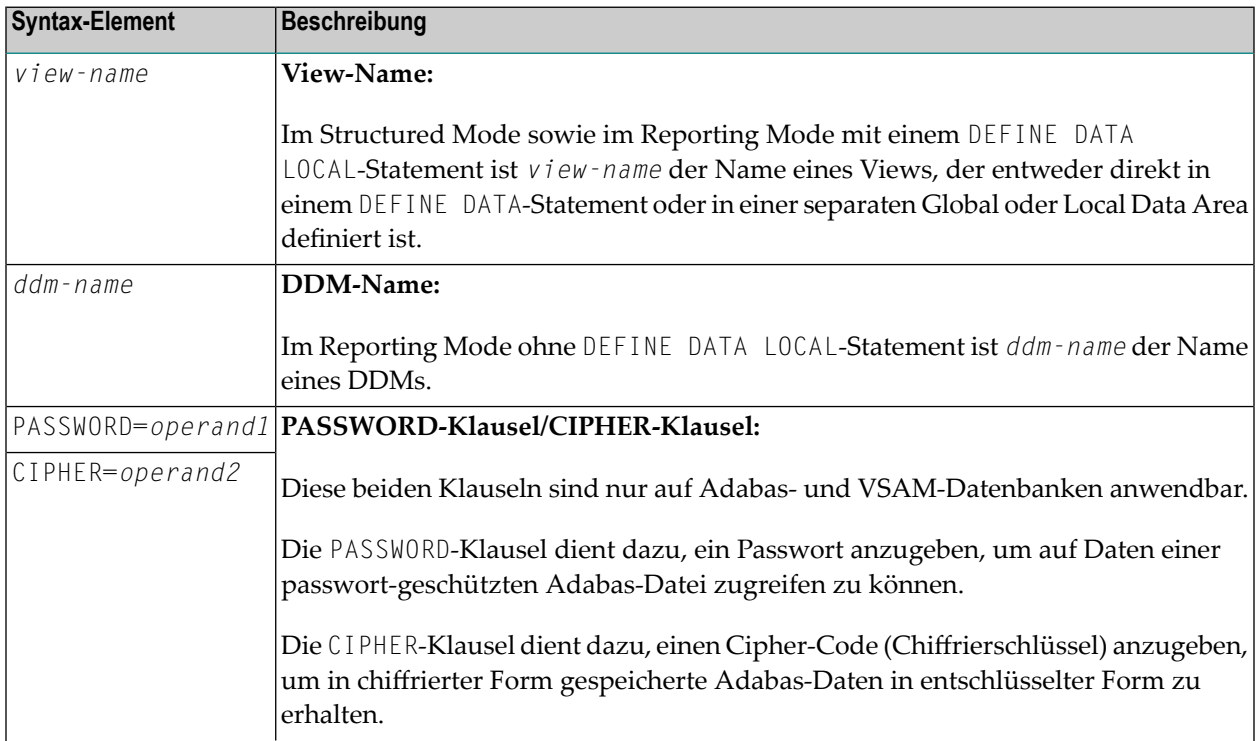

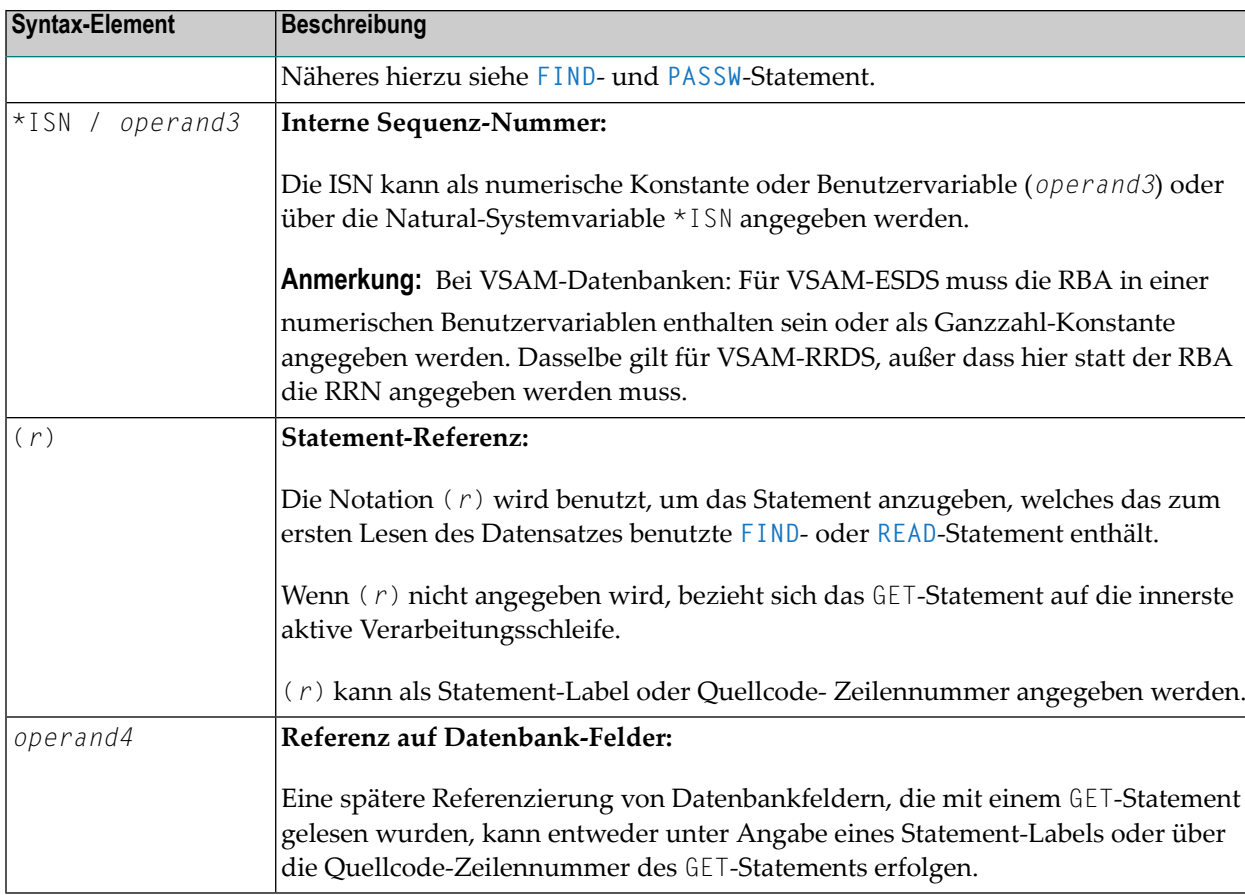

## <span id="page-573-0"></span>**Beispiel**

```
** Example 'GETEX1': GET
DEFINE DATA LOCAL
1 PERSONS VIEW OF EMPLOYEES
 2 PERSONNEL-ID
 2 NAME
 2 FIRST-NAME
1 SALARY-INFO VIEW OF EMPLOYEES
 2 NAME
 2 CURR-CODE (1:1)
2 SALARY (1:1)
1 #ISN-ARRAY (B4/1:10)
1 #LINE-NR
         (N2)END-DEFINE
FORMAT PS=16
LIMIT 10
```

```
READ PERSONS BY NAME
 MOVE *COUNTER TO #LINE-NR
 MOVE *ISN TO #ISN-ARRAY (#LINE-NR)
 DISPLAY #LINE-NR PERSONNEL-ID NAME FIRST-NAME
 /*
 AT END OF PAGE
   INPUT / 'PLEASE SELECT LINE-NR FOR SALARY INFORMATION:' #LINE-NR
   IF #LINE-NR = 1 THRU 10
     GET SALARY-INFO #ISN-ARRAY (#LINE-NR)
     WRITE / SALARY-INFO.NAME
             SALARY-INFO.SALARY (1)
             SALARY-INFO.CURR-CODE (1)
   END-IF
 END-ENDPAGE
 /*
END-READ
END
```
Ausgabe des Programms GETEX1:

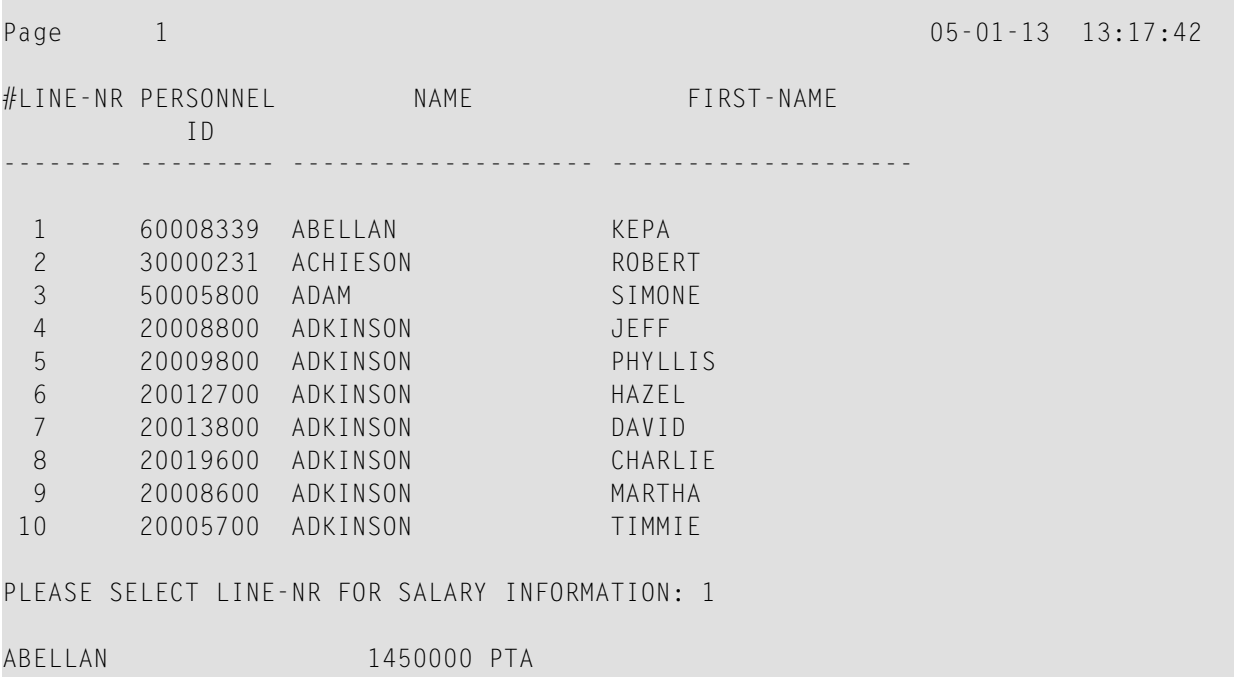
# <span id="page-576-0"></span>70 GET SAME

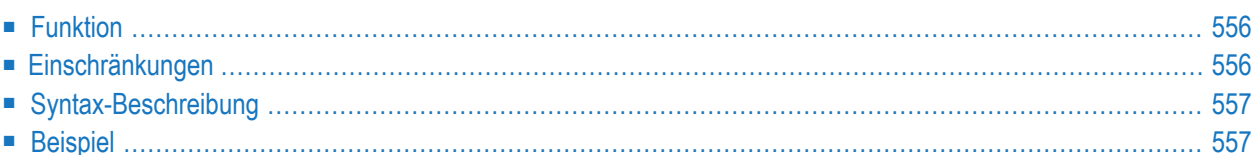

#### **Structured Mode-Syntax**

GET SAME [**(***r***)**]

#### **Reporting Mode-Syntax**

```
GET SAME [(r)] [operand1 ...]
```
Dieses Kapitel behandelt folgende Themen:

Eine Erläuterung der in dem Syntax-Diagramm verwendeten Symbole entnehmen Sie dem Abschnitt *[Syntax-Symbole](#page-29-0)*.

Verwandte Statements: **[ACCEPT/REJECT](#page-48-0)** | **AT [BREAK](#page-62-0)** | **AT [START](#page-86-0) OF DATA** | **AT END OF [DATA](#page-72-0)** | **BACKOUT [TRANSACTION](#page-98-0)** | **BEFORE BREAK [PROCESSING](#page-104-0)** | **[DELETE](#page-400-0)** | **END [TRANSACTION](#page-464-0)** | **[FIND](#page-514-0)** | **[GET](#page-570-0)** | **GET [TRANSACTION](#page-580-0) DATA** | **[HISTOGRAM](#page-584-0)** | **[LIMIT](#page-670-0)** | **[PASSW](#page-764-0)** | **PERFORM BREAK [PROCESSING](#page-776-0)** | **[READ](#page-836-0)** | **[RETRY](#page-954-0)** | **[STORE](#page-1074-0)** | **[UPDATE](#page-1098-0)**

<span id="page-577-0"></span>Gehört zur Funktionsgruppe: *Datenbankzugriffe und [Datenbankänderungen](#page-35-0)*

## **Funktion**

<span id="page-577-1"></span>Das Statement GET SAME dient dazu, einen Datensatz, der gerade verarbeitet wird, erneut zu lesen. Das Statement wird in der Regel dazu verwendet, Werte von Datenbank-Arrays (Periodengruppen oder multiplen Feldern) zu erhalten, falls die Nummer(n) und der Bereich der vorhandenen bzw. gewünschten Ausprägung(en) nicht bekannt war, als der Datensatz zum erstenmal gelesen wurde.

## **Einschränkungen**

- Das Statement GET SAME ist nur beim Zugriff auf Adabas- oder VSAM-Datenbanken gültig.
- Mit Entire System Server ist dieses Statement nicht verfügbar.
- Bei VSAM-Datenbanken gilt GET SAME nur für ESDS und RRDS. Für ESDS muss die RBA in einer numerischen Benutzervariablen enthalten sein oder als Ganzzahl-Konstante angegeben werden. Dasselbe gilt für RRDS, außer dass hier statt der RBA die RRN angegeben werden muss.
- Bei einem [UPDATE](#page-1098-0) oder [DELETE](#page-400-0)-Statement darf keine Referenzierung auf ein GET SAME-Statement erfolgen; vielmehr sollten diese Statements das **[FIND](#page-514-0)**-, **[READ](#page-836-0)**- oder **[GET](#page-570-0)**-Statement referenzieren, mit dem der betreffende Datensatz ursprünglich gelesen wurde.

# <span id="page-578-0"></span>Syntax-Beschreibung

Operanden-Definitionstabelle:

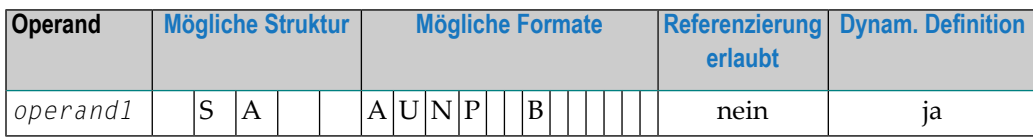

Syntax-Element-Beschreibung:

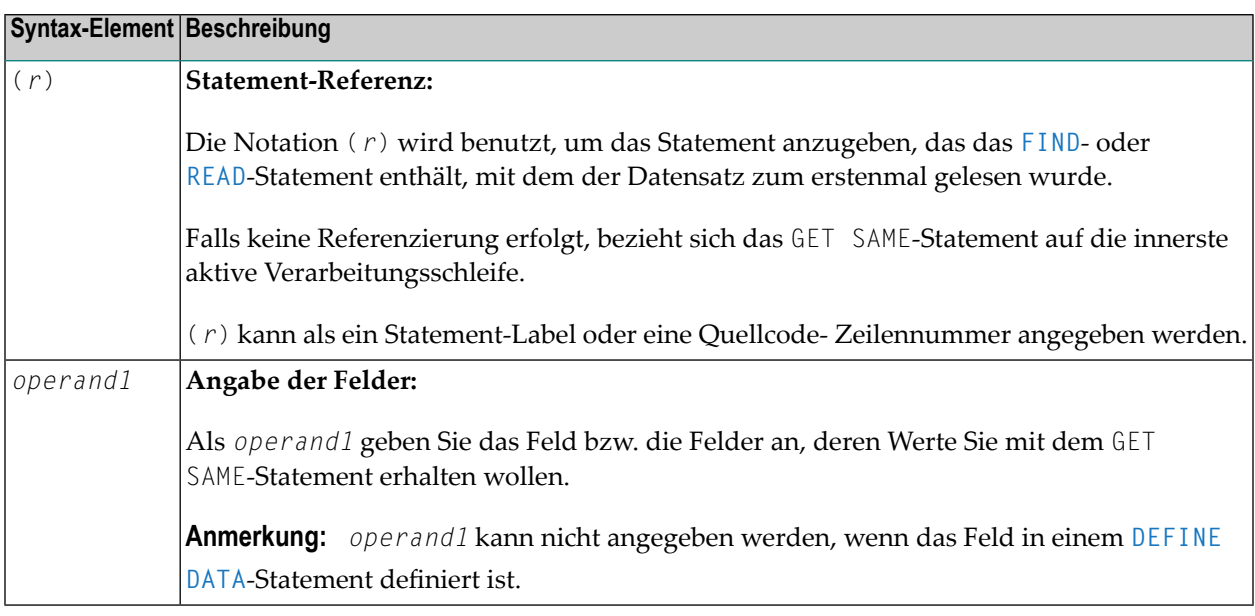

# <span id="page-578-1"></span>**Beispiel**

```
** Example 'GSAEX1': GET SAME
DEFINE DATA LOCAL
1 \quad I(P3)1 POST-ADDRESS VIEW OF EMPLOYEES
 2 FIRST-NAME
 2 NAME
 2 ADDRESS-LINE (I:I)
 2 C*ADDRESS-LINE
 2 POST-CODE
 2 CITY
1 #NAME
             (A30)
```

```
END-DEFINE
*
FORMAT PS=20
MOVE 1 TO I
*
READ (10) POST-ADDRESS BY NAME
 COMPRESS NAME FIRST-NAME INTO #NAME WITH DELIMITER ','
 WRITE // 12T #NAME
 WRITE / 12T ADDRESS-LINE (I.1)
 /*
 IF C*ADDRESS-LINE > 1
  FOR I = 2 TO C*ADDRESS-LINE
     GET SAME /* READ NEXT OCCURRENCE
     WRITE 12T ADDRESS-LINE (I.1)
  END-FOR
 END-IF
 WRITE / POST-CODE CITY
 SKIP 3
END-READ
END
```
#### Ausgabe des Programms GSAEX1:

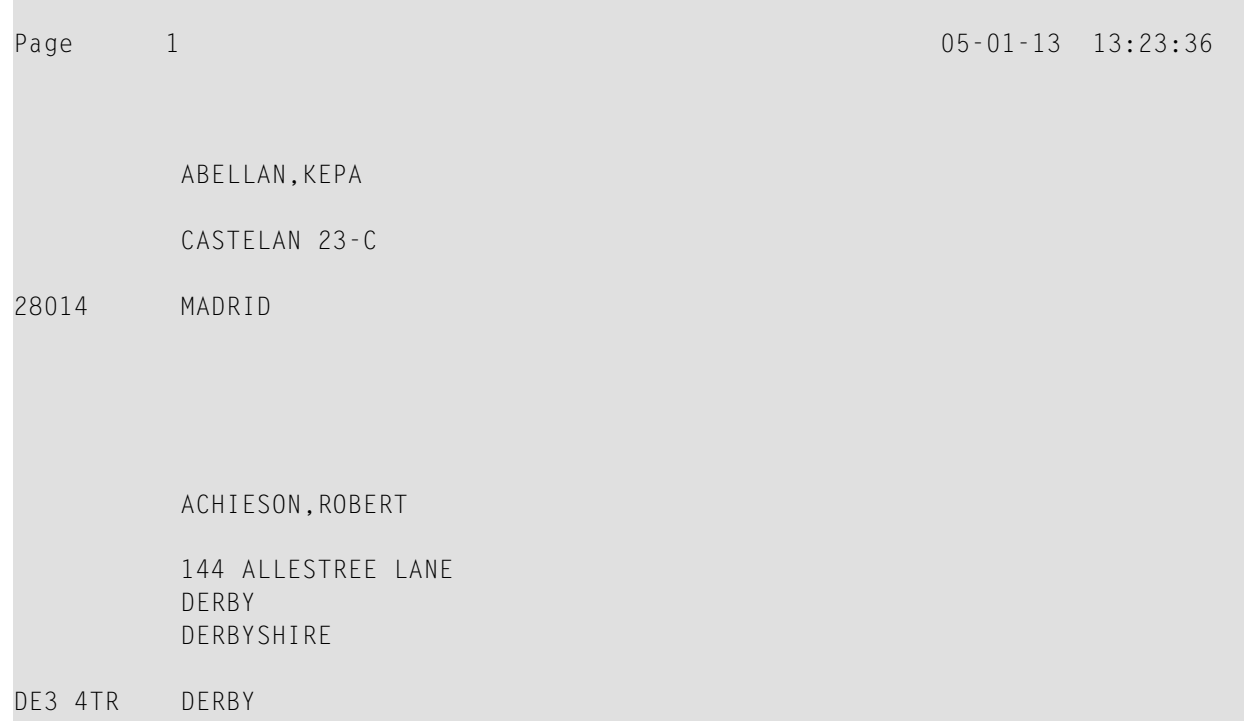

# <span id="page-580-0"></span>71 GET TRANSACTION DATA

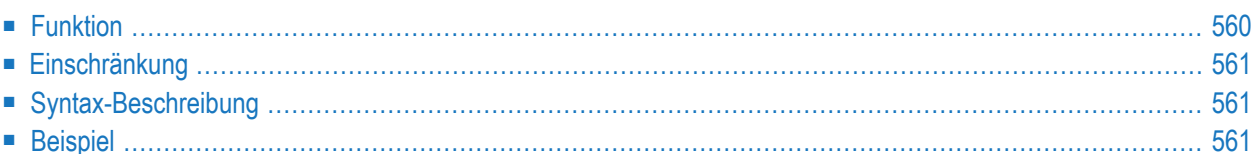

GET TRANSACTION [DATA] *operand1*

Dieses Kapitel behandelt folgende Themen:

Eine Erläuterung der in dem Syntax-Diagramm verwendeten Symbole entnehmen Sie dem Abschnitt *[Syntax-Symbole](#page-29-0)*.

Verwandte Statements: **[ACCEPT/REJECT](#page-48-0)** | **AT [BREAK](#page-62-0)** | **AT [START](#page-86-0) OF DATA** | **AT END OF [DATA](#page-72-0)** | **BACKOUT [TRANSACTION](#page-98-0)** | **BEFORE BREAK [PROCESSING](#page-104-0)** | **[DELETE](#page-400-0)** | **END [TRANSACTION](#page-464-0)** | **[FIND](#page-514-0)** | **[GET](#page-570-0)** | **GET [SAME](#page-576-0)** | **[HISTOGRAM](#page-584-0)** | **[LIMIT](#page-670-0)** | **[PASSW](#page-764-0)** | **PERFORM BREAK [PROCESSING](#page-776-0)** | **[READ](#page-836-0)** | **[RETRY](#page-954-0)** | **[STORE](#page-1074-0)** | **[UPDATE](#page-1098-0)**

<span id="page-581-0"></span>Gehört zur Funktionsgruppe: *Datenbankzugriffe und [Datenbankänderungen](#page-35-0)*

## **Funktion**

Das Statement GET TRANSACTION DATA dient dazu, die Transaktionsdaten, die mit einem vorherigen **END [TRANSACTION](#page-464-0)**-Statement gespeichert wurden, zu lesen.

GET TRANSACTION DATA erzeugt keine Verarbeitungsschleife.

**Anmerkung:** Bei DL/I: Das GET TRANSACTION DATA-Statement liest Checkpoint-Daten, die mit einem END TRANSACTION-Statement gespeichert wurden.

#### **Systemvariable \*ETID**

Um die von der Datenbank zu lesenden Transaktionsdaten zu identifizieren, kann die Natural-Systemvariable \*ETID eingesetzt werden.

#### **Keine Transaktionsdaten gespeichert**

Werden bei der Ausführung des GET TRANSACTION DATA-Statements keine Transaktionsdaten gefunden, werden alle mit dem Statement angegebenen Felder mit Leerzeichen gefüllt, gleichgültig welches Format die Felder haben.

**Vorsicht:** Achten Sie darauf, dass keine arithmetischen Operationen auf der Grundlage  $\bigcirc$ "leerer" Transaktionsdaten ausgeführt werden, da dies einen Programmabbruch zur Folge hätte.

# <span id="page-582-0"></span>Einschränkung

<span id="page-582-1"></span>Das GET TRANSACTION DATA-Statement gilt nur für Transaktionen auf Adabas-Datenbanken, sowie auf DL/I-Datenbanken in einer batch-orientierten BMP-Region (nur in IMS TM-Umgebungen).

## **Syntax-Beschreibung**

Operanden-Definitionstabelle:

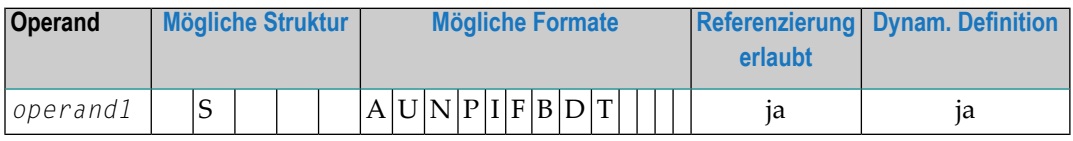

Syntax-Element-Beschreibung:

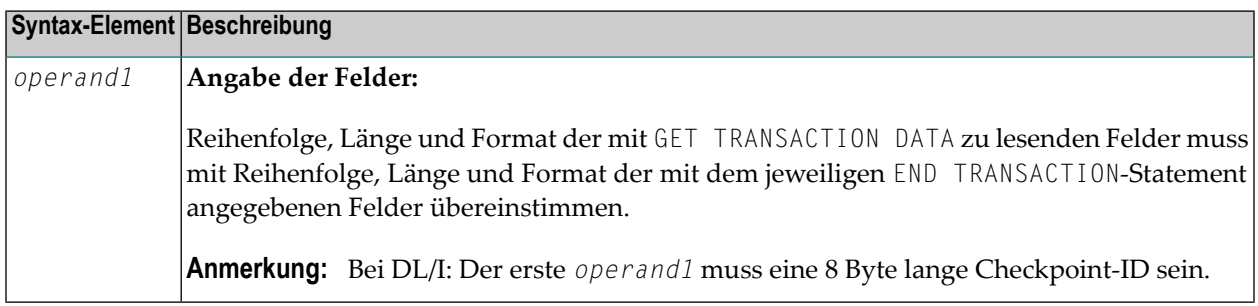

## <span id="page-582-2"></span>**Beispiel**

```
** Example 'GTREX1': GET TRANSACTION
\star\star** CAUTION: Executing this example will modify the database records!
DEFINE DATA LOCAL
1 EMPLOY-VIEW VIEW OF EMPLOYEES
 2 PERSONNEL-ID
 2 NAME
 2 FIRST-NAME
 2 MIDDLE-T
 2 CITY
END-DEFINE
```
\*

```
GET TRANSACTION DATA #PERS-NR
IF #PERS-NR NE ' '
WRITE 'LAST TRANSACTION PROCESSED FROM PREVIOUS SESSION' #PERS-NR
END-IF
*
REPEAT
 /*
 INPUT 10X 'ENTER PERSONNEL NUMBER TO BE UPDATED:' #PERS-NR
 IF #PERS-NR = 'STOP
 END-IF
 /*
 FIND EMPLOY-VIEW WITH PERSONNEL-ID = #PERS-NR
   IF NO RECORDS FOUND
     REINPUT 'NO RECORD FOUND'
   END-NOREC
   INPUT (AD=M) PERSONNEL-ID (AD=O)
              / NAME
              / FIRST-NAME
              / CITY
  UPDATE
   END TRANSACTION #PERS-NR
 END-FIND
 /*
END-REPEAT
END
```
# <span id="page-584-0"></span>72 HISTOGRAM

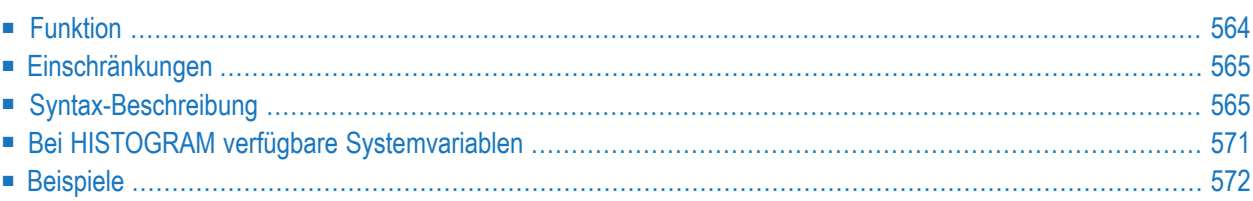

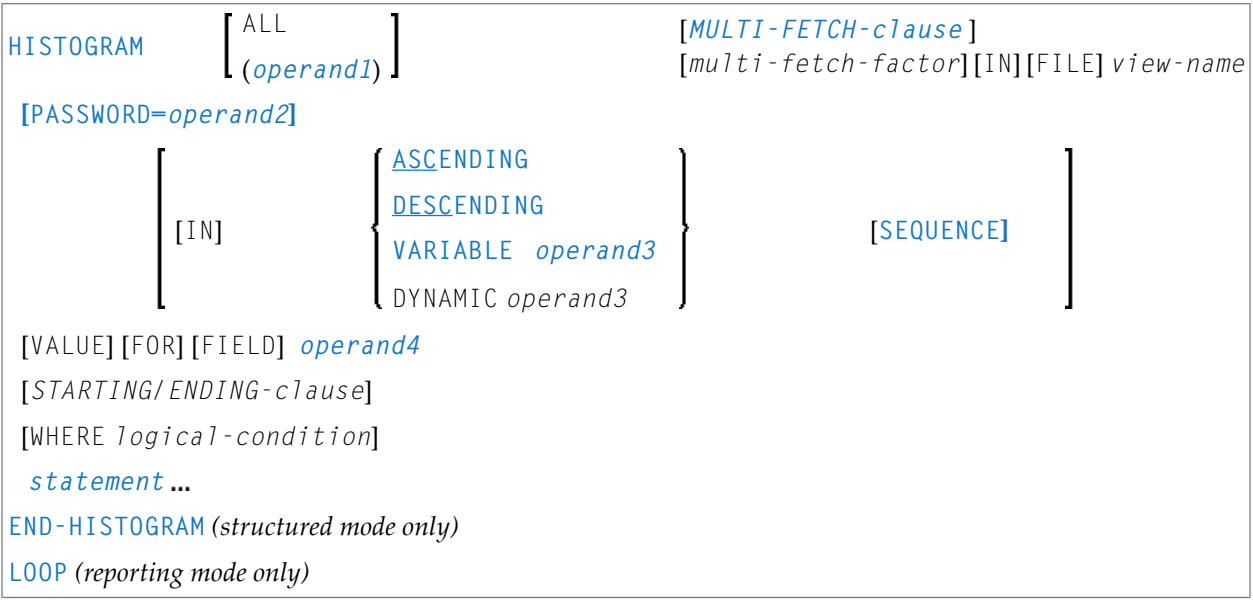

Dieses Kapitel behandelt folgende Themen:

Eine Erläuterung der in dem Syntax-Diagramm verwendeten Symbole entnehmen Sie dem Abschnitt *[Syntax-Symbole](#page-29-0)*.

Verwandte Statements: **[ACCEPT/REJECT](#page-48-0)** | **AT [BREAK](#page-62-0)** | **AT [START](#page-86-0) OF DATA** | **AT END OF [DATA](#page-72-0)** | **BACKOUT [TRANSACTION](#page-98-0)** | **BEFORE BREAK [PROCESSING](#page-104-0)** | **[DELETE](#page-400-0)** | **END [TRANSACTION](#page-464-0)** | **[FIND](#page-514-0)** | **[GET](#page-570-0)** | **GET [SAME](#page-576-0)** | **GET [TRANSACTION](#page-580-0) DATA** | **[LIMIT](#page-670-0)** | **[PASSW](#page-764-0)** | **PERFORM BREAK [PROCESSING](#page-776-0)** | **[READ](#page-836-0)** | **[RETRY](#page-954-0)** | **[STORE](#page-1074-0)** | **[UPDATE](#page-1098-0)**

<span id="page-585-0"></span>Gehört zur Funktionsgruppe: *Datenbankzugriffe und [Datenbankänderungen](#page-35-0)*

## **Funktion**

Das Statement HISTOGRAM dient dazu, Werte eines Datenbankfeldes, das als Deskriptor, Subdeskriptor oder Superdeskriptor definiert ist, zu lesen. Die Werte werden direkt von der Adabas Invertierten Liste (bzw. dem VSAM-Index) gelesen. Das HISTOGRAM-Statement löst zwar eine Verarbeitungsschleife aus, es kann aber auf keine anderen Datenbankfelder als auf das mit dem HISTOGRAM-Statement angegebene Feld zugegriffen werden.

Siehe auch folgende Abschnitte im *Leitfaden zur Programmierung*.

- *HISTOGRAM-Statement*
- *Schleifenverarbeitung*
- *Datenbankfelder mit der (r)-Notation referenzieren*

**Anmerkung:** Bei SQL-Datenbanken: Mit HISTOGRAM erhalten Sie die Anzahl der Reihen, die in einer bestimmten Spalte den gleichen Wert haben.

## <span id="page-586-0"></span>**Einschränkungen**

Dieses Statement kann nicht bei DL/I-Datenbanken oder mit Entire System Server verwendet werden.

<span id="page-586-1"></span>Bei einer VSAM-Datenbank gilt das HISTOGRAM-Statement nur für KSDS und ESDS.

# **Syntax-Beschreibung**

Operanden-Definitionstabelle:

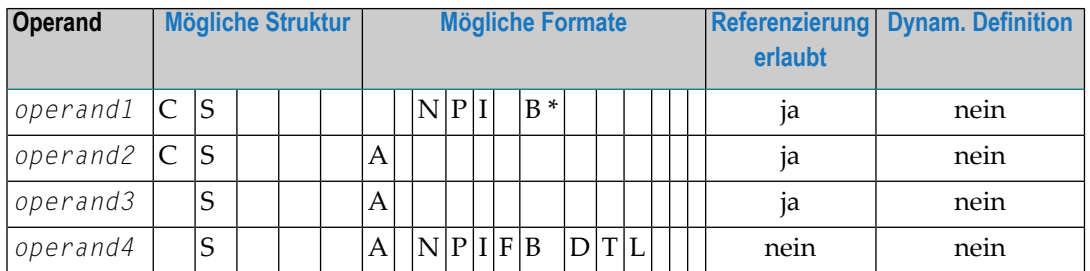

\* Format B von *operand1* kann nur mit einer Länge von kleiner gleich 4 benutzt werden.

Syntax-Element-Beschreibung:

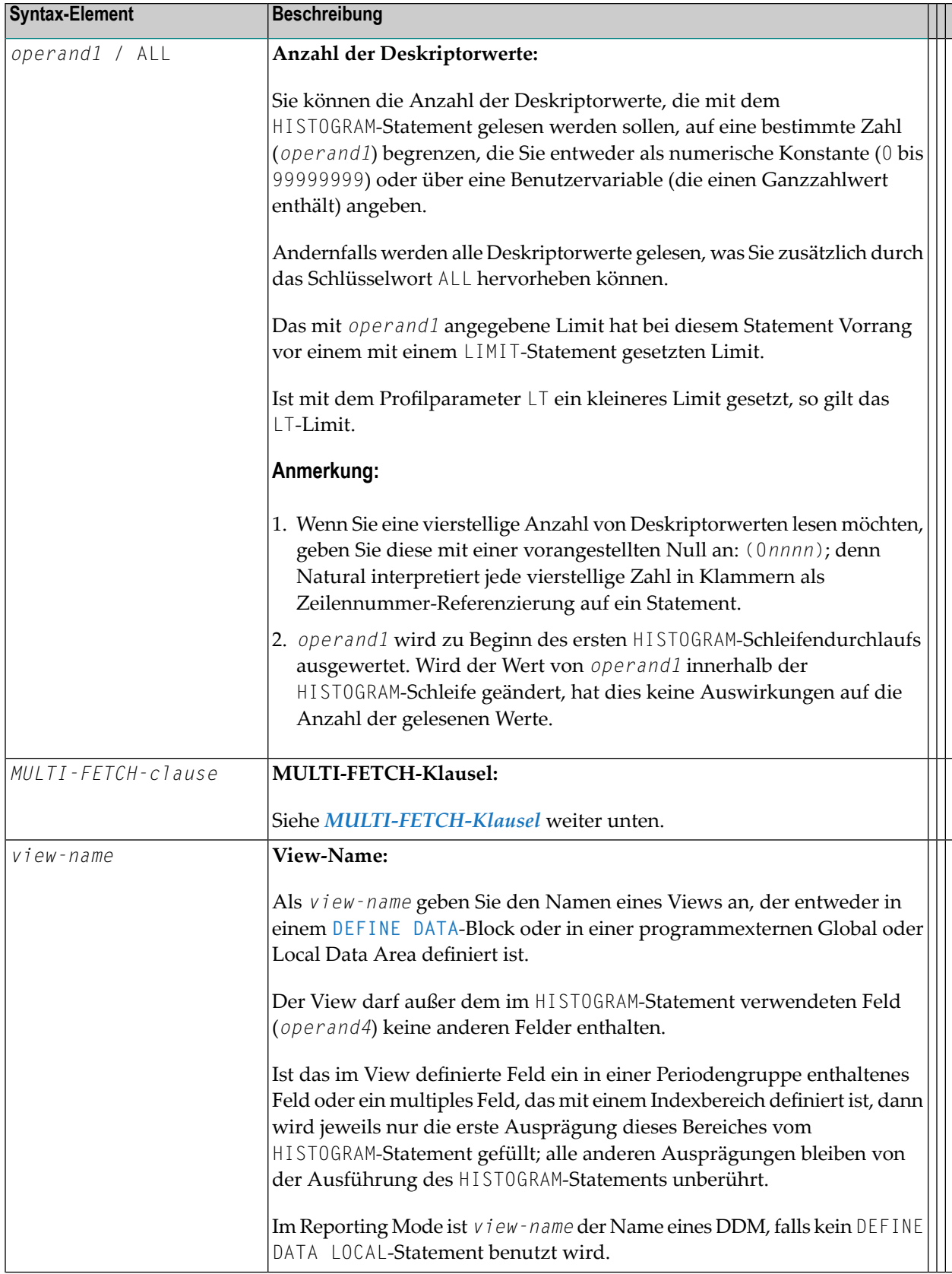

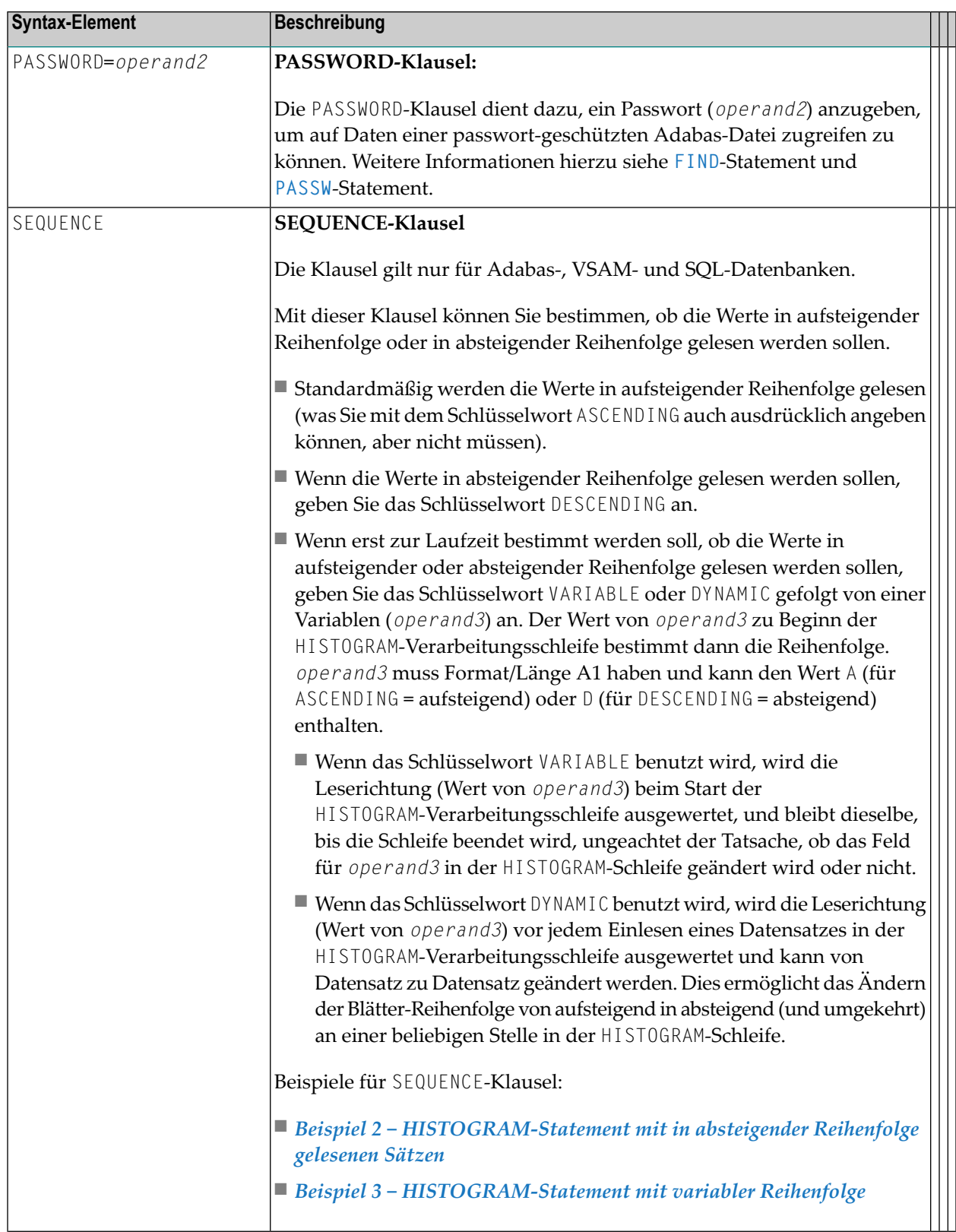

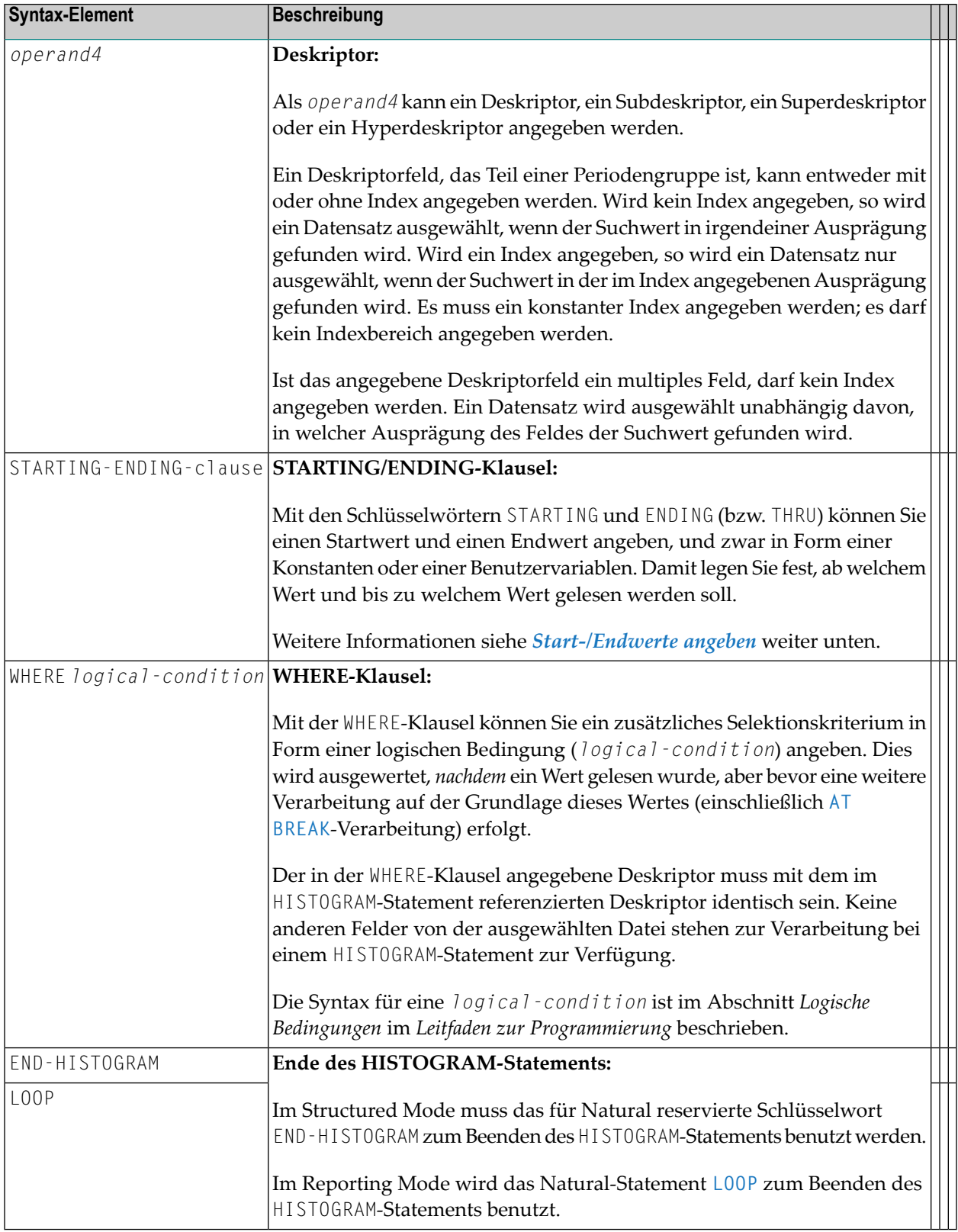

#### <span id="page-590-0"></span>**MULTI-FETCH-Klausel**

**Anmerkung:** Diese Klausel kann nur bei Adabas- oder DB2-Datenbanken benutzt werden.

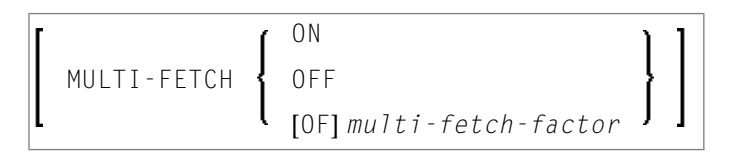

Weitere Informationen siehe *Multi-Fetch-Klausel* (Adabas) im *Leitfaden zur Programmierung* oder *MultipleRow Processing* (SQL)im *Natural for DB2*-Teil der *Database Managment System Interfaces*-Dokumentation.

#### <span id="page-590-1"></span>**Start-/Endwerte angeben**

Mit den Schlüsselwörtern STARTING und ENDING (bzw. THRU) können Sie einen Startwert und einen Endwert angeben, und zwar in Form einer Konstanten oder einer Benutzervariablen. Damit legen Sie fest, ab welchem Wert und bis zu welchem Wert gelesen werden soll.

Wenn der angegebene Startwert nicht vorhanden ist, wird der nächsthöhere vorhandene Wert als Startwert genommen. Ist kein höherer Wert vorhanden, wird die HISTOGRAM-Schleife nicht ausgeführt.

Wenn Sie einen Endwert angeben, wird bis einschließlich des Endwertes gelesen.

Für Deskriptoren des Formats A oder B können hexadezimale Konstanten als Start- und Endwert angegeben werden.

Syntax-Option 1:

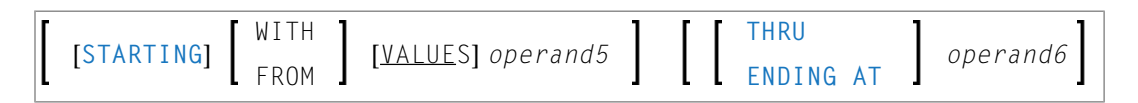

Syntax-Option 2:

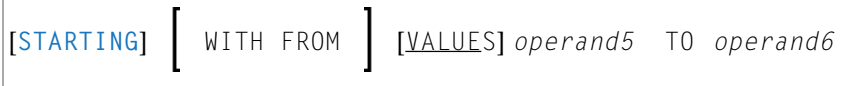

Syntax-Option 3:

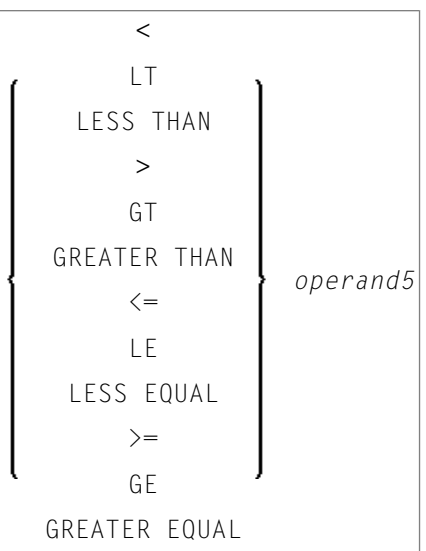

**Anmerkung:** Wenn die Vergleichsoperatoren von Diagramm 3 benutzt werden, dürfen die Optionen ENDING AT, THRU und TO nicht benutzt werden. Diese Vergleichsoperatoren sind auch für das **[READ](#page-845-0)**-Statement gültig.

Operanden-Definitionstabelle:

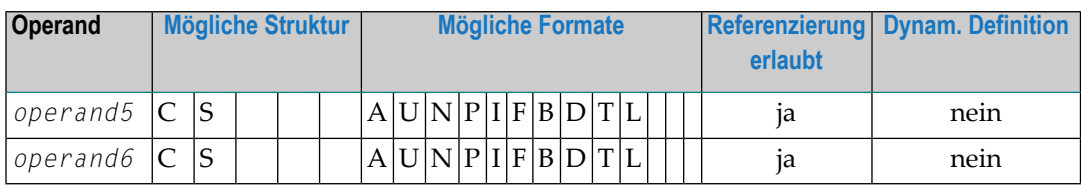

Syntax-Element-Beschreibung:

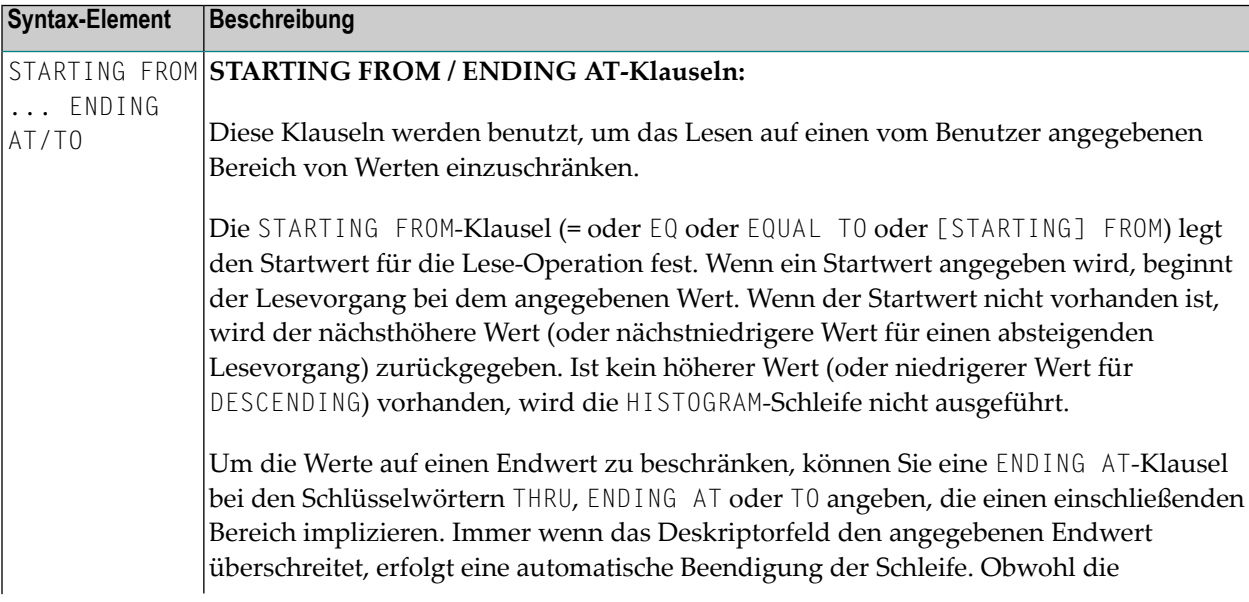

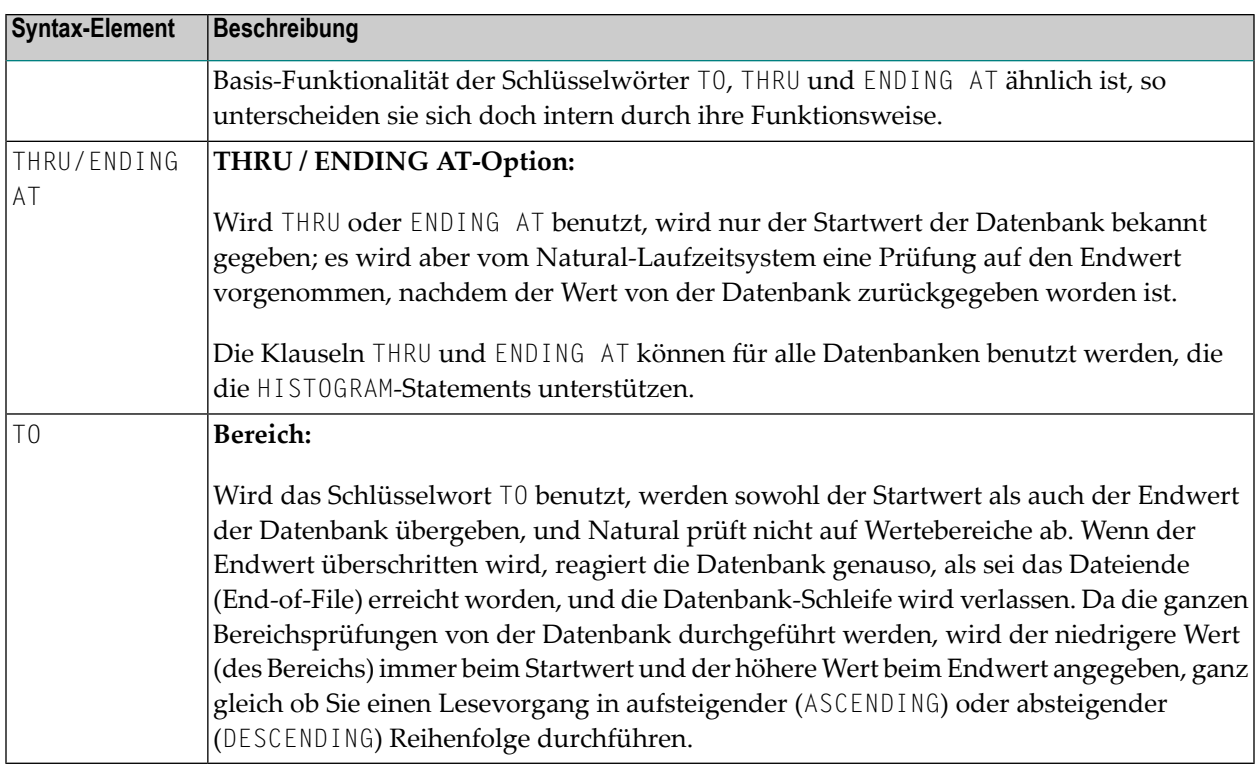

**Anmerkung:** Das Ergebnis von READ/HISTOGRAM THRU/ENDING AT kann vom Ergebnis bei READ/HISTOGRAM TO abweichen, wenn Natural und die Datenbank, auf die zugegriffen wird, sich auf verschiedenen Plattformen mit unterschiedlichen Sortierfolgen befinden.

# **Bei HISTOGRAM verfügbare Systemvariablen**

Die Natural-Systemvariablen \*ISN, \*NUMBER und \*COUNTER können bei einem HISTOGRAM-Statement verwendet werden.

\*NUMBER und \*ISN stehen erst nach Auswertung der **WHERE**-Klausel zur Verfügung. Sie dürfen nicht innerhalb der logischen Bedingung einer WHERE-Klausel eingesetzt werden.

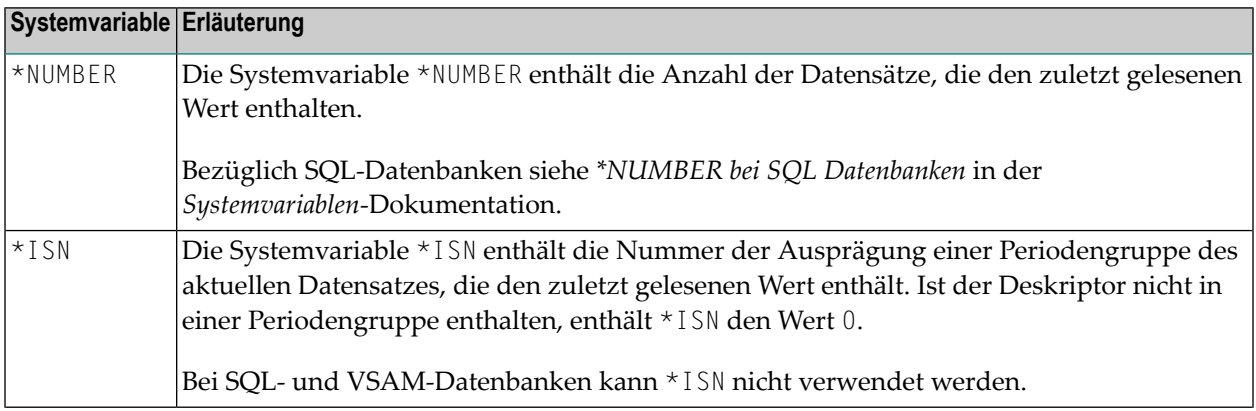

<span id="page-592-0"></span> $\overline{z}$ 

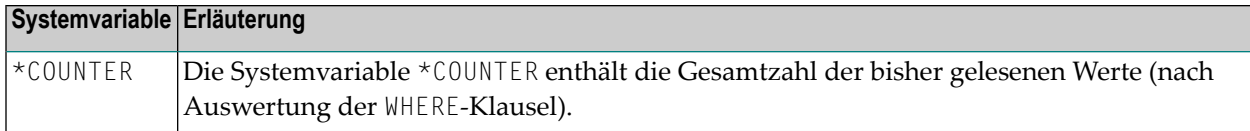

### <span id="page-593-0"></span>**Beispiele**

- Beispiel 1 HISTOGRAM-Statement
- Beispiel 2 HISTOGRAM-Statement mit in absteigender Reihenfolge gelesenen Sätzen
- Beispiel 3 HISTOGRAM-Statement mit variabler Reihenfolge

#### <span id="page-593-1"></span>**Beispiel 1 - HISTOGRAM-Statement**

```
** Example 'HSTEX1S': HISTOGRAM (structured mode)
**************
              DEFINE DATA LOCAL
1 EMPLOY-VIEW VIEW OF EMPLOYEES
 2 CITY
END-DEFINE
LIMIT 8
HISTOGRAM EMPLOY-VIEW CITY STARTING FROM 'M'
 DISPLAY NOTITLE
        CITY 'NUMBER OF/PERSONS' *NUMBER *COUNTER
END-HISTOGRAM
END
```
Ausgabe des Programms HSTEX1S:

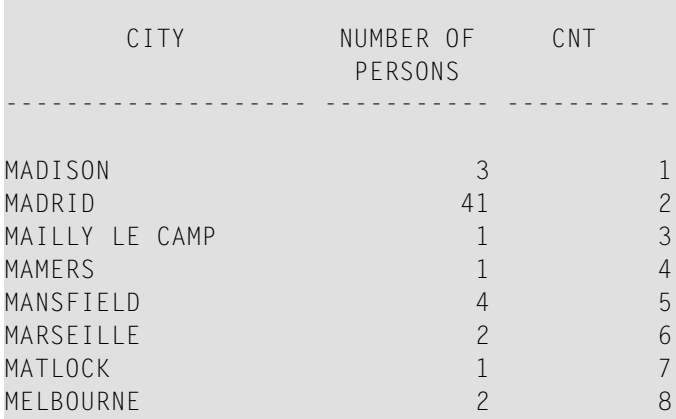

Äquivalentes Reporting Mode-Beispiel: HSTEX1R.

<span id="page-594-0"></span>**Beispiel 2 - HISTOGRAM-Statement mit in absteigender Reihenfolge gelesenen Sätzen**

```
** Example 'HSTDSCND': HISTOGRAM (with DESCENDING)
***********************************************************************
DEFINE DATA LOCAL
1 EMPL VIEW OF EMPLOYEES
 2 NAME
END-DEFINE
*
HISTOGRAM (10) EMPL IN DESCENDING SEQUENCE FOR NAME FROM 'ZZZ'
 DISPLAY NAME *NUMBER
END-HISTOGRAM
END
```
Ausgabe des Programms HSTDSCND:

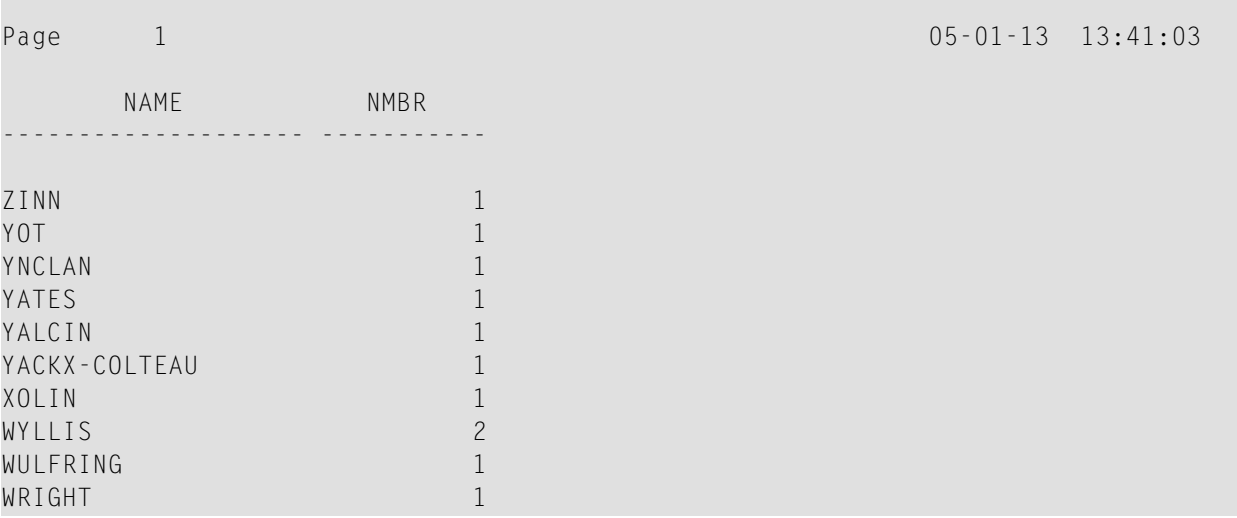

#### <span id="page-594-1"></span>**Beispiel 3 - HISTOGRAM-Statement mit variabler Reihenfolge**

```
** Example 'HSTVSEQ': HISTOGRAM (with VARIABLE SEQUENCE)
***********************************************************************
DEFINE DATA LOCAL
1 EMPL VIEW OF EMPLOYEES
 2 NAME
*
1 #DIR (A1)
1 #STARTVAL (A20)
END-DEFINE
*
SET KEY PF3 PF7 PF8
*
MOVE 'ADKINSON' TO #STARTVAL
```
\*

```
HISTOGRAM (9) EMPL FOR NAME FROM #STARTVAL
 WRITE NAME *NUMBER
 IF *COUNTER = 5
   MOVE NAME TO #STARTVAL
 END-IF
END-HISTOGRAM
*
#DIR := 'A'
*
REPEAT
 HISTOGRAM EMPL IN VARIABLE #DIR SEQUENCE
           FOR NAME FROM #STARTVAL
   MOVE NAME TO #STARTVAL
   INPUT NO ERASE (IP=OFF AD=O)
         15/01 NAME *NUMBER
         // 'Direction:' #DIR
         // 'Press PF3 to stop'
         / ' PF7 to go step back'
         / ' PF8 to go step forward'
         / ' ENTER to continue in that direction'
   /*
   IF *PF-KEY = 'PF7' AND #DIR = 'A'MOVE 'D' TO #DIR
     ESCAPE BOTTOM
   END-IF
   IF *PF-KEY = 'PF8' AND #DIR = 'D'MOVE 'A' TO #DIR
     ESCAPE BOTTOM
   END-IF
   IF *PF-KEY = 'PF3'STOP
   END-IF
 END-HISTOGRAM
 /*
 IF *COUNTER(0250) = 0
   STOP
 END-IF
END-REPEAT
END
```
Ausgabe des Programms HSTVSEQ:

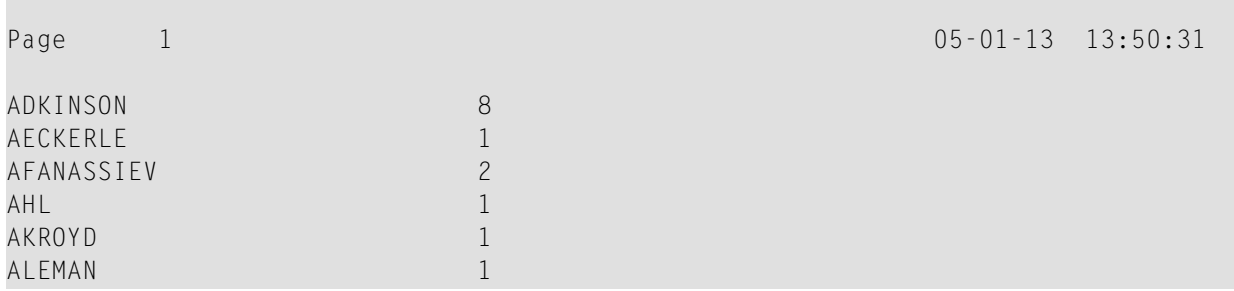

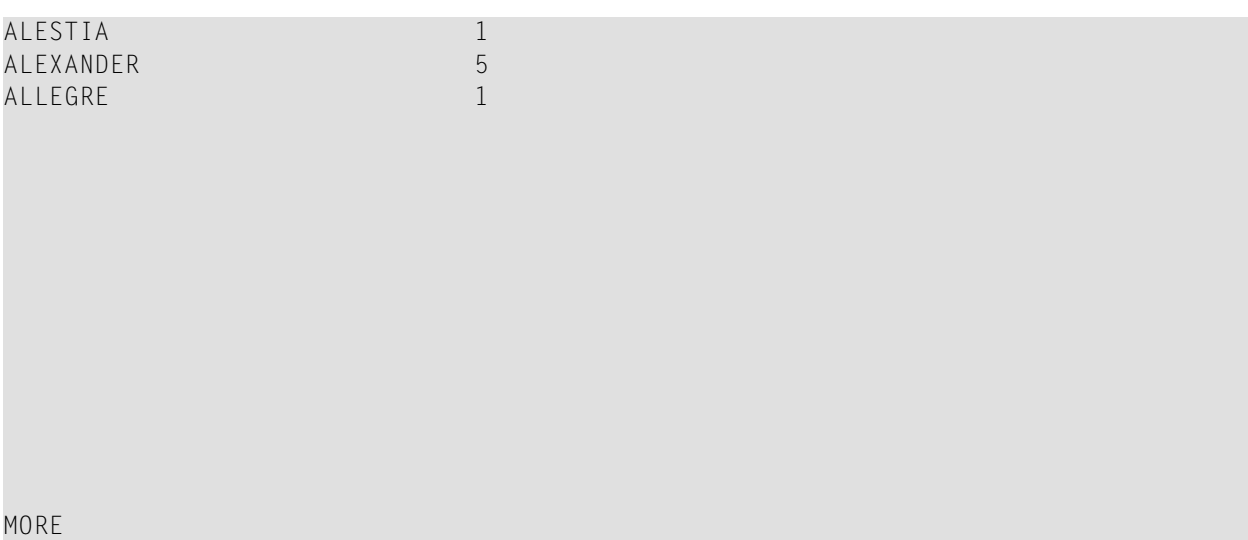

#### Nach Drücken von EINGABE:

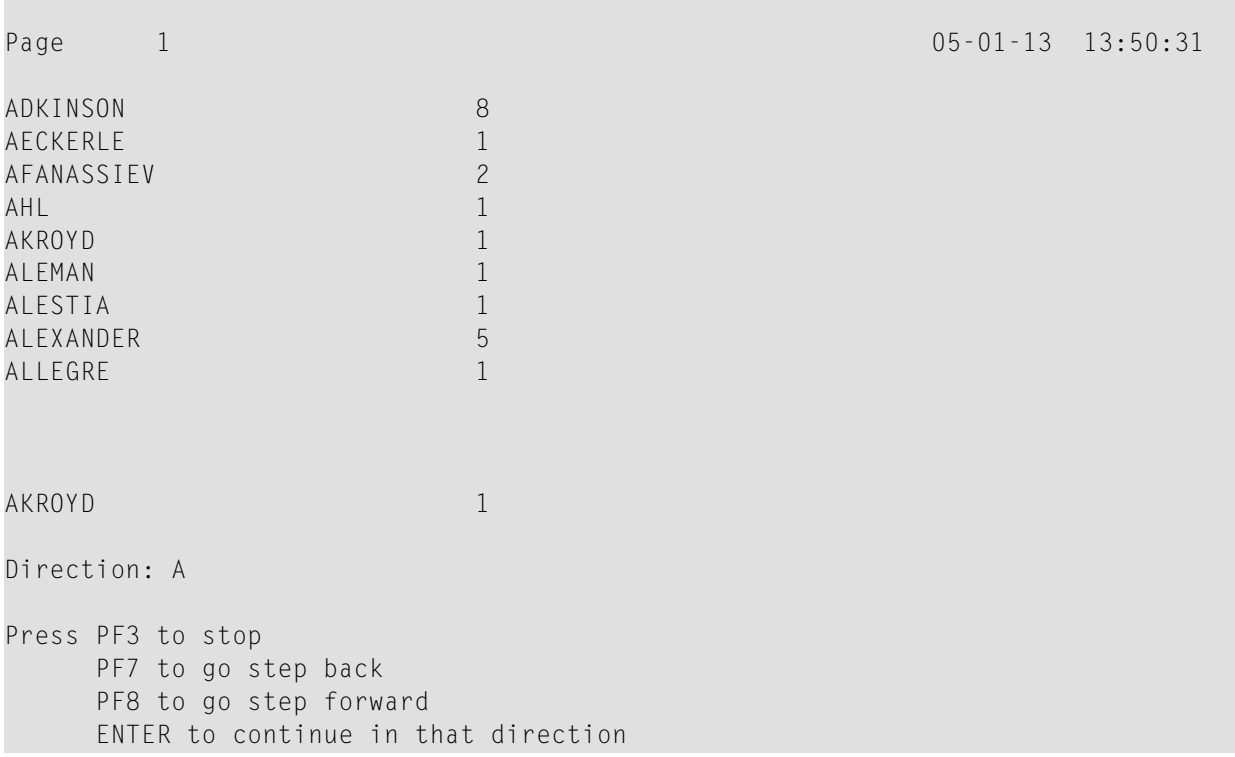

# <span id="page-598-0"></span>73 IF

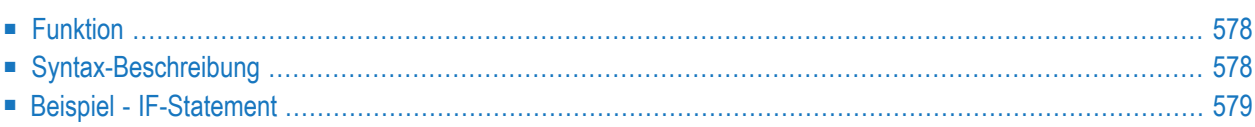

#### **Structured Mode-Syntax**

```
IF logical-condition
[THEN] statement
[ELSEstatement ...]
END-IF
```
#### **Reporting Mode-Syntax**

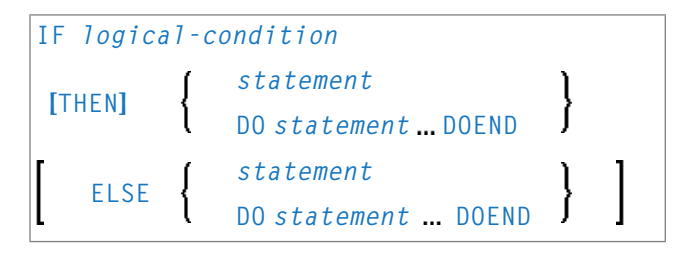

Dieses Kapitel behandelt folgende Themen:

Eine Erläuterung der in dem Syntax-Diagramm verwendeten Symbole entnehmen Sie dem Abschnitt *[Syntax-Symbole](#page-29-0)*.

<span id="page-599-0"></span>Verwandte Statements: **[DECIDE](#page-236-0) FOR** | **[DECIDE](#page-242-0) ON** | **IF [SELECTION](#page-602-0)** | **ON [ERROR](#page-740-0)**

Gehört zur Funktionsgruppe: *Logische [Bedingungen](#page-39-0)*

## **Funktion**

Mit dem Statement IF wird die Verarbeitung eines Statements oder einer Gruppe von Statements in Abhängigkeit von einer logischen Bedingung (*logical-condition*) gesteuert.

<span id="page-599-1"></span>**Anmerkung:** Falls keine Handlung ausgeführt werden soll, wenn die Bedingung erfüllt ist, geben Sie das Statement IGNORE in der THEN-Klausel an.

## **Syntax-Beschreibung**

Syntax-Element-Beschreibung

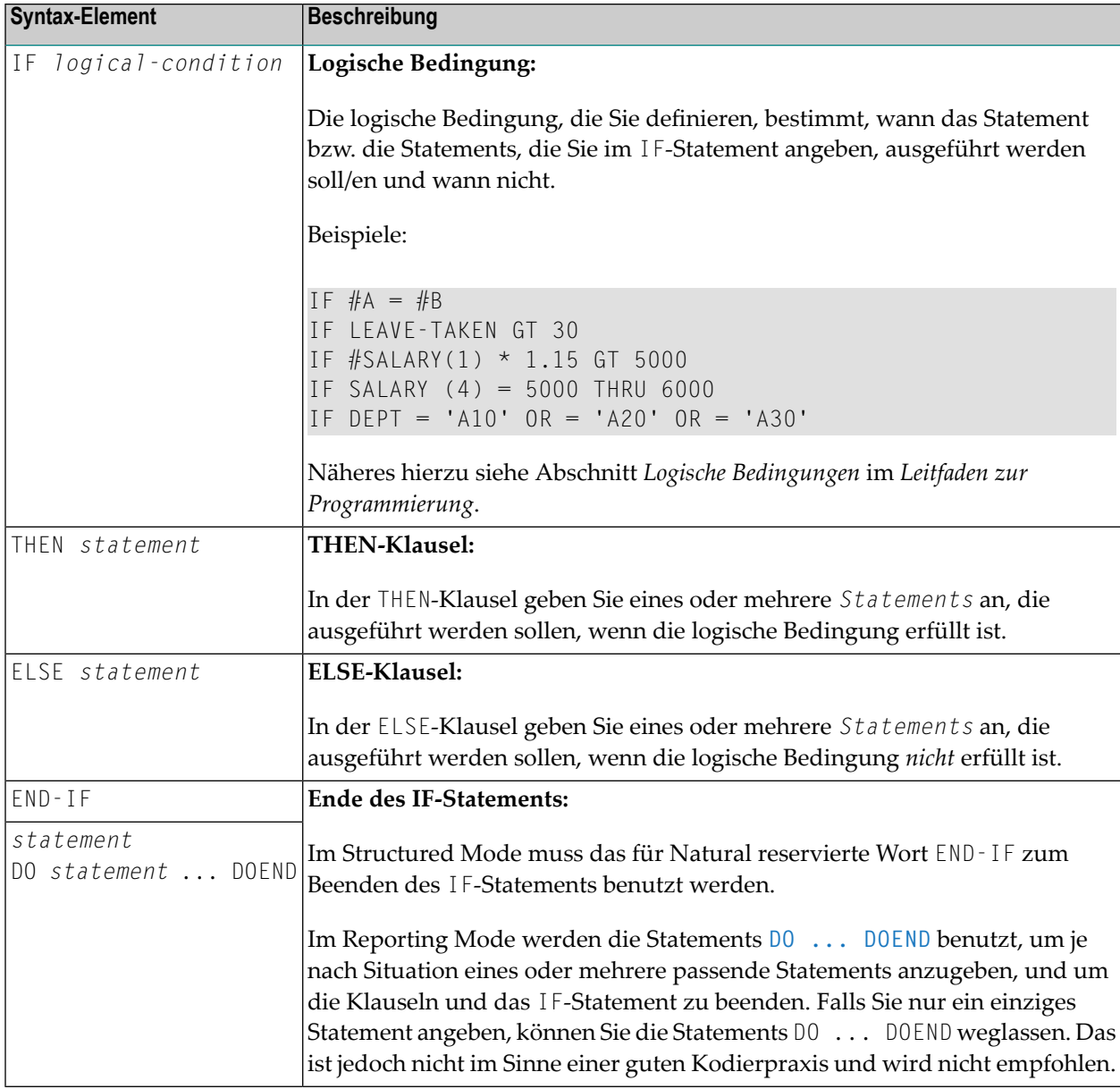

# <span id="page-600-0"></span>**Beispiel - IF-Statement**

```
** Example 'IFEX1S': IF (structured mode)
*********************************
DEFINE DATA LOCAL
1 EMPLOY-VIEW VIEW OF EMPLOYEES
 2 PERSONNEL-ID
 2 NAME
 2 FIRST-NAME
 2 SALARY (1)
```

```
2 BIRTH
1 VEHIC-VIEW VIEW OF VEHICLES
  2 PERSONNEL-ID
  2 MAKE
*
1 #BIRTH (D)
END-DEFINE
*
MOVE EDITED '19450101' TO #BIRTH (EM=YYYYMMDD)
SUSPEND IDENTICAL SUPPRESS
LIMIT 20
*
FND. FIND EMPLOY-VIEW WITH CITY = 'FRANKFURT'
          SORTED BY NAME BIRTH
  IF SALARY (1) LT 40000
   WRITE NOTITLE '*****' NAME 30X 'SALARY LT 40000'
  ELSE
   IF BIRTH GT #BIRTH
      FIND VEHIC-VIEW WITH PERSONNEL-ID = PERSONNEL-ID (FND.)
        DISPLAY (IS=ON)
                NAME BIRTH (EM=YYYY-MM-DD)
                SALARY (1) MAKE (AL=8)
      END-FIND
   END-IF
  END-IF
END-FIND
END
```
#### Ausgabe des Programms IFEX1S:

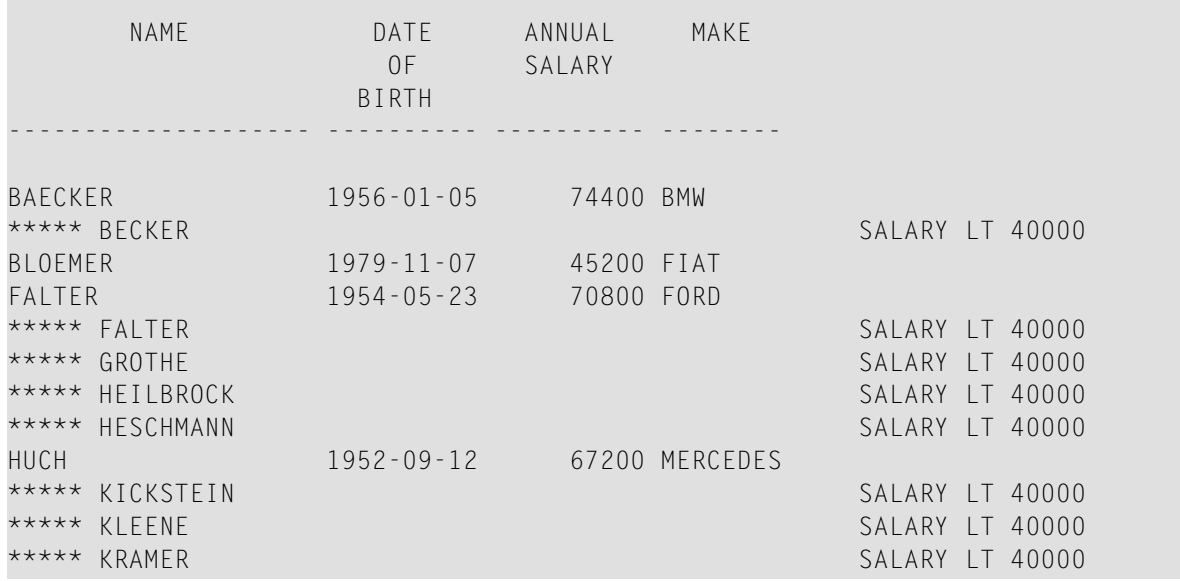

Äquivalentes Reporting-Mode-Beispiel: **IFEX1R**.

# <span id="page-602-0"></span>74 IF SELECTION

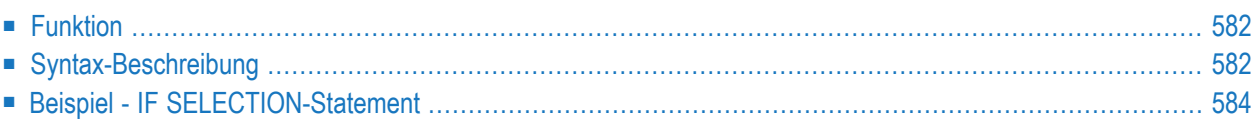

#### **Structured Mode-Syntax**

```
IF SELECTION [NOT UNIQUE [IN [FIELDS]]] operand1
[THEN] statement
[ELSE statement ]
END-IF
```
#### **Reporting Mode-Syntax**

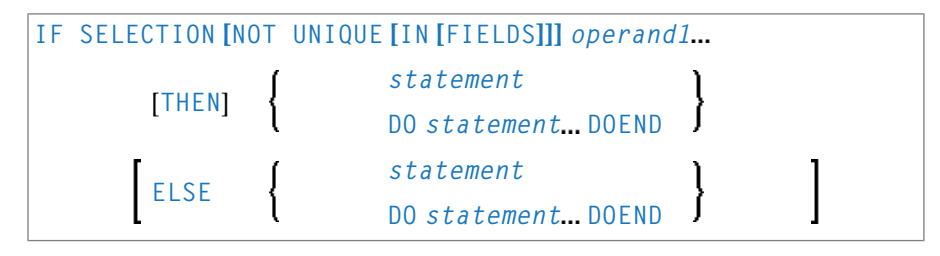

Dieses Kapitel behandelt folgende Themen:

Eine Erläuterung der in dem Syntax-Diagramm verwendeten Symbole entnehmen Sie dem Abschnitt *[Syntax-Symbole](#page-29-0)*.

<span id="page-603-0"></span>Verwandte Statements: **[DECIDE](#page-236-0) FOR** | **[DECIDE](#page-242-0) ON** | **[IF](#page-598-0)**

Gehört zur Funktionsgruppe: *Logische [Bedingungen](#page-39-0)*

## **Funktion**

<span id="page-603-1"></span>Das Statement IF SELECTION dient dazu, zu verifizieren, dass in einer Reihe von alphanumerischen Feldern genau ein Feld einen Wert enthält.

## **Syntax-Beschreibung**

Operanden-Definitionstabelle:

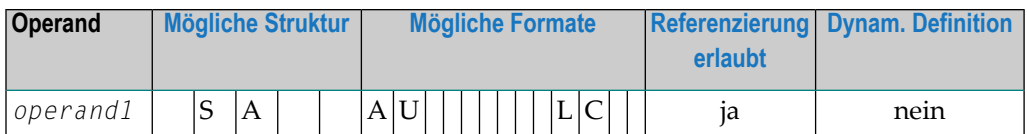

Syntax-Element-Beschreibung:

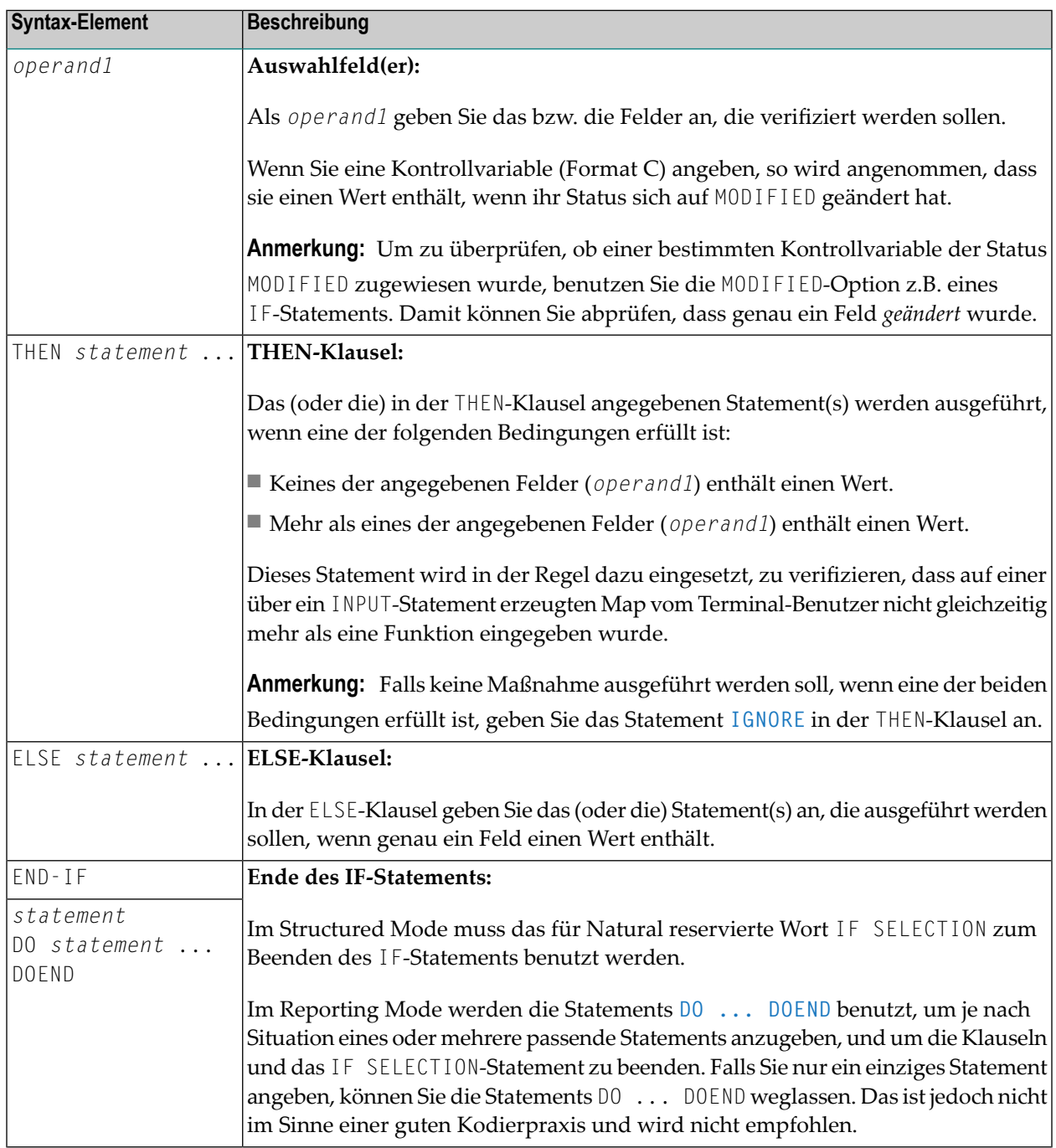

# <span id="page-605-0"></span>**Beispiel - IF SELECTION-Statement**

```
** Example 'IFSEL': IF SELECTION 
************************************************************************
DEFINE DATA LOCAL 
1 #A (A1) 
1 #B (A1) 
\blacksquareEND-DEFINE \clubsuit* 
INPUT 'Select one function:' // 
   9X 'Funktion A:' #A 
   9X 'Funktion B:' #B 
* 
IF SELECTION NOT UNIQUE #A #B
 REINPUT 'Please enter one function only.'
END-IF
*
IF #A NE ' '
 WRITE 'Funktion A selected.'
END-IF
IF #B NE ' '
 WRITE 'Funktion B selected.'
END-IF
*
END
```
#### Ausgabe des Programms IFSEL:

Select one function:

Funktion A: Funktion B:

#### Nach Auswahl und Bestätigung der Funktion A:

Page 1 05-01-17 11:04:07

Funktion A selected.

# <span id="page-606-0"></span>75 IGNORE

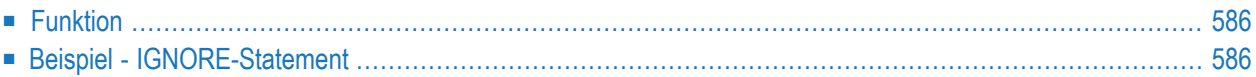

#### **IGNORE**

IGNORE

<span id="page-607-0"></span>Dieses Kapitel behandelt folgende Themen:

# **Funktion**

Das Statement IGNORE ist ein *leeres* Statement, das selbst keine Funktion ausführt.

Während der Entwicklungsphase einer Anwendung können Sie IGNORE vorübergehend innerhalb von Statement-Blöcken einsetzen, in denen ein oder mehrere Statements angegeben werden müssen, welche Sie aber erst später codieren möchten (z.B. in **AT [BREAK](#page-62-0)** oder **AT [START](#page-86-0) OF DATA**/**[AT](#page-72-0) END OF [DATA](#page-72-0)**). Sie können dann die Programmierung in einem anderen Teil Ihrer Anwendung fortsetzen, ohne dass der noch unvollständige Statement-Block zu einem Fehler führt.

<span id="page-607-1"></span>Das IGNORE-Statement muss auch in Bedingungs-Statements wie **[IF](#page-598-0)** oder **[DECIDE](#page-236-0) FOR** verwendet werden, wenn keine Funktion ausgeführt werden soll, falls eine bestimmte Bedingung erfüllt ist.

## **Beispiel - IGNORE-Statement**

... ... AT TOP OF PAGE IGNORE /\* top-of-page processing still to be coded END-TOPPAGE ... ...

# 76 INCLUDE

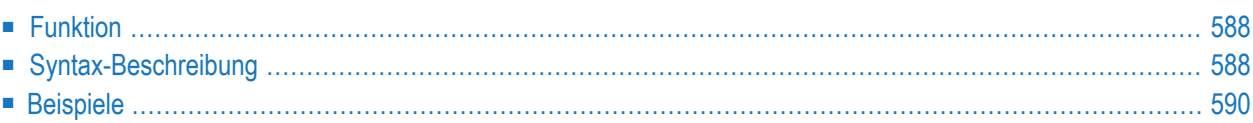

INCLUDE *copycode-name* [*operand1 99*]

Dieses Kapitel behandelt folgende Themen:

<span id="page-609-0"></span>Eine Erläuterung der in dem Syntax-Diagramm verwendeten Symbole entnehmen Sie dem Abschnitt *[Syntax-Symbole](#page-29-0)*.

### **Funktion**

<span id="page-609-1"></span> $\overline{a}$ 

Das Statement INCLUDE dient dazu, den Quellcode eines externen Objekts vom Typ Copycode bei der Kompilierung in ein anderes Objekt einzufügen.

Das INCLUDE-Statement wird bei der *Kompilierung* ausgewertet. Die Quellcode-Zeilen des Copycodes werden nicht physisch in den Quellcode des Programms eingefügt, das das INCLUDE-Statement enthält, und der eingefügte Copycode ist als Teil des Objektmoduls im kompilierten Programm enthalten.

**Anmerkung:** Eine Quellcode-Zeile, die ein INCLUDE-Statement enthält, darf kein anderes Statement enthalten.

### **Syntax-Beschreibung**

Operanden-Definitionstabelle:

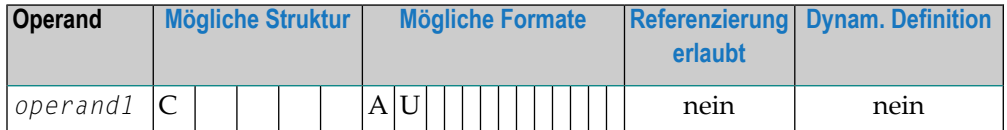

Syntax-Element-Beschreibung:

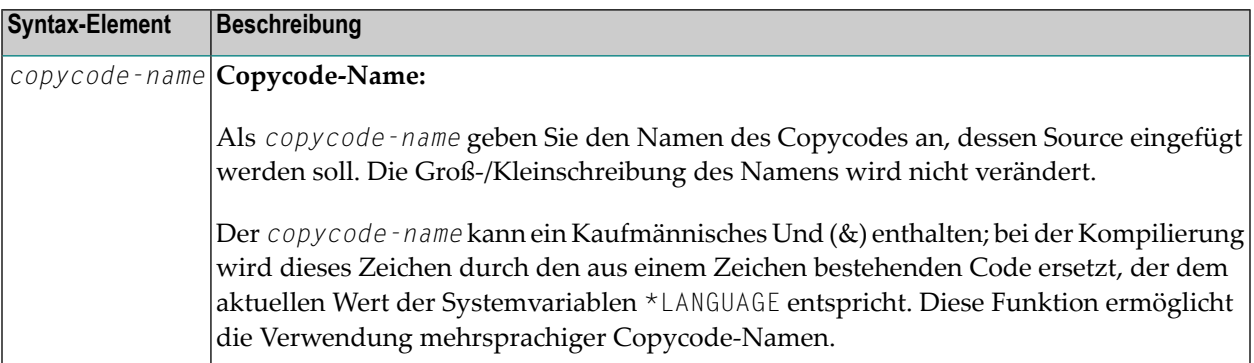

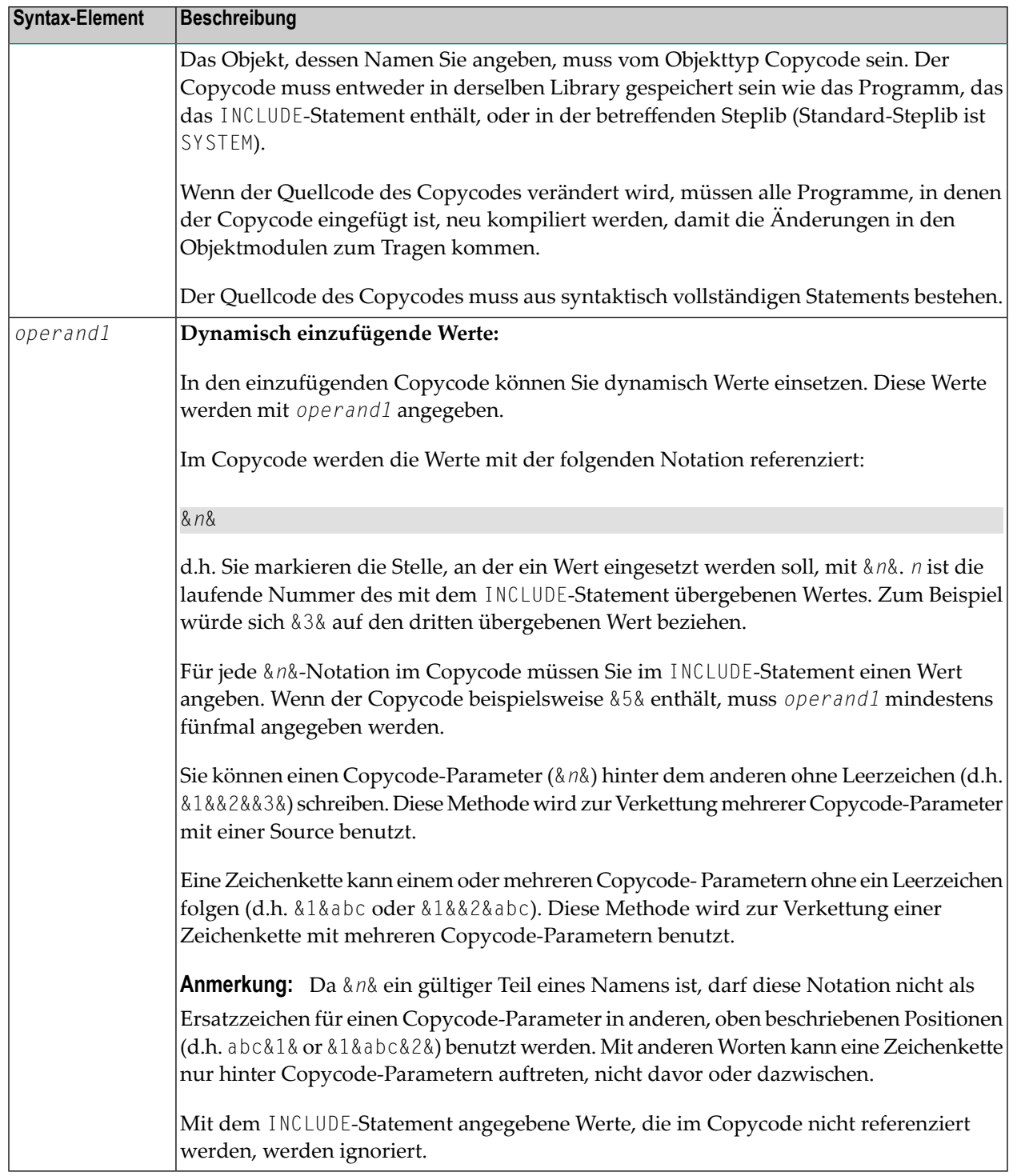

## <span id="page-611-0"></span>**Beispiele**

- Beispiel 1 INCLUDE-Statement mit einzufügendem Copycode
- Beispiel 2 INCLUDE-Statement mit einzufügendem Copycode mit Parametern
- Beispiel 3 INCLUDE-Statement mit geschachtelten Copycodes
- Beispiel 4 INCLUDE-Statement mit verketteten Parametern in Copycode

#### <span id="page-611-1"></span>Beispiel 1 - INCLUDE-Statement mit einzufügendem Copycode

INCEX1 ist das Programm, das das INCLUDE-Statement enthält:

```
** Example 'INCEX1': INCLUDE (include copycode)
WRITE 'Before copycode'
INCLUDE INCEX1C
WRITE 'After copycode'
END
```
Einzufügender Copycode INCEX1C:

```
** Example 'INCEX1C': INCLUDE (copycode used by INCEX1)
*************
                     WRITE 'Inside copycode'
```
Ausgabe des Programms INCEX1:

Page

 $05 - 01 - 25$  16:26:36

Before copycode Inside copycode After copycode

 $\mathbf{1}$
#### Beispiel 2 - INCLUDE-Statement mit einzufügendem Copycode mit Parametern

INCEX2 ist das Programm, das das INCLUDE-Statement enthält:

```
** Example 'INCEX2': INCLUDE (include copycode with parameters)
DEFINE DATA LOCAL
1 EMPL-VIEW VIEW OF EMPLOYEES
 2 NAME
END-DEFINE
INCLUDE INCEX2C 'EMPL-VIEW' 'NAME' '''ARCHER''' '20' '''BAILLET'''
END
```
Einzufügender Copycode INCEX2C:

```
** Example 'INCEX2C': INCLUDE (copycode used by INCEX2)
* Transferred parameters from INCEX2:
* &1& : EMPL-VIEW
* &2& : NAME
* &3& : 'ARCHER'
 &4&:20* &5& : 'BAILLET'
READ (&4&) &1& BY &2& = &3&
 DISPLAY &2&
 IF 828 = 858WRITE 5X 'LAST RECORD FOUND' &2&
   STOP
 END-IFFND - RFAD* Statements above will be completed to:
* READ (20) EMPL-VIEW BY NAME = 'ARCHER'
  DISPLAY NAME
   IF NAME = 'BAILLET'
    WRITE 5X 'LAST RECORD FOUND' NAME
     STOP
   END-IFEND-READ
```
Ausgabe des Programms INCEX2:

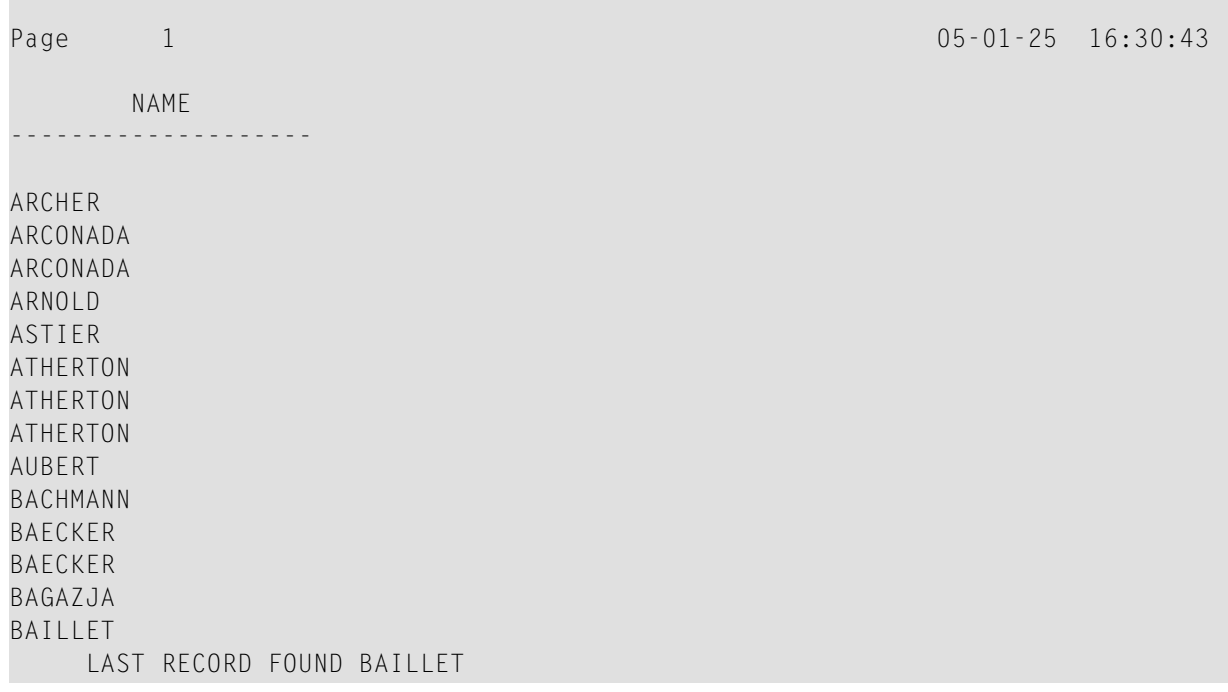

#### Beispiel 3 - INCLUDE-Statement mit geschachtelten Copycodes

INCEX3 ist das Programm, das das INCLUDE-Statement enthält:

```
** Example 'INCEX3': INCLUDE (using nested copycodes)
DEFINE DATA LOCAL
1 \#A (I4)END-DEFINE
MOVE 123 TO #A
WRITE 'Program INCEX3 ' '=' #AINCLUDE INCEX31C '#A' '5' \frac{1}{2} /* source line is #A := 5
MOVE 300 TO #A
WRITE 'Program INCEX3 ' '=' #A
INCLUDE INCEX32C \cdots#A\cdots \cdots20\cdots /* source line is #A := 20
WRITE 'Program INCEX3 ' '=' #A
END
```
Einzufügender Copycode INCEX31C:

```
** Example 'INCEX31C': INCLUDE (copycode used by INCEX3)
*****
                                                    ********************
* Transferred parameters from INCEX3:
* 818 : #A828:5&1& :=&2&8WRITE 'Copycode INCEX31C' '=' &1&
```
Einzufügender Copycode INCEX32C:

\*\* Example 'INCEX32C': INCLUDE (copycode used by INCEX3) \* Transferred parameters from INCEX3: \* &1& : '#A'  $* 828 : '20'$ WRITE 'Copycode INCEX32C' &1& &2& INCLUDE INCEX31C &1& &2&

Ausgabe des Programms INCEX3:

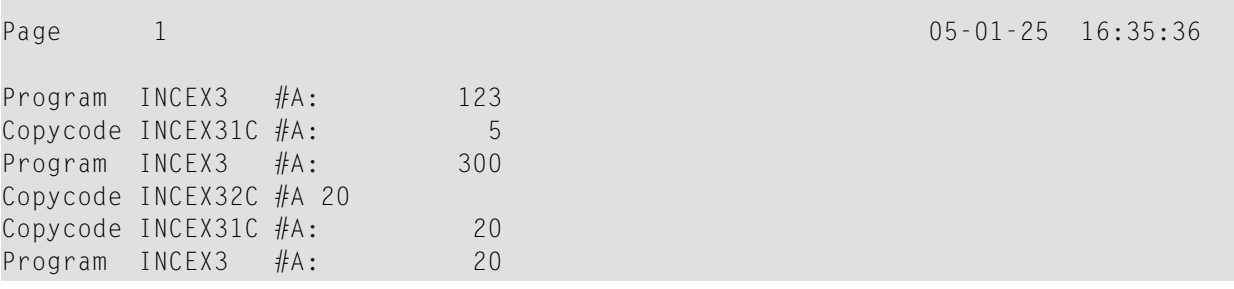

#### Beispiel 4 - INCLUDE-Statement mit verketteten Parametern in Copycode

INCEX4 ist das Programm, das das INCLUDE-Statement enthält:

```
** Example 'INCEX4': INCLUDE (with concatenated parameters in copycode)
DEFINE DATA LOCAL
1 #GROUP
 2 ABC(A10) INIT <'1234567890'>
END-DEFINE
INCLUDE INCEX4C '#GROUP.' 'ABC' 'AB'
FND
```
Einzufügender Copycode INCEX4C:

\*\* Example 'INCEX4C': INCLUDE (copycode used by INCEX4) Transferred parameters from INCEX4: \* &1& : #GROUP.  $* 828 : ABC$ \* &3& : AB WRITE '='  $&82&$ <br>
WRITE '='  $&81&84&80&$ <br>
WRITE '='  $&81&84&82&$ <br>  $&9&1&8&82&$ <br>  $&1&9&1&8&82&$ <br>  $&1&9&1&8&82&$ <br>  $&1&9&1&8&82&$ <br>  $&1&9&1&8&1&82&$ <br>  $&1&9&1&9&1&82&$ <br>  $&1&9&1&9&1&82&$ <br>  $&1&9&1&9&1&82&$ <br>  $&1&9&1&9&1&82&$ <br>  $&1$  $WRITE = ' = ' 828$  $/* 'ABC'$ WRITE '=' &1&&3&C /\* '#GROUP.' 'AB' C results into #GROUP.ABC

Ausgabe des Programms INCEX4:

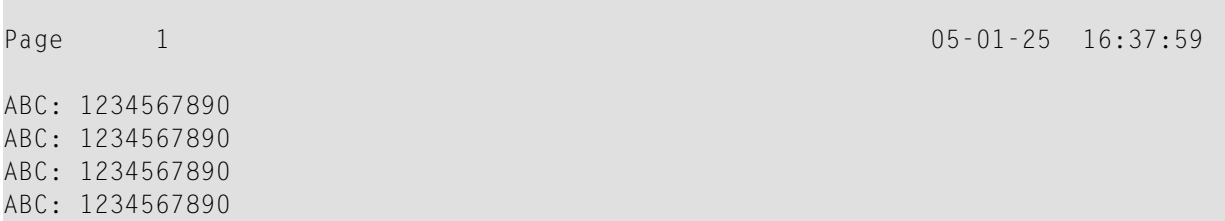

# **VIII**

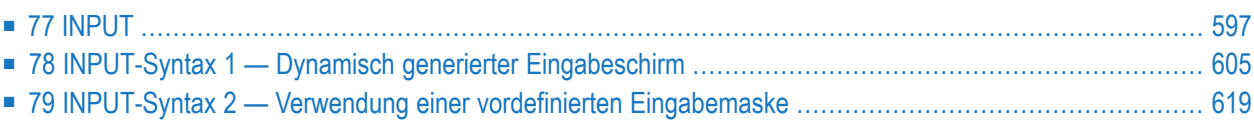

## <span id="page-618-0"></span>77 INPUT

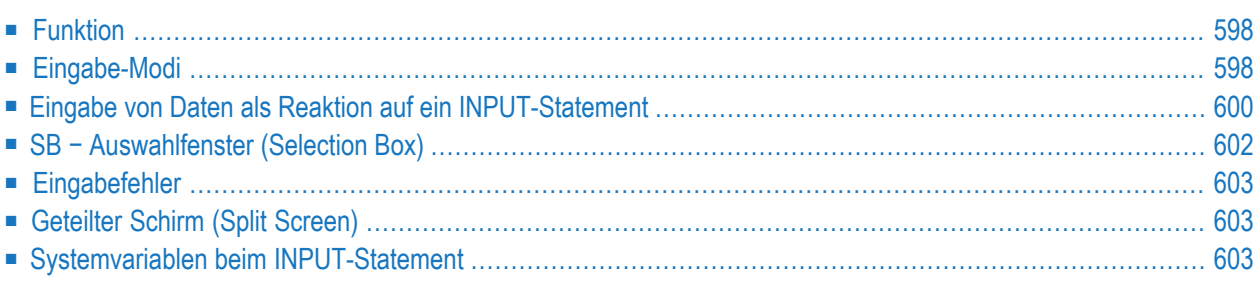

Dieses Kapitel behandelt folgende Themen:

Die Syntax des INPUT-Statements wird in den folgenden Abschnitten beschrieben:

- **INPUT-Syntax 1 − Dynamisch generierter [Eingabeschirm](#page-626-0)**
- **[INPUT-Syntax](#page-640-0) 2 − Verwendung einer vordefinierten Eingabemaske**

Siehe auch *Bildschirmgestaltung* / *Fenster* im *Leitfaden zur Programmierung*.

Verwandte Statements: **DEFINE [WINDOW](#page-374-0)** | **[REINPUT](#page-898-0)** | **SET [WINDOW](#page-1042-0)**

<span id="page-619-0"></span>Gehört zur Funktionsgruppe: *[Bildschirmgenerierung](#page-38-0) für interaktive Verarbeitung*

## **Funktion**

Das INPUT-Statement dient bei derinteraktiven Verarbeitung dazu, formatierte Schirme oder Maps auszugeben oder zu generieren, die zur Eingabe von Daten verwendet werden.

Das Statement kann auch in Verbindung mit dem Natural-Stack (siehe **[STACK](#page-1062-0)**-Statement) verwendet werden, sowie zur Eingabe von Benutzerdaten bei Programmen, die im Batch-Betrieb ausgeführt werden.

<span id="page-619-1"></span>Für den Natural RPC: Siehe *Notes on Natural Statements on the Server* in der *Natural RPC (Remote Procedure Call)*-Dokumentation.

## **Eingabe-Modi**

Das INPUT-Statement kann unter drei verschiedenen Eingabe-Modi verwendet werden: Screen-Modus, Forms-Modus oder Keyword/Delimiter-Modus. Im Falle von Videoterminals/ Videobildschirmen wird in der Regel der Screen-Modus verwendet. Forms-Modus kann bei TTY-Terminals verwendet werden. Keyword/Delimiter-Modus kann bei TTY-Terminals oder im Batch-Betrieb benutzt werden (auf Großrechnern). Standardmäßig gilt Screen-Modus.

Sie können den Eingabemodus mit dem Session-Parameter IM oder den Terminalkommandos %F und %D ändern.

#### **Screen-Modus**

Im Screen-Modus bewirkt die Ausführung eines INPUT-Statements die Anzeige eines Schirms (Screen) entsprechend der angegebenen Felder und ihrer Positionen. Die Meldungszeile des Schirms wird von Natural zur Ausgabe von Fehlermeldungen benutzt. Die Position dieser Zeile (Kopf- oder Fußzeile) kann mit dem Terminalkommando %M beeinflusst werden. Der Terminal-Benutzer kann über die verschiedenen Tabulator-Tasten bestimmte Felder ansteuern.

Da Natural die sogenannte Bildschirmfenster- oder "Window"-Technik unterstützt, ist es erlaubt, dass die Größe einerlogischen vom Programm ausgegebenen Map (Bildschirmmaske, theoretisch maximal 250 Stellen breit und 250 Zeilen lang, aber begrenzt durch den internen Bildschirm-Puffer) über die Größe des physischen Bildschirms hinausgeht.

Um ein Bildschirmfenster, d.h. den auf dem physischen Schirm sichtbaren Ausschnitt einer logischen Programmseite, zu beeinflussen und auf der logischen Seite zu verschieben, kann das Terminalkommando %W verwendet werden (Näheres zur Fenster-Verarbeitung siehe Terminalkommando %W).

Für Eingabefelder (definiert mit Session-Parameter AD=A oder AD=M), die auf dem physischen Bildschirm nicht vollständig angezeigt werden, gilt folgendes:

- Ein Eingabefeld, dessen Anfang außerhalb des Fensters liegt, wird immer zu einem geschützten Feld gemacht.
- Ein Eingabefeld, das im Fenster beginnt aber außerhalb des Fensters endet, wird nur dann geschützt, wenn der Wert, den es enthält, nicht vollständig innerhalb des Fensters sichtbar ist. Bitte beachten Sie, dass es hierbei darauf ankommt, ob die *Wertlänge*, nicht die *Feldlänge*, über das Fenster hinausgeht. Füllzeichen (wie mit dem Profilparameter FC oder dem Session-Parameter AD angegeben) zählen nicht als Teil des Wertes.
- Falls Sie in ein derart geschütztes Eingabefeld Eingaben machen möchten, müssen Sie zunächst die Fenstergröße so ändern, dass sich der Anfang des Feldes bzw. das Ende des Feldwertes innerhalb des Fensters befindet (siehe Terminalkommando %W).

#### **Andere Eingabe-Modi**

Das INPUT-Statement kann sowohl für Operationen auf zeilenorientierten Geräten wie zur Verarbeitung von Batch-Eingaben aus sequentiellen Dateien verwendet werden.

Dieselben Maps, die im interaktiven Screen-Modus verwendet werden, können auch in einem der anderen Eingabe-Modi verarbeitet werden.

Im Forms- oder Keyword/Delimiter-Modus werden die Eingaben entweder ohne Maps verarbeitet oder durch Map-Simulation im Line-Modus.

Siehe auch:

■ *INPUT-Statement unter [Nicht-Screen-Modi](#page-644-0)*

- *[INPUT-Statement](#page-647-0) im Batch-Betrieb*
- <span id="page-621-0"></span>■ *Eingabedaten aus dem [Natural-Stack](#page-646-0)*

### **Eingabe von Daten als Reaktion auf ein INPUT-Statement**

Bei alphanumerischen Feldern müssen die Daten linksbündig eingegeben werden; jedes eingegebene Zeichen (auch Leerzeichen) hat eine Bedeutung. Die Daten werden ein Zeichen pro Byte dem internen Feld zugeordnet. In ein alphanumerisches Feld eingegebene Daten werden nicht auf Gültigkeit überprüft.

Die Umsetzung von Klein- in Großbuchstaben kann über die Terminalkommandos %L und %U sowie die Feldattribute AD=T und AD=W gesteuert werden.

In numerische Felder können Daten an beliebiger Stelle eingegeben werden, wobei Leerzeichen und Nullen vor und Leerzeichen nach dem eingegebenen Wert erlaubt sind; darüber hinaus dürfen ein Vorzeichen und ein Komma (Dezimalpunkt) eingegeben werden. Natural richtet den Feldwert entsprechend der internen Definition des Feldes aus.

Gilt SG=OFF, so reserviert oder vergibt Natural keine Stelle für das Vorzeichen. Bei Feldern mit Format P müssen Daten in Dezimalform eingegeben werden; falls nötig, setzt Natural dezimale Daten automatisch in gepackte um. Ein Feld, das nur Leerzeichen enthält, wird als Nullwert interpretiert.

Bei in ein numerisches Feld eingegebenen Daten überprüft Natural, ob es sich um keine anderen Zeichen als Zahlenzeichen, Komma (Dezimalpunkt, optional), Vorzeichen (optional) und voroder nachgestellte Leerzeichen handelt. Wird kein Komma eingegeben, so wird angenommen, dass es sich rechts neben dem eingegebenen Wert befindet.

Daten für binäre Felder müssen für alle Byte-Positionen eingegeben werden (zwei Zeichen pro Byte); es dürfen nur Hexadezimalzeichen (0 − 9, A − F) eingegeben werden. Ein Leerzeichen (H'20' in ASCII bzw. H'40' in EBCDIC) ist erlaubt und wird in binäre Nullen umgesetzt. Natural überprüft, ob keine anderen außer den gültigen Hexadezimalzeichen eingegeben wurden.

Bei logischen Feldern (Format L) kann entweder ein Leerzeichen (für *falsch*) oder ein anderes Zeichen (für *wahr*) eingegeben werden.

Bei Feldern der Formate F, D und T müssen die Daten entsprechend den für Gleitkomma-, Datumsbzw. Zeitkonstanten gültigen Regeln eingegeben werden.

#### **Numerischer Editiermasken-Freimodus**

Innerhalb eines Feldelements können Sie die Darstellung des Feldinhalts mit einer Editiermaske formatieren. Die Editiermaske dient zwei verschiedenen Zwecken:

- zum Erstellen des Layouts zur Anzeige des Feldes auf dem Bildschirm;
- zum Extrahieren der Felddaten aus der eingegebenen Zeichenkette nach dem Ändern einer Zeichenkette und dem Drücken von FREIG.

Der Vorteil der Verbesserung des Formats der mit zusätzlichen Einfügungszeichen angezeigten Felddaten kann sich als ein Nachteil herausstellen, weil ein neu eingegebener Datenwert genau dem Format der Editiermaske entsprechen muss.

**Beispiel:**

```
SET GLOBALS ID=; DC=,
RESET N (N7,3)
INPUT N (AD=M EM=Z'.'ZZZ'.'ZZZ,999EUR)
END
```
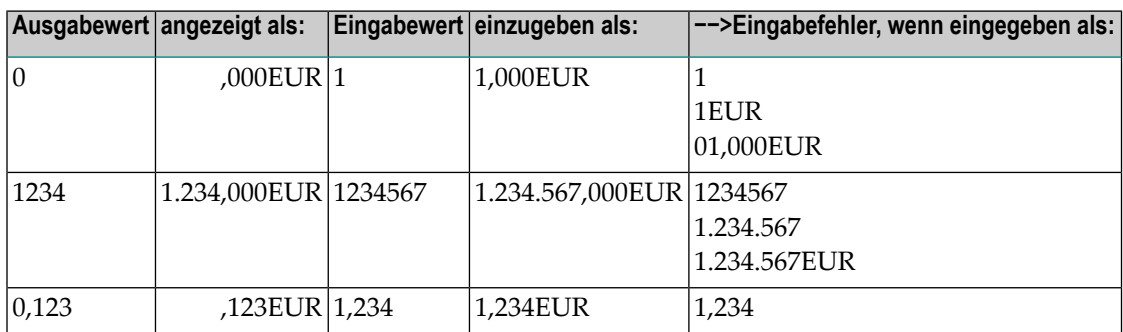

Eine andere Möglichkeit zur Eingabe von numerischen Feldern in die Editiermaske besteht in der Benutzung eines anderen INPUT-Modus, der Editiermasken-Freimodus genannt wird. Wenn sie aktiviert sind (entweder beim Session-Start über den Profilparameter EMFM oderin einerlaufenden Natural-Session über das Terminalkommando %FM+), können alle oder einige der Einfügungszeichen der Editiermaske beim INPUT-Statement weggelassen werden.

Erscheint aber eine benachbarte Zeichenkette mit Einfügungszeichen in der Editiermaske (wie EUR im folgenden Beispiel), dürfen Sie nur die Zeichenkette angeben oder sie vollständig weglassen. Die Anzahl der optionalen oder zwingenden Ziffern (Editiermasken-Zeichen Z und 9), die angegeben werden müssen, wird nicht beeinflusst.

**Beispiel mit aktiviertem Editiermasken-Freimodus:**

SET GLOBALS ID=; DC=, SET CONTROL 'FM+' /\* activate numeric Edit Mask Free Mode RESET N (N7,3) INPUT N (AD=M EM=Z'.'ZZZ'.'ZZZ,999EUR) END

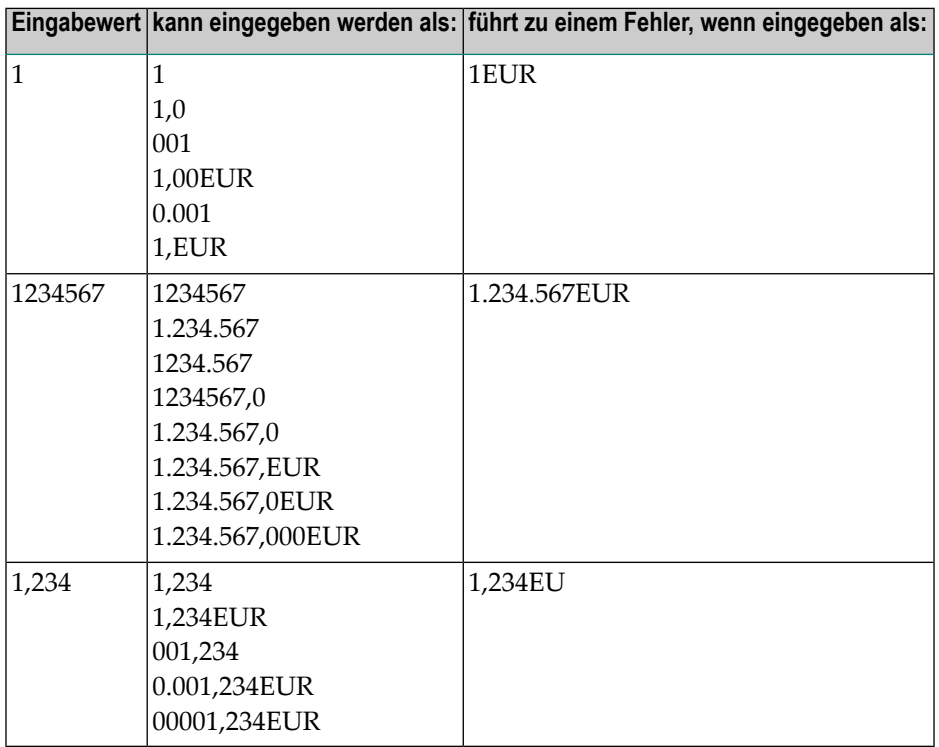

<span id="page-623-0"></span>**Anmerkung:** Der Editiermasken-Freimodus gilt nur für das INPUT-Statement, wird aber bei einem **MOVE EDITED**-Statement ignoriert.

## **SB − Auswahlfenster (Selection Box)**

Auswahlfenster (Selection Boxes) in einem INPUT-Statement stehen nur auf Großrechnern zur Verfügung. Bei anderen Plattformen können Auswahlfenster nur im Masken-Editor (Map Editor) definiert werden.

**Anmerkung:** Unter UNIX und OpenVMS können keine Auswahlfenster definiert werden. Auswahlfenster, die aus einer Großrechner- oder Windows-Umgebung importiert wurden, werden unter UNIX und OpenVMS ignoriert.

Auswahlfenster können an Eingabefelder angehängt werden. Sie sind eine komfortable Alternative zu an Feldern angehängte Helproutinen, da Sie ja ein Auswahlfenster direkt in Ihrem Programm kodieren können. Sie brauchen kein zusätzliches Programm wie bei Helproutinen.

<span id="page-624-0"></span>Weitere Informationen entnehmen Sie der Beschreibung des Session-Parameters SB in der *Parameter-Referenz*.

## **Eingabefehler**

<span id="page-624-1"></span>Entsprechen die in ein Eingabefeld eingegebenen Daten nicht dem Format bzw. der Editiermaske des Feldes, gibt Natural eine entsprechende Fehlermeldung aus (ohne die Programmausführung abzubrechen) und platziert den Cursor in das betreffende Feld; der Benutzer kann dann den Fehler berichtigen und gültige Daten eingeben, woraufhin die Verarbeitung fortgesetzt wird.

## **Geteilter Schirm (Split Screen)**

In der Regel erzeugt jedes INPUT-Statement eine neue Ausgabeseite (bzw. einen neuen Schirm).

Ein an ein **AT END OF [PAGE](#page-78-0)**-Statement geknüpftes INPUT-Statement erzeugt keinen neuen Schirm. Dadurch besteht die Möglichkeit, einen geteilten Schirm (Split Screen) zu erhalten, dessen obere Hälfte mehrere Zeilen anzeigt, während in der unteren Hälfte eine Eingabe-Map erstellt werden kann.

Damit die Eingabe-Map auf denselben physischen Schirm passt, muss die logische Seitenlänge mit dem Profilparameter PS in einem **SET [GLOBALS](#page-1022-0)**- oder **[FORMAT](#page-564-0)**-Statement entsprechend gesetzt werden.

<span id="page-624-2"></span>Die erste INPUT-Zeile wird unter die letzte angezeigte Zeile platziert. Falls die **NO ERASE**-Option verwendet wird, wird die erste INPUT-Zeile an den Anfang der Seite platziert.

## **Systemvariablen beim INPUT-Statement**

Zu Informationen über die relevanten Systemvariablen siehe Abschnitt *Eingabe/Ausgabebezogene Systemvariablen* in der *Systemvariablen*-Dokumentation.

## <span id="page-626-0"></span>**78 INPUT-Syntax <sup>1</sup> — Dynamisch generierter Eingabeschirm**

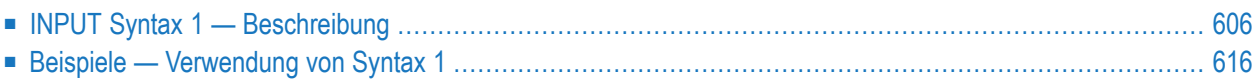

Diese Form des INPUT-Statements wird dazu verwendet, entweder einen Eingabe-Schirm zu generieren oder ein Eingabedaten-Layout zu erstellen, das (auf Großrechnern) im Batch-Betrieb von einer sequentiellen Eingabedatei gelesen werden kann.

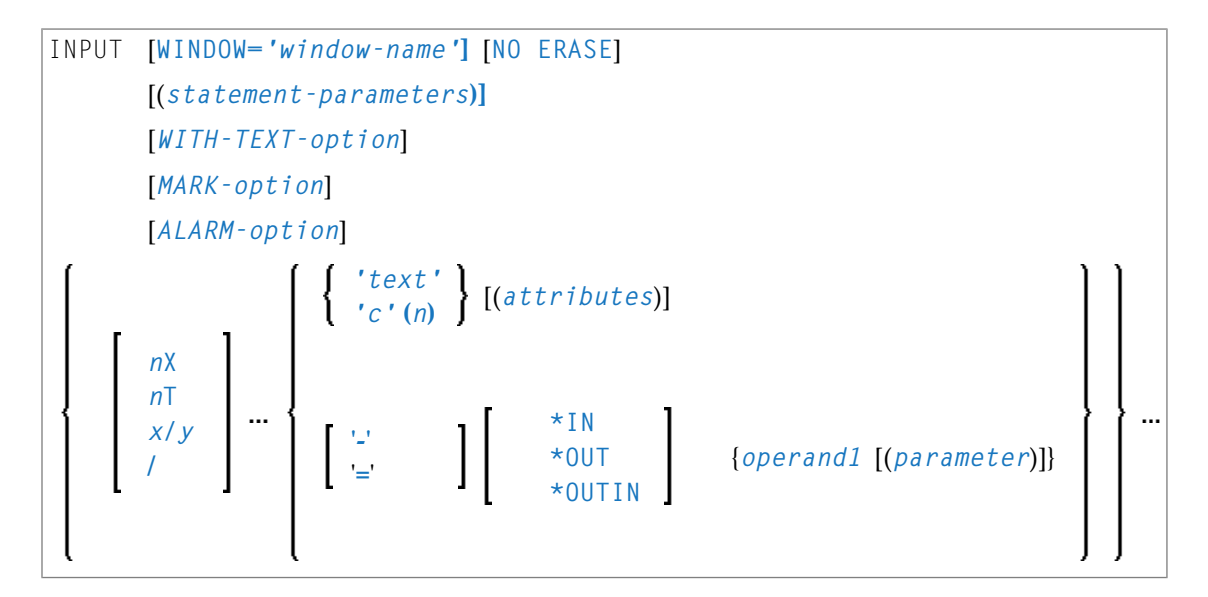

Dieses Kapitel behandelt folgende Themen:

<span id="page-627-0"></span>Eine Erläuterung der in dem Syntax-Diagramm verwendeten Symbole entnehmen Sie dem Abschnitt *[Syntax-Symbole](#page-29-0)*.

## **INPUT Syntax 1 — Beschreibung**

Operanden-Definitionstabelle:

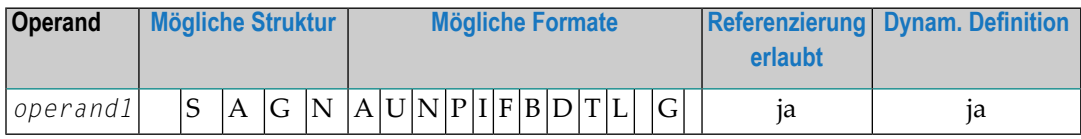

Syntax-Element-Beschreibung:

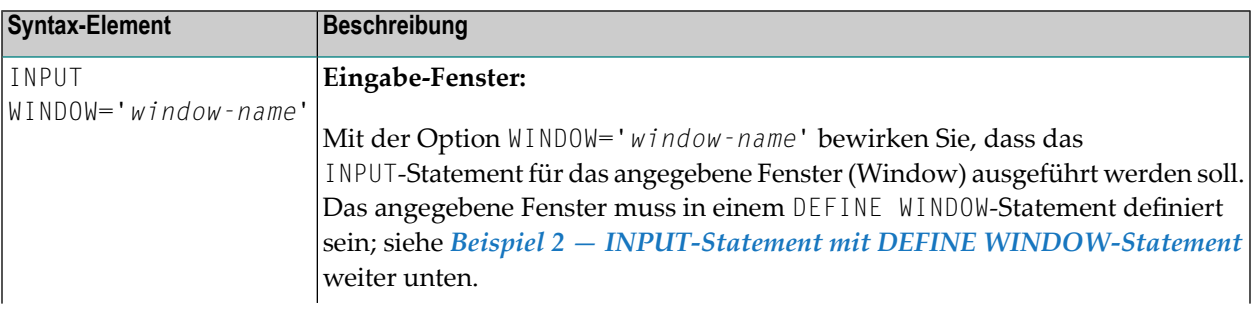

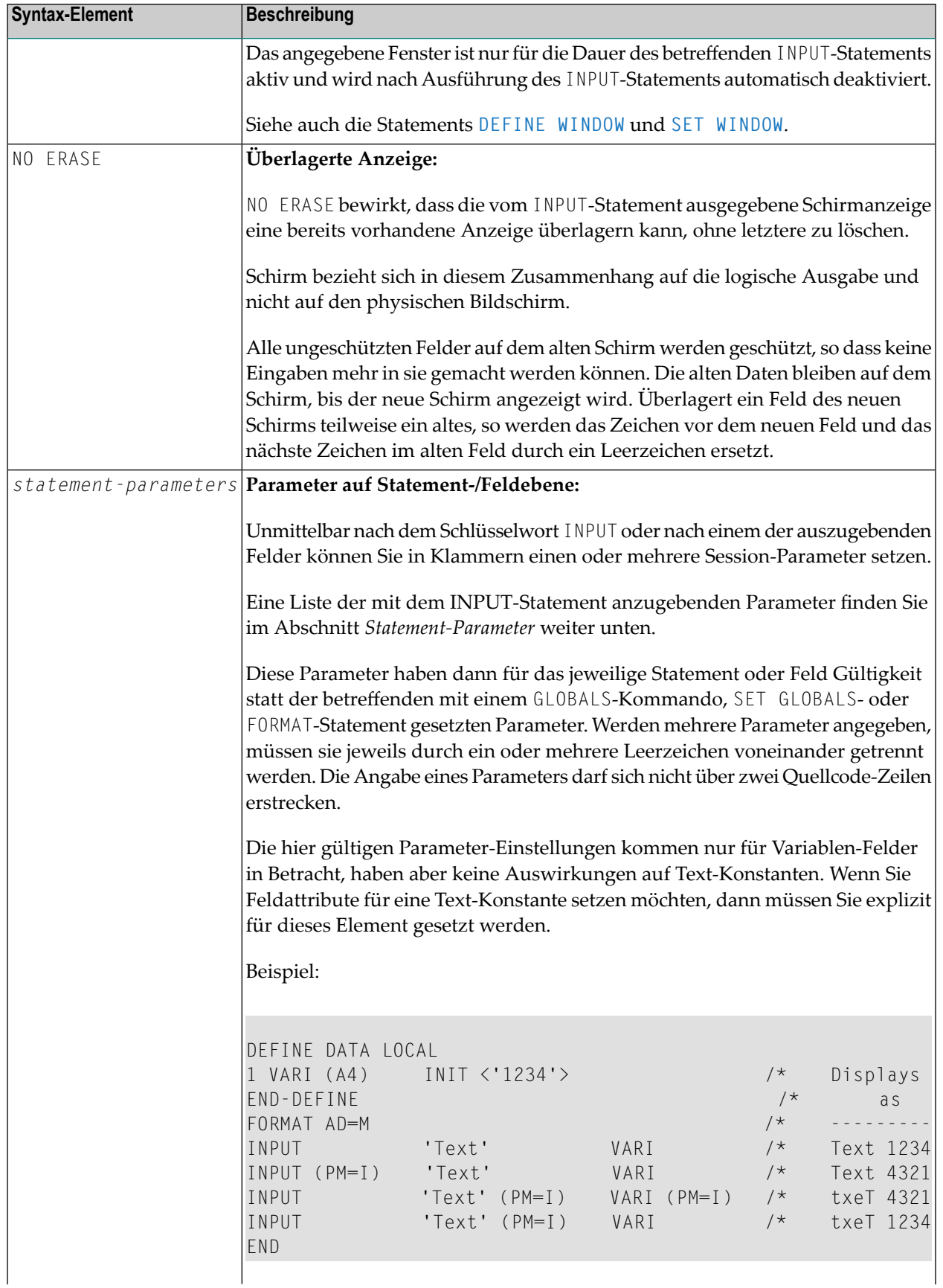

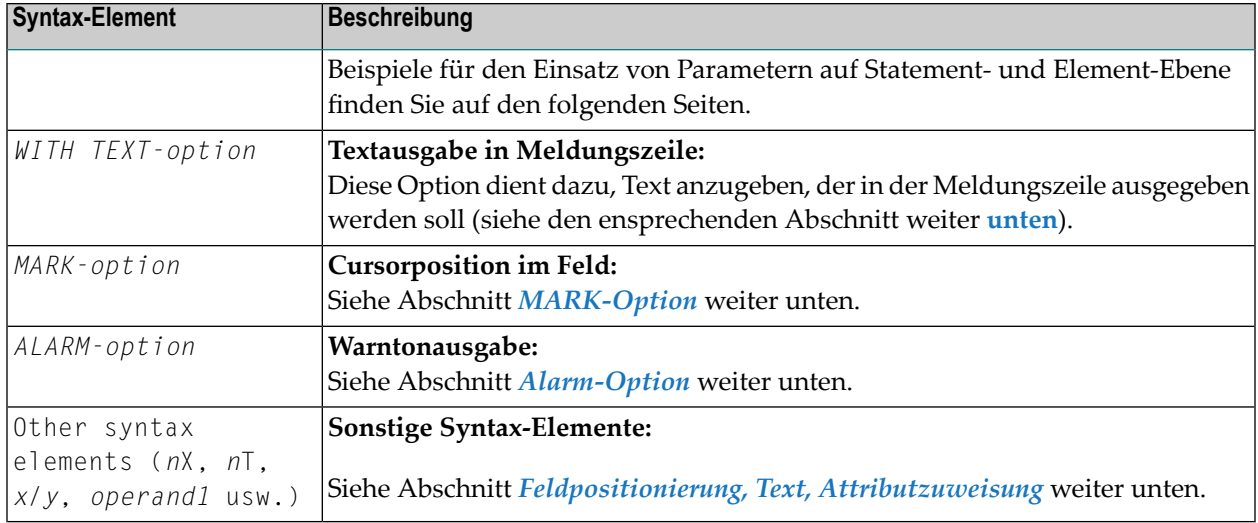

#### <span id="page-629-0"></span>**Statement-Parameter**

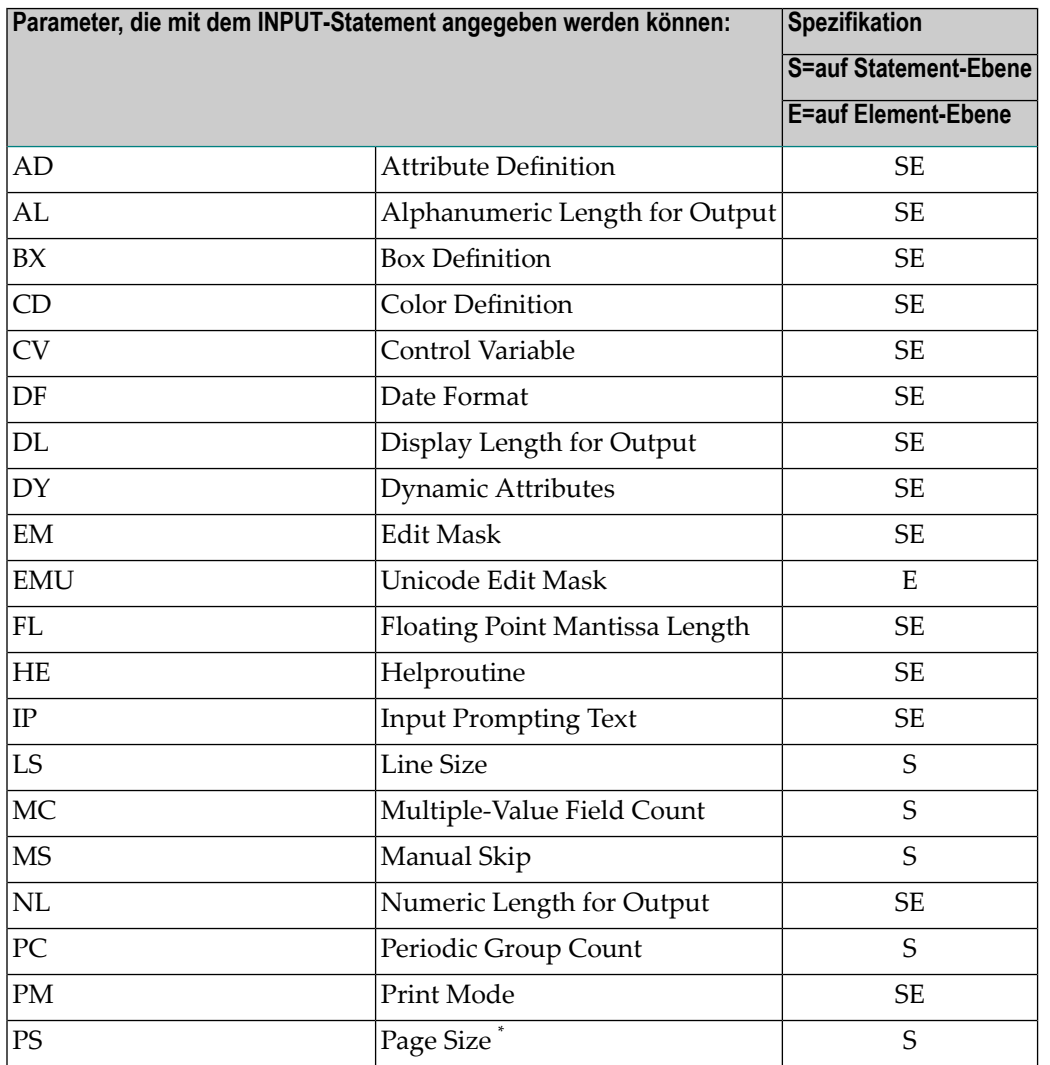

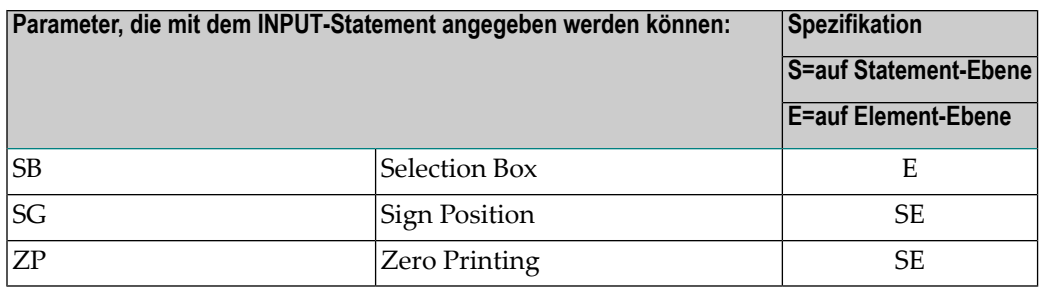

\* Wenn die Anzahl der Ausprägungen eines Arrays den PS-Wert überschreitet, wird ein NAT0303- Fehler ausgegeben.

<span id="page-630-0"></span>Beschreibungen der einzelnen Session-Parameter sind in der *Parameter-Referenz* enthalten.

#### **WITH TEXT-Option**

$$
\begin{array}{|c|c|c|c|c|c|c|}\n\hline\n\text{[WITH] TEXT} & \star & \text{operand1} \\
\hline\n& \text{operand2} & \text{[(attributes)][}, \text{operand3]...7}\n\hline\n\end{array}
$$

Operanden-Definitionstabelle:

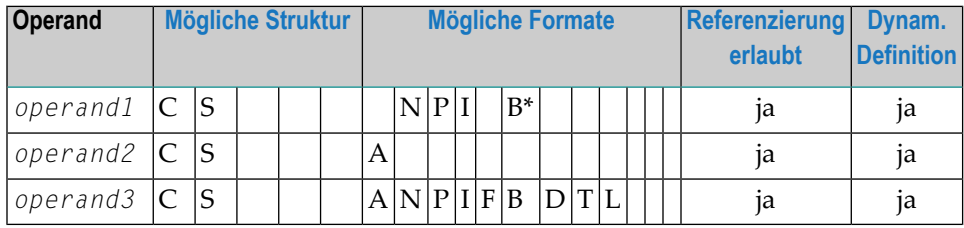

\* Format B von *operand1* kann nur mit einer Länge kleiner gleich 4 benutzt werden.

Diese Option dient dazu, Text anzugeben, der in der Meldungszeile ausgegeben werden soll. In der Regel handelt es sich dabei um eine Meldung, was auf dem jeweiligen Schirm getan werden soll bzw. wie eine falsche Eingabe korrigiert werden soll.

Syntax-Element-Beschreibung:

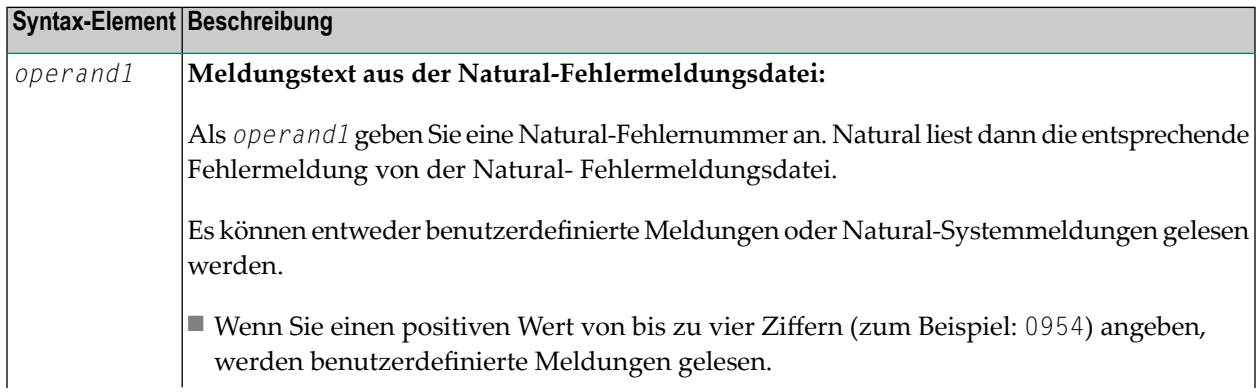

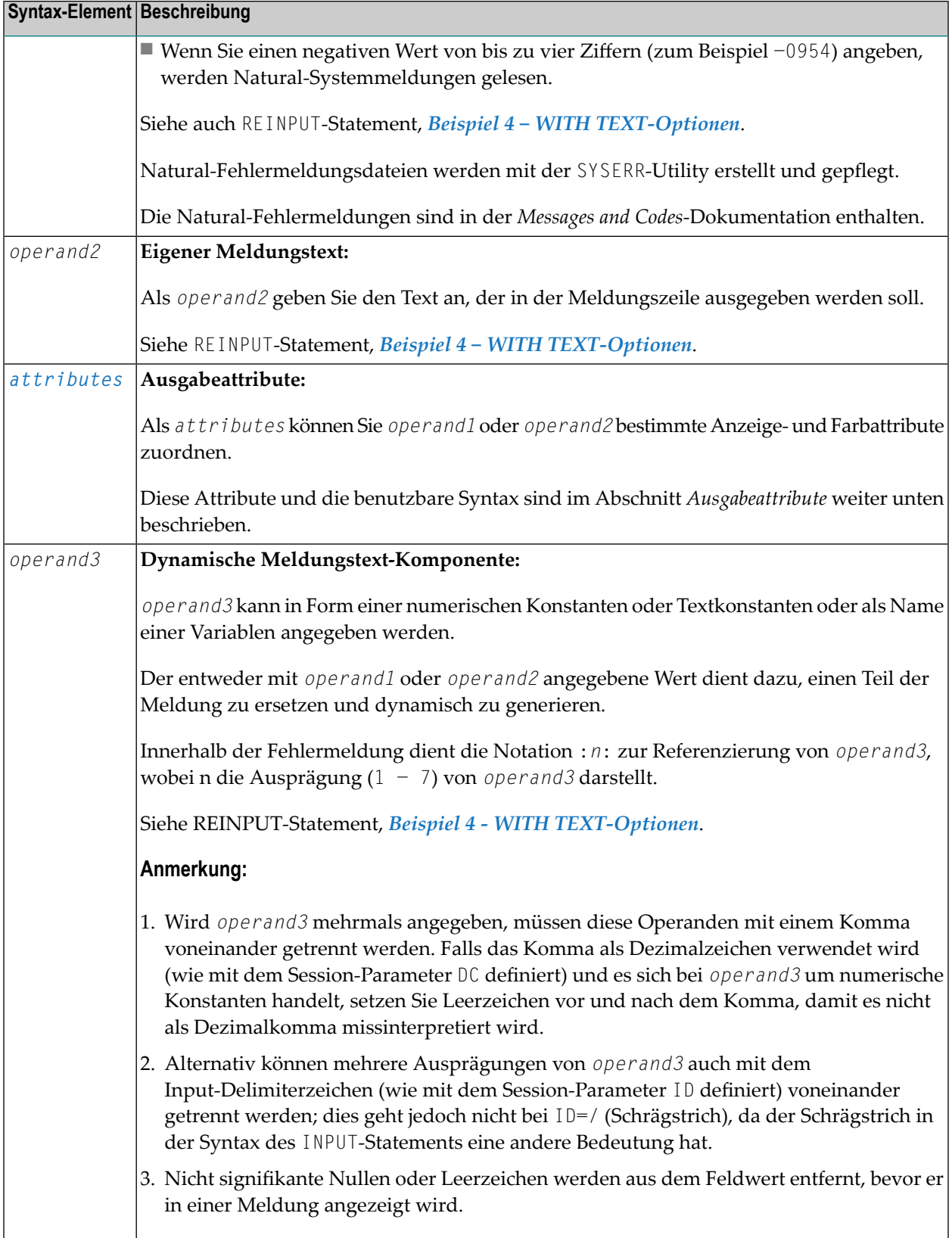

#### **Ausgabeattribute**

*attributes* gibt die für die Text-Anzeige zu benutzenden Ausgabe-Attribute an. Es gibt die folgenden Attribute:

$$
\left\{\left(\begin{array}{c}\nAD=AD-value\dots \\
BX=BX-value\dots \\
CD=CD-value\dots \\
PM=PM-value\dots \\
AD-value\dots \\
CD-value\dots\n\end{array}\right\}
$$

Die möglichen Parameterwerte sind in der *Parameter-Referenz* aufgeführt.

- *AD - Attribute Definition*, Abschnitt *Feldanzeige*
- *CD Color Definition*
- *BX - Box Definition*
- *PM - Print Mode*
- <span id="page-632-0"></span>**Anmerkung:** Der Compiler akzeptiert tatsächlich mehr als einen Attributwert für ein Aus-gabefeld. Zum Beispiel können Sie Folgendes angeben: AD=BDI. In solch einem Fall gilt allerdings nur der letzte Wert. Im hier gezeigten Beispiel erhält nur der Wert I Gültigkeit, und das Ausgabefeld wird intensiviert (hell hervorgehoben) angezeigt.

#### **MARK-Option**

Mit MARK POSITION können Sie bewirken, dass der Cursor in einem beliebigen, nicht geschützten Feld auf dem Bildschirm platziert wird. Zusätzlich können Sie die Position des Cursors innerhalb dieses Feldes bestimmen.

Standardmäßig, das heisst, wenn Sie die MARK POSITION weglassen, wird der Cursor an den Anfang des ersten, nicht geschützten Feldes positioniert.

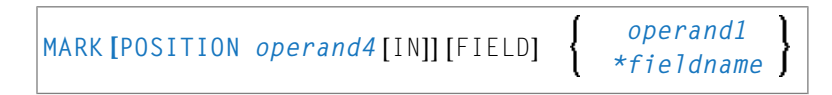

Operanden-Definitionstabelle:

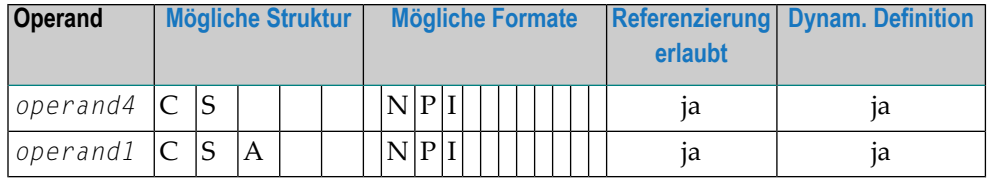

Syntax-Element-Beschreibung:

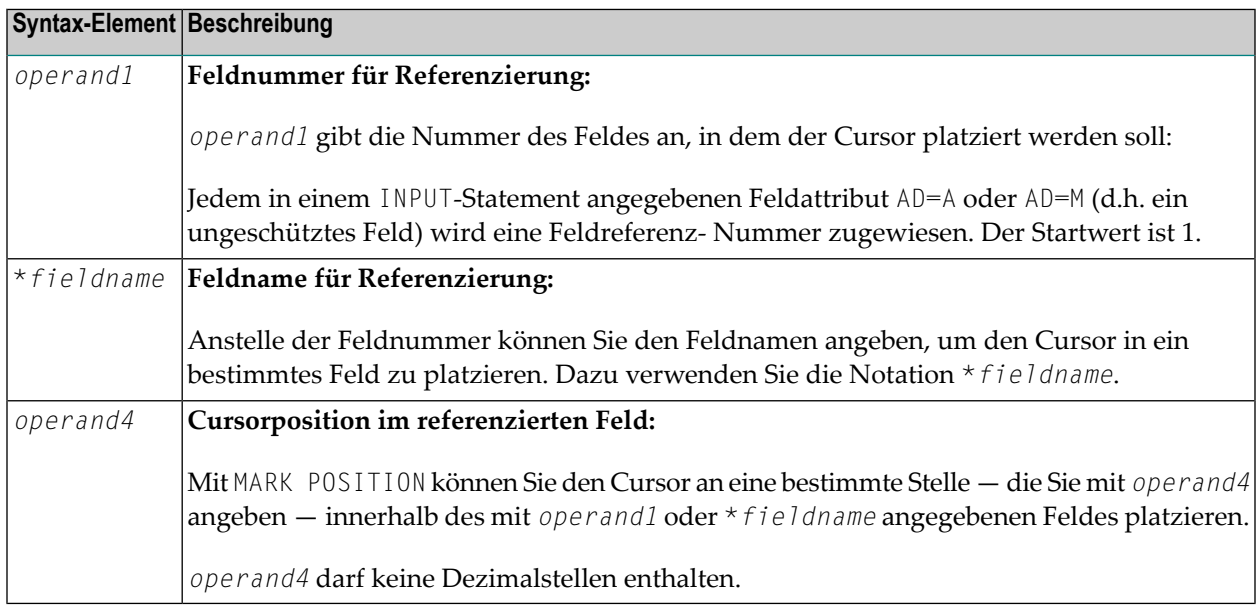

#### **Beispiele:**

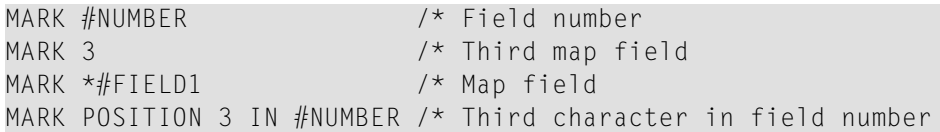

<span id="page-633-0"></span>Siehe auch *Beispiel 3 — INPUT-Statement mit MARK [POSITION-Option](#page-639-0)* weiter unten.

#### **ALARM-Option**

Diese Option bewirkt, dass der Warnton des Terminals ausgelöst wird, wenn das INPUT-Statement ausgeführt wird. Voraussetzung ist, dass die verwendete Terminal-Hardware dies ermöglicht.

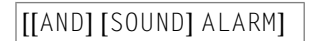

#### **Text vor einem Feld**

Ist der Session-Parameter IP nicht auf IP=OFF gesetzt, so wird der jeweilige Feldname vor dem Feldwert (Forms-Modus) oder als Aufforderung, ein Feld auszuwählen, (Keyword/Delimiter-Modus) angezeigt. Wenn Sie vor dem Feld '-' angeben, wird der Feldname nicht angezeigt; wenn Sie einen '*text*' angeben, wird dieser statt des Feldnamens angezeigt.

#### <span id="page-634-0"></span>**Feldpositionierung, Text, Attributzuweisung**

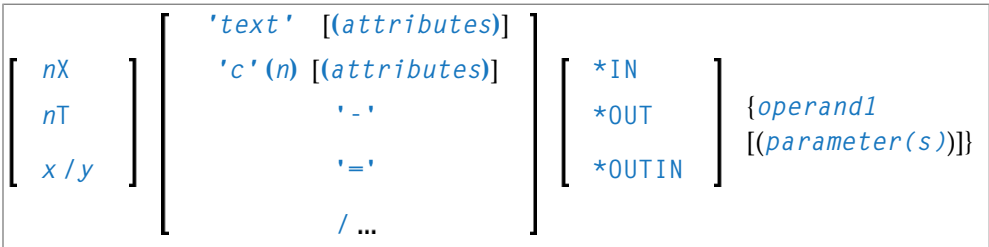

Verschiedene Notationen stehen zur Feldpositionierung, Texterstellung und Attributzuweisung zur Verfügung.

Syntax-Element-Beschreibung:

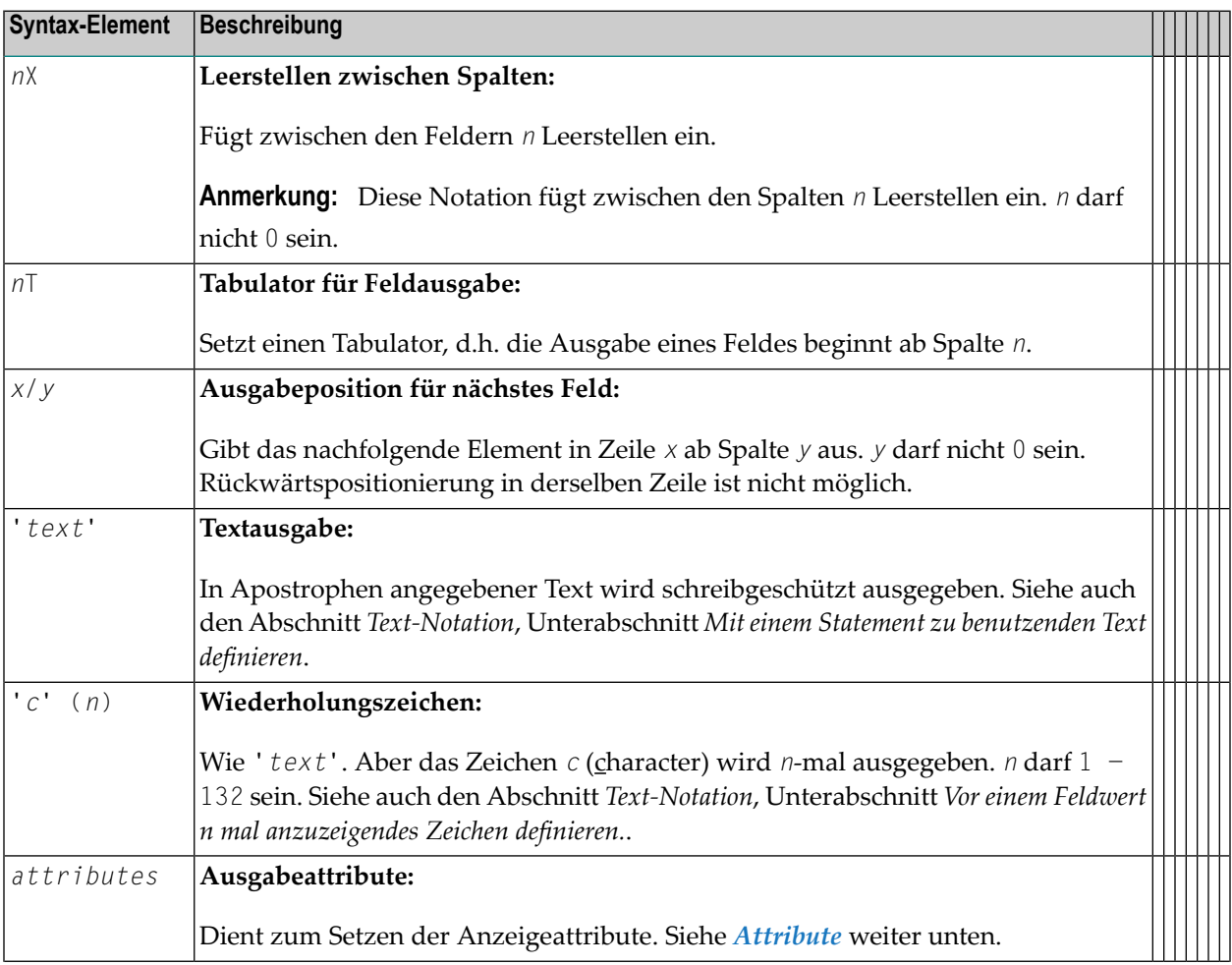

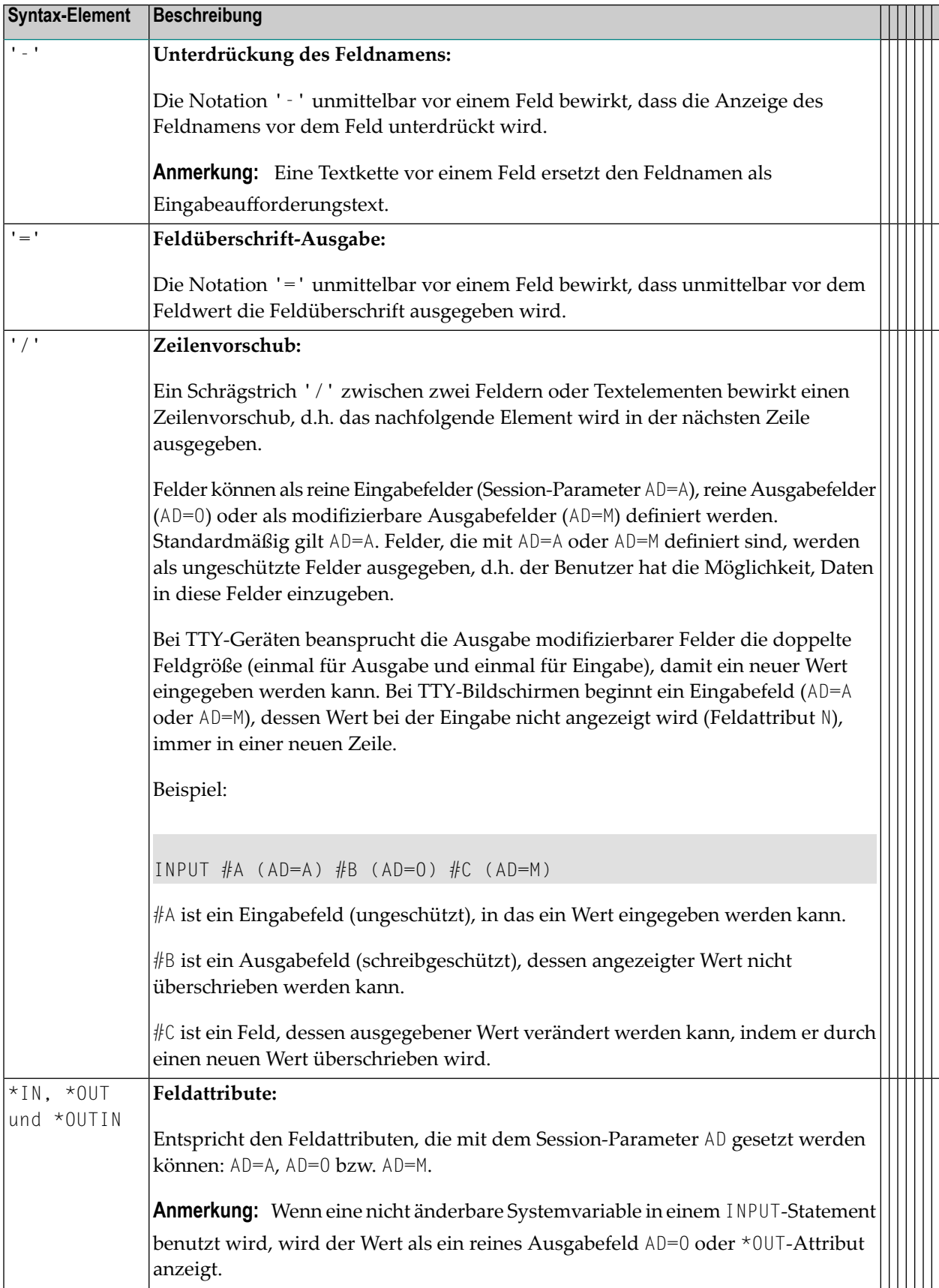

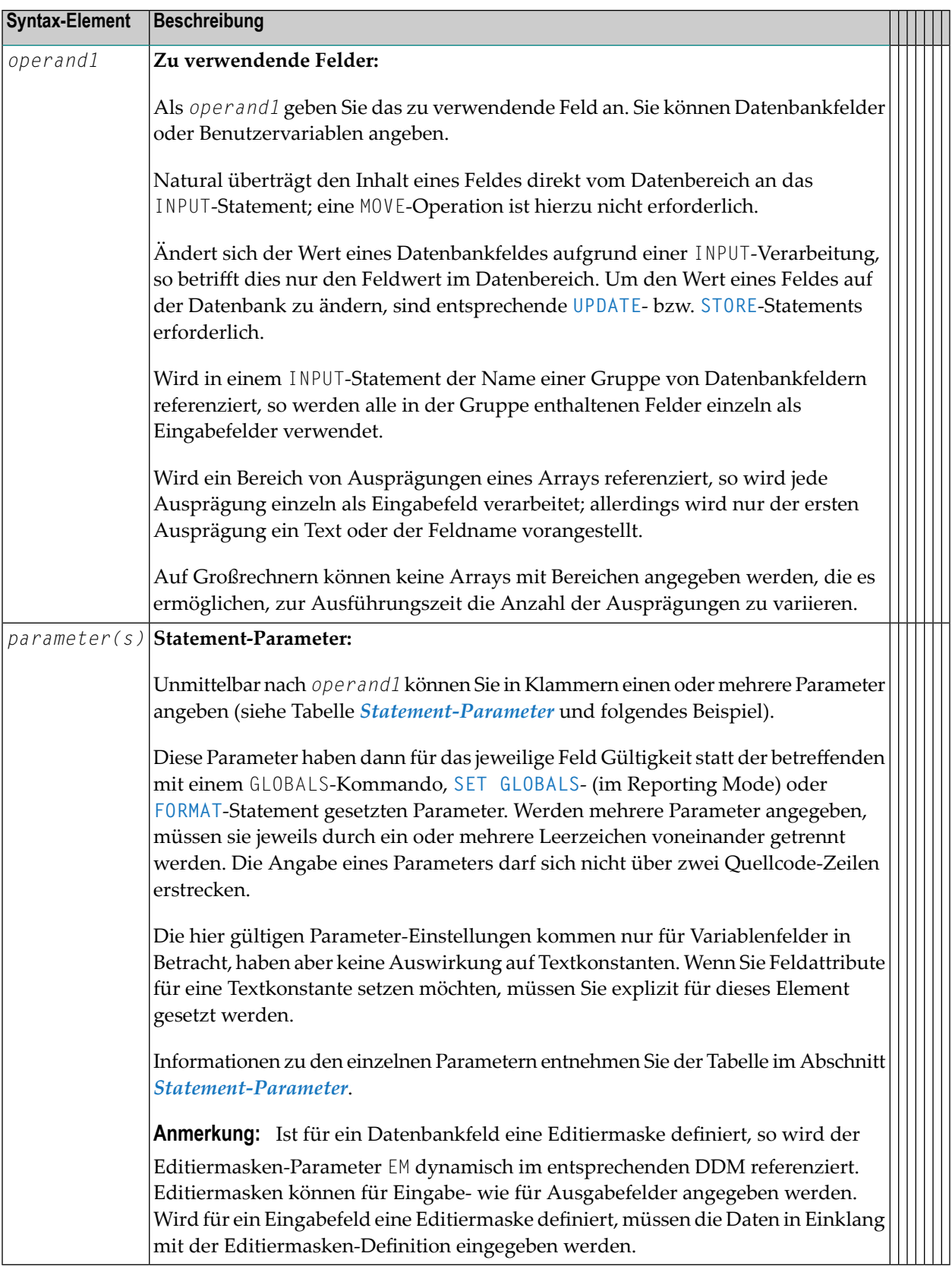

#### <span id="page-637-1"></span>Ausgabeattribute

Die folgenden Attribute können verwendet werden:

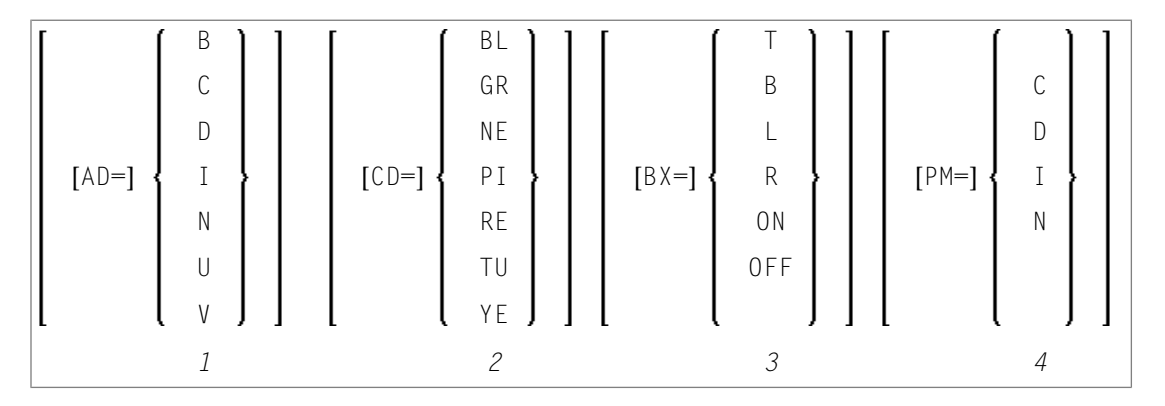

- 1. Anzeigeattribute siehe Session-Parameter AD in der Parameter-Referenz.
- 2. Farbattribute siehe Session-Parameter CD in der Parameter-Referenz.
- 3. Umrandungen (Box Definition) siehe Session-Parameter BX in der Parameter-Referenz.
- <span id="page-637-0"></span>4. Print-Modus - siehe Session-Parameter PM in der Parameter-Referenz.

### Beispiele - Verwendung von Syntax 1

- Beispiel 1 INPUT-Statement
- <span id="page-637-2"></span>Beispiel 2 - INPUT-Statement mit DEFINE WINDOW-Statement
- Beispiel 3 INPUT-Statement mit MARK POSITION-Option

#### **Beispiel 1 - INPUT-Statement**

```
** Example 'IPTEX1': INPUT
                         DEFINE DATA LOCAL
1 #FNC (A1)END-DEFINE
INPUT 10X 'SELECTION MENU FOR EMPLOYEES SYSTEM' /
    10X - (35) //
    10X 'ADD
                (A)'10X 'UPDATE
                (U)'(D)'10X 'DELETE
     10X 'STOP
                (.)' //
     10X 'PLEASE ENTER FUNCTION: ' #FNC
DECIDE ON EVERY VALUE OF #FNC
```
VALUE 'A'  $\prime$  invoke the object containing the add function here WRITE 'Add function selected.' VALUE 'U'  $\prime$  invoke the object containing the update function here WRITE 'Update function selected.' VALUE 'D'  $\prime$  invoke the object containing the delete function here WRITE 'Delete function selected.' VALUE '.' STOP NONE REINPUT 'Please enter a valid function.' MARK \*#FNC END-DECIDE END

Ausgabe des Programms IPTEX1:

SELECTION MENU FOR EMPLOYEES SYSTEM

ADD  $(A)$ UPDATE (U) DELETE (D)  $STOP (.)$ 

<span id="page-638-0"></span>PLEASE ENTER FUNCTION:

#### Beispiel 2 - INPUT-Statement mit DEFINE WINDOW-Statement

```
** Example 'INPEX1': INPUT (with DEFINE WINDOW statement)
DEFINE DATA LOCAL
1 #STRING (A15)
END-DEFINE
DEFINE WINDOW WIND1
 SIZE 10 * 40
 BASE 5 / 10
 FRAMED ON POSITION TEXT
INPUT WINDOW='WIND1'
    'PLEASE ENTER HERE:' / #STRING
END
```
Ausgabe des Programms INPEX1:

```
+----------------------------------Top+
! PLEASE ENTER HERE: !
! #STRING !
! I have a set of the set of the set of the set of the set of the set of the set of the set of the set of the
! I have a set of the set of the set of the set of the set of the set of the set of the set of the set of the
! I have a set of the set of the set of the set of the set of the set of the set of the set of the set of the
! I have a set of the set of the set of the set of the set of the set of the set of the set of the set of the
! I have a set of the set of the set of the set of the set of the set of the set of the set of the set of the
! I have a set of the set of the set of the set of the set of the set of the set of the set of the set of the
+-------------------------------Bottom+
```
#### <span id="page-639-0"></span>**Beispiel 3 — INPUT-Statement mit MARK POSITION-Option**

```
** Example 'INPEX2': INPUT (with POSITION)
************************************************************************
DEFINE DATA LOCAL
1 #START (A30)
END-DEFINE
*
ASSIGN #START = 'EXAM_'
*
INPUT (AD=M) MARK POSITION 5 IN *#START
     / 'PLEASE COMPLETE START VALUE FOR SEARCH'
     / 5X #START
END
```
Ausgabe des Programms INPEX2:

PLEASE COMPLETE START VALUE FOR SEARCH #START EXAM[]

## <span id="page-640-0"></span>**79 INPUT-Syntax <sup>2</sup> — Verwendung einer vordefinierten**

## **Eingabemaske**

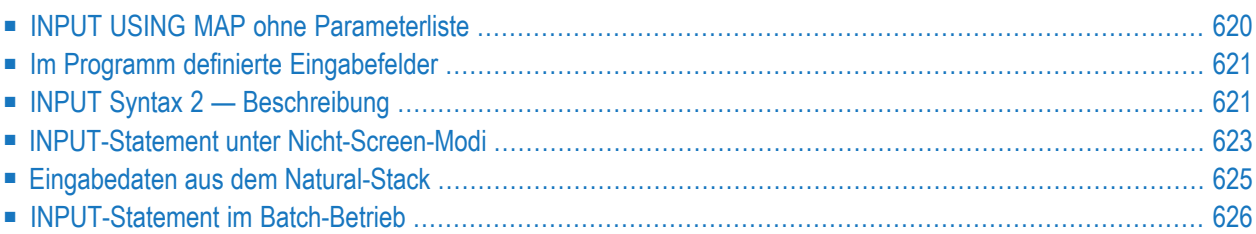

Diese Form des INPUT-Statements wird benutzt, wenn bei der Eingabeverarbeitung eine mit dem Natural-Map-Editor erstellte Eingabemaske (Map) verwendet werden soll.

Hierbei gibt es zwei Möglichkeiten:

- das Programm enthält keine Parameterliste
- das Programm enthält eine Parameterliste (*operand1*).

```
INPUT [WINDOW='window-name'] [WITH-TEXT-option]
[MARK-option]
[ALARM-option]
[USING] MAP map-name [NO ERASE]
                operand1
               NO PARAMETER
```
Dieses Kapitel behandelt folgende Themen:

<span id="page-641-0"></span>Eine Erläuterung der in dem Syntax-Diagramm verwendeten Symbole entnehmen Sie dem Abschnitt *[Syntax-Symbole](#page-29-0)*.

## **INPUT USING MAP ohne Parameterliste**

Die folgenden Anforderungen müssen bei der Benutzung von INPUT USING MAP ohne Parameterliste erfüllt werden:

- Der *map-name* muss als alphanumerische Konstante (maximal 8 Zeichen lang) angegeben werden.
- Die verwendete Map muss bereits erstellt sein, bevor das Programm, das sie referenziert, kompiliert werden kann.
- Die Feldnamen werden bei der Kompilierung dynamisch von der Map-Source übernommen. Die Feldnamen müssen in Map und Programm identisch sein.
- Zu diesem Zeitpunkt muss auf alle im INPUT-Statement referenzierten Felder zugegriffen werden können.
- Im Structured Mode müssen die Felder vorher definiert werden, und Datenbankfelder müssen durch Referenzierung der betreffenden Verarbeitungsschleife bzw. des betreffenden Views korrekt referenziert werden.
- Im Reporting Mode müssen Benutzervariablen in der Map neu definiert werden.
- Wird das Layout der Map verändert, müssen die die Map verwendenden Programme nicht neu katalogisiert werden. Wenn aber Array-Strukturen oder -Namen, Format/Länge von Feldern geändert oder Felder zur Map hinzugefügt bzw. aus ihr gelöscht werden, müssen die die Map verwendenden Programme neu katalogisiert werden.
- Die Map-Source muss bei der Programm-Kompilierung zur Verfügung stehen; sonst kann das INPUT USING MAP-Statement nicht kompiliert werden.
	- **Anmerkung:** Wollen Sie das Programm kompilieren, obwohl noch keine Map zur Verfügung steht, geben Sie NO PARAMETER an: das INPUT USING MAP-Statement kann dann kompiliert werden, auch wenn die Map noch nicht vorhanden ist.

## <span id="page-642-0"></span>**Im Programm definierte Eingabefelder**

Wenn Sie Namen der Eingabefelder (*operand1*) im Programm definieren, müssen diese nicht mit den für die Maske (Map) verwendeten Feldnamen übereinstimmen.

Die Reihenfolge der Felder im Programm muss allerdings zur Reihenfolge der Felder in der Maske passen. Hierbei ist zu beachten, dass der Masken-Editor die in der Maske definierten Felder in alphabetischer Reihenfolge der Feldnamen sortiert. Näheres hierzu finden Sie in der Masken-Editor-Beschreibung in der *Editoren*-Dokumentation.

Das Programm-Editor-Zeilenkommando .I(*mapname*) kann dazu verwendet werden, ein vollständiges INPUT USING MAP-Statement mit einer Parameterliste, die anhand der in der angegebenen Map definierten Felder generiert wird, zu erstellen.

Wird das Layout der Map verändert, muss das Programm nicht neu katalogisiert werden, es sei denn, in der Map werden Felder gelöscht, hinzugefügt oder umbenannt, Feldformate/-längen geändert oder Array-Strukturen modifiziert.

<span id="page-642-1"></span>Bei der Ausführung prüft Natural, ob Format und Länge der Map-Felder in Einklang mit denen der Programm-Felder stehen. Ist dies nicht der Fall, wird eine entsprechende Fehlermeldung ausgegeben.

## **INPUT Syntax 2 — Beschreibung**

Operanden-Definitionstabelle:

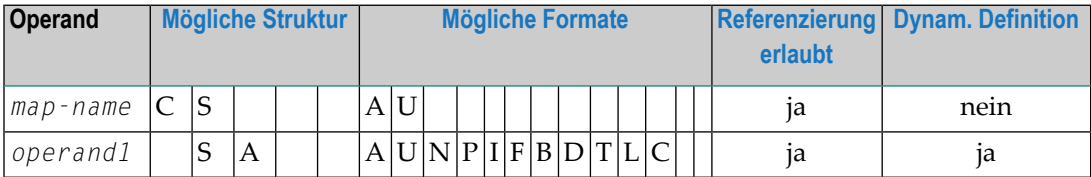

Syntax-Element-Beschreibung:

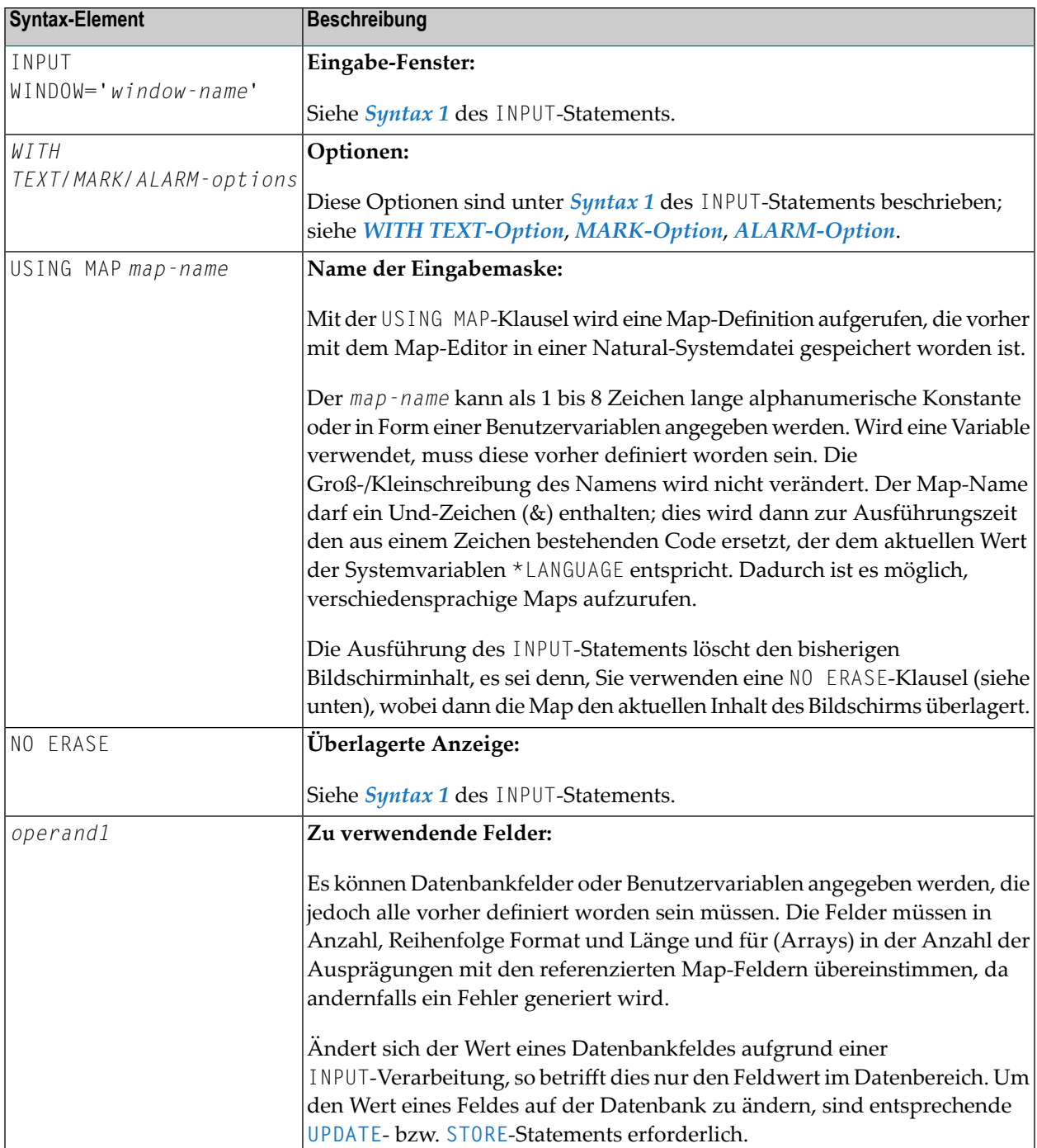

## <span id="page-644-0"></span>**INPUT-Statement unter Nicht-Screen-Modi**

Sie können den Eingabemodus mit dem Session-Parameter IM oder den Terminalkommandos %F und %D ändern.

#### **Forms-Modus**

Der Forms-Modus wird mit dem Terminalkommando %F eingeschaltet.

Im Forms-Modus (Profil/Session-Parameter IM=F) zeigt Natural den gesamten Ausgabetext des Map-Layouts Feld für Feld an, und zwar entsprechend der Positionierungsparameter. Dadurch kann der Benutzer Daten Feld für Feld eingeben. Wenn alle Daten eingegeben sind, wird eine Hardcopy-Ausgabe erzeugt, die genau dem Abbild auf dem Bildschirm entspricht.

<span id="page-644-1"></span>Im Falle eines Fehlers kann der Benutzer das Terminalkommando %R eingeben und sodann das gesamte Formular erneut eingeben. Die Eingaben werden dann wie bei der ersten Ausführung des INPUT-Statements verarbeitet.

#### **Keyword/Delimiter-Modus**

Der Keyword/Delimiter-Modus wird mit dem Terminalkommando %D eingeschaltet.

In diesem Modus (Profil/Session-Parameter IM=D) können Daten unter Verwendung von Schlüsselwörtern oder in Abhängigkeit von der Position/Reihenfolge der Felder eingegeben werden.

#### **Allgemeine Validierungsregeln**

Daten, die im Keyword/Delimiter-Modus eingegeben werden, werden wie beim Screen-Modus auf Gültigkeit geprüft. Falls versucht wird, mehr Zeichen einzugeben, als für ein Feld definiert wurden, wird eine Fehlermeldung zurückgegeben.

Wenn das INPUT-Statement auf einem gepufferten Terminal (Typ 3270) oder einer Workstation im Keyword/Delimiter-Modus verarbeitet werden soll, müssen alle Daten, die einem INPUT-Statement zugewiesen werden sollen, auf demselben Bildschirm eingegeben werden. ENTER soll erst dann benutzt werden, nachdem alle Daten für das INPUT-Statement eingegeben worden sind.

#### **Dateneingabe unter Verwendung von Schlüsselwörtern**

Bei der Dateneingabe unter Verwendung von Schlüsselwörtern kann der Terminal-Operator Daten für die einzelnen Felder eingeben, indem er den Eingabeaufforderungstext als Schlüsselwort (Keyword) benutzt, der im Forms-Modus vor einem Feld ausgegeben werden würde, um das betreffende Feld zu identifizieren. Nach dem Schlüsselwort muss das Eingabezuweisungszeichen stehen (siehe Session-Parameter IA) und unmittelbar danach die Eingabedaten. Alle Stellen nach dem Eingabe-Zuweisungszeichen bis hin zum Eingabebegrenzungszeichen (siehe Session-Parameter ID) werden als Daten genommen. Nach dem letzten Datenelement braucht kein Eingabebegrenzungszeichen zu stehen. Schlüsselwort-Dateneingaben für die einzelnen Felder müssen durch das Eingabebegrenzungszeichen voneinander getrennt sein und können in beliebiger Reihenfolge stehen. Falls der Terminal-Operator ein Schlüsselwort eingibt, das nicht im INPUT-Statement definiert ist, wird eine entsprechende Fehlermeldung zurückgegeben. Es brauchen nicht alle Felder mit Eingabedaten gefüllt zu werden. Felder, in die nichts eingegeben wird, werden auf Leerzeichen (alphanumerische Felder) bzw. Null (numerische und hexadezimale Felder) gesetzt.

Ein Schlüsselwort und das entsprechende Eingabefeld müssen sich in derselben logischen Zeile befinden. Wenn ihre Gesamtlänge länger als die Zeilenlänge ist, passen Sie die Zeilenlänge (siehe Parameter LS) so an, dass Schlüsselwort und Feld in eine Zeile passen.

#### **Dateneingabe unter Verwendung eines Indexes**

Bei der Dateneingabe unter Verwendung eines Indexes kann der Terminal-Operator Daten für die einzelnen Felder eingeben, indem er ihre ordinalen Werte mit einem Prozentzeichen (%) als Präfix benutzt. Nach der Indexangabe muss das Eingabezuweisungszeichen stehen (siehe Session-Parameter IA) und unmittelbar danach die Eingabedaten.

Indizierte Daten für die verschiedenen Felder können in beliebiger Reihenfolge stehen. Sie müssen durch Eingabebegrenzungszeichen (siehe Session-Parameter ID) voneinander getrennt sein. Falls der angegeben ordinale Wert keinem der Werte eines existierenden Feldes entspricht, wird eine entsprechende Fehlermeldung zurückgegeben. Es brauchen nicht alle Felder mit Eingabedaten gefüllt zu werden. Felder, in die nichts eingegeben wird, werden auf Leerzeichen (alphanumerische Felder) bzw. Null (numerische und hexadezimale Felder) gesetzt.

#### **Dateneingabe in Abhängigkeit von der Position der Felder**

Bei der Dateneingabe in Abhängigkeit von der Position der Felder gibt der Terminal-Operator allein die Daten für die einzelnen Felder ein. Diese müssen durch Eingabebegrenzungszeichen (siehe Session-Parameter ID) voneinander getrennt sein. Die Reihenfolge der Felder bei der Dateneingabe muss der Reihenfolge der Eingabefelder im INPUT-Statement entsprechen.

Der Benutzer kann vom positionsgebundenen Modus in den Schlüsselwortmodus wechseln, indem er zunächst eine Anzahl von durch Eingabebegrenzungszeichen voneinander getrennten Werten im positionsgebundenen Modus eingibt und dann bei ausgewählten Feldern durch Angabe des jeweiligen Schlüsselworts vor den Werten in den Schlüsselwortmodus wechselt. Nachdem zum Positionieren eines Feldes ein Schlüsselwort benutzt worden ist, werden alle nicht auf ein Schlüsselwort bezogenen Eingaben, die auf das Schlüsselwort folgen, als positionsgebundene Eingaben verarbeitet, die zu den Feldern nach dem zuvor ausgewählten Feld im INPUT-Statement folgen.

#### **Beispiel für Schlüsselworteingabe, Index-Eingabe und positionsgebundene Eingabe**

Wenn Sie das folgende Programm aus der Kommandozeile ausführen

```
***** Program PGM1 *****
DEFINE DATA LOCAL
1 #F1 (A10)
1 #F2 (A10)
1 #F3 (A10)
END-DEFINE
INPUT (IP=ON) / 'FLD1' #F1
              / 'FLD2' #F2
              / 'FLD3' #F3
WRITE 'FLD1' #F1
   / 'FLD2' #F2
    / 'FLD3' #F3
END
```
und dabei eines der folgenden Kommandos benutzen, wobei das Komma (,) als Eingabebegrenzungszeichen benutzt wird,

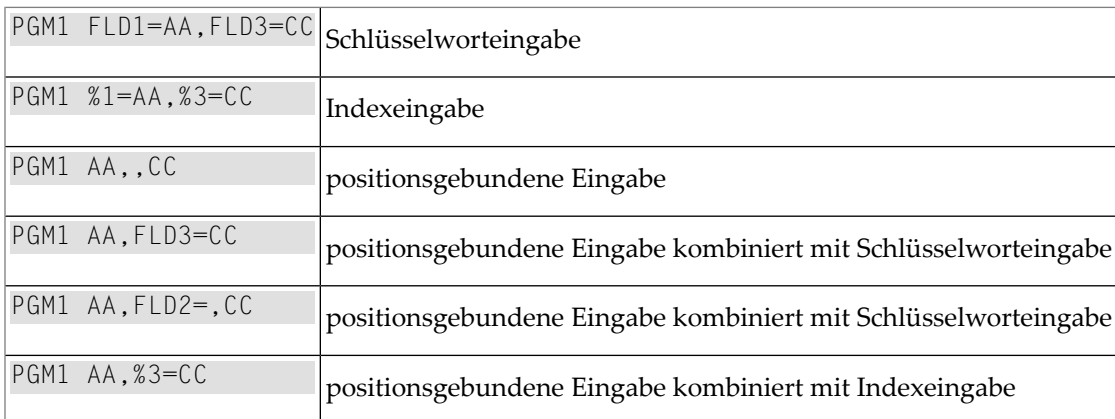

dann erhalten Sie immer die folgende Ausgabe:

```
FLD1 AA
FLD<sub>2</sub>
FLD3 CC
```
## **Eingabedaten aus dem Natural-Stack**

Daten, die mittels eines **[FETCH](#page-508-0)**-, **[RUN](#page-962-0)**- oder **[STACK](#page-1062-0)**-Statements auf dem Natural-Stack abgelegt wurden, werden bei der Ausführung des nächsten INPUT-Statements als Eingabedaten verarbeitet.

Das INPUT-Statement verarbeitet die Daten in dem oben beschriebenen **[Keyword/Delimiter-Modus](#page-644-1)**.

Felder, für die keine Eingabedaten zur Verfügung stehen, werden je nach Format mit Leerzeichen bzw. Nullen gefüllt. Sind mehr Daten als Eingabefelder vorhanden, so werden überschüssige Eingabedaten ignoriert.

Wenn ein Feld mit Daten aus dem Natural-Stack gefüllt wird, gelten die Feldattribute nicht für die Daten.

<span id="page-647-0"></span>Über die Natural-Systemvariable \*DATA können Sie erfahren, wieviele Datenelemente gegenwärtig im Natural-Stack zur Verfügung stehen.

## **INPUT-Statement im Batch-Betrieb**

Folgende Themen werden behandelt:

- [Forms-Modus](#page-647-1) im Batch-Betrieb
- [Keyword/Delimiter-Modus](#page-647-2) im Batch-Betrieb
- [Terminalkommandos](#page-648-0) im Batch-Betrieb

#### <span id="page-647-1"></span>**Forms-Modus im Batch-Betrieb**

Im Batch-Forms-Modus wird die Eingabe-Map angezeigt. Für jede Zeile, die ein oder mehrere Eingabefelder(AD=A oder AD=M) enthält, wird ein Datensatz gelesen, und die in dem Satz enthaltenen Daten werden den entsprechenden Feldern zugeordnet.

Eingabedatenfelder werden als benachbart angesehen. Werden keine Delimiter-Zeichen verwendet, so müssen die Daten genau den intern definierten Feldlängen entsprechend eingegeben werden. Bei numerischen Feldern müssen gegebenenfalls eine Stelle für das Vorzeichen (falls SG=0N gesetzt ist) und/oder eine Stelle für das Komma (Dezimalpunkt) berücksichtigt werden.

<span id="page-647-2"></span>Werden Delimiter-Zeichen verwendet, um die Eingabedaten der einzelnen Felder voneinander zu trennen, so ist dies nicht erforderlich; die Eingabedaten werden dann jeweils von links nach rechts ab Stelle 1 verarbeitet. Für die Eingabe der Daten gelten die unter *[Eingabe](#page-621-0) von Daten als Reaktion auf ein [INPUT-Statement](#page-621-0)* beschriebenen Regeln. Darüber hinaus kann mit dem Zuweisungszeichen für Eingabe-Parameter (siehe Profil- und Session-Parameter IA) bewirkt werden, dass der Inhalt eines **\*OUTIN**-Feldes nicht zurückgesetzt wird.

#### **Keyword/Delimiter-Modus im Batch-Betrieb**

Im Batch-Betrieb gilt für diesen Modus dasselbe wie im TP-Betrieb, allerdings mit folgenden Ausnahmen:

- Das Drucken der gesamten Eingabemaske kann über das Terminalkommando %0 gesteuert werden.
- \*0UTIN-Felder behalten ihre ursprünglichen Werte, wenn diese nicht explizit geändert werden.
### **Terminalkommandos im Batch-Betrieb**

Folgende Terminalkommandos können verwendet werden, wenn ein INPUT-Statement im Batch-Betrieb auf einem Großrechner verwendet wird:

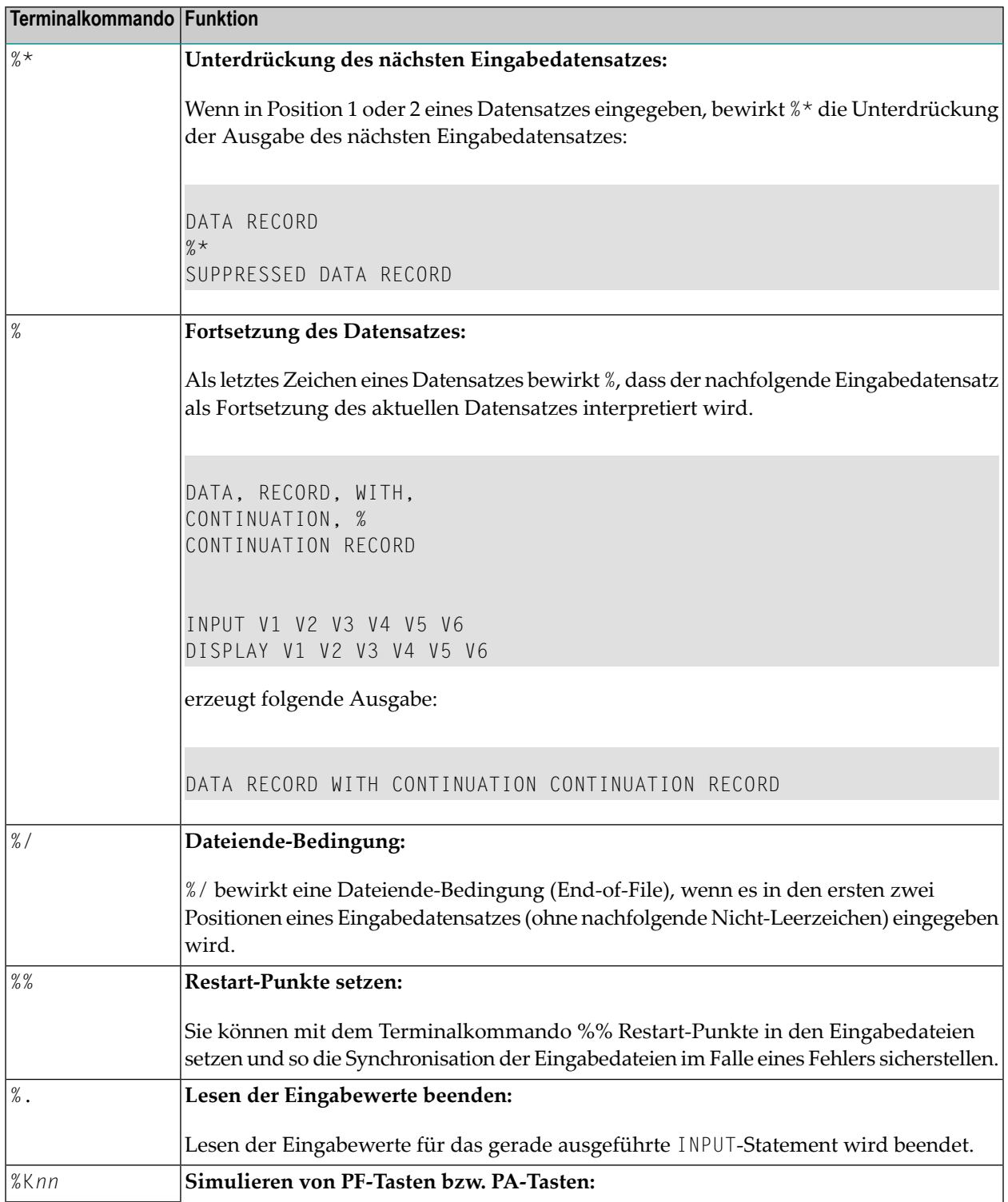

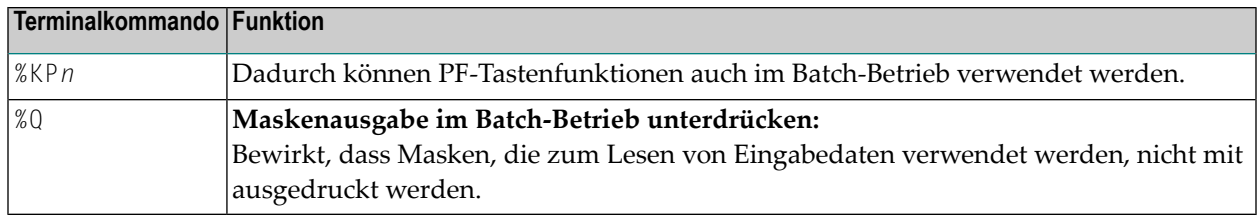

Ausführliche Informationen zu den oben genannten Kommandos finden Sie in der *Terminalkommandos*-Dokumentation.

Zur Verwendung des INPUT-Statements im Batch-Betrieb ist zusätzliche JCL erforderlich. Bitte wenden Sie sich an Ihren Natural-Administrator um sicherzustellen, dass diese JCL bereitgestellt ist, bevor Sie eine Batch-Ausführung versuchen.

# IX

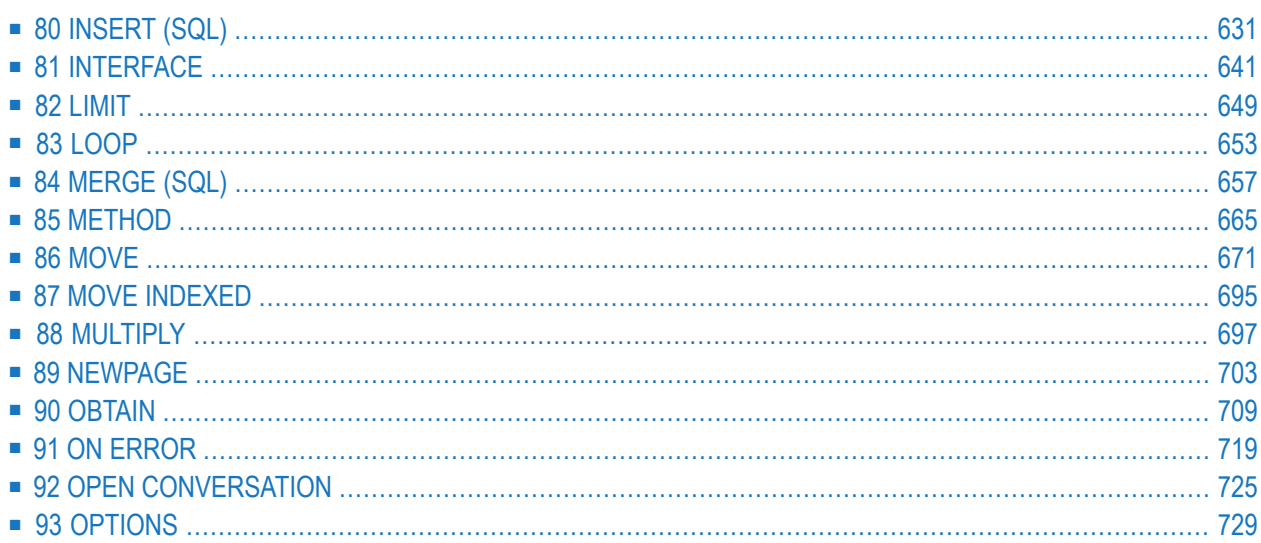

## <span id="page-652-0"></span>80 **INSERT (SQL)**

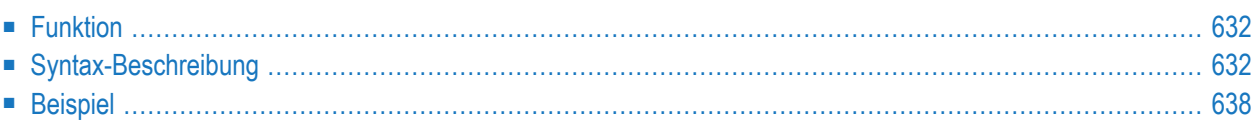

Common Set-Syntax:

$$
\fbox{\texttt{INSERT} \texttt{INT0} \texttt{table-name} \begin{cases} (*) [\texttt{VALUES} - \texttt{clause}] \\ [(\texttt{column} - \texttt{list})] \texttt{VALUE} - \texttt{LIST} \end{cases}}
$$

Extended Set-Syntax:

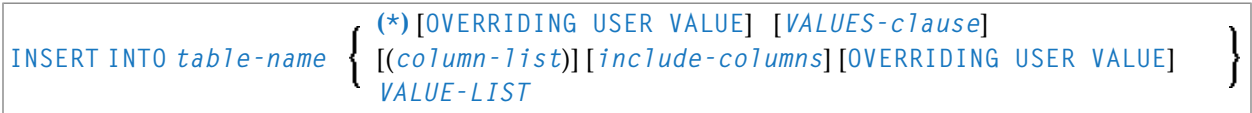

Eine Erläuterung der in dem Syntax-Diagramm verwendeten Symbole entnehmen Sie dem Abschnitt *[Syntax-Symbole](#page-29-0)*.

Gehört zur Funktionsgruppe: *Datenbankzugriffe und [Datenbankänderungen](#page-35-0)*

<span id="page-653-0"></span>Siehe auch *INSERT - SQL* im Teil *Natural for Db2* in der *Datenbankmanagementsystem-Schnittstellen*-Dokumentation:

## **Funktion**

<span id="page-653-1"></span>Das SQL-INSERT-Statement dient dazu, in einer Tabelle eine oder mehrere neue Zeilen hinzuzufügen.

## **Syntax-Beschreibung**

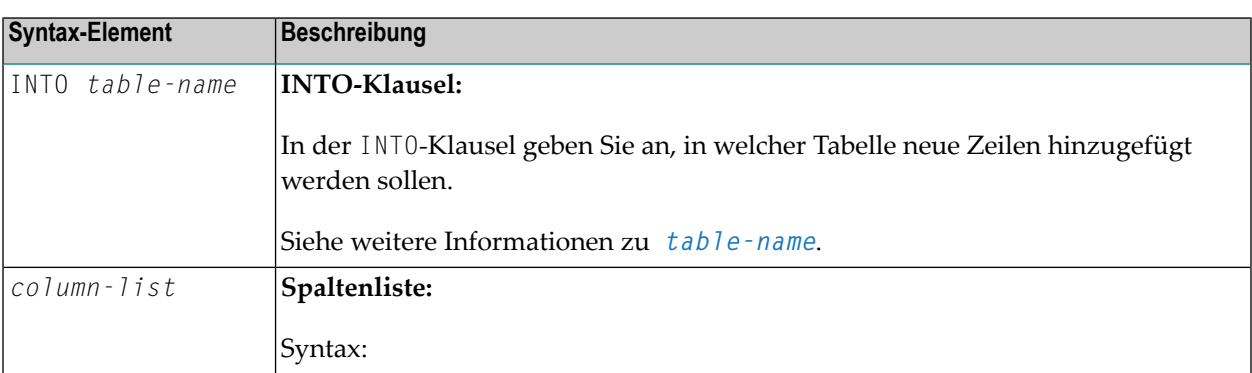

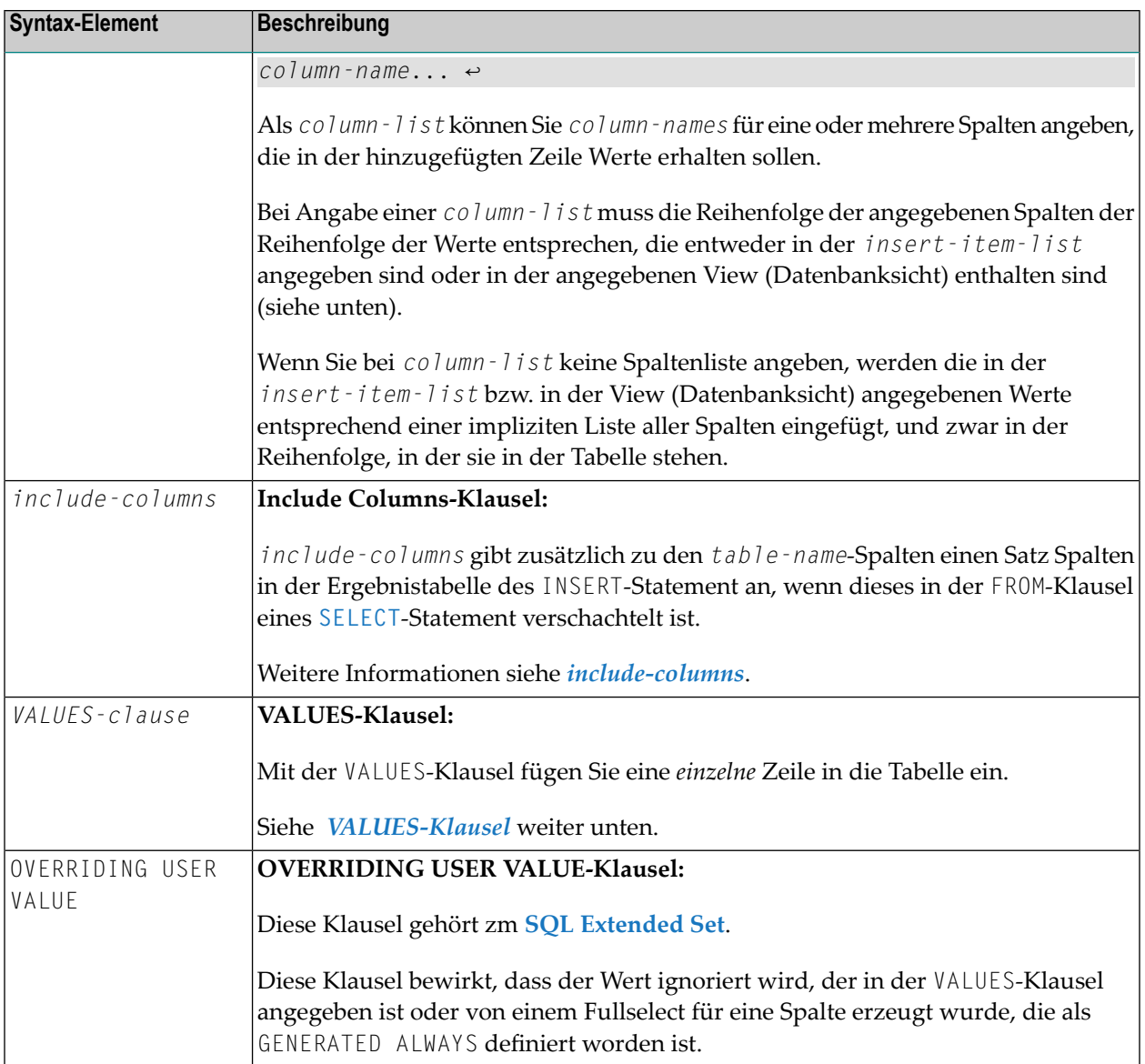

#### <span id="page-654-0"></span>**VALUES-Klausel**

Mit der VALUES-Klausel fügen Sie eine *einzelne* Zeile in die Tabelle ein. Der VALUES-Klausel kann entweder ein Stern (\*) oder eine Spaltenliste (*column-list*) vorangestellt werden, und sie hat dementsprechend eine der folgenden Formen:

#### <span id="page-655-0"></span>**VALUES-Klausel mit vorangehender Stern-Notation**

VALUES (**VIEW** *view-name*)

Wenn Sie Stern-Notation benutzen, müssen Sie in der VALUES-Klausel eine View (Datenbanksicht) angeben. Mit den Feldwerten der View (Datenbanksicht) wird dann eine neue Zeile in die Tabelle eingefügt, wobei die Feldnamen der View als Spaltennamen der Zeile verwendet werden.

#### **VALUES-Klausel mit vorangehender Spaltenliste**

```
[(column-list)] [OVERRIDING USER VALUE] VALUE-LIST
```
Wenn Sie bei *column-list* eine Spaltenliste angeben und in der VALUES-Klausel eine View (Datenbanksicht) referenzieren, muss die Anzahl der Spalten in der Spaltenliste der Anzahl der Felder in der View innerhalb der VALUE-LIST entsprechen.

<span id="page-655-1"></span>Wenn Sie keine Spaltenliste angeben, werden die in der View (Datenbanksicht) angegebenen Werte entsprechend der impliziten Liste aller Spalten in der Reihenfolge, in der sie in der Tabelle stehen, eingefügt.

*VALUE-LIST*

Common Set-Syntax:

$$
\left\{\begin{array}{c}\n\text{VALUES} \\
\text{VALUES} \\
\text{(insert-item-list)}\n\end{array}\right\}\n[FOR-n-ROWS-clause]\n\right\}
$$

Extended Set-Syntax:

VALUES [*FOR-n-ROWS-clause*] (**VIEW** *view-name*) (*insert-item-list*) [**QUERYNO** *integer*] [**WITH\_CTE** *common-table-expression*,...] *select-expression* **WITH RR RS CS**

#### Syntax-Element-Beschreibung:

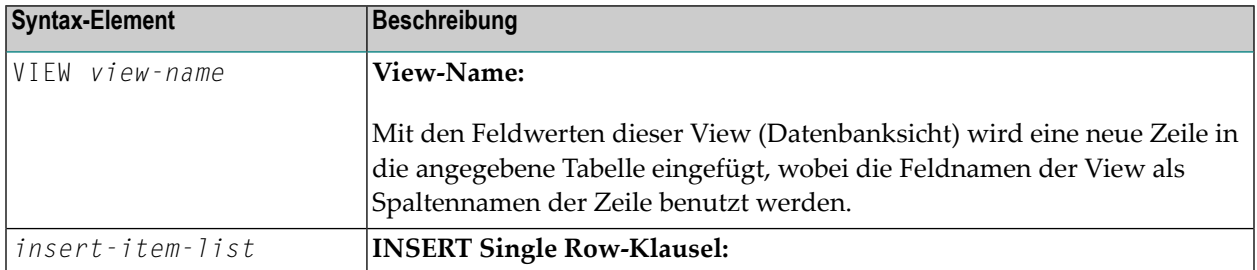

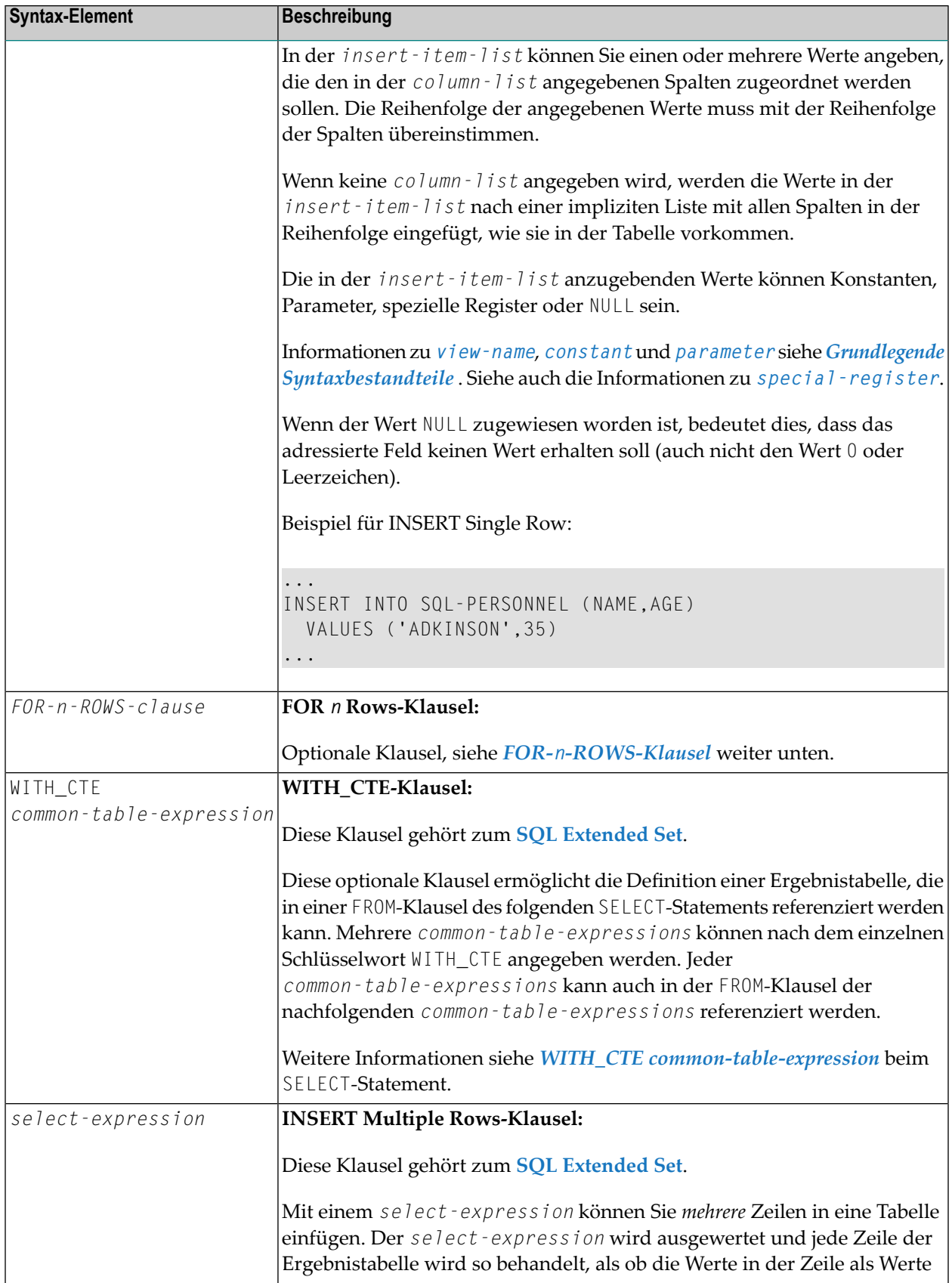

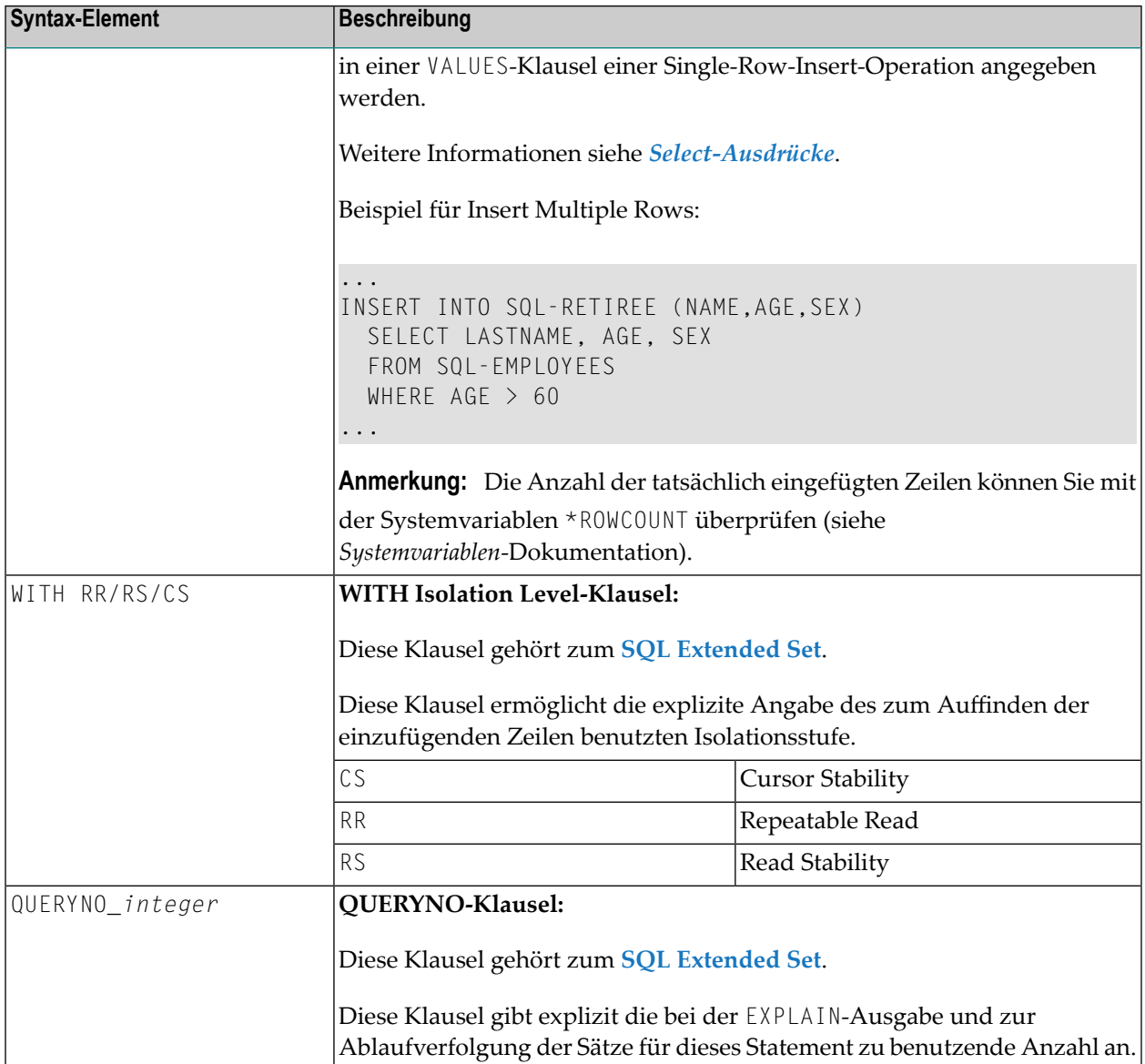

#### <span id="page-657-0"></span>**FOR-***n***-ROWS-Klausel**

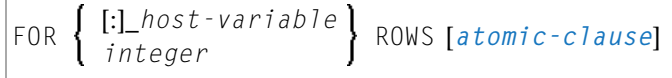

Diese Klausel setzt sich aus den folgenden Subklauseln zusammen:

#### **FOR [:]** *hostvariable/integer* **ROWS-Klausel**

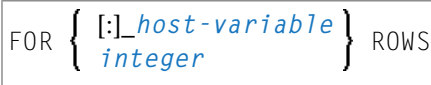

Die Angabe dieser Klausel ist optional. Sie sollte nur angegeben werden, wenn

- die Compiler-Option DB2ARRY angegeben wird und
- mehrere Zeilen aus Arrays eingefügt werden sollen, die in der *insert-item-list* der *[VALUES-](#page-654-0)[Klausel](#page-654-0)* angegeben worden sind.

Wenn sie angegeben wird, legt die Option [:] *hostvariable/integer* die Anzahl der Zeilen fest, die in die Db2-Tabelle eingefügt werden sollen, und zwar von den Arrays, die in der *insert-item-list* der VALUES-Klausel ab der ersten Ausprägung angegeben wurden.

Diese Klausel soll die Verarbeitungszeit der Programme verbessern, mittels derer Zeilen aus Natural-Arrays in einer Schleife eingefügt werden. Anhand dieser Klausel können die in den Arrays enthaltenen Zeilen von einem SQL-Statement eingefügt werden.

Siehe Beispiel weiter unten.

<span id="page-658-0"></span>Siehe auch den Teil *Natural for Db2* in der *Datenbankmanagementsystem-Schnittstellen*-Dokumentation.

#### **ATOMIC-Klausel**

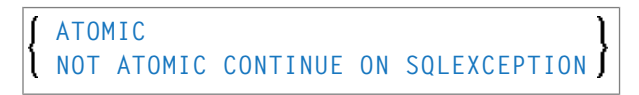

Diese Klausel gibt an, ob die Einfügung mehrerer Zeilen von Db2 als ATOMIC-Operation behandelt werden soll oder nicht.

Sie sollte nur angegeben werden, wenn

- die Compiler-Option DB2ARRY angegeben wird und
- mehrere Zeilen aus Arrays eingefügt werden sollen, die in der *insert-item-list* der *[VALUES-](#page-654-0)[Klausel](#page-654-0)* angegeben worden sind.

Syntax-Element-Beschreibung:

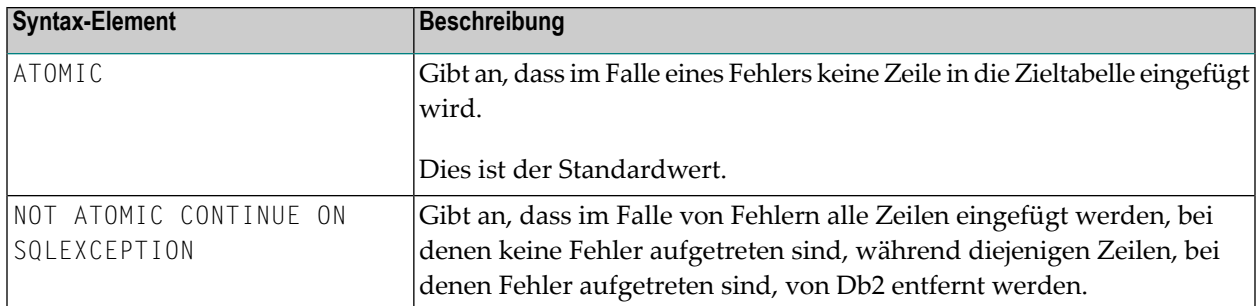

<span id="page-659-0"></span>Die in solchen Fällen zurückgegebenen sqlcodes entnehmen sie der *Db2 SQL REFERENCE*.

## **Beispiel**

```
DEFINE DATA LOCAL
01 NAME (A20/1:10) INIT <'ZILLER1','ZILLER2','ZILLER3','ZILLER4'
                              ,'ZILLER5','ZILLER6','ZILLER7','ZILLER8'
                              ,'ZILLER9','ZILLERA'>
01 ADDRESS (A100/1:10) INIT <'ANGEL STREET 1','ANGEL STREET 2'
                              ,'ANGEL STREET 3','ANGEL STREET 4'
                              ,'ANGEL STREET 5','ANGEL STREET 6'
                              ,'ANGEL STREET 7','ANGEL STREET 8'
                              ,'ANGEL STREET 9','ANGEL STREET 10'>
01 DATENATD (D/1:10) INIT <D'1954-03-27',D'1954-03-27',D'1954-03-27'
                          ,D'1954-03-27',D'1954-03-27',D'1954-03-27'
                          ,D'1954-03-27',D'1954-03-27',D'1954-03-27'
                          ,D'1954-03-27'>
01 SALARY (P4.2/1:10) INIT <1000,2000,3000,4000,5000
                              ,6000,7000,8000,9000,9999>
01 L§ADDRESS (I2/1:10) INIT <14,14,14,14,14,14,14,14,14,15>
01 N§ADDRESS (I2/1:10) INIT <00,00,00,00,00,00,00,00,00,00>
01 ROWS (I4)
01 INDEX (I4)
01 V1 VIEW OF NAT-DEMO_ID
02 NAME
02 ADDRESS (EM=X(20))
02 DATEOFBIRTH
02 SALARY
01 ROWCOUNT (I4)
END-DEFINE
OPTIONS DB2ARRY=ON /* <-- ENABLE DB2 ARRAY
ROWCOUNT := 10
INSERT INTO NAT-DEMO_ID
      (NAME,ADDRESS,DATEOFBIRTH,SALARY)
      VALUES
      (:NAME(*), /* <-- ARRAY
       :ADDRESS(*) /* <-- ARRAY
       INDICATOR :N§ADDRESS(*) /* <-- ARRAY
       LINDICATOR :L§ADDRESS(*), /* <-- ARRAY DB2 VCHAR
```
**:DATENATD(1:10), /\* <-- ARRAY NATURAL DATES :SALARY(01:10) /\* <-- ARRAY NATURAL PACKED ) FOR :ROWCOUNT ROWS** SELECT \* INTO VIEW V1 FROM NAT-DEMO\_ID WHERE NAME > 'Z'<br>DISPLAY V1 /\* <-- VERIFY INSER /\* <-- VERIFY INSERT END-SELECT END

# <span id="page-662-0"></span>81 INTERFACE

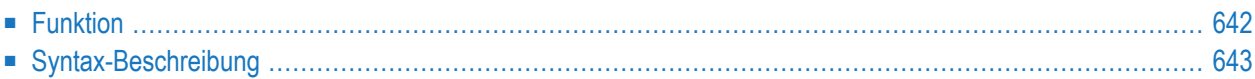

```
INTERFACE interface-name
[property-definition]
[method-definition]
END-INTERFACE
```
Dieses Kapitel behandelt folgende Themen:

Eine Erläuterung der in dem Syntax-Diagramm verwendeten Symbole entnehmen Sie dem Abschnitt *[Syntax-Symbole](#page-29-0)*.

Verwandte Statements: **CREATE [OBJECT](#page-232-0)** | **[DEFINE](#page-248-0) CLASS** | **[INTERFACE](#page-662-0)** | **[METHOD](#page-686-0)** | **[PROPERTY](#page-830-0)** | **[SEND](#page-992-0) [METHOD](#page-992-0)**

<span id="page-663-0"></span>Gehört zur Funktionsgruppe: *[Komponentenbasierte](#page-41-0) Programmierung*

## **Funktion**

Bei der komponentenbasierten Programmierung ist ein Interface (eine Schnittstelle) eine Sammlung von Methoden und Eigenschaften, die semantisch zusammengehören und eine bestimmte Funktion einer Klasse darstellen.

Sie können ein oder mehrere Interfaces für eine Klasse definieren. Durch die Definition mehrerer Interfaces wird es Ihnen ermöglicht, Methoden nach ihrer Funktionsweise zu strukturieren/gruppieren, z.B. stellen Sie alle Methoden, die mit Dauerhaftigkeit (Laden, Speichern, Aktualisieren) zu tun haben, in ein Interface und die anderen Methoden in andere Interfaces.

Das INTERFACE-Statement dient zur Definition eines Interface. Es darf nurinnerhalb eines Natural-Klassenmoduls verwendet werden und kann wie folgt definiert werden:

- innerhalb eines **[DEFINE](#page-248-0)** CLASS-Statements. Diese Form wird verwendet, wenn das Interface nur in einer Klasse implementiert werden soll.
- in innerhalb der **INTERFACE USING**-Klausel des DEFINE CLASS-Statements enthaltenem Copycode. Diese Form wird verwendet, wenn das Interface in mehr als einer Klasse implementiert werden soll.

Die mit dem Interface verbundenen Eigenschaften und Methoden werden in den *Property-Definitionen* bzw. *Method-Definitionen* festgelegt.

# <span id="page-664-0"></span>**Syntax-Beschreibung**

Syntax-Element-Beschreibung:

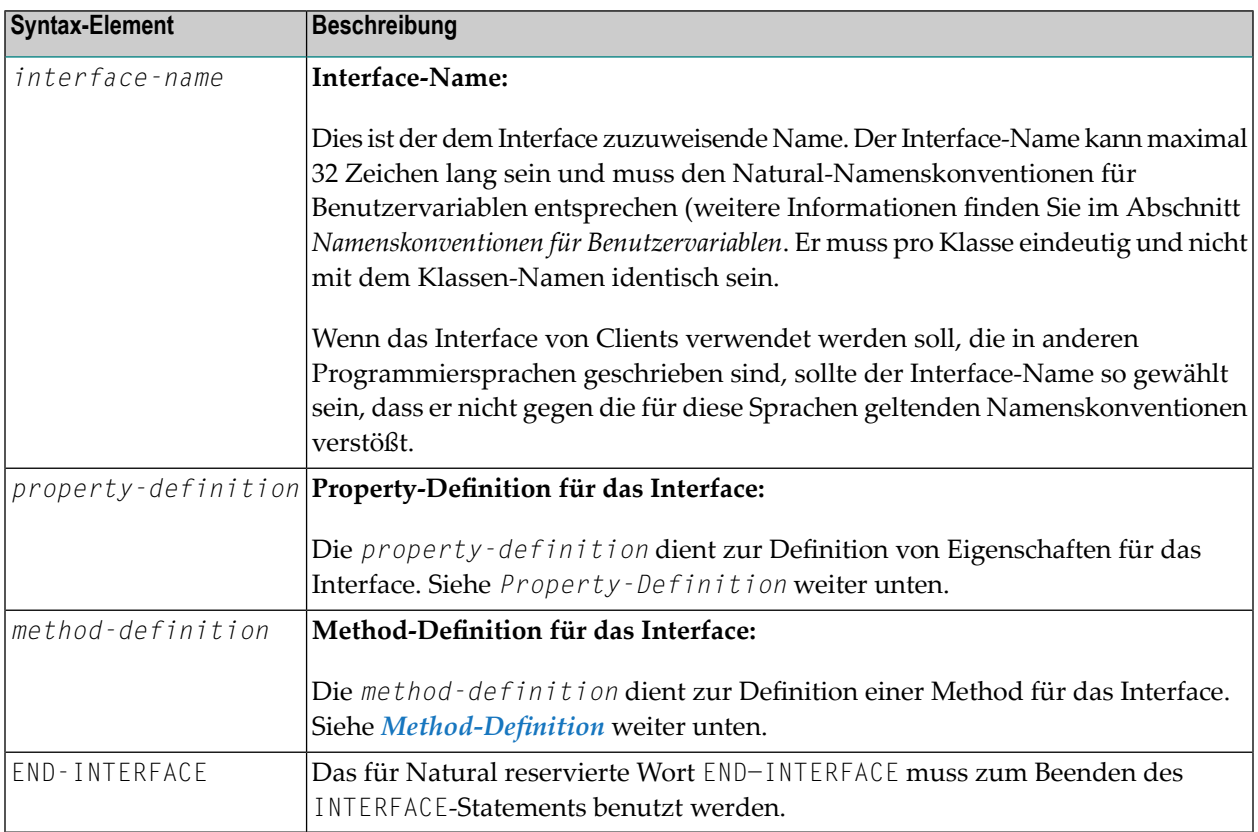

#### <span id="page-664-1"></span>**Property-Definition**

Die Property-Definition dient zur Definition von Eigenschaften für das Interface.

```
PROPERTY property-name
[(format-length/array-definition)]
[READONLY]
[IS operand]
END-PROPERTY
```
Properties sind Attribute eines Objekts, das von Clients aufgerufen werden kann. Ein Objekt, das einen Angestellten darstellt, kann zum Beispiel eine Property mit Namen Name und eine andere mit Namen Department haben. Das Einlesen oder Ändern des Namens oder der Abteilung des Angestellten durch Aufruf der Property für dessen Namen oder dessen Abteilung ist viel einfacher für einen Client als eine Method aufzurufen, die den Wert zurückgibt, und eine andere Method aufzurufen, die den Wert ändert.

Jede Property benötigt eine Variable in der Object Data Area der Klasse, um dessen Wert zu speichern − dies wird als Objektdaten-Variable bezeichnet. Die Property-Definition dient dazu, diese Variable für den Zugriff von Clients freizugeben. Die Property-Definition legt den Namen und das Format der Property fest und verbindet sie mit der Objektdaten-Variable. Im einfachsten Fall übernimmt die Property den Namen und das Format der Objektdaten-Variable selbst. Es ist auch möglich, den Namen und das Format innerhalb bestimmter Grenzen zu überschreiben.

Syntax-Element-Beschreibung:

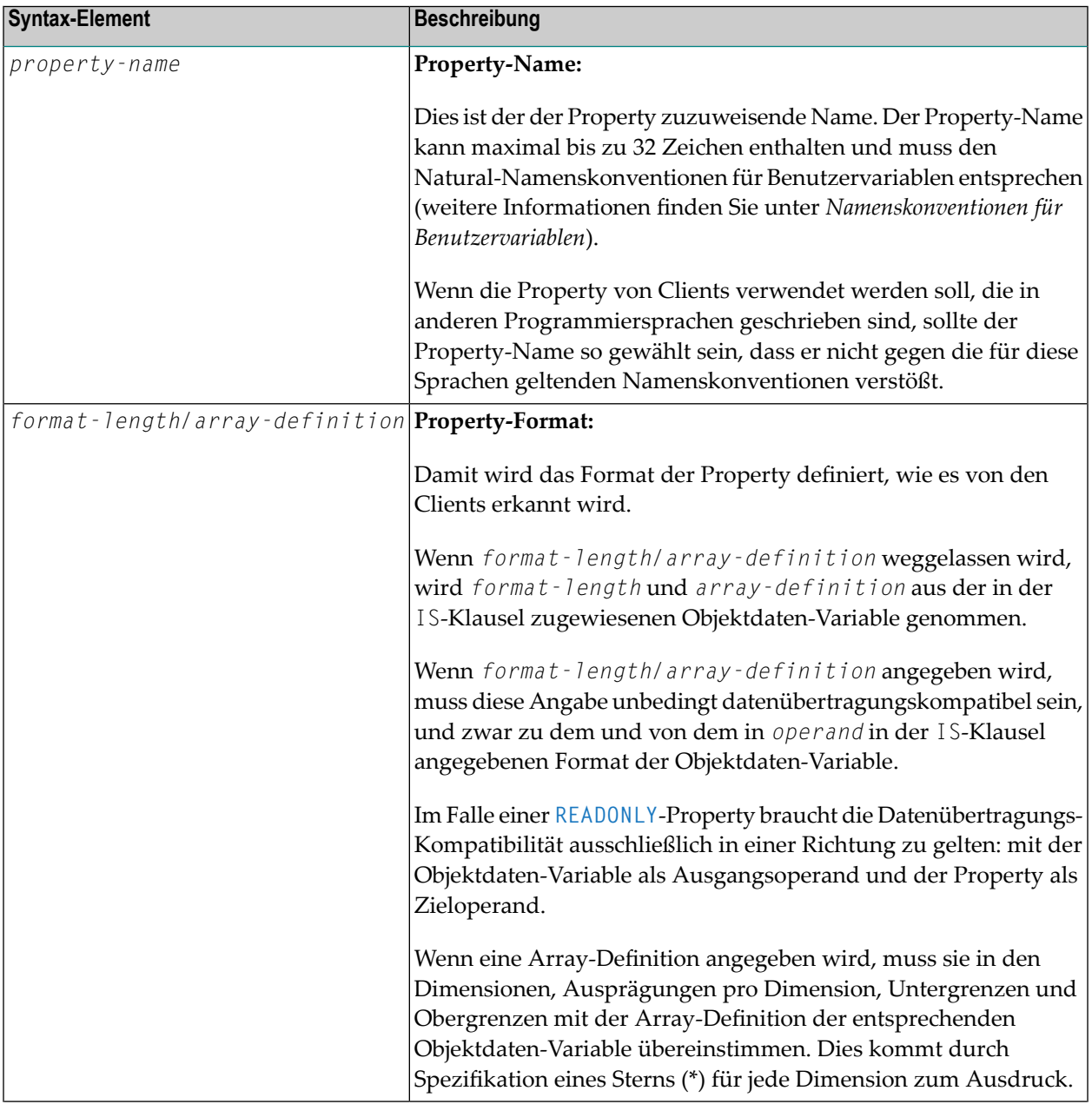

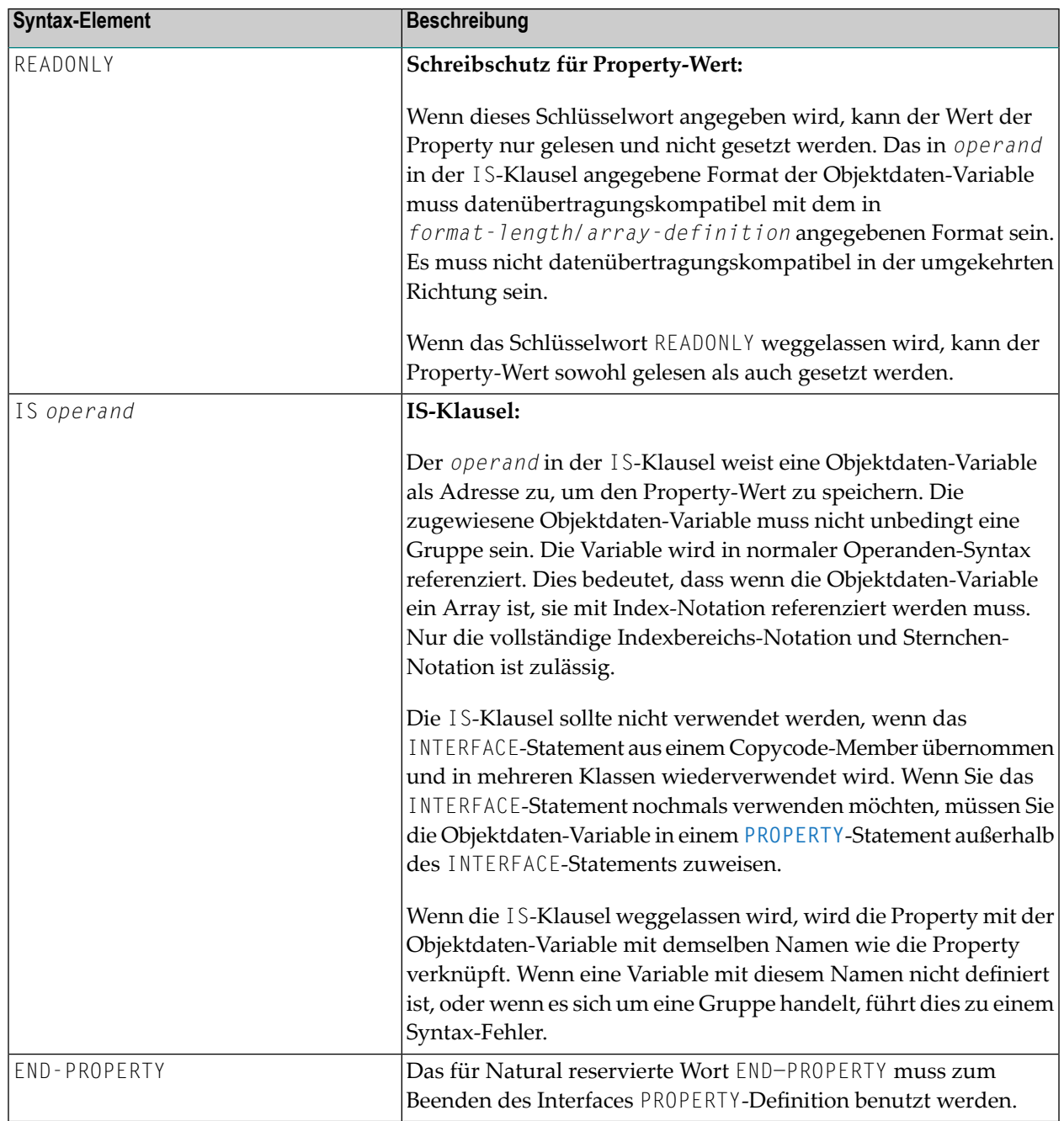

### **Beispiele**

Angenommen die Object Data Area enthält die folgenden Daten-Definitionen:

```
1 Salary(p7.2)
 1 SalaryHistory(p7.2/1:10)
```
Dann sind die folgenden Property-Definitionen erlaubt:

```
property Salary
 end-property
 property Pay is Salary
 end-property
 property Pay(P7.2) is Salary
 end-property
 property Pay(N7.2) is Salary
 end-property
 property SalaryHistory
 end-property
 property OldPay is SalaryHistory(*)
 end-property
 property OldPay is SalaryHistory(1:10)
 end-property
 property OldPay(P7.2/*) is SalaryHistory(1:10)
 end-property
 property OldPay(N7.2/*) is SalaryHistory(*)
 end-property
```
Die folgenden Property-Definitionen sind nicht zulässig:

```
/* Not data transfer-compatible. */
 property Pay(L) is Salary
 end-property
 /* Not data transfer-compatible. */
 property OldPay(L/*) is SalaryHistory(*)
 end-property
 /* Not data transfer-compatible. */
 property OldPay(L/1:10) is SalaryHistory(1:10)
 end-property
 /* Assigns an array to a scalar. */
 property OldPay(P7.2) is SalaryHistory(1:10)
 end-property
 /* Takes only a sub-array. */
 property OldPay(P7.2/3:5) is SalaryHistory(*)
 end-property
 /* Index specification omitted in ODA variable SalaryHistory. */
 property OldPay is SalaryHistory
 end-property
 /* Only asterisk notation allowed in property format specification. */
 property OldPay(P7.2/1:10) is SalaryHistory(*)
 end-property
```
#### <span id="page-668-0"></span>**Method-Definition**

Die Method-Definition dient zur Definition einer Method für das Interface.

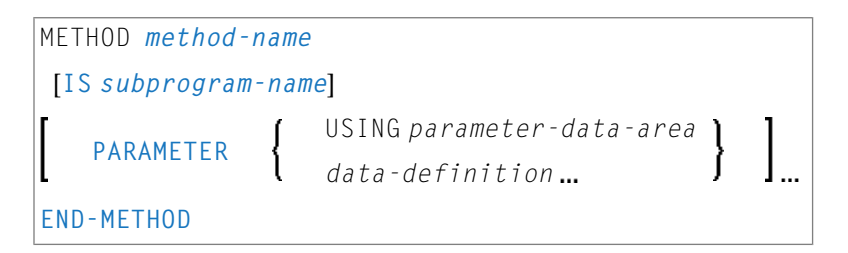

Um das Interface in verschiedenen Klassen wiederverwenden zu können, übernehmen Sie die Interface-Definition aus einem Copycode und definieren Sie das Subprogramm hinter der Interface-Definition mit einem METHOD-Statement. Dann können Sie die Method in verschiedenen Klassen anders implementieren.

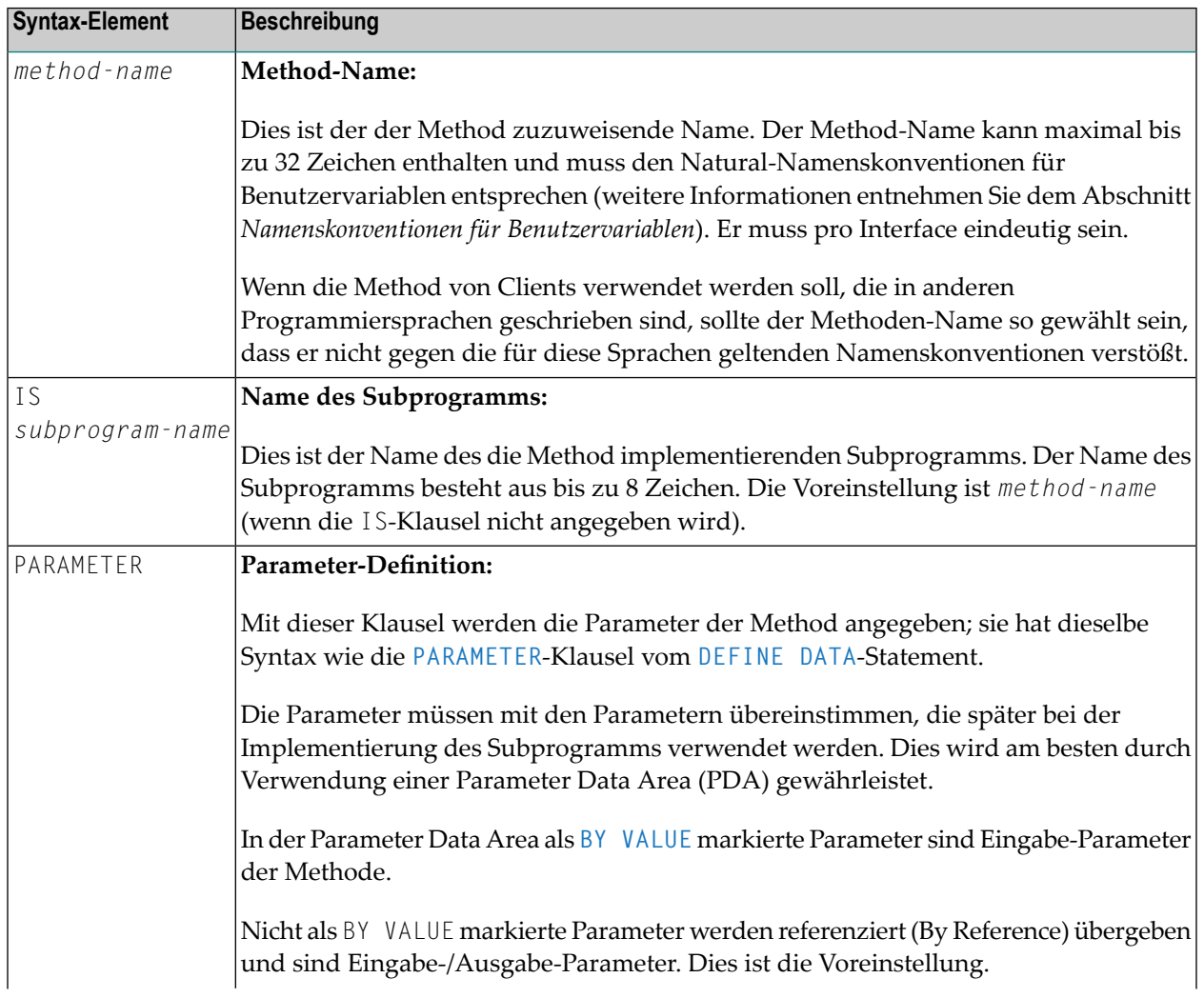

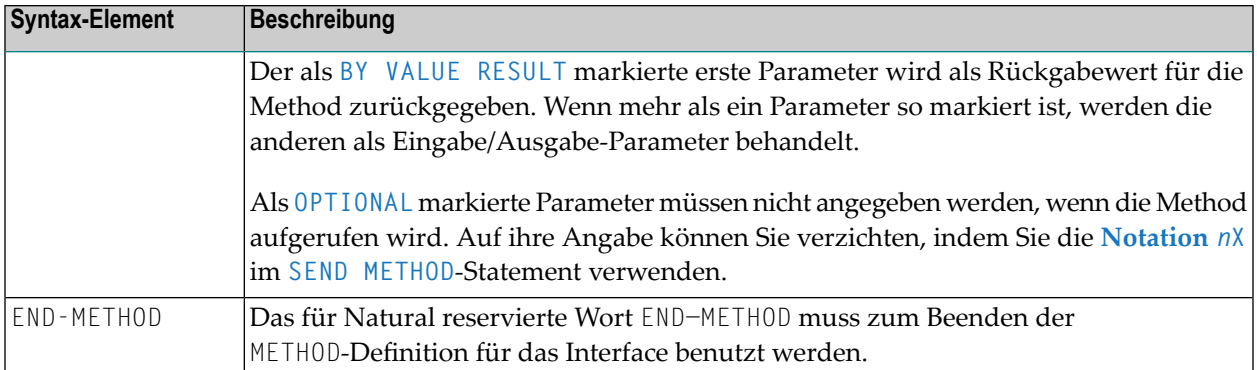

# <span id="page-670-0"></span>82 LIMIT

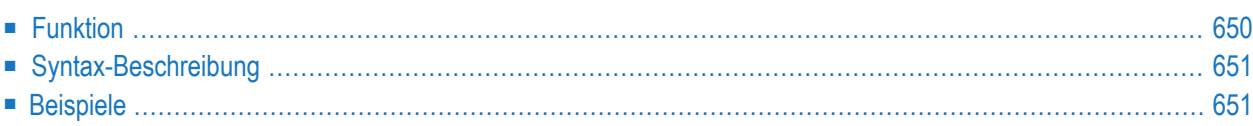

LIMIT *n*

Dieses Kapitel behandelt folgende Themen:

Verwandte Statements: **[ACCEPT/REJECT](#page-48-0)** | **AT [BREAK](#page-62-0)** | **AT [START](#page-86-0) OF DATA** | **AT END OF [DATA](#page-72-0)** | **BACKOUT [TRANSACTION](#page-98-0)** | **BEFORE BREAK [PROCESSING](#page-104-0)** | **[DELETE](#page-400-0)** | **END [TRANSACTION](#page-464-0)** | **[FIND](#page-514-0)** | **[GET](#page-570-0)** | **GET [SAME](#page-576-0)** | **GET [TRANSACTION](#page-580-0)** | **[HISTOGRAM](#page-584-0)** | PASSW | **PERFORM BREAK [PROCESSING](#page-776-0)** | **[READ](#page-836-0)** | **[RETRY](#page-954-0)** | **[STORE](#page-1074-0)** | **[UPDATE](#page-1098-0)**

<span id="page-671-0"></span>Gehört zur Funktionsgruppe: *Datenbankzugriffe und [Datenbankänderungen](#page-35-0)*

## **Funktion**

Das Statement LIMIT dient dazu, die Anzahl der Durchläufe einer Verarbeitungsschleife, die mit einem **[FIND](#page-514-0)**-, **[READ](#page-836-0)**- oder **[HISTOGRAM](#page-584-0)**-Statement initiiert wurde, zu begrenzen.

Das festgesetzte Limit gilt für alle nachfolgenden Verarbeitungsschleifen des Programms, bis es durch ein weiteres LIMIT-Statement außer Kraft gesetzt wird.

Das LIMIT-Statement gilt nicht für einzelne Statements, in denen ausdrücklich ein anderes Limit angegeben ist, zum Beispiel **[FIND](#page-514-0) (***n***) ...**.

Wenn das Limit erreicht ist, wird die Verarbeitung der betreffenden Schleife abgebrochen und eine entsprechende Meldung ausgegeben. Siehe auch Session-Parameter LE, der die Reaktion darauf festlegt, wann das Limit für die Verarbeitungsschleife überschritten wird.

Wird kein LIMIT-Statement verwendet, so gilt standardmäßig das mit dem Natural- Profilparameter LT bei der Natural-Installation festgesetzte globale Limit.

#### **Zählweise**

Um zu ermitteln, ob eine Verarbeitungsschleife das Limit erreicht hat, wird jeder mit der Schleife gelesene Datensatz gezählt; hierbei gilt:

- Ein Datensatz, der aufgrund der **[WHERE](#page-543-0)**-Bedingung eines **[FIND](#page-514-0)** oder **[READ](#page-836-0)**-Statements zurückgewiesen wird, wird nicht mitgezählt.
- Ein Datensatz, der aufgrund eines [ACCEPT](#page-48-0)/REJECT-Statements zurückgewiesen wird, wird mitgezählt.

## <span id="page-672-0"></span>**Syntax-Beschreibung**

Syntax-Element-Beschreibung:

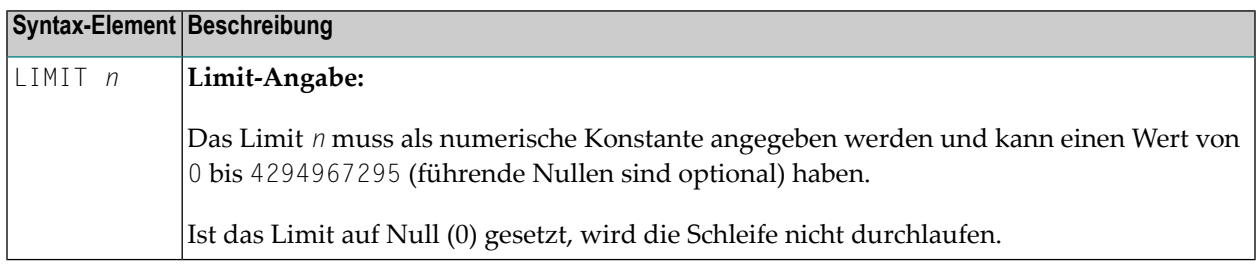

## <span id="page-672-1"></span>**Beispiele**

- Beispiel 1 LIMIT-Statement
- Beispiel 2 LIMIT-Statement (gültig für zwei Datenbankschleifen)

#### <span id="page-672-2"></span>**Beispiel 1 - LIMIT-Statement**

```
** Example 'LMTEX1': LIMIT
                           *********
DEFINE DATA LOCAL
1 EMPLOY-VIEW VIEW OF EMPLOYEES
 2 PERSONNEL-ID
 2 NAME
 2 CITY
END-DEFINE
LIMIT 4
READ EMPLOY-VIEW BY NAME STARTING FROM 'BAKER'
 DISPLAY NOTITLE
        NAME PERSONNEL-ID CITY *COUNTER
END-READ
END
```
Ausgabe des Programms LMTEX1:

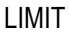

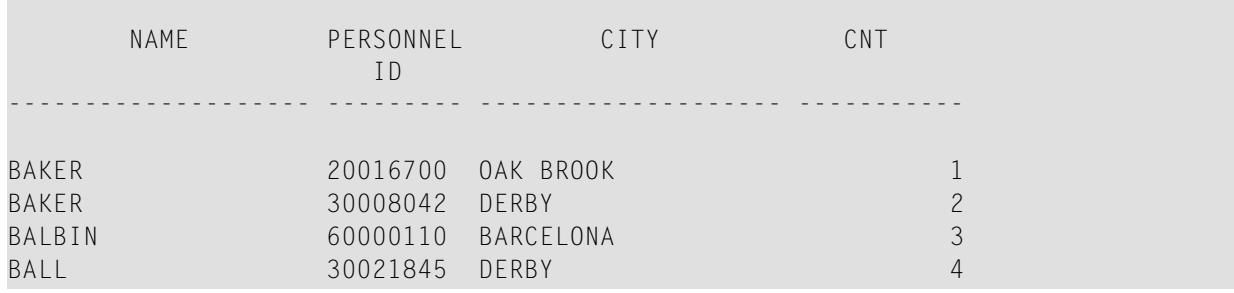

<span id="page-673-0"></span>**Beispiel 2 — LIMIT-Statement (gültig für zwei Datenbankschleifen)**

```
** Example 'LMTEX2': LIMIT (valid for two database loops)
************************************************************************
DEFINE DATA LOCAL
1 EMPLOY-VIEW VIEW OF EMPLOYEES
 2 NAME
END-DEFINE
*
LIMIT 3
*
FIND EMPLOY-VIEW WITH NAME > 'A'
 READ EMPLOY-VIEW BY NAME STARTING FROM 'BAKER'
    DISPLAY NOTITLE 'CNT(0100)' *COUNTER(0100)
                    'CNT(0110)' *COUNTER(0110)
 END-READ
END-FIND
*
END
```
Ausgabe des Programms LMTEX2:

```
CNT(0100) CNT(0110)
----------- -----------
      1 1
      1 2
      1 3
      2 1
      \begin{array}{ccc} 2 & 2 \\ 2 & 3 \end{array}2 3
      3 1
      3 2
      3 3
```
# <span id="page-674-0"></span>83 LOOP

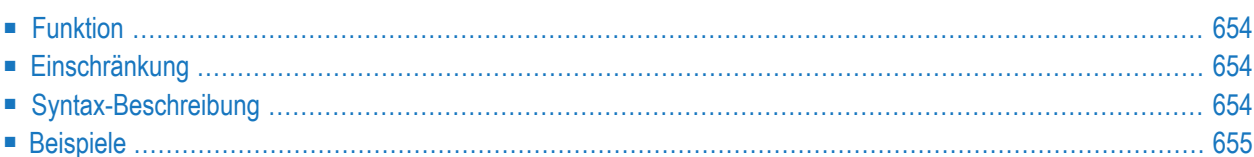

[CLOSE] LOOP [**(***r***)**]

<span id="page-675-0"></span>Dieses Kapitel behandelt folgende Themen:

## **Funktion**

Das Statement LOOP dient dazu, eine Verarbeitungsschleife zu schließen. Es bewirkt, dass der aktuelle Schleifendurchlauf beendet wird und die Kontrolle wieder an den Anfang der Schleife übergeben wird.

Sobald die Verarbeitungsschleife, auf die sich das LOOP-Statement bezieht, beendet ist (d.h. sobald alle Datensätze verarbeitet und alle Schleifendurchläufe ausgeführt sind), wird die Verarbeitung mit dem auf das LOOP-Statement folgenden Statement fortgesetzt.

#### **Referenzierung von Datenbankvariablen**

Neben dem Schließen der Schleife(n) bewirkt das LOOP-Statement, dass alle Referenzierungen von Feldern, die in **[FIND](#page-514-0)**-, **FIND [FIRST](#page-525-0)**, **FIND [UNIQUE](#page-525-0)**-, **[READ](#page-836-0)**- und **[GET](#page-570-0)**-Statements innerhalb der geschlossenen Schleife(n) verwendet werden, eliminiert werden.

<span id="page-675-1"></span>Ein Feld, das in einer View (Datenbanksicht) enthalten ist, kann auch außerhalb einer mit LOOP geschlossenen Schleife referenziert werden, und zwar indem bei der Referenzierung der View-Name angegeben wird.

### **Einschränkung**

- <span id="page-675-2"></span>■ Dieses Statement gilt nur für Reporting Mode.
- Ein L00P-Statement darf nicht an eine logische Bedingung wie etwa ein [IF](#page-598-0) oder [AT](#page-62-0) **[BREAK](#page-62-0)**-Statement geknüpft werden.

## **Syntax-Beschreibung**

Syntax-Element-Beschreibung:

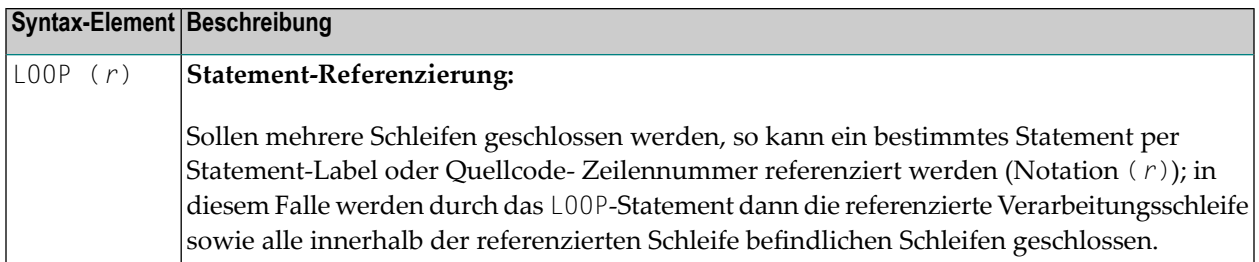

#### **Anmerkungen:**

- 1. Im Reporting Mode werden durch ein **[END](#page-460-0)**-Statement alle noch aktiven Verarbeitungsschleifen, die noch nicht explizit durch ein **[LOOP](#page-674-0)**-Statement beendet wurden, automatisch geschlossen.
- <span id="page-676-0"></span>2. Man kann das LOOP-Statement weglassen. Das ist jedoch nicht im Sinne einer guten Kodierpraxis und wird nicht empfohlen.

### **Beispiele**

#### **Beispiel 1**

```
0010 FIND ...
0020 READ ...
0030 READ ...<br>0040 LOOP (0010)
                         /* closes all loops
```
#### **Beispiel 2**

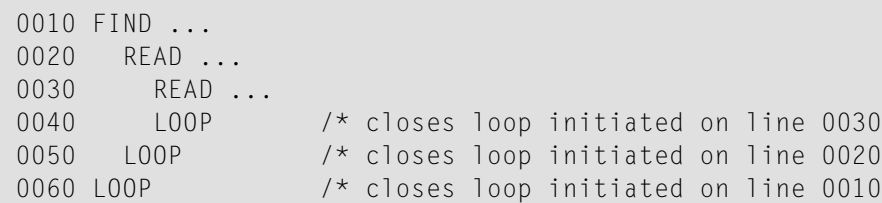

# <span id="page-678-0"></span>84 MERGE (SQL)

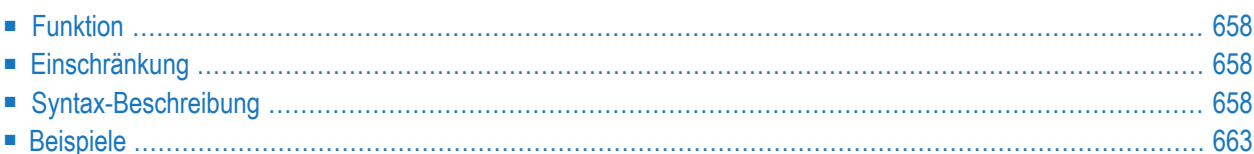

```
MERGE INTO table-name [[AS] correlation-name]
[include-columns] USING source-table
ON search-condition
           [WHEN MATCHED THEN update-operation]
           [WHEN NOT MATCHED THEN insert-operation]
[NOT ATOMIC CONTINUE ON SQLEXCEPTION]
[QUERYNO integer]
```
Eine Erläuterung der in dem Syntax-Diagramm verwendeten Symbole entnehmen Sie dem Abschnitt *[Syntax-Symbole](#page-29-0)*.

Gehört zur Funktionsgruppe: *Datenbankzugriffe und [Datenbankänderungen](#page-35-0)*

<span id="page-679-0"></span>Siehe auch *MERGE - SQL* im Teil *Natural for Db2* in der *Datenbankmanagementsystem-Schnittstellen*-Dokumentation.

## **Funktion**

Das MERGE-Statement aktualisiert eine Tabelle mit den angebenen Eingabedaten. Diejenigen Zeilen in der Zieltabelle, die zu den Eingabedaten passen, werden gemäß den Angaben aktualisiert, und Zeilen, welche in der Zieltabelle nicht vorhanden sind, werden eingefügt.

<span id="page-679-1"></span>Das MERGE-Statement gehört zum **SQL [Extended](#page-1170-0) Set**.

## <span id="page-679-2"></span>**Einschränkung**

Dieses Statement steht nur bei Natural for Db2 zur Verfügung.

## **Syntax-Beschreibung**

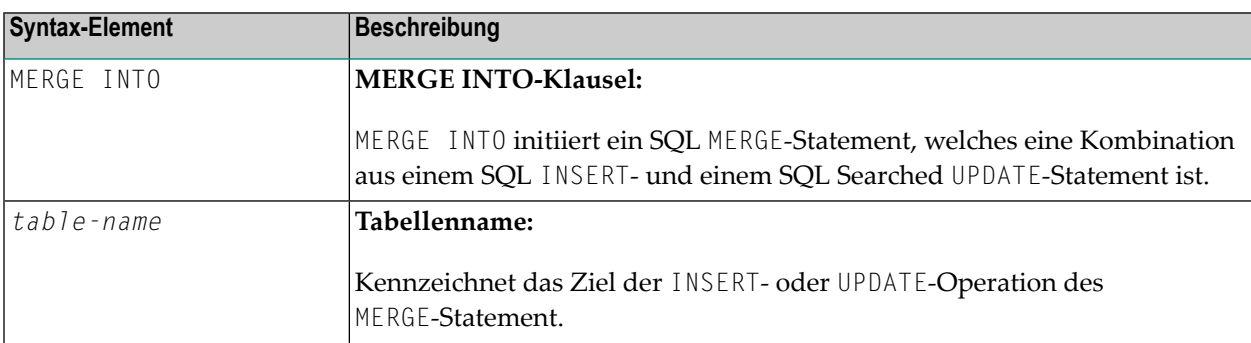

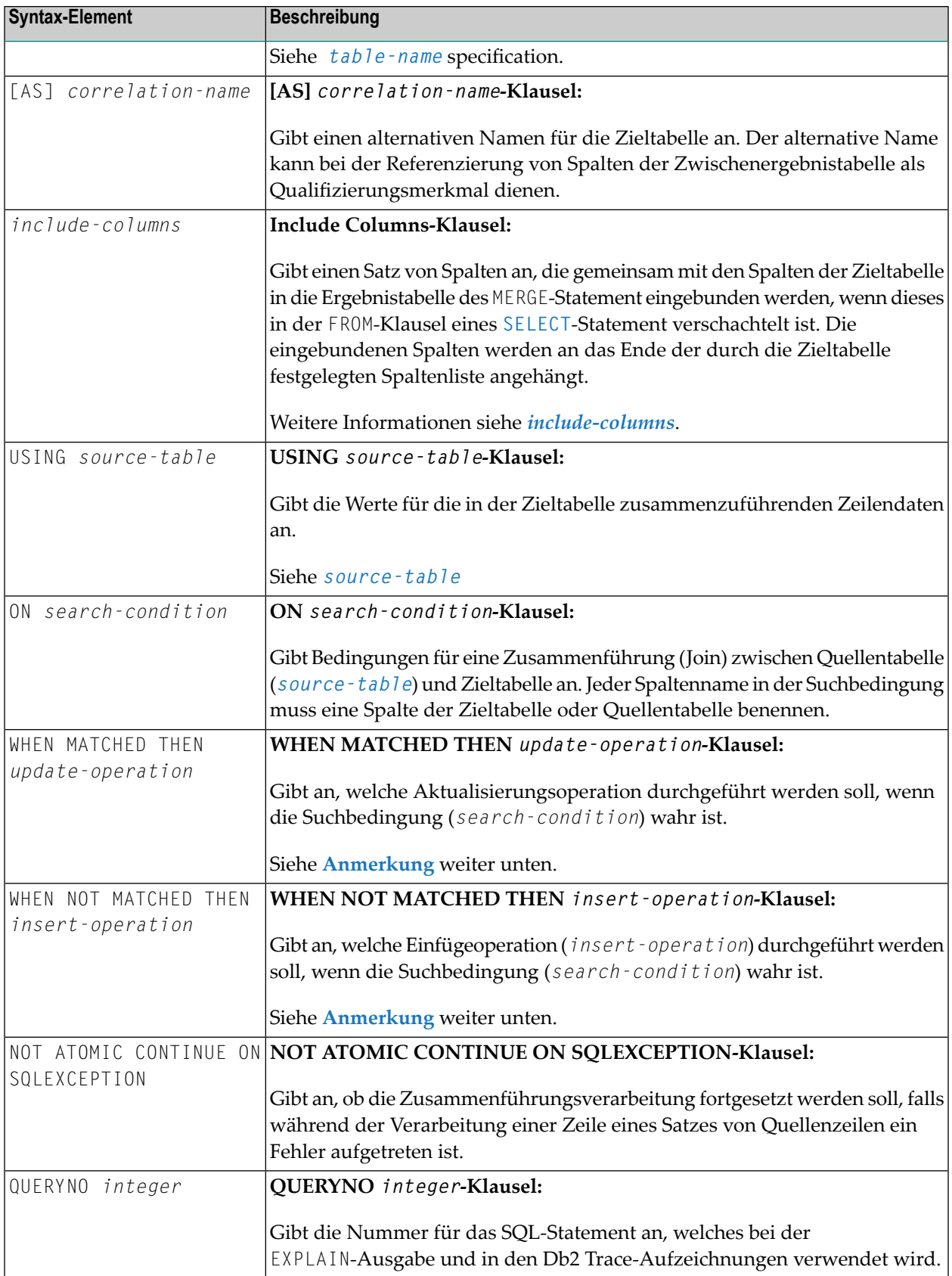

**Anmerkung:** Es muss zumindest die *WHEN MATCHED THEN update-operation-Klausel* oder die *WHEN NOT MATCHED THEN insert-operation-Klausel* angegeben werden.

#### <span id="page-681-0"></span>**source-table**

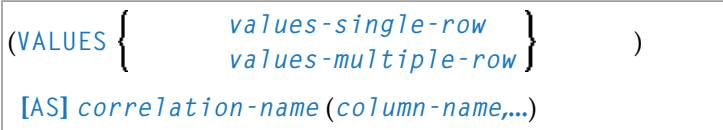

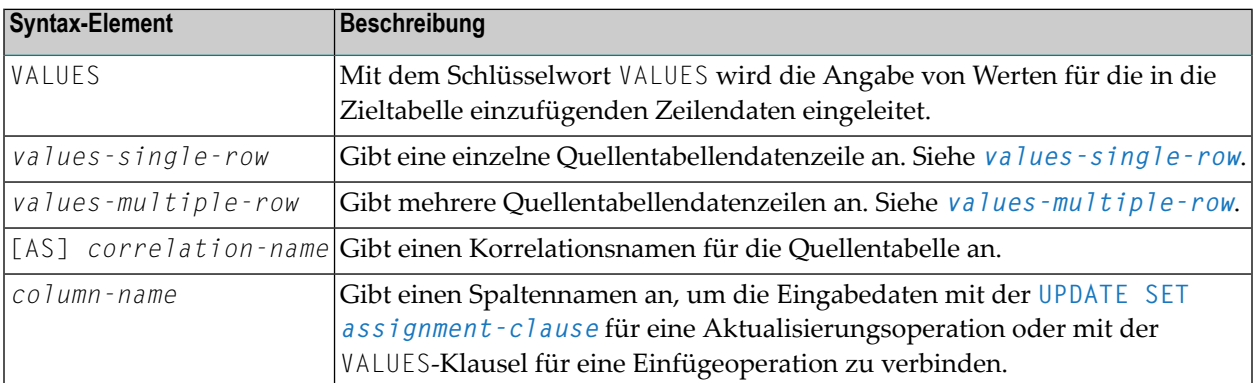

#### <span id="page-681-1"></span>**values-single-row**

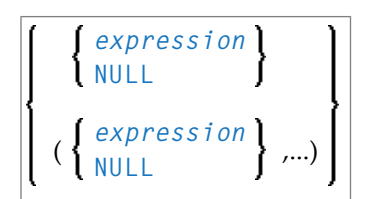

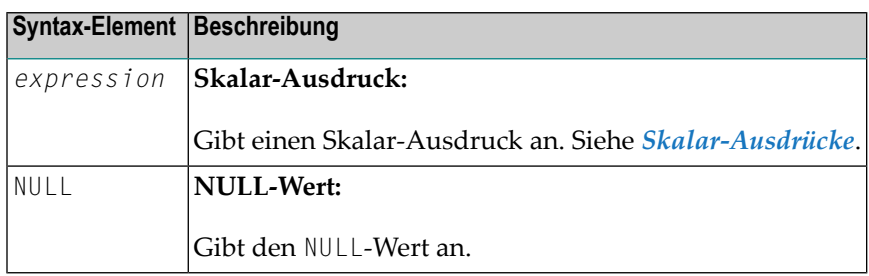

## <span id="page-682-0"></span>**values-multiple-row**

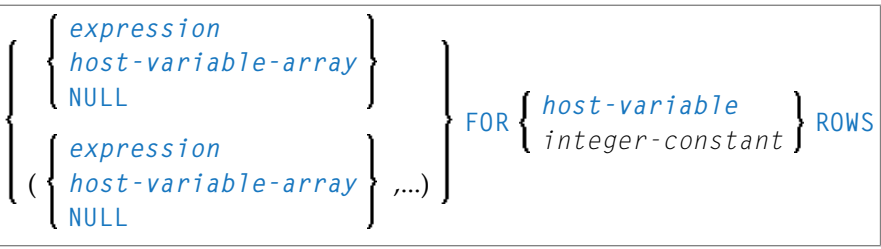

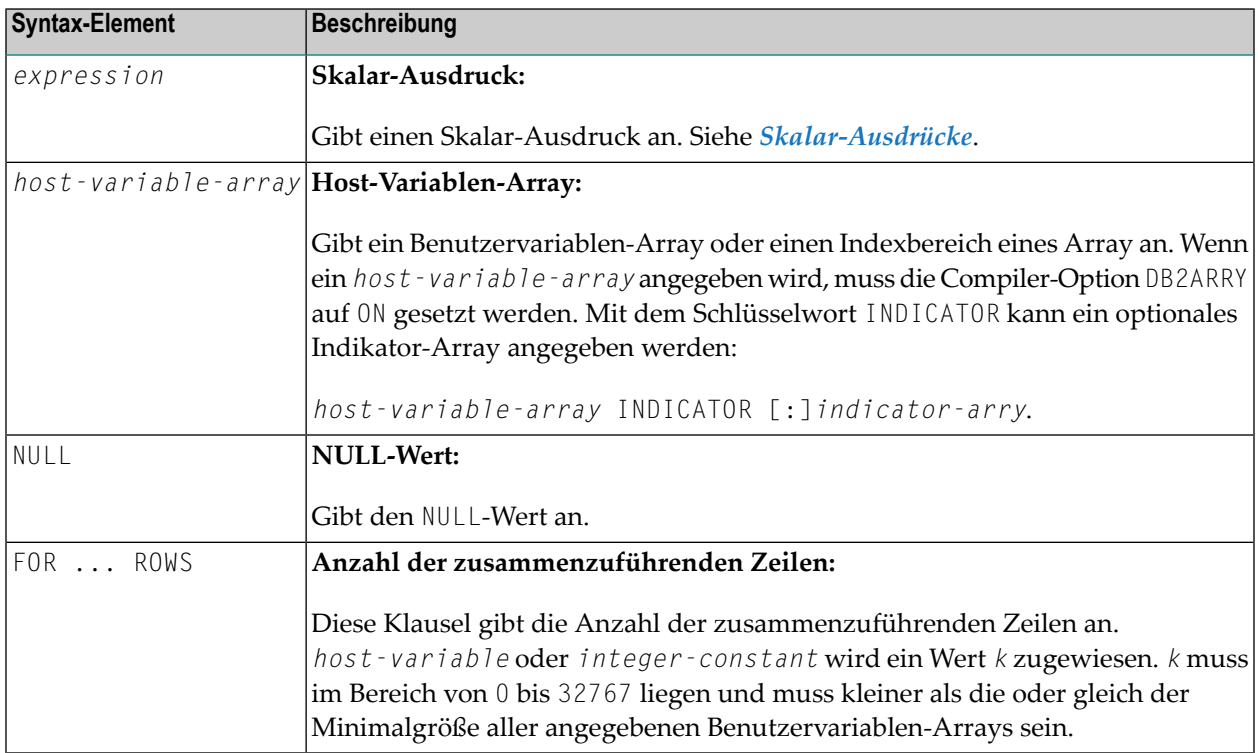

#### <span id="page-682-1"></span>**update-operation**

#### **UPDATE SET** *assignment-clause*

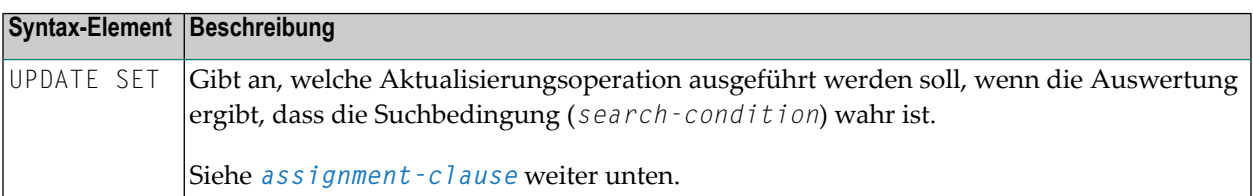

### <span id="page-683-0"></span>**assignment-clause**

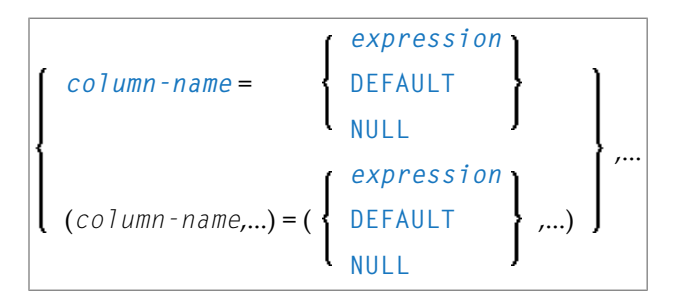

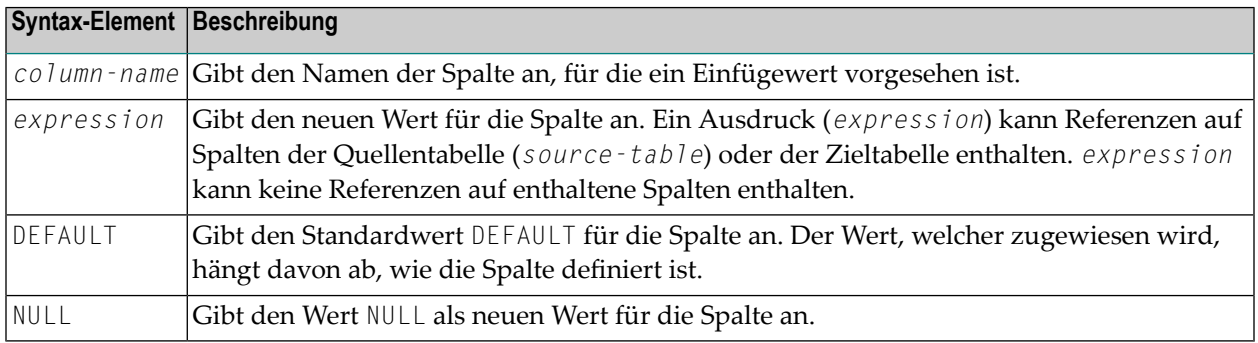

#### **insert-operation**

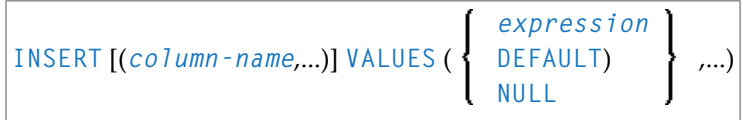

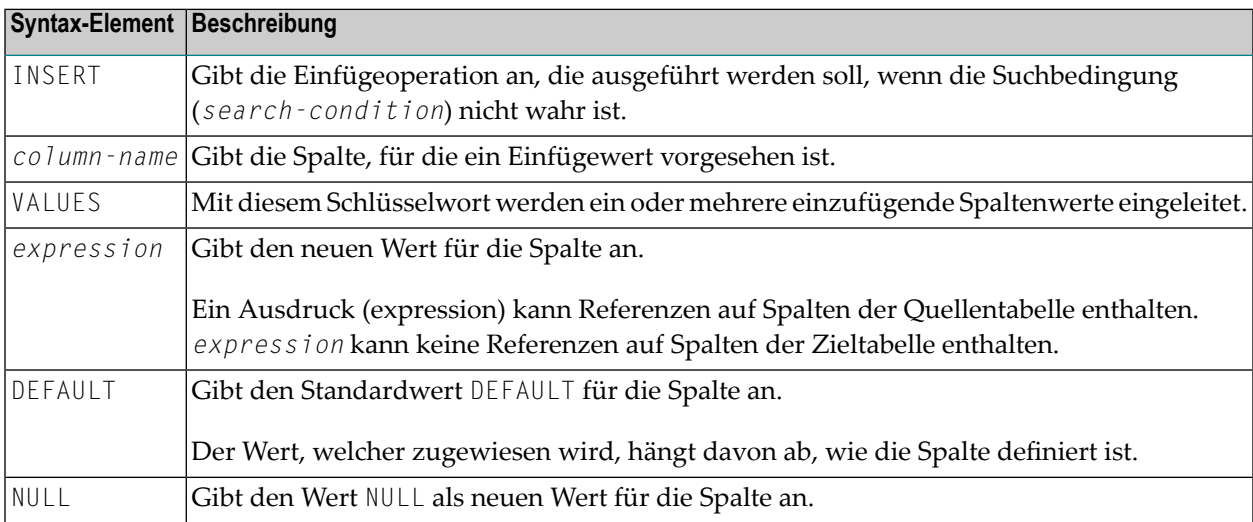
### **Beispiele**

### **Beispiel 1:**

Aktualisieren der Bestandsliste eines Kfz-Vertragshändlers. Hinzufügen eines neuen Fahrzeugmodells zur Bestandsliste bzw. Aktualisieren der Informationen über vorhandes Fahrzeugmodell, welches schon in der Bestandsliste existiert.

```
DEFINE DATA LOCAL
01 #MODEL (A20)
01 #DELTA (I4)
END-DEFINE
* Setup input host variables
ASSIGN #MODEL = 'Grand Turbo'
ASSIGN #DELTA := 5* Insert/Update into INVENTORY table
MERGE INTO CDS-INVENTORY T
 USING (VALUES (:#MODEL, :#DELTA)) AS S(MODEL, DELTA)
 ON T.MODEL = S.MODEL
WHEN MATCHED THEN UPDATE SET T.QUANTITY = T.QUANTITY + S.DELTA
WHEN NOT MATCHED THEN INSERT VALUES (S.MODEL, S.DELTA)
END TRANSACTION
END
```
### **Beispiel 2:**

Aktualisieren der Bestandsliste eines Kfz-Vertragshändlers. Hinzufügen neuer Fahrzeugmodelle zur Bestandsliste und Aktualisieren der Informationen über vorhandene Fahrzeugmodelle, welche schon in der Bestandsliste existieren. Die Eingabe kommt aus Natural-Arrays. Der spezifische Code der Arrays ist in Fettdruck dargestellt.

```
OPTIONS DB2ARRY ON
DEFINE DATA LOCAL
01 #MODEL_ARR (A20/1:20)
01 #DELTA_ARR (I4/1:20))
01 #ROW-COUNT (I4)
01 #NUM-ERRORS (I4)
01 #SQLCODE (I4)
01 #SQLSTATE (A5)
01 #ROW-NUM (I4)
END-DEFINE
* Setup input host variables
ASSIGN # \text{MODEL} ARR(1) = 'Grand Turbo'
ASSIGN #DELTA_ARR(1) := 5
ASSIGN #MODEL_ARR(2) = 'Blue Car'
ASSIGN #DELTA ARR(2) := 3
. . .
* Insert/Update into INVENTORY table
```

```
CALLNAT 'NDBNOERR'
MERGE INTO CDS-INVENTORY T
 USING (VALUES (:#MODEL_ARR(*), :#DELTA_ARR(*))
 FOR 20 ROWS)
 AS S(MODEL, DELTA)
ON T.MODEL = S.MODEL
WHEN MATCHED THEN UPDATE SET T.QUANTITY = T.QUANTITY + S.DELTA
WHEN NOT MATCHED THEN INSERT VALUES (S.MODEL, S.DELTA)
NOT ATOMIC CONTINUE ON SQLEXCEPTION
* Check outcome of MERGE
PROCESS SQL SYSIBM-SYSDUMMY1
 <<GET DIAGNOSTICS
  :#ROW-COUNT = ROW_COUNT
  ,:#NUM-ERRORS = NUMBER>>
WRITE 'Number of rows merged :' #ROW-COUNT /
      'NUMBER OF ERRORS :' #NUM-ERRORS
IF #NUM-ERRORS > 0
 FOR #I = 1 TO #NUM-ERRORS
    PROCESS SQL SYSIBM-SYSDUMMY1
     <<GET DIAGNOSTICS CONDITION :#I
     :#SQLCODE = DB2_RETURNED_SQLCODE,
     :#SQLSTATE = RETURNED_SQLSTATE,
     :#ROW_NUM = DB2_ROW_NUMBER>>
    PRINT 'DB2_RETURNED_SQLCODE:' #SQLCODE
      'RETURNED_SQLSTATE:' #SQLSTATE
      'DB2_ROW_NUMBER:' #ROW_NUM (EM=99Z)
 END-FOR
END-IF
END TRANSACTION
END
```
# 85 METHOD

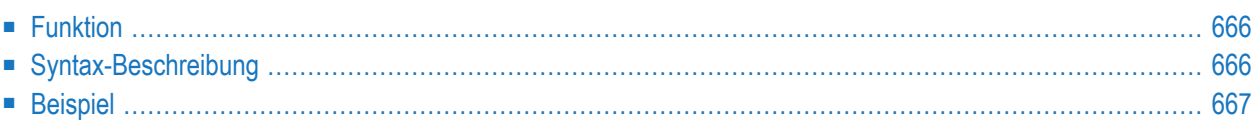

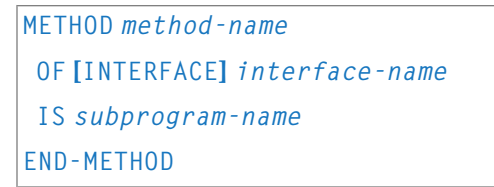

Dieses Kapitel behandelt folgende Themen:

Eine Erläuterung der in dem Syntax-Diagramm verwendeten Symbole entnehmen Sie dem Abschnitt *[Syntax-Symbole](#page-29-0)*.

Verwandte Statements: **CREATE [OBJECT](#page-232-0)** | **[DEFINE](#page-248-0) CLASS** | **[INTERFACE](#page-662-0)** | **[PROPERTY](#page-830-0)** | **SEND [METHOD](#page-992-0)**

<span id="page-687-0"></span>Gehört zur Funktionsgruppe: *[Komponentenbasierte](#page-41-0) Programmierung*

### **Funktion**

Das METHOD-Statement weist ein Subprogramm als Implementierung zu einer Method zu, und zwar außerhalb einer Interface-Definition. Es wird verwendet, wenn die betreffende Interface-Definition aus einem Copycode übernommen wird und auf eine klassenspezifische Weise implementiert werden soll.

<span id="page-687-1"></span>Das METHOD-Statement kann nur innerhalb eines **[DEFINE](#page-248-0) CLASS**-Statements und im Anschluss an die Interface-Definition verwendet werden. Die angegebenen Interface- und Methoden-Namen müssen innerhalb der Interface-Definitionen des DEFINE CLASS-Statements festgelegt werden.

### **Syntax-Beschreibung**

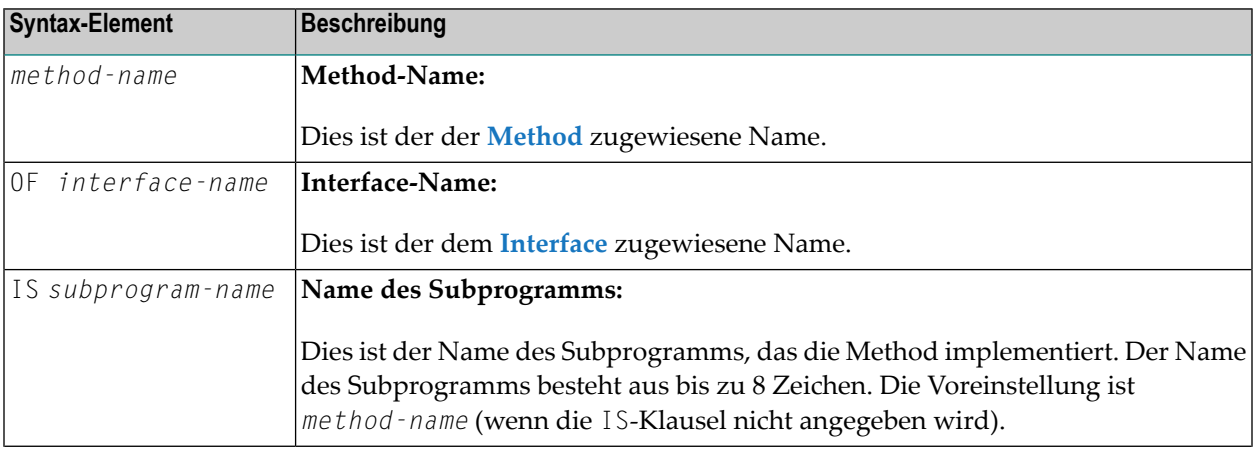

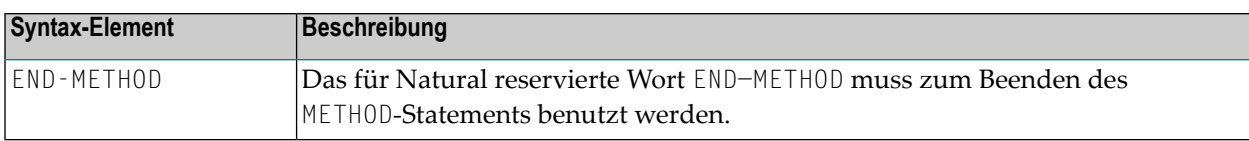

### <span id="page-688-0"></span>**Beispiel**

Das folgende Beispiel zeigt, wie dasselbe Interface in zwei Klassen unterschiedlich implementiert wird und wie das **[PROPERTY](#page-830-0)**-Statement und das METHOD-Statement zu diesem Zweck verwendet werden.

Das Interface Measure wird im Copycode iface-c definiert. Die Klassen Elephant und Mouse implementieren beide das Interface Measure. Deshalb beinhalten sie beide den Copycode iface-c. Die Klassen implementieren aber die Property Height mittels verschiedener Variablen von ihren betreffenden Object Data Areas, und sie implementieren die Method Init mit unterschiedlichen Subprogrammen. Sie verwenden das Statement PROPERTY, um die ausgewählte Data Area-Variable der Property zuzuweisen, und das Statement METHOD, um das ausgewählte Subprogramm der Method zuzuweisen.

Jetzt kann das Programm prog Objekte beider Klassen erstellen und sie mittels derselben Method Init initialisieren, wobei die Schritte der Initialisierung der betreffenden Klassen-Implementierung überlassen werden.

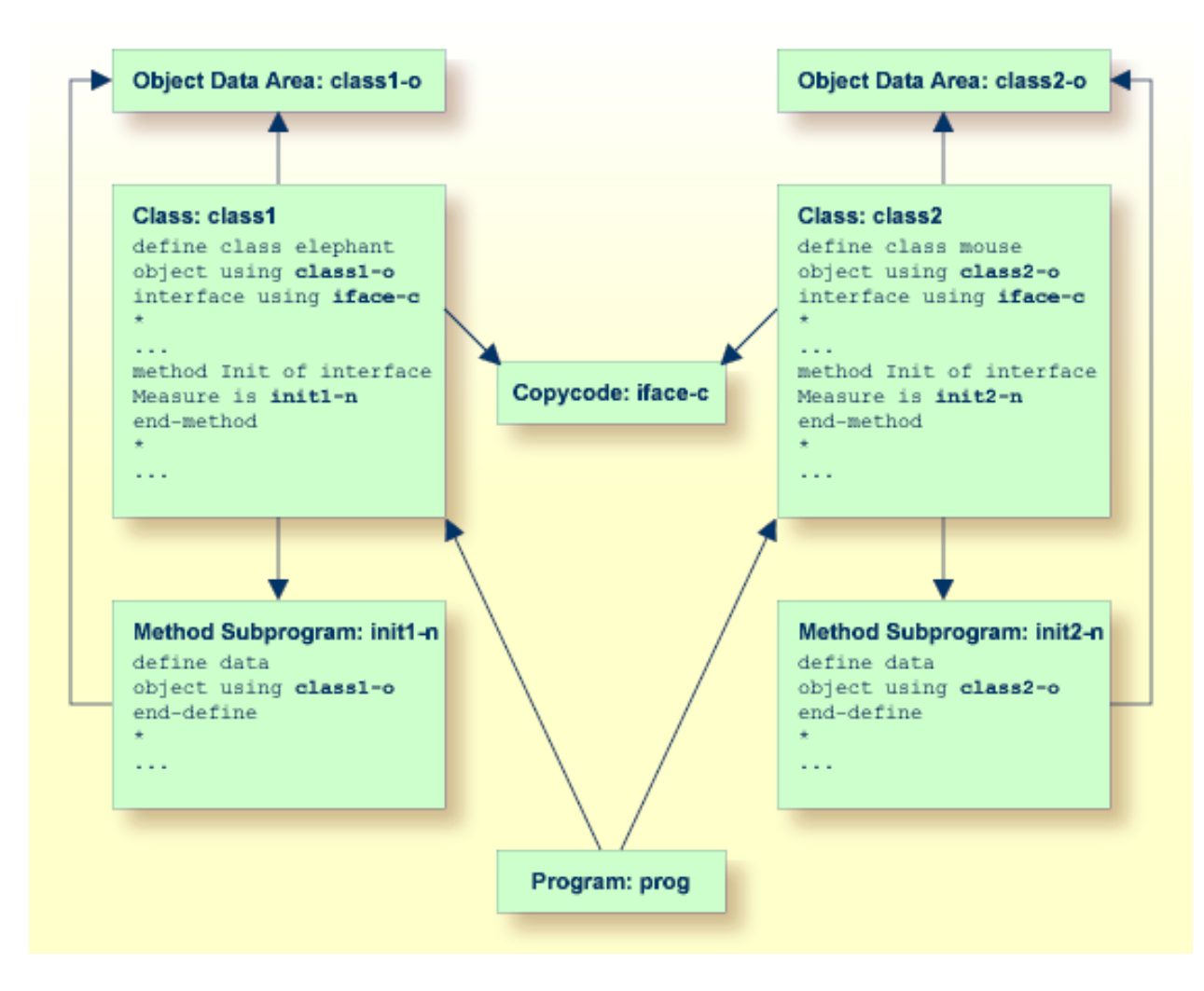

Im folgenden finden Sie den vollständigen Inhalt der im vorstehenden Beispiel verwendeten Natural-Module:

### **Copycode: iface-c**

```
interface Measure
*
property Height(p5.2)
end-property
*
property Weight(i4)
end-property
*
method Init
end-method
*
end-interface
```
#### **Class: class1**

```
define class elephant
object using class1-o
interface using iface-c
*
property Height of interface Measure is height
end-property
*
property Weight of interface Measure is weight
end-property
*
method Init of interface Measure is init1-n
end-method
*
end-class
end
```
#### **LDA Object Data: class1-o**

```
* *** Top of Data Area ***
1 HEIGHT
1 WEIGHT I 2
*** End of Data Area ***
```
#### **Method Subprogram: init1-n**

```
define data
object using class1-o
end-define
*
height := 17.3weight := 120*
end
```
#### **Class: class2**

```
define class mouse
object using class2-o
interface using iface-c
*
property Height of interface Measure is size
end-property
*
property Weight of interface Measure is weight
```
end-property \* method Init of interface Measure is **init2-n** end-method \* end-class end

### **LDA Object Data: class2-o**

\*\*\* Top of Data Area \*\*\* 1 SIZE P 3.2 1 WEIGHT I 1 \*\*\* End of Data Area \*\*\*

### **Method Subprogram: init2-n**

```
define data
object using class2-o
end-define
*
size := 1.24
weight := 2*
end
```
### **Program: prog**

```
define data local
1 #o handle of object
1 #height(p5.2)
1 #weight(i4)
end-define
*
create object #o of class 'Elephant'
send "Init" to #o
#height := #o.Height
#weight := #o.Weight
write #height #weight
*
create object #o of class 'Mouse'
send "Init" to #o
#height := #o.Height
#weight := #o.Weight
write #height #weight
*
end
```
# <span id="page-692-0"></span>**86** MOVE

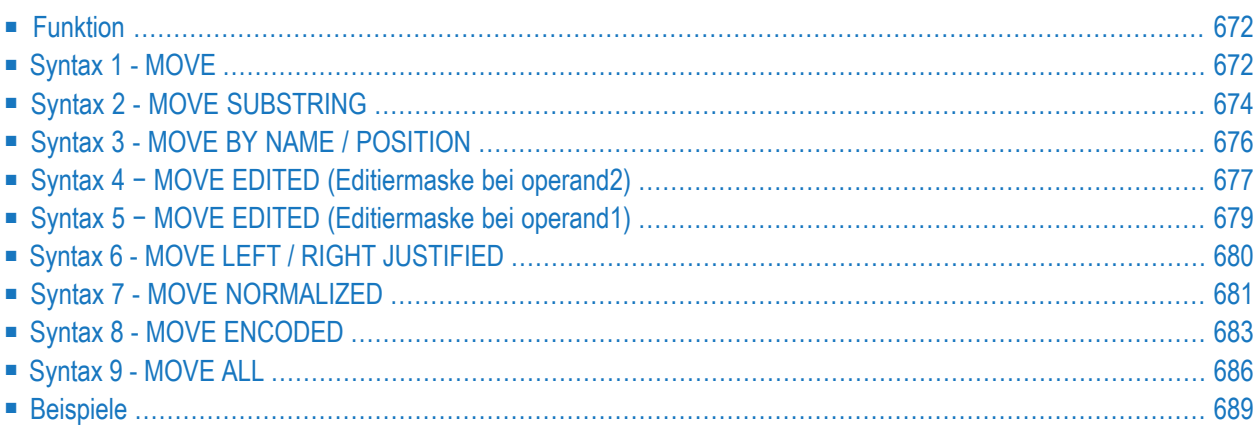

Dieses Kapitel behandelt folgende Themen:

```
Verwandte Statements: ADD | COMPRESS | COMPUTE | DIVIDE | EXAMINE | MULTIPLY | RESET | SEPARATE
| SUBTRACT
```
<span id="page-693-0"></span>Gehört zur Funktionsgruppe: *Arithmetische Funktionen und [Datenzuweisungen](#page-37-0)*

### **Funktion**

Das Statement MOVE dient dazu, den Wert eines Operanden in einen oder mehrere andere Operanden (Feld oder Array) zu übertragen.

Eine Natural-Systemfunktion darf nur verwendet werden, wenn das MOVE-Statement in Verbindung mit einem der folgenden Statements verwendet wird: **AT [BREAK](#page-62-0)**-, **AT END OF [DATA](#page-72-0)** oder **AT [END](#page-78-0) OF [PAGE](#page-78-0)**.

<span id="page-693-1"></span>Siehe auch Abschnitt *Regeln für arithmetische Operationen* im *Leitfaden zur Programmierung*.

### **Syntax 1 - MOVE**

**[MOVE](#page-693-0)** [**ROUNDED**] *operand1* [(*parameter*)] TO *operand2*

Eine Erläuterung der in dem Syntax-Diagramm verwendeten Symbole entnehmen Sie dem Abschnitt *[Syntax-Symbole](#page-29-0)*.

Operanden-Definitionstabelle:

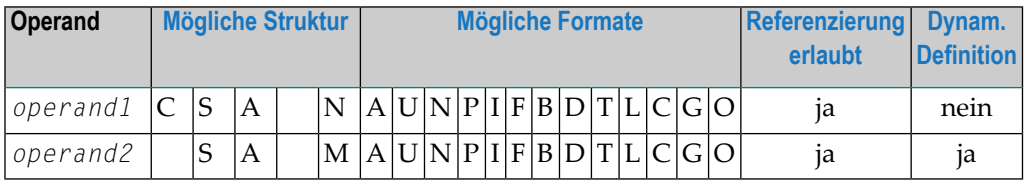

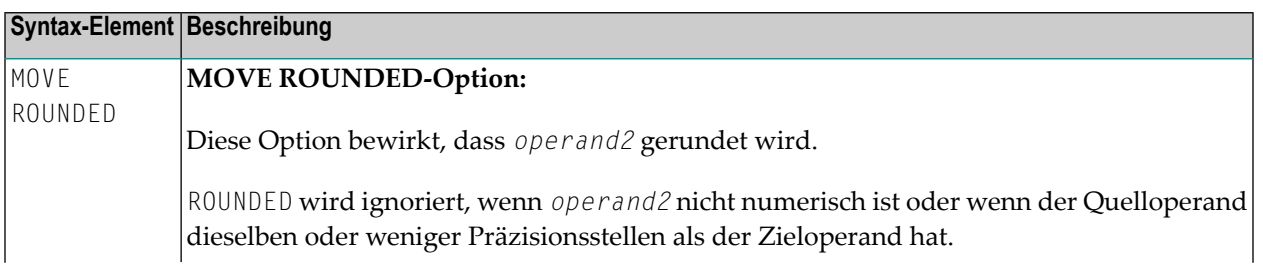

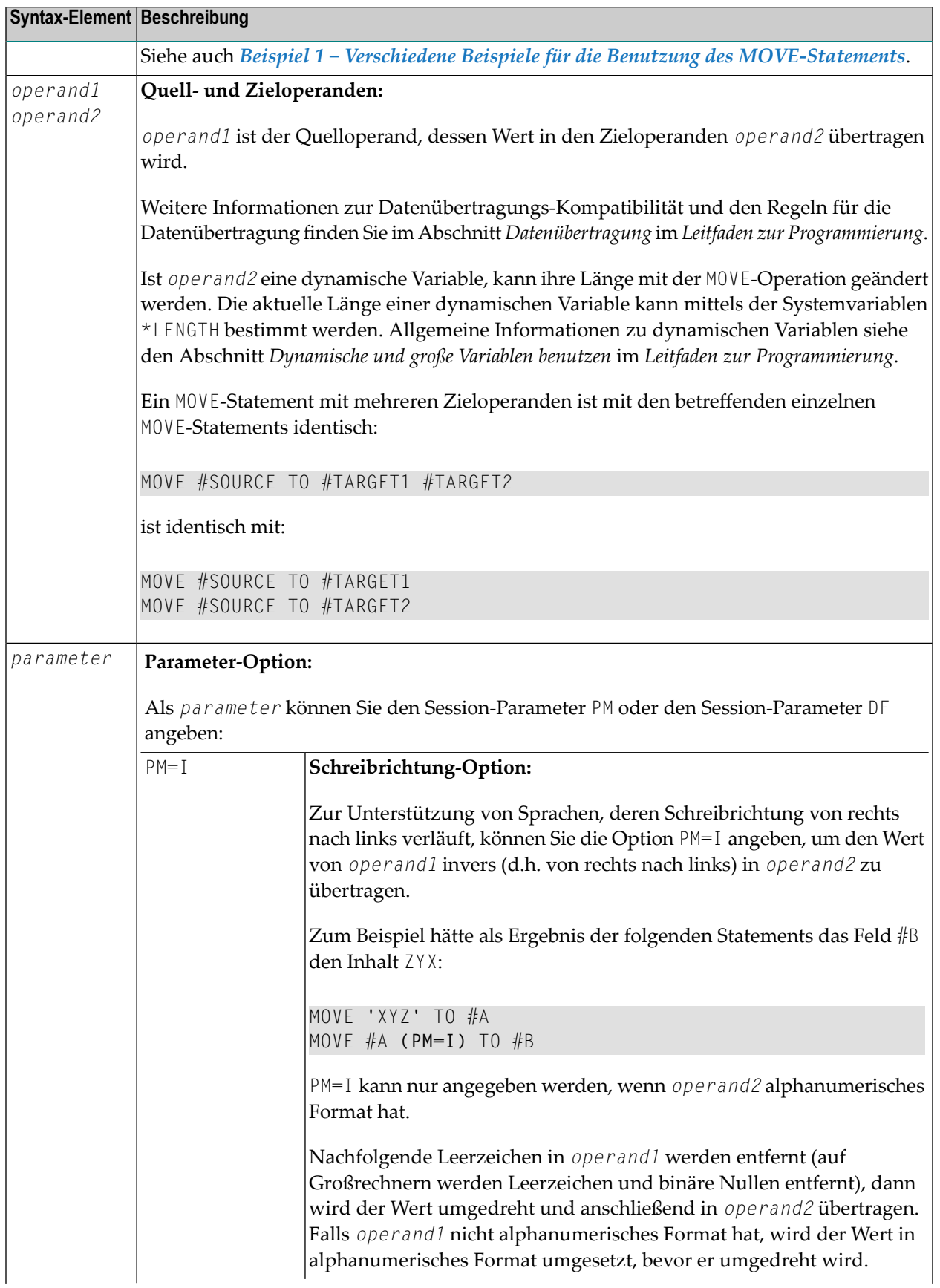

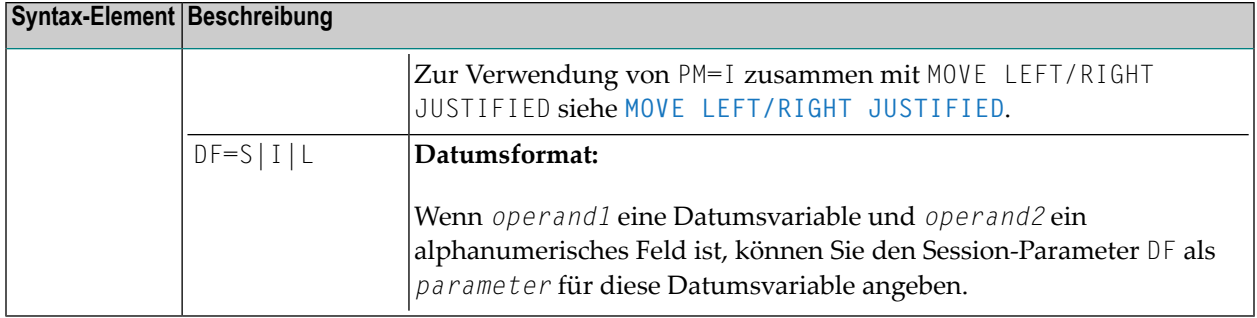

### <span id="page-695-0"></span>**Syntax 2 - MOVE SUBSTRING**

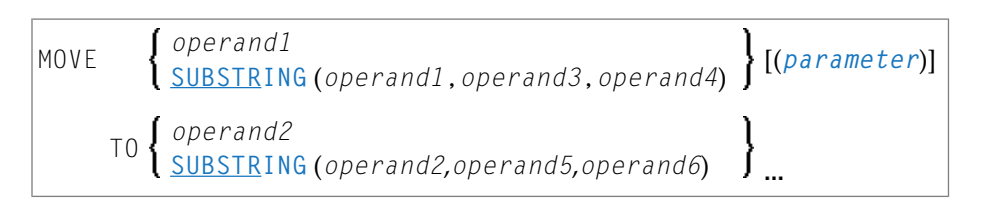

Diese Syntax gilt, wenn Sie nur einen Teil des Feldinihalts (einen Teil einer Zzeichenkette) eines Quell- und/oder Zieloperanden übertragen wollen. Anderfalls gilt *[Syntax](#page-693-1) 1*.

Eine Erläuterung der in dem Syntax-Diagramm verwendeten Symbole entnehmen Sie dem Abschnitt *[Syntax-Symbole](#page-29-0)*.

Operanden-Definitionstabelle:

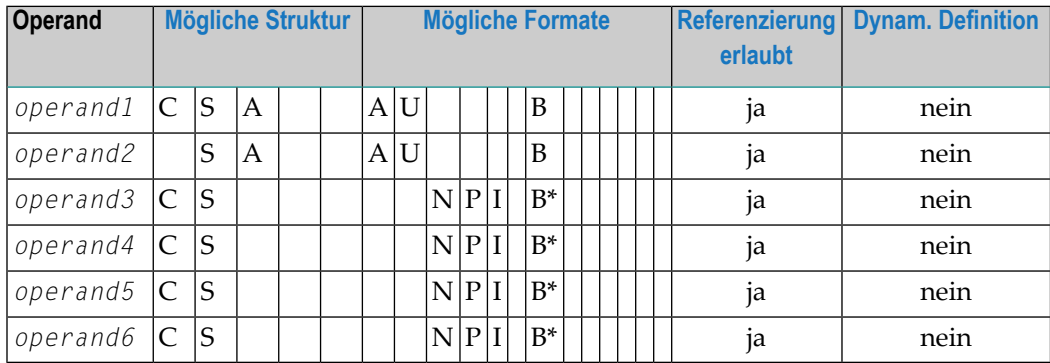

\* Siehe Text.

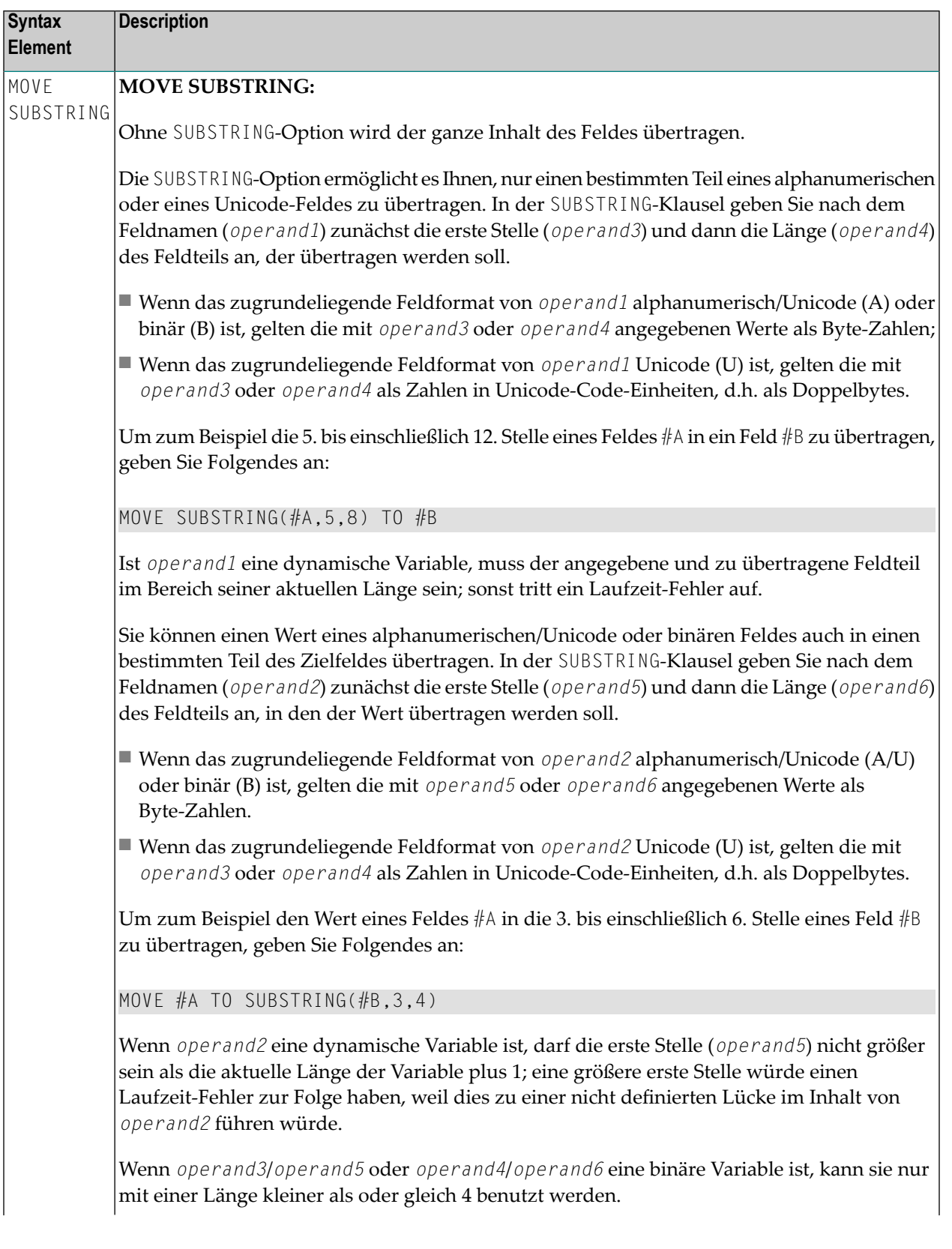

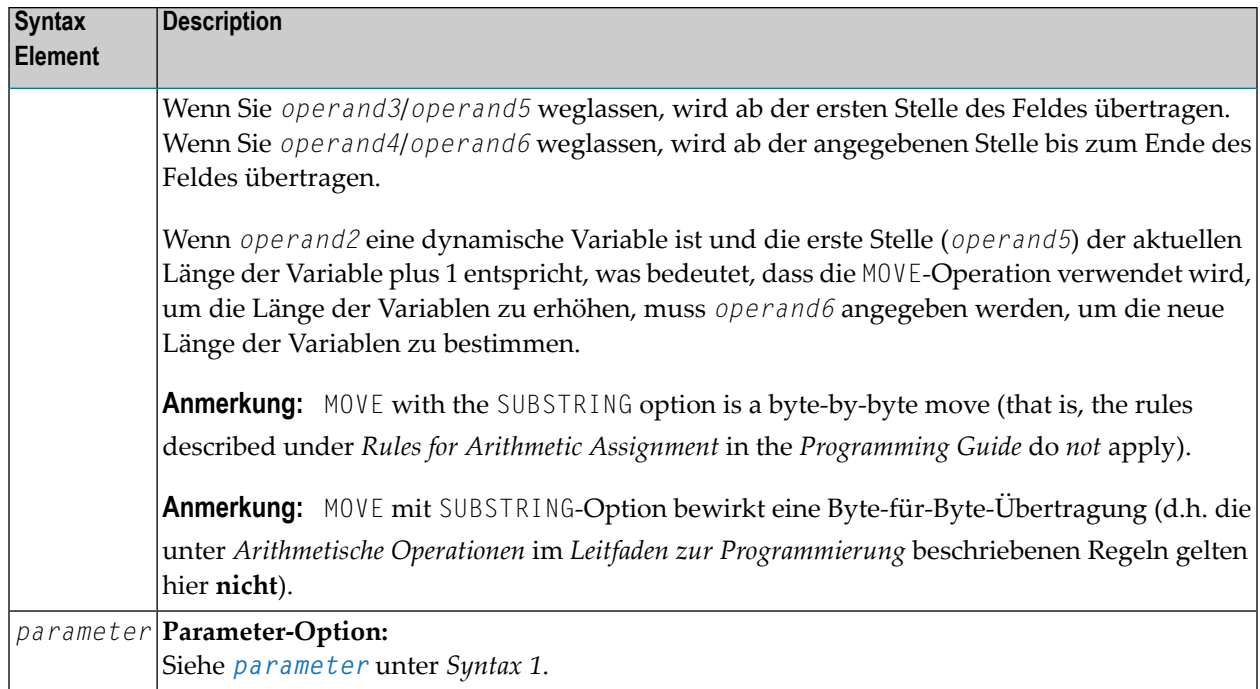

## <span id="page-697-0"></span>**Syntax 3 - MOVE BY NAME / POSITION**

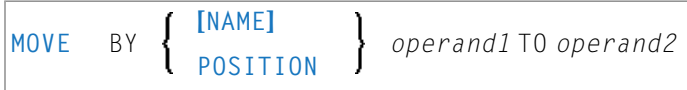

### Operanden-Definitionstabelle:

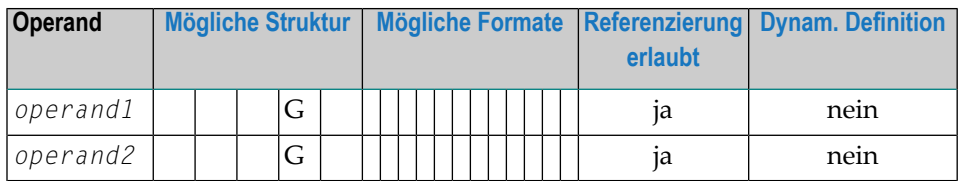

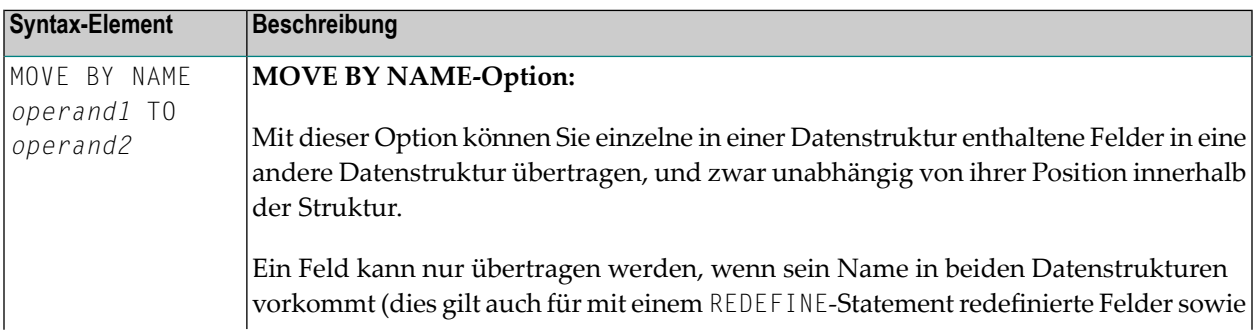

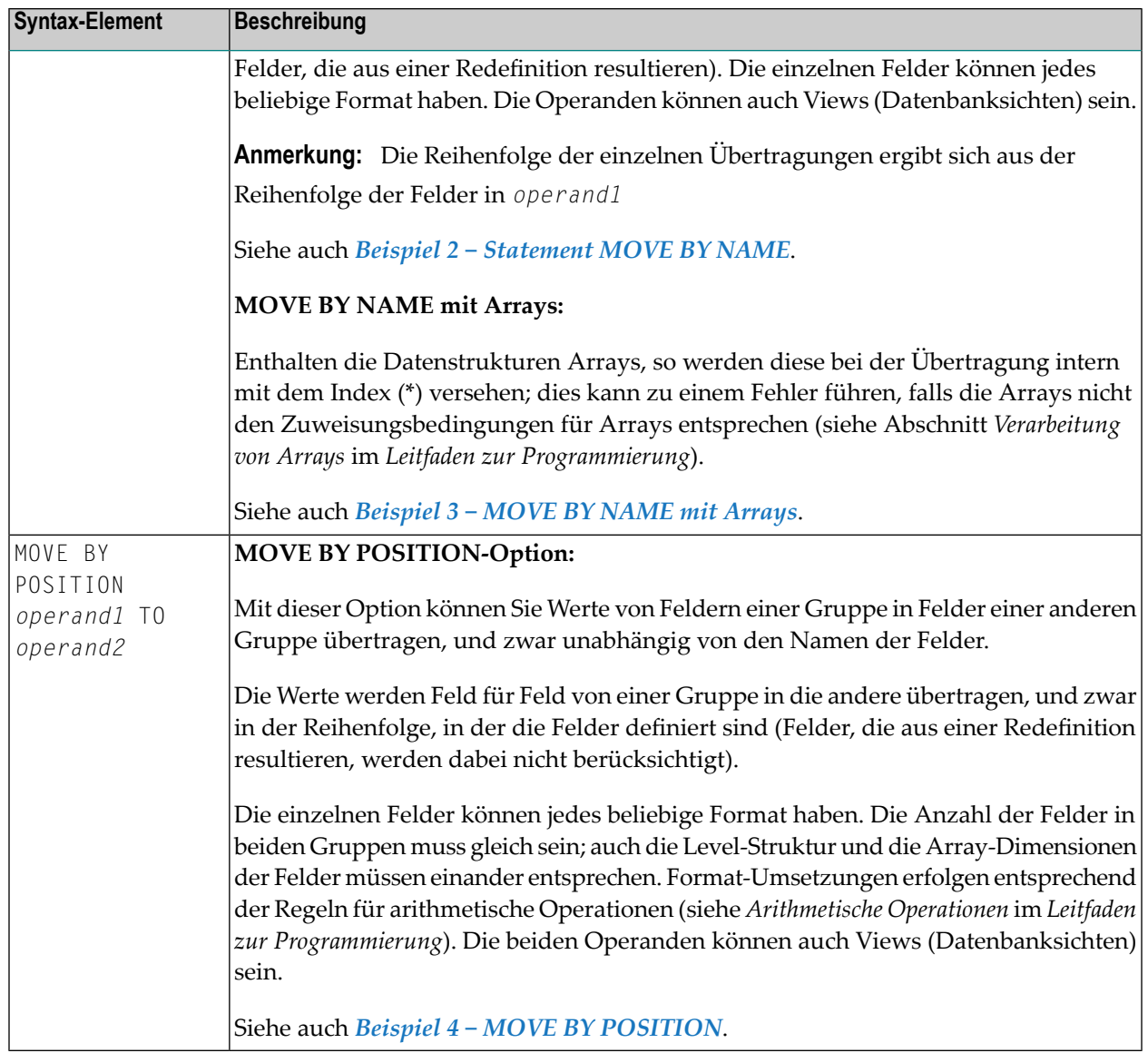

## <span id="page-698-0"></span>**Syntax 4 − MOVE EDITED (Editiermaske bei operand2)**

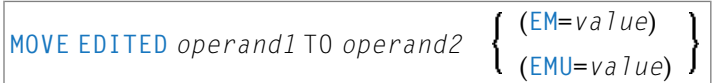

Operanden-Definitionstabelle:

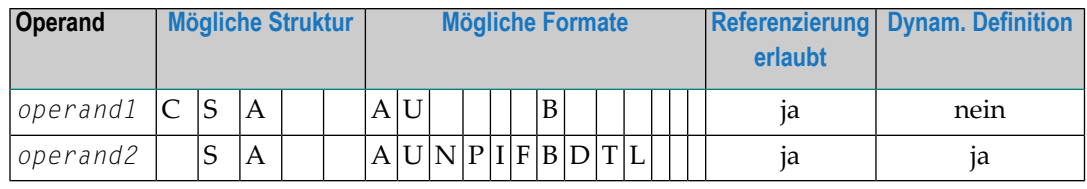

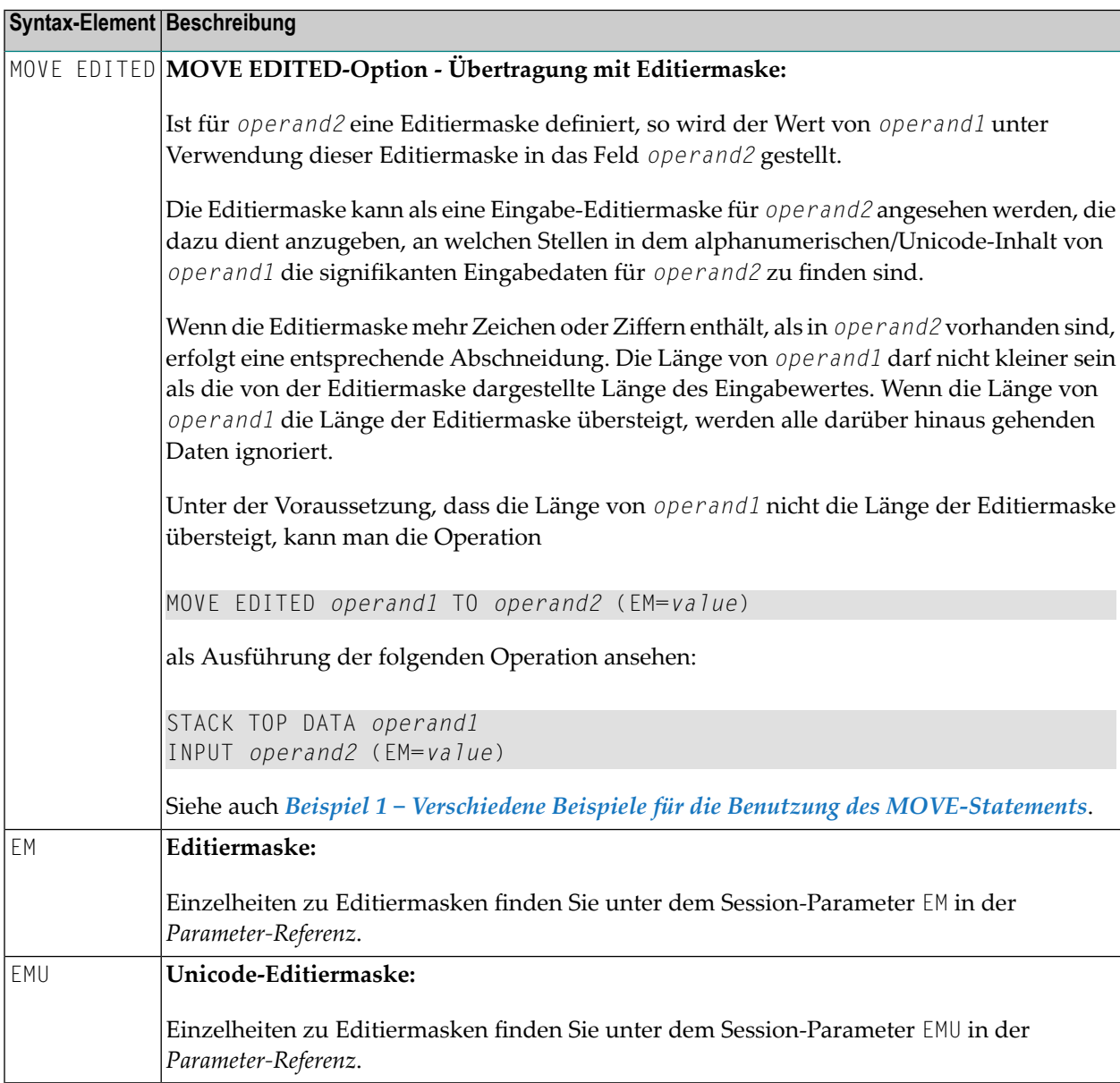

## <span id="page-700-0"></span>**Syntax 5 − MOVE EDITED (Editiermaske bei operand1)**

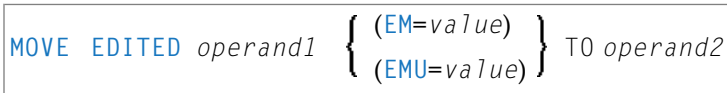

### Operanden-Definitionstabelle:

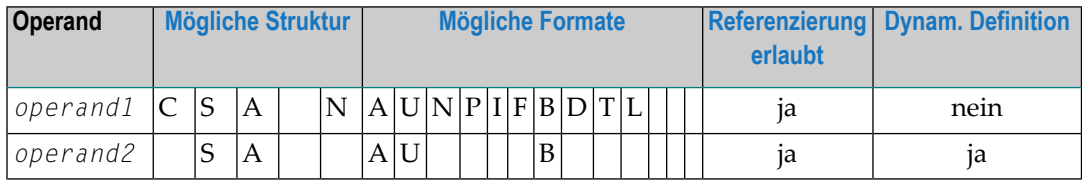

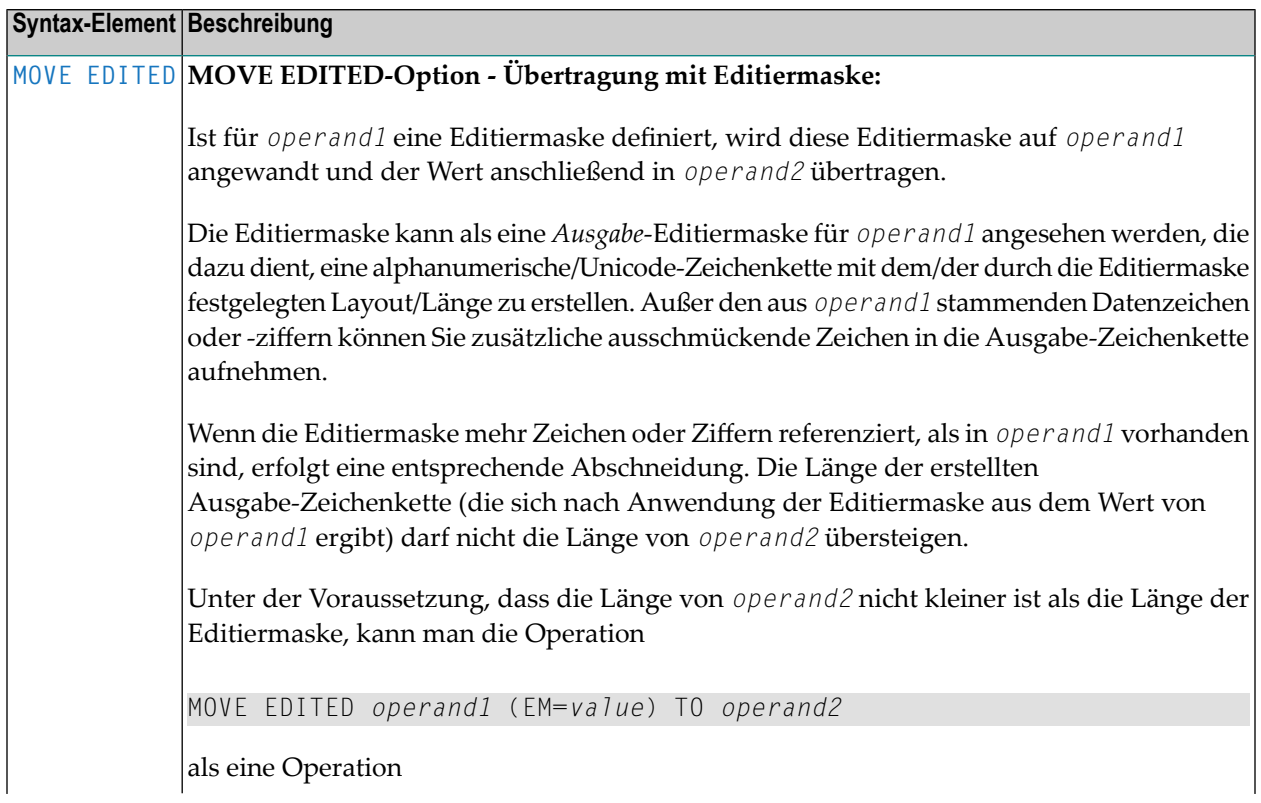

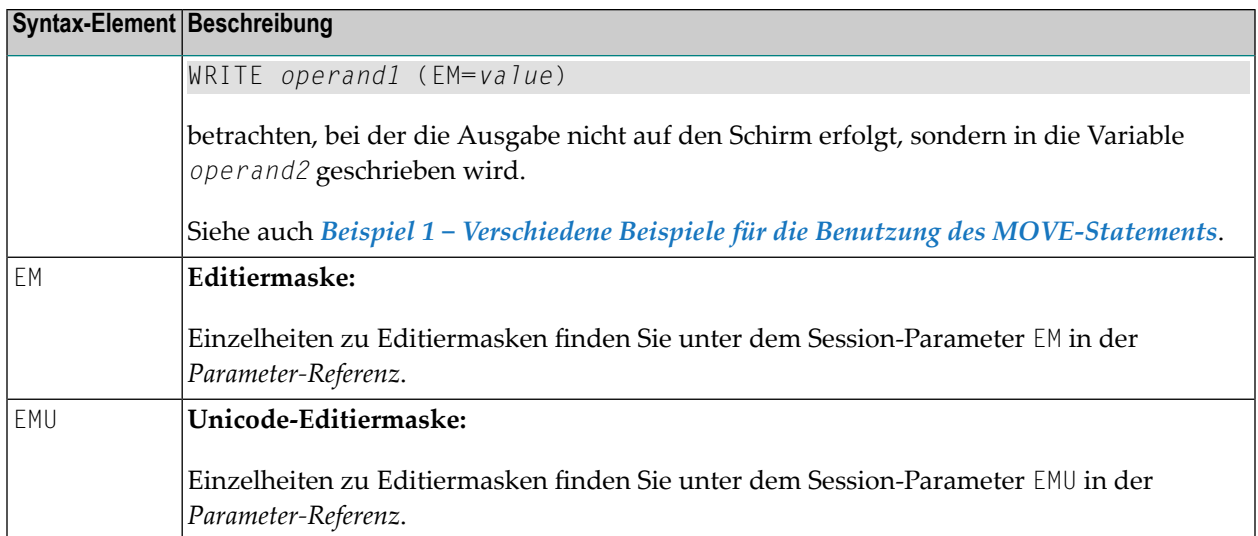

## <span id="page-701-0"></span>**Syntax 6 - MOVE LEFT / RIGHT JUSTIFIED**

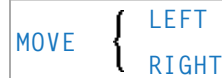

**[JUSTIFIED]** *operand1* **[(***parameter***)]** TO *operand2*

Operanden-Definitionstabelle:

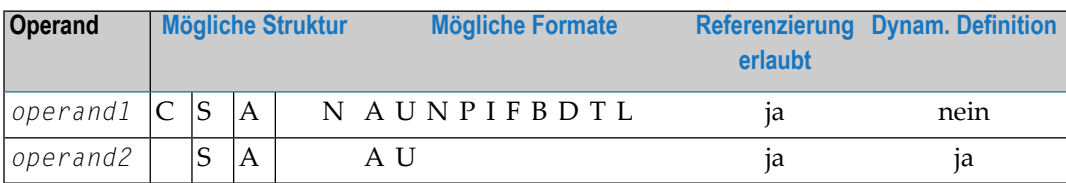

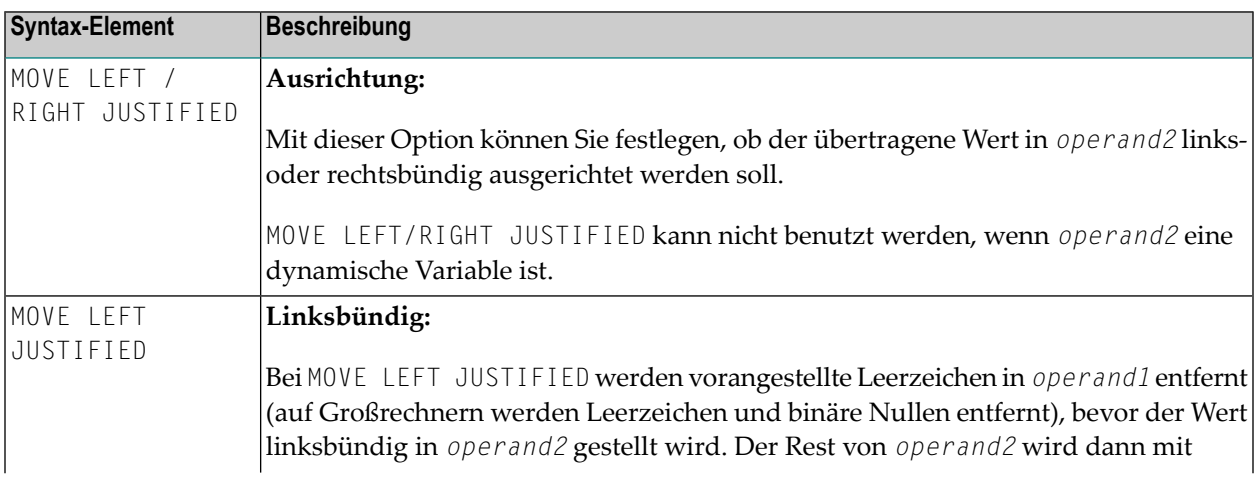

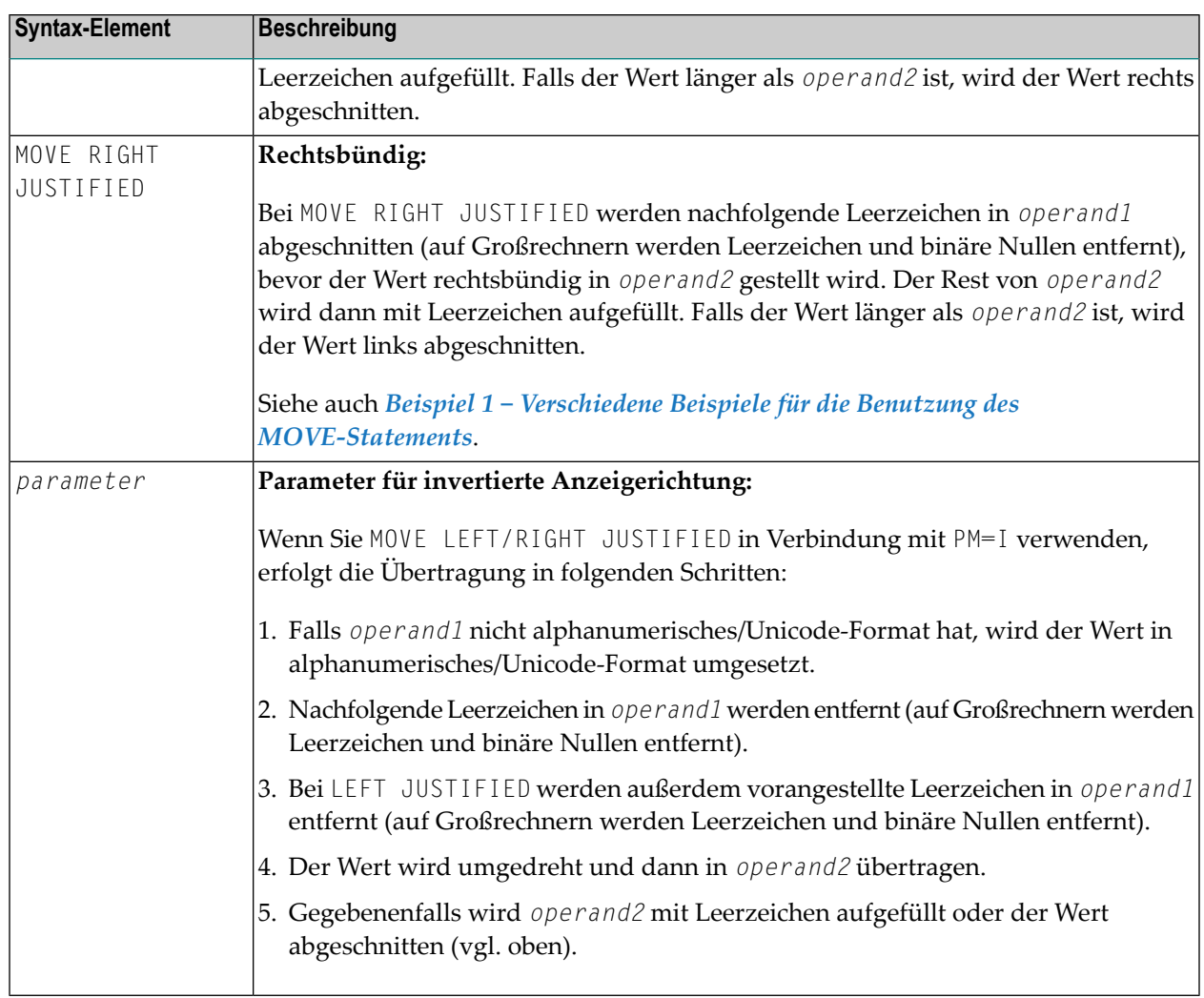

### <span id="page-702-0"></span>**Syntax 7 - MOVE NORMALIZED**

Das Statement MOVE NORMALIZED konvertiert eine Unicode-Zeichenkette in die "Unicode Normalization Form C" (NFC). Die sich daraus ergebende Unicode-Zeichenkette enthält keine Kombinationssequenzen für Zeichen mehr, die als vordefinierte Zeichen zur Verfügung stehen.

Wenn das Format des Zieloperanden selbst kein Unicode ist, findet eine implizite Konvertierung von Unicode in das Codepage-Format des Zieloperanden statt. Während dieser Konvertierung wird die Standard-Codepage (siehe Systemvariable \*CODEPAGE) benutzt.

Weitere Informationen siehe *Unicode- und Codepage-Unterstützung in der Natural-Programmiersprache*, Abschnitt *Natural-Statements*, Unterabschnitt MOVE NORMALIZED in der *Unicode- und Codepage-Unterstützung*-Dokumentation.

Syntax-Diagramm:

#### MOVE NORMALIZED *operand1* TO *operand2*

#### Operanden-Definitionstabelle:

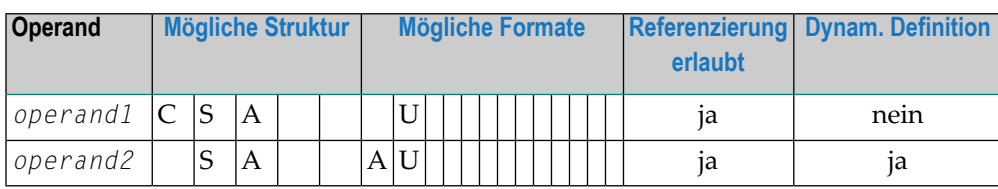

#### Syntax-Element-Beschreibung:

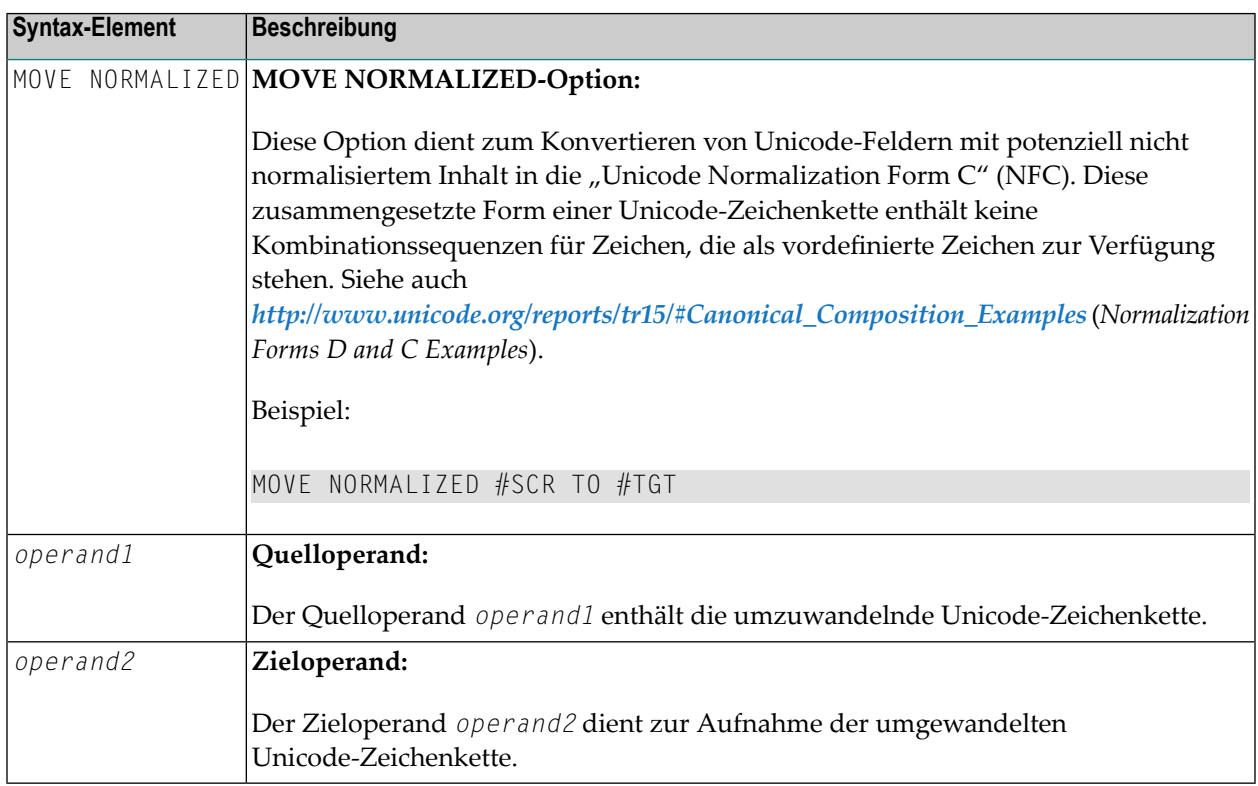

#### Beispiel:

Einige Codepunkte haben unterschiedliche Darstellungen in Unicode. Zum Beispiel der deutsche Buchstabe Ä: die getrennte Darstellung im Unicode ist U+0041, gefolgt von U+0308, bei der ein zusamengesetztes Zeichen (U+0308) benutzt wird; eine andere Darstellung ist das vorher zusammengesetzte Zeichen U+00C4. Das Statement MOVE NORMALIZED wandelt die Unicode-Darstellung mit zusamengesetzten Zeichen in eine standardisierte Unicode-Darstellung mittels vorher zusammengesetzter Zeichen, wo immer dies möglich ist.

### <span id="page-704-0"></span>**Syntax 8 - MOVE ENCODED**

Dieser Abschnitt erläutert die Syntax des Statements MOVE ENCODED.

Weitere Informationen siehe *Unicode- und Codepage-Unterstützung in der Natural-Programmiersprache*, Abschnitt *Natural-Statements*, Unterabschnitt MOVE ENCODED in der *Unicode- und Codepage-Unterstützung*-Dokumentation.

#### Syntax-Diagramm:

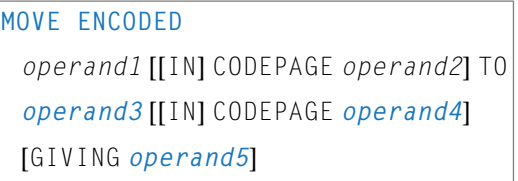

### Operanden-Definitionstabelle:

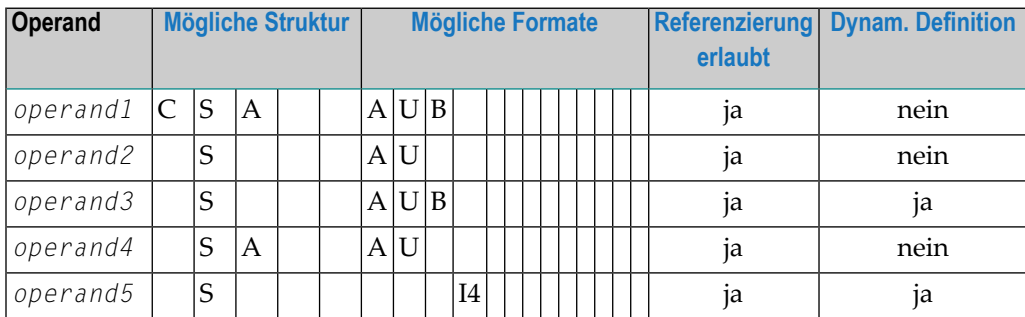

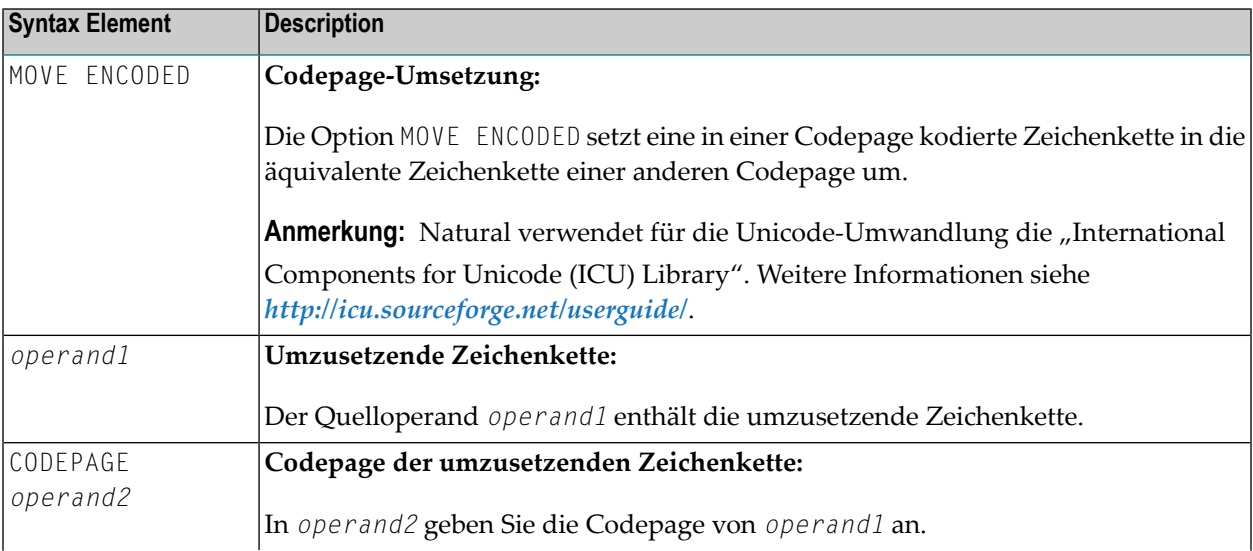

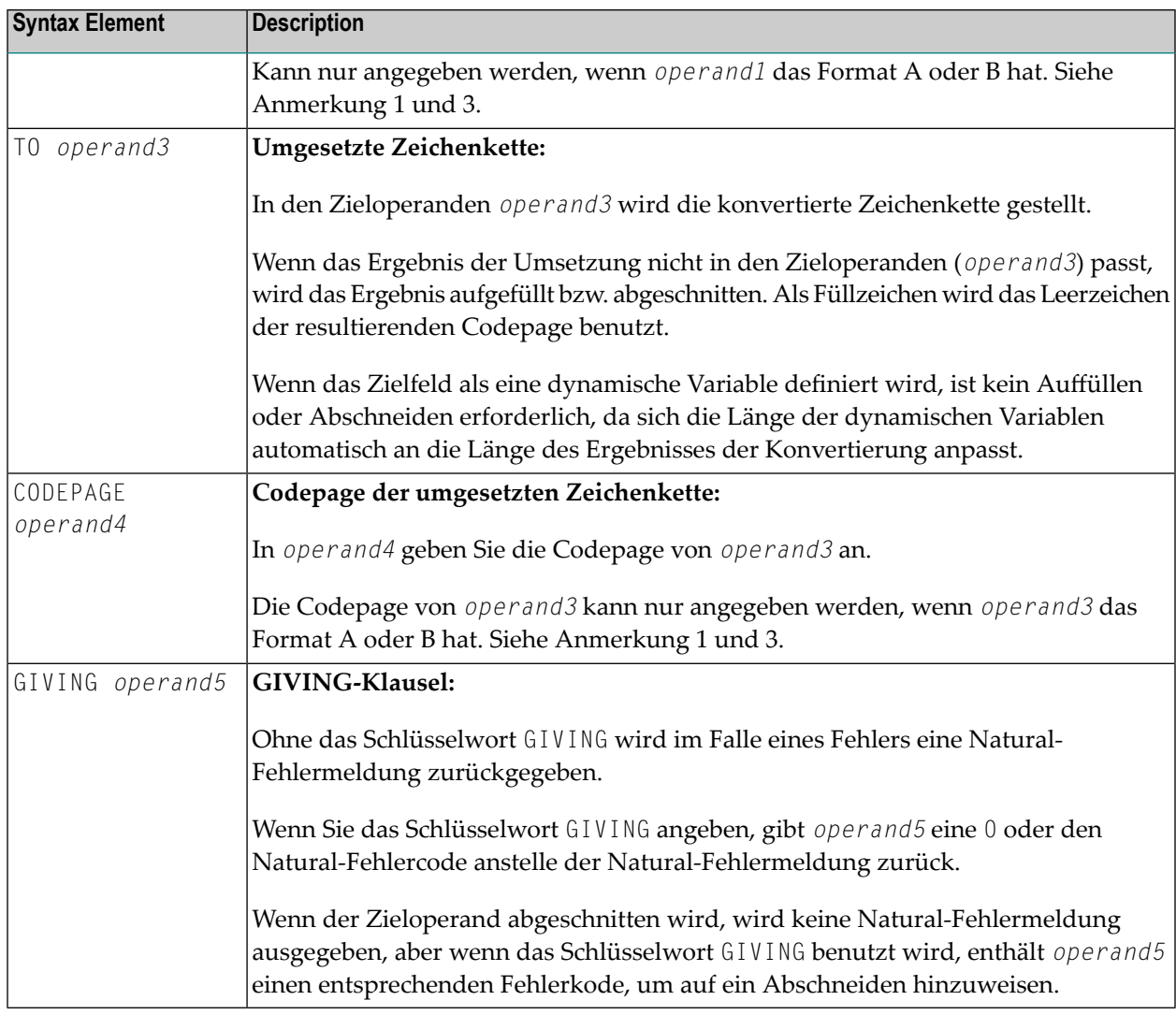

#### **Anmerkungen:**

- 1. Wenn kein Codepage-Operand angegeben wird, dann wird die voreingestellte (Standard- )Codepage (Wert der Systemvariablen \*CODEPAGE) benutzt.
- 2. Wenn der Session-Parameter CPCVERR in dem Statement **SET [GLOBALS](#page-1022-0)** oder in dem Systemkommando GLOBALS auf ON gesetzt ist, wird ein Fehler ausgegeben, wenn mindestens ein Zeichen des Ausgangsfeldes nicht ordnungsgemäß in die Ziel-Codepage umgesetzt werden konnte, sondern im Zielfeld durch ein Ersetzungszeichen ersetzt wurde.
- 3. Nur mit dem Makro NTCPAGE im Quellmodul NATCONFG definierte Codepage-Namen können benutzt werden. Andere Codepage-Namen werden mit einem entsprechenden Laufzeitfehler zurückgewiesen.

### **Beispiele für MOVE ENCODED:**

MOVE ENCODED A-FIELD1 TO A-FIELD2

Ungültig: Dies führt zu einem Syntaxfehler, da die Codepage-Namen standardmäßig übernommen werden und für *operand1* und *operand3* identisch sind.

MOVE ENCODED A-FIELD1 CODEPAGE 'IBM01140' TO A-FIELD2 CODEPAGE 'IBM01140'

Ungültig: Dies führt zu einem Fehler, da die kodierten Codepage-Namen für *operand1* und *operand3* identisch sind.

MOVE ENCODED A-FIELD1 CODEPAGE 'IBM01140' TO A-FIELD2 CODEPAGE 'IBM037'

Gültig: Die Zeichenkette in A−FIELD1 (kodiert in IBM01140) wird in A−FIELD2 (kodiert in IBM037) konvertiert.

MOVE ENCODED U-FIELD TO U-FIELD

Ungültig: Dies führt zu einem Fehler, da mindestens ein Operand vom Format A oder B sein muss.

MOVE ENCODED U-FIELD TO A-FIELD

Gültig: Die Unicode-Zeichenkette in U−FIELD wird angesichts der Tatsache, dass sie in UTF-16 kodiert ist, in das alphanumerische A−FIELD in der Standard-Codepage (\*CODEPAGE) konvertiert.

MOVE ENCODED A-FIELD TO U-FIELD

Gültig: Die Zeichenkette in A−FIELD wird angesichts der Tatsache, dass sie in der Standard-Codepage (\*CODEPAGE) kodiert ist, in das Unicode-Feld U−FIELD konvertiert.

MOVE ENCODED A100-FIELD CODEPAGE 'IBM1140' TO A50-FIELD CODEPAGE 'IBM037'

Gültig: Die Konvertierung erfolgt mittels der betreffenden Codepages von A100−FIELD (Format/Länge: A100) in A50−FIELD (Format/Länge: A50). Der Zieloperand wird abgeschnitten. Keine Natural-Fehlermeldung wird zurückgegeben.

```
MOVE ENCODED A100-FIELD CODEPAGE 'IBM1140' TO A50-FIELD CODEPAGE 'IBM037' GIVING ↩
RC-FIELD
```
Gültig: Die Konvertierung erfolgt mittels der betreffenden Codepages von A100−FIELD (Format/Länge: A100) in A50−FIELD (Format/Länge: A50). Das Ziel wird abgeschnitten. Da eine GIVING-Klausel angegeben wird, erhält das RC−FIELD einen Fehlerkode, der darauf hinweist, dass in diesem Fall Werte abgeschnitten wurden.

### <span id="page-707-0"></span>**Syntax 9 - MOVE ALL**

Das Statement MOVE ALL ermöglicht es, den Wert von *operand1* so oft nach *operand2* zu übertragen, bis das Zielfeld voll oder bis der UNTIL-Wert (*operand7*) erreicht ist.

Mit einer **SUBSTRING-Klausel** können Sie die MOVE ALL-Operation auf Segmente des Ausgangsund des Zielfelds begrenzen.

Syntax-Diagram:

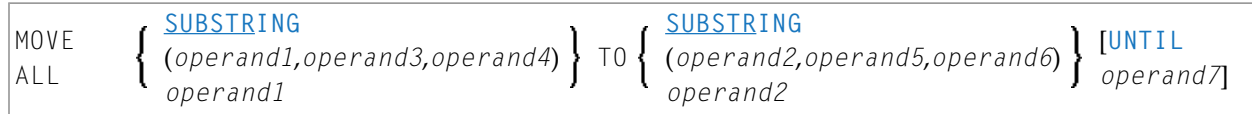

**Anmerkung:** Die UNTIL-Option ist nicht erlaubt, wenn eine SUBSTRING-Klausel für den Zieloperanden verwendet wird.

Operanden-Definitionstabelle:

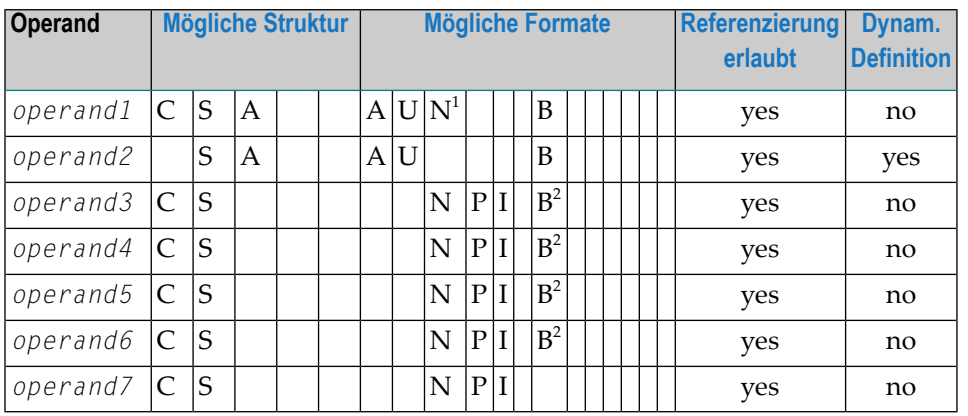

1 Ein numerisches Format (N) für A *operand1* ist nur dann erlaubt, wenn die SUBSTRING-Klausel nicht benutzt wird.

<sup>2</sup> Wenn *operand3*/*operand5* oder *operand4*/*operand6* eine binäre Variable ist, kann sie nur mit einer Länge von kleiner als oder gleich 4 benutzt werden.

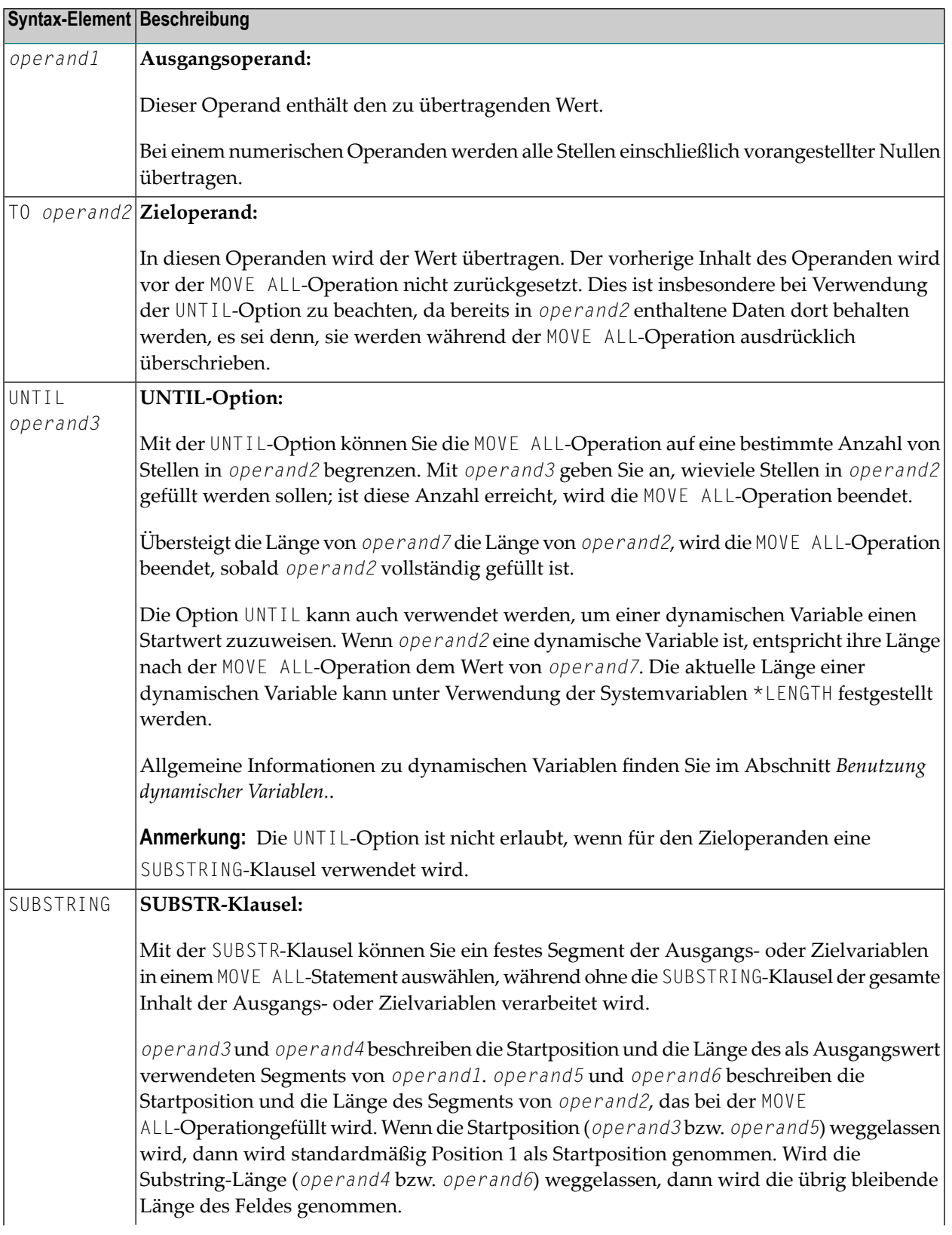

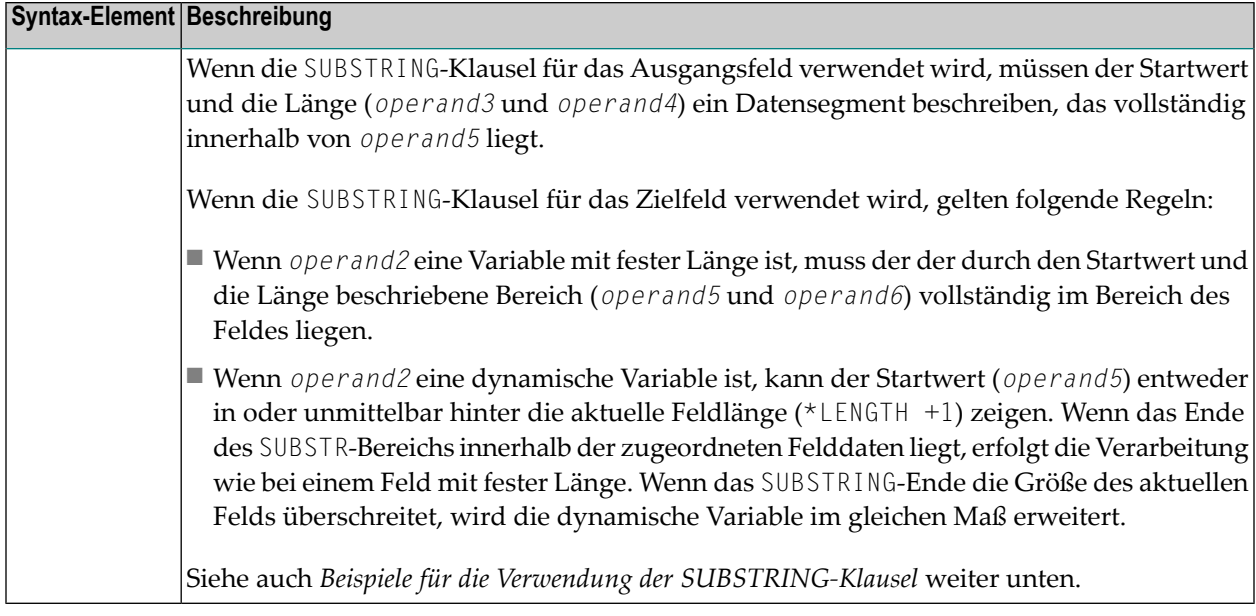

### **Beispiele für die Verwendung der SUBSTRING-Klausel**

```
DEFINE DATA LOCAL
1 ALFA (A10) INIT <'AAAAAAAAAA'>
1 DYN (A) DYNAMIC INIT <'1234567890'>
1 #VAL (A4) INIT <'1234'>
END-DEFINE
```
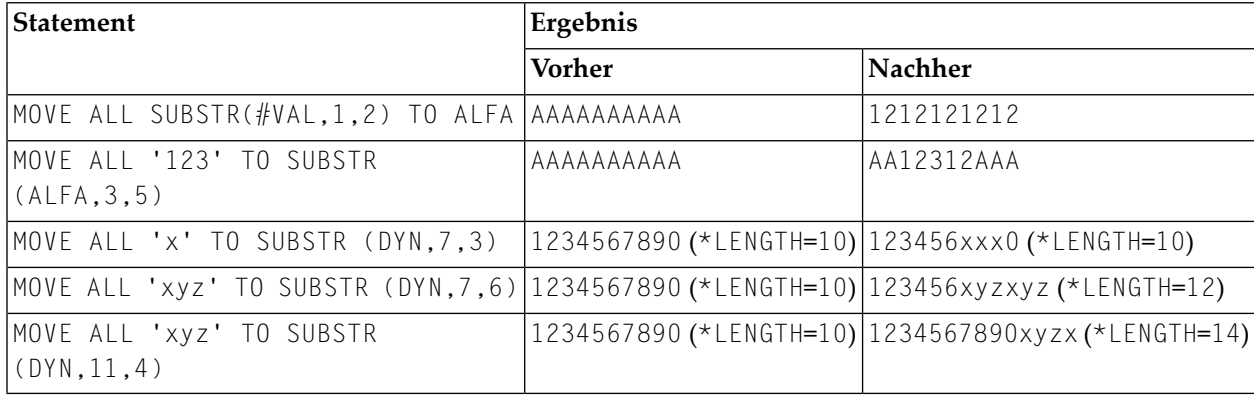

### <span id="page-710-0"></span>**Beispiele**

- Beispiel 1 Verschiedene Beispiele für die Benutzung des [MOVE-Statements](#page-710-1)
- [Beispiel](#page-711-0) 2 MOVE BY NAME
- [Beispiel](#page-712-0) 3 MOVE BY NAME mit Arrays
- Beispiel 4 MOVE BY [POSITION](#page-713-0)
- [Beispiel](#page-714-0) 5 MOVE ALL

#### <span id="page-710-1"></span>**Beispiel 1 - Verschiedene Beispiele für die Benutzung des MOVE-Statements**

```
** Example 'MOVEX1': MOVE
************************************************************************
DEFINE DATA LOCAL
1 #A (N3)
1 #B (A5)
1 #C (A2)
1 #D (A7)
1 #E (N1.0)
1 #F (A5)
1 #G (N3.2)
1 #H (A6)
END-DEFINE
*
MOVE 5 TO #A
WRITE NOTITLE 'MOVE 5 TO #A' 30X '=' #A*
MOVE 'ABCDE' TO #B #C #D
WRITE 'MOVE ABCDE TO #B #C #D' 20X '=' #B '=' #C '=' #D
*
MOVE -1 TO #E
WRITE 'MOVE -1 TO #E' 28X '=' #E*
MOVE ROUNDED 1.995 TO #E
WRITE 'MOVE ROUNDED 1.995 TO #E' 18X '=' #E*
*
MOVE RIGHT JUSTIFIED 'ABC' TO #F
WRITE 'MOVE RIGHT JUSTIFIED ''ABC'' TO #F' 10X '=' #F*
MOVE EDITED '003.45' TO #G (EM=999.99)
WRITE 'MOVE EDITED ''003.45'' TO #G (EM=999.99)' 4X '=' #G
*
MOVE EDITED 123.45 (EM=999.99) TO #H
WRITE 'MOVE EDITED 123.45 (EM=999.99) TO #H' 6X '=' #H
*
END
```
Ausgabe des Programms MOVEX1:

MOVE 5 TO  $#A$  5 MOVE ABCDE TO  $#B$   $#C$   $#D$   $\longrightarrow$   $#B$ : ABCDE  $#C$ : AB  $#D$ : ABCDE MOVE -1 TO  $#E$   $#E$ : -1 MOVE ROUNDED 1.995 TO  $#E$   $#E$ : 2 MOVE RIGHT JUSTIFIED 'ABC' TO  $#F$   $#F$ : ABC MOVE EDITED '003.45' TO #G (EM=999.99) #G: 3.45 MOVE EDITED 123.45 (EM=999.99) TO #H #H: 123.45

#### <span id="page-711-0"></span>**Beispiel 2 - MOVE BY NAME**

```
** Example 'MOVEX2': MOVE BY NAME
************************************************************************
DEFINE DATA LOCAL
1 #SBLOCK
  2 #FIELDA (A10) INIT <'AAAAAAAAAA'>
  2 #FIELDB (A10) INIT <'BBBBBBBBBB'>
  2 #FIELDC (A10) INIT <'CCCCCCCCCC'>
 2 #FIELDD (A10) INIT <'DDDDDDDDDD'>
1 #TBLOCK
  2 #FIELD1 (A15) INIT <' '>
  2 #FIELDA (A10) INIT <' '>
  2 #FIELD2 (A10) INIT <' '>
  2 #FIELDB (A10) INIT <' '>
 2 #FIELD3 (A20) INIT <' '>
 2 #FIELDC (A10) INIT <' '>
END-DEFINE
*
MOVE BY NAME #SBLOCK TO #TBLOCK
*
WRITE NOTITLE 'CONTENTS OF #TBLOCK AFTER MOVE BY NAME:'
       // '=' #TBLOCK.#FIELD1
        / '=' #TBLOCK.#FIELDA
        / '=' #TBLOCK.#FIELD2
        / '=' #TBLOCK.#FIELDB
        / '=' #TBLOCK.#FIELD3
        / '=' #TBLOCK.#FIELDC
*
END
```
Inhalt von #TBLOCK nach der MOVE BY NAME-Verarbeitung:

CONTENTS OF #TBLOCK AFTER MOVE BY NAME: #FIELD1: #FIELDA: AAAAAAAAAA #FIELD2: #FIELDB: BBBBBBBBBB #FIELD3: #FIELDC: CCCCCCCCCC

### <span id="page-712-0"></span>**Beispiel 3 - MOVE BY NAME mit Arrays**

```
DEFINE DATA LOCAL
 1 #GROUP1
    2 #FIELD (A10/1:10)
 1 #GROUP2
    2 #FIELD (A10/1:10)
END-DEFINE
...
MOVE BY NAME #GROUP1 TO #GROUP2
...
```
In diesem Beispiel würde das MOVE-Statement intern wie folgt aufgelöst:

```
MOVE #GROUP1.#FIELD (*) TO #GROUP2.#FIELD (*)
```
Wenn ein Teil einer indizierten Gruppe in einen anderen Teil derselben Gruppe übertragen wird, kann dies zu unerwarteten Ergebnissen führen, wie im folgenden Beispiel veranschaulicht.

```
DEFINE DATA LOCAL
 1 #GROUP1 (1:5)
    2 #FIELDA (N1) INIT <1,2,3,4,5>
    2 REDEFINE #FIELDA
      3 #FIELDB (N1)
END-DEFINE
...
MOVE BY NAME #GROUP1 (2:4) TO #GROUP1 (1:3)
...
```
In diesem Beispiel würde das MOVE-Statement intern wie folgt aufgelöst:

MOVE #FIELDA (2:4) TO #FIELDA (1:3) MOVE #FIELDB (2:4) TO #FIELDB (1:3)

Zunächst wird der Inhalt der Ausprägungen 2 bis 4 von #FIELDA in die Ausprägungen 1 bis 3 von #FIELDA übertragen; d.h. die Ausprägungen erhalten folgende Werte:

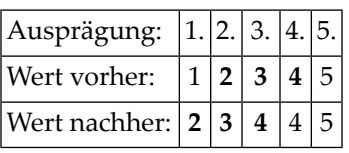

Dann wird der Inhalt der Ausprägungen 2 bis 4 von #FIELDB in die Ausprägungen 1 bis 3 von #FIELDB übertragen; d.h. die Ausprägungen erhalten folgende Werte:

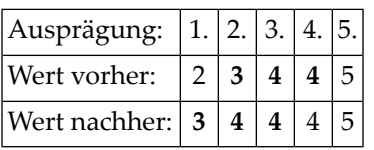

### <span id="page-713-0"></span>**Beispiel 4 - MOVE BY POSITION**

```
DEFINE DATA LOCAL
 1 #GROUP1
   2 #FIELD1A (N5)
   2 #FIELD1B (A3/1:3)
    2 REDEFINE #FIELD1B
      3 #FIELD1BR (A9)
  1 #GROUP2
   2 #FIELD2A (N5)
   2 #FIELD2B (A3/1:3)
    2 REDEFINE #FIELD2B
      3 #FIELD2BR (A9)
END-DEFINE
...
MOVE BY POSITION #GROUP1 TO #GROUP2
...
```
In diesem Beispiel wird der Inhalt von #FIELD1A in #FIELD2A übertragen, und der Inhalt von #FIELD1B in #FIELD2B; die Felder #FIELD1BR und #FIELD2BR sind davon nicht betroffen.

### <span id="page-714-0"></span>**Beispiel 5 - MOVE ALL**

```
** Example 'MOAEX1': MOVE ALL
************************************************************************
DEFINE DATA LOCAL
1 EMPLOY-VIEW VIEW OF EMPLOYEES
 2 PERSONNEL-ID
 2 FIRST-NAME
 2 NAME
 2 CITY
1 VEH-VIEW VIEW OF VEHICLES
 2 PERSONNEL-ID
 2 MAKE
END-DEFINE
*
LIMIT 4
RD. READ EMPLOY-VIEW BY NAME
 SUSPEND IDENTICAL SUPPRESS
  /*
 FD. FIND VEH-VIEW WITH PERSONNEL-ID = PERSONNEL-ID (RD.)
   IF NO RECORDS FOUND
     MOVE ALL '*' TO FIRST-NAME (RD.)
     MOVE ALL '*' TO CITY (RD.)
     MOVE ALL '*' TO MAKE (FD.)
    END-NOREC
   /*
    DISPLAY NOTITLE (ES=OFF IS=ON ZP=ON AL=15)
            NAME (RD.) FIRST-NAME (RD.)
            CITY (RD.)
            MAKE (FD.) (IS=OFF)
    /*
 END-FIND
END-READ
END
```
#### **Ausgabe des Programms MOAEX1:**

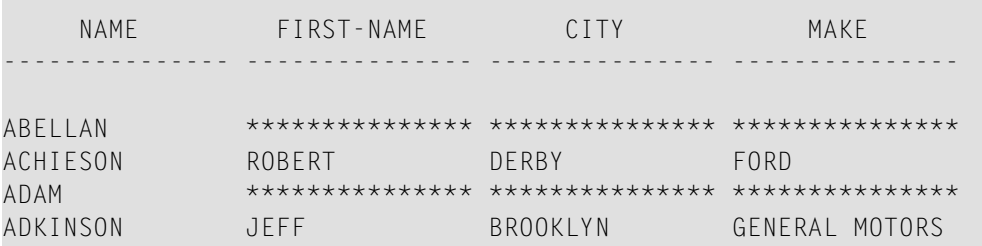

# **87 MOVE INDEXED**

Das MOVE INDEXED-Statement wird nur noch aus Kompatibilitätsgründen unterstützt.

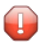

**Vorsicht:** Im Gegensatz zu einem MOVE-Statement mit Array-Operanden sind Prüfungen auf außerhalb der Grenzen liegenden Indexwerte nicht möglich, wenn ein MOVE INDEXED-Statement ausgeführt wird. Als Folge davon können Sie bei der Ausführung eines nicht korrekten MOVE INDEXED-Statements ohne Absicht Benutzerdaten zerstören.

Deshalb empfiehlt die Software AG, vorhandene MOVE INDEXED-Statement durch MOVE-Statements zu ersetzen.

Siehe Statement **[MOVE](#page-692-0)**.

# <span id="page-718-0"></span>88 MULTIPLY

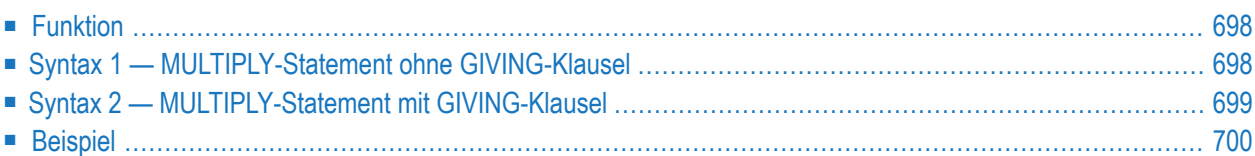

Dieses Kapitel behandelt folgende Themen:

```
Verwandte Statements: ADD | COMPRESS | COMPUTE | DIVIDE | EXAMINE | MOVE | MOVE ALL | RESET
| SEPARATE | SUBTRACT
```
<span id="page-719-0"></span>Gehört zur Funktionsgruppe: *Arithmetische Funktionen und [Datenzuweisungen](#page-37-0)*

### **Funktion**

Das Statement MULTIPLY dient dazu, zwei Operanden miteinander zu multiplizieren. Das Ergebnis der Multiplikation kann, je nach verwendeter Syntax, entweder in *operand1* oder in *operand3* gespeichert werden.

Wird ein Datenbankfeld als Ergebnisfeld verwendet, so ändert sich durch die Multiplikation nur der programmintern benutzte Wert des Feldes. Der in der Datenbank gespeicherte Feldwert wird davon nicht beeinflusst.

Bezüglich Multiplikationen mit Arrays siehe auch *Arithmetische Operationen mit Arrays*im *Leitfaden zur Programmierung*.

<span id="page-719-1"></span>Dieses Statement hat zwei verschiedene Syntax-Strukturen.

### **Syntax 1 — MULTIPLY-Statement ohne GIVING-Klausel**

Wenn Syntax 1 benutzt wird, kann das Ergebnis der Multiplikation in *operand1* gespeichert werden.

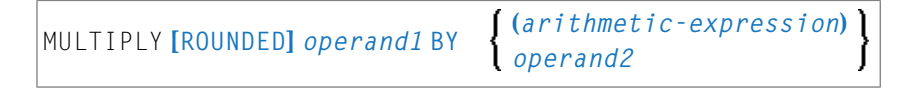

Eine Erläuterung der in dem Syntax-Diagramm verwendeten Symbole entnehmen Sie dem Abschnitt *[Syntax-Symbole](#page-29-0)*.

Operanden-Definitionstabelle (Syntax 1):

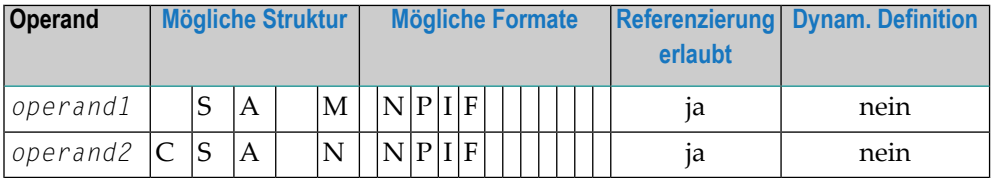

Syntax-Element-Beschreibung (Syntax 1):
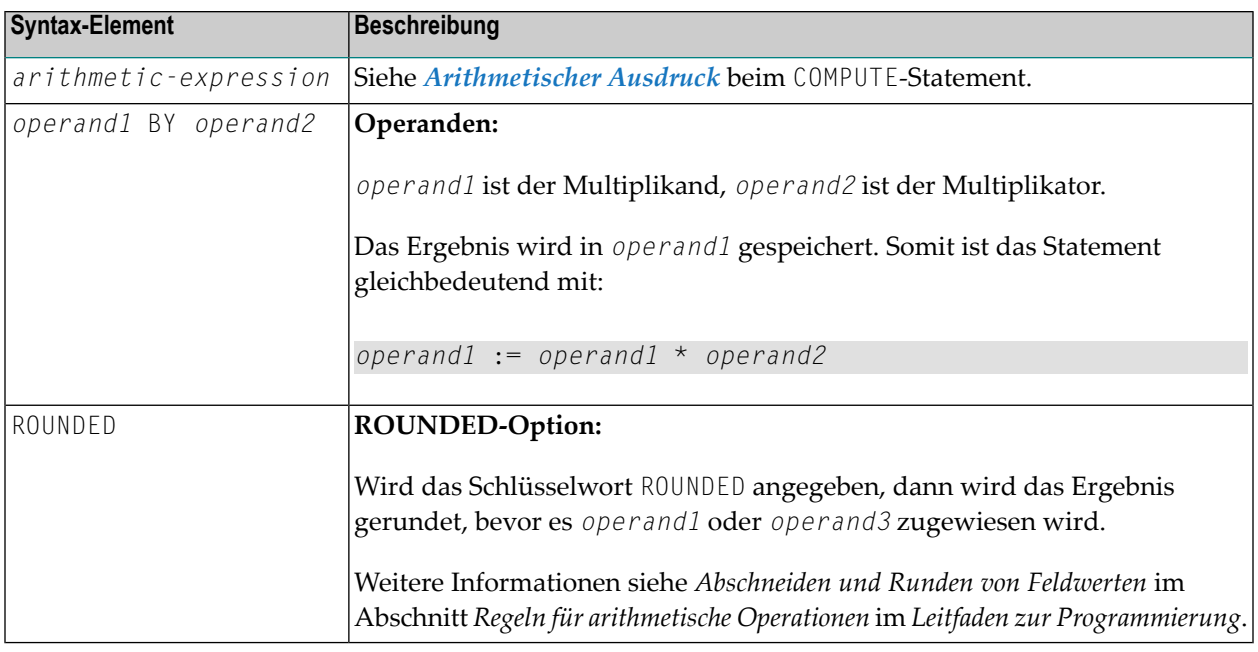

## **Syntax 2 — MULTIPLY-Statement mit GIVING-Klausel**

Wenn Syntax 2 benutzt wird, kann das Ergebnis der Multiplikation in *operand3* gespeichert werden.

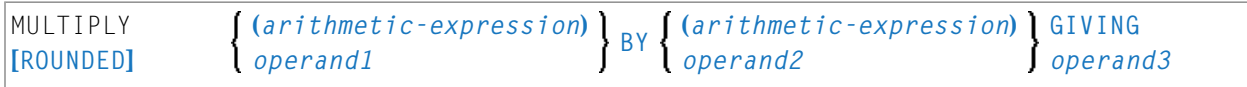

Eine Erläuterung der in dem Syntax-Diagramm verwendeten Symbole entnehmen Sie dem Abschnitt *[Syntax-Symbole](#page-29-0)*.

Operanden-Definitionstabelle (Syntax 2):

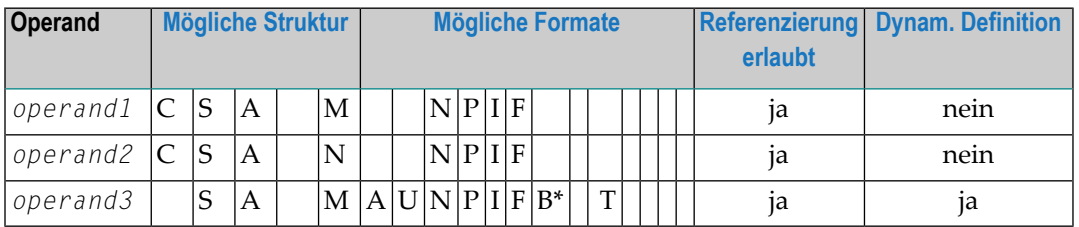

\* Format B von *operand3* kann nur mit einer Länge von kleiner gleich 4 verwendet werden.

Syntax-Element-Beschreibung (Syntax 2):

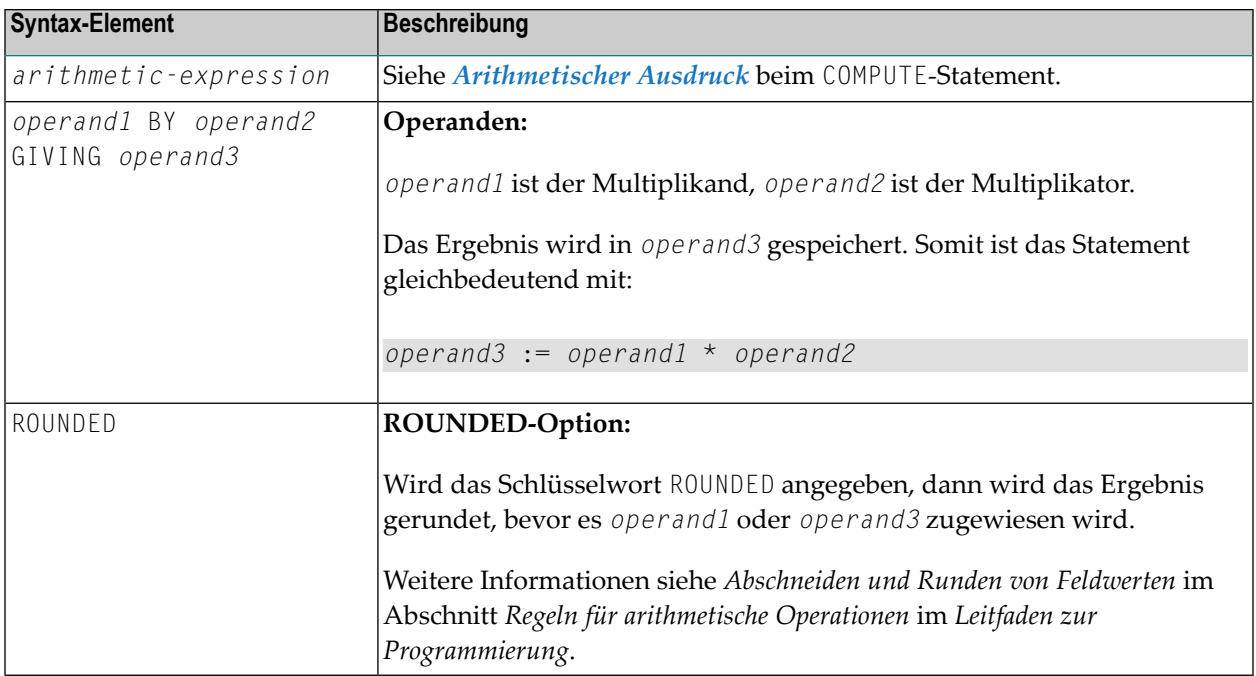

## **Beispiel**

```
** Example 'MULEX1': MULTIPLY
DEFINE DATA LOCAL
    (N3) INIT \langle 20 \rangle1 \#A1 #B(N5)1 \#C(N3.1)1 #D
        (N2)1 #ARRAY1 (N5/1:4,1:4) INIT (2,*) <5>
1 #ARRAY2 (N5/1:4,1:4) INIT (4,*) <10>
END-DEFINE
MULTIPLY #A BY 3
WRITE NOTITLE 'MULTIPLY #A BY 3' 25X '=' #A
MULTIPLY #A BY 3 GIVING #B
                                  15X = 15HWRITE 'MULTIPLY #A BY 3 GIVING #B'
MULTIPLY ROUNDED 3 BY 3.5 GIVING #C
WRITE 'MULTIPLY ROUNDED 3 BY 3.5 GIVING #C' 6X '=' #C
MULTIPLY 3 BY -4 GIVING #D
WRITE 'MULTIPLY 3 BY -4 GIVING #D' 14X '=' #DMULTIPLY -3 BY -4 GIVING #D
                              14X = 14DWRITE 'MULTIPLY -3 BY -4 GIVING #D'
```

```
*
MULTIPLY 3 BY 0 GIVING #D
WRITE 'MULTIPLY 3 BY 0 GIVING #D' 14X '=' #D
*
WRITE / '=' #ARRAY1 (2,*) '=' #ARRAY2 (4,*)
MULTIPLY #ARRAY1 (2,*) BY #ARRAY2 (4,*)
WRITE / 'MULTIPLY #ARRAY1 (2,*) BY #ARRAY2 (4,*)'
     / '=' #ARRAY1 (2,*) '=' #ARRAY2 (4,*)
*
END
```
Ausgabe des Programms MULEX1:

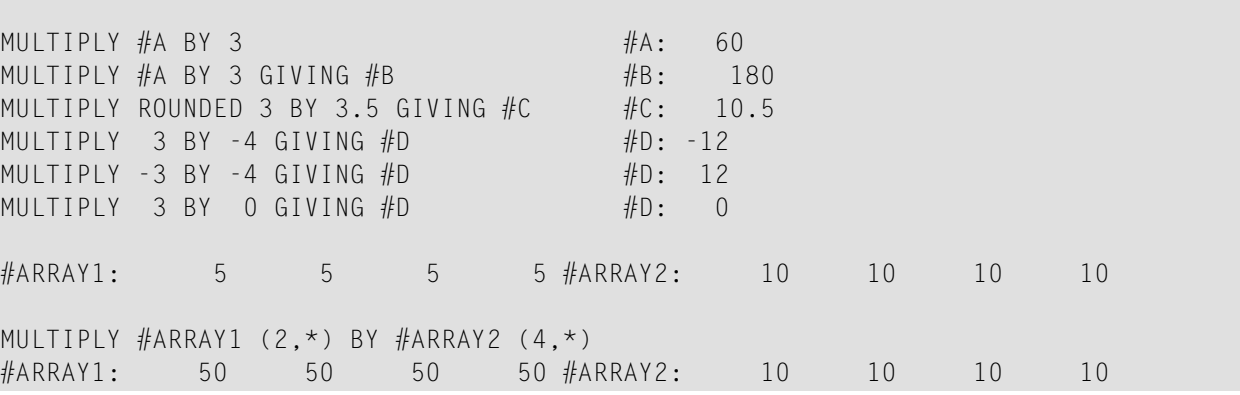

## 89 NEWPAGE

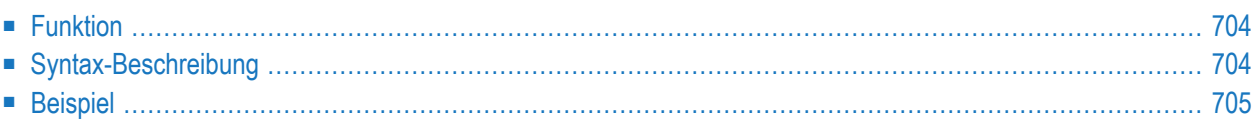

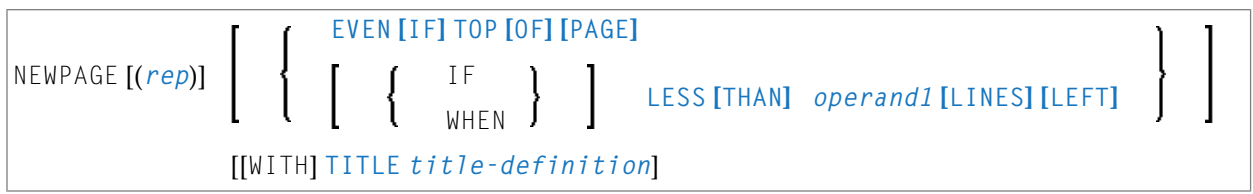

Dieses Kapitel behandelt folgende Themen:

Eine Erläuterung der in dem Syntax-Diagramm verwendeten Symbole entnehmen Sie dem Abschnitt *[Syntax-Symbole](#page-29-0)*.

Verwandte Statements: **AT END OF [PAGE](#page-78-0)** | **AT TOP OF [PAGE](#page-92-0)** | **CLOSE [PRINTER](#page-172-0)** | **DEFINE [PRINTER](#page-338-0)** | **[DISPLAY](#page-412-0)** | **[EJECT](#page-454-0)** | **[FORMAT](#page-564-0)** | **[PRINT](#page-780-0)** | **[SKIP](#page-1046-0)** | **SUSPEND [IDENTICAL](#page-1088-0) SUPPRESS** | **[WRITE](#page-1126-0)** | **[WRITE](#page-1144-0) TITLE** | **WRITE [TRAILER](#page-1152-0)**

<span id="page-725-0"></span>Gehört zur Funktionsgruppe: *Erstellen von [Ausgabe-Reports](#page-38-0)*

## **Funktion**

Das Statement NEWPAGE dient dazu, einen Seitenvorschub auszulösen und eine neue Seite zu beginnen. NEWPAGE bewirkt außerdem, dass etwaige **AT END OF [PAGE](#page-78-0)**- und **WRITE [TRAILER](#page-1152-0)**-Statements ausgeführt werden. Ist eine Seitenüberschrift-Verarbeitung aber nicht ausdrücklich definiert (**[WRITE](#page-1144-0) TITLE**, **WRITE NOTITLE** oder **DISPLAY NOTITLE**), erhält jede neue Seite eine Standardüberschrift mit Datum, Uhrzeit und laufender Seitennummer.

#### 

#### **Anmerkungen:**

- 1. Der Seitenvorschub wird dann nicht vorgenommen, wenn das NEWPAGE-Statement ausgeführt wird, sondern nur, wenn ein anschließendes, eine Ausgabe erzeugendes Statement ausgeführt wird.
- <span id="page-725-1"></span>2. Wird kein NEWPAGE-Statement verwendet, so wird der Seitenvorschub automatisch in Abhängigkeit von der mit dem Profil-/Session-Parameter PS definierten Seitenlänge gesteuert.

## **Syntax-Beschreibung**

Operanden-Definitionstabelle:

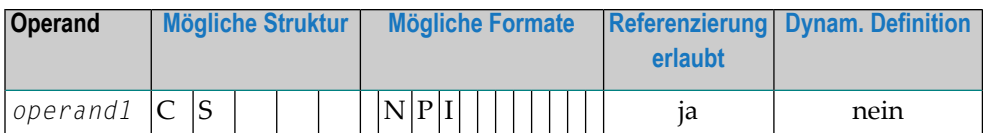

Syntax-Element-Beschreibung:

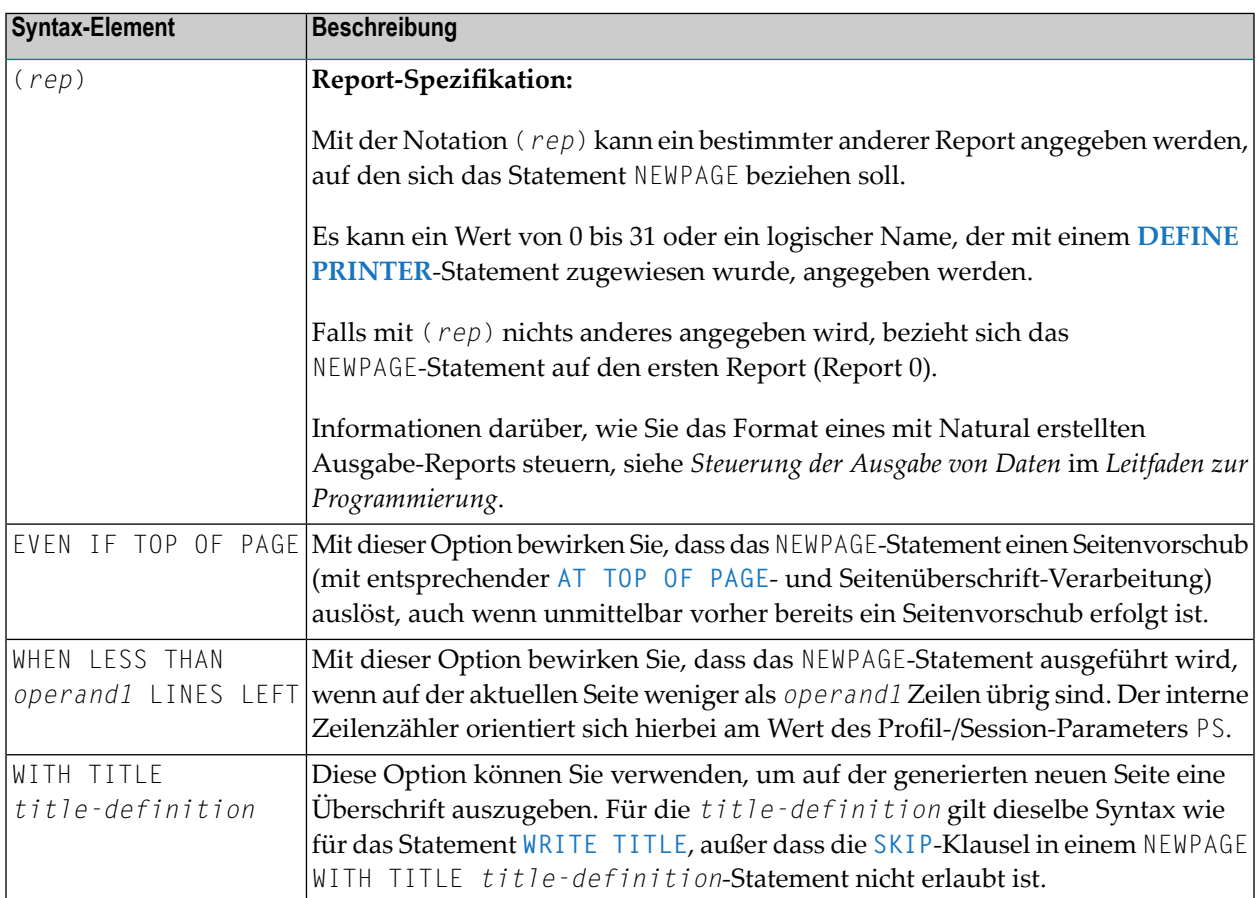

## <span id="page-726-0"></span>**Beispiel**

```
** Example 'NWPEX1': NEWPAGE
DEFINE DATA LOCAL
1 EMPLOY-VIEW VIEW OF EMPLOYEES
 2 CITY
 2 NAME
2 SALARY (1)
2 CURR-CODE (1)
END-DEFINE
LIMIT 15
```

```
READ EMPLOY-VIEW BY CITY FROM 'DENVER'
 DISPLAY CITY (IS=ON) NAME SALARY (1) CURR-CODE (1)
 AT BREAK OF CITY
   SKIP 1
    /*
   NEWPAGE WHEN LESS THAN 10 LINES LEFT
   WRITE '****************************************'
      / 'SUMMARY FOR ' OLD(CITY)
      / '****************************************'
      / '****************************************'
      / 'SUM OF SALARIES:' SUM(SALARY(1))
      / 'AVG OF SALARIES:' AVER(SALARY(1))
     / '****************************************'
   NEWPAGE
   /*
 END-BREAK
END-READ
END
```
Ausgabe des Programms NWPEX1 - Seite 1:

Page 1 05-01-18 10:01:45 CITY NAME ANNUAL CURRENCY SALARY CODE -------------------- -------------------- ---------- -------- DENVER TANIMOTO 33000 USD MEYER 50000 USD \*\*\*\*\*\*\*\*\*\*\*\*\*\*\*\*\*\*\*\*\*\*\*\*\*\*\*\*\*\*\*\*\*\*\*\*\*\*\*\* SUMMARY FOR DENVER \*\*\*\*\*\*\*\*\*\*\*\*\*\*\*\*\*\*\*\*\*\*\*\*\*\*\*\*\*\*\*\*\*\*\*\*\*\*\*\* \*\*\*\*\*\*\*\*\*\*\*\*\*\*\*\*\*\*\*\*\*\*\*\*\*\*\*\*\*\*\*\*\*\*\*\*\*\*\*\* SUM OF SALARIES: 83000 AVG OF SALARIES: 41500 \*\*\*\*\*\*\*\*\*\*\*\*\*\*\*\*\*\*\*\*\*\*\*\*\*\*\*\*\*\*\*\*\*\*\*\*\*\*\*\*

Ausgabe des Programms NWPEX1 - Seite 2:

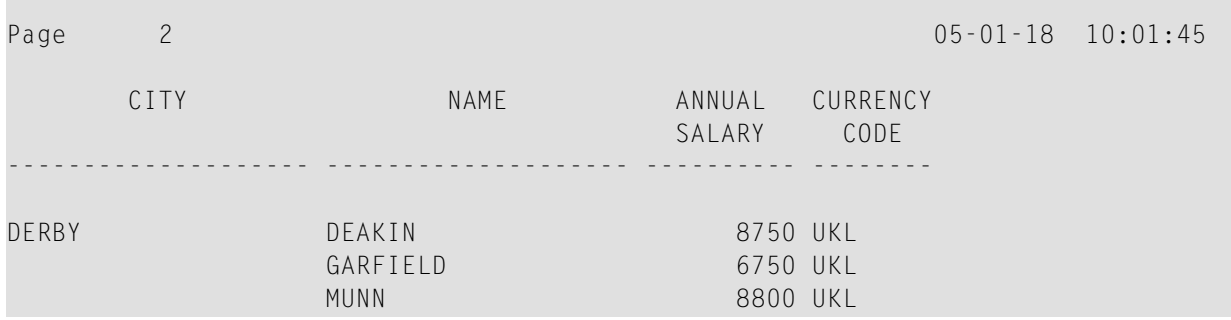

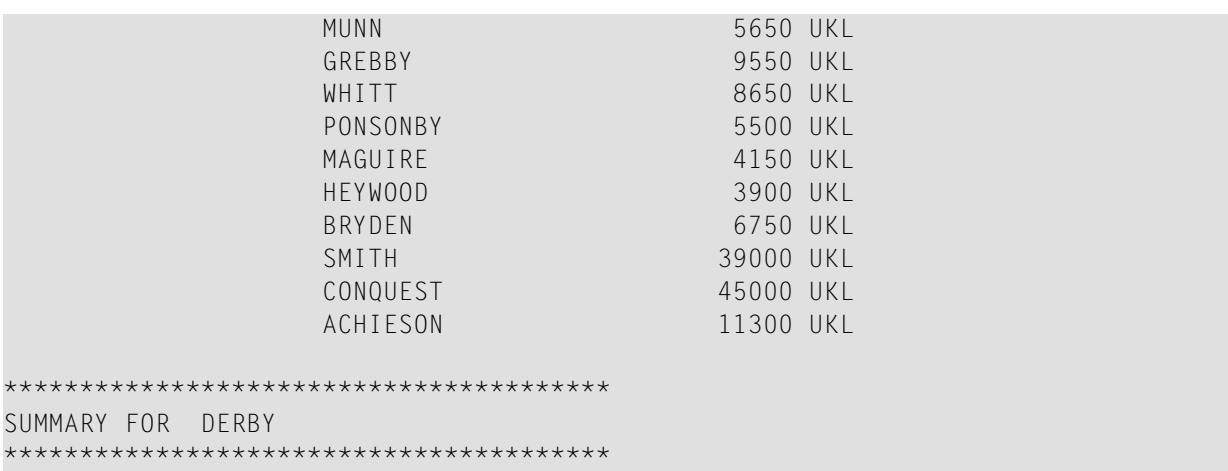

Ausgabe des Programms NWPEX1 - Seite 3:

m.

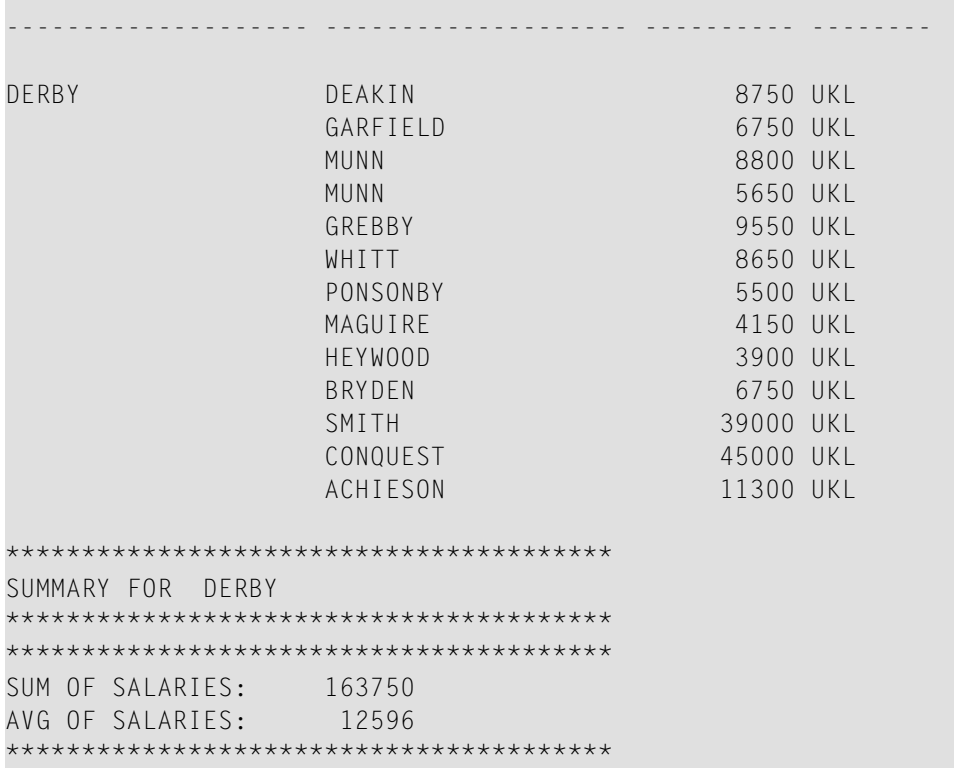

## 90 **OBTAIN**

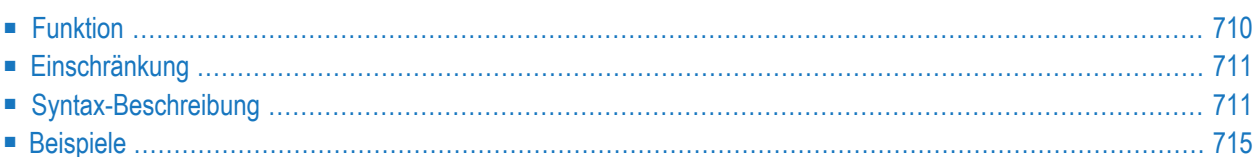

#### OBTAIN *operand1*

Eine Erläuterung der in dem Syntax-Diagramm verwendeten Symbole entnehmen Sie dem Abschnitt *[Syntax-Symbole](#page-29-0)*.

Gehört zur Funktionsgruppe: *Reporting [Mode-Statements](#page-42-0)*

<span id="page-731-0"></span>Dieses Kapitel behandelt folgende Themen:

## **Funktion**

Das Statement OBTAIN dient dazu, ein oder mehrere Datenbankfelder zu lesen. Das OBTAIN-Statement erzeugt keinen ausführbaren Code im Natural-Objektprogramm. Es wird in erster Linie benutzt, um einen Wertebereich eines multiplen Feldes oder einen Bereich von Ausprägungen einer Periodengruppe zu lesen, so dass Teile dieser Bereiche nacheinanderim Programm referenziert werden können.

Ein OBTAIN-Statement ist fürjedes im Programm zu referenzierende Datenbankfeld nicht erforderlich, da Natural ja automatisch jedes in einem nachfolgenden Statement referenzierte Datenbankfeld liest (zum Beispiel, ein **[DISPLAY](#page-412-0)**- oder **[COMPUTE](#page-222-0)**-Statement).

Wenn multiple Felder oder Periodengruppen in der Form eines Arrays referenziert werden, muss das Array mit einem OBTAIN-Statement definiert werden, um sicher zu stellen, dass es für alle Ausprägungen des Feldes erstellt ist. Wenn einzelne multiple Felder oder Periodengruppen referenziert werden, bevor das Array definiert wird, werden die Felder nicht innerhalb des Arrays positioniert und existieren unabhängig vom Array. Die Felder enthalten denselben Wert wie die entsprechende Ausprägung innerhalb des Arrays.

Einzelne Ausprägungen oder multiple Felder oder Periodengruppen oder Subarrays können innerhalb eines vorher definierten Arrays gehalten werden, wenn die Array-Dimensionen der zweiten individuellen Ausprägung oder das Array innerhalb des ersten Arrays enthalten sind.

Referenzen auf multiple Felder oder Periodengruppen mit eindeutigem variablen Index können nicht in einem Array von Werten enthalten sein. Wenn einzelne Ausprägungen eines Arrays mit einem variablen Index verarbeitet werden sollen, muss dem Index-Ausdruck der eindeutige variable Index vorausgehen, um das individuelle Array zu kennzeichnen.

## <span id="page-732-0"></span>**Einschränkung**

<span id="page-732-1"></span>Das OBTAIN-Statement gilt nur für den Reporting Mode.

## **Syntax-Beschreibung**

Operanden-Definitionstabelle:

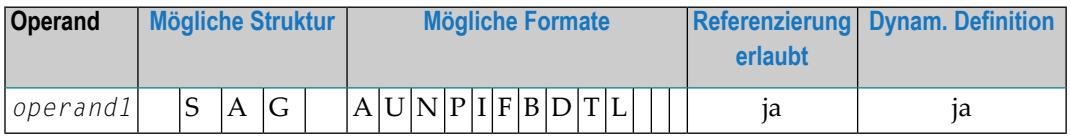

Syntax-Element-Beschreibung:

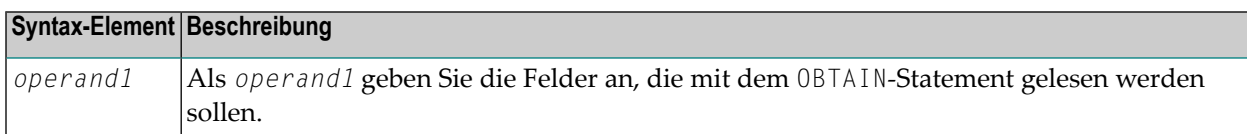

#### **Beispiele:**

```
READ FINANCE OBTAIN CREDIT-CARD (1-10)
DISPLAY CREDIT-CARD (3-5) CREDIT-CARD (6-8)
SKIP 1 END
```
Das obige Beispiel führt dazu, dass die ersten 10 Ausprägungen des Feldes CREDIT−CARD (das in einer Periodengruppe enthalten ist) gelesen werden, und die Ausprägungen (3−5) und (6−8) angezeigt werden, wo die nachfolgenden Subarrays im ersten Array (1−10) residieren.

READ FINANCE MOVE 'ONE' TO CREDIT-CARD (1) DISPLAY CREDIT-CARD (1) CREDIT-CARD (1-5)

Ausgabe:

CREDIT-CARD CREDIT-CARD ------------------ ---------------- ONE DINERS CLUB AMERICAN EXPRESS ONE AVIS AMERICAN EXPRESS ONE HERTZ AMERICAN EXPRESS ONE UNITED AIR TRAVEL

Die erste Referenz auf CREDIT−CARD (1) ist nicht innerhalb des Arrays enthalten. Das Array, das nach der Referenz auf die eindeutige Ausprägung (1) definiert ist, kann rückwirkend keine eindeutige Ausprägung oder ein Array enthalten, das kürzer als das definierte Array ist.

```
READ FINANCE
OBTAIN CREDIT-CARD (1-5)
MOVE 'ONE' TO CREDIT-CARD (1)
DISPLAY CREDIT-CARD (1) CREDIT-CARD (1-5)
```
Ausgabe:

CREDIT-CARD CREDIT-CARD ------------------ ---------------- ONE ONE AMERICAN EXPRESS ONE ONE AMERICAN EXPRESS ONE ONE AMERICAN EXPRESS ONE ONE

Die individuelle Referenz auf CREDIT−CARD (1) ist innerhalb des im OBTAIN-Statement definierten Arrays enthalten.

MOVE (1) TO INDEX READ FINANCE DISPLAY CREDIT-CARD (1-5) CREDIT-CARD (INDEX)

Ausgabe:

CREDIT-CARD CREDIT-CARD ------------------- ----------------

DINERS CLUB DINERS CLUB AMERICAN EXPRESS

AVIS AVIS AMERICAN EXPRESS

HERTZ HERTZ AMERICAN EXPRESS

UNITED AIR TRAVEL UNITED AIR TRAVEL

Die Referenz auf CREDIT−CARD mittels der variablen Index-Notation ist nicht innerhalb des Arrays enthalten.

```
RESET A(A20) B(A20) C(A20)
MOVE 2 TO I (N3)
MOVE 3 TO J (N3)
READ FINANCE
OBTAIN CREDIT-CARD (1:3) CREDIT-CARD (I:I+2) CREDIT-CARD (J:J+2)
FOR K (N3) = 1 TO 3
 MOVE CREDIT-CARD (1.K) TO A
 MOVE CREDIT-CARD (I.K) TO B
 MOVE CREDIT-CARD (J.K) TO C
 DISPLAY A B C
LOOP /* FOR
LOOP / * READ
END
```
Ausgabe:

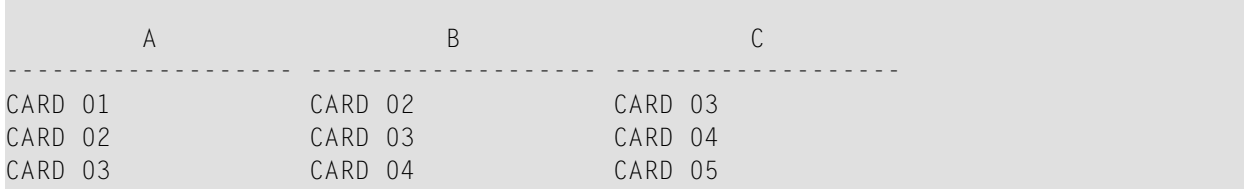

Die drei Arrays können einzeln aufgerufen werden, indem Sie den eindeutigen Basis-Index als Kennzeichner für den Index-Ausdruck benutzen.

#### **Ungültiges Beispiel 1**

```
READ FINANCE
OBTAIN CREDIT-CARD (1-10)
FOR I 1 10
MOVE CREDIT-CARD (I) TO A(A20)
WRITE A
END
```
Das obige Beispiel erzeugt die Fehlermeldung NAT1006 (Wert für variablen Index = 0), weil als der Datensatz mit **[READ](#page-836-0)** gelesen wurde, der Index I noch den Wert 0 enthielt.

Auf jeden Fall würden in dem obigen Beispiel nicht die ersten 10 Ausprägungen von CREDIT−CARD ausgegeben werden, weil die einzelne Ausprägung mit dem variablen Index nicht im Array enthalten sein kann und der variable Index (I) nur ausgewertet wird, wenn der nächste Datensatz gelesen wird.

Im Folgenden finden Sie die korrekte Methode, um das oben Beschriebene auszuführen:

```
READ FINANCE
OBTAIN CREDIT-CARD (1-10)
FOR I 1 10
MOVE CREDIT-CARD (1.I) TO A (A20)
WRITE A
END
```
#### **Ungültiges Beispiel 2**

READ FINANCE FOR I 1 10 WRITE CREDIT-CARD (I) END

Das obige Beispiel erzeugt die Fehlermeldung NAT1006, weil der Index I Null ist, wenn der Datensatz im READ-Statement gelesen wird.

Im Folgenden wird die korrekte Methode verwendet, um das oben Beschriebene auszuführen:

```
READ FINANCE
FOR I 1 10
GET SAME
WRITE CREDIT-CARD (0030/I)
FND
```
<span id="page-736-0"></span>Das GET SAME-Statement ist erforderlich, um den Datensatz erneut zu lesen, nachdem der variable Index in der F0R-Schleife aktualisiert worden ist.

### <span id="page-736-1"></span>**Beispiele**

- Beispiel 1 OBTAIN-Statement
- Beispiel 2 OBTAIN-Statement mit mehreren Bereichen

#### **Beispiel 1 - OBTAIN-Statement**

```
** Example 'OBTEX1': OBTAIN
RESET #INDEX (I1)
LIMIT<sub>5</sub>
READ EMPLOYEES BY CITY
 OBTAIN SALARY (1:4)
 / *
```

```
IF SALARY (4) GT 0 DO
   WRITE '=' NAME / 'SALARIES (1:4):' SALARY (1:4)
   FOR #INDEX 1 TO 4
     WRITE 'SALARY' #INDEX SALARY (1.#INDEX)
   LOOP
   SKIP 1
  DOEND
LOOP
*
END
```
#### Ausgabe des Programms OBTEX1:

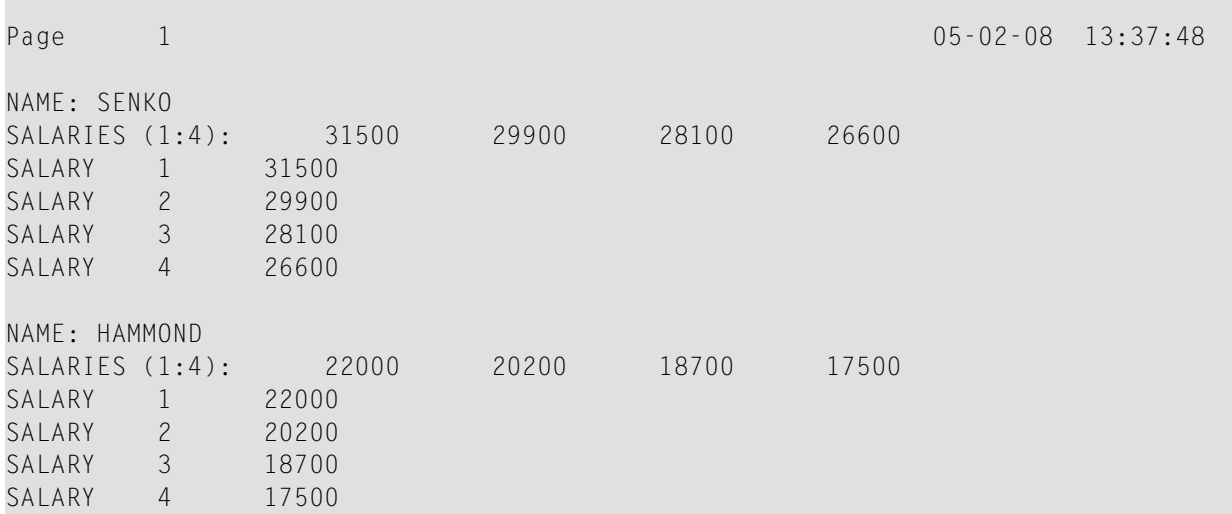

#### <span id="page-737-0"></span>**Beispiel 2 — OBTAIN-Statement mit mehreren Bereichen**

```
** Example 'OBTEX2': OBTAIN (with multiple ranges)
************************************************************************
RESET #INDEX (I1) #K (I1)
*
#INDEX := 2
#K := 3
*
LIMIT 2
*
READ EMPLOYEES BY CITY
 OBTAIN SALARY (1:5)
        SALARY (#INDEX:#INDEX+3)
 /*
 IF SALARY (5) GT 0 DO
  WRITE '=' NAME
   WRITE 'SALARIES (1-5):' SALARY (1:5) /
   WRITE 'SALARIES (2-5):' SALARY (#INDEX:#INDEX+3)
   WRITE 'SALARIES (2-5):' SALARY (#INDEX.1:4) /
```

```
WRITE 'SALARY 3:' SALARY (3)
   WRITE 'SALARY 3:' SALARY (#K)
    WRITE 'SALARY 4:' SALARY (#INDEX.#K)
 DOEND
LOOP
```
Ausgabe des Programms OBTEX2:

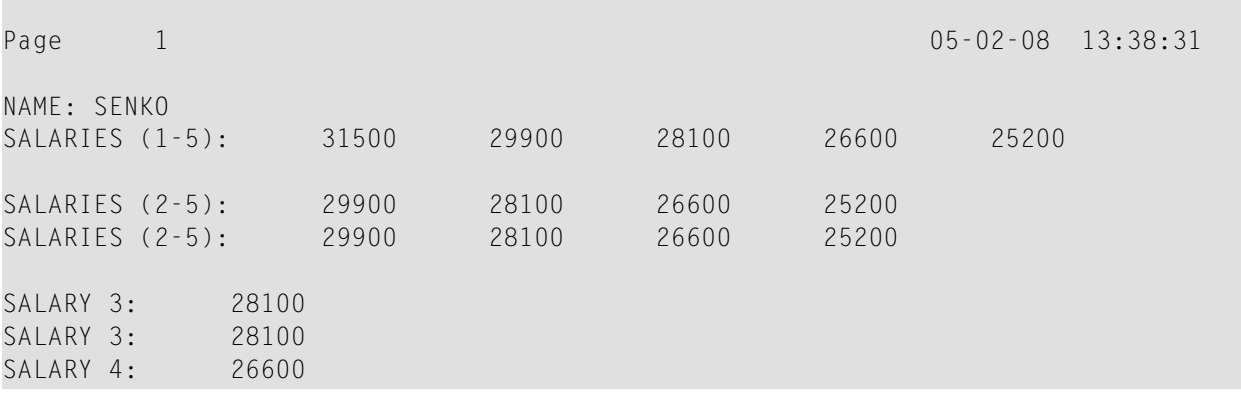

Weitere Beispiele zur Benutzung des OBTAIN-Statements, siehe *Datenbank-Array referenzieren* im *Leitfaden zur Programmierung*.

# 91 ON ERROR

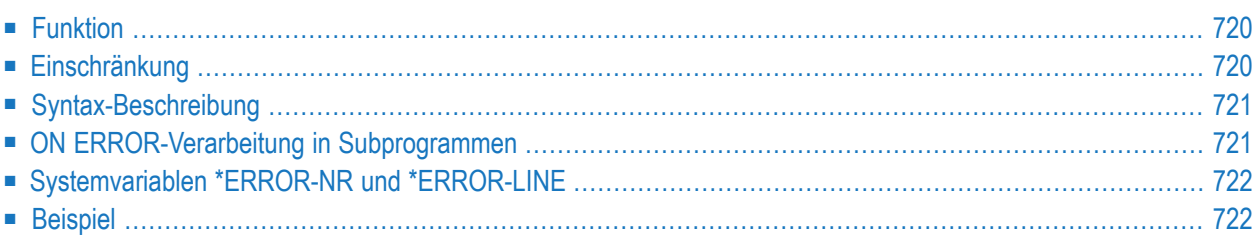

#### **Structured Mode-Syntax**

**ON [ERROR](#page-741-0)** *statement* **END-ERROR**

#### **Reporting Mode-Syntax**

```
statement
ON ERROR
             DO statement ... DOEND
```
Dieses Kapitel behandelt folgende Themen:

Eine Erläuterung der in dem Syntax-Diagramm verwendeten Symbole entnehmen Sie dem Abschnitt *[Syntax-Symbole](#page-29-0)*.

<span id="page-741-0"></span>Verwandte Statements: **[DECIDE](#page-236-0) FOR** | **[DECIDE](#page-242-0) ON** | **[IF](#page-598-0)** | **IF [SELECTION](#page-602-0)**

## **Funktion**

Das Statement ON ERROR dient dazu, Laufzeitfehler abzufangen, welche andernfalls eine Natural-Fehlermeldung, den Abbruch des gerade ausgeführten Programms und die Rückkehr zum Kommandoeingabe-Modus zur Folge hätten.

Sobald die Ausführung der in einem ON ERROR-Statement-Block angegebenen Statements beginnt, ist der normale Programmablauf unterbrochen und kann nicht fortgesetzt werden. Eine Ausnahme bildet Fehler 3145 (angeforderter Datensatz im Hold), bei dem über ein RETRY-Statement die Verarbeitung genau an der Stelle, an der sie unterbrochen wurde, fortgesetzt werden kann.

<span id="page-741-1"></span>Dieses Statement ist nicht prozedural (das heißt, seine Ausführung hängt von einem Ereignis ab, nicht davon, wo im Programm es steht).

## **Einschränkung**

Jedes Natural-Objekt darf maximal ein ON ERROR-Statement enthalten.

## <span id="page-742-0"></span>**Syntax-Beschreibung**

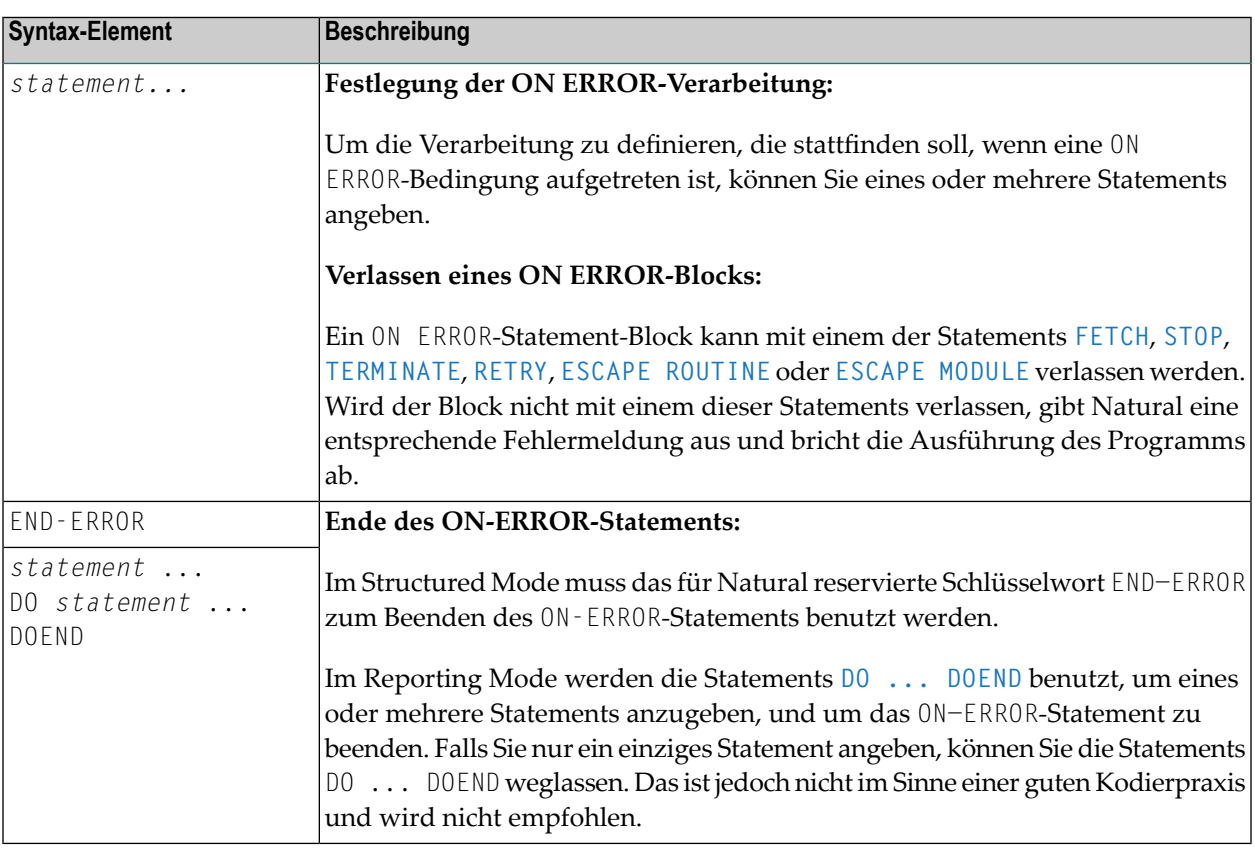

## <span id="page-742-1"></span>**ON ERROR-Verarbeitung in Subprogrammen**

Wird mittels **[CALLNAT](#page-154-0)**, **[PERFORM](#page-768-0)** oder **FETCH RETURN** eine Subprogramm-Struktur aufgebaut, so darf jedes Modul dieser Struktur ein ON ERROR-Statement enthalten.

Tritt ein Fehler auf, so verfolgt Natural die Subprogramm-Struktur automatisch zurück und wählt das erste in einem Subprogramm gefundene ON ERROR-Statement zur Ausführung aus. Enthält keines der Module ein ON ERROR-Statement, gibt Natural eine entsprechende Fehlermeldung aus, und es erfolgt — wie oben beschrieben — ein Programmabbruch.

## <span id="page-743-0"></span>Systemvariablen \*ERROR-NR und \*ERROR-LINE

Die folgenden Natural-Systemvariablen können in Zusammenhang mit dem 0N ERROR-Statement (wie in dem folgenden Beispiel gezeigt) benutzt werden:

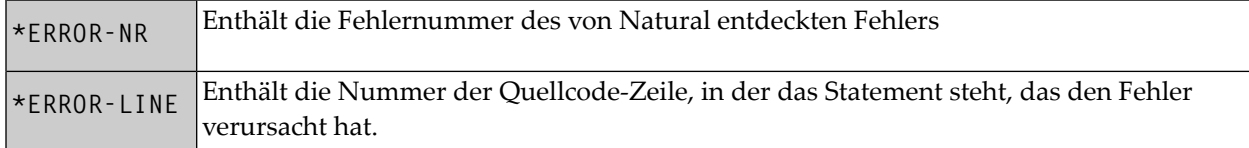

## <span id="page-743-1"></span>**Beispiel**

```
** Example 'ONEEX1': ON ERROR
\star\star\star\starCAUTION: Executing this example will modify the database records!
DEFINE DATA LOCAL
1 EMPLOY-VIEW VIEW OF EMPLOYEES
 2 NAME
 2 CITY
1 #NAME (A20)
1 #CITY (A20)
END-DEFINE
REPEAT
 INPUT 'ENTER NAME:' #NAME
 IF #NAME = ' 'STOP
 END-IFFIND EMPLOY-VIEW WITH NAME = #NAMEINPUT (AD=M) 'ENTER NEW VALUES:' ///
               'NAME:' NAME /
               'CITY:' CITY
   UPDATE
   END TRANSACTION
   / *
   ON ERROR
     IF *ERROR-NR = 3009WRITE 'LAST TRANSACTION NOT SUCCESSFUL'
           / 'HIT ENTER TO RESTART PROGRAM'
       FETCH 'ONEEX1'
     END-IF
```

```
WRITE 'ERROR' *ERROR-NR 'OCCURRED IN PROGRAM' *PROGRAM
            'AT LINE' *ERROR-LINE
     FETCH 'MENU'
   END-ERROR
   /*
 END-FIND
END-REPEAT
END
```
# 92 OPEN CONVERSATION

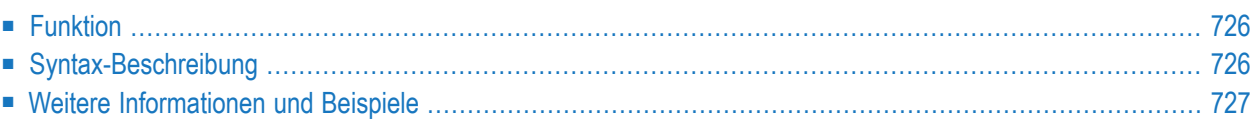

OPEN CONVERSATION USING [SUBPROGRAMS] {*operand1*}

Dieses Kapitel behandelt folgende Themen:

Eine Erläuterung der in dem Syntax-Diagramm verwendeten Symbole entnehmen Sie dem Abschnitt *[Syntax-Symbole](#page-29-0)*.

Gehört zur Funktionsgruppe: *Natural Remote [Procedure](#page-41-0) Call*

<span id="page-747-0"></span>Verwandte Statements: **CLOSE [CONVERSATION](#page-162-0)** | **DEFINE DATA [CONTEXT](#page-280-0)**

### **Funktion**

Das Statement OPEN CONVERSATION wird im Zusammenhang mit dem Natural RPC (Remote Procedure Call) verwendet. Damit ist es möglich, eine Konversation von der Client-Seite aus zu öffnen und die entfernten (remote) Subprogramme anzugeben, die an der Konversation beteiligt sein sollen.

<span id="page-747-1"></span>Wenn das OPEN CONVERSATION-Statement ausgeführt wird, weist es der Systemvariablen \*CONVID eine eindeutige Konversationskennung zu, die die Konversation identifiziert.

## **Syntax-Beschreibung**

Operanden-Definitionstabelle:

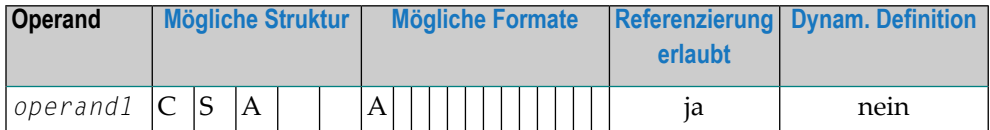

Syntax-Element-Beschreibung:

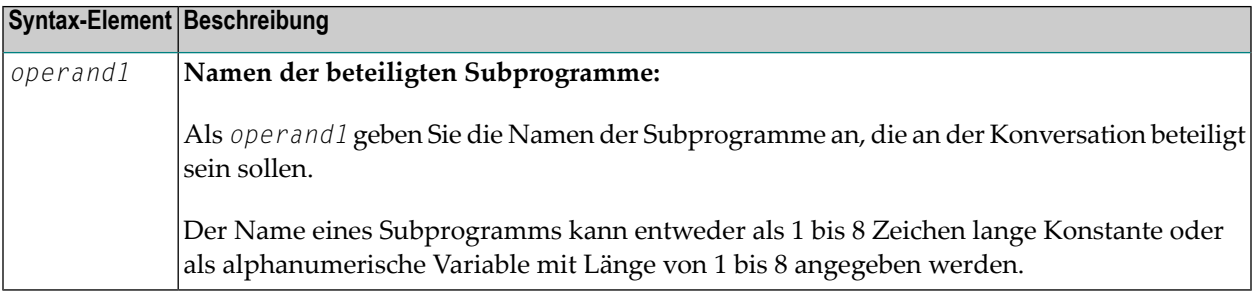

## <span id="page-748-0"></span>**Weitere Informationen und Beispiele**

Siehe folgende Abschnitte in der Natural *RPC (Remote Procedure Call)*-Dokumentation:

- *Natural RPC-Betrieb im konversationellen Modus*
- *Verwendung des Natural RPC im konversationellen Modus*

## 93 OPTIONS

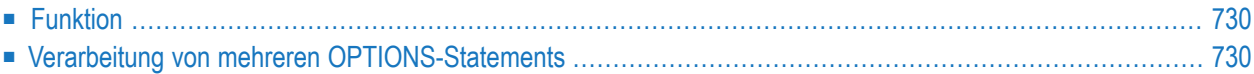

OPTIONS *parameter*

<span id="page-751-0"></span>Dieses Kapitel behandelt folgende Themen:

## **Funktion**

Das Statement OPTIONS kann verwendet werden, um Kompilierungsoptionen für das aktuelle Natural-Objekt anzugeben. Es handelt sich um dieselben Optionen, die an folgenden Stellen angegeben werden können:

- statisch mit dem Makro NTCMP0,
- dynamisch mit dem Parameter CMPO,
- innerhalb einer Natural-Session mit dem Systemkommando COMPOPT.

Darüber hinaus kann das Statement OPTIONS verwendet werden, um Optionen für den Natural Optimizer Compiler anzugeben. Diese Optionen sind in der *Natural Optimizer Compiler*-Dokumentation beschrieben.

<span id="page-751-1"></span>Mit der Option MCG angegebene Natural Optimizer Compiler-Optionen werden auf Gültigkeit hin überprüft, auch wenn der Natural Optimizer Compiler nicht installiert ist.

### **Verarbeitung von mehreren OPTIONS-Statements**

Wenn mehrere OPTIONS-Statements innerhalb desselben Natural-Objekts angegeben sind, erlangen die Optionseinstellungen sofort Gültigkeit. Dies ist allerdings nicht der Fall bei den Optionen PSIGNF, TSENABL, GFID, DB2BIN und DB2PKYU. Bei diesen Optionen gilt der mit dem *letzten* OPTIONS-Statement angegebene Optionswert.

## X

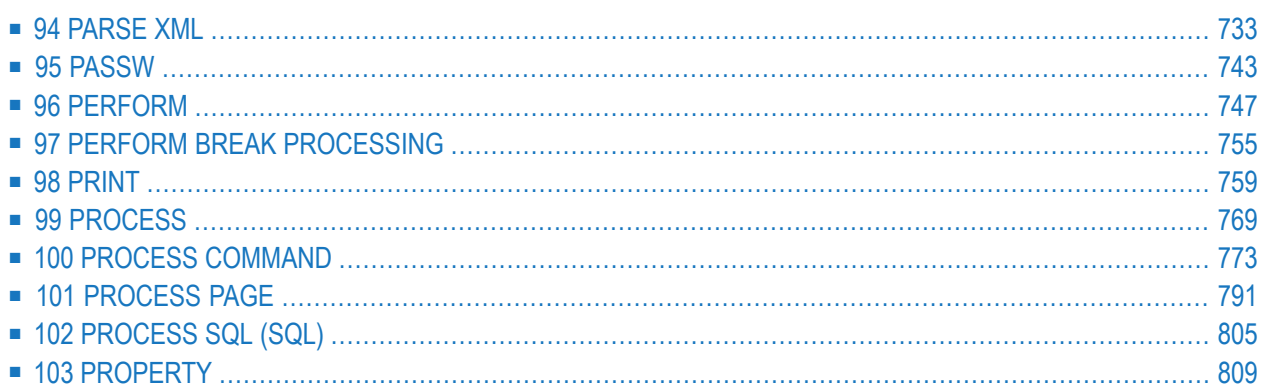

# <span id="page-754-0"></span>94 PARSE XML

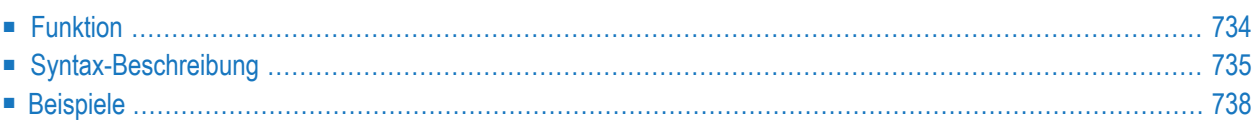

```
PARSE XML operand1 [INTO [PATH operand2] [NAME operand3] [VALUE operand4]]
[[NORMALIZE] NAMESPACE operand5 PREFIX operand6]
statement...
END-PARSE (structured mode only)
LOOP (reporting mode only)
```
Dieses Kapitel behandelt folgende Themen:

Eine Erläuterung der in dem Syntax-Diagramm verwendeten Symbole entnehmen Sie dem Abschnitt *[Syntax-Symbole](#page-29-0)*.

Verwandtes Statement: **REQUEST [DOCUMENT](#page-924-0)**

<span id="page-755-0"></span>Gehört zur Funktionsgruppe: *[Internet](#page-42-1) und XML*

## **Funktion**

Das Statement PARSE XML ermöglicht es Ihnen, XML-Dokumente aus einem Natural-Programm zu parsen. Als Voraussetzung für die Benutzung dieses Statements muss die Library ICU installiert sein. Siehe auch *Statements für Internet- und XML-Zugang* im *Leitfaden zur Programmierung*.

Es empfiehlt sich, dynamische Variablen zu benutzen, wenn Sie das Statement PARSE XML verwenden. Der Grund dafür ist, dass es unmöglich ist, die Länge einer statischen Variablen zu ermitteln. Der Einsatz von statischen Variablen könnte wiederum zum Abschneiden des Wertes führen, der in die Variable geschrieben werden soll.

Informationen zur Unicode-Unterstützung siehe *Unicode- und Codepage-Unterstützung in der Natural-Programmiersprache*, Abschnitt *Natural-Statements*, Unterabschnitt PARSE XML in der *Unicodeund Codepage-Unterstützung*-Dokumentation.

#### **Markierungen**

Im Folgenden finden Sie Bezeichner, die in Pfad-Zeichenketten zur Darstellung der verschiedenen Datentypen in einem XML-Dokument (auf ASCII-basierten Systemen) benutzt werden:

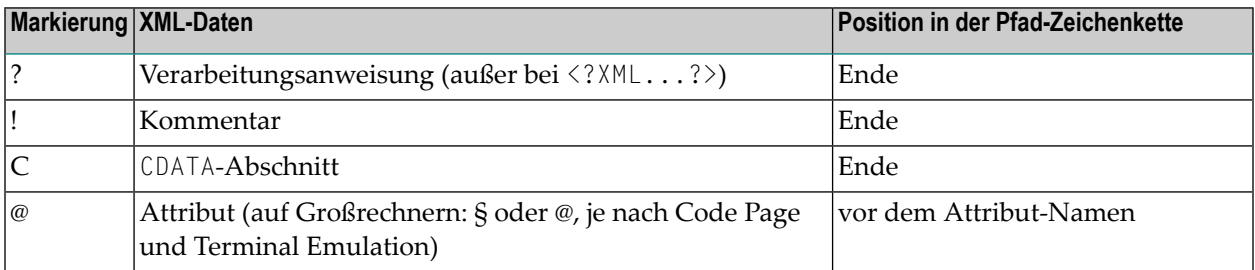
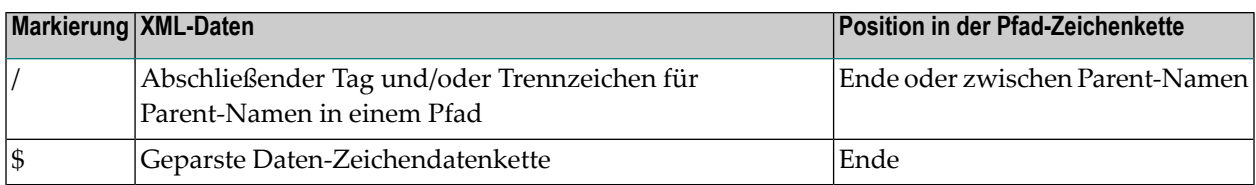

Wenn Sie diese zusätzlichen Markierungen im Pfad-String benutzen, ist es leichter, die verschiedenen Elemente des XML-Dokuments im Ausgabedokument zu identifizieren.

#### **Global Namespace**

Zur Angabe des Global Namespace verwenden Sie einen Doppelpunkt (:) als Präfix und eine leere URI.

#### **Zugehörige Systemvariablen**

Die folgenden Natural-Systemvariablen werden für jedes abgesetzte PARSE-Statement automatisch erzeugt:

- \*PARSE-TYPE
- \*PARSE-LEVEL
- \*PARSE-ROW
- $\blacksquare$  \*PARSE-COL
- \*PARSE-NAMESPACE-URI

Durch Angabe der Notation (*r*) hinter \*PARSE-TYPE, \*PARSE-LEVEL, \*PARSE-ROW, \*PARSE-COL und \*PARSE-NAMESPACE-URI können Sie den Statement-Label bzw. die Quellcode-Zeilennummer des Statements angeben, in dem bzw. in der die PARSE-Anweisung abgesetzt wurde. Wenn (*r*) nicht angegeben wird, stellt die betreffende Systemvariable die Systemvariable der XML-Daten dar, die gerade in der zur Zeit aktiven PARSE-Verarbeitungsschleife abgearbeitet werden.

Weitere Informationen über diese Systemvariablen finden Sie in der *Systemvariablen*-Dokumentation.

## **Syntax-Beschreibung**

Operanden-Definitionstabelle:

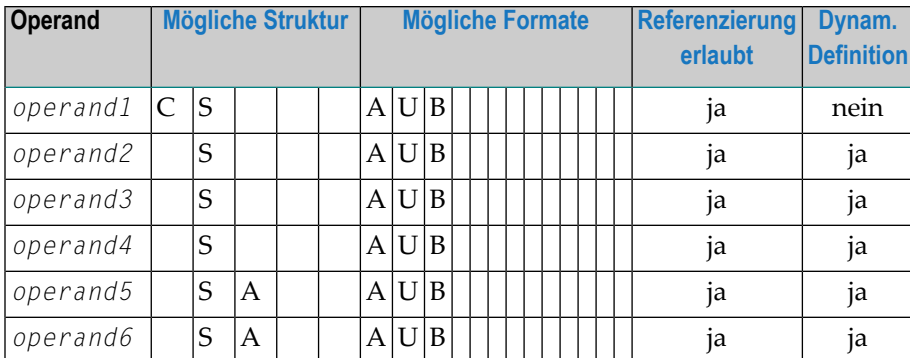

Syntax-Element-Beschreibung:

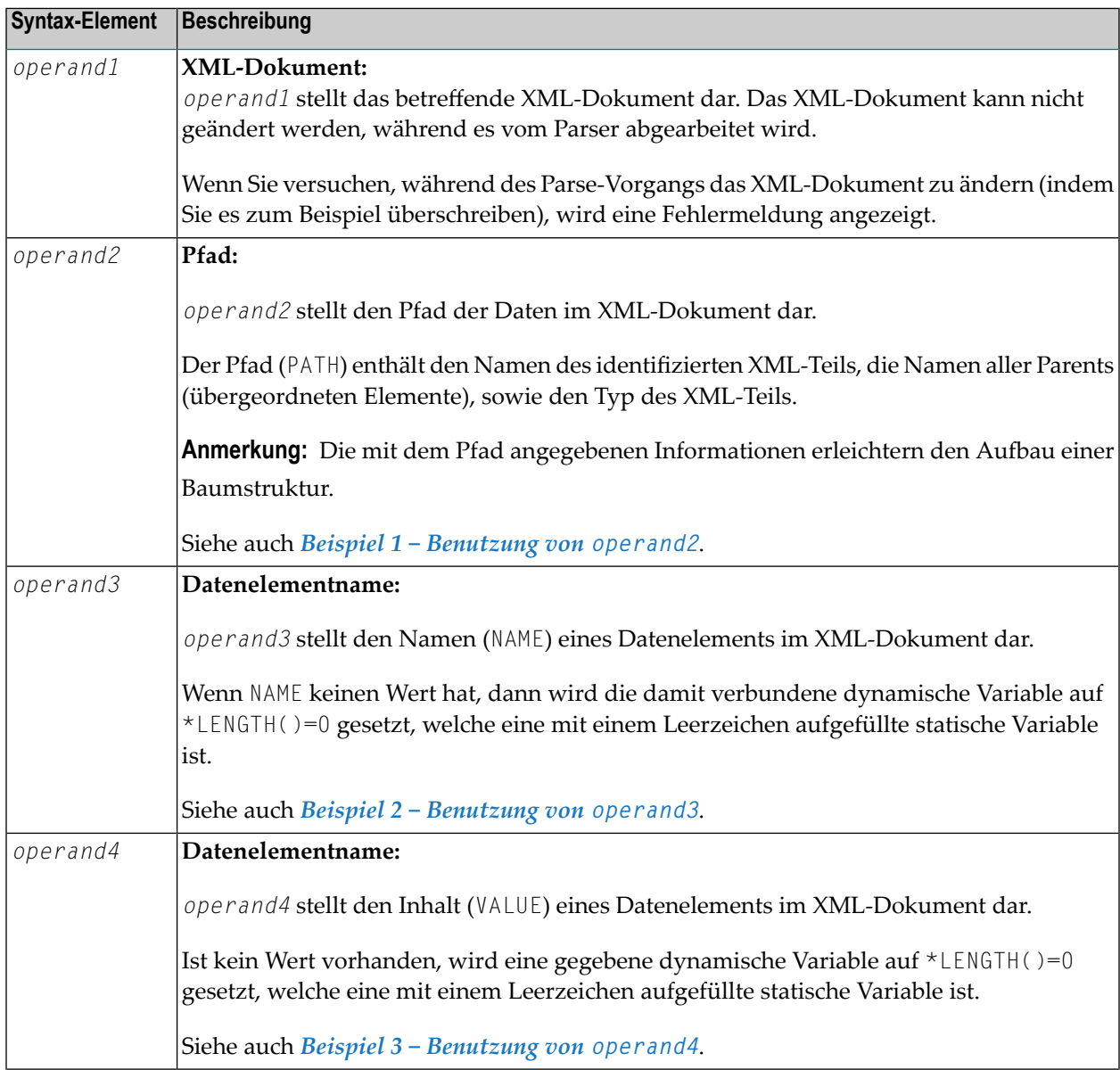

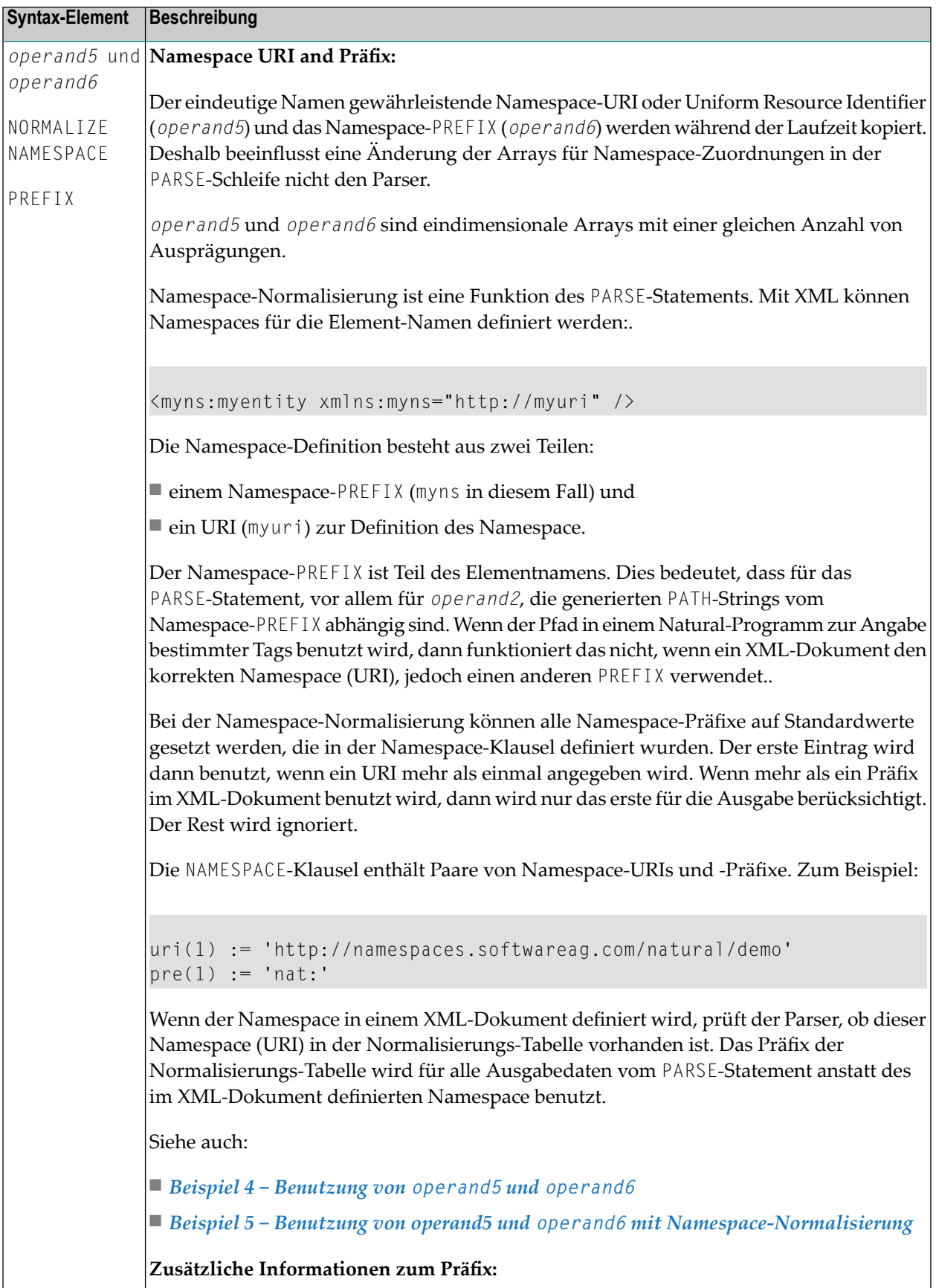

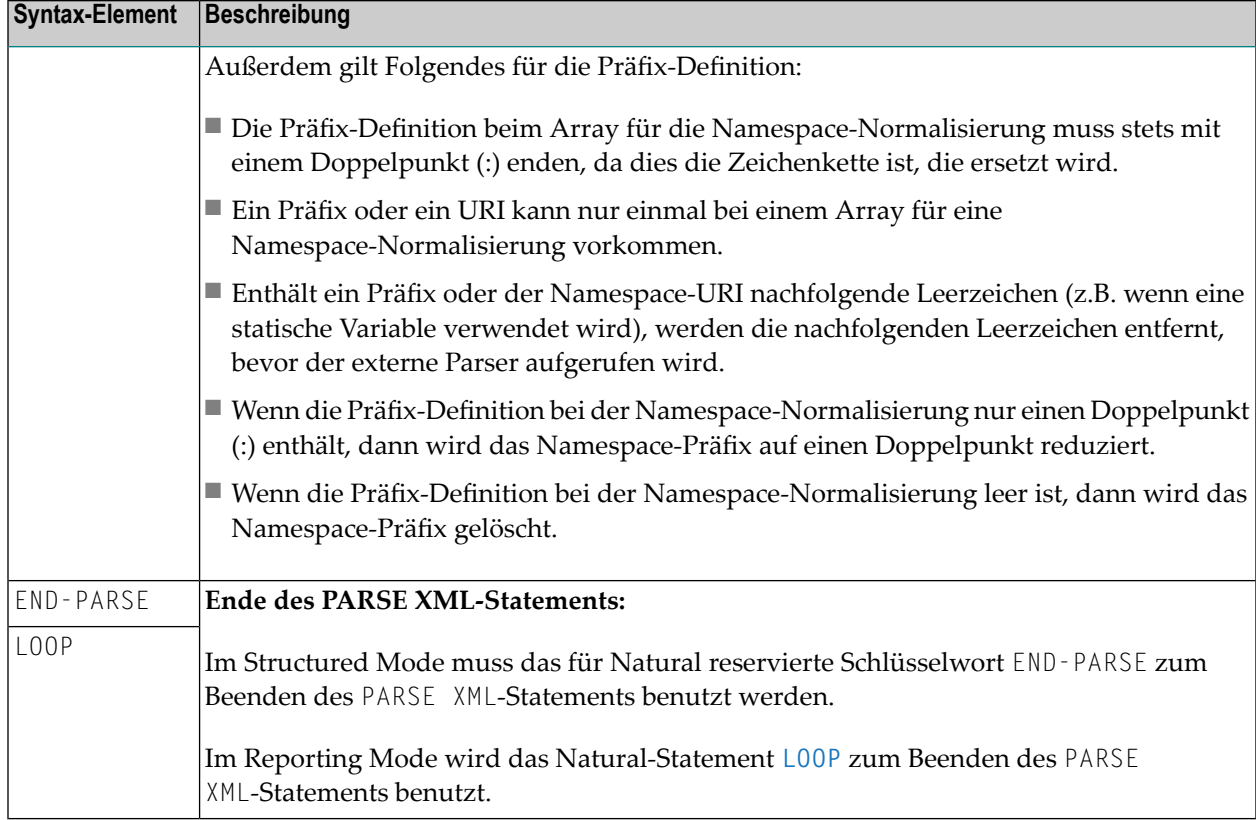

## **Beispiele**

- Beispiel 1 [Benutzung](#page-759-0) von operand2
- Beispiel 2 [Benutzung](#page-760-0) von operand3
- <span id="page-759-0"></span>■ Beispiel 3 — [Benutzung](#page-761-0) von operand4
- Beispiel 4 [Benutzung](#page-762-0) von operand5 und operand6
- Beispiel 5 Benutzung von operand5 und operand6 mit [Namespace-Normalisierung](#page-763-0)

#### **Beispiel 1 — Benutzung von operand2**

Der folgende XML-Code

```
myxml := ' \langle ?xml version = "1.0" ? \rangle' -'<employee personnel-id="30016315" >'-
          '<full-name>'-
          '<!--this is just a comment-->'-
          '<first-name>RICHARD</first-name>'-
          '<name>FORDHAM</name>'-
          '</full-name>'-
          '</employee>'
```
wird durch folgenden Natural-Code verarbeitet:

PARSE XML myxml INTO PATH mypath PRINT mypath END-PARSE

und erzeugt die folgende Ausgabe:

```
employee
employee/@personnel-id
employee/full-name
employee/full-name/!
employee/full-name/first-name
employee/full-name/first-name/$
employee/full-name/first-name//
employee/full-name/name
employee/full-name/name/$
employee/full-name/name//
employee/full-name//
employee//
```
#### <span id="page-760-0"></span>**Beispiel 2 — Benutzung von operand3**

Der folgende XML-Code

```
myxml := '<?xml version="1.0" ?>'-
         '<employee personnel-id="30016315" >'-
         '<full-name>'-
         '<!--this is just a comment-->'-
         '<first-name>RICHARD</first-name>'-
         '<name>FORDHAM</name>'-
         \mathsf{Y} </full-name>'-
         '</employee>'
```
wird durch folgenden Natural-Code verarbeitet:

```
PARSE XML myxml INTO PATH mypath NAME myname
 DISPLAY (AL=39) mypath myname
END-PARSE
```
und erzeugt die folgende Ausgabe:

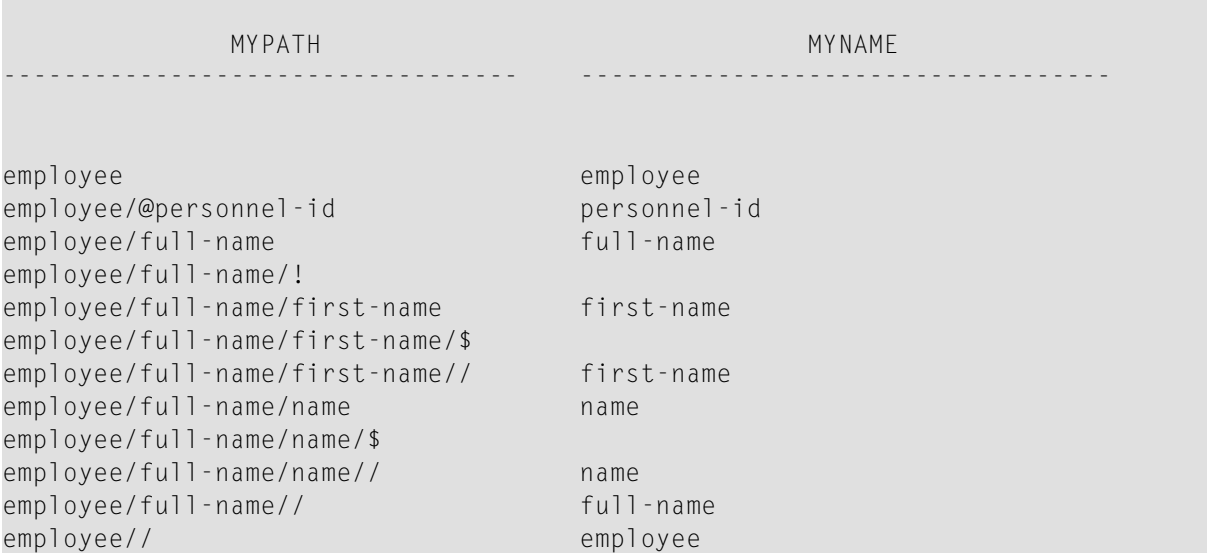

#### <span id="page-761-0"></span>**Beispiel 3 — Benutzung von operand4**

Der folgende XML-Code

```
myxml := '<?xml version="1.0" ?>'-
         '<employee personnel-id="30016315" >'-
         '<full-name>'-
         '<!--this is just a comment-->'-
         '<first-name>RICHARD</first-name>'-
         '<name>FORDHAM</name>'-
         '\leq/full-name>'-
         '</employee>'
```
wird durch folgenden Natural-Code verarbeitet:

PARSE XML myxml INTO PATH mypath VALUE myvalue DISPLAY (AL=39) mypath myvalue END-PARSE

#### und erzeugt die folgende Ausgabe:

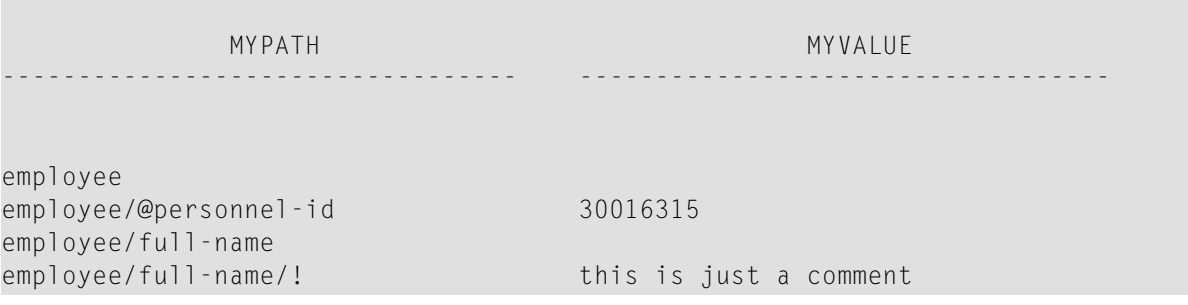

```
employee/full-name/first-name
employee/full-name/first-name/$ RICHARD
employee/full-name/first-name//
employee/full-name/name
employee/full-name/name/$ FORDHAM
employee/full-name/name//
employee/full-name//
employee//
```
#### <span id="page-762-0"></span>**Beispiel 4 — Benutzung von operand5 und operand6**

Der folgende XML-Code

```
myxml := ' \leq ?xml version="1.0" ?>'-'<nat:employee nat:personnel-id="30016315"'-
         ' xmlns:nat="http://namespaces.softwareag.com/natural/demo">'-
         '<nat:full-Name>'-
         '<nat:first-name>RICHARD</nat:first-name>'-
         '<nat:name>FORDHAM</nat:name>'-
         '</nat:full-Name>'-
         '</nat:employee>'
```
wird durch folgenden Natural-Code verarbeitet:

```
PARSE XML myxml INTO PATH mypath
 PRINT mypath
END-PARSE
```
und erzeugt die folgende Ausgabe:

```
nat:employee
nat:employee/@nat:personnel-id
nat:employee/@xmlns:nat
nat:employee/nat:full-Name
nat:employee/nat:full-Name/nat:first-name
nat:employee/nat:full-Name/nat:first-name/$
nat:employee/nat:full-Name/nat:first-name//
nat:employee/nat:full-Name/nat:name
nat:employee/nat:full-Name/nat:name/$
nat:employee/nat:full-Name/nat:name//
nat:employee/nat:full-Name//
nat:employee//
```
#### <span id="page-763-0"></span>**Beispiel 5 — Benutzung von operand5 und operand6 mit Namespace-Normalisierung**

Wird **NORMALIZE NAMESPACE** verwendet, erzeugt dasselbe XML-Dokument wie in Beispiel 4 mit einem anderen NAMESPACE PREFIX genau dieselbe Ausgabe.

#### XML-Code:

```
myxml := '<?xml version="1.0" ?>'-
         '<natural:employee natural:personnel-id="30016315"'-
         ' xmlns:natural="http://namespaces.softwareag.com/natural/demo">'-
         '<natural:full-Name>'-
         '<natural:first-name>RICHARD</natural:first-name>'-
         '<natural:name>FORDHAM</natural:name>'-
         '</natural:full-Name>'-
         '</natural:employee>'
```
Natural-Code:

```
uri(1) := 'http://namespaces.softwareag.com/natural/demo'
pre(1) := 'nat:'*
PARSE XML myxml INTO PATH mypath NORMALIZE NAMESPACE uri(*) PREFIX pre(*)
 PRINT mypath
END-PARSE
```
#### Ausgabe des obigen Programms

```
nat:employee
nat:employee/@nat:personnel-id
nat:employee/@xmlns:nat
nat:employee/nat:full-Name
nat:employee/nat:full-Name/nat:first-name
nat:employee/nat:full-Name/nat:first-name/$
nat:employee/nat:full-Name/nat:first-name//
nat:employee/nat:full-Name/nat:name
nat:employee/nat:full-Name/nat:name/$
nat:employee/nat:full-Name/nat:name//
nat:employee/nat:full-Name//
nat:employee//
```
## <span id="page-764-0"></span>95 PASSW

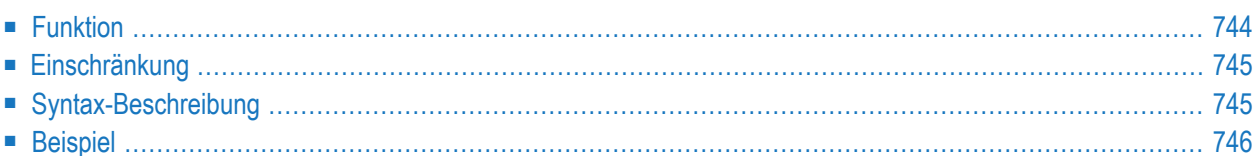

PASSW=*operand1*

Dieses Kapitel behandelt folgende Themen:

Verwandte Statements: **[ACCEPT/REJECT](#page-48-0)** | **AT [BREAK](#page-62-0)** | **AT [START](#page-86-0) OF DATA** | **AT END OF [DATA](#page-72-0)** | **BACKOUT [TRANSACTION](#page-98-0)** | **BEFORE BREAK [PROCESSING](#page-104-0)** | **[DELETE](#page-400-0)** | **END [TRANSACTION](#page-464-0)** | **[FIND](#page-514-0)** | **[HISTOGRAM](#page-584-0)** | **[GET](#page-570-0)** | **GET [SAME](#page-576-0)** | **GET [TRANSACTION](#page-580-0)** | **[LIMIT](#page-670-0)** | **PERFORM BREAK [PROCESSING](#page-776-0)** | **[READ](#page-836-0)** | **[RETRY](#page-954-0)** | **[STORE](#page-1074-0)** | **[UPDATE](#page-1098-0)**

<span id="page-765-0"></span>Gehört zur Funktionsgruppe: *Datenbankzugriffe und [Datenbankänderungen](#page-35-0)*

## **Funktion**

Mit dem Statement PASSW geben Sie ein Passwort an, um auf eine passwortgeschützte Adabasoder VSAM-Datei zugreifen zu können.

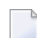

**Anmerkung:** Dieses Passwort kann mittels der PASSWORD-Klausel der Datenbankzugriffs-Statements **FIND**, **GET**, **HISTOGRAM**, **READ**, **STORE** überschrieben werden.

#### **Anmerkungen bezüglich Natural Security**

<span id="page-765-1"></span>Im Security-Profil einer Library können Sie ein standardmäßiges Adabas-Passwort angeben (wie in der *Natural Security*-Dokumentation beschrieben); dieses Passwort gilt für alle Datenbankzugriffs-Statements, für die weder ein eigenes Passwort angegeben ist noch ein PASSW-Statement gilt, und zwar nicht nur in der betreffenden Library, sondern darüber hinaus auch, wenn Sie anschließend in andere Libraries wechseln, in deren Security-Profilen kein Passwort angegeben ist.

#### **Unterdrückung der Passwort-Anzeige**

Wird das Passwort als Konstante angegeben, sollte das PASSW-Statement ganz am Anfang einer Quellcode-Zeile stehen und das Gleichheitszeichen (=) unmittelbar auf PASSW folgen. Dadurch ist gewährleistet, dass das Passwort im Quellcode des Programms nicht sichtbar ist.

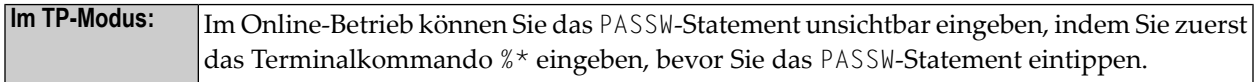

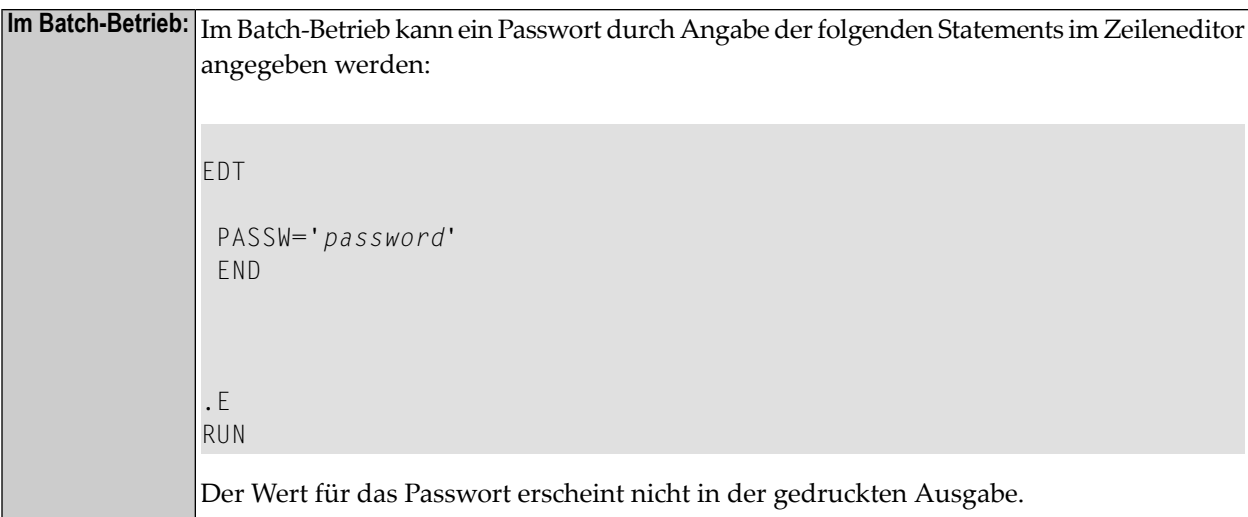

## <span id="page-766-0"></span>**Einschränkung**

<span id="page-766-1"></span>Dieses Statement gilt nicht für DL/I- und Db2-Datenbanken.

## **Syntax-Beschreibung**

Operanden-Definitionstabelle:

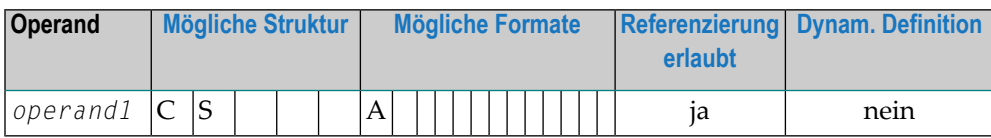

Syntax-Element-Beschreibung:

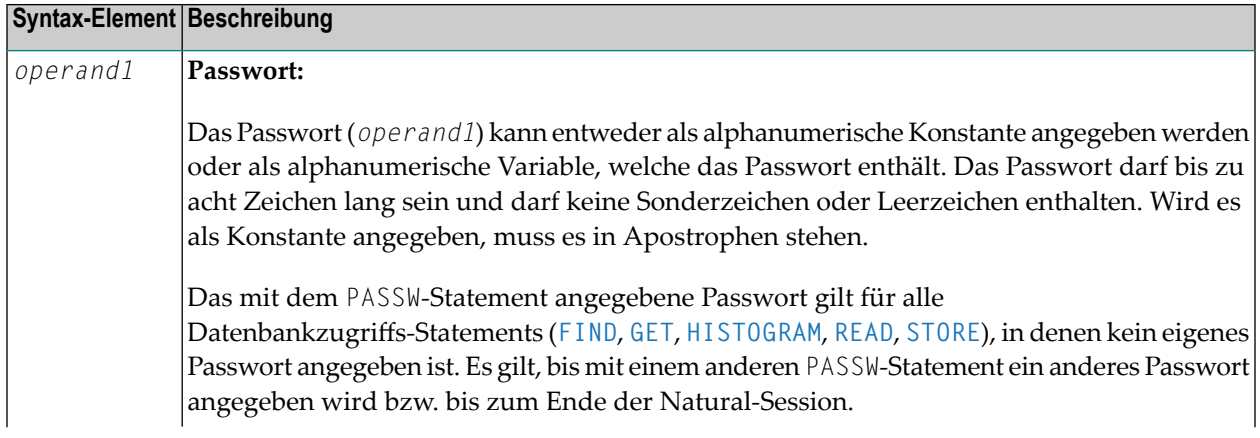

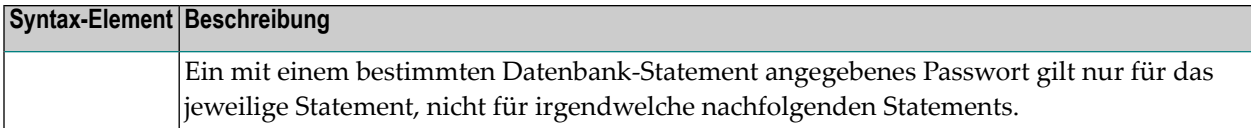

## <span id="page-767-0"></span>**Beispiel**

Beispiel-Programm PWDEX1 mit Passwort-Anzeigeschutz (siehe **[oben](#page-765-1)**):

```
** Example 'PWDEX1': PASSW
************************************************************************
DEFINE DATA LOCAL
1 EMPLOY-VIEW VIEW OF EMPLOYEES
 2 PERSONNEL-ID
 2 NAME
END-DEFINE
*
PASSW= Password not visible
*
LIMIT 5
READ EMPLOY-VIEW
DISPLAY NOTITLE PERSONNEL-ID NAME
END-READ
*
END
```
Ausgabe des Programms PWDEX1:

PERSONNEL NAME ID --------- -------------------- 50005800 ADAM 50005600 MORENO 50005500 BLOND 50005300 MAIZIERE 50004900 CAOUDAL

# 96 PERFORM

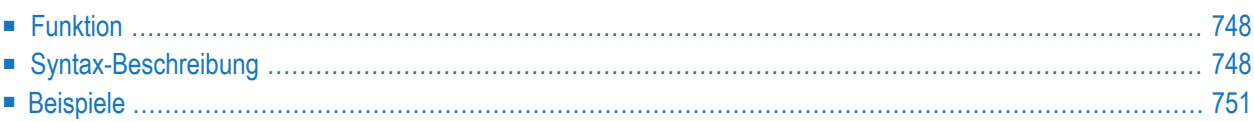

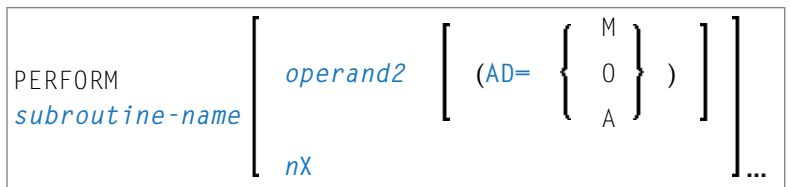

Dieses Kapitel behandelt folgende Themen:

Eine Erläuterung der in dem Syntax-Diagramm verwendeten Symbole entnehmen Sie dem Abschnitt *[Syntax-Symbole](#page-29-0)*.

Verwandte Statements: **[CALL](#page-110-0)** | **[CALL](#page-138-0) FILE** | **CALL [LOOP](#page-144-0)** | **[CALLNAT](#page-154-0)** | **DEFINE [SUBROUTINE](#page-366-0)** | **[ESCAPE](#page-470-0)** | **[FETCH](#page-508-0)**

<span id="page-769-0"></span>Gehört zur Funktionsgruppe: *Aufrufen von Programmen und [Subprogrammen](#page-39-0)*

## **Funktion**

Das Statement PERFORM dient dazu, eine Natural-**[Subroutine](#page-770-0)** aufzurufen.

#### **Verschachtelte PERFORM-Statements**

Eine aufgerufene Subroutine kann ihrerseits mit einem PERFORM-Statement eine andere Subroutine aufrufen. Wieviele Ebenen eine derartige Verschachtelung mehrerer PERFORM-Statements erreichen darf, hängt vom benötigten Speicherplatz ab.

Eine Subroutine kann auch sich selbst aufrufen (rekursive Subroutine). Falls eine rekursive externe Subroutine Datenbankzugriffe beinhaltet, sorgt Natural automatisch dafür, dass diese als getrennte logische Operationen durchgeführt werden.

#### <span id="page-769-1"></span>**Parameter-Übertragung mit dynamischen Variablen**

Siehe **[CALLNAT](#page-158-0)**-Statement.

## **Syntax-Beschreibung**

Operanden-Definitionstabelle:

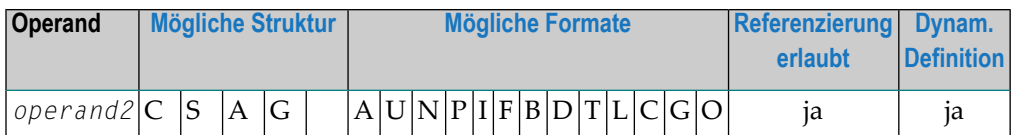

Syntax-Element-Beschreibung:

<span id="page-770-0"></span>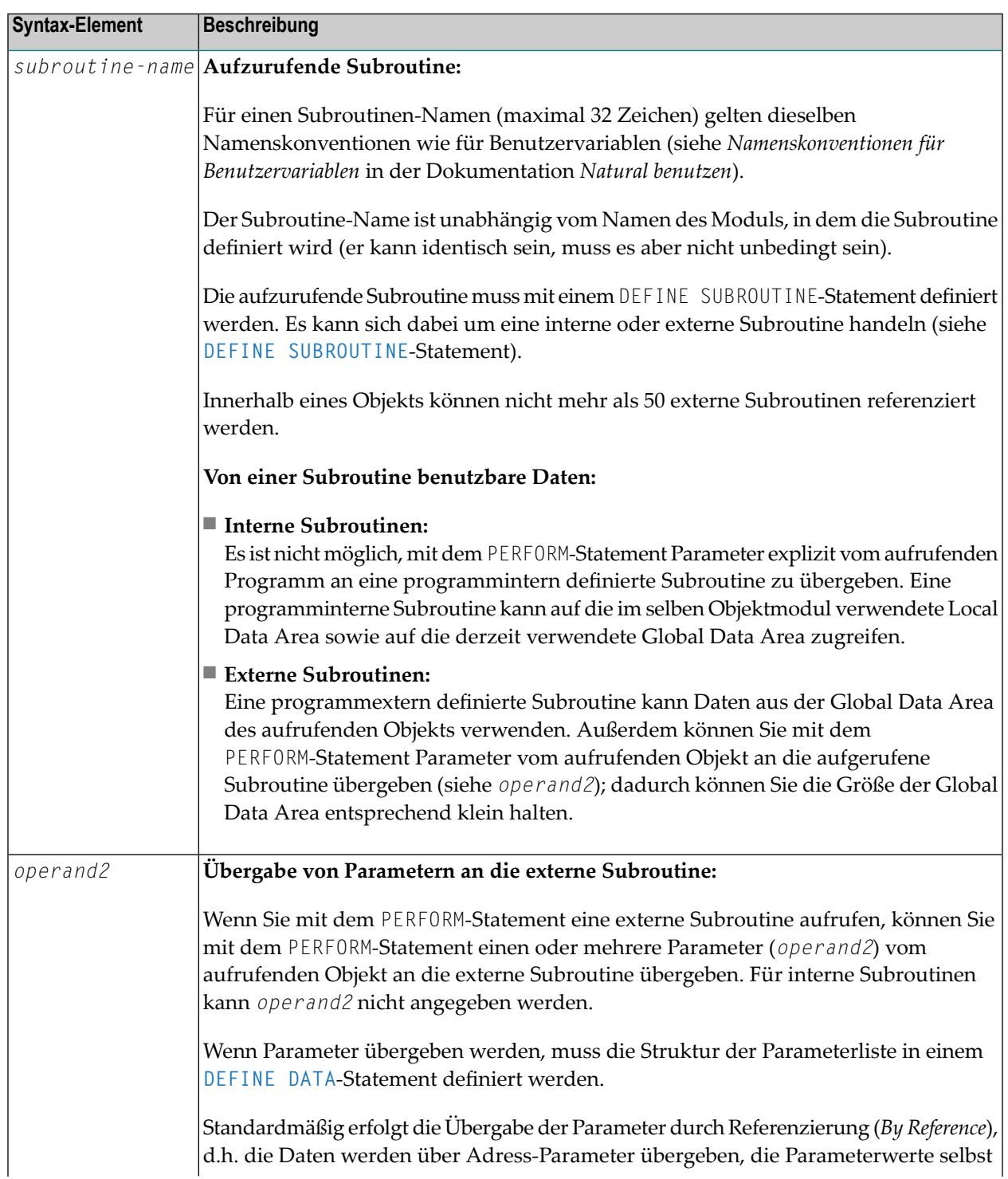

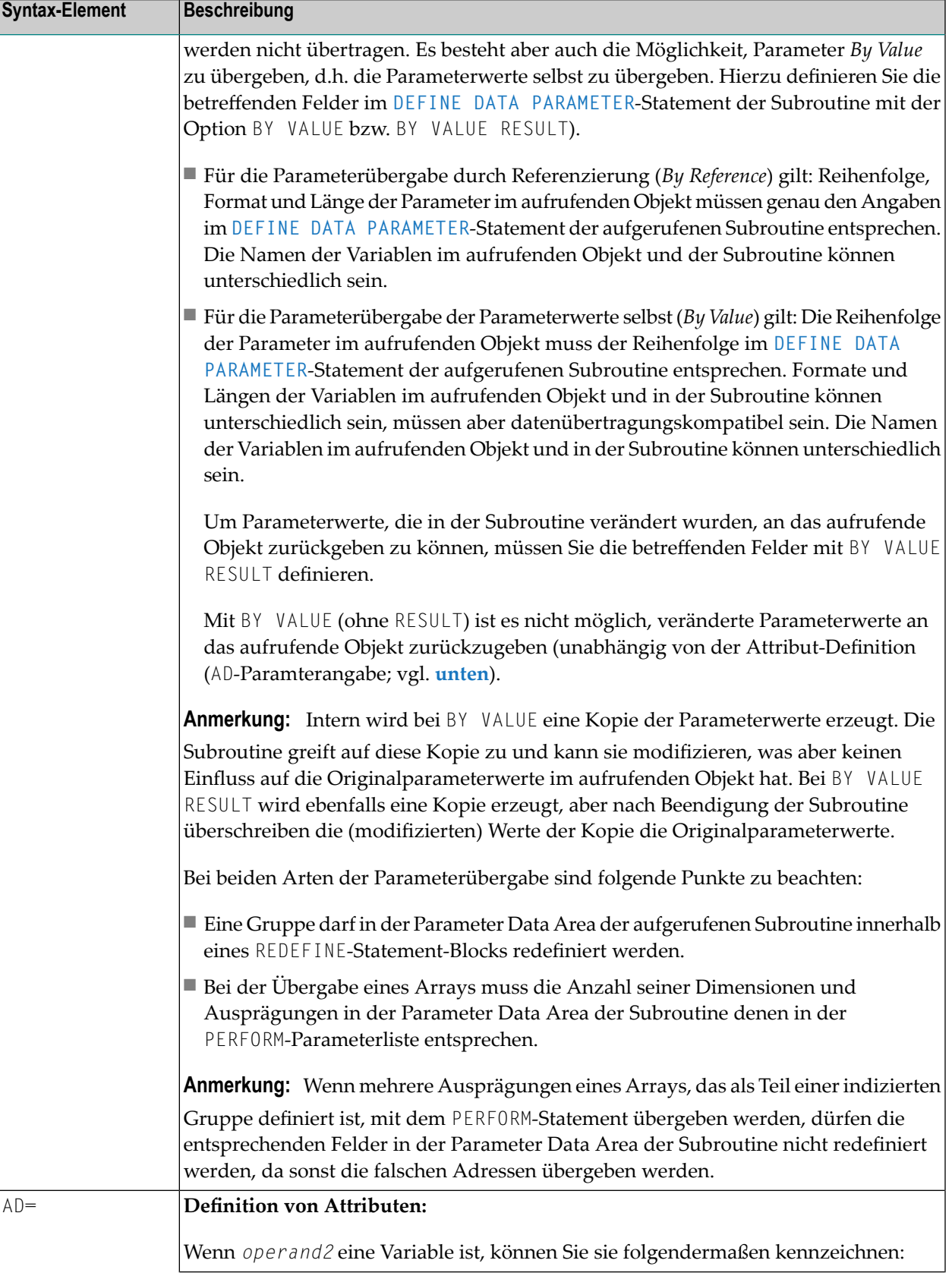

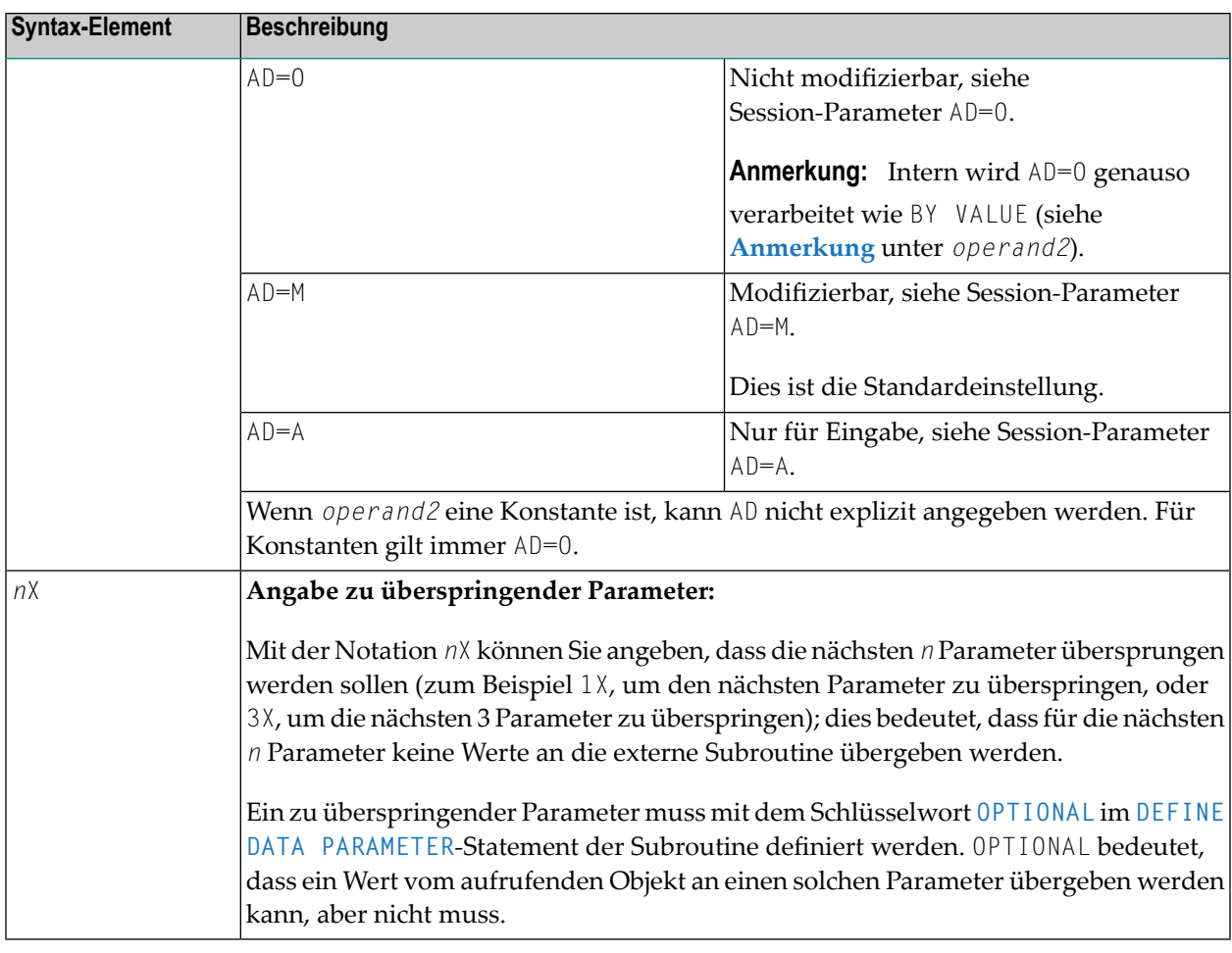

## <span id="page-772-1"></span><span id="page-772-0"></span>**Beispiele**

- Beispiel 1 PERFORM als interne Subroutine
- Beispiel 2 PERFORM als externe Subroutine

#### Beispiel 1 - PERFORM als interne Subroutine

```
** Example 'PEREX1': PERFORM (as inline subroutine)
DEFINE DATA LOCAL
1 EMPLOY-VIEW VIEW OF EMPLOYEES
 2 NAME
 2 ADDRESS-LINE (A20/2)
 2 PHONE
1 #ARRAY (A75/1:4)
1 REDEFINE #ARRAY
 2 #ALINE (A25/1:4,1:3)
```

```
1 #X (N2) INIT \langle 1 \rangle\frac{1}{1} #Y (N2) INIT <1>
END-DEFINE
*
LIMIT 5
FIND EMPLOY-VIEW WITH CITY = 'BALTIMORE'
 MOVE NAME TO #ALINE (#X, #Y)
  MOVE ADDRESS-LINE(1) TO #ALINE (#X+1,#Y)
  MOVE ADDRESS-LINE(2) TO #ALINE (#X+2,#Y)
  MOVE PHONE \overline{10} #ALINE (#X+3, #Y)
  IF #Y = 3RESET INITIAL #Y
   /*
   PERFORM PRINT
   /*
  ELSE
   ADD 1 TO #Y
  END-IF
  AT END OF DATA
   /*
   PERFORM PRINT
   /*
  END-ENDDATA
END-FIND
*
DEFINE SUBROUTINE PRINT
  WRITE NOTITLE (AD=OI) #ARRAY(*)
  RESET #ARRAY(*)
  SKIP 1
END-SUBROUTINE 
* 
END ↩
```
Ausgabe des Programms PEREX1:

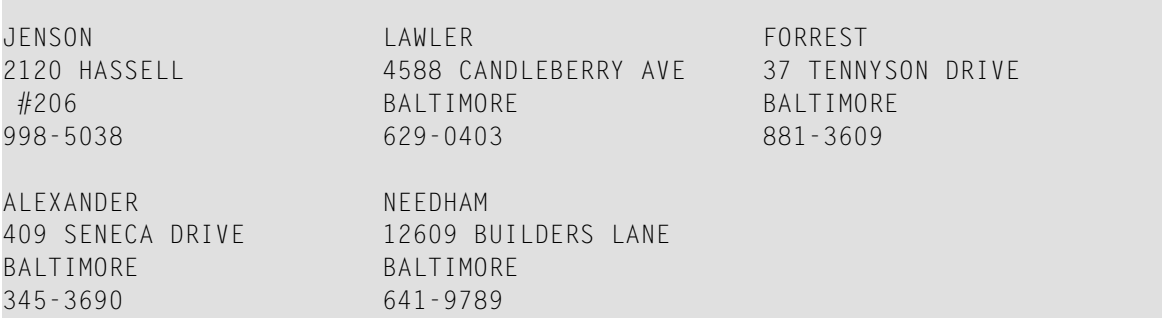

#### <span id="page-774-0"></span>**Beispiel 2 — PERFORM als externe Subroutine**

Programm, das das PERFORM-Statement enthält:

```
** Example 'PEREX2': PERFORM (as external subroutine)
************************************************************************
DEFINE DATA LOCAL
1 EMPLOY-VIEW VIEW OF EMPLOYEES
 2 NAME
 2 ADDRESS-LINE (A20/2)
 2 PHONE
*
1 #ALINE (A25/1:4,1:3)
1 \#X (N2) INIT <1>
1 #Y (N2) INIT <1>
END-DEFINE
*
LIMIT 5
*
FIND EMPLOY-VIEW WITH CITY = 'BALTIMORE'
 MOVE NAME TO #ALINE (#X, #Y)
 MOVE ADDRESS-LINE(1) TO #ALINE (#X+1,#Y)
 MOVE ADDRESS-LINE(2) TO #ALINE (#X+2,#Y)
 MOVE PHONE TO #ALINE (#X+3, #Y)
 IF #Y = 3RESET INITIAL #Y
   /*
   PERFORM PEREX2E #ALINE(*,*)
   /*
 ELSE
   ADD 1 TO #Y
 END-IF
 AT END OF DATA
   /*
   PERFORM PEREX2E #ALINE(*,*)
   /*
 END-ENDDATA
END-FIND
*
END
```
Externe Subroutine PEREX3 mit vom Programm PEREX2 aufgerufenen Parametern:

\*\* Example 'PEREX3': SUBROUTINE (external subroutine with parameters) \*\*\*\*\*\*\*\*\*\*\*\*\*\*\*\*\*\*\*\*\*\*\*\*\*\*\*\*\*\*\*\*\*\*\*\*\*\*\*\*\*\*\*\*\*\*\*\*\*\*\*\*\*\*\*\*\*\*\*\*\*\*\*\*\*\*\*\*\*\*\*\* DEFINE DATA PARAMETER 1 #ALINE (A25/1:4,1:3) END-DEFINE \* DEFINE SUBROUTINE **PEREX2E** WRITE NOTITLE (AD=OI) #ALINE(\*,\*) RESET #ALINE(\*,\*) SKIP 1 END-SUBROUTINE \* END

#### Ausgabe des Programms PEREX2:

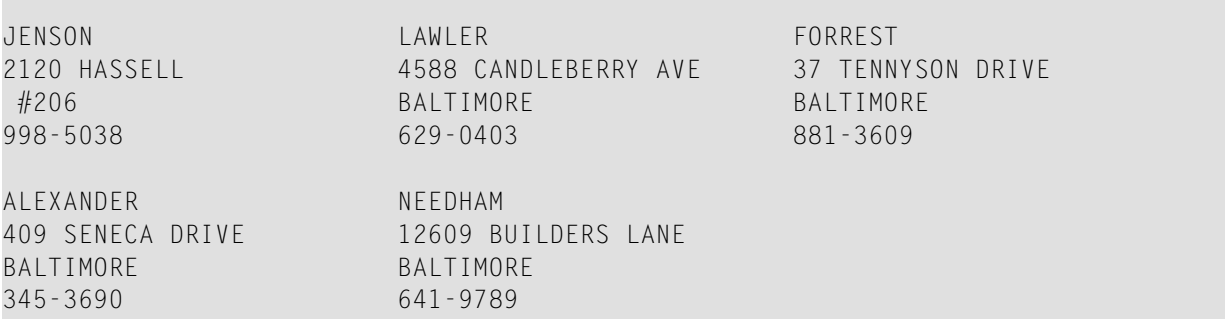

# <span id="page-776-0"></span>97 PERFORM BREAK PROCESSING

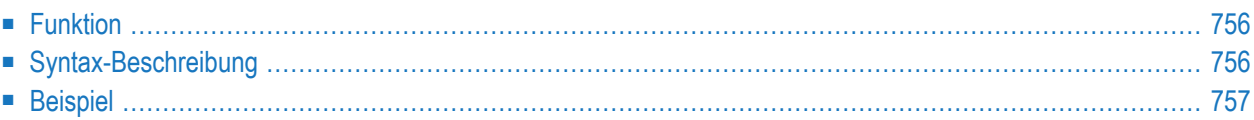

PERFORM BREAK [PROCESSING] [**(***r***)**] **AT BREAK** *statement*

Dieses Kapitel behandelt folgende Themen:

Eine Erläuterung der in dem Syntax-Diagramm verwendeten Symbole entnehmen Sie dem Abschnitt *[Syntax-Symbole](#page-29-0)*.

Verwandte Statements: **[ACCEPT/REJECT](#page-48-0)** | **AT [BREAK](#page-62-0)** | **AT [START](#page-86-0) OF DATA** | **AT END OF [DATA](#page-72-0)** | **BACKOUT [TRANSACTION](#page-98-0)** | **BEFORE BREAK [PROCESSING](#page-104-0)** | **[DELETE](#page-400-0)** | **END [TRANSACTION](#page-464-0)** | **[FIND](#page-514-0)** | **[GET](#page-570-0)** | **GET [SAME](#page-576-0)** | **GET [TRANSACTION](#page-580-0) DATA** | **[HISTOGRAM](#page-584-0)** | **[LIMIT](#page-670-0)** | **[PASSW](#page-764-0)** | **[READ](#page-836-0)** | **[RETRY](#page-954-0)** | **[STORE](#page-1074-0)** | **[UPDATE](#page-1098-0)**

<span id="page-777-0"></span>Gehört zur Funktionsgruppe: *Datenbankzugriffe und [Datenbankänderungen](#page-35-0)*

## **Funktion**

Das Statement PERFORM BREAK PROCESSING dient dazu, bei Verarbeitungsschleifen, die mit **[FOR](#page-558-0)**, **[REPEAT](#page-918-0)**, **CALL [LOOP](#page-144-0)** oder **CALL [FILE](#page-138-0)** ausgelöst wurden, dort eine Gruppenwechsel-Verarbeitung auszulösen, wo keine automatische Gruppenwechsel-Verarbeitung durchgeführt wird, oder wenn eine Gruppenwechsel-Verarbeitung gewünscht wird.

Im Gegensatz zu einer automatischen Gruppenwechsel-Verarbeitung, die ausgeführt wird, unmittelbar nachdem der Datensatz gelesen wurde, wird ein PERFORM BREAK PROCESSING-Statement dann ausgeführt, wenn es im normalen Programmablauf auftaucht.

<span id="page-777-1"></span>Das PERFORM BREAK PROCESSING-Statement überprüft anhand des Wertes eines Kontrollfeldes, ob eine Gruppenwechsel-Bedingung erfüllt wird, und bewirkt außerdem eine Auswertung der Natural-Systemfunktionen. Diese Prüfung und Auswertung findet jedesmal, wenn das Statement ausgeführt wird, statt. Die Ausführung eines PERFORM BREAK PROCESSING-Statements kann an eine mit einem **[IF](#page-598-0)**-Statement angegebene logische Bedingung geknüpft werden.

## **Syntax-Beschreibung**

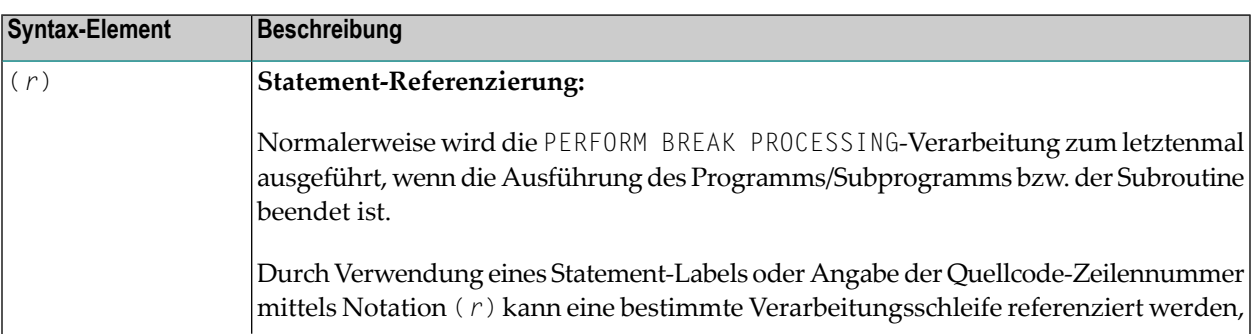

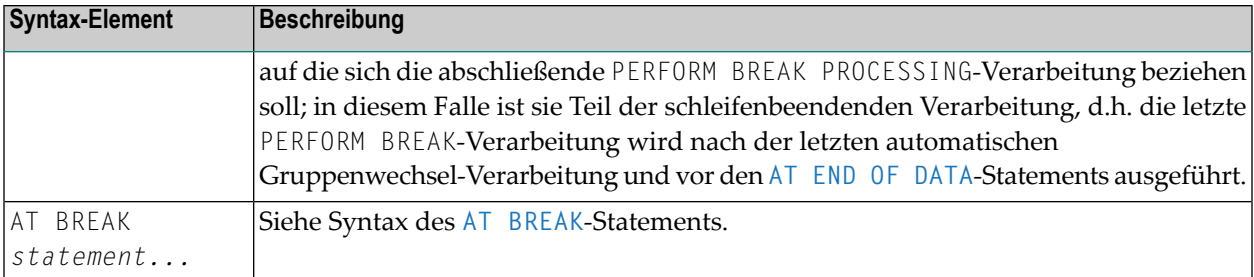

## <span id="page-778-0"></span>**Beispiel**

```
** Example 'PBPEX1S': PERFORM BREAK PROCESSING (structured mode)
************
               DEFINE DATA LOCAL
1 #INDEX (N2)
1 #LINE (N2) INIT <1>
END-DEFINE
FOR #INDEX 1 TO 18
 PERFORM BREAK PROCESSING
 / *
 AT BREAK OF #INDEX /1/
  WRITE NOTITLE / 'PLEASE COMPLETE LINES 1-9 ABOVE' /
   RESET INITIAL #LINE
 END-BREAK
 / \starWRITE NOTITLE '_' (64) '=' #LINEADD 1 TO #LINE
END-FOREND
```
Ausgabe des Programms PBPEX1S:

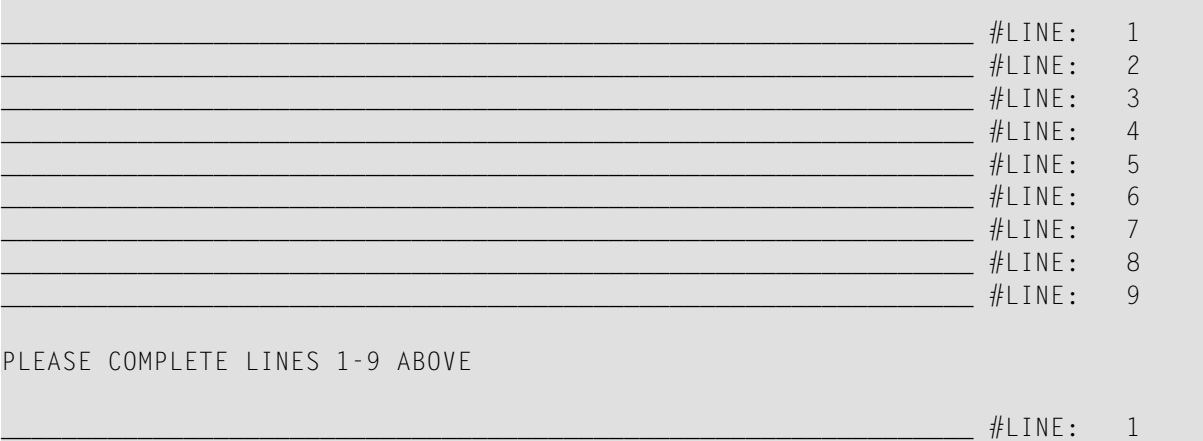

 $\overline{\phantom{a}}$ 

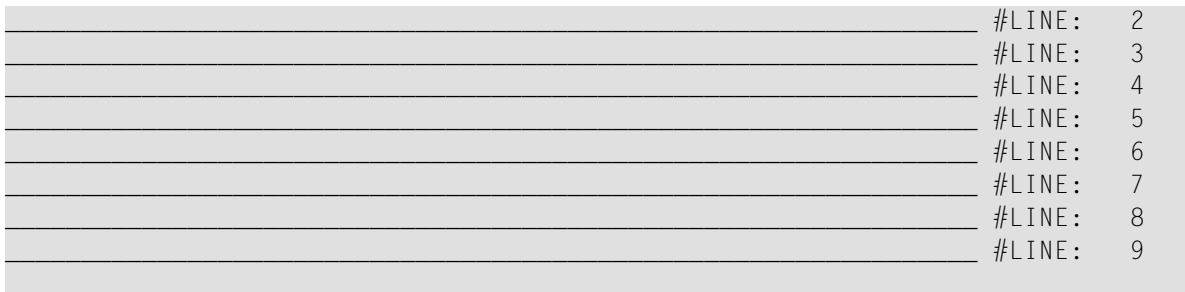

PLEASE COMPLETE LINES 1-9 ABOVE

Äquivalentes Reporting-Mode-Beispiel: PBPEX1R.

## 98 **PRINT**

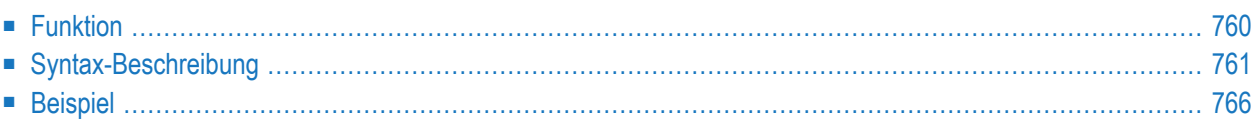

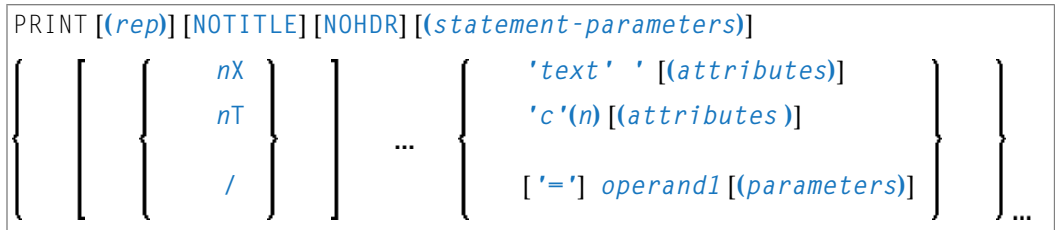

Dieses Kapitel behandelt folgende Themen:

Eine Erläuterung der in dem Syntax-Diagramm verwendeten Symbole entnehmen Sie dem Abschnitt **[Syntax-Symbole](#page-29-0)**.

```
Verwandte Statements: AT END OF PAGE | AT TOP OF PAGE | CLOSE PRINTER | DEFINE PRINTER |
DISPLAY | EJECT | FORMAT | NEWPAGE | SKIP | SUSPEND IDENTICAL SUPPRESS | WRITE | WRITE TITLE
| WRITE TRAILER
```
<span id="page-781-0"></span>Gehört zur Funktionsgruppe: *Erstellen von [Ausgabe-Reports](#page-38-0)*

## **Funktion**

Das Statement PRINT dient dazu, Ausgaben im freien Format zu erzeugen.

Das PRINT-Statement unterscheidet sich vom **[WRITE](#page-1126-0)**-Statement in folgenden Punkten:

■ Die Ausgabelänge der einzelnen Operanden ergibt sich aus der Länge der tatsächlich ausgegebenen Werte und nicht aus der Länge der verwendeten Felder. Vorangestellte Nullen (bei numerischen Werten) und nachgestellte Leerzeichen (bei alphanumerischen Werten) werden nicht mit ausgegeben.

Mit dem Session-Parameter AD können Sie festlegen, ob numerische Werte links- oderrechtsbündig ausgegeben werden sollen: mit AD=L werden einem numerischen Wert nachfolgende Leerstellen nicht ausgegeben; mit AD=R werden einem numerischen Wert vorangestellte Leerzeichen mit ausgegeben.

■ Überschreitet die Ausgabe die vorgegebene Zeilenlänge (Parameter LS), wird die Ausgabe in der nächsten Zeile wie folgt fortgesetzt:

Eine alphanumerische Konstante oder der Inhalt einer alphanumerischen Variablen (ohne Editiermaske) wird ab dem letzten auf der aktuellen Zeile ausgegebenen Leerzeichen oder Zeichen, das weder ein Buchstabe noch eine Ziffer ist, abgetrennt. Der erste Teil des Wertes verbleibt auf der aktuellen Zeile, der abgetrennte Teil wird in der nächsten Zeile ausgegeben. Führende Leerzeichen im zweiten Teil werden entfernt und Leerzeilen werden dadurch unterdrückt.

Bei allen anderen Operanden wird der gesamte Wert, der nicht mehr in die aktuelle Zeile passt, in der nächsten Zeile ausgegeben.

## <span id="page-782-0"></span>**Syntax-Beschreibung**

Operanden-Definitionstabelle:

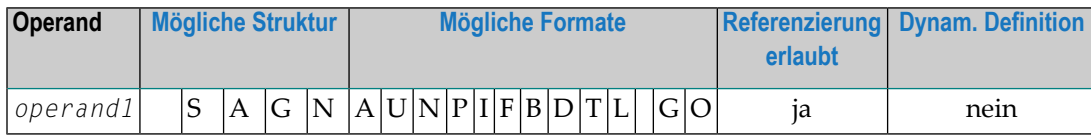

Syntax-Element-Beschreibung:

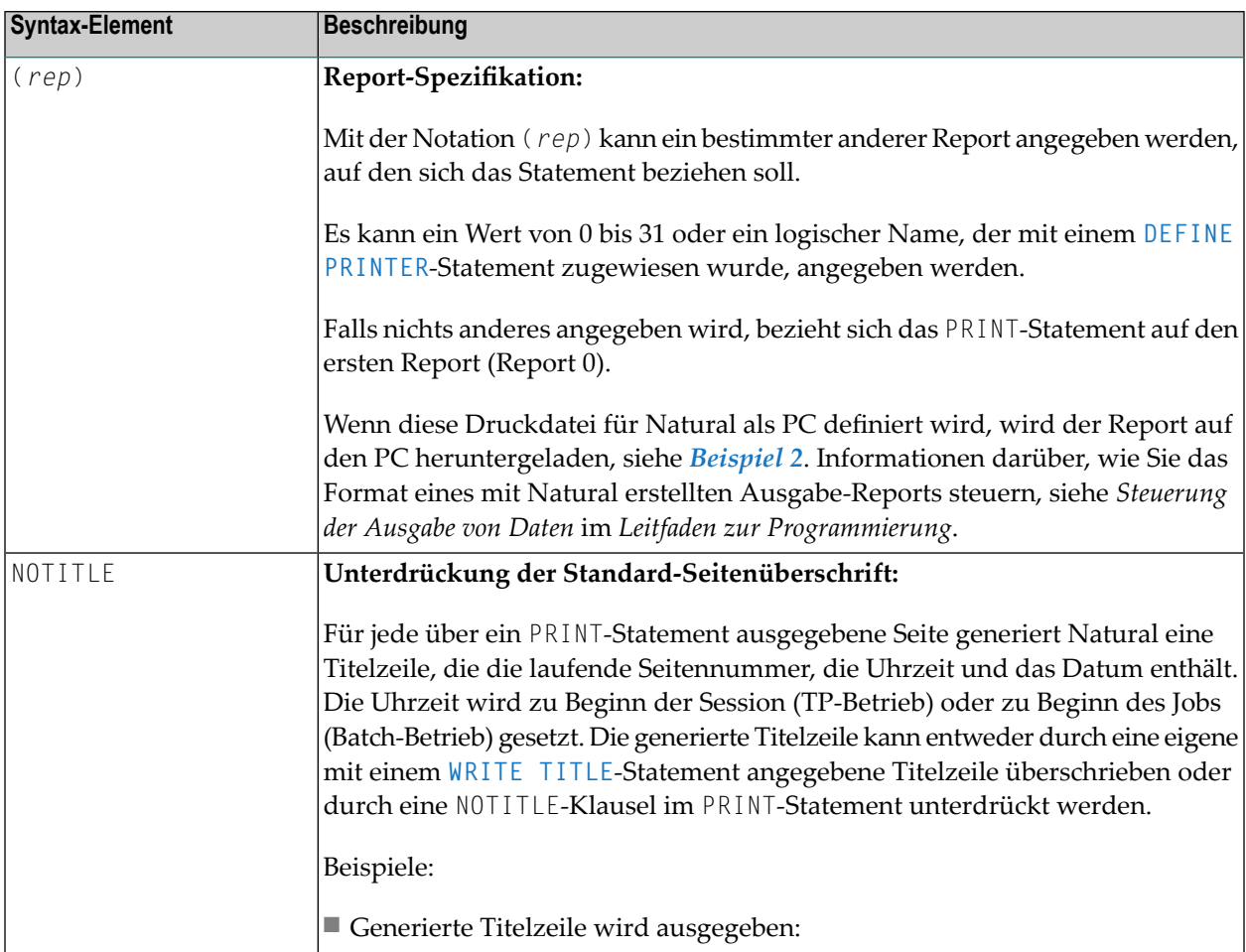

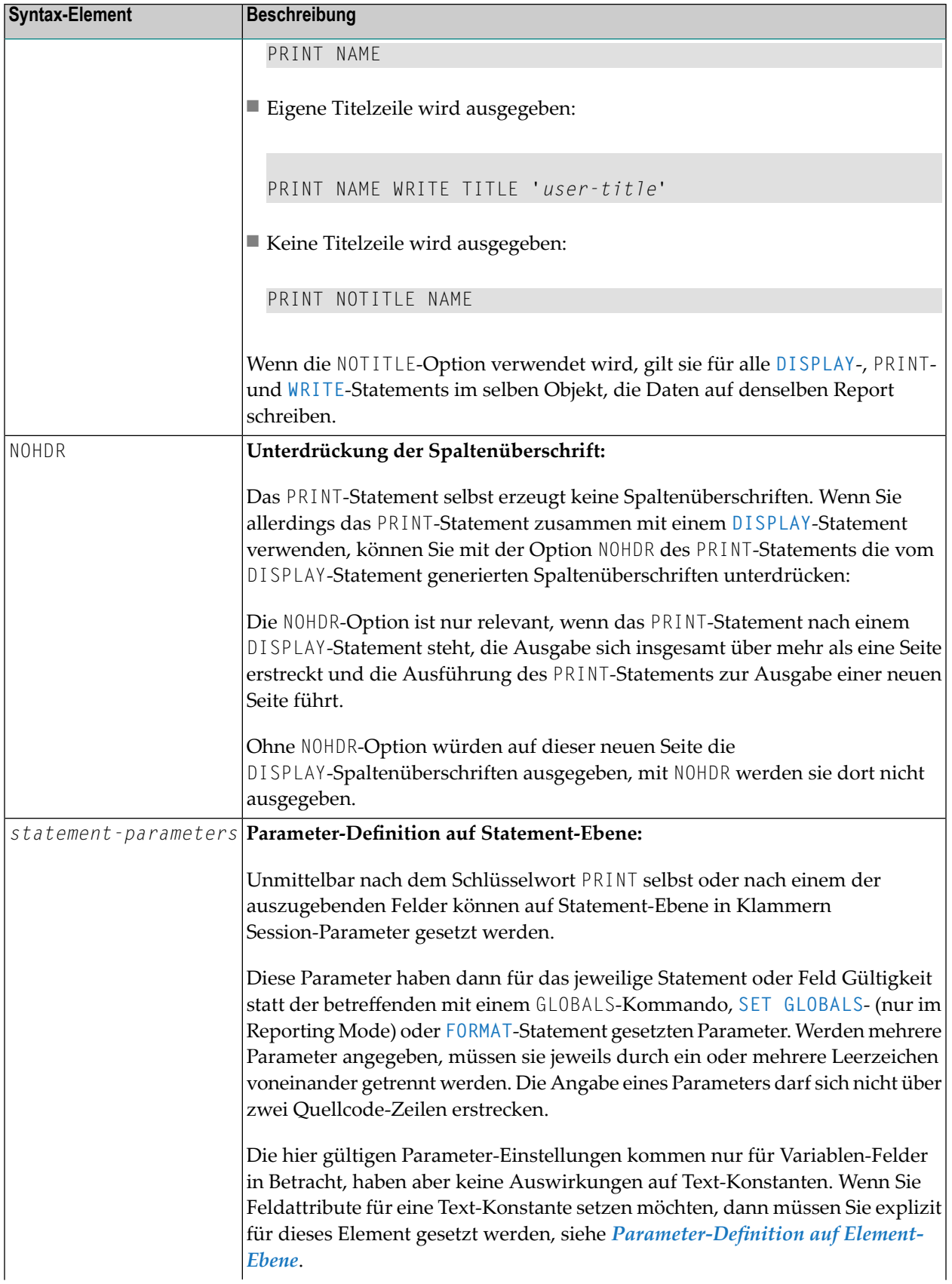

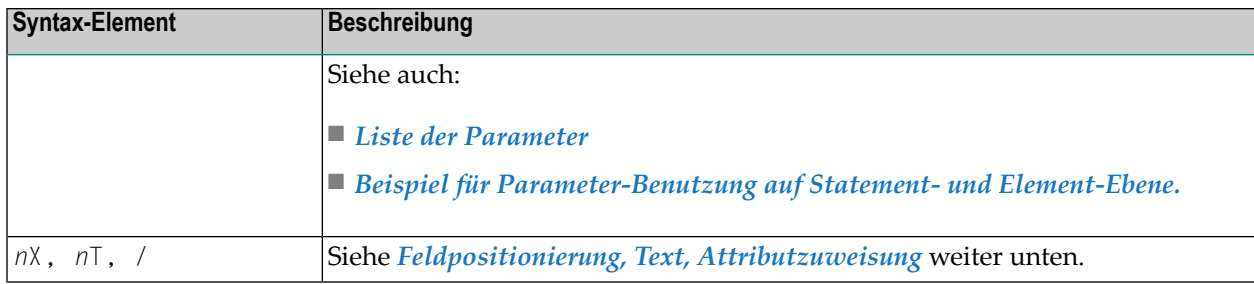

#### <span id="page-784-0"></span>**Liste der Parameter**

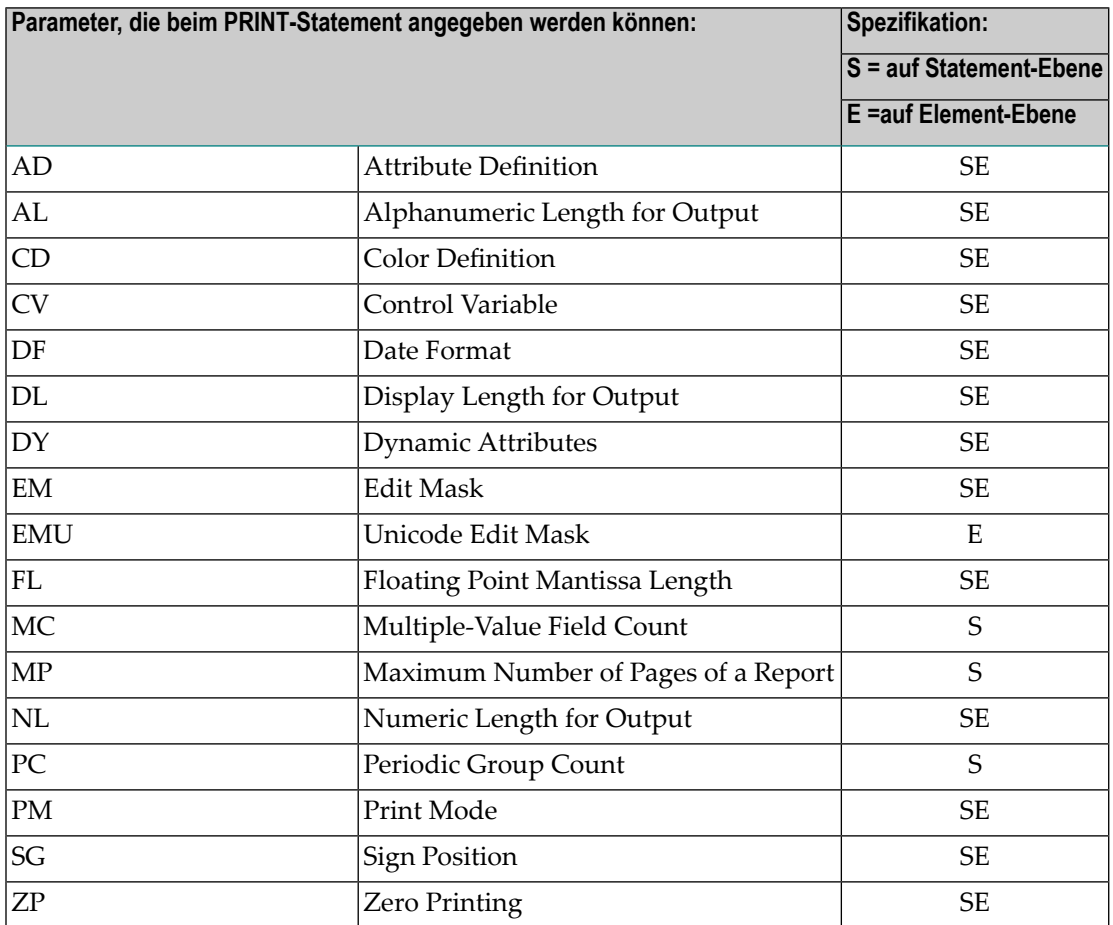

Beschreibungen der einzelnen Parameter entnehmen Sie bitte der *Parameter-Referenz*.

## <span id="page-785-0"></span>**Beispiel für Parameter-Benutzung auf Statement- und Element-Ebene**

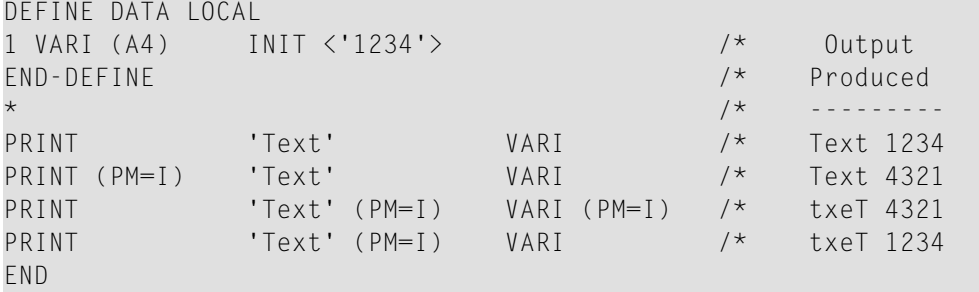

<span id="page-785-1"></span>**Feldpositionierung, Text, Attributzuweisung**

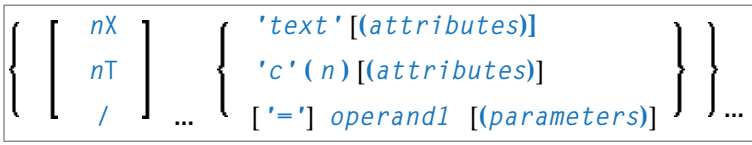

#### **Feldpositionierungsnotationen**

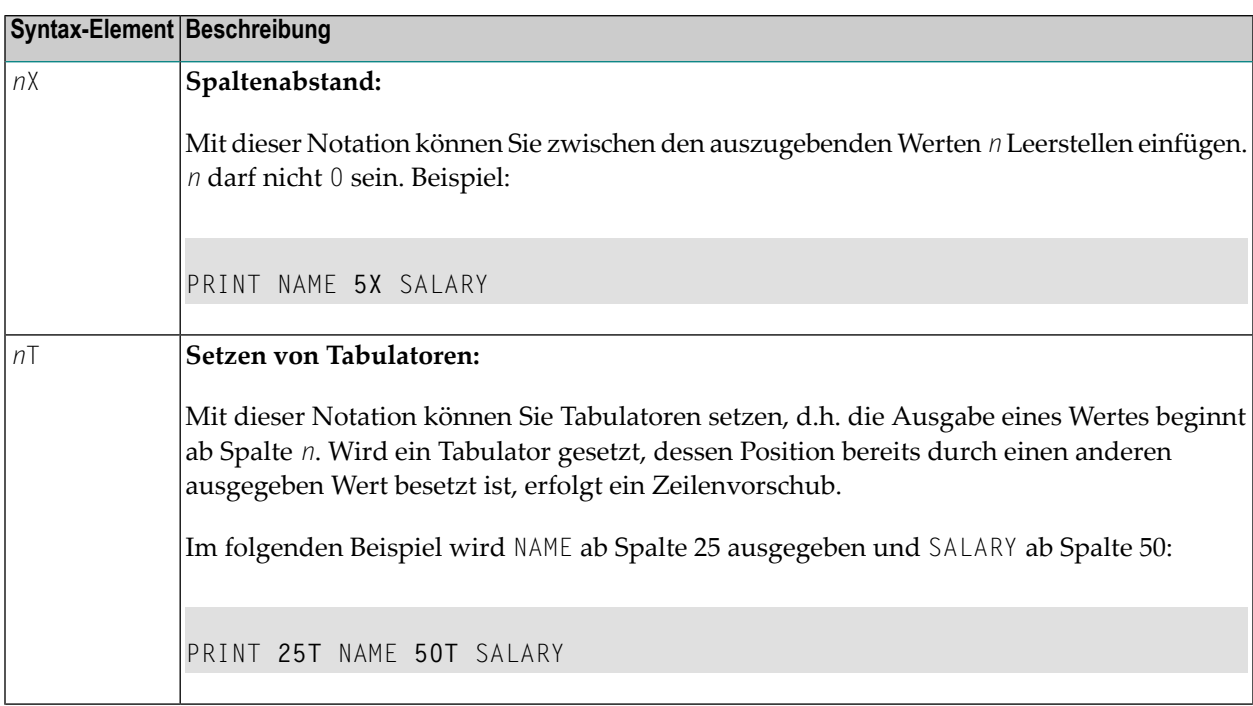

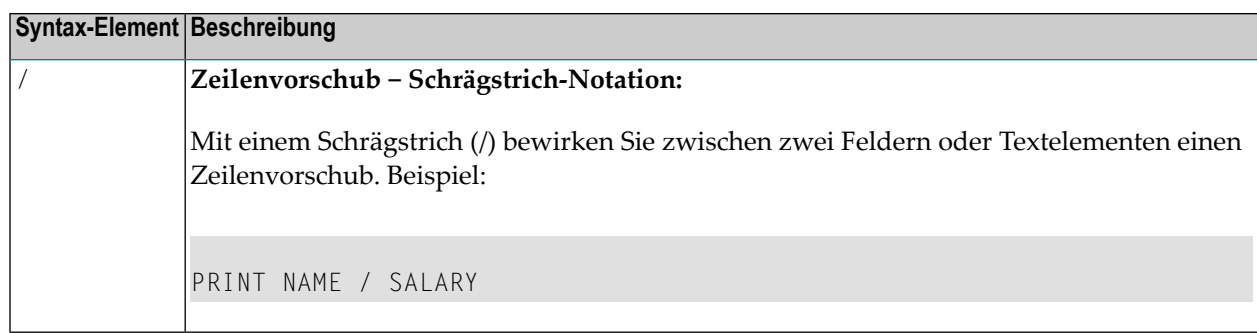

#### **Text-/Attributzuweisung**

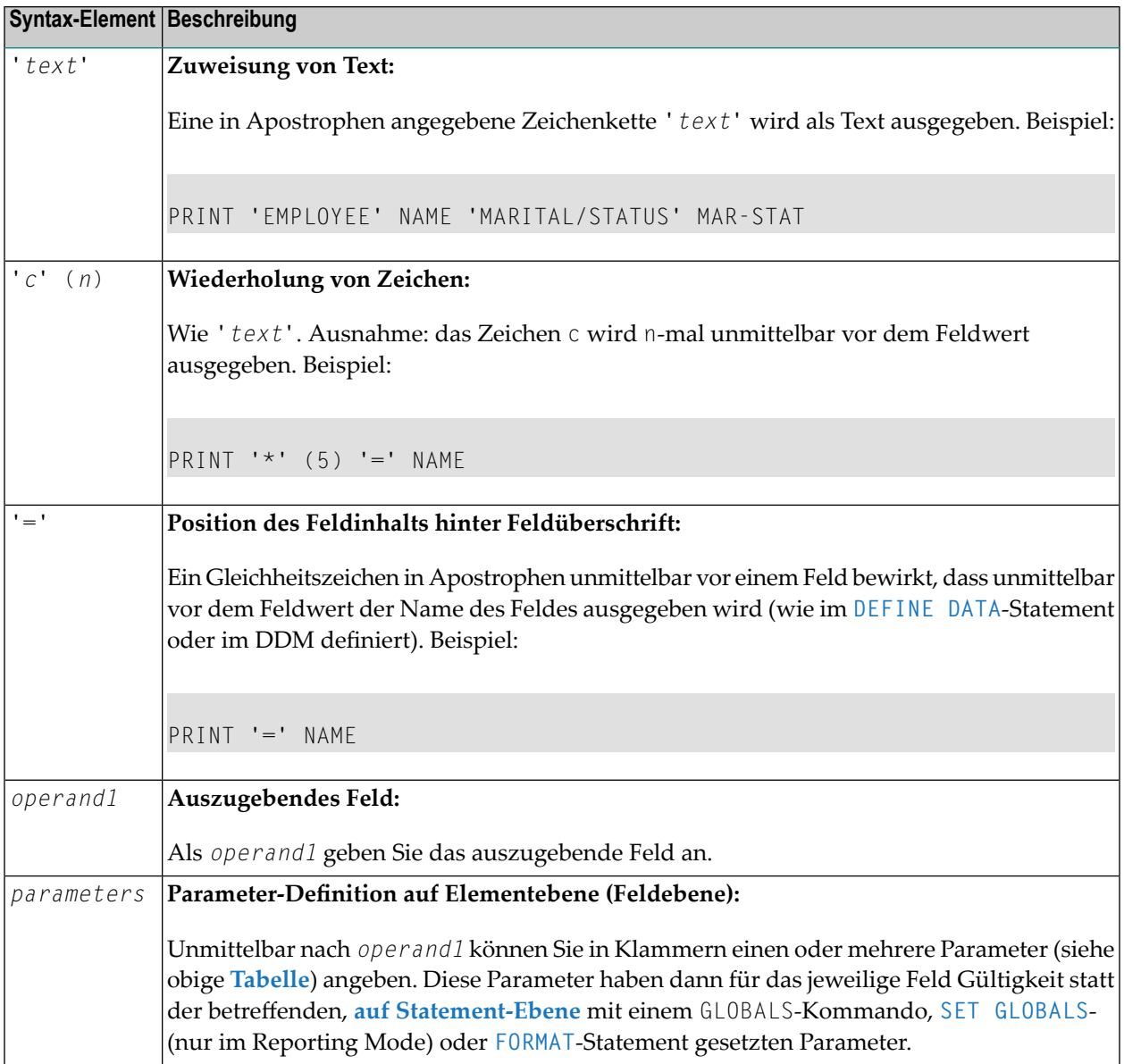

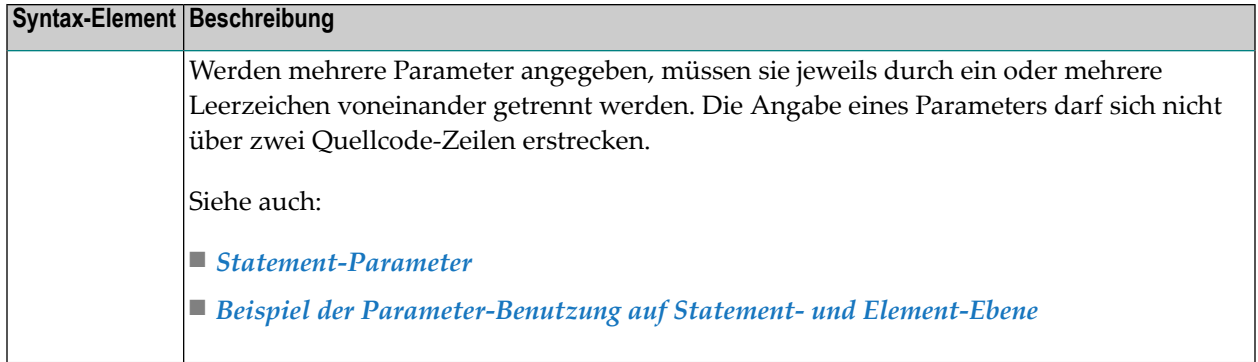

#### <span id="page-787-1"></span>**Ausgabeattribute**

*attributes* dient dazu, den ausgegebenen Feldern/Textelementen Anzeige- und Farbattribute zuzuordnen. Sie können die folgenden Attribute angeben:

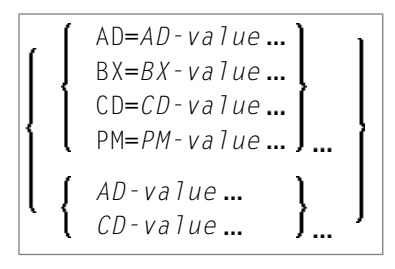

Die möglichen Parameterwerte sind in den folgenden Abschnitten der *Parameter-Referenz* aufgeführt:

- *AD - Attribute Definition*, Abschnitt *Feldanzeige*
- *CD - Color Definition*
- *BX - Box Definition*
- *PM - Print Mode*

<span id="page-787-0"></span>**Anmerkung:** Der Compiler akzeptiert mehr als einen Attributwert für ein Ausgabefeld. Beispielsweise können Sie angeben: AD=BDI. In einem solchen Fall gilt allerdings nur der letzte Wert. In dem vorliegenden Beispiel greift nur der Wert I, und das Ausgabefeld wird intensiviert dargestellt.

### **Beispiel**

■ Beispiel 1 — [PRINT-Statement](#page-788-0)

■ Beispiel 2 — PRINT-Statement mit auf den PC [herunterzuladendem](#page-789-0) Report

#### <span id="page-788-0"></span>**Beispiel 1 — PRINT-Statement**

```
** Example 'PRTEX1': PRINT
************************************************************************
DEFINE DATA LOCAL
1 EMPLOY-VIEW VIEW OF EMPLOYEES
 2 NAME
 2 FIRST-NAME
 2 CITY
 2 JOB-TITLE
 2 ADDRESS-LINE (2)
END-DEFINE
*
LIMIT 1
READ EMPLOY-VIEW BY CITY
  /*
 WRITE NOTITLE 'EXAMPLE 1:'
            // 'RESULT OF WRITE STATEMENT:'
 WRITE / NAME ',' FIRST-NAME ':' JOB-TITLE '*' (30)
 WRITE / 'RESULT OF PRINT STATEMENT:'
 PRINT / NAME ',' FIRST-NAME ':' JOB-TITLE '*' (30)
 /*
 WRITE // 'EXAMPLE 2:'
            // 'RESULT OF WRITE STATEMENT:'
 WRITE / NAME 60X ADDRESS-LINE (1:2)
 WRITE / 'RESULT OF PRINT STATEMENT:'
 PRINT / NAME 60X ADDRESS-LINE (1:2)
 /*
END-READ
END
```
Ausgabe des Programms PRTXEX1:

EXAMPLE 1: RESULT OF WRITE STATEMENT: SENKO , WILLIE : PROGRAMMER \*\*\*\*\*\*\*\*\*\*\*\*\*\*\*\*\*\*\*\*\*\*\*\*\*\*\*\*\*\* RESULT OF PRINT STATEMENT: SENKO , WILLIE : PROGRAMMER \*\*\*\*\*\*\*\*\*\*\*\*\*\*\*\*\*\*\*\*\*\*\*\*\*\*\*\*\*\* EXAMPLE 2:

RESULT OF WRITE STATEMENT: SENKO 2200 COLUMBIA PIKE #914 RESULT OF PRINT STATEMENT: SENKO PIKE #914

2200 COLUMBIA

<span id="page-789-0"></span>Beispiel 2 - PRINT-Statement mit auf den PC herunterzuladendem Report

```
** Example 'PCPIEX1': PRINT to PC
\star\star** NOTE: Example requires that Natural Connection is installed.
DEFINE DATA LOCAL
01 PERS VIEW OF EMPLOYEES
 02 PERSONNEL-ID
 02 NAME
 02 CITY
FND-DEFINE
FIND PERS WITH CITY = 'NEW YORK'
                                        /* Data selection
 PRINT (7) 5T CITY 20T NAME 40T PERSONNEL-ID /* (7) designates
                                         /* the output file
                                         /* (here the PC).
END-FIND
END
```
# 99 PROCESS

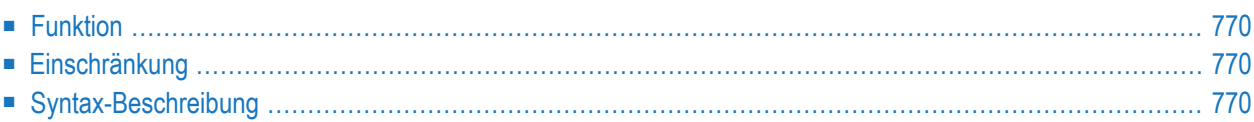

PROCESS *view-name* **USING** *operand1=operand2* **[,***operand1=operand2*] [**GIVING** *operand3* ]

Dieses Kapitel behandelt folgende Themen:

<span id="page-791-0"></span>Eine Erläuterung der in dem Syntax-Diagramm verwendeten Symbole entnehmen Sie dem Abschnitt *[Syntax-Symbole](#page-29-0)*.

## **Funktion**

Das Statement PROCESS wird in Verbindung mit Entire System Server eingesetzt. Mit Entire System Server können Sie auf verschiedene Funktionen des Betriebssystems zugreifen, zum Beispiel: Lesen/Beschreiben von Dateien, VTOC/Catalog-Management, JES-Queues usw.

<span id="page-791-1"></span>Nähere Informationen zum PROCESS-Statement und seinen Klauseln finden Sie unter *Getting Started* im *Entire System Server User's Guide*.

## **Einschränkung**

<span id="page-791-2"></span>Dieses Statement steht nur für Entire System Server zur Verfügung.

## **Syntax-Beschreibung**

#### Operanden-Definitionstabelle:

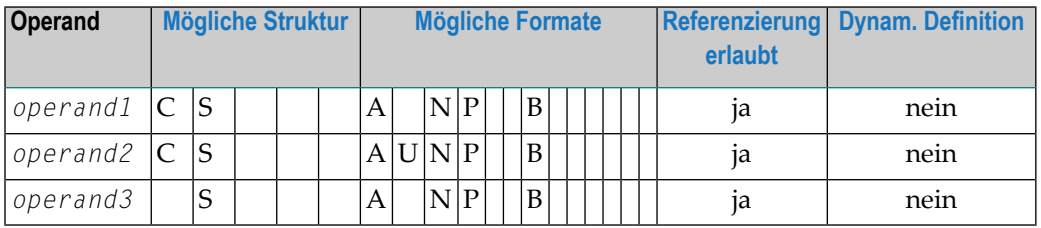

Syntax-Element-Beschreibung:
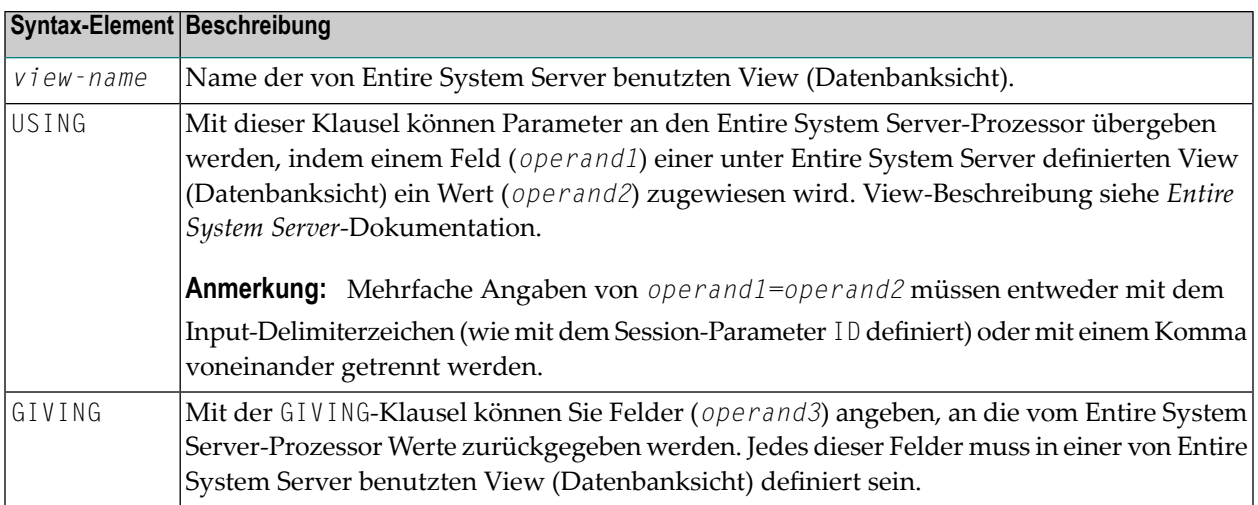

## 100 PROCESS COMMAND

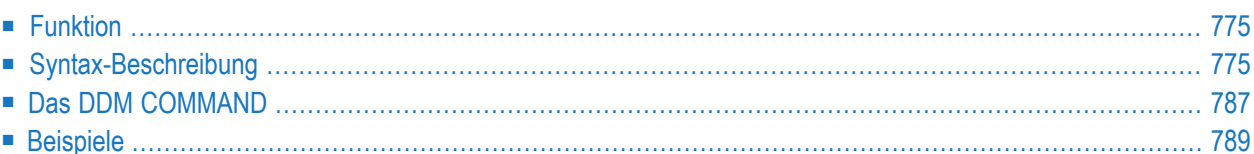

#### **Structured Mode-Syntax**

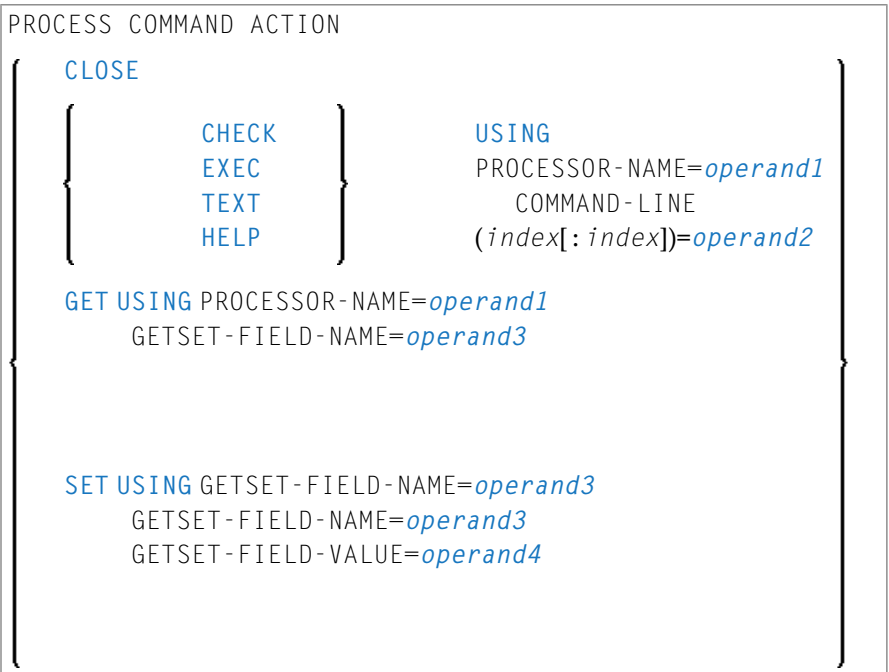

#### **Reporting Mode-Syntax**

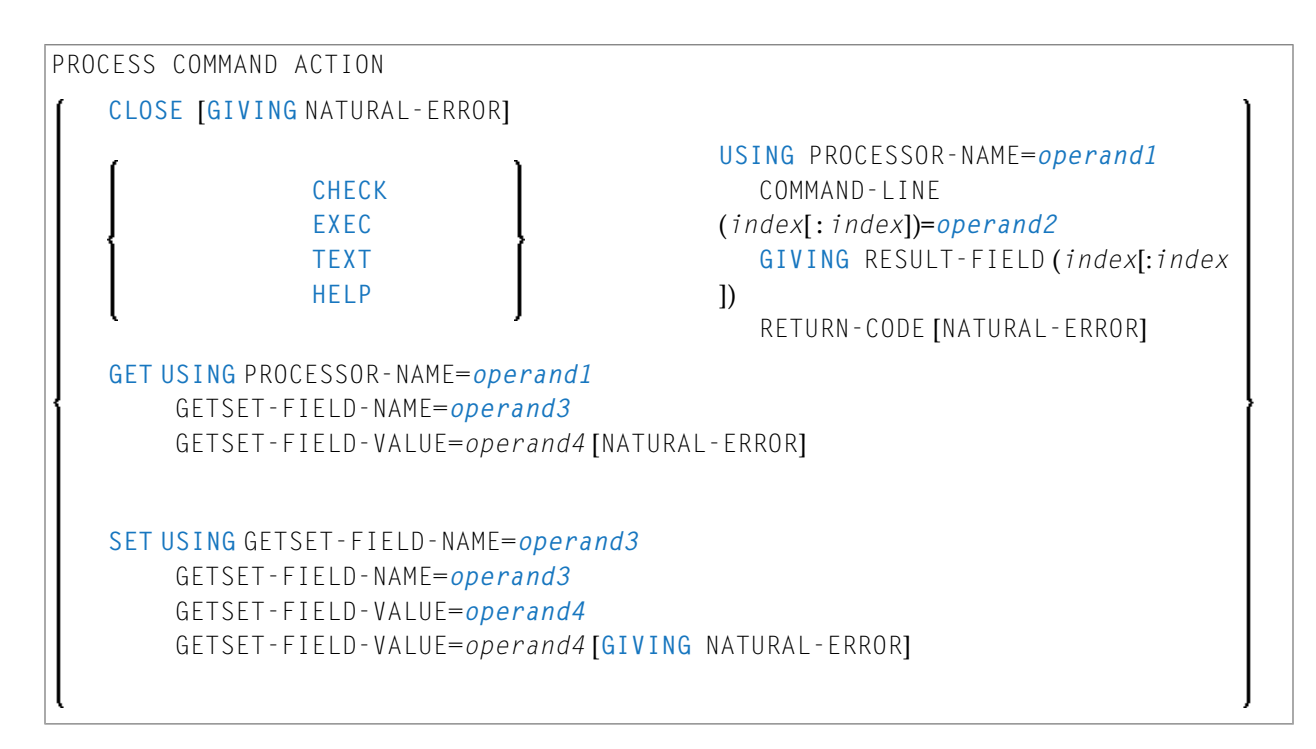

Dieses Kapitel behandelt folgende Themen:

Eine Erläuterung der in dem Syntax-Diagramm verwendeten Symbole entnehmen Sie dem Abschnitt *[Syntax-Symbole](#page-29-0)*.

<span id="page-796-0"></span>Gehört zur Funktionsgruppe: *Aufrufen von Programmen und [Subprogrammen](#page-39-0)*

## **Funktion**

Sobald ein Kommandoprozessor mit der Natural-Utility SYSNCP erstellt worden ist, kann er von einem Natural-Programm mit dem Statement PROCESS COMMAND aufgerufen werden.

Näheres zur Erstellung eines Natural-Kommandoprozessors finden Sie in der Beschreibung des Dienstprogramms (Utility) SYSNCP in der *Debugger und Dienstprogramme*-Dokumentation.

**Anmerkung:** Das Schlüsselwort COMMAND im Statement PROCESS COMMAND ist eigentlich der Name einer Natural-View (Datenbanksicht). Der Name der verwendeten View muss nicht unbedingt COMMAND sein, aber wir empfehlen die Verwendung von COMMAND, weil ein **[Datendefinitionsmodul](#page-808-0) (DDM) dieses Namens** existiert. Dieses DDM muss im **[DEFINE](#page-254-0) [DATA](#page-254-0)**-Statement referenziert werden, zum Beispiel: COMMAND VIEW OF COMMAND.

### **Security-Hinweise**

Mit Natural Security können Sie die Verwendung bestimmter in einem Kommandoprozessor definierter Schlüsselwörter und/oder Funktionen einschränken. Schlüsselwörter und/oder Funktionen können für jeden einzelnen Benutzer (oder Gruppen von Benutzern) erlaubt bzw. unterbunden werden.

<span id="page-796-1"></span>Weitere Informationen siehe *Functional Security* in der *Natural Security*-Dokumentation.

## **Syntax-Beschreibung**

Operanden-Definitionstabelle:

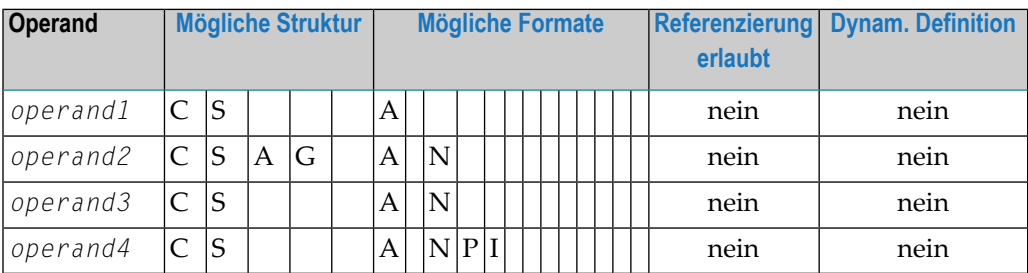

Syntax-Element-Beschreibung:

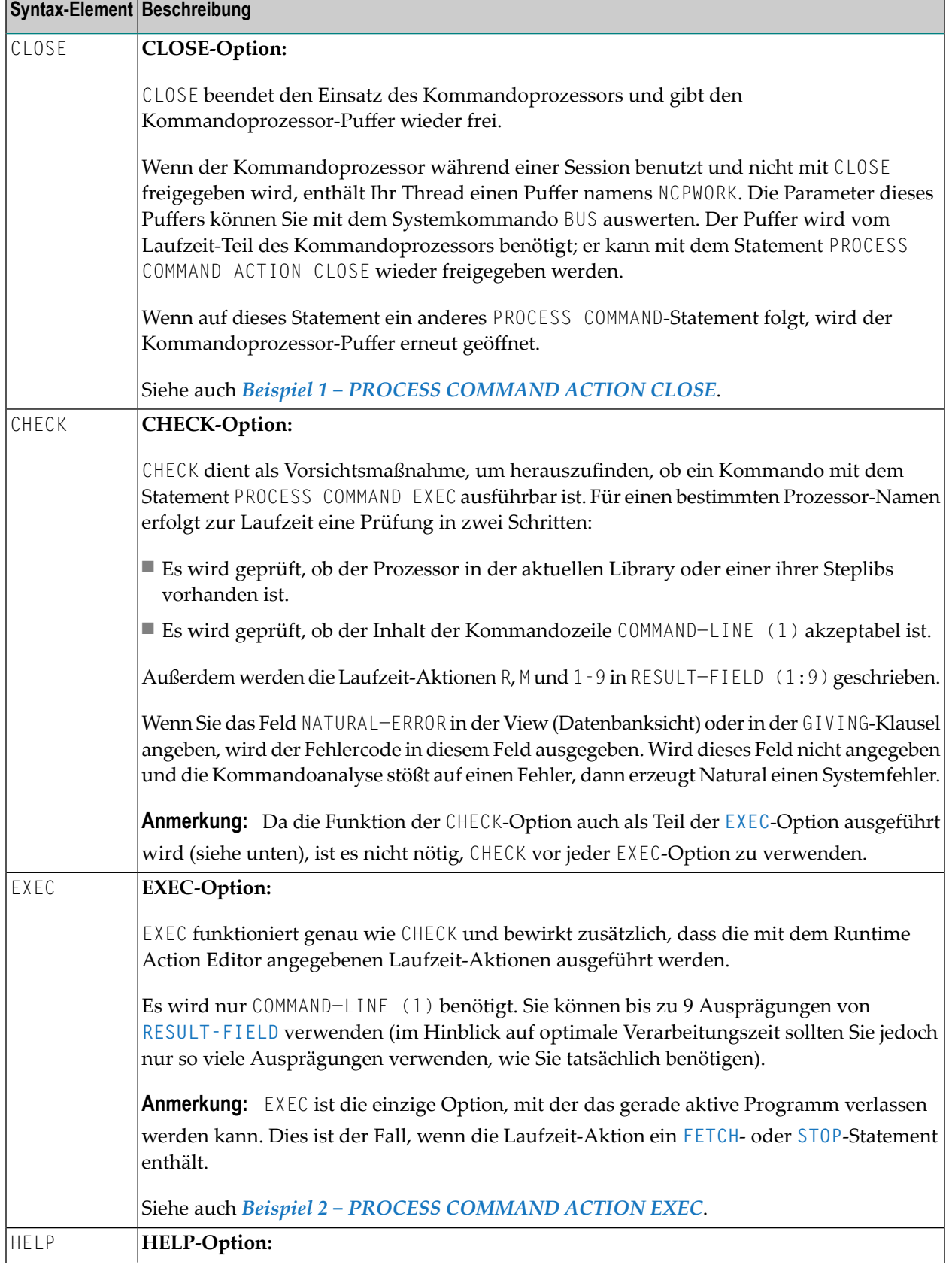

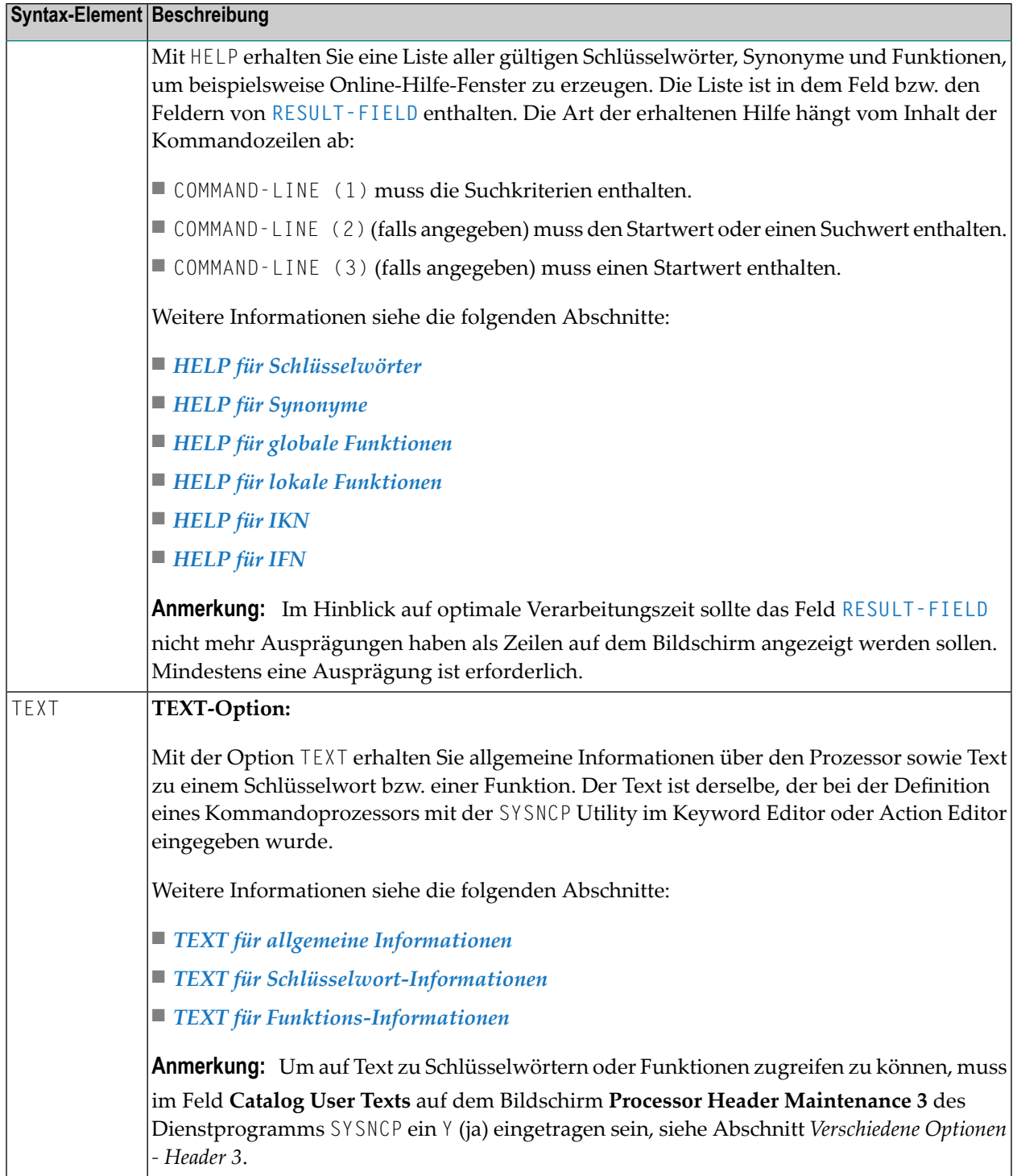

### <span id="page-799-0"></span>**HELP für Schlüsselwörter**

Diese Option liefert eine alphabetisch sortierte Liste von Schlüsselwörtern bzw. Synonymen und ihren IKNs (IKN = Internal Keyword Number = Interne Schlüsselwort-Nummer)

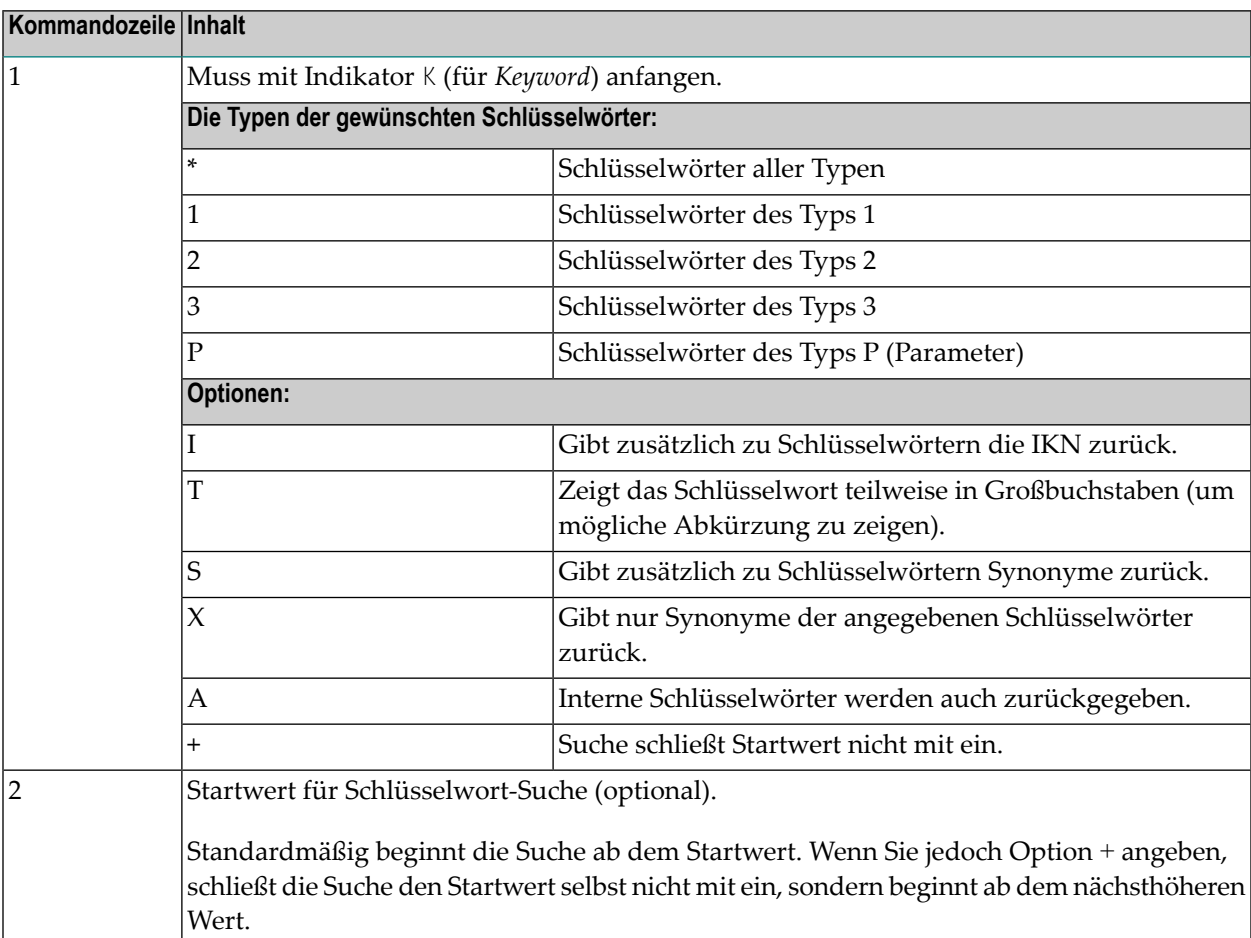

Im Feld **RESULT-FIELD (1:***n***)** erhalten Sie die angegebene Liste.

### **Beispiel:**

Command Line 1: K\*X

Gibt alle Synonyme aller Schlüsselworttypen zurück.

Command Line 1: K123S

Gibt alle Schlüsselwörter der Typen 1, 2 und 3 einschließlich ihrer Synonyme zurück.

#### <span id="page-800-0"></span>**HELP für Synonyme**

Für eine bestimmte IKN (Internal Keyword Number = Interne Schlüsselwort-Nummer) liefert diese Option das ursprüngliche Schlüsselwort sowie alle Synonyme.

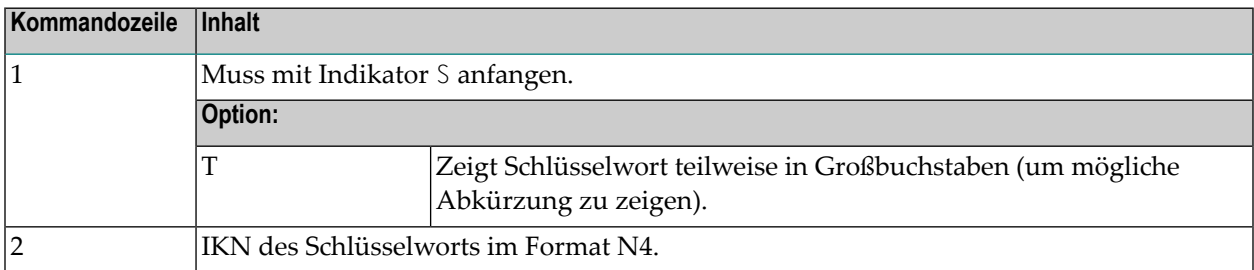

Im Feld **RESULT-FIELD (1)** erhalten Sie das Schlüsselwort selbst. In den Feldern RESULT-FIELD (2:*n*) erhalten Sie die Synonyme des Schlüsselworts.

#### **Beispiel:**

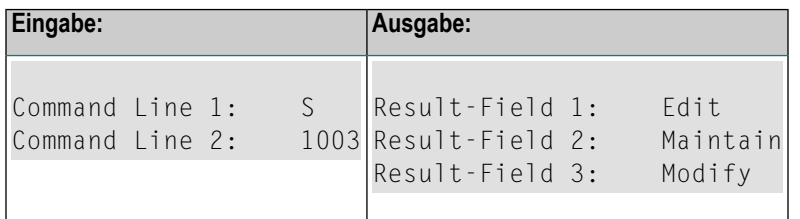

## <span id="page-800-1"></span>**HELP für globale Funktionen**

Diese Option liefert eine Liste aller globalen Funktionen.

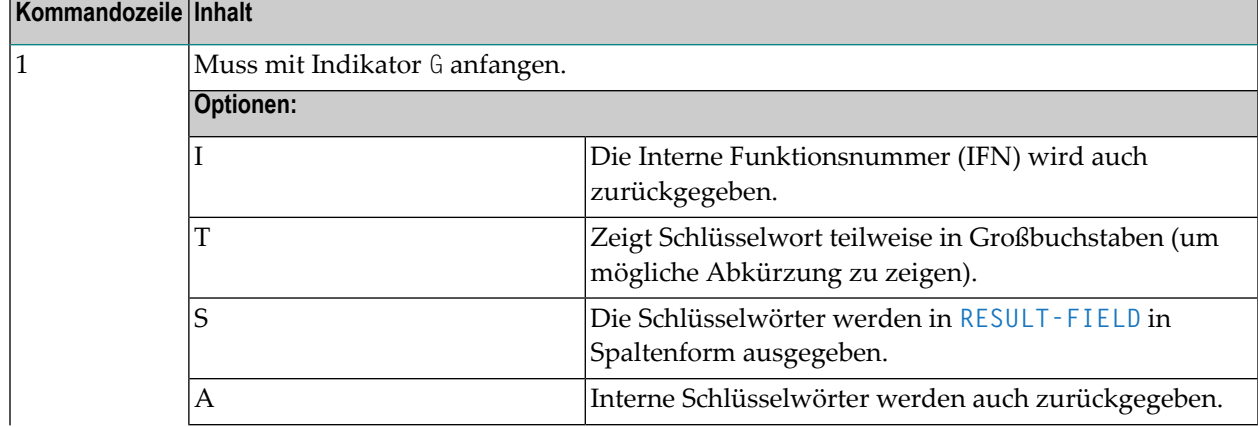

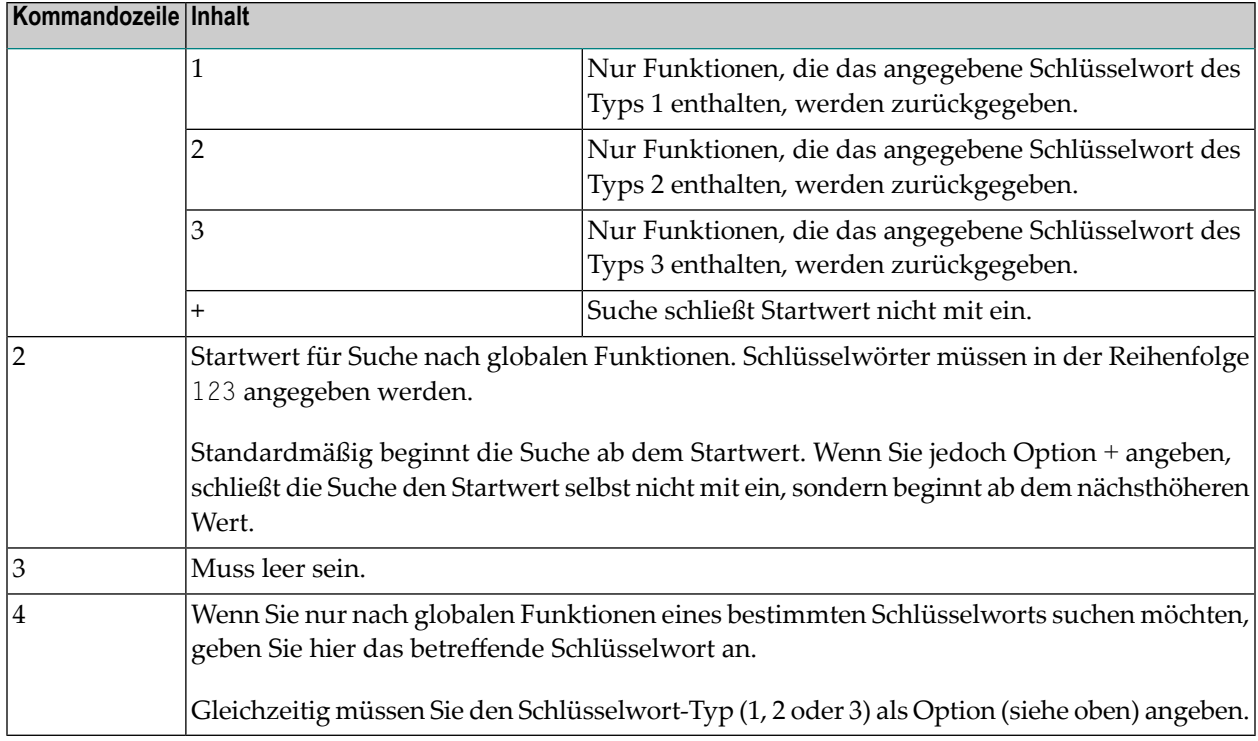

Im Feld **RESULT-FIELD (1:***n***)** erhalten Sie die angegebene Liste.

## **Beispiel:**

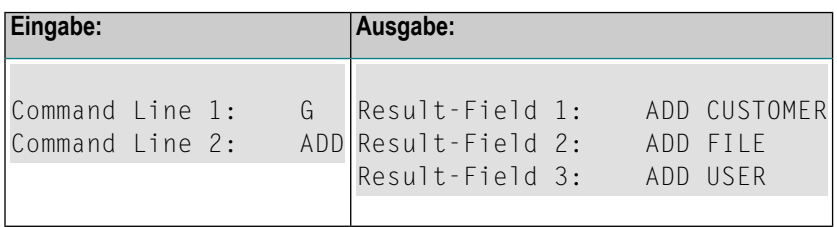

## <span id="page-801-0"></span>**HELP für lokale Funktionen**

Diese Option liefert eine Liste aller lokalen Funktionen für einen bestimmten Platz.

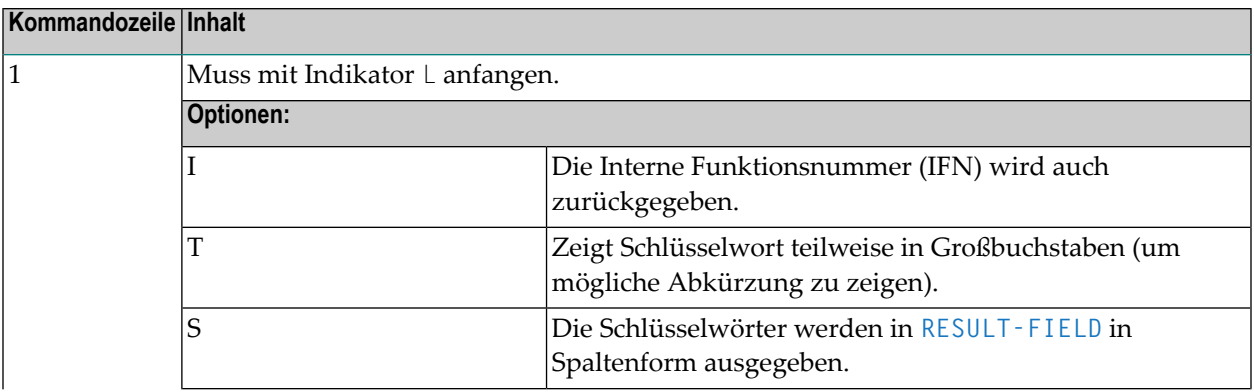

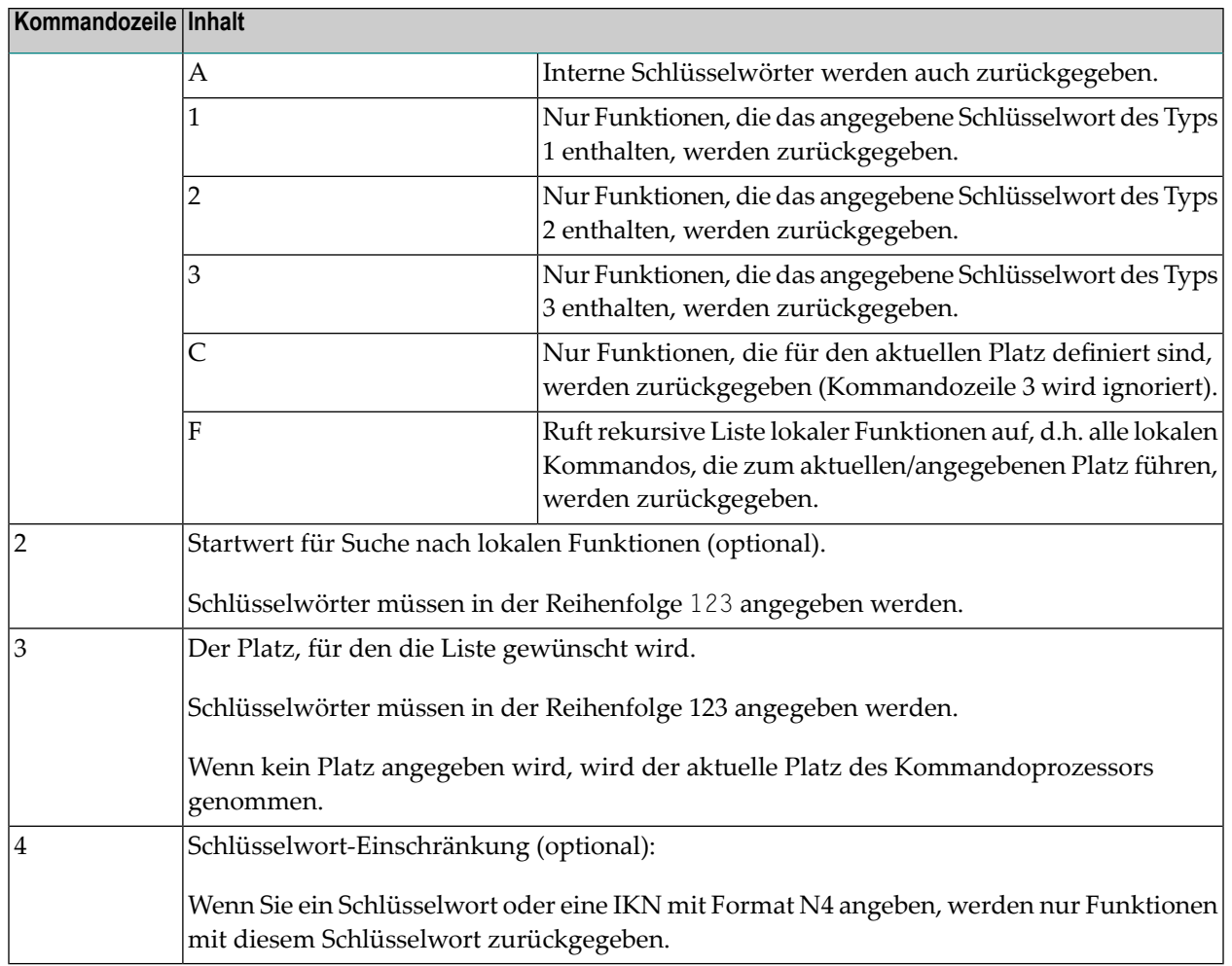

<span id="page-802-0"></span>Im Feld **RESULT-FIELD (1:***n***)** erhalten Sie die angegebene Liste.

## **HELP für IKN**

Für eine bestimmte Interne Schlüsselwortnummer (IKN) liefert diese Option das ursprüngliche Schlüsselwort.

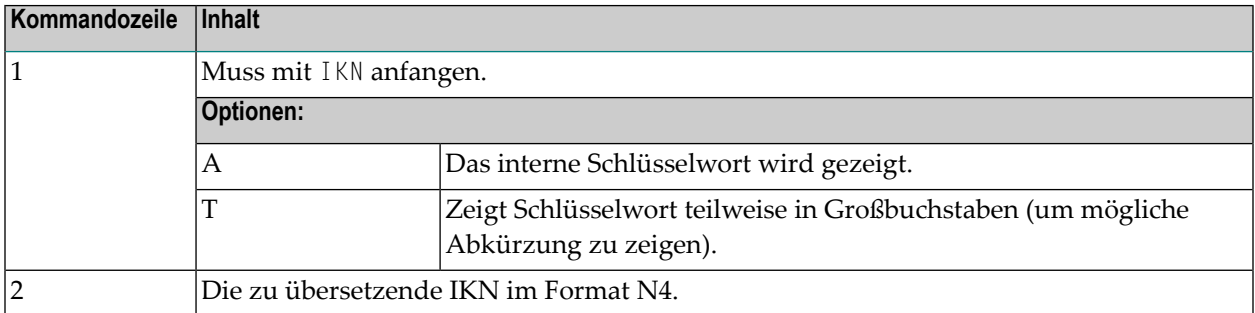

Im Feld **RESULT-FIELD (1)** erhalten Sie das Schlüsselwort.

## **Beispiel:**

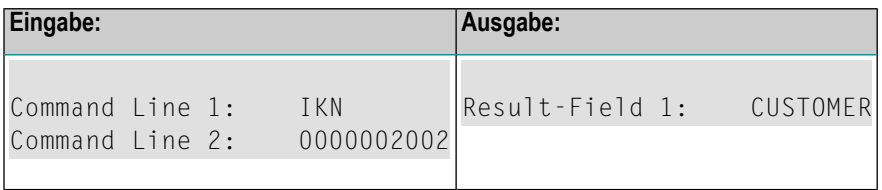

## <span id="page-803-0"></span>**HELP für IFN**

Für eine bestimmte Interne Funktionsnummer(IFN) liefert diese Option die Schlüsselwörter einer Funktion.

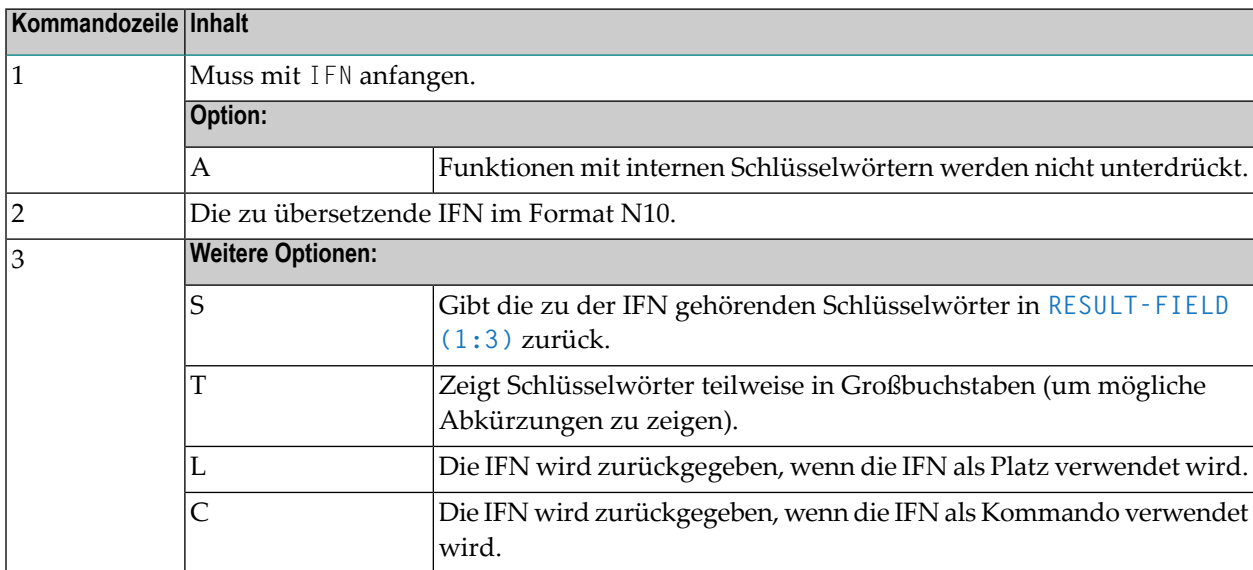

Im Feld **RESULT-FIELD(1)** erhalten Sie die Funktion. Wenn Sie Option S verwenden, erhalten Sie die Funktion in RESULT-FIELD (1:3).

### **Beispiel:**

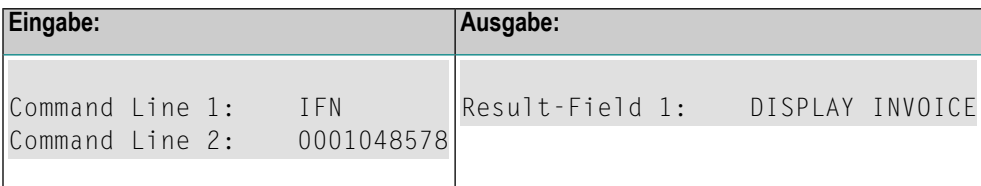

## <span id="page-804-0"></span>**TEXT für allgemeine Informationen**

Bei allgemeinen Informationen muss COMMAND−LINE (\*), d.h. alle Kommandozeilen, leer sein. In den bis zu 9 Feldern von **RESULT-FIELD** erhalten Sie folgende Informationen:

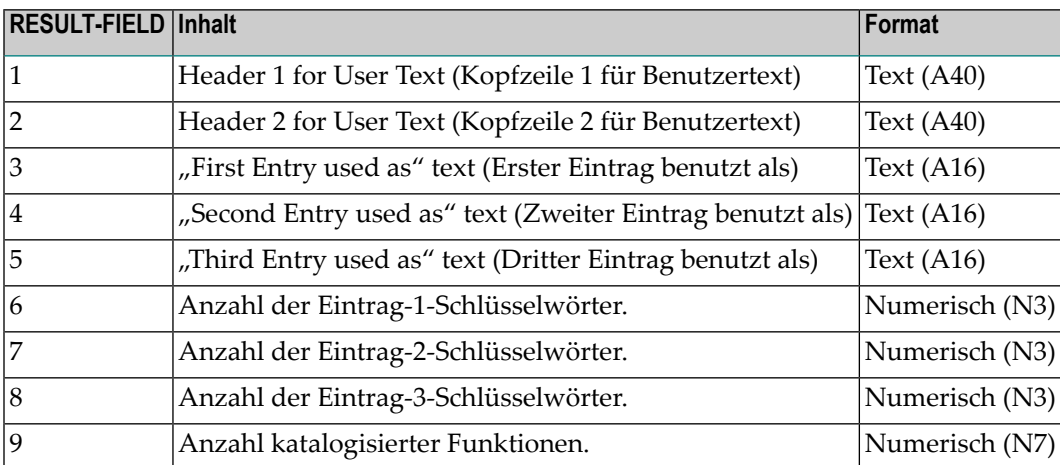

### <span id="page-804-1"></span>**TEXT für Schlüsselwort-Informationen**

Bei Schlüsselwort-Informationen muss COMMAND-LINE (1) das betreffende Schlüsselwort enthalten; COMMAND-LINE (2) kann bei Bedarf den Schlüsselwort-Typ (1, 2, 3 oder P) enthalten; COMMAND-LINE (3:6) muss leer sein.

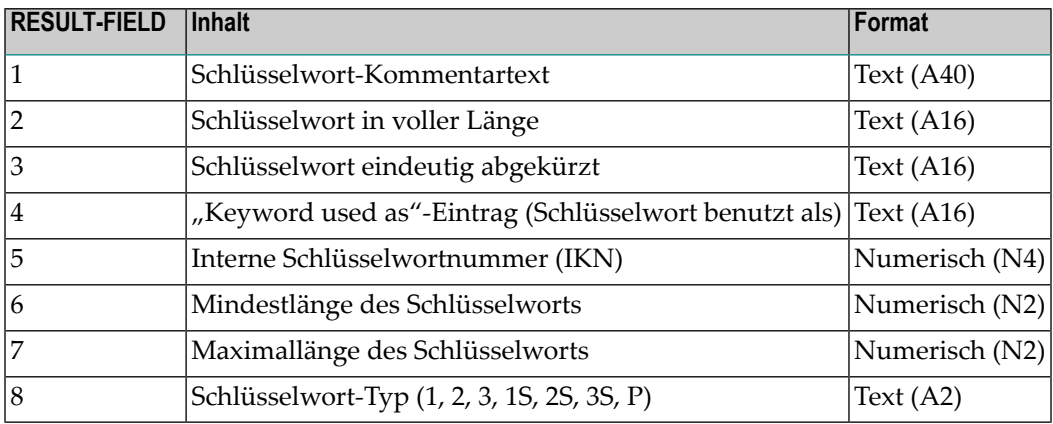

## <span id="page-805-2"></span>**TEXT für Funktionsinformationen**

Bei Funktionsinformationen muss COMMAND−LINE (1:3) die Schlüsselwörter enthalten, die den gewünschten Platz bestimmen. COMMAND−LINE (4:6) muss die Schlüsselwörter enthalten, die die gewünschte Funktion bestimmen. Falls beispielsweise Informationen über das globale Kommando ADD USER gewünscht werden, müssen die Kommandozeilen 1, 2, 3 und 6 leer sein, in Kommandozeile 4 muss ADD stehen und in Kommandozeile 5 USER.

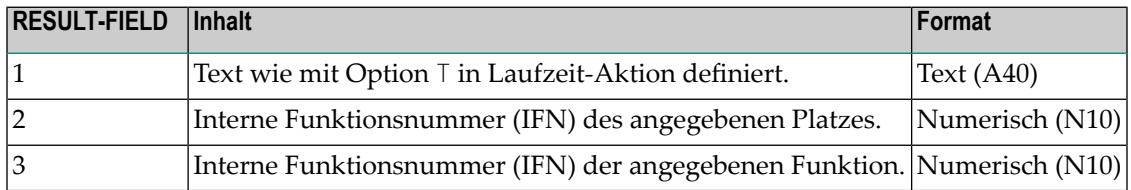

## <span id="page-805-0"></span>**GET-Option**

Die Option GET dient dazu, interne Kommandoprozessor-Informationen und die aktuellen Kommandoprozessor-Einstellungen aus dem dynamisch zugewiesenen NCPWORK-Puffer zu lesen. Folgende Felder werden verwendet:

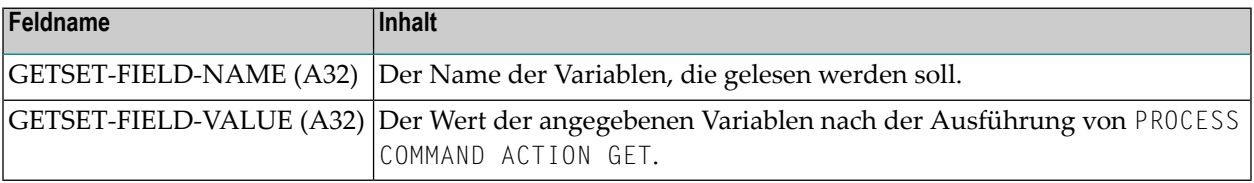

<span id="page-805-1"></span>Eine Liste der möglichen Werte von GETSET-FIELD-NAME finden Sie **[weiter](#page-805-3) unten**.

## **SET-Option**

Die Option SET dient dazu, interne Einstellungen des Kommandoprozessors im NCPWORK-Puffer zu ändern.

<span id="page-805-3"></span>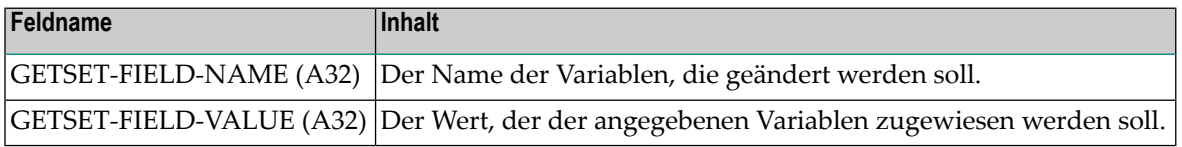

Die möglichen Werte von GETSET−FIELD−NAME sind:

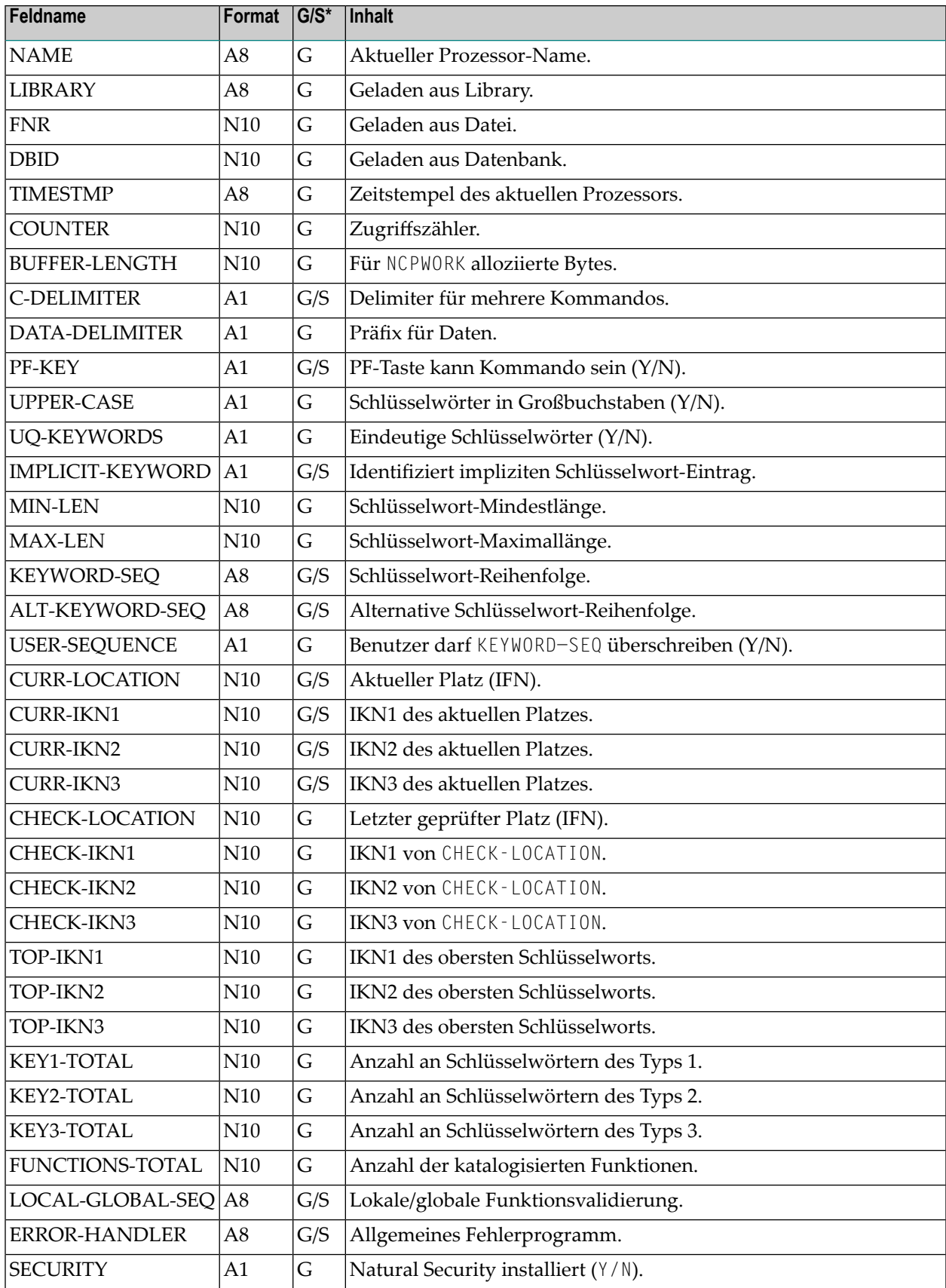

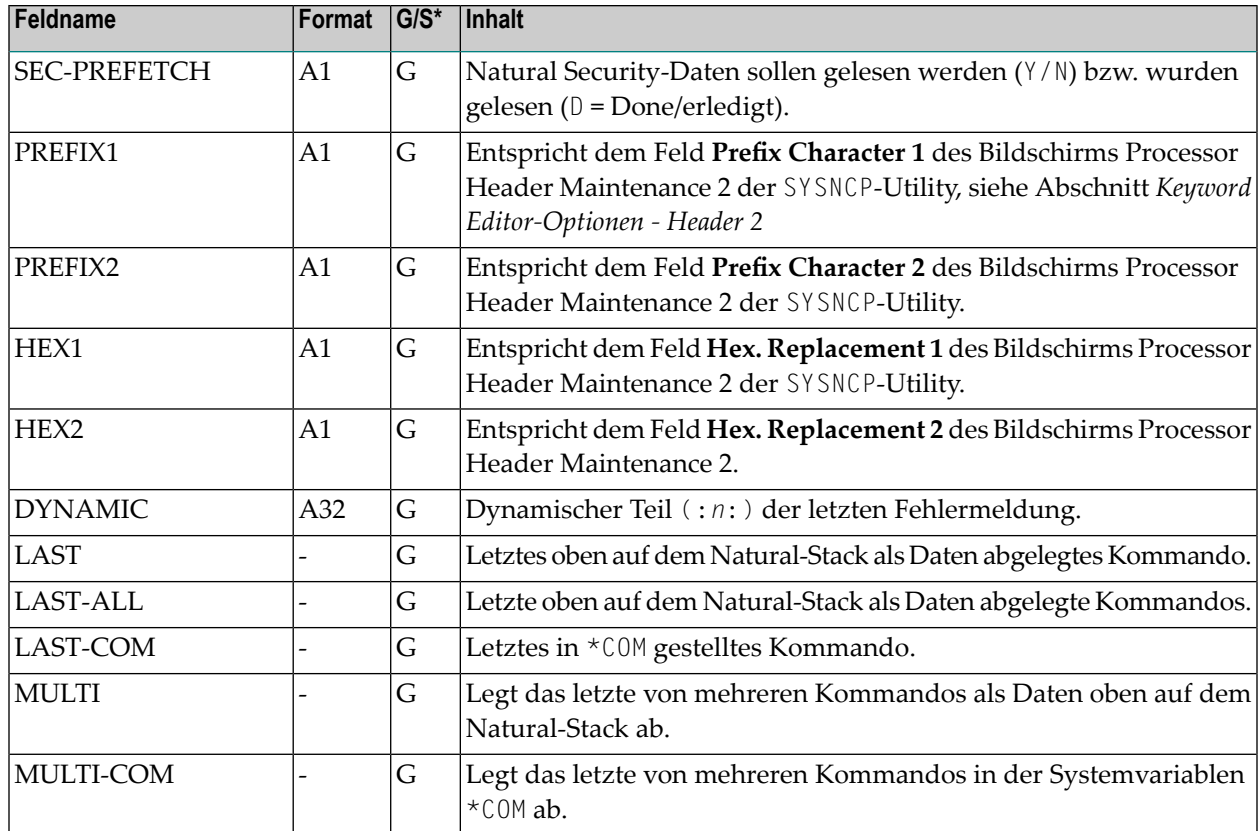

<span id="page-807-0"></span>\*G = Kann mit der **[GET](#page-805-0)**-Option verwendet werden.

\* S = Kann mit der **[SET](#page-805-1)**-Option verwendet werden.

## **USING-Klausel**

Die Inhalte der Felder in der USING-Klausel bestimmen zum Beispiel den Prozessor-Namen und die Kommandozeile.

In der USING-Klausel werden die Felder angegeben, die an den Kommandoprozessor übergeben werden.

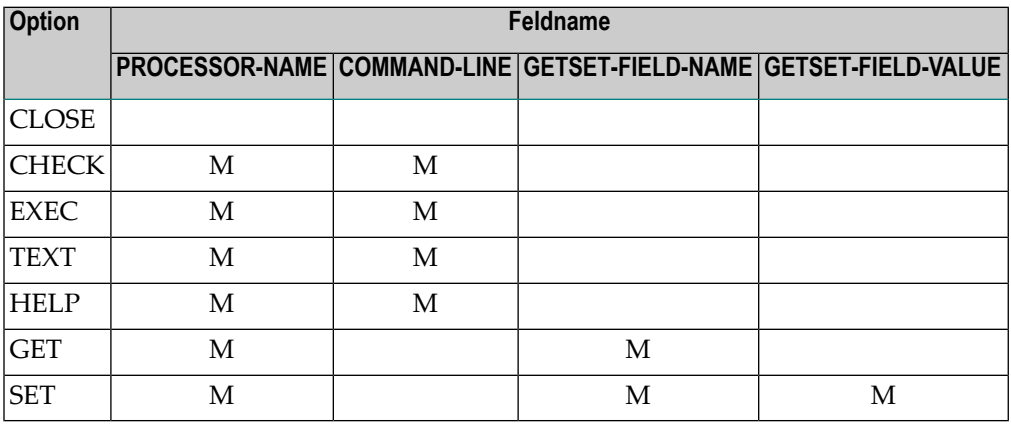

M = Feld muss angegeben werden.

R = Feld sollte angegeben werden (muss aber nicht).

#### <span id="page-808-1"></span>**GIVING-Klausel**

 $\overline{\phantom{a}}$ 

<span id="page-808-0"></span> $\overline{a}$ 

**Anmerkung:** Diese Klausel kann nur im Reporting Mode verwendet werden.

In der GIVING-Klausel werden die Felder angegeben, die vom Kommandoprozessor gefüllt werden, wenn eine Option verarbeitet wird.

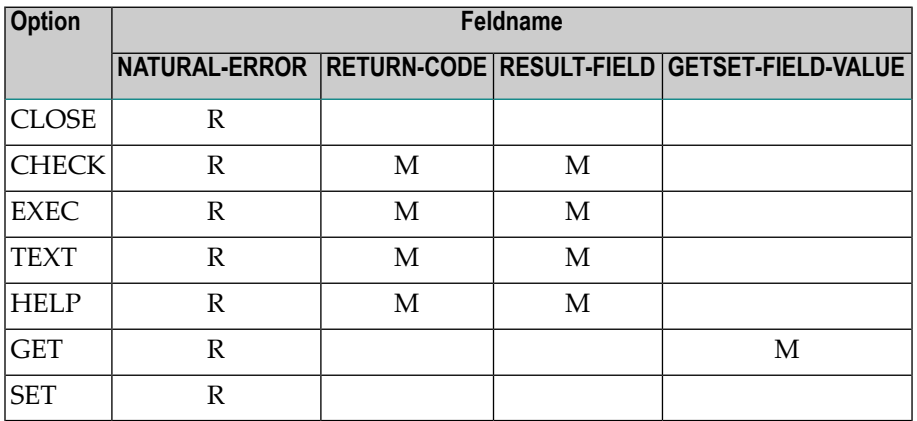

M = Feld muss angegeben werden.

R = Feld sollte angegeben werden (muss aber nicht).

**Anmerkung:** Die GIVING-Klausel kann im Structured Mode nicht verwendet werden, da es eine implizite GIVING-Klausel gibt, die sich aus allen im **[DEFINE](#page-254-0) DATA**-Statement angegebenen Feldern zusammensetzt, die für gewöhnlich in der GIVING-Klausel des Reporting Modes referenziert werden. Das bedeutet, dass im Structured Mode alle in obiger Tabelle mit M markierten Felder im DEFINE DATA-Statement definiert sein müssen.

## **Das DDM COMMAND**

Das DDM COMMAND wurde speziell zur Verwendung mit dem PROCESS COMMAND-Statement erstellt:

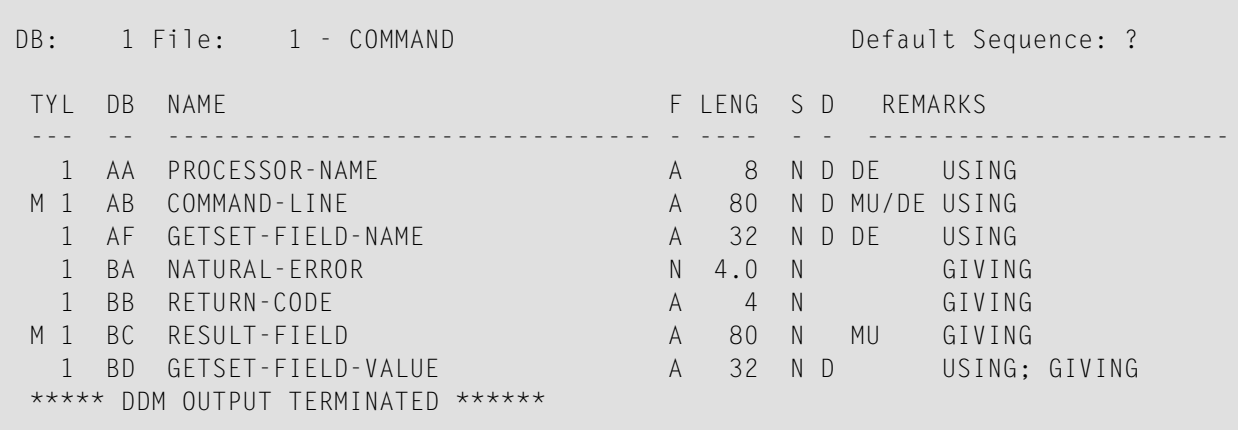

**Anmerkung:** Um mögliche Kompilierungs- bzw. Laufzeitfehler zu vermeiden, prüfen Sie bitte, ob das DDM COMMAND als Typ C (Feld DDM Type auf dem SYSDDM-Menü) katalogisiert ist, bevor Sie es verwenden. (Falls Sie es neu katalogisieren, werden hierbei etwaige DBID/FNR-Angaben in SYSDDM ignoriert.)

Das DDM COMMAND enthält folgende Felder:

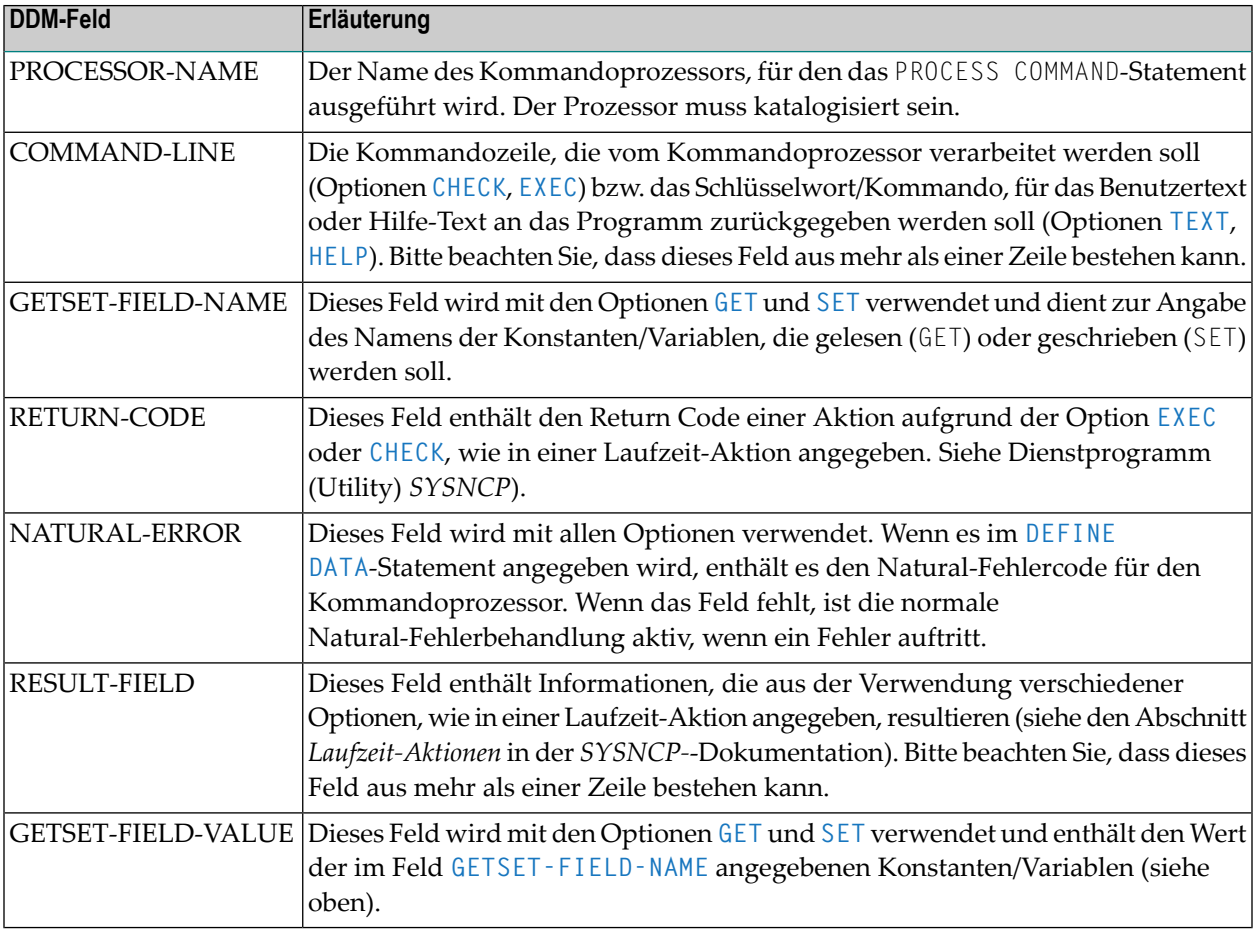

## <span id="page-810-0"></span>**Beispiele**

- Beispiel 1 PROCESS [COMMAND](#page-810-1) ACTION CLOSE
- Beispiel 2 PROCESS [COMMAND](#page-810-2) ACTION EXEC2

<span id="page-810-1"></span>**Beispiel 1 — PROCESS COMMAND ACTION CLOSE**

```
/* EXAM-CLS - Example for PROCESS COMMAND ACTION CLOSE (Structured Mode)
/***********************************************************************
DEFINE DATA LOCAL
 01 COMMAND VIEW OF COMMAND
END-DEFINE
/*
PROCESS COMMAND ACTION CLOSE
/*
DEFINE WINDOW CLS
INPUT WINDOW = 'CLS'
  'NCPWORK has just been released.'
/*
END
```
#### <span id="page-810-2"></span>**Beispiel 2 — PROCESS COMMAND ACTION EXEC2**

```
/* EXAM-EXS - Example for PROCESS COMMAND ACTION EXEC (Structured Mode)
/**********************************************************************
DEFINE DATA LOCAL
 01 COMMAND VIEW OF COMMAND
    02 PROCESSOR-NAME
    02 COMMAND-LINE (1)
    02 NATURAL-ERROR
     02 RETURN-CODE
    02 RESULT-FIELD (1)
 01 MSG (A65) INIT <'Please enter a command.'>
END-DEFINE
/*
REPEAT
 INPUT (AD=MIT' ' IP=OFF) WITH TEXT MSG
    'Example for PROCESS COMMAND ACTION EXEC (Structured Mode)' (I)
 / 'Command ==>' COMMAND-LINE (1) (AL=64)
  /*******
 PROCESS COMMAND ACTION EXEC
   USING
      PROCESSOR-NAME = 'DEMO'
     COMMAND-LINE (1) = COMMAND-LINE (1)
  /*******
```

```
COMPRESS 'NATURAL-ERROR =' NATURAL-ERROR TO MSG
END-REPEAT
END
```
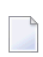

**Anmerkung:** Weitere Beispielprogramme finden Sie in der Library SYSNCP. Die Namen der Beispielprogramme beginnen alle mit EXAM.

## 101 PROCESS PAGE

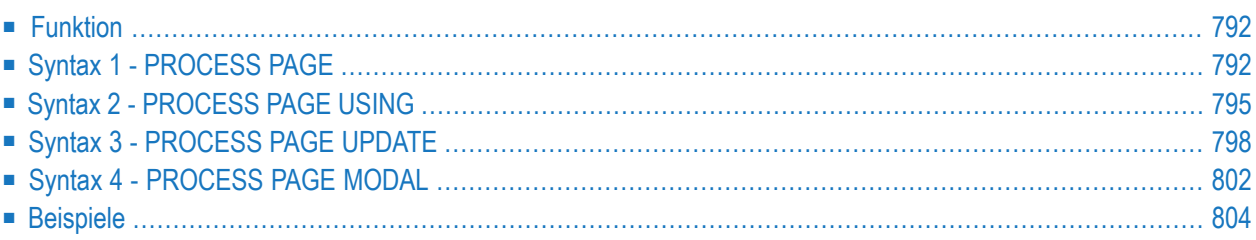

<span id="page-813-0"></span>Dieses Kapitel behandelt folgende Themen:

## **Funktion**

Das PROCESS PAGE-Statement bildet eine allgemeine Schnittstellen-Beschreibung zu einer externen Rendering-Maschine, wie z.B. Natural for Ajax, wobei somit die interne Natural-Datendarstellung mit einer externen Datendarstellung verknüpft wird. Über diese Verknüpfung werden Daten und Ereignisse, aber keine Rendering-Informationen an und von eine/r externen browser-basierte/n Anwendung versandt.

<span id="page-813-1"></span>Weitere Informationen entnehmen Sie der *Natural for Ajax*-Dokumentation.

## **Syntax 1 - PROCESS PAGE**

```
PROCESS PAGE [(parameter)] operand1
[WITH PARAMETERS
 {[NAME] operand3 [VALUE] operand4 [(parameters)]} ...
 END-PARAMETERS]
[GIVING operand11]
```
Eine Erläuterung der in dem Syntax-Diagramm verwendeten Symbole entnehmen Sie dem Abschnitt *[Syntax-Symbole](#page-29-0)*.

<span id="page-813-2"></span>Gehört zur Funktionsgruppe: *[Bildschirmgenerierung](#page-38-0) für interaktive Verarbeitung*

## **Syntax-Beschreibung - Syntax 1**

Die Syntax 1 des PROCESS PAGE-Statements wird normalerweise nur in einem Natural-Adapter benutzt. Ein Adapter ist ein Natural-Objekt, das die Schnittstelle zwischen dem Natural-Anwendungscode und der Webseite bildet. Er wird automatisch von Natural for Ajax erstellt/aktualisiert, wenn das Layout gespeichert wird.

Operanden-Definitionstabelle:

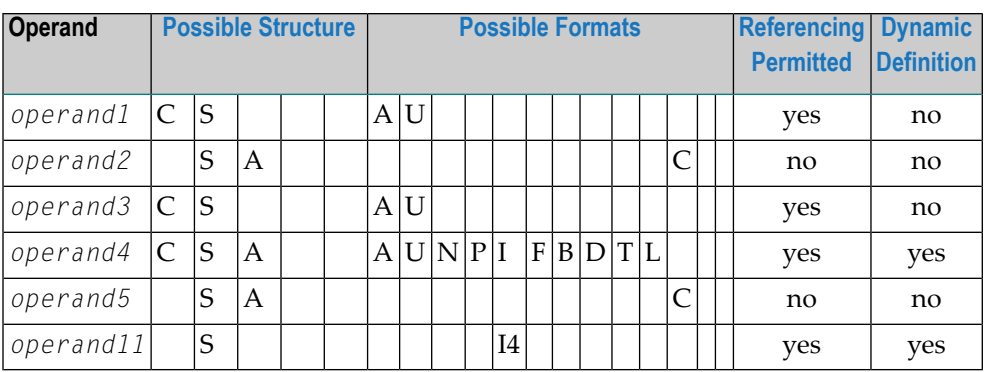

Syntax-Element-Beschreibung:

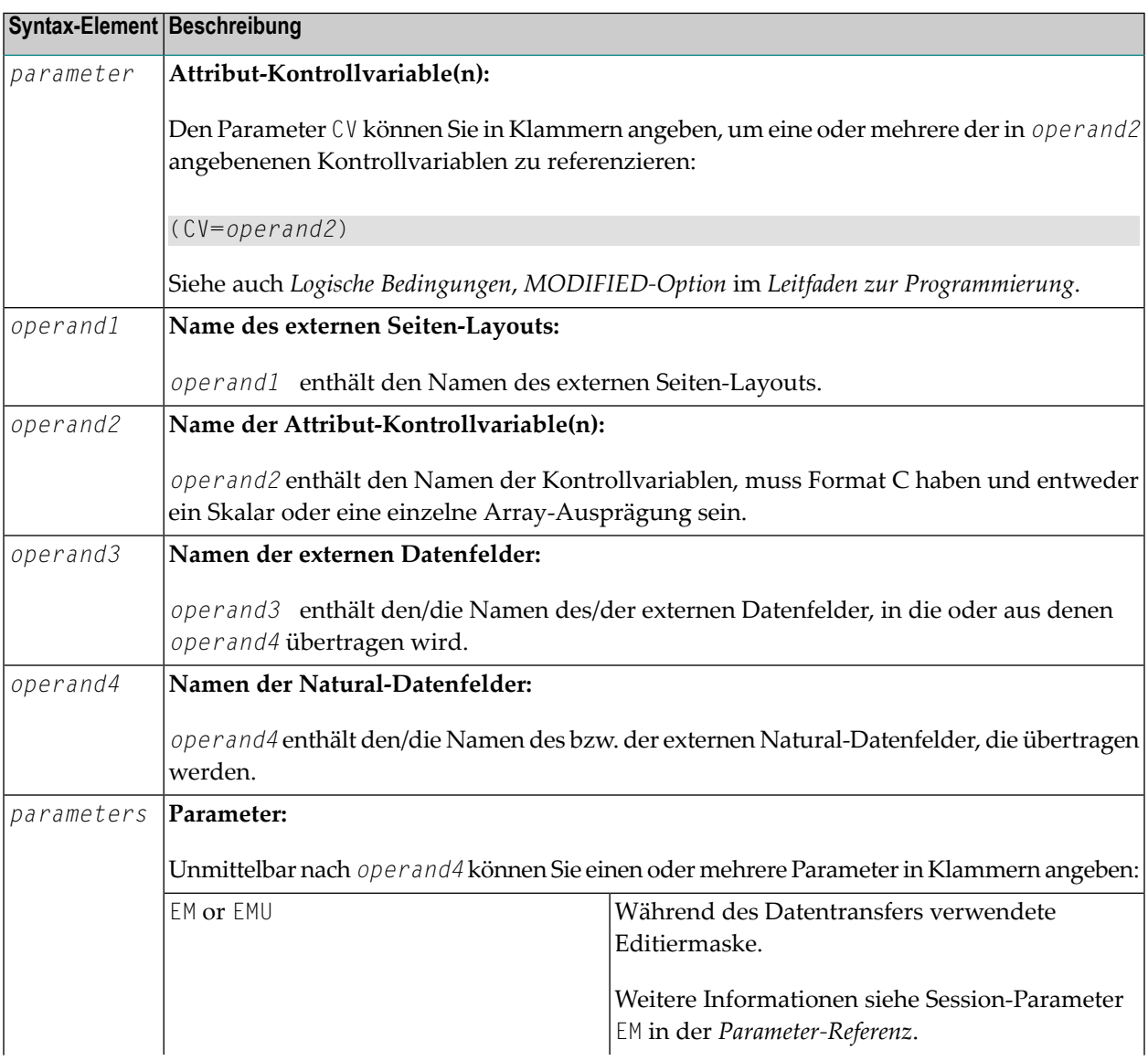

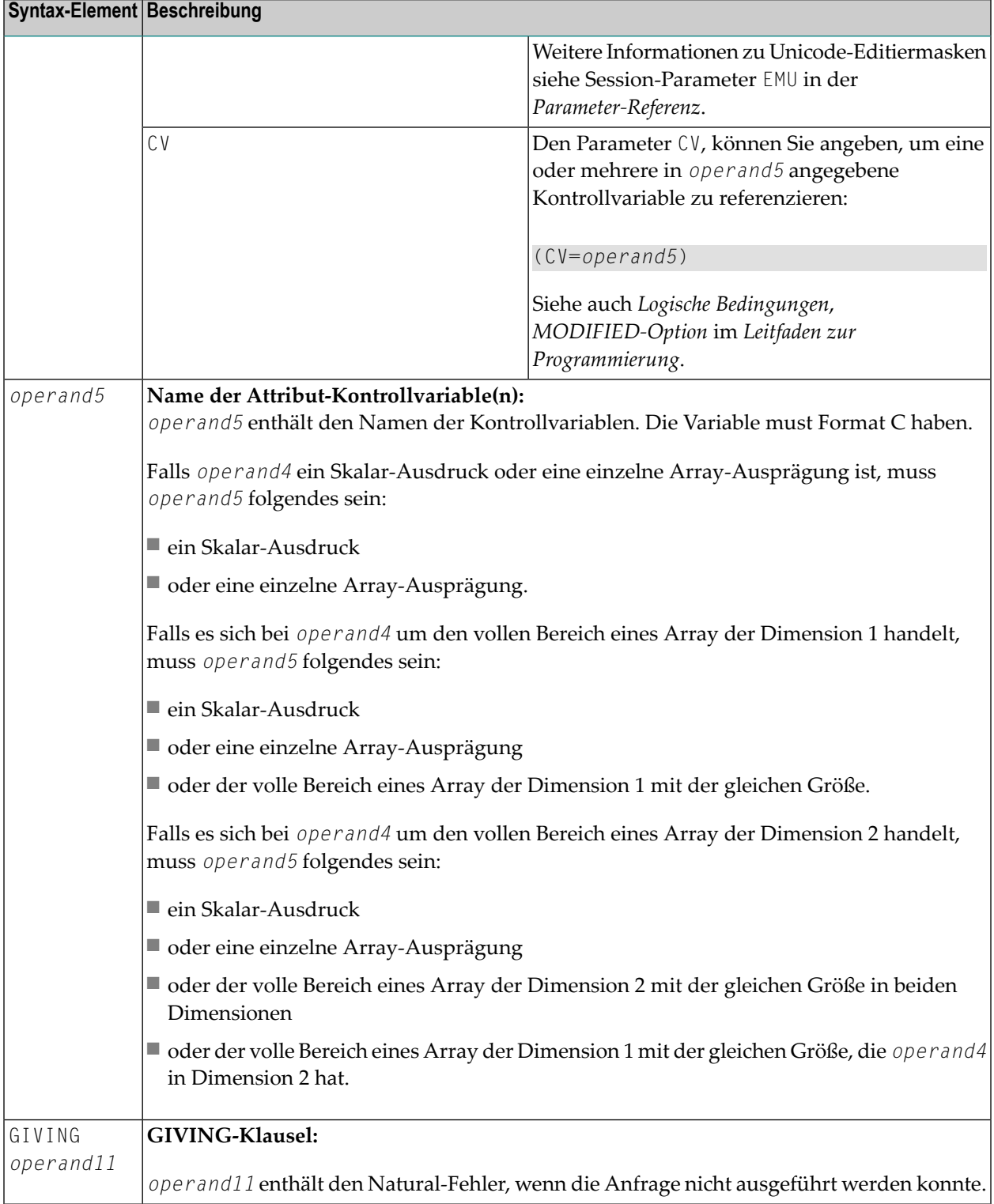

Beispiel eines Adapters, der vom Natural for Ajax erstellt wurde:

```
* PAGE1: PROTOTYPE --- CREATED BY Natural for Ajax ---
* PROCESS PAGE USING 'XXXXXXXX' WITH
* INFOPAGENAME RESULT YOURNAME
DEFINE DATA PARAMETER
1 INFOPAGENAME (U) DYNAMIC
1 RESULT (U) DYNAMIC
1 YOURNAME (U) DYNAMIC
END-DEFINE
*
PROCESS PAGE U'/njxdemos/helloworld' WITH
PARAMETERS
 NAME U'infopagename'
  VALUE INFOPAGENAME
 NAME U'result'
 VALUE RESULT
NAME U'yourname'
 VALUE YOURNAME
END-PARAMETERS
*
 TODO: Copy to your calling program and implement.
/*/*( DEFINE EVENT HANDLER
* DECIDE ON FIRST *PAGE-EVENT
  VALUE U'nat:page.end'
  /* Page closed.
  I GNORE
  VALUE U'onHelloWorld'
  /* TODO: Implement event code.
  PROCESS PAGE UPDATE FULL
 NONE VALUE
   /* Unhandled events.
   PROCESS PAGE UPDATE
* END-DECIDE
/*/*) END-HANDLER
*
END
```
## <span id="page-816-0"></span>**Syntax 2 - PROCESS PAGE USING**

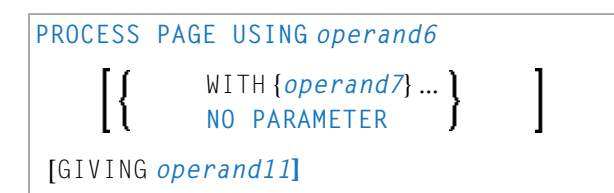

Eine Erläuterung der in dem Syntax-Diagramm verwendeten Symbole entnehmen Sie dem Abschnitt *[Syntax-Symbole](#page-29-0)*.

Gehört zur Funktionsgruppe: *[Bildschirmgenerierung](#page-38-0) für interaktive Verarbeitung*

## <span id="page-817-0"></span>**Syntax-Beschreibung - Syntax 2**

Diese Syntax wird benutzt, um eine Rich-GUI-Eingabe/Ausgabeverarbeitung mittels eines Objekts des Typs Adapter auszuführen, das aus einem Seiten-Layout angelegt wurde, welches mit Natural for Ajax oder einem ähnlichen Tool erstellt wurde.

Operanden-Definitionstabelle:

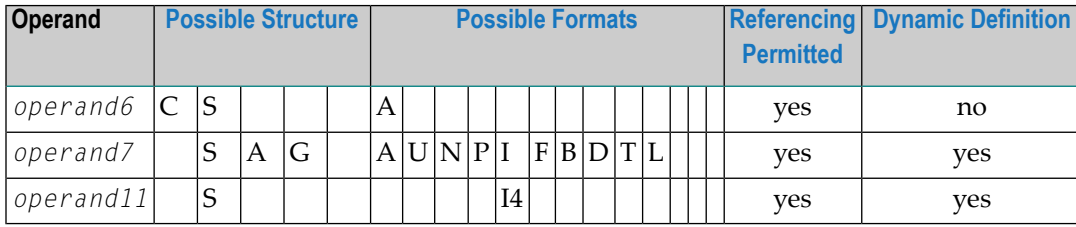

Syntax-Element-Beschreibung:

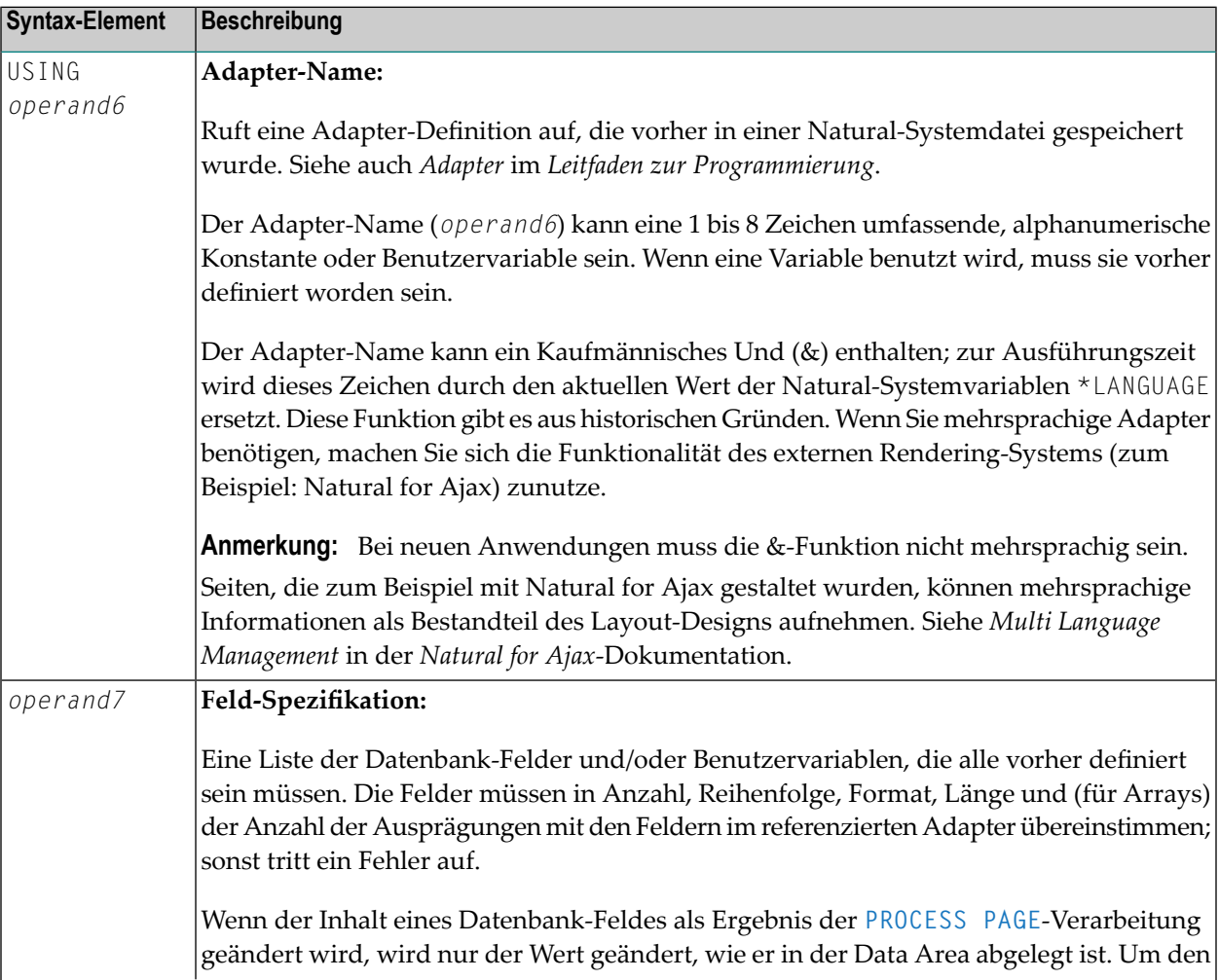

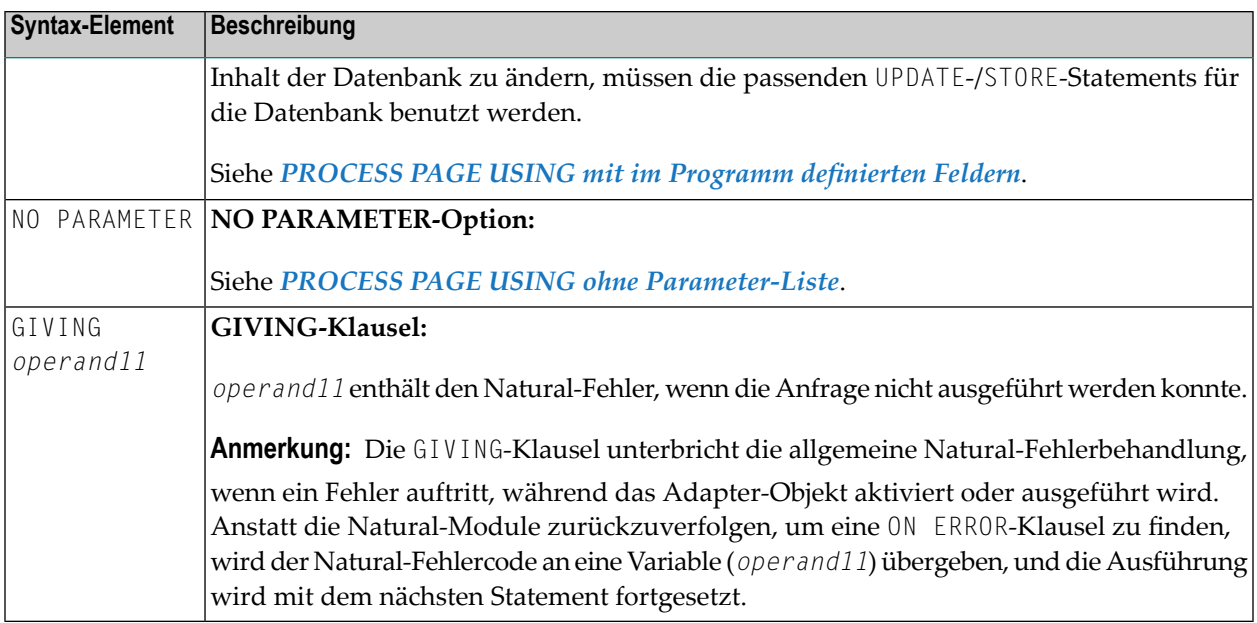

### <span id="page-818-0"></span>**PROCESS PAGE USING ohne Parameter-Liste**

Die folgenden Anforderungen müssen erfüllt sein, wenn PROCESS PAGE USING ohne Parameter-Liste benutzt wird:

- Der Adapter-Name (*operand6*) muss als eine alphanumerische Konstante (bis zu 8 Zeichen) angegeben werden.
- Der auf diese Art benutzte Adapter muss vor der Kompilierung des Programms erstellt worden sein, welches den Adapter referenziert.
- Die Namen der zu verarbeitenden Felder werden dynamisch aus der Adapter-Quelldefinition zur Kompilierungszeit übernommen. Die sowohl im Programm als auch im Adapter verwendeten Feldnamen müssen identisch sein.
- Alle im **[PROCESS](#page-813-1) PAGE**-Statement zu referenzierenden Felder müssen an diesem Punkt aufrufbar sein.
- Im Structured Mode müssen die Felder vorher definiert worden sein (Datenbank-Felder müssen für Verarbeitungsschleifen oder Views (Datenbanksichten) ordnungsgemäß referenziert werden).
- Wenn das Seiten-Layout geändert wird, müssen die den Adapter verwendenden Programme nicht neu katalogisiert werden. Wenn aber die Array-Strukturen oder Namen, Formate/Längen der Felder geändert werden, oder wenn Felder zum Adapter hinzugefügt oder aus ihm gelöscht werden, müssen die den Adapter benutzenden Programme neu katalogisiert werden.
- Der Adapter-Quellcode muss zur Programm-Kompilierung zur Verfügung stehen; sonst kann das PROCESS PAGE USING-Statement nicht kompiliert werden.
- **Anmerkung:** Wenn Sie das Programm kompilieren möchten, auch wenn der Adapter noch nicht zur Verfügung steht, geben Sie NO PARAMETER an. Das PROCESS PAGE USING-Statement kann dann kompiliert werden, auch wenn der Adapter noch nicht verfügbar ist.

### <span id="page-819-1"></span>**PROCESS PAGE USING mit im Programm definierten Feldern**

Wenn Sie die Namen der Felder angeben, die innerhalb des Programms (*operand7*) verarbeitet werden sollen, ist es möglich, dass Sie es so einrichten können, dass die Namen der Felder im Programm sich von den Namen der Felder im Adapter unterscheiden.

Die Reihenfolge der Felder im Programm muss mit der Reihenfolge im Adapter übereinstimmen. Wenn Sie Natural-Maps als Adapter-Objekte benutzen, beachten Sie, dass der Map-Editor die Felder so sortiert, wie in der Map angegeben, und zwar in alphabetischer Reihenfolge nach Feldnamen. Weitere Informationen siehe *Masken-Editor (Map Editor)* in der *Editoren*-Dokumentation.

Das Programmeditorzeilenkommando .I(*adaptername*) kann benutzt werden, um ein vollständiges PROCESS PAGE USING-Statement mit einer Parameter-Liste zu erhalten, die aus den im angegebenen Adapter definierten Feldern abstammt.

Wenn das Layout des Adapters geändert wird, braucht das den Adapter verwendende Programm nicht neu katalogisiert zu werden. Wenn aber Feldnamen, Feldformate/längen oder Array-Strukturen im Adapter geändert werden, oder wenn Felder zum Adapter hinzugefügt oder aus ihm gelöscht werden, dann muss das Programm neu katalogisiert werden.

<span id="page-819-0"></span>Zur Ausführungszeit findet eine Überprüfung statt, um sicherzustellen, dass das im Programm angegebene Format und die im Programm angegebene Länge der Felder mit den Feldern übereinstimmt, die im Adapter spezifiziert sind. Falls die beiden Layouts nicht miteinander übereinstimmen, wird eine Fehlermeldung erzeugt.

## **Syntax 3 - PROCESS PAGE UPDATE**

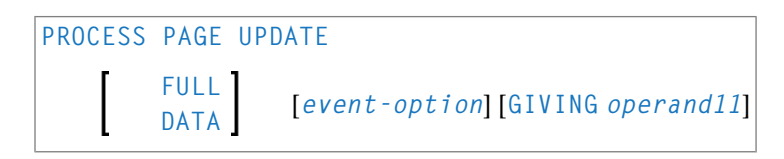

Eine Erläuterung der in dem Syntax-Diagramm verwendeten Symbole entnehmen Sie dem Abschnitt *[Syntax-Symbole](#page-29-0)*.

Gehört zur Funktionsgruppe: *[Bildschirmgenerierung](#page-38-0) für interaktive Verarbeitung*

## <span id="page-820-0"></span>**Syntax-Beschreibung - Syntax 3**

Das PROCESS PAGE UPDATE-Statement wird benutzt, um zu einem vorangegangenen **[PROCESS](#page-813-1) [PAGE](#page-813-1)**-Statement zurückzukehren und es neu auszuführen. Es wird im Allgemeinen benutzt, um von der Ereignisverarbeitung zurückzukehren, da die Dateneingabe-Verarbeitung des vorangegangenen PROCESS PAGE-Statements unvollständig war.

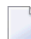

**Anmerkung:** Es kann kein INPUT-, WRITE-, PRINT- oder DISPLAY-Statement zwischen einem PROCESS PAGE- und seinem entsprechenden PROCESS PAGE UPDATE-Statement ausgeführt werden.

Wenn es erst einmal ausgeführt ist, repositioniert das PROCESS PAGE UPDATE-Statement den Programm-Status bezüglich Subroutine, Sonderbedingungen und die Schleifenverarbeitung, wie sie existierten, als das PROCESS PAGE-Statement ausgeführt wurde (solange der Status des **[PROCESS](#page-813-1) [PAGE](#page-813-1)**-Statements noch aktiv ist). Wenn die Schleife nach der Ausführung des PROCESS PAGE-Statements initialisiert wurde und sich das PROCESS PAGE UPDATE-Statement innerhalb dieser Schleife befindet, wird die Schleife unterbrochen und dann neu gestartet, nachdem das PROCESS PAGE-Statement als infolge eines PROCESS PAGE UPDATE-Statements neu verarbeitet worden ist.

Wenn eine Hierarchie von Subroutinen nach der Ausführung des **[PROCESS](#page-813-1) PAGE**-Statements aufgerufen wurde und wenn das PROCESS PAGE UPDATE-Statement innerhalb einer Subroutine ausgeführt wird, verfolgt Natural automatisch alle Subroutinen zurück und setzt den Programm-Status auf den des PROCESS PAGE-Statements zurück.

Es ist aber nicht möglich, es so einzurichten, dass ein **[PROCESS](#page-813-1) PAGE**-Statement in einer Schleife, einer Subroutine oder einem speziellen Bedingungsblock positioniert wird, und dann das PROCESS PAGE UPDATE-Statement auszuführen, wenn der Status, unter dem das PROCESS PAGE-Statement ausgeführt wurde, bereits beendet worden ist. Eine Fehlermeldung wird erzeugt und die Programmausführung beendet, wenn eine solche Fehlerbedingung festgestellt wird.

Operanden-Definitionstabelle:

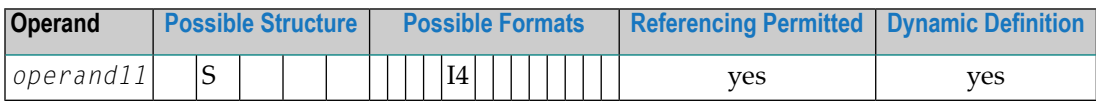

Syntax-Element-Beschreibung:

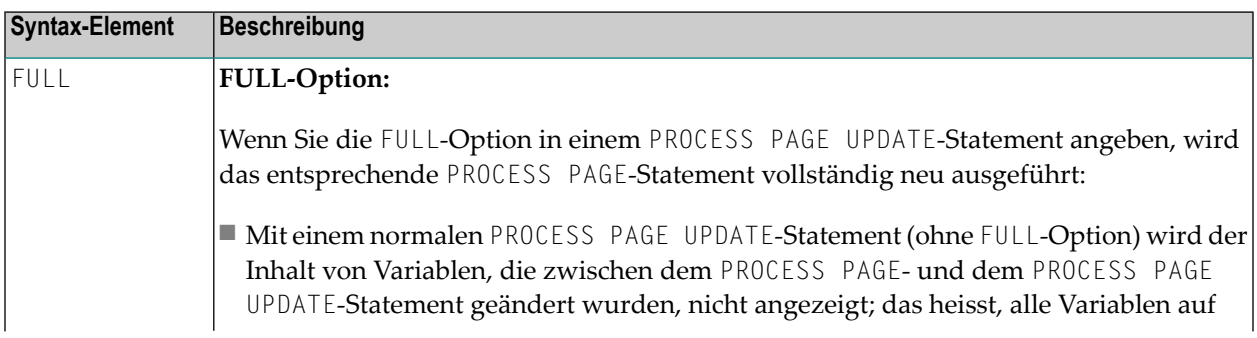

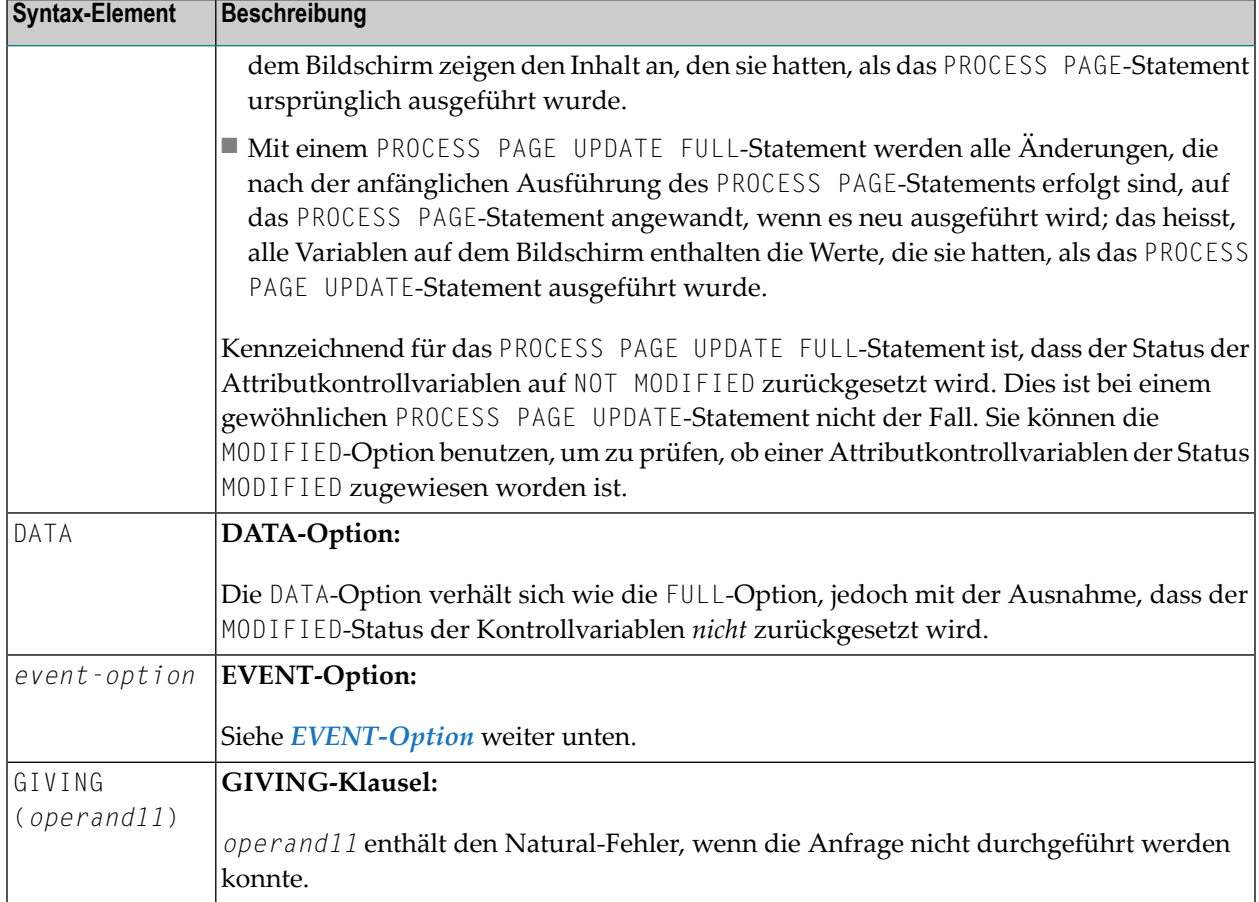

## Beispiel eines Benutzerprogrammfragments:

```
PROCESS PAGE USING "HELLOW-A"
*
/*( DEFINE EVENT HANDLER
DECIDE ON FIRST *PAGE-EVENT
VALUE U'nat:page.end'
 /* Page closed.
 IGNORE
VALUE U'onHelloWorld'
 COMPRESS "HELLO WORLD" YOURNAME INTO RESULT
 PROCESS PAGE UPDATE FULL
NONE VALUE
 /* Unhandled events.
 PROCESS PAGE UPDATE
END-DECIDE
/*) END-HANDLER
```
## <span id="page-822-0"></span>**EVENT-Option**

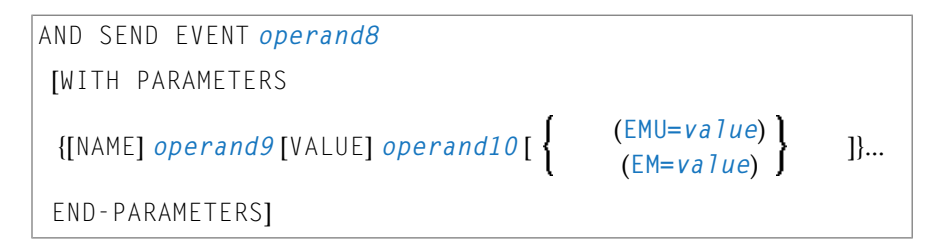

Mit dieser Option können Sie das externe E/A-System veranlassen, Sonderfunktionen zu starten. Diese Funktionen sind Bestandteil des externen E/A-Systems, oder implementieren Sonderfunktionen im Hinblick auf die Ausgabeverarbeitung, wie z.B. Fokus setzen, Meldungsfelder anzeigen usw.

Operanden-Definitionstabelle:

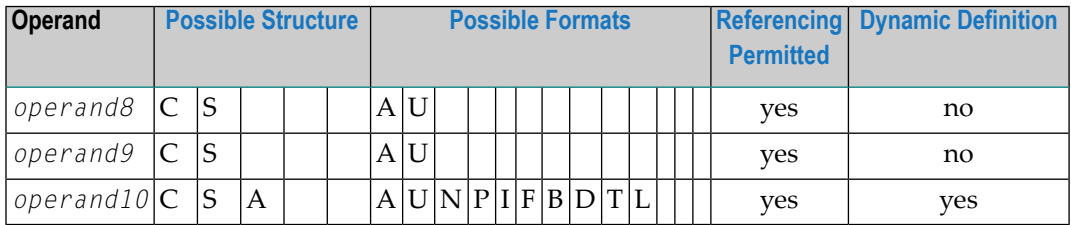

Syntax-Element-Beschreibung:

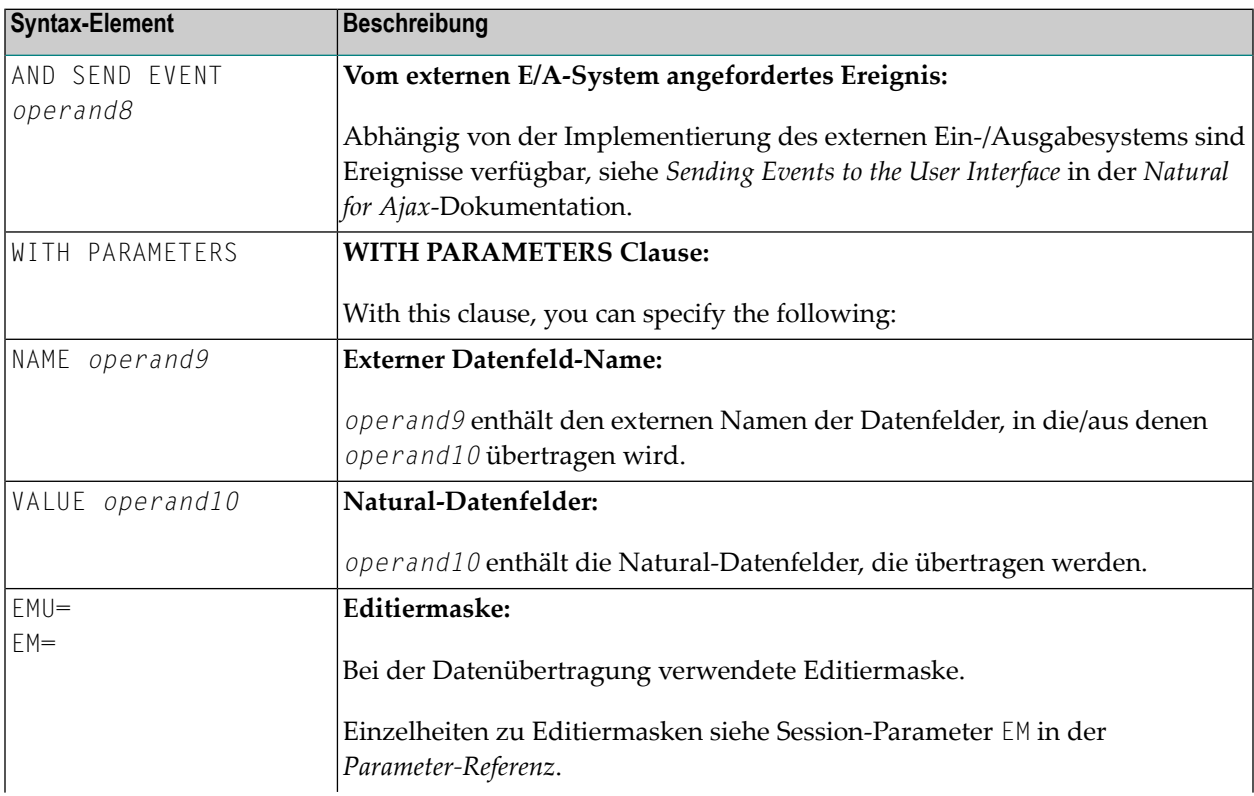

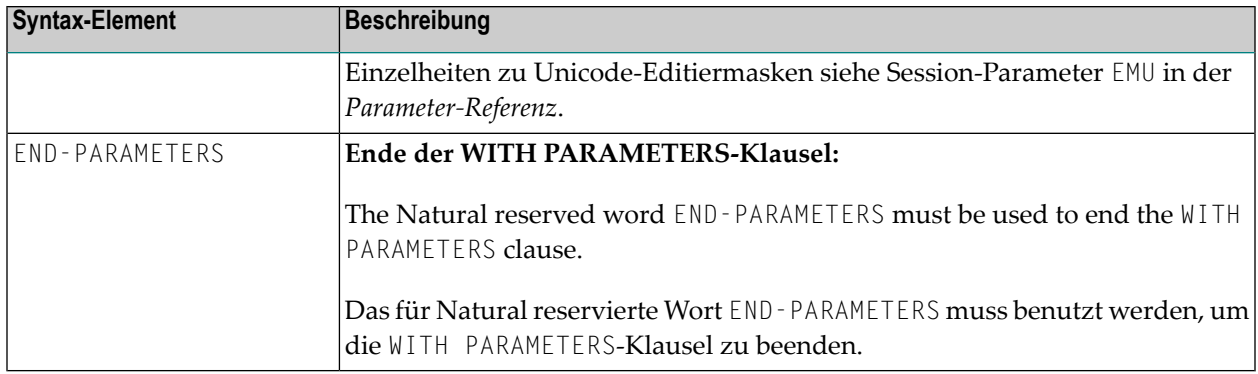

## <span id="page-823-0"></span>**Syntax 4 - PROCESS PAGE MODAL**

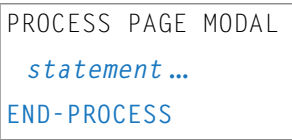

Eine Erläuterung der in dem Syntax-Diagramm verwendeten Symbole entnehmen Sie dem Abschnitt *[Syntax-Symbole](#page-29-0)*.

Verwandtes Statement: **[PROCESS](#page-813-1) PAGE**

Gehört zur Funktionsgruppe **[Bildschirmgenerierung](#page-38-0) für interaktive Verarbeitung**.

## **Syntax-Beschreibung - Syntax 4**

Das PROCESS PAGE MODAL-Statement wird benutzt, um einen Verarbeitungsblock zu initialisieren und die Anzeigedauer eines modalen Rich-GUI-Fensters zu steuern.

Mit der Verarbeitung des PROCESS PAGE MODAL-Statementblocks werden folgende Aktionen ausgeführt:

- Zuerst werden Daten vom Report 0, die noch nicht angezeigt worden sind, angezeigt;
- die Systemvariable \*PAGE-LEVEL wird inkrementiert;
- das Öffnen einer modalen Seite wird vorbereitet. Das physische Öffnen der modalen Seite wird mit dem nächsten Statement PROCESS PAGE USING *operand6* WITH ausgeführt, wobei *operand6* der Name des zu verwendenden Adapters ist.

Beim Verlassen des PROCESS PAGE MODAL-Statementblocks werden folgende Aktionen ausgeführt:

■ Falls eine modale Seite für diese Ebene geöffnet wurde, wird das Schließen der modalen Seite vorbereitet. Das physische Schließen der modalen Seite erfolgt mit dem nächsten PROCESS PAGE UPDATE [FULL]-Statement;

- die Systemvariable \*PAGE LEVEL wird dekrementiert, und die Systemvariable \*PAGE EVENT wird auf den Wert zurückgesetzt, den sie hatte, bevor mit der Abarbeitung des Statement-Blocks begonnen wurde;
- ein nat: page.default-Ereignis wird in dem Programm ausgelöst, das die modale Seite geöffnet hat.
- 

**Anmerkung:** Zwischen einem PROCESS PAGE MODAL-Statement und seinem entsprechenden END-PROCESS-Statement kann kein sich auf Report 0 beziehendes **[PRINT](#page-780-0)**-, **[WRITE](#page-1126-0)**-, **[INPUT](#page-618-0)**oder **[DISPLAY](#page-412-0)**-Statement ausgeführt werden.

Das PROCESS PAGE MODAL-Statement ist im Batch-Betrieb nicht gültig.

Syntax-Element-Beschreibung:

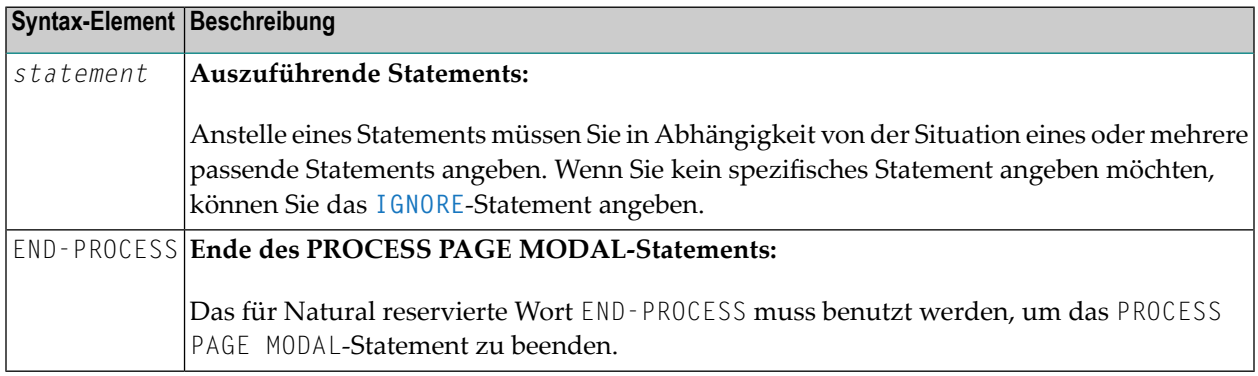

Beispiel:

```
* Name: First Demo/Open modal!
*
PROCESS PAGE USING "EMPTY-A"
*
/*( DEFINE EVENT HANDLER
DECIDE ON FIRST *PAGE-EVENT
 VALUE U'nat:page.end', U'onClose'
    /* Page closed.
    IGNORE
 VALUE U'onNextLevel'
    PROCESS PAGE MODAL
      FETCH RETURN "EMPTY-P"
   END-PROCESS
     PROCESS PAGE UPDATE
  NONE VALUE
    PROCESS PAGE UPDATE
END-DECIDE
/*) END-HANDLER
END ↩
```
## <span id="page-825-0"></span>**Beispiele**

Weitere Beispiele zur Verwendung des PROCESS PAGE-Statements sind in der Library SYSEXNJX enthalten.

# 102 PROCESS SQL (SQL)

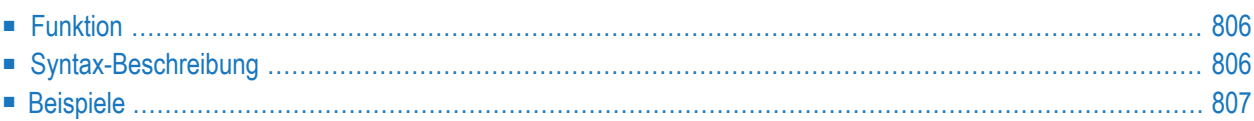

```
PROCESS SQL ddm-name <<statement-string>>
```
Eine Erläuterung der in dem Syntax-Diagramm verwendeten Symbole entnehmen Sie dem Abschnitt *[Syntax-Symbole](#page-29-0)*.

Gehört zur Funktionsgruppe: *Datenbankzugriffe und [Datenbankänderungen](#page-35-0)*

<span id="page-827-0"></span>Siehe auch *PROCESS SQL* im Teil *Natural for Db2* in der *Datenbankmanagementsystem-Schnittstellen*-Dokumentation:

## **Funktion**

<span id="page-827-1"></span>Das Statement PROCESS SQL dient dazu, mit SQL-Statements auf eine zugrundeliegende Datenbank zuzugreifen.

## **Syntax-Beschreibung**

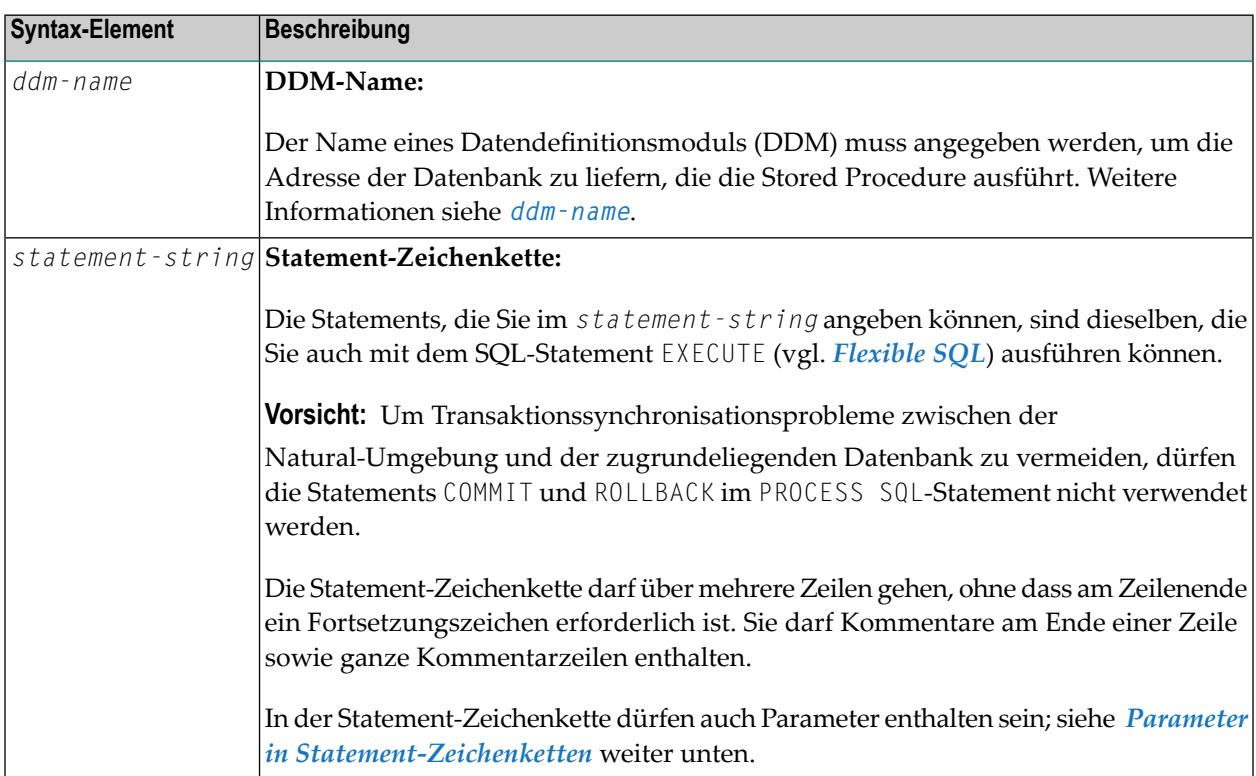
## **Parameter in Statement-Zeichenketten**

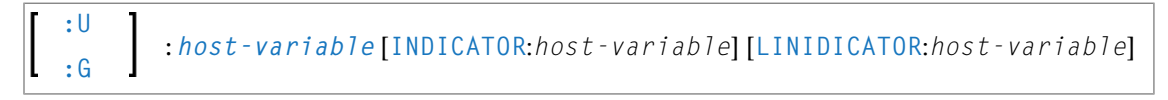

Anders als bei den im Abschnitt *Grundlegende [Syntaxbestandteile](#page-1172-0)* beschriebenen Parametern muss hier den *host-variables* ein Doppelpunkt (:) vorangestellt werden. Außerdem kann ihnen ein weiterer Qualifier (:U bzw. :G) vorangestellt werden.

Weitere Informationen siehe *host-variable*.

Syntax-Element-Beschreibung

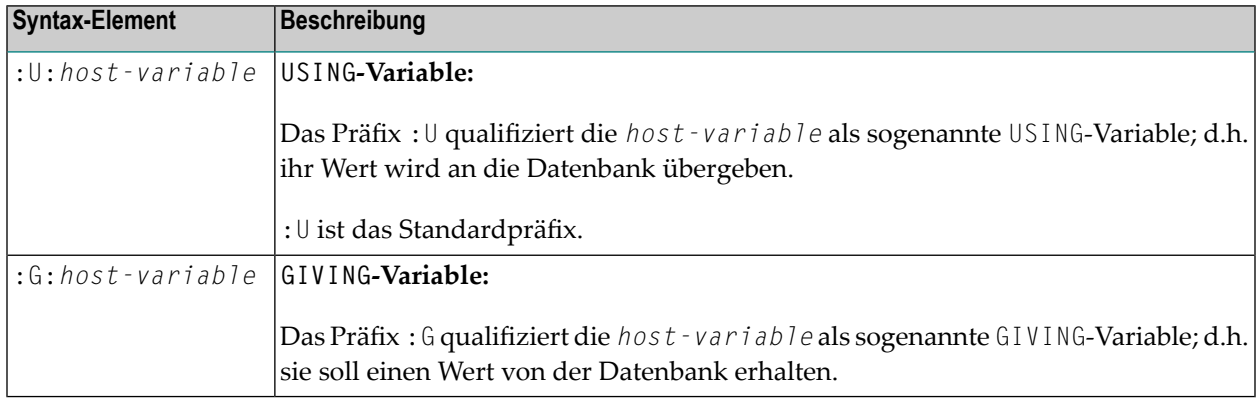

# **Beispiele**

#### **Beispiel 1 für Db2 (unter z/OS):**

PROCESS SQL DB2\_DDM << CONNECT TO :LOCATION >>

#### **Beispiel 2 für Db2 (unter z/OS):**

PROCESS SQL DB2\_DDM << SET :G:LOCATION = CURRENT SERVER >>

# 103 PROPERTY

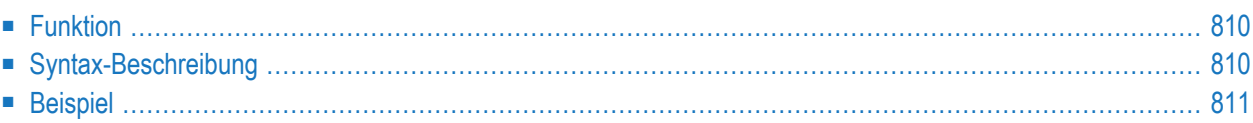

```
PROPERTY property-name
 OF [INTERFACE] interface-name
 IS operand
END-PROPERTY
```
Dieses Kapitel behandelt folgende Themen:

Eine Erläuterung der in dem Syntax-Diagramm verwendeten Symbole entnehmen Sie dem Abschnitt *[Syntax-Symbole](#page-29-0)*.

Verwandte Statements: **CREATE [OBJECT](#page-232-0)** | **[DEFINE](#page-248-0) CLASS** | **[INTERFACE](#page-662-0)** | **[METHOD](#page-686-0)** | **SEND [METHOD](#page-992-0)**

<span id="page-831-0"></span>Gehört zur Funktionsgruppe: *[Komponentenbasierte](#page-41-0) Programmierung*

# **Funktion**

Das PROPERTY-Statement weist einen Objektdatenvariablen-Operanden als Implementierung für eine Property zu, und zwar außerhalb einer Interface-Definition.

Es wird verwendet, wenn die betreffende Interface-Definition von einem Copycode übernommen wird und auf eine klassenspezifische Art und Weise implementiert werden soll.

Es kann nurinnerhalb des **[DEFINE](#page-248-0) CLASS**-Statements und nach den Interface-Definitionen verwendet werden.

<span id="page-831-1"></span>Die angegebenen Interface- und Property-Namen müssen in den Interface-Definitionen des DEFINE CLASS-Statements definiert sein.

# **Syntax-Beschreibung**

Syntax-Element-Beschreibung:

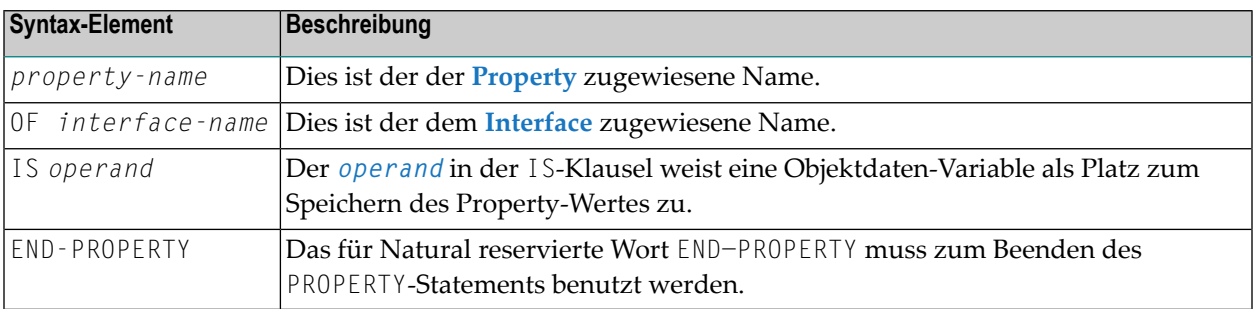

# <span id="page-832-0"></span>**Beispiel**

Das in der Dokumentation des **[METHOD](#page-688-0)**-Statements enthaltene Beispiel zeigt, wie dasselbe Interface in zwei Klassen unterschiedlich implementiert wird, und wie das PROPERTY-Statement und das **[METHOD](#page-688-0)**-Statement zu diesem Zweck benutzt werden.

# XI

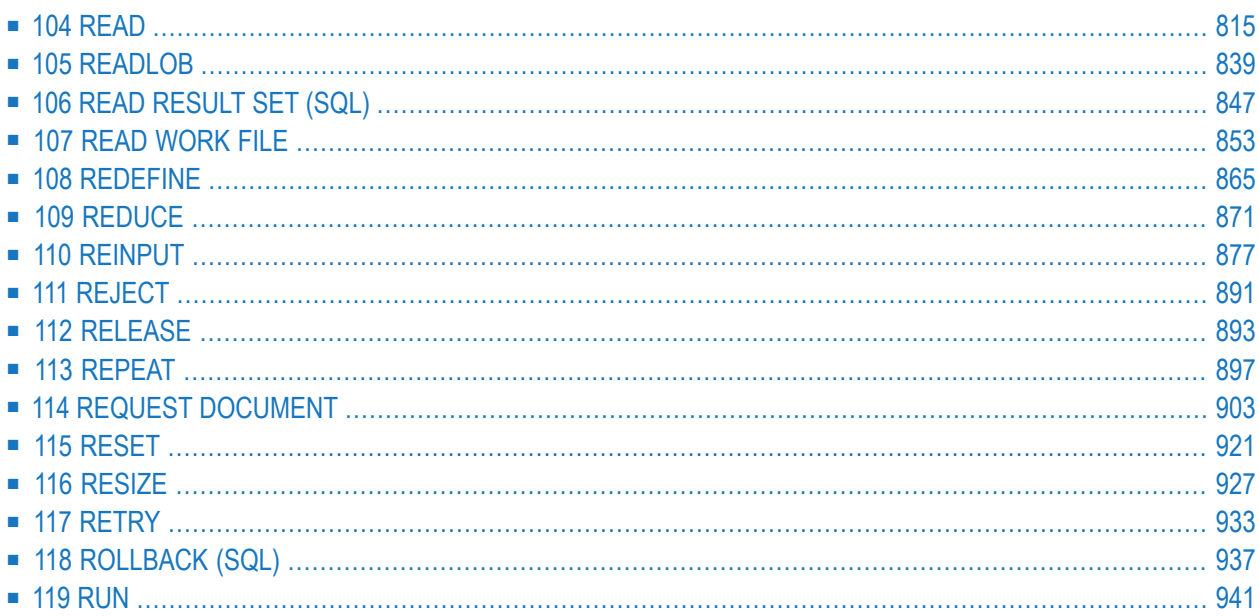

# <span id="page-836-0"></span>104 READ

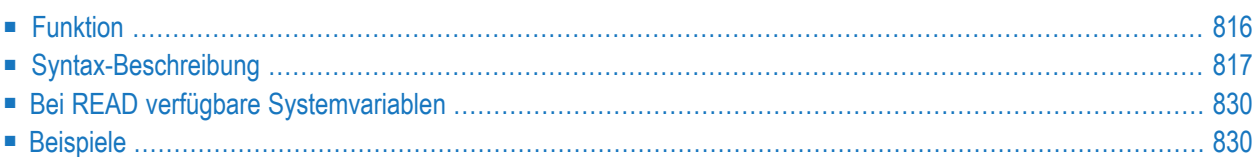

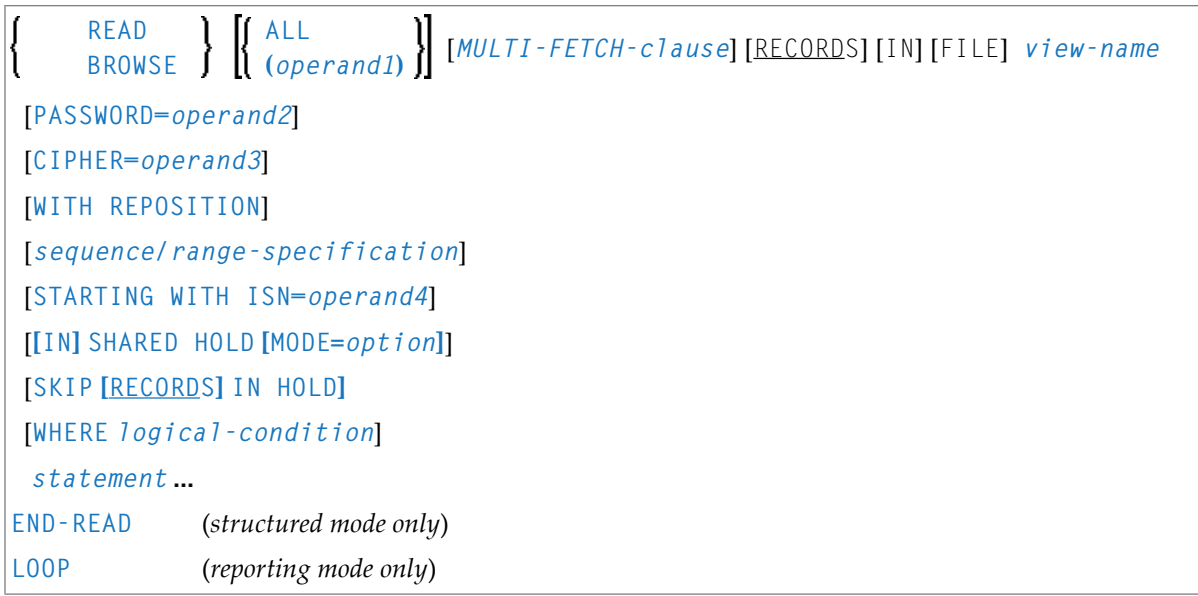

Dieses Kapitel behandelt folgende Themen:

Eine Erläuterung der in dem Syntax-Diagramm verwendeten Symbole entnehmen Sie dem Abschnitt *[Syntax-Symbole](#page-29-0)*.

Verwandte Statements: **[ACCEPT/REJECT](#page-48-0)** | **AT [BREAK](#page-62-0)** | **AT [START](#page-86-0) OF DATA** | **AT END OF [DATA](#page-72-0)** | **BACKOUT [TRANSACTION](#page-98-0)** | **BEFORE BREAK [PROCESSING](#page-104-0)** | **GET [TRANSACTION](#page-580-0) DATA** | **[DELETE](#page-400-0)** | **[END](#page-464-0) [TRANSACTION](#page-464-0)** | **[FIND](#page-514-0)** | **[HISTOGRAM](#page-584-0)** | **[GET](#page-570-0)** | **GET [SAME](#page-576-0)** | **[LIMIT](#page-670-0)** | **[PASSW](#page-764-0)** | **PERFORM BREAK [PROCESSING](#page-776-0)** | **[READLOB](#page-860-0)** | **[RETRY](#page-954-0)** | **[STORE](#page-1074-0)** | **[UPDATE](#page-1098-0)**

<span id="page-837-0"></span>Gehört zur Funktionsgruppe: *Datenbankzugriffe und [Datenbankänderungen](#page-35-0)*

# **Funktion**

Das Statement READ dient dazu, Datensätze von der Datenbank zu lesen. Die Datensätze können in physischer Reihenfolge, in der Reihenfolge der Adabas-ISNs oder in der Reihenfolge der Werte eines Deskriptorfeldes gelesen werden. Das READ-Statement initiiert eine Verarbeitungsschleife.

Siehe auch folgende Abschnitte im *Leitfaden zur Programmierung*.

- *READ-Statement*
- *Schleifenverarbeitung*
- *Datenbankfelder mit der (r)-Notation referenzieren*

# <span id="page-838-0"></span>**Syntax-Beschreibung**

## Operanden-Definitionstabelle:

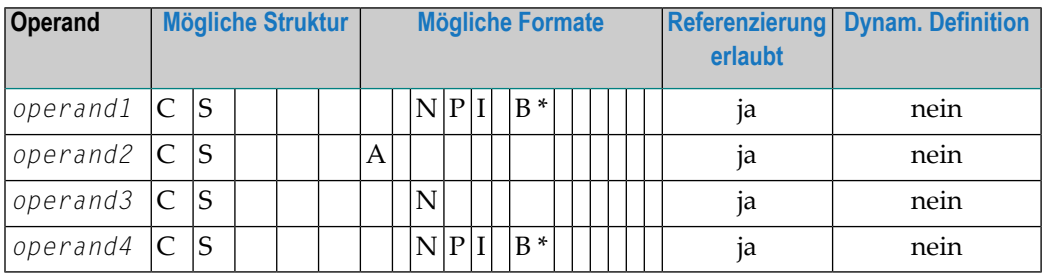

\* Format B von *operand1* und *operand4* kann mit einer Länge von kleiner gleich 4 benutzt werden.

## Syntax-Element-Beschreibung:

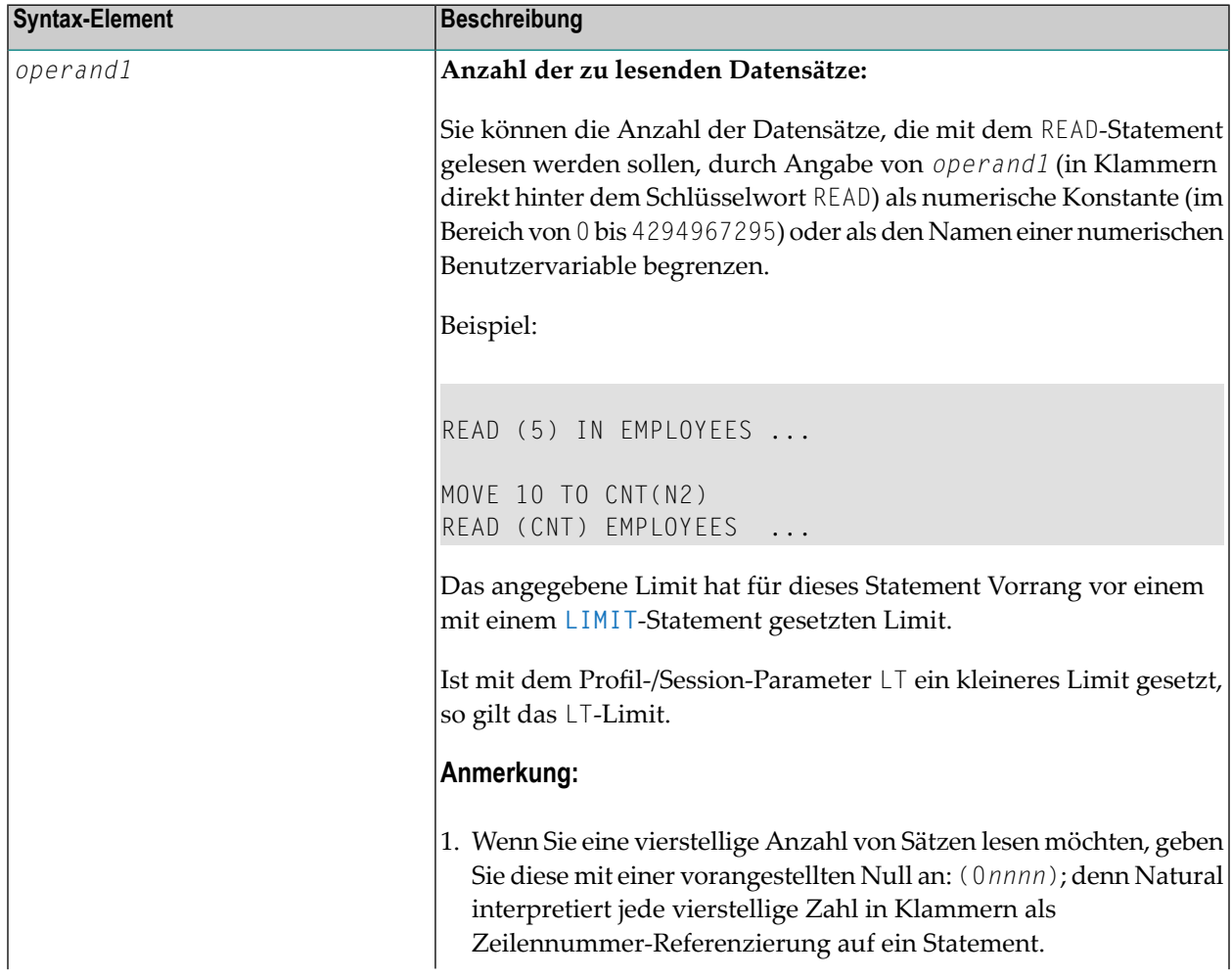

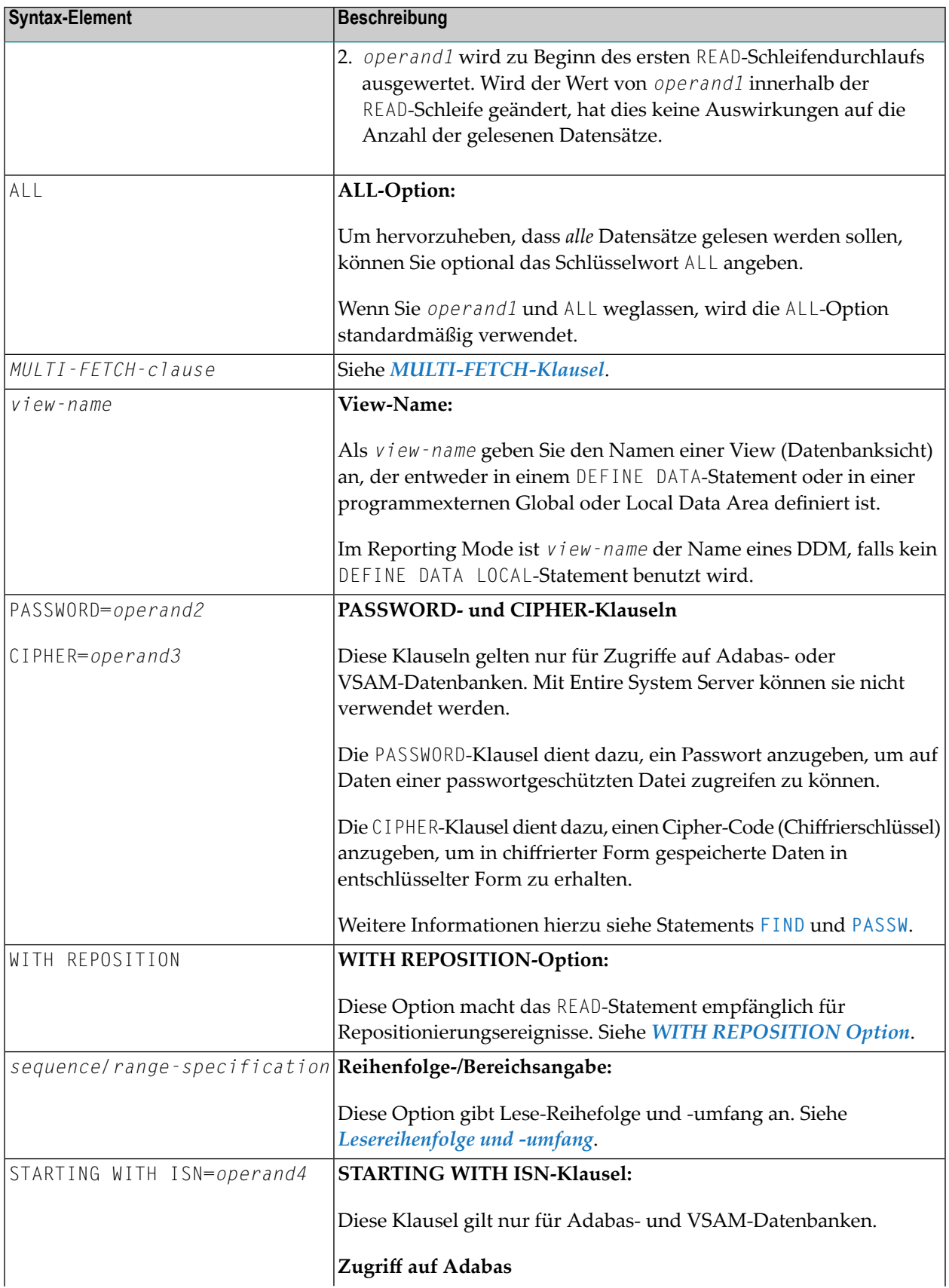

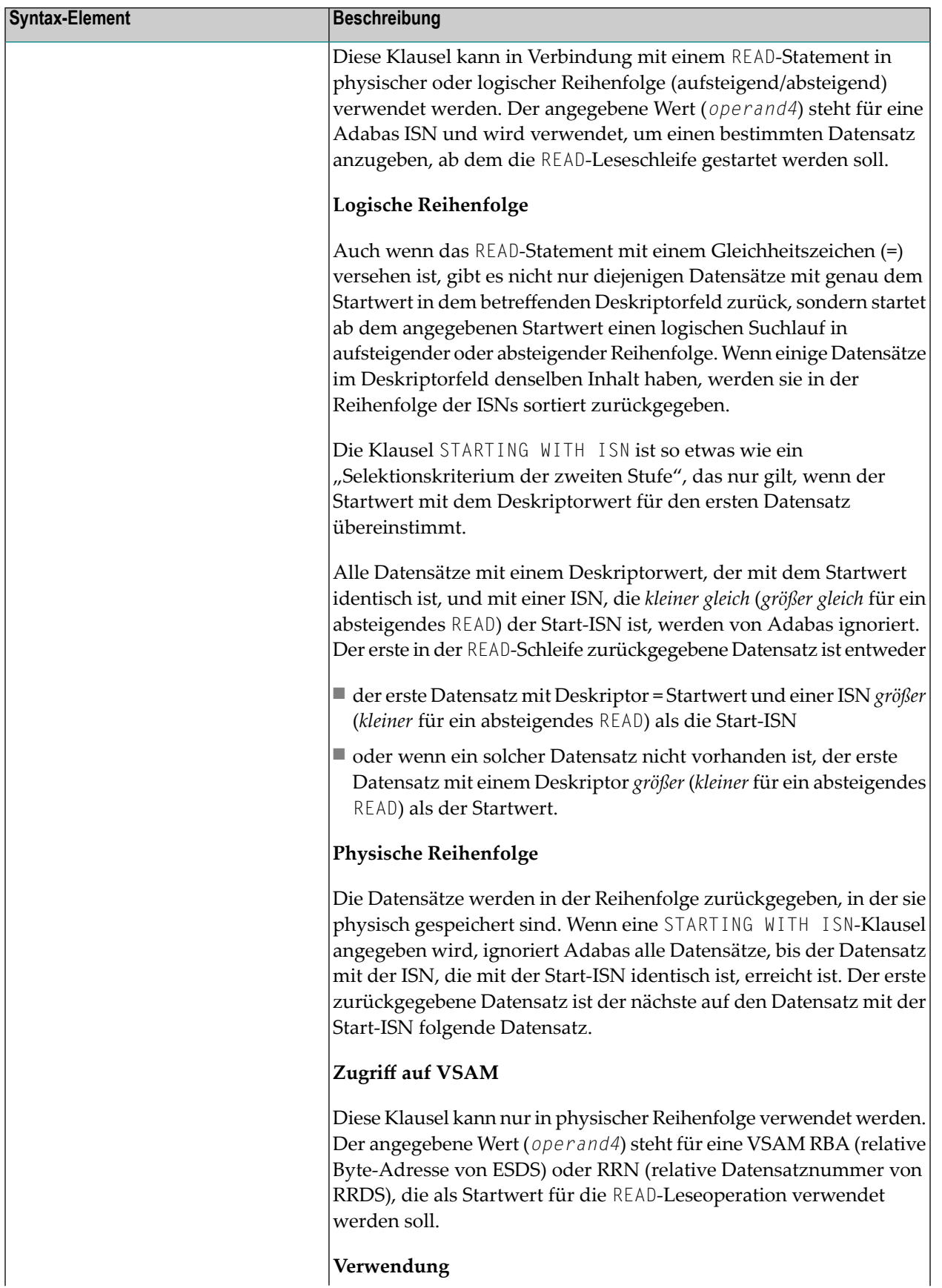

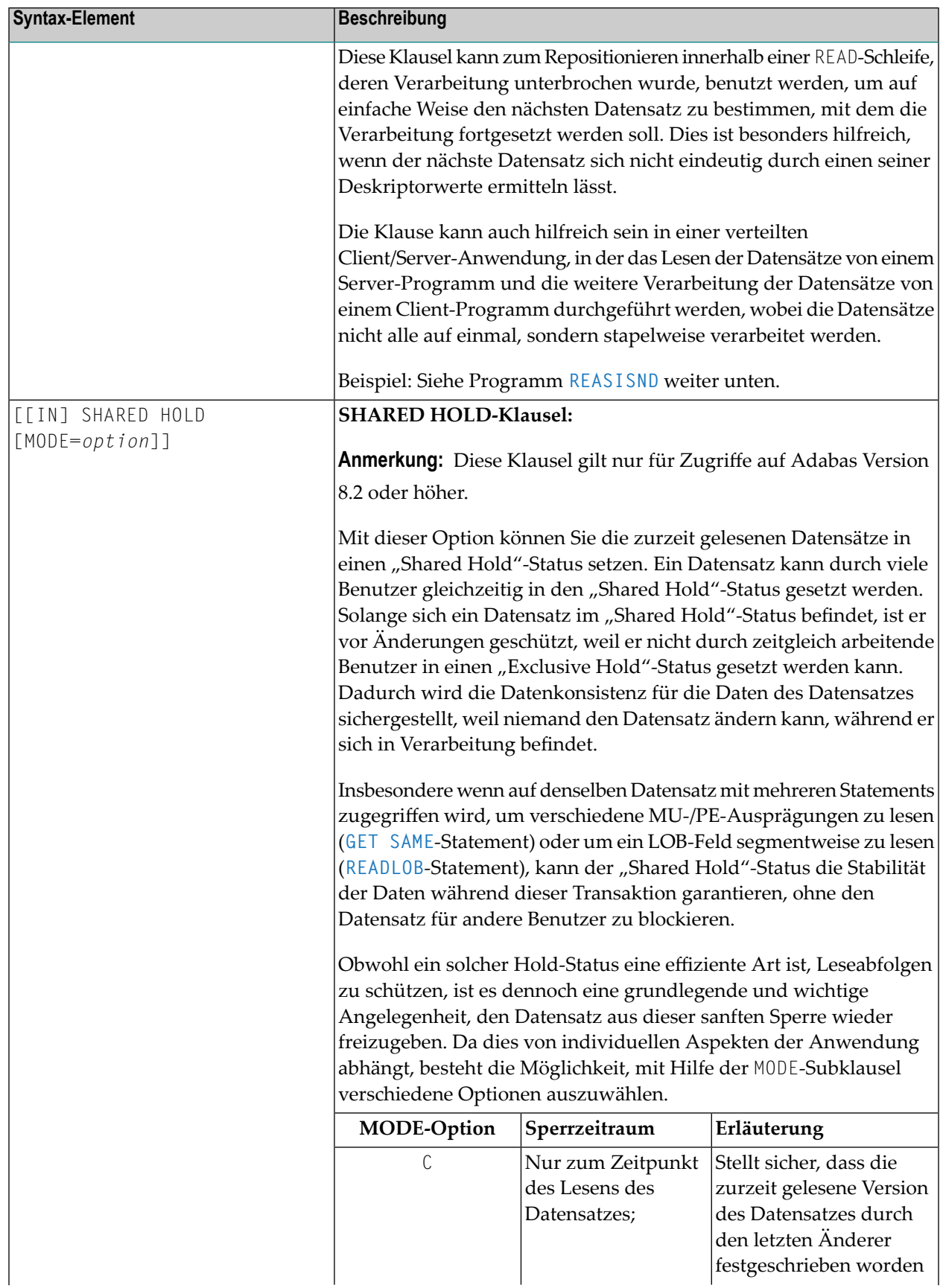

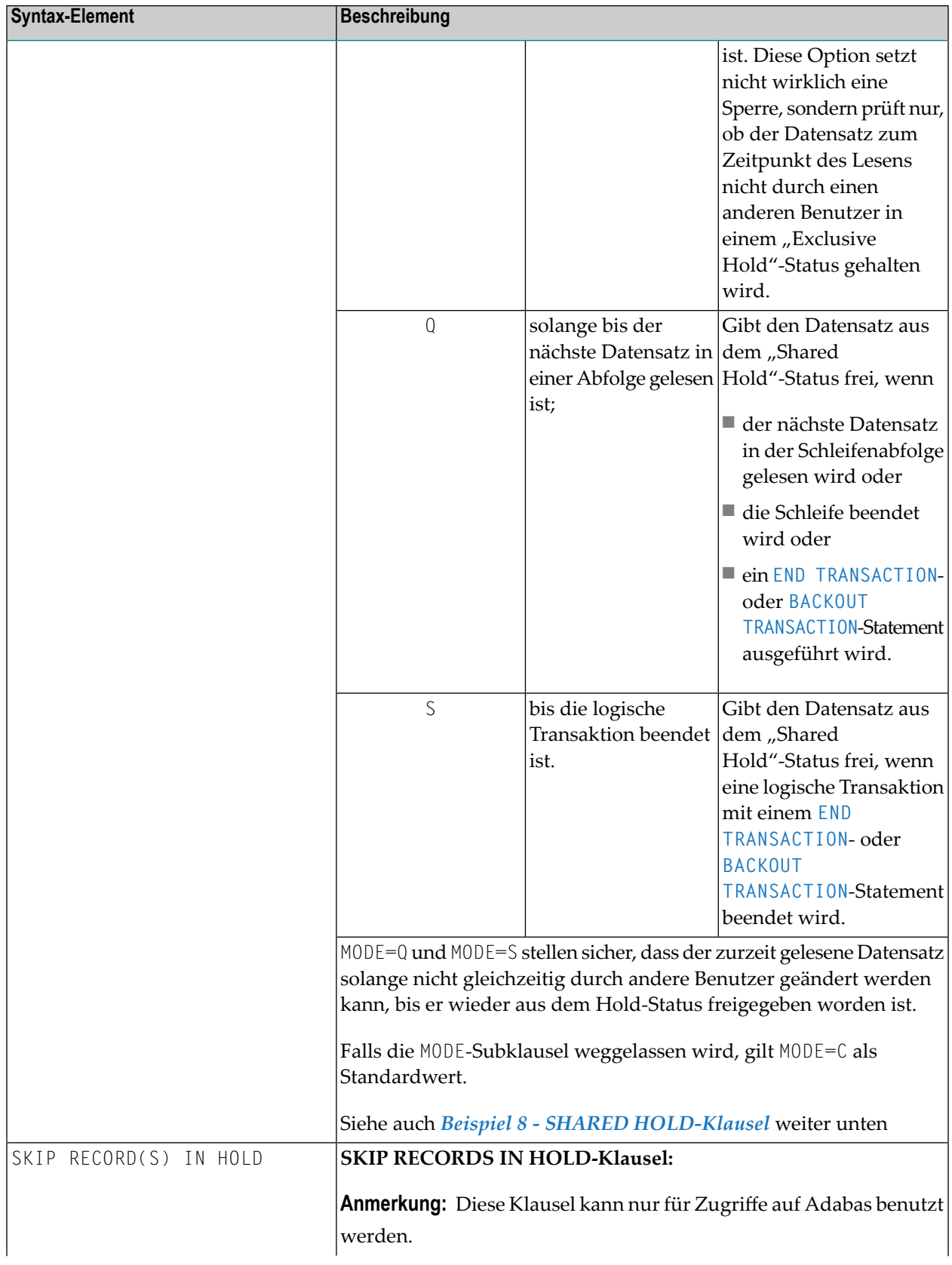

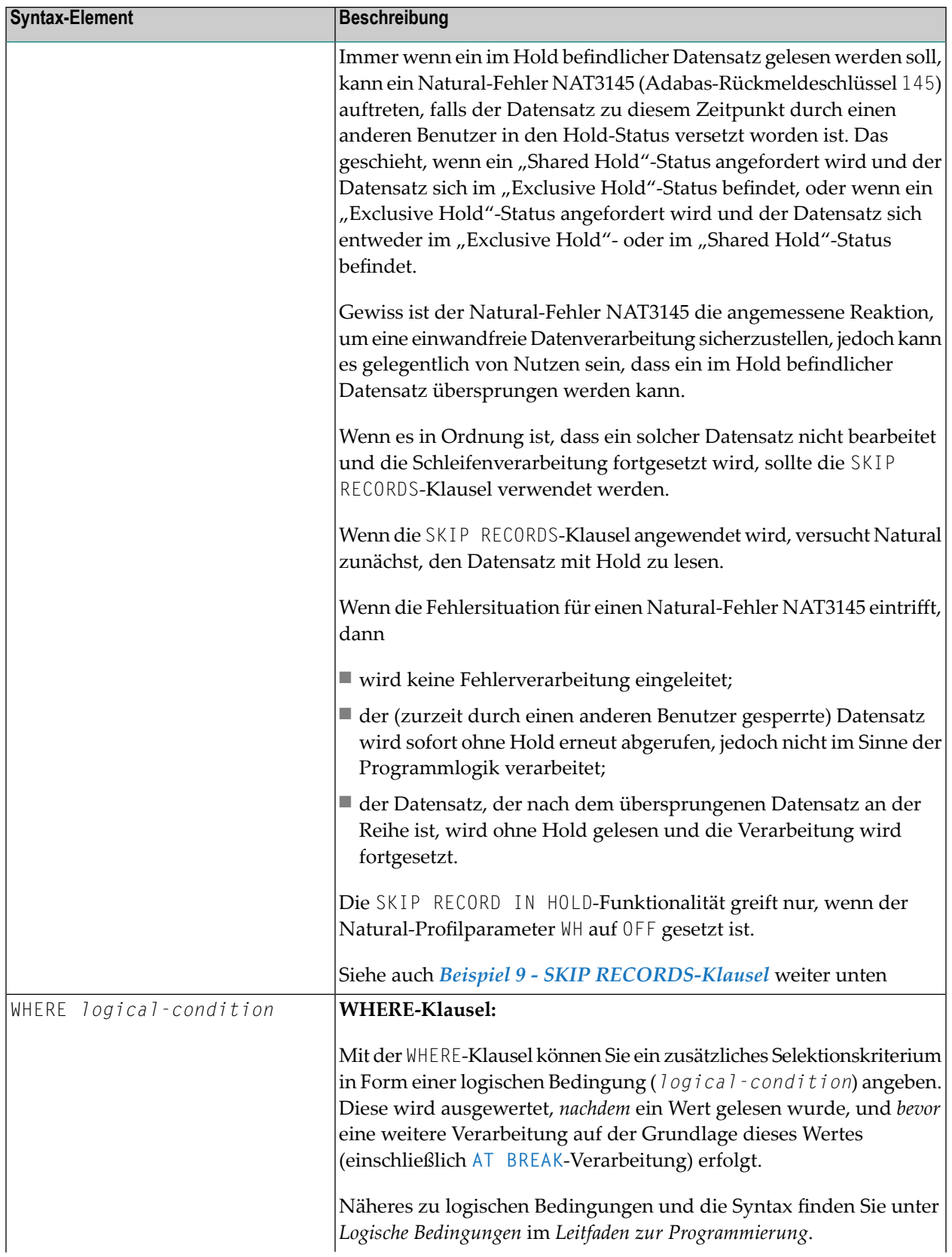

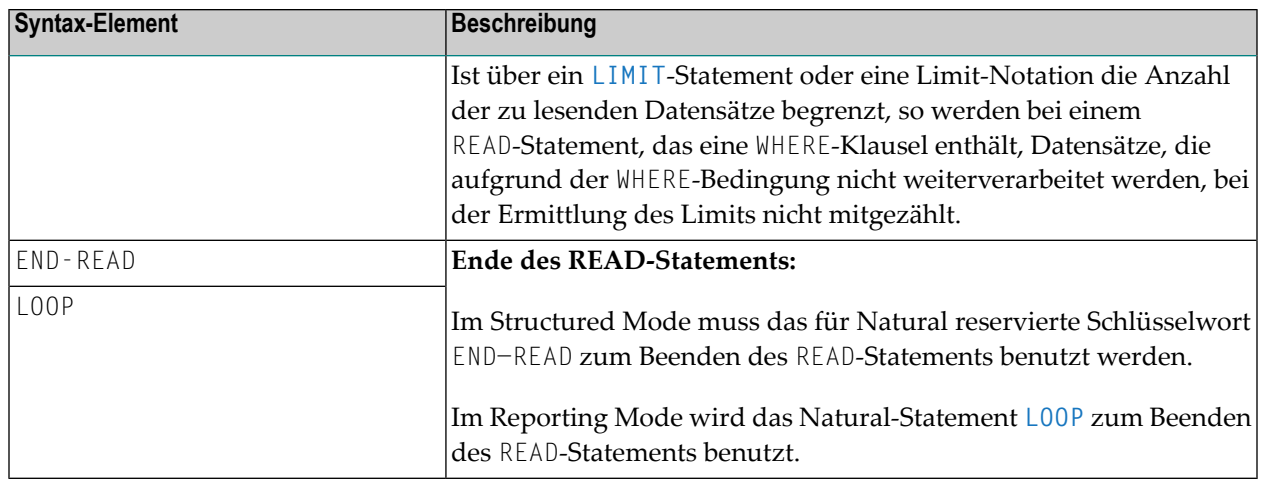

#### <span id="page-844-0"></span>**MULTI-FETCH-Klausel**

**Anmerkung:** Diese Klausel kann nur bei Adabas- oder Db2-Datenbanken benutzt werden.

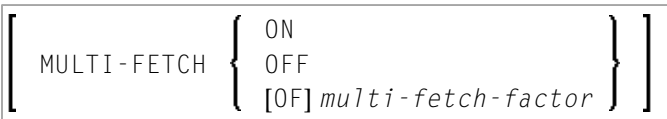

<span id="page-844-1"></span>Ausführliche Informationen siehe *Multi-Fetch-Klausel* (Adabas) im *Leitfaden zur Programmierung* oder *Multiple Row Processing* (SQL) im *Natural for Db2*-Teil der *Datenbankmanagementsystem-Schnittstellen*-Dokumentation.

#### **WITH REPOSITION-Option**

**Anmerkung:** Diese Option ist nur beim Zugriff auf Adabas-, VSAM- oder DL/I-Datenbanken  $\overline{\phantom{a}}$ möglich.

Mit dieser Option können Sie innerhalb der aktiven READ-Schleife auf einen anderen Startwert für die zu lesenden Datensätze repositionieren. Die Verarbeitung des READ-Statements wird dann unter Verwendung des neuen Startwerts fortgesetzt.

Die Repositionierung kann auf zwei verschiedene Arten ausgelöst werden, wenn Sie ein READ-Statement in Zusammenhang mit der WITH REPOSITION-Option verwenden:

- 1. Wenn ein **ESCAPE TOP REPOSITION**-Statement ausgeführt wird, verzweigt Natural direkt zum Schleifenanfang und führt einen Neustart aus; d.h. dass die Datenbank im Einklang mit dem aktuellen Inhalt der Suchwert-Variable auf einen neuen Datensatz in der Datei repositioniert. Gleichzeitig wird der Schleifenzähler \*COUNTER auf Null (0) zurückgesetzt.
- 2. Wenn eine READ-Schleife versucht, den nächsten Datensatz aus der Datenbank aufzurufen, und der Wert der Systemvariable \*COUNTER Null (0) ist.

**Anmerkung:** Wenn \*COUNTER innerhalb der aktiven READ-Schleife auf Null gesetzt wird, wird die Verarbeitung des aktuellen Datensatzes fortgesetzt; es erfolgt keine sofortige Verzweigung zum Schleifenanfang.

## **Funktionstechnische Überlegungen**

- Wenn das READ-Statement ein Schleifen-Limit hat (z.B. READ (10) EMPLOYEES WITH REPOSITION ..) und ein Neustart-Event ausgelöst wurde, arbeitet die Schleife 10 neue Datensätze ab, egal wieviele Datensätze bereits abgearbeitet worden sind, bis die Repositionierung erfolgt ist.
- Wenn ein **ESCAPE** TOP [REPOSITION](#page-472-0)-Statement ausgeführt wird, die innerste Schleife aber keine Repositionierung ausführen kann (da das Schlüsselwort WITH REPOSITION nicht im READ-Statement gesetzt ist, oder es sich beim abgesetzten Schleifen-Statement nicht um ein READ handelt), wird ein entsprechender Laufzeitfehler ausgegeben.
- Da das ESCAPE TOP-Statement keine Referenzen erlaubt, können Sie nur einen Repositionierungs-Event initiieren, wenn die innerste Verarbeitungsschleife ein READ .. WITH REPOSITION-Statement ist.
- Ein Repositionierungs-Event löst weder die Ausführung des AT [START](#page-86-0) OF DATA-Programmabschnittes aus, noch löst er die erneute Verarbeitung des Schleifenlimit-Operanden aus (wenn es sich um eine Variable handelt).
- <span id="page-845-0"></span>■ Wenn der Suchwert nicht geändert wurde, repositioniert die Schleife auf denselben Datensatz wie beim ursprünglichen Schleifenanfang.

#### **Lesereihenfolge und -umfang (sequence/range-specification)**

Die folgenden Syntax-Optionen sind verfügbar, um Lese-Reihenfolge und/oder-Bereich anzugeben.

Syntax-Option 1:

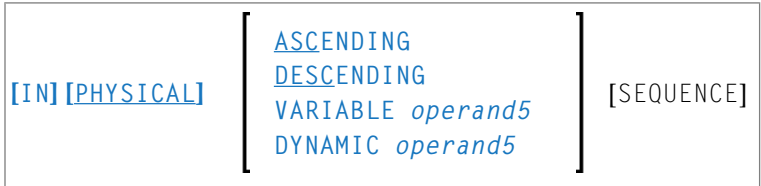

Syntax-Option 2:

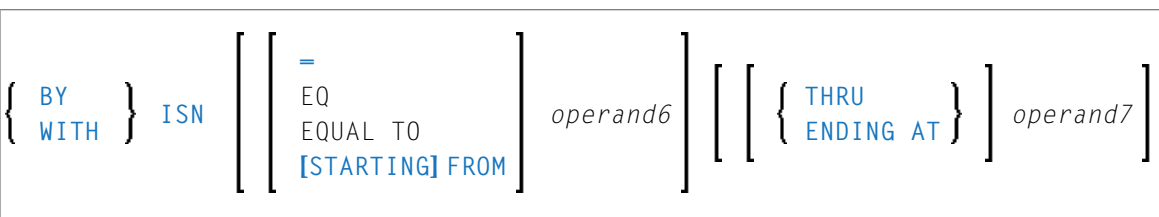

Syntax-Option 3:

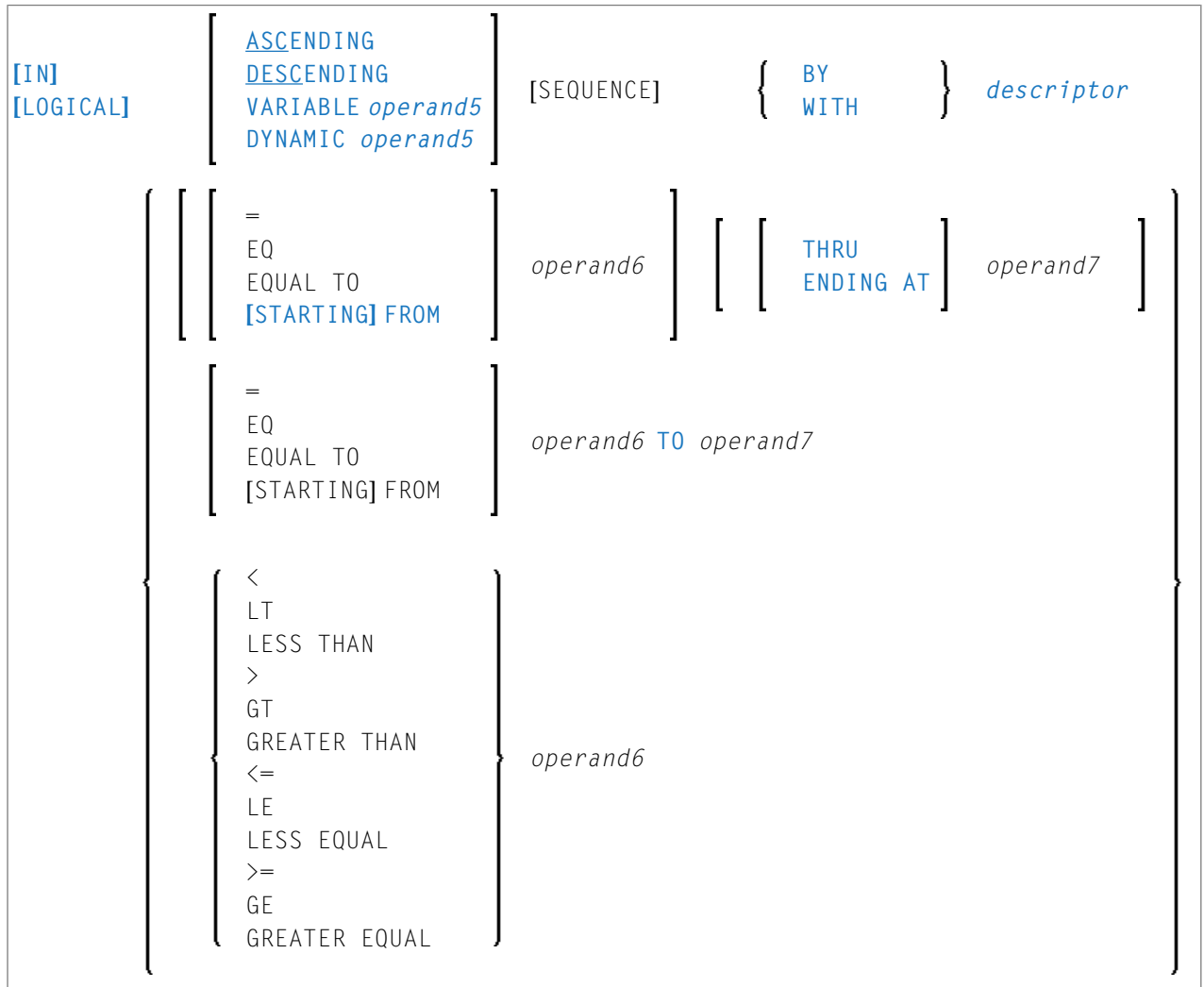

#### **Anmerkungen:**

- 1. Die Syntax-Optionen 2 und 3 sind in Verbindung mit Entire System Server nicht verfügbar.
- 2. Im Diagram zu Syntax-Option 3 finden Sie Vergleichsoperanden, die ab Natural Version 4 für Großrechner verwendet werden können.Wenn diese Vergleichsoperanden zum Einsatz kommen, dürfen die Optionen ENDING AT, THRU und TO nicht benutzt werden. Diese Vergleichsoperanden gelten auch beim **[HISTOGRAM](#page-584-0)**-Statement.

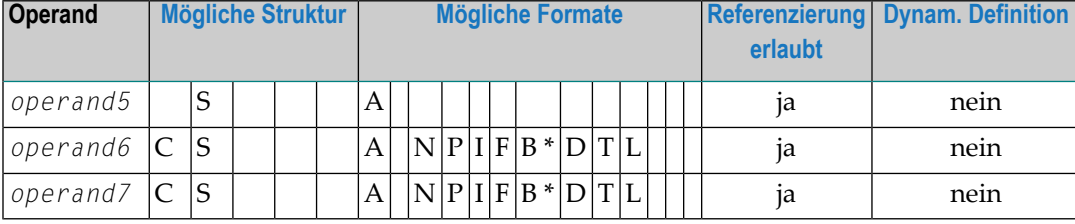

## Operanden-Definitionstabelle:

\* Format B von *operand6* und *operand7* kann nur mit einer Länge von kleiner gleich 4 benutzt werden.

## Syntax-Element-Beschreibung:

<span id="page-847-0"></span>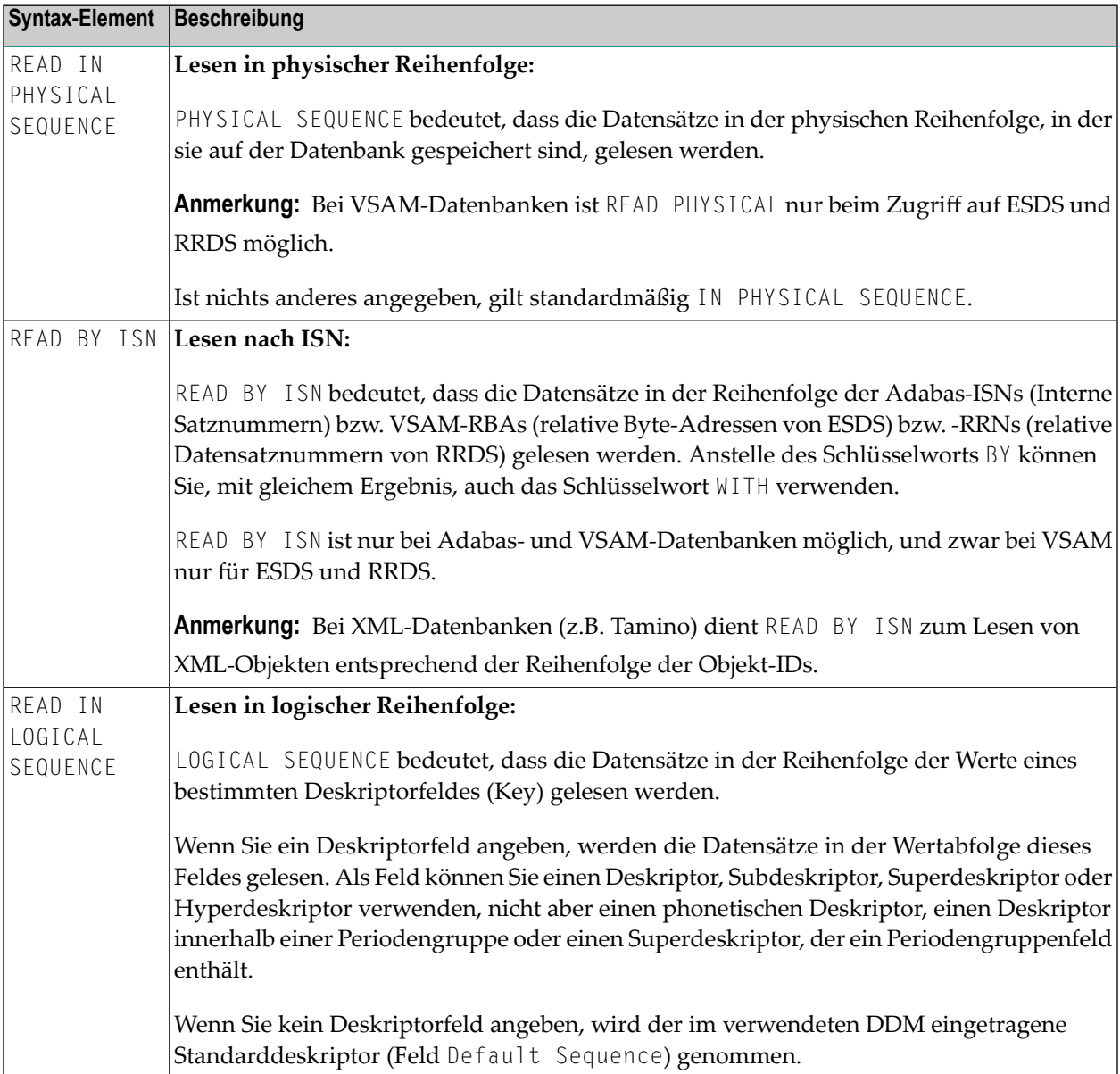

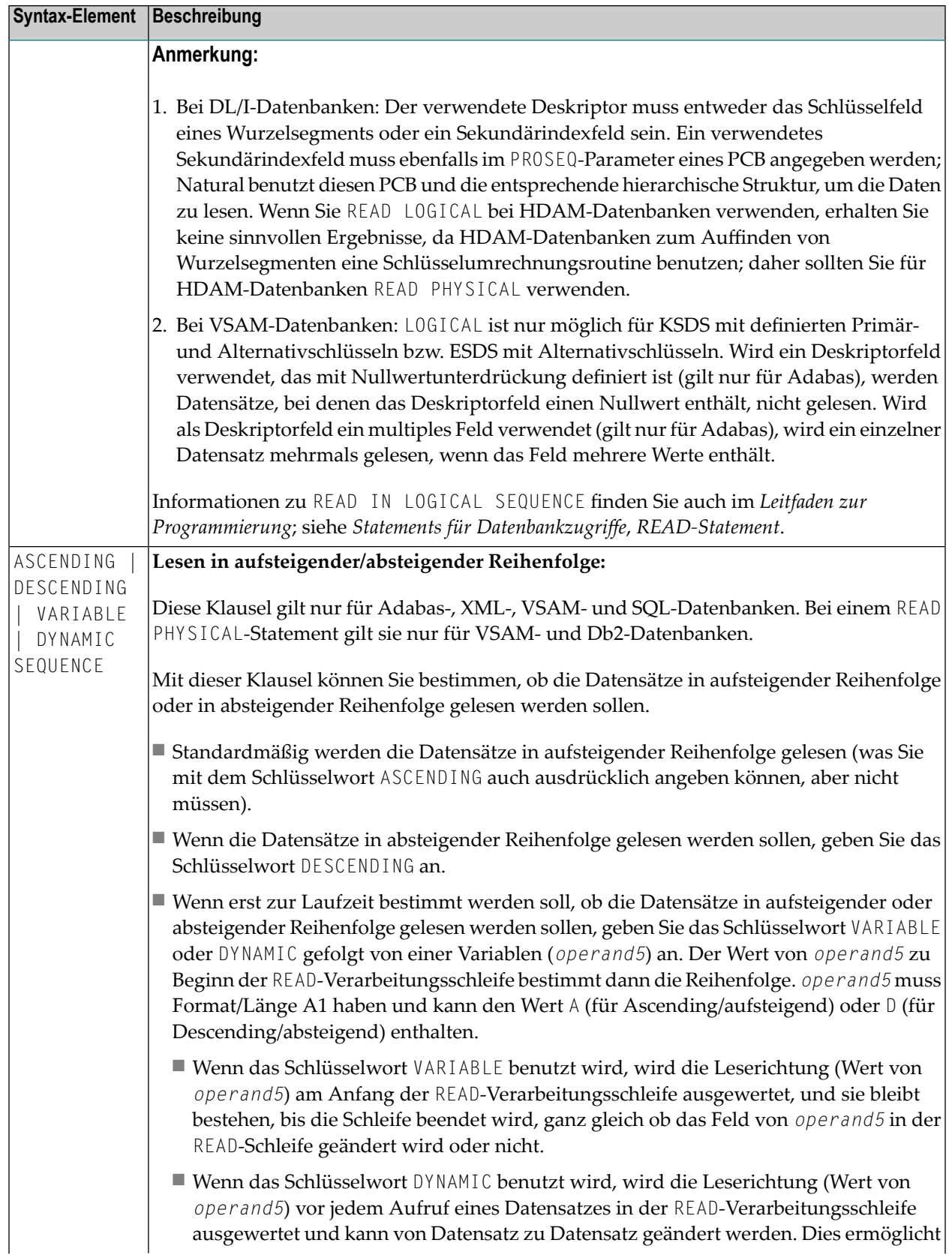

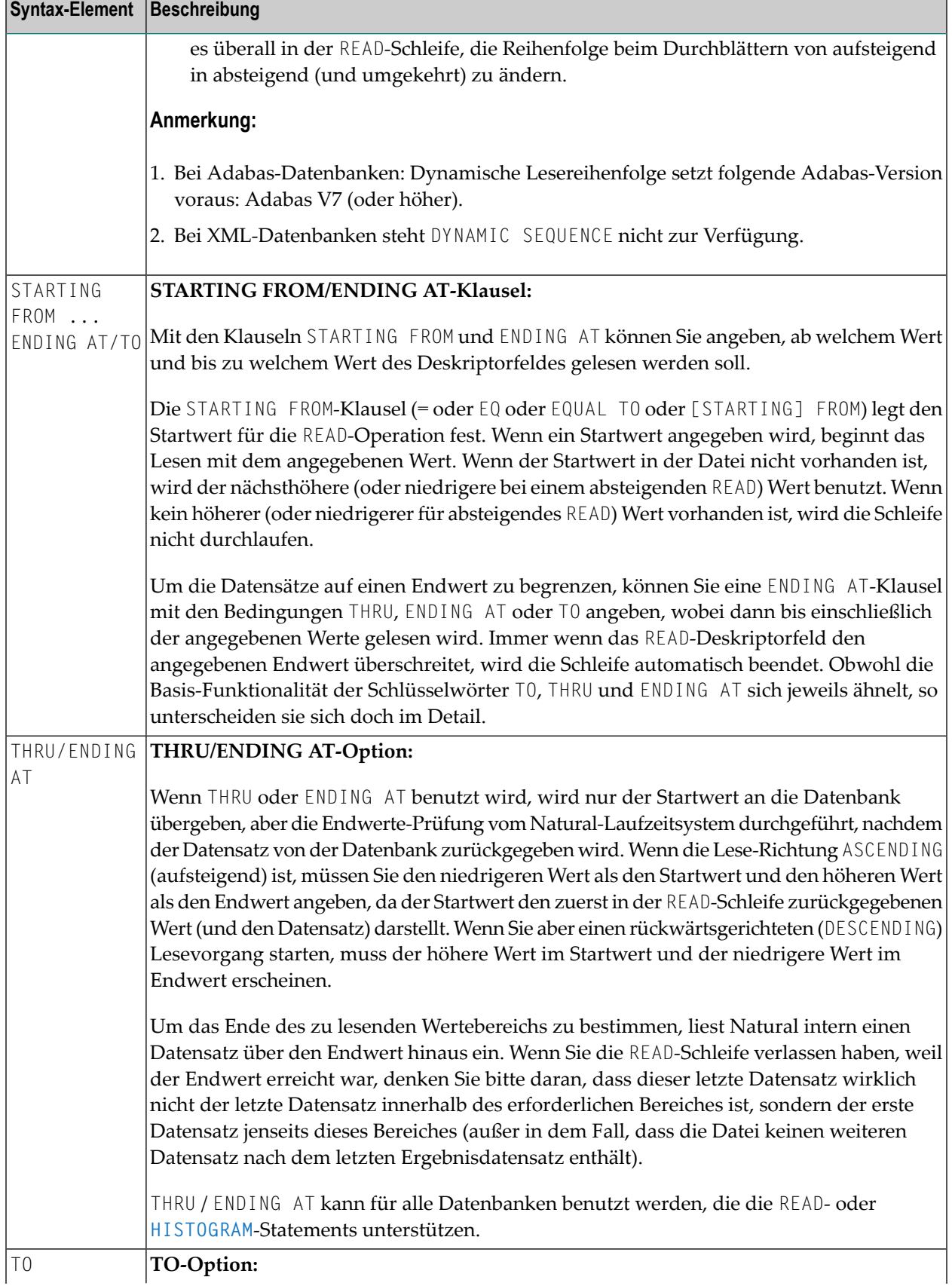

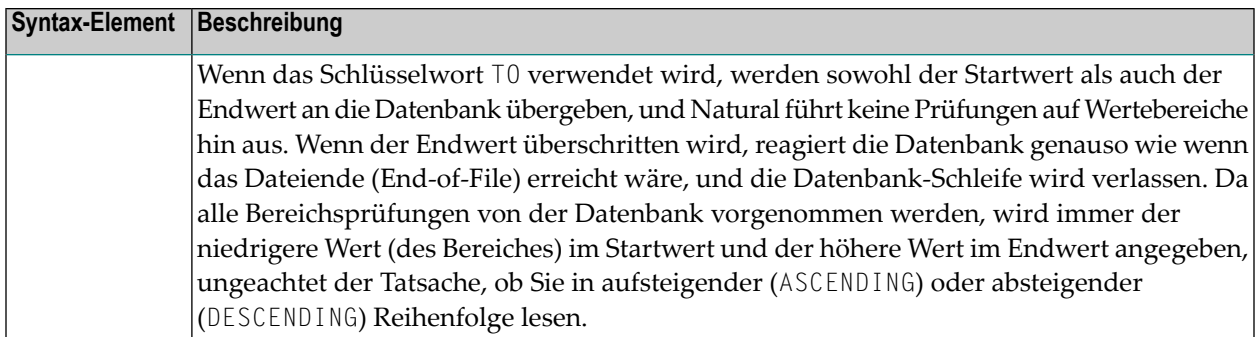

### **Anmerkungen zu Funktionsunterschieden zwischen THRU/ENDING AT und TO**

Die folgende Liste beschreibt die Funktionsunterschiede zwischen der Benutzung der Option **THRU/ENDING AT** und der Option **TO**.

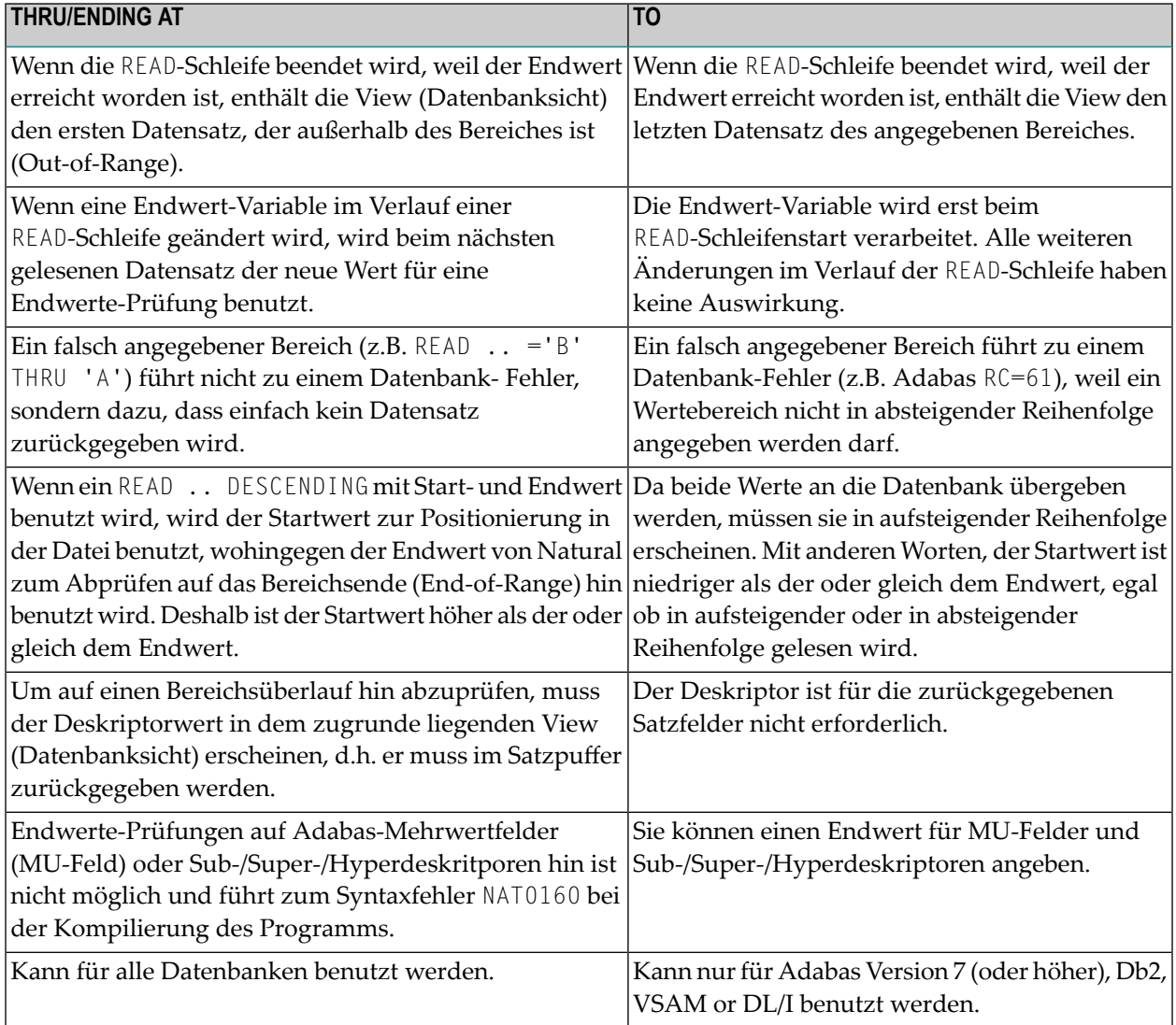

**Anmerkung:** Das Ergebnis von READ/HISTOGRAM THRU/ENDING AT kann vom Ergebnis bei READ/HISTOGRAM TO abweichen, wenn Natural und die Datenbank, auf die zugegriffen wird, sich auf verschiedenen Plattformen mit unterschiedlichen Sortierfolgen befinden.

## <span id="page-851-0"></span>**Bei READ verfügbare Systemvariablen**

Die Natural-Systemvariablen \*ISN und \*COUNTER stehen mit dem READ-Statement zur Verfügung. Format/Länge dieser Systemvariablen ist P10.

Format und Länge können nicht geändert werden.

Die Systemvariablen werden folgendermaßen verwendet:

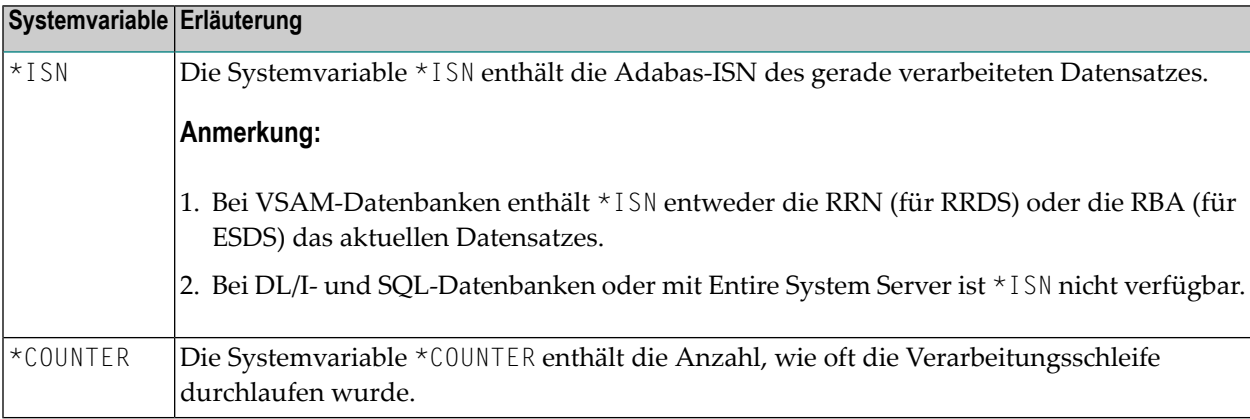

# <span id="page-851-1"></span>**Beispiele**

- Beispiel 1 [READ-Statement](#page-852-0)
- Beispiel 2 [READ-Statement](#page-853-0) mit WITH REPOSITION
- Beispiel 3 READ- und [FIND-Statements](#page-854-0) miteinander kombiniert
- Beispiel 4 READ-Statement mit [DESCENDING-Option](#page-855-0)
- Beispiel 5 READ-Statement mit [VARIABLE-Option](#page-856-0)
- Beispiel 6 READ-Statement mit [DYNAMIC-Option](#page-856-1)
- Beispiel 7 [READ-Statement](#page-857-0) mit STARTING WITH ISN-Klausel
- Beispiel 8 SHARED [HOLD-Klausel](#page-858-0)

■ Beispiel 9 - SKIP [RECORDS-Klausel](#page-858-1)

#### <span id="page-852-0"></span>**Beispiel 1 - READ-Statement**

```
** Example 'REAEX1S': READ (structured mode)
************************************************************************
DEFINE DATA LOCAL
1 EMPLOY-VIEW VIEW OF EMPLOYEES
 2 PERSONNEL-ID
 2 NAME
1 VEHIC-VIEW VIEW OF VEHICLES
 2 PERSONNEL-ID
 2 MAKE
END-DEFINE
*
LIMIT 3
*
WRITE 'READ IN PHYSICAL SEQUENCE'
READ EMPLOY-VIEW IN PHYSICAL SEQUENCE
 DISPLAY NOTITLE PERSONNEL-ID NAME *ISN *COUNTER
END-READ
*
WRITE / 'READ IN ISN SEQUENCE'
READ EMPLOY-VIEW BY ISN STARTING FROM 1 ENDING AT 3
 DISPLAY PERSONNEL-ID NAME *ISN *COUNTER
END-READ
*
WRITE / 'READ IN NAME SEQUENCE'
READ EMPLOY-VIEW BY NAME
 DISPLAY PERSONNEL-ID NAME *ISN *COUNTER
END-READ
*
WRITE / 'READ IN NAME SEQUENCE STARTING FROM ''M'''
READ EMPLOY-VIEW BY NAME STARTING FROM 'M'
 DISPLAY PERSONNEL-ID NAME *ISN *COUNTER
END-READ
*
END
```
Ausgabe des Programms REAEX1S:

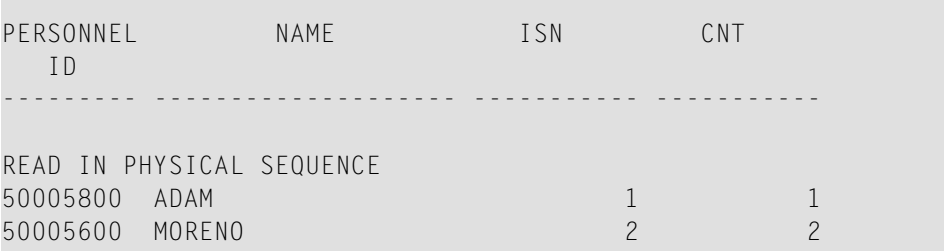

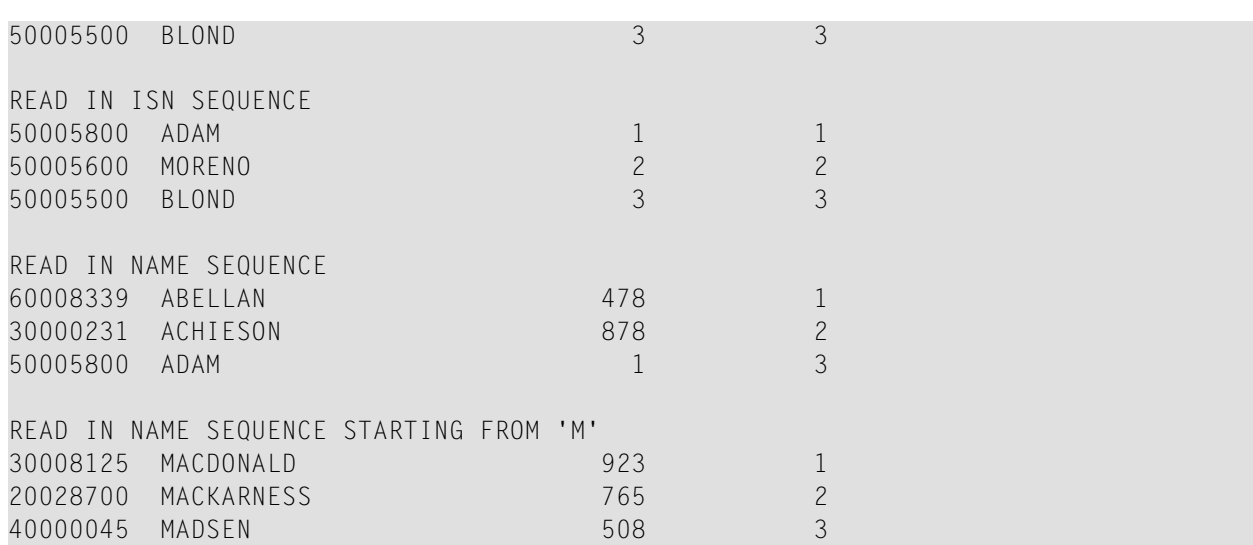

<span id="page-853-0"></span>Äquivalentes Reporting-Mode-Beispiel: **REAEX1R**.

## **Beispiel 2 - READ-Statement mit WITH REPOSITION**

```
DEFINE DATA LOCAL
1 MYVIEW VIEW OF ...
 2 NAME
1 #STARTVAL (A20) INIT <'A'>
1 #ATTR (C)
END-DEFINE
...
SET KEY PF3
...
READ MYVIEW WITH REPOSITION BY NAME = #STARTVAL
INPUT (IP=OFF AD=O) 'NAME:' NAME /
   'Enter new start value for repositioning:' #STARTVAL (AD=MT CV=#ATTR) /
   'Press PF3 to stop'
  IF *PF-KEY = 'PF3'THEN STOP
  END-IF
  IF #ATTR MODIFIED
   THEN ESCAPE TOP REPOSITION
  END-IF
END-READ
...
```

```
DEFINE DATA LOCAL
1 MYVIEW VIEW OF ...
 2 NAME
1 #STARTVAL (A20) INIT <'A'>
1 #ATTR (C)
END-DEFINE
...
SET KEY PF3
...
READ MYVIEW WITH REPOSITION BY NAME = #STARTVAL
  INPUT (IP=OFF AD=O) 'NAME:' NAME /
    'Enter new start value for repositioning:' #STARTVAL (AD=MT CV=#ATTR) /
    'Press PF3 to stop'
  IF *PF-KEY = 'PF3'THEN STOP
  END-IF
  IF #ATTR MODIFIED
    THEN RESET *COUNTER
  END-IF
END-READ
...
```
#### <span id="page-854-0"></span>**Beispiel 3 - READ- und FIND-Statements miteinander kombiniert**

Das folgende Beispiel verwendet zunächst ein READ-Statement, um Datensätze von der Datei EMPLOYEES (Mitarbeiter) in logischer Reihenfolge der Werte des Deskriptorfeldes NAME zu lesen. Dann werden mit einem FIND-Statement Datensätze von der Datei VEHICLES (Fahrzeuge) gelesen, wobei die Personalnummer (PERSONNEL−ID) der EMPLOYEES-Datei als Suchkriterium benutzt wird.

Der erzeugte Report zeigt den Namen und die Personalnummer aller von der EMPLOYEES-Datei gelesenen Personen sowie die Fabrikate (MAKE) der Autos (von der VEHICLES-Datei), die im Besitz dieser Personen sind. Besitzt eine Person mehrere Autos, werden entsprechend mehrere Zeilen pro Person ausgegeben.

```
** Example 'REAEX2': READ and FIND combination
************************************************************************
DEFINE DATA LOCAL
1 EMPLOY-VIEW VIEW OF EMPLOYEES
  2 PERSONNEL-ID
  2 FIRST-NAME
 2 NAME
 2 CITY
1 VEH-VIEW VIEW OF VEHICLES
 2 PERSONNEL-ID
 2 MAKE
END-DEFINE
*
LIMIT 10
```
\*

```
RD. READ EMPLOY-VIEW BY NAME STARTING FROM 'JONES'
 SUSPEND IDENTICAL SUPPRESS
 FD. FIND VEH-VIEW WITH PERSONNEL-ID = PERSONNEL-ID (RD.)
   IF NO RECORDS FOUND
     ENTER
   END-NOREC
   DISPLAY NOTITLE (ES=OFF IS=ON ZP=ON AL=15)
            PERSONNEL-ID (RD.)
            FIRST-NAME (RD.)
            MAKE (FD.) (IS=OFF)
 END-FIND
END-READ
END
```
#### Ausgabe des Programms REAEX2:

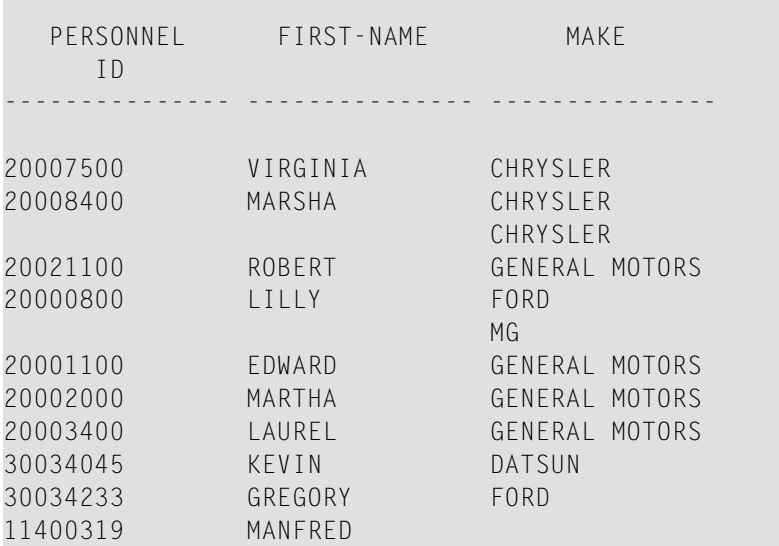

#### <span id="page-855-0"></span>**Beispiel 4 - READ-Statement mit DESCENDING-Option**

```
** Example 'READSCND': READ (with DESCENDING SEQUENCE)
************************************************************************
DEFINE DATA LOCAL
1 EMPL VIEW OF EMPLOYEES
  2 NAME
 2 FIRST-NAME
 2 BIRTH
END-DEFINE
*
READ (10) EMPL IN DESCENDING SEQUENCE BY NAME FROM 'ZZZ'
  DISPLAY *ISN NAME FIRST-NAME BIRTH (EM=YYYY-MM-DD)
```
**END-READ** END

#### <span id="page-856-0"></span>**Beispiel 5 - READ-Statement mit VARIABLE-Option**

```
** Example 'REAVSEQ': READ (with VARIABLE SEQUENCE)
************************************************************************
DEFINE DATA LOCAL
1 EMPL VIEW OF EMPLOYEES
 2 NAME
 2 FIRST-NAME
 2 BIRTH
*
1 #DIR (A1)
1 #STARTVALUE (A20)
END-DEFINE
*
SET KEY PF7 PF8
*
INPUT 'Select READ direction'
                             21T 'to read backward'
   / 08T 'PF8' (I) 'or' 'ENTER' (I) 21T 'to read forward'
*
IF *PF-KEY = 'PF7'MOVE 'D' TO #DIR
 MOVE 'ZZZ' TO #STARTVALUE
ELSE
 MOVE 'A' TO #DIR
 MOVE 'A' TO #STARTVALUE
END-IF
*
READ (10) EMPL IN VARIABLE #DIR SEQUENCE
             BY NAME FROM #STARTVALUE
 DISPLAY *ISN NAME FIRST-NAME BIRTH (EM=YYYY-MM-DD)
END-READ
END
```
#### <span id="page-856-1"></span>**Beispiel 6 - READ-Statement mit DYNAMIC-Option**

```
DEFINE DATA LOCAL
1 #DIRECTION (A1) INIT \langle A' \rangle /* 'A' = ASCENDING
1 #EMPVIEW VIEW OF EMPLOYEES
2 NAME
...
END-DEFINE
...
READ #EMPVIEW IN DYNAMIC #DIRECTION SEQUENCE BY NAME = 'SMITH'
  INPUT (AD=O) NAME
```

```
/ 'Press PF7 to scroll in DESCENDING sequence'
      / 'Press PF8 to scroll in ASCENDING sequence'
   ..
  IF *PF-KEY = 'PF7' THEN MOVE 'D' TO #DIRECTION END-IF
  IF *PF-KEY = 'PF8' THEN MOVE 'A' TO #DIRECTION END-IF
END-READ
...
```
#### <span id="page-857-0"></span>**Beispiel 7 - READ-Statement mit STARTING WITH ISN-Klausel**

```
** Example 'REASISND': READ (with STARTING WITH ISN)
************************************************************************
DEFINE DATA LOCAL
1 EMPL VIEW OF EMPLOYEES
 2 NAME
 2 FIRST-NAME
 2 BIRTH
*
1 #DIR (A1)
1 #STARTVAL (A20)
1 #STARTISN (N8)
END-DEFINE
*
SET KEY PF3 PF7 PF8
*
MOVE 'ADKINSON' TO #STARTVAL
*
READ (9) EMPL BY NAME = #STARTVAL
 WRITE *ISN NAME FIRST-NAME BIRTH (EM=YYYY-MM-DD) *COUNTER
 IF *COUNTER = 5 THEN
   MOVE NAME TO #STARTVAL
   MOVE *ISN TO #STARTISN
 END-IF
END-READ
*
#DIR := 'A'*
REPEAT
 READ EMPL IN VARIABLE #DIR BY NAME = #STARTVAL
           STARTING WITH ISN = #STARTISN
   MOVE NAME TO #STARTVAL
   MOVE *ISN TO #STARTISN
    INPUT NO ERASE (IP=OFF AD=O)
        15/01 *ISN NAME FIRST-NAME BIRTH (EM=YYYY-MM-DD)
          // 'Direction:' #DIR
          // 'Press PF3 to stop'
          / ' PF7 to go step back'
          / ' PF8 to go step forward'
          / ' ENTER to continue in that direction'
    /*
```

```
IF *PF-KEY = 'PF7' AND #DIR = 'A'MOVE 'D' TO #DIR
     ESCAPE BOTTOM
   END-IF
   IF *PF-KEY = 'PF8' AND #DIR = 'D'MOVE 'A' TO #DIR
     ESCAPE BOTTOM
   END-IF
   IF *PF-KEY = 'PF3'STOP
   END-IF
 END-READ
 /*
 IF *COUNTER(0290) = 0
   STOP
 END-IF
END-REPEAT
END
```
## <span id="page-858-0"></span>**Beispiel 8 - SHARED HOLD-Klausel**

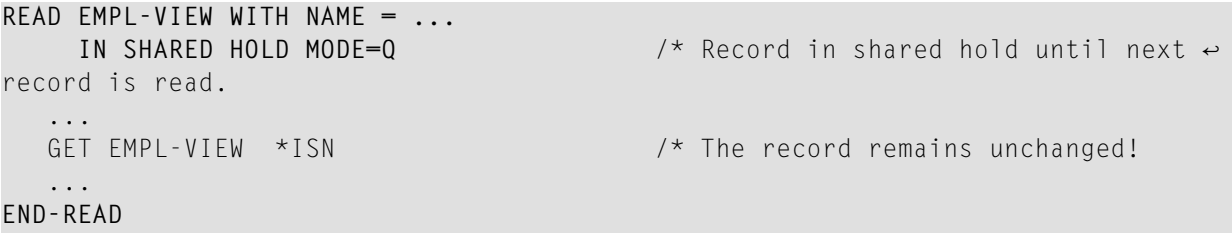

#### <span id="page-858-1"></span>**Beispiel 9 - SKIP RECORDS-Klausel**

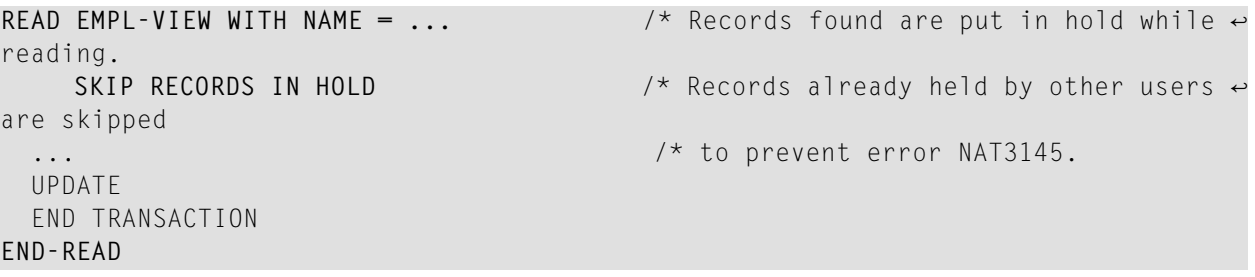

# <span id="page-860-0"></span>105 READLOB

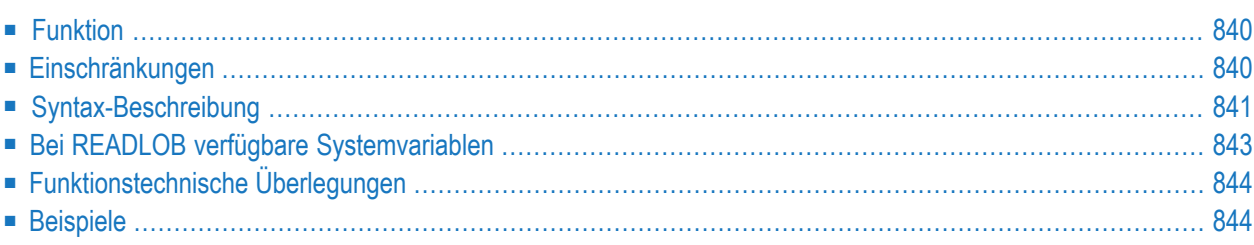

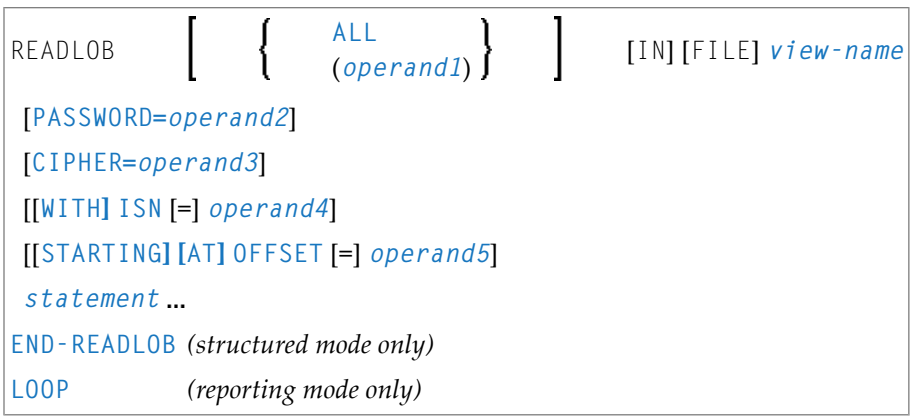

Eine Erläuterung der in dem Syntax-Diagramm verwendeten Symbole entnehmen Sie dem Abschnitt *[Syntax-Symbole](#page-29-0)*.

Verwandte Statements: **[READ](#page-836-0)** | **[FIND](#page-514-0)** | **[GET](#page-570-0)**

<span id="page-861-0"></span>Gehört zur Funktionsgruppe: *Datenbankzugriffe und [Datenbankänderungen](#page-35-0)*

## **Funktion**

Das Statement READLOB wird bei einem einzelnen Datensatz verwendet, bei dem das definierte LOB-Feld (LOB = Large OBject) während der Schleifenausführung in festgelegten Segmenten gelesen wird.

Zu Beginn der Schleife wird der Versatz (Offset) innerhalb des LOB-Feldes gesetzt, ab dem die ersten Daten gelesen werden sollen. Bei der nächsten Schleifen-Iteration wird das Segment zurückgegeben, das auf das zuletzt gelesene Segment folgt. Wenn das Ende der LOB-Daten erreicht ist, wird die Schleife beendet.

<span id="page-861-1"></span>Dieses Statement leitet eine Verarbeitungsschleife ein. Siehe auch *Schleifenverarbeitung* im *Leitfaden zur Programmierung*.

## **Einschränkungen**

Das Statement READLOB kann nur für den Zugriff auf Adabas-Datenbanken benutzt werden.

# <span id="page-862-0"></span>**Syntax-Beschreibung**

## Operanden-Definitionstabelle:

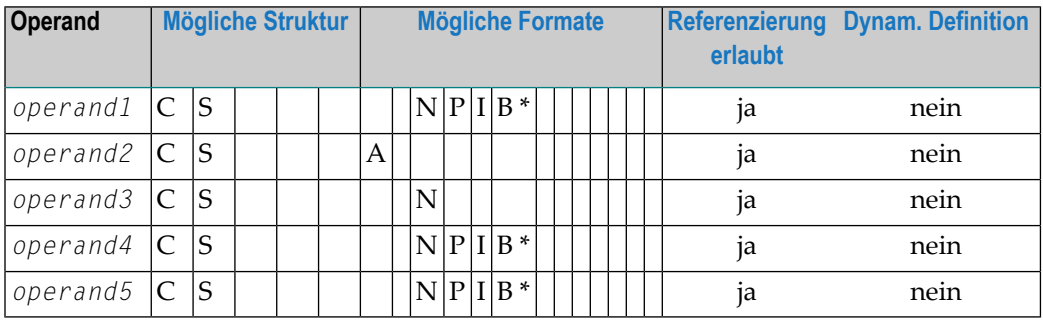

\* Format B von *operand1*, *operand4* und *operand5* kann mit einer Länge von kleiner gleich 4 benutzt werden.

### Syntax-Element-Beschreibung:

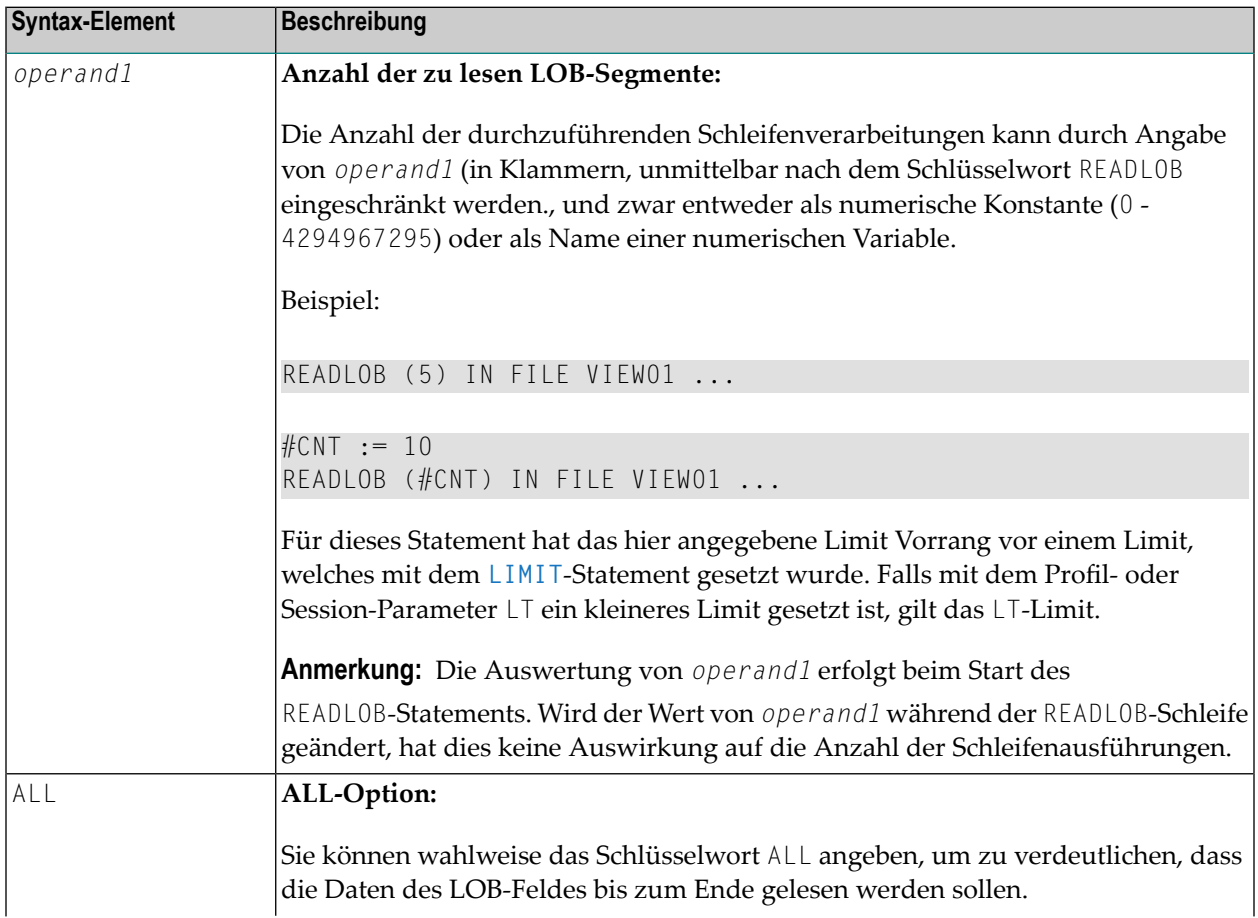

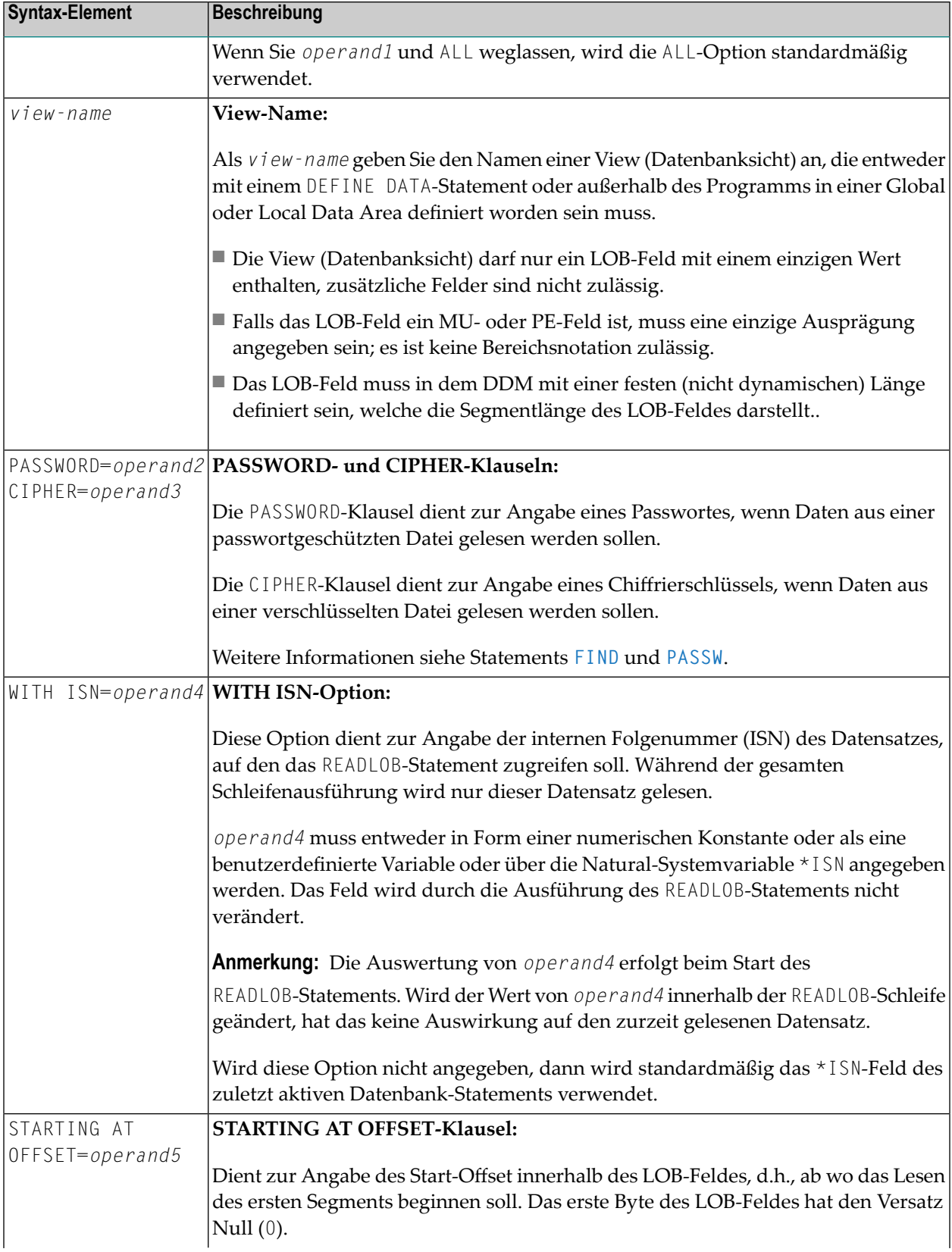
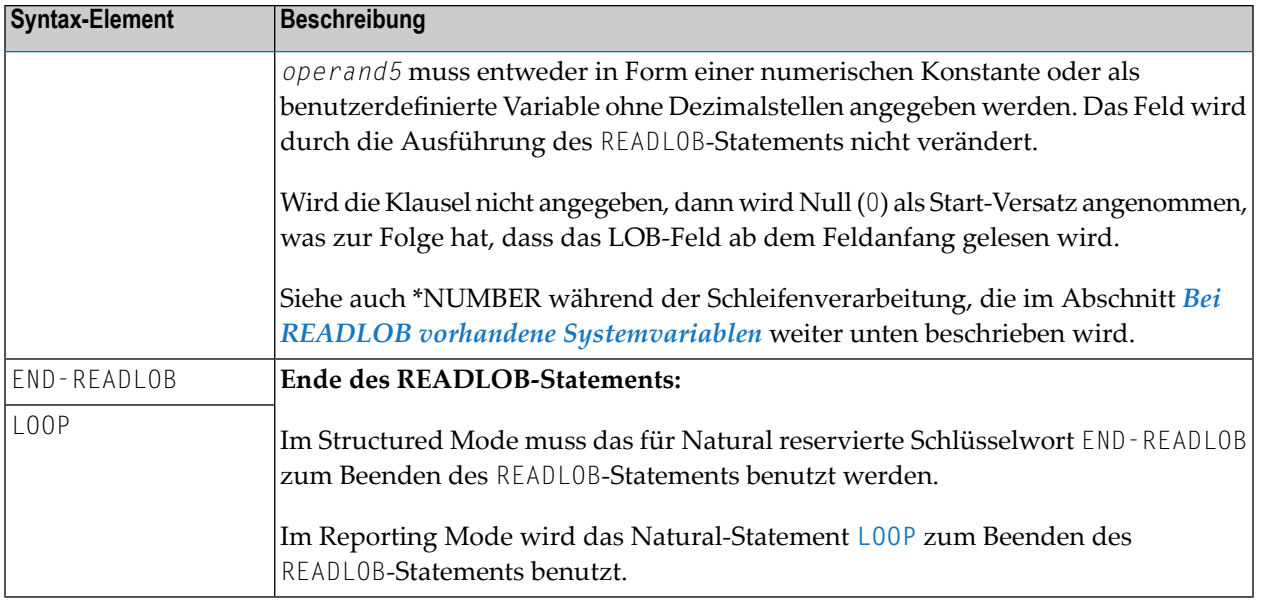

## <span id="page-864-0"></span>**Bei READLOB verfügbare Systemvariablen**

Beim READLOB-Statement stehen die Natural-Systemvariablen \*ISN, \*COUNTER und \*NUMBER zur Verfügung.

Format/Länge dieser Systemvariablen ist P10. Die Format/Länge-Werte können nicht geändert werden.

In der folgenden Tabelle wird die Verwendung dieser Natural-Systemvariablen in Verbindung mit dem READLOB-Statement erläutert:

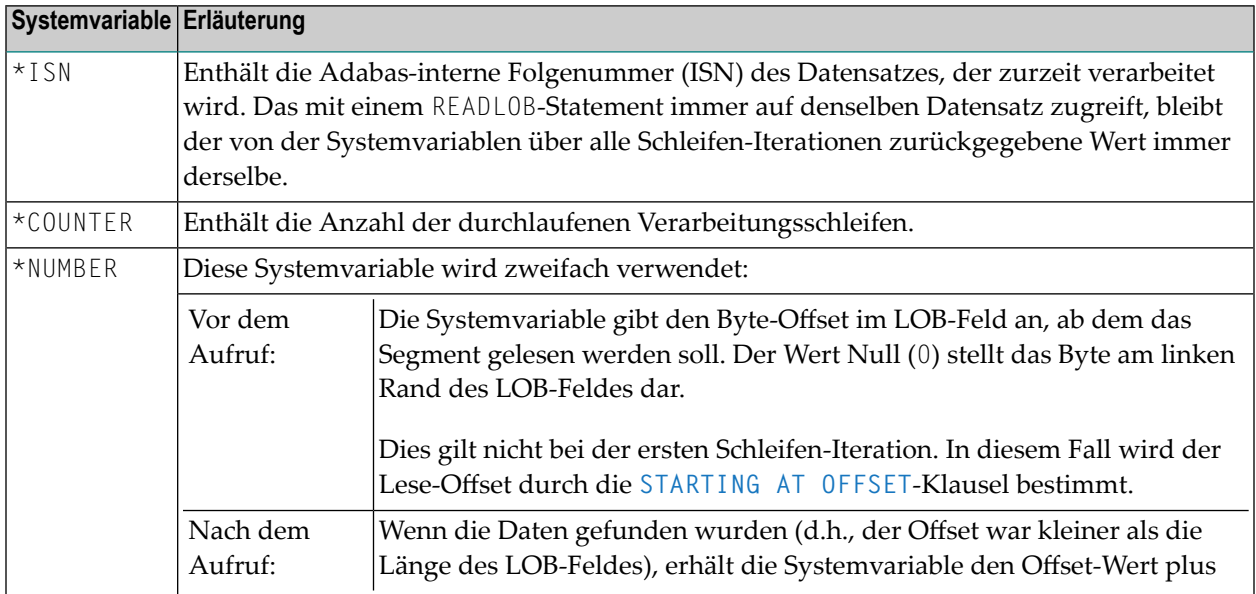

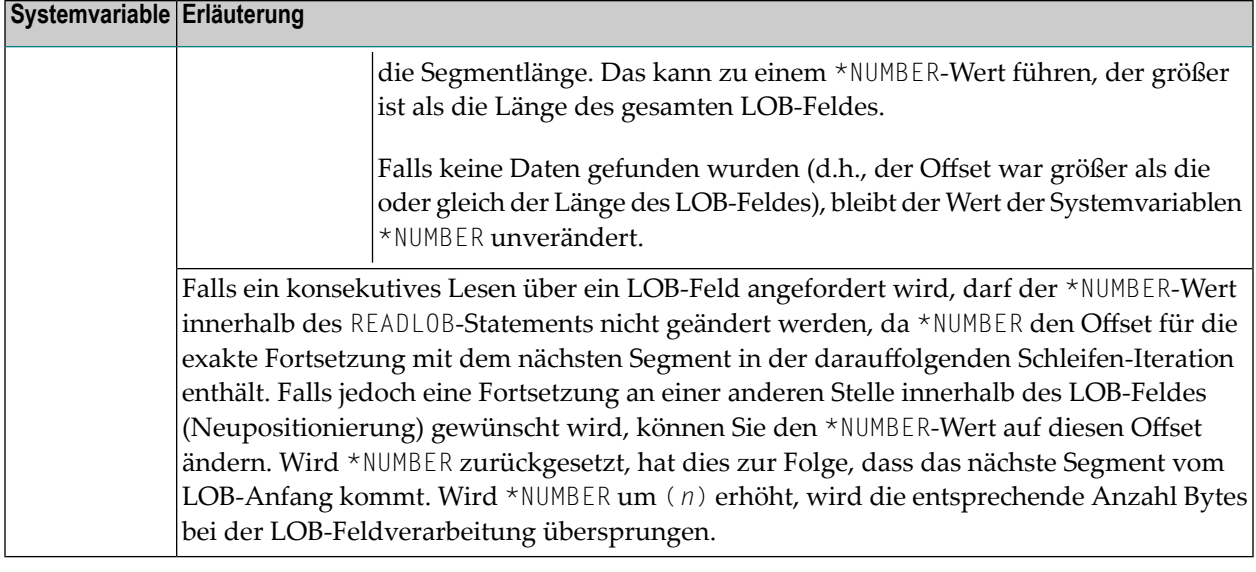

## **Funktionstechnische Überlegungen**

- Das READL0B-Statement liest den Datensatz immer ohne Hold (Sperre). Um die Stabilität der LOB-Daten während der Durchsuchung des Feldes durch das READLOB-Statement sicherzustellen (d.h. zur Vermeidung einer Aktualisierung durch andere Benutzer), kann der Datensatz mit dem Datenbank-Statement, welches den ISN-Wert liefert, in den Hold-Status gesetzt werden, und zwar
	- in einen *Exclusive Hold* bedingt durch ein UPDATE- oder DELETE-Statement, welches sich auf ein äußeres READ- oder FIND-Statement bezieht, oder
	- in einen *Shared Hold* mit einer IN SHARED HOLD-Option, die in einem READ- oder FIND-Statement angewendet wird.
- Da das READLOB-Statement den Datensatz immer ohne Hold (Sperre) liest, darf sich ein UPDATE-, DELETE- oder GET SAME-Statement nicht auf ein READLOB-Statement beziehen.

## **Beispiele**

- Beispiel 1 [Datensatznummer](#page-866-0) aus der READ-Schleife holen
- Beispiel 2 [Datensatznummer](#page-866-1) über benutzerdefinierte Variable holen

■ Beispiel 3 - [Datensatznummer](#page-867-0) aus der READ-Schleife holen/ mit Exclusive Hold)

#### <span id="page-866-0"></span>**Beispiel 1 - Datensatznummer aus der READ-Schleife holen**

```
DEFINE DATA LOCAL
1 VIEW01 VIEW OF ..
 2 NAME
 2 L@LOBFIELD
1 VIEW02 VIEW OF ..
 2 LOBFIELD_SEGMENT /* LOB field defined in DDM with (A1000).
END-DEFINE
*
READ VIEW01 BY NAME = 'SMITH' \frac{1}{2} outer statement reads all demanded record
                                 /* fields, except the LOB field.
    IN SHARED HOLD MODE=Q /* Set record into shared hold to enforce LOB
                                  /* data stability during READLOB.
 DISPLAY NAME 'Total-length LOB-field' L@LOBFIELD
 READLOB VIEW02 /* Record number used from active record of
                                  /* READ statement.
                                  /* LOB is read in segments with length 1000.
     STARTING AT OFFSET = 2000 /* Start to read the LOB field at byte 2000.
   WRITE 'Loop counter:' *COUNTER 10X ' Next offset:' *NUMBER
   PRINT VIEW02.LOBFIELD_SEGMENT
 END-READLOB
END-READ
END
```
#### <span id="page-866-1"></span>**Beispiel 2 - Datensatznummer über benutzerdefinierte Variable holen**

```
DEFINE DATA LOCAL
1 #ISN (I4)
1 #CNT (I4)
1 #OFF (I4)
1 VIEW02 VIEW OF ..
 2 LOBFIELD_SEGMENT /* LOB field defined in DDM with (A1000).
END-DEFINE
*
INPUT (AD=T)
 / ' Read record (ISN):' #ISN
 / 'Number of segments:' #CNT
 / ' Start at offset:' #OFF
*
READLOB (#CNT) VIEW02 /* Read max. (#CNT) segments with length 1000.
   WITH ISN = #ISN /* Record number provided by user.
                             /* Record is not in hold.
   STARTING AT OFFSET = #OFF /* Start to read the LOB field at byte (#OFF).
 WRITE 'Loop counter:' *COUNTER 10X ' Next offset:' *NUMBER
 PRINT VIEW02.LOBFIELD_SEGMENT
END-READLOB
END
```
#### <span id="page-867-0"></span>**Beispiel 3 - Datensatznummer aus der READ-Schleife holen/ mit Exclusive Hold)**

```
DEFINE DATA LOCAL
1 VIEW01 VIEW OF ..
 2 NAME
1 VIEW02 VIEW OF ..
 2 LOBFIELD_SEGMENT /* LOB field defined in DDM with (A1000).
END-DEFINE
*
R1. READ VIEW01 BY NAME = 'SMITH' /* Outer statement reads all demanded record \leftrightarrowfields,
                                     /* except the LOB field.
  DISPLAY NAME
  READLOB VIEW02 /* Record number used from active record of ↩
READ stmt.
                                     /* LOB is read in segments with length 1000.
      STARTING AT OFFSET = 2000 /* Start to read the LOB field at byte 2000.
   WRITE 'Loop counter:' *COUNTER 10X ' Next offset:' *NUMBER
   PRINT VIEW02.LOBFIELD_SEGMENT
 END-READLOB
  ...
 UPDATE (R1.) \rightarrow /* Set record into exclusive hold that enforces \rightarrowLOB
                                     /* data stability during READLOB.
  END OF TRANSACTION
END-READ 
END
```
# 106 READ RESULT SET (SQL)

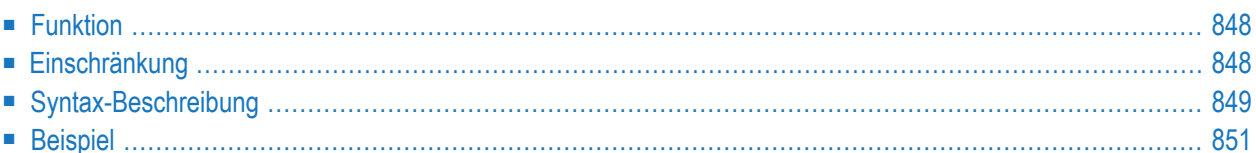

Common Set-Syntax:

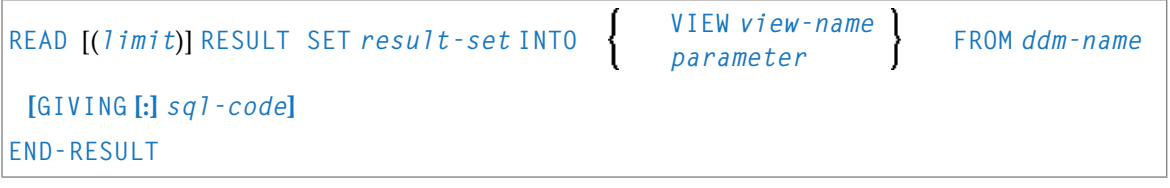

Extended Set-Syntax:

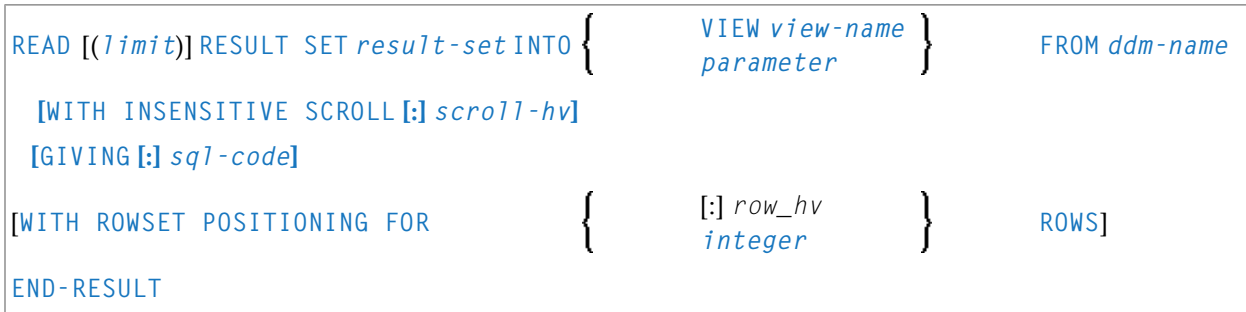

Eine Erläuterung der in dem Syntax-Diagramm verwendeten Symbole entnehmen Sie dem Abschnitt *[Syntax-Symbole](#page-29-0)*.

Gehört zur Funktionsgruppe: *Datenbankzugriffe und [Datenbankänderungen](#page-35-0)*

<span id="page-869-0"></span>Siehe auch *READ RESULT SET - SQL* im Teil *Natural for Db2* in der *Datenbankmanagementsystem-Schnittstellen*-Dokumentation:

## **Funktion**

<span id="page-869-1"></span>Das SQL-Statement READ RESULT SET kann nur in Verbindung mit einem **[CALLDBPROC](#page-148-0)**-Statement verwendet werden. Es dient dazu, eine Ergebnismenge (Result Set) zu lesen, die von einer mit einem vorhergehenden CALLDBPROC-Statement aufgerufenen Stored Procedure erzeugt wurde.

## **Einschränkung**

Dieses Statement steht nur bei Natural for Db2 zur Verfügung.

## <span id="page-870-0"></span>**Syntax-Beschreibung**

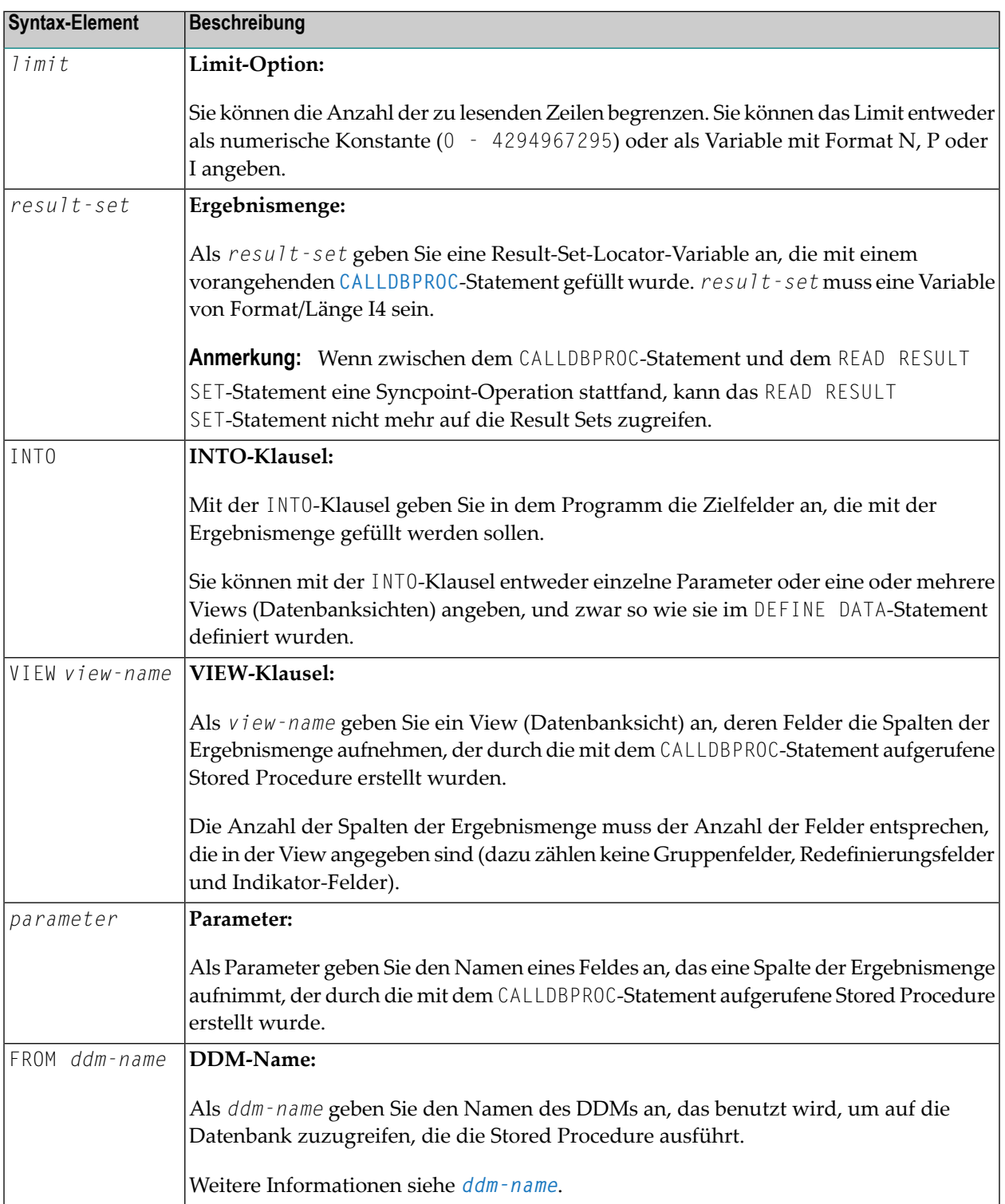

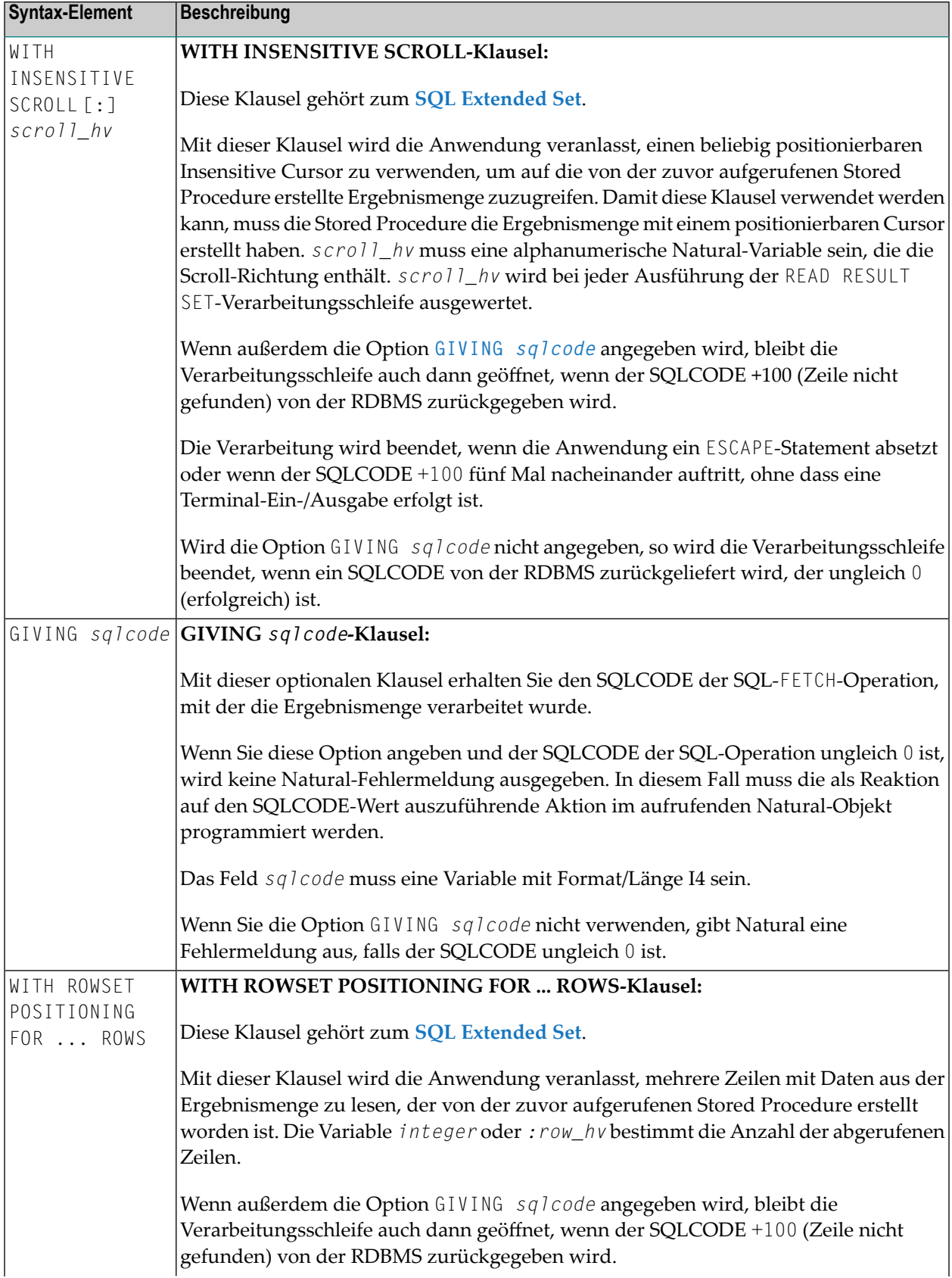

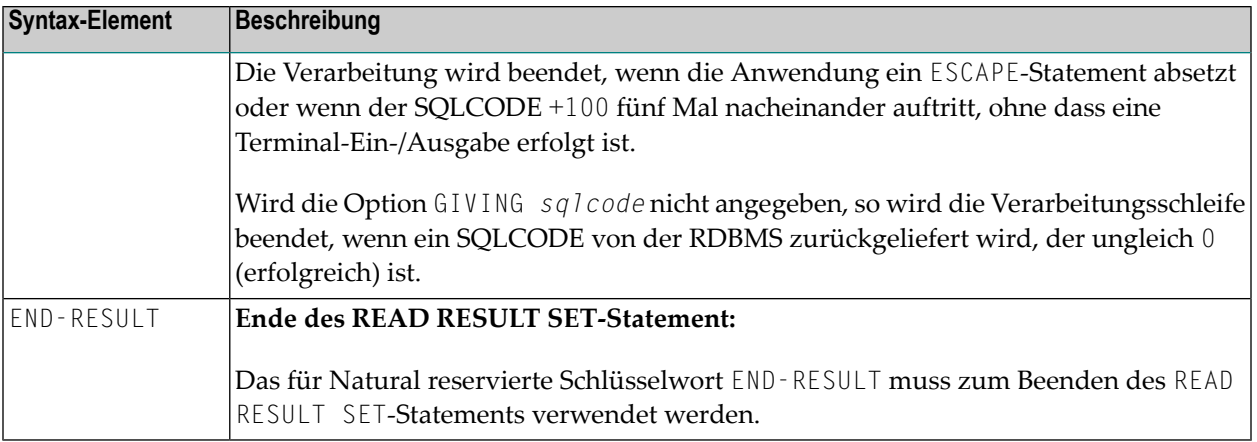

## <span id="page-872-0"></span>**Beispiel**

Siehe *Example of CALLDBPROC/READ RESULT SET* im Abschnitt *CALLDBPROC - SQL* in der *Natural for Db2*-Dokumentation.

## 107 READ WORK FILE

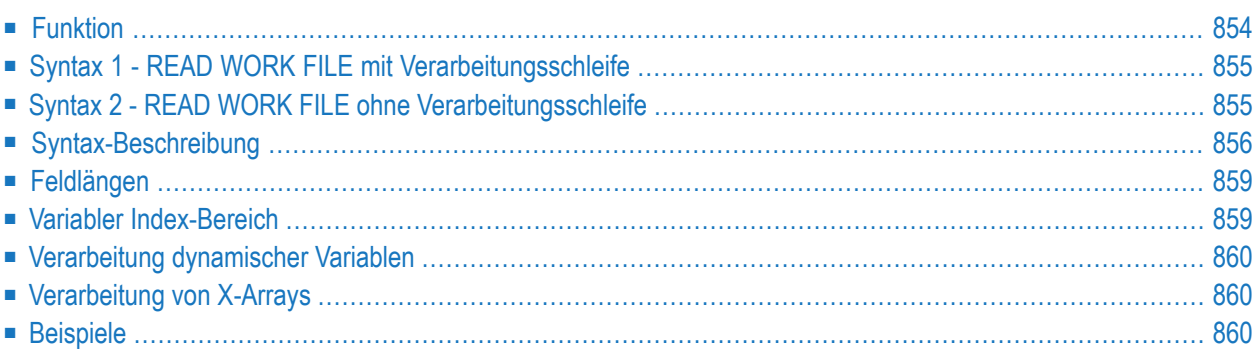

Verwandte Statements: **[CLOSE](#page-176-0) WORK FILE** | **[DEFINE](#page-384-0) WORK FILE** | **[WRITE](#page-1162-0) WORK FILE**

<span id="page-875-0"></span>Gehört zur Funktionsgruppe: *Verarbeitung von [Arbeitsdateien/PC-Dateien](#page-40-0)*

## **Funktion**

Das Statement READ WORK FILE dient dazu, Daten von einer physisch-sequentiellen Nicht-Adabas-Arbeitsdatei zu lesen. Die Daten werden sequentiell von der Arbeitdatei gelesen. Wie sie gelesen werden, ist unabhängig davon, wie Sie auf die Arbeitsdatei geschrieben wurden.

Das READ WORK FILE-Statement führt eine Verarbeitungsschleife aus, um alle Datensätze der Arbeitsdatei zu lesen. Innerhalb einer READ WORK FILE-Schleife können automatische Gruppenwechsel-Verarbeitungen durchgeführt werden.

Auf Großrechnern kann dieses Statement nur in einem Programm verwendet werden, das unter Com-plete, CICS, TSO, TIAM oderim Batch-Betrieb ausgeführt wird. Die entsprechende JCL muss mit der Ausführungs-JCL bereitgestellt werden, wenn eine Arbeitsdatei gelesen werden soll. Näheres hierzu siehe *Operations*-Dokumentation.

Informationen bezüglich Arbeitsdateien finden Sie auch in der Beschreibung des Profilparameters WORK in der *Parameter-Referenz*.

Informationen zur Unicode-Unterstützung siehe *Unicode- und Codepage-Unterstützung in der Natural-Programmiersprache*, Abschnitt *Natural-Statements*, Unterabschnitt PARSE XML in der *Unicodeund Codepage-Unterstützung*-Dokumentation.

#### **Anmerkungen:**

- 1. Wenn bei Ausführung eines READ WORK FILE-Statements eine End-of-File-Bedingung auftritt, schließt Natural die Arbeitsdatei automatisch.
- 2. Bei Entire Connection: Beim Lesen von Entire Connection-Arbeitsdateien darf innerhalb der READ WORK FILE-Verarbeitungsschleife kein I/O-Statement stehen.

<span id="page-876-0"></span>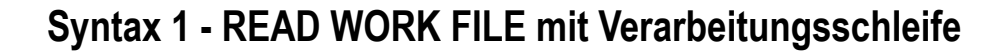

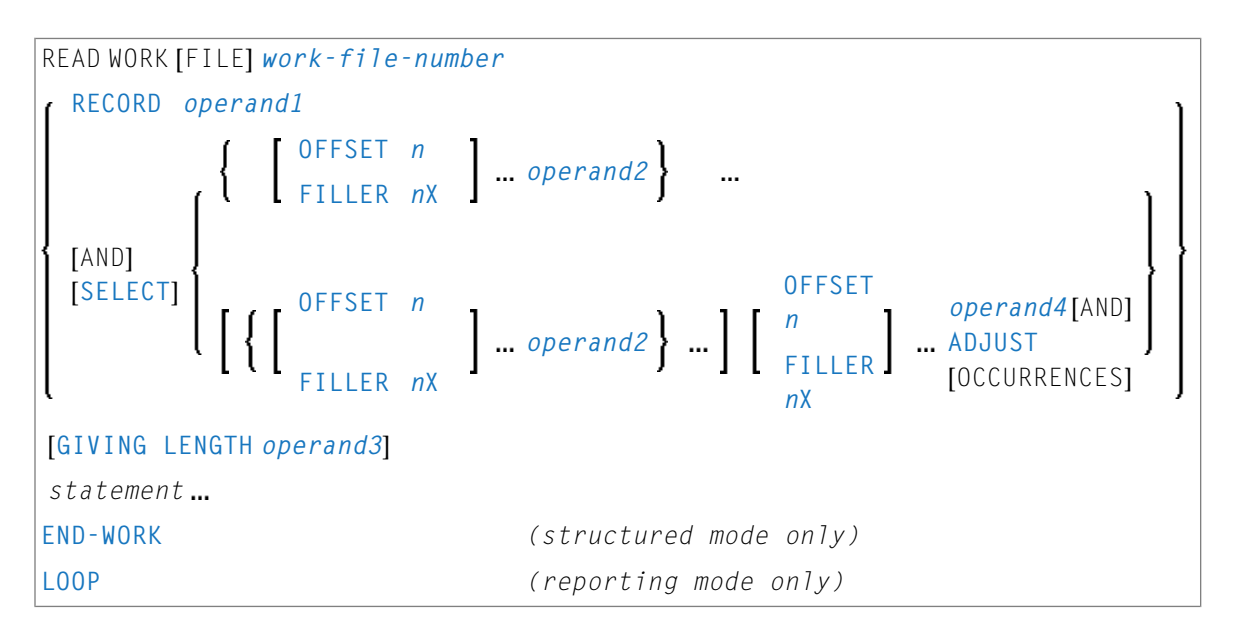

<span id="page-876-1"></span>Eine Erläuterung der in dem Syntax-Diagramm verwendeten Symbole entnehmen Sie dem Abschnitt *[Syntax-Symbole](#page-29-0)*.

## **Syntax 2 - READ WORK FILE ohne Verarbeitungsschleife**

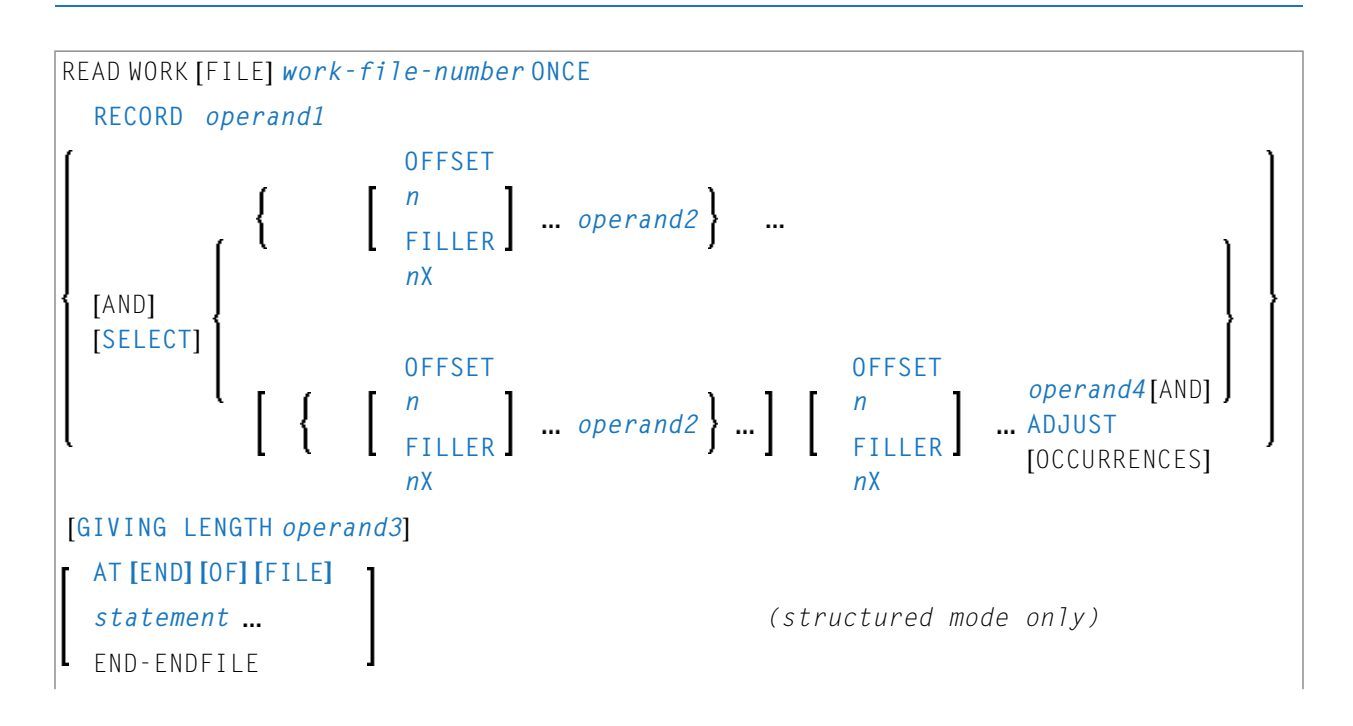

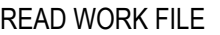

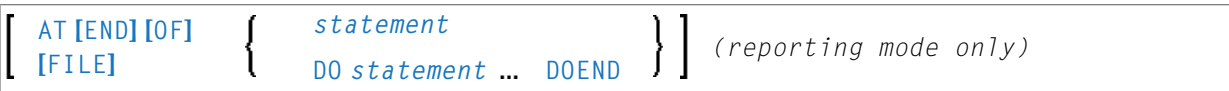

<span id="page-877-0"></span>Eine Erläuterung der in dem Syntax-Diagramm verwendeten Symbole entnehmen Sie dem Abschnitt *[Syntax-Symbole](#page-29-0)*.

## <span id="page-877-1"></span>**Syntax-Beschreibung**

Operanden-Definitionstabelle:

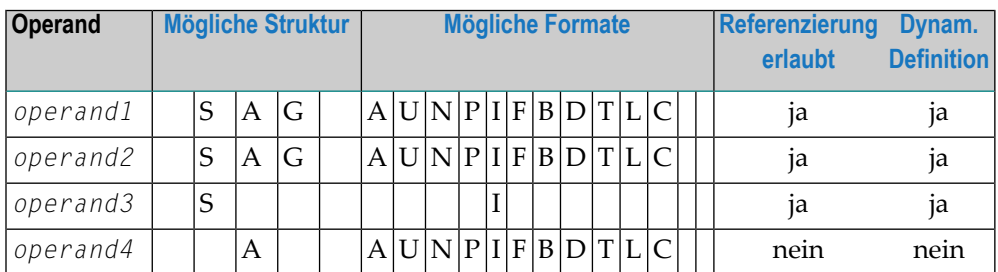

Format C ist bei Natural Connection nicht gültig.

Siehe auch *[Feldlängen](#page-880-0)*.

Syntax-Element-Beschreibung:

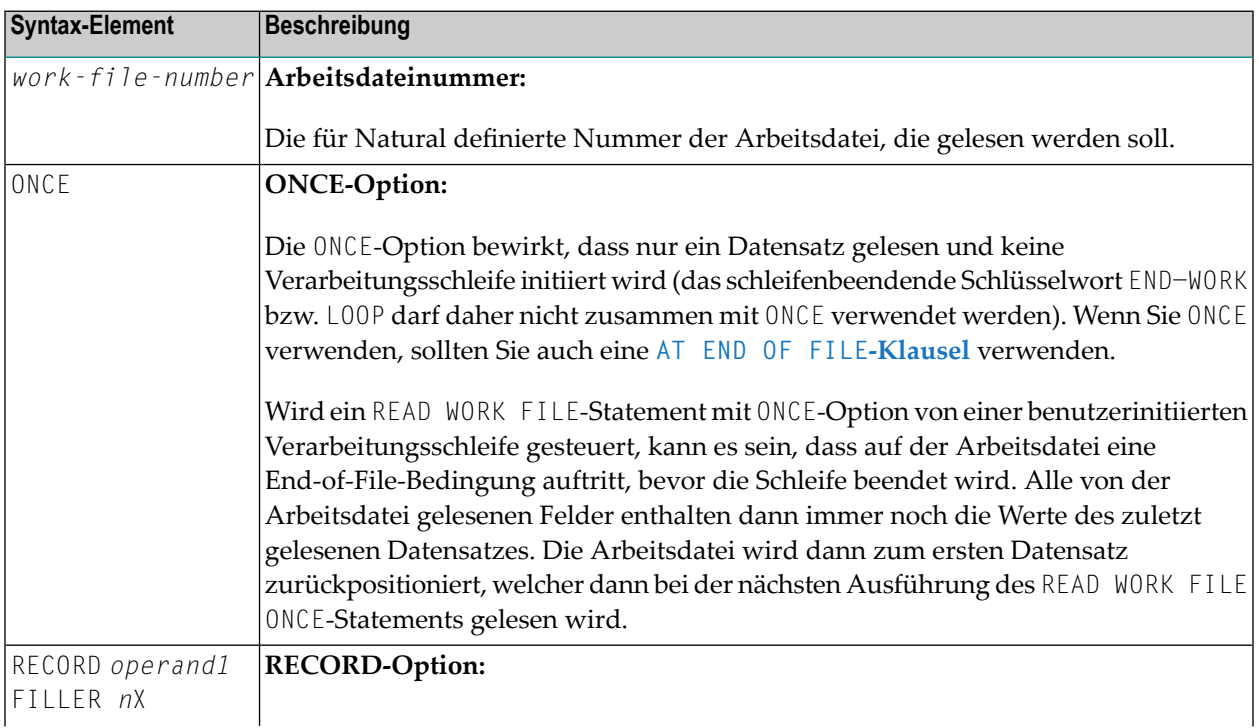

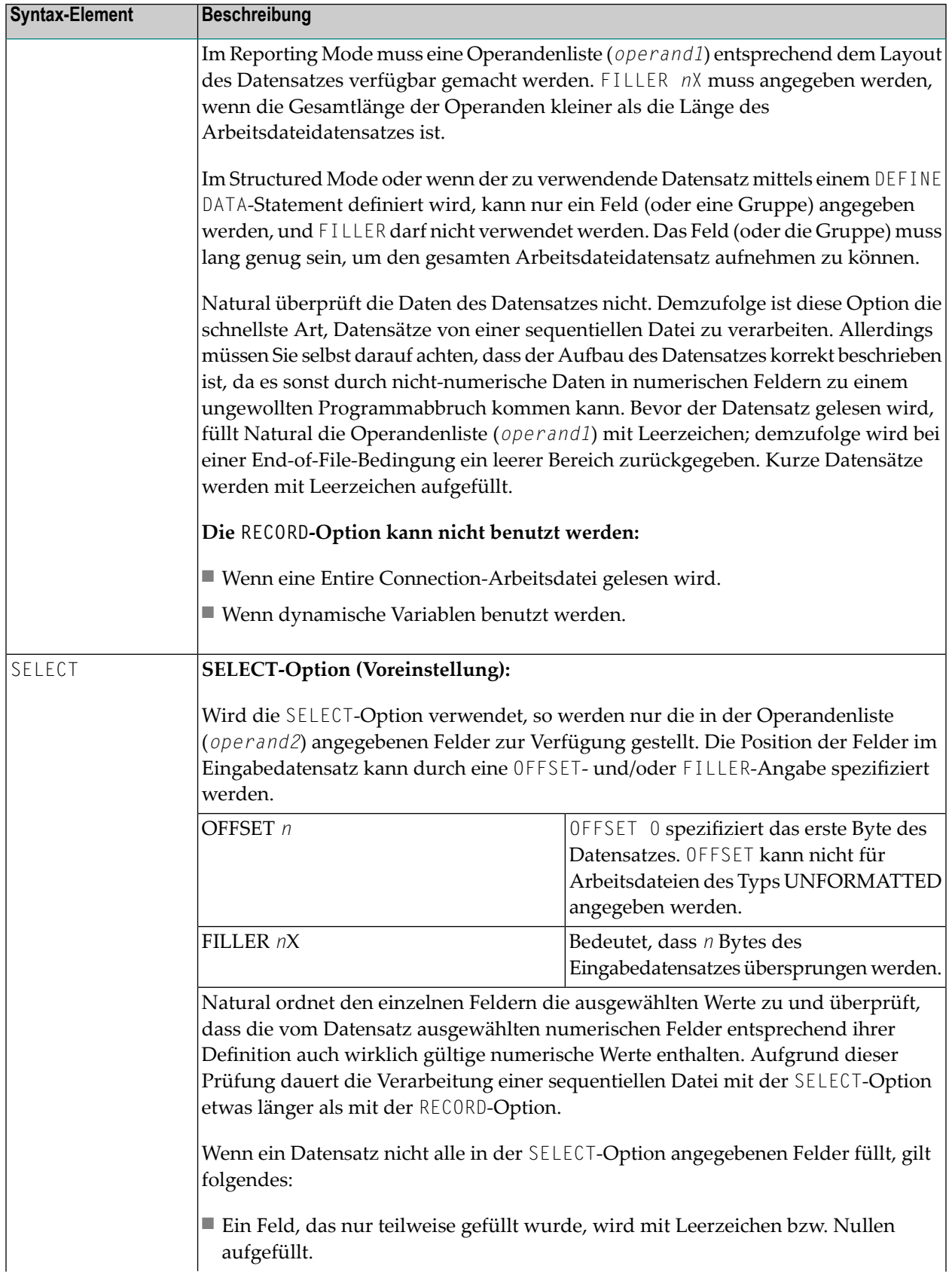

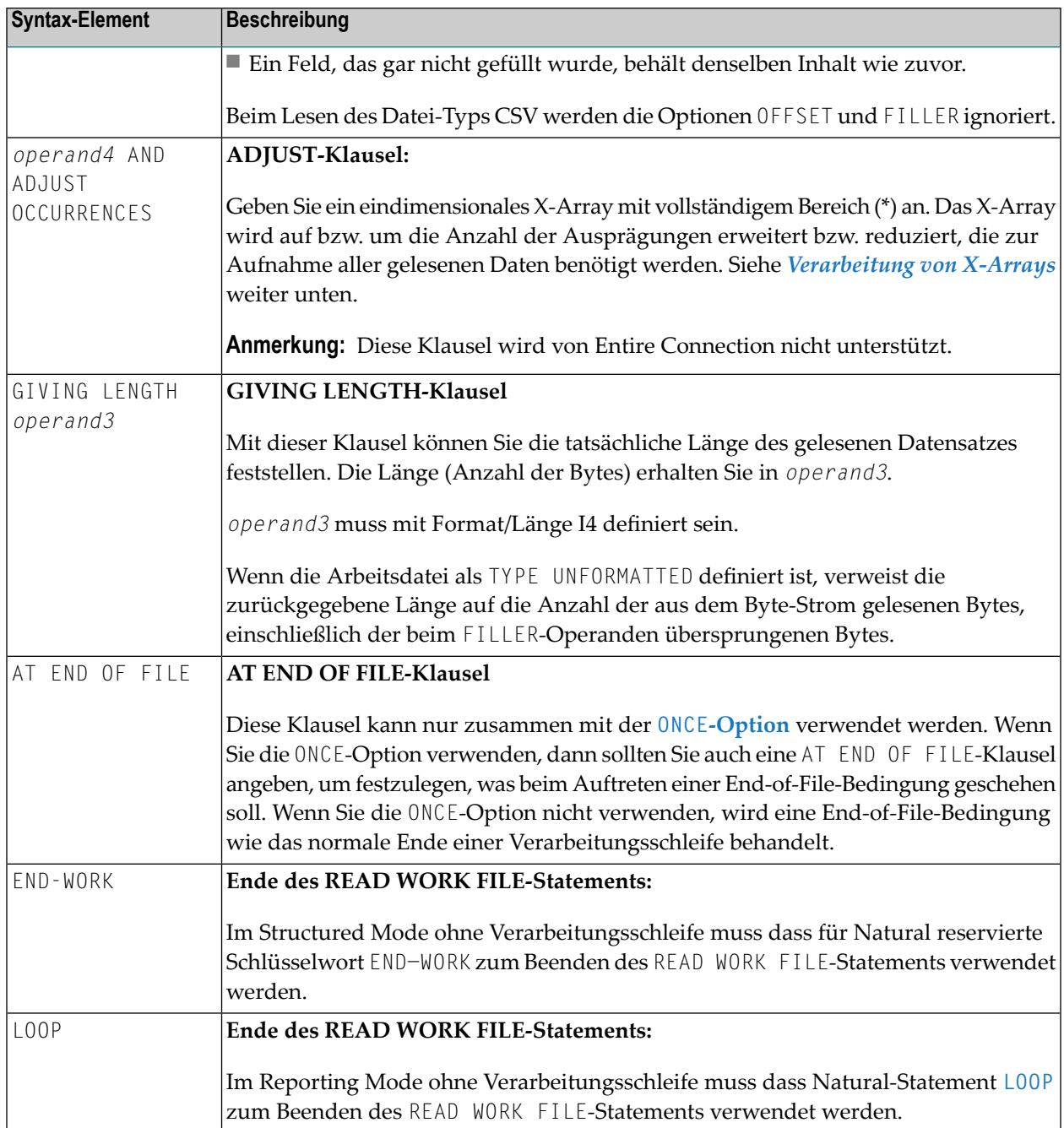

## <span id="page-880-0"></span>**Feldlängen**

Die Länge der Felder in der **[Operanden-Definitionstabelle](#page-877-1)** wird wie folgt bestimmt:

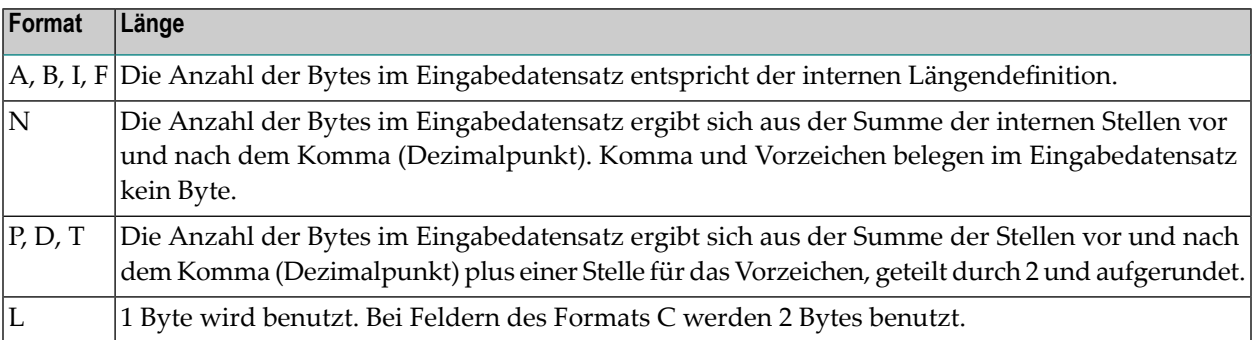

#### **Beispiele für Feldlängen:**

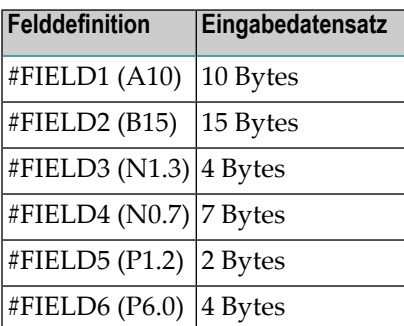

<span id="page-880-1"></span>Siehe auch *Format und Länge von Benutzervariablen* im *Leitfaden zur Programmierung*.

## **Variabler Index-Bereich**

Zum Auslesen eines Arrays aus einer Arbeistdatei können Sie für das Array einen variablen Indexbereich angeben. Zum Beispiel:

READ WORK FILE *work-file-number* #ARRAY (I:J)

## <span id="page-881-0"></span>**Verarbeitung dynamischer Variablen**

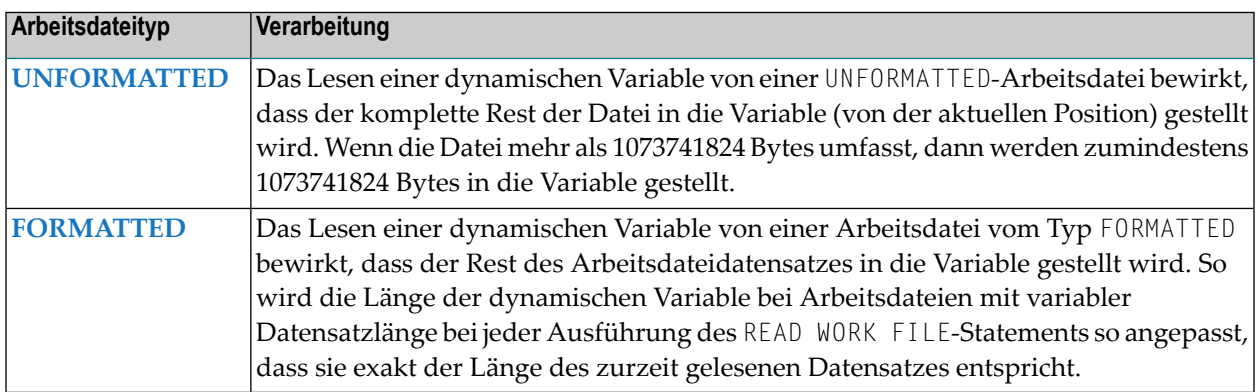

## <span id="page-881-1"></span>**Verarbeitung von X-Arrays**

Wird die ADJUST-Klausel *nicht* angegeben, werden X-Arrays genauso wie reguläre Arrays behandelt, d..h. ihre vorhandenen Ausprägungen werden gefüllt.

<span id="page-881-2"></span>Wird dieADJUST-Klausel angegeben,wird ein mit vollständigem Bereich (\*) angegebenes eindimensionales X-Array so angepasst, dass es alle Daten aus dem restlichen Datensatz für eine Arbeitsdatei vom Typ FORMATTED bzw. alle Daten aus dem restlichen Datensatz für eine Arbeitsdatei vom Typ UNFORMATTED aufnehmen kann.

## **Beispiele**

- [Beispiel](#page-882-0) 1 READ WORK FILE
- Beispiel 2 READ WORK FILE Formatiert mit [dynamischer](#page-883-0) Variablen
- Beispiel 3 READ WORK FILE Unformatiert mit [dynamischer](#page-883-1) Variablen
- Beispiel 4 READ WORK FILE Formatiert mit X-array und ADJUST bei [Ausprägungen](#page-884-0)

■ Beispiel 5 - READ WORK FILE Unformatiert mit X-array und ADJUST bei [Ausprägungen](#page-885-0)

#### <span id="page-882-0"></span>**Beispiel 1 - READ WORK FILE**

```
** Example 'RWFEX1': READ WORK FILE
************************************************************************
DEFINE DATA LOCAL
1 EMPLOY-VIEW VIEW OF EMPLOYEES
 2 PERSONNEL-ID
 2 NAME
*
1 #RECORD
 2 #PERS-ID (A8)
 2 #NAME (A20)
END-DEFINE
*
FIND EMPLOY-VIEW WITH CITY = 'STUTTGART'
 WRITE WORK FILE 1
        PERSONNEL-ID NAME
END-FIND
*
* ...
*
READ WORK FILE 1 RECORD #RECORD
 DISPLAY NOTITLE #PERS-ID #NAME
END-WORK
*
END
```
#### **Ausgabe des Programs RWFEX1:**

```
\#PERS-ID \#NAME-------- --------------------
11100328 BERGHAUS 
11100329 BARTHEL 
11300313 AECKERLE 
11300316 KANTE 
11500304 KLUGE 
11500308 DIETRICH 
11500318 GASSNER 
11500343 ROEHM 
11600303 BERGER 
11600320 BLAETTEL 
11500336 JASPER 
11100330 BUSH 
11500328 EGGERT \leftrightarrow
```
### <span id="page-883-0"></span>**Beispiel 2 - READ WORK FILE Formatiert mit dynamischer Variablen**

```
** Example 'RWFEX2': READ WORK FILE - Formatted with dynamic variable
************************************************************************
DEFINE DATA LOCAL
 1 #DYNA (A) DYNAMIC
END-DEFINE
*
DEFINE WORK FILE 1 TYPE 'FORMATTED'
*
WRITE WORK FILE 1 VARIABLE 'text1 text2 text3 '
WRITE WORK FILE 1 VARIABLE 'text4 text5'
*
READ WORK FILE 1 AND SELECT #DYNA
  DISPLAY *LENGTH(#DYNA) #DYNA (AL=40)
  /*
 /* Length: 18 Dyn.Var: 'text1 text2 text3'
 /* Length: 11 Dyn.Var: 'text4 text5'
END-WORK
*
END
```
#### **Ausgabe des Programs RWFEX2:**

Page 1 11-07-15 09:21:09 LENGTH #DYNA ----------- ---------------------------------------- 18 text1 text2 text3 11 text4 text5 ↩

#### <span id="page-883-1"></span>**Beispiel 3 - READ WORK FILE Unformatiert mit dynamischer Variablen**

```
** Example 'RWFEX3': READ WORK FILE - Unformatted with dynamic variable
************************************************************************
DEFINE DATA LOCAL
 1 #DYNA (A) DYNAMIC
END-DEFINE
*
DEFINE WORK FILE 1 TYPE 'FORMATTED'
*
WRITE WORK FILE 1 VARIABLE 'text1 text2 text3 '
WRITE WORK FILE 1 VARIABLE 'text4 text5'
*
DEFINE WORK FILE 1 TYPE 'UNFORMATTED'
*
READ WORK FILE 1 AND SELECT #DYNA
  DISPLAY *LENGTH(#DYNA) #DYNA (AL=40)
  /*
```

```
/* Length: 29 Dyn.Var: 'text1 text2 text3 text4 text5'
END-WORK
*
```
END

#### **Ausgabe des Programs RWFEX3:**

Page 1 11-07-15 09:31:04  $\textsf{LENGTH}$   $\textsf{HDNAR}$ ----------- ---------------------------------------- 29 text1 text2 text3 text4 text5  $\leftrightarrow$ 

#### <span id="page-884-0"></span>**Beispiel 4 - READ WORK FILE Formatiert mit X-array und ADJUST bei Ausprägungen**

```
** Example 'RWFEX4': READ WORK FILE - Formatted with X-array<br>** and ADJUST its occurre
                                       and ADJUST its occurrences
************************************************************************
DEFINE DATA LOCAL 
 1 #ARR (A6/1:*)
  1 #OCC (I4) 
END-DEFINE 
* 
DEFINE WORK FILE 1 TYPE 'FORMATTED' 
* 
WRITE WORK FILE 1 VARIABLE 'text1 text2 text3 '
WRITE WORK FILE 1 VARIABLE 'text4 text5' 
* 
READ WORK FILE 1 AND SELECT #ARR(*) AND ADJUST OCCURRENCES 
 \#OCC := *OCCURRENCE(\#ARR) DISPLAY #OCC #ARR(1:#OCC) 
  /* 
  /* Occurrences: 3 Array(*): 'text1', 'text2', 'text3' 
  /* Occurrences: 2 Array(*): 'text4', 'text5' 
END-WORK
* 
END ↩
```
#### **Ausgabe des Programs RWFEX4:**

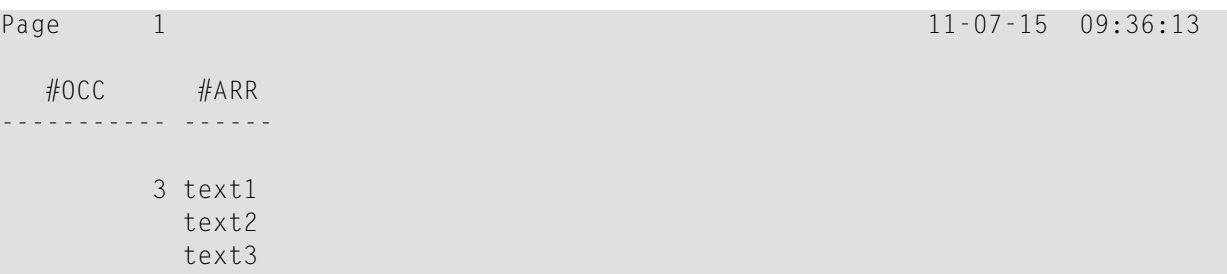

 2 text4 text5 ↩

#### <span id="page-885-0"></span>**Beispiel 5 - READ WORK FILE Unformatiert mit X-array und ADJUST bei Ausprägungen**

```
** Example 'RWFEX5': READ WORK FILE - Unformatted with X-array 
                                       and ADJUST its occurrences
************************************************************************
DEFINE DATA LOCAL 
 1 #ARR (A6/1:*)
  1 #OCC (I4) 
END-DEFINE 
* 
DEFINE WORK FILE 1 TYPE 'FORMATTED' 
* 
WRITE WORK FILE 1 VARIABLE 'text1 text2 text3 ' 
WRITE WORK FILE 1 VARIABLE 'text4 text5' 
* 
DEFINE WORK FILE 1 TYPE 'UNFORMATTED' 
* 
READ WORK FILE 1 AND SELECT #ARR(*) AND ADJUST OCCURRENCES 
 \#OCC := *OCCURRENCE(\#ARR) DISPLAY #OCC #ARR(1:#OCC) 
  /*
   /*Occurrences: 5 Array(*): 'text1', 'text2', 'text3', 'text4', 'text5'
END-WORK 
* 
END ↩
```
#### **Ausgabe des Programs RWFEX5:**

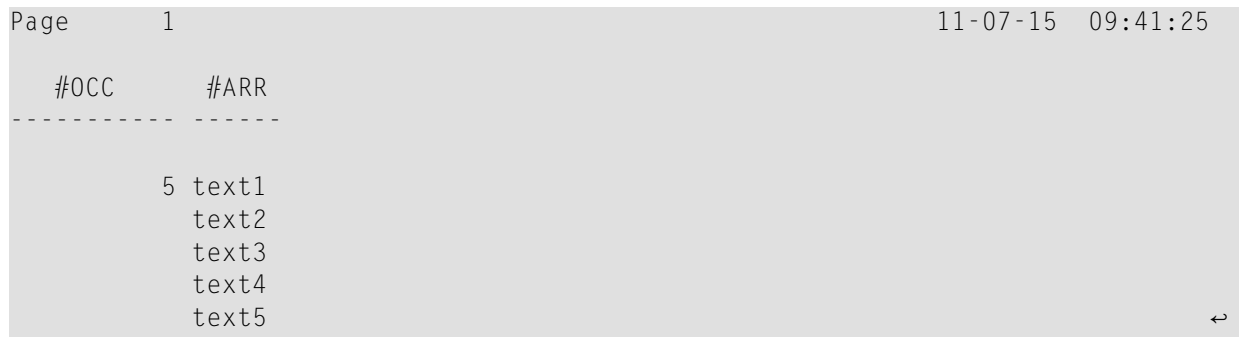

## 108 REDEFINE

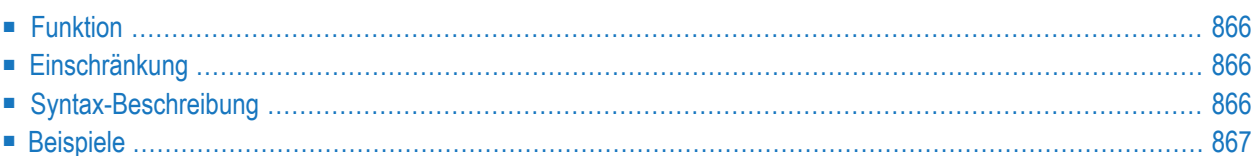

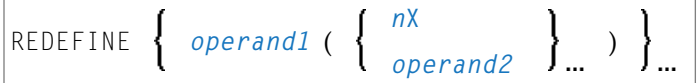

Dieses Kapitel behandelt folgende Themen:

Eine Erläuterung der in dem Syntax-Diagramm verwendeten Symbole entnehmen Sie dem Abschnitt *[Syntax-Symbole](#page-29-0)*.

<span id="page-887-0"></span>Gehört zur Funktionsgruppe: *Reporting [Mode-Statements](#page-42-0)*

## **Funktion**

Das Statement REDEFINE dient dazu, ein Feld zu redefinieren. Das Ergebnis der Neudefinition können eine oder mehrere Benutzervariablen sein.

<span id="page-887-1"></span>Mit einem REDEFINE-Statement können Sie gleichzeitig mehrere Felder redefinieren.

## **Einschränkung**

<span id="page-887-2"></span>Dieses Statement gilt nur im Reporting Mode. Um ein Feld im Structured Mode zu redefinieren, verwenden Sie die **[REDEFINE](#page-298-0)**-Klausel des **[DEFINE](#page-254-0) DATA**-Statements.

## **Syntax-Beschreibung**

Operanden-Definitionstabelle:

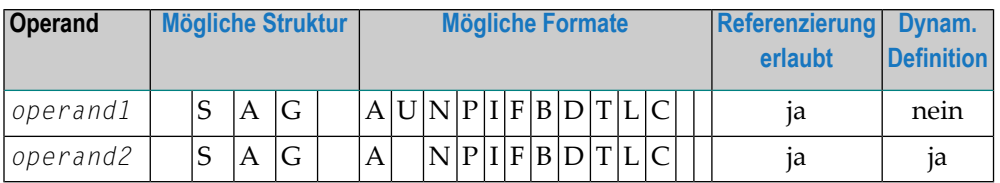

Syntax-Element-Beschreibung:

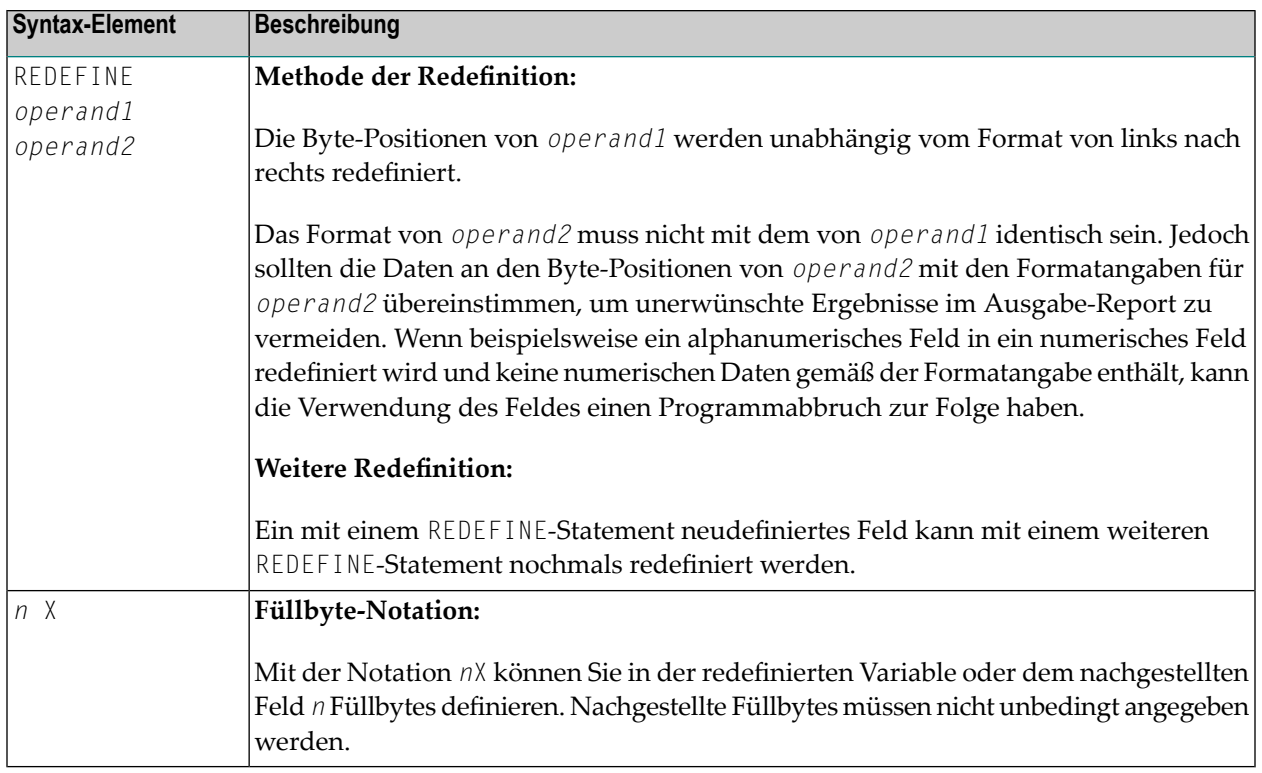

## <span id="page-888-0"></span>**Beispiele**

- Beispiel 1 [REDEFINE-Statement](#page-888-1)
- Beispiel 2 [REDEFINE-Statement](#page-889-0)
- <span id="page-888-1"></span>■ Beispiel 3 — [REDEFINE-Statement](#page-889-1)
- Beispiel 4 [REDEFINE-Statement](#page-890-0)

#### **Beispiel 1 — REDEFINE-Statement**

Die Benutzervariable #A (Format/Länge A10) enthält den Wert 123ABCDEFG.

REDEFINE #A (#A1(N3) #A2(A7))

#A1 erhält den Wert 123, #A2 den Wert ABCDEFG.

#### <span id="page-889-0"></span>**Beispiel 2 — REDEFINE-Statement**

Die Benutzervariable #B (Format/Länge A10) enthält den hexadezimalen Wert 12345CC1C2C3C4C5C6C7.

REDEFINE #B (#B1(P4) #B2(A7))

#B1 erhält den hexadezimalen Wert 12345C, #B2 den hexadezimalen Wert C1C2C3C4C5C6C7.

REDEFINE #B (#BB1(B2)8X)) or REDEFINE #B(#BB1(B2))

#BB1 erhält den hexadezimalen Wert 1234.

Der Wert in #BB1 ist "1234" (im Hexadecimalformat).

**Anmerkung:** Beim Format P (gepackt numerisch) muss die Anzahl der benötigten Dezimal-stellen angegeben werden. Die Anzahl der Bytes, die eine gepackte Zahl benötigt, lässt sich wie folgt berechnen:

<span id="page-889-1"></span>Anzahl der Bytes = (Anzahl der Dezimalstellen + 1) / 2, auf ganze Bytes aufgerundet.

#### **Beispiel 3 — REDEFINE-Statement**

COMPUTE  $#V$  (N8.2) =  $#Y$  (N10) = ... REDEFINE  $#V$  (3X  $#A(N3)$  2X  $#P$  (N2))  $#Y$  ( $#B(N3)$  7X)

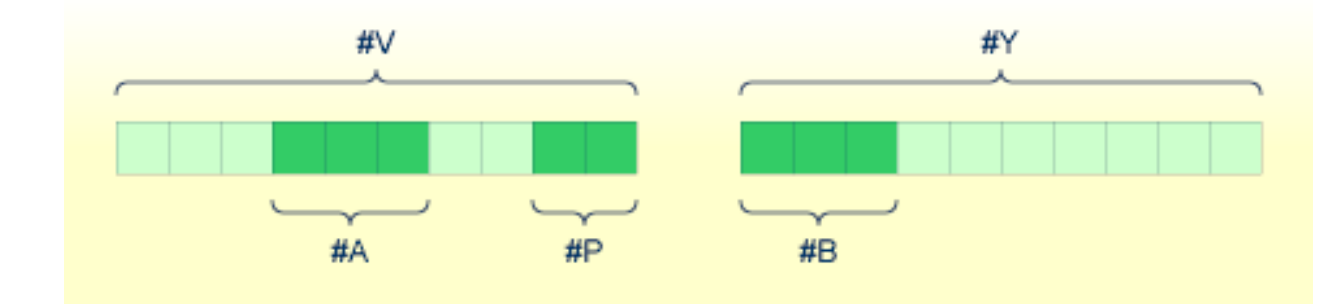

#### <span id="page-890-0"></span>**Beispiel 4 — REDEFINE-Statement**

In diesem Beispiel wird die Systemvariable \*DATN, die die Form YYYYMMDD hat, redefiniert und das Ergebnis in der Reihenfolge Tag/Monat/Jahr(DAY/MONTH/YEAR) in drei getrennte Felder geschrieben:

MOVE \*DATN TO #DATINT (N8) REDEFINE #DATINT (#YEAR (N4) #MONTH (N2) #DAY (N2)) DISPLAY NOTITLE #DATINT #DAY #MONTH #YEAR END

#### **Ausgabe:**

#DATINT #DAY #MONTH #YEAR --------- ---- ------ ----- 20140326 26 3 2014

## 109 REDUCE

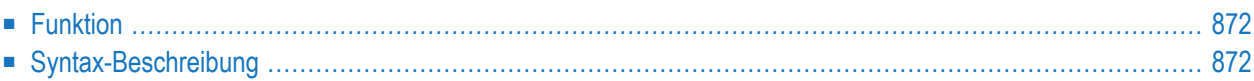

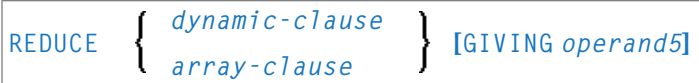

Dieses Kapitel behandelt folgende Themen:

Eine Erläuterung der in dem Syntax-Diagramm verwendeten Symbole entnehmen Sie dem Abschnitt *[Syntax-Symbole](#page-29-0)*.

Verwandte Statements: **[EXPAND](#page-500-0)** | **[RESIZE](#page-948-0)**

<span id="page-893-0"></span>Gehört zur Funktionsgruppe: *[Speicherverwaltungskontrolle](#page-41-0) für dynamische Variablen/X-Arrays*.

## **Funktion**

Das Statement REDUCE dient zum Verringern

- der zugewiesenen Länge einer dynamischen Variable (*dynamic-clause*) oder
- der Anzahl der Ausprägungen von X-Arrays (*array-clause*).

Weitere Informationen entnehmen Sie den folgenden Abschnitten im *Leitfaden zur Programmierung*:

- *Dynamische Variablen benutzen*
- <span id="page-893-1"></span>■ *X-Arrays*
- *Speicherverwaltung von X-Gruppen-Arrays*

## **Syntax-Beschreibung**

Operanden-Definitionstabelle:

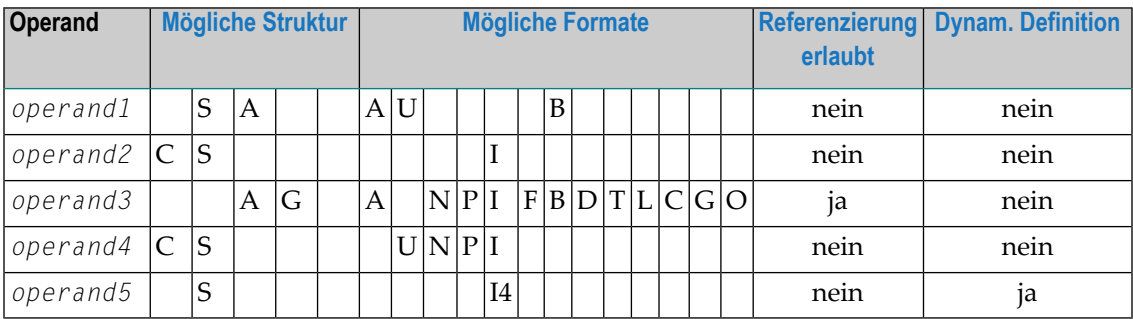

Syntax-Element-Beschreibung:

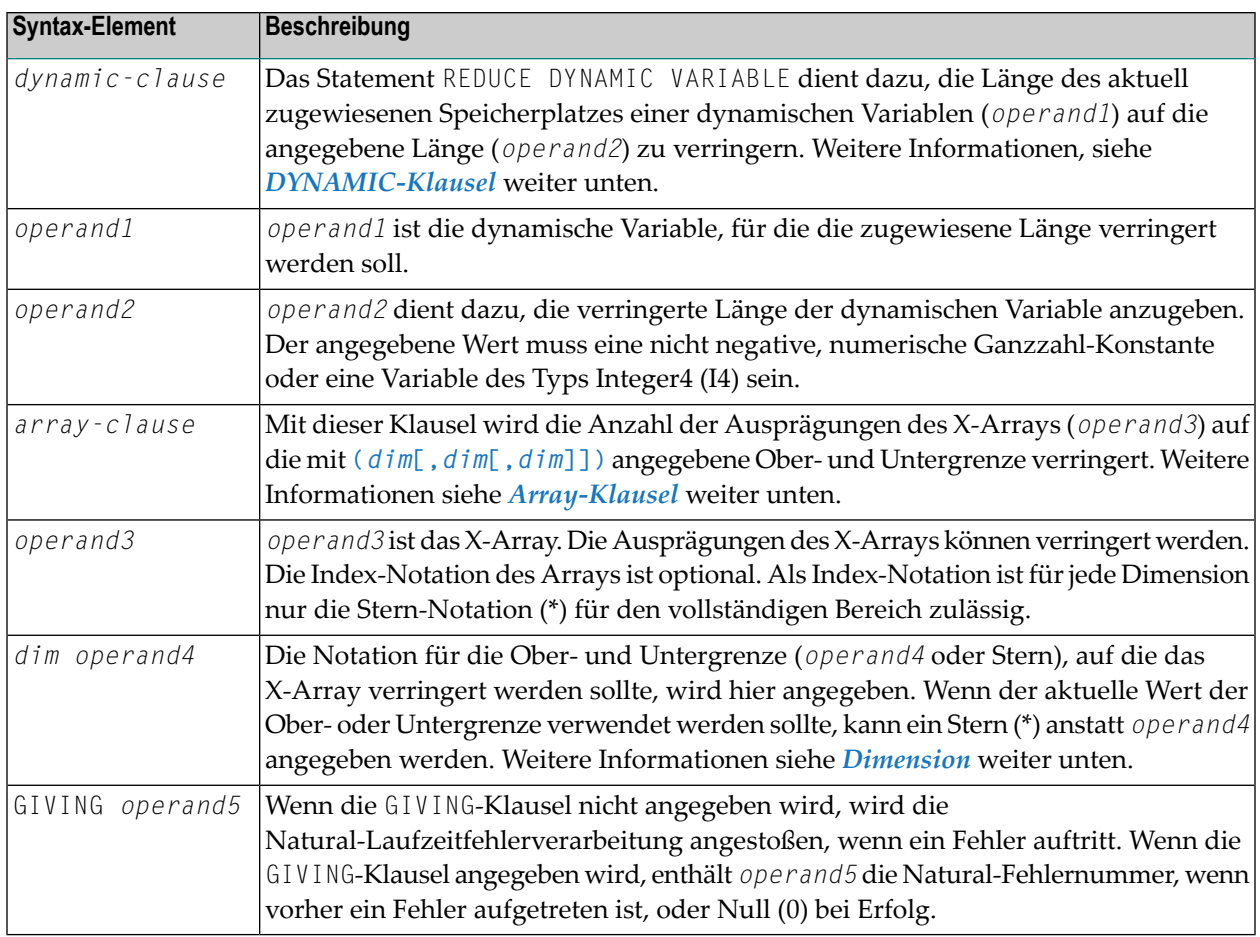

#### <span id="page-894-0"></span>**DYNAMIC-Klausel**

#### [SIZE OF] DYNAMIC [VARIABLE] *operand 1* TO *operand2*

Das Statement REDUCE DYNAMIC VARIABLE dient dazu, die Länge des aktuell zugewiesenen Speicherplatzes einer dynamischen Variablen (*operand1*) auf die angegebene Länge (*operand2*) zu verringern. Liegt der zugewiesene Speicherplatz der dynamischen Variable oberhalb der angegebenen Länge (*operand2*), wird er sofort freigegeben, d.h. wenn das Statement ausgeführt wird.

Wenn die aktuell benutzte Länge (\*LENGTH) der dynamischen Variablen größer als die gegebene Länge ist, wird \*LENGTH auf die gegebene Größe gesetzt, und der Inhalt der Variable wird abgeschnitten (aber nicht geändert). Wenn die gegebene Länge die aktuell zugewiesene Länge der dynamischen Variable überschreitet, wird das Statement ignoriert.

#### <span id="page-895-0"></span>**Array-Klausel**

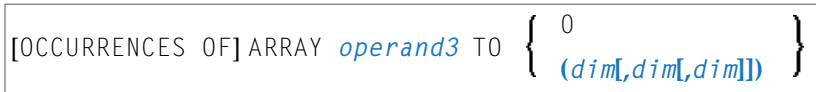

Mit dem Statement REDUCE ARRAY wird die Anzahl der Ausprägungen des X-Arrays (*operand3*) auf die mit **TO (***[dim](#page-896-0)***[,***dim***[,***dim***]])** angegebene Ober- und Untergrenze verringert, wobei jedes dim eine mittels der im Folgenden beschriebenen Syntax definierte Dimension ist.

Wenn REDUCE TO 0 (Null) angegeben wird, werden alle Ausprägungen des X-Arrays freigegeben. Mit anderen Worten, das gesamte Array wird verringert.

Eine in einem REDUCE-Statement benutzte Ober- und Untergrenze muss genau mit der betreffenden, für das Array definierten Ober- und Untergrenze identisch sein.

**Beispiel:**

```
DEFINE DATA LOCAL
1 #a(14/1:*)1 \#g(1:*)2 #qa(14/1:*)1 #i(i4)
END-DEFINE
...
*/ reducing #a (1:10)
REDUCE ARRAY #a TO (1:10) /* #a is reduced
REDUCE ARRAY #a TO (*:10) /* to 10 occurrences.
*/ reducing #ga (1:10, 1:20)REDUCE ARRAY #g TO (1:10) /* 1st dimension is set to (1:10)REDUCE ARRAY #ga TO (*:*,1:20) /* 1st dimension is dependent and
                               /* therefore kept with (*:*)
                               /* 2nd dimension is set to (1:20)
REDUCE ARRAY #a TO (5:10) \rightarrow /* This is rejected because the lower index
                                /* must be 1 or *
REDUCE ARRAY #a TO (#i:10) \prime This is rejected because the lower index
                                /* must be 1 or *REDUCE ARRAY #ga TO (1:10,1:20) /* (1:10) for the 1st dimension is rejected
                               /* because the dimension is dependent and
                                /* must be specified with (*:*).
```
Weitere Informationen siehe:

- *Speicherverwaltung von X-Arrays*
- *Speicherverwaltung von X-Gruppen-Arrays*

#### <span id="page-896-0"></span>**Dimension**

Jede in der *[Array-Klausel](#page-895-0)* angegebene Dimension (*dim*) wird mittels derfolgenden Syntax definiert:

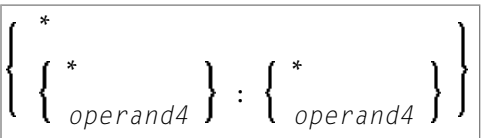

Die Notation für die Ober- und Untergrenze (*operand4* oder Stern), auf die das X-Array verringert werden sollte, wird hier angegeben. Wenn der aktuelle Wert der Ober- oder Untergrenze benutzt werden soll, kann ein Stern (\*) anstelle von *operand4* angegeben werden. An Stelle von \*:\* können Sie auch einen einzelnen Stern angeben.

Die Anzahl der Dimensionen (*dim*) muss genau mit der definierten Anzahl der Dimensionen des X-Arrays (1, 2 oder 3) übereinstimmen.

Wenn Sie das REDUCE-Statement verwenden, ist es nur möglich, die Anzahl der Ausprägungen zu verringern. Wenn die erforderliche Anzahl größer ist als die aktuell zugewiesene Anzahl der Ausprägungen, wird dies einfach ignoriert.

## 110 REINPUT

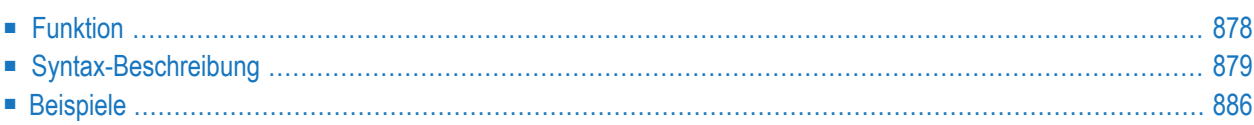

```
USING HELP
REINPUT [FULL] [(statement-parameters)]
                                            WITH-TEXT-option
         [MARK-option]
          [ALARM-option]
```
Eine Erläuterung der in dem Syntax-Diagramm verwendeten Symbole entnehmen Sie dem Abschnitt *[Syntax-Symbole](#page-29-0)*.

Verwandte Statements: **DEFINE [WINDOW](#page-374-0)** | **[INPUT](#page-618-0)** | **SET [WINDOW](#page-1042-0)**

<span id="page-899-0"></span>Gehört zur Funktionsgruppe: *[Bildschirmgenerierung](#page-38-0) für interaktive Verarbeitung*

## **Funktion**

Das REINPUT-Statement dient dazu, zu einem INPUT-Statement zurückzukehren und dieses erneut auszuführen. Es wird in der Regel dazu benutzt, eine Fehlermeldung auszugeben, die dem Benutzer sagt, dass auf das INPUT-Statement hin ungültige Daten eingegeben wurden. Siehe *[Beispiel](#page-907-1) [1](#page-907-1)*.

Zwischen einem INPUT-Statement und dem dazugehörigen REINPUT-Statement werden keine **[WRITE](#page-1126-0)**- oder **[DISPLAY](#page-412-0)**-Statements ausgeführt. Im Batch-Betrieb ist das REINPUT-Statement nicht gültig.

Wenn das REINPUT-Statement ausgeführt wird, setzt es den Programmstatus, was die Verarbeitung von Subprogrammen, besonderen Bedingungen und Verarbeitungsschleifen anbelangt, wieder auf den Stand zurück, der galt, als das INPUT-Statement ausgeführt wurde (vorausgesetzt das INPUT-Statement ist nach wie vor aktiv). Wurde nach der Ausführung des INPUT-Statements eine Verarbeitungsschleife gestartet und das REINPUT-Statement befindet sich innerhalb dieser Schleife, so wird die Schleife abgebrochen und erst dann neu gestartet, wenn das INPUT-Statement aufgrund des REINPUT-Statements erneut ausgeführt worden ist.

Wird nach der ersten Ausführung des INPUT-Statements eine Hierarchie von Subprogrammen aufgerufen und das REINPUT-Statement steht in einem dieser Subprogramme, so kehrt Natural automatisch zu dem Programm zurück, das bei der Ausführung des INPUT-Statements aktiv war.

Steht ein INPUT-Statement innerhalb einer Verarbeitungsschleife, eines Subprogramms oder eines nur unter bestimmten Bedingungen verarbeiteten Statement-Blocks, so kann ein REINPUT-Statement nicht ausgeführt werden, wenn der Status, unter dem das INPUT-Statement ausgeführt wurde, bereits beendet ist. Eine derartige Situation würde einen Programmabbruch und eine entsprechende Fehlermeldung zur Folge haben.

Siehe auch *Dialog-Gestaltung*, *Statements REINPUT/REINPUT FULL* im *Leitfaden zur Programmierung*.
# **Anmerkung:**

Wird ein Eingabe-/Ausgabefeld (Option (AD=M)) durch ein INPUT-Statement angezeigt, werden die am Schirm sichtbaren Daten nur dann in die Variable zurück übertragen, wenn das Feld als "verändert" (MODIFIED) angesehen wird. Ein Feld erhält den Status MODIFIED, wenn eine der folgenden Operationen erfolgt ist:

- Der Inhalt des Feldes wurde verändert (d.h., es wurden *andere* Daten in das Feld eingegeben).
- Die Taste EEOF (Erase to End of Field/Löschen bis Feldende) wird bei einem leeren Feld gedrückt.
- Leerzeichen werden in ein leeres Feld oder nach dem letzten Nicht-Leerzeichen im Feld eingegeben.
- Der Profilparameter CVMIN wurde auf ON gesetzt und die Daten im Feld werden durch Editiermaßnahmen verändert, die letzten Endes zur Wiederherstellung des Feldinhaltes führen (z.B. durch Überschreiben des ersten Zeichens mit dem vorhandenen Zeichen).

Der Inhalt eines Feldes, der letztendlich unverändert bleibt, wird nicht vom Bildschirmfeld in die Variable übertragen.

Die Ausführung eines REINPUT-Statements (ohne FULL-Option) hat keinen Einfluss auf den MODIFIED-Status eines Eingabe-/Ausgabefeldes. Ein Feld gilt weiterhin als *nicht verändert*, wenn es nicht über das INPUT-Statement mittels einer der oben aufgelisteten Operationen verändert wurde. Anders ausgedrückt wird ein Feld als verändert behandelt, wenn mindestens eine der erwähnten Operationen durchgeführt wurde, und zwar unabhängig davon, wie oft das INPUT-Statement durch REINPUT-Statements (ohne FULL-Option) neu gesendet wurde.

Mit anderen Worten wird ein mittels INPUT-Statement angezeigter Feldwert, der von einem REINPUT-Statement (ohne FULL-Option) getriggert wurde, nur dann in die Variable übernommen, wenn der Feldinhalt durch eine der genannten Operationen verändert wurde.

Der MODIFIED-Status kann geprüft werden, wenn im Programmcode eine Attributkontrollvariable (Option CV) zu dem Feld zugeordnet wurde, das mit der MODIFIED-Option z.B. des IF-Statements nach dem INPUT-Statement geprüft wird.

# **Syntax-Beschreibung**

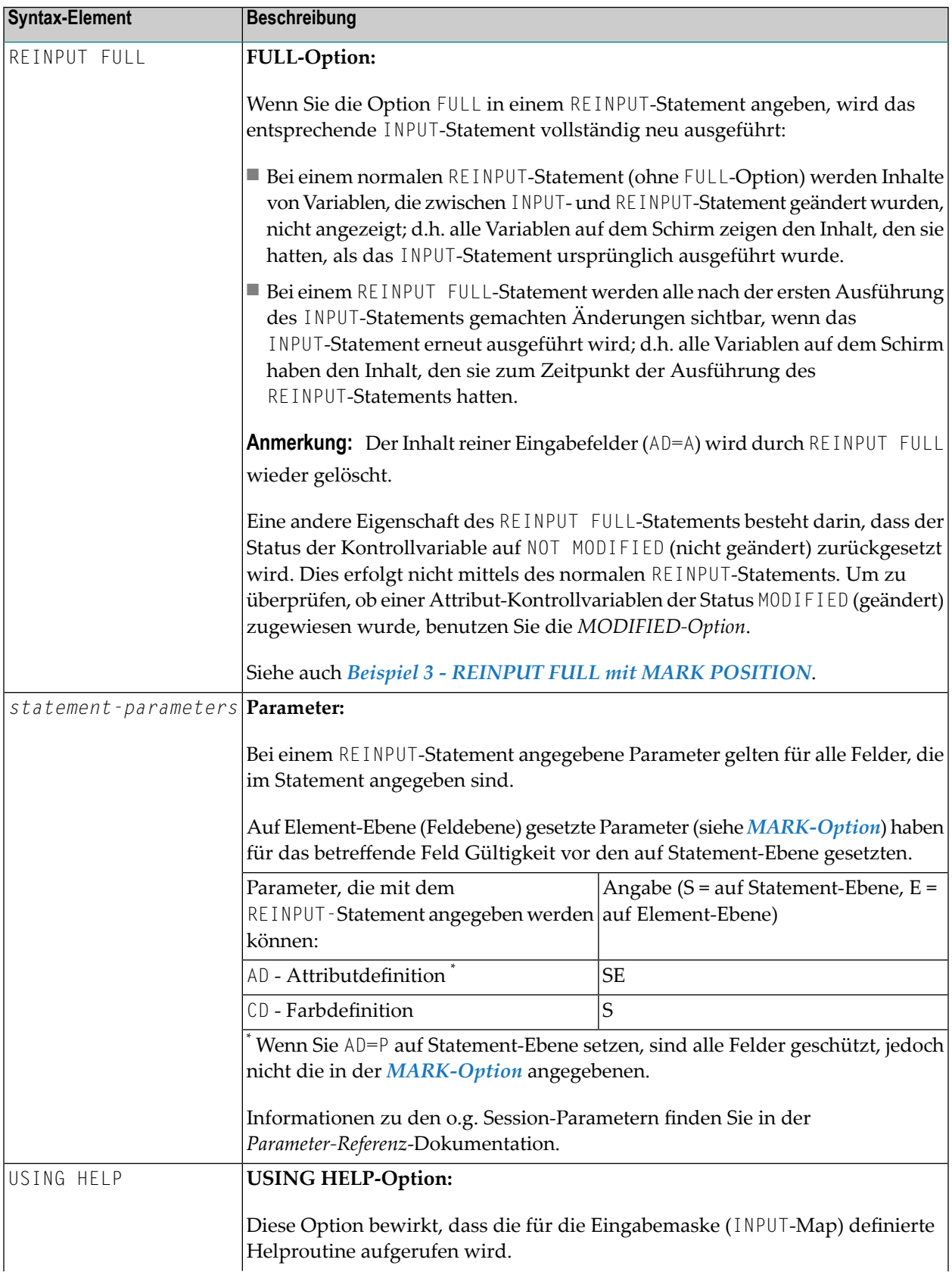

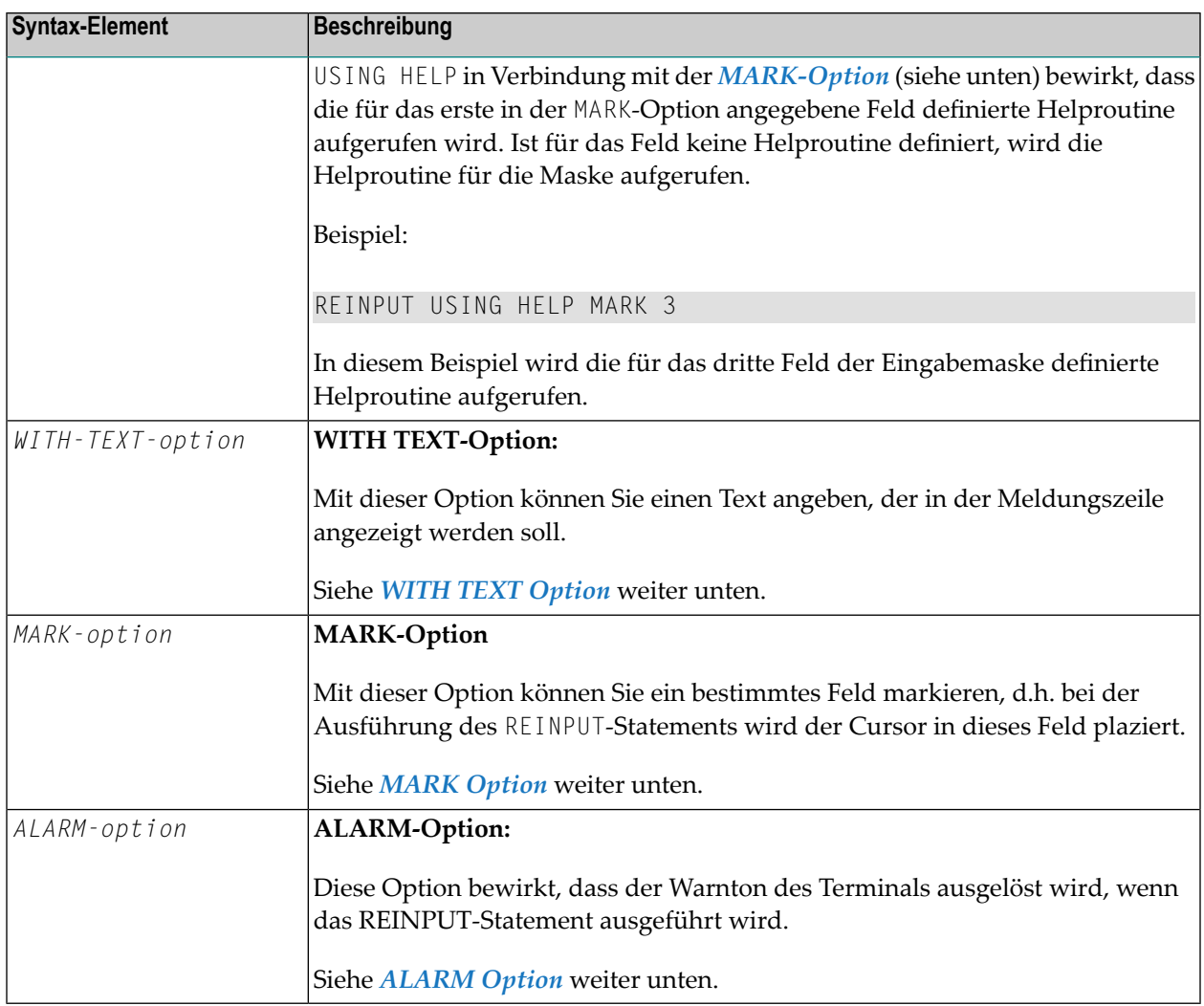

# <span id="page-902-0"></span>**WITH TEXT-Option**

Mit dieser Option können Sie einen Text angeben, der in der Meldungszeile angezeigt werden soll. Der Text ist in der Regel eine Meldung, die angibt, welche Maßnahme zum Abarbeiten des Bildschirms getroffen werden sollte, oder wie der Fehler korrigiert werden kann.

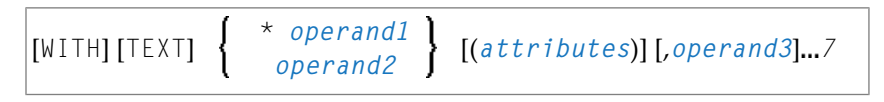

Operanden-Definitionstabelle:

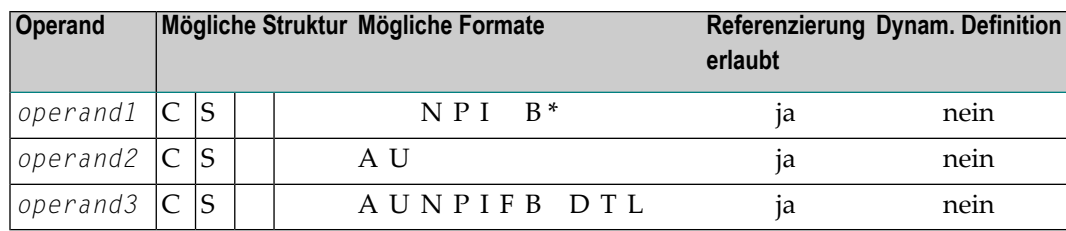

\* Format B von *operand1* kann nur mit einer Länge von kleiner gleich 4 benutzt werden.

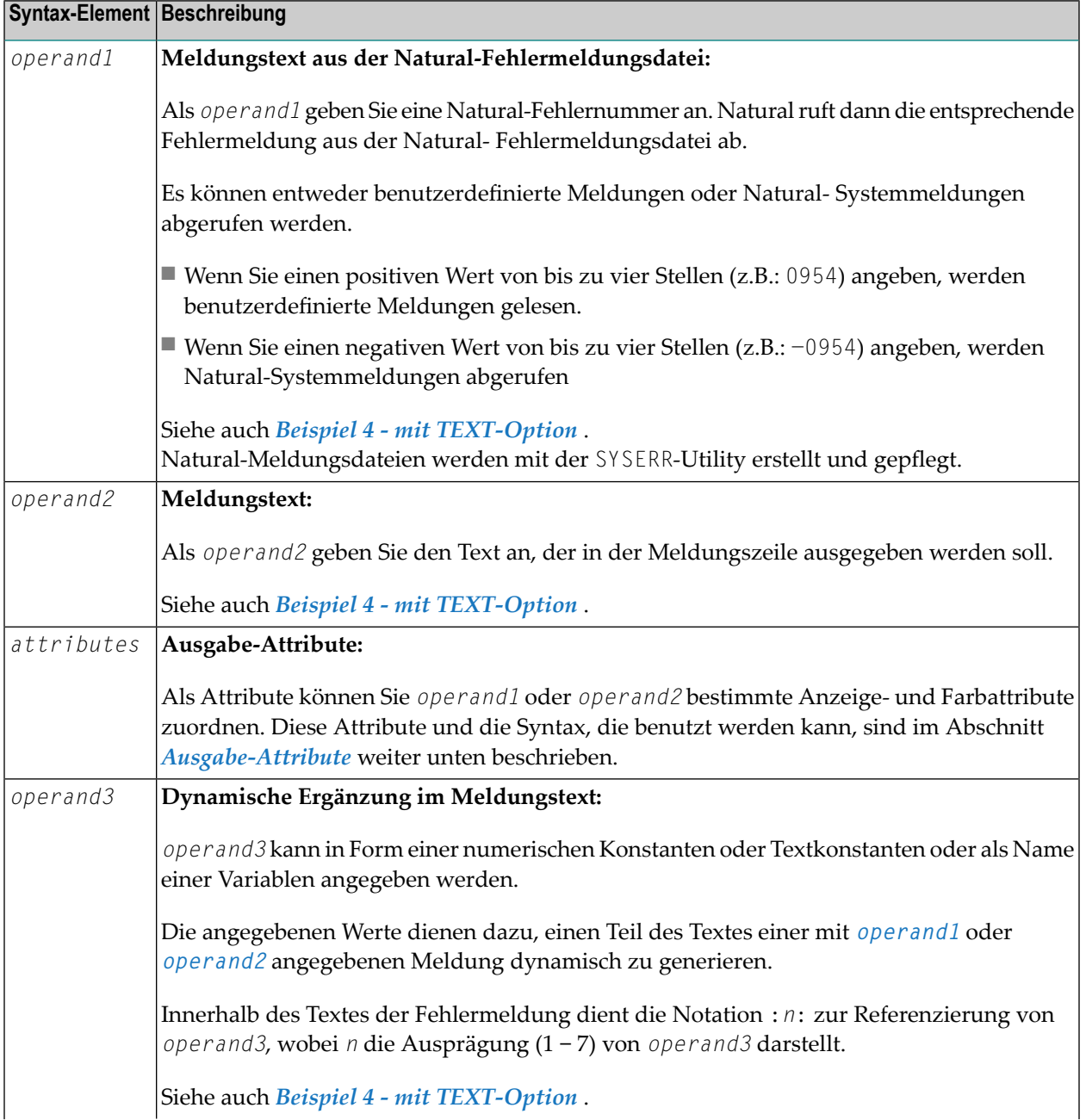

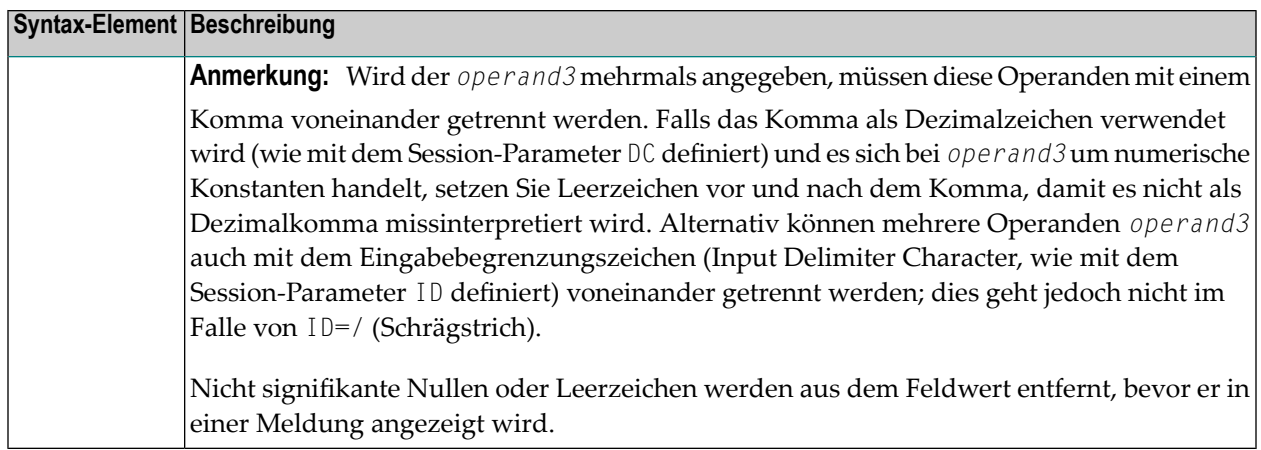

## <span id="page-904-1"></span>**Ausgabeattribute**

*attributes* sind zur Text-Anzeige verwendete Ausgabeattribute. Sie können folgende Attribute angeben:

AD=*AD-value* CD=*CD-value*

Die möglichen Parameterwerte sind in der *Parameter-Referenz*-Dokumentation aufgeführt:

- *AD - Attribut-Definition*, Abschnitt *Feldanzeige*
- *CD - Farbdefinition*
- <span id="page-904-0"></span>**Anmerkung:** Der Compiler akzeptiert mehr als einen Attributwert für ein Ausgabefeld.  $\overline{\phantom{a}}$ Beispielsweise können Sie angeben: AD=BDI. In einem solchen Fall gilt allerdings nur der letzte Wert. In dem vorliegenden Beispiel greift nur der Wert I, und das Ausgabefeld wird intensiviert dargestellt.

# **MARK-Option**

Mit dieser Option können Sie ein bestimmtes Feld markieren, so dass bei der Ausführung des REINPUT-Statements der Cursor in dieses Feld plaziert wird. Sie können auch eine bestimmte Stelle innerhalb eines Feldes markieren. Außerdem können Sie Felder gegen Eingabe schützen sowie ihre Anzeige- und Farbattribute ändern.

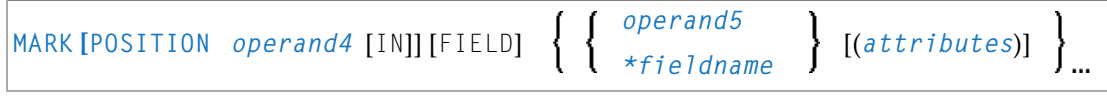

Operanden-Definitionstabelle:

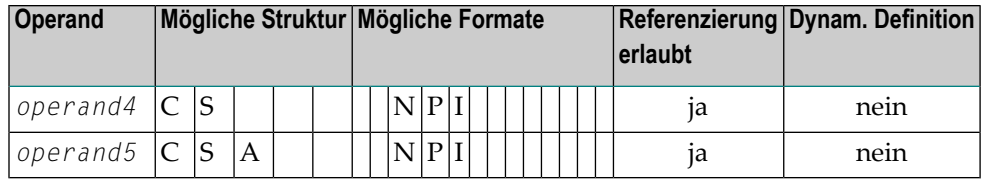

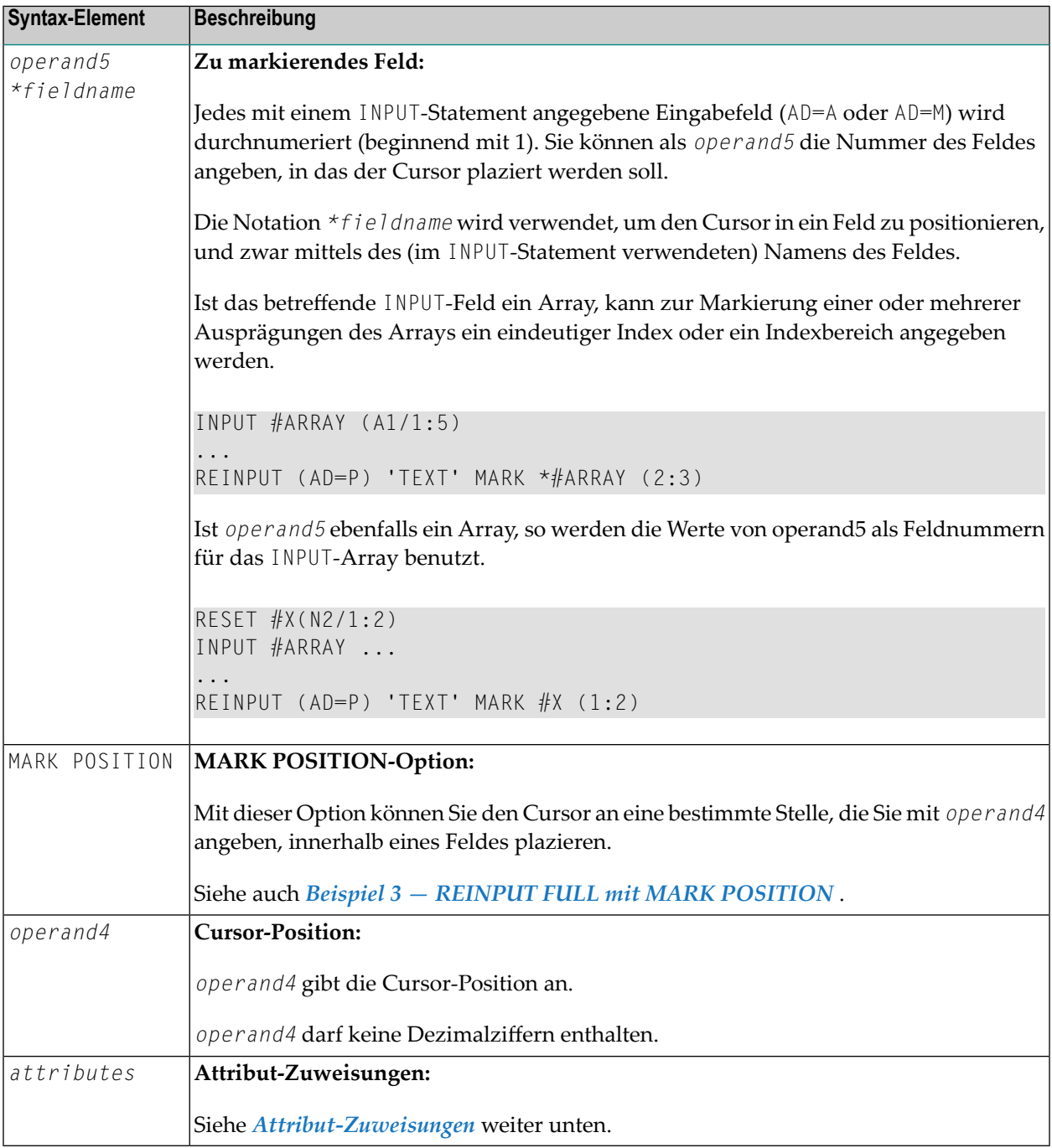

# <span id="page-906-0"></span>**Attribut-Zuweisungen**

Sie können explizite Attribute verwenden, um die Darstellung und Farbe der Anzeige der WITH TEXT-Meldung und das Layout des MARK (welches durch das REINPUT-Statement positioniert wird) festzulegen.

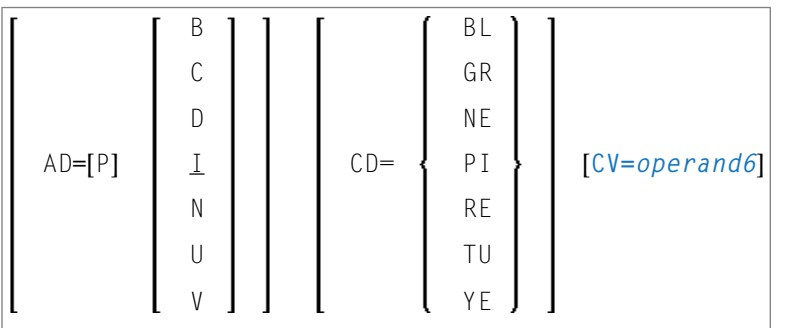

Operanden-Definitionstabelle:

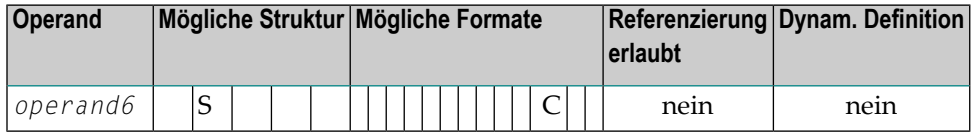

Mit dem Attribut AD=P können Sie ein Eingabefeld (AD=A oder AD=M) gegen Eingaben schützen.

**Anmerkung:** Reine Ausgabefelder (AD=O) können nicht durch ein entsprechendes Attribut zu Eingabefeldern gemacht werden.

<span id="page-906-1"></span>Informationen zu den Attributen AD, CD und CV finden Sie in der *Parameter-Referenz*-Dokumentation.

Die Attribute für die Felder WITH TEXT und MARK brauchen Sie nicht fest anzugeben, sondern Sie können sie dynamisch mittels einer Attributkontrollvariablen zuweisen, die in einer (CV=*operand6*)-Klausel referenziert wird. See *Example 5 - REINPUT with Attribute [Assignment](#page-909-1) Using a Control [Variable](#page-909-1)*.

Wenn sowohl eine AD- als auch eine CV-Option bei demselben Feld angegeben werden, dann werden die Attribute aus der AD-Option vollständig ignoriert, mit Ausnahme von der Option (AD=P), die wirksam bleibt.

Wird für dasselbe Feld eine CD- und eine CV-Option angegeben, dann wird die Farbe von der CV-Option übernommen. Falls die CV-Variable keine Farbangabe enthält, wird für dieses Feld die Farbe aus der CD-Option übernommen.

Wird AD=P auf Statement-Ebene gesetzt, so sind alle Felder geschützt außer den in der *[MARK-](#page-904-0)[Option](#page-904-0)* angegebenen. Siehe auch *Beispiel 2 — REINPUT mit [Attribut-Zuweisung](#page-908-1)* .

# <span id="page-907-0"></span>**ALARM-Option**

[AND] [SOUND] ALARM

Diese Option bewirkt, dass der Warnton des Terminals ausgelöst wird, wenn das REINPUT-Statement ausgeführt wird. Voraussetzung ist, dass die verwendete Terminal-Hardware dies ermöglicht.

# **Beispiele**

- Beispiel 1 REINPUT-Statement
- **Beispiel 2 REINPUT mit Attribut-Zuweisung**
- **Beispiel 3 REINPUT FULL mit MARK POSITION**
- Beispiel 4 mit TEXT-Optionen
- Beispiel 5 REINPUT mit Attribut-Zuweisung mittels Kontrollvariable

## <span id="page-907-1"></span>**Beispiel 1 - REINPUT-Statement**

```
** Example 'REIEX1': REINPUT
DEFINE DATA LOCAL
1 #FUNCTION (A1)
1 #PARM
        (A1)END-DEFINE
INPUT #FUNCTION #PARM
DECIDE FOR FIRST CONDITION
 WHEN #FUNCTION = 'A' AND #PARM = 'X'
   REINPUT 'Function A with parameter X selected.'
          MARK *#PARM
 WHEN #FUNCTION = 'C' THRU 'D'
   REINPUT 'Function C or D selected.'
 WHEN #FUNCTION = 'X'
   STOP
 WHEN NONE
   REINPUT 'Please enter a valid function.'
          MARK *#FUNCTION
END-DECIDE
END
```
### Ausgabe des Programms REIEX1:

#FUNCTION A #PARM Y

#### Nach Drücken von EINGABE:

PLEASE ENTER A VALID FUNCTION #FUNCTION A #PARM Y

### <span id="page-908-1"></span>**Beispiel 2 - REINPUT mit Attribut-Zuweisung**

```
** Example 'REIEX2': REINPUT (with attributes)
DEFINE DATA LOCAL
1 #A (A20)
1 #B (N7.2)1 \#C (A5)1 #D (N3)
END-DEFINE
INPUT (AD=A) #A #B #C #DIF #A = ' ' OR #B = 0
 REINPUT (AD=P) 'RETYPE VALUES'
                               /* put cursor on first field
             MARK *#A (AD=I CD=RE)
                 *#B (AD=U CD=PI) /* and change colours
FND-TFEND
                                                         د
```
### <span id="page-908-0"></span>**Beispiel 3 - REINPUT FULL mit MARK POSITION**

```
** Example 'REIEX3': REINPUT (with FULL and POSITION option)
DEFINE DATA LOCAL
1 #A (A20)
1 #B (N7.2)
1 \#C (A5)1 \#D (N3)END-DEFINE
INPUT (AD=M) #A #B #C #DIF #A = ' '
 COMPUTE #B = #B + #DRESET #DEND-IFIF #A = SCAN 'TEST' OR = ' '
```
REINPUT FULL 'RETYPE VALUES' MARK POSITION 5 IN \*#A  $END-IF$ END

### Ausgabe des Programms REIEX3:

RETYPE VALUES  $#A$  $#B$  $0.00 \text{ } \#C$  $#D$  $\overline{0}$ 

### <span id="page-909-0"></span>**Beispiel 4 - mit TEXT-Optionen**

```
** Example 'REIEX4': REINPUT (with TEXT option)
DEFINE DATA LOCAL
END-DEFINE
INPUT WITH TEXT 'Enter a program name.' 'Program name:' #NAME
IF #NAME = ' '
 REINPUT WITH TEXT 'Input missing. Enter a name.'
END-IFIF #NAME NE MASK (A)
 MOVE 'Invalid input.' TO #TEXT
 REINPUT WITH TEXT ':1: Name must start with a letter.', #TEXT
ELSE
 /* Using Natural error message 7600 for demonstration
 COMPRESS *INIT-USER 'on' *DAT4I INTO #TEXT
 INPUT WITH TEXT *-7600, #NAME, #TEXT 'Input accepted.'
END-IFEND
                                              \overline{\phantom{0}}
```
## <span id="page-909-1"></span>Beispiel 5 - REINPUT mit Attribut-Zuweisung mittels Kontrollvariable

```
DEFINE DATA LOCAL
1 #HELLO (A5) INIT <'HELO'>
1 #VAR (A20) INIT <'Enter "HELLO"'>
1 \#CV(C)FND-DEFINE
INPUT (IP=OFF) #HELLO (AD=M)
IF #HELLO NE 'HELLO' THEN
 MOVE (AD=U CD=RE) TO #CV
 REINPUT FULL WITH TEXT #VAR (CD=YE)
```
MARK \*#HELLO (CV=#CV)

END-IF END

# **REJECT**

Siehe **[ACCEPT/REJECT](#page-48-0)**.

# 112 RELEASE

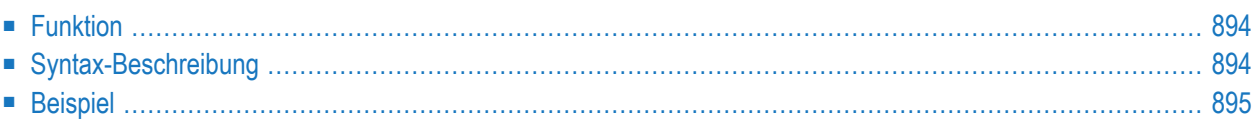

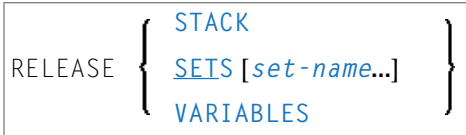

Dieses Kapitel behandelt folgende Themen:

Eine Erläuterung der in dem Syntax-Diagramm verwendeten Symbole entnehmen Sie dem Abschnitt *[Syntax-Symbole](#page-29-0)*.

<span id="page-915-0"></span>Verwandte Statements: **[STACK](#page-1062-0)** | **FIND with RETAIN [option](#page-542-0)** | **DEFINE DATA GLOBAL**

# **Funktion**

Das Statement RELEASE dient dazu

- den kompletten Inhalt des Natural-Stack zu löschen,
- Sätze von ISNs freizugeben, die über ein **[FIND](#page-514-0)**-Statement mit **[RETAIN](#page-542-0)**-Klausel zurückgehalten wurden (gilt nur für Adabas-Datenbanken),
- <span id="page-915-1"></span>■ globale und anwendungsunabhängige Variablen auf ihre Ausgangswerte zurückzusetzen.

# **Syntax-Beschreibung**

Operanden-Definitionstabelle:

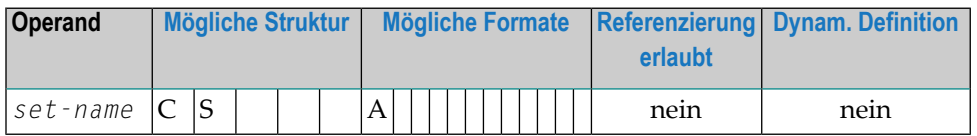

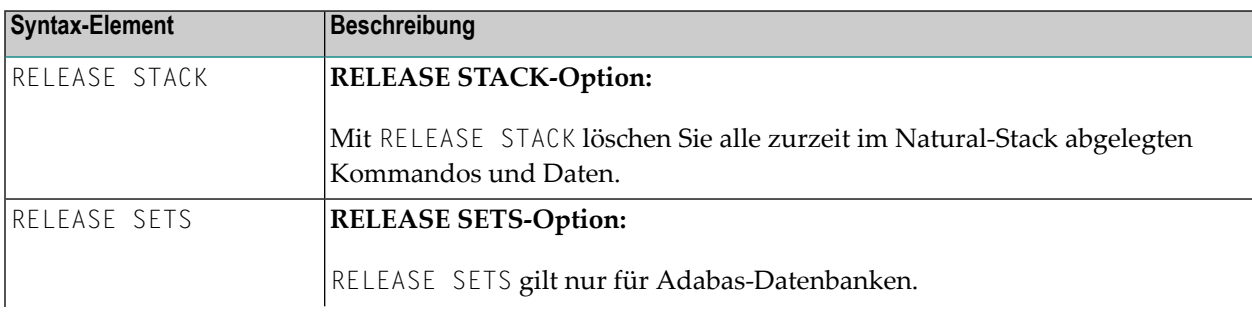

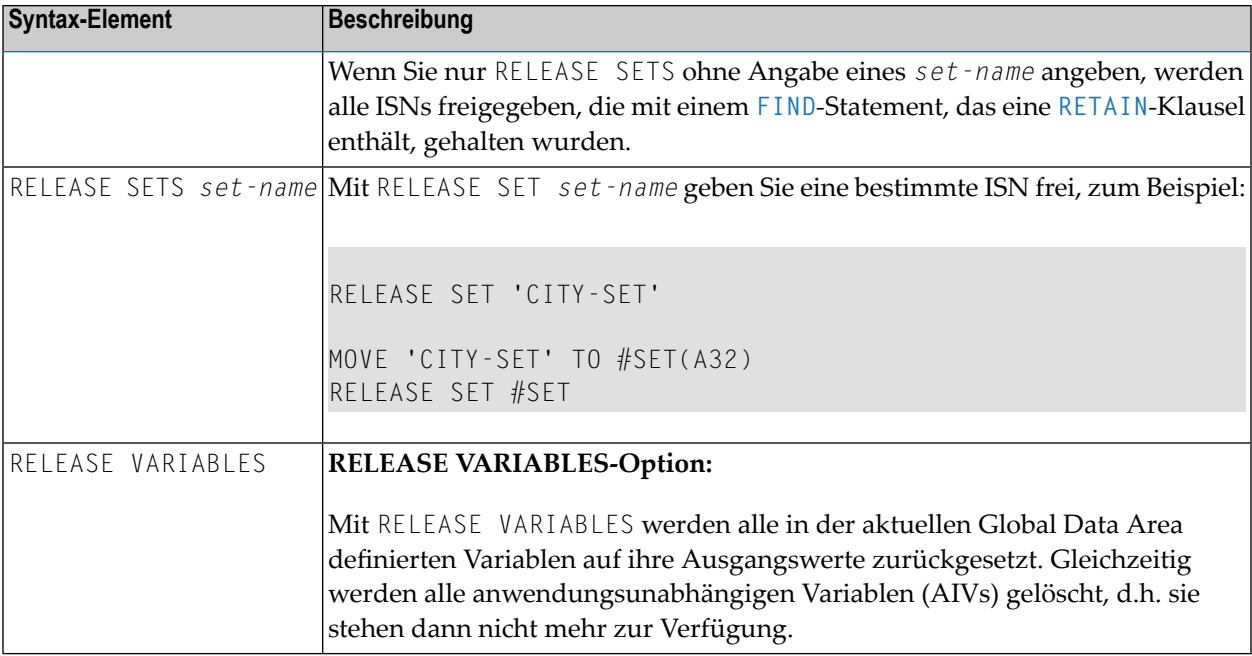

# <span id="page-916-0"></span>**Beispiel**

```
** Example 'RELEX1': FIND (with RETAIN clause and RELEASE statement)
**************
                                                                         ***********
                       المهاد المهاد المهاد المهاد المهاد المهاد المهاد المهاد المهاد المهاد المهاد المهاد المهاد المهاد المهاد المهاد
DEFINE DATA LOCAL
1 EMPLOY-VIEW VIEW OF EMPLOYEES
  2 CITY
  2 BIRTH
 2 NAME
1 #BIRTH (D)
END-DEFINE
MOVE EDITED '19400101' TO #BIRTH (EM=YYYYMMDD)
FIND NUMBER EMPLOY-VIEW WITH BIRTH GT #BIRTH
     RETAIN AS 'AGESET1'
IF *NUMBER = 0STOP
END-IFFIND EMPLOY-VIEW WITH 'AGESET1' AND CITY = 'NEW YORK'
 DISPLAY NOTITLE NAME CITY BIRTH (EM=YYYY-MM-DD)
END-FIND
RELEASE SET 'AGESET1'
```
## \* END

# Ausgabe des Programms RELEX1:

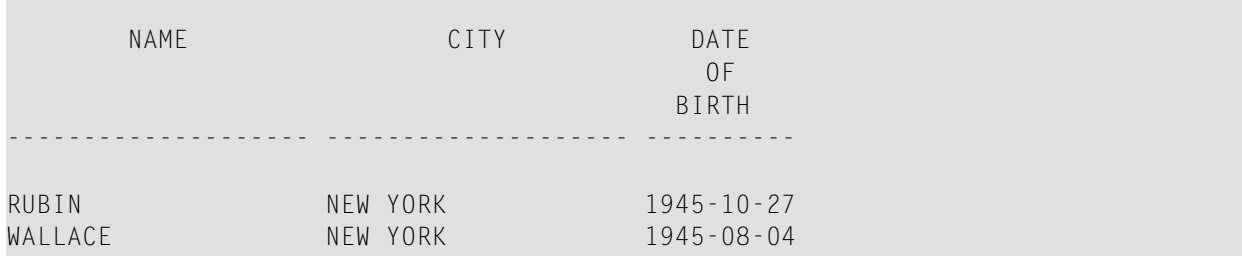

# 113 REPEAT

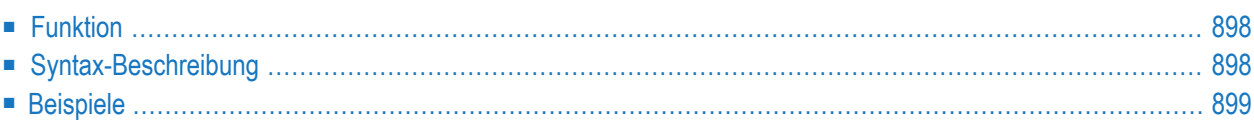

Dieses Kapitel behandelt folgende Themen:

Verwandte Statements: **[FOR](#page-558-0)** | **[ESCAPE](#page-470-0)**

<span id="page-919-0"></span>Gehört zur Funktionsgruppe: *[Schleifenverarbeitung](#page-37-0)*

# **Funktion**

Mit dem Statement REPEAT können Sie eine Verarbeitungsschleife initiieren.

<span id="page-919-1"></span>Siehe auch *Schleifenverarbeitung* im *Leitfaden zur Programmierung*.

# **Syntax-Beschreibung**

Zwei unterschiedliche Strukturen sind bei diesem Statement möglich:

- **[Syntax](#page-919-2) 1** Statements werden ein- oder mehrmals ausgeführt
- **[Syntax](#page-919-3) 2** Statements werden überhaupt nicht oder mehrmals ausgeführt

Wann die Bedingung ausgewertet wird, ist abhängig davon, ob Sie sie an den Anfang oder das Ende der logischen Bedingung stellen.

<span id="page-919-2"></span>Weitere Informationen zu logischen Bedingungen, siehe den Abschnitt *Logische Bedingungen* im *Leitfaden zur Programmierung*).

Eine Erläuterung der in den Syntax-Diagrammen benutzten Symbole siehe *[Syntax-Symbole](#page-29-0)*.

Syntax 1:

<span id="page-919-3"></span>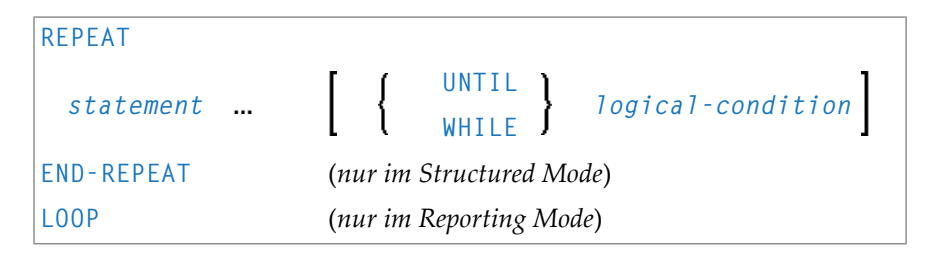

Syntax 2:

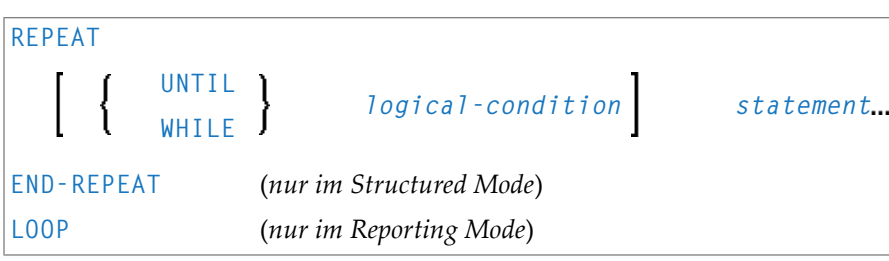

Syntax-Element-Beschreibung:

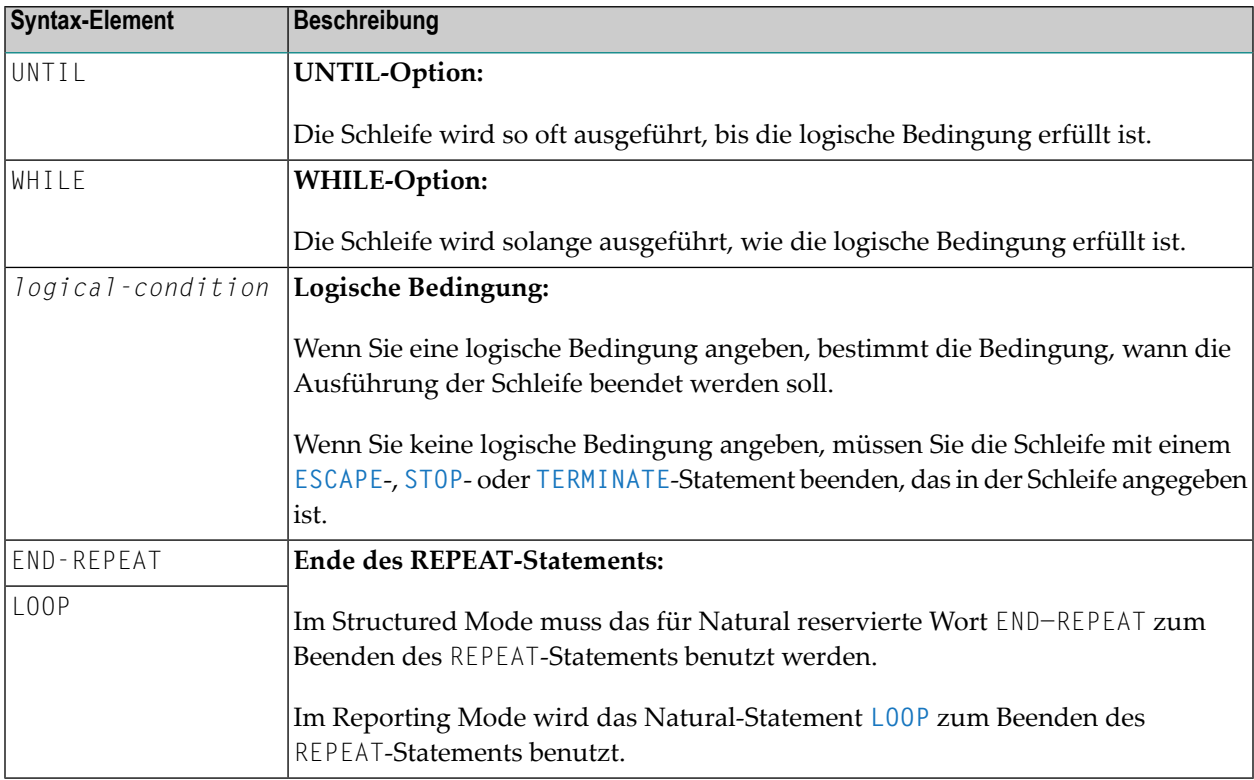

# <span id="page-920-0"></span>**Beispiele**

■ Beispiel 1 — [REPEAT-Statement](#page-921-0)

■ Beispiel 2 — [REPEAT-Statement](#page-922-0) mit Optionen WHILE und UNTIL

## <span id="page-921-0"></span>**Beispiel 1 — REPEAT-Statement**

```
** Example 'RPTEX1S': REPEAT (structured mode)
************************************************************************
DEFINE DATA LOCAL
1 EMPLOY-VIEW VIEW OF EMPLOYEES
  2 PERSONNEL-ID
  2 NAME
*
1 #PERS-NR (A8)
END-DEFINE
*
REPEAT
  INPUT 'ENTER A PERSONNEL NUMBER:' #PERS-NR
  IF #PERS-NR = ' '
   ESCAPE BOTTOM
  END-IF
  /*
  FIND EMPLOY-VIEW WITH PERSONNEL-ID = #PERS-NR
   IF NO RECORD FOUND
      REINPUT 'NO RECORD FOUND'
   END-NOREC
   DISPLAY NOTITLE NAME
  END-FIND
END-REPEAT
*
END
```
Ausgabe des Programms RPTEX1S:

ENTER A PERSONNEL NUMBER: **11500304**

Nach Eingabe und Bestätigung der Personalnummer:

NAME --------------------

KLUGE

Äquivalentes Reporting-Mode-Beispiel: **RPTEX1R**.

# <span id="page-922-0"></span>Beispiel 2 - REPEAT-Statement mit Optionen WHILE und UNTIL

```
** Example 'RPTEX2S': REPEAT (with WHILE and UNTIL option)
DEFINE DATA LOCAL
1 #X (I1) INIT <0>
1 #Y (I1) INIT <0>
END-DEFINE
REPEAT WHILE #X \leq 5ADD 1 TO #X
 WRITE NOTITLE '=' #XEND-REPEAT
SKIP 3
REPEAT
 ADD 1 TO #Y
 WRITE '=' \#YUNTIL #Y = 6END-REPEAT
END
```
Ausgabe des Programms RPTEX2S:

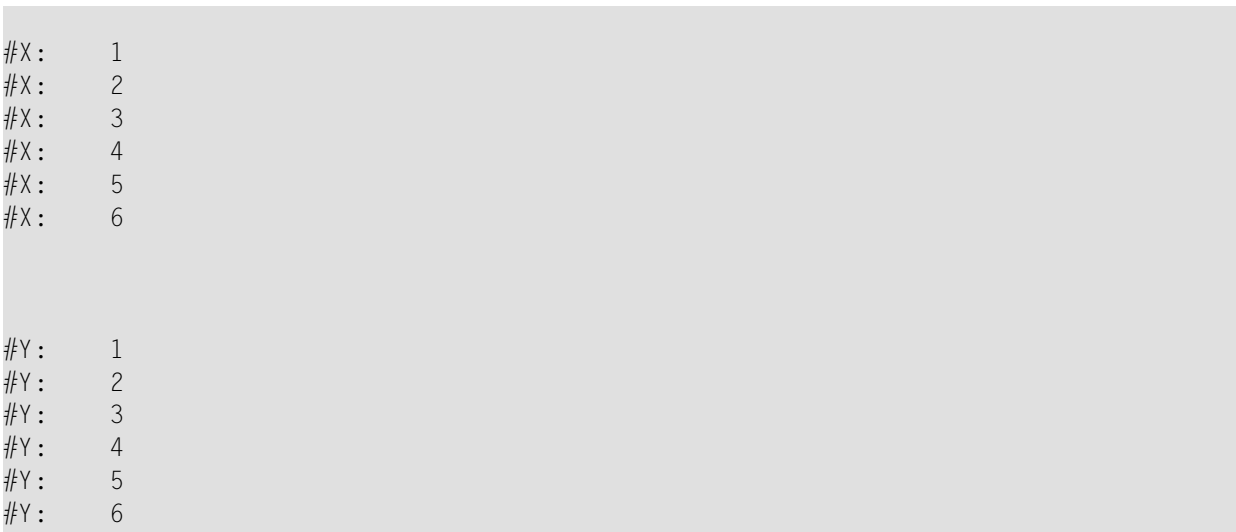

Äquivalentes Reporting-Mode-Beispiel: RPTEX2R.

# 114 REQUEST DOCUMENT

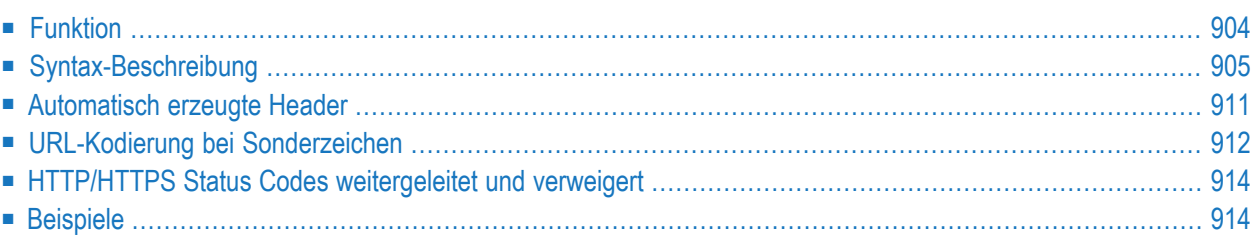

```
REQUEST DOCUMENT FROM url
       WITH [with-clause]
       RETURN [return-clause]
RESPONSE http-response-code
[GIVING natural-error-number]
```
Dieses Kapitel behandelt folgende Themen:

Eine Erläuterung der in dem Syntax-Diagramm verwendeten Symbole entnehmen Sie dem Abschnitt *[Syntax-Symbole](#page-29-0)*.

Verwandtes Statement: **[PARSE](#page-754-0) XML**

<span id="page-925-0"></span>Gehört zur Funktionsgruppe: *[Internet](#page-42-0) und XML*

# **Funktion**

Mit dem Statement REQUEST DOCUMENT haben Sie die Möglichkeit, im Internet Dokumente abzurufen und hoch zu laden. Siehe auch *Statements für Internet- und XML-Zugang* im *Leitfaden zur Programmierung*.

Informationen zur Unicode-Unterstützung siehe *Unicode- und Codepage-Unterstützung in der Natural-Programmiersprache*, Abschnitt *Natural-Statements*, Unterabschnitt *REQUEST DOCUMENT* in der *Unicode- und Codepage-Unterstützung*-Dokumentation.

## **Einschränkungen für Protokollarten**

Aus technischen Gründen wird das HTTPS-Protokoll nur unter z/OS unterstützt.

## **Keine Unterstützung von Cookies**

Cookies werden nicht unterstützt. Sie werden ignoriert.

# <span id="page-926-0"></span>**Syntax-Beschreibung**

Operanden-Definitionstabelle:

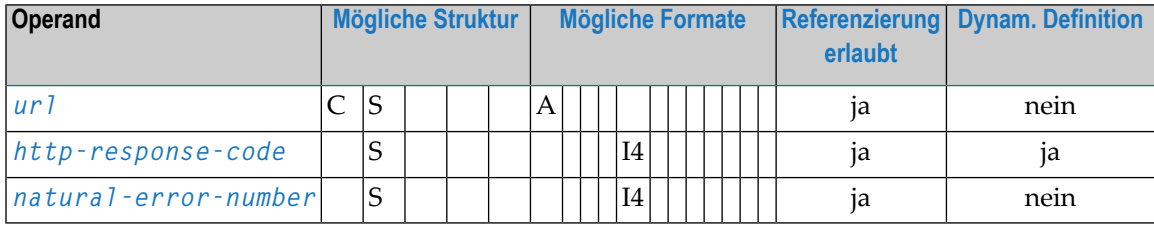

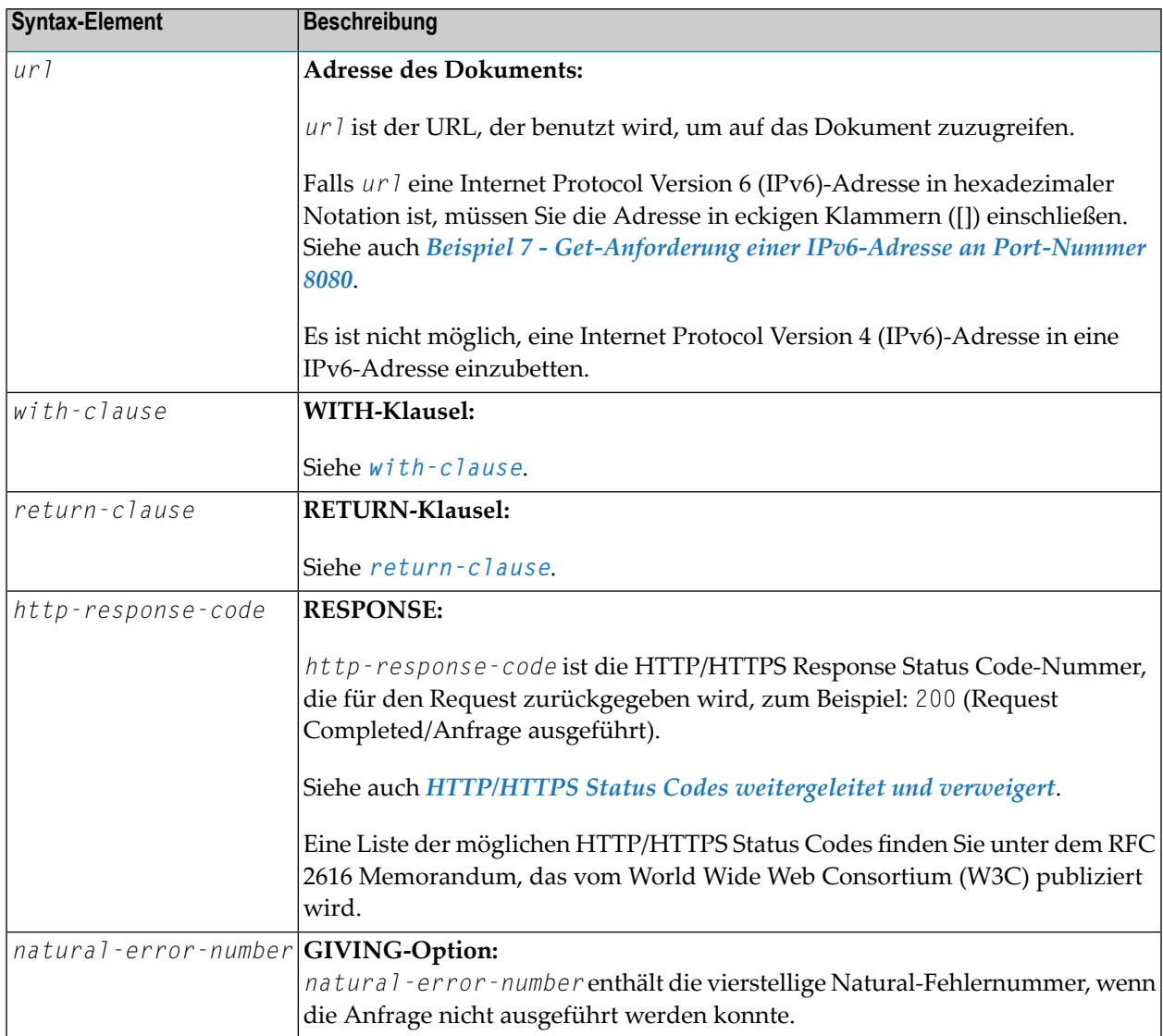

## <span id="page-927-0"></span>**with-clause**

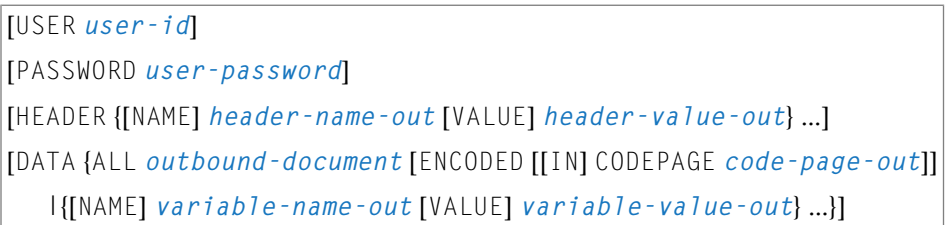

Sie können die *with-clause* benutzen, um optional Benutzer/Passwort, Header und Einzelheiten zu den Daten für die Anfrage anzugeben.

Eine leere *with-clause* wird ignoriert (d.h., wenn nach WITH kein Wert angegeben wird).

Operanden-Definitionstabelle:

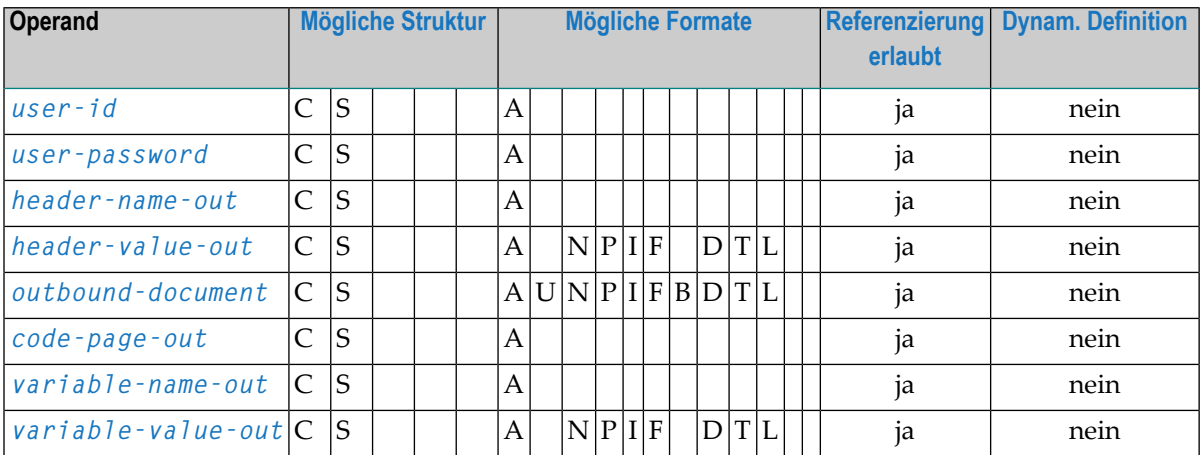

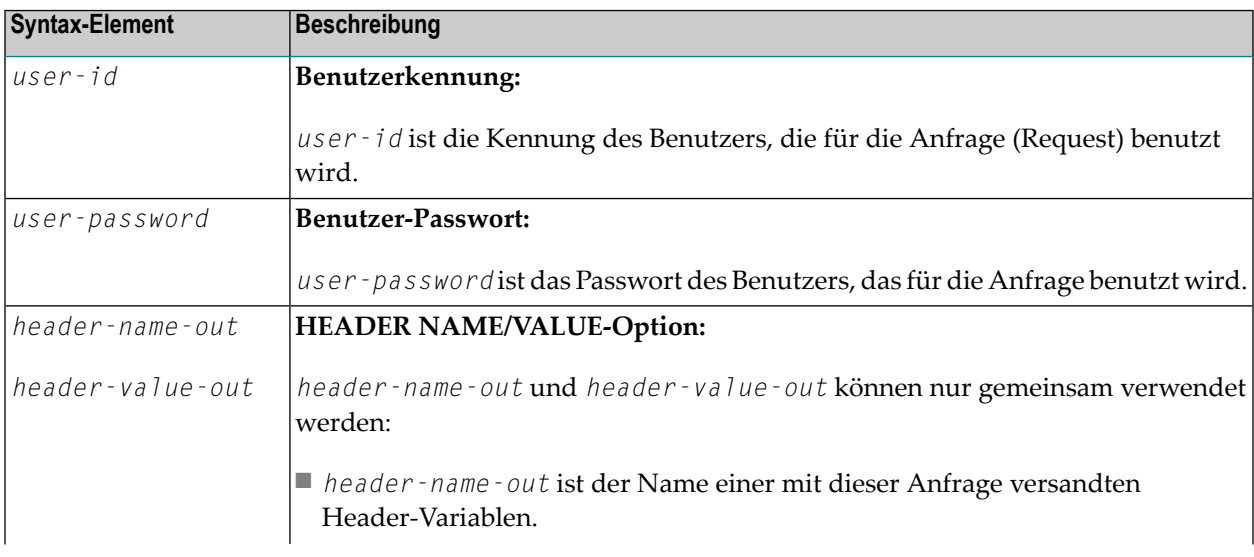

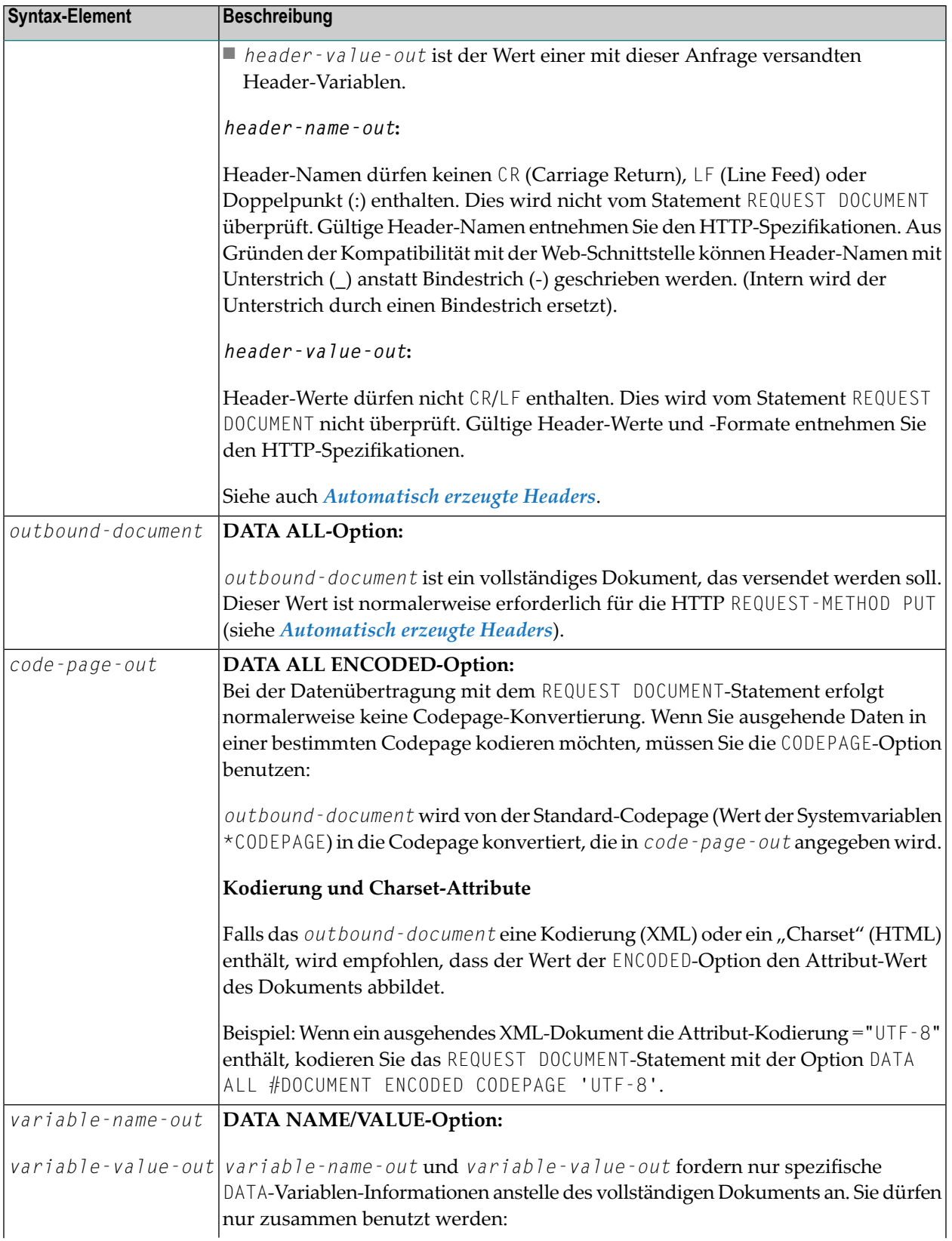

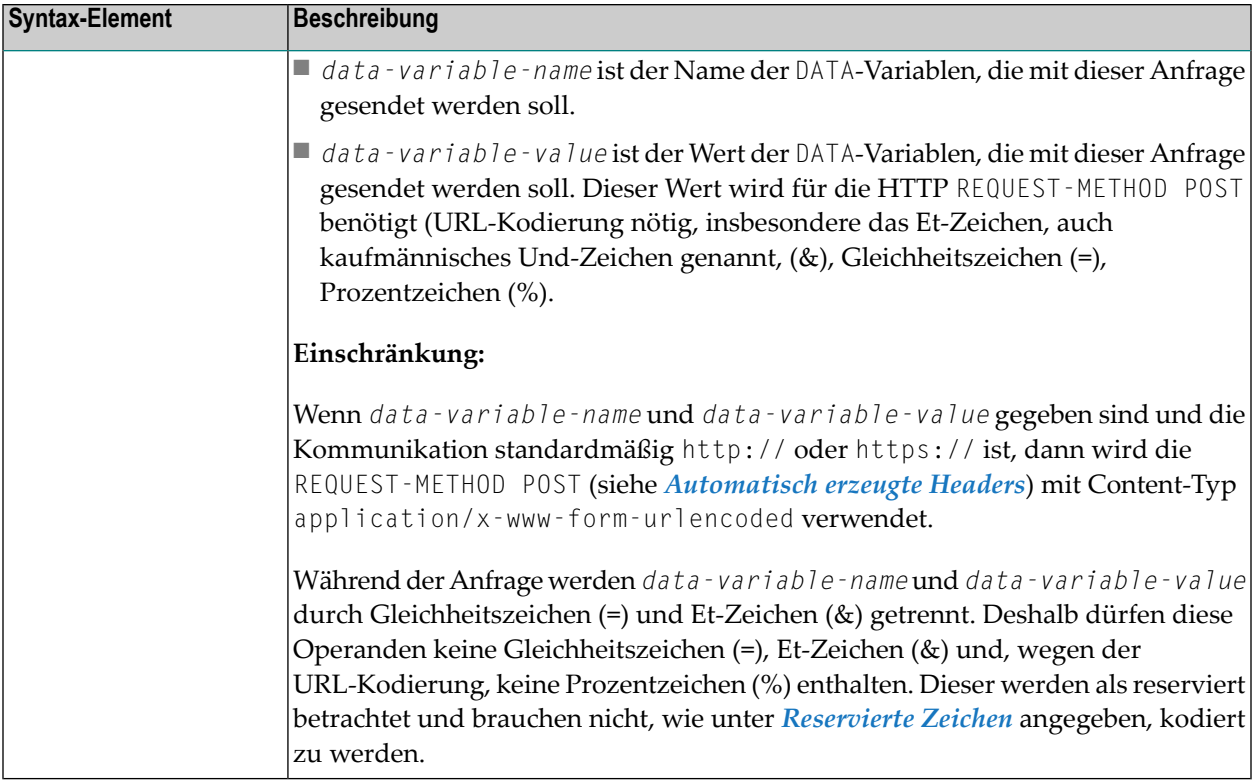

# <span id="page-929-0"></span>**return-clause**

[HEADER [ALL *header-all-in*] [[NAME] *header-name-in* [VALUE] *header-value-in* ...]] [PAGE *inbound-document* [ENCODED [[FOR TYPES *mime-type* ...] [IN] CODEPAGE *code-page-in*]]]

# Operanden-Definitionstabelle:

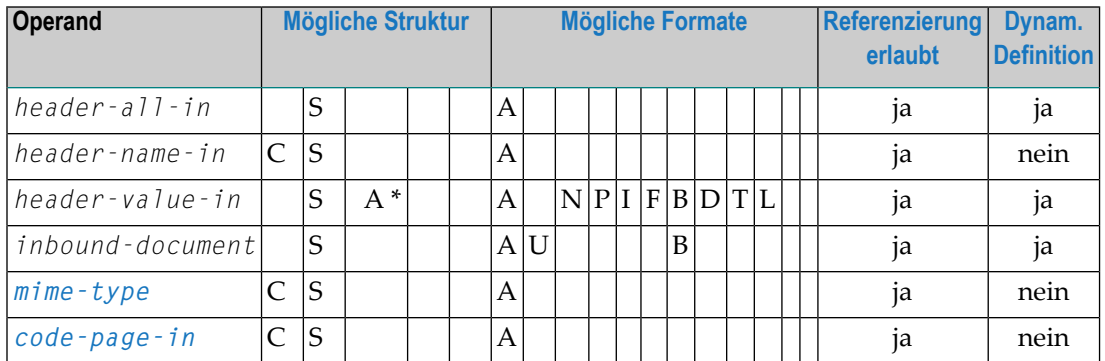

Mit der *return-clause* können Sie die Return-Informationen für die Headers und/oder das Dokument angeben.

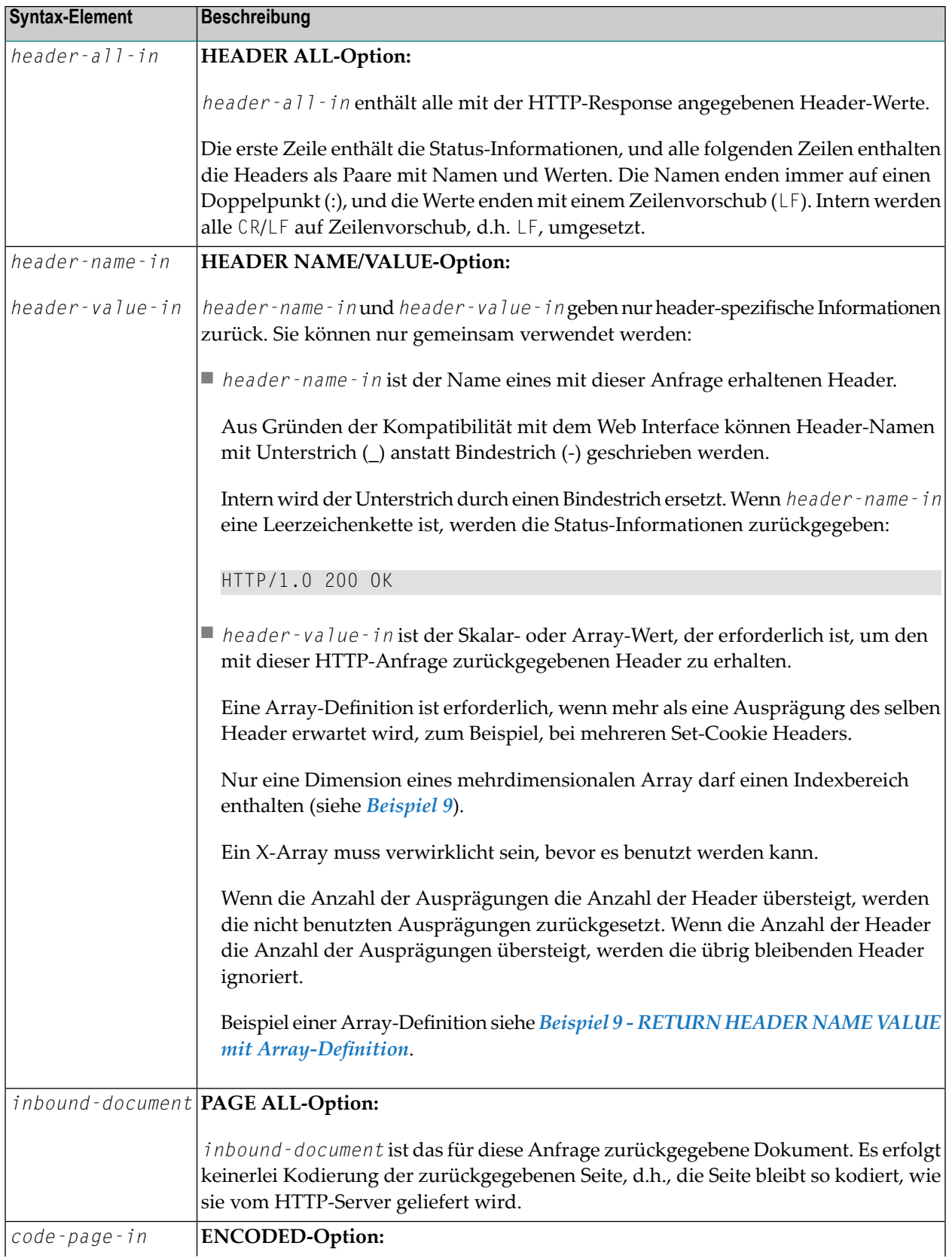

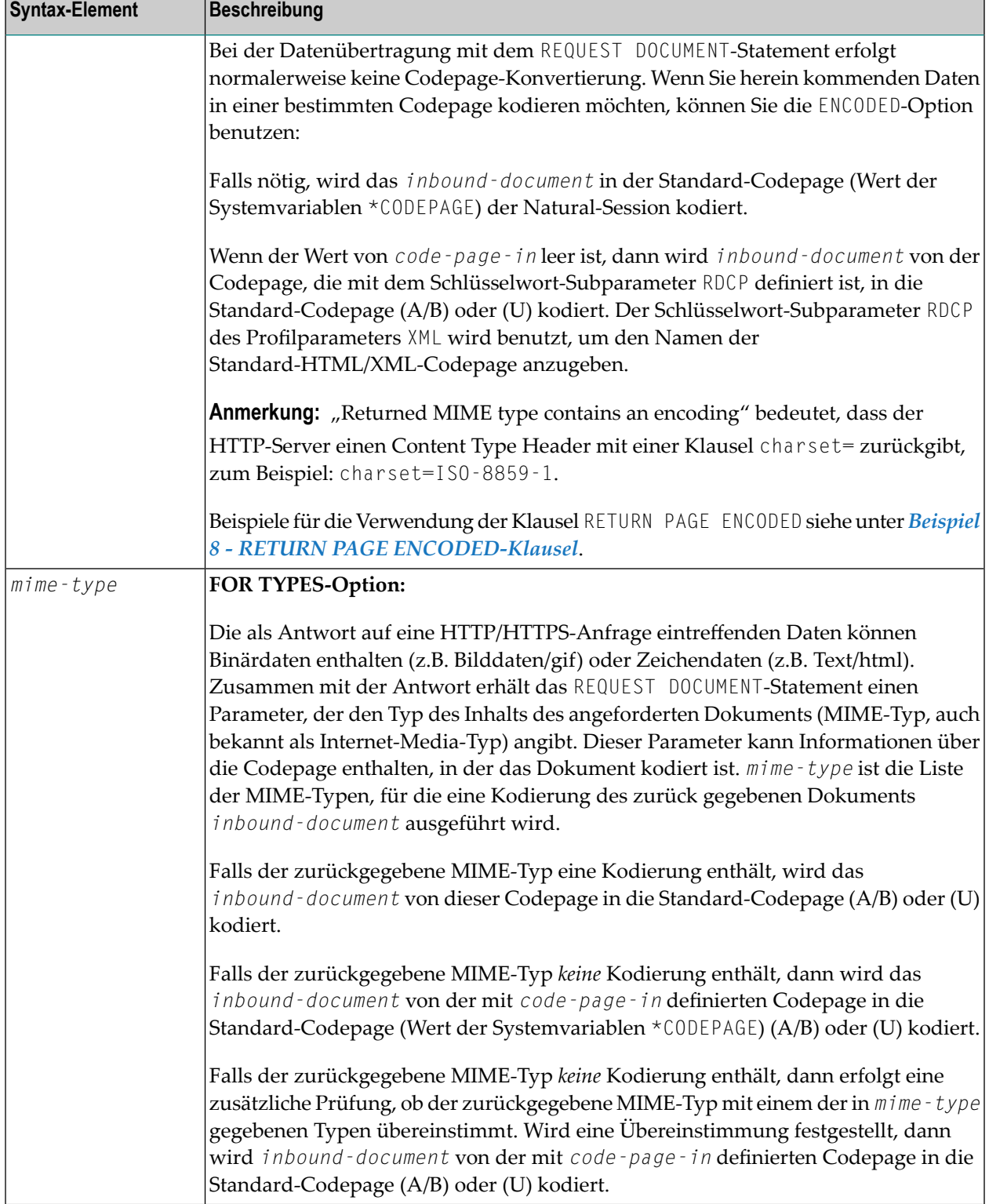

# <span id="page-932-0"></span>**Automatisch erzeugte Header**

Für eine HTTP-Anfrage werden einige Headers benötigt, z.B. REQUEST-METHOD oder Content Type. Diese Headers werden in Abhängigkeit von den Parametern, die mit dem REQUEST DOCUMENT-Statement mitgegeben werden, automatisch erzeugt.

 $\overline{g}$ 

**Anmerkung:** Es ist möglich, die automatisch erzeugten Headers zu überschreiben. Natural prüft diese jedoch nicht auf Fehler. Es können unerwartete Fehler auftreten.

- HTTP [REQUEST-METHOD](#page-932-1)
- [Content-Typ](#page-933-1)

# <span id="page-932-1"></span>**HTTP REQUEST-METHOD**

Das REQUEST DOCUMENT-Statement unterstützt folgende REQUEST-METHODs: HEAD, POST, GET und PUT.

Die folgende Tabelle zeigt die HTTP REQUEST-METHOD, die in Abhängigkeit von den gegebenen Operanden erzeugt wird:

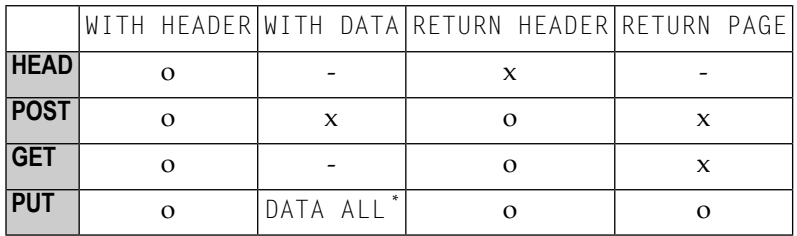

Zusätzlich zu den oben aufgeführten Standard-REQUEST-METHODs können in einem REQUEST-METHOD Header die Methoden DELETE, PATCH, OPTIONS und TRACE angegeben werden.

## **Erläuterung:**

- o Optional. Operand kann optional angegeben werden.
- Operand kann nicht angegeben werden.
- x Operand wird immer angegeben.
- Betrifft nur DATA ALL und nicht DATA NAME VALUE. \*

# <span id="page-933-1"></span>**Content-Typ**

Die REQUEST-METHOD POST erfordert einen Content Type Header für die HTTP-Anfrage. Wenn kein Content Type Header explizit angegeben wird, fügt Natural den folgenden Standard Content Type Header in die Anfrage ein:

<span id="page-933-0"></span>application/x-www-form-urlencoded

# **URL-Kodierung bei Sonderzeichen**

Wenn POST-Daten mit dem Content-Typ application/x-www-form-urlencoded gesendet werden, müssen bestimmte Zeichen mittels URL-Kodierung dargestellt werden, was bedeutet, dass das Zeichen ersetzt wird durch %*hexadecimal-character-code*. Nachfolgend sind einige grundsätzliche Informationen aufgeführt:

- [Nicht-ASCII-Zeichen](#page-933-2)
- Nicht [eindeutige](#page-933-3) Zeichen
- [Reservierte](#page-934-0) Zeichen

<span id="page-933-2"></span>Ausführliche Informationen, wann und warum eine URL-Kodierung notwendig ist, finden Sie in den Memoranden RFC 1630, RFC 1738 and RFC 1808, die vom World Wide Web Consortium (W3C) veröffentlicht werden.

## **Nicht-ASCII-Zeichen**

<span id="page-933-3"></span>Alle Nicht-ASCII-Zeichen (d.h., gültige ISO 8859/1-Zeichen, die nicht ebenfalls ASCII-Zeichen sind) müssen URL-kodiert werden. Beispielsweise erscheint die Datei köln.html in einer URL als k%F6ln.html.

## **Nicht eindeutige Zeichen**

Um Server-Fehler zu vermeiden, sollten Sie nicht eindeutige Zeichen URL-kodiert angeben:

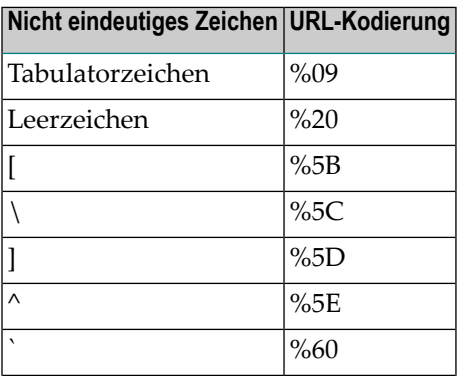

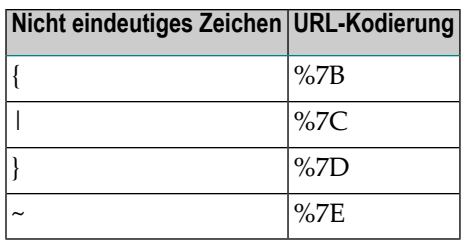

# <span id="page-934-0"></span>**Reservierte Zeichen**

Einige Zeichen haben spezielle Bedeutungen in URLs, z.B. der Doppelpunkt (:), der das URL-Schema vom Rest des URLs abtrennt, der doppelte Schrägstrich (//), der angibt, dass der URL der Common Internet Scheme-Syntax entspricht, und das Prozentzeichen (%). Wenn diese Zeichen als Teile von Dateinamen erscheinen, müssen sie generell URL-kodiert werden, um sie von ihrer Sonderbedeutung in URLs zu unterscheiden (dies ist eine vereinfachte Erklärung, vollständige Informationen finden Sie in den RFCs).

Reservierte Zeichen sind:

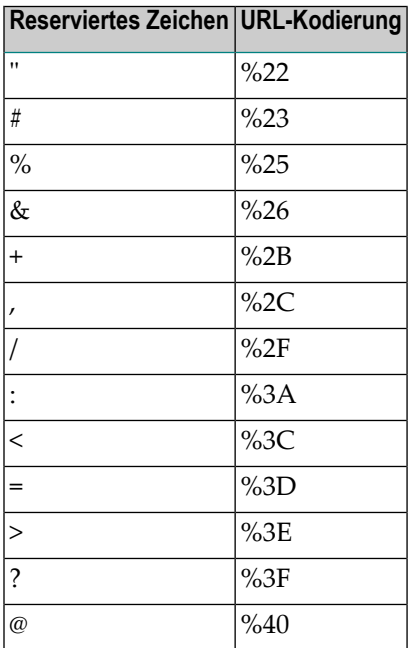

# <span id="page-935-0"></span>**HTTP/HTTPS Status Codes weitergeleitet und verweigert**

Eine Liste der HTTP/HTTPS Status Codes finden Sie im Memorandum RFC 2616, das vom World Wide Web Consortium (W3C) publiziert wird.

Bei HTTP/HTTPS-Status Codes für umgeleitete oder zurückgewiesene Anfragen gelten folgende Besonderheiten:

- Statuscodes 301 303 [\(redirected/weitergeleitet\)](#page-935-2)
- Statuscode 401 [\(denied/verweigert,](#page-935-3) unauthorized/nicht authentifiziert)

# <span id="page-935-2"></span>**Statuscodes 301 - 303 (redirected/weitergeleitet)**

Die HTTP Status Codes 301, 302 oder 303 bedeuten, dass sich der URL, unter dem sich das Dokument befindet, geändert hat und dass die Anfrage deshalb an einen anderen URL per Umleitung weitergeleitet wurde. Als Statuscode wird der Rückgabe-Header mit dem Namen LOCATION (Adresse) angezeigt. Dieser Header enthält den URL, wohin die angeforderte Seite umgezogen ist. Es kann eine neue REQUEST DOCUMENT-Anfrage benutzt werden, um die umgezogene Seite zu suchen.

<span id="page-935-3"></span>HTTP-Browser leiten automatisch zum neuen URL weiter, aber das Statement REQUEST DOCUMENT nimmt die Weiterleitung nicht automatisch vor.

## **Statuscode 401 (denied/verweigert, unauthorized/nicht authentifiziert)**

Der HTTP Status Code 401 bedeutet, dass die angeforderte Seite nur aufgerufen werden kann, wenn mit der Anfrage eine gültige Benutzerkennung und ein gültiges Passwort angegeben werden. Als Rückmeldung wird der Rückgabe-Header mit dem Namen WWW−AUTHENTICATE mit dem für diese Anfrage erforderlichen REALM (Bereich) übermittelt.

<span id="page-935-1"></span>HTTP-Browser zeigen üblicherweise einen Dialog mit Benutzerkennung und Passwort an, aber beim Statement REQUEST DOCUMENT wird kein Dialog angezeigt.

# **Beispiele**

- Beispiel 1 [Allgemeiner](#page-936-0) Request
- Beispiel 2 Einfacher [GET-Request](#page-936-1) (keine Daten)
- Beispiel 3 Einfacher HEAD-Request (keine [zurückgelieferte](#page-936-2) Seite)
- Beispiel 4 Einfacher POST-Request [\(Standard-REQUEST-METHOD\)](#page-936-3)
- Beispiel 5 Einfacher [PUT-Request](#page-937-0) (mit DATA ALL)
- Beispiel 6 REQUEST DOCUMENT mit [Proxy-Autorisation](#page-937-1)
- Beispiel 7 [GET-Request](#page-938-0) einer IPv6-Adresse an Port-Nummer 8080
- Beispiel 8 RETURN PAGE [ENCODED-Klausel](#page-939-0)
- Beispiel 9 RETURN HEADER NAME VALUE mit [Array-Definition](#page-940-0)

**Anmerkung:** Es gibt einen Beispiel-Dialog V5−RDOC für dieses Statement in der Beispiel- $\overline{\phantom{a}}$ Library SYSEXV.

#### **Beispiel 1 — Allgemeiner Request**

```
REQUEST DOCUMENT FROM "http://bolsap1:5555/invoke/sap.demo/handle_RFC_XML_POST"
 WITH
   USER #User PASSWORD #Password
   DATA
   NAME 'XMLData' VALUE #Queryxml
   NAME 'repServerName' VALUE 'NT2'
 RETURN
   PAGE #Resultxml
RESPONSE #rc
```
#### **Beispiel 2 — Einfacher GET-Request (keine Daten)**

```
REQUEST DOCUMENT FROM "http://pcnatweb:8080"
  RETURN
    PAGE #Resultxml
RESPONSE #rc
```
#### **Beispiel 3 — Einfacher HEAD-Request (keine zurückgelieferte Seite)**

```
REQUEST DOCUMENT FROM "http://pcnatweb"
RESPONSE #rc
```
#### **Beispiel 4 — Einfacher POST-Request (Standard-REQUEST-METHOD)**

```
REQUEST DOCUMENT FROM "http://pcnatweb/cgi-bin/nwwcgi.exe/sysweb/nat-env"
 WITH
   DATA
   NAME 'XMLData' VALUE #Queryxml
   NAME 'repServerName' VALUE 'NT2'
 RETURN
   PAGE #Resultxml
RESPONSE #rc
```
## Beispiel 5 - Einfacher PUT-Request (mit DATA ALL)

```
REQUEST DOCUMENT FROM "http://pcnatweb/test.txt"
  WITH
   DATA ALL
                 #document
 RETURN
    PAGE #Resultxml
RESPONSE #rc
```
## Beispiel 6 - REQUEST DOCUMENT mit Proxy-Autorisation

```
DEFINE DATA
LOCAL
(A) DYNAMIC
1 #PAGE
                (A) DYNAMIC
               (14)1 #HTTPSTAT
1 #PATH
               (A) DYNAMIC
1 #NAME
               (A) DYNAMIC
1 #VALUE
               (A) DYNAMIC
1 #USERID
               (AB)(AB)1 #PASSWORD<br>1 #AUTHHDR
               (A) DYNAMIC
1 #CREDENTIALS
               (A) DYNAMIC
               (A2/0:2) INIT \langle ' ' ', ' == ', ' = ' \rangle1 #PADDCHAR
1 #LENGTH
               (14)1 #FACTOR
                (14)1 #REMAINDER
             (14)/*
/* #USR4210
1 PARM-FUNCTION (A2) INIT <'BA'>
1 PARM-RC (I4)
1 PARM-ERRTXT (A72)
1 PARM-A
              (A) DYNAMIC
1 PARM-B
             (B) DYNAMIC
1 PARM-RFC
             (B1)END-DEFINE
***ASSIGN #URL = 'http://www.softwareag.com/corporate/default.asp'
REQUEST DOCUMENT FROM #URL
 RETURN PAGE #PAGE ENCODED CODEPAGE ' '
 RESPONSE #HTTPSTAT
** HTTP response 407 means, that the proxy server requires **
                                                  **** the client to identify itself!
IF #HTTPSTAT = 407
 INPUT
               'Please enter userid and password' (AD=I) /
  'Userid :' #USERID / 'Password:' #PASSWORD
 ASSIGN #AUTHHDR = 'Proxy-Authorization'COMPRESS #USERID ':' #PASSWORD INTO PARM-B LEAVING NO
```

```
** Convert credentials to ASCII
                                      ++MOVE ENCODED PARM-B TO PARM-B
 CODEPAGE 'ASCII'
** ENCODE CREDENTIALS WITH BASE64
                                      ++** BASE64 demands that the length of the encoded string is **
** a multiple of 3. If encoding length does not match this **
** the encoded string has to be padded with '=' characters. **
** Since USR4210 does not support padding of the base64 **
** string with trailing '=' characters, we have to do this **
                                      ++** our selfs.
CALLNAT 'USR4210N' PARM-FUNCTION PARM-RC PARM-FRRTXT PARM-B PARM-A
  PARM-RFC
 #LENGTH := *LENGTH(PARM-A)WRITE PARM-A (AL=40) #LENGTH EJECT
 DIVIDE 3 INTO #LENGTH GIVING #FACTOR REMAINDER #REMAINDER
 COMPRESS PARM-A #PADDCHAR(#REMAINDER)
  INTO #CREDENTIALS LEAVING NO
** Build Proxy-Authorization HTTP header
                                      ++COMPRESS 'Basic ' #CREDENTIALS
  INTO #CREDENTIALS
 ASSIGN #AUTHHDR = 'Proxy-Authorization'
** Repeat HTTP request with valid client identification **
REQUEST DOCUMENT FROM #URL
 WITH HEADER NAME #AUTHHDR VALUE #CREDENTIALS
  RETURN PAGE #PAGE ENCODED CODEPAGE ' '
  RESPONSE #HTTPSTAT
END-IFEND
```
#### Beispiel 7 - GET-Request einer IPv6-Adresse an Port-Nummer 8080

```
REQUEST DOCUMENT FROM "http://[2BFC:5022:4081:0000::C:41]:8080"
  RETURN
    PAGE #Resultxml
RESPONSE #rc
```
### <span id="page-939-0"></span>**Beispiel 8 — RETURN PAGE ENCODED-Klausel**

1. Server gibt einen Header zurück: 'Content-type: text/html;charset=UTF-8'

#### Programmcode-Beispiel 1:

... RETURN PAGE *inbound-document*

#### Resultierende Verarbeitung:

*inbound-document* remains UTF-8 encoded.

#### Programmcode-Beispiel 2:

... RETURN PAGE *inbound-document* ENCODED [..]

#### Resultierende Verarbeitung:

*inbound-document* wird unabhängig davon, ob *code-page-in* und *mime-type* angegeben werden, von UTF-8 in die Standard-Codepage umgesetzt. Wenn im Content Type Header eine gültige Kodierung zurückgeliefert wird, werden *mime-type* und *code-page-in* ignoriert.

2. Server liefert einen Header zurück: 'Content-type: text/xml'

Programmcode-Beispiel 1:

... RETURN PAGE *inbound-document* ENCODED

#### Resultierende Verarbeitung:

*inbound-document* wird nicht umgesetzt, weil der Content Type-Header keine gültige Kodierung enthält.

#### Programmcode-Beispiel 2:

#### ...

RETURN PAGE *inbound-document* ENCODED FOR TYPES 'text/xml' IN CODEPAGE 'USASCII'

#### Resultierende Verarbeitung:

*inbound-document* wird von USASCII-Codepage in die Standard-Codepage umgesetzt. In diesem Fall erfolgt die Umsetzung gemäß der Annahme des Programmierers über die Kodierung der empfangenen Seite.

#### Programmcode-Beispiel 3:

```
...
RETURN PAGE inbound-document ENCODED FOR TYPES 'text/html'
    IN CODEPAGE ' '
```
Resultierende Verarbeitung:

*inbound-document* wird nicht umgesetzt, weil der in *mime-type* angegebene MIME-Typ 'text/html' nicht mit dem im Content Type Header angegebenen Mime-Typ 'text/xml' übereinstimmt.

Programmcode-Beispiel 4:

... RETURN PAGE *inbound-document* ENCODED IN CODEPAGE ' '

Resultierende Verarbeitung:

*inbound-document* wird von der mit dem Subparameter RDCP des Profilparameters XML angegebenen Standard-Codepage in die Standard-Codepage umgesetzt.

**Anmerkung:** Der Standardwert für den RDCP-Subparameter, der gültig ist, wenn nichts anderes explizit angegeben wird, ist ISO-8859-1. Siehe auch *Statements PARSE XML und REQUEST DOCUMENT aktivieren/deaktivieren* in der *Parameter-Referenz*-Dokumentation.

## <span id="page-940-0"></span>**Beispiel 9 - RETURN HEADER NAME VALUE mit Array-Definition**

```
DEFINE DATA
LOCAL
1 #FROM (A) DYNAMIC
1 #HEADER (A) DYNAMIC
1 #PAGE (A) DYNAMIC
1 #COOKIES (A20/1:3,1:4,2:5)
1 \# RC (14)
END-DEFINE
ASSIGN #FROM = 'http://www.myserver.com'
REQUEST DOCUMENT FROM #FROM
  RETURN
       HEADER NAME 'Set-Cookie' VALUE #COOKIES(1,2:3,3)
       PAGE #PAGE
       RESPONSE #RC
PRINT #COOKIES(*,*,*)
END
```
Im obigen Beispiel-Programm wären die folgenden Array-Definitionen (mit mehreren Dimensionen) *ungültig*:

RETURN HEADER NAME 'Set-Cookie' VALUE #COOKIES(1:3,2:3,3) RETURN HEADER NAME 'Set-Cookie' VALUE #COOKIES(\*,2,\*)

# $115$  RESET

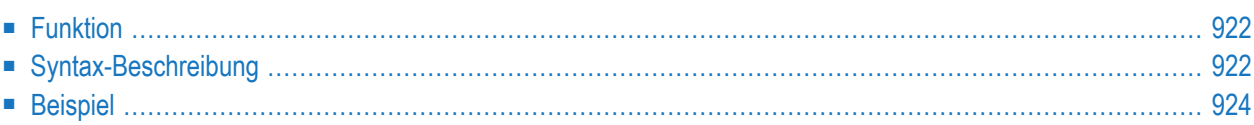

#### **RESET** [**INITIAL**] *operand1*

Dieses Kapitel behandelt folgende Themen:

Eine Erläuterung der in dem Syntax-Diagramm verwendeten Symbole entnehmen Sie dem Abschnitt *[Syntax-Symbole](#page-29-0)*.

Verwandte Statements: **[ADD](#page-54-0)** | **[COMPRESS](#page-212-0)** | **[COMPUTE](#page-222-0)** | **[DIVIDE](#page-436-0)** | **[EXAMINE](#page-476-0)** | **[MOVE](#page-692-0)** | **[MOVE](#page-707-0) ALL** | **[MULTIPLY](#page-718-0)** | **[SEPARATE](#page-1004-0)** | **[SUBTRACT](#page-1082-0)**

<span id="page-943-0"></span>Gehört zur Funktionsgruppe: *Arithmetische Funktionen und [Datenzuweisungen](#page-37-0)*

## **Funktion**

Das RESET-Statement wird benutzt, um den Wert eines Feldes zurückzusetzen.

- Mit dem Statement RESET (ohne INITIAL) können Sie in Abhängigkeit von seinem Format den Inhalt jedes angegebenen Feldes auf seinen **[Standard-Ausgangswert](#page-944-0)** zurücksetzen.
- Mit RESET **INITIAL** können Sie jedes Feld auf einen im [DEFINE](#page-288-0) DATA-Statement definierten Ausgangswert zurücksetzen.

Bei einem ohne **[INIT](#page-288-0)**-Klausel im **[DEFINE](#page-288-0) DATA**-Statement deklarierten Feld hat RESET INITIAL die gleiche Auswirkung wie RESET (ohne INITIAL).

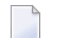

#### **Anmerkungen:**

- 1. Ein mit einer CONSTANT-Klausel im DEFINE DATA-Statement deklariertes Feld kann in einem RESET-Statement nicht referenziert werden, da sein Inhalt nicht geändert werden kann.
- <span id="page-943-1"></span>2. Im Reporting Mode kann das RESET-Statement auch verwendet werden, um eine Variable zu definieren, vorausgesetzt dass das Programm kein **[DEFINE](#page-270-0) DATA LOCAL**-Statement enthält.

## **Syntax-Beschreibung**

Operanden-Definitionstabelle:

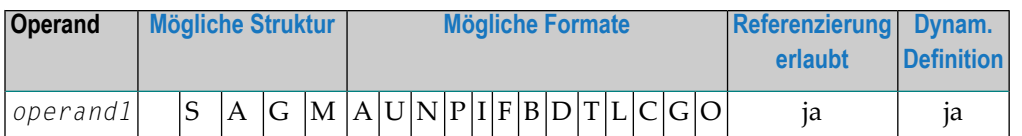

Syntax-Element-Beschreibung:

<span id="page-944-0"></span>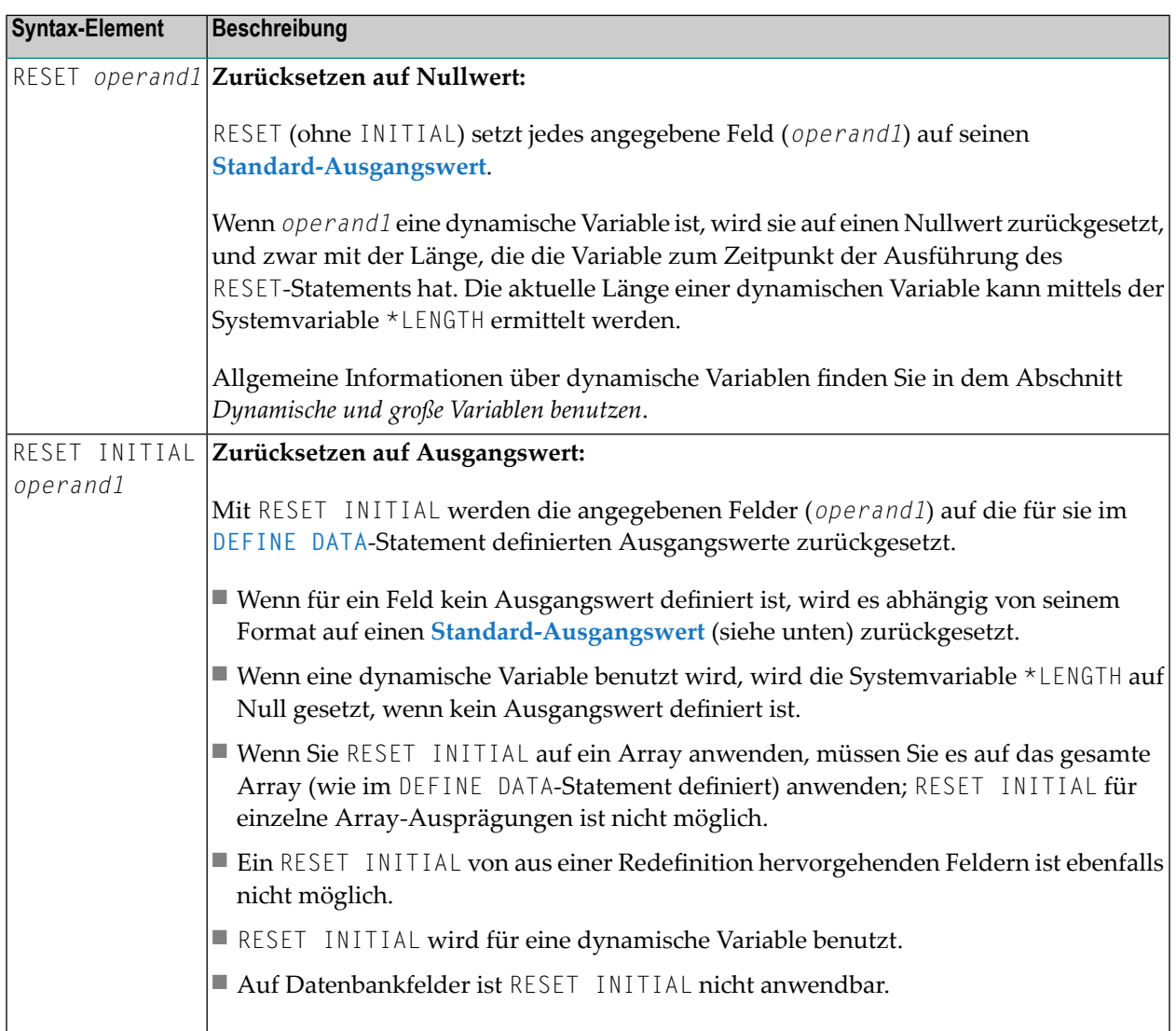

## <span id="page-945-0"></span>**Beispiel**

```
** Example 'RSTEX1': RESET (with/without INITIAL)
************************************************************************
DEFINE DATA LOCAL
1 EMPLOY-VIEW VIEW OF EMPLOYEES
2 NAME
1 #BINARY (B4) INIT <1>
1 #INTEGER (I4) INIT <5>
1 #NUMERIC (N2) INIT <25>
END-DEFINE
*
LIMIT 1
READ EMPLOY-VIEW
 /*
 WRITE NOTITLE 'VALUES BEFORE RESET STATEMENT:'
 WRITE / '=' NAME '=' #BINARY '=' #INTEGR '=' #NUMERIC/*
 RESET NAME #BINARY #INTEGER #NUMERIC
 /*
 WRITE /// 'VALUES AFTER RESET STATEMENT:'
 WRITE / '=' NAME '=' #BINARY '=' #INTEGR '=' #NUMERIC/*
 RESET INITIAL #BINARY #INTEGER #NUMERIC
 /*
 WRITE /// 'VALUES AFTER RESET INITIAL STATEMENT:'
 WRITE / ' =' NAME '=' #BINARY '=' #INTEGR '=' #NUMERIC/*
END-READ
END
```
Ausgabe des Programms RSTEX1:

```
VALUES BEFORE RESET STATEMENT:
NAME: ADAM \#BINARY: 00000001  #INTEGR:25
VALUES AFTER RESET STATEMENT:
NAME: #BINARY: 00000000 #INTEGER: 0 #NUMERIC:
 \Omega
```
VALUES AFTER RESET INITIAL STATEMENT:

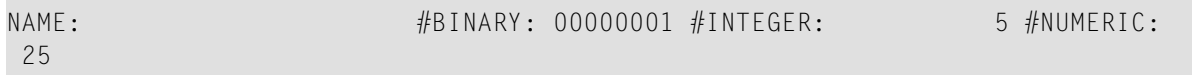

# $116$  RESIZE

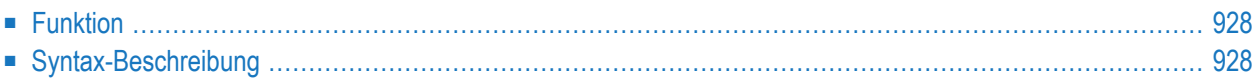

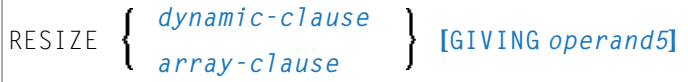

Dieses Kapitel behandelt folgende Themen:

Eine Erläuterung der in dem Syntax-Diagramm verwendeten Symbole entnehmen Sie dem Abschnitt *[Syntax-Symbole](#page-29-0)*.

Verwandte Statements: **[EXPAND](#page-500-0)** | **[REDUCE](#page-892-0)**

<span id="page-949-0"></span>Gehört zur Funktionsgruppe: *[Speicherverwaltungskontrolle](#page-41-0) für dynamische Variablen/X-Arrays*.

## **Funktion**

Das Statement RESIZE dient dazu, Folgendes anzupassen:

- die zugewiesene Länge einer dynamischen Variable (*dynamic-clause*) oder
- die Anzahl der Ausprägungen von X-Arrays (*array-clause*).

Weitere Informationen entnehmen Sie den folgenden Abschnitten im *Leitfaden zur Programmierung*:

- *Dynamische Variablen benutzen*
- *Hauptspeicherplatz für eine dynamische Variable zuweisen/freigeben*
- <span id="page-949-1"></span>■ *X-Arrays*
- *Speicherverwaltung von X-Gruppen-Arrays*

## **Syntax-Beschreibung**

Operanden-Definitionstabelle:

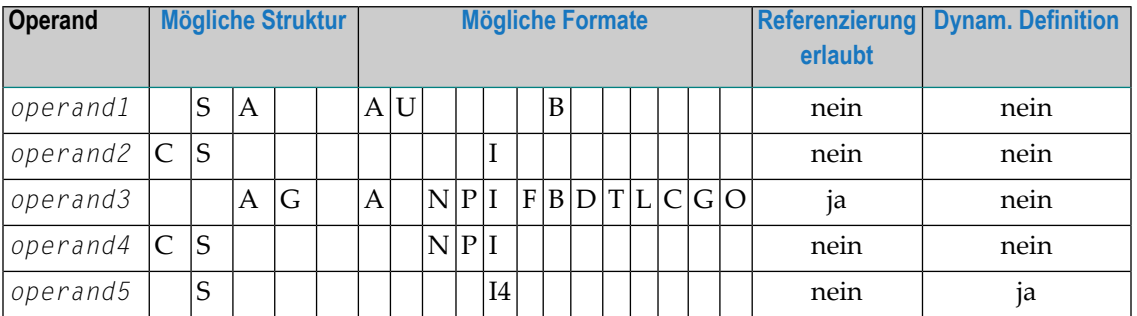

Syntax-Element-Beschreibung:

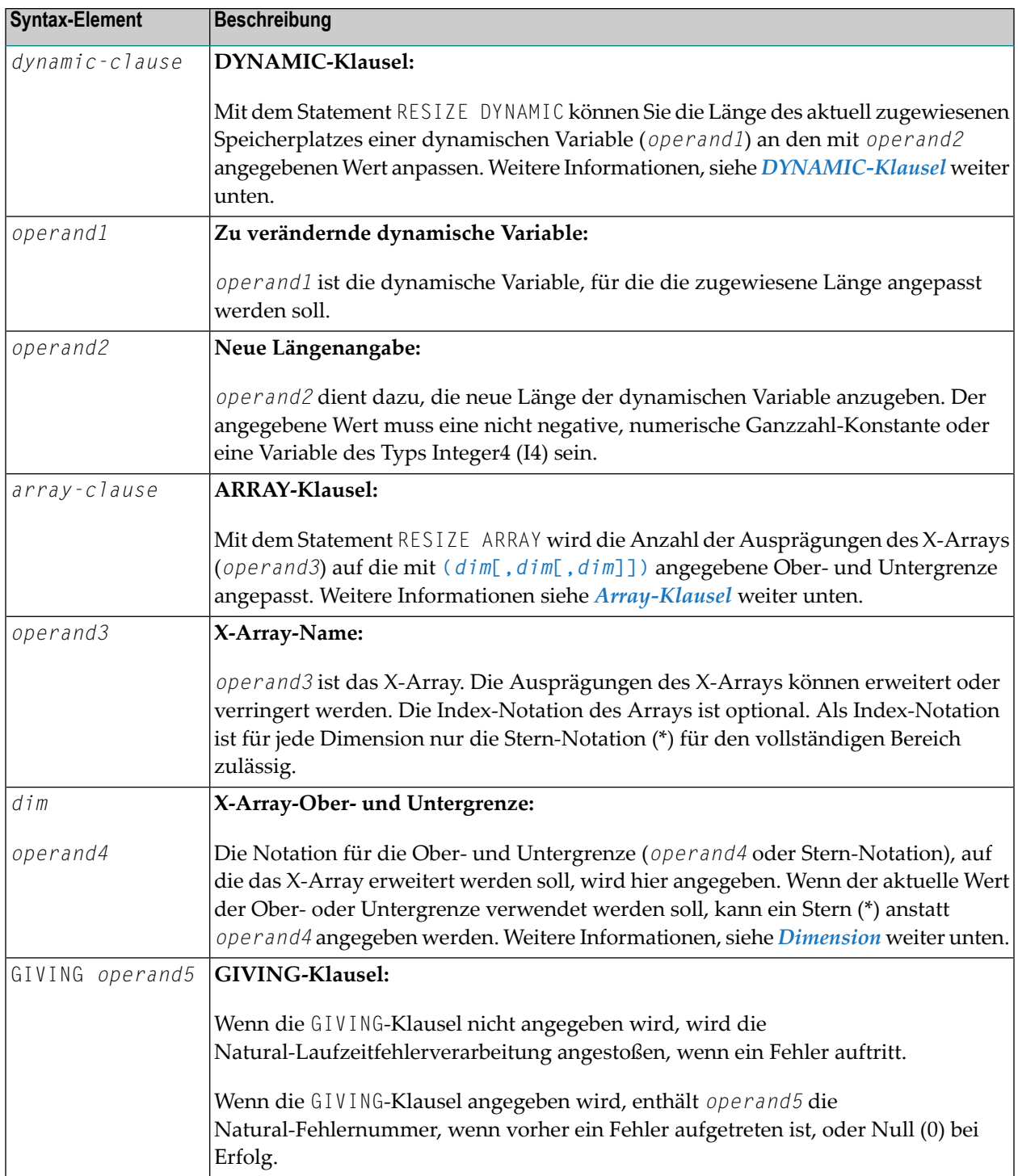

## <span id="page-951-0"></span>**DYNAMIC-Klausel**

```
[SIZE OF] DYNAMIC [VARIABLE] operand1 TO operand2
```
Mit dem Statement RESIZE DYNAMIC können Sie die Länge des aktuell zugewiesenen Speicherplatzes einer dynamischen Variable (*operand1*) an den mit *operand2* angegebenen Wert anpassen.

Wenn Sie das RESIZE-Statement benutzen, wird die Anzahl der Ausprägungen an die erforderlichen Werte angepasst, ungeachtet der Tatsache, ob die Anzahl der Ausprägungen erhöht oder verringert werden muss.

#### <span id="page-951-1"></span>**ARRAY-Klausel**

[AND RESET] [OCCURRENCES OF] ARRAY *operand3* TO **(***[dim](#page-952-0)***[,***dim***[,***dim***]])**

Mit dem Statement RESIZE ARRAY wird die Anzahl der Ausprägungen des X-Arrays (*operand3*) auf die mit TO **(***[dim](#page-952-0)***[,***dim***[,***dim***]])** angegebene Ober- und Untergrenze angepasst, wobei jedes *dim* eine mittels der im Folgenden beschriebenen Syntax definierte Dimension ist.

Die RESET-Option setzt alle Ausprägungen des größenmäßig angepassten X-Arrays auf ihren standardmäßigen Nullwert zurück. Als Voreinstellung (keine RESET-Option) werden die Direktwerte beibehalten, und die größenmäßig angepassten (neuen) Ausprägungen werden zurückgesetzt.

Eine in einem RESIZE-Statement benutzte Ober- und Untergrenze muss genau mit der betreffenden, für das Array definierten Ober- und Untergrenze identisch sein.

**Beispiel:**

```
DEFINE DATA LOCAL
1 \#a(14/1:*)1 #g(1:*)2 #qa(14/1:*)1 #i(i4)
END-DEFINE
...
*/ resizing #a (1:10)
RESIZE ARRAY #a TO (1:10) /* #a is resized to
RESIZE ARRAY #a TO (*:10) /* 10 occurrences.
/* resizing #ga (1:10,1:20)
RESIZE ARRAY #q TO (1:10) \qquad /* 1st dimension is set to (1:10)
RESIZE ARRAY #ga TO (*:*,1:20) /* 1st dimension is dependent and
                                /* therefore kept with (*:*)
                                /* 2nd dimension is set to (1:20)
```

```
RESIZE ARRAY #a TO (5:10) /* This is rejected because the lower index
                               /* must be 1 or *
RESIZE ARRAY #a TO (\#i:10) /* This is rejected because the lower index
                               /* must be 1 or *
RESIZE ARRAY #ga TO (1:10,1:20) /* (1:10) for the 1st dimension is rejected
                               /* because the dimension is dependent and
                               /* must be specified with (*:*).
```
Weitere Informationen siehe:

- *Speicherverwaltung von X-Arrays*
- <span id="page-952-0"></span>■ *Speicherverwaltung von X-Gruppen-Arrays*

### **Dimension**

Jede derin der *[Array-Klausel](#page-951-1)* angegebenen Dimensionen (*dim*) wird mittels derfolgenden Syntax definiert:

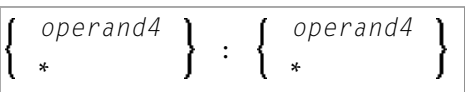

Die Notation für die Ober- und Untergrenze (*operand4* oder Stern-Notation), auf die das X-Array erweitert werden soll, wird hier angegeben. Wenn der aktuelle Wert der Ober- oder Untergrenze benutzt werden soll, kann ein Stern (\*) anstatt von *operand4* angegeben werden. An Stelle von \*:\* können Sie auch einen einzelnen Stern angeben.

Die Anzahl der Dimensionen (*dim*) muss genau mit der definierten Anzahl der Dimensionen des X-Arrays (1, 2 oder 3) übereinstimmen.

# 117 RETRY

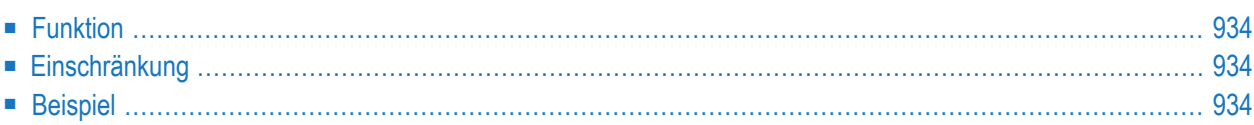

RETRY

Dieses Kapitel behandelt folgende Themen:

Verwandte Statements: ACCEPT/REJECT | AT BREAK | AT START OF DATA | AT END OF DATA | BACKOUT TRANSACTION | BEFORE BREAK PROCESSING | DELETE | END TRANSACTION | FIND | GET | GET SAME I GET TRANSACTION DATA I HISTOGRAM I LIMIT I PASSW I PERFORM BREAK PROCESSING I **READ | STORE | UPDATE** 

<span id="page-955-0"></span>Gehört zur Funktionsgruppe: Datenbankzugriffe und Datenbankänderungen

## **Funktion**

Das Statement RETRY wird in einem ON ERROR-Statement-Block (siehe ON ERROR-Statement) verwendet. Es dient dazu, erneut zu versuchen, auf einen Datensatz zuzugreifen, auf den bereits ein anderer Benutzer zugegriffen hat und der sich daher im Hold-Status befindet.

Befindet sich ein Datensatz im Hold für einen anderen Benutzer, gibt Natural die Fehlermeldung 3145 aus. Siehe auch Session-Parameter WH (Wait for Record in Hold Status).

<span id="page-955-1"></span>Das RETRY-Statement muss in dem Objekt stehen, das die Fehlermeldung 3145 verursacht. Weitere Informationen zur Record-Hold-Logik finden Sie im Abschnitt Datensatz-Kontrolle während einer Transaktion (Hold-Logik) im Leitfaden zur Programmierung.

## <span id="page-955-2"></span>Einschränkung

Dieses Statement kann nur für den Zugriff auf Adabas-Datenbanken verwendet werden.

## **Beispiel**

```
** Example 'RTYEX1': RETRY
***** CAUTION: Executing this example will modify the database records!
                                                           *******
DEFINE DATA LOCAL
1 EMPLOY-VIEW VIEW OF EMPLOYEES
 2 NAME
END-DEFINE
```

```
*
FIND EMPLOY-VIEW WITH NAME = 'ALDEN'
 /*
 DELETE
 END TRANSACTION
 /*
 ON ERROR
   IF *ERROR-NR = 3145INPUT NO ERASE 10/1
           'RECORD IS IN HOLD' /
            'DO YOU WISH TO RETRY?' /
           #RETRY '(Y)ES OR (N)O?'
     IF #RETRY = 'Y'
       RETRY
     ELSE
      STOP
     END-IF
   END-IF
 END-ERROR
 /*
 AT END OF DATA
   WRITE NOTITLE *NUMBER 'RECORDS DELETED'
 END-ENDDATA
END-FIND
*
END
```
# 118 ROLLBACK (SQL)

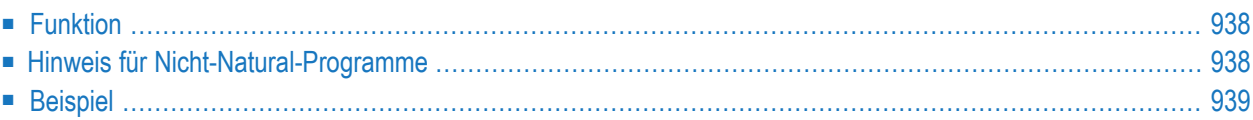

## ROLLBACK

Eine Erläuterung der in dem Syntax-Diagramm verwendeten Symbole entnehmen Sie dem Abschnitt *[Syntax-Symbole](#page-29-0)*.

Gehört zur Funktionsgruppe: *Datenbankzugriffe und [Datenbankänderungen](#page-35-0)*

<span id="page-959-0"></span>Siehe auch *ROLLBACK - SQL* im Teil *Natural for Db2* in der *Datenbankmanagementsystem-Schnittstellen*-Dokumentation:

## **Funktion**

<span id="page-959-1"></span>Œ

Das SQL-Statement ROLLBACK entspricht dem Natural-DML-Statement **BACKOUT [TRANSACTION](#page-98-0)**. Es macht alle seit dem Beginn der letzten Recovery Unit ausgeführten Datenbankänderungen rückgängig. Eine Recovery Unit beginnt entweder zu Beginn der Session oder nach einem SYNCPOINT-, **[COMMIT](#page-180-0)**-, **END [TRANSACTION](#page-464-0)**- oder **BACKOUT [TRANSACTION](#page-98-0)**-Statement. Außerdem bewirkt ROLLBACK, dass alle während der Transaktion vorgehaltenen Datensätze freigegeben werden.

Wenn ein Programm versucht, Datenbankänderungen, die bereits durch eine Terminal-Ein- /Ausgabe bestätigt wurden, mit ROLLBACK wieder rückgängig zu machen, gibt Natural die Fehlermeldung NAT3711 aus.

Vorsicht: Da bei Beendigung einer logischen Arbeitseinheit alle Cursor geschlossen werden, darf ein ROLLBACK-Statement nicht innerhalb einer datenbankverändernden Verarbeitungsschleife stehen, sondern muss nach einer solchen stehen (bzw. bei geschachtelten Schleifen nach der äußersten Schleife).

## **Hinweis für Nicht-Natural-Programme**

Wenn ein Natural-Programm ein in einer anderen Standard-Programmiersprache geschriebenes externes Programmaufruft, sollte das aufgerufene Programm kein eigenes ROLLBACK-Statement enthalten, falls das aufrufende Natural-Programm selbst auch Datenbankaufrufe durchführt. In diesem Falle sollte das Natural-Programm das ROLLBACK-Statement für das externe Programm absetzen.

## <span id="page-960-0"></span>**Beispiel**

```
...
DELETE FROM SQL-PERSONNEL WHERE NAME = 'SMITH'
ROLLBACK
...
```
## 119 **RUN**

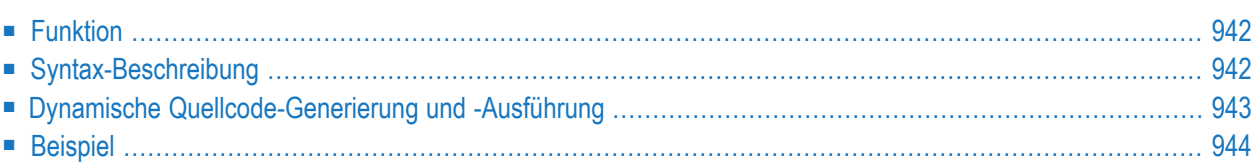

RUN [**REPEAT**] *operand1* [ *operand2* [(*parameter*)]] 40

Dieses Kapitel behandelt folgende Themen:

Eine Erläuterung der in dem Syntax-Diagramm verwendeten Symbole entnehmen Sie dem Abschnitt *[Syntax-Symbole](#page-29-0)*.

<span id="page-963-0"></span>Gehört zur Funktionsgruppe: *Aufrufen von Programmen und [Subprogrammen](#page-39-0)*

## **Funktion**

Das RUN-Statement dient dazu, ein Natural-Source-Programm aus der Natural-Systemdatei zu lesen und es dann auszuführen.

<span id="page-963-1"></span>Für Natural RPC: Siehe *Notes on Natural Statements on the Server* (in der *Natural RPC (Remote Procedure Call)*-Dokumentation).

## **Syntax-Beschreibung**

Operanden-Definitionstabelle:

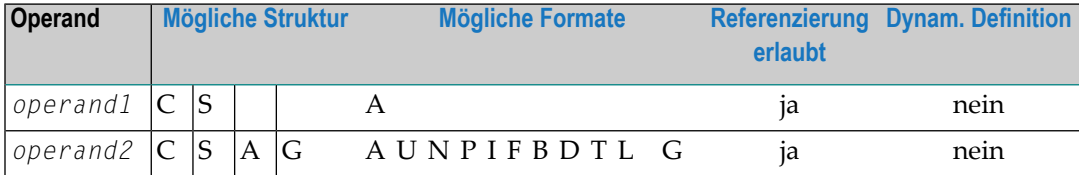

Syntax-Element-Beschreibung:

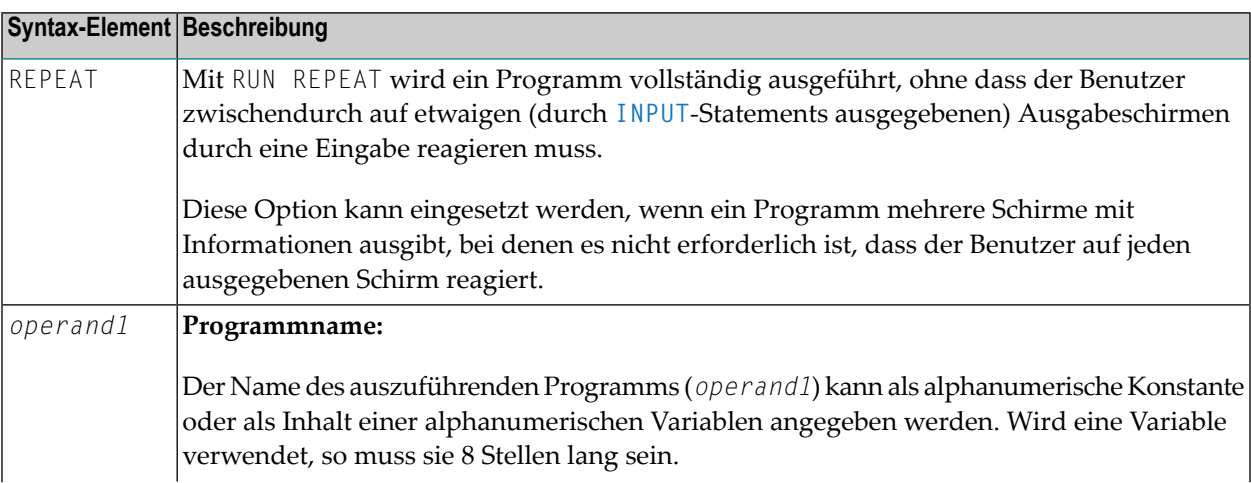

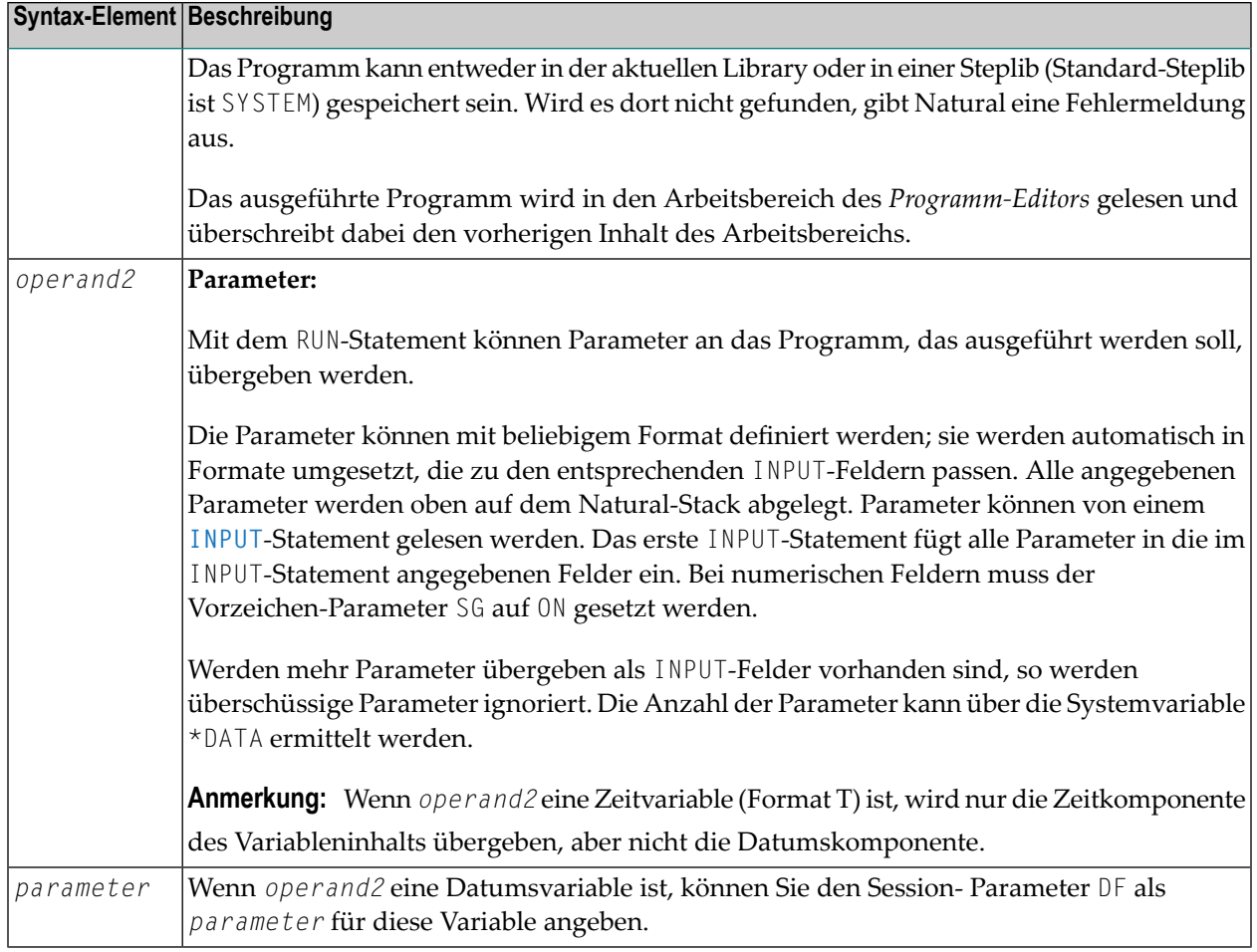

## <span id="page-964-0"></span>**Dynamische Quellcode-Generierung und -Ausführung**

Das RUN-Statement kann dazu verwendet werden, ein Programm dynamisch zu kompilieren und auszuführen, dessen Source ganz oder teilweise dynamisch erstellt wird.

Dynamische Quellcode-Generierung erfolgt, indem man Sourcetext in globalen Variablen unterbringt, und diese Variablen dadurch referenziert, dass man im Quellcode als erstes Zeichen im Variablennamen ein Pluszeichen (+) jeweils durch ein Und-Zeichen (&) ersetzt.

Wird das Programm mit RUN aufgerufen, so wird der Inhalt der globalen Variablen als Quellcode interpretiert. Eine globale Variable mit Index darf nicht in einem mit RUN ausgeführten Programm verwendet werden.

Eine globale Variable darf keinen Kommentar und kein **[INCLUDE](#page-608-0)**-Statement enthalten.

## <span id="page-965-0"></span>**Beispiel**

## **Programm mit RUN-Statement:**

```
** Example 'RUNEX1': RUN (with dynamic source program creation)
************************************************************************
DEFINE DATA
GLOBAL
 USING RUNEXGDA
LOCAL
1 #NAME (A20)
1 #CITY (A20)
END-DEFINE
*
INPUT 'Please specify the search values:' //
      'Name:' #NAME /
      'City:' #CITY
*
RESET +CRITERIA /* defined in GDA 'RUNEXGDA'
*
IF #NAME = ' ' AND #CITY = ' 'REINPUT 'Enter at least 1 value'
END-IF
*
IF #NAME NE ' '
  COMPRESS 'NAME' ' =''' #NAME '''' INTO +CRITERIA LEAVING NO
END-IF
IF #CITY NE ' '
  IF +CRITERIA NE ' '
   COMPRESS +CRITERIA 'AND' INTO +CRITERIA
 END-IF
 COMPRESS +CRITERIA ' CITY =''' #CITY '''' INTO +CRITERIA LEAVING NO
END-IF
*
RUN 'RUNEXFND'
*
END
```
**Programm RUNEXFND, das per RUN-Statement ausgeführt wird:**

```
** Example 'RUNEXFND': RUN (program executed with RUN in RUNEX1)
            ************************************************************************
DEFINE DATA
GLOBAL
 USING RUNEXGDA
LOCAL
1 EMPLOY-VIEW VIEW OF EMPLOYEES
 2 NAME
2 CITY
END-DEFINE
*
* &CRITERIA filled with "NAME = 'xxxxx' AND CITY = 'xxxx'"
*
FIND NUMBER EMPLOY-VIEW WITH &CRITERIA
    RETAIN AS 'EMP-SET'
DISPLAY *NUMBER
*
END
```
**Global Data Area RUNEXGDA:**

m.

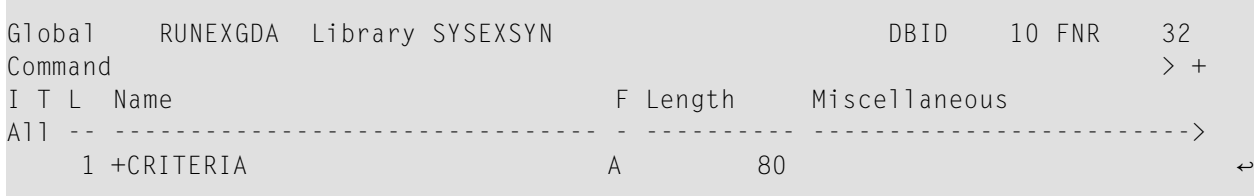

# XII

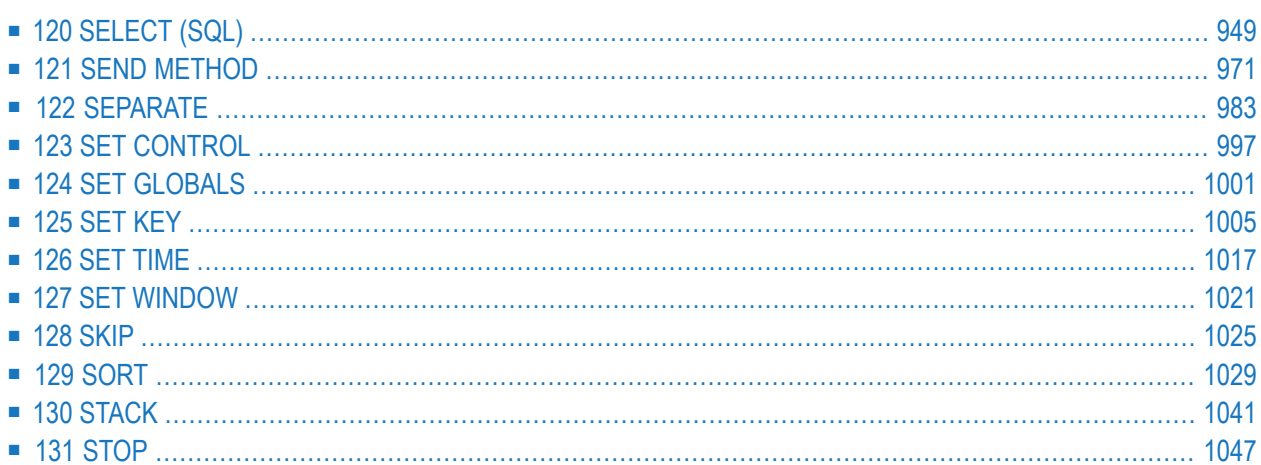

# <span id="page-970-0"></span>120 SELECT (SQL)

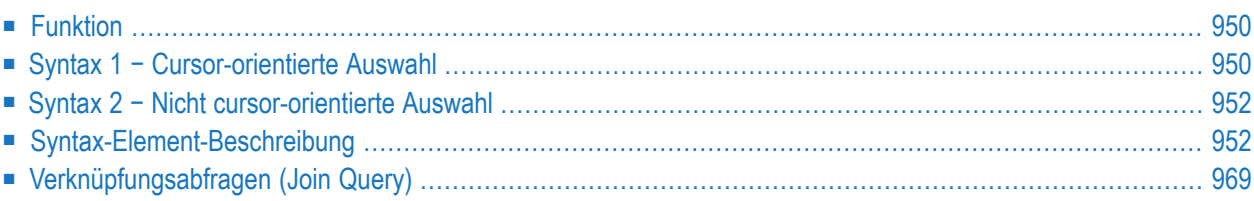

Eine Erläuterung der in dem Syntax-Diagramm verwendeten Symbole entnehmen Sie dem Abschnitt *[Syntax-Symbole](#page-29-0)*.

Gehört zur Funktionsgruppe: *Datenbankzugriffe und [Datenbankänderungen](#page-35-0)*

<span id="page-971-0"></span>Siehe auch SELECT (SQL) im Teil *Natural for Db2* in der *Datenbankmanagementsystem-Schnittstellen*-Dokumentation.

## **Funktion**

Das Natural SQL-Statement SELECT unterstützt sowohl das **[cursor-orientierte](#page-971-1) SELECT**, mit dem eine beliebige Anzahl von Zeilen gelesen werden kann, als auch das **nicht [cursor-orientierte](#page-973-0) [Singleton](#page-973-0) SELECT**, das maximal eine Zeile liest. Mit dem Konstrukt SELECT ... END−SELECT verwendet Natural die gleiche Datenbankschleifenverarbeitung wie beim Natural-DML-Statement **[FIND](#page-514-0)**.

Zwei verschiedene Strukturen sind möglich:

- *Syntax 1 − [Cursor-orientierte](#page-971-1) Auswahl*
- <span id="page-971-1"></span>■ *Syntax 2 − Nicht [cursor-orientierte](#page-973-0) Auswahl*

## **Syntax 1 − Cursor-orientierte Auswahl**

Ebenso wie das Natural-DML-Statement **[FIND](#page-514-0)** dient das cursor-orientierte SELECT-Statement dazu, auf der Basis eines Suchkriteriums einen Satz Zeilen (Datensätze) aus einer oder mehreren DB2- Tabellen auszuwählen. Da eine Datenbankverarbeitungschleife initiiert wird, muss die Schleife mit einem LOOP-Statement (im Reporting Mode) oder einem END-SELECT-Statement (im Structured Mode) abgeschlossen werden. Mit diesem Konstrukt verwendet Natural die gleiche Schleifenverarbeitung wie beim Natural-DML-Statement **[FIND](#page-514-0)**.

Darüber hinaus braucht das Anwendungsprogramm keine Cursor-Verwaltung durchzuführen. Dies wird automatisch durch Natural erledigt.

■ Syntax 1 - [Common](#page-972-0) Set
■ Syntax 1 - [Extended](#page-972-0) Set

# **Syntax 1 - Common Set**

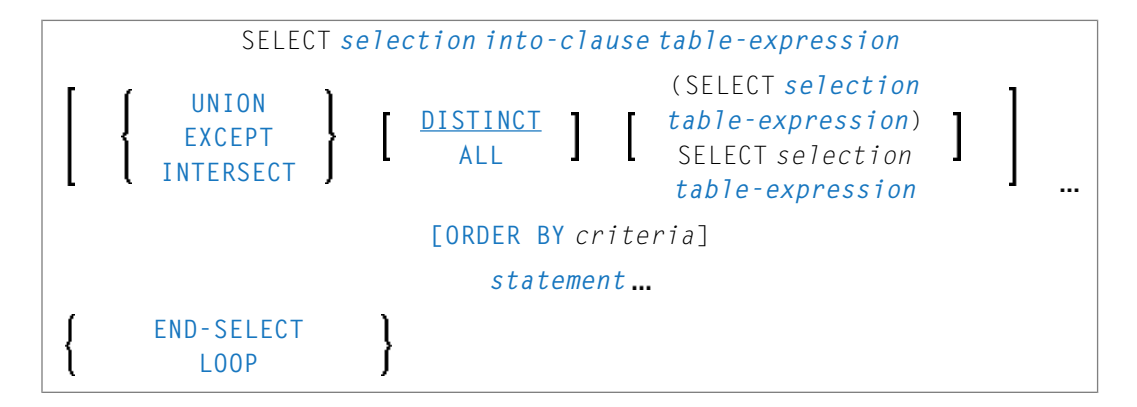

# <span id="page-972-0"></span>**Syntax 1 - Extended Set**

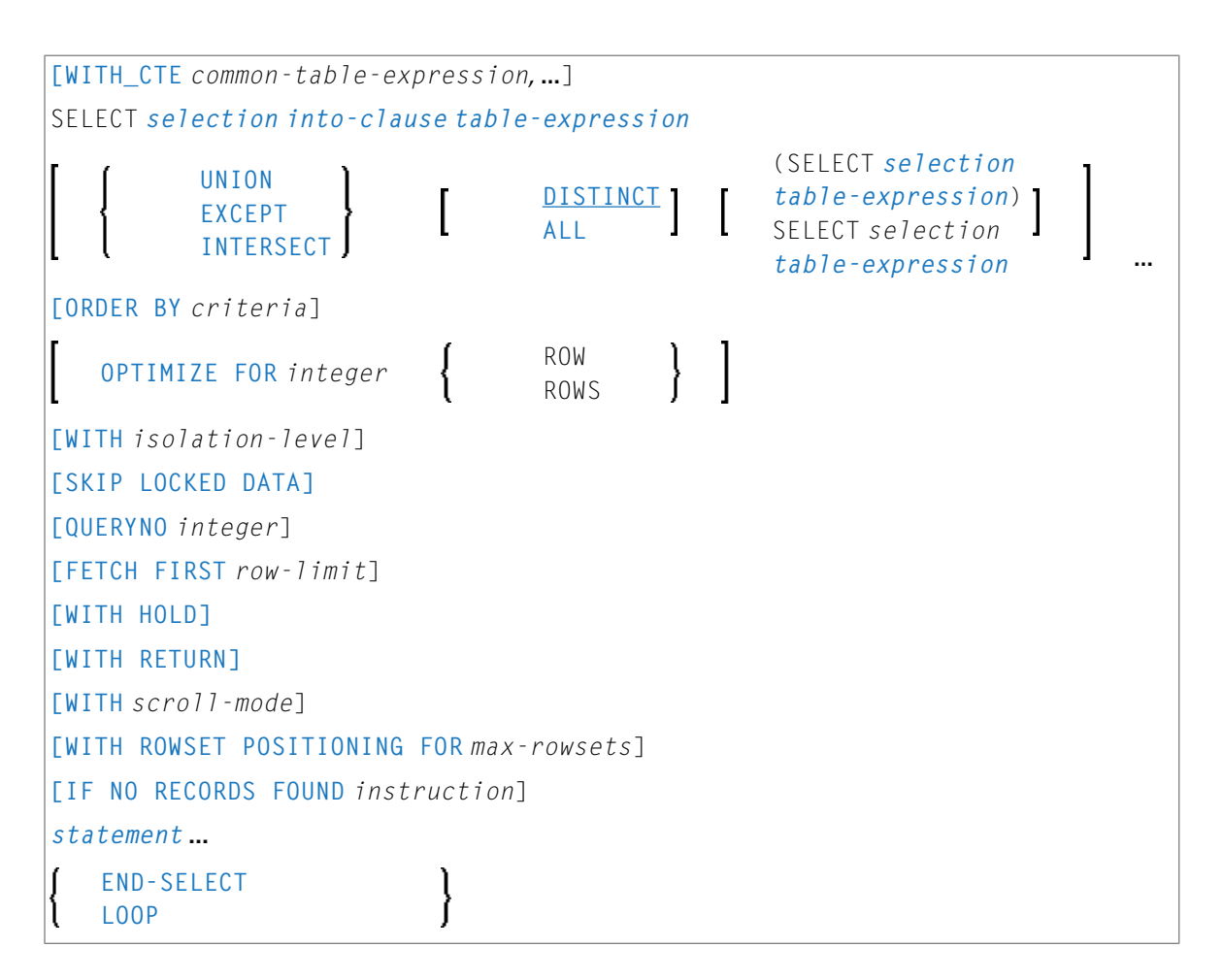

# <span id="page-973-2"></span>**Syntax 2 − Nicht cursor-orientierte Auswahl**

Das SELECT SINGLE-Statement unterstützt die Funktionalität eines keine Cursor verwendenden Singleton Select, d.h., ein *[select-expression](#page-1208-0)*, der ohne Verwendung eines Cursors maximal eine Zeile liefert. Es kann nicht von einem Positioned UPDATE- oder einem DELETE-Statement referenziert werden.

- Syntax 2 − [Common](#page-973-0) Set
- Syntax 2 [Extended](#page-973-1) Set

## <span id="page-973-0"></span>**Syntax 2 − Common Set**

```
SELECT SINGLE
selection into-clause table-expression
[IF NO RECORDS FOUND instruction]
statement
    END-SELECT
     LOOP
```
# <span id="page-973-1"></span>**Syntax 2 - Extended Set**

```
SELECT SINGLE
selection into-clause table-expression
[WITH isolation-level]
[FETCH FIRST row-limit]
[IF NO RECORDS FOUND instruction]
statement
     END-SELECT
     LOOP
```
# **Syntax-Element-Beschreibung**

Dieser Abschnitt beschreibt in alphabetischer Reihenfolge die Syntax-Elemente, die in den Syntax-Diagrammen unter *Syntax 1 − [Cursor-orientierte](#page-971-0) Auswahl* und *Syntax 2 - Nicht [cursor-orientierte](#page-973-2) [Auswahl](#page-973-2)* dargestellt sind.

- [END-SELECT](#page-974-0) | LOOP
- FETCH FIRST [row-limit](#page-974-1)
- IF NO [RECORDS](#page-974-2) FOUND instruction
- [INTO-Klausel](#page-976-0) (into-clause)
- [OPTIMIZE](#page-978-0) FOR integer ROWS
- [ORDER](#page-979-0) BY criteria
- [QUERYNO-Klausel](#page-980-0)
- [selection](#page-981-0)
- SKIP [LOCKED](#page-981-4) DATA
- [statement](#page-981-2)
- [table-expression](#page-981-3)
- UNION | EXCEPT | [INTERSECT-Klausel](#page-981-1)
- WITH\_CTE [common-table-expression](#page-982-0)
- WITH [HOLD-Klausel](#page-983-0)
- WITH [isolation-level](#page-984-0)
- WITH [RETURN-Klausel](#page-985-0)
- WITH [scroll-mode](#page-986-0)
- WITH ROWSET [POSITIONING](#page-990-0) FOR max-rowsets

# <span id="page-974-0"></span>**END-SELECT | LOOP**

Im Structured Mode muss das für Natural reservierte Schlüsselwort END-SELECT zum Beenden des SELECT-Statements benutzt werden.

<span id="page-974-1"></span>Im Reporting Mode muss das **[LOOP](#page-674-0)**-Statement zum Beenden des SELECT-Statements benutzt werden.

## **FETCH FIRST row-limit**

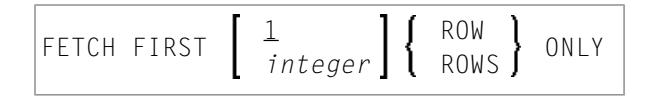

<span id="page-974-2"></span>Die FETCH FIRST-Klausel begrenzt die Anzahl der mittels FETCH abzurufenden Zeilen. Es verbessert die Verarbeitungszeit von Abfragen mit möglicherweise großen Ergebnismengen, wenn nur eine beschränkte Anzahl von Zeilen erforderlich ist.

## **IF NO RECORDS FOUND instruction**

**Anmerkung:** Diese Klausel ist tatsächlich nicht Bestandteil von Natural SQL; sie stellt eine Natural-Funktion dar, die für SQL-Schleifenverarbeitung zur Verfügung gestellt wird.

## **Structured Mode-Syntax**

```
IF NO [RECORDS] [FOUND]
           ENTER
           statement
END-NOREC
```
#### **Reporting Mode-Syntax**

```
IF NO [RECORDS] [FOUND]
       ENTER
       statement
       DO statementDOEND
```
Mit der IF NO RECORDS FOUND-Klausel können Sie eine Schleifen-Verarbeitung einleiten, die ausgeführt werden soll, falls kein Datensatz die im vorangegangenen SELECT-Statement angegebenen Selektionskriterien erfüllt.

<span id="page-975-0"></span>Wenn kein Datensatz die angegebenen Selektionskriterien erfüllt, dann löst die IF NO RECORDS FOUND-Klausel eine Verarbeitungsschleife aus, die einmal mit einem "leeren" Datensatz durchlaufen wird. Falls Sie dies nicht wünschen, geben Sie in der IF NO RECORDS FOUND-Klausel das Statement ESCAPE BOTTOM an.

Enthält die IF NO RECORDS FOUND-Klausel ein oder mehrere Statements, werden diese unmittelbar ausgeführt, bevor die Schleife durchlaufen wird. Sollen vor Durchlaufen der Schleife keine Statements ausgeführt werden, muss die IF NO RECORDS FOUND-Klausel das Schlüsselwort ENTER enthalten

**Anmerkung:** Falls die Ergebnismenge des SELECT-Statements aus einer einzelnen Zeile mit NULL-Werten besteht, wird die IF NO RECORDS FOUND-Klausel nicht ausgeführt. Dies kann der Fall sein, wenn die Auswahlliste nur aus einer der *aggregate-functions* SUM, AVG, MIN oder MAX bei Spalten besteht, und die Menge, mit dem diese *aggregate-functions* operieren, leer ist. Bei obengenannter Verwendung dieser *aggregate-functions* sollten Sie daher keine IF NO RECORDS FOUND-Klausel benutzen, sondern stattdessen die Werte der betreffenden NULL-Indikator-Felder abfragen.

#### **Datenbankwerte**

Natural setzt alle Datenbankfelder, die die in der aktuellen Verarbeitungsschleife angegebene Datei referenzieren, auf Leerwerte, es sei denn, eines der in der IF NO RECORDS FOUND-Klausel angegebenen Statements weist den Feldern andere Werte zu.

#### **Auswertung von Systemfunktionen**

Natural-Systemfunktionen werden einmal für den leeren Datensatz ausgewertet, der für die aus der IF NO RECORDS FOUND-Klausel resultierende Verarbeitung erstellt wird.

## <span id="page-976-0"></span>**INTO-Klausel (into-clause)**

```
INTO parameter,
       VIEW {view-name [correlation-name ]},
```
In der INTO-Klausel geben Sie die Zielfelder im Programm an, die mit dem Auswahlergebnis gefüllt werden sollen.

Sie können in der INTO-Klausel entweder einzelne Parameter(*parameters*) oder eine oder mehrere im DEFINE DATA-Statement definierte Views (Datenbanksichten) angeben.

Alle Zielfelder können entweder aus einer einzigen Tabelle kommen oder, bei einer Verknüpfungsoperation (vgl. Abschnitt *[Verknüpfungsabfragen](#page-990-1) (Join Query)*), auch aus mehreren Tabellen.

**Anmerkung:** In der Standard-SQL-Syntax wird die INTO-Klausel nur bei Operationen ohne Cursor-Auswahl (Singleton SELECT) benutzt und kann nur dann angegeben werden, wenn eine einzelne Zeile ausgewählt werden soll. Dagegen wird in Natural die INTO-Klausel sowohl bei cursor-orientierten und nicht-cursor-orientierten Auswahloperationen verwendet.

Die Auswahl (*selection*) kann auch aus nur einem Stern (\*) bestehen. In einem standardmäßigen *[select-expression](#page-1208-0)* steht dieser Stern für eine Liste aller Spaltennamen der in der FROM-Klausel angegebenen Tabelle(n). Im Natural-SELECT-Statement hat der Ausdruck SELECT \* jedoch eine andere Bedeutung: Alle in der INTO-Klausel gemachten Angaben werden auch bei der Auswahl verwendet. Ihre Namen müssen vorhandenen Datenbank-Spaltennamen entsprechen.

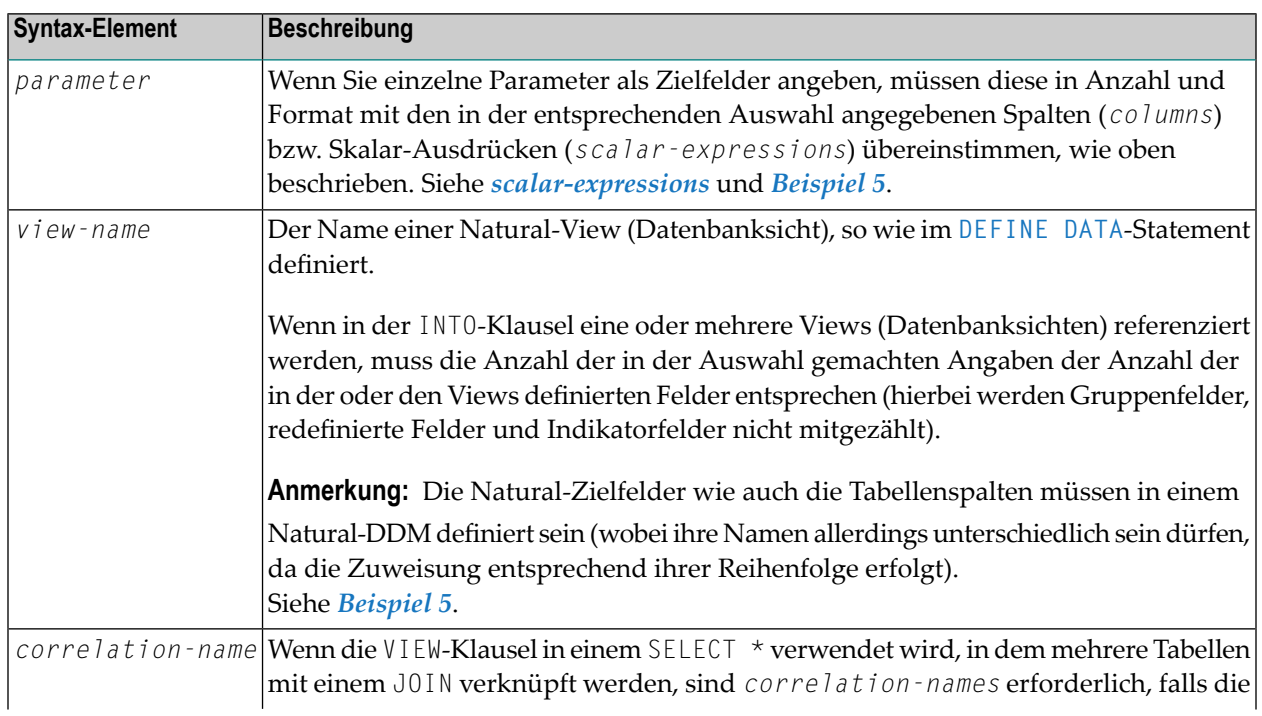

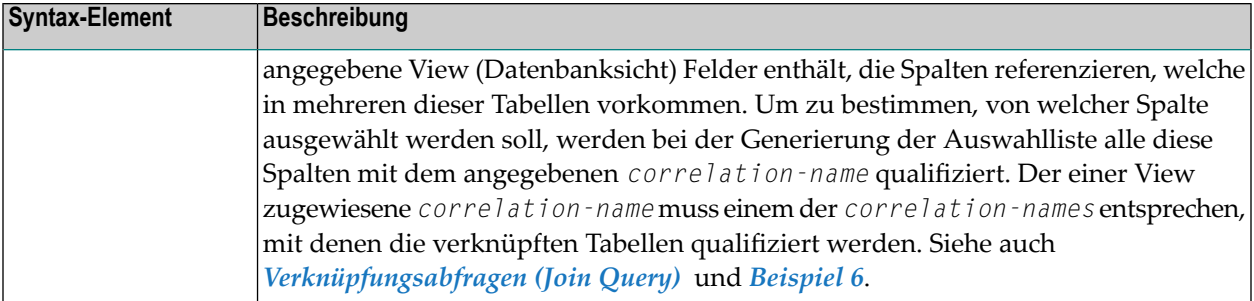

# **Beispiele**

Beispiel 1:

```
DEFINE DATA LOCAL
01 PERS VIEW OF SQL-PERSONNEL
  02 NAME
 02 AGE
END-DEFINE
...
SELECT *
 INTO NAME, AGE
```
#### Beispiel 2:

... SELECT \* INTO VIEW PERS

Diese Beispiele sind gleichbedeutend mit den folgenden Beispielen:

Beispiel 3:

... SELECT NAME, AGE INTO NAME, AGE

Beispiel 4:

... SELECT NAME, AGE INTO VIEW PERS

#### Beispiel 5:

```
DEFINE DATA LOCAL
01 PERS VIEW OF SQL-PERSONNEL
  02 NAME
 02 AGE
END-DEFINE
...
SELECT FIRSTNAME, AGE
  INTO VIEW PERS
 FROM SQL-PERSONNEL
...
```
Die Zielfelder NAME und AGE, die Teil einer Natural-View (Datenbanksicht) sind, erhalten den Inhalt der Datenbankspalten FIRSTNAME und AGE.

Beispiel 6:

```
DEFINE DATA LOCAL
01 PERS VIEW OF SQL-PERSONNEL
 02 NAME
 02 FIRST-NAME
 02 AGE
END-DEFINE
...
SELECT *
 INTO VIEW PERS A
 FROM SQL-PERSONNEL A, SQL-PERSONNEL B
...
```
# <span id="page-978-0"></span>**OPTIMIZE FOR integer ROWS**

#### OPTIMIZE FOR *integer* ROWS

Die OPTIMIZE FOR *integer* ROWS-Klausel wird verwendet, um DB2 im Voraus über die Anzahl an Ganzzahl-Zeilen zu informieren, die von der Ergebnistabelle eingelesen werden sollen. Ohne diese Klausel geht DB2 davon aus, dass alle Zeilen der Ergebnistabelle eingelesen werden sollen und führt dementsprechend eine Optimierung durch.

Diese optionale Klausel ist nützlich, wenn Sie wissen, wie viele Zeilen wahrscheinlich ausgewählt werden, weil eine Optimierung von Ganzzahl-Zeilen die Verarbeitungszeit verbessern kann, wenn die Anzahl der tatsächlich ausgewählten Zeilen nicht den Ganzzahlwert überschreitet (der im Bereich von 0 bis 2147483647 liegen kann).

# **Beispiel**

```
SELECT name INTO
#name FROM table WHERE AGE = 2 OPTIMIZE FOR 100 ROWS
```
# <span id="page-979-0"></span>**ORDER BY criteria**

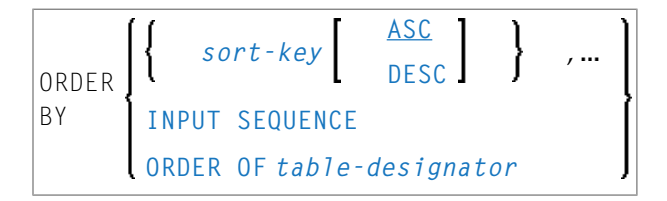

Die ORDER BY-Klausel sortiert die Ergebnismenge eines SELECT-Statement in einer bestimmten Reihenfolge.

Die Ergebnismenge kann nach Sortierschlüssel (*sort-key*), nach Eingabe-Reihenfolge (INPUT SEQUENCE) oder entsprechend der mit dem Tabellenbezeichner (*table-designator*) angegebenen Tabelle sortiert werden.

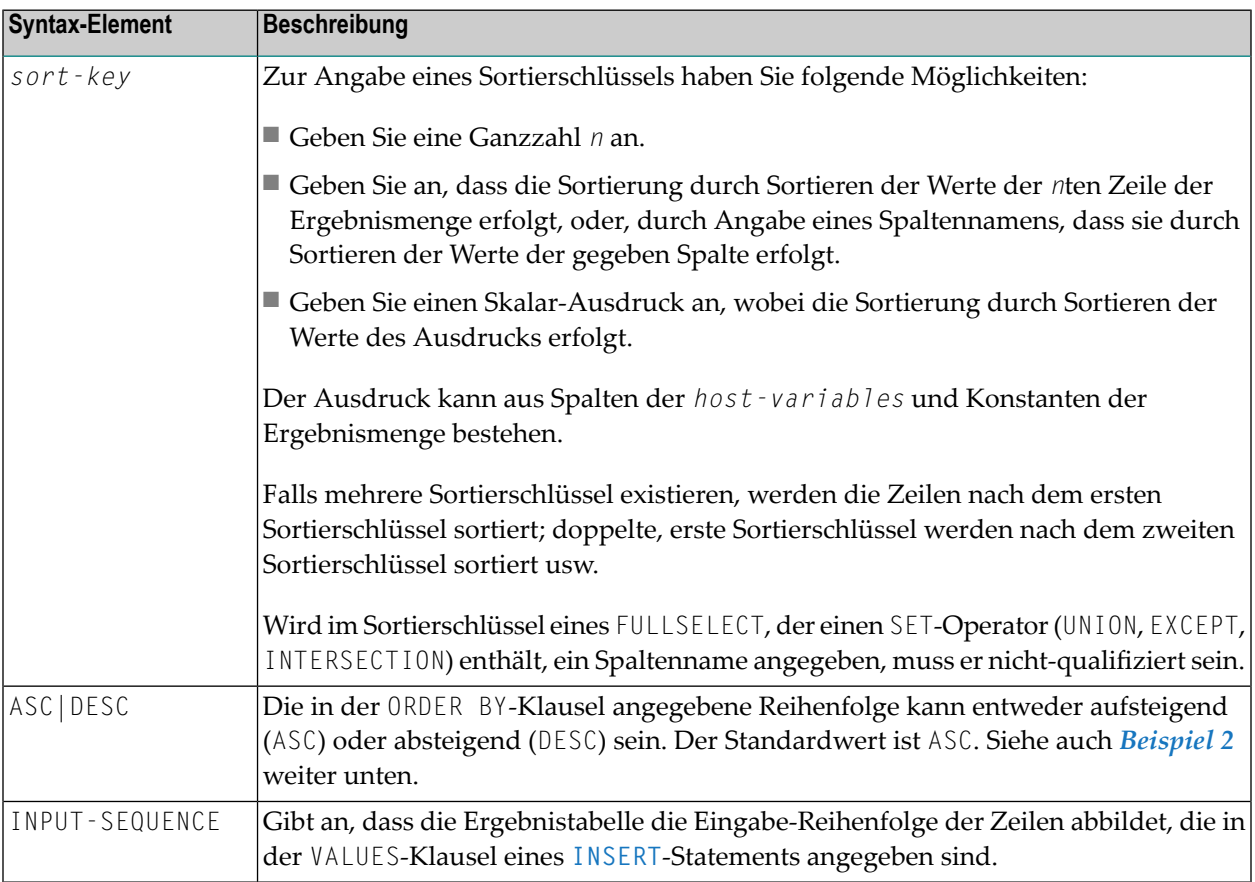

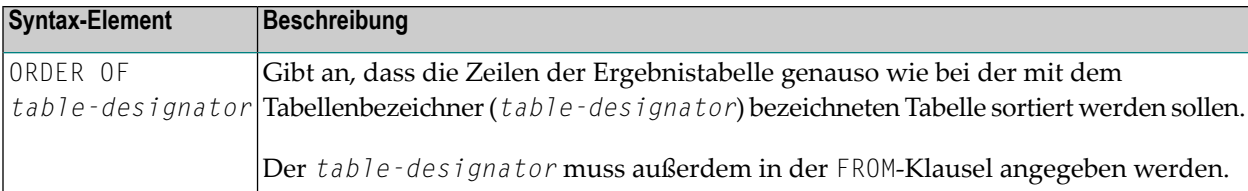

#### **Beispiele**

Beispiel 1:

```
DEFINE DATA LOCAL
1 #NAME (A20)
1 #YEARS-TO-WORK (I2)
END-DEFINE
...
SELECT NAME , 65 - AGE
 INTO #NAME, #YEARS-TO-WORK
 FROM SQL-PERSONNEL
 ORDER BY 2
 ...
```
Beispiel 2:

```
DEFINE DATA LOCAL
1 PERS VIEW OF SQL-PERSONNEL
1 NAME
1 AGE
1 ADDRESS (1:6)
END-DEFINE
...
SELECT NAME, AGE, ADDRESS
 INTO VIEW PERS
 FROM SQL-PERSONNEL
  WHERE AGE = 55ORDER BY NAME DESC
  ...
```
#### <span id="page-980-0"></span>**QUERYNO-Klausel**

#### QUERYNO *integer*

Die QUERYNO-Klausel gibt die für dieses SQL-Statement zu benutzende Zahl bei der EXPLAIN-Ausgabe und der Ablaufverfolgung von Datensätzen an. Die Zahl wird als QUERYNO-Spalte in der PLAN\_TABLE für die Zeilen benutzt, die Informationen zu diesem Statement enthalten.

#### <span id="page-981-0"></span>**selection**

Siehe *[Selection](#page-1209-0)* in *Select Expressions*.

#### <span id="page-981-4"></span>**SKIP LOCKED DATA**

# SKIP LOCKED DATA

<span id="page-981-2"></span>Die SKIP LOCKED DATA-Klausel gibt an, dass Zeilen übersprungen werden, wenn auf der betreffenden Zeile inkompatible Sperren durch andere Transaktionen vorliegen.

#### **statement**

<span id="page-981-3"></span>Das (oder die) Natural-Statement(s), die während der Verarbeitungsschleife ausgeführt werden sollen.

#### **table-expression**

<span id="page-981-1"></span>Siehe *[table-expression](#page-1210-0)* in *Select Expressions*.

## **UNION | EXCEPT | INTERSECT-Klausel**

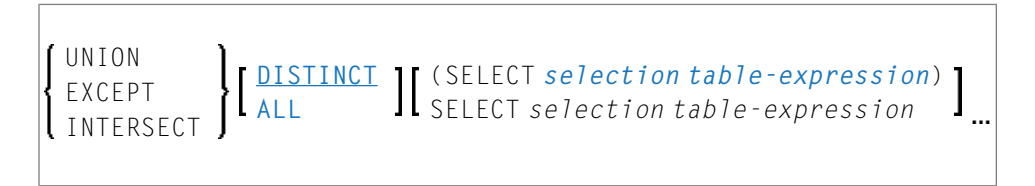

UNION, EXCEPT und INTERSECT leiten eine Abfrage ein, bei der SET-Operationen beteiligt sind.

SET-Operationen vereinigen die Ergebnisse von zwei oder mehr *[select-expressions](#page-1208-0)* miteinander. Die in den einzelnen *select-expressions* angegebenen Spalten müssen SET-operationskompatibel sein, d.h. in Anzahl, Typ und Format zueinander passen.

Nur der erste *select-expression* darf eine INTO-Klausel enthalten.

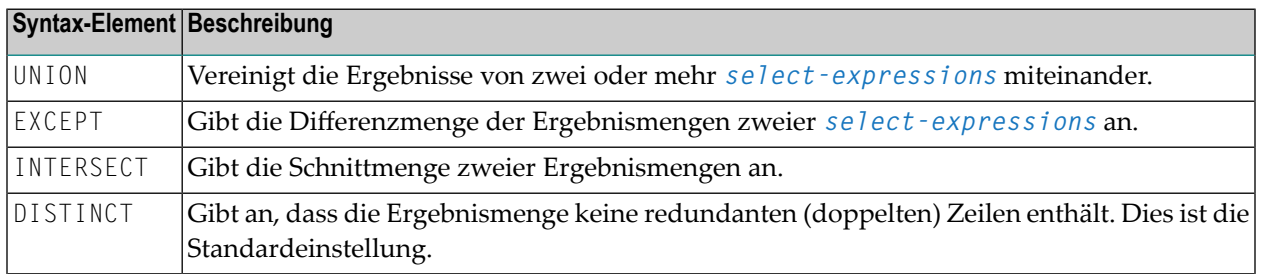

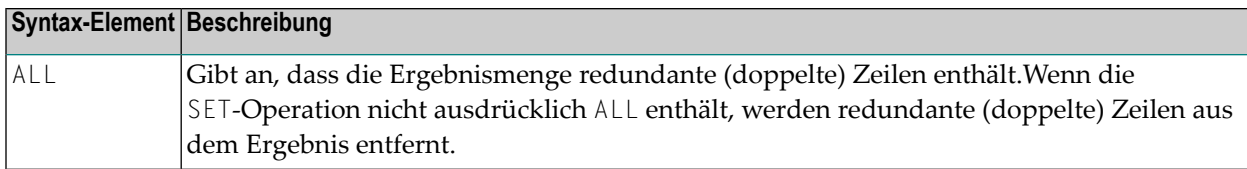

#### **Beispiel**

```
DEFINE DATA LOCAL
01 PERS VIEW OF SQL-PERSONNEL
 02 NAME
 02 AGE
 02 ADDRESS (1:6)
END-DEFINE
...
SELECT NAME, AGE, ADDRESS
 INTO VIEW PERS
 FROM SQL-PERSONNEL
 WHERE AGE > 55UNION ALL
SELECT NAME, AGE, ADDRESS
 FROM SQL-EMPLOYEES
 WHERE PERSNR < 100
ORDER BY NAME
...
END-SELECT
...
```
## <span id="page-982-0"></span>**WITH\_CTE common-table-expression**

WITH\_CTE *common-table-expression-name* **[(***column-name***,…)] AS (***fullselect***)**

Mit dieser Klausel können Sie eine Ergebnistabelle definieren, die in einer beliebigen FROM-Klausel eines nachfolgenden SELECT-Statements referenziert werden kann.

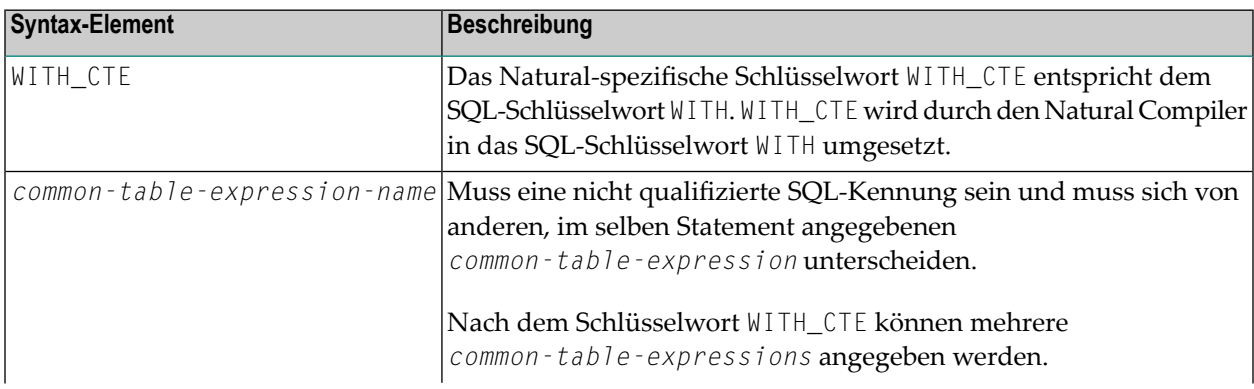

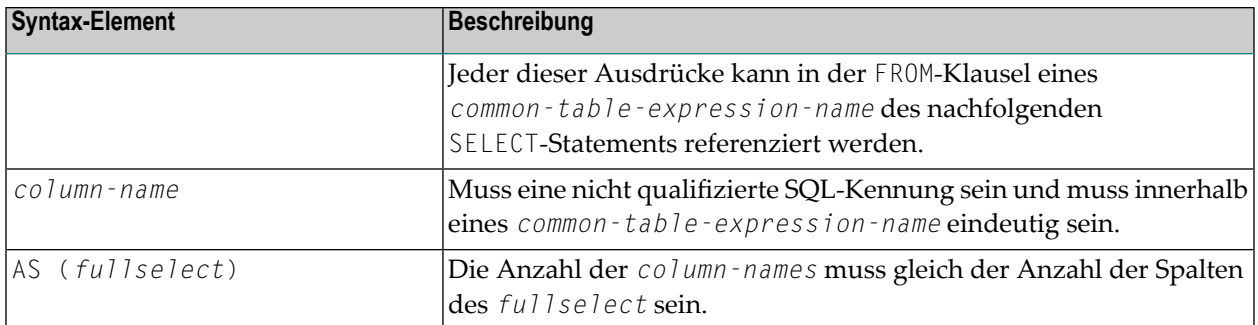

Ein *common-table-expression* kann in folgenden Fällen benutzt werden

- anstelle einer View (Datenbanksicht), um das Erstellen einer View zu vermeiden,
- wenn dieselbe Ergebnistabelle gemeinsam in einem *fullselect* verwendet werden muss,
- wenn die Ergebnistabelle durch Rekursion abgeleitet werden muss.

Rekursive Abfragen sind in Anwendungen wie zum Beispiel Stücklisten von Nutzen.

#### **Beispiel**

```
WITH_CTE
 RPL (PART,SUBPART,QUANTITY) AS
 (SELECT ROOT.PART,ROOT.SUBPART,ROOT.QUANTITY
    FROM HGK-PARTLIST ROOT
  WHERE ROOT.PART ='01'
  UNION ALL
  SELECT CHILD.PART,CHILD.SUBPART,CHILD.QUANTITY
    FROM RPL PARENT, HGK-PARTLIST CHILD
    WHERE PARENT. SUBPART = CHILD. PART
  )
SELECT DISTINCT PART,SUBPART,QUANTITY
  INTO VIEW V1
  FROM RPL
  ORDER BY PART,SUBPART,QUANTITY
END-SELECT
```
## <span id="page-983-0"></span>**WITH HOLD-Klausel**

#### WITH HOLD

Die WITH HOLD-Klausel wird benutzt, um zu verhindern, dass der Cursor durch eine COMMIT-Operation innerhalb von Datenbankschleifen geschlossen wird. Wenn WITH HOLD angegeben wird, schreibt eine COMMIT-Operation alle Änderungen der aktuellen logischen Arbeitseinheit weg, gibt aber nur die Sperren frei, die nicht zur Verwaltung des Cursors erforderlich sind. Diese optionale Klausel ist hauptsächlich nützlich bei der Stapelverarbeitung, sie wird ignoriert im pseudo-konversationalen CICS-Modus und in nachrichtengesteuerten IMS-Programmen.

# **Beispiel**

```
SELECT name INTO #name FROM table
WHERE AGE = 2 WITH HOLD
```
# <span id="page-984-0"></span>**WITH isolation-level**

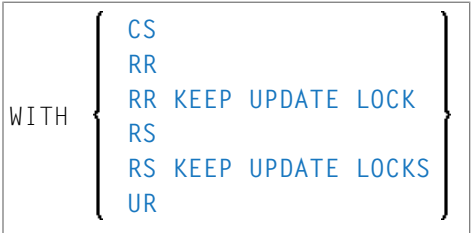

Mit dieser optionalen Klausel können Sie eine explizite Isolationsstufe angeben, mit der das Statement ausgeführt werden soll.

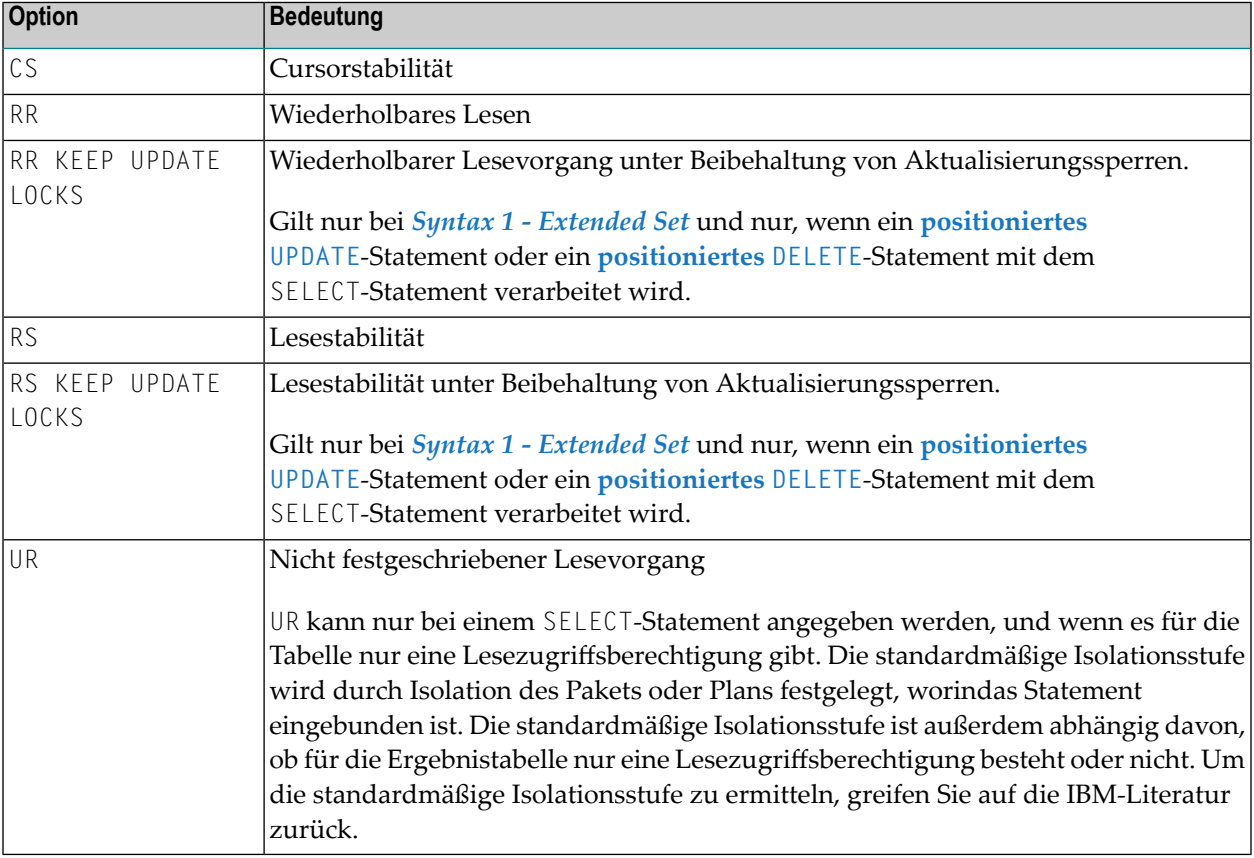

Folgende Optionen stehen zur Verfügung:

# <span id="page-985-0"></span>**WITH RETURN-Klausel**

#### WITH RETURN

Die WITH RETURN-Klausel dient zum Erstellen von Ergebnismengen. Deshalb gilt diese Klausel nur für Programme, die als eine Natural Stored Procedure eingesetzt werden. Wenn die WITH RETURN-Klausel in einem SELECT-Statement angegeben wird, bleibt der zugrundeliegende Cursor offen, wenn die zugehörigeVerarbeitungsschleife verlassen wird, außer wenn die Verarbeitungsschleife alle Zeilen der Ergebnismenge selbst gelesen hatte. Während der ersten Ausführung der Verarbeitungsschleife wird nur der Cursor geöffnet. Die erste Zeile wird noch nicht abgerufen. Dadurch wird es dem Natural-Programm ermöglicht, eine vollständige Ergebnismenge an den Aufrufer der Stored Procedure zurückzugeben. Es bleibt dem Natural-Programmierer überlassen, wie viele Zeilen der Natural Stored Procedure abgearbeitet werden und wie viele nicht abgearbeitete Zeilen der Ergebnismenge an den Aufrufer der Stored Procedure zurückgegeben werden. Wenn Sie Zeilen der WITH RETURN-Operation in der Natural Stored Procedure verarbeiten möchten, müssen Sie folgende Codezeilen eingeben, um zu verhindern, dass die "erste leere" Zeile in der Verarbeitungsschleife verarbeitet wird.

IF \*counter =1 ESCAPE TOP END-IF

Wenn Sie sich entschließen, die Verarbeitung der Zeilen zu beenden, müssen Sie folgende Codezeilen in der Verarbeitungsschleife eingeben:

```
IF condition ESCAPE BOTTOM END-IF
```
Wenn das Programm alle Zeilen der Ergebnismenge liest, wird der Cursor geschlossen, und es wird keine Ergebnismenge für dieses SELECT WITH RETURN an den Aufrufer der Stored Procedure zurückgegeben.

Die folgenden Programme sind Beispiele zum Einlesen vollständiger Ergebnismengen (*Beispiel 1*) und unvollständiger Ergebnismengen (*Beispiel 2*).

#### **Beispiele**

```
Beispiel 1:
```

```
DEFINE DATA LOCAL
. . .
END DEFINE
*
   Return all rows of the result set
*
SELECT * INTO VIEW V2
                     FROM SYSIBM-SYSROUTINES
                     WHERE RESULT_SETS > 0
                     WITH RETURN
ESCAPE BOTTOM
```
END-SELECT END

# Beispiel 2:

```
DEFINE DATA LOCAL
. . .
END DEFINE
*
  Read the first two rows and return the rest as result set
*
SELECT * INTO VIEW V2
                    FROM SYSIBM-SYSROUTINES
                    WHERE RESULT_SETS > 0
                    WITH RETURN
WRITE PROCEDURE *COUNTER
IF *COUNTER = 1 ESCAPE TOP END-IF
IF *COUNTER = 3 ESCAPE BOTTOM END-IF
END-SELECT
END
```
# <span id="page-986-0"></span>**WITH scroll-mode**

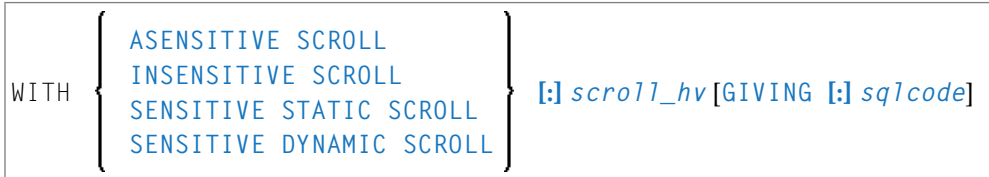

Natural für DB2 unterstützt verschiebbare Cursor von DB2 über die Klauseln WITH ASENSITIVE SCROLL, WITH SENSITIVE STATIC SCROLL und SENSITIVE DYNAMIC SCROLL.

Verschiebbare Cursor ermöglichen es Natural für DB2-Anwendungen, eine Zeile in einer Ergebnismenge beliebig zu positionieren. Mit nicht verschiebbaren Cursor können die Daten nur sequenziell vom oben nach unten gelesen werden.

Verschiebbare Cursor ermöglichen es der Anwendungen, eine beliebige Zeile in einem Cursor zu positionieren, solange der Cursor offen ist.

Die Positionierung erfolgt in Abhängigkeit vom *scroll\_hv*-Inhalt. Der Inhalt wird jedes Mal ausgewertet, wenn eine FETCH-Operation gegen DB2 ausgeführt wird.

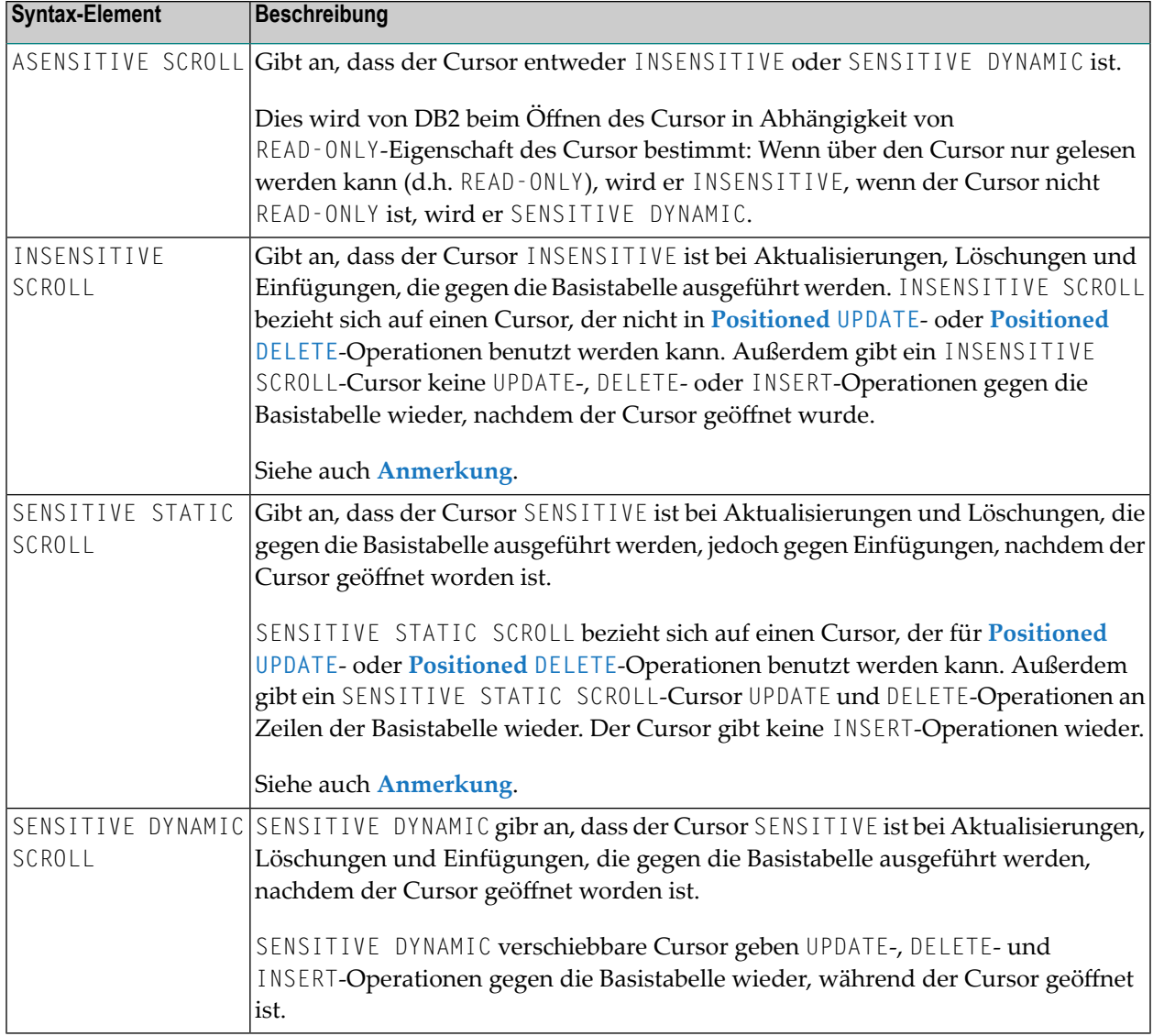

**Anmerkung:** INSENSITIVE und SENSITIVE STATIC verschiebbare Cursor verwenden temporäre Ergebnistabellen und benötigen eine TEMP-Datenbank in DB2 (siehe entsprechende IBM DB2 Literatur).

*scroll\_hv*

<span id="page-987-0"></span> $\overline{g}$ 

Die Variable *scroll\_hv* muss alphanumerisch sein.

Die Variable *scroll\_hv* gibt an, welche Zeile der Ergebnistabelle während einer Ausführung der Datenbank-Verarbeitungsschleife abgerufen wird. Außerdem gibt sie während einer FETCH-Operation die Sensitivität von UPDATE- oder DELETE-Operationen gegen die Zeile der Basistabelle an. Der Inhalt der Variablen *scroll\_hv* wird jedesmal ausgewertet, wenn der Datenbank-Verarbeitungsschleifenzyklus ausgeführt wird.

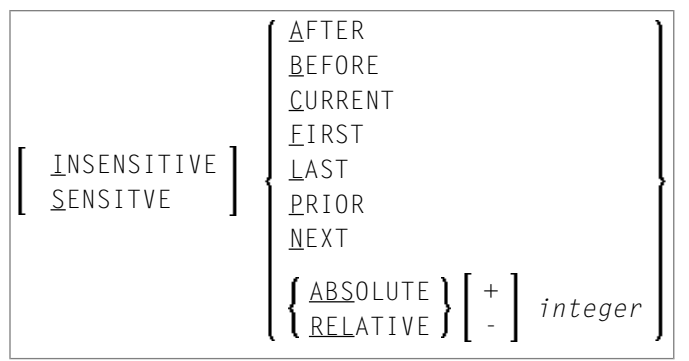

## *scroll\_hv***-Sensitivitätsangabe**

Die Sensitivitätsangabe INSENSITIVE oder SENSITIVE ist optional.

- Wenn sie bei einem FETCH gegen einen INSENSITIVE SCROLL-Cursor weggelassen wird, gilt der Standardwert INSENSITIVE.
- Wenn sie bei einem FETCH gegen einen SENSITIVE STATIC/DYNAMIC SCROLL-Cursor weggelassen wird, gilt der Standardwert SENSITIVE.

Die Sensitivität gibt an, ob die Zeilen in der Basistabelle überprüft werden oder nicht, wenn eine FETCH-Operation für einen verschiebbaren Cursor ausgeführt wird.

- Wenn die entsprechende Basistabellen-Spalte für die WHERE-Klausel qualifiziert ist und nicht gelöscht wurde, gibt ein SENSITIVE FETCH die Zeile der Basistabelle zurück.
- Wenn die entsprechende Basistabellen-Spalte nicht für die WHERE-Klausel qualifiziert ist oder nicht gelöscht wurde, gibt SENSITIVE FETCH einen Status "freier Datenbereich durch Aktualisieren" (UPDATE-Hole) oder "freier Datenbereich durch Löschen" (DELETE-Hole), d.h. SQLCODE +222, zurück.

Ein INSENSITIVE FETCH überprüft nicht die betreffende Basistabellen-Spalte.

#### *scroll\_hv***-Optionen**

Im Folgenden werden die verfügbaren Optionen erläutert, um die abzurufende(n) Zeile(n), die Position, von der aus der FETCH gestartet werden soll und/oder die Richtung, in der geblättert werden soll, festzulegen:

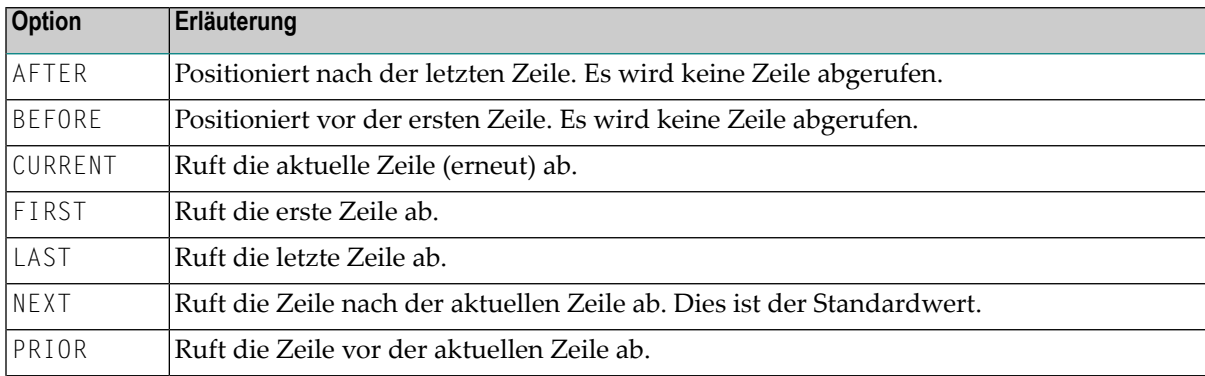

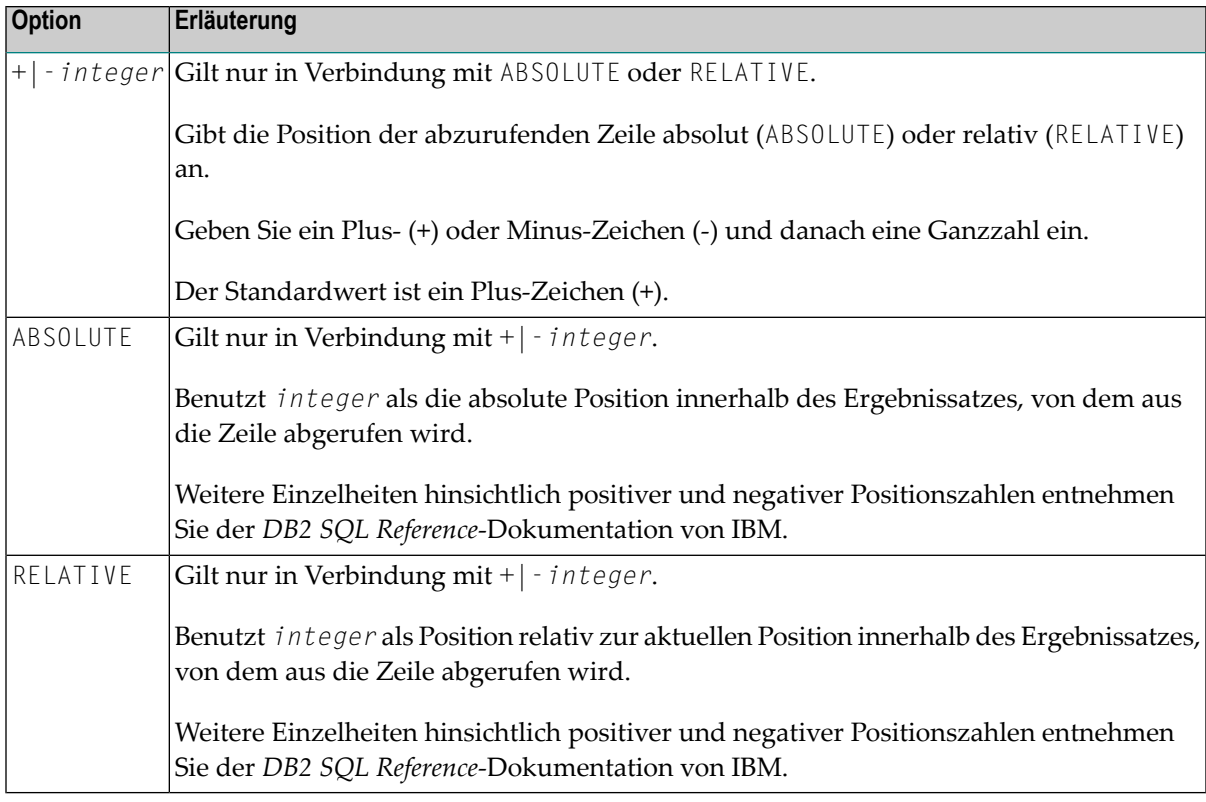

#### <span id="page-989-0"></span>**GIVING [:]** *sqlcode*

Die Angabe von GIVING [:] *sqlcode* ist optional. Falls angegeben, muss die Natural-Variable [:] *sqlcode* das Format I4 haben. Die Werte für diese Variable werden vom DB2 SQLCODE der zugrundeliegenden FETCH-Operation zurückgegeben. Dadurch wird es der Anwendung ermöglicht, auf verschiedene, bei geöffnetem verschiebbarem Cursor vorgefundene Status-Codes zu reagieren. Die wichtigsten, von SQLCODE angezeigten Status-Codes sind in derfolgenden Tabelle aufgeführt:

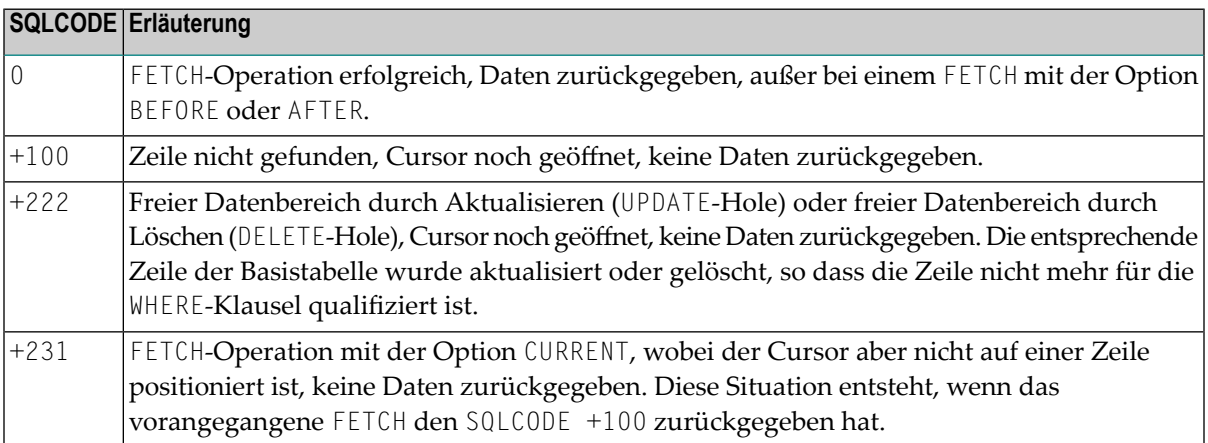

Wenn Sie GIVING [:] *sqlcode* angeben, muss die Anwendung auf die verschiedenen Status-Codes reagieren. Wenn ein SQLCODE +100 fünfmal hintereinander ohne Terminal-Ein-/Ausgabe auftritt, gibt die Natural für DB2-Laufzeitumgebung den Natural-Fehler NAT3296 aus, um

Anwendungsschleifen zu verhindern. Die Anwendung kann die Verarbeitungsschleife durch Ausführen eines ESCAPE-Statements beenden.

Wenn Sie GIVING [:] *sqlcode* nicht angeben, erzeugt, außer bei SQLCODE 0 und SQLCODE +100, jeder SQLCODE den Natural-Fehler NAT3700, und die Verarbeitungsschleife wird beendet. Ein SQLCODE +100 (Zeile nicht gefunden) beendet die Verarbeitungsschleife.

Siehe auch Beispielprogramm DEM2SCRL in der Natural-Systembibliothek SYSDB2.

# <span id="page-990-0"></span>**WITH ROWSET POSITIONING FOR max-rowsets**

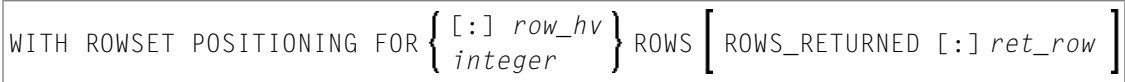

Diese Klausel ermöglich eine Verarbeitung von DB2-Zeilengruppen, die der Multifetch-Verarbeitung in der Natural-DML entspricht. [:] *row\_hv* (I4) oder *integer* bestimmt die maximale Anzahl Zeilen, die von DB2 an Natural zurückgegeben werden. Die Zahl bestimmt entweder die Größe des Natural Multi-Fetch-Puffers, der für die Standardverarbeitung von mehreren Zeilen benutzt wird, oder die maximale Anzahl Zeilen, die von DB2 an das Natural-Programm für die erweiterte Verarbeitung mehrerer Zeilen zurückgegeben wird.

# <span id="page-990-1"></span>**ROWS\_RETURNED [:]** *ret\_row***-Klausel:**

Mit dieser Klausel wir eine Variable im Format I4 angegeben, die die Anzahl der Zeilen empfängt, die von DB2 aufgrund der zuletzt ausgeführten DB2-Abrufoperation für die erweiterte Verarbeitung mehrerer Zeilen zurückgegeben wird.

# **Verknüpfungsabfragen (Join Query)**

Eine Verknüpfungsabfrage (Join Query) ist eine Abfrage, bei der Daten aus mehr als einer Tabelle gewonnen werden. Alle beteiligten Tabellen müssen in der FROM-Klausel angegeben werden.

Eine Verknüpfungsabfrage bildet immer das kartesische Produkt der in der FROM-Klausel aufgelisteten Tabellen und entfernt später aus dieser kartesischen Produkttabelle alle Zeilen, die nicht die Verknüpfungsbedingung erfüllen, die in der WHERE-Klausel angegeben ist.

Falls die Tabellennamen ziemlich lang sind, können Sie Korrelationsnamen (*correlation-name*) verwenden, um sich Schreibarbeit zu ersparen. Korrelationsnamen müssen benutzt werden, wenn eine in der Auswahlliste angegebene Spalte in mehr als einer der zu verknüpfenden Tabellen existiert, damit klar ist, welche der namensgleichen Spalten ausgewählt werden sollen.

# **Beispiel**

DEFINE DATA LOCAL 1 #NAME (A20) 1 #MONEY (I4) END-DEFINE ... SELECT NAME, ACCOUNT INTO #NAME, #MONEY FROM SQL-PERSONNEL P, SQL-FINANCE F WHERE P.PERSNR = F.PERSNR AND F.ACCOUNT > 10000 ...

# 121 SEND METHOD

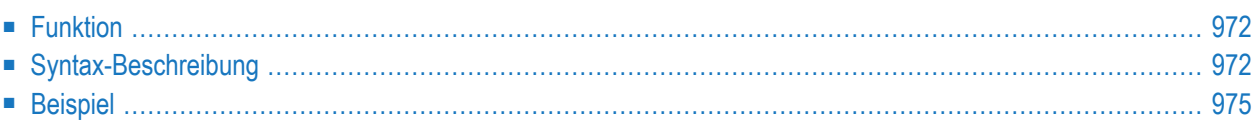

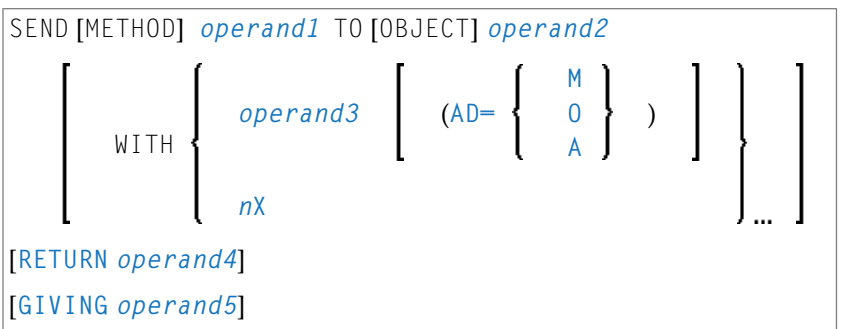

Dieses Kapitel behandelt folgende Themen:

Eine Erläuterung der in dem Syntax-Diagramm verwendeten Symbole entnehmen Sie dem Abschnitt *[Syntax-Symbole](#page-29-0)*.

Verwandte Statements: **CREATE [OBJECT](#page-232-0)** | **[DEFINE](#page-248-0) CLASS** | **[INTERFACE](#page-662-0)** | **[METHOD](#page-686-0)** | **[PROPERTY](#page-830-0)**

<span id="page-993-0"></span>Gehört zur Funktionsgruppe: *[Komponentenbasierte](#page-41-0) Programmierung*

# **Funktion**

<span id="page-993-1"></span>Das SEND METHOD-Statement dient dazu, eine bestimmte Method eines Objekts aufzurufen. Informationen zur komponentenbasierten Programmierung, siehe *NaturalX* im *Leitfaden zur Programmierung*.

# **Syntax-Beschreibung**

Operanden-Definitionstabelle:

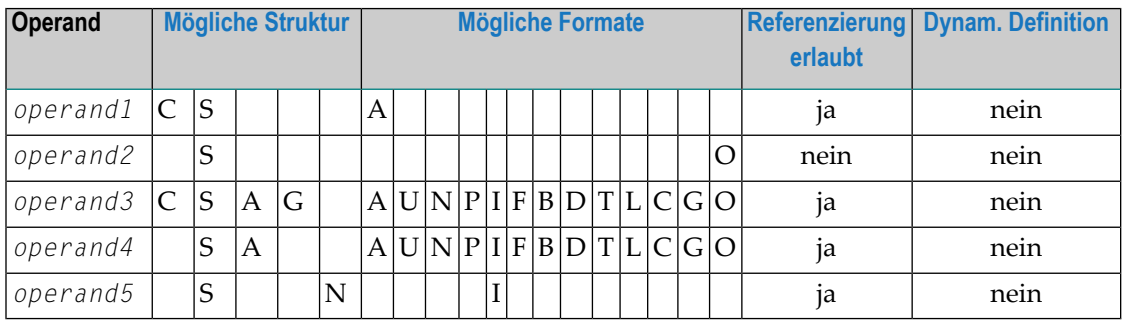

Format C und G kann nur an Methods lokaler Klassen übergeben werden.

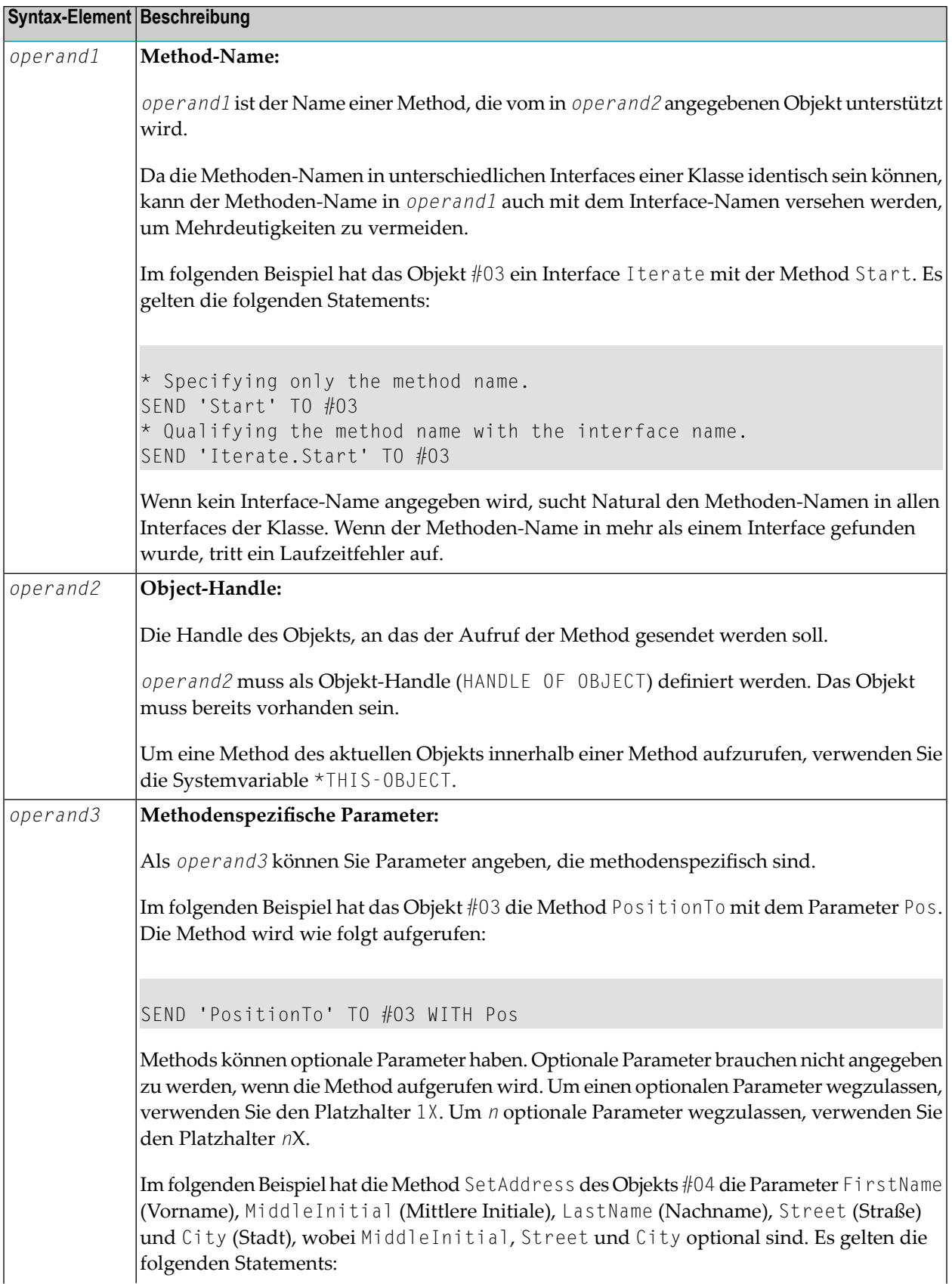

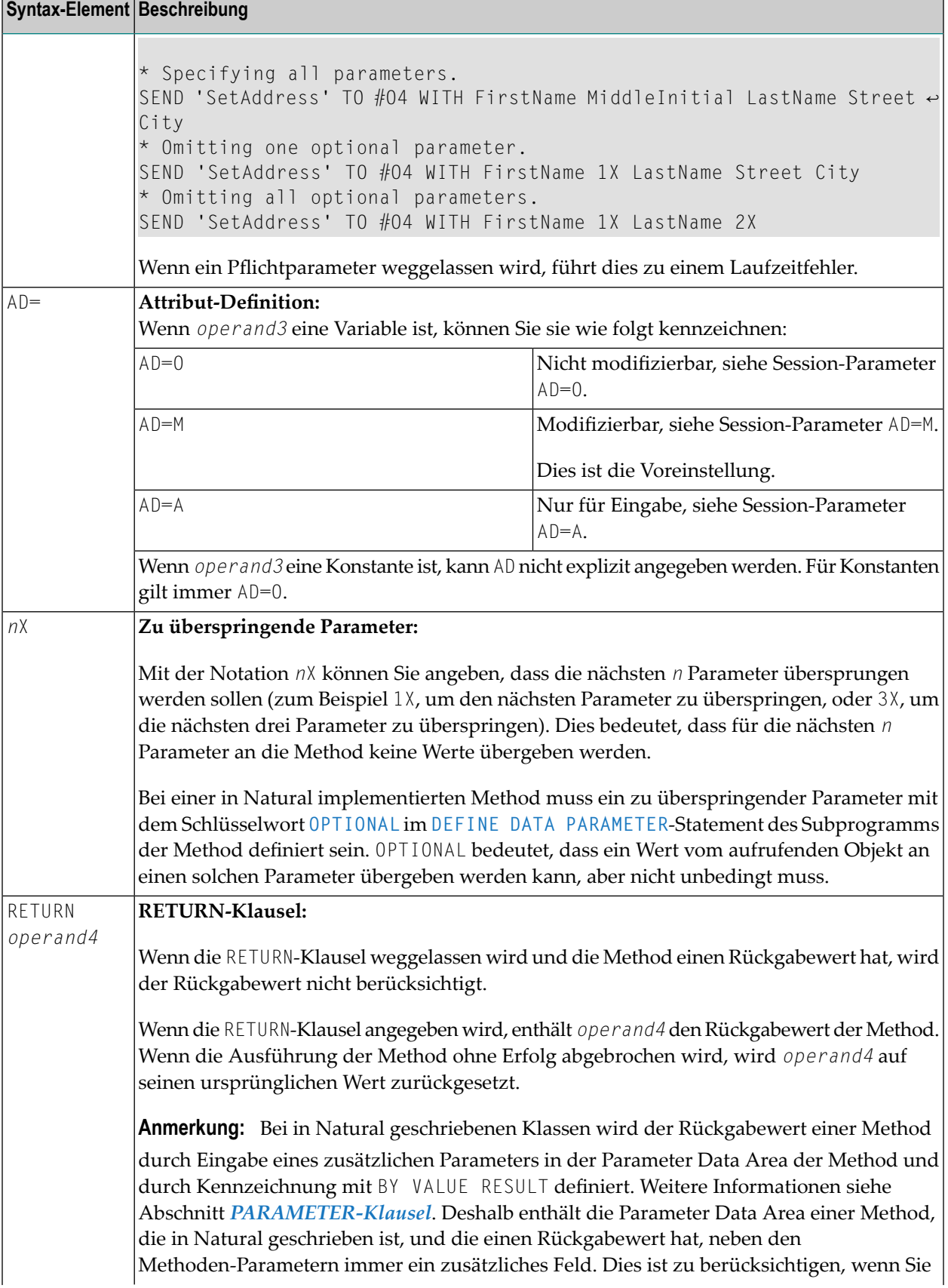

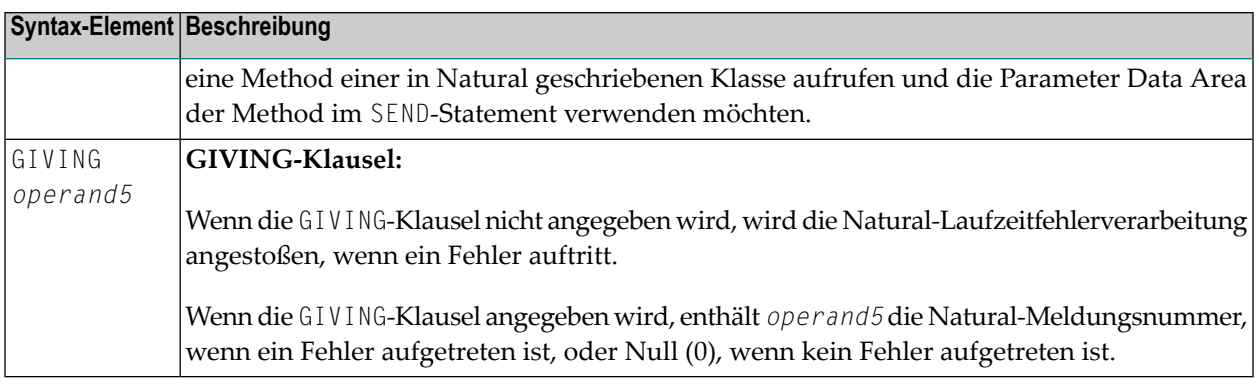

# <span id="page-996-0"></span>**Beispiel**

Das folgende Diagramm gibt eine Übersicht über die Programmierobjekte, die in diesem Beispiel benutzt werden. Der entsprechende Quellcode und die Programm-Ausgabe sind im Folgenden veranschaulicht

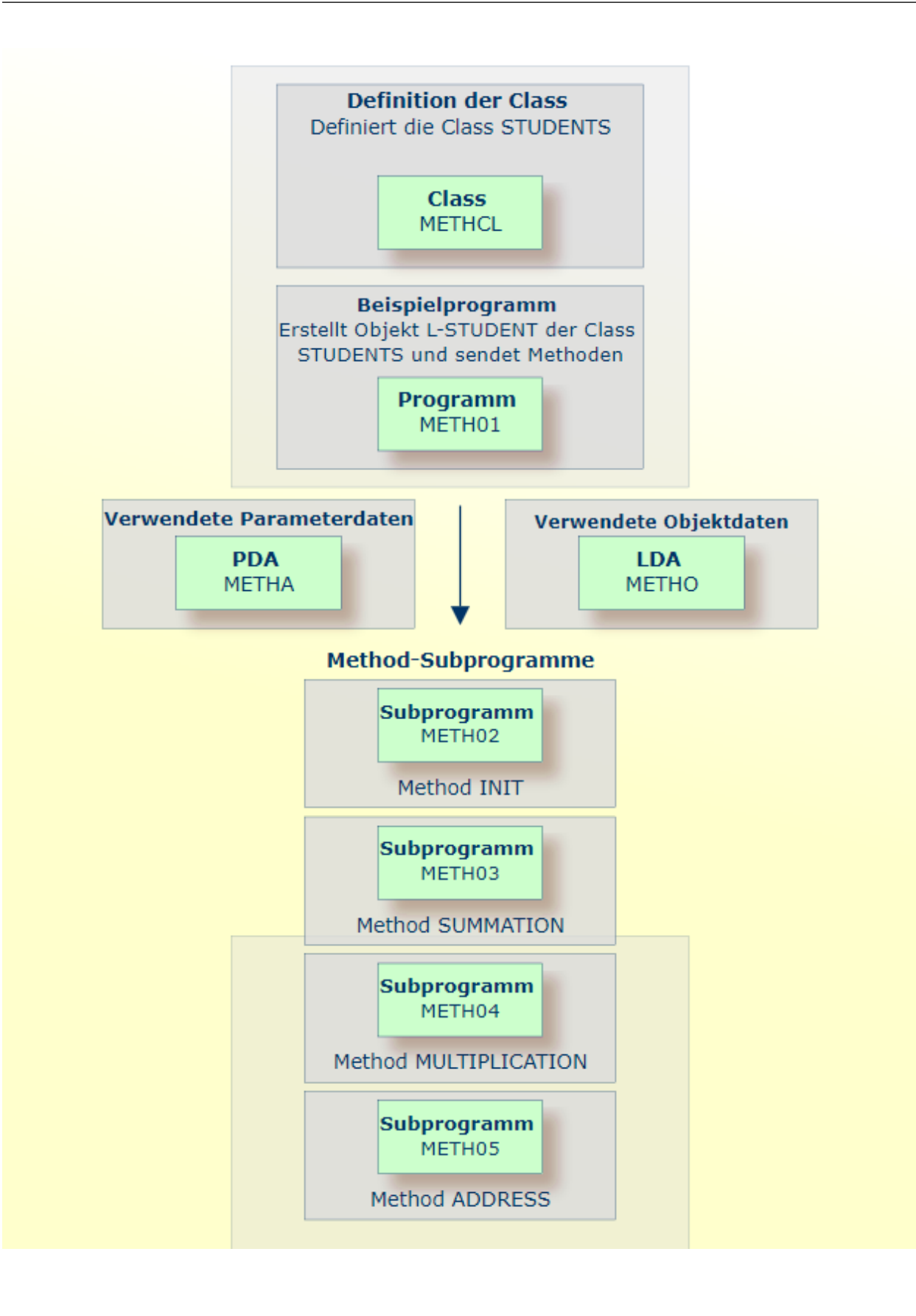

#### **Programm METH01: CTREATE OBJECT und SEND METHOD mit einer Klasse und mehreren Methods:**

```
** Example 'METH01': CREATE OBJECT and SEND METHOD
** using a class and several methods (see METH*)
************************************************************************
DEFINE DATA
LOCAL
 USING METHA
LOCAL
1 L-STUDENT HANDLE OF OBJECT
1 #NAME (A20)
1 #STREET (A20)
1 #CITY (A20)
1 #SUM (I4)
1 #MULTI (I4)
END-DEFINE
*
CREATE OBJECT L-STUDENT OF CLASS 'STUDENTS' /* see METHCL for class
*
L-STUDENT.FULL-NAME := 'John Smith'
*
SEND METHOD 'INIT' TO L-STUDENT /* see METHCL
    WITH #VAR1 #VAR2 #VAR3 #VAR4
*
SEND METHOD 'SUMMATION' TO L-STUDENT /* see METHCL
    WITH #VAR1 #VAR2 #VAR3 #VAR4
*
SEND METHOD 'MULTIPLICATION' TO L-STUDENT /* see METHCL
    WITH #VAR1 #VAR2 #VAR3 #VAR4
*
#NAMF := I - STUDFNT FUII - NAMF#SUM := L-STUDENT.SUM /* property calls method SUMMATION
#MULTI := L-STUDENT.MULTI /* property calls method MULTIPLICATION
*
SEND METHOD 'ADDRESS' TO L-STUDENT /* see METHCL
*
#STREET := L-STUDENT.STREET
#CITY := L-STUDENT.CITY
*
*
WRITE 'Name :' #NAME
WRITE 'Street:' #STREET
WRITE 'City :' #CITY
WRITE ' '
WRITE 'The summation of ' #VAR1 #VAR2 #VAR3 #VAR4
WRITE 'is' #SUM
WRITE 'The multiplication of' #VAR1 #VAR2 #VAR3 #VAR4
WRITE 'is' #MULTI
*
END
```
SEND METHOD

**Vom Programm METH01 benutzte Klassen-Definition METHCL:**

```
** Example 'METHCL': DEFINE CLASS (used by METH01)
                                    ************************************************************************
* Defining class STUDENTS for METH01
*
DEFINE CLASS STUDENTS
 OBJECT
   USING METHO /* Object data for class STUDENTS
  /*
 INTERFACE STUDENT-ARITHMETICS
   PROPERTY FULL-NAME
     IS NAME
   END-PROPERTY
   PROPERTY SUM
   END-PROPERTY
   PROPERTY MULTI
   END-PROPERTY
*
   METHOD INIT
     IS METH02
      PARAMETER USING METHA
   END-METHOD
   METHOD SUMMATION
     IS METH03
      PARAMETER USING METHA
    END-METHOD
   METHOD MULTIPLICATION
     IS METH04
      PARAMETER USING METHA
   END-METHOD
  END-INTERFACE
*
  INTERFACE STUDENT-ADDRESS
   PROPERTY STUDENT-NAME
     IS NAME
   END-PROPERTY
   PROPERTY STREET
   END-PROPERTY
   PROPERTY CITY
   END-PROPERTY
*
   METHOD ADDRESS
     IS METH05
    END-METHOD
 END-INTERFACE
END-CLASS
END
```
**Local Data Area METHO (Objektdaten), die von der Klasse METHCL und den Subprogrammen METH02, METH03, METH04 und METH05 benutzt wird:**

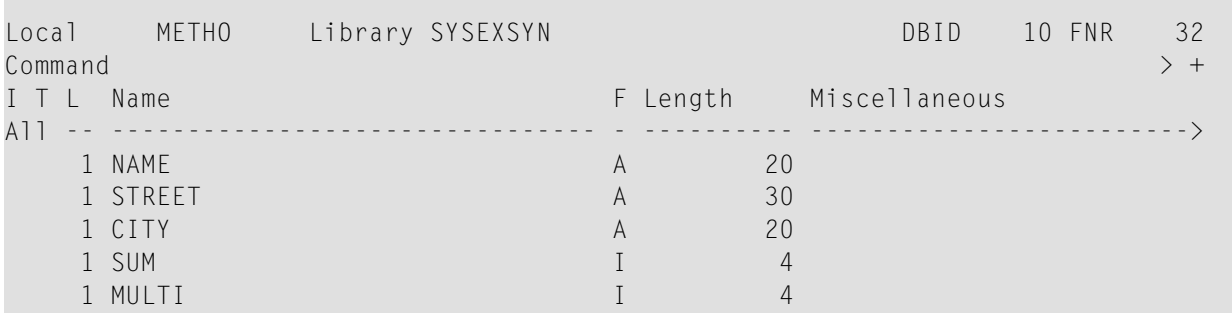

**Parameter Data Area METHA, die vom Programm METH01, der Klasse METHCL und den Subprogrammen METH02, METH03 und METH04 benutzt wird:**

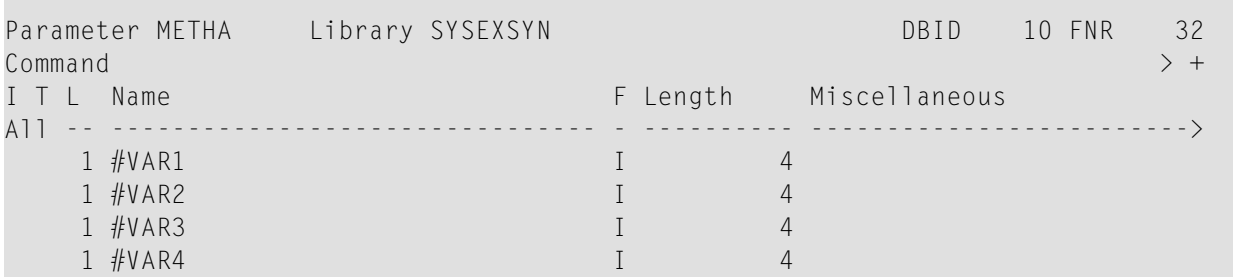

**Subprogramm METH02 - vom Programm METH01 verwendete Method INIT:**

```
** Example 'METH02': Method INIT (used by METH01)
************************************************************************
DEFINE DATA
PARAMETER
 USING METHA
OBJECT
 USING METHO
END-DEFINE
*
* Method INIT of class STUDENTS
*
\#VAR1 := 1\#VAR2 := 2#VAR3 := 3\#VAR4 := 4*
END
```
÷

 $\mathcal{L}$ 

**Subprogramm METH03 - vom Programm METH01 verwendete Method SUMMATION:**

```
** Example 'METH03': Method SUMMATION (used by METH01)
************************************************************************
DEFINE DATA
PARAMETER
 USING METHA
OBJECT
 USING METHO
END-DEFINE
*
* Method SUMMATION of class STUDENTS
*
COMPUTE SUM = #VARI + #VAR2 + #VAR3 + #VAR4END
```
**Subprogramm METH04 - vom Programm METH01 verwendete Method MULTIPLICATION:**

```
** Example 'METH04': Method MULTIPLICATION (used by METH01)
************************************************************************
DEFINE DATA
PARAMETER
  USING METHA
OBJECT
  USING METHO
END-DEFINE
*
* Method MULTIPLICATION of class STUDENTS
*
COMPUTE MULTI = \#VARI \times \#VAR2 \times \#VAR3 \times \#VAR4END
```
**Subprogramm METH05 - vom Programm METH01 verwendete Method ADDRESS:**

```
** Example 'METH05': Method ADDRESS (used by METH01)
************************************************************************
DEFINE DATA
  OBJECT USING METHO
END-DEFINE
*
* Method ADDRESS of class STUDENTS
*
IF NAME = 'John Smith'
  STREET := 'Oxford street'
  CITY := 'London'
END-IF
END
```
# **Ausgabe des Programms METH01:**

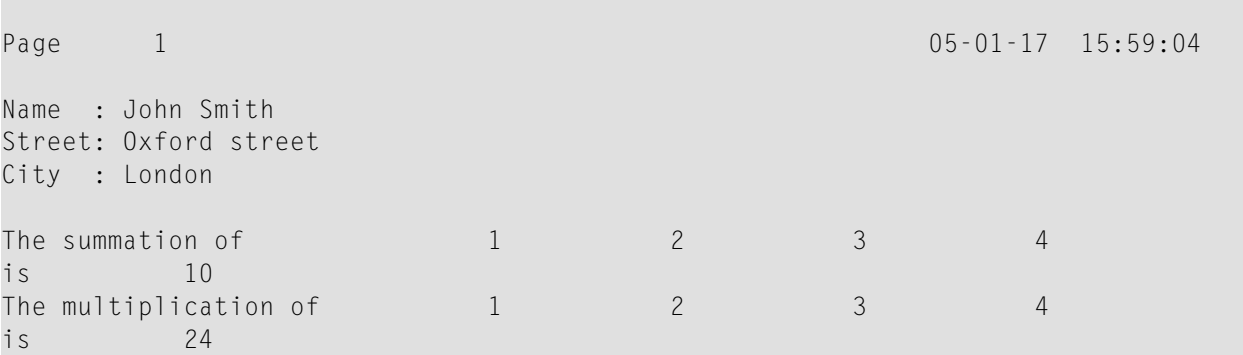

# 122 SEPARATE

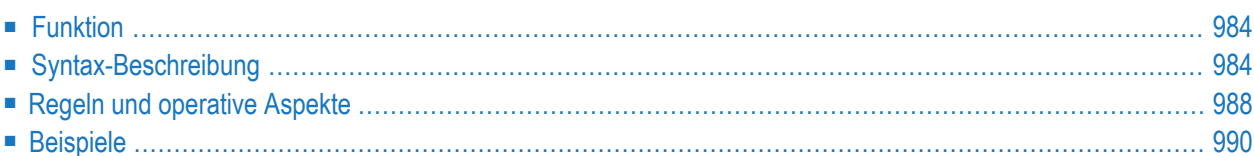

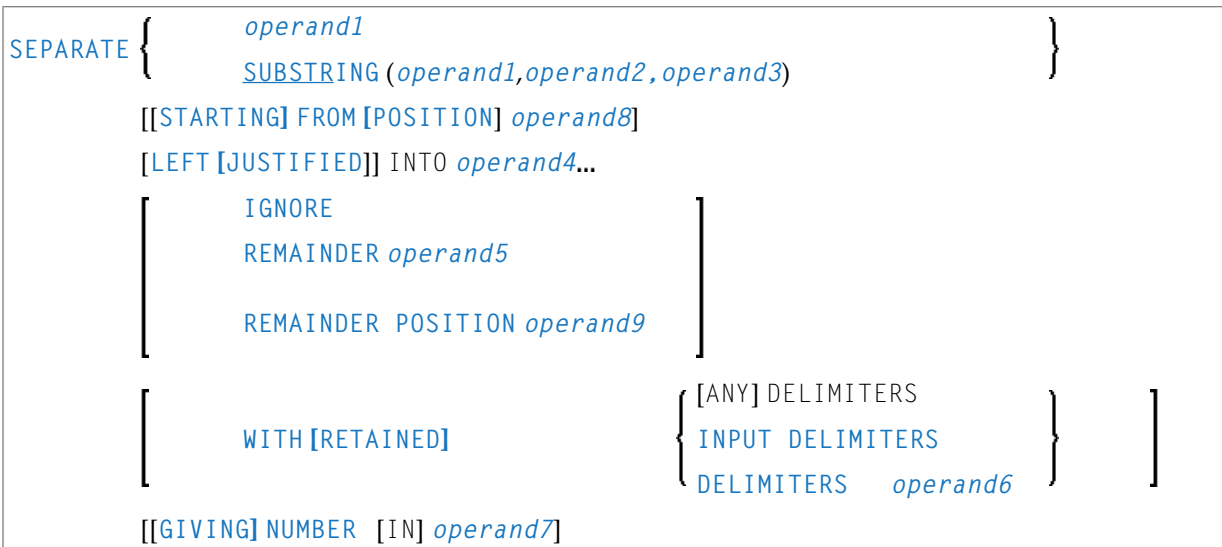

Dieses Kapitel behandelt folgende Themen:

Eine Erläuterung der in dem Syntax-Diagramm verwendeten Symbole entnehmen Sie dem Abschnitt *[Syntax-Symbole](#page-29-0)*.

Verwandte Statements: **[COMPRESS](#page-212-0)** | **[COMPUTE](#page-222-0)** | **[EXAMINE](#page-476-0)** | **[MOVE](#page-692-0)** | **[MOVE](#page-707-0) ALL** | **[RESET](#page-942-0)**

<span id="page-1005-0"></span>Gehört zur Funktionsgruppe: *Arithmetische Funktionen und [Datenzuweisungen](#page-37-0)*

# **Funktion**

<span id="page-1005-1"></span>Das Statement SEPARATE dient dazu, den Inhalt eines alphanumerischen oder binären Operanden auf zwei oder mehr alphanumerische oder binäre Operanden (oder auf mehrere Ausprägungen eines alphanumerischen oder binären Arrays) zu verteilen.

# **Syntax-Beschreibung**

Operanden-Definitionstabelle:

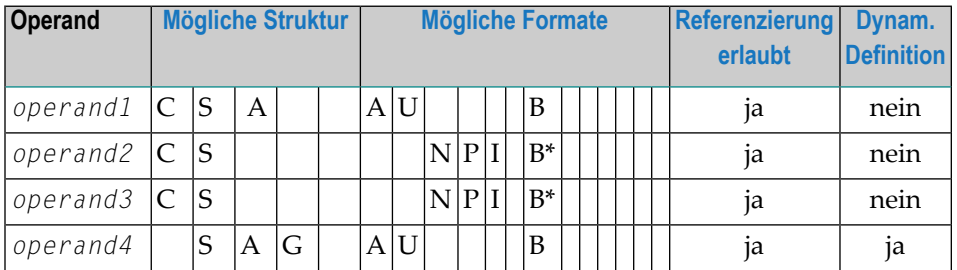

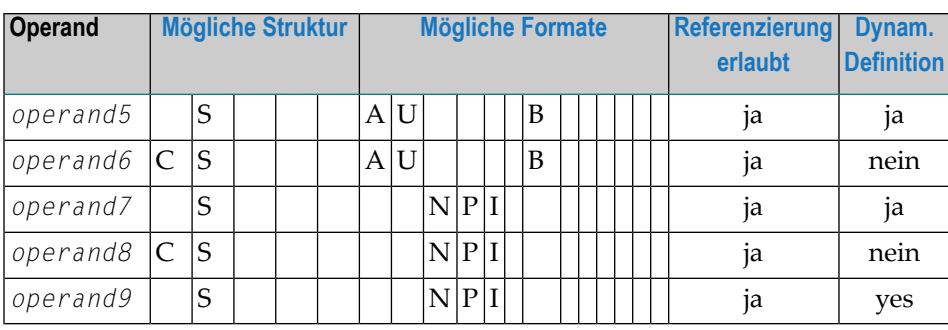

\* Format B von *operand2* und *operand3* können nur mit einer Länge von kleiner gleich 4 benutzt werden.

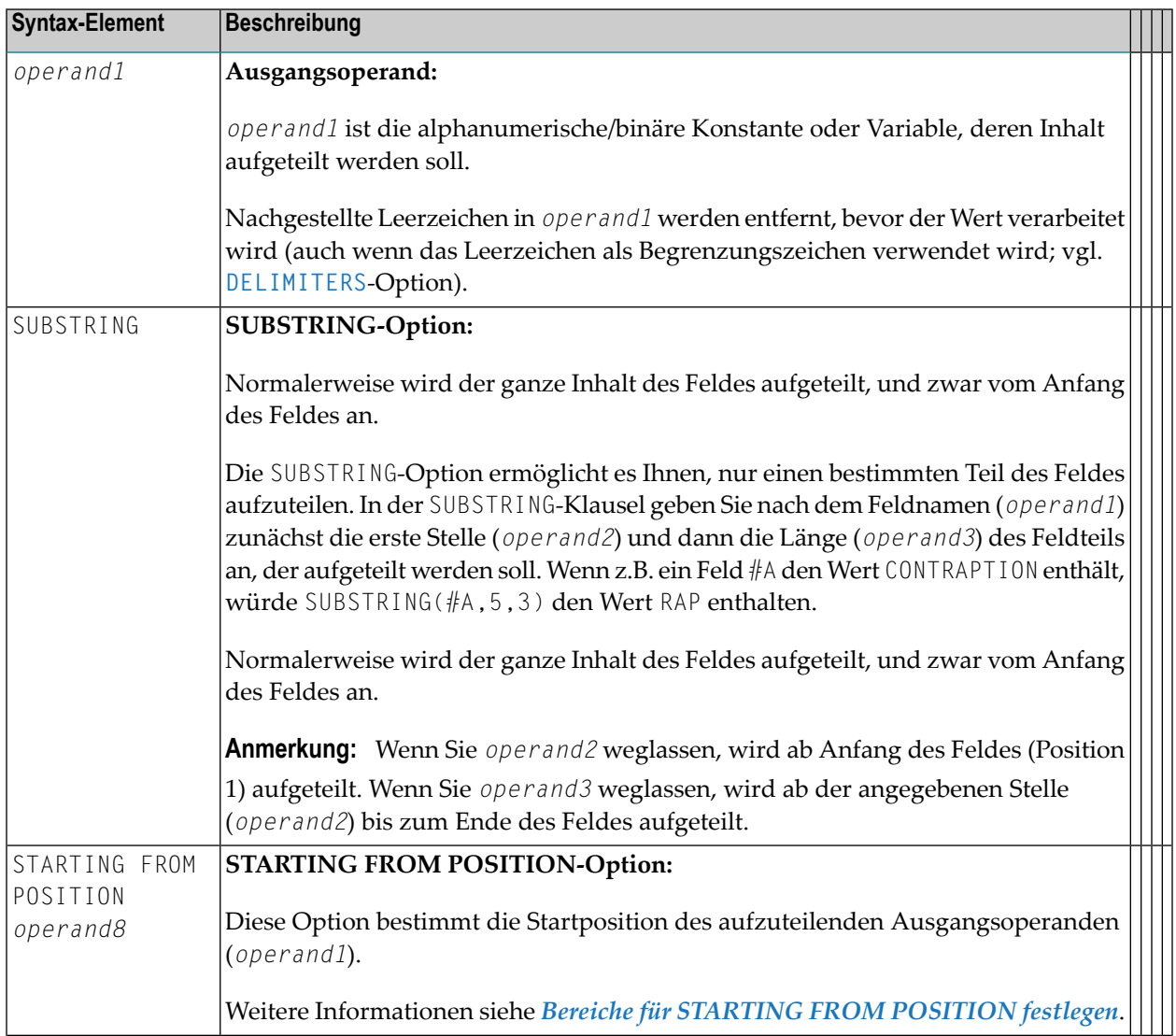

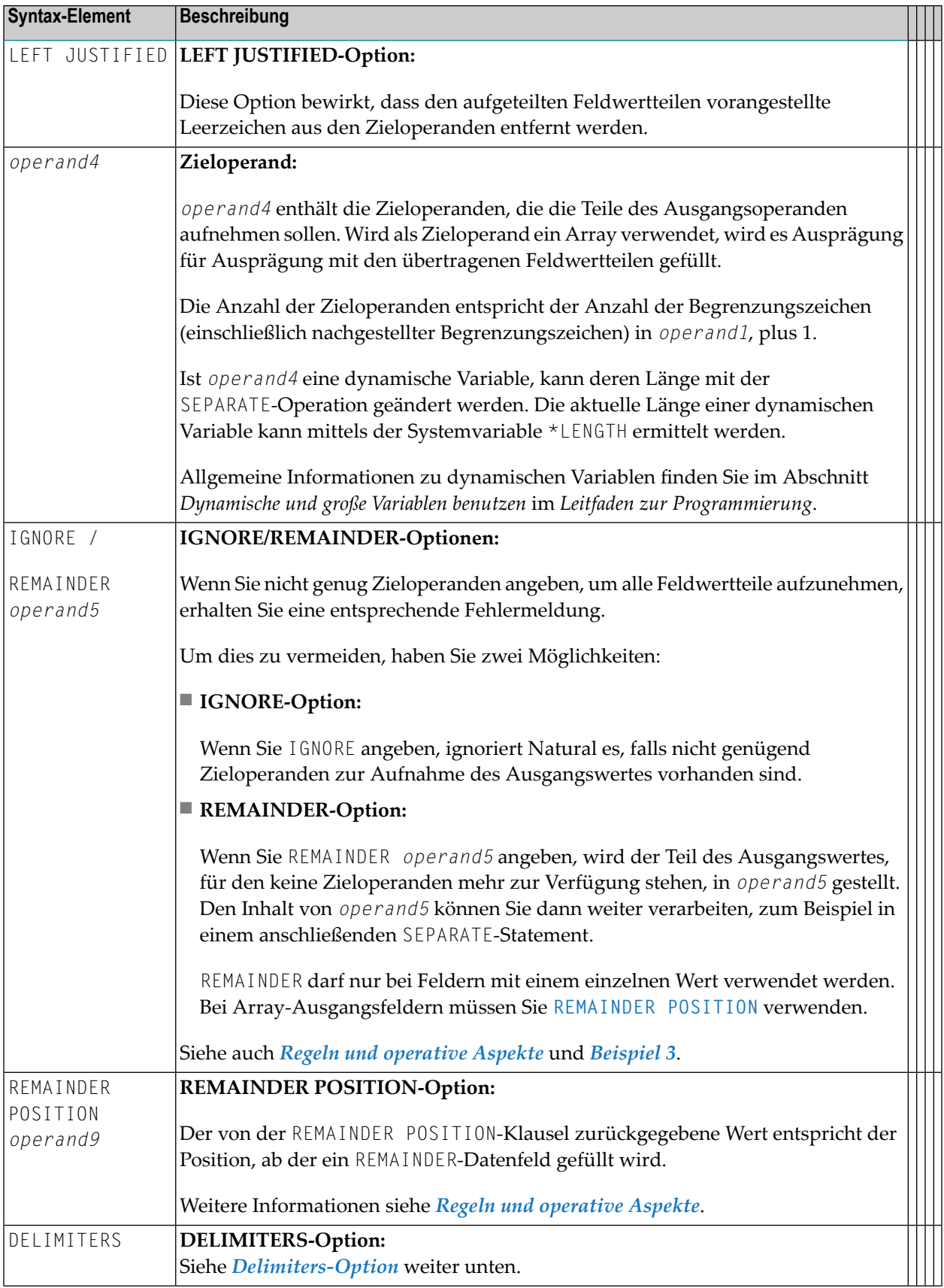
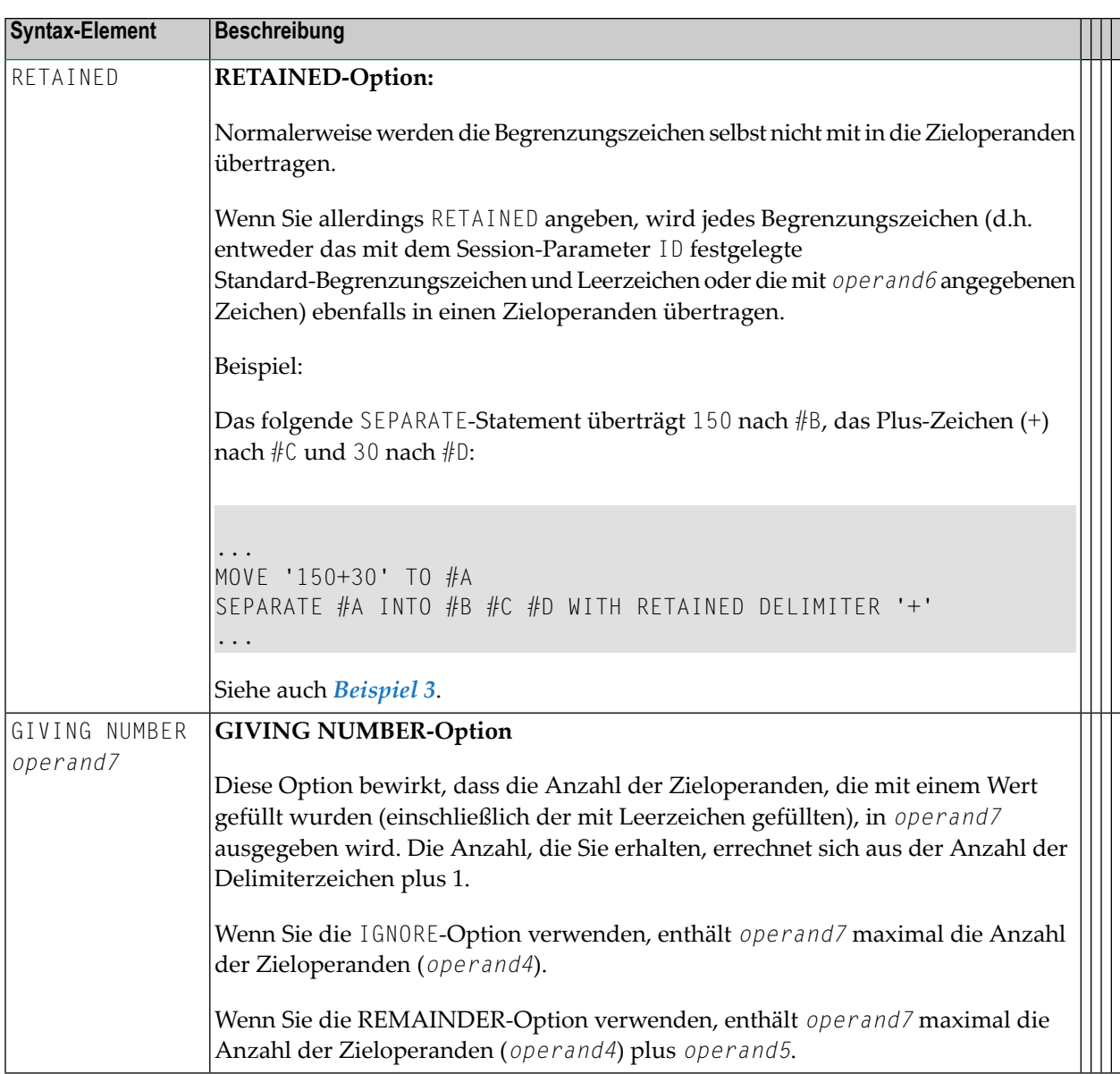

### **DELIMITERS-Option:**

Begrenzungszeichen innerhalb von *operand1* bestimmen die Stellen, an denen der Wert geteilt werden soll.

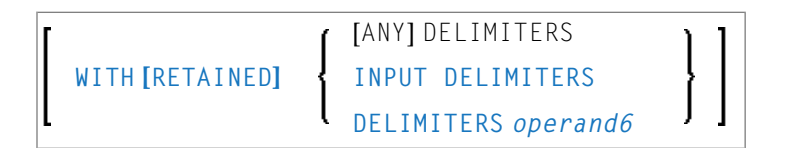

Syntax-Element-Beschreibung:

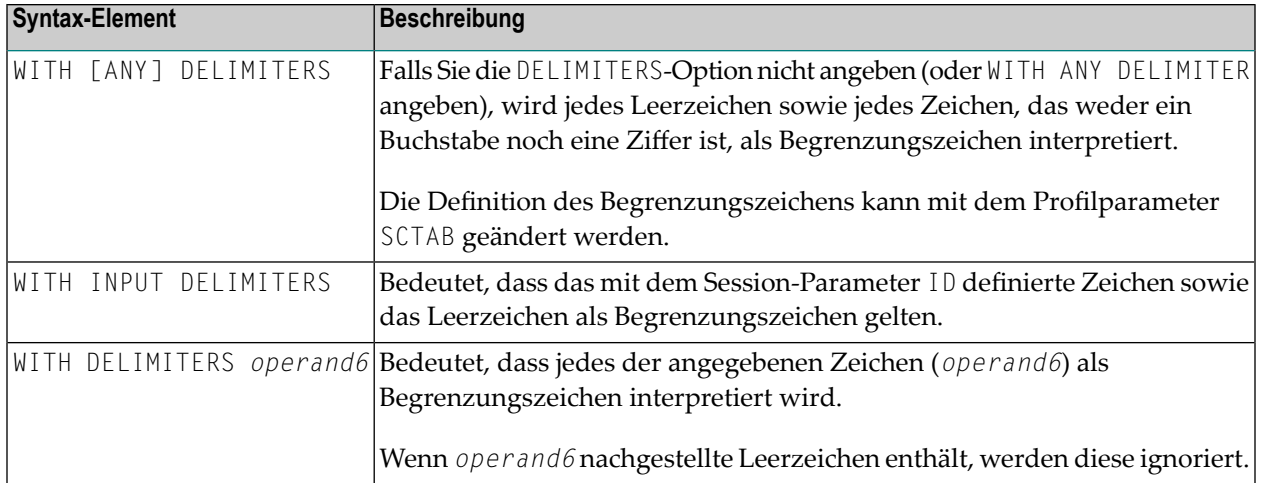

## **Regeln und operative Aspekte**

- [Verarbeitung](#page-1009-0) von Ausgangs- und Zielfeldern
- Bereiche für [STARTING](#page-1010-0) FROM POSITION festlegen
- Rückgabewert der REMAINDER [POSITION-Klausel](#page-1010-1)
- [Feldüberlappungen:](#page-1011-0) REMAINDER und REMAINDER POSITION
- Begrenzungszeichen beim [SEPARATE-Statement](#page-1011-1)

### <span id="page-1009-0"></span>**Verarbeitung von Ausgangs- und Zielfeldern**

Nachgezogene Leerstellen in Ausgangsfeldern (und auch in einzelnen Werten und Array-Ausprägungen) werden ignoriert, wenn der Aufteilungsvorgang beginnt. Nachgezogene Leerstellen zählen nur dann, wenn der REMAINDER POSITION-Wert berechnet wird. Siehe auch *[Rückgabewert](#page-1010-1) der REMAINDER [POSITION-Klausel](#page-1010-1)*.

Ist das Ausgangsfeld (*operand1*) ein leeres dynamisches Feld (\*LENGTH=0) oder ein X-Array, das nicht erweitert wird, beendet das SEPARATE-Statement die Ausführung nach Rücksetzen folgender Felder:

- alle Zielfelder (*operand4*);
- das Feld (*operand7*), welches die Anzahl der gefüllten Zielfelder zurückgibt;
- das REMAINDER-Datenfeld (*operand5*);
- das REMAINDER POSITION-Feld (*operand9*).

Dasselbe gilt, wenn das Ausgangsfeld nur Leerstellen enthält.

### <span id="page-1010-0"></span>**Bereiche für STARTING FROM POSITION festlegen**

Der zulässige Wertebereich für *operand8* in der STARTING FROM POSITION-Klausel ist 1:*n*. Dabei ist *n* das letzte Byte des Ausgangsfeldes.

Falls es sich bei dem Ausgangsfeld (*operand1*) um ein Array handelt, werden alle Ausprägungen, einschließlich der nachgezogenen Leerstellen, gezählt. Bei einem dynamischen Arry wird die Länge jedes Einzelfeldes bis zur angegebenen Position gezählt.

Beispiele für *operand8*:

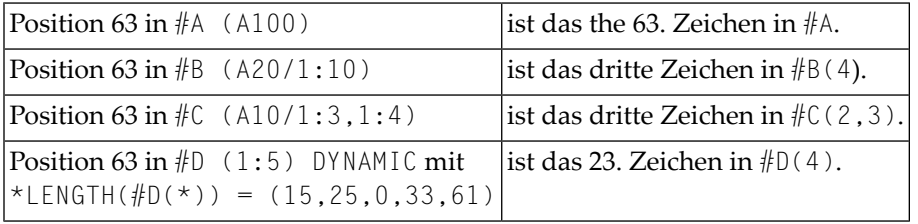

Bei Angabe eines ungültigen Wertebereichs (ein negativer Wert oder ein Null-Wert oder ein Wert, der größer als die tatsächliche Feldlänge ist) werden die im Abschnitt *[Verarbeitung](#page-1009-0) von Ausgangsund [Zielfeldern](#page-1009-0)* aufgeführten Rückgabefelder zurückgesetzt, jedoch tritt kein Laufzeitfehler auf. Da der STARTING FROM-Wert eine Position (und keinen Versatz) angibt, wird in *operand8* ein Mindestwert von 1 für die erste Ausführung benötigt.

### <span id="page-1010-1"></span>**Rückgabewert der REMAINDER POSITION-Klausel**

Der von der REMAINDER POSITION-Klausel zurückgegebene Wert entspricht der Position, ab der ein REMAINDER-Datenfeld gefüllt wird.

Beispiel:

```
...
SEPARATE 'AB CD' INTO #A REMAINDER #R
...
```
Dieses Statement gibt #A= 'AB' und #R= ' CD' zurück, weil der REMAINDER nach dem Trennzeichen (hier: Leerzeichen) unmittelbar nach AB beginnt. Verwendet man stattdessen die REMAINDER POSITION-Option, wird der Wert 4 zurückgegeben.

Zwar werden nachgezogene Leerstellen während des Trennvorgangs ignoriert, aber bei der Berechnung des REMAINDER POSITION-Wertes werden sie bei den Ausprägungen eines Array-Ausgangsfeldes berücksichtigt.

Wenn alle Ausgangsfeldabschnitte verarbeitet sind und das Ende des Ausgangsfelds erreicht ist, gibt die REMAINDER POSITION-Klausel den Wert Null zurück, was besagt, dass keine weiteren Daten mehr vorhanden sind.

### Siehe auch *Beispiel 6 - Verwendung eines [Array-Ausgangsfeldes](#page-1017-0) mit den Optionen STARTING FROM und [REMAINDER](#page-1017-0) POSITION*.

### <span id="page-1011-0"></span>**Feldüberlappungen: REMAINDER und REMAINDER POSITION**

Bei der Ausführung des SEPARATE-Statements werden die Ausgangsdaten normalerweise kopiert und aus einem Arbeitsfeld verarbeitet. Deshalb ist das REMAINDER-Ergebnis unabhängig von möglicherweise überlappenden Ausgangs- und Ergebnis-(INTO-)Feldern

Solche Feld-Sicherungskopien werden bei Verwendung einer REMAINDER POSITION-Klausel nicht erstellt. Der gesamte Trennvorgang arbeitet unabhängig davon, ob Sie den Ausgangs- und den Zieloperanden trennen, mit dem ursprünglichen Ausgangsoperanden. Operandenüberlappung werden weder beim Kompilieren noch bei der Ausführung zurückgewiesen, können aber zu unerwünschten Ergebnissen führen.

### <span id="page-1011-1"></span>**Begrenzungszeichen beim SEPARATE-Statement**

Wenn Sie ein Feld mit einem einzelnen Wert aufteilen, begrenzt die Feldgrenze immer das letzte Wort. Dies gilt ebenfalls bei jeder einzelnen Ausprägung eines Array-Feldes. Das bedeutet, dass das folgende Einzel-Statement dasselbe bewirkt wie die Statement-Sequenz:

Bei Verwendung der RETAINED DELIMITERS-Option werden die Begrenzungszeichen ebenfalls in das Zielfeld gestellt. Dies gilt nur bei Begrenzungszeichen innerhalb einer Array-Ausprägung und nicht bei aufeinander folgenden Array-Ausprägungen, welche automatisch (ohne Begrenzungszeichen) begrenzt werden, wenn eine Ausprägung endet.

Siehe auch *Beispiel 4 - Verwendung eines [Array-Ausgangsfeldes](#page-1015-0) einer redefinierten Zeichenkette* und *Beispiel 5 - Verwendung eines [Array-Ausgangsfeldes](#page-1016-0) mit RETAIN-Option*.

# **Beispiele**

- Beispiel 1 Verschiedene Beispiele für den Gebrauch des [SEPARATE-Statements](#page-1012-0)
- Beispiel 2 [SEPARATE-Statement](#page-1013-0) bei einem Array
- Beispiel 3 Gebrauch der Optionen [REMAINDER/RETAINED](#page-1014-0)
- Example 4 Beispiel 4 Verwendung eines [Array-Ausgangsfeldes](#page-1015-0) einer redefinierten Zeichenkette
- Beispiel 5 Verwendung eines [Array-Ausgangsfeldes](#page-1016-0) mit RETAIN-Option

Beispiel 6 - Verwendung eines Array-Ausgangsfeldes mit den Optionen STARTING FROM und **REMAINDER POSITION** 

<span id="page-1012-0"></span>Beispiel 1 — Verschiedene Beispiele für den Gebrauch des SEPARATE-Statements

```
** Example 'SEPEX1': SEPARATE
DEFINE DATA LOCAL
1 #TEXT1 (A6) INIT <'AAABBB'>
1 #TEXT2 (A7) INIT <'AAA BBB'>
1 #TEXT3 (A7) INIT <'AAA-BBB'>
1 #TFXT4 (A7) INIT \langle 'A, B/C, D' \rangle1 #FIELD1A (A6)
1 #FIELD1B (A6)
1 #FIELD2A (A3)
1 #FIELD2B (A3)
1 #FIELD3A (A3)
1 #FIELD3B (A3)
1 #FIELD4A (A3)
1 #FIELD4B (A3)
1 #FIELD4C (A3)
1 #FIELD4D (A3)
1 #NBT
        (N1)1 #DEL
        (A5)END-DEFINE
WRITE NOTITLE 'FXAMPLE A (SOURCE HAS NO BLANKS)'
SEPARATE #TEXT1 INTO #FIELD1A #FIELD1B GIVING NUMBER #NBT
WRITE / '=' \#TEXT1 5X '=' \#FIELD1A 4X '=' \#FIELD1B 4X '=' \#NBT
WRITE NOTITLE /// 'FXAMPLE B (SOURCE HAS EMBEDDED BLANK)'
SEPARATE #TEXT2 INTO #FIELD2A #FIELD2B GIVING NUMBER #NBT
         / '=' #TEXT2 4X '=' #FIELD2A 7X '=' #FIELD2B 7X '=' #NBT
WRITE
WRITE NOTITLE /// 'EXAMPLE C (USING DELIMITER ''-'')'
SEPARATE #TEXT3 INTO #FIELD3A #FIELD3B WITH DELIMITER '-'
WRITE
         / ' = ' #TEXT3 4X ' = ' #FIELD3A 7X ' = ' #FIELD3BMOVE ', / ' TO #DEL
WRITE NOTITLE /// 'EXAMPLE D USING DELIMITER' '=' #DEL
SEPARATE #TEXT4 INTO #FIELD4A #FIELD4B
        #FIELD4C #FIELD4D WITH DELIMITER #DEL
         / ' = ' #TEXTA 4X ' = ' #FIELDAA 7X ' = ' #FIELDABWRITE
                        19X '=' #FIELD4C 7X '=' #FIELD4D
END
```
Ausgabe des Programms SEPEX1:

#### SEPARATE

```
EXAMPLE A (SOURCE HAS NO BLANKS)
#TEXT1: AAABBB #FIELD1A: AAABBB #FIELD1B: #NBT: 1
EXAMPLE B (SOURCE HAS EMBEDDED BLANK)
#TEXT2: AAA BBB #FIELD2A: AAA #FIELD2B: BBB #NBT: 2
EXAMPLE C (USING DELIMITER '-')
#TEXT3: AAA-BBB #FIELD3A: AAA #FIELD3B: BBB
EXAMPLE D USING DELIMITER #DEL: ,/
#TEXT4: A.B/C,D #FIELD4A: A.B #FIELD4B: C#FIELD4C: D #FIELD4D:
```
#### <span id="page-1013-0"></span>**Beispiel 2 — SEPARATE-Statement bei einem Array**

```
** Example 'SEPEX2': SEPARATE (using array variable)
************************************************************************
DEFINE DATA LOCAL
1 #INPUT-LINE (A60) INIT <'VALUE1, VALUE2,VALUE3'>
1 #FIELD (A20/1:5)
1 #NUMBER (N2)
END-DEFINE
*
SEPARATE #INPUT-LINE LEFT JUSTIFIED INTO #FIELD (1:5)
                    GIVING NUMBER IN #NUMBER
*
WRITE NOTITLE #INPUT-LINE //
             #FIELD (1) /
             #FIELD (2) /#FIELD (3) /
             #FIFID(4) /#FIELD (5) /
             #NUMBER
*
END
```
Ausgabe des Programms SEPEX2:

VALUE1, VALUE2,VALUE3 VALUE1 VALUE2 VALUE3 3

### <span id="page-1014-0"></span>**Beispiel 3 — Gebrauch der Optionen REMAINDER/RETAINED**

```
** Example 'SEPEX3': SEPARATE (with REMAINDER, RETAIN option)
************************************************************************
DEFINE DATA LOCAL
1 #INPUT-LINE (A60) INIT <'VAL1, VAL2, VAL3,VAL4'>
1 #FIELD (A10/1:4)
1 #REM (A30)
END-DEFINE
*
WRITE TITLE LEFT 'INP:' #INPUT-LINE /
            '#FIELD (1)' 13T '#FIELD (2)' 25T '#FIELD (3)'
        37T '#FIELD (4)' 49T 'REMAINDER'
       / '----------' 13T '----------' 25T '----------'
        37T '----------' 49T '------------------------------'
*
SEPARATE #INPUT-LINE INTO #FIELD (1:2)
         REMAINDER #REM WITH DELIMITERS ','
WRITE #FIELD(1) 13T #FIELD(2) 25T #FIELD(3) 37T #FIELD(4) 49T #REM
*
RESET #FIELD(*) #REM
SEPARATE #INPUT-LINE INTO #FIELD (1:2)
         IGNORE WITH DELIMITERS ','
WRITE #FIELD(1) 13T #FIELD(2) 25T #FIELD(3) 37T #FIELD(4) 49T #REM
*
RESET #FIELD(*) #REM
SEPARATE #INPUT-LINE INTO #FIELD (1:4) IGNORE
        WITH RETAINED DELIMITERS ','
WRITE #FIELD(1) 13T #FIELD(2) 25T #FIELD(3) 37T #FIELD(4) 49T #REM
*
RESET #FIELD(*) #REM
*
SEPARATE SUBSTRING(#INPUT-LINE,1,50) INTO #FIELD (1:4)
         IGNORE WITH DELIMITERS ','
WRITE #FIELD(1) 13T #FIELD(2) 25T #FIELD(3) 37T #FIELD(4) 49T #REM
*
END
```
Ausgabe des Programms SEPEX3:

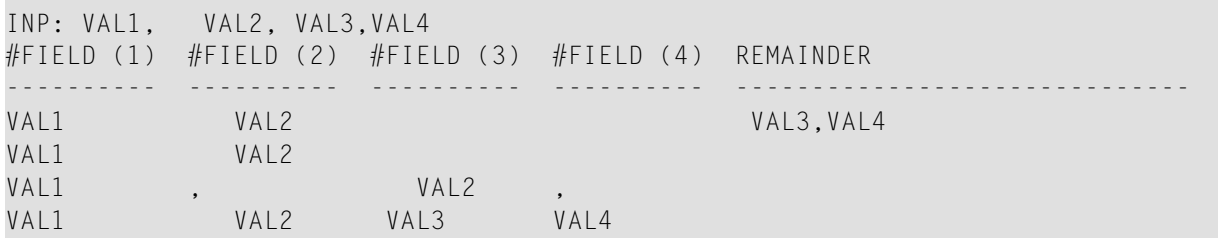

<span id="page-1015-0"></span>Example 4 - Beispiel 4 - Verwendung eines Array-Ausgangsfeldes einer redefinierten Zeichenkette

```
** Example 'SEPEX4': SEPARATE with source array
               *******
* This example shows different results when separating a scalar string
* or a string array redefining the scalar string.
DEFINE DATA LOCAL
1 #TEXT (A24) INIT <'VAL1 VAL2 VAL3 VAL4 VAL5'>
1 REDEFINE #TEXT
 2 #TEXTARRAY (A12/2)END-DEFINE
SEPARATE #TEXT INTO #WORD1(*)
/* Redefinition may split original words into two parts
SEPARATE #TEXTARRAY(*) INTO #WORD2(*)
DISPLAY #TEXT #WORD1(*) #TEXTARRAY(*) #WORD2(*)
END
```
Ausgabe des Programms SEPEX4:

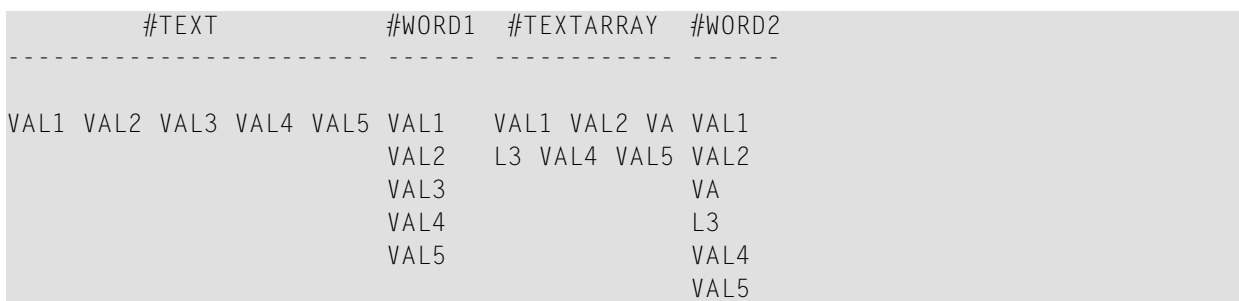

### <span id="page-1016-0"></span>Beispiel 5 - Verwendung eines Array-Ausgangsfeldes mit RETAIN-Option

```
** Example 'SEPEX5': SEPARATE with and without RETAINED DELIMITERS
********
                   **********************************
                                                  **************
* This example shows different results with a source array
* when using the option RETAINED DELIMITERS or not.
DEFINE DATA LOCAL
1 #TEXT(A20)
             INIT <'VAL1,VAL2,VAL3,VAL4'>
1 #TEXTARRAY(A10/3) INIT <'VAL1,VAL2',
                       'VAL3',
                       'VAL4'1 #WORD1(A5/7)END-DEFINE
SEPARATE #TEXT INTO #WORD1(*)
SEPARATE #TEXTARRAY(*) INTO #WORD2(*)
DISPLAY #TEXT #WORD1(*) #TEXTARRAY(*) #WORD2(*)
SEPARATE #TEXT
                   INTO #WORD1(*) WITH RETAINED DELIMITERS
SEPARATE #TEXTARRAY(*) INTO #WORD2(*) WITH RETAINED DELIMITERS
DISPLAY #TEXT #WORD1(*) #TEXTARRAY(*) #WORD2(*)
END
```
#### Ausgabe des Programms SEPEX5:

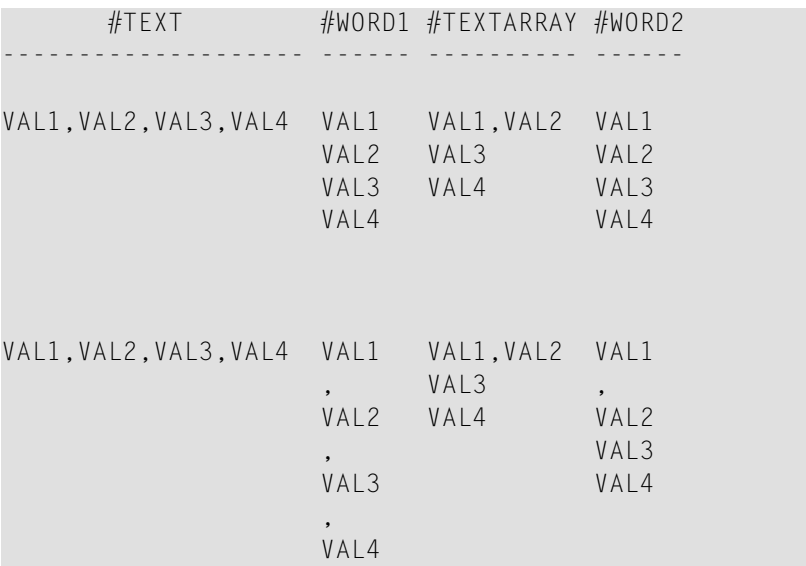

SEPARATE

### <span id="page-1017-0"></span>**Beispiel 6 - Verwendung eines Array-Ausgangsfeldes mit den Optionen STARTING FROM und REMAINDER POSITION**

```
** Example 'SEPEX6': SEPARATE with STARTING FROM and REMAINDER POSITION
************************************************************************
* This example shows how the options STARTING FROM POSITION and
* REMAINDER POSITION work together in a processing loop when
* separating a source array.
*
************************************************************************
*
*
DEFINE DATA LOCAL
1 #TEXT (A15/1:3) INIT <'VAL1 VAL2',
                      'VAL3',
                      'VAL4 VAL5 VAL6'>
1 #WORD (A5/1:4)
1 #POS (I1) INIT <1>
END-DEFINE
*
WRITE '#TEXT(A15/1:3): (1) (2) (3)'
 / 16T #TEXT(*)
 / 16T '----+----1----+ ----2----+----3 ----+----4----+'
 // '#WORD (A5/1:4): (1) (2) (3) (4) : #POS'
     '(within #TEXT(*))'
*
REPEAT
 SEPARATE #TEXT(*) STARTING FROM POSITION #POS
     INTO #WORD(*) REMAINDER POSITION #POS
 WRITE 16T #WORD(*) 44T ': ' #POS
 UNTIL #POS = 0END-REPEAT
END
```
Ausgabe des Programms SEPEX6:

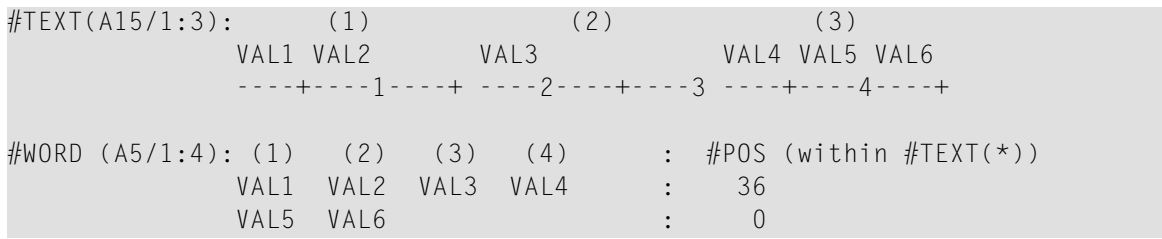

# 123 SET CONTROL

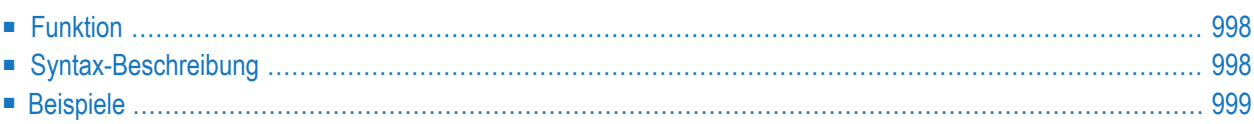

**SET [CONTROL](#page-1019-0)** *operand1* ...

Dieses Kapitel behandelt folgende Themen:

<span id="page-1019-0"></span>Eine Erläuterung der in dem Syntax-Diagramm verwendeten Symbole entnehmen Sie dem Abschnitt *[Syntax-Symbole](#page-29-0)*.

### **Funktion**

<span id="page-1019-1"></span>Mit dem Statement SET CONTROL können Sie ein Terminalkommando von einem Programm aus ausführen.

## **Syntax-Beschreibung**

Operanden-Definitionstabelle:

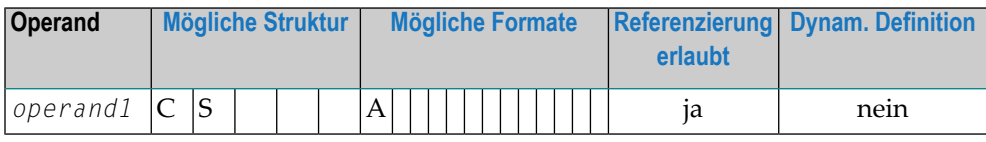

Syntax-Element-Beschreibung:

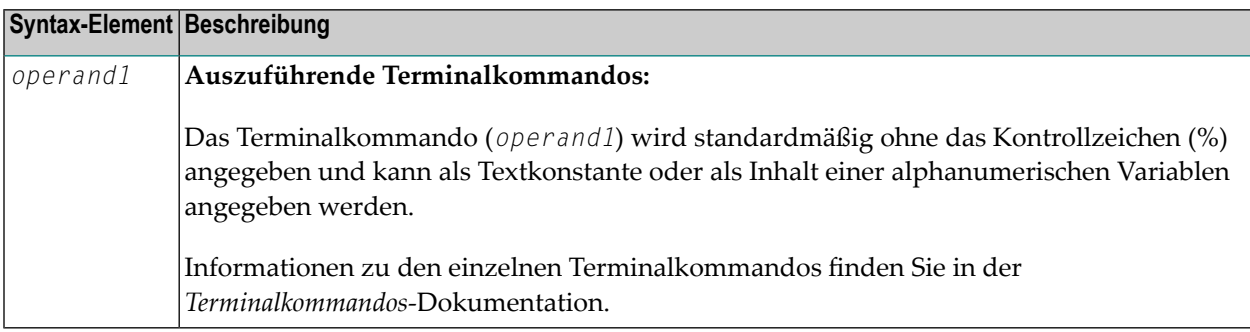

# <span id="page-1020-0"></span>**Beispiele**

- Beispiel 1 Umschalten auf [Kleinschreibung](#page-1020-1)
- Beispiel 2 [Hardcopy-Ausgabeziel](#page-1020-2) aktivieren

<span id="page-1020-1"></span>**Beispiel 1 — Umschalten auf Kleinschreibung**

... SET CONTROL 'L' ...

<span id="page-1020-2"></span>Schaltet die automatische Umsetzung von Klein- in Großbuchstaben aus (entspricht dem Terminalkommando %L).

### **Beispiel 2 — Hardcopy-Ausgabeziel aktivieren**

```
...
SET CONTROL 'HDEST'
...
```
Erzeugt bei der logischen Destination DEST eine Hardcopy-Ausgabe (entspricht dem Terminalkommando %H*destination*).

# 124 SET GLOBALS

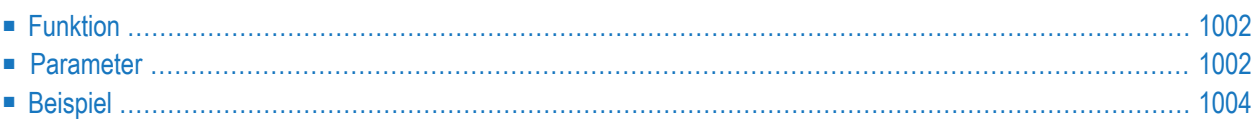

#### **SET [GLOBALS](#page-1023-0)** *[parameter](#page-1023-1)*=*value*

Dieses Kapitel behandelt folgende Themen:

<span id="page-1023-0"></span>Eine Erläuterung der in dem Syntax-Diagramm verwendeten Symbole entnehmen Sie dem Abschnitt *[Syntax-Symbole](#page-29-0)*.

### **Funktion**

Mit dem Statement SET GLOBALS können Sie Werte für Session-Parameter setzen.

Die Auswertung der Parameter erfolgt je nach Parameter entweder bei der Kompilierung oder bei der Ausführung des Programms, das das SET GLOBALS-Statement enthält. Dies ist abhängig von den einzelnen Parametern.

Die mit SET GLOBALS gesetzten Parameterwerte gelten für die ganze Natural-Session, sofern sie nicht durch ein weiteres SET GLOBALS-Statement (bzw. Systemkommando GLOBALS) geändert werden.

Mit dem Statement SET GLOBALS können Sie dieselben Parameter verwenden wie beim Systemkommando GLOBALS. Sie können sowohl das Statement als auch das Systemkommando in derselben Natural-Session benutzt werden.

Mit einem GLOBALS-Kommando angegebene Parameterwerte bleiben gültig, bis sie von einem neuen GLOBALS-Kommando oder SET GLOBALS-Statement geändert werden, die Session beendet wird oder Sie sich in einer anderen Library anmelden.

<span id="page-1023-1"></span>Ausnahme: Auf Großrechnern gilt ein SET GLOBALS-Statement in einem Subprogramm (d.h. einer Subroutine, einem Subprogramm oder einem mit **FETCH RETURN** aufgerufenen Programm) nur solange, bis die Kontrolle von dem Subprogramm wieder an das aufrufende Objekt übergeben wird; dann gelten wieder die für das aufrufende Objekt gesetzten Parameterwerte.

### **Parameter**

Wenn Sie mehrere Parameter angeben, müssen Sie diese durch ein oder mehrere Leerzeichen voneinander trennen. Die Reihenfolge der Parameter ist beliebig. Siehe *[Beispiel](#page-1025-0)*.

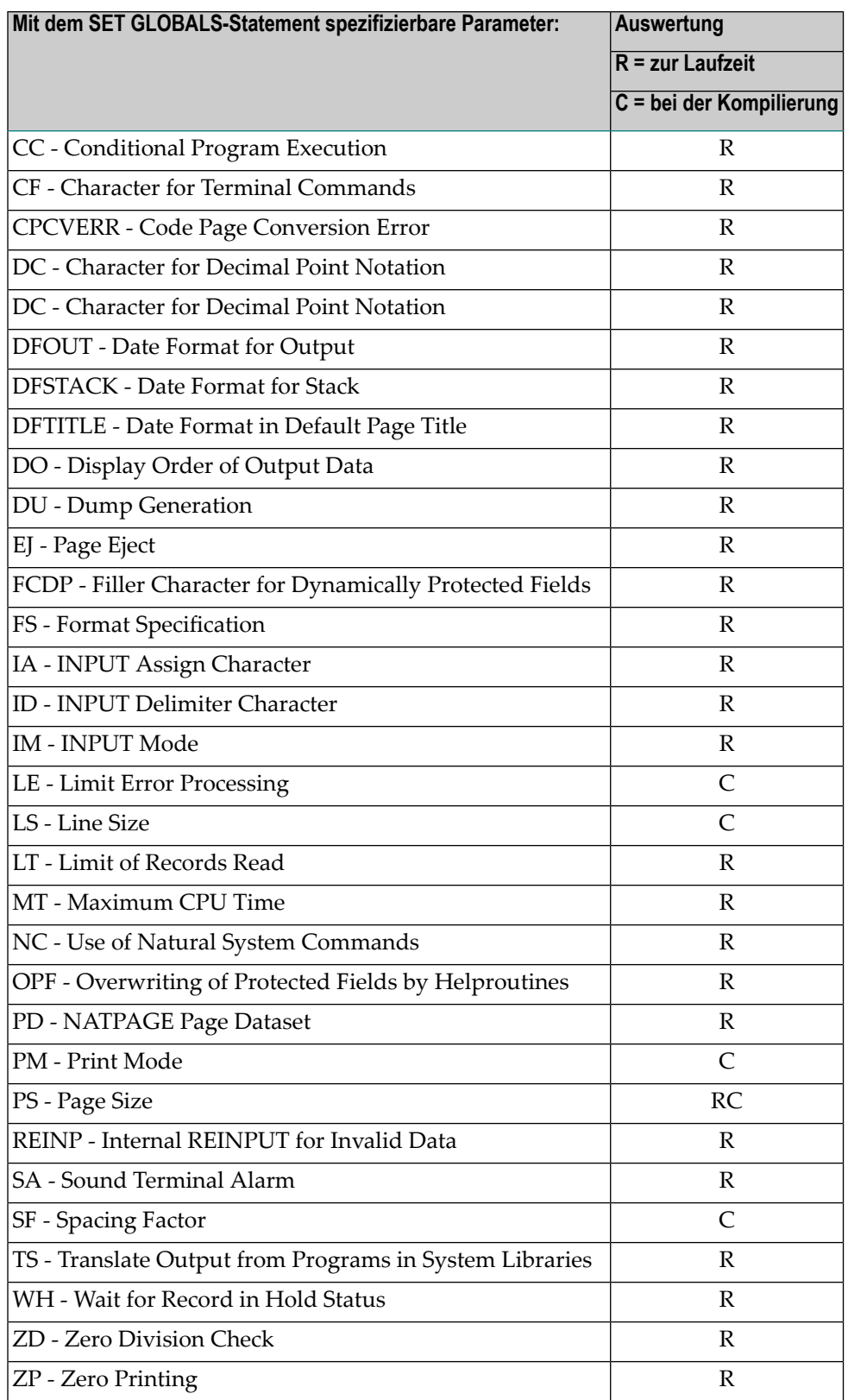

Informationen über die einzelnen Parameter finden Sie in der *Parameter-Referenz*.

# <span id="page-1025-0"></span>**Beispiel**

In dem folgenden Beispiel wird das SET GLOBALS-Statement dazu benutzt, die maximale Anzahl der Zeichen pro Zeile auf 74 zu setzen und die Anzahl der Datensätze der Datenbank, die in Verarbeitungsschleifen in einem Natural- Programm gelesen werden können, auf 5000 zu begrenzen.

SET GLOBALS LS=74 LT=5000 ...

# 125 SET KEY

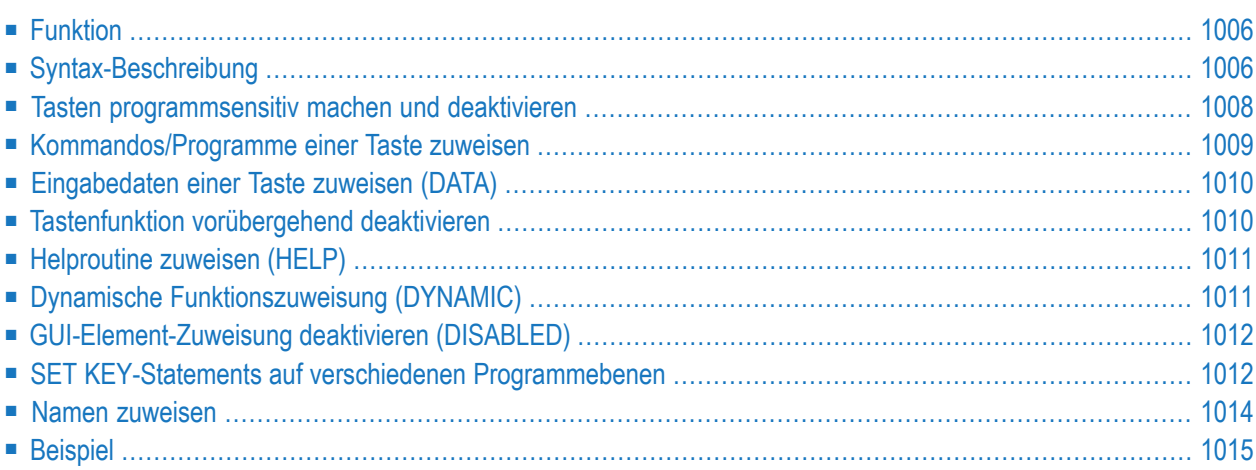

<span id="page-1027-0"></span>Dieses Kapitel behandelt folgende Themen:

# **Funktion**

<span id="page-1027-2"></span>Das SET KEY-Statement dient dazu, den folgenden Tasten-Arten Funktionen zuzuweisen:

- <span id="page-1027-3"></span>■ Videoterminal PA-Tasten (Programmabruftasten)
- <span id="page-1027-4"></span>■ PF-Tasten (Programmfunktionstasten)
- CLEAR- bzw. LÖSCH-Taste.

Wird ein SET KEY-Statement ausgeführt, erhält Natural während der Programmausführung die Kontrolle über diese Tasten, und zwar unter Verwendung der Werte, die den Tasten zugewiesen sind.

Über die Natural-Systemvariable \*PF-KEY kann ermittelt werden, welche Taste zuletzt gedrückt wurde.

**Anmerkung:** Wird eine Taste gedrückt, der keine Funktion zugewiesen ist, wird der Benutzer entweder aufgefordert, eine andere Taste zu drücken, oder der Wert ENTR wird in die Natural-Systemvariable \*PF-KEY gestellt, d.h. Natural reagiert, als ob die ENTER- bzw. FREIG-Taste gedrückt worden wäre (je nachdem, wie Ihr Natural-Administrator den Profilparameter IKEY gesetzt hat). Auf Großrechnern hängt die Verarbeitung von PA- und PF-Tasten auch davon ab, wie Ihr Natural-Administrator den Natural-Profilparameter KEY gesetzt hat.

Siehe auch *Verarbeitung aufgrund von Funktionstasten* im *Leitfaden zur Programmierung*.

<span id="page-1027-1"></span>Programmierschnittstelle (API): USR4005N. Siehe auch *SYSEXT Utility* in der *Debugger und Dienstprogramme*-Dokumentation.

# **Syntax-Beschreibung**

Mehrere Strukturen sind bei diesem Statement möglich.

Eine Erläuterung der in dem Syntax-Diagramm verwendeten Symbole entnehmen Sie dem Abschnitt *[Syntax-Symbole](#page-29-0)*.

Syntax 1 − für alle Tasten

| SET KEY | ALL<br>0 <sub>N</sub><br>0FF |  |           |  |
|---------|------------------------------|--|-----------|--|
|         | COMMAND                      |  | ON<br>OFF |  |
|         | NAMED OFF                    |  |           |  |

Syntax 2 − für einzelne Tasten

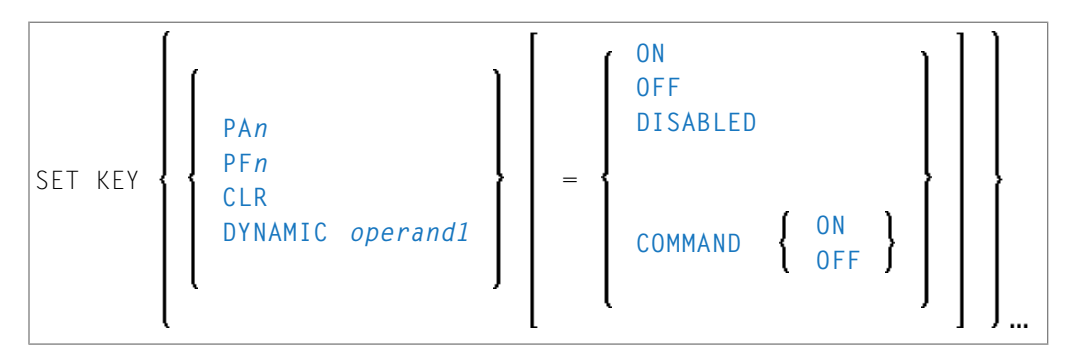

Syntax 3 − für einzelne Tasten

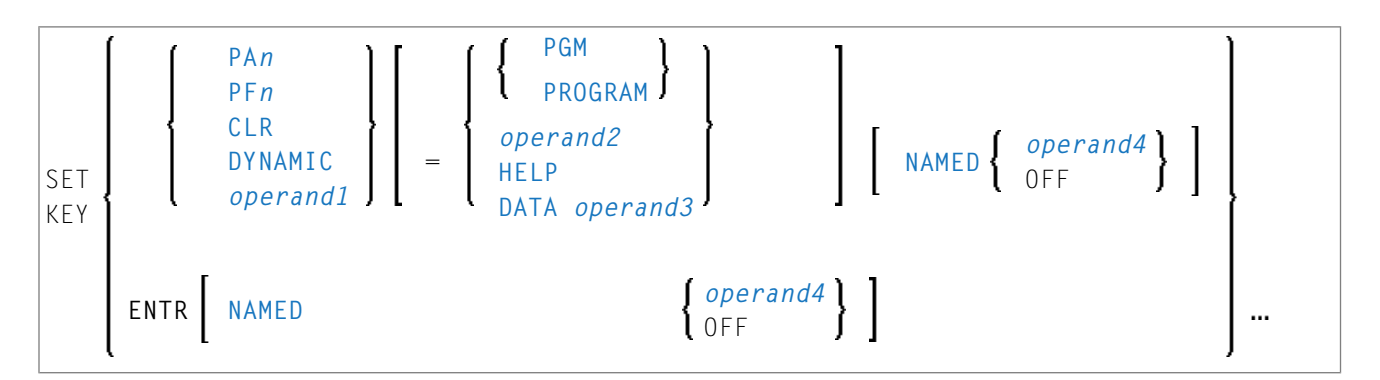

Operanden-Definitionstabelle:

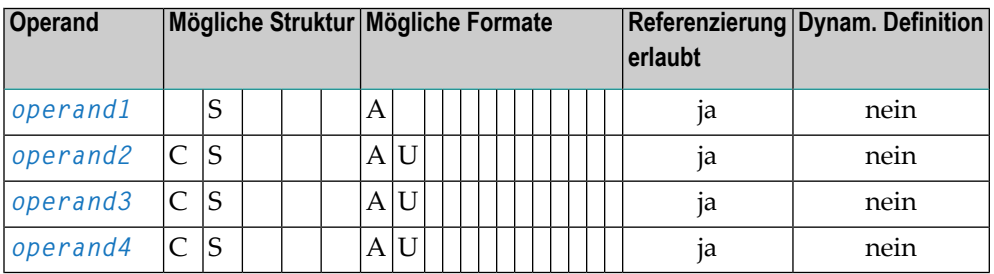

# <span id="page-1029-0"></span>**Tasten programmsensitiv machen und deaktivieren**

Wenn eine Taste programmsensitiv gemacht ist, kann Sie vom gerade aktiven Programm abgefragt werden. Das Drücken einer programm-sensitiven Taste hat die gleiche Wirkung wie das Drücken der FREIG-Taste. Alle auf dem Bildschirm eingegebenen Daten werden an das Programm übergeben.

**Anmerkung:** Beim Drücken einer programm-sensitiven PA- oder CLEAR- bzw. LÖSCH-Taste werden keine Daten vom Bildschirm an das Programm übergeben.

Die Programmsensitivität ist nur während der Ausführung des aktuellen Programms wirksam. Vgl. Abschnitt *SET KEY-Statements auf verschiedenen [Programmebenen](#page-1033-1)*.

Beispiele:

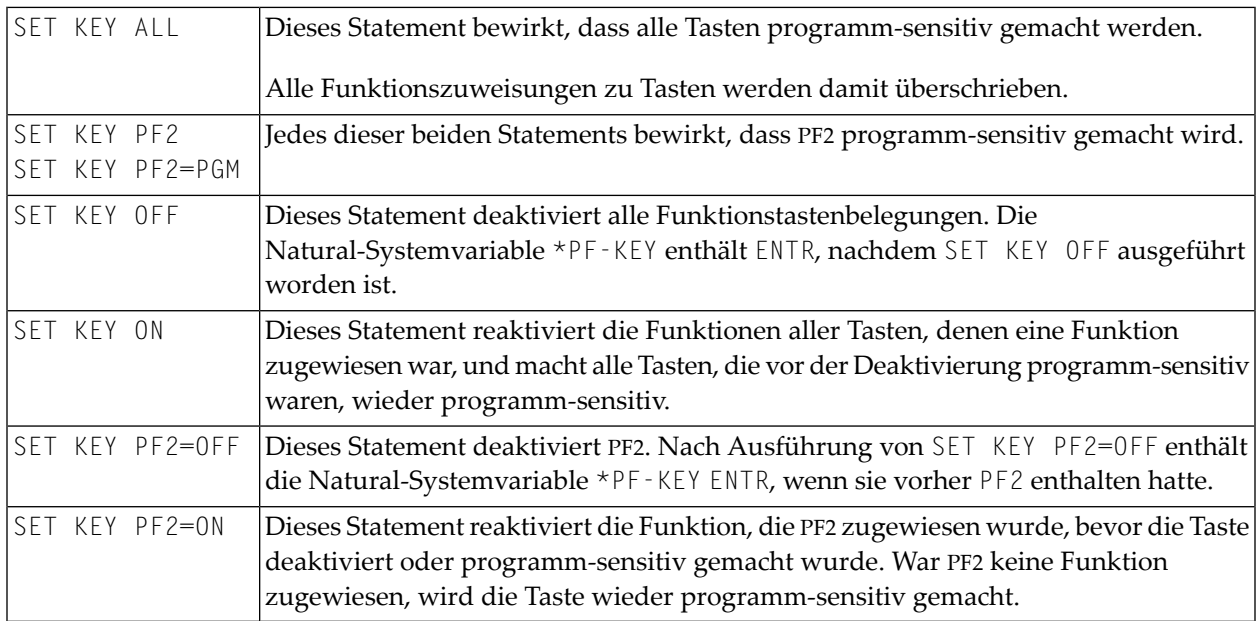

### **Programm-Sensivität einer Taste und Inhalt von \*PF-KEY**

Das folgende Beispiel zeigt die Beziehung zwischen der Programm-Sensitivität einer Taste und dem Inhalt der Systemvariablen \*PF-KEY.

Gehen wir davon aus, dass PF2 mittels SET KEY PF2=PGM programm-sensitiv gemacht worden ist und dass ein INPUT-Statement im Anschluss daran ausgeführt wird. Die folgende Tabelle zeigt, wie Aktionen durch den Benutzer und ausgeführte Natural-Statements den Inhalt von \*PF-KEY beeinflussen.

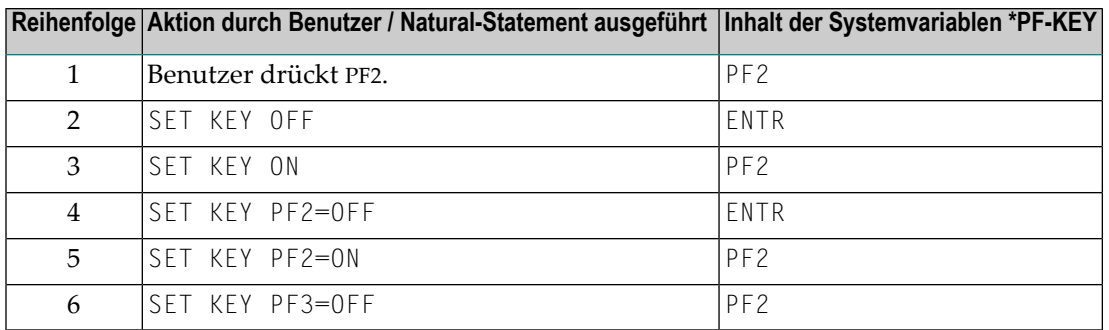

### <span id="page-1030-0"></span>**Kommandos/Programme einer Taste zuweisen**

Sie können einer Taste ein Kommando oder einen Programmnamen zuweisen und diese Zuweisung auch wieder löschen. Wenn die Taste gedrückt wird, wird das aktuelle Programm unterbrochen und das der Taste zugewiesene Kommando/Programm über den Natural-Stack aufgerufen. Wenn Sie einer Taste ein Kommando/Programm zuweisen, können Sie auch Parameter an das Kommando/Programm übergeben (siehe drittes Beispiel unten).

Sie können einer Taste auch ein Terminalkommando zuweisen. Wenn die Taste gedrückt wird, wird das ihr zugewiesene Terminalkommando ausgeführt.

Wenn *operand2* als Konstante angegeben wird, muss diese in Apostrophen stehen.

Beispiele:

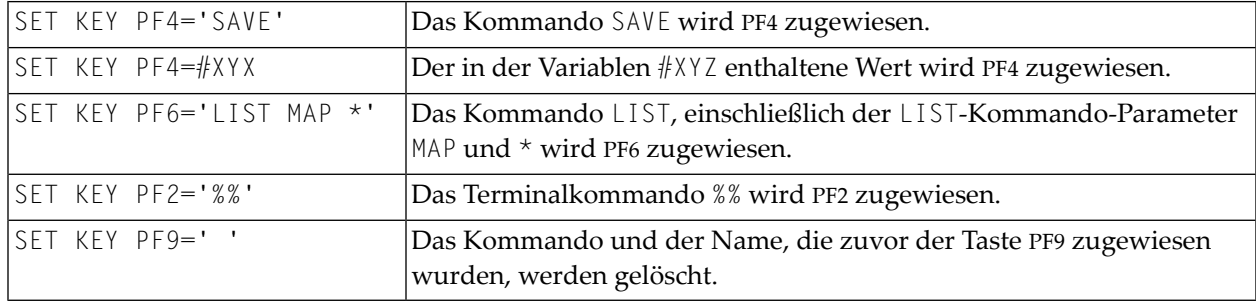

Die Zuweisungen sind solange wirksam, bis sie mit einem anderen SET KEY-Statement überschrieben werden, der Benutzer in eine andere Anwendung wechselt oder die Natural-Session beendet wird. Vgl. Abschnitt *SET KEY-Statements auf verschiedenen [Programmebenen](#page-1033-1)*.

 $\overline{\phantom{0}}$ 

**Anmerkung:** Bevor ein über eine Taste aufgerufenes Programm ausgeführt wird, führt Natural intern ein BACKOUT TRANSACTION-Statement aus.

# <span id="page-1031-0"></span>**Eingabedaten einer Taste zuweisen (DATA)**

Sie können einer Taste eine Datenkette (*operand3*) zuweisen. Wenn die Taste gedrückt wird, werden die Daten in das Eingabefeld übertragen, in dem der Cursor gerade steht, und werden dann an das ausführende Programm übergeben (als ob FREIG gedrückt worden wäre).

Wenn *operand3* als Konstante angegeben wird, muss diese in Apostrophen stehen.

Beispiel:

SET KEY PF12=DATA 'YES'

<span id="page-1031-1"></span>Für eine DATA-Zuweisung gilt dasselbe wie für eine Kommando-Zuweisung: sie ist solange wirksam, bis sie mit einem anderen SET KEY-Statement überschrieben wird, der Benutzer in eine andere Anwendung wechselt oder die Natural-Session beendet wird. Vgl. Abschnitt *SET [KEY-Statements](#page-1033-1) auf verschiedenen [Programmebenen](#page-1033-1)*.

### **Tastenfunktion vorübergehend deaktivieren**

Mit COMMAND OFF können Sie eine Funktion (Kommando, Programm oder Daten), die einer Taste zugewiesen ist, vorübergehend außer Kraft setzen. Wenn die Taste vor der Zuweisung der Funktion programm-sensitiv war, macht COMMAND OFF sie wieder programm-sensitiv.

Mit einem anschließenden COMMAND ON können Sie die zugewiesene Funktion später wieder aktivieren.

Beispiele:

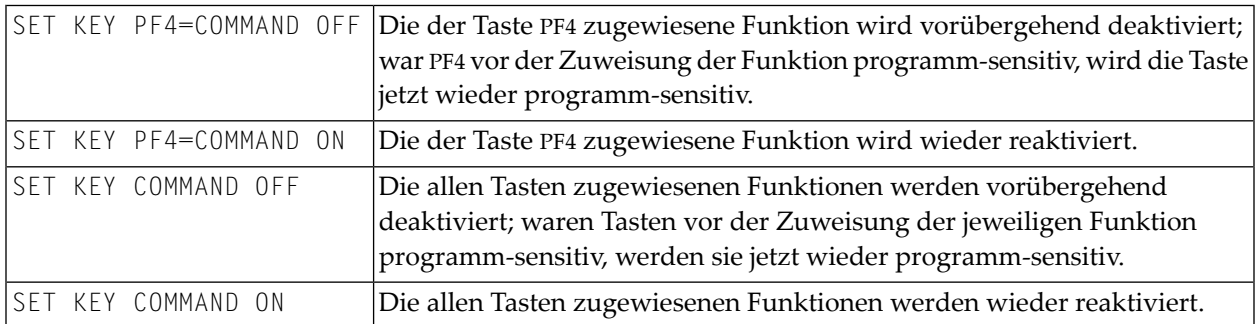

Mit SET KEY PF*nn*='' können Sie die einer Taste zugewiesene Funktion löschen und gleichzeitig die Programm-Sensitivität der Taste deaktivieren.

# <span id="page-1032-0"></span>**Helproutine zuweisen (HELP)**

Sie können einer Taste HELP zuweisen. Wenn die Taste gedrückt wird, wird die Helproutine aufgerufen, die dem Feld, in dem der Cursor gerade steht, zugewiesen ist.

Der Effekt ist derselbe wie beim Aufrufen von Hilfe durch Eingabe des Hilfe-Zeichens in das Feld. (Das Hilfe-Zeichen — standardmäßig ein Fragezeichen (?) — wird vom Natural-Administrator mit dem Natural-Profilparameter HI bestimmt.)

Beispiel:

```
SET KEY PF1=HELP
```
<span id="page-1032-1"></span>Für die HELP-Zuweisung gilt dasselbe wie für Programm-Sensitivität: sie gilt nurfür die Ausführung des aktuellen Programms. Vgl. Abschnitt *SET KEY-Statements auf verschiedenen [Programmebenen](#page-1033-1)*.

# **Dynamische Funktionszuweisung (DYNAMIC)**

Anstatt im SET KEY-Statement eine bestimmte Taste anzugeben, können Sie die Option DYNAMIC mit Angabe einer Variablen (*operand1*) verwenden und dieser Variablen im Programm einen Wert (PF*n*, PA*n*, CLR) zuweisen. Dadurch haben Sie die Möglichkeit, eine Funktion anzugeben und es von der Programmlogik abhängig zu machen, welcher Taste diese Funktion zugewiesen wird.

Beispiel:

```
...
IF ...
  MOVE 'PF4' TO #KEY
ELSE
  MOVE 'PF7' TO #KEY
END-IF
...
SET KEY DYNAMIC #KEY = 'SAVE'
...
```
## <span id="page-1033-0"></span>**GUI-Element-Zuweisung deaktivieren (DISABLED)**

Elemente graphischer Benutzeroberflächen (GUI) wie z.B. Drucktasten, Menüs und Bitmaps sind als PF-Tasten implementiert. Mit der Option DISABLED können Sie das einer PF-Taste zugewiesene GUI-Element deaktivieren. Das betreffende GUI-Element wird dann grau dargestellt und kann nicht ausgewählt werden.

Mit SET KEY PF*nn*=ON können Sie SET KEY PF*nn*=DISABLED wieder rückgängig machen.

Beispiel:

SET KEY PF10=DISABLED | Deaktiviert das PF10 zugewiesene GUI-Element.

<span id="page-1033-1"></span>Die DISABLED-Option kann nur in Processing Rules verwendet werden.

### **SET KEY-Statements auf verschiedenen Programmebenen**

Wenn eine Anwendung SET KEY-Statements auf verschiedenen Ebenen enthält, gilt folgendes:

- Wenn Tasten programm-sensitiv gemacht werden, gilt die Programm-Sensitivität auch für alle (aufgerufenen) Programme (bzw. Subprogramme) auf untergeordneten Ebenen, es sei denn, diese Programme enthalten eigene SET KEY-Statements. Wenn die Kontrolle an ein übergeordnetes Programm zurückgegeben wird, gelten wieder die auf dieser übergeordneten Ebene gemachten SET KEY-Zuweisungen.
- Für Tasten, die als HELP-Tasten definiert sind, gilt das gleiche wie für programm-sensitive Tasten.
- Wenn einer Taste eine Funktion (Programm, Kommando, Terminalkommando oder Daten) zugewiesen wird, gilt diese Zuweisung für alle über- und untergeordneten Ebenen — ganz gleich, auf welcher Ebene die Zuweisung erfolgt —, und zwar solange, bis der Taste eine andere Funktion zugewiesen wird oder sie programm-sensitiv gemacht wird, oder bis der Benutzer in eine andere Anwendung wechselt oder die Natural-Session beendet wird.

### **Beispiel für SET KEY-Statements auf verschiedenen Programmebenen**

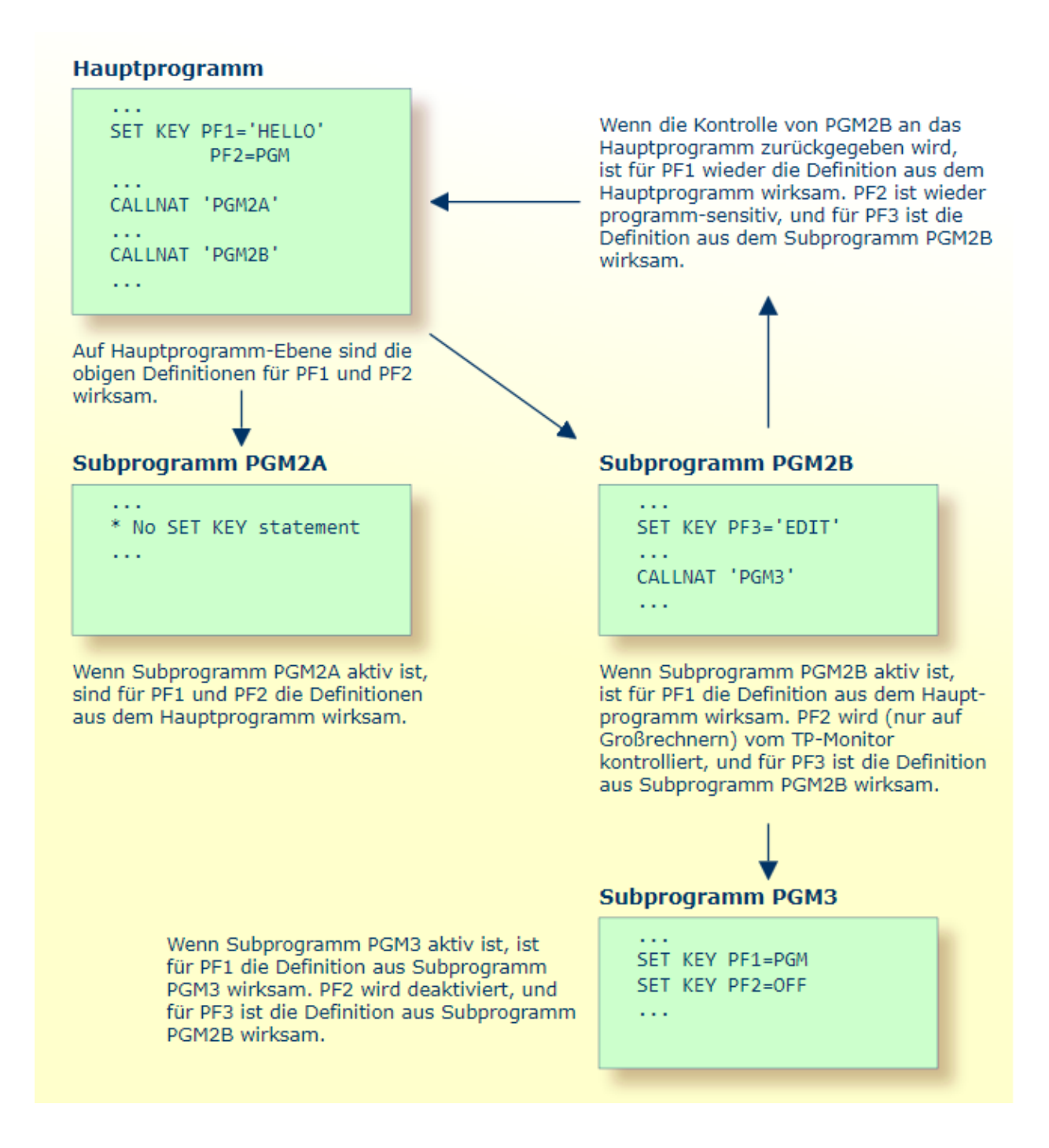

### <span id="page-1035-0"></span>**Namen zuweisen**

Mit der NAMED-Klausel können Sie einer Taste einen Namen (*operand4*) zuweisen. Dieser Name wird dann in der PF-Tastenleiste auf dem Bildschirm angezeigt, was es dem Benutzer ermöglicht, die den Tasten zugewiesenen Funktionen zu erkennen:

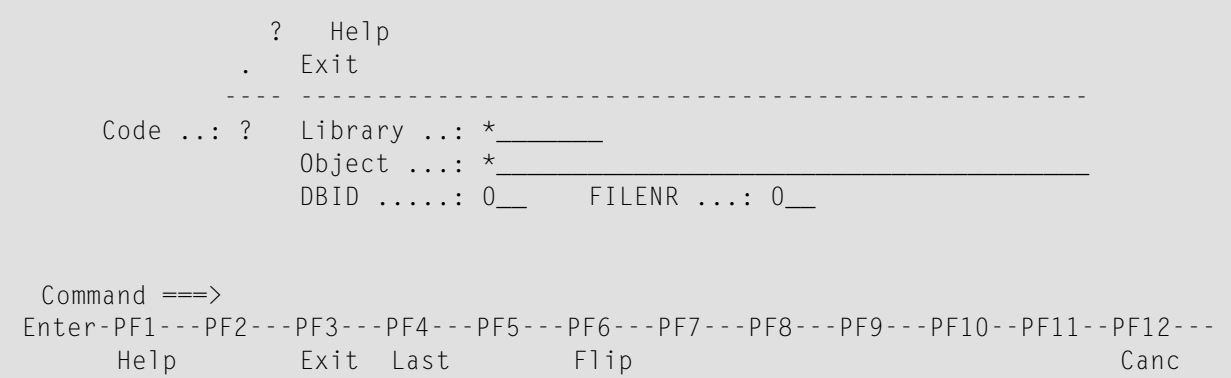

Die Anzeige der PF-Tastenleiste wird mit dem Session-Parameter KD aktiviert. Die Form der Anzeige der PF-Tastenleiste können Sie mit dem Terminalkommando %Y beeinflussen.

Der Name, den Sie einer Taste zuweisen, darf bis zu 10 Stellen lang sein. Im normalen tabellarischen PF-Tastenleistenformat (%YN) werden jeweils nur die ersten 5 Stellen angezeigt.

Wenn Sie *operand4* als Konstante angeben, muss diese in Apostrophen stehen (siehe Beispiele weiter unten).

Sie können einer Taste keinen Namen geben, ohne ihr eine Funktion zuzuweisen oder sie programm-sensitiv zu machen. Der ENTER-Taste können Sie allerdings nur einen Namen (z.B. EINGABE) zuweisen, aber keine Funktion.

Mit NAMED OFF löschen Sie den Namen einer programm-sensitiven Taste.

Beispiele:

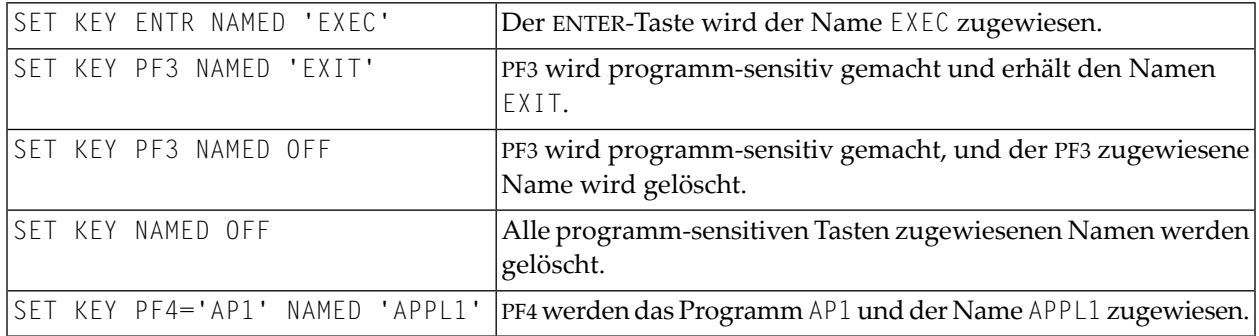

Wenn Sie normales tabellarisches PF-Tastenleistenformat (%YN) verwenden, gilt folgendes:

- Wenn Sie einer Taste ein Kommando/Programm zuweisen und die NAMED-Klausel weglassen, wird der Name dieses Kommandos/Programms in der PF-Tastenleiste angezeigt; ist der Name länger als 5 Stellen, wird stattdessen CMND angezeigt.
- Wenn Sie einer Taste Eingabedaten zuweisen und die NAMED-Klausel weglassen, wird als Name DATA in der PF-Tastenleiste angezeigt.
- Wenn Sie einer PF-Taste (per NAMED-Klausel) einen Namen im Unicode-Format zuweisen, kann es sein, dass der Name nicht richtig unter den entsprechenden Überschriften positioniert wird. Dieses Problem kann allerdings nur bei Verwendung des *Natural Web I/O Interface* und nur bei Zeichen vom Typ "wide" auftreten. In diesem Fall wird empfohlen, das sequenzielle PF-Tastenformat zu verwenden (%YS oder %YP).

Wenn Sie sequentielles PF-Tastenleistenformat (%YS oder %YP) verwenden, werden nur die Tasten in der PF-Tastenleiste angezeigt, denen sie Namen zugewiesen haben; d.h. wenn Sie einer Taste ein Kommando/Programm/Daten zuweisen und die NAMED-Klausel weglassen, erscheint die Taste nicht in der PF-Tastenleiste.

<span id="page-1036-0"></span>Siehe auch *Verarbeitung aufgrund der Namen von Funktionstasten* im *Leitfaden zur Programmierung*.

### **Beispiel**

```
** Example 'SKYEX1': SET KEY
                                   ************************************************************************
DEFINE DATA LOCAL
1 #PF4 (A56)
END-DEFINE
*
MOVE 'LIST VIEW' TO #PF4
*
SET KEY PF1 PF2
SET KEY PF3 = 'MENU'
         PF4 = #PF4
         PF5 = 'LIST VIEW EMPLOYEES' NAMED 'Empl'
*
FORMAT KD=ON
INPUT ////
       10X 'The following function keys are assigned:' //<br>10X 'PF1· Funktion for PF1 ' /
       10X 'PF1: Funktion for PF1 \frac{1}{10} ' /<br>10X 'PF2: Funktion for PF2 ' /
       10X 'PF2: Funktion for PF2
       10X 'PF3: Return to MENU program' /
       10X 'PF4: LIST VIEW
       10X 'PF5: LIST VIEW EMPLOYEES ' ///
*
IF *PF-KEY = 'PF1'
```

```
WRITE 'Funktion for PF1 executed.'
END-IF
IF *PF-KEY = 'PF2'
 WRITE 'Funktion for PF2 executed.'
END-IF
*
END
```
Ausgabe des Programms SKYEX1:

The following function keys are assigned: PF1: Funktion for PF1 PF2: Funktion for PF2 PF3: Return to MENU program PF4: LIST VIEW PF5: LIST VIEW EMPLOYEES

# 126 SET TIME

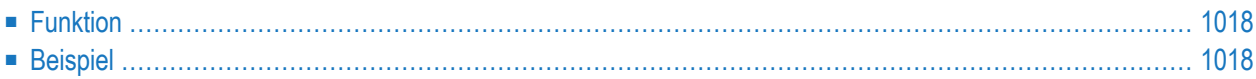

```
SET TIME
SETTIME
```
Dieses Kapitel behandelt folgende Themen:

<span id="page-1039-0"></span>Eine Erläuterung der in dem Syntax-Diagramm verwendeten Symbole entnehmen Sie dem Abschnitt *[Syntax-Symbole](#page-29-0)*.

# **Funktion**

Das Statement SET TIME (oder SETTIME) wird in Verbindung mit der Natural-Systemvariablen \*TIMD verwendet und dient dazu, die für die Ausführung eines bestimmten Programmteils benötigte Zeit zu messen.

Das SET TIME-Statement wird an einer bestimmten Stelle im Programm platziert, und die Systemvariable \*TIMD gibt dann an, wieviel Zeit seit der Ausführung des SET TIME-Statements verstrichen ist.

<span id="page-1039-1"></span>Die Systemvariable \*TIMD muss das SET TIME-Statement ausdrücklich referenzieren, entweder durch Angabe der Quellcode-Zeilennummer oder mittels eines Statement-Labels.

### **Beispiel**

```
** Example 'STIEX1': SETTIME
************************************************************************
DEFINE DATA LOCAL
1 EMPLOY-VIEW VIEW OF EMPLOYEES
  2 NAME
END-DEFINE
*
ST. SETTIME
WRITE 10X 'START TIME:' *TIME
*
READ (100) EMPLOY-VIEW BY NAME
END-READ
*
WRITE NOTITLE 10X 'END TIME: ' *TIME
WRITE 10X 'ELAPSED TIME TO READ 100 RECORDS'
                  '(HH:II:SS.T) :' *TIMD (ST.) (EM=99:99:99'.'9)
*
END
```
Ausgabe des Programms STIEX1:

START TIME: 16:39:07.6 END TIME: 16:39:07.7 ELAPSED TIME TO READ 100 RECORDS (HH:MM:SS.T) : 00:00:00.1

# 127 SET WINDOW

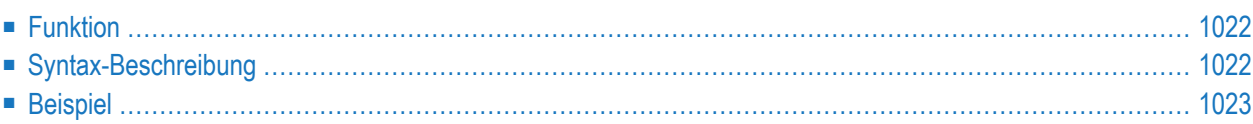

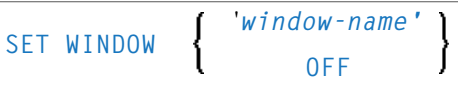

Dieses Kapitel behandelt folgende Themen:

Eine Erläuterung der in dem Syntax-Diagramm verwendeten Symbole entnehmen Sie dem Abschnitt *[Syntax-Symbole](#page-29-0)*.

Verwandte Statements: **DEFINE [WINDOW](#page-374-0)** | **INPUT WINDOW='***window-name***'** | **[REINPUT](#page-898-0)**

<span id="page-1043-0"></span>Gehört zur Funktionsgruppe: *[Bildschirmgenerierung](#page-38-0) für interaktive Verarbeitung*

### **Funktion**

<span id="page-1043-1"></span>

Das Statement SET WINDOW dient dazu, ein Bildschirmfenster ("Window") zu aktivieren und zu deaktivieren.

Jedes **SET WINDOW '***window-name***'**- oder **INPUT WINDOW='***window-name***'**-Statement deaktiviert das gerade aktive Fenster und aktiviert das im Statement angegebene Fenster. Dies bedeutet, dass jeweils nur ein Fenster zur Zeit aktiv sein kann.

**Anmerkung:** Wenn Sie mit SET WINDOW ein Fenster aktivieren, das mit **SIZE AUTO** definiert ist, bestimmen die Daten, die auf dem Schirm sind, *bevor* das Fenster aktiviert wird, die Größe des Fensters.

# **Syntax-Beschreibung**

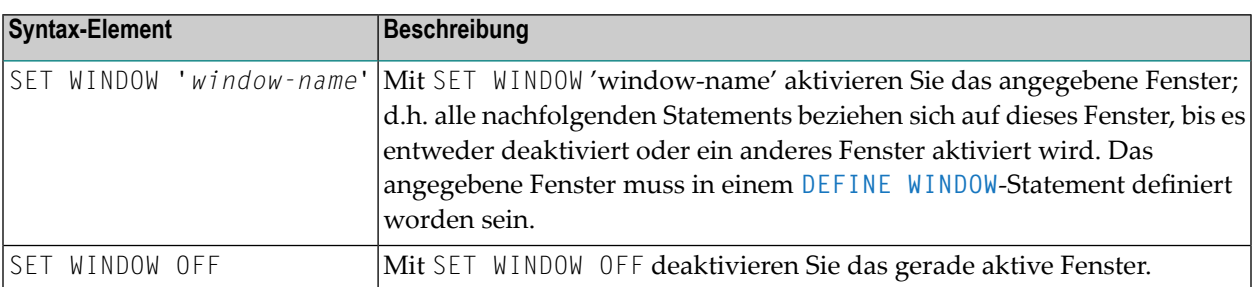
# <span id="page-1044-0"></span>**Beispiel**

Siehe **DEFINE [WINDOW](#page-1044-0)**-Statement.

# 128 SKIP

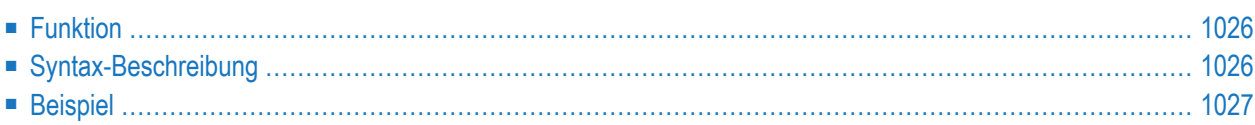

#### **[SKIP](#page-1047-0)** [**(***rep***)**] *operand1* [LINES]

Dieses Kapitel behandelt folgende Themen:

Eine Erläuterung der in dem Syntax-Diagramm verwendeten Symbole entnehmen Sie dem Abschnitt **[Syntax-Symbole](#page-29-0)**.

Verwandte Statements: **AT END OF [PAGE](#page-78-0)** | **AT TOP OF [PAGE](#page-92-0)** | **CLOSE [PRINTER](#page-172-0)** | **DEFINE [PRINTER](#page-338-0)** | **[DISPLAY](#page-412-0)** | **[EJECT](#page-454-0)** | **[FORMAT](#page-564-0)** | **[NEWPAGE](#page-724-0)** | **[PRINT](#page-780-0)** | **SUSPEND [IDENTICAL](#page-1088-0) SUPPRESS** | **[WRITE](#page-1126-0)** | **[WRITE](#page-1144-0) [TITLE](#page-1144-0)** | **WRITE [TRAILER](#page-1152-0)**

<span id="page-1047-0"></span>Gehört zur Funktionsgruppe: *Erstellung von [Ausgabe-Reports](#page-38-0)*

## **Funktion**

Das Statement SKIP dient dazu, in einem Ausgabe-Report eine oder mehrere Leerzeilen zu generieren.

Siehe auch *Seitenüberschriften, Seitenvorschübe und Leerzeilen* im *Leitfaden zur Programmierung*.

#### **Verarbeitung**

Wenn bei der Ausführung eines SKIP-Statements die in den Report einzufügenden Leerzeilen nicht mehr auf die aktuelle Ausgabeseite passen, werden die überschüssigen Leerzeilen ignoriert (außer in einem **AT TOP OF [PAGE](#page-92-0)**-Statement).

<span id="page-1047-1"></span>Ein SKIP-Statement wird nur ausgeführt, falls vorher auf der Seite bereits etwas ausgegeben wurde (eine über ein AT TOP OF PAGE-Statement erzeugte Ausgabe wird hierbei nicht berücksichtigt).

## **Syntax-Beschreibung**

Operanden-Definitionstabelle:

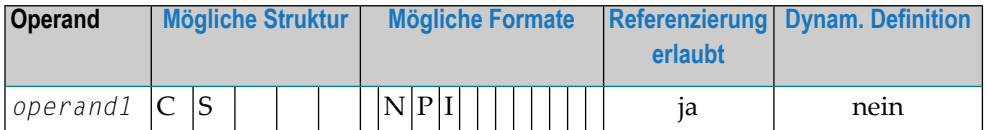

Syntax-Element-Beschreibung:

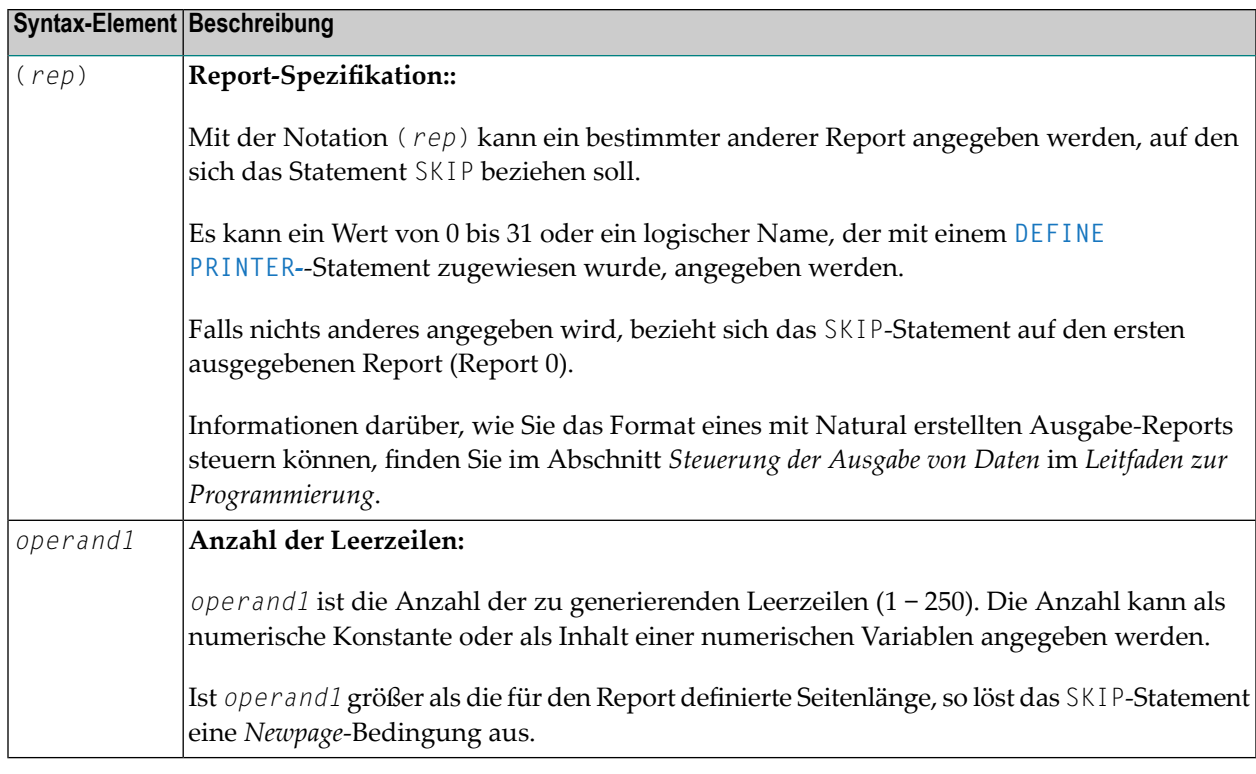

## <span id="page-1048-0"></span>**Beispiel**

```
** Example 'SKPEX1': SKIP
*******
                       DEFINE DATA LOCAL
1 EMPL-VIEW VIEW OF EMPLOYEES
 2 CITY
 2 COUNTRY
 2 NAME
END-DEFINE
LIMIT 7
READ EMPL-VIEW BY CITY STARTING FROM 'W'
 AT BREAK OF CITY
  SKIP 2
 END-BREAK
 DISPLAY NOTITLE CITY (IS=ON) COUNTRY (IS=ON) NAME
 / *
END-READ
END
```
Ausgabe des Programms SKPEX1:

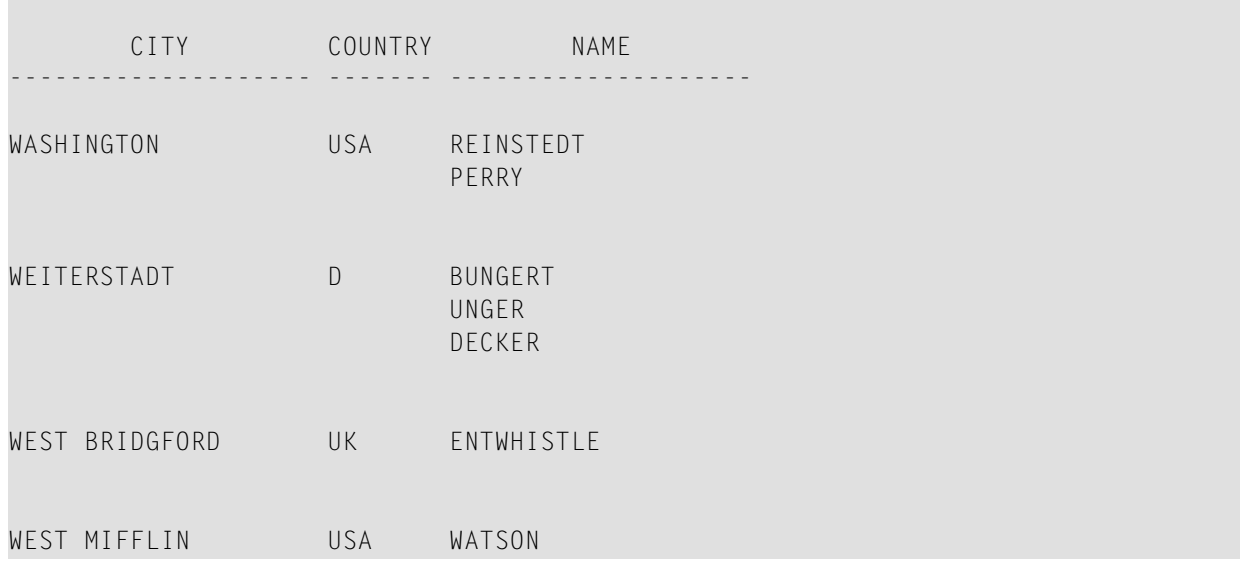

# 129 SORT

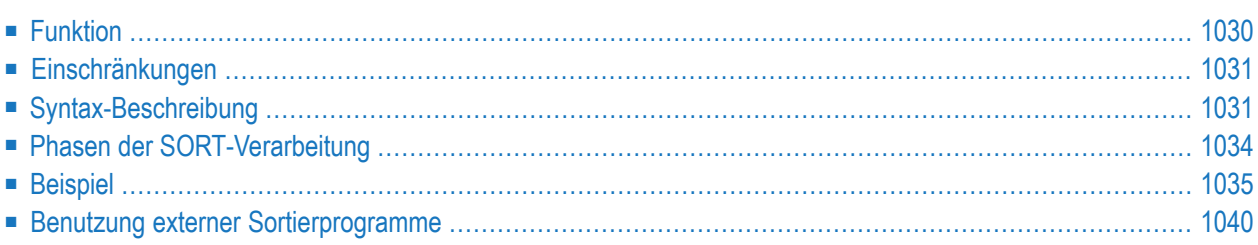

#### **Structured Mode-Syntax**

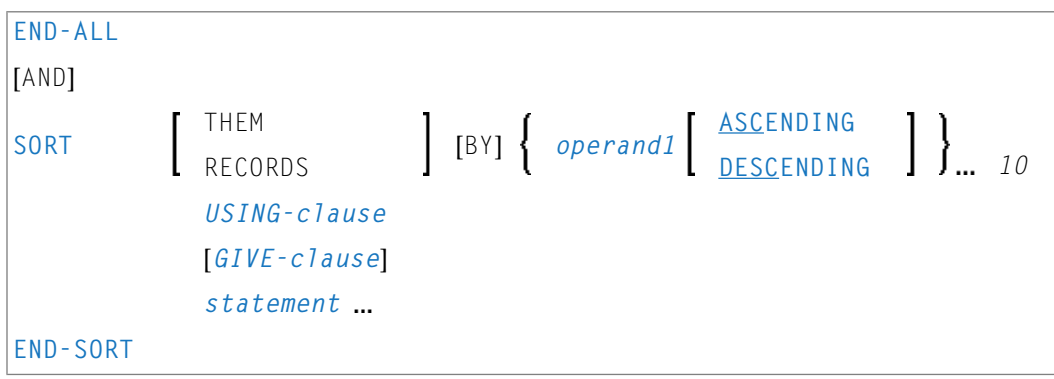

\* Wenn ein Statement-Label angegeben wird, muss es vor dem Schlüsselwort SORT, aber *nach* END−ALL (und AND) stehen.

#### **Reporting Mode-Syntax**

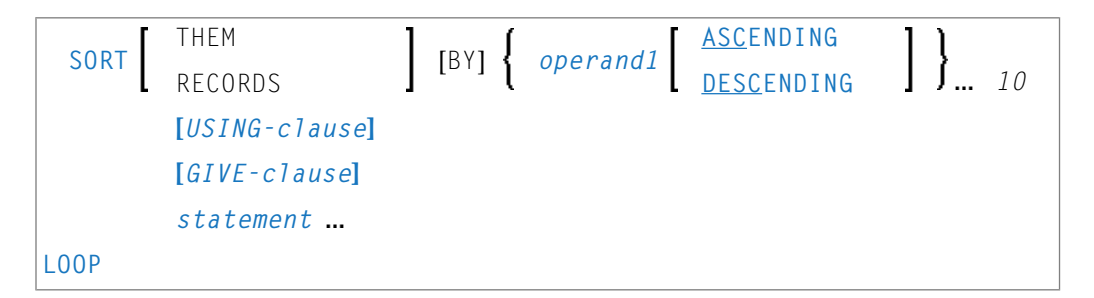

Dieses Kapitel behandelt folgende Themen:

Eine Erläuterung der in dem Syntax-Diagramm verwendeten Symbole entnehmen Sie dem Abschnitt *[Syntax-Symbole](#page-29-0)*.

<span id="page-1051-0"></span>Verwandtes Statement: **FIND mit SORTED BY[-Option](#page-538-0)**

Gehört zur Funktionsgruppe: *[Schleifenverarbeitung](#page-37-0)*

## **Funktion**

Das Statement SORT dient dazu, eine Sortieroperation durchzuführen und die Datensätze aus allen Verarbeitungsschleifen, die zum Zeitpunkt der SORT-Ausführung aktiv sind, zu sortieren.

Für die Sortieroperation wird Naturals internes Sortierprogramm verwendet. Es kann stattdessen auch ein anderes, externes Sortierprogramm verwendet werden.

## <span id="page-1052-0"></span>**Einschränkungen**

- Das SORT-Statement muss im selben Objekt stehen wie die Verarbeitungsschleifen, deren Datensätze es sortiert.
- Geschachtelte SORT-Statements sind nicht erlaubt.
- Die Gesamtlänge eines zu sortierenden Datensatzes darf 10240 Bytes nicht überschreiten.
- <span id="page-1052-1"></span>■ Die Anzahl der Sortierkriterien darf 10 nicht überschreiten.

## **Syntax-Beschreibung**

Operanden-Definitionstabelle:

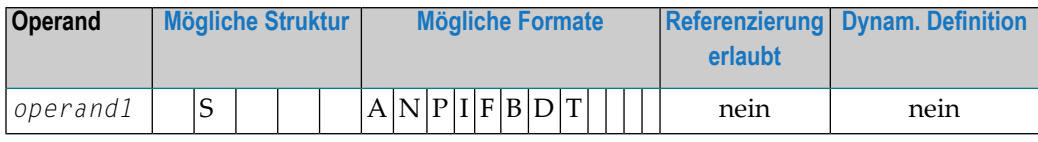

Syntax-Element-Beschreibung:

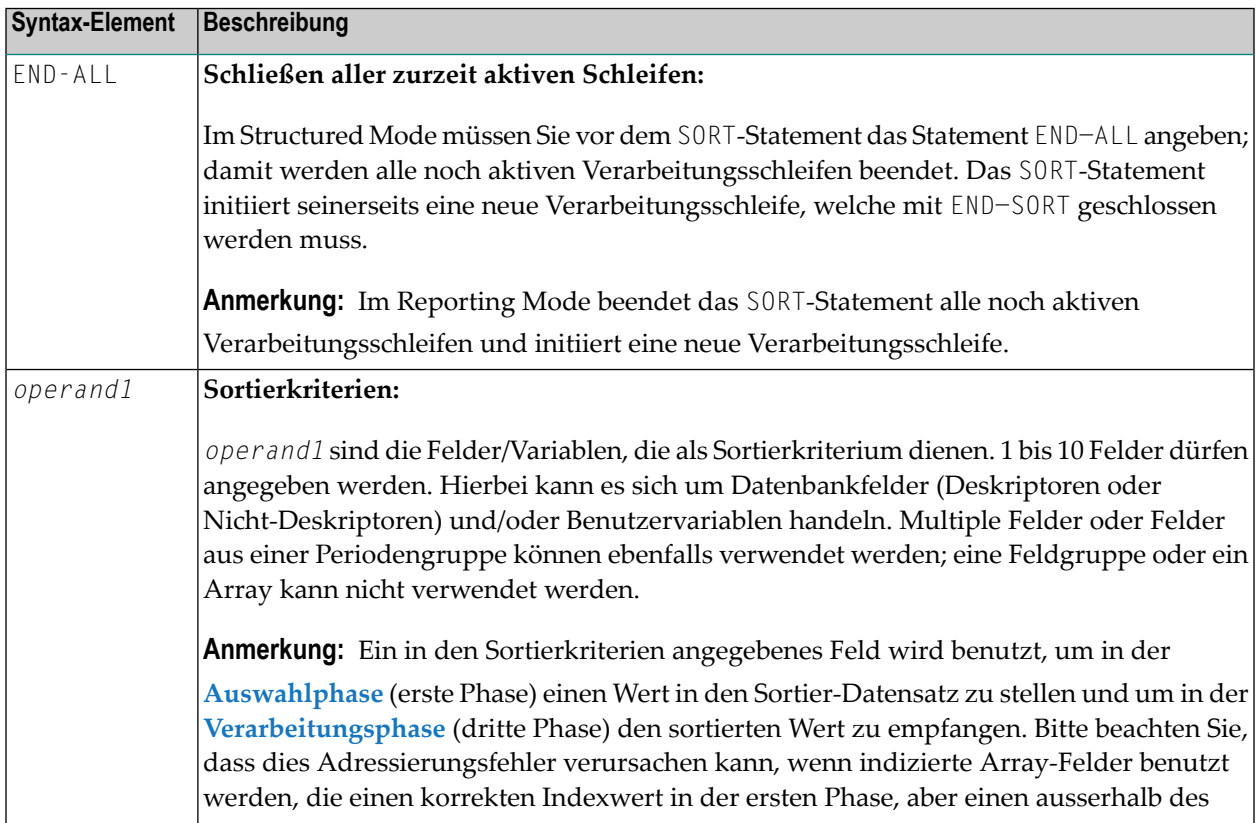

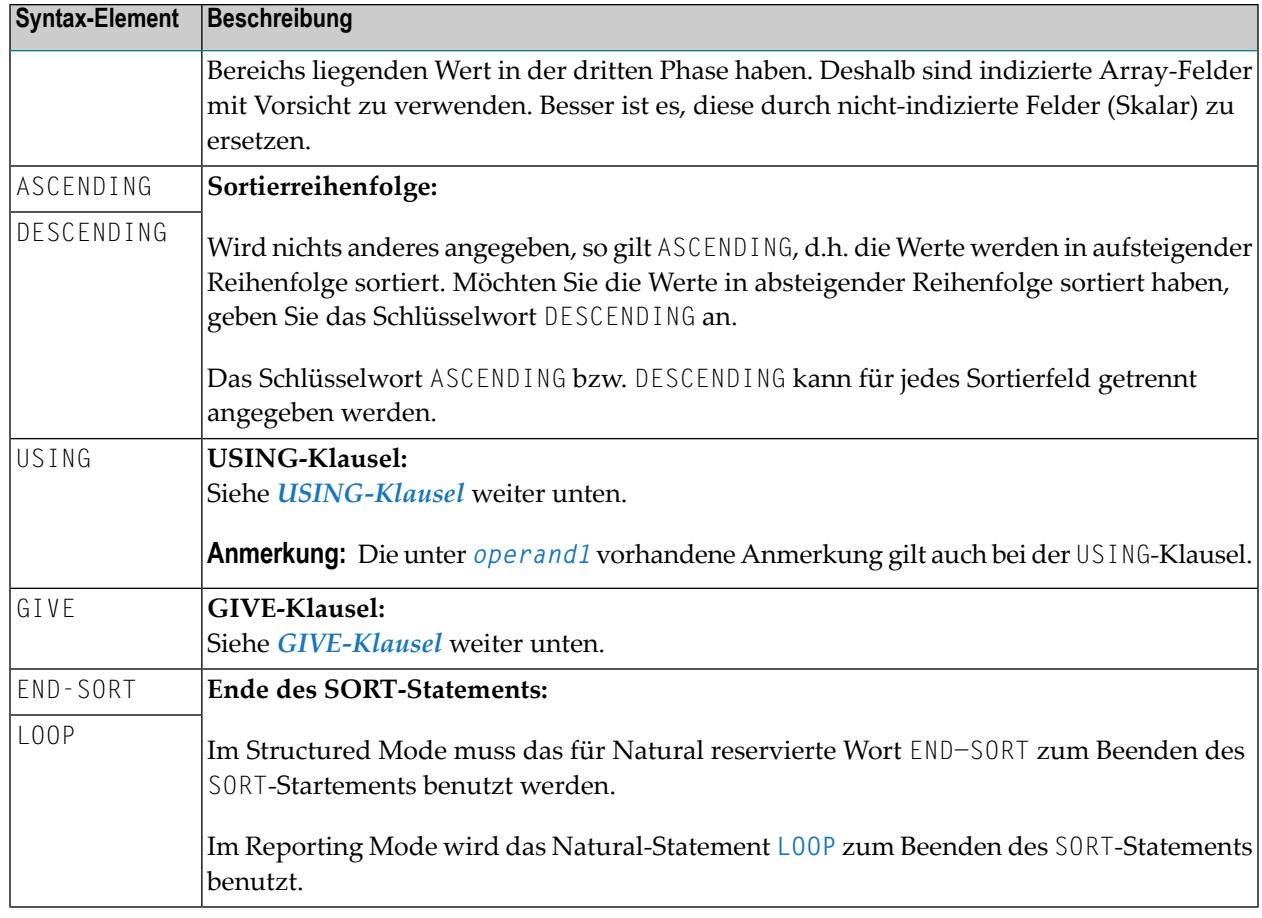

### <span id="page-1053-0"></span>**USING-Klausel**

In der USING-Klausel geben Sie die Felder an, die in den Sortier-Zwischenspeicher geschrieben werden sollen. Die USING-Klausel ist im Structured Mode unbedingt erforderlich, im Reporting Mode nicht; allerdings wird dringend empfohlen, sie auch im Reporting Mode zu verwenden, um Speicherplatz zu sparen.

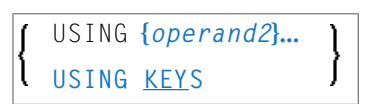

Operanden-Definitionstabelle:

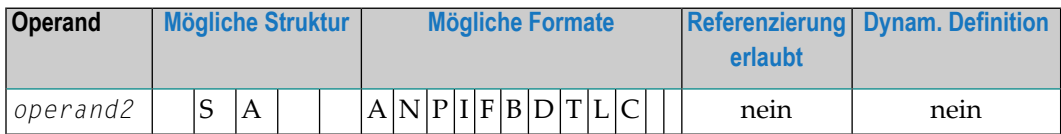

Syntax-Element-Beschreibung:

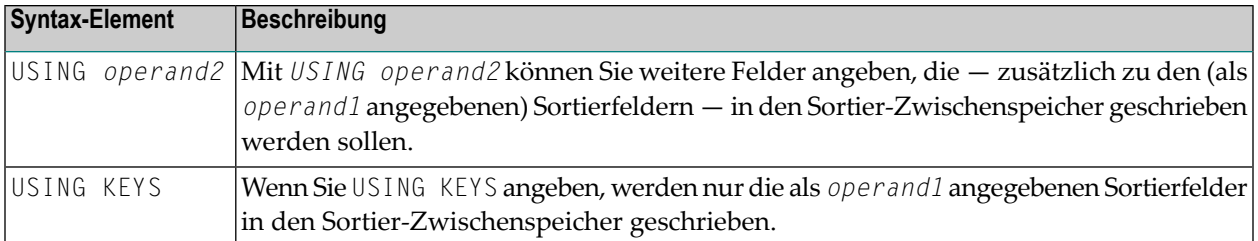

#### **Im Reporting Mode:**

Verwenden Sie keine USING-Klausel, so werden alle Datenbankfelder aus vor dem SORT-Statement initiierten Verarbeitungsschleifen sowie alle vor dem SORT-Statement definierten Benutzervariablen in den Sortier-Zwischenspeicher geschrieben.

Wird nach Ausführung des SORT-Statements ein Feld referenziert, das nicht in den Sortier-Zwischenspeicher geschrieben wurde, so ist der Wert des Feldes der, den es vor der SORT-Operation hatte.

### <span id="page-1054-0"></span>**GIVE-Klausel**

Die GIVE-Klausel dient dazu, Natural-Systemfunktionen (MAX, MIN usw.) anzugeben, die in der ersten Phase des Sortiervorgangs ausgewertet werden und dann in der dritten Phase referenziert werden können (siehe Abschnitt *Phasen der [SORT-Verarbeitung](#page-1055-0)*). Wird nach dem SORT-Statement eine Systemfunktion referenziert, muss ihrem Namen ein Stern vorangestellt werden; Beispiel: \*AVER(SALARY).

**Anmerkung:** Anstelle des Schlüsselworts GIVE können Sie auch das Schlüsselwort GIVING verwenden.

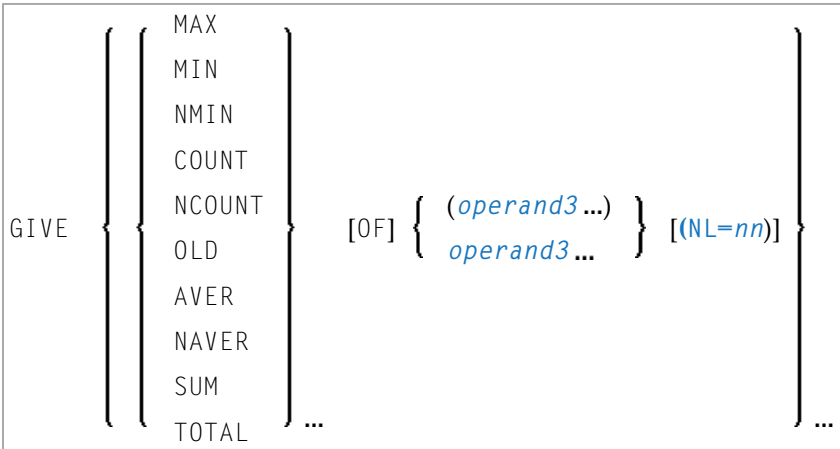

Operanden-Definitionstabelle:

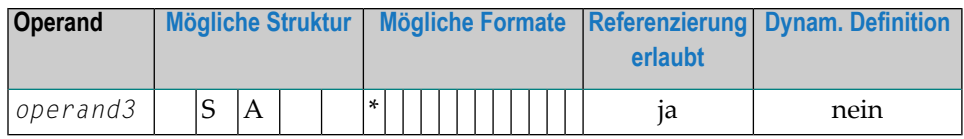

\* je nach Funktion

Syntax-Element-Beschreibung:

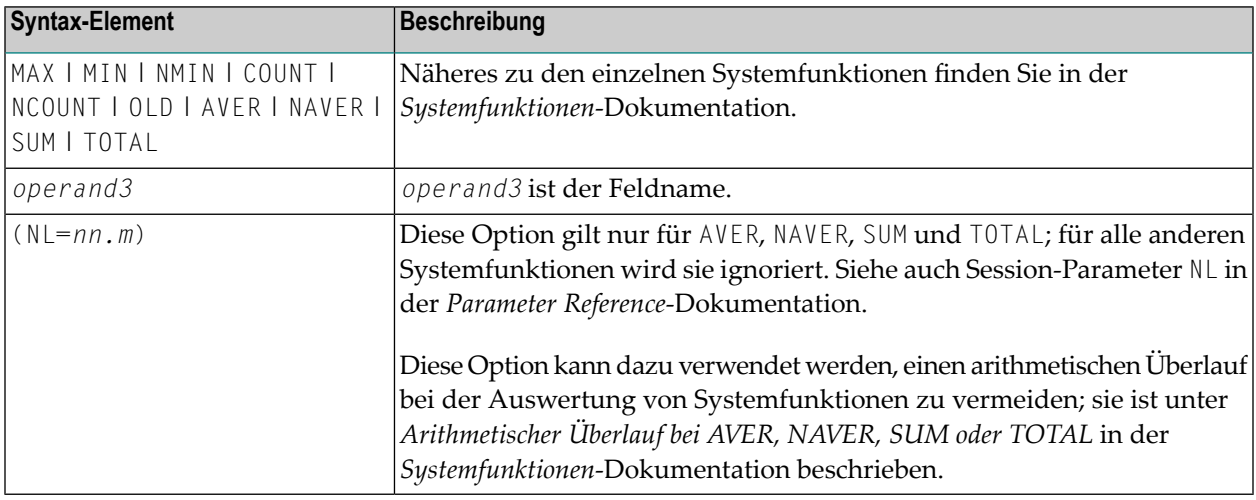

## <span id="page-1055-0"></span>**Phasen der SORT-Verarbeitung**

Ein Programm, das ein SORT-Statement enthält, wird in drei Phasen ausgeführt:

#### **1. Phase — Auswählen der zu sortierenden Datensätze**

Die Statements vor dem SORT-Statement werden ausgeführt. Die in der USING-Klausel angegebenen Daten werden in den Sortier-Zwischenspeicher geschrieben.

Im Reporting Mode dürfen Variablen, die nach dem Sortieren als Akkumulatoren verwendet werden, nicht vor dem SORT-Statement definiert werden.

Im Structured Mode dürfen sie nicht in der USING-Klausel angegeben werden.

In den Sortier-Zwischenspeicher geschriebene Felder können als Akkumulatoren nicht verwendet werden, weil sie in der dritten Phase mit jedem einzelnen Datensatz zurückgeschrieben werden. Folglich hätte die Akkumulationsfunktion nicht das gewünschte Ergebnis, da das Feld bei jedem Datensatz mit dem Wert des jeweiligen Datensatzes überschrieben würde.

Die Anzahl der in den Sortier-Zwischenspeicher geschriebenen Datensätze ergibt sich aus der Anzahl der Verarbeitungsschleifen und der Anzahl der verarbeiteten Datensätze pro Schleife.

Jedesmal wenn das SORT-Statement in einer Verarbeitungsschleife ausgeführt wird, wird im internen Sortier-Zwischenspeicher ein Datensatz angelegt.

Bei geschachtelten Schleifen wird ein Datensatz nurin den Sortier-Zwischenspeicher geschrieben, wenn die innere Schleife ausgeführt wird. Sollen im folgenden Beispiel Datensätze in den Sortier-Zwischenspeicher geschrieben werden, auch wenn in der inneren (FIND-)Schleife keine gefunden werden, so muss das **[FIND](#page-514-0)**-Statement eine **IF NO [RECORDS](#page-544-0) FOUND**-Klausel enthalten.

READ ... ... FIND ... ... END-ALL SORT ... DISPLAY ... END-SORT ...

### **2. Phase — Sortieren der Datensätze**

Die Datensätze werden sortiert.

### **3. Phase — Weiterverarbeitung der sortierten Datensätze**

<span id="page-1056-0"></span>Die Datensätze aus dem Sortier-Zwischenspeicher werden in der angegebenen Sortierfolge mit den auf das SORT-Statement folgenden Statements weiterverarbeitet. Werden Datenbankfelder nach dem SORT-Statement referenziert, so muss dies über ein Statement-Label oder durch Angabe der entsprechenden Quellcode-Zeilennummer erfolgen.

## **Beispiel**

- [Beispiel](#page-1057-0) 1 SORT
- [Beispiel](#page-1059-0) 2 SORT

■ [Beispiel](#page-1060-0) 3 — SORT

#### <span id="page-1057-0"></span>**Beispiel 1 — SORT**

```
** Example 'SRTEX1S': SORT (structured mode)
************************************************************************
DEFINE DATA LOCAL
1 EMPL-VIEW VIEW OF EMPLOYEES
 2 CITY
 2 SALARY (1:2)
 2 PERSONNEL-ID
 2 CURR-CODE (1:2)
*
1 #AVG (P11)
1 #TOTAL-TOTAL (P11)
1 #TOTAL-SALARY (P11)
1 #AVER-PERCENT (N3.2)
END-DEFINE
*
LIMIT 3
FIND EMPL-VIEW WITH CITY = 'BOSTON'
 COMPUTE #TOTAL-SALARY = SALARY (1) + SALARY (2)ACCEPT IF #TOTAL-SALARY GT 0
 /*
END-ALL
AND
SORT BY PERSONNEL-ID USING #TOTAL-SALARY SALARY(*) CURR-CODE(1)
     GIVE AVER(#TOTAL-SALARY)
  /*
 AT START OF DATA
   WRITE NOTITLE '*' (40)
         'AVG CUMULATIVE SALARY:' *AVER (#TOTAL-SALARY) /
   MOVE *AVER (#TOTAL-SALARY) TO #AVG
 END-START
  COMPUTE ROUNDED #AVER-PERCENT = #TOTAL-SALARY / #AVG * 100ADD #TOTAL-SALARY TO #TOTAL-TOTAL
  /*
 DISPLAY NOTITLE PERSONNEL-ID SALARY (1) SALARY (2)
         #TOTAL-SALARY CURR-CODE (1)
          'PERCENT/OF/AVER' #AVER-PERCENT
 AT END OF DATA
   WRITE / '*' (40) 'TOTAL SALARIES PAID: ' #TOTAL-TOTAL
 END-ENDDATA
END-SORT
*
END
```
Ausgabe des Programms SRTEX1S:

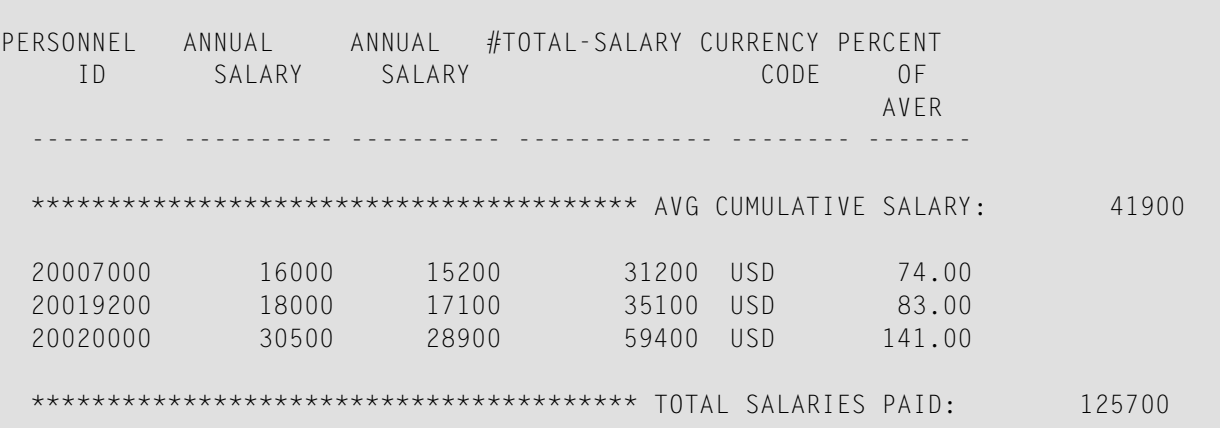

Das obige Beispiel wird wie folgt verarbeitet:

#### **Phase 1:**

- Von der EMPLOYEES-Datei werden Datensätze mit CITY = BOSTON gelesen.
- Die ersten beiden Ausprägungen des SALARY-Feldes werden in der Variablen #TOTAL−SALARY addiert.
- Es werden nur Datensätze weiterverarbeitet, bei denen der Wert von #TOTAL−SALARY größer als  $0$  ist.
- Die Sätze werden in den Sortier-Zwischenspeicher geschrieben. Die Datenbank-Arrays SALARY (die ersten beiden Ausprägungen) und CURR−CODE (erste Ausprägung), das Datenbankfeld PERSONNEL−ID und die Benutzervariable #TOTAL−SALARY werden in den Zwischenspeicher geschrieben.
- Der Durchschnittswert von #T0TAL-SALARY wird errechnet.

#### **Phase 2:**

■ Die Datensätze werden sortiert.

#### **Phase 3:**

- Der sortierte Zwischenspeicherinhalt wird gelesen.
- Bei der Ausführung des AT START OF DATA-Blocks wird der Durchschnittswert von #TOTAL−SALARY angezeigt.
- Der Wert von #TOTAL−SALARY wird zu #TOTAL−TOTAL hinzuaddiert; es werden die Felder PERSONNEL−ID, SALARY (1), SALARY (2), #AVER−PERCENT und #TOTAL−SALARY angezeigt.
- Bei der Ausführung des AT END OF DATA-Blocks wird die Variable #TOTAL−TOTAL ausgegeben.

Äquivalentes Reporting-Mode-Beispiel: **SRTEX1R**.

### <span id="page-1059-0"></span>**Beispiel 2 — SORT**

```
** Example 'SRTEX2': SORT
************************************************************************
DEFINE DATA LOCAL
1 VEHIC-VIEW VIEW OF VEHICLES
 2 MAKE
 2 YEAR
END-DEFINE
*
LIMIT 10
*
READ VEHIC-VIEW
END-ALL
SORT BY MAKE YEAR USING KEY
 DISPLAY NOTITLE (AL=15) MAKE (IS=ON) YEAR
 AT BREAK OF MAKE
   WRITE '-' (20)
 END-BREAK
END-SORT
END
```
Ausgabe des Programms SRTEX2S:

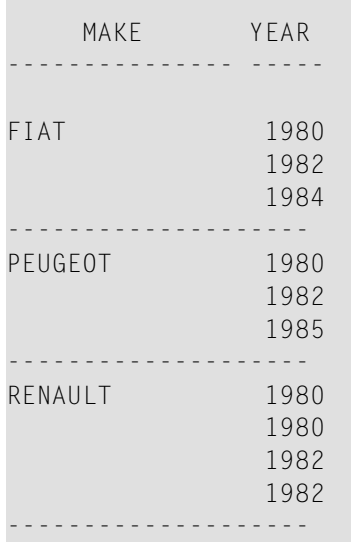

#### <span id="page-1060-0"></span>**Beispiel 3-SORT**

```
** Example 'SRTEX3': SORT values in an array
***********
               DEFINE DATA LOCAL
1 \#I (14)
1 \#J (14)
1 #X (I1)
1 #TAB (I1/1:6) INIT <2,4,6,5,3,1>
END-DEFINE
WRITE 'Array before SORT:' #TAB(*) /
FOR #I := 1 TO 6
 #X := #TAB(HI)WRITE #X '<-- Put into SORT record'
END-ALL
SORT #X USING KEYS
 WRITE #X '<-- Get from SORT'
 ADD 1 TO #J
 #TAB(#J) := #X
END-SORT
WRITE / 'Array after SORT:' #TAB(*)
END
```
Ausgabe des Programms SRTEX3:

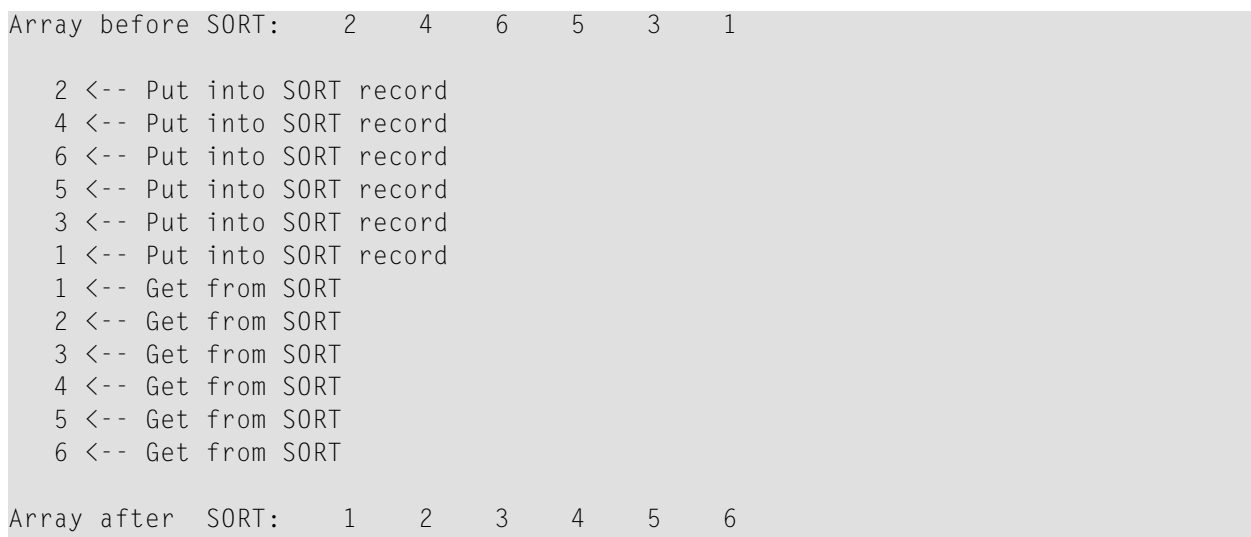

## <span id="page-1061-0"></span>**Benutzung externer Sortierprogramme**

In Natural werden Sortiervorgänge standardmäßig von Naturals internem Sortierprogramm verarbeitet, wie oben beschrieben. Allerdings kann auch ein externes Sortierprogramm benutzt werden. Dieses externe Sortierprogramm verarbeitet dann die Sortiervorgänge anstatt das internen Sortierprogramms von Natural.

Das zu benutzende externe Sortierprogramm wird vom Natural-Administrator im Makro NTSORT des Natural-Parametermoduls festgelegt. Zur Benutzung eines externen Sortierprogrammes ist zusätzliche JCL erforderlich. Wenn Sie Fragen haben, wenden Sie sich an Ihren Natural-Administrator.

# 130 STACK

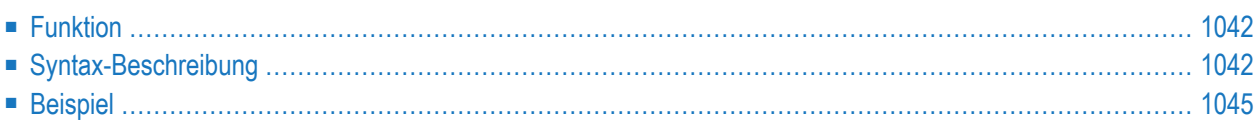

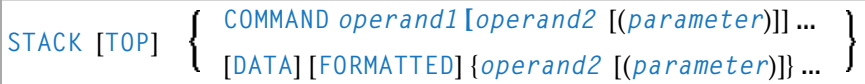

Dieses Kapitel behandelt folgende Themen:

Eine Erläuterung der in dem Syntax-Diagramm verwendeten Symbole entnehmen Sie dem Abschnitt *[Syntax-Symbole](#page-29-0)*.

<span id="page-1063-0"></span>Verwandte Statements: **[INPUT](#page-618-0)** | **[RELEASE](#page-914-0)**

## **Funktion**

Das Statement STACK dient dazu, Daten im Natural-Stack abzulegen. Hierbei kann es sich um folgende Daten handeln:

- den Namen eines Natural-Programms oder -Systemkommandos, das ausgeführt werden soll;
- Daten, die bei der Ausführung eines INPUT-Statements als Eingabedaten verwendet werden sollen.

<span id="page-1063-1"></span>Weitere Informationen zum Natural-Stack finden Sie im Kapitel *Weitere Programmieraspekte*, *Natural-Stack* im *Leitfaden zur Programmierung*.

## **Syntax-Beschreibung**

Operanden-Definitionstabelle:

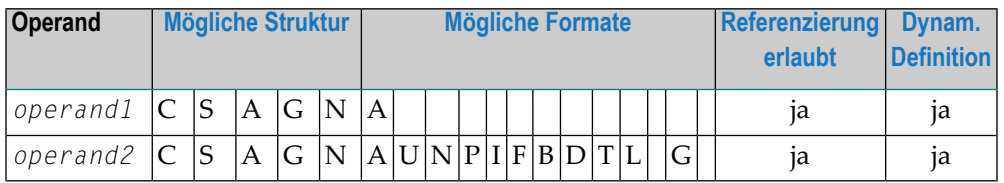

Syntax-Element-Beschreibung:

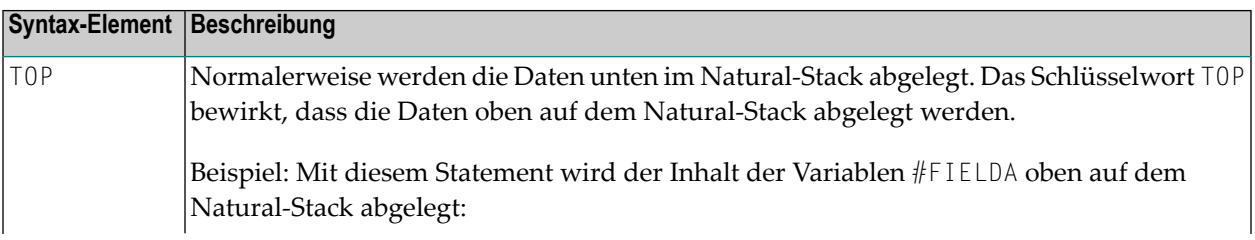

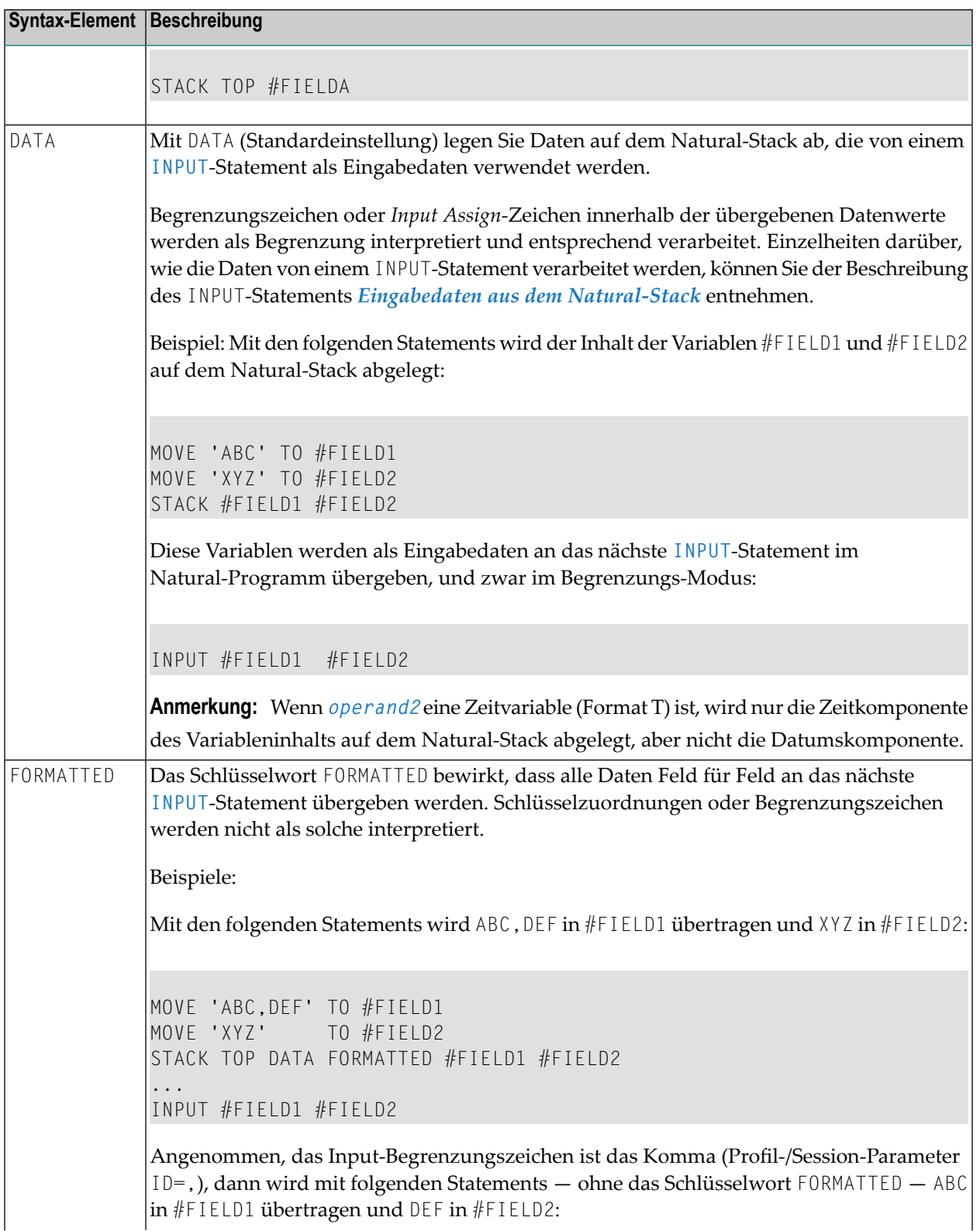

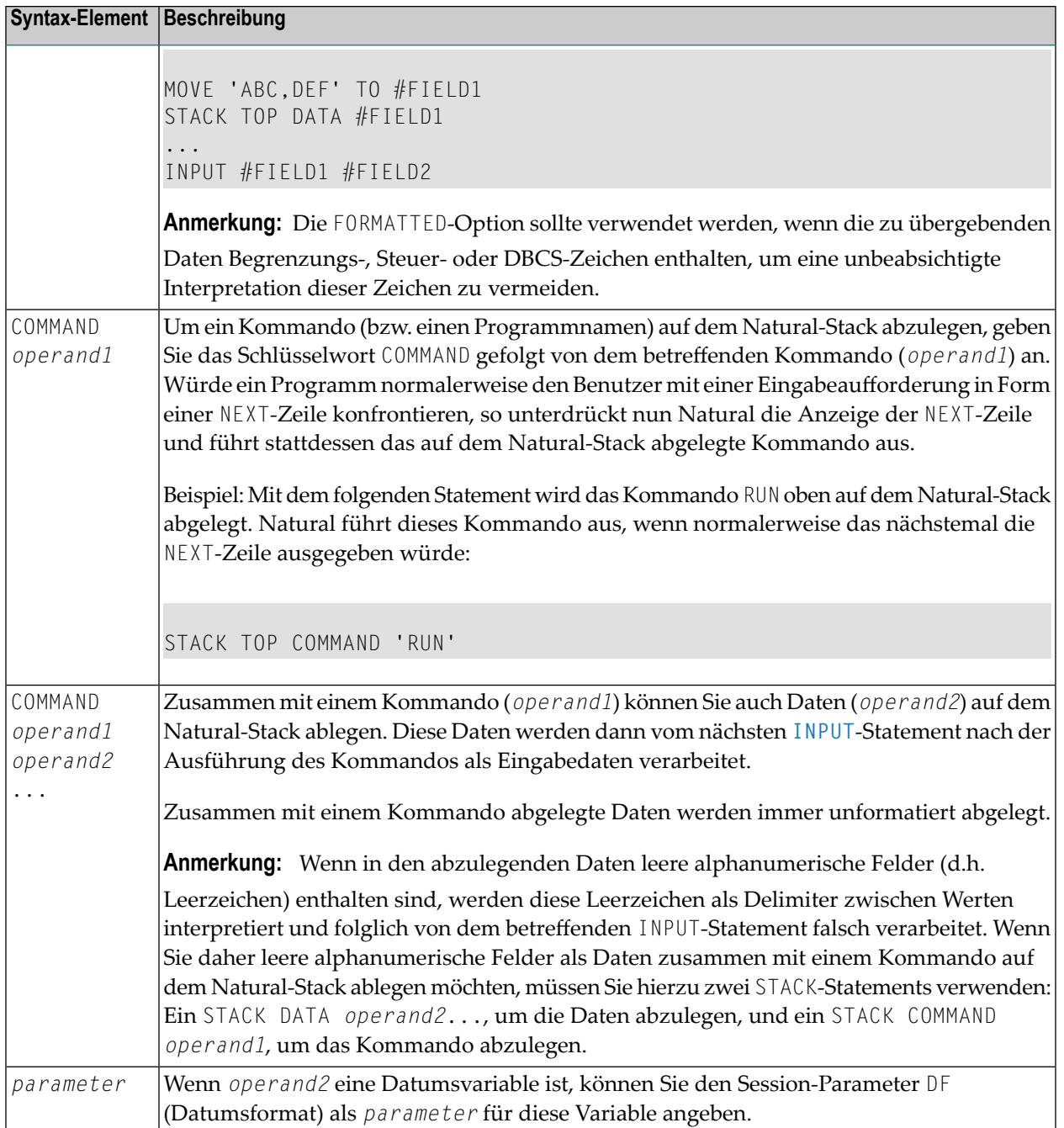

## <span id="page-1066-0"></span>**Beispiel**

```
** Example 'STKEX1': STACK
************************************************************************
DEFINE DATA LOCAL
1 #CODE (A1)
END-DEFINE
*
INPUT //
 10X 'PLEASE SELECT COMMAND' //
 10X 'LIST VIEW (V)' /
 10X 'LIST PROGRAM * (P)' /
 10X 'TECH INFO (T)' /<br>10X 'STOP (.)' //
 10X 'STOP (.)' //
 20X 'CODE:' #CODE
*
*
DECIDE ON FIRST #CODE
 VALUE 'V'
    STACK TOP DATA 'VIEW'
    STACK TOP COMMAND 'LIST'
 VALUE 'P'
    STACK TOP COMMAND 'LIST PROGRAM *'
  VALUE 'T'
    STACK TOP COMMAND 'LAST *'
    STACK TOP COMMAND 'TECH'
    STACK TOP COMMAND 'SYSPROD'
  VALUE '.'
    STOP
 NONE
    REINPUT 'PLEASE ENTER VALID CODE'
END-DECIDE
*
*
END
```
Ausgabe des Programms STKEX1:

PLEASE SELECT COMMAND LIST VIEW (V) LIST PROGRAM \* (P) TECH INFO (T) STOP ( .) CODE:**P**

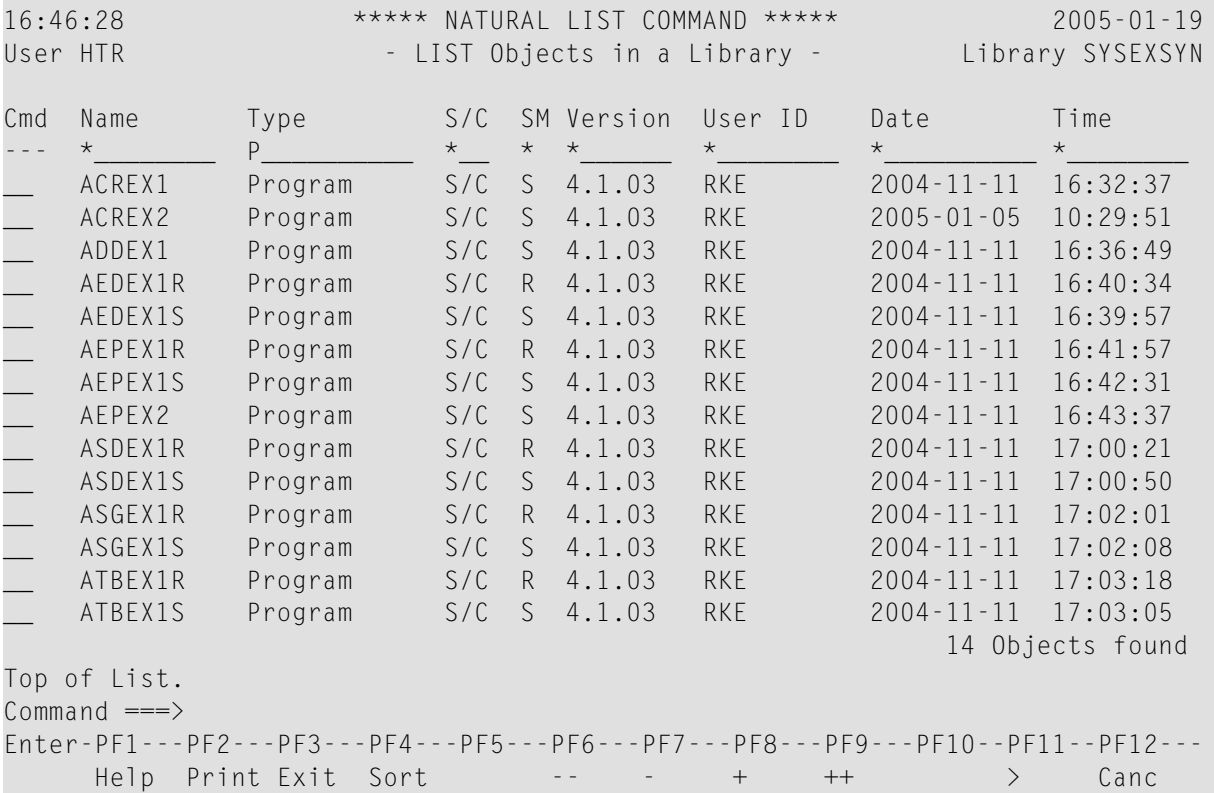

## Nach Eingabe und Bestätigung des Codes:

# 131 STOP

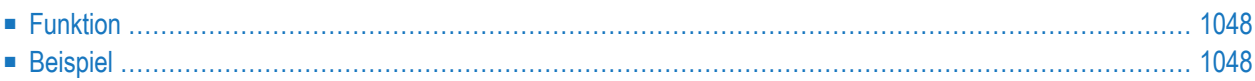

**STOP** 

<span id="page-1069-0"></span>Dieses Kapitel behandelt folgende Themen:

## **Funktion**

Mit dem Statement STOP können Sie die Ausführung eines Programmes abbrechen und erhalten dann eine Kommandoeingabezeile.

Sie können ein STOP-Statement an beliebiger Stelle im Programm verwenden und auch mehrere STOP-Statements benutzen. Mit dem STOP-Statement wird die Ausführung des Programms sofort abgebrochen. Befindet sich das ST0P-Statement in einer Subroutine, so wird vor dem Abbruch noch eine etwaige im Hauptprogramm angegebene Seitenende-Bedingung (End-of-Page) zur abschließenden Seitenende-Verarbeitung ausgeführt.

<span id="page-1069-1"></span>Für Natural RPC: Siehe Notes on Natural Statements on the Server in der Natural RPC (Remote Procedure Call)-Dokumentation.

### **Beispiel**

```
** Example 'STPEX1': STOP
***************
                      DEFINE DATA LOCAL
1 #CODE (A1)
END-DEFINE
INPUT //
 10X 'PLEASE SELECT COMMAND' //
 10X 'LIST VIEW
                (V) ' /
 10X 'LIST PROGRAM * (P)' /
 10X 'TECH INFO
                  (\top) ' /
 10X 'STOP
                    (.)''/20X 'CODE:' #CODE
DECIDE ON FIRST #CODE
 VALUE 'V'
   STACK TOP DATA
                    'VIEW'
   STACK TOP COMMAND 'LIST'
 VALUE 'P'
   STACK TOP COMMAND 'LIST PROGRAM *'
 VALUE 'T'
   STACK TOP COMMAND 'LAST *'
   STACK TOP COMMAND 'TECH'
```

```
STACK TOP COMMAND 'SYSPROD'
 VALUE '.'
    STOP
 NONE
   REINPUT 'PLEASE ENTER VALID CODE'
END-DECIDE
*
*
END
```
Ausgabe des Programms STPEX1:

PLEASE SELECT COMMAND LIST VIEW (V) LIST PROGRAM \* (P) TECH INFO (T) STOP  $( . )$ CODE:

# XIII

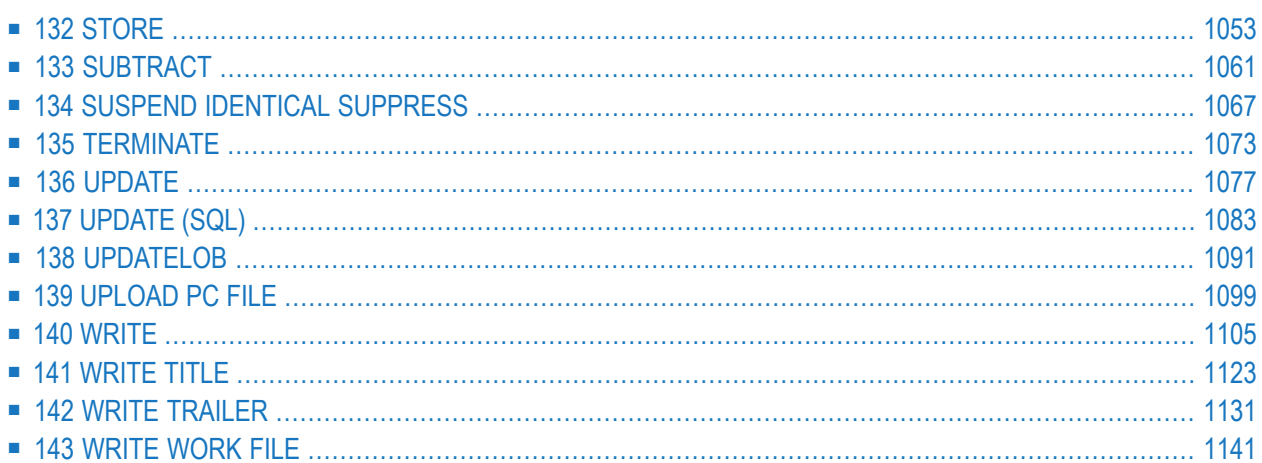

# <span id="page-1074-0"></span>132 STORE

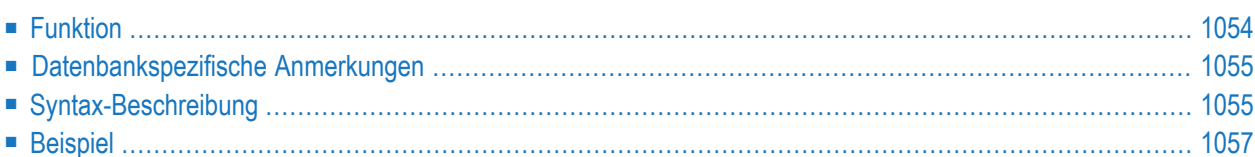

#### **Structured Mode-Syntax**

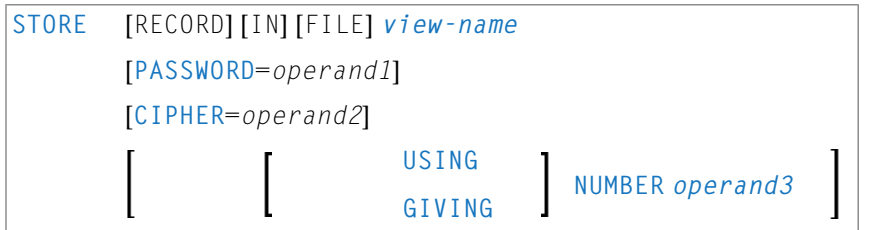

#### **Reporting Mode-Syntax**

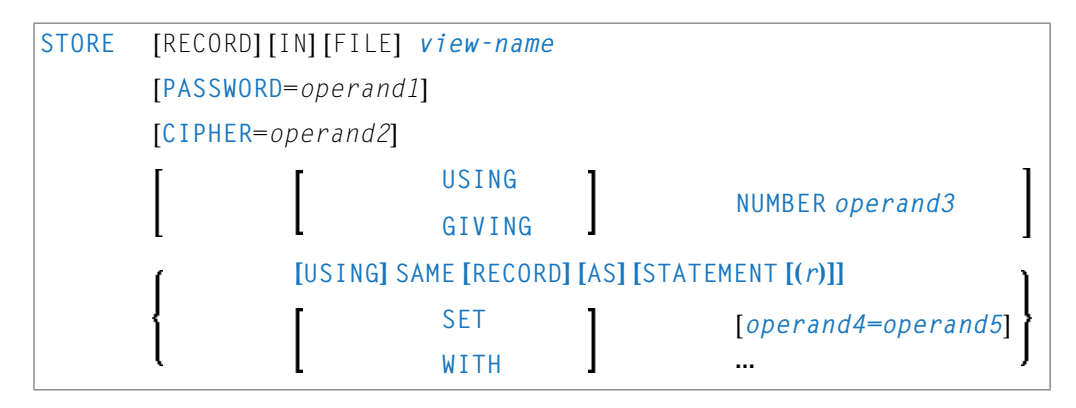

Dieses Kapitel behandelt folgende Themen:

Eine Erläuterung der in dem Syntax-Diagramm verwendeten Symbole entnehmen Sie dem Abschnitt *[Syntax-Symbole](#page-29-0)*.

Verwandte Statements: **[ACCEPT/REJECT](#page-48-0)** | **AT [BREAK](#page-62-0)** | **AT [START](#page-86-0) OF DATA** | **AT END OF [DATA](#page-72-0)** | **BACKOUT [TRANSACTION](#page-98-0)** | **BEFORE BREAK [PROCESSING](#page-104-0)** | **[DELETE](#page-400-0)** | **END [TRANSACTION](#page-464-0)** | **[FIND](#page-514-0)** | **[GET](#page-570-0)** | **GET [SAME](#page-576-0)** | **GET [TRANSACTION](#page-580-0) DATA** | **[HISTOGRAM](#page-584-0)** | **[LIMIT](#page-670-0)** | **[PASSW](#page-764-0)** | **PERFORM BREAK [PROCESSING](#page-776-0)** | **[READ](#page-836-0)** | | **[READLOB](#page-860-0)** | **[RETRY](#page-954-0)** | **[UPDATE](#page-1098-0)** | | **[UPDATELOB](#page-1112-0)**

<span id="page-1075-0"></span>Gehört zur Funktionsgruppe: *Datenbankzugriffe und [Datenbankänderungen](#page-35-0)*

## **Funktion**

Das Statement STORE dient dazu, auf einer Datenbank einen Datensatz hinzuzufügen.

# <span id="page-1076-0"></span>**Datenbankspezifische Anmerkungen**

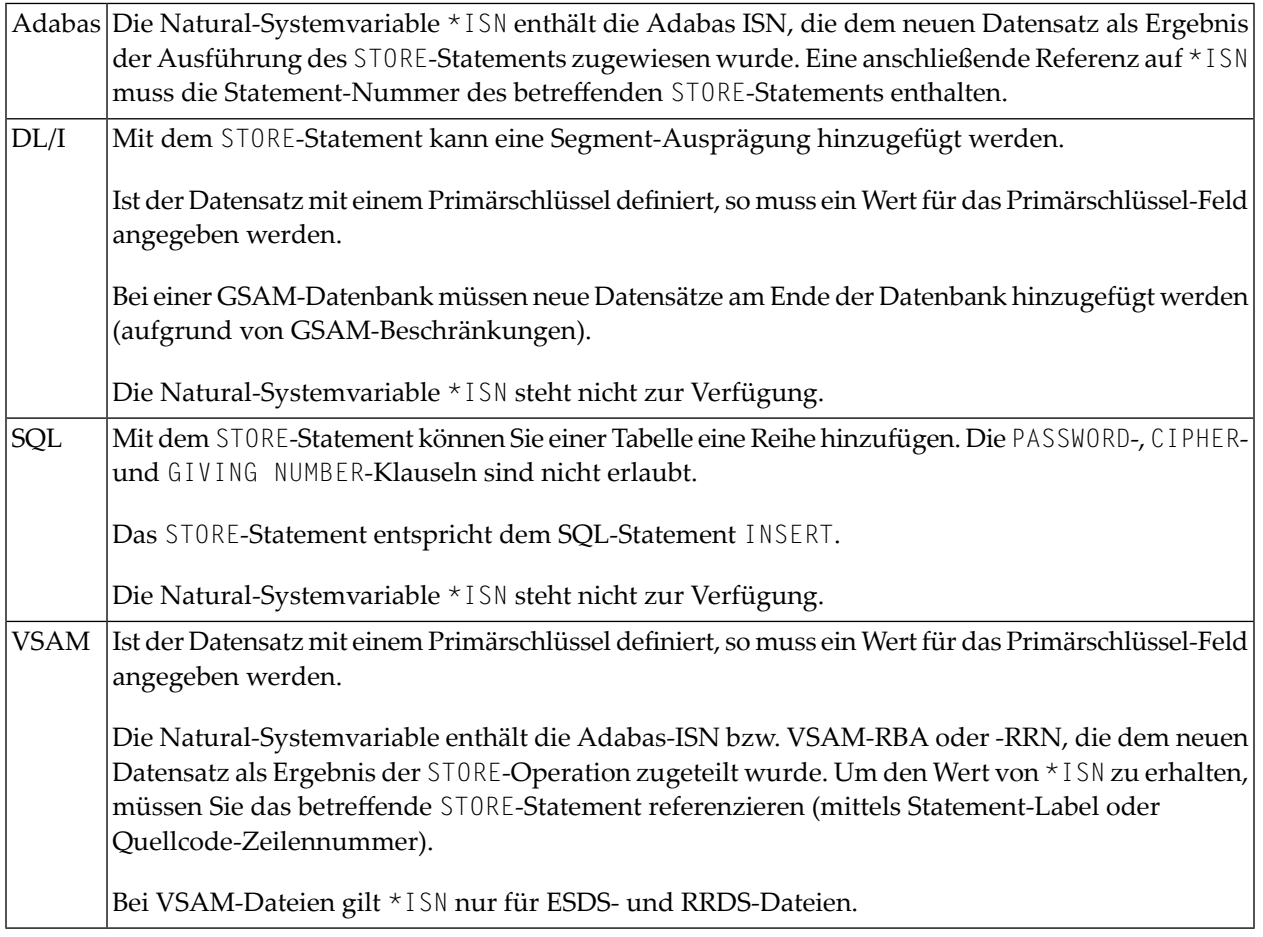

## <span id="page-1076-1"></span>**Syntax-Beschreibung**

Operanden-Definitionstabelle:

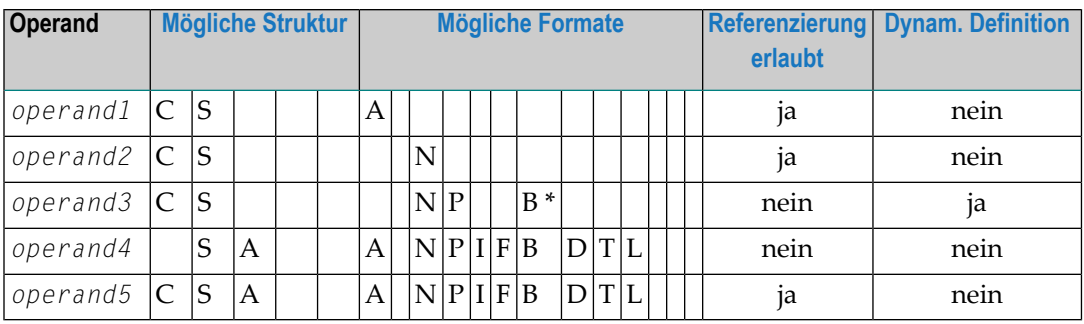

\* Format B von *operand3* kann nur mit einer Länge von kleiner gleich 4 benutzt werden.

Syntax-Element-Beschreibung:

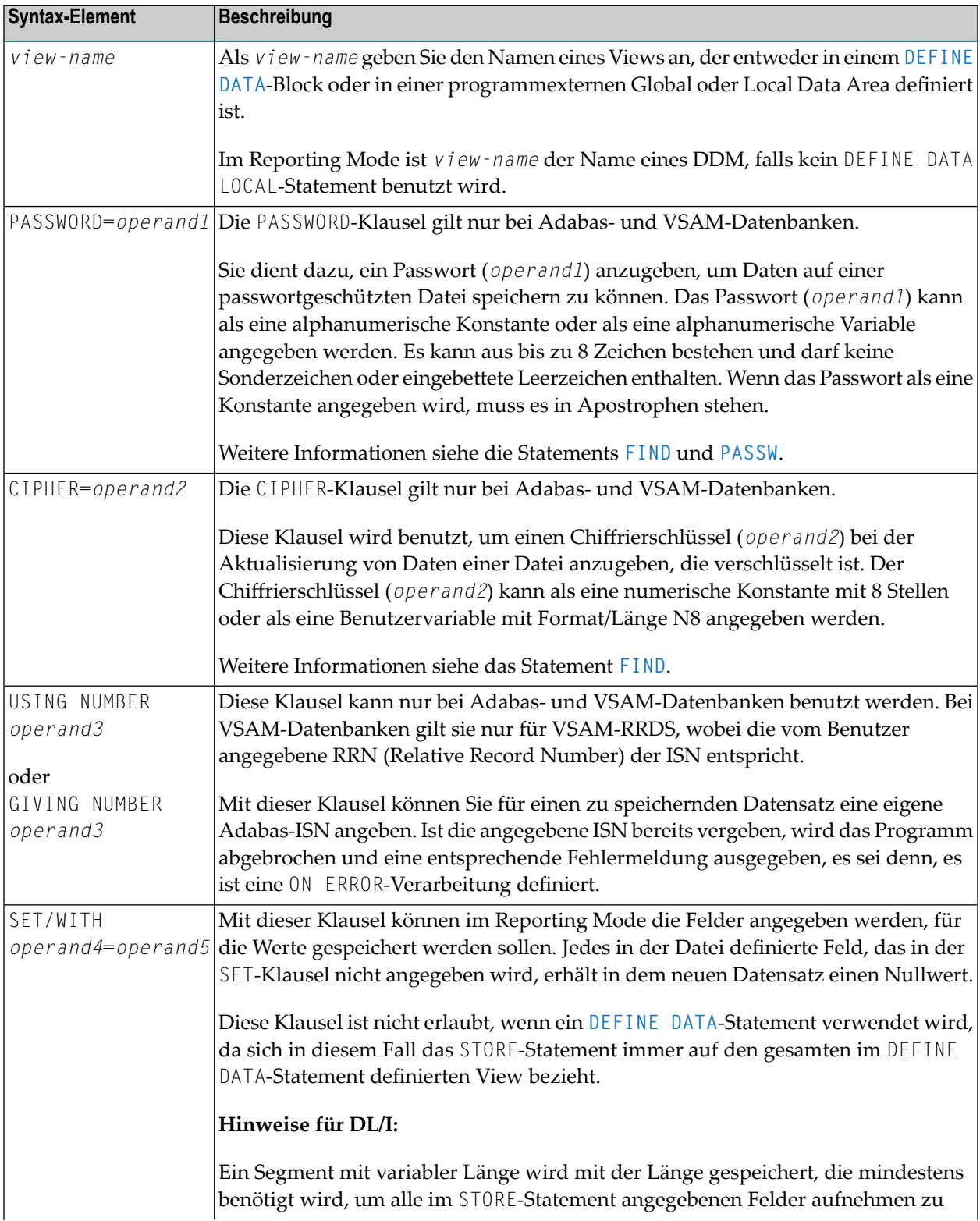

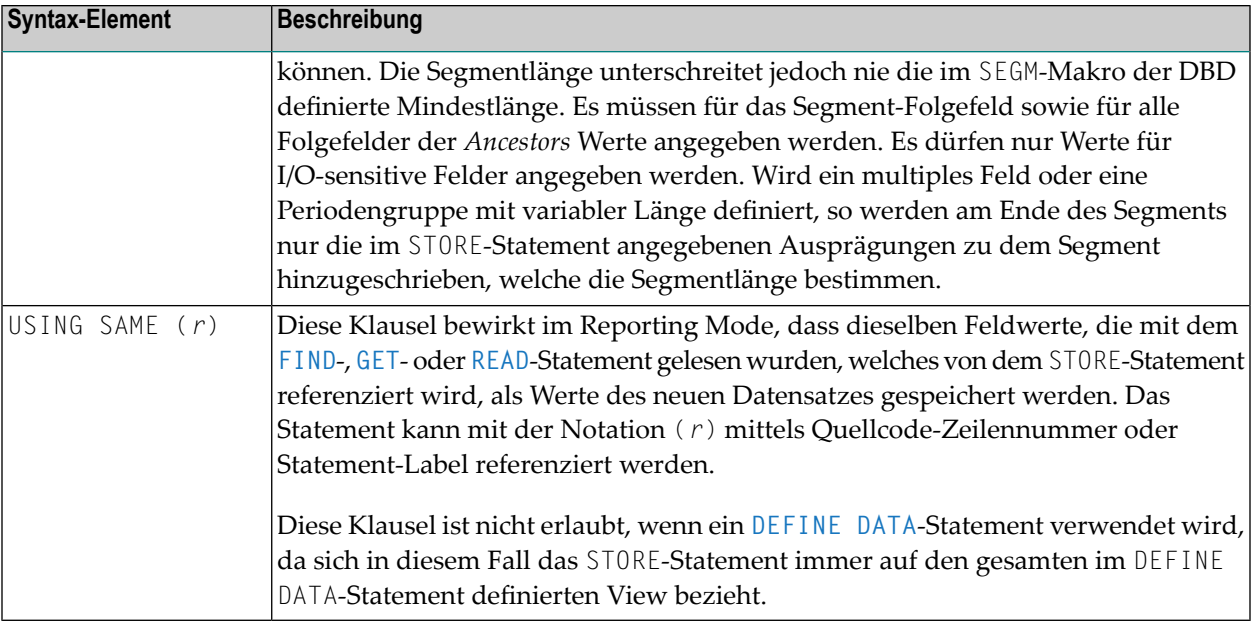

## <span id="page-1078-0"></span>**Beispiel**

```
** Example 'STOEX1S': STORE (structured mode)
\star\star** CAUTION: Executing this example will modify the database records!
DEFINE DATA LOCAL
1 EMPL-VIEW VIEW OF EMPLOYEES
 2 PERSONNEL-ID
 2 NAME
 2 FIRST-NAME
 2 MAR-STAT
 2 BIRTH
 2 CITY
2 COUNTRY
1 #PERSONNEL-ID (A8)
1 #NAME
        ( A20 )1 #FIRST-NAME (A15)
1 #BIRTH-D
             (D)1 #MAR-STAT
             (A1)1 #BIRTH
             (AB)1 #CITY
             (A20)1 #COUNTRY
             (A3)1 #CONF
             (A1)END-DEFINE
REPEAT
```

```
INPUT 'ENTER A PERSONNEL ID AND NAME (OR ''END'' TO END)' //
     'PERSONNEL-ID : ' #PERSONNEL-ID //
     'NAME : '#NAME /
     'FIRST-NAME : ' #FIRST-NAME
/*
/* VALIDATE ENTERED DATA
/*
IF #PERSONNEL-ID = 'END' OR #NAME = 'END'
STOP
END-IF
IF #NAME = ' 'REINPUT WITH TEXT 'ENTER A LAST-NAME' MARK 2 AND SOUND ALARM
END-IF
IF #FIRST-NAME = ' 'REINPUT WITH TEXT 'ENTER A FIRST-NAME' MARK 3 AND SOUND ALARM
END-IF
/*
/* ENSURE PERSON IS NOT ALREADY ON FILE
/*
FIND NUMBER EMPL-VIEW WITH PERSONNEL-ID = #PERSONNEL-ID
IF *NUMBER > 0
 REINPUT 'PERSON WITH SAME PERSONNEL-ID ALREADY EXISTS'
        MARK 1 AND SOUND ALARM
END-IF
MOVE 'N' TO #CONF
/*
/* GET FURTHER INFORMATION
/*
INPUT
 'ADDITIONAL PERSONNEL DATA' ////
 'PERSONNEL-ID :' #PERSONNEL-ID (AD=IO) /
 'NAME : 'NAME (AD=IO) /
 'FIRST-NAME :' #FIRST-NAME (AD=IO) ///
 'MARITAL STATUS :' #MAR-STAT
 'DATE OF BIRTH (YYYYMMDD) :' #BIRTH /
 'CITY :' #CITY /
 'COUNTRY (3 CHARACTERS) : #COUNTRY //
 'ADD THIS RECORD (Y/N) : #CONF (AD=M)
/*
/* ENSURE REQUIRED FIELDS CONTAIN VALID DATA
/*
IF NOT (#</math>MAP-STAT = 'S' OR = 'M' OR = 'D' OR = 'W')REINPUT TEXT 'ENTER VALID MARITAL STATUS S=SINGLE ' -
             'M=MARRIED D=DIVORCED W=WIDOWED' MARK 1
END-IF
IF NOT (#BIRTH = MASK(YYYYMMDD) and #BIRTH = MASK(1582-2699))REINPUT TEXT 'ENTER CORRECT DATE' MARK 2
END-IF
IF #CITY = 'REINPUT TEXT 'ENTER A CITY NAME' MARK 3
END-IF
IF #COUNTRY = ' '
```
```
REINPUT TEXT 'ENTER A COUNTRY CODE' MARK 4
 END-IF
 IF NOT (#CONF = 'N' OR= 'Y')
   REINPUT TEXT 'ENTER Y (YES) OR N (NO)' MARK 5
 END-IF
 IF #CONF = 'N'
   ESCAPE TOP
 END-IF
 /*
 /* ADD THE RECORD
  /*
 MOVE EDITED #BIRTH TO #BIRTH-D (EM=YYYYMMDD)
  /*
 EMPL-VIEW.PERSONNEL-ID := #PERSONNEL-ID
 EMPL-VIEW.NAME := #NAMEEMPL-VIEW.FIRST-NAME := #FIRST-NAME
 EMPL-VIEW.MAR-STAT := #MAR-STAT
  EMPL-VIEW.BIRTH := #BIRTH-D
  EMPL-VIEW.CITY := \#CITYEMPL-VIEW.CITT := "CITT"<br>EMPL-VIEW.COUNTRY := #COUNTRY
 /*
 STORE RECORD IN EMPL-VIEW
  /*
 END OF TRANSACTION
 /*
 WRITE NOTITLE 'RECORD HAS BEEN ADDED'
 /*
END-REPEAT
END
```
Ausgabe des Programms STOEX1S:

ENTER A PERSONNEL ID AND NAME (OR 'END' TO END) PERSONNEL-ID : 90001100 NAME : JONES FIRST-NAME : EDWARD

Nach der Eingabe und Bestätigung der Personal-Schlüsseldaten werden zusätzliche Personal-Daten zur Eingabe angezeigt:

```
ADDITIONAL PERSONNEL DATA
PERSONNEL-ID : 90001100
NAME : JONES
FIRST-NAME : EDWARD
MARITAL STATUS : :
DATE OF BIRTH (YYYYMMDD) :
CITY :
COUNTRY (3 CHARACTERS) :
ADD THIS RECORD (Y/N) : N
```
Äquivalentes Reporting-Mode-Beispiel: **STOEX1R**.

## 133 SUBTRACT

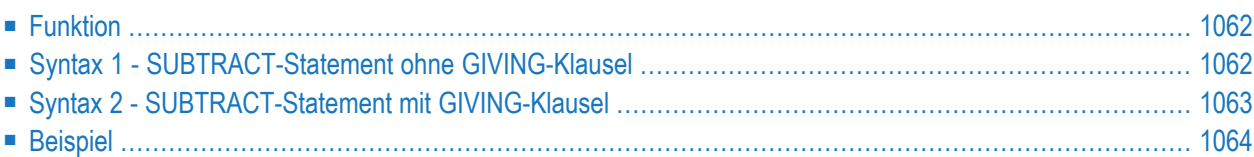

Dieses Kapitel behandelt folgende Themen:

```
Verwandte Statements: ADD | COMPRESS | COMPUTE | DIVIDE | EXAMINE | MOVE | MOVE ALL | MULTIPLY
| RESET | SEPARATE
```
<span id="page-1083-0"></span>Gehört zur Funktionsgruppe: *Arithmetische Funktionen und [Datenzuweisungen](#page-37-0)*

## **Funktion**

Mit dem Statement SUBTRACT können Sie die Werte zweier oder mehrerer Operanden voneinander abziehen.

<span id="page-1083-1"></span>Dieses Statement hat zwei verschiedene Syntax-Strukturen.

## **Syntax 1 - SUBTRACT-Statement ohne GIVING-Klausel**

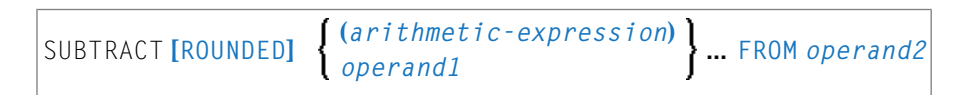

Eine Erläuterung der in dem Syntax-Diagramm verwendeten Symbole entnehmen Sie dem Abschnitt *[Syntax-Symbole](#page-29-0)*.

Operanden-Definitionstabelle:

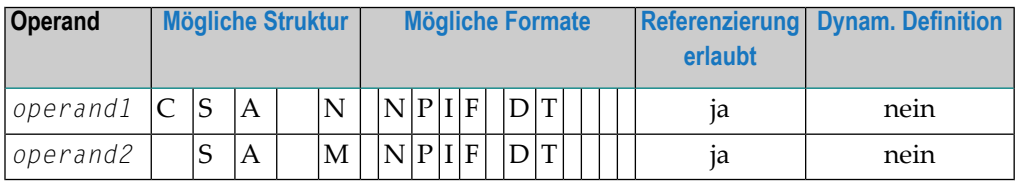

Syntax-Element-Beschreibung:

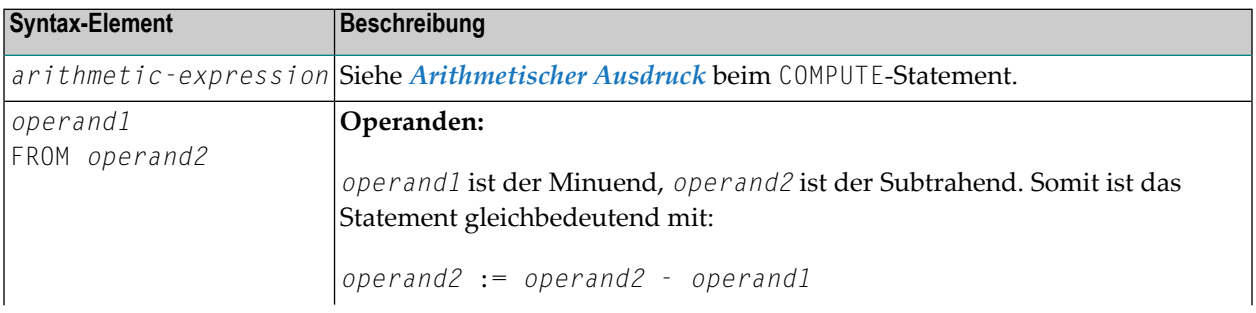

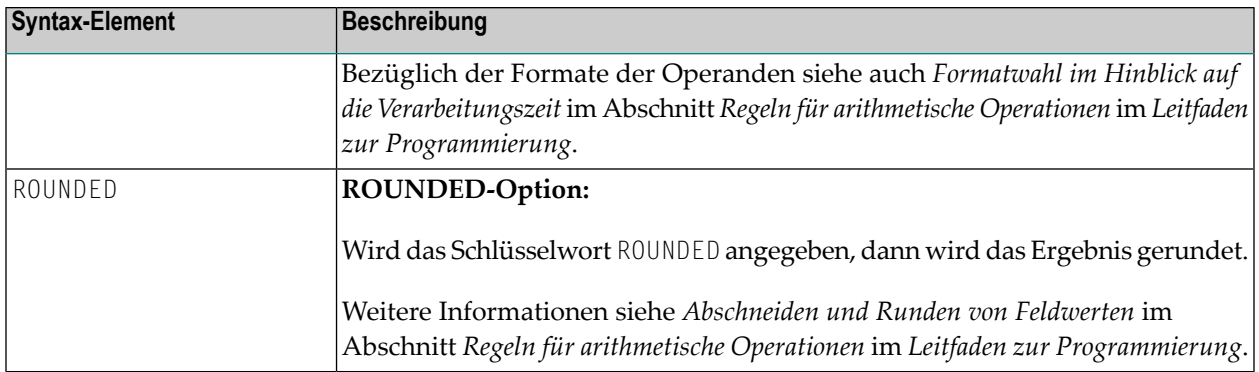

## <span id="page-1084-0"></span>**Syntax 2 - SUBTRACT-Statement mit GIVING-Klausel**

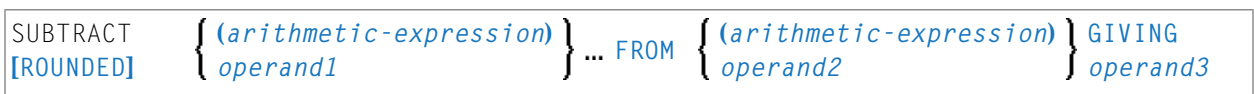

Eine Erläuterung der in dem Syntax-Diagramm verwendeten Symbole entnehmen Sie dem Abschnitt *[Syntax-Symbole](#page-29-0)*.

Operanden-Definitionstabelle:

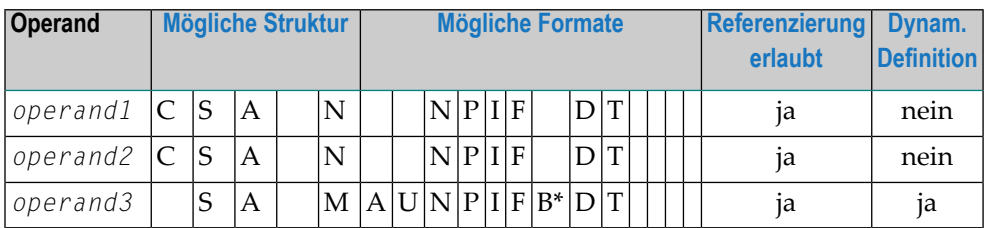

\* Format B von *operand3* kann nur mit einer Länge von kleiner gleich 4 verwendet werden.

Syntax-Element-Beschreibung:

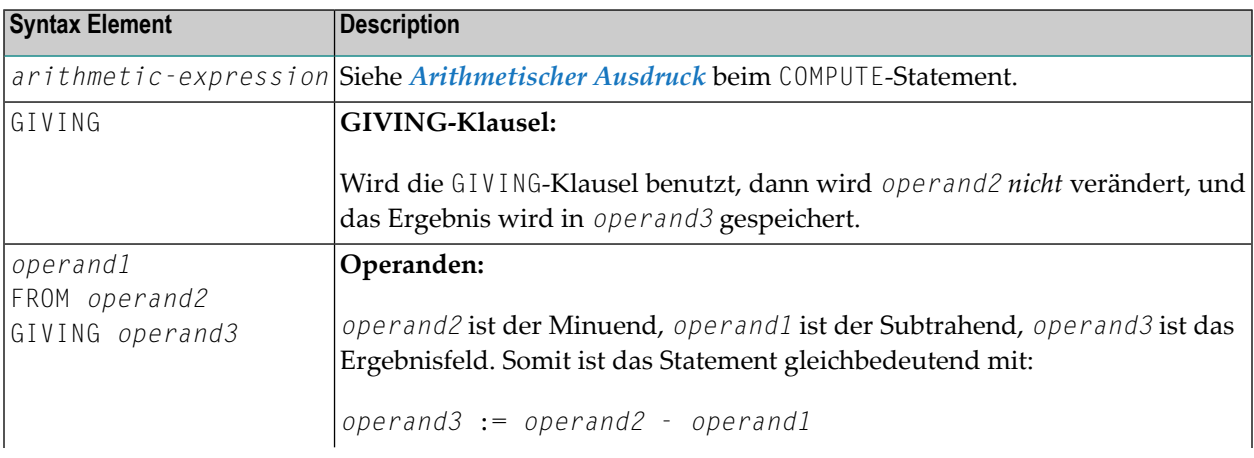

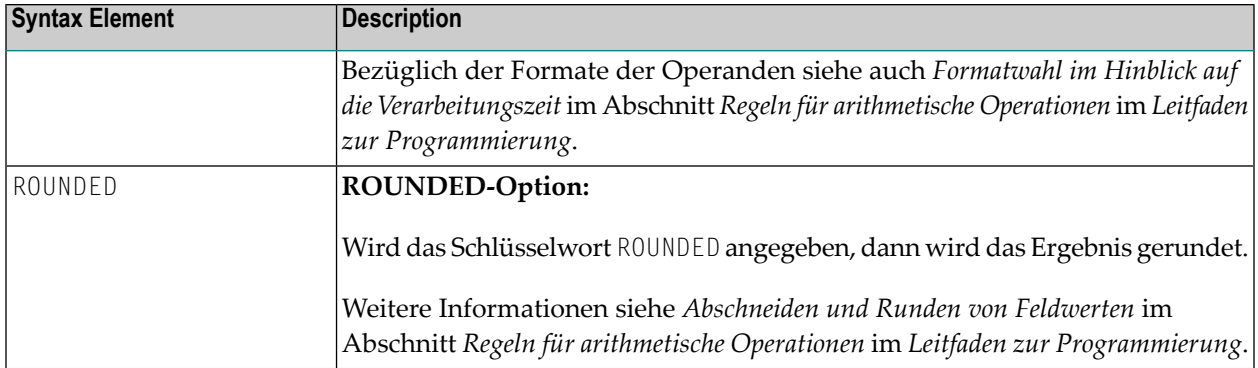

## <span id="page-1085-0"></span>**Beispiel**

```
** Example 'SUBEX1': SUBTRACT
DEFINE DATA LOCAL
1 #A (P2) INIT <50>
1 #B (P2)
1 #C (P1.1) INIT <2.4>
END-DEFINE
SUBTRACT 6 FROM #A
                                 10X = 14AWRITE NOTITLE 'SUBTRACT 6 FROM #A
SUBTRACT 6 FROM 11 GIVING #A
           'SUBTRACT 6 FROM 11 GIVING #A ' 10X '=' #A
WRITE
SUBTRACT 3 4 FROM #A GIVING #B
WRITE
           'SUBTRACT 3 4 FROM #A GIVING #B ' 10X '=' #A '=' #B
SUBTRACT -3 -4 FROM #A GIVING #B
           'SUBTRACT -3 -4 FROM #A GIVING #B' 10X '=' #A '=' #B
WRITE
SUBTRACT ROUNDED 2.06 FROM #C
           'SUBTRACT ROUNDED 2.06 FROM #C ' 10X '=' #CWRITE
END
```
Ausgabe des Programms SUBEX1:

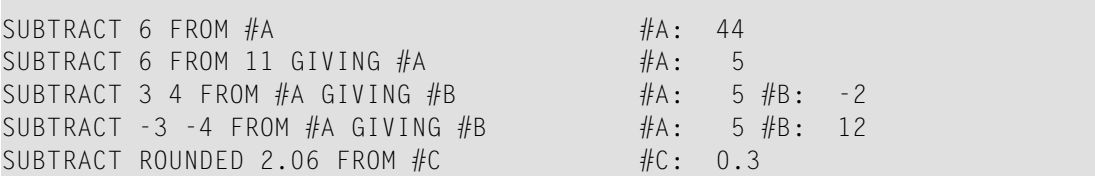

 $\overline{\phantom{a}}$ 

## 134 SUSPEND IDENTICAL SUPPRESS

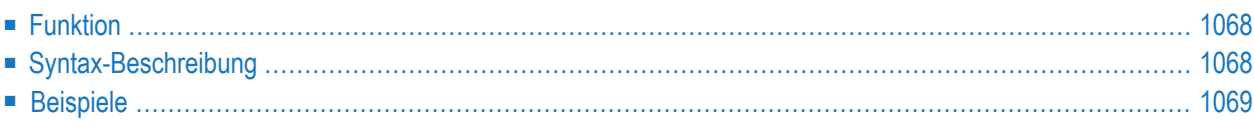

**SUSPEND [IDENTICAL](#page-1089-0) [SUPPRESS**] **[(***rep***)]**

Dieses Kapitel behandelt folgende Themen:

Eine Erläuterung der in dem Syntax-Diagramm verwendeten Symbole entnehmen Sie dem Abschnitt *[Syntax-Symbole](#page-29-0)*.

Verwandte Statements: **AT END OF [PAGE](#page-78-0)** | **AT TOP OF [PAGE](#page-92-0)** | **CLOSE [PRINTER](#page-172-0)** | **DEFINE [PRINTER](#page-338-0)**| **[DISPLAY](#page-412-0)** | **[EJECT](#page-454-0)** | **[FORMAT](#page-564-0)** | **[NEWPAGE](#page-724-0)** | **[PRINT](#page-780-0)** | **[SKIP](#page-1046-0)** | **[WRITE](#page-1126-0)** | **[WRITE](#page-1144-0) TITLE** | **WRITE [TRAILER](#page-1152-0)**

<span id="page-1089-0"></span>Gehört zur Funktionsgruppe: *Erstellen von [Ausgabe-Reports](#page-38-0)*

### **Funktion**

Mit dem Statement SUSPEND IDENTICAL SUPPRESS können Sie den Session-Parameter IS=ON (Unterdrückung identischer Feldwerte bei der Ausgabe) für einzelne Datensätze außer Kraft setzen.

<span id="page-1089-1"></span>Vgl. Session-Parameter IS in der *Parameter-Referenz*.

## **Syntax-Beschreibung**

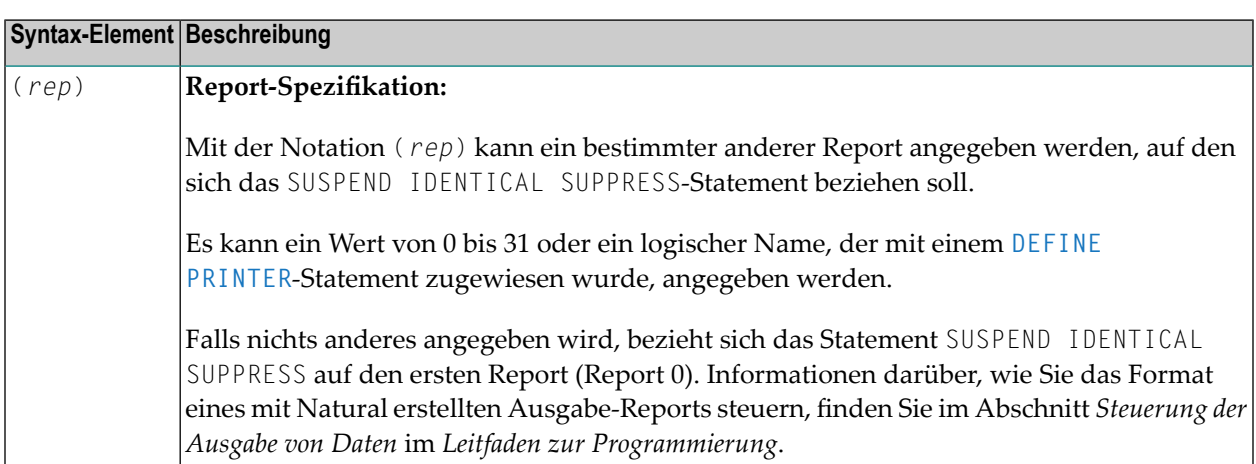

### <span id="page-1090-0"></span>**Beispiele**

- Beispiel 1 Programm mit SUSPEND IDENTICAL [SUPPRESS](#page-1090-1)
- Beispiel 2 Programm ohne SUSPEND IDENTICAL [SUPPRESS](#page-1091-0)

<span id="page-1090-1"></span>**Beispiel 1 — Programm mit SUSPEND IDENTICAL SUPPRESS**

```
** Example 'SISEX1': SUSPEND IDENTICAL SUPPRESS
************************************************************************
DEFINE DATA LOCAL
1 EMPLOY-VIEW VIEW OF EMPLOYEES
  2 PERSONNEL-ID
 2 FIRST-NAME
 2 NAME
 2 CITY
1 VEH-VIEW VIEW OF VEHICLES
 2 PERSONNEL-ID
 2 MAKE
END-DEFINE
*
LIMIT 15
*
RD. READ EMPLOY-VIEW BY NAME STARTING FROM 'JONES'
  /*
 SUSPEND IDENTICAL SUPPRESS
  /*
  FD. FIND VEH-VIEW WITH PERSONNEL-ID = PERSONNEL-ID (RD.)
    IF NO RECORDS FOUND
     MOVE '***NO CAR***' TO MAKE
    END-NOREC
    DISPLAY NOTITLE
            NAME (RD.) (IS=ON)
            FIRST-NAME (RD.) (IS=ON)
            MAKE (FD.)
 END-FIND
 /*
END-READ
END
```
Ausgabe des Programms SISEX1:

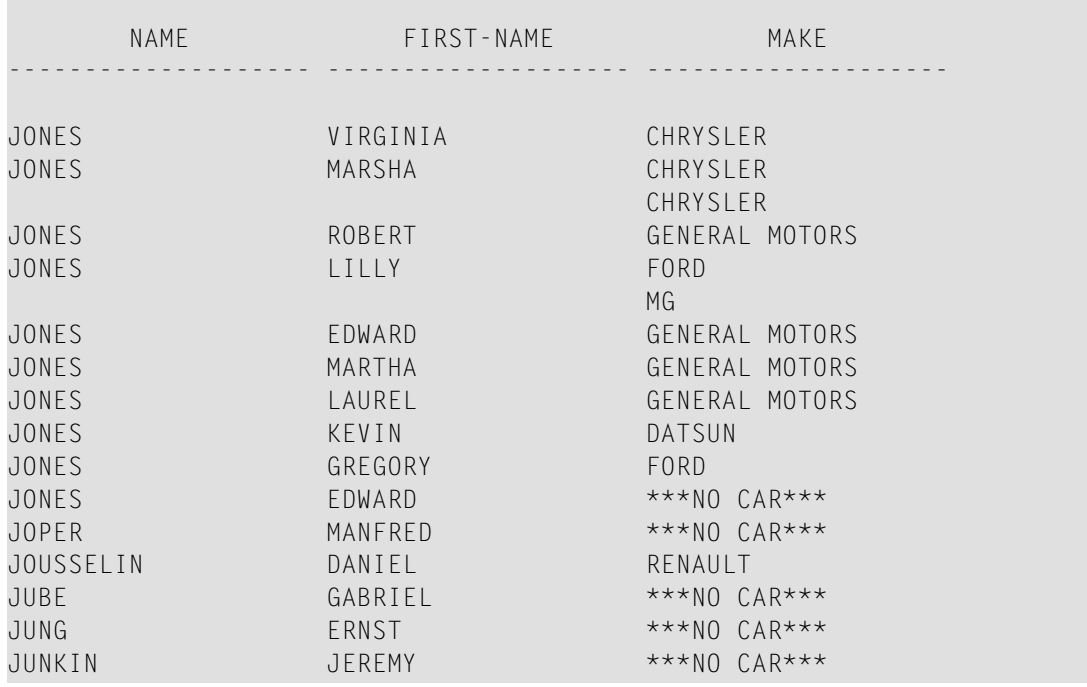

#### <span id="page-1091-0"></span>**Beispiel 2 — Programm ohne SUSPEND IDENTICAL SUPPRESS**

```
** Example 'SISEX2': SUSPEND IDENTICAL SUPPRESS (compare with SISEX1)
************************************************************************
DEFINE DATA LOCAL
1 EMPLOY-VIEW VIEW OF EMPLOYEES
 2 PERSONNEL-ID
 2 FIRST-NAME
 2 NAME
 2 CITY
1 VEH-VIEW VIEW OF VEHICLES
 2 PERSONNEL-ID
 2 MAKE
END-DEFINE
*
LIMIT 15
RD. READ EMPLOY-VIEW BY NAME STARTING FROM 'JONES'
 /*
 /* SUSPEND IDENTICAL SUPPRESS /* statement removed
 /*
 FD. FIND VEH-VIEW WITH PERSONNEL-ID = PERSONNEL-ID (RD.)
   IF NO RECORDS FOUND
     MOVE '***NO CAR***' TO MAKE
   END-NOREC
   DISPLAY NOTITLE
            NAME (RD.) (IS=ON)
            FIRST-NAME (RD.) (IS=ON)
           MAKE (FD.)
```
END-FIND  $/$ \* END-READ END

Ausgabe des Programms SISEX2:

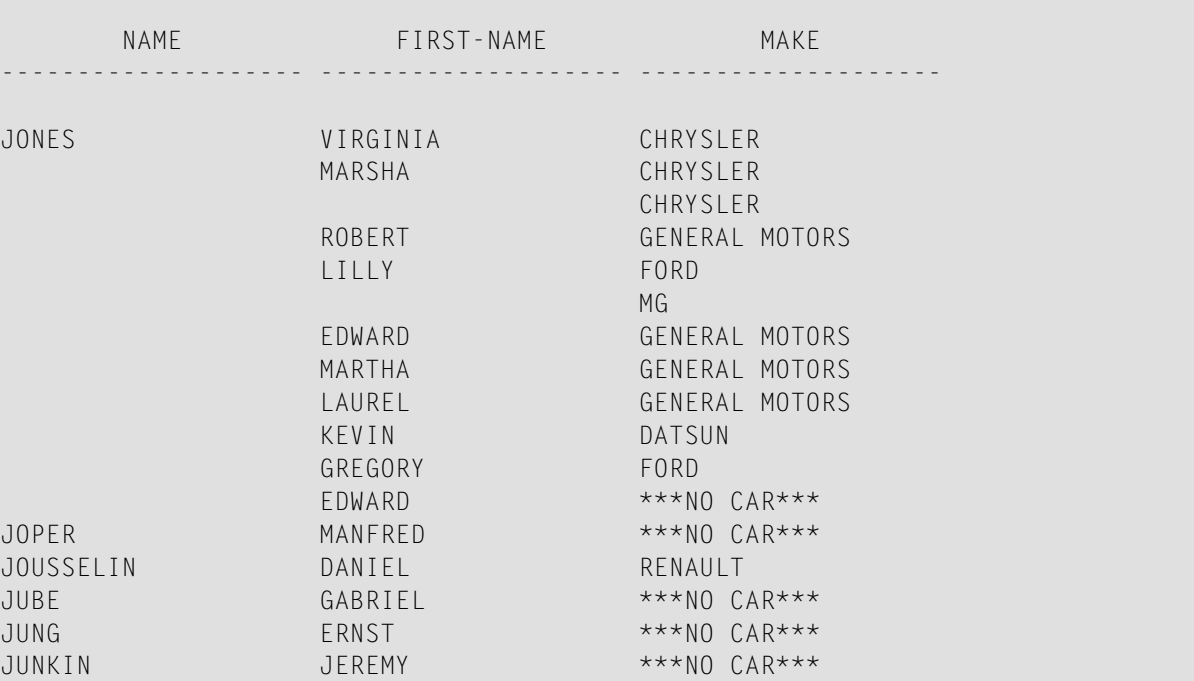

## 135 TERMINATE

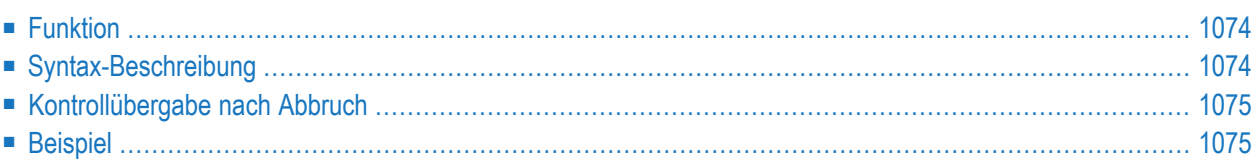

**[TERMINATE](#page-1095-0)** [*operand1* [*operand2*]]

Dieses Kapitel behandelt folgende Themen:

<span id="page-1095-0"></span>Eine Erläuterung der in dem Syntax-Diagramm verwendeten Symbole entnehmen Sie dem Abschnitt *[Syntax-Symbole](#page-29-0)*.

### **Funktion**

Das Statement TERMINATE bewirkt, dass die Natural-Session abgebrochen wird. Sie können das TERMINATE-Statement an beliebiger Stelle im Programm verwenden. Bei der Ausführung eines TERMINATE-Statements wird keine End-of-Page-Verarbeitung oder schleifenbeendende Verarbeitung mehr ausgeführt.

<span id="page-1095-1"></span>Für Natural RPC: Siehe *Notes on Natural Statements on the Server* in der *Natural RPC (Remote Procedure Call)*-Dokumentation.

## **Syntax-Beschreibung**

Operanden-Definitionstabelle:

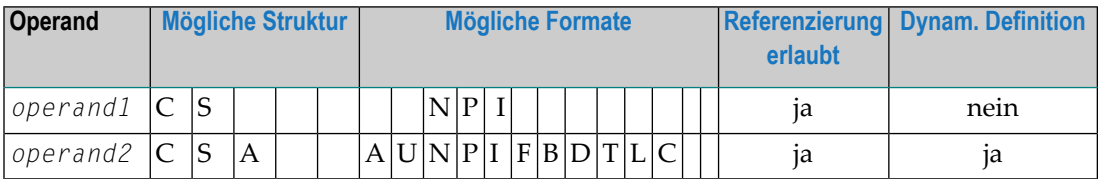

Syntax-Element-Beschreibung:

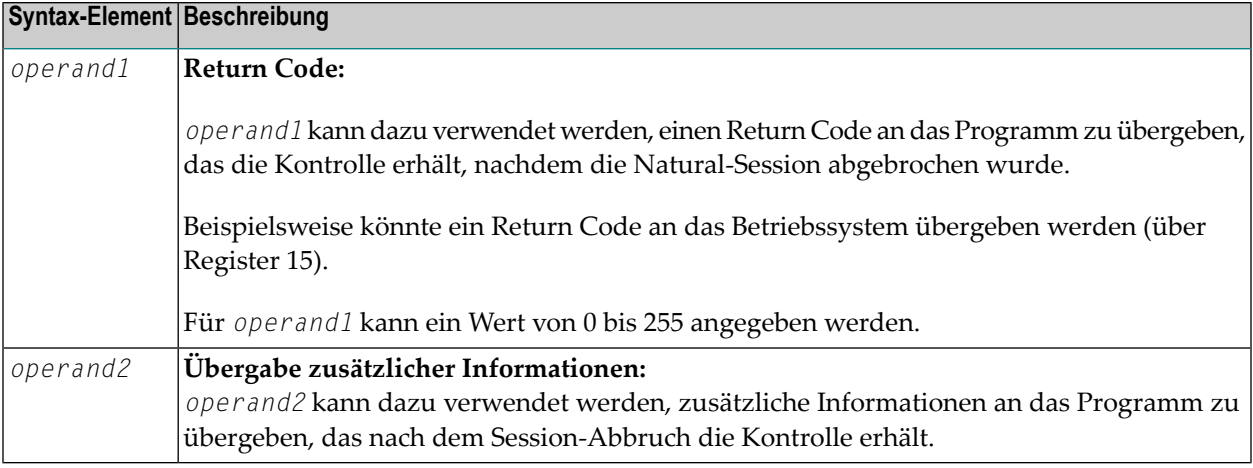

## <span id="page-1096-0"></span>**Kontrollübergabe nach Abbruch**

<span id="page-1096-1"></span>Nach dem Abbruch der Natural-Session erhält das Programm, dessen Name mit dem Profilparameter PROGRAM angegeben wurde, die Kontrolle.

## **Beispiel**

```
** Example 'TEREX1': TERMINATE
************************************************************************
DEFINE DATA LOCAL
1 EMPLOY-VIEW VIEW OF EMPLOYEES
 2 PERSONNEL-ID
 2 NAME
 2 SALARY (1)
*
1 #PNUM (A8)
1 #PASSWORD (A8)
END-DEFINE
*
INPUT 'ENTER PASSWORD:' #PASSWORD
*
IF #PASSWORD NE 'USERPASS'
 /*
 TERMINATE
 /*
END-IF
*
INPUT 'ENTER PERSONNEL NUMBER:' #PNUM
*
FIND EMPLOY-VIEW WITH PERSONNEL-ID = #PNUM
 DISPLAY NAME SALARY (1)
END-FIND
*
END
```
## <span id="page-1098-0"></span> $136$  update

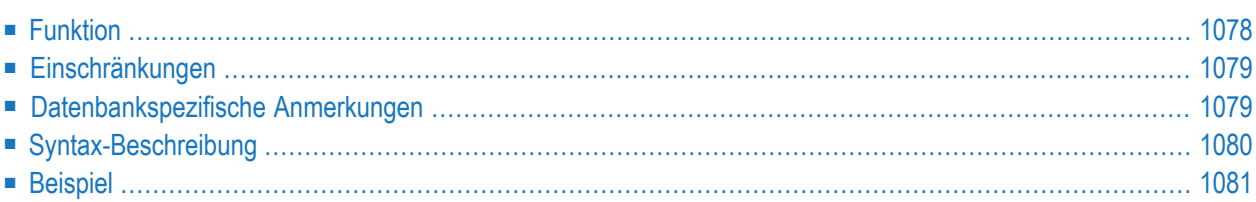

#### **Structured Mode-Syntax**

**[UPDATE](#page-1099-0)** [RECORD] [IN] [STATEMENT] [(*r*)]

#### **Reporting Mode-Syntax**

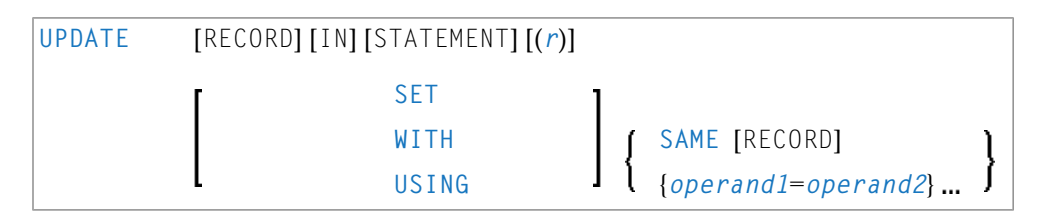

Dieses Kapitel behandelt folgende Themen:

Eine Erläuterung der in dem Syntax-Diagramm verwendeten Symbole entnehmen Sie dem Abschnitt *[Syntax-Symbole](#page-29-0)*.

Verwandte Statements: **[ACCEPT/REJECT](#page-48-0)** | **AT [BREAK](#page-62-0)** | **AT [START](#page-86-0) OF DATA** | **AT END OF [DATA](#page-72-0)** | **BACKOUT [TRANSACTION](#page-98-0)** | **BEFORE BREAK [PROCESSING](#page-104-0)** | **[DELETE](#page-400-0)** | **END [TRANSACTION](#page-464-0)** | **[FIND](#page-514-0)** | **[GET](#page-570-0)** | **GET [SAME](#page-576-0)** | **GET [TRANSACTION](#page-580-0) DATA** | **[HISTOGRAM](#page-584-0)** | **[LIMIT](#page-670-0)** | **[PASSW](#page-764-0)** | **PERFORM BREAK [PROCESSING](#page-776-0)** | **[READ](#page-836-0)** | **[READLOB](#page-860-0)** | **[RETRY](#page-954-0)** | **[STORE](#page-1074-0)** | **[UPDATELOB](#page-1112-0)**

<span id="page-1099-0"></span>Gehört zur Funktionsgruppe: *Datenbankzugriffe und [Datenbankänderungen](#page-35-0)*

## **Funktion**

Das UPDATE-Statement dient dazu, die in der Datenbank gespeicherten Werte eines oder mehrerer Felder eines Datensatzes zu verändern. Der betreffende Datensatz muss vorher mit einem **[FIND](#page-514-0)**-, **[GET](#page-570-0)**- oder **[READ](#page-836-0)**-Statement (oder bei Adabas auch mit einem STORE-Statement) ausgewählt werden.

#### **Hold-Status**

Das UPDATE-Statement bewirkt, dass jeder mit dem betreffenden **[FIND](#page-514-0)**-Statement oder **[READ](#page-836-0)**-Statement gelesene Datensatz in den "Hold"-Status gestellt wird.

Die *Hold-Logik* ist im *Leitfaden zur Programmierung* beschrieben.

## <span id="page-1100-0"></span>**Einschränkungen**

- Das UPDATE-Statement darf nicht in derselben Quellcode-Zeile stehen wie das Statement, mit dem der zu aktualisierende Datensatz ausgewählt wird.
- <span id="page-1100-1"></span>■ Mit Entire System Server ist das UPDATE-Statement nicht verfügbar.

## **Datenbankspezifische Anmerkungen**

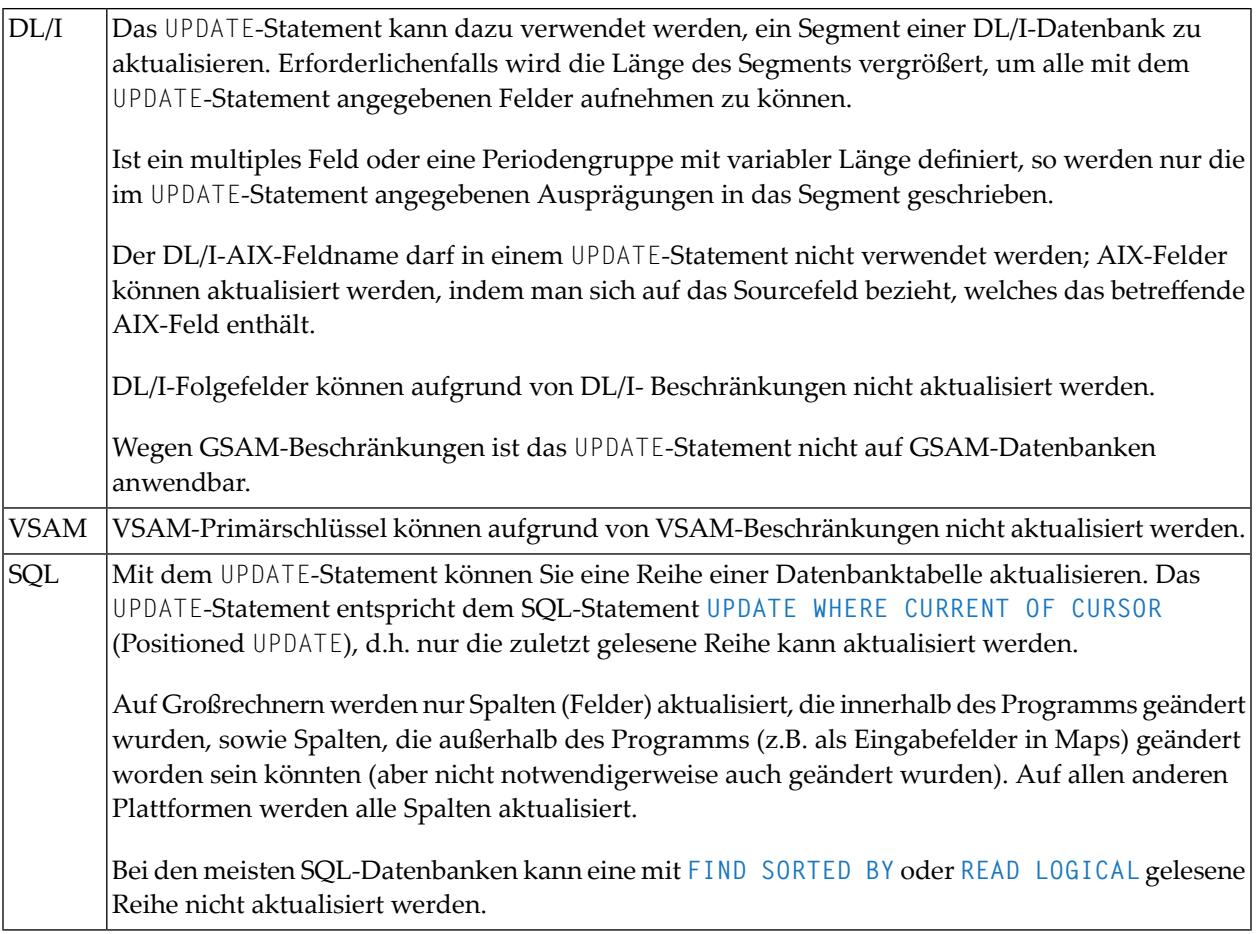

## <span id="page-1101-0"></span>**Syntax-Beschreibung**

#### Operanden-Definitionstabelle:

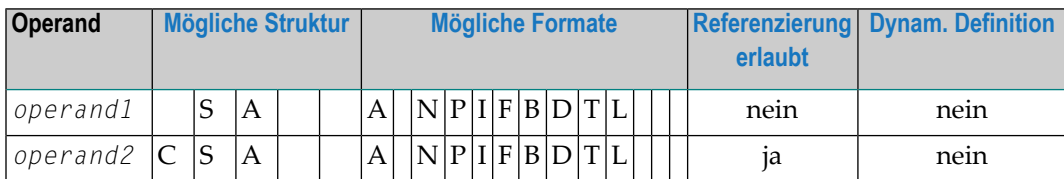

#### Syntax-Element-Beschreibung:

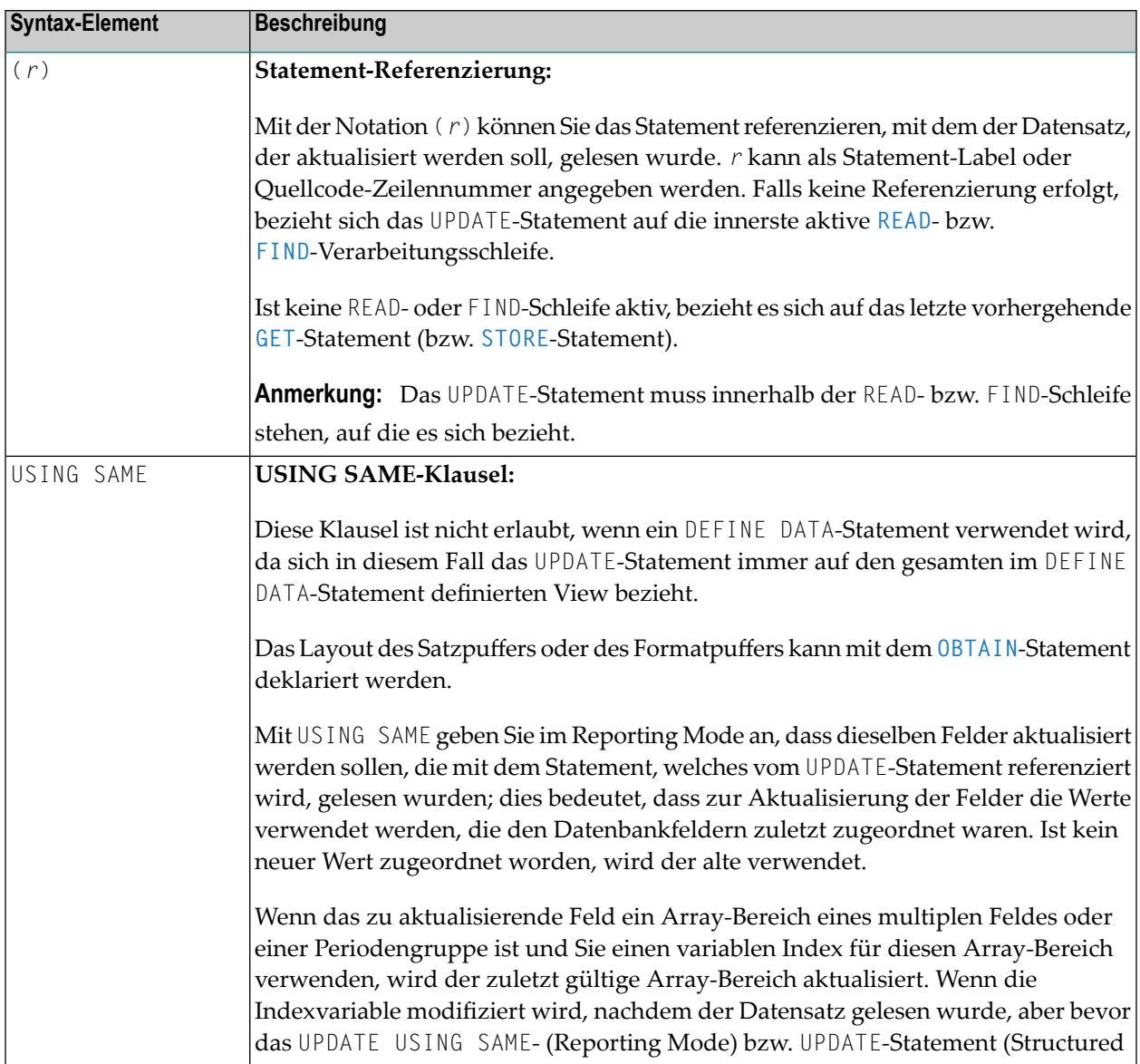

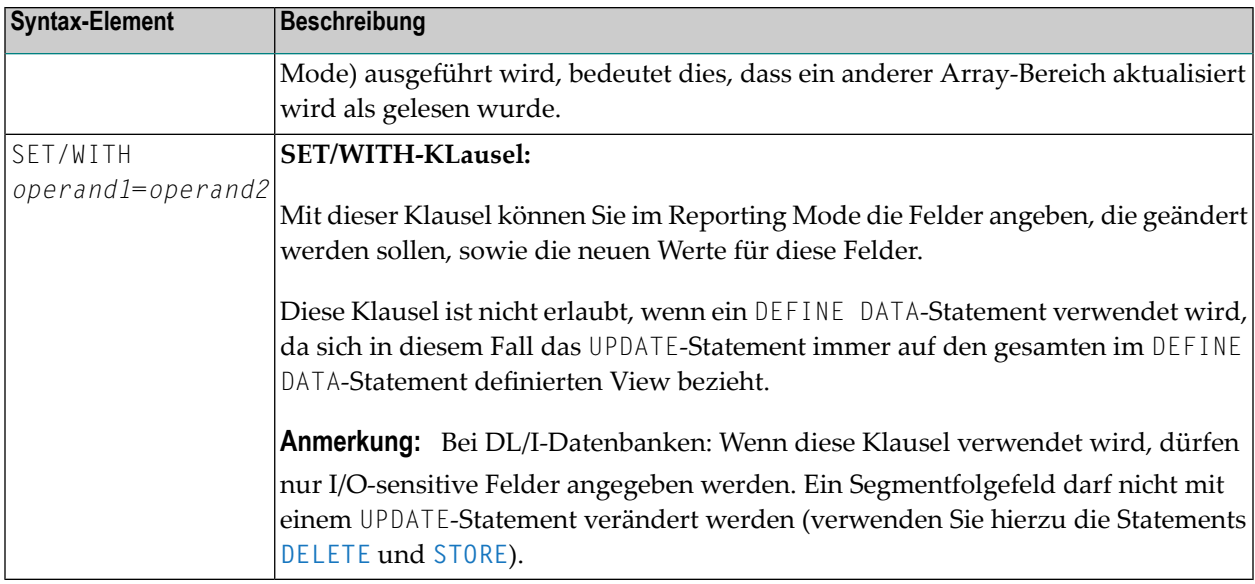

### <span id="page-1102-0"></span>**Beispiel**

```
** Example 'UPDEX1S': UPDATE (structured mode)
\star\star** CAUTION: Executing this example will modify the database records!
****************
                ************************
                                        *********************************
DEFINE DATA LOCAL
1 EMPLOY-VIEW VIEW OF EMPLOYEES
 2 NAME
 2 FIRST-NAME
 2 CITY
1 #NAME (A20)
END-DEFINE
INPUT 'ENTER A NAME:' #NAME (AD=M)
IF #NAME = ' 'STOP
END - IFFIND EMPLOY-VIEW WITH NAME = #NAMEIF NO RECORDS FOUND
    REINPUT WITH 'NO RECORDS FOUND' MARK 1
 END-NOREC
  INPUT 'NAME: ' NAME (AD=0) /
        'FIRST NAME:' FIRST-NAME (AD=M) /
       'CITY: ' CITY (AD=M)
  UPDATE
 END TRANSACTION
```
#### UPDATE

END-FIND \* END

Ausgabe des Programms SUBEX1S:

ENTER A NAME: **BROWN**  $\overline{\mathcal{L}}$ 

Nach Eingabe und Bestätigung des Namens:

NAME: BROWN FIRST NAME: KENNETH CITY: DERBY

Äquivalentes Reporting-Mode-Beispiel: **UPDEX1R**.

# 137 UPDATE (SQL)

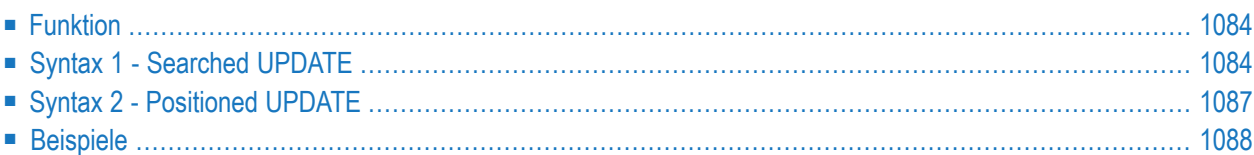

Gehört zur Funktionsgruppe: *Datenbankzugriffe und [Datenbankänderungen](#page-35-0)*

Siehe auch *UPDATE - SQL* im Teil *Natural for DB2* in der *Datenbankmanagementsystem-Schnittstellen*-Dokumentation:

<span id="page-1105-0"></span>Eine Erläuterung der in dem Syntax-Diagramm verwendeten Symbole entnehmen Sie dem Abschnitt *[Syntax-Symbole](#page-29-0)*.

## **Funktion**

Das SQL-Statement UPDATE dient zum Aktualisieren von Zeilen in einer Tabelle ohne Benutzung eines Cursor (**["Searched"](#page-1105-1) UPDATE**) oder Spalten in einer Zeile, auf die ein Cursor positioniert ist ((**["Positioned"](#page-1108-0) UPDATE**).

<span id="page-1105-1"></span>Es sind zwei unterschiedliche Strukturen möglich:

## **Syntax 1 - Searched UPDATE**

Das Searched UPDATE-Statement ist ein eigenständiges Statement, das ohne Referenzierung zu einem **[SELECT](#page-970-0)**-Statement verwendet werden kann. Mit einem einzigen Statement können Sie keine, eine, mehrere oder alle Zeilen einer Tabelle ändern. Welche Zeilen geändert werden, bestimmen Sie mit der Suchbedingung (siehe *[search-condition](#page-1201-0)*), die auf die Tabelle angewendet wird. Optional ist es möglich, einem Tabellen- oder View-Namen einen Korrelationsnamen (siehe *[correlation-name](#page-1176-0)*) zuzuweisen.

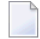

**Anmerkung:** Die Anzahl der Zeilen, die mit einem Searched UPDATE-Statement tatsächlich geändert wurden, kann mit der Systemvariablen \*ROWCOUNT (siehe *Systemvariablen*-Dokumentation) ermittelt werden.

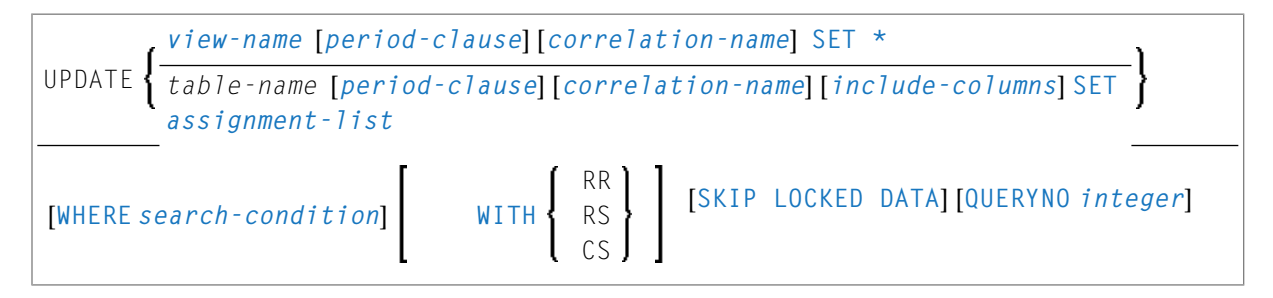

Eine Erläuterung der in dem Syntax-Diagramm verwendeten Symbole entnehmen Sie dem Abschnitt *Syntax [Symbols](#page-29-0)*.

Syntax-Element-Beschreibung - Syntax 1:

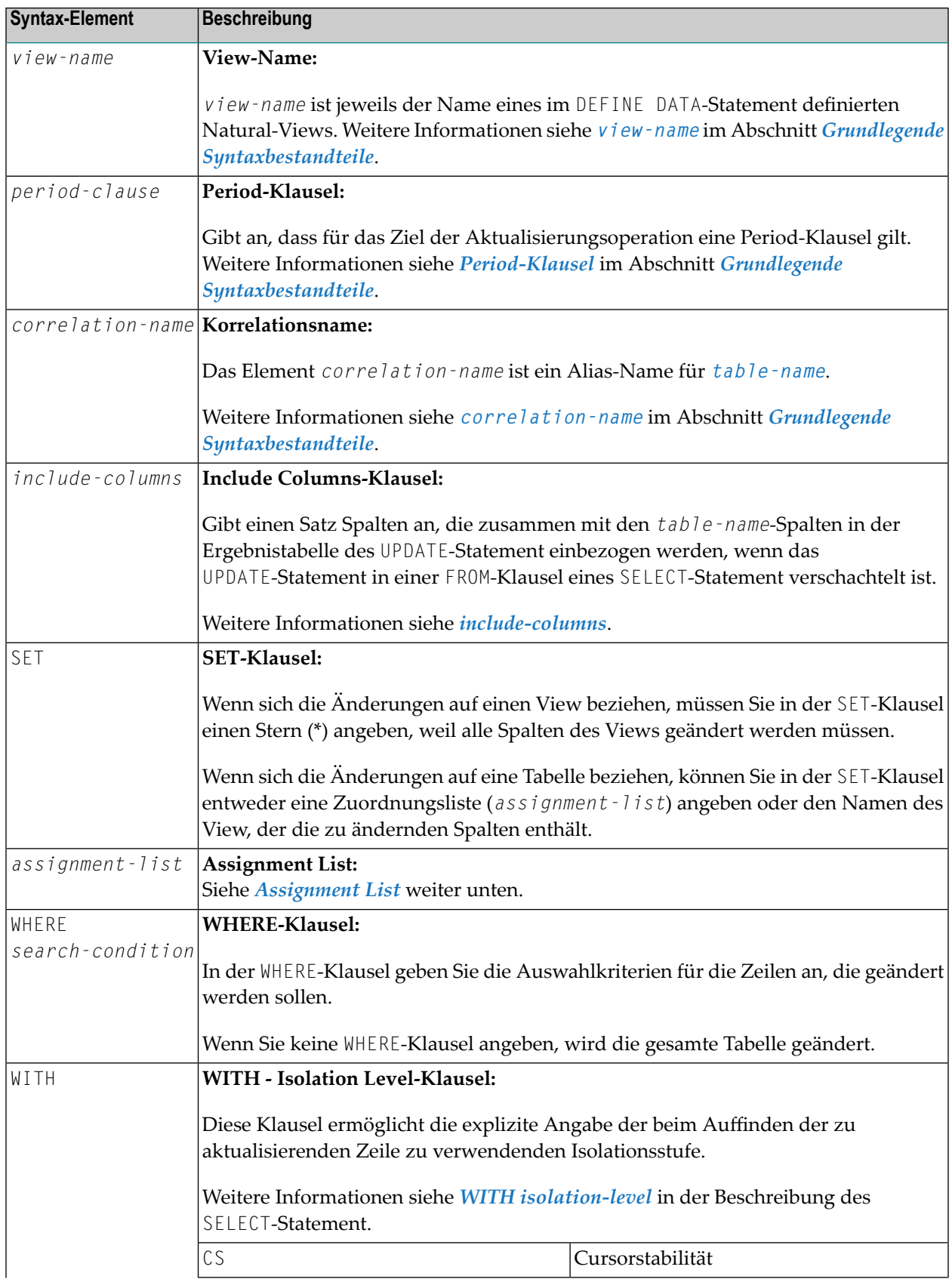

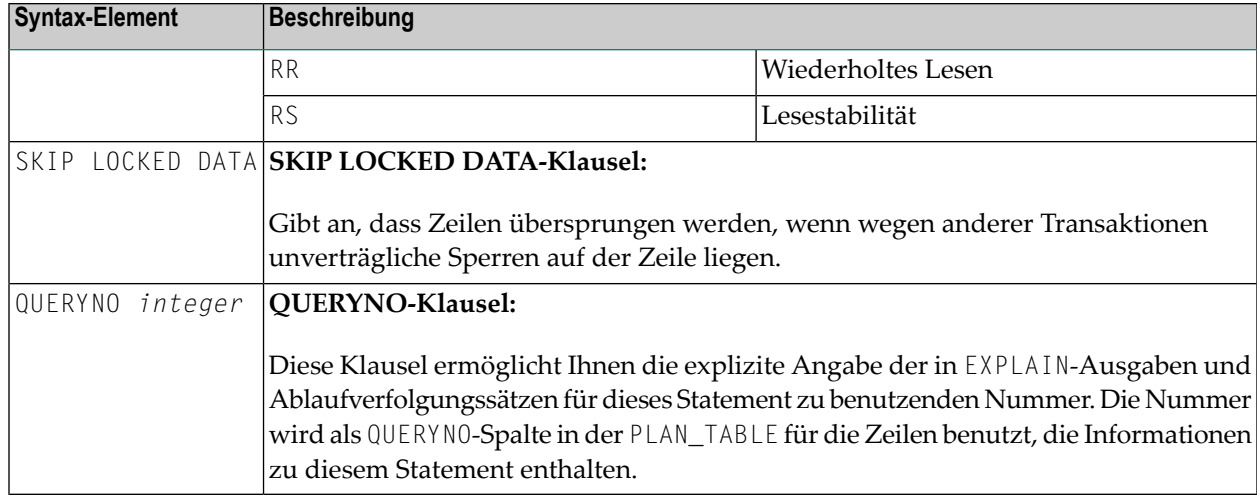

#### <span id="page-1107-0"></span>**Zuordnungsliste**

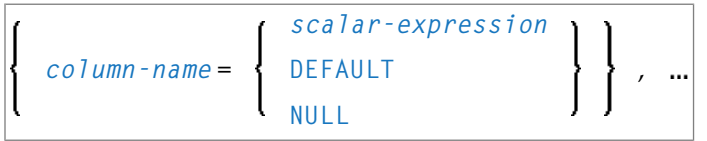

In einer Zuordnungsliste (*assignment-list*) können Sie einer oder mehreren Spalten Werte zuweisen. Ein Wert kann entweder ein Skalar-Ausdruck (*scalar-expression*), DEFAULT oder NULL sein. Weitere Informationen siehe *[Skalar-Ausdrücke](#page-1189-0)*.

Wenn Sie NULL zuweisen, bedeutet dies, dass das betreffende Feld keinen Wert enthalten soll (auch nicht den Wert "0" oder "leer").

Alternative:

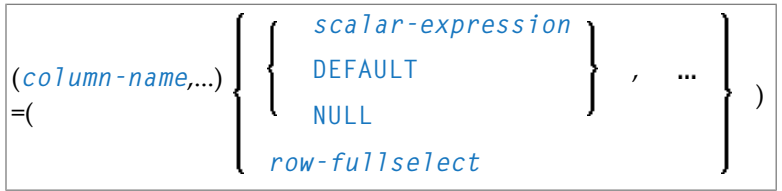

Syntax-Element-Beschreibung

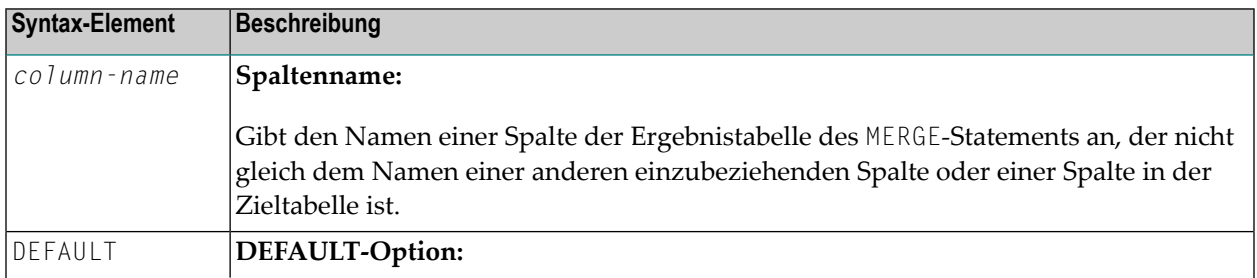

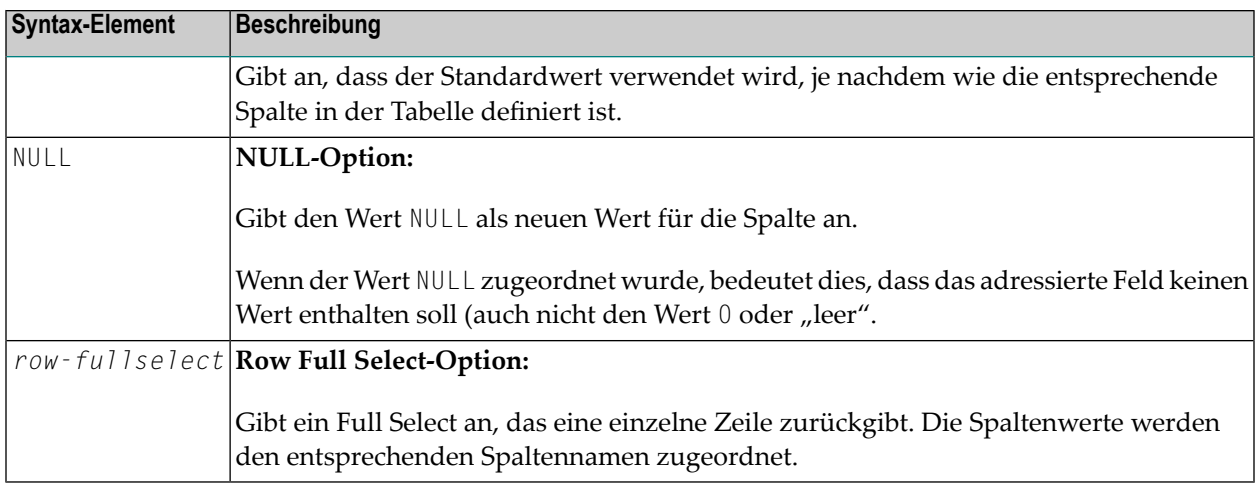

## <span id="page-1108-0"></span>**Syntax 2 - Positioned UPDATE**

Das Positioned UPDATE-Statement bezieht sich auf einen Cursorinnerhalb einer Datenbankschleife. Es muss daher dieselbe Tabelle bzw. denselben View referenzieren wie das entsprechende **[SELECT](#page-970-0)**-Statement, sonst erfolgt eine Fehlermeldung. Ein Positioned UPDATE kann nur bei nichtcursor-orientierter Selektion verwendet werden.

Common Set-Syntax:

$$
\boxed{\text{UPDATE} \left\{\begin{array}{l}\n \text{view-name} & \text{SET} \times \\
 \text{view-name} & \text{SET} \quad \text{assignment-list}\n \end{array}\right\} \quad \text{[WHERE CURRENT OF CURSOR (r)]}
$$

Extended Set-Syntax:

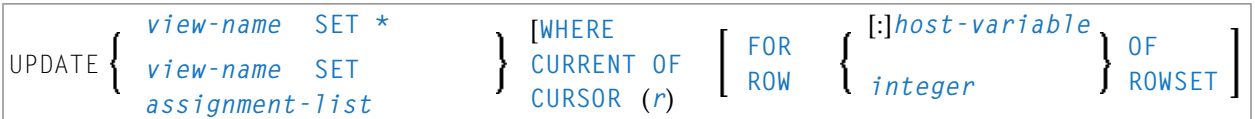

Eine Erläuterung der in dem Syntax-Diagramm verwendeten Symbole entnehmen Sie dem Abschnitt *Syntax [Symbols](#page-29-0)*.

Syntax-Element-Beschreibung - Syntax 2:

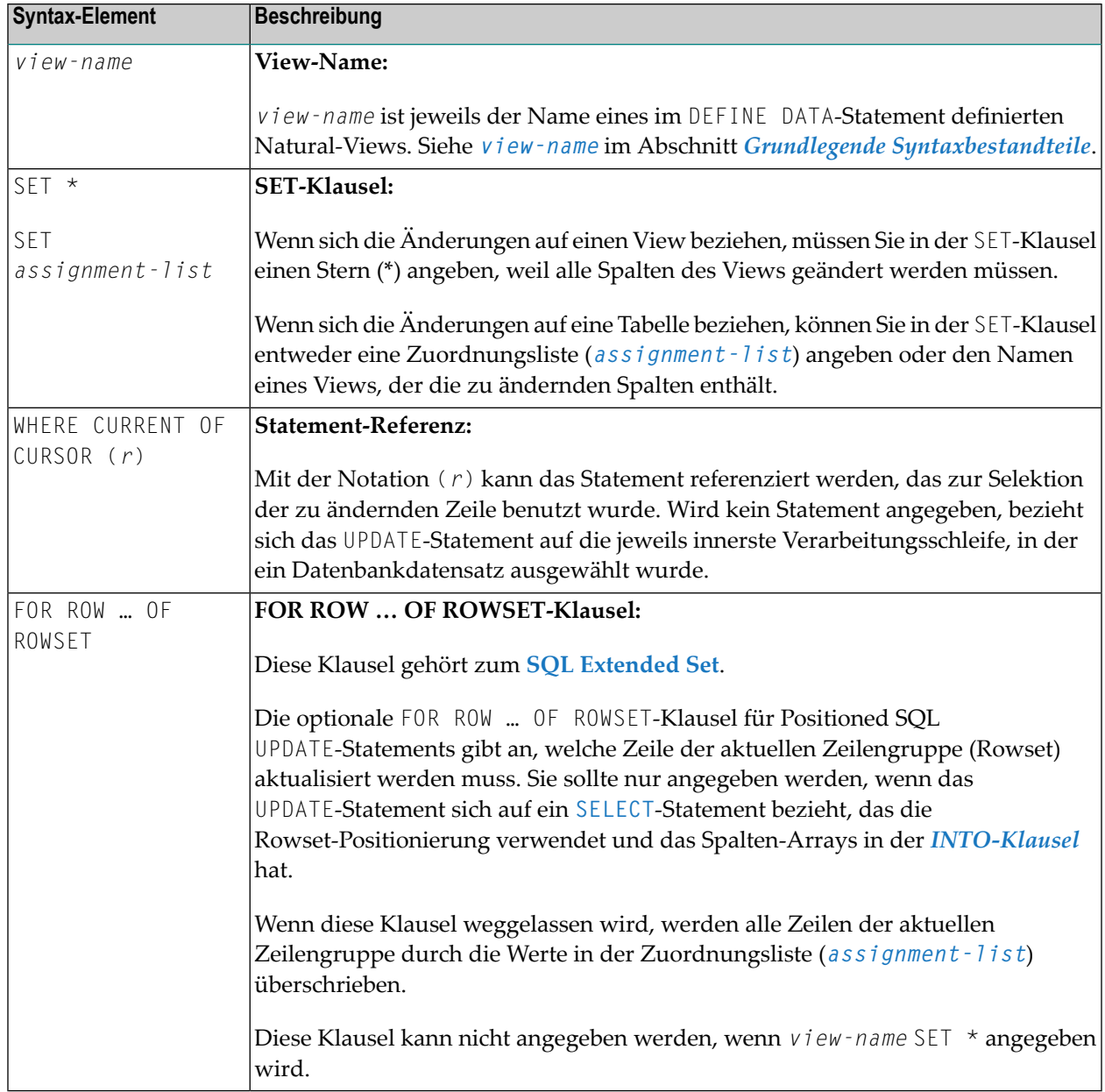

## <span id="page-1109-0"></span>**Beispiele**

- Beispiel 1 [Searched](#page-1110-0) UPDATE
- Beispiel 2 Searched UPDATE mit [assignment-list](#page-1110-1)
- Beispiel 3 [Positioned](#page-1110-2) UPDATE

■ Beispiel 4 - Positioned UPDATE mit [assignment-list](#page-1111-0)

#### <span id="page-1110-0"></span>**Beispiel 1 - Searched UPDATE**

```
DEFINE DATA LOCAL
1 PERS VIEW OF SQL-PERSONNEL
2 NAME
2 AGE
...
END-DEFINE
...
ASSIGNAGE = 45ASSIGN NAME = 'SCHMIDT'
UPDATE PERS SET * WHERE NAME = 'SCHMIDT'
...
```
#### <span id="page-1110-1"></span>**Beispiel 2 - Searched UPDATE mit assignment-list**

```
DEFINE DATA LOCAL
1 PERS VIEW OF SQL-PERSONNEL
2 NAME
2 AGE
...
END-DEFINE
...
UPDATE SQL-PERSONNEL SET AGE = AGE + 1 WHERE NAME = 'SCHMIDT'
...
```
#### <span id="page-1110-2"></span>**Beispiel 3 - Positioned UPDATE**

```
DEFINE DATA LOCAL
1 PERS VIEW OF SQL-PERSONNEL
2 NAME
2 AGE
...
END-DEFINE
...
SELECT * INTO PERS FROM SQL_PERSONNEL WHERE NAME = 'SCHMIDT'
COMPUTE AGE = AGE + 1UPDATE PERS SET * WHERE CURRENT OF CURSOR
END-SELECT
...
```
#### <span id="page-1111-0"></span>**Beispiel 4 - Positioned UPDATE mit assignment-list**

```
DEFINE DATA LOCAL
1 PERS VIEW OF SQL-PERSONNEL
2 NAME
2 AGE
...
END-DEFINE
...
SELECT * INTO PERS FROM SQL-PERSONNEL WHERE NAME = 'SCHMIDT'
UPDATE SQL-PERSONNEL SET AGE = AGE + 1 WHERE CURRENT OF CURSOR
END-SELECT
...
```
## <span id="page-1112-0"></span>138 UPDATELOB

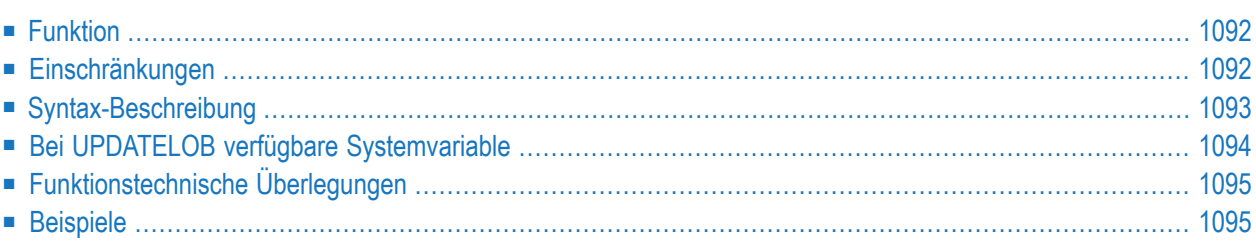

```
UPDATELOB [OF] [RECORD] [(r)] [IN] [FILE] view-name
[PASSWORD=operand1]
[CIPHER=operand2]
[[STARTING] [AT] OFFSET [=] operand3]
        TRUNCATE [REMAINDER]
[AT] OFFSET
```
Eine Erläuterung der in dem Syntax-Diagramm verwendeten Symbole entnehmen Sie dem Abschnitt *[Syntax-Symbole](#page-29-0)*.

Verwandte Statements: **[READ](#page-836-0)** | **[FIND](#page-514-0)** | **[GET](#page-570-0)** | **[READLOB](#page-860-0)** | **[UPDATE](#page-1098-0)**

<span id="page-1113-0"></span>Gehört zur Funktionsgruppe: *Datenbankzugriffe und [Datenbankänderungen](#page-35-0)*

## **Funktion**

Das Statement UPDATELOB dient zum Aktualisieren eines Datensegments eines LOB-Feldes (LOB = Large OBject) in einem Datenbankdatensatz. Die Stelle, an der die Wertänderung ausgeführt wird, kann frei gewählt werden. Der zu aktualisierende Datensatz muss zuvor mit einem **[FIND](#page-514-0)**-, **[READ](#page-836-0)**-, **[GET](#page-570-0)**-Statement ausgewählt oder mit einem **[STORE](#page-1074-0)**-Statement angelegt worden sein.

#### **Hold-Status**

Die Verwendung des UPDATELOB-Statements bewirkt, dass jeder für die Verarbeitung im entsprechenden **[FIND](#page-514-0)**-, **[READ](#page-836-0)**-, **[GET](#page-570-0)**-Statement gelesene Datensatz in exklusiven Hold gesetzt wird.

<span id="page-1113-1"></span>Weitere Informationen siehe *Datensatz-Kontrolle während einer Transaktion (Hold-Logik)* im *Leitfaden zur Programmierung*.

## **Einschränkungen**

Das UPDATELOB-Statement

- kann nur für den Zugriff auf Adabas-Datenbanken benutzt werden;
- darf nicht in der Zeile angegeben werden, in der das zur Auswahl des zu aktualisierenden Datensatzes benutzte Statement steht;
- ist nur für die Aktualisierung eines einzelnen LOB-Feldes verwendbar.

## <span id="page-1114-0"></span>**Syntax-Beschreibung**

Operanden-Definitionstabelle:

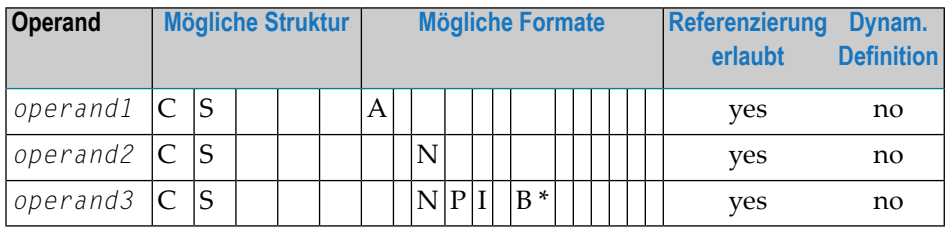

\* Format B von *operand3* kann mit einer Länge von kleiner gleich 4 benutzt werden.

Syntax-Element-Beschreibung:

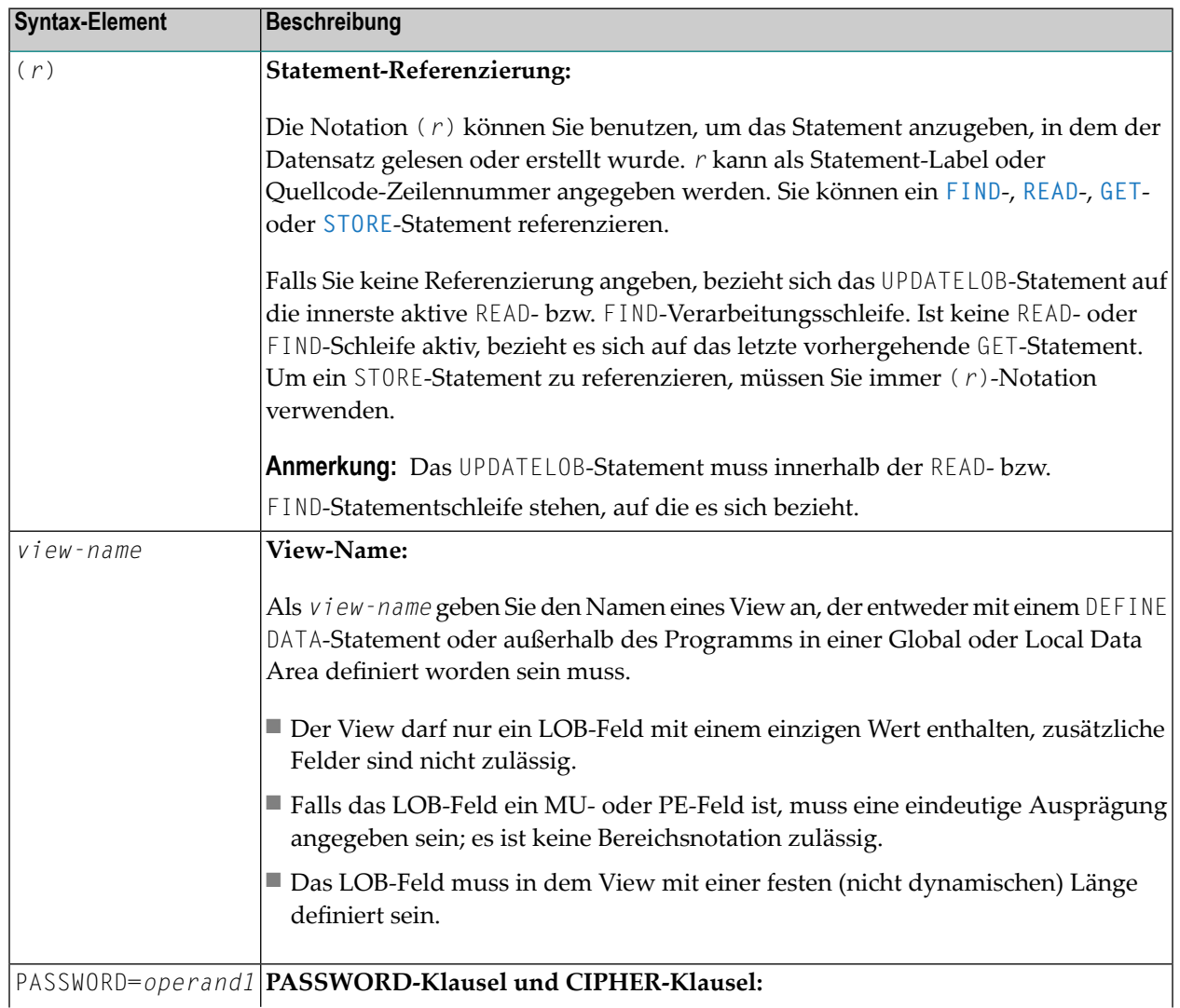

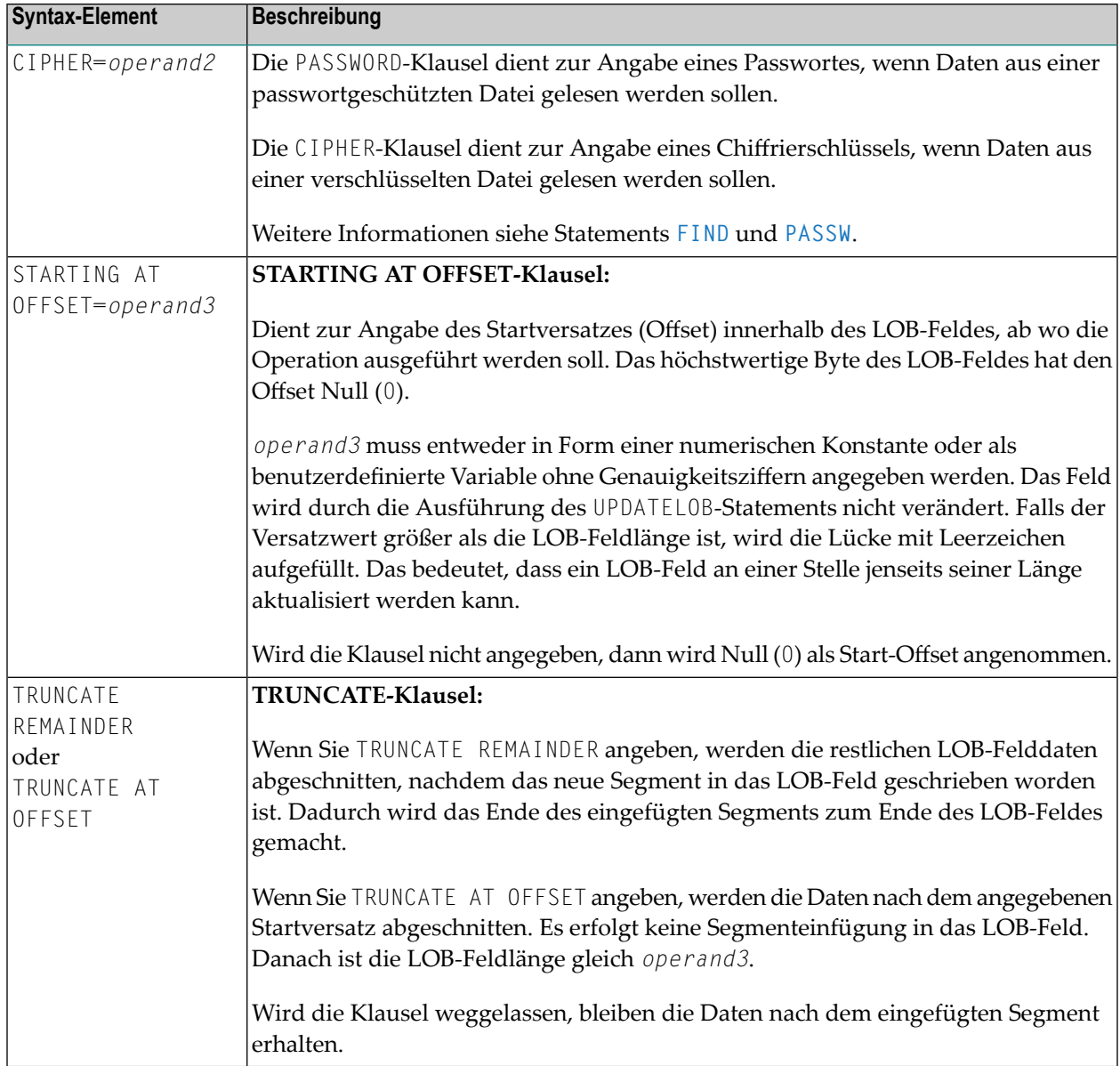

## <span id="page-1115-0"></span>**Bei UPDATELOB verfügbare Systemvariable**

Beim UPDATELOB-Statement steht die Natural-Systemvariable \*NUMBER zur Verfügung.

Format/Länge dieser Systemvariablen ist P10. Die Format/Länge-Werte können nicht geändert werden.
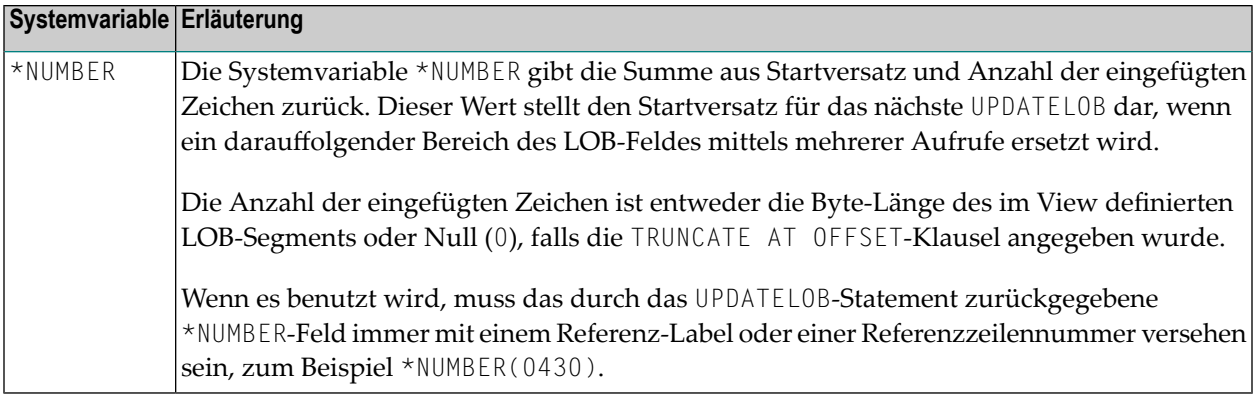

## **Funktionstechnische Überlegungen**

- Ein UPDATELOB bearbeitet eine Datensatz, der durch ein zugehöriges **[FIND](#page-514-0)**-, **[READ](#page-836-0)**-, **[GET](#page-570-0)** oder **[STORE](#page-1074-0)**-Statement in den Hold-Zustand gesetzt worden ist. Die Verbindung ist entwederimplizit über die zurzeit aktive Referenzierung oder explizit mit **(***r***)**-Notation.
- Der von dem zugehörigen Statement benutzte View und der vom UPDATEL0B-Statement benutzte View müssen auf dieselbe Datenbank- und Dateinummer zugreifen. Dies ist automatisch sichergestellt, wenn die Views vom selben DDM abgeleitet werden.
- Falls der in *operand3* angegebene Wert für die Einfügeposition größer als die LOB-Länge ist, wird die Lücke mit Leerzeichen aufgefüllt. Das bedeutet, dass Sie ein LOB-Feld an einer Stelle aktualisieren können, die jenseits seiner Länge liegt.
- Sie können nicht *m* Bytes durch *n* Bytes ersetzen oder anders ausgedrückt: Es ist nicht zulässig, einen LOB-Teil durch ein Datensegment zu ersetzen, das eine andere Länge hat.
- Der durch die Systemvariable \*NUMBER zurückgelieferte Wert ist die höchste Zuordnungsmarke, welche die Position innerhalb des LOB angibt, an der die letzte Einfügung endete. Wenn eine Anzahl aufeinanderfolgender Aktualisierungen gefordert wird, sollte dieser Wert immer als STARTING AT-Wert für die nächste UPDATELOB-Ausführung beibehalten werden.

### **Beispiele**

- Beispiel 1 Neuen Datensatz abspeichern und [LOB-Segment](#page-1117-0) auffüllen
- Beispiel 2 LOB-Daten stückweise zu einem [vorhandenen](#page-1117-1) Datensatz hinzufügen
- Beispiel 3 LOB-Feld [abschneiden](#page-1118-0)

■ Example 4 - LOB-Daten in existenten Datensatz lesen und [LOB-Segment](#page-1119-0) aktualisieren

### <span id="page-1117-0"></span>**Beispiel 1 - Neuen Datensatz abspeichern und LOB-Segment auffüllen**

```
DEFINE DATA LOCAL
1 V1 VIEW OF ..
  2 PERSONNEL-ID
 2 NAME
1 V2 VIEW OF ..
 2 LOBFIELD_SEGMENT /* LOB field defined in DDM with (A1024). 
END-DEFINE 
* 
**=================================================== 
** Store new record 
**=================================================== ↩
V1.PERSONNEL-ID := '12345678' 
V1.NAME := 'Smith'
LAB1. 
STORE V1 /* Store new record with 2 fixed length fields.
* 
MOVE ALL 'X' TO LOBFIELD_SEGMENT 
**=================================================== 
** Update LOB field 
**=================================================== 
UPDATELOB (LAB1.) IN FILE V2 /* Insert segment of 1KB (LOBFIELD_SEGMENT) in LOB. ↩
      STARTING AT OFFSET = 2048 /* Store data in LOB range 2049-3072. ↩
                               /* The first 2KB are auto filled with blanks by the \leftrightarrowdatabase.
END TRANSACTION 
END
```
### <span id="page-1117-1"></span>**Beispiel 2 - LOB-Daten stückweise zu einem vorhandenen Datensatz hinzufügen**

```
DEFINE DATA LOCAL
1 V1 VIEW OF EMPLOYEES-V2009
 2 PERSONNEL-ID
 2 NAME
 2 L@PICTURE
1 V2 VIEW OF EMPLOYEES-V2009
  2 PICTURE_SEGMENT /* LOB field defined in DDM with (A1024). ↩
   2 REDEFINE PICTURE 
     3 PICTURE_B (B1024) 
1 #OFF (I4) 
END-DEFINE 
* 
**===================================================
```

```
** Read record to be updated
**=================================================== 
LAB1. 
READ (1) V1 BY PERSONNEL-ID = '60008339' /* Read record and set into exclusive hold. \leftrightarrowRESET #OFF \rightarrow /* Start to overwrite LOB field from the beginning. \rightarrow /*=================================================== 
   /* Read data from work file and put into LOB field 
   /*=================================================== 
 READ WORK FILE 7 PICTURE_B /* Start to read picture data (.jpg) from work file. \leftrightarrowLAB2. 
     UPDATELOB (LAB1.) IN FILE V2
               STARTING AT OFFSET #OFF
    #OFF := *NUMBER(LAB2.) /* Keep next position to append.
 END-WORK
END-READ
**===================================================
END TRANSACTION
END
```
#### <span id="page-1118-0"></span>**Beispiel 3 - LOB-Feld abschneiden**

```
DEFINE DATA LOCAL
1 V1 VIEW OF EMPLOYEES-V2009
 2 PERSONNEL-ID
 2 NAME
 2 L@PICTURE
1 V2 VIEW OF EMPLOYEES-V2009
1 V3 VIEW OF EMPLOYEES-V2009
 2 PICTURE_SEGMENT /* LOB field defined in DDM with (A1024). ↩
END-DEFINE 
* 
**=================================================== 
** Read record to be updated
**=================================================== 
LAB1.
READ V1 BY PERSONNEL-ID /* Read records.
 IF L@PICTURE > 10240 THEN /* Check if LOB length is too high.
LAB2.
    GET V2 RECORD *ISN(LAB1.) /* Set record to be updated into exclusive hold.
    UPDATELOB (LAB2.) IN FILE V3
             STARTING AT OFFSET 10240
             TRUNCATE AT OFFSET /* Truncate LOB data beyond 10KB.
   END TRANSACTION
 END-IF
END-READ
END
```
### <span id="page-1119-0"></span>**Example 4 - LOB-Daten in existenten Datensatz lesen und LOB-Segment aktualisieren**

```
DEFINE DATA LOCAL
1 V1 VIEW OF ..
2 NAME
1 V2 VIEW OF ..
 2 DOCUMENT_SEGMENT /* LOB field defined in DDM with (A100).
1 #ISN (14)
1 #POS (I4)
1 #LENGTH (I4) INIT <100> 
END-DEFINE 
* 
**=================================================== 
** Read record to be updated
**=================================================== 
INPUT (AD=T)
 / ' Read record (ISN):' #ISN
* 
G1.
GET V1 RECORD #ISN \rightarrow /* Get record with ISN and set into exclusive hold. \rightarrow*
**=================================================== 
** Read LOB data and update segment of LOB field 
**=================================================== 
R1.
READLOB V2 WITH ISN = #ISN
     STARTING AT OFFSET = 3000
    ..
   #POS := *NUMBER(R1.) - #LENGTH ..
   IF ..
      DOCUMENT_SEGMENT := ..
    UPDATELOB (G1.) IN FILE V2 /* Update current segment in LOB field. ↩
                STARTING AT OFFSET #POS
  END-IF
   ..
END-READLOB
*
END TRANSACTION
END
```
# 139 UPLOAD PC FILE

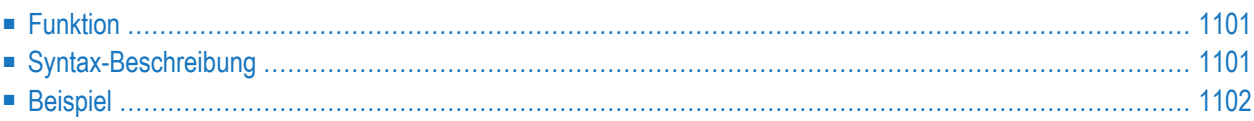

### **Structured Mode-Syntax**

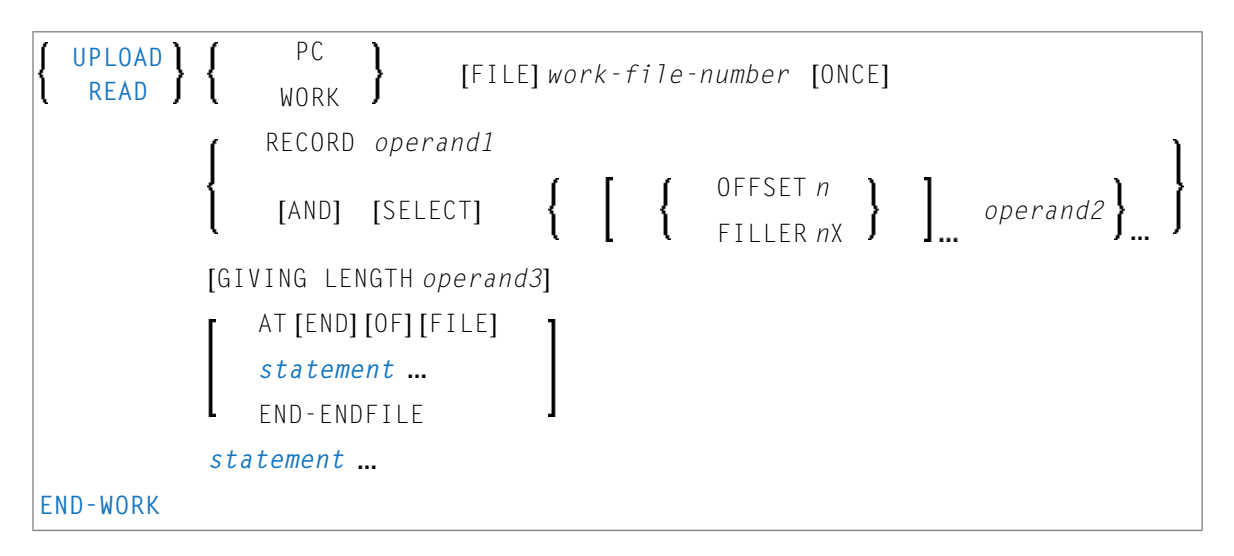

### **Reporting Mode-Syntax**

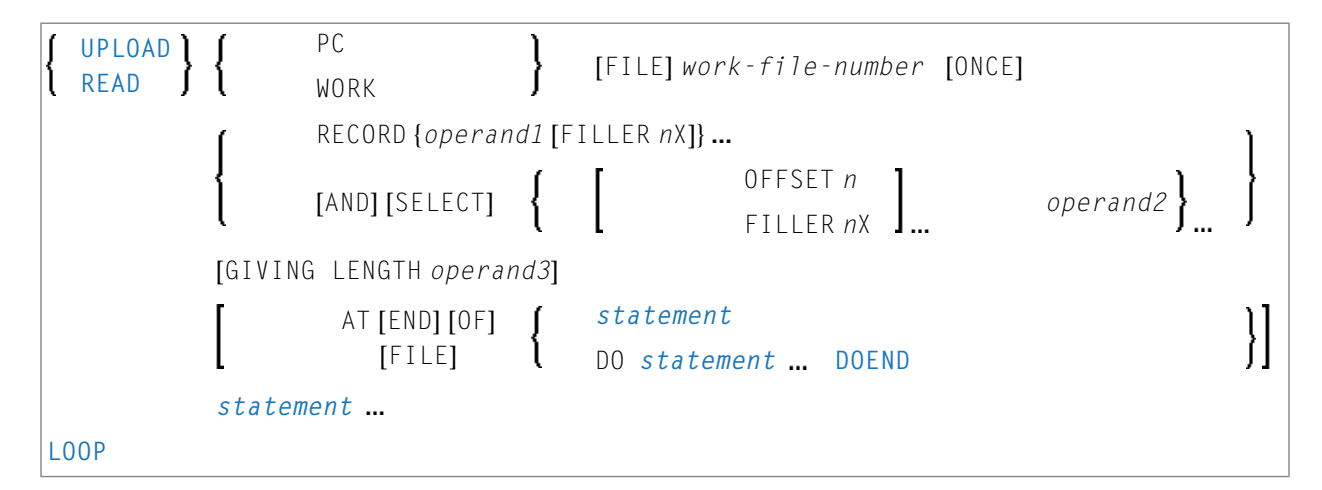

Dieses Kapitel behandelt folgende Themen:

Eine Erläuterung der in dem Syntax-Diagramm verwendeten Symbole entnehmen Sie dem Abschnitt *[Syntax-Symbole](#page-29-0)*.

Verwandte Statements: **[CLOSE](#page-168-0) PC FILE** | **[DOWNLOAD](#page-448-0) PC FILE** | **READ [WORK](#page-874-0) FILE**

# <span id="page-1122-0"></span>**Funktion**

Dieses Statement dient dazu, Daten vom PC zum Großrechner zu übertragen.

Siehe auch:

- *Natural Connection* und Entire Connection-Dokumentation
- <span id="page-1122-1"></span>■ **READ [WORK](#page-874-0) FILE**-Statement

# **Syntax-Beschreibung**

Operanden-Definitionstabelle:

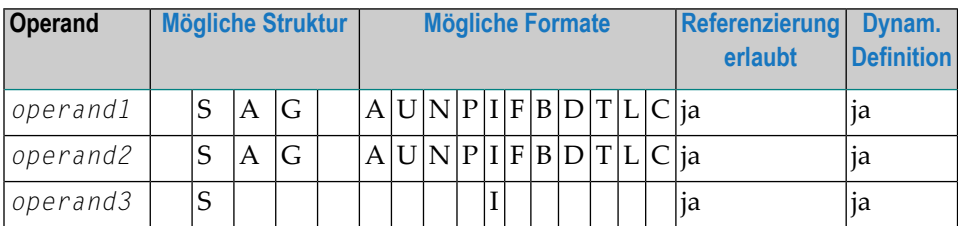

Format C ist nicht gültig bei Natural Connection.

Syntax-Element-Beschreibung:

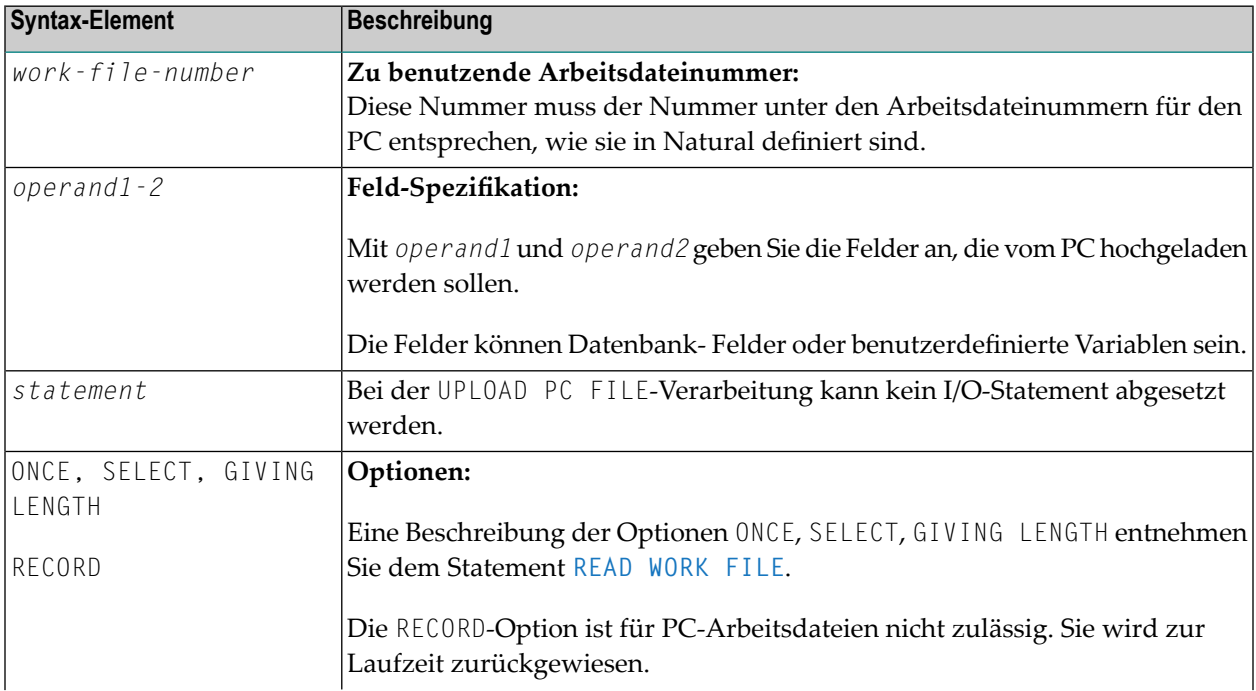

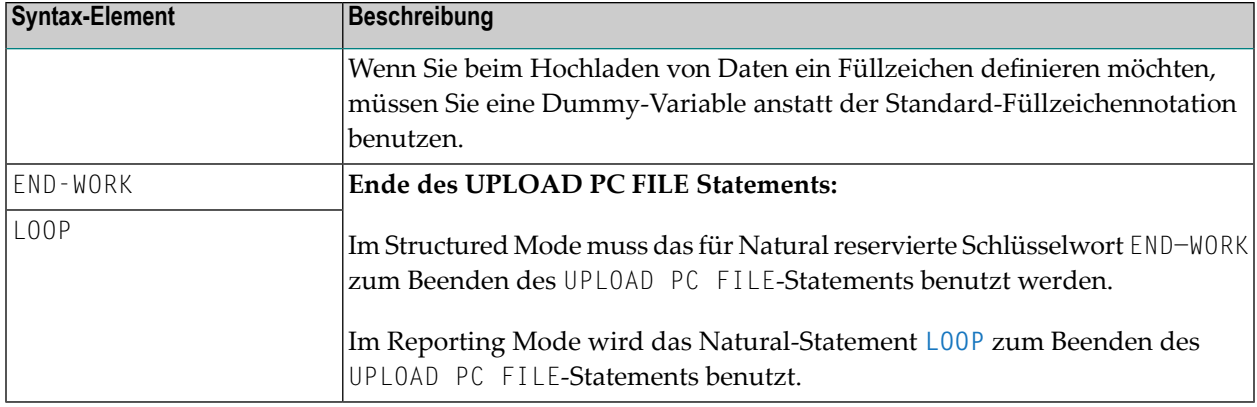

### <span id="page-1123-0"></span>**Beispiel**

Das folgende Programm veranschaulicht die Benutzung das Statements UPLOAD PC FILE. Die Daten werden zunächst vom PC hochgeladen und dann auf dem Großrechner verarbeitet.

```
** Example 'PCUPEX1': UPLOAD PC FILE
\star\star** NOTE: Example requires that Natural Connection is installed.
** CAUTION: Executing this example will modify the database records!
DEFINE DATA LOCAL
01 EMPL VIEW OF EMPLOYEES
  02 PERSONNEL-ID
  02 INCOME
     03 SALARY (1)
                                           /* Personnel ID on PC
01 #PID (A8)
01 #NEW-INCREASE (N4)
                                          /* Increase for salary
FND-DEFINE
UPLOAD PC FILE 7 #PID #NEW-INCREASE
                                          /* Data upload
 FIND EMPL WITH PERSONNEL-ID = #PID\prime\star Data selection
   ADD #NEW-INCREASE TO SALARY (1)
                                          /* Data update on host
   UPDATE
   END TRANSACTION
   ESCAPE BOTTOM
 END-FIND
FND-WORK
END
```
Ausgabe des Programms PCUPEX1:

Wenn Sie das Programm starten, erscheint ein Fenster, in dem Sie den Namen der PC-Datei angeben, von dem die Daten hochgeladen werden sollen. Die Daten werden dann vom PC hochgeladen.

# <span id="page-1126-0"></span>**140** WRITE

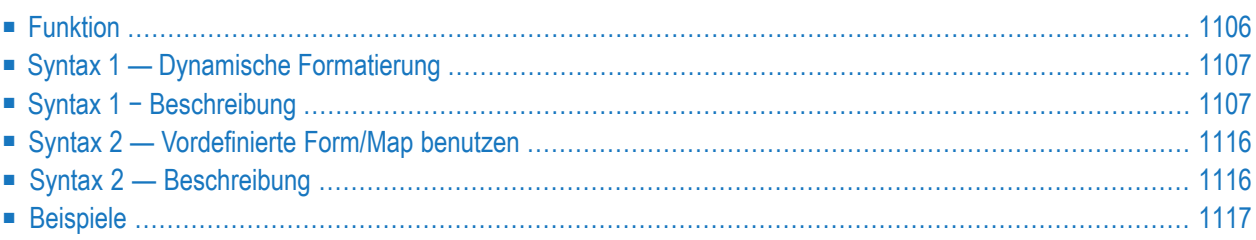

Dieses Kapitel behandelt folgende Themen:

Eine Erläuterung der in dem Syntax-Diagramm verwendeten Symbole entnehmen Sie dem Abschnitt *[Syntax-Symbole](#page-29-0)*.

Verwandte Statements: **AT END OF [PAGE](#page-78-0)** | **AT TOP OF [PAGE](#page-92-0)** | **CLOSE [PRINTER](#page-172-0)** | **DEFINE [PRINTER](#page-338-0)** | **[DISPLAY](#page-412-0)** | **[EJECT](#page-454-0)** | **[FORMAT](#page-564-0)** | **[NEWPAGE](#page-724-0)** | **[PRINT](#page-780-0)** | **[SKIP](#page-1046-0)** | **SUSPEND [IDENTICAL](#page-1088-0) SUPPRESS** | **[WRITE](#page-1144-0) TITLE** | **WRITE [TRAILER](#page-1152-0)**

<span id="page-1127-0"></span>Gehört zur Funktionsgruppe: *Erstellen von [Ausgabe-Reports](#page-38-0)*

### **Funktion**

Das Statement WRITE dient dazu, Ausgaben in Freiformat zu erzeugen, die nicht bereits vorformatiert sind (vgl. DISPLAY-Statement).

Das WRITE-Statement unterscheidet sich vom **[DISPLAY](#page-412-0)**-Statement in folgenden Punkten:

- Passt ein Feld bzw. Textelement nicht mehr in eine Zeile, wird es automatisch in der nächsten Zeile ausgegeben. Ein Feld bzw. Textelement wird nicht auf zwei Zeilen verteilt.
- Es werden keine Standard-Spaltenüberschriften erzeugt. Die Ausgabelänge der Felder richtet sich nach der Länge der tatsächlich ausgegebenen Feldwerte.
- Mehrere Werte/Ausprägungen eines Arrays werden nicht untereinander sondern nebeneinander ausgegeben.

Siehe auch die folgenden Themen im *Leitfaden zur Programmierung*:

- *Steuerung der Ausgabe von Daten*
- *Statements DISPLAY und WRITE*
- *Index-Notation für multiple Felder und Periodengruppen*
- *Beispiel für DISPLAY VERT mit WRITE-Statement*
- *Layout einer Ausgabeseite*

# <span id="page-1128-0"></span>**Syntax 1 — Dynamische Formatierung**

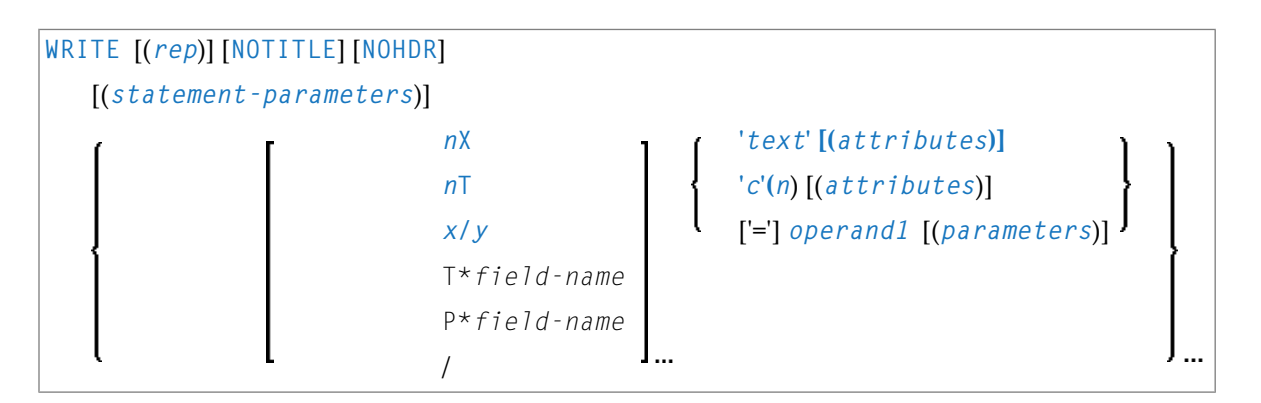

<span id="page-1128-1"></span>Eine Erläuterung der in dem Syntax-Diagramm verwendeten Symbole entnehmen Sie dem Abschnitt *[Syntax-Symbole](#page-29-0)*.

# **Syntax 1 − Beschreibung**

Operanden-Definitionstabelle:

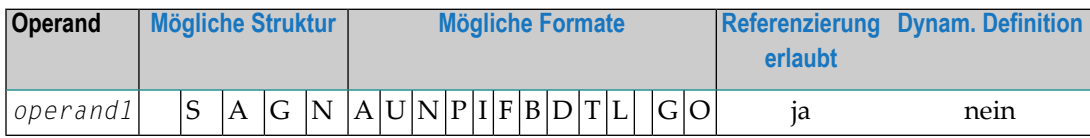

Syntax-Element-Beschreibung:

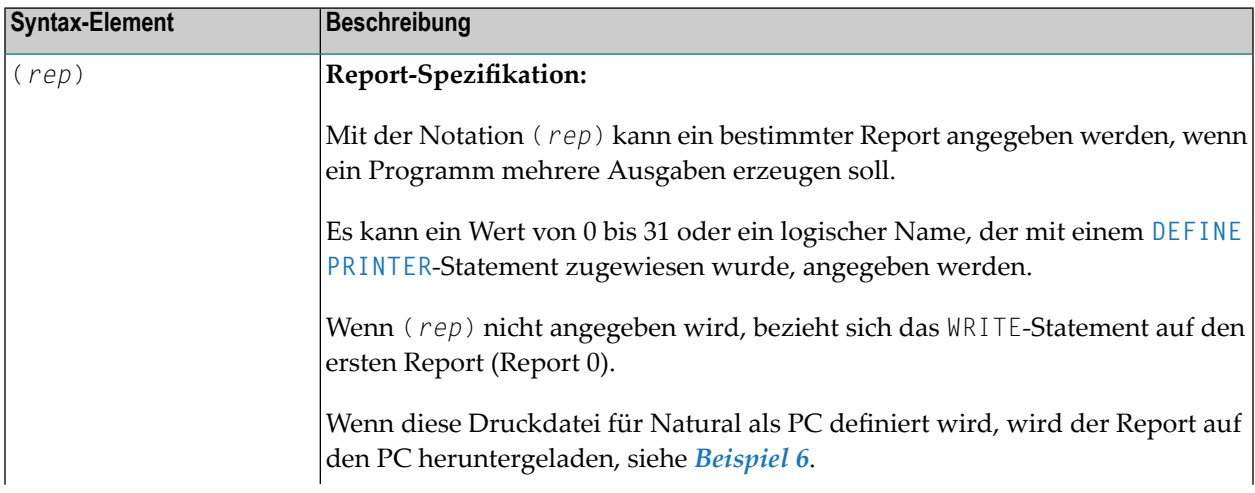

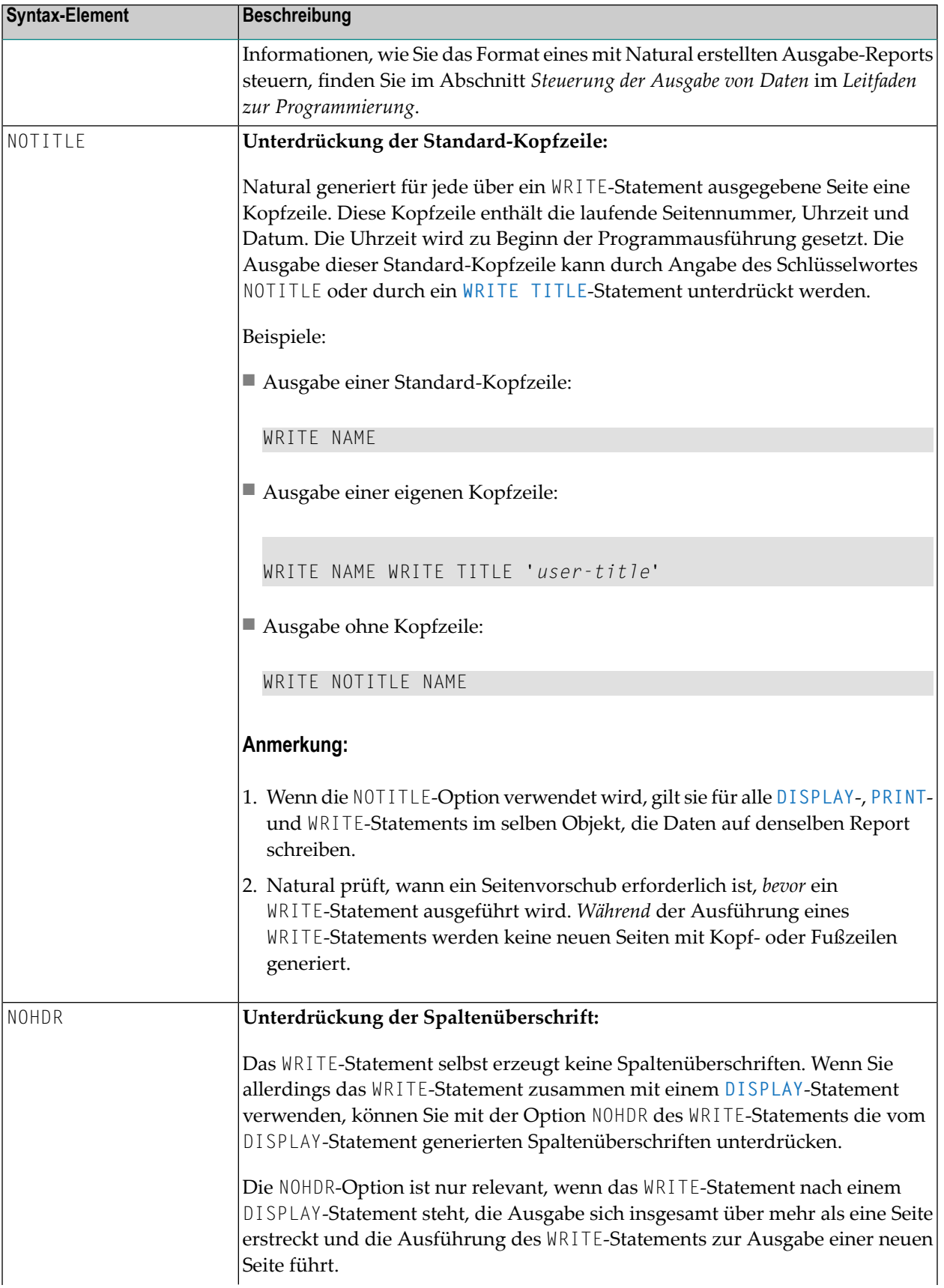

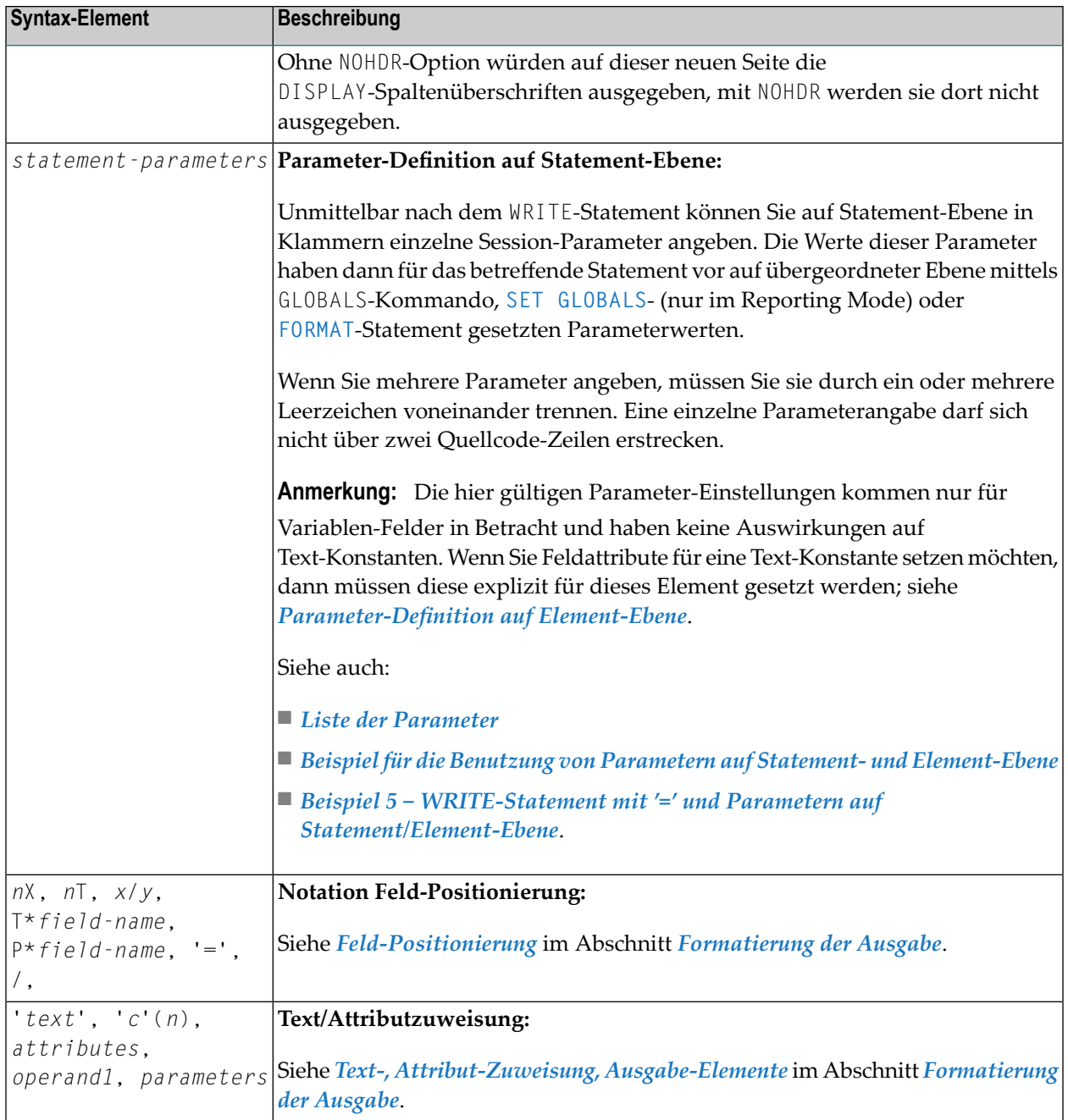

### <span id="page-1131-0"></span>**Liste der Parameter**

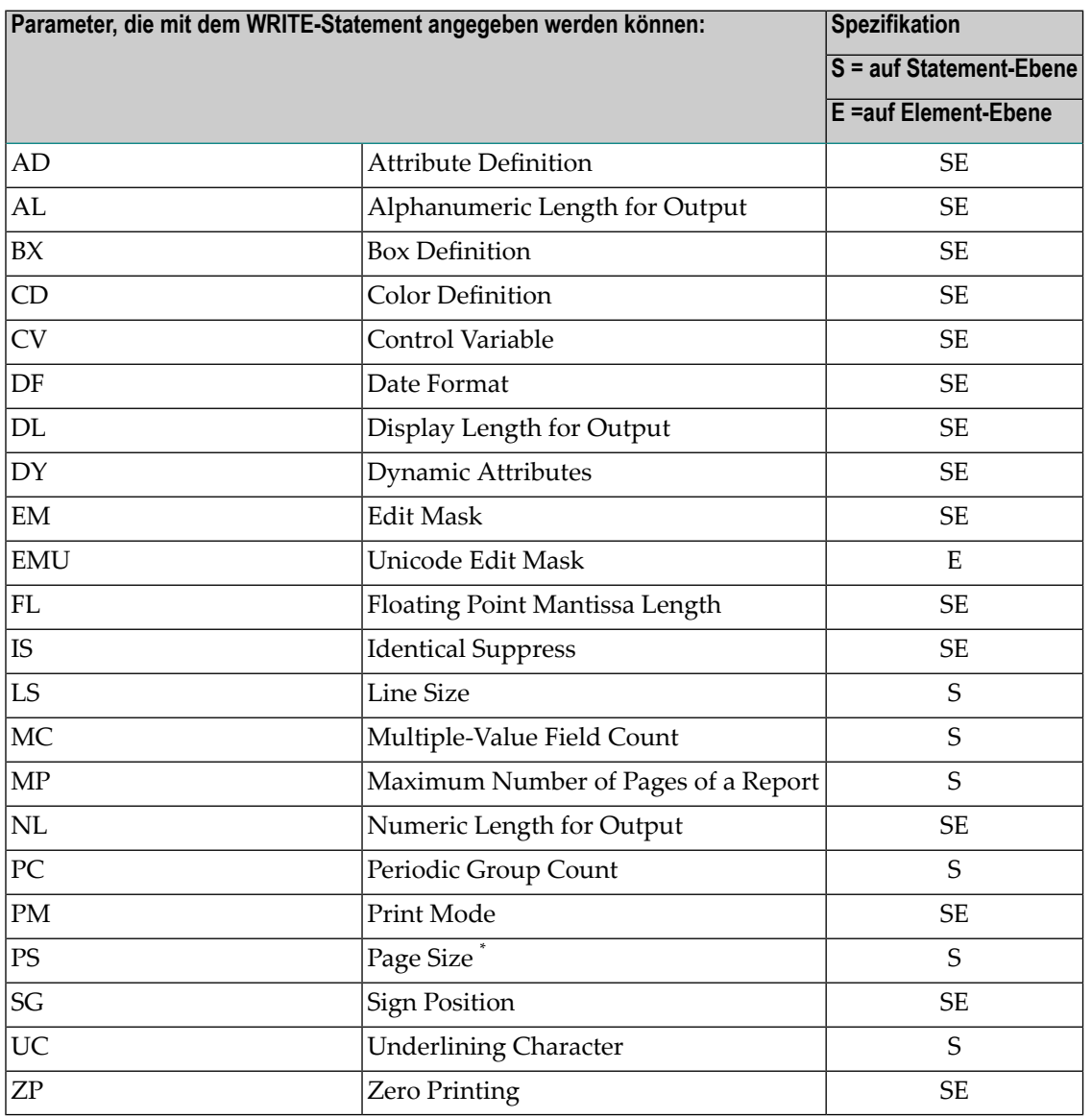

\* Wenn die Anzahl der Ausprägungen eines Arrays den PS-Wert überschreitet, wird ein NAT0303- Fehler ausgegeben.

Ausführliche Beschreibungen der oben genannten Session-Parameter finden Sie in der *Parameter-Referenz*.

Siehe auch die folgenden Themen im *Leitfaden zur Programmierung*:

- *Spaltenüberschriften zentrieren − der HC-Parameter*
- *Breite von Spaltenüberschriften − der HW-Parameter*
- *Füllzeichen für Überschriften − die Parameter FC und GC*

■ *Unterstreichungszeichen für Überschriften − der UC-Parameter*

### <span id="page-1132-0"></span>**Beispiel für die Parameter-Benutzung auf Statement/Element-Ebene**

```
DEFINE DATA LOCAL
1 VARI (A4) INIT <'1234'> /* Output
END-DEFINE /* Produced<br>* /* Produced
* /* ---------
WRITE 'Text' VARI /* Text 1234
WRITE (PM=I) 'Text' VARI /* Text 4321
WRITE 'Text' (PM=I) VARI (PM=I) /* txeT 4321
WRITE 'Text' (PM=I) VARI /* txeT 1234
END
```
<span id="page-1132-2"></span>Siehe auch *Beispiel 5 − WRITE-Statement mit '=' und Parametern auf [Statement/Element-Ebene](#page-1141-0)*.

### **Formatierung der Ausgabe**

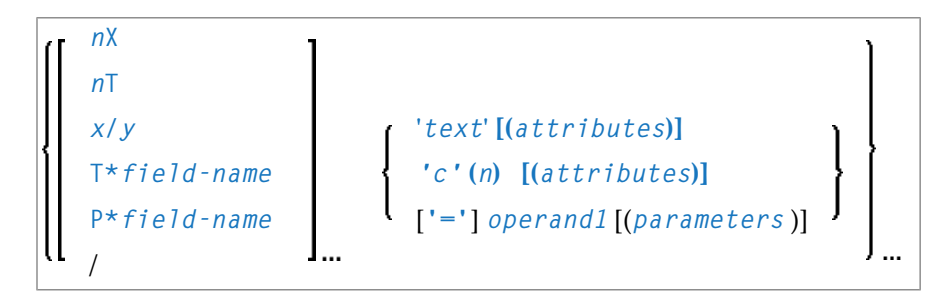

<span id="page-1132-1"></span>Eine Erläuterung der in dem Syntax-Diagramm verwendeten Symbole entnehmen Sie dem Abschnitt *[Syntax-Symbole](#page-29-0)*.

### **Feld-Positionierung**

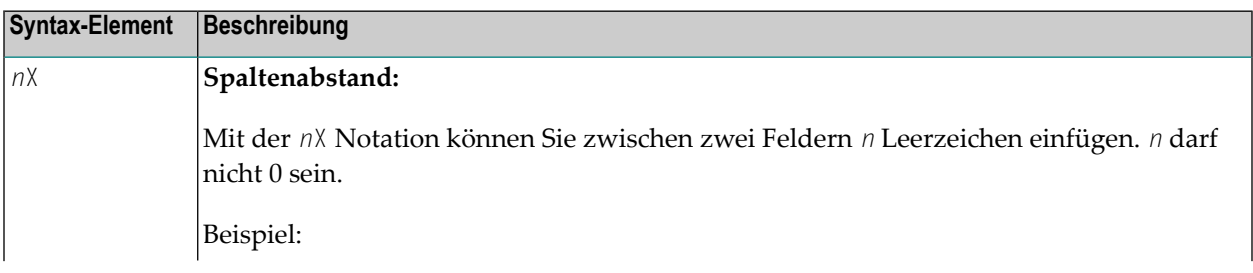

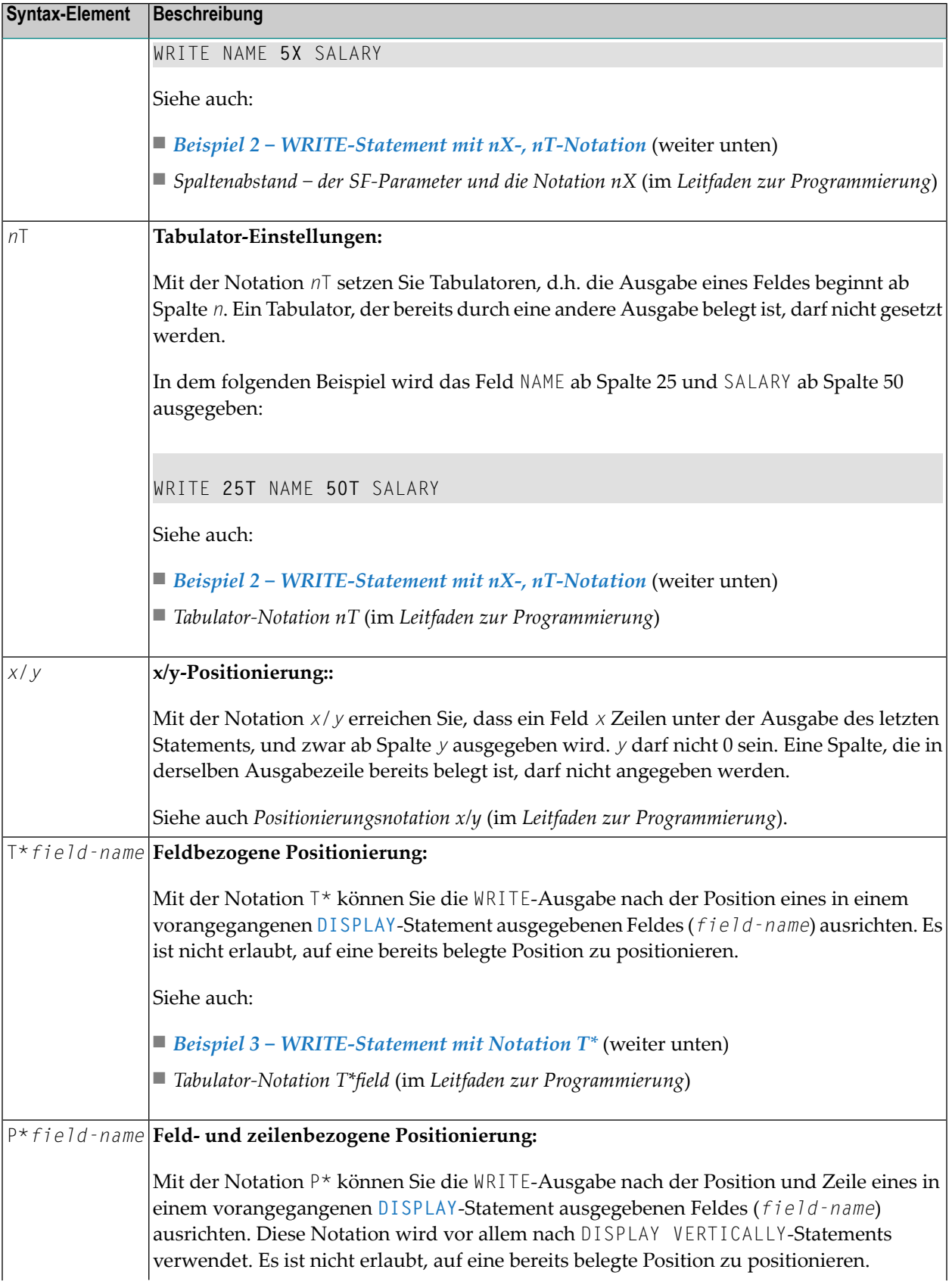

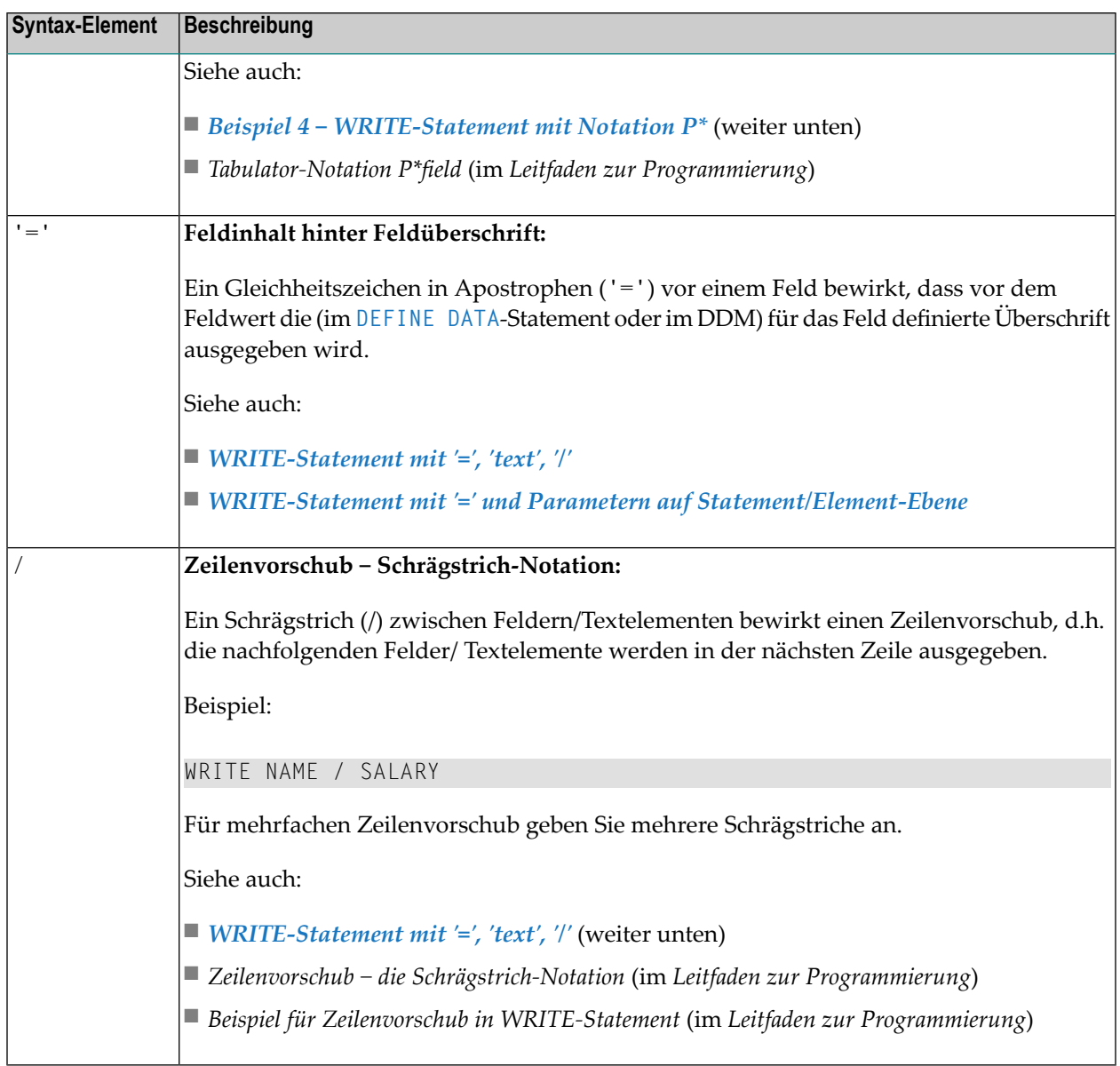

### <span id="page-1134-0"></span>**Text-, Attribut-Zuweisung, Ausgabe-Elemente**

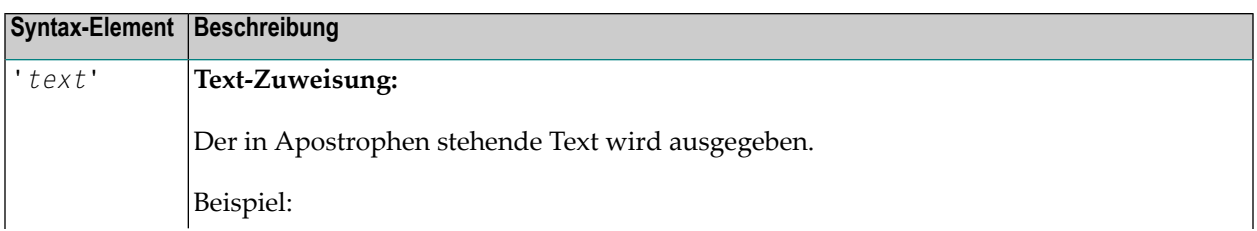

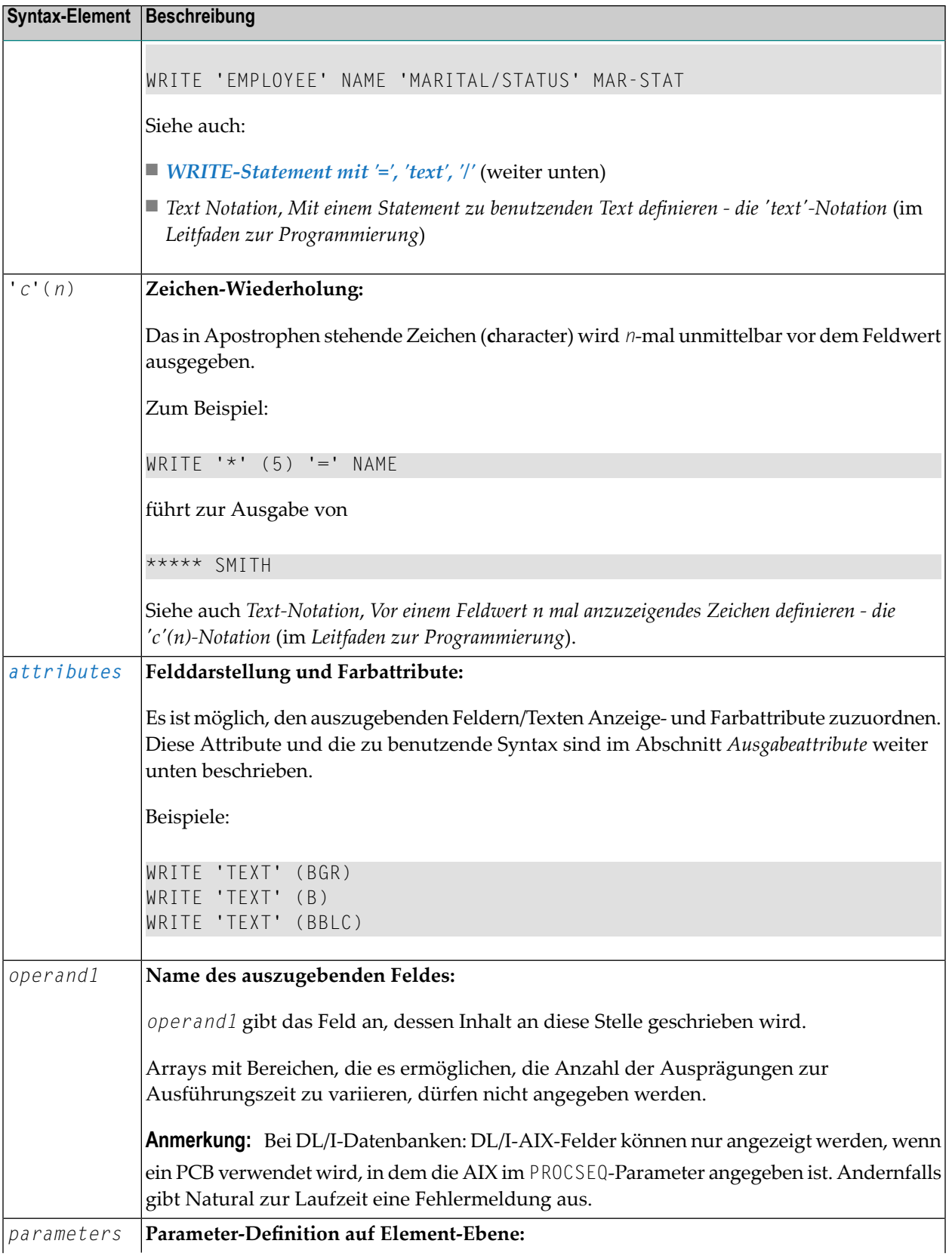

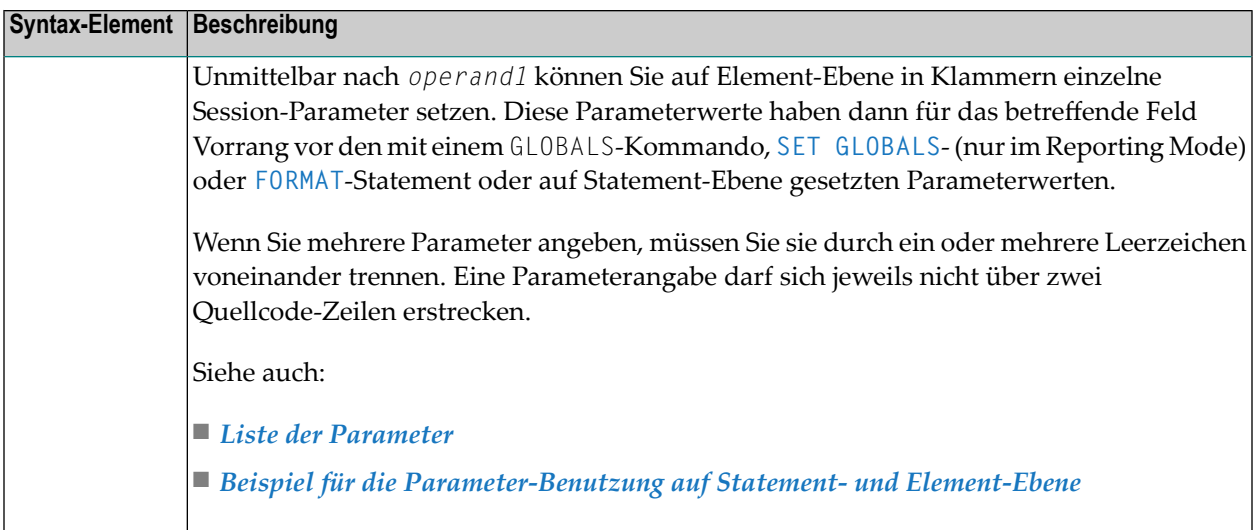

### <span id="page-1136-0"></span>**Ausgabeattribute**

Sie können den ausgegebenen Feldern/Textelementen Anzeige- und Farbattribute zuordnen. Sie können die folgenden Attribute angeben:

$$
\left\{\n\begin{array}{c}\nAD = AD - value \dots \\
B \times = BX - value \dots \\
CD = CD - value \dots \\
PM = PM - value \dots\n\end{array}\n\right\}\n\right\}
$$

Die möglichen Parameterwerte sind in der *Parameter-Referenz* aufgeführt.

- *AD - Attribute Definition*, Abschnitt *Feldanzeige*
- *CD Color* Definition
- *BX - Box Definition*
- *PM - Print Mode*
- **Anmerkung:** Der Compiler akzeptiert tatsächlich mehr als einem Attributwert für ein Aus- $\overline{a}$ gabefeld. Zum Beispiel können Sie Folgendes angeben: AD=BDI. In solch einem Fall gilt allerdings nur der letzte Wert. Im hier gezeigten Beispiel erhält nur der Wert I Gültigkeit, und das Ausgabefeld wird intensiviert (hell hervorgehoben) angezeigt.

# <span id="page-1137-0"></span>**Syntax 2 — Vordefinierte Form/Map benutzen**

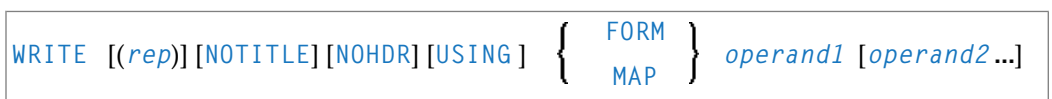

<span id="page-1137-1"></span>Eine Erläuterung der in dem Syntax-Diagramm verwendeten Symbole entnehmen Sie dem Abschnitt *[Syntax-Symbole](#page-29-0)*.

# **Syntax 2 — Beschreibung**

Operanden-Definitionstabelle:

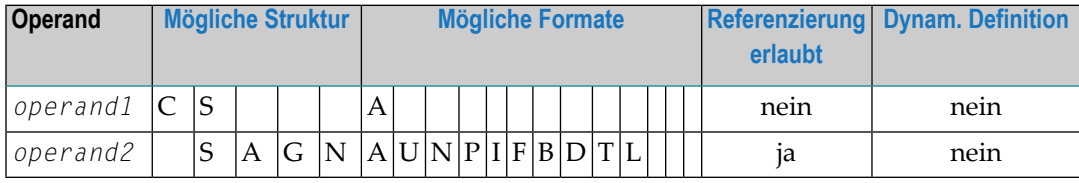

Syntax-Element-Beschreibung:

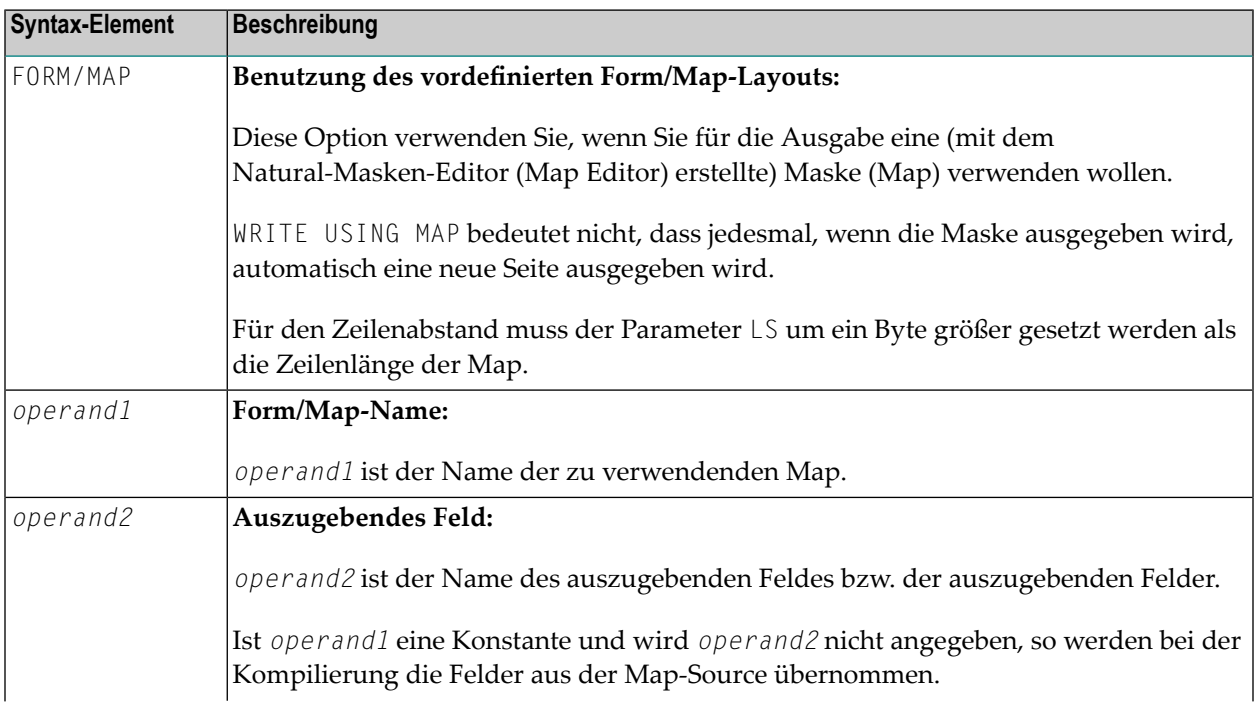

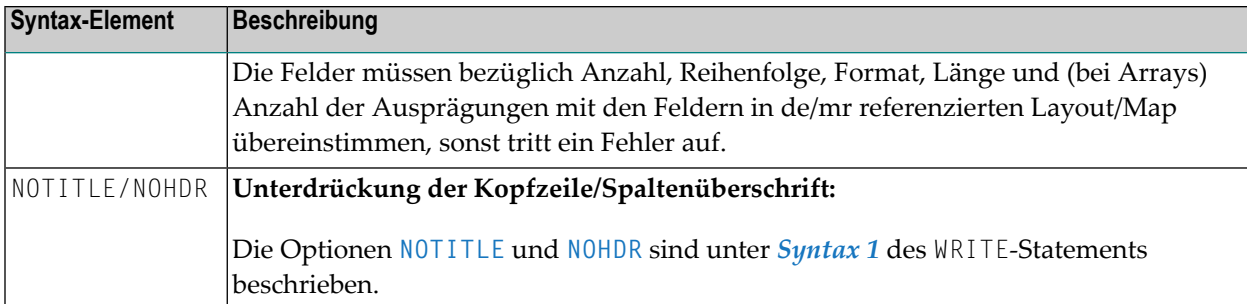

## <span id="page-1138-0"></span>**Beispiele**

- Beispiel 1 WRITE-Statement mit '=', 'text', '/'
- Beispiel 2 WRITE-Statement mit nX-, nT-Notation
- Beispiel 3 WRITE-Statement mit Notation T\*
- **Beispiel 4 WRITE-Statement mit Notation P\***
- Beispiel 5 WRITE-Statement mit '=' und Parametern auf Statement/Element-Ebene
- Beispiel 6 Report-Spezifikation mit für Natural als PC definierter Ausgabedatei

### <span id="page-1138-1"></span>Beispiel 1 - WRITE-Statement mit '=', 'text', '/'

```
** Example 'WRTEX1': WRITE (with '=', 'text', '/')
**********************************
                                                      ********************
DEFINE DATA LOCAL
1 EMPL-VIEW VIEW OF EMPLOYEES
  2 FULL-NAME
    3 FIRST-NAME
   3 MIDDLE-I
   3 NAME
 2 CITY
 2 COUNTRY
END-DEFINE
LIMIT 1
READ EMPL-VIEW BY NAME
  / *
  WRITE NOTITLE
        '=' NAME '=' FIRST-NAME '=' MIDDLE-I //
        'LOCATION' /
        'CITY: ' CITY
                          \sqrt{ }'COUNTRY:' COUNTRY //
  /*
END-READ
FND
```
Ausgabe des Programms WRTEX1:

NAME: ABELLAN FIRST-NAME: KEPA MIDDLE-I: L O C A T I O N CITY: MADRID COUNTRY: E

#### <span id="page-1139-0"></span>**Beispiel 2 − WRITE-Statement mit nX-, nT-Notation**

\*\* Example 'WRTEX2': WRITE (with nX, nT notation) \*\*\*\*\*\*\*\*\*\*\*\*\*\*\*\*\*\*\*\*\*\*\*\*\*\*\*\*\*\*\*\*\*\*\*\*\*\*\*\*\*\*\*\*\*\*\*\*\*\*\*\*\*\*\*\*\*\*\*\*\*\*\*\*\*\*\*\*\*\*\*\* DEFINE DATA LOCAL 1 EMPL-VIEW VIEW OF EMPLOYEES 2 NAME 2 JOB-TITLE END-DEFINE \* LIMIT 4 READ EMPL-VIEW BY NAME **WRITE NOTITLE 5X NAME 50T JOB-TITLE** END-READ END

Ausgabe des Programms WRTEX2:

<span id="page-1139-1"></span>ABELLAN MAQUINISTA ACHIESON DATA BASE ADMINISTRATOR ADAM CHEF DE SERVICE ADKINSON PROGRAMMER

#### **Beispiel 3 − WRITE-Statement mit Notation T\***

```
** Example 'WRTEX3': WRITE (with T* notation)
************************************************************************
DEFINE DATA LOCAL
1 EMPL-VIEW VIEW OF EMPLOYEES
  2 NAME
 2 CITY
 2 SALARY (1)
END-DEFINE
*
LIMIT 5
READ EMPL-VIEW BY CITY STARTING FROM 'ALBU'
  DISPLAY NOTITLE CITY NAME SALARY (1)
  AT BREAK CITY
    /*
    WRITE / 'CITY AVERAGE:' T*SALARY (1) AVER(SALARY(1)) //
```
 $/$ \* END-BREAK END-READ END

#### Ausgabe des Programms WRTEX3:

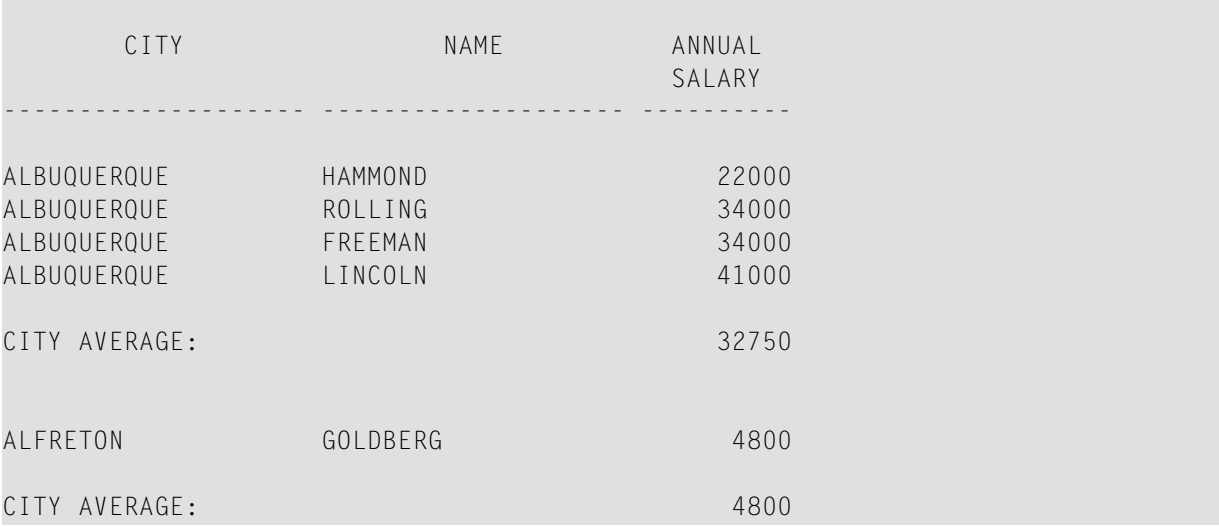

### <span id="page-1140-0"></span>**Beispiel 4 − WRITE-Statement mit Notation P\***

```
** Example 'WRTEX4': WRITE (with P* notation)
************************************************************************
DEFINE DATA LOCAL
1 EMPL-VIEW VIEW OF EMPLOYEES
 2 NAME
 2 CITY
 2 BIRTH
 2 SALARY (1)
END-DEFINE
*
LIMIT 3
READ EMPL-VIEW BY CITY FROM 'N'
 DISPLAY NOTITLE NAME CITY
          VERT AS 'BIRTH/SALARY' BIRTH (EM=YYYY-MM-DD) SALARY (1)
 SKIP 1
 AT BREAK CITY
   WRITE / 'CITY AVERAGE' P*SALARY (1) AVER(SALARY (1)) //
 END-BREAK
END-READ
END
```
Ausgabe des Programms WRTEX4:

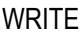

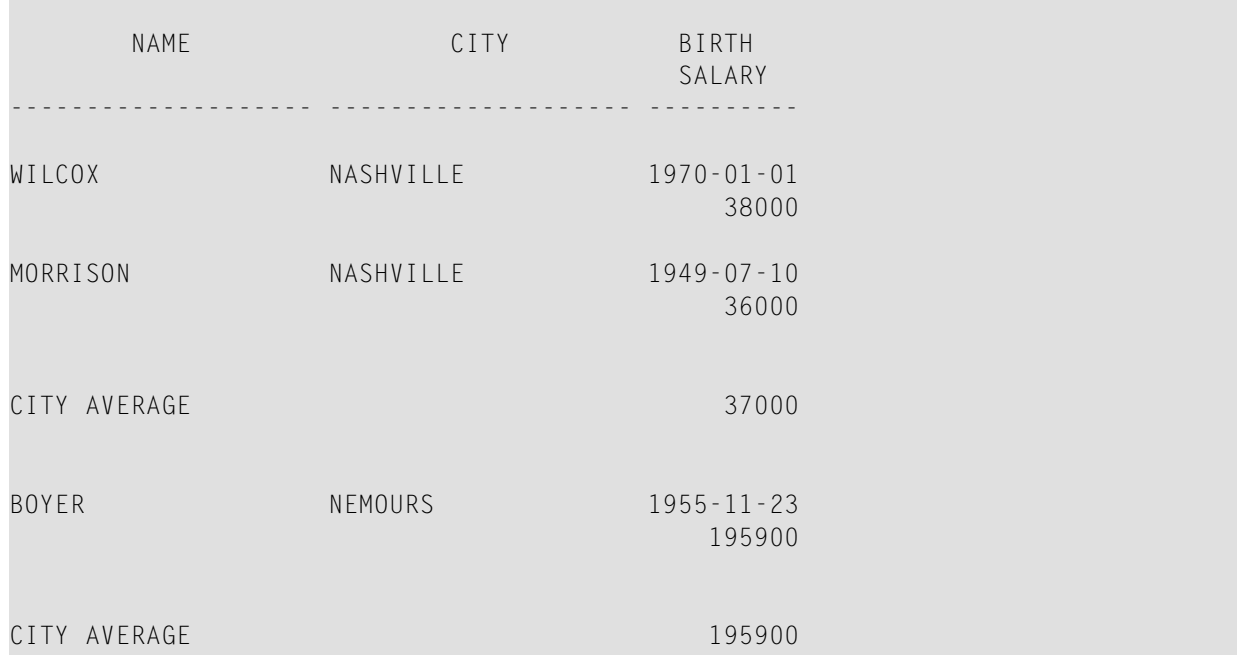

### <span id="page-1141-0"></span>**Beispiel 5 − WRITE-Statement mit '=' und Parametern auf Statement/Element-Ebene**

```
** Example 'WRTEX5': WRITE (using '=', statement/element parameters)
                  ************************************************************************
DEFINE DATA LOCAL
1 EMPL-VIEW VIEW OF EMPLOYEES
 2 NAME
 2 PERSONNEL-ID
 2 PHONE
END-DEFINE
*
LIMIT 2
READ EMPL-VIEW BY NAME
  WRITE NOTITLE (AL=16 NL=8)
        '=' PERSONNEL-ID '=' NAME '=' PHONE (AL=10 EM=XXX-XXXXXXX)
END-READ
END
```
Ausgabe des Programms WRTEX5:

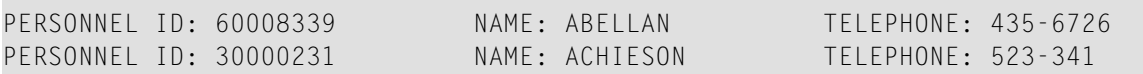

### <span id="page-1142-0"></span>Beispiel 6 - Report-Spezifikation mit für Natural als PC definierter Ausgabedatei

```
** Example 'PCDIEX1': DISPLAY and WRITE to PC
\star\star** NOTE: Example requires that Natural Connection is installed.
DEFINE DATA LOCAL
01 PERS VIEW OF EMPLOYEES
 02 PERSONNEL-ID
 02 NAME
 02 CITY
END-DEFINE
FIND PERS WITH CITY = 'NEW YORK'
                                       /* Data selection
 WRITE (7) TITLE LEFT 'List of employees in New York' /
 DISPLAY (7)
                  \frac{1}{2} (7) designates the output file (here the PC).
   'Location' CITY
   'Surname' NAME
   'ID'PERSONNEL-ID
END-FINDEND
```
# <span id="page-1144-0"></span>141 WRITE TITLE

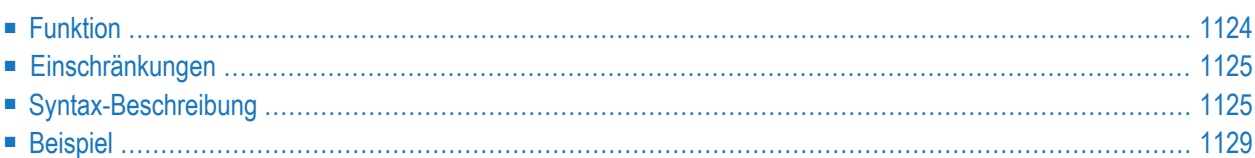

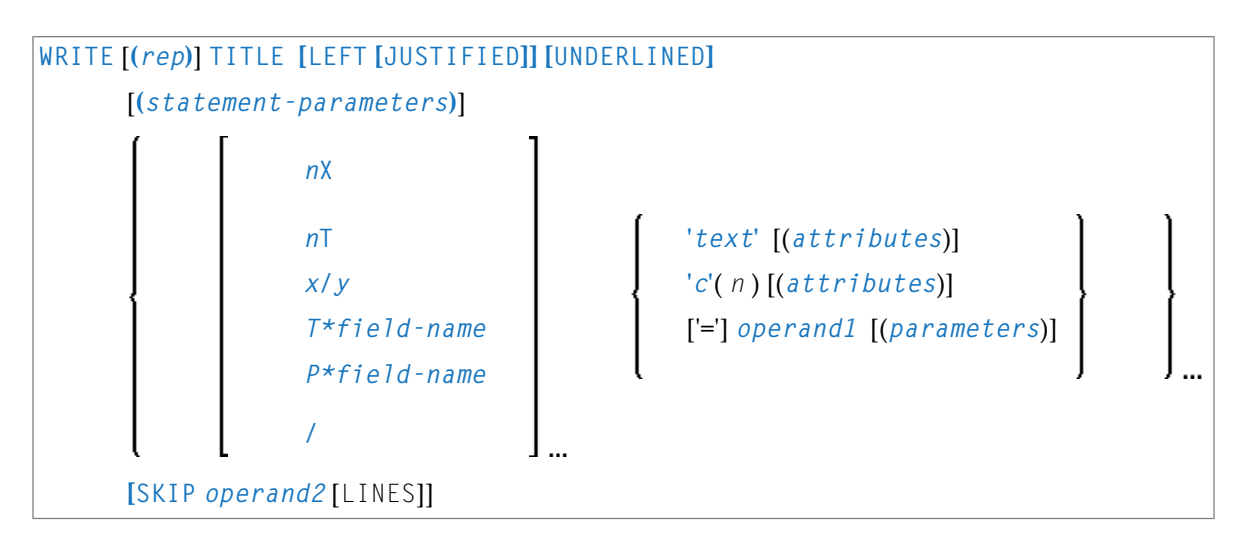

Dieses Kapitel behandelt folgende Themen:

Eine Erläuterung der in dem Syntax-Diagramm verwendeten Symbole entnehmen Sie dem Abschnitt *[Syntax-Symbole](#page-29-0)*.

Verwandte Statements: **AT END OF [PAGE](#page-78-0)** | **AT TOP OF [PAGE](#page-92-0)** | **CLOSE [PRINTER](#page-172-0)** | **DEFINE [PRINTER](#page-338-0)** | **[DISPLAY](#page-412-0)** | **[EJECT](#page-454-0)** | **[FORMAT](#page-564-0)** | **[NEWPAGE](#page-724-0)** | **[PRINT](#page-780-0)** | **[SKIP](#page-1046-0)** | **SUSPEND [IDENTICAL](#page-1088-0) SUPPRESS** | **[WRITE](#page-1126-0)** | **WRITE [TRAILER](#page-1152-0)**

<span id="page-1145-0"></span>Gehört zur Funktionsgruppe: *Erstellen von [Ausgabe-Reports](#page-38-0)*

# **Funktion**

Das Statement WRITE TITLE dient dazu, statt einer Standard-Kopfzeile eine eigene Seitenüberschrift auszugeben. Das Statement wird immer dann ausgeführt, wenn eine neue Ausgabeseite initiiert wird.

Siehe auch die folgenden Abschnitte (im *Leitfaden zur Programmierung*):

- *Steuerung der Ausgabe von Daten*
- *Report-Spezifikation − Notation (rep)*
- *Layout einer Ausgabeseite*
- *Seitenüberschriften, Seitenvorschübe und Leerzeilen*
- *Eigene Seitenüberschrift definieren − das WRITE TITLE-Statement*
- *Text-Notation*

### **Verarbeitung**

Dieses Statement ist nicht-prozedural (das heißt, seine Ausführung hängt von einem Ereignis ab, nicht davon, wo im Programm es steht).

Wenn ein Report durch Statements in verschiedenen Objekten erzeugt wird, wird das WRITE TITLE-Statement nur ausgeführt, wenn es in demselben Objekt steht wie das Statement, das die Ausgabe einer neuen Seite auslöst.

### <span id="page-1146-0"></span>**Einschränkungen**

- WRITE TITLE darf höchstens einmal pro Ausgabe-Report verwendet werden.
- WRITE TITLE darf nicht an eine logische Bedingung geknüpft sein.
- <span id="page-1146-1"></span>■ WRITE TITLE darf nicht in einer Subroutine stehen.

# **Syntax-Beschreibung**

Operanden-Definitionstabelle:

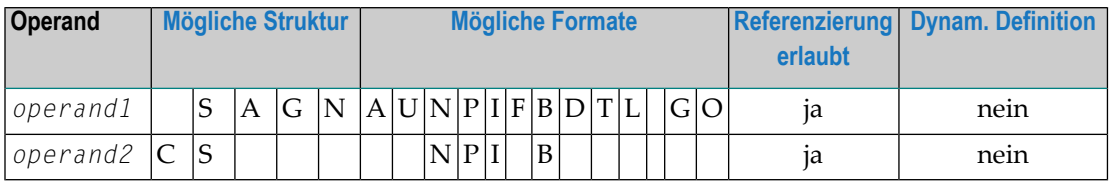

Syntax-Element-Beschreibung:

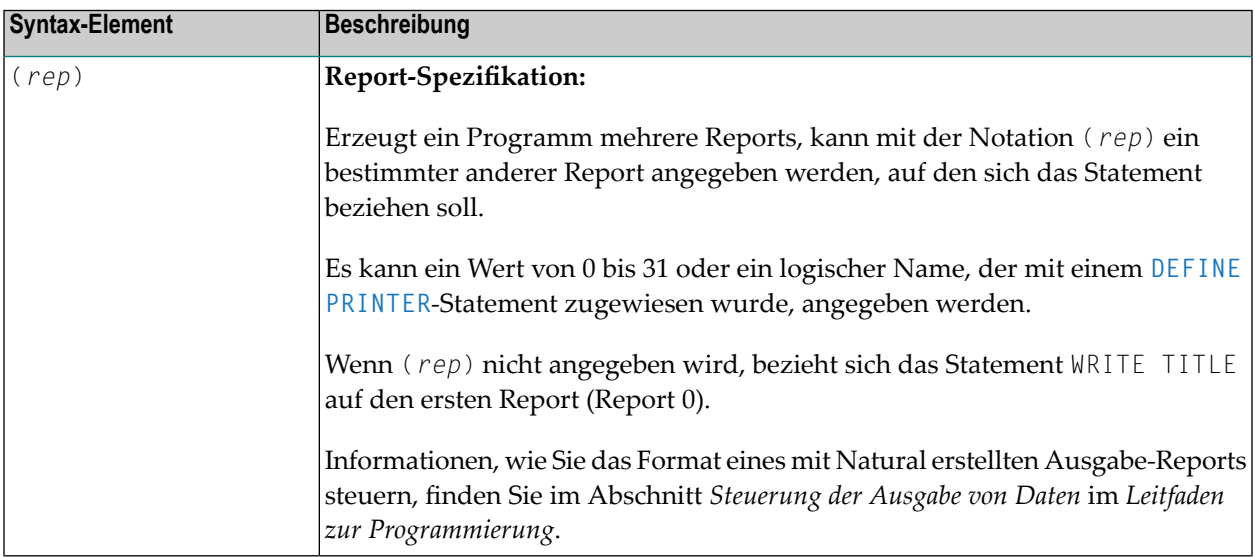

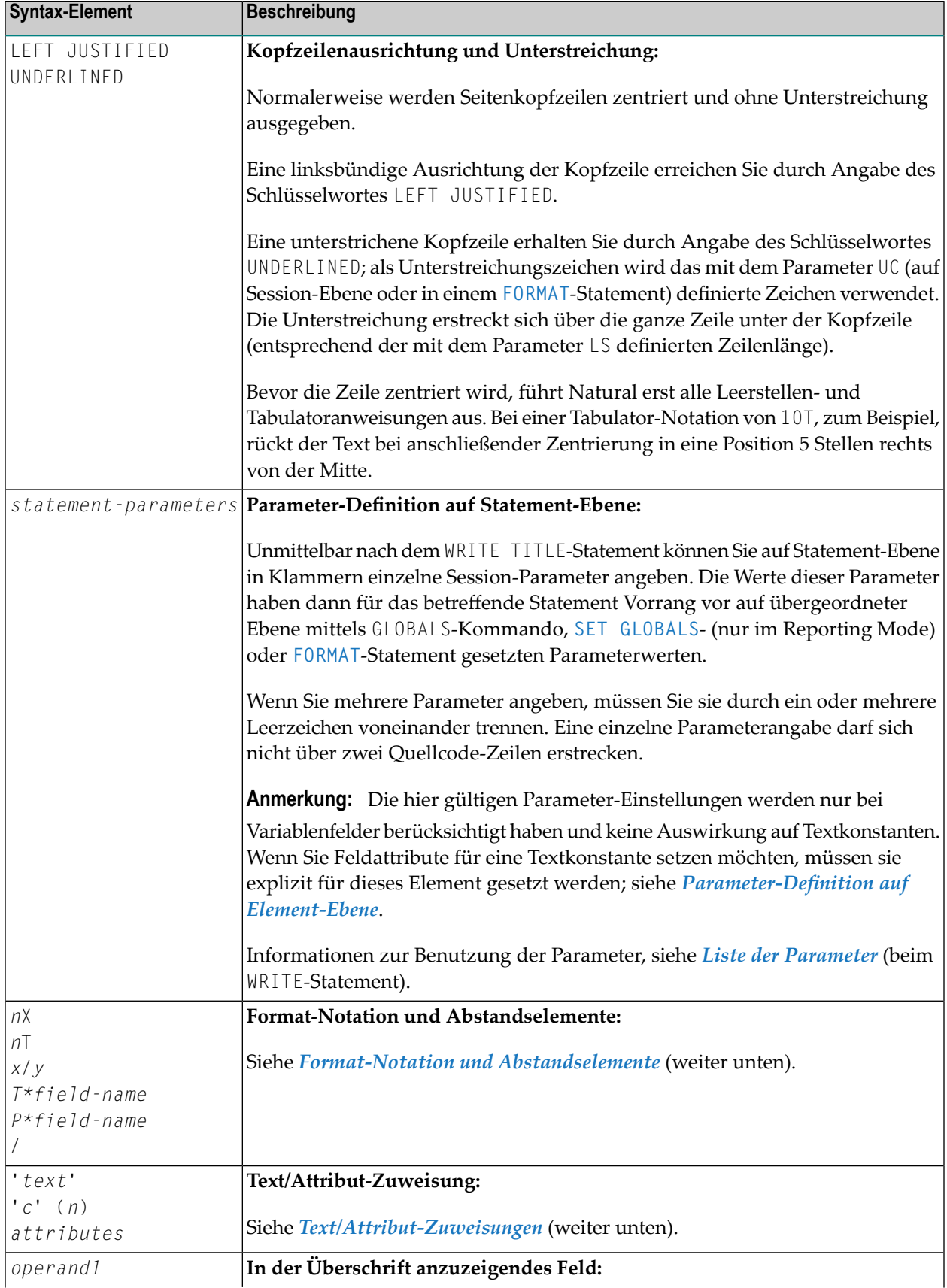

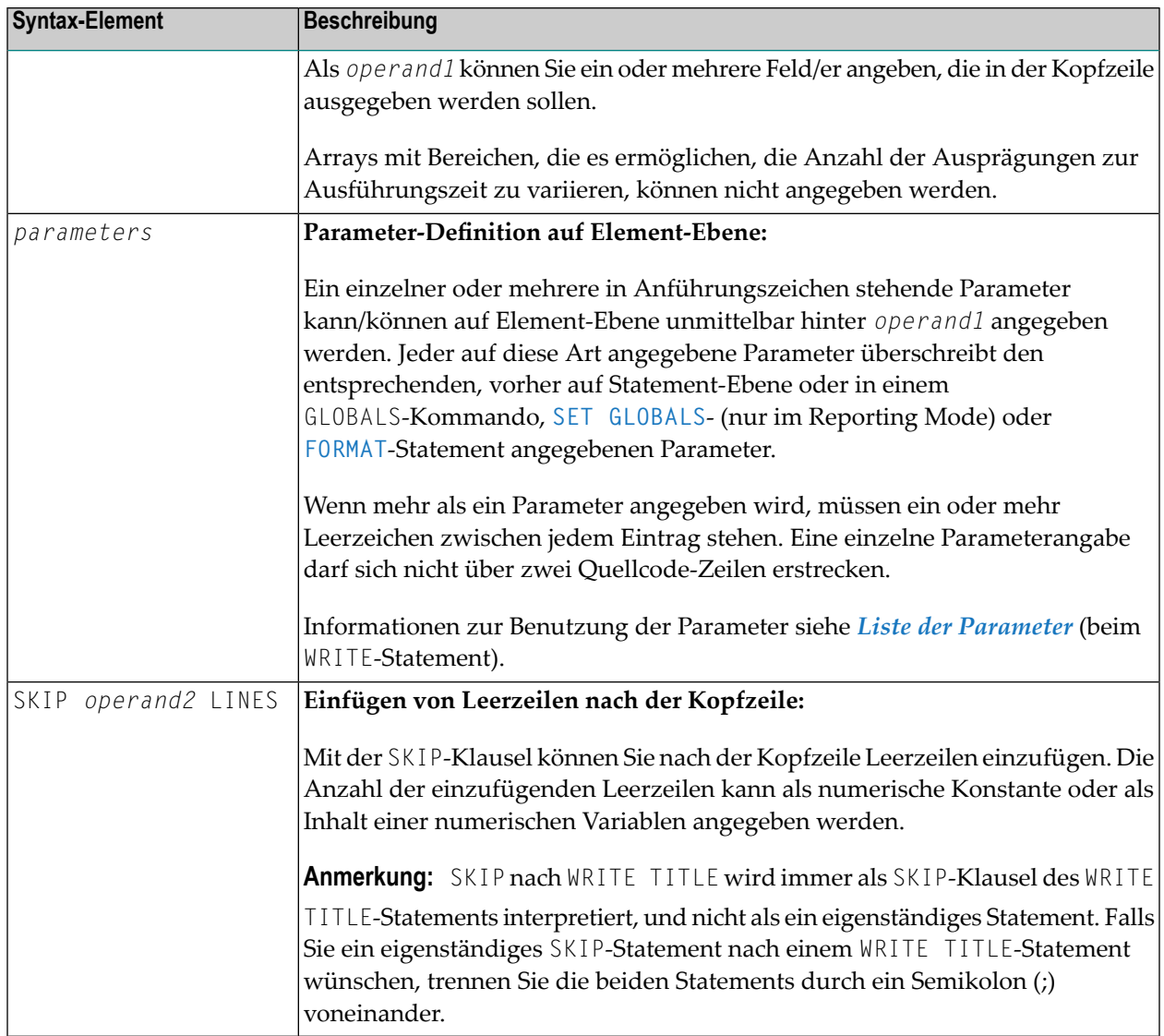

### **Format-Notation und Abstandselemente**

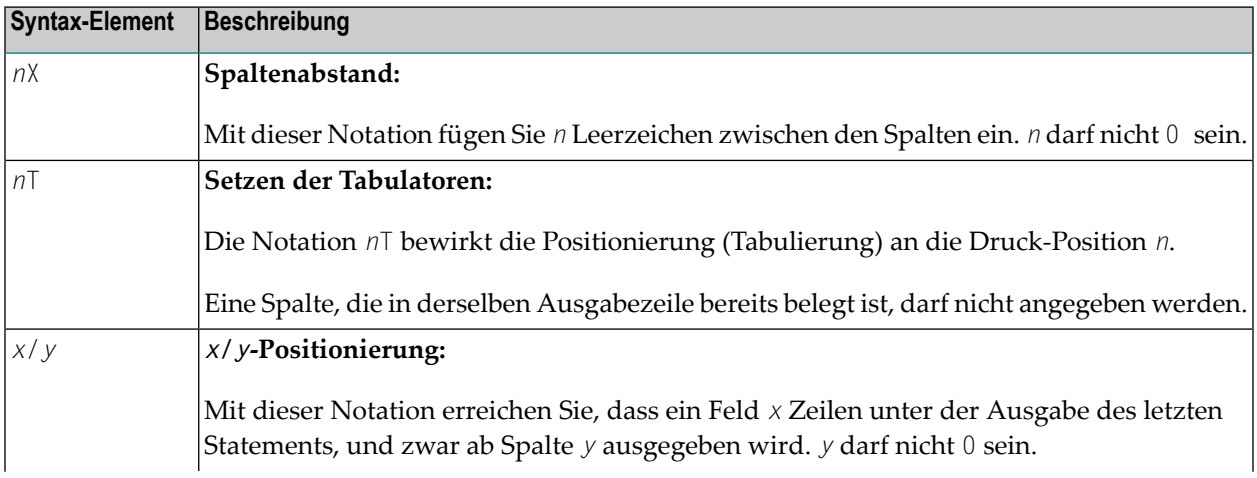

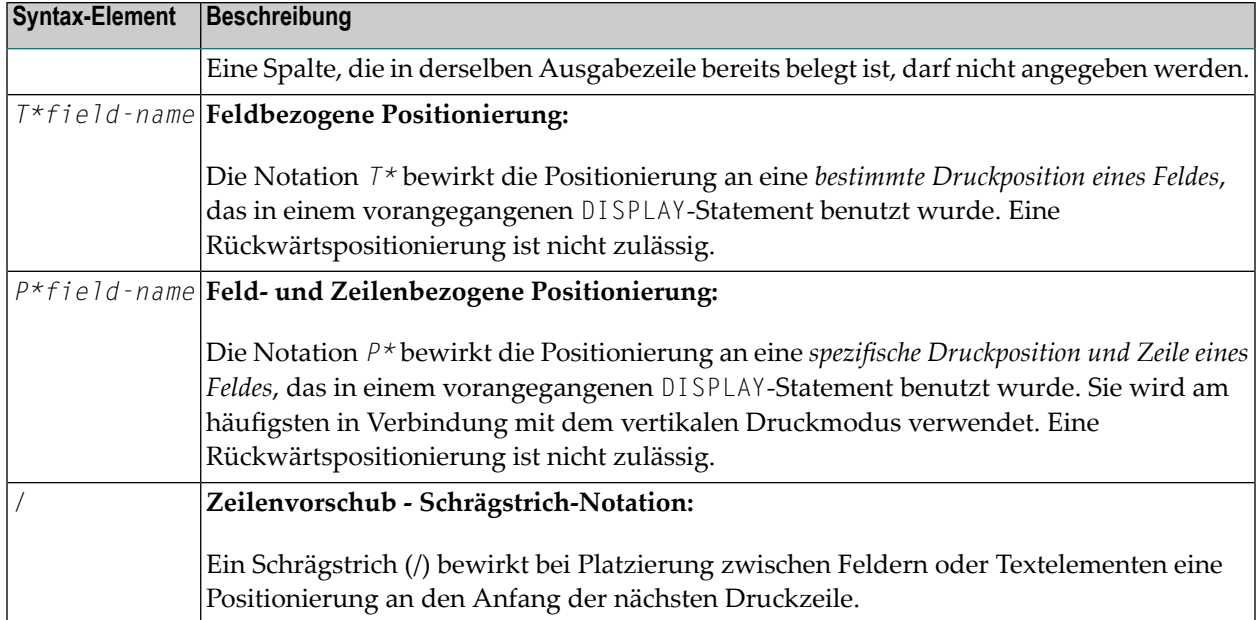

### **Text/Attribut-Zuweisungen**

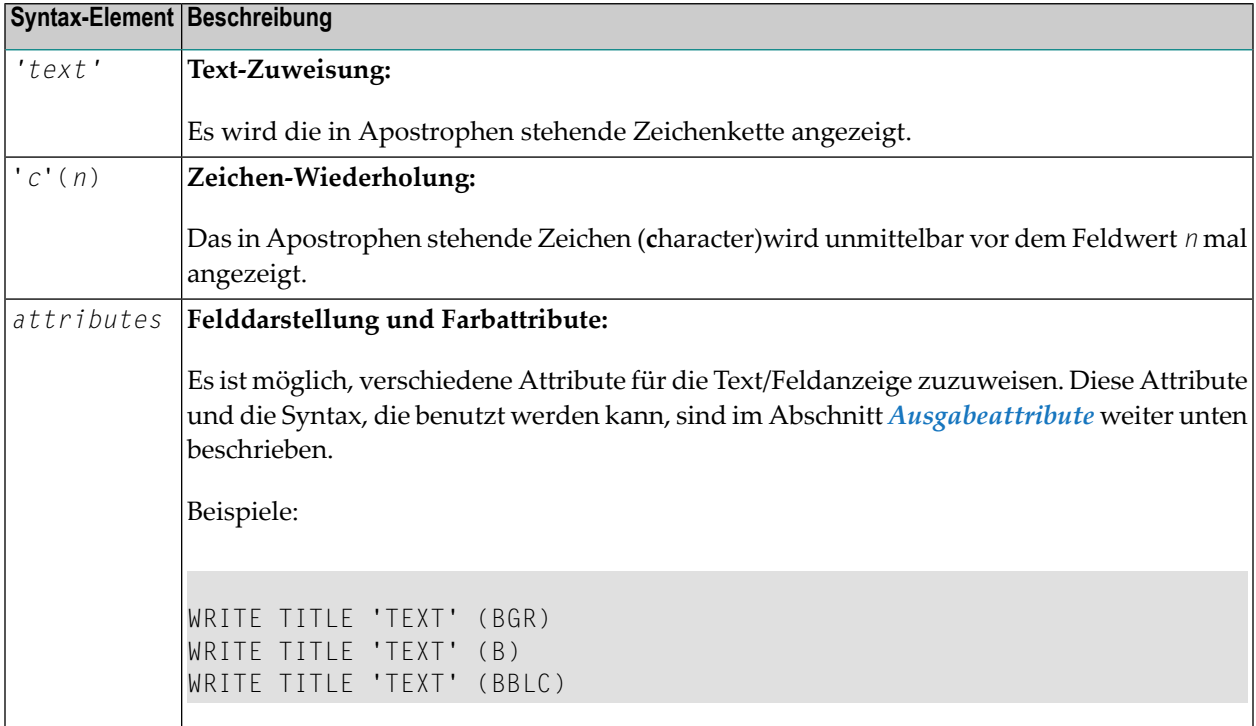

### <span id="page-1149-0"></span>**Ausgabeattribute**

*attributes* gibt die für die Text-Anzeige zu benutzenden Ausgabe-Attribute an. Es gibt die folgenden Attribute:

```
AD = AD - va lue...BX = BX - va lue...CD = CD - va lue...PM=PM-value ... J ...
AD - va lue...CD-value...
```
Die möglichen Parameterwerte sind in der Parameter-Referenz aufgeführt.

- AD Attribute Definition, Abschnitt Feldanzeige
- $\blacksquare$  CD Color Definition
- $\blacksquare$  BX Box Definition
- $\blacksquare$  PM Print Mode

<span id="page-1150-0"></span>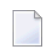

Anmerkung: Der Compiler akzeptiert tatsächlich mehr als ein Attributwert für ein Ausgabefeld. Zum Beispiel können Sie Folgendes angeben: AD=BDI. In solch einem Fall gilt allerdings nur der letzte Wert. Im hier gezeigten Beispiel erhält nur der Wert I Gültigkeit, und das Ausgabefeld wird intensiviert (hell hervorgehoben) angezeigt.

## **Beispiel**

```
** Example 'WTIEX1': WRITE (with TITLE option)
DEFINE DATA LOCAL
1 EMPL-VIEW VIEW OF EMPLOYEES
 2 NAME
 2 FIRST-NAME
 2 CITY
 2 JOB-TITLE
END-DEFINE
FORMAT LS=70
WRITE TITLE LEFT JUSTIFIED UNDERLINED
     *TIME 3X 'PEOPLE LIVING IN NEW YORK CITY'
     11X 'PAGE:' *PAGE-NUMBER
SKIP 1
FIND EMPL-VIEW WITH CITY = 'NEW YORK'
 DISPLAY NAME FIRST-NAME 3X JOB-TITLE
END-FIND
END
```
## Ausgabe des Programms WTIEX1:

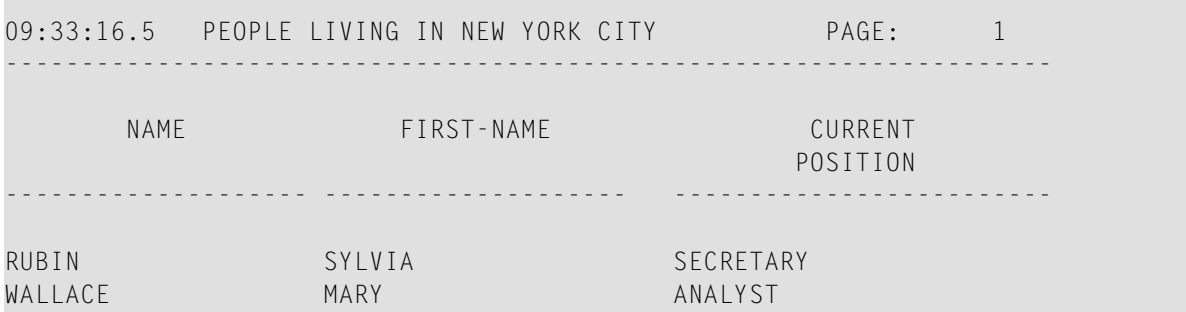
# 142 WRITE TRAILER

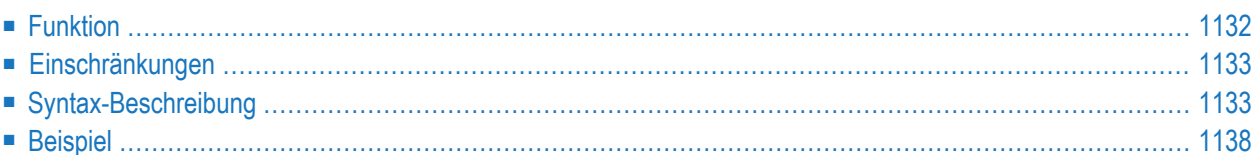

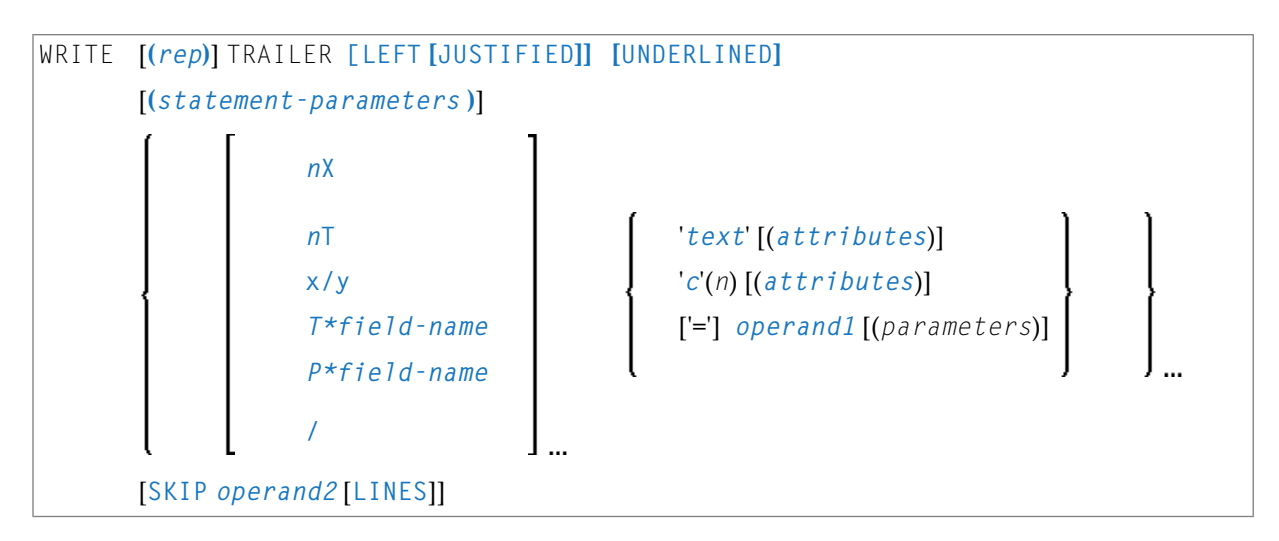

Dieses Kapitel behandelt folgende Themen:

Eine Erläuterung der in dem Syntax-Diagramm verwendeten Symbole entnehmen Sie dem Abschnitt *[Syntax-Symbole](#page-29-0)*.

Verwandte Statements: **AT END OF [PAGE](#page-78-0)** | **AT TOP OF [PAGE](#page-92-0)** | **CLOSE [PRINTER](#page-172-0)** | **DEFINE [PRINTER](#page-338-0)** | **[DISPLAY](#page-412-0)** | **[EJECT](#page-454-0)** | **[FORMAT](#page-564-0)** | **[NEWPAGE](#page-724-0)** | **[PRINT](#page-780-0)** | **[SKIP](#page-1046-0)** | **SUSPEND [IDENTICAL](#page-1088-0) SUPPRESS** | **[WRITE](#page-1126-0)** | **[WRITE](#page-1144-0) TITLE**

<span id="page-1153-0"></span>Gehört zur Funktionsgruppe: *Erstellen von [Ausgabe-Reports](#page-38-0)*

# **Funktion**

Das Statement WRITE TRAILER dient dazu, am Ende einer Ausgabeseite eine Fußzeile auszugeben.

Siehe auch die folgenden Abschnitte im *Leitfaden zur Programmierung*:

- *Steuerung der Ausgabe von Daten*
- *Report-Spezifikation − Notation (rep)*
- *Layout einer Ausgabeseite*
- *Seiten-Fußzeile − das WRITE TRAILER-Statement*
- *Text-Notation*

#### **Verarbeitung**

Dieses Statement ist nicht-prozedural (das heißt, seine Ausführung hängt von einem Ereignis ab, nicht davon, wo im Programm es steht).

Das Statement wird immer dann ausgeführt, wenn eine "End-of-Page"- oder "End-of-Data"- Bedingung auftritt, oder wenn aufgrund eines **[SKIP](#page-1046-0)**- oder **[NEWPAGE](#page-724-0)**-Statements ein Seitenvorschub erfolgt. Es wird nicht ausgeführt, wenn ein Seitenvorschub aufgrund eines **[EJECT](#page-454-0)**-Statements erfolgt.

Ob eine End-of-Page-Bedingung gegeben ist, wird erst überprüft, nachdem ein **[DISPLAY](#page-412-0)**- oder **[WRITE](#page-1126-0)**-Statement vollständig ausgeführt ist; ist die logische Seitenlänge nicht richtig gesetzt, kann es vorkommen, dass die DISPLAY-/WRITE-Ausgabe bereits das Ende einer physischen Ausgabeseite überschritten hat, bevor auf der logischen Seite eine End-of-Page-Bedingung auftritt.

Wenn ein Report durch Statements in verschiedenen Objekten erzeugt wird, wird das WRITE TRAILER-Statement nur ausgeführt, wenn es in demselben Objekt steht wie das Statement, das die End-of-Page-Bedingung auslöst.

#### **Logische Seitenlänge**

<span id="page-1154-0"></span>Um sicherzustellen, dass eine mit WRITE TRAILER definierte Fußzeile noch auf eine ausgegebene physische Seite passt, sollte die Länge der vom Programm erzeugten logischen Seite (mittels des Session-Parameters PS) entsprechend kleiner als die physische Seitenlänge gesetzt werden.

# **Einschränkungen**

- WRITE TRAILER darf höchstens einmal pro Ausgabe-Report verwendet werden.
- <span id="page-1154-1"></span>■ WRITE TRAILER darf nicht an eine logische Bedingung geknüpft sein.
- WRITE TRAILER darf nicht in einer Subroutine stehen.

# **Syntax-Beschreibung**

Operanden-Definitionstabelle:

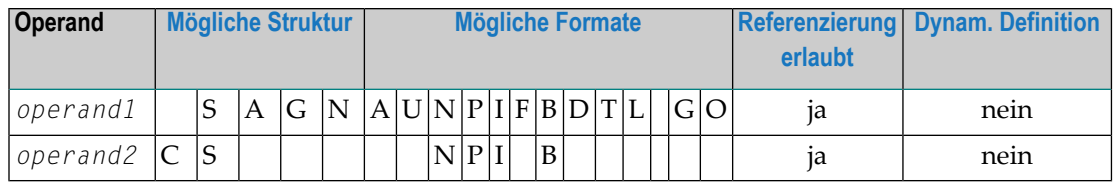

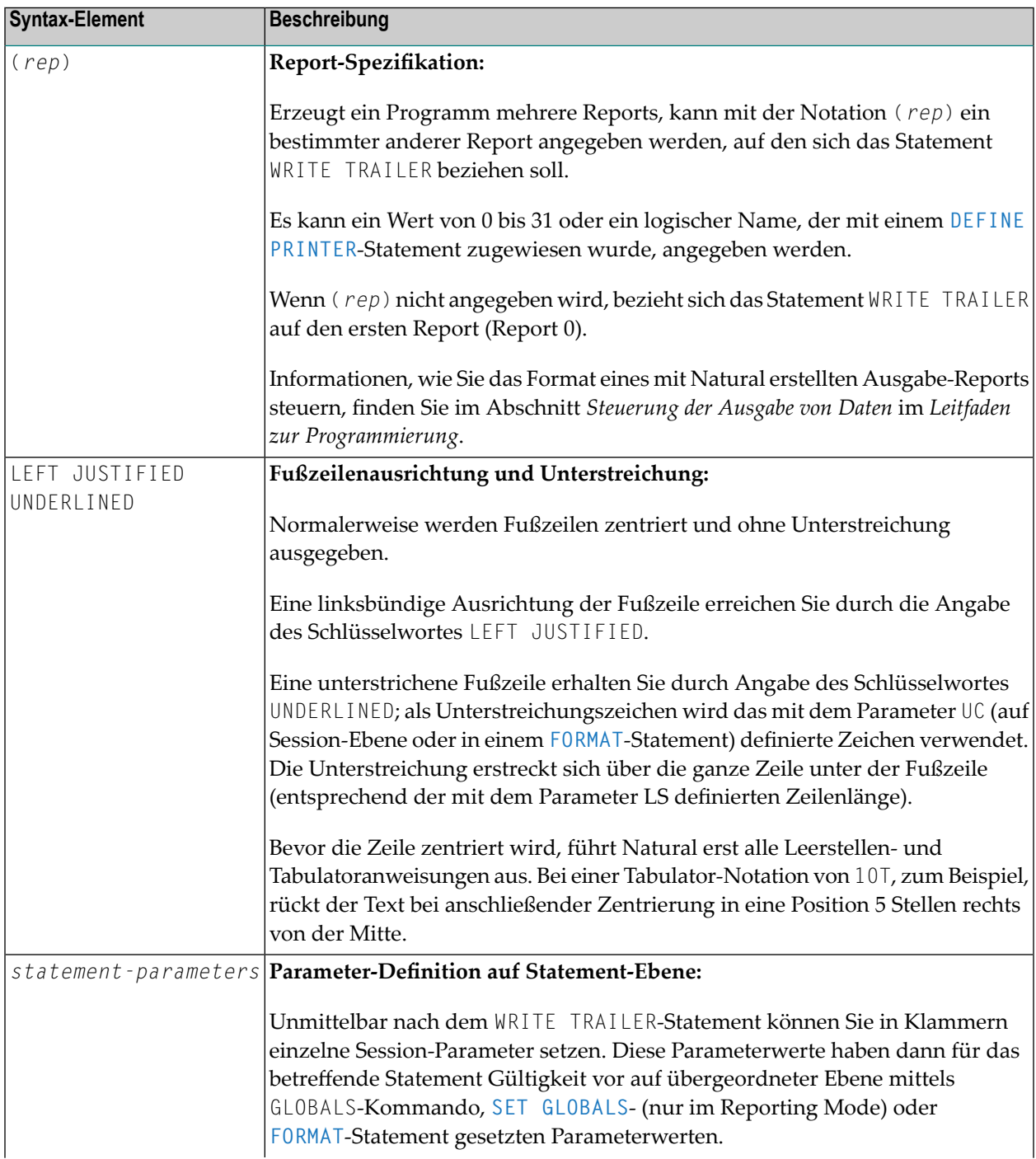

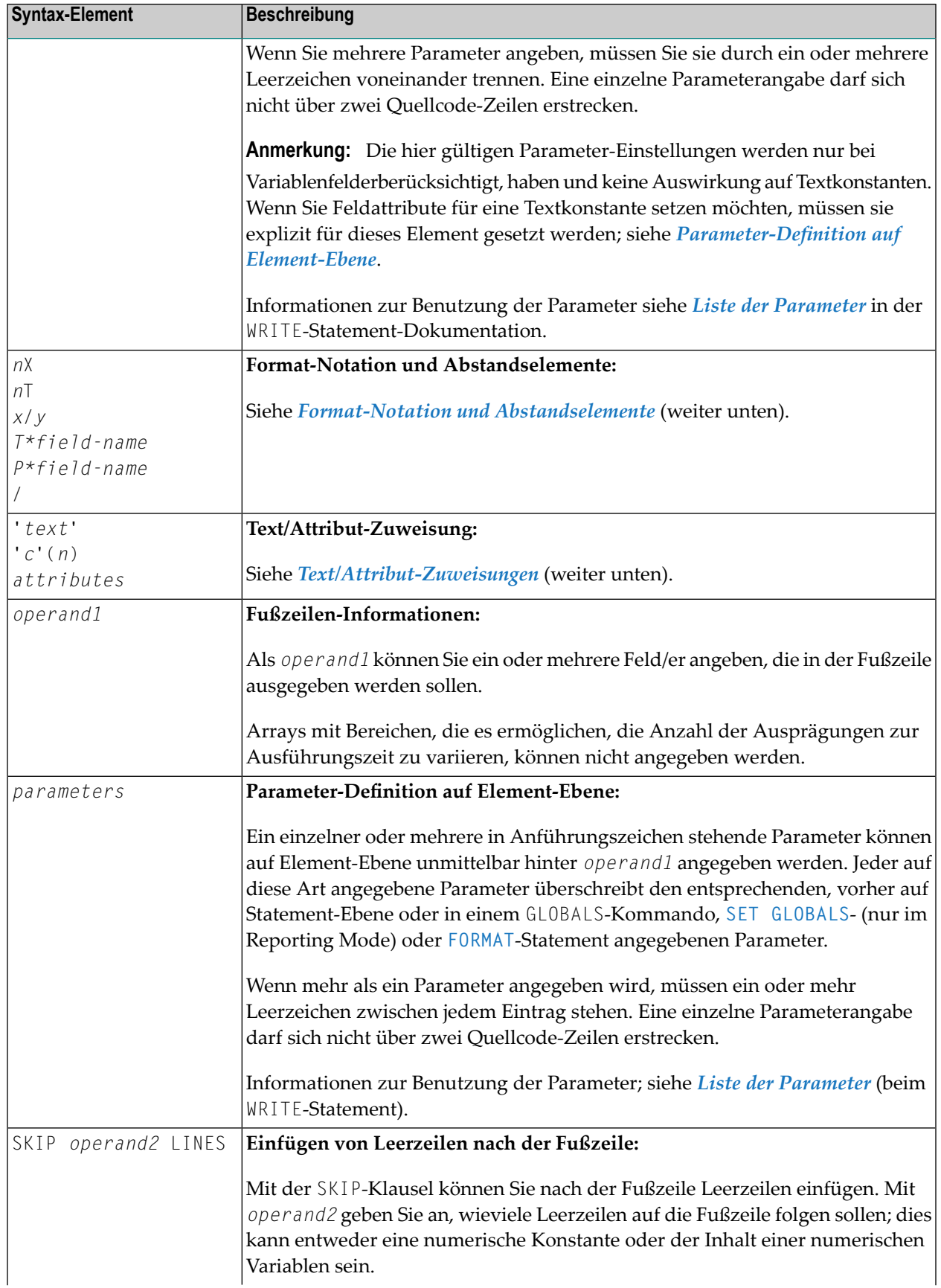

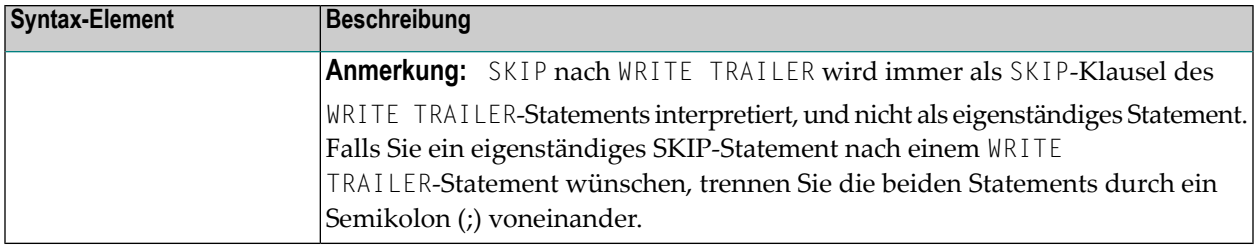

### <span id="page-1157-0"></span>**Format-Notation und Abstandselemente**

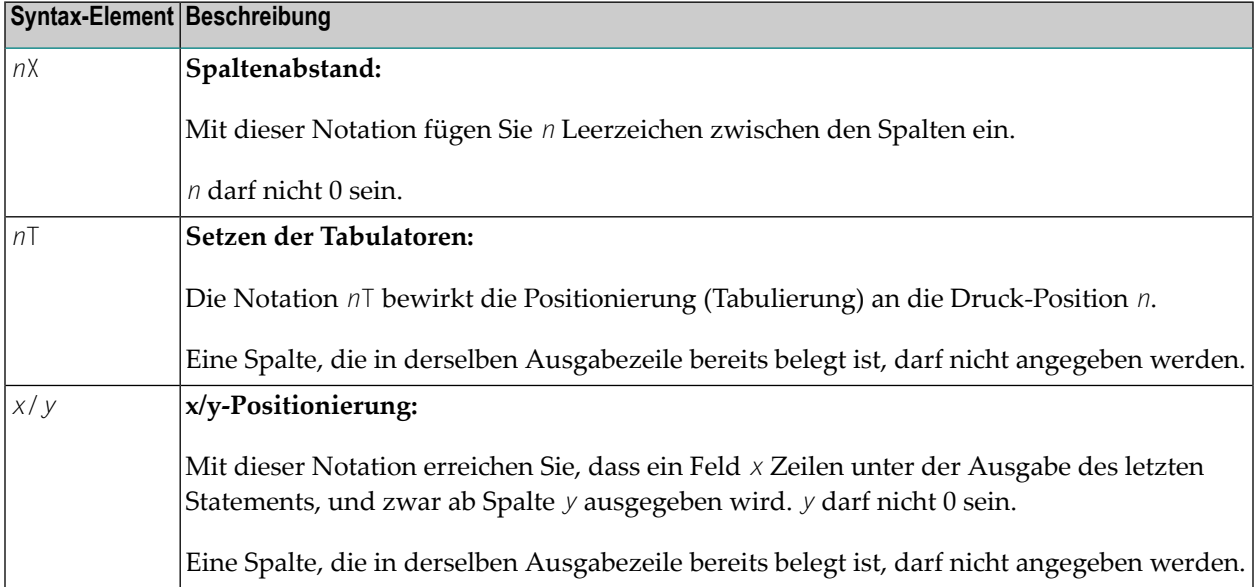

# <span id="page-1157-1"></span>**Text/Attribut-Zuweisungen**

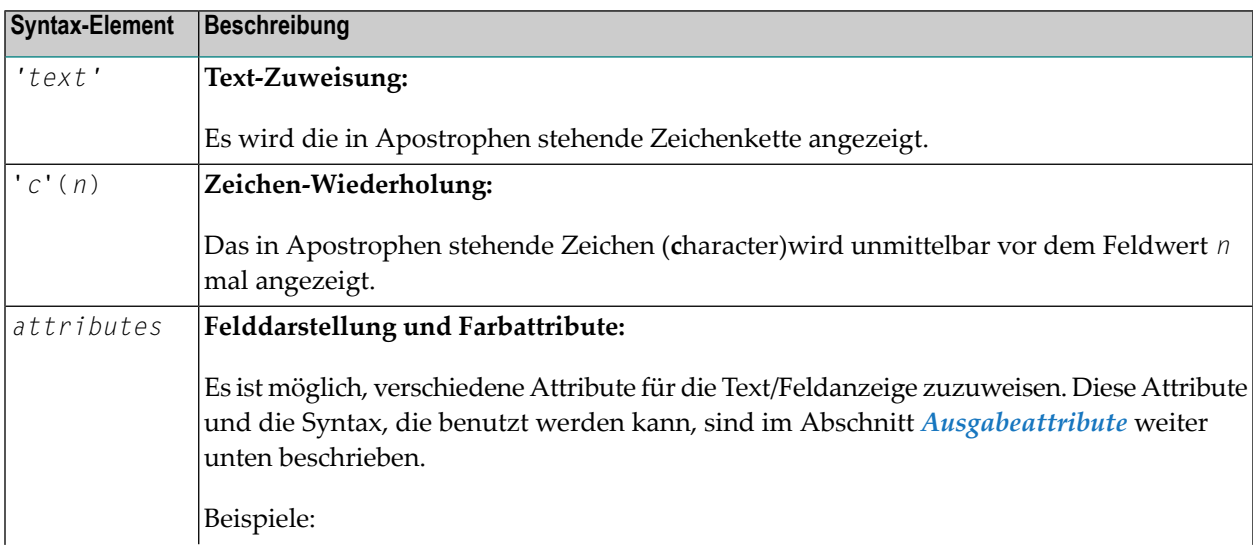

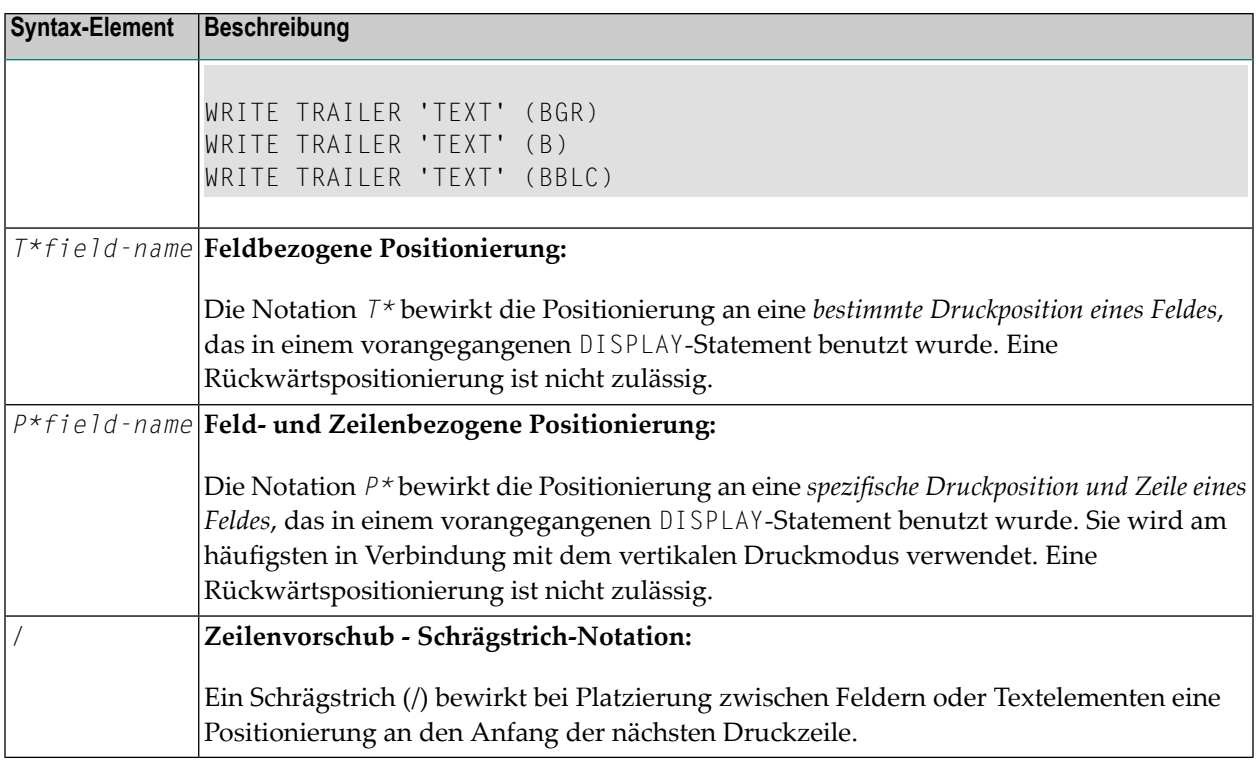

#### <span id="page-1158-0"></span>**Ausgabeattribute**

*attributes* gibt die für die Text-Anzeige zu benutzenden Ausgabe-Attribute an. Es gibt die folgenden Attribute:

$$
\left\{\left(\begin{array}{c}\nAD=AD-value \dots \\
BX=BX-value \dots \\
CD=CD-value \dots \\
PM=PM-value \dots \\
CD-value \dots \\
CD-value \dots\n\end{array}\right\}
$$

Die möglichen Parameterwerte sind in der *Parameter-Referenz* aufgeführt.

- *AD - Attribute Definition*, Abschnitt *Feldanzeige*
- *CD - Color Definition*
- *BX - Box Definition*
- *PM - Print Mode*

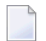

**Anmerkung:** Der Compiler akzeptiert tatsächlich mehr als einen Attributwert für ein Ausgabefeld. Zum Beispiel können Sie Folgendes angeben: AD=BDI. In solch einem Fall gilt allerdings nur der letzte Wert. Im hier gezeigten Beispiel erhält nur der Wert I Gültigkeit, und das Ausgabefeld wird intensiviert (hell hervorgehoben) angezeigt.

# <span id="page-1159-0"></span>**Beispiel**

```
** Example 'WTLEX1': WRITE (with TRAILER option)
************************************************************************
DEFINE DATA LOCAL
1 EMPL-VIEW VIEW OF EMPLOYEES
 2 NAME
 2 FIRST-NAME
 2 CITY
 2 JOB-TITLE
END-DEFINE
*
FORMAT PS=15
WRITE TITLE LEFT JUSTIFIED UNDERLINED
     *TIME 3X 'PEOPLE LIVING IN BARCELONA'
     14X 'PAGE:' *PAGE-NUMBER
SKIP 1
*
WRITE TRAILER LEFT JUSTIFIED UNDERLINED
     / 'CITY OF BARCELONA REGISTER'
*
LIMIT 10
FIND EMPL-VIEW WITH CITY = 'BARCELONA'
  DISPLAY NAME FIRST-NAME 3X JOB-TITLE
END-FIND
END
```
Ausgabe des Programms WTLEX1 - Seite 1:

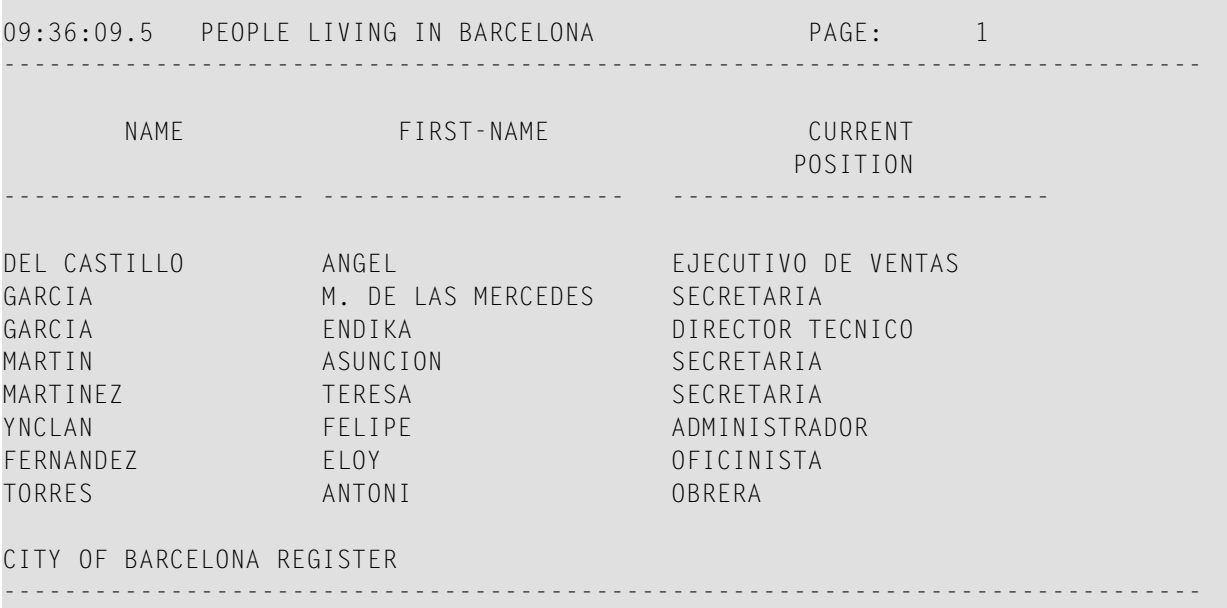

### Ausgabe des Programms WTLEX1 - Seite 2:

r.

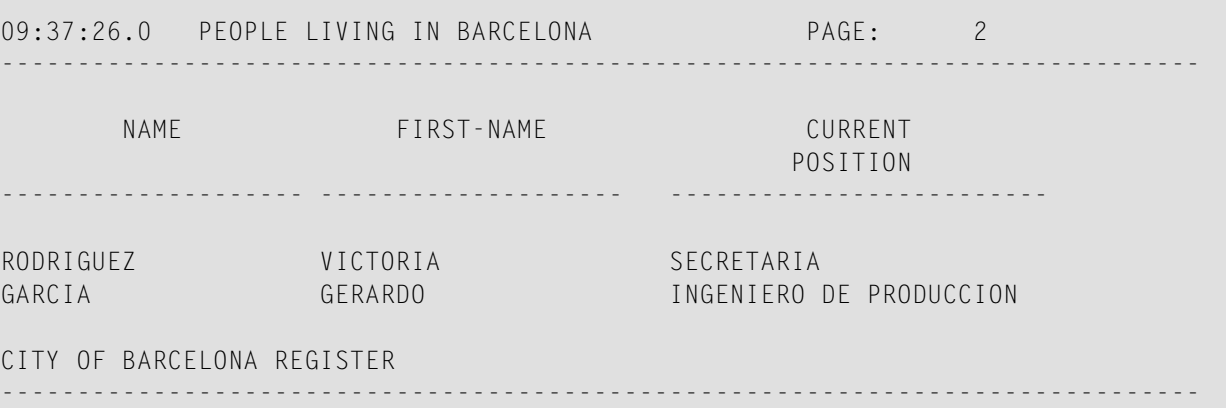

# 143 WRITE WORK FILE

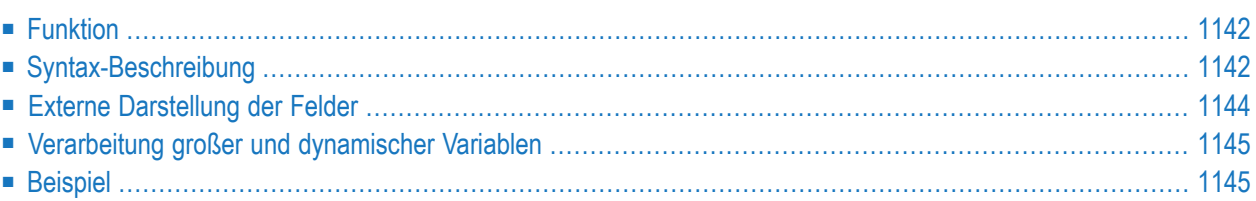

WRITE WORK [FILE] *work-file-number* [**VARIABLE**] *operand1*

Dieses Kapitel behandelt folgende Themen:

Eine Erläuterung der in dem Syntax-Diagramm verwendeten Symbole entnehmen Sie dem Abschnitt *[Syntax-Symbole](#page-29-0)*.

Verwandte Statements: **[DEFINE](#page-384-0) WORK FILE** | **READ [WORK](#page-874-0) FILE** | **[CLOSE](#page-176-0) WORK FILE** | **[DOWNLOAD](#page-448-0) PC [FILE](#page-448-0)**

<span id="page-1163-0"></span>Gehört zur Funktionsgruppe: *Verarbeitung von [Arbeitsdateien/PC-Dateien](#page-40-0)*

### **Funktion**

Das Statement WRITE WORK FILE dient dazu, Datensätze auf eine physisch-sequentielle Arbeitsdatei (Work File) zu schreiben.

Auf Großrechnern kann dieses Statement nur im Batch-Betrieb oder unter Com-plete, TSO und TIAM verwendet werden. Entsprechend JCL- oder Systemkommandos müssen ausgeführt werden, um die Arbeitsdatei zuzuweisen. Weitere Informationen siehe *Operations*-Dokumentation. Siehe auch Profilparameter WORK in der *Parameter-Referenz*.

Es ist möglich, in einem Programm oder einer Verarbeitungsschleife eine Arbeitsdatei zu erstellen und diese dann in einem anderen Programm oder einer anderen eigenständigen Verarbeitungsschleife mit einem **[READ](#page-874-0) WORK FILE**-Statement zu lesen.

<span id="page-1163-1"></span>Informationen zur Unicode- und Codepage-Unterstützung siehe *Arbeitsdateien und Druckdateien* in der *Unicode- und Codepage-Unterstützung*-Dokumentation.

### **Syntax-Beschreibung**

Operanden-Definitionstabelle:

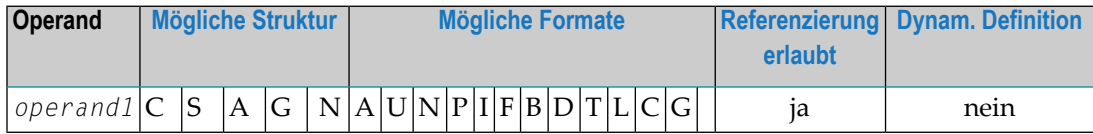

**Anmerkung:** Bei Natural Connection gilt weder Format C noch Format G.

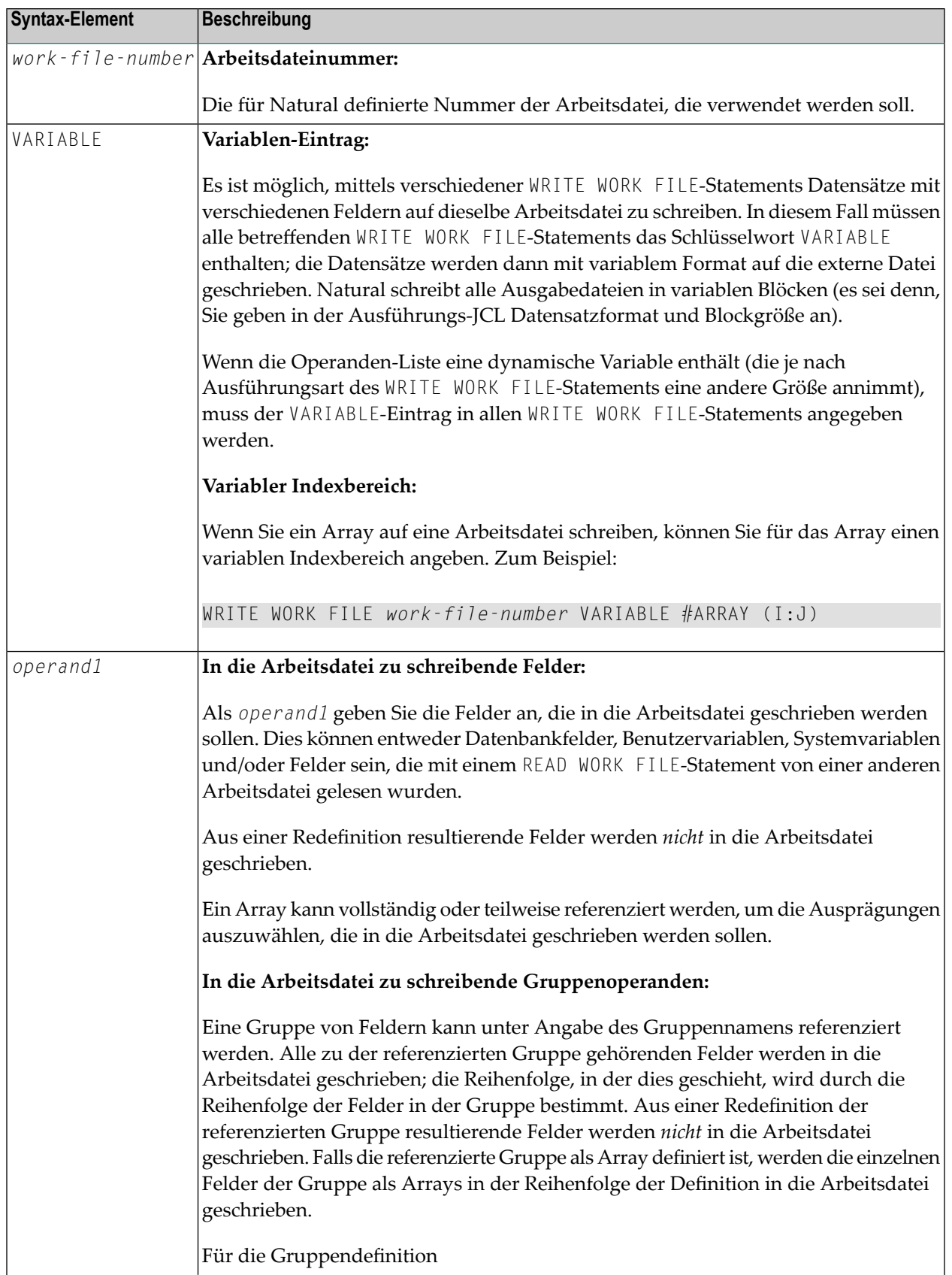

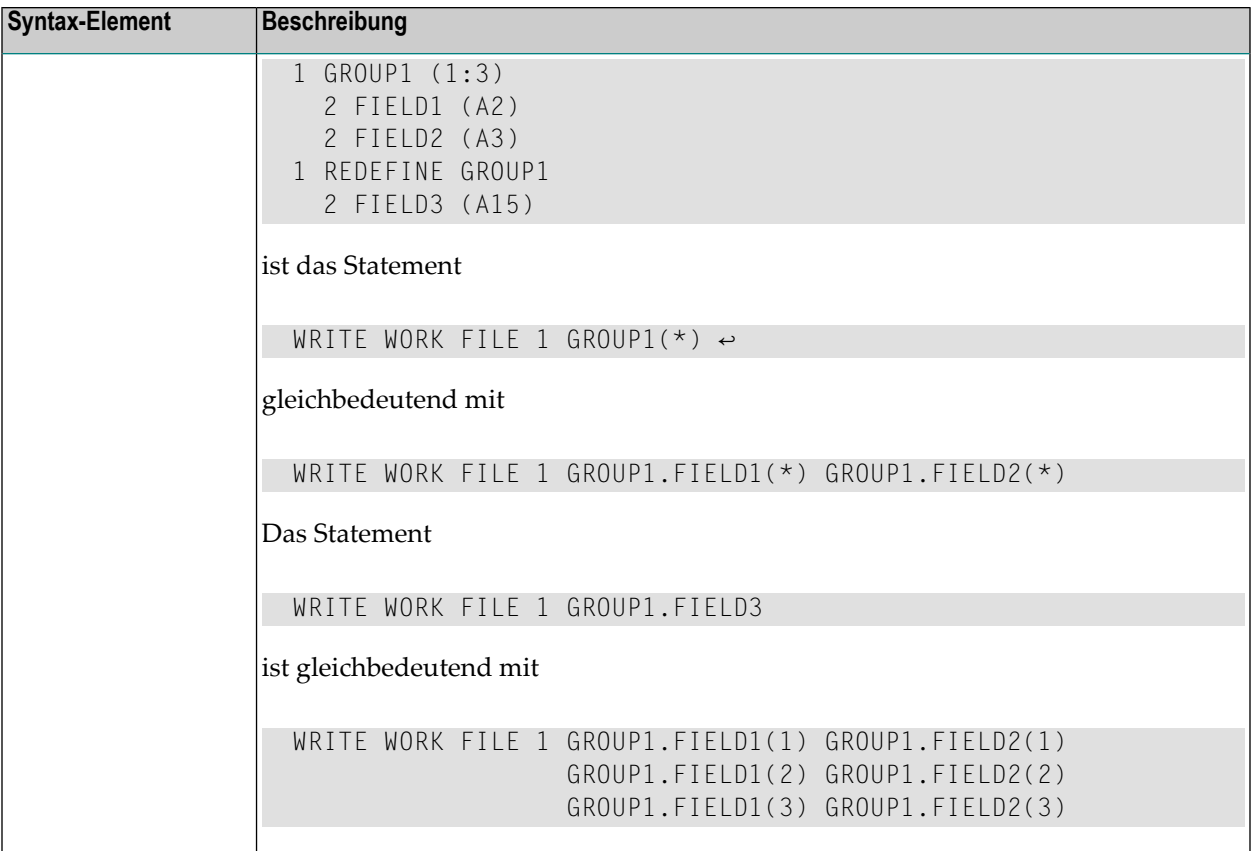

# <span id="page-1165-0"></span>**Externe Darstellung der Felder**

Mit einem WRITE WORK FILE-Statement auf eine Arbeitsdatei geschriebene Felder werden auf der externen Datei entsprechend ihrer internen Definition dargestellt. Die Feldwerte werden nicht verändert.

Bei Feldern der Formate A oder B entspricht die Anzahl der Bytes auf der externen Datei der programminternen Längendefinition. Die Feldwerte werden nicht verändert; ein Komma (Dezimalpunkt) wird nicht wiedergegeben.

Bei Feldern des Formats N ergibt sich die Anzahl der Bytes auf der externen Datei aus der Summe der Stellen vor und nach dem Komma. Das Komma (Dezimalpunkt) wird auf der externen Datei nicht wiedergegeben.

Bei Feldern des Formats P ergibt sich die Anzahl der Bytes auf der externen Datei aus der Summe der Stellen vor und nach dem Komma plus einer Stelle für das Vorzeichen, geteilt durch 2, wobei auf ganze Bytes aufgerundet wird.

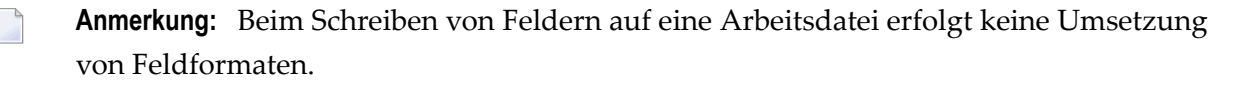

Beispiele für Felddarstellung:

| Felddefinition            | Ausgabelänge |
|---------------------------|--------------|
| #FIELD1 (A10)             | 10 Bytes     |
| #FIELD2 (B15)             | 15 Bytes     |
| #FIELD3 (N1.3) 4 Bytes    |              |
| #FIELD4 (N0.7) $ 7$ Bytes |              |
| #FIELD5 (P1.2)            | 2 Bytes      |
| #FIELD6 (P6.0)            | 4 Bytes      |

<span id="page-1166-0"></span>**Anmerkung:** Wenn die Systemfunktionen AVER, NAVER, SUM oder TOTAL für numerische Felder (Format N oder P) auf eine Arbeitsdatei geschrieben werden, vergrößert sich intern die Länge dieser Felder um eine Stelle (z.B.: SUM eines Feldes vom Format P3 wird auf P4 verlängert). Dies ist beim Lesen der Arbeitsdatei zu berücksichtigen.

### **Verarbeitung großer und dynamischer Variablen**

<span id="page-1166-1"></span>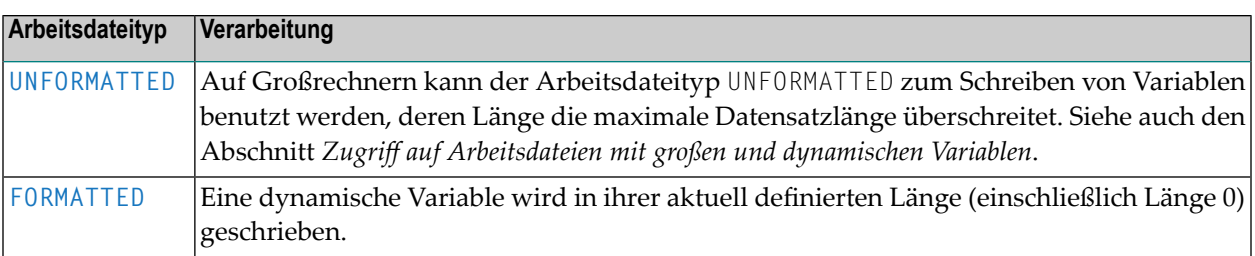

# **Beispiel**

```
** Example 'WWFEX1': WRITE WORK FILE
************************************************************************
DEFINE DATA LOCAL
1 EMPLOY-VIEW VIEW OF EMPLOYEES
  2 PERSONNEL-ID
 2 NAME
END-DEFINE
*
FIND EMPLOY-VIEW WITH CITY = 'LONDON'
  WRITE WORK FILE 1
        PERSONNEL-ID NAME
END-FIND
```
\* END

# **XIV Natural-SQL-Statements benutzen**

Neben den "eigentlichen" Natural-Statements, d.h., den Statements der Natural Data Manipulation Language (DML), bietet Natural "Natural SQL Statements" für die Verwendung in Natural-Programmen, mit denen Daten verwaltet werden, die in SQL-Datenbanken enthalten sind.

**Common Set und [Extended](#page-1170-0) Set Grundlegende [Syntaxbestandteile](#page-1172-0) Das [Natural-View-Konzept](#page-1186-0) [Skalar-Ausdrücke](#page-1188-0) [Suchbedingungen](#page-1200-0) [SELECT-Ausdrücke](#page-1208-0) [Flexible](#page-1220-0) SQL**

#### **Übersicht über die SQL-Statements:**

**[CALLDBPROC](#page-148-0)** | **[COMMIT](#page-180-0)** | **[DELETE](#page-406-0)** | **[INSERT](#page-652-0)** | **[MERGE](#page-678-0)** | **[PROCESS](#page-826-0) SQL** | **READ [RESULT](#page-868-0) SET** | **[ROLLBACK](#page-958-0)** | **[SELECT](#page-970-0)** | **[UPDATE](#page-1104-0)**

# <span id="page-1170-0"></span>**144 Common Set und Extended Set**

Die in Natural verfügbaren SQL-Statements umfassen zwei Syntax-Sätze:

#### ■ **ein allgemeiner (Common Set)**

Der Common Set entspricht im Prinzip den Syntaxdefinitionen der Standard-SQL und kann für alle von Natural unterstützten SQL-fähigen Datenbanksysteme verwendet werden.

#### ■ **ein erweiterter (Extended Set)**

Der Extended Set bietet darüber hinaus einige spezielle Erweiterungen zur Unterstützung von bestimmten Funktionen verschiedener von Natural unterstützter Datenbanksysteme. Die zur Verfügung stehenden Teile des Extended Set sind von Datenbanksystem zu Datenbanksystem unterschiedlich.

Das Kapitel *Natural SQL Statements* beschreibt in erster Linie den Common Set. Die Statement-Syntax entspricht weitestmöglich der in der betreffenden SQL-Literatur beschriebenen Syntax; Einzelheiten finden Sie in dieser Literatur. Einzelheiten zum Extended Set finden Sie auch in der Dokumentation der Natural-Schnittstelle zu dem von Ihnen verwendeten Datenbanksystem, siehe *Natural for Db2*.

# <span id="page-1172-0"></span>145 Grundlegende Syntaxbestandteile

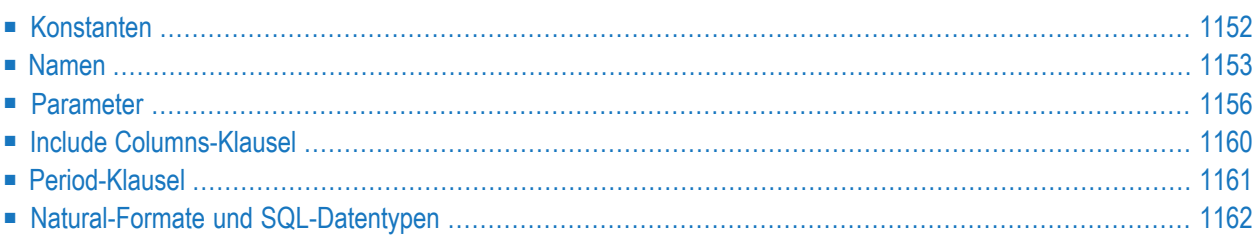

Dieses Kapitel behandelt grundlegende Syntaxbestandteile, die dann in den Beschreibungen der einzelnen Statements nicht mehr näher erläutert werden.

# <span id="page-1173-0"></span>**Konstanten**

Die in den Syntaxbeschreibungen von Natural-SQL-Statements verwendeten Konstanten sind:

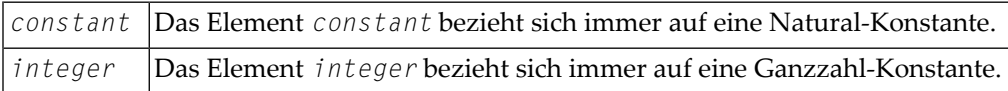

**Anmerkung:** Wenn das Dezimalzeichen mit dem (Session-Parameter DC) auf Komma (,) gesetzt ist, darf unmittelbar nach einer numerischen Konstanten kein Komma angegeben werden, sondern es muss ein Leerzeichen dazwischen stehen, weil es sonst zu einem Systemfehler kommt oder zu falschen Ergebnissen kommen kann.

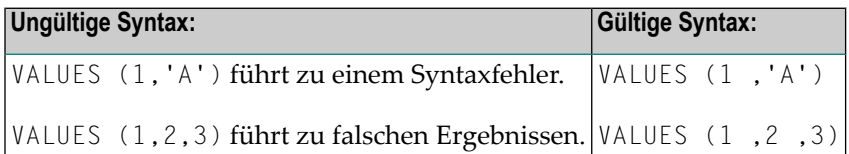

#### **SQL-Datetime-Konstanten**

Eine SQL-Datetime-Konstante ist eine Zeichenkettenkonstante mit besonderem Format, die Folgendes angibt:

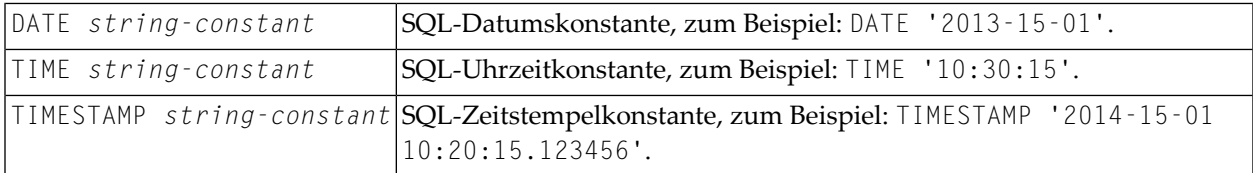

Informationen zu den gültigen *string-constant*-Formaten siehe IBM's *Db2 SQL referenceinformation*

# <span id="page-1174-0"></span>**Namen**

Die in den Syntaxbeschreibungen von Natural-SQL-Statements verwendeten Namen sind:

- [authorization-identifier](#page-1174-1)
- [ddm-name](#page-1174-2)
- [view-name](#page-1174-3)
- [column-name](#page-1174-4)
- [location-name](#page-1174-5)
- [table-name](#page-1175-0)
- [correlation-name](#page-1176-0)

#### <span id="page-1174-1"></span>**authorization-identifier**

<span id="page-1174-2"></span>Ein authorization-identifier, der auch "creator name" genannt wird, dient zur Qualifizierung von Datenbanktabellen und Views (Datenbanksichten). Siehe auch *authorization-identifier* unter *[table-name](#page-1175-0)* weiter unten.

#### **ddm-name**

<span id="page-1174-3"></span>Ein *ddm-name* ist immer der Name eines mit der Natural-Utility SYSDDM erzeugten Natural Data Definition Module (DDM).

#### **view-name**

<span id="page-1174-4"></span>Ein *view-name* ist immer der Name eines im **[DEFINE](#page-254-0) DATA**-Statement definierten Natural-View (Datenbanksicht).

#### <span id="page-1174-5"></span>**column-name**

Ein *column-name* ist immer der Name einer physischen Datenbankspalte.

#### **location-name**

Ein *location-name* bezeichnet den Standort einer Tabelle. Die Angabe des *location-name* ist optional (gehört zum **SQL [Extended](#page-1170-0) Set**).

#### <span id="page-1175-0"></span>**table-name**

Das Element *table-name* in diesem Kapitel dient zur Referenzierung von SQL-Basistabellen und SQL-Viewed-Tabellen.

#### Syntax:

[[*location-name*.]*authorization-identifier*.]*ddm-name*

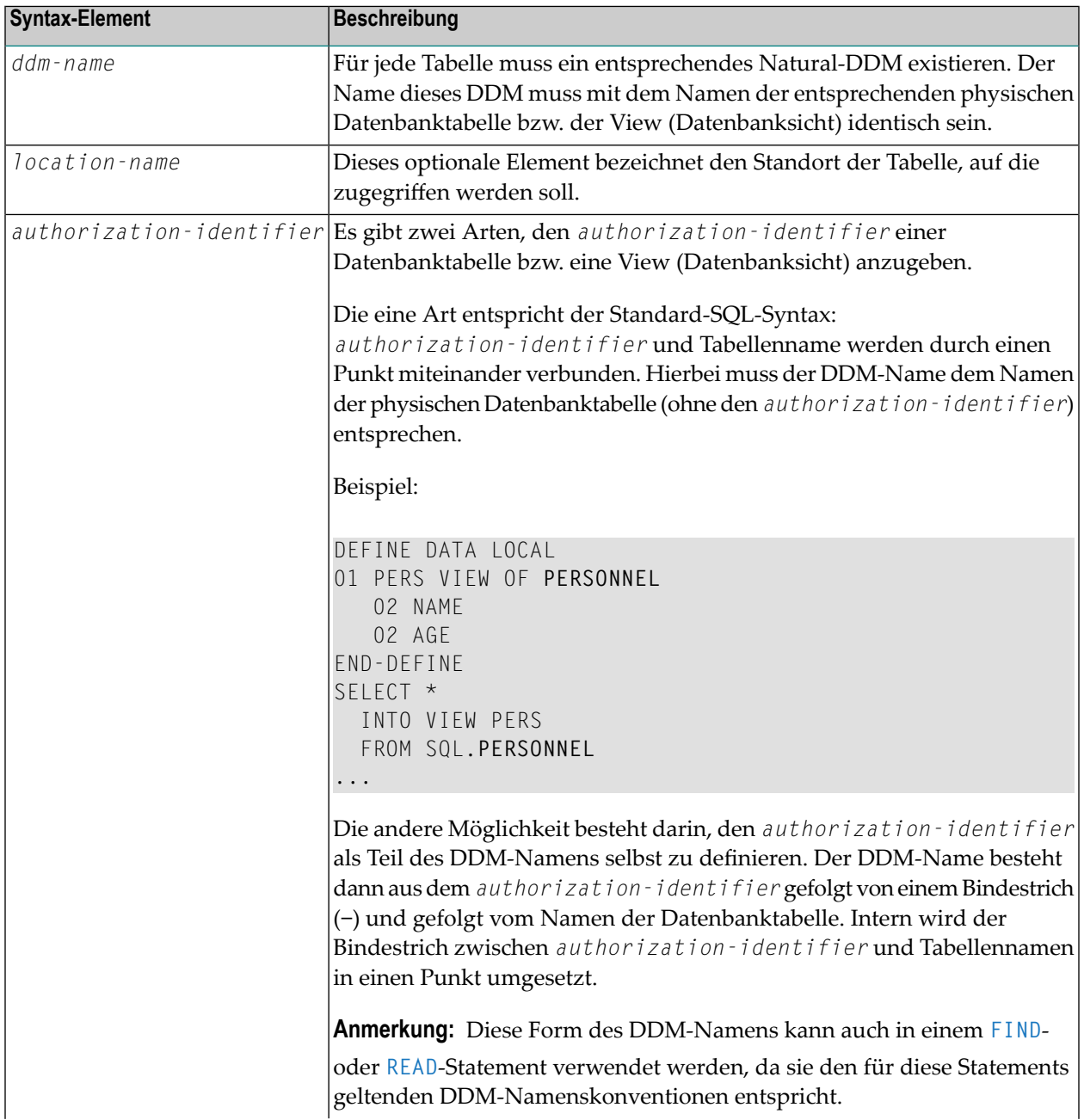

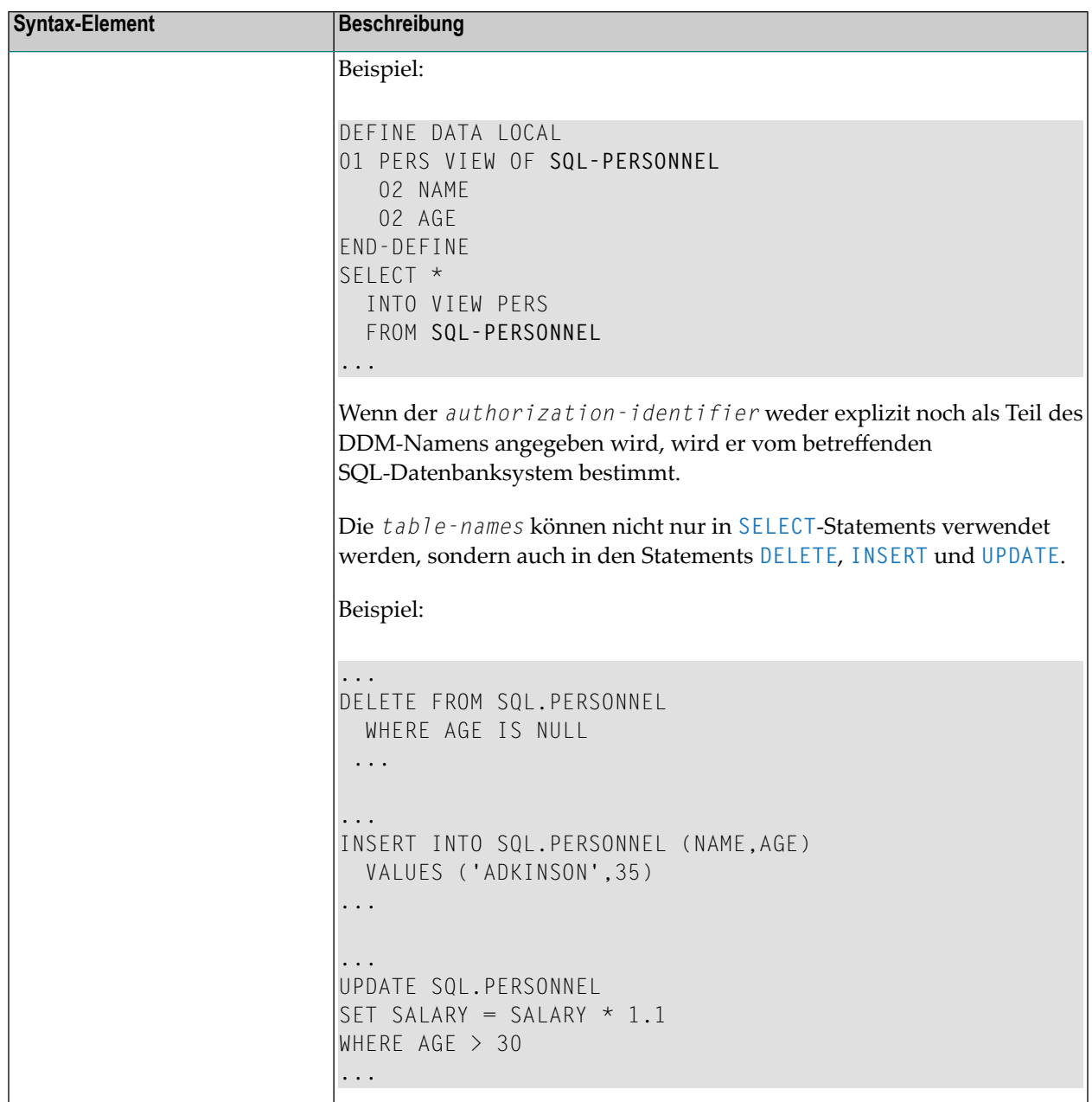

#### <span id="page-1176-0"></span>**correlation-name**

Der *correlation-name* ist ein Alias-Name für einen *[table-name](#page-1175-0)*. Er kann zur Qualifizierung von Spaltennamen verwendet werden. Außerdem dient er dazu, implizit Felderin einer Natural-View (Datenbanksicht) zu qualifizieren, die in der **[INTO](#page-976-0)**-Klausel eines **[SELECT](#page-970-0)**-Statements verwendet wird.

Beispiel:

```
DEFINE DATA LOCAL
01 PERS-NAME (A20)
01 EMPL-NAME (A20)
01 AGE (I2)
END-DEFINE
...
SELECT X.NAME , Y.NAME , X.AGE
 INTO PERS-NAME , EMPL-NAME , AGE
 FROM SQL-PERSONNEL X , SQL-EMPLOYEES Y
 WHERE X.AGE = Y.AGEEND-SELECT
...
```
<span id="page-1177-0"></span>Die Verwendung von *correlation-names* ist zwar in der Regel nicht nötig, kann aber helfen, die Lesbarkeit eines Statements zu erleichtern.

### **Parameter**

Syntax des Elements *parameter*:

[[:*sql-type*]:] *host-variable* [**INDICATOR [:]** *host-variable*] [**LINDICATOR [:]** *host-variable*]

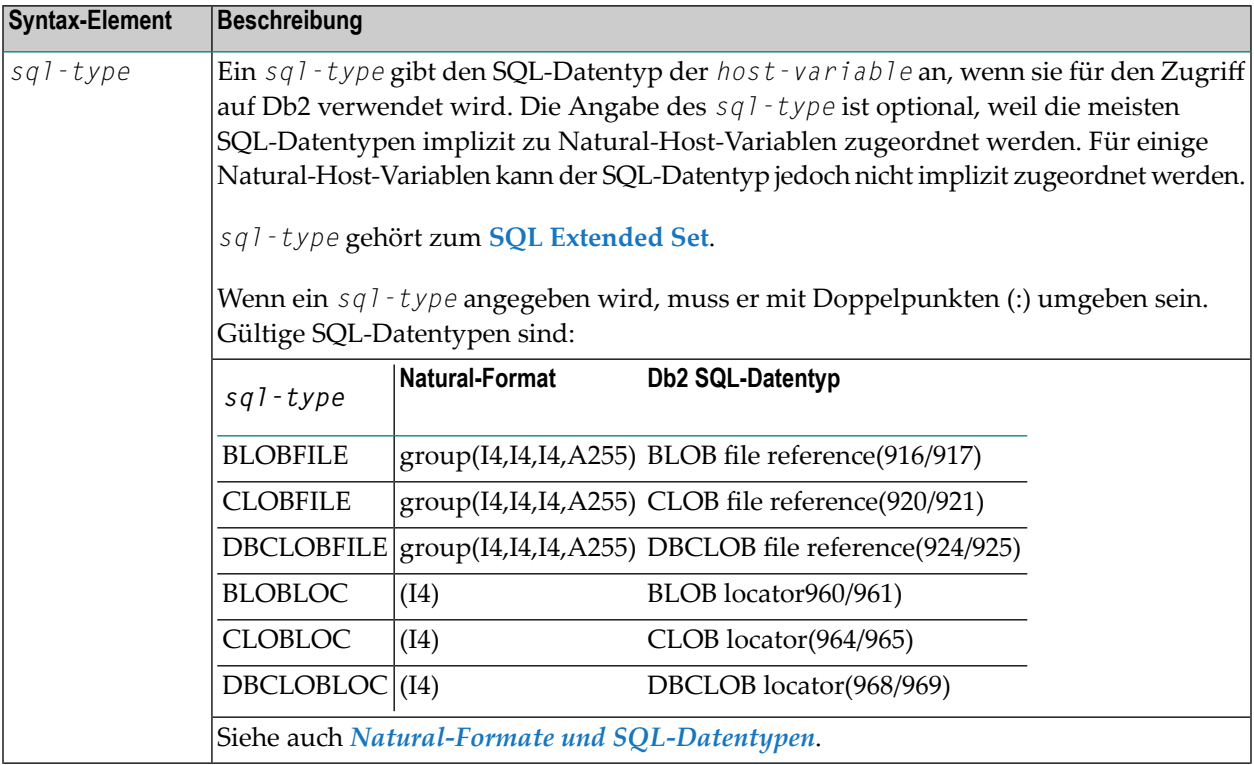

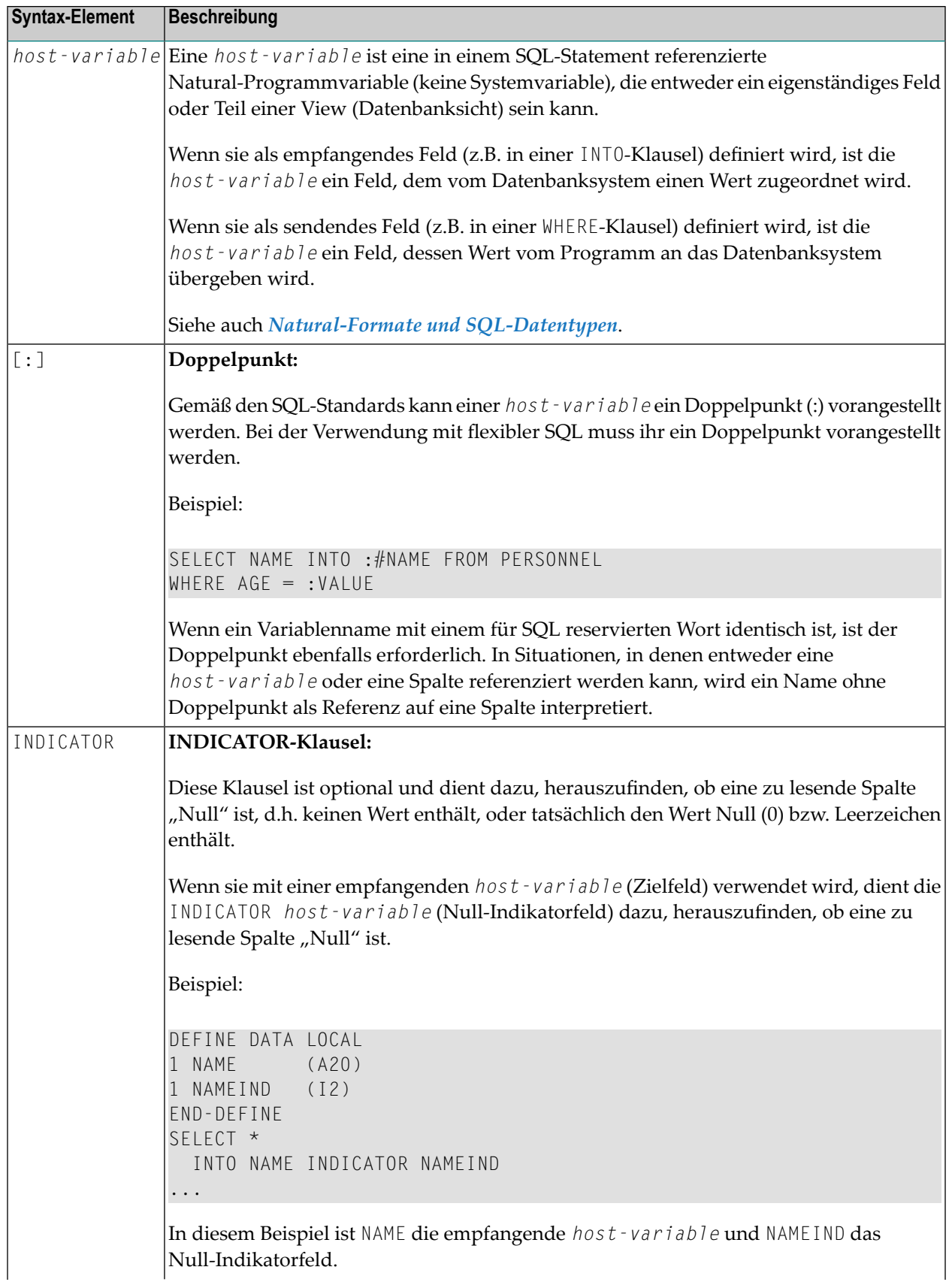

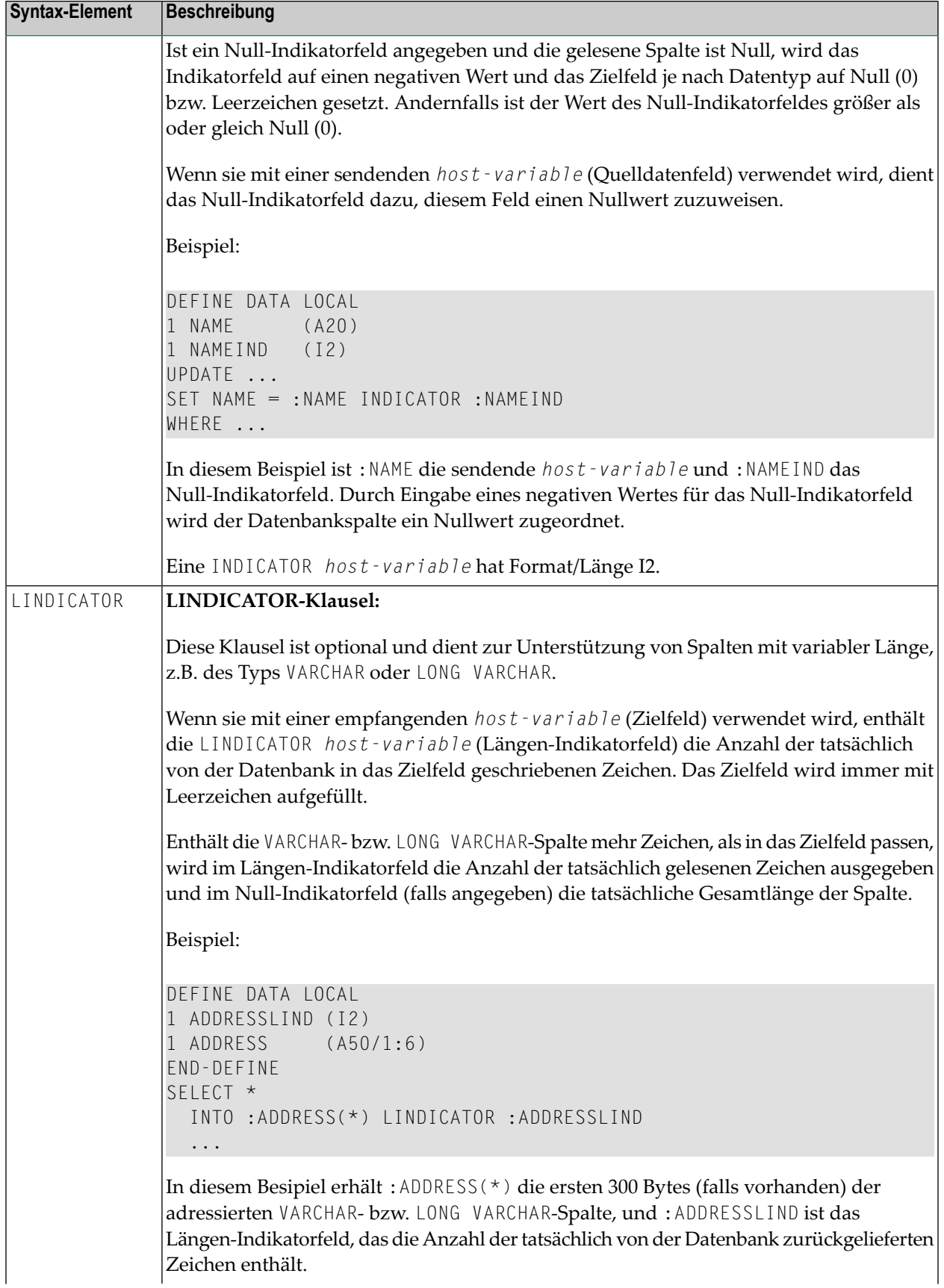

```
Syntax-Element Beschreibung
                 Wenn es mit einer sendenden host-variable (Quellendatenfeld) verwendet wird, gibt
                 das Längen-Indikatorfeld an, wieviele Zeichen des Quellendatenfeldes an die Datenbank
                 übergeben werden sollen.
                 Beispiel:
                 DEFINE DATA LOCAL
                 1 NAMELIND (I2)
                 1 NAME (A20)
                 1 AGE (I2)
                 END-DEFINE
                 MOVE 4 TO NAMELIND
                 MOVE 'ABC%' TO NAME
                 SELECT AGE
                   INTO :AGE
                 WHERE NAME LIKE :NAME LINDICATOR :NAMELIND
                   ...
                 Eine LINDICATOR host-variable hat Format/Länge I2 oder I4. Um Verarbeitungszeit
                 zu sparen, sollte sie unmittelbar vor dem betreffenden Ausgangs- bzw. Zielfeld angegeben
                 werden; andernfalls würde sie zur Laufzeit in einen Zwischenspeicher kopiert.
                 Wenn das LINDICATOR-Feld als I2-Feld definiert ist, wird der SQL-Datentyp VARCHAR
                 zum Senden/Erhalten der betreffenden Spalte verwendet. Wird die LINDICATOR
                 host-variable als I4 angegeben, wird ein großer Objektdatentyp (CLOB/BLOB)
                 verwendet.
                 Wenn das Feld als DYNAMIC (dynamisch) definiert ist, wird die Spalte in einer internen
                 Schleife bis zu ihrer wirklichen Länge gelesen. Das LINDICATOR-Feld und *LENGTH
                 werden auf diese Länge gesetzt. Bei Feldern fester Länge wird die Spalte bis zur definierten
                 Länge gelesen. In beiden Fällen wird das Feld bis zum im LINDICATOR-Feld definierten
                 Wert geschrieben.
                 Ein Feld fester Länge soll zum Beispiel mit einem als I2 angegebenen LINDICATOR-Feld
                 definiert werden. Wenn die VARCHAR-Spalte mehr Zeichen enthält als in diesesFeld fester
                 Länge passen, wird das Längenindikatorfeld auf die tatsächlich zurückgegebene Länge
                 gesetzt, und das Nullindikatorfeld (falls angegeben) wird auf die Gesamtlänge dieser
                 Spalte (Lesen) gesetzt. Dies ist bei Feldern fester Länge >= 32 KB nicht möglich (die Länge
                 ist größer gewählt als die Länge des Nullindikatorfeldes).
```
# <span id="page-1181-0"></span>**Include Columns-Klausel**

Diese Klausel gehört zum **SQL [Extended](#page-1170-0) Set**. Sie steht in den folgenden Statements zur Verfügung: **[DELETE](#page-406-0)**, **[INSERT](#page-652-0)**, **[MERGE](#page-678-0)** und **[UPDATE](#page-1104-0)**.

Syntax der *include-columns*-Klausel:

INCLUDE (*column-name data-type*,...)

#### Syntax-Element-Beschreibung:

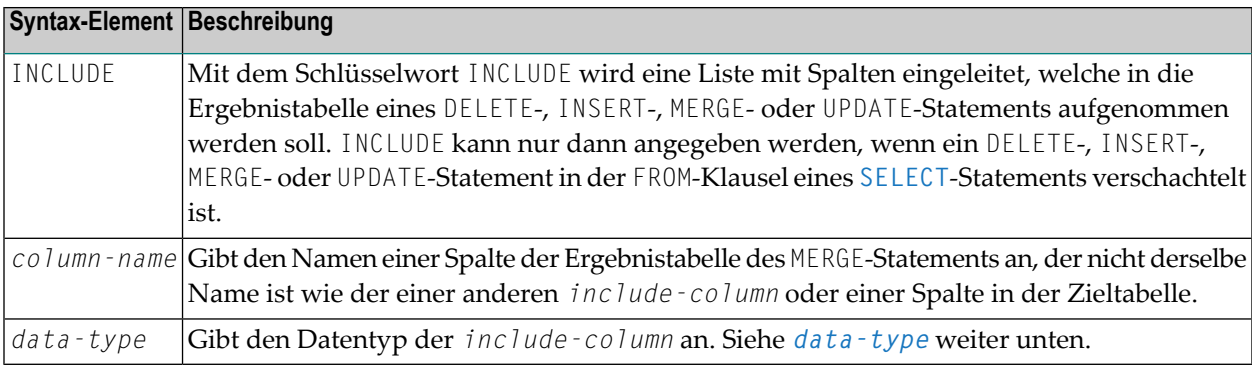

#### <span id="page-1181-1"></span>*data-type*

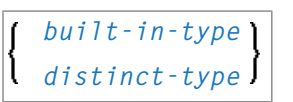

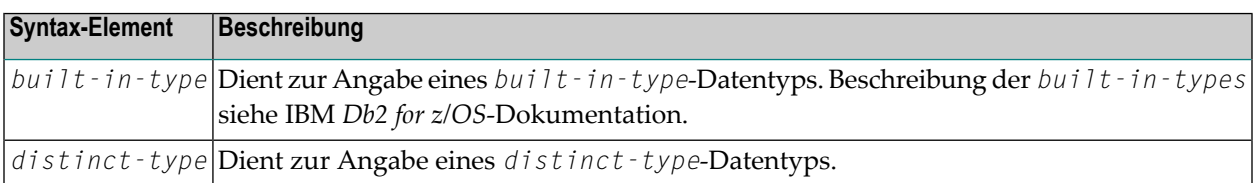

# <span id="page-1182-0"></span>**Period-Klausel**

Diese Klausel gehört zum **SQL [Extended](#page-1170-0) Set**. Sie steht in den folgenden Statements zur Verfügung: **[Searched](#page-407-0) DELETE** und **[Searched](#page-1105-0) UPDATE**.

#### Syntax:

**FOR PORTION OF BUSINESS\_TIME FROM** *expr1* **TO** *expr2*

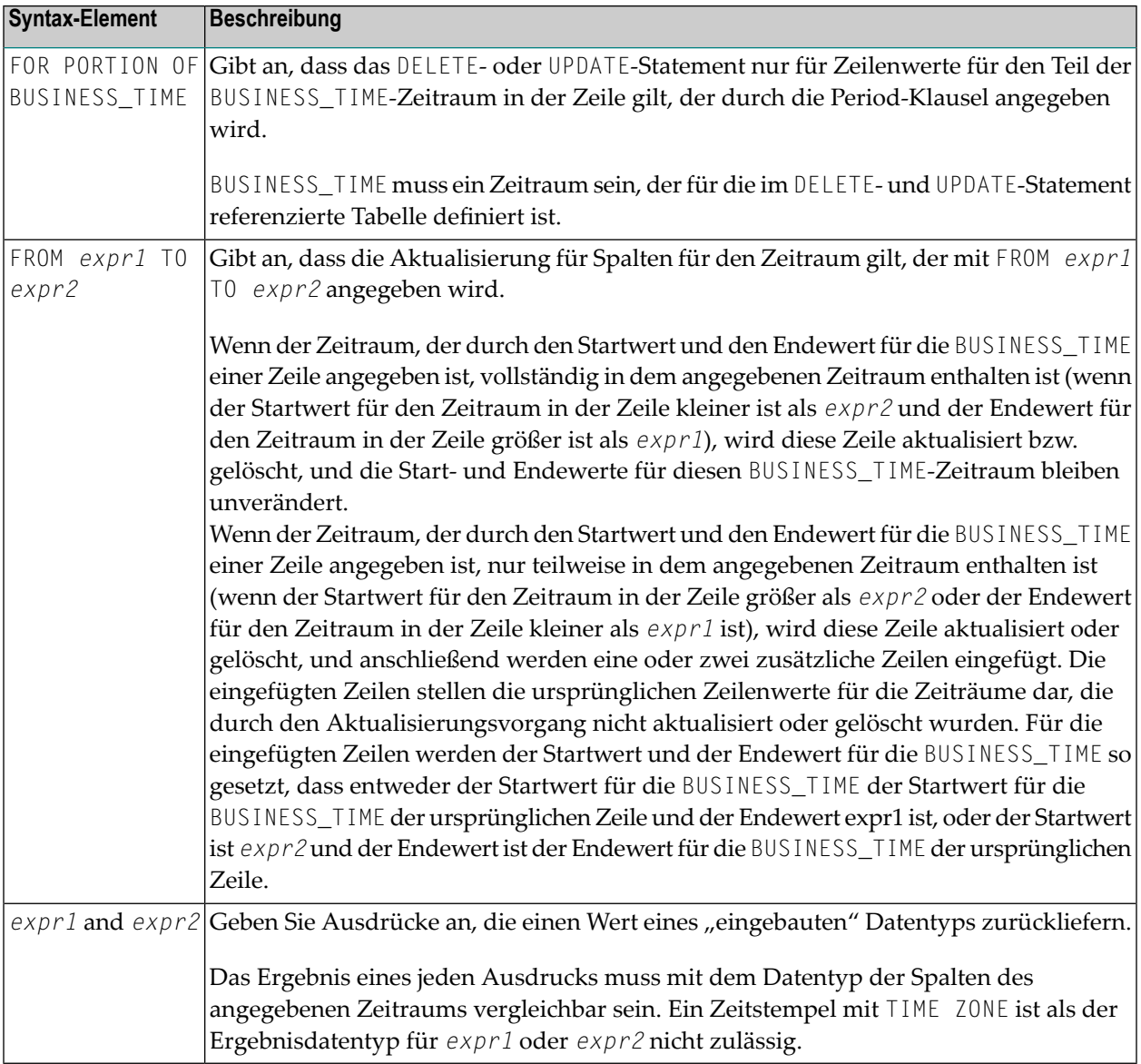

# <span id="page-1183-0"></span>**Natural-Formate und SQL-Datentypen**

Das Natural-Format einer *host-variable* wird entsprechend der folgenden Tabelle in einen SQL-Datentyp umgesetzt:

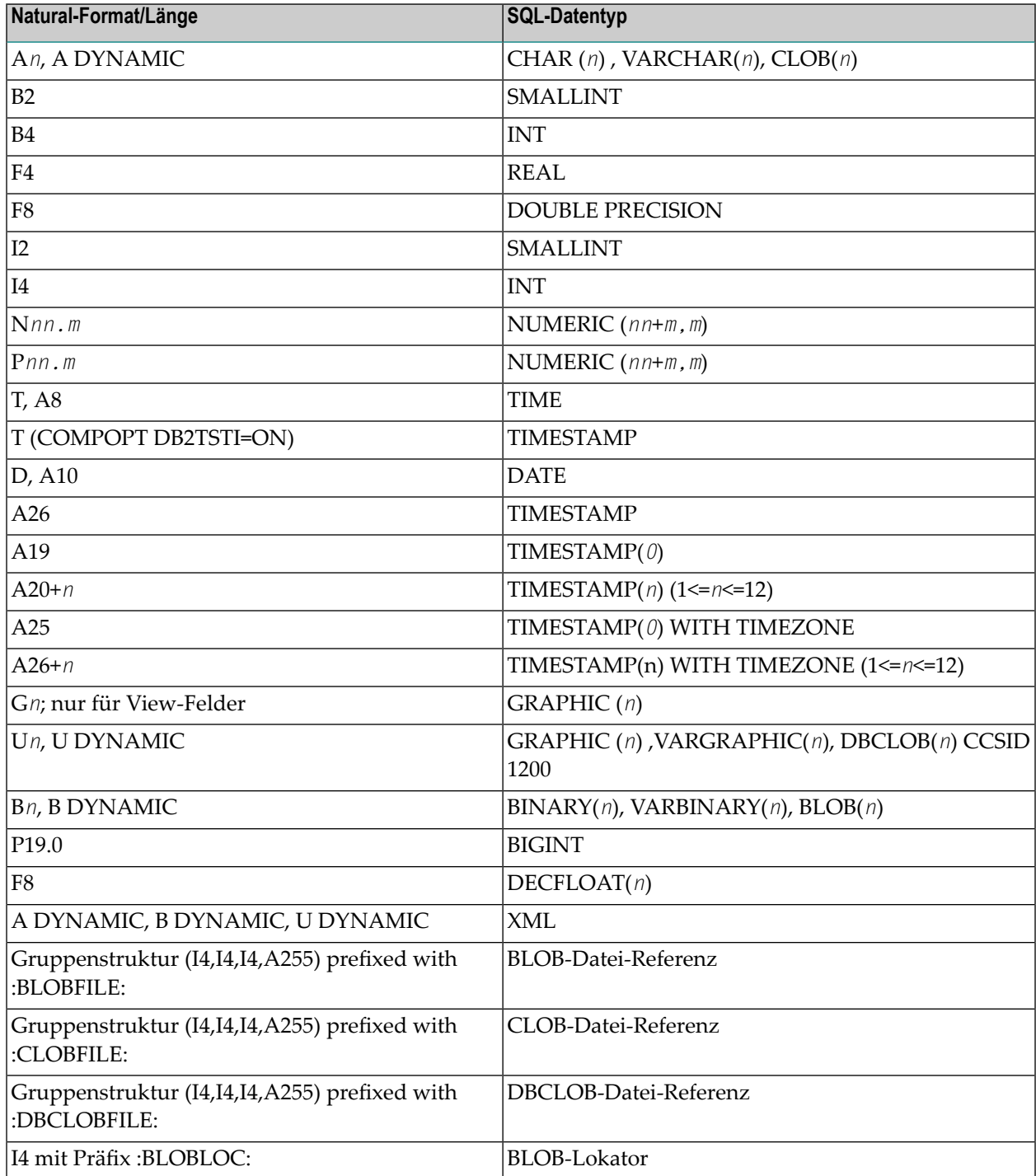

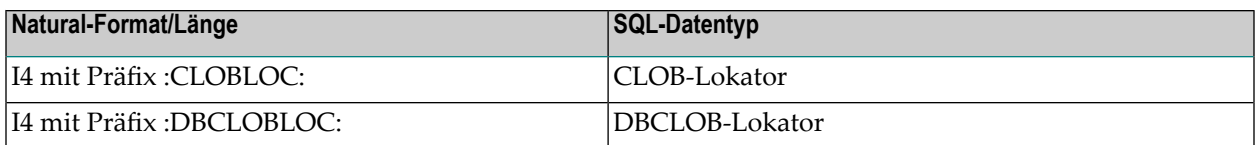

Natural überprüft nicht, ob der konvertierte SQL-Datentyp mit der Datenbankspalte kompatibel ist. Außer bei Feldern mit Format N wird keine Datenkonvertierung vorgenommen.

Bei Natural SQL gibt es zu den Standard-Natural-Formaten noch folgende Erweiterungen:

- Um alphanumerische Spalten zu unterstützen, die länger als 253 Bytes sind, kann ein eindimensionales Array vom Format A verwendet werden. Der Index dieses Arrays muss mit 1 anfangen und kann nur mit einem Stern (\*) referenziert werden. Der entsprechende SQL-Datentyp ist CHAR (*n*), wobei *n* die Gesamtanzahl der Bytes im Array ist.
- Um Spalten mit variabler Länge zu unterstützen, kann eine *host-variable* mit Schlüsselwort LINDICATOR verwendet werden. Der entsprechende SQL-Datentyp ist VARCHAR (*n*); vgl. *LINDI-CATOR-Klausel*.
- Die Natural-Formate Datum (D) und Zeit (T) können bei Natural for Db2 verwendet werden. Sie werden in die entsprechenden datenbank-spezifischen Formate Db2 DATE und TIME umgesetzt.

Ein sendendes Feld, das als eindimensionales Array ohne LINDICATOR-Feld angegeben wird, wird in den SQL-Datentyp VARCHAR umgesetzt. Seine Länge ist die Gesamtanzahl der Bytes des Arrays ohne Berücksichtigung nachgestellter Leerzeichen.

# <span id="page-1186-0"></span>**146 Das Natural-View-Konzept**

Einige Natural-SQL-Statements erlauben auch die Verwendung von Natural-Views (Datenbanksichten).

Eine Natural-View (Datenbanksicht) kann anstelle einer Parameterliste angegeben werden, wobei jedes Feld der View (außer Gruppen, redefinierten Feldern sowie Feldern mit vorangestelltem Präfix L@ oder N@) einem Parameter (*host-variable*) entspricht.

Felder, deren Namen mit L@ bzw. N@ anfangen, können nur zusammen mit entsprechenden Feldern gleichen Namens verwendet werden. Dabei werden:

- L@-Felder umgesetzt in LINDICATOR-Felder,
- N@-Felder umgesetzt in INDICATOR-Felder.

Ein L@-Feld sollte in der View (Datenbanksicht) jeweils unmittelbar vor dem Feld, auf das es sich bezieht, definiert werden.

Beispiel:

```
DEFINE DATA LOCAL
01 PERS VIEW OF SQL-PERSONNEL
 02 PERSID (I4)
 02 NAME (A20)<br>02 N@NAME (I2)
             (12) / null indicator of NAME
 02 L@ADDRESS (I2) /* length indicator of ADDRESS
 02 ADDRESS (A50/1:6)
 02 N@ADDRESS (I2) /* null indicator of ADDRESS
01 #PERSID (I4)
END-DEFINE
  ...
SELECT *
 INTO VIEW PERS
 FROM SQL-PERSONNEL
 WHERE PERSID = #PERSID
```
Das Natural-View-Konzept

... END-SELECT

Das obige Beispiel entspricht dem Folgenden:

```
...
SELECT *
 INTO PERSID,
     NAME INDICATOR N@NAME,
     ADDRESS(*)INDICATOR N@ADDRESS LINDICATOR L@ADDRESS
 FROM SQL-PERSONNEL
 WHERE PERSID = #PERSID
...
END-SELECT
```
# <span id="page-1188-0"></span>147 Skalar-Ausdrücke

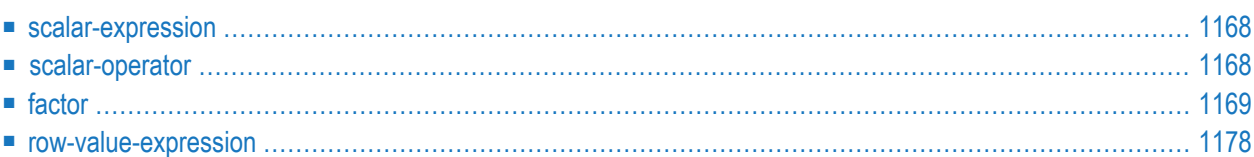

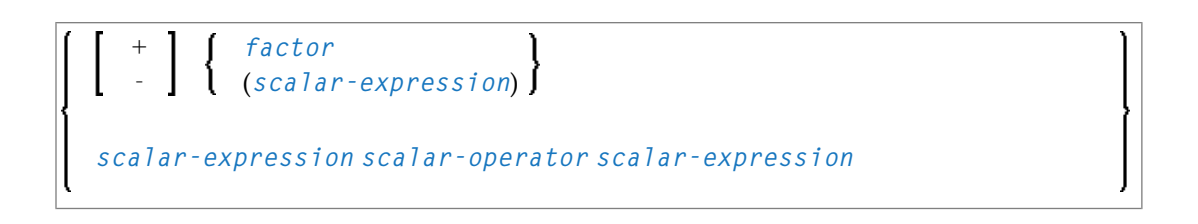

# <span id="page-1189-0"></span>**scalar-expression**

Ein *scalar-expression* besteht aus einem *factor* und anderen *scalar-expressions* einschließlich *scalar-operators*.

Hinsichtlich der Referenzierungspriorität gilt Folgendes:

- Wenn in einer *scalar-expression* ein unqualifizierter Variablenname angegeben wird, wird zunächst angenommen, dass es sich um den Namen einer Spalte der referenzierten Tabelle handelt.
- <span id="page-1189-1"></span>■ Falls in der Tabelle eine Spalte dieses Namens nicht vorkommt, behandelt Natural die Variable als Benutzervariable (*host-variable*).

# **scalar-operator**

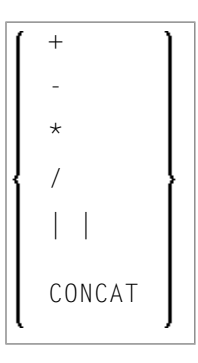

A *scalar-operator* can be any of the operators listed above. The minus (-) and slash (/) operators must be separated by at least one blank from preceding operators.

# <span id="page-1190-0"></span>**factor**

Common Set-Syntax:

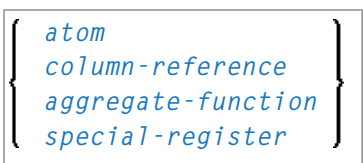

Extended Set-Syntax:

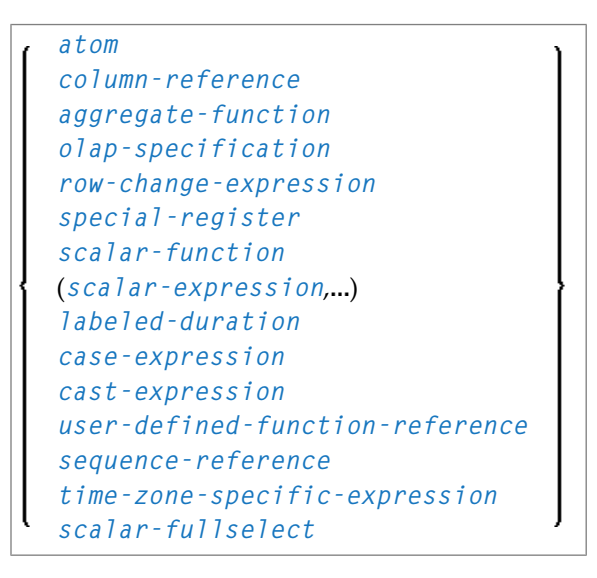

<span id="page-1190-1"></span>Ein *factor* kann eines der obigen Elemente sein, die im Folgenden beschrieben sind.

# **atom**

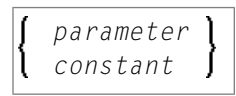

Ein *atom* kann entweder ein *parameter* oder eine Konstante (*constant*) sein.

### <span id="page-1191-0"></span>**column-reference**

*[column-name](#page-1174-0) [table-name](#page-1175-0)*. *[correlation-name](#page-1176-0)*.

Eine *column-reference* ist ein Spaltenname (*column-name*), optional qualifiziert durch einen Tabellennamen (*table-name*) oder einen *correlation-name* (vgl. Abschnitt *[Grundlegende](#page-1172-0) Syntax[bestandteile](#page-1172-0)*). Qualifizierte Namen sind oft klarer als unqualifizierte und manchmal erforderlich.

**Anmerkung:** Ein *table-name* darf hier nicht explizit mit einem *authorization-identifier* qualifiziert werden. Falls Sie einen qualifizierten *table-name* benötigen, verwenden Sie stattdessen einen *correlation-name*.

Wird eine Spalte mit einem *table-name* oder *correlation-name* referenziert, muss sie in der betreffenden Tabelle enthalten sein. Wird weder *table-name* noch *correlation-name* angegeben, muss die betreffende Spalte in einer der in der **[FROM](#page-1211-0)**-Klausel angegebenen Tabellen enthalten sein (siehe *[table-expression](#page-1210-0)*).

#### <span id="page-1191-1"></span>**aggregate-function**

Common Set-Syntax:

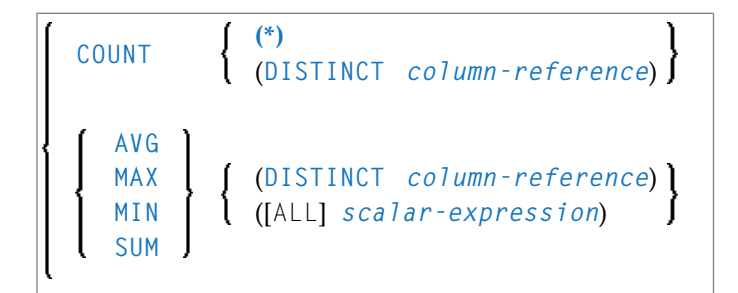

Extended Set-Syntax:

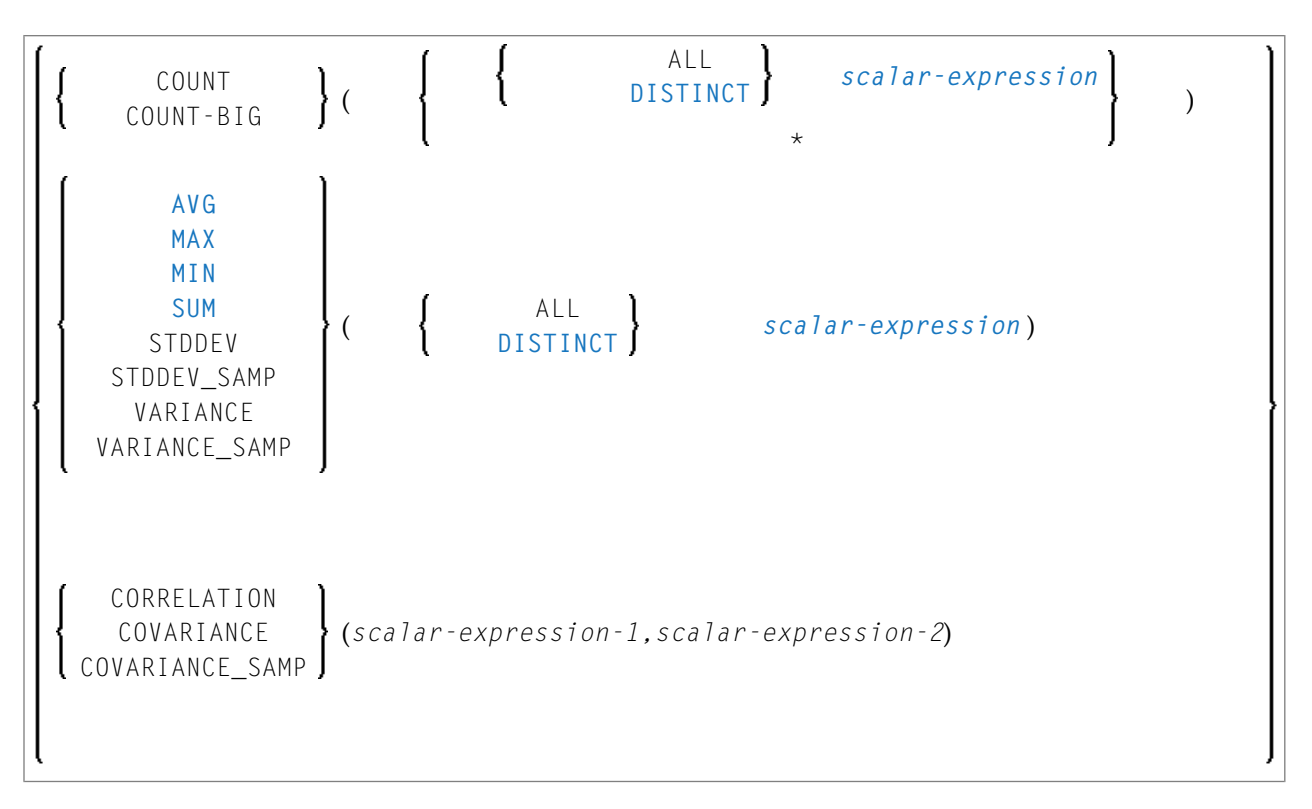

SQL bietet eine Anzahl spezieller Funktionen zur Erweiterung der grundlegenden Such-Möglichkeiten. Folgende sogenannte SQL *aggregate-functions* sind verfügbar und werden von Natural unterstützt:

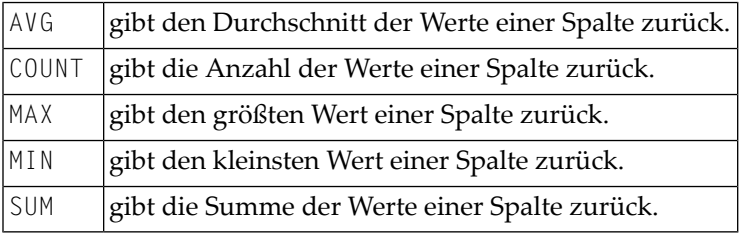

Bis auf COUNT(\*) sammelt jede dieser Funktionen die Skalarwerte in einem Argument, d.h. einer einzelnen Spalte oder einer *[scalar-expression](#page-1189-0)*, und gibt als Ergebnis einen Skalarwert zurück.

#### Beispiel:

```
DEFINE DATA LOCAL
1 AVGAGE (I2)
END-DEFINE
...
SELECT AVG (AGE)
 INTO AVGAGE
 FROM SQL-PERSONNEL
  ...
```
# <span id="page-1193-3"></span>**DISTINCT**

Im allgemeinen kann dem Argument optional das Schlüsselwort DISTINCT vorangestellt werden, um doppelte Werte zu eliminieren, bevor die Funktion ausgeführt wird.

Wenn Sie DISTINCT angeben, muss das Argument der Name einer einzelnen Spalte sein; wenn Sie DISTINCT nicht angeben, kann das Argument ein allgemeiner *[scalar-expression](#page-1189-0)* sein.

<span id="page-1193-2"></span>DISTINCT ist nicht erlaubt bei der Funktion COUNT(\*), mit der alle Zeilen in einer Tabelle ohne Eliminierung doppelt vorkommender Zeilen gezählt werden.

# <span id="page-1193-1"></span>**ROW CHANGE-expression**

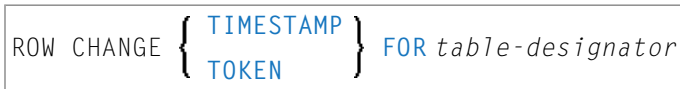

Ein ROW CHANGE-Ausdruck liefert eine Zeichenfolge (Token) oder einen Zeitstempel, das bzw. der für die letzte Änderung an einer Zeile steht.

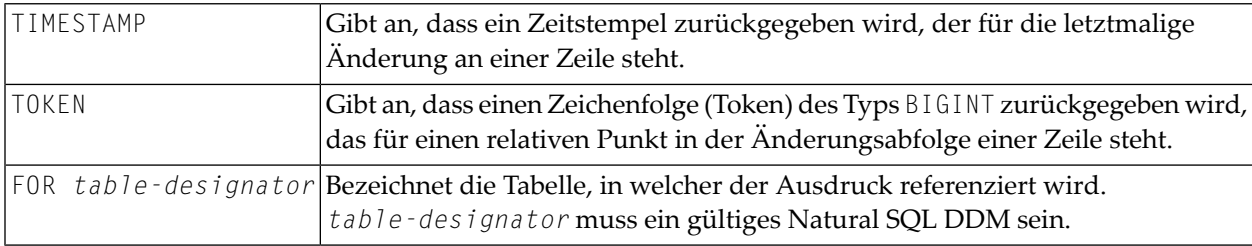

# <span id="page-1193-0"></span>**OLAP-expression**

```
ordered-OLAP-specification
numbering-specification
aggregation-specification
```
*ordered-OLAP-specification*

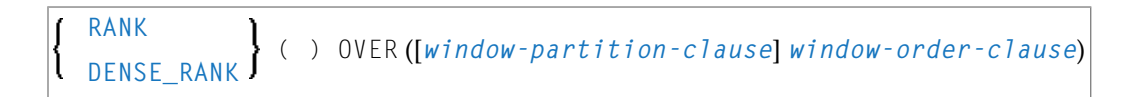

<span id="page-1194-0"></span>*numbering-specification*

**ROW\_NUMBER** ( ) OVER ([*[window-partition-clause](#page-1195-0)*] [*[window-order-clause](#page-1195-1)*])

#### <span id="page-1194-1"></span>*aggregation-specification*

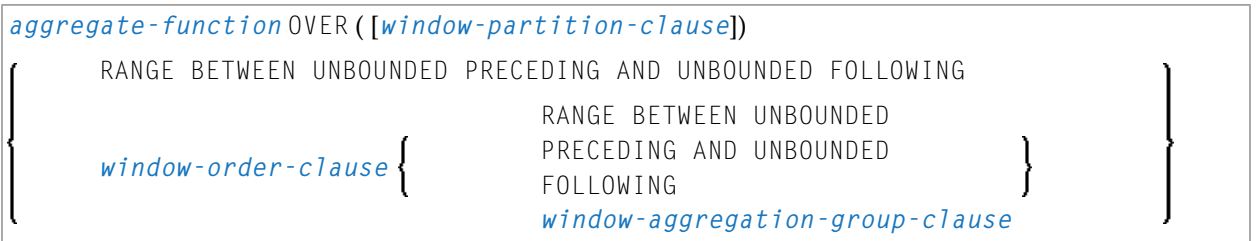

<span id="page-1194-2"></span>*aggregate-function*

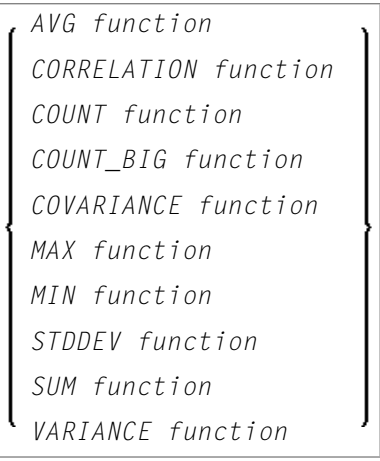

<span id="page-1194-3"></span>*window-aggregation-group-clause*

<span id="page-1194-4"></span>*[group-start](#page-1194-4)* ROWS *[group-between](#page-1195-2)* RANGE *[group-end](#page-1195-3)*

#### *group-start*

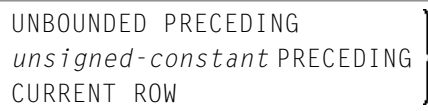

#### <span id="page-1195-2"></span>*group-between*

<span id="page-1195-4"></span>BETWEEN *[group-bound-1](#page-1195-4)* AND *[group-bound-2](#page-1195-5)*

*group-bound-1*

UNBOUNDED PRECEDING *unsigned-constant* PRECEDING *unsigned-constant* FOLLOWING CURRENT ROW

<span id="page-1195-5"></span>*group-bound-2*

```
UNBOUNDED FOLLOWING
unsigned-constant PRECEDING
unsigned-constant FOLLOWING
CURRENT ROW
```
<span id="page-1195-3"></span>*group-end*

```
UNBOUNDED FOLLOWING
unsigned-constant FOLLOWING
```
<span id="page-1195-1"></span>*window-partition-clause*

```
PARTITION BY partitioning-expression,...
```
*window-order-clause*

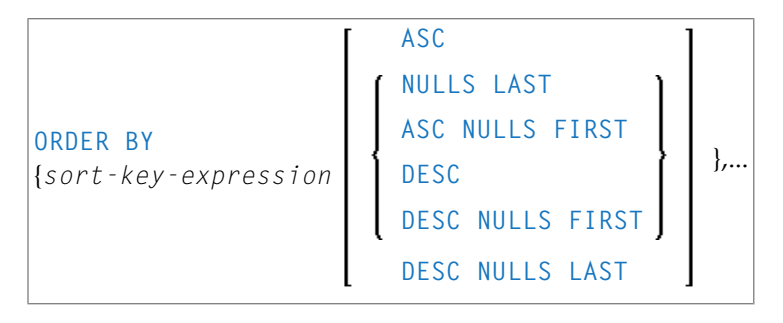

OLAP-Angaben (Online Analytical Processing) bieten die Möglichkeit, im Ergebnis einer Abfrage Informationen zur Rangfolge, Zeilennummerierung und Aggregation als Skalarwert zurückzugeben. Eine OLAP-Angabe kann enthalten sein in einem Ausdruck, in einer *select-list* oder in der ORDER BY-Klausel eines SELECT-Statements. Das Abfrageergebnis, auf das die OLAP-Angaben angewendet werden, ist die Ergebnistabelle der innersten Unterauswahl (*subselect*), in der die OLAP-Angaben enthalten sind.

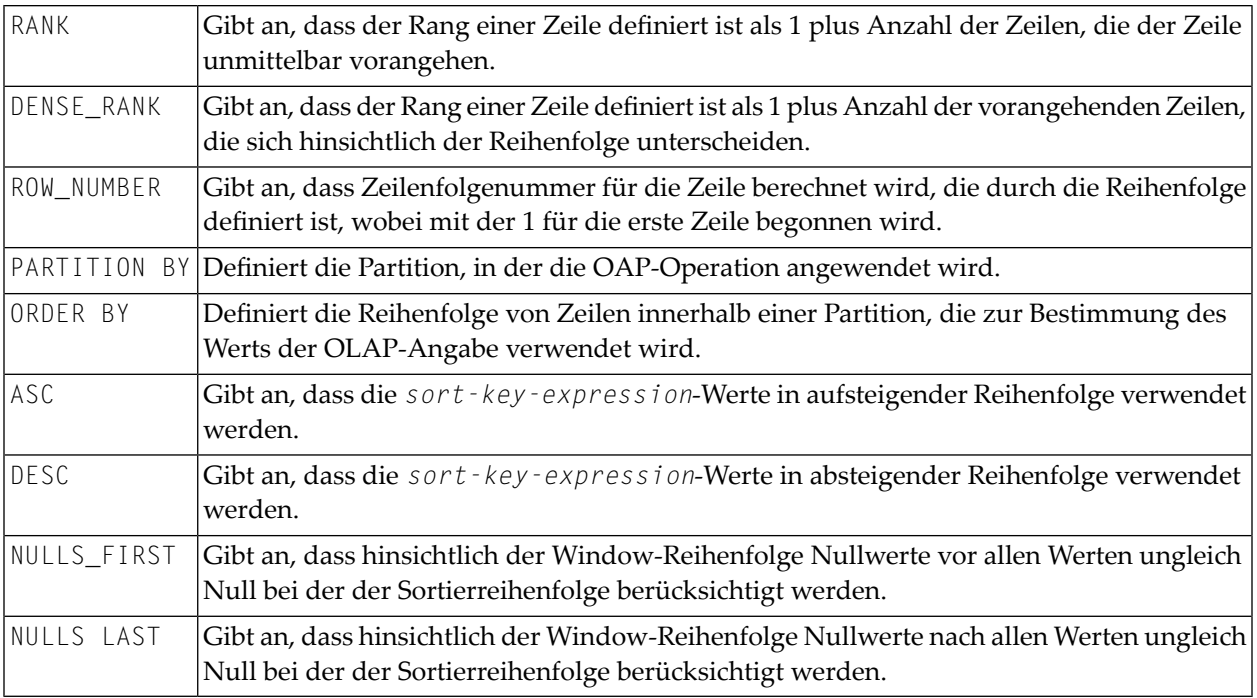

#### Beispiel:

Das folgende Beispiel zeigt die Rangordnung der Mitarbeiter, sortiert nach Nachnamen, die ein Gesamtgehalt von mehr als \$30,000 haben.

```
SELECT EMPNO, LASTNAME, FIRSTNME, SALARY+BONUS AS TOTAL_SALARY,
 RANK() OVER(ORDER BY SALARY+BONUS DESC) AS RANK_SALARY
 FROM DSN8910-EMP WHERE SALARY+BONUS > 30000
 ORDER BY LASTNAME;
```
# **time-zone-specific-expression**

<span id="page-1196-1"></span>*time-zone-specific-expression*

Gibt einen Zeitstempel mit Zeitzonenwert an: **AT [LOCAL](#page-1196-1)** oder **AT [TIME](#page-1197-3) ZONE**

**AT LOCAL**

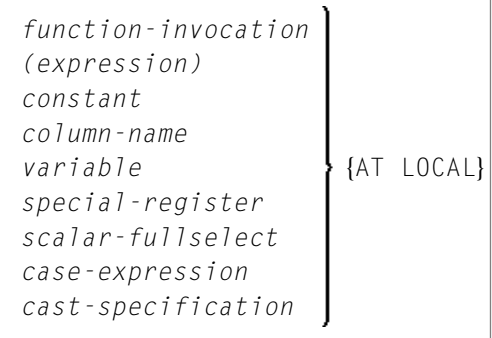

#### <span id="page-1197-3"></span>**AT TIME ZONE**

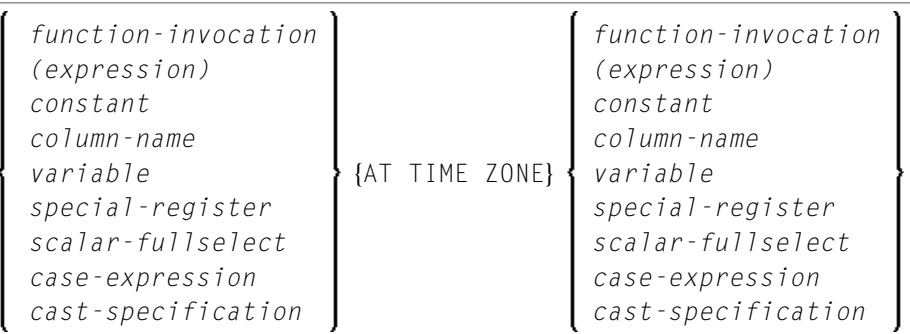

#### <span id="page-1197-0"></span>**special-register**

Eine Referenz auf ein *special-register* gibt einen Skalarwert zurück.

<span id="page-1197-1"></span>Weitere Informationen zu den von Natural unterstützten speziellen Registern siehe *special-register* im Abschnitt *Gemeinsamesyntaktische Elementefür Natural SQL-Statements*in der *Datenbankmanagementsystem-Schnittstellen*-Dokumentation.

# **scalar-function**

Eine *scalar-function* ist eine eingebaute Funktion, die zur Erstellung skalarer Berechnungsausdrücke benutzt werden kann.

<span id="page-1197-2"></span>Informationen zu den Skalarfunktionen, die vom Natural **SQL [Extended](#page-1170-0) Set** unterstützt werden, siehe *Syntactical Items Common to Natural SQL Statements*, *scalar-function* in der *Natural for Db2*-Dokumentation.

# **labeled-duration**

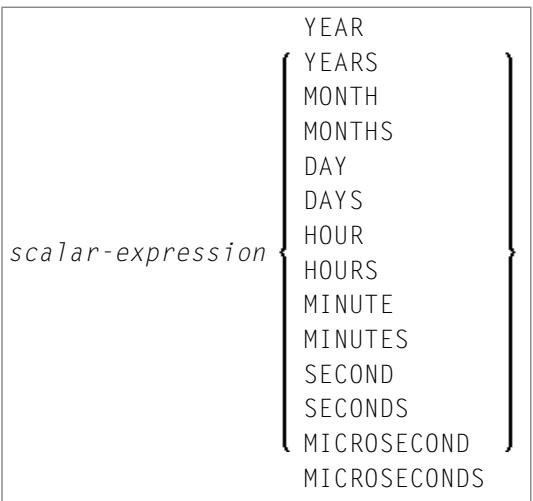

Eine *labeled-duration* zeigt eine spezifische Zeiteinheit an, die durch eine Zahl ausgedrückt wird, welche ein Ausdruck sein kann, auf den eines der Schlüsselwörter für die Dauer folgt.

*labeled-duration* entspricht nicht dem Standard SQL und wird daher nur vom Natural **[SQL](#page-1170-0) [Extended](#page-1170-0) Set** unterstützt.

#### <span id="page-1198-0"></span>**case-expression**

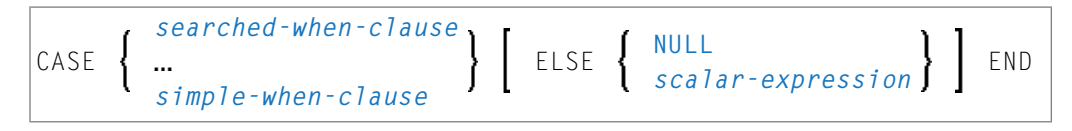

<span id="page-1198-2"></span>*case-expression* entspricht nicht dem Standard SQL und wird daher nur vom Natural **[SQL](#page-1170-0) [Extended](#page-1170-0) Set** unterstützt.

#### **WHEN-Klausel mit Suchbedingung**

$$
\boxed{\text{WHERE} \left\{\begin{array}{c} \text{NULL} \\ \text{scalar-expression} \end{array}\right\}}
$$

Eine WHEN-Klausel mit Suchbedingung entspricht nicht dem Standard SQL und wird daher nur vom Natural **SQL [Extended](#page-1170-0) Set** unterstützt.

<span id="page-1198-3"></span>Weitere Informationen siehe *[search-condition](#page-1200-0)*.

#### **Einfache WHEN-Klausel**

$$
scalar-expression { \n When scalar-expression THEN { \n NULL scalar-expression } } ...
$$

<span id="page-1198-1"></span>Eine einfache WHEN-Klausel entspricht nicht dem Standard SQL und wird daher nur vom Natural **SQL [Extended](#page-1170-0) Set** unterstützt.

#### **cast-expression**

```
CAST (scalar-expression AS data-type)
```
Ein *cast-expression* entspricht nicht dem Standard SQL und wird daher nur vom Natural **[SQL](#page-1170-0) [Extended](#page-1170-0) Set** unterstützt.

# <span id="page-1199-1"></span>**user-defined-function-reference**

Die Option *user-defined-function-reference* gehört zum Natural **SQL [Extended](#page-1170-0) Set**. Mit dieser Option können Sie beliebige benutzerdefinierte Funktionen aufrufen. Argumente müssen durch Kommas abgetrennt und in Klammern gesetzt werden. Die benutzerdefinierte Funktion muss in der Ziel-RDBMS deklariert werden.

### <span id="page-1199-2"></span>**sequence-reference**

Die Option *sequence-reference* gehört zum Natural **SQL [Extended](#page-1170-0) Set**.

```
NEXT VALUE FOR sequence-name
PREVIOUS VALUE FOR sequence-name
```
<span id="page-1199-3"></span>Mit dieser Option können Sie den nachfolgenden oder den vorhergehenden Wert eines Abfolgeobjekts referenzieren. Das Abfolgeobjekt muss in der Ziel-RDBMS erstellt werden, ehe es zur Laufzeit referenziert wird.

# **scalar-fullselect**

(*fullselect*)

Die Option *scalar-fullselect* gehört zum Natural **SQL [Extended](#page-1170-0) Set**.

<span id="page-1199-0"></span>Ein *scalar-fullselect*, der in einem Ausdruck unterstützt wird, ist ein in Klammern stehendes *fullselect*, das eine einzelne, aus einem einzigen Spaltenwert bestehende Zeile zurückgibt. Wenn der *fullselect* keine Zeile zurückgibt, ist das Ergebnis des Ausdrucks der Nullwert. Wenn für einen *scalar-fullselect* mehr als eine Zeile zurückgegeben werden soll, tritt ein Fehler auf.

# **row-value-expression**

#### (*[scalar-expression](#page-1189-0)*,...)

Ein *row-value-expression* gibt eine einzelne Zeile zurück, die aus einem oder mehreren Spaltenwerten besteht. Die Werte können in Form einer Liste von Ausdrücken angegeben werden. Die Anzahl der vom *row-value-expression* zurückgegebenen Spalten ist gleich der Anzahl der Ausdrücke. *row-value-expression* kann als Operand bei mehreren *[predicates](#page-1201-0)* verwendet werden (*[quantified](#page-1205-0)*, **[DISTINCT](#page-1204-1)**, *[comparison](#page-1202-0)* und **[IN](#page-1205-1)**).

# <span id="page-1200-0"></span>148 Suchbedingungen

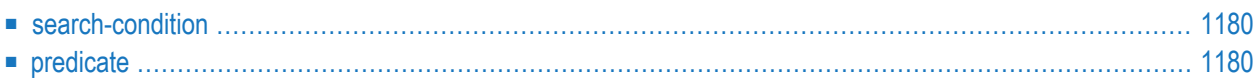

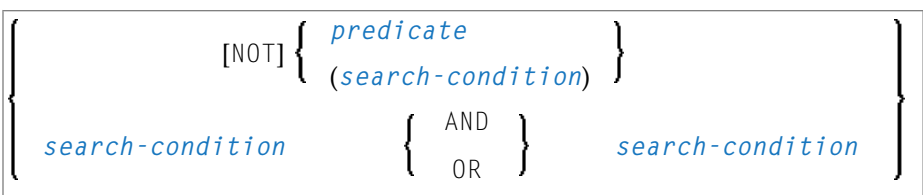

# <span id="page-1201-1"></span>**search-condition**

Eine *search-condition* kann aus einer einfachen Bedingung (*[predicate](#page-1201-0)*) bestehen oder aus mehreren *search-conditions*, die durch die Boole'schen Operatoren AND, OR und NOT verknüpft werden, wobei die Reihenfolge der Auswertung außerdem durch entsprechende Klammerung bestimmt werden kann.

# **Beispiel:**

```
DEFINE DATA LOCAL
01 NAME (A20)
01 AGE (I2)
END-DEFINE
...
SELECT *
 INTO NAME, AGE
  FROM SQL-PERSONNEL
  WHERE AGE = 32 AND NAME > 'K'
END-SELECT
...
```
# <span id="page-1201-0"></span>**predicate**

Ein *predicate* gibt eine Bedingung an, die "wahr", "falsch" oder "unbekannt" sein kann.

In einer *[search-condition](#page-1200-0)* kann ein *predicate* aus einer einfachen oder komplexen Vergleichsoperation oder anderen Arten von Bedingung bestehen.

# **Beispiel:**

```
SELECT NAME, AGE
  INTO VIEW PERS
  FROM SQL-PERSONNEL
 WHERE AGE BETWEEN 20 AND 30
   0R AGE IN ( 32, 34, 36 )
   AND NAME LIKE '%er'
    ...
```
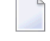

**Anmerkung:** Das Prozentzeichen (%) kann zu Konflikten mit Natural-Terminalkommandos führen. In diesem Fall müssen Sie als Steuerzeichen für Terminalkommandos ein anderes Zeichen als % definieren (siehe *Ändern des Terminalkommando-Steuerzeichens* ).

Die einzelnen *predicates* sind auf den folgenden Seiten beschrieben (weitere Informationen zu *predicates* finden Sie in der betreffenden Literatur). Entsprechend der obigen Syntax heißen sie wie folgt:

The individual predicates are explained in the following topics (for further information on predicates, please refer to the relevant literature). According to the syntax above, they are called as follows:

- [comparison-predicate](#page-1202-0)
- [BETWEEN-predicate](#page-1204-2)
- [DISTINCT-predicate](#page-1204-1)
- [LIKE-predicate](#page-1204-3)
- [NULL-predicate](#page-1204-0)
- [IN-predicate](#page-1205-1)
- [quantified-predicate](#page-1205-0)
- <span id="page-1202-0"></span>■ [EXISTS-predicate](#page-1205-2)
- [XMLEXISTS-predicate](#page-1206-0)

#### **comparison-predicate**

*[scalar-expression](#page-1189-0) [comparison](#page-1203-0) [scalar-expression](#page-1189-0) [row-value-expression](#page-1199-0)* = *[row-value-expression](#page-1199-0)*  $\Leftrightarrow$ 

Ein *comparison-predicate* vergleicht zwei Werte oder einen Satz Werte mit einem anderen Satz Werte.

Siehe Informationen zu *[scalar-expression](#page-1189-0)*.

#### Suchbedingungen

#### <span id="page-1203-0"></span>**comparison**

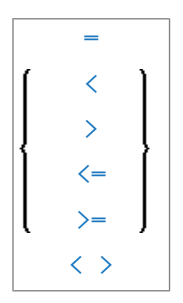

*comparison* kann einer der folgenden Operatoren sein:

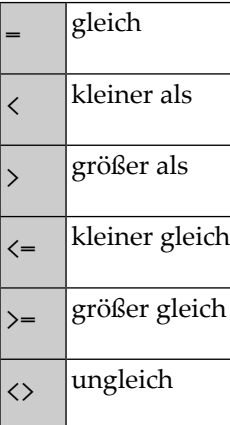

#### <span id="page-1203-1"></span>**subquery**

(*select-expression*)

Eine *subquery* ist eine *select-expression* innerhalb einer anderen *select-expression*.

### **Beispiel:**

```
DEFINE DATA LOCAL
1 #NAME (A20)
1 #PERSNR (I4)
END-DEFINE
...
SELECT NAME, PERSNR
 INTO #NAME, #PERSNR
 FROM SQL-PERSONNEL
  WHERE PERSNR IN
   ( SELECT PERSNR
        FROM SQL-AUTOMOBILES
       WHERE COLOR = 'black' )
        ...
END-SELECT
```
Weitere Informationen siehe *[SELECT-Ausdrücke](#page-1208-0)*.

## <span id="page-1204-2"></span>**BETWEEN-predicate**

*[scalar-expression](#page-1189-0)* [NOT] BETWEEN *[scalar-expression](#page-1189-0)* AND *[scalar-expression](#page-1189-0)*

Ein *BETWEEN-predicate* vergleicht einen Wert mit einem Bereich von Werten.

<span id="page-1204-1"></span>Siehe Informationen zu *[scalar-expression](#page-1189-0)*.

#### **DISTINCT-predicate**

```
scalar-expression IS [NOT] DISTINCT FROM scalar-expression
row-value-expression IS [NOT] DISTINCT FROM row-value-expression
```
<span id="page-1204-3"></span>Ein *DISTINCT-predicate* vergleicht einen Wert mit einem anderen Wert oder einen Satz Werte mit einem anderen Satz Werte.

### **LIKE-predicate**

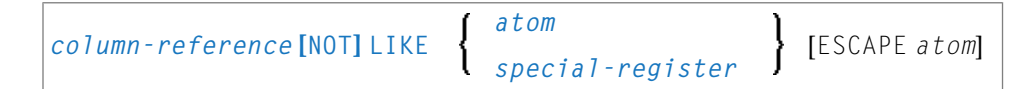

<span id="page-1204-0"></span>Ein *LIKE-predicate* sucht nach Zeichenketten, die ein bestimmtes Muster haben.

Siehe Informationen zu *[column-reference](#page-1191-0)*, *[atom](#page-1190-1)* und *[special-register](#page-1197-0)*.

#### **NULL-predicate**

*[column-reference](#page-1191-0)* IS [NOT] NULL

Ein *NULL-predicate* prüft auf Nullwerte.

Wenn die Compiler-Option DB2ARRY auf ON gesetzt ist, kann ein Natural-Array oder ein feststehender Indexbereich eines Arrays als *[atom](#page-1190-1)* angegeben werden. Der Natural SQL Compiler zerlegt dann das Array oder den feststehenden Indexbereich in eine Liste mit skalaren *host-variables*.

Siehe Informationen zu *[column-reference](#page-1191-0)*.

# <span id="page-1205-1"></span>**IN-predicate**

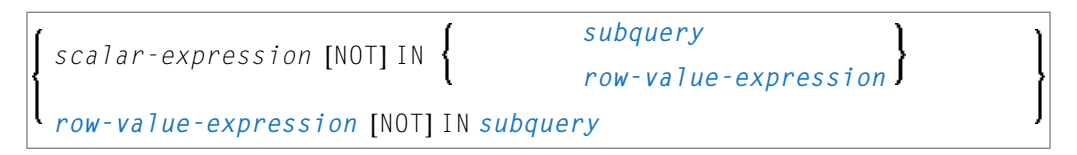

Ein *IN-predicate* vergleicht einen Wert oder einen Satz Werte mit einer Sammlung von Werten.

Siehe Informationen zu *[scalar-expression](#page-1189-0)*, *[atom](#page-1190-1)* und *[special-register](#page-1197-0)*.

<span id="page-1205-0"></span>Siehe Informationen zu *[subquery](#page-1203-1)*.

# **quantified-predicate**

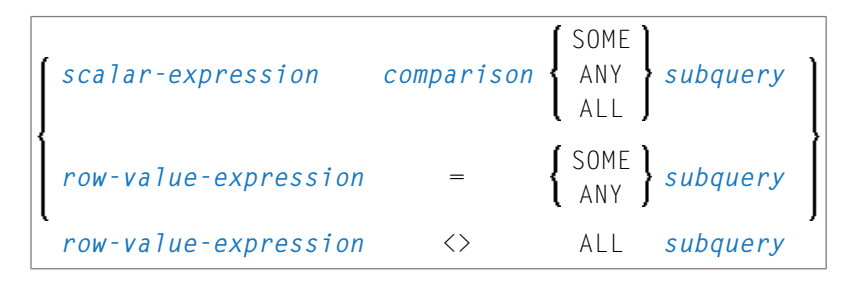

Ein *quantified-predicate* vergleicht einen Wert oder einen Satz Werte mit einer Sammlung von Werten.

<span id="page-1205-2"></span>Siehe Informationen zu *[scalar-expression](#page-1189-0)*, *[comparison](#page-1203-0)* und *[subquery](#page-1203-1)*.

# **EXISTS-predicate**

EXISTS *[subquery](#page-1203-1)*

Ein *EXISTS-predicate* prüft, ob bestimmte Zeilen vorhanden sind.

Die Bedingung des *EXISTS-predicate* kann nur erfüllt werden, wenn das Ergebnis der ausgewerteten *subquery* nicht leer ist, d.h. wenn mindestens ein Datensatz (eine Zeile) in der FROM-Tabelle der *subquery* die WHERE-Klausel-Suchbedingung dieser *subquery* erfüllt.

Beispiel für EXISTS:

```
DEFINE DATA LOCAL
1 #NAME (A20)
END-DEFINE
...
SELECT NAME
 INTO #NAME
 FROM SQL-PERSONNEL
 WHERE EXISTS
   ( SELECT *
     FROM SQL-EMPLOYEES
      WHERE PERSNR > 1000
       AND NAME < 'L' )
        ...
END-SELECT
...
```
<span id="page-1206-0"></span>Siehe Informationen zu *[subquery](#page-1203-1)*.

# **XMLEXISTS-predicate**

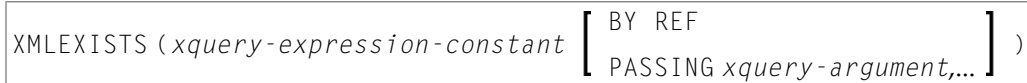

*xquery-argument*

```
xquery-context-item-expression
xquery-context-item-expression AS identifier
```
Das *XMLEXISTS-predicate* gehört zum Natural **SQL [Extended](#page-1170-0) Set**.

Das *XMLEXISTS-predicate* prüft, ob ein XPATH-Ausdruck eine Folge von einem oder mehreren *items* zurückgibt. Weitere Informationen siehe IBM *Db2 XML Guide*.

# <span id="page-1208-0"></span>149 SELECT-Ausdrücke

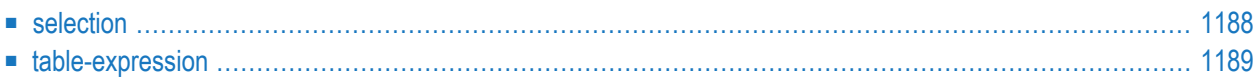

SELECT *[selection](#page-1209-0) [table-expression](#page-1210-0)*

<span id="page-1209-0"></span>Ein *select-expression* gibt eine Ergebnistabelle an. Es wird bei den folgenden Statements benutzt: **[INSERT](#page-652-0)** | **[SELECT](#page-970-0)** | **[UPDATE](#page-1104-0)**

# **selection**

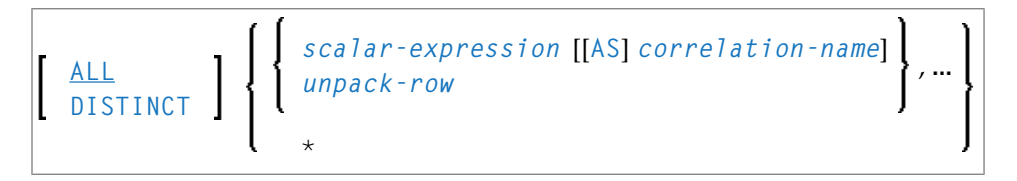

Mit *selection* geben Sie die Spalten der auszuwählenden Ergebnissatztabellen an.

#### Syntax-Element-Beschreibung:

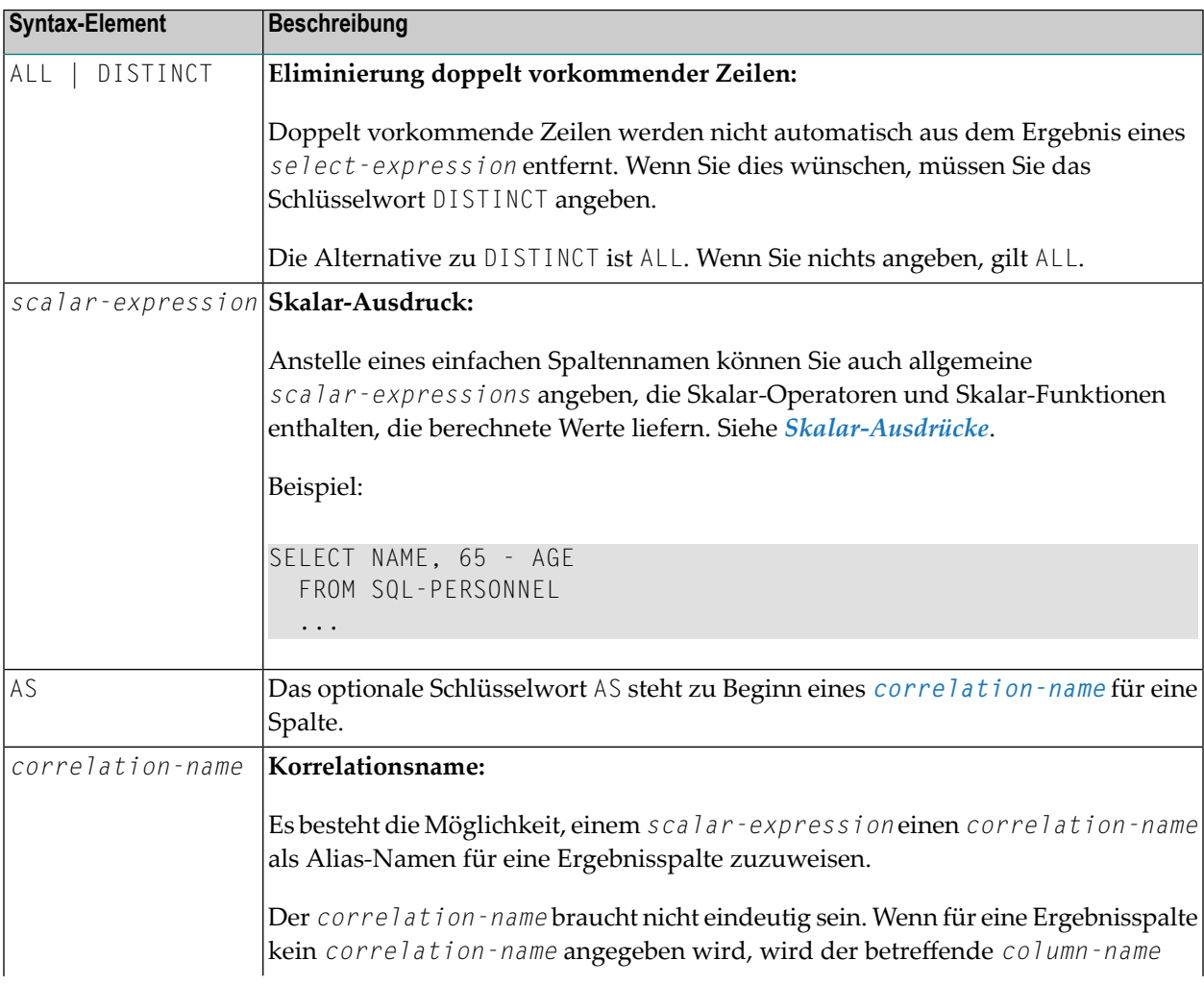

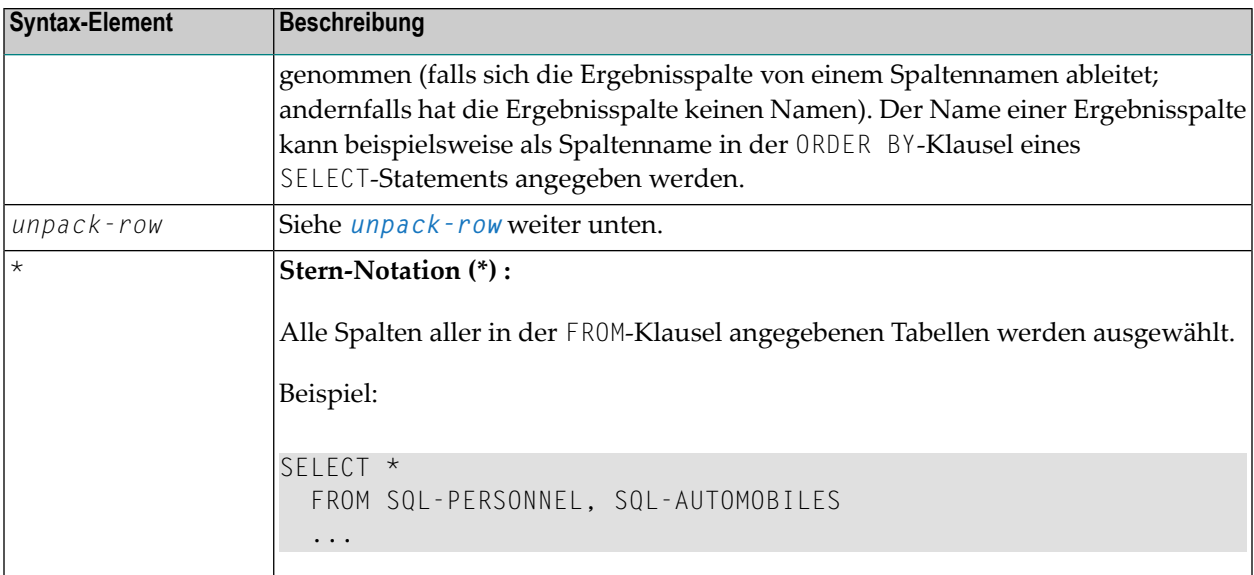

<span id="page-1210-1"></span>*unpack-row*

UNPACK (scalar-expression)  $\cdot$  AS ({field-name data-type}, ...)

<span id="page-1210-0"></span>Mit *unpack-row* geben Sie eine Spalte nicht entpackter Binärwerte an, die zurückgegeben werden, wenn die SQL UNPACK-Funktion aufgerufen wird. Die Anzahl der Feldnamen (*field-names*) und Datentypen (*data-types*) muss mit der Anzahl der von der SQL UNPACK-Funktion zurückgegeben Felder übereinstimmen.

# **table-expression**

```
from-clause [where-clause]
[group-by-clause] [having-clause]
[order-by-clause] [fetch-first-clause]
```
Ein *table-expression* gibt an, von wo und nach welchen Kriterien Zeilen ausgewählt werden sollen.

Folgende Themen werden behandelt:

- [FROM-Klausel](#page-1211-0)
- Table [Reference](#page-1211-1)
- [WHERE-Klausel](#page-1215-0)
- GROUP [BY-Klausel](#page-1215-1)
- [HAVING-Klausel](#page-1216-0)
- ORDER [BY-Klausel](#page-1217-0)
- INPUT [SEQUENCE](#page-1217-1)
- ORDER OF [table-designator](#page-1217-2)
- FETCH [FIRST-Klausel](#page-1218-0)
- Beispiele für [Tabellenausdrücke](#page-1218-1)

#### <span id="page-1211-0"></span>**FROM-Klausel**

```
FROM table-reference,…
```
<span id="page-1211-1"></span>Diese Klausel gibt an, von welchen Tabellen die Ergebnismenge erstellt werden soll.

#### **Table Reference**

```
table-name [period-specification] [correlation-clause]
[TABLE] subquery correlation-clause
joined-table
TABLE (function-name (scalar-expression,...)) correlation-clause
data-change-table-reference [correlation-clause]
xmltable-function correlation-clause
```
Die in der FROM-Klausel angegebenen Tabellen müssen die in der Auswahlliste verwendeten Spaltenfelder enthalten.

Sie können entweder eine einzelne Tabelle angeben oder eine Zwischentabelle erzeugen, die das Ergebnis einer *subquery* oder eines Join (Verbundoperation) ist, siehe unten).

<span id="page-1211-3"></span>Da in einer FROM-Klausel mehrere Tabellen (d.h. DDMs) angesprochen werden können und eine *table-expression* mehrere FROM-Klauseln enthalten kann, wenn *subqueries* angegeben sind, bestimmt die Datenbanknummer (DBID) des ersten DDMs in der ersten FROM-Klausel die zugrunde liegende Datenbank.

#### <span id="page-1211-2"></span>**TABLE** *function-name***-Klausel**

Die TABLE *function-name*-Klausel gehört zum **SQL [Extended](#page-1170-0) Set** und erfordert eine *[correlation-clause](#page-1213-0)* mit einer *column-name*-Liste.

*period-specification*

Die *period-specification*-Klausel gehört zum **SQL [Extended](#page-1170-0) Set**.

$$
\boxed{\text{FOR} \left\{\begin{array}{l}\text{S} \text{S} \text{S} \text{T} \text{E} \text{M} \text{I} \text{I} \text{M} \text{E} \\ \text{BUSINESS\_TIME}\end{array}\right\} \left\{\begin{array}{l}\text{AS} \text{OF} \text{expr} \\ \text{FROM} \text{expr1} \text{TO} \text{expr2} \\ \text{BETWEEN} \text{expr1} \text{AND} \text{expr2}\end{array}\right\} \dots}
$$

Mit der optionalen Angabe einer *period-specification* geben Sie an, dass für die Zeittabelle (*table-name*) eineZeitraumangabe gilt. DerselbeZeitraumname (SYSTEM\_TIME oder BUSINESS\_TIME) darf nicht mehr als einmal für dieselbe Tabelle angegeben werden.

# Syntax-Element-Beschreibung:

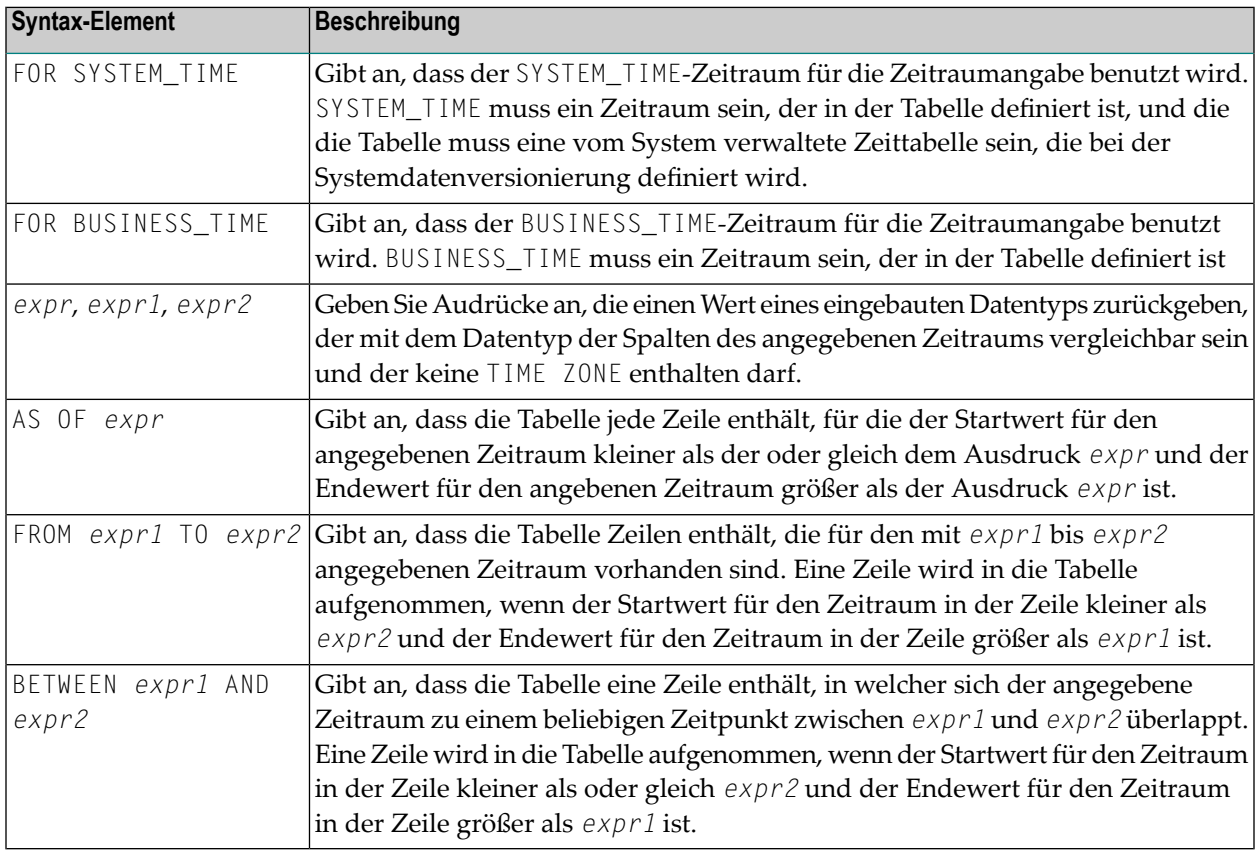

Optional kann eine *correlation-clause* zu einem *table-name* zugeordnet werden. Bei einer *subquery* muss eine *correlation-clause* zugeordnet werden.

#### <span id="page-1213-0"></span>**correlation-clause**

```
[AS] correlation-name [(column-name,...)]
```
Eine *correlation-clause* besteht aus dem optionalen Schlüsselwort AS und einem *correlation-name*. Optional kann danach noch eine einfache Liste mit Spaltennamen angegeben werden. *column-name* gehört zum **SQL [Extended](#page-1170-0) Set**.

#### <span id="page-1213-1"></span>**joined-table**

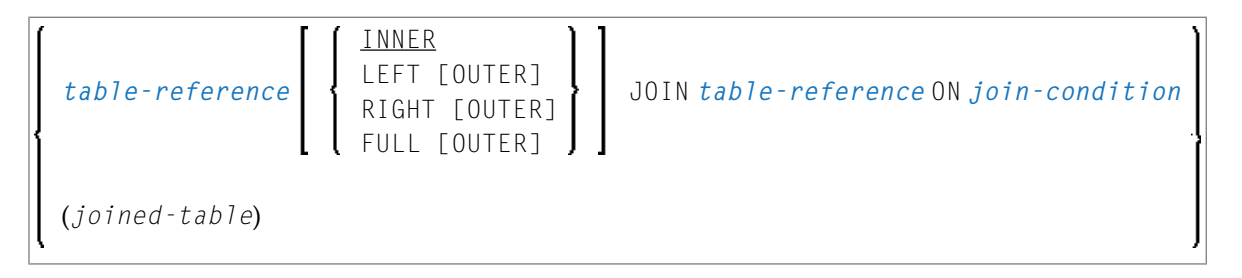

Eine *joined-table* gibt eine Zwischentabelle an, die das Ergebnis einer Verbundoperation (Join) ist.

Bei der Verbundoperation kann es sich um einen INNER, LEFT OUTER, RIGHT OUTER oder FULL OUTER JOIN handeln. Falls Sie nichts angeben, gilt INNER.

<span id="page-1213-2"></span>Es ist möglich, mehrere Joins zu schachteln, d.h. die Tabellen, die die Zwischentabelle bilden, können ihrerseits Zwischentabellen einer Verbundoperation oder einer *subquery* sein, wobei letztere wiederum ebenfalls eine *joined-table* oder eine weitere *subquery* in der FROM-Klausel haben kann.

#### **join-condition**

Bei INNER-, LEFT OUTER- und RIGHT OUTER-Verbundoperationen:

*[search-condition](#page-1200-0)*

Bei FULL OUTER-Verbundoperationen:

*[full-join-expression](#page-1214-1)* = *full-join-expression* [AND ...]

#### <span id="page-1214-1"></span>**full-join-expression**

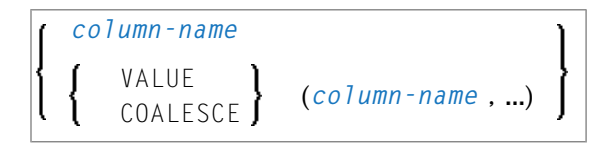

Innerhalb eines *join-expression* sind nur *column-names* und die *scalar-function* VALUE (oder ihr Synonym COALESCE) erlaubt.

<span id="page-1214-0"></span>Weitere Informationen siehe *[column-name](#page-1174-0)*.

#### **data-change-table-reference**

Die *data-change-table-reference*-Klausel gehört zum **SQL [Extended](#page-1170-0) Set**

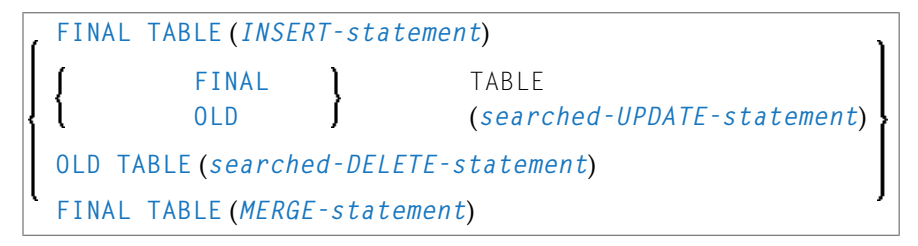

Eine *data-change-table-reference* gibt eine Zwischentabelle an, die auf den Zeilen basiert, die durch das in der FROM-Klausel angegebene SQL-Datenänderungs-Statement verändert werden. Eine *data-change-table-reference* kann nur als die einzige Tabellenreferenz in der FROM-Klausel angegeben werden.

Syntax-Element-Beschreibung:

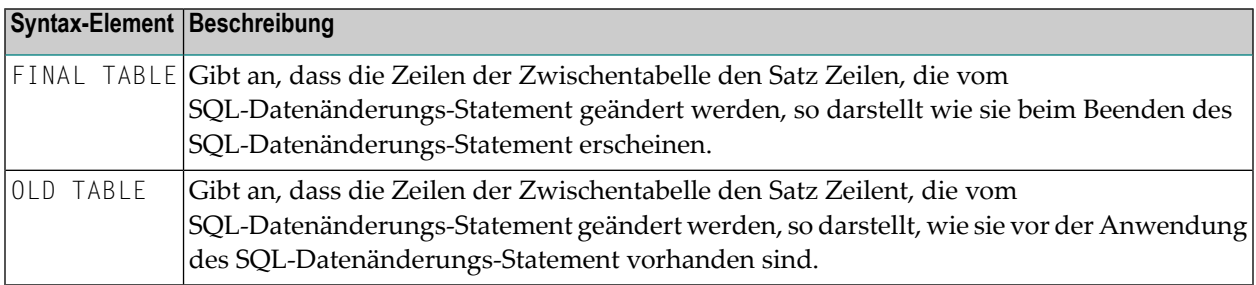

#### <span id="page-1215-2"></span>**xmltable-function**

Die *xmltable-function*-Klausel gehört zum **SQL [Extended](#page-1170-0) Set**

Eine *xmltable-function* gibt den Aufruf der eingebauten XMLTABLE-Funktion an.

#### <span id="page-1215-0"></span>**WHERE-Klausel**

[WHERE *[search-condition](#page-1200-0)***[\]](#page-1174-0)**

In der WHERE-Klausel geben Sie ein Auswahlkriterium (*search-condition*) an, nach dem die Zeilen ausgewählt werden sollen.

Beispiel:

```
DEFINE DATA LOCAL
01 NAME (A20)
01 AGE (I2)
END-DEFINE
...
SELECT *
 INTO NAME, AGE
 FROM SQL-PERSONNEL
 WHERE AGE = 32END-SELECT
...
```
<span id="page-1215-1"></span>Weitere Informationen siehe *[Suchbedingungen](#page-1200-0)*.

#### **GROUP BY-Klausel**

```
[GROUP BY column-reference, ...]
```
Die GROUP BY-Klausel sortiert die durch der FROM-Klausel angegebene Tabelle nach Gruppen, und zwar so, dass alle Zeilen einer Gruppe in der GROUP BY-Spalte den gleichen Wert haben.

Jede *column-reference* in der Selektionsliste muss entweder eine GROUP BY-Spalte sein oder mit einer *[aggregate-function](#page-1191-1)* angegeben werden. *aggregate-functions* werden auf einzelne Gruppen (nicht auf die ganze Tabelle) angewandt. Die Ergebnistabelle enthält soviele Zeilen wie Gruppen.

Weitere Informationen siehe *Column [Reference](#page-1191-0)* und *[Aggregate](#page-1191-1) Function*.

Beispiel:

```
DEFINE DATA LOCAL
1 #AGE (I2)
1 #NUMBER (I2)
END-DEFINE
...
SELECT AGE , COUNT(*)
 INTO #AGE, #NUMBER
 FROM SQL-PERSONNEL
 GROUP BY AGE
  ...
```
<span id="page-1216-0"></span>Falls der GROUP BY-Klausel eine WHERE-Klausel vorangeht, werden alle Zeilen, die nicht die WHERE-Klausel erfüllen, ausgeschlossen, bevor die Sortierung erfolgt.

# **HAVING-Klausel**

```
[HAVING search-condition]
```
Wenn Sie eine HAVING-Klausel verwenden, sollten Sie auch eine GROUP BY-Klausel verwenden.

So wie die WHERE-Klausel Zeilen aus einer Ergebnistabelle aussortiert, sortiert die HAVING-Klausel Gruppen aus, und zwar auf Grundlage einer Suchbedingung (*search-condition*). Skalar-Ausdrücke in einer HAVING-Klausel dürfen pro Gruppe nur einen Wert enthalten.

Weitere Informationen siehe *Scalar [Expressions](#page-1188-0)* and *Search [Conditions](#page-1200-0)*.

Beispiel:

```
DEFINE DATA LOCAL
1 #NAME (A20)
1 #AVGAGE (I2)
1 #NUMBER (I2)
END-DEFINE
...
SELECT NAME, AVG(AGE), COUNT(*)
 INTO #NAME, #AVGAGE, #NUMBER
 FROM SQL-PERSONNEL
 GROUP BY NAME
 HAVING COUNT(*) > 1
  ...
```
# <span id="page-1217-0"></span>**ORDER BY-Klausel**

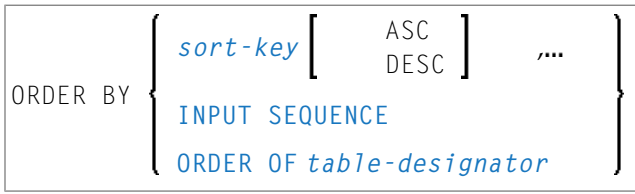

<span id="page-1217-3"></span>Die *order-by*-Klausel gibt die Reihenfolge für die Ergebnistabellenzeilen an.

#### *sort-key*

```
column-name
integer
sort-key-expression
```
<span id="page-1217-1"></span>Ein *sort-key-expression* ist ein *expression*, der nicht einfach ein *column-name* oder eine vorzeichenlose ganzzahlige *constant* ist.

# **INPUT SEQUENCE**

INPUT SEQUENCE gehört zum **SQL [Extended](#page-1170-0) Set**.

<span id="page-1217-2"></span>INPUT SEQUENCE gibt an, dass die Ergebnistabelle die Eingabereihenfolge der Zeilen widerspiegelt, die in der VALUE-Klausel eines INSERT-Statements angegeben sind. INPUT SEQUENCE kann nur angegeben werden, wenn in der *from-clause* ein INSERT-Statement angegeben ist.

# **ORDER OF table-designator**

ORDER OF *table-designator* gehört zum **SQL [Extended](#page-1170-0) Set**.

ORDER OF *table-designator* gibt an, dass die Sortierfolge der bezeichneten Tabelle nach der Tabellenkennung (*table-designator*) auf die Ergebnistabelle der Abfrage angewendet werden soll. Der *table-designator* identifiziert eine Basistabelle, eine Datensicht (view) oder einen geschachtelten Tabellenausdruck (*table-expression*) einer Untervorauswahl (*subselect*) eindeutig.

# <span id="page-1218-0"></span>**FETCH FIRST-Klausel**

Die *fetch-first*-Klausel gehört zum **SQL [Extended](#page-1170-0) Set**.

$$
\left[\begin{array}{c}\n\text{FETCH FIRST} \\
\text{FITC} \\
\end{array}\right]\left\{\begin{array}{c}\n1 \\
\text{integer} \\
\end{array}\right\}\left\{\begin{array}{c}\n\text{RONS} \\
\text{ROWS} \\
\end{array}\right\}\n\text{ONLY}
$$

Die *fetch-first*-Klausel begrenzt die Anzahl der Zeilen, die abgerufen werden können. Sie verbessert die Performance von Abfragen, wenn nur eine begrenzte Anzahl an Zeilen benöigt wird.

### <span id="page-1218-1"></span>**Beispiele für Tabellenausdrücke**

Beispiel 1:

```
DEFINE DATA LOCAL
01 #NAME (A20)
01 #FIRSTNAME (A15)
01 #AGE (I2)
...
END-DEFINE
...
SELECT NAME, FIRSTNAME, AGE
 INTO #NAME, #FIRSTNAME, #AGE
 FROM SQL-PERSONNEL
   WHERE NAME IS NOT NULL
     AND AGE > 20...
DISPLAY #NAME #FIRSTNAME #AGE
END-SELECT
...
END
```
Beispiel 2:

```
DEFINE DATA LOCAL
01 #COUNT (I4)
...
END-DEFINE
...
SELECT SINGLE COUNT(*) INTO #COUNT FROM SQL-PERSONNEL
...
```
# 150 Flexible SQL

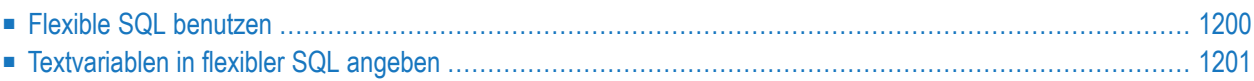

Eine weitere Möglichkeit, SQL-Statements einzusetzen, ist die Verwendung so genannter "flexibler SQL". Diese gestattet Ihnen die Verwendung beliebiger SQL-Syntax.

# <span id="page-1221-0"></span>**Flexible SQL benutzen**

Zusätzlich zu der im bisherigen Verlauf dieses Kapitels beschriebenen SQL-Syntax haben Sie mit flexibler SQL die Möglichkeit, beliebige SQL-Syntax zu verwenden.

```
Die Zeichen << und >>
```
Flexible SQL muss zwischen den Zeichen << und >> stehen. Sie kann beliebigen SQL-Text und *host-variables* enthalten. Mit flexibler SQL verwendete *host-variables* müssen als Präfix einen Doppelpunkt (:) haben.

Fexible SQL kann aus einer Zeichenkette bestehen, die über mehrere Zeilen gehen und ganze oder teilweise Kommentarzeilen enthalten kann (vgl. **[PROCESS](#page-826-0) SQL**-Statement).

Flexible SQL kann anstelle folgender SQL-Syntaxteile verwendet werden:

- *[atom](#page-1190-1)*
- *[column-reference](#page-1191-0)*
- *[scalar-expression](#page-1189-0)*
- *[predicate](#page-1201-0)*

Flexible SQL kann auch zwischen den Klauseln eines *select-expression* verwendet werden:

```
SELECT selection
    \langle\langle\;\; \ldots \;\;\rangle\rangleINT0...FROM ...
    \langle\langle\,\ldots\,\,\rangle\rangleWHERE ...
    \langle\langle\,\,\ldots\,\,\rangle\rangleGROUP BY ...
    \langle\langle\;\; \ldots \;\;\rangle\rangleHAVING ...
    \langle\langle\,\ldots\,\,\rangle\rangleORDER BY ...
    \langle\langle\,\ldots\,\,\rangle\rangle
```
**Anmerkung:** Der in flexibler SQL angegebene SQL-Text wird nicht vom Natural-Compiler erkannt, sondern (mit ausgetauschten *host-variables*) einfach in die SQL-Zeichenkette kopiert, die an das Datenbanksystem übergeben wird. Demzufolge werden Syntaxfehler in der flexiblen SQL erst zur Laufzeit erkannt, wenn die Datenbank das betreffende Statement ausführt.

# **Beispiel 1**

```
SELECT NAME
FROM SQL-EMPLOYEES
WHERE \langle\langle MONTH (BIRTH) >> = \langle\langle MONTH (CURRENT_DATE) >> \leftrightarrow
```
## **Beispiel 2:**

SELECT NAME FROM SQL-EMPLOYEES WHERE << MONTH (BIRTH) = MONTH (CURRENT\_DATE) >>

### **Beispiel 3:**

```
SELECT NAME
FROM SQL-EMPLOYEES
WHERE SALARY > 50000
<< INTERSECT
   SELECT NAME
   FROM SQL-EMPLOYEES
   WHERE DEPT = 'DEPT10'
\rightarrow
```
# <span id="page-1222-0"></span>**Textvariablen in flexibler SQL angeben**

Innerhalb der flexiblen SQL können Sie auch so genannte "Textvariablen" angeben.

```
<<:T:host-variable [LINDICATOR:host-variable]>>
```
Die Syntax-Elemente sind im Folgenden beschrieben.

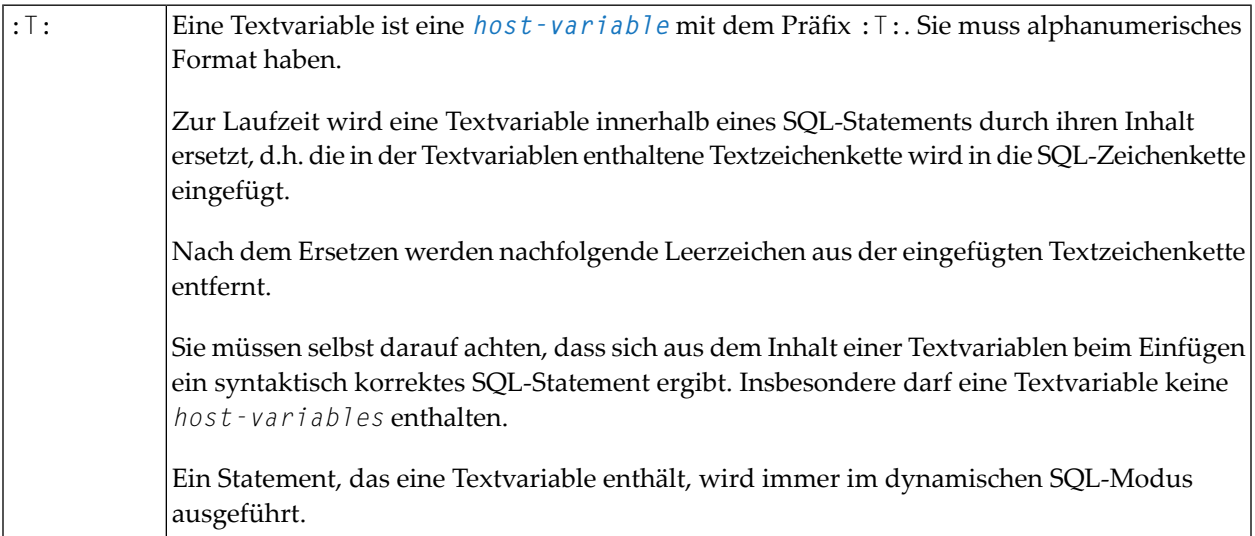

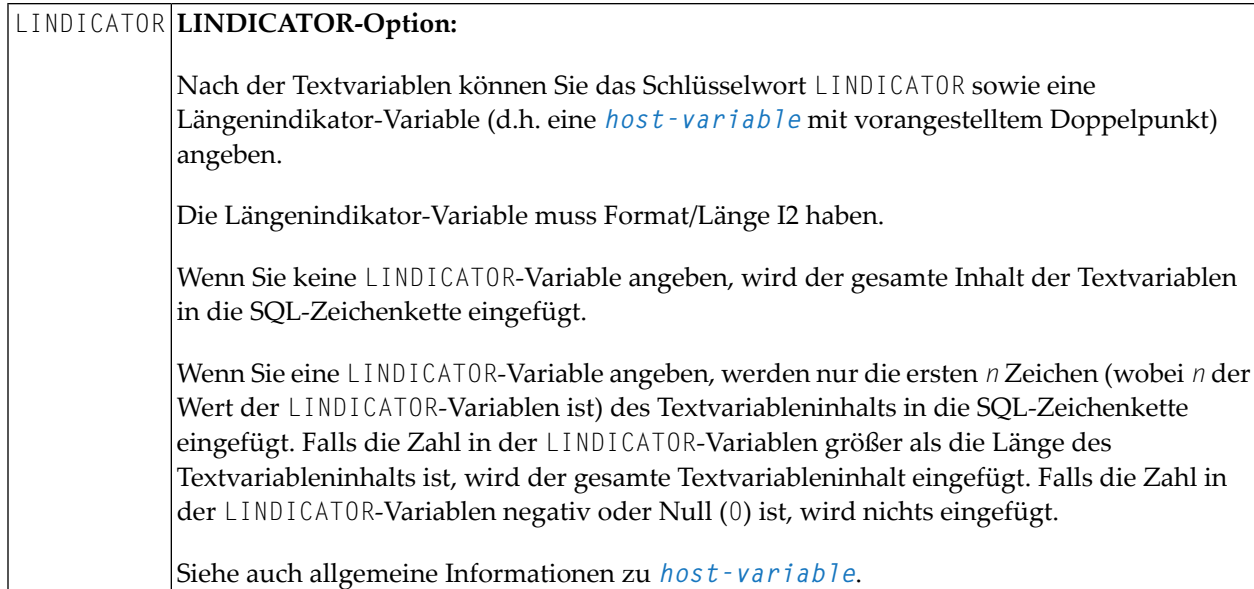

# **Beispiel mit einer Textvariablen:**

```
DEFINE DATA LOCAL
01 TEXTVAR (A200)
01 TABLES VIEW OF SYSIBM-SYSTABLES
   02 NAME
   02 CREATOR
END-DEFINE
*
MOVE 'WHERE NAME > ''SYS'' AND CREATOR = ''SYSIBM''' TO TEXTVAR
*
SELECT * INTO VIEW TABLES
  FROM SYSIBM-SYSTABLES
  << :T:TEXTVAR >>
  DISPLAY TABLES
END-SELECT
*
END
```
Das generierte SQL-Statement (wie mit dem Systemkommando LISTSQL angezeigt) sieht wie folgt aus:

SELECT NAME, CREATOR FROM SYSIBM.SYSTABLES:T: FOR FETCH ONLY

Das ausgeführte SQL-Statement sieht wie folgt aus:
SELECT TABNAME, CREATOR FROM SYSIBM.SYSTABLES WHERE TABNAME > 'SYS' AND CREATOR = 'SYSIBM'

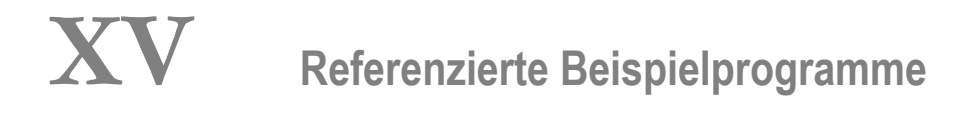

# <span id="page-1228-0"></span>151 Referenzierte Beispielprogramme

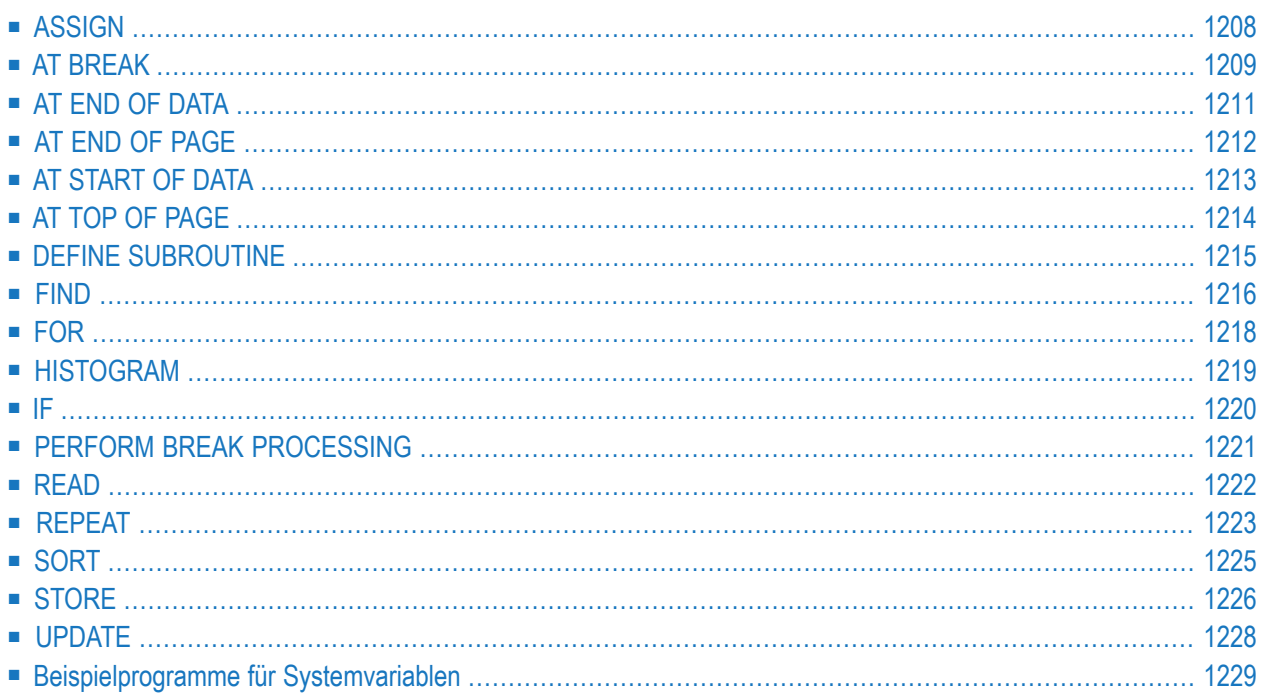

Dieses Kapitel enthält zusätzliche Beispielprogramme, die in der Natural Statements- und in der Systemvariablen-Dokumentation) referenziert werden. Es handelt sich dabei hauptsächlich um Beispiele für den Reporting Mode. Alle diese Beispiele sind in der Library SYSEXSYN enthalten.

### <span id="page-1229-0"></span>**ASSIGN**

Das folgende Beispiel wird in der **ASSIGN/[COMPUTE](#page-222-0)**-Statement-Beschreibung referenziert.

#### **ASGEX1R - ASSIGN (Reporting Mode)**

```
** Beispiel 'ASGEX1R': ASSIGN (reporting mode)
************************************************************************
RESET #A (N3)#B (A6)
    #C (N0.3)
    #D (N0.5)
    #E (N1.3)
   #F (N5)
    #G (A25)
    #H (A3/1:3)
*
#A = 5 WRITE NOTITLE '=' #A
#B = 'ABC' WRITE '=' #B
#C = .45 WRITE '=' #C
#D = #E = -0.12345 WRITE '=' #D / '=' #E
ASSIGN ROUNDED #F = 199.999 WRITE '=' #F
#G = 'HELLO' WRITE '=' #G
*
#H (1) = 'UVW'
#H (3) = 'XYZ' WRITE '=' #H (1:3)
*
END
```
Ausgabe des Programms AEDEX1R:

 $#A: 5$ #B: ABC #C: .450 #D: -.12345 #E: -0.123 #F: 200 #G: HELLO #H: UVW XYZ

## <span id="page-1230-0"></span>**AT BREAK**

Die folgenden Beispiele werden in der **AT [BREAK](#page-62-0)**-Statement-Beschreibung referenziert.

#### **ATBEX1R - AT BREAK (Reporting Mode)**

```
** Beispiel 'ATBEX1R': AT BREAK (reporting mode)
************************************************************************
*
LIMIT 10
READ EMPLOYEES BY CITY
 AT BREAK OF CITY DO
   SK<sub>IP</sub> 1
 DOEND
  /*
 DISPLAY NOTITLE CITY (IS=ON) COUNTRY (IS=ON) NAME
LOOP
END
```
Ausgabe des Programms ATBEX1R:

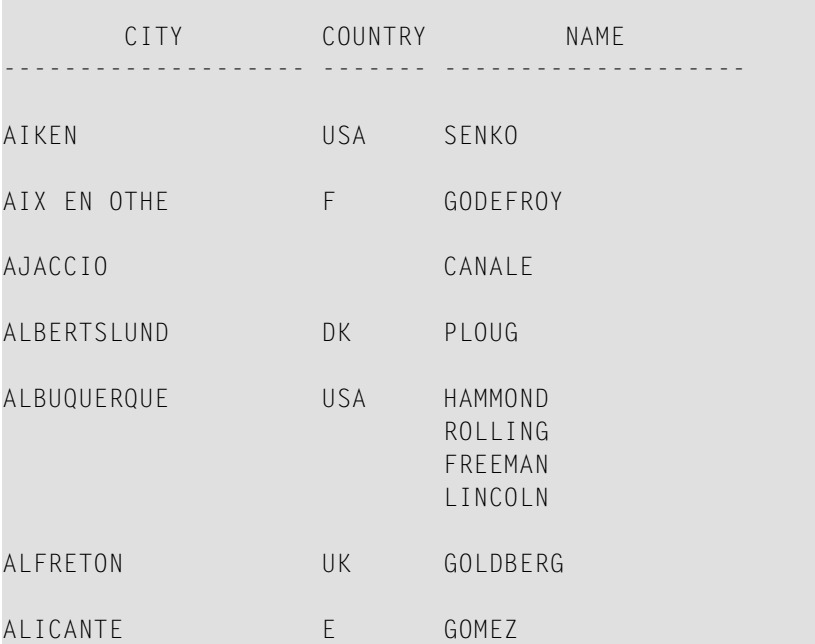

### **ATBEX5R - AT BREAK-Statement mit mehreren Gruppenwechselebenen (Reporting Mode)**

```
** Beispiel 'ATBEX5R': AT BREAK (multiple break levels) (reporting mode)
        ************************************************************************
RESET LEAVE-DUE-L (N4)
*
LIMIT 5
FIND EMPLOYEES WITH CITY = 'PHILADELPHIA' OR = 'PITTSBURGH'
               SORTED BY CITY DEPT
  MOVE LEAVE-DUE TO LEAVE-DUE-L
  DISPLAY CITY (IS=ON) DEPT (IS=ON) NAME LEAVE-DUE-L
  AT BREAK OF DEPT
   WRITE NOTITLE /
          T*DEPT OLD(DEPT) T*LEAVE-DUE-L SUM(LEAVE-DUE-L) /
  AT BREAK OF CITY
    WRITE NOTITLE
          T*CITY OLD(CITY) T*LEAVE-DUE-L SUM(LEAVE-DUE-L) //
LOOP
*
END
```
#### Ausgabe des Programms ATBEX5R:

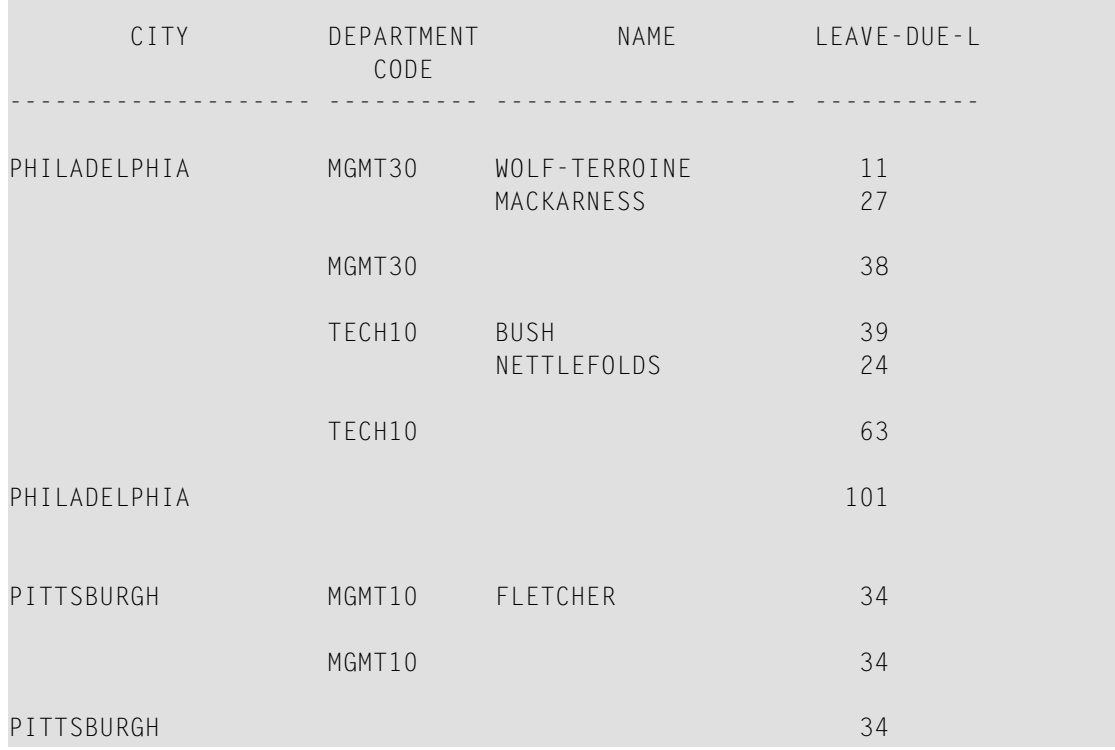

### <span id="page-1232-0"></span>**AT END OF DATA**

Das folgende Beispiel wird in der **AT END OF [DATA](#page-72-0)**-Statement-Beschreibung referenziert.

#### **AEDEX1R - AT END OF DATA (Reporting Mode)**

```
** Beispiel 'AEDEX1R': AT END OF DATA (reporting mode)
************************************************************************
LIMIT 5
EMP. FIND EMPLOYEES WITH CITY = 'STUTTGART'
 IF NO RECORDS FOUND
   ENTER
 DISPLAY PERSONNEL-ID NAME FIRST-NAME
         SALARY (1) CURR-CODE (1)
  /*
 AT END OF DATA DO
   IF *COUNTER (EMP.) = 0 DO
     WRITE 'NO RECORDS FOUND'
      ESCAPE BOTTOM
   DOEND
   WRITE NOTITLE / 'SALARY STATISTICS:'
                  / 7X 'MAXIMUM:' MAX(SALARY(1)) CURR-CODE (1)
                  / 7X 'MINIMUM:' MIN(SALARY(1)) CURR-CODE (1)
                  / 7X 'AVERAGE:' AVER(SALARY(1)) CURR-CODE (1)
 DOEND
LOOP
END
```
#### Ausgabe des Programms AEDEX1R:

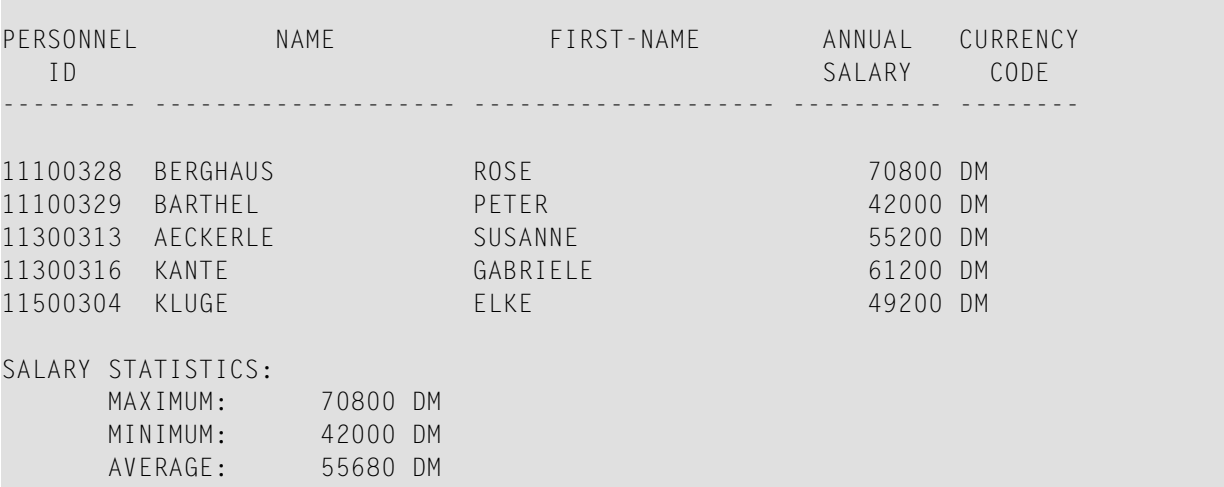

### <span id="page-1233-0"></span>**AT END OF PAGE**

Das folgende Beispiel wird in der **AT END OF [PAGE](#page-78-0)**-Statement-Beschreibung referenziert.

**AEPEX1R - AT END OF PAGE (Reporting Mode)**

```
** Beispiel 'AEPEX1R': AT END OF PAGE (reporting mode)
************************************************************************
FORMAT PS=10
LIMIT 10
READ EMPLOYEES BY PERSONNEL-ID FROM '20017000'
  DISPLAY NOTITLE GIVE SYSTEM FUNCTIONS
          NAME JOB-TITLE 'SALARY' SALARY(1) CURR-CODE (1)
  /*
  AT END OF PAGE DO
     WRITE / 28T 'AVERAGE SALARY: ...' AVER(SALARY(1)) CURR-CODE (1)
  DOEND
 /*
LOOP
END
```
Ausgabe des Programms AEPEX1R:

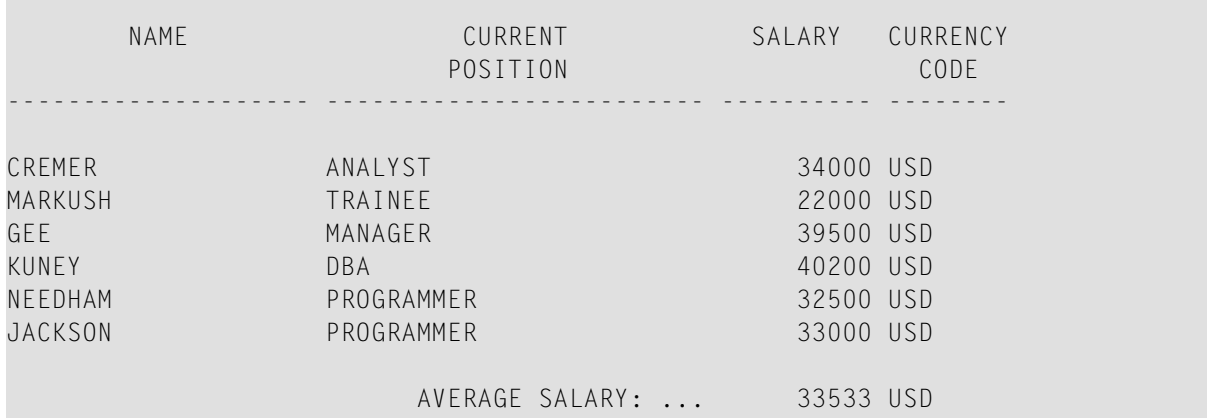

## <span id="page-1234-0"></span>**AT START OF DATA**

Das folgende Beispiel wird in der **AT [START](#page-86-0) OF DATA**-Statement-Beschreibung referenziert.

```
ASDEX1R - AT START OF DATA (Reporting Mode)
```

```
** Beispiel 'ASDEX1R': AT START OF DATA (reporting mode)
***********************************************************************
RESET #CITY (A20) #CNTL (A1)
*
REPEAT
 INPUT 'ENTER VALUE FOR CITY' #CITY
 /*
 IF #CITY = ' ' OR = 'END' DOSTOP
 DOEND
 FIND EMPLOYEES WITH CITY = #CITYIF NO RECORDS FOUND DO
     WRITE NOTITLE NOHDR 'NO RECORDS FOUND'
     ESCAPE
   DOEND
   /*
   AT START OF DATA DO
     INPUT (AD=O) 'RECORDS FOUND' *NUMBER //
                   'ENTER ''D'' TO DISPLAY RECORDS' #CNTL (AD=A)
     IF #CNTL NE 'D' DO
       ESCAPE BOTTOM
     DOEND
   DOEND
    /*
   DISPLAY NAME FIRST-NAME
 LOOP
LOOP
END
```
Ausgabe des Programms ASDEX1R:

ENTER VALUE FOR CITY **PARIS**

Nach Eingabe und Bestätigung des Namens der Stadt:

RECORDS FOUND 26

ENTER 'D' TO DISPLAY RECORDS **D**

Nach Eingabe und Bestätigung von D:

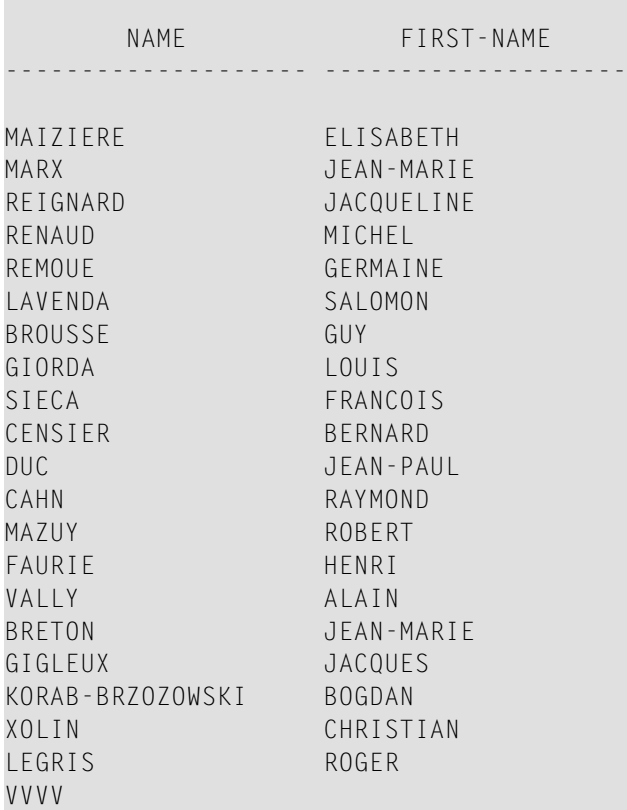

### <span id="page-1235-0"></span>**AT TOP OF PAGE**

Das folgende Beispiel wird in der **AT TOP OF [PAGE](#page-92-0)**-Statement-Beschreibung referenziert.

#### **ATPEX1R - AT TOP OF PAGE (Reporting Mode)**

```
** Beispiel 'ATPEX1R': AT TOP OF PAGE (reporting mode)
************************************************************************
*
FORMAT PS=15
LIMIT 15
*
READ EMPLOYEES BY NAME STARTING FROM 'L'
  DISPLAY 2X NAME 4X FIRST-NAME CITY DEPT
```

```
WRITE TITLE UNDERLINED 'EMPLOYEE REPORT'
 WRITE TRAILER '-' (78)
 /*
 AT TOP OF PAGE DO
   WRITE 'BEGINNING NAME:' NAME
 DOEND
 /*
 AT END OF PAGE DO
   SKIP 1
   WRITE 'ENDING NAME: ' NAME
 DOEND
LOOP
END
```
### <span id="page-1236-0"></span>**DEFINE SUBROUTINE**

Das folgende Beispiel wird in der **DEFINE [SUBROUTINE](#page-366-0)**-Statement-Beschreibung referenziert.

#### **DSREX1R - DEFINE SUBROUTINE (Reporting Mode)**

```
** Beispiel 'DSREX1R': DEFINE SUBROUTINE (reporting mode)
************************************************************************
RESET #ARRAY-ALL (A300)
    #X (N2) #Y (N2)
REDEFINE #ARRAY-ALL (#ARRAY (A75/1:4))
        #ARRAY-ALL (#ALINE (A25/1:4,1:3))
*
FORMAT PS=20
LIMIT 5
*
MOVE 1 TO #X #Y*
FIND EMPLOYEES WITH NAME = 'SMITH'
 OBTAIN ADDRESS-LINE (1:2)
 /*
 MOVE NAME TO #ALINE (#X, #Y)
 MOVE ADDRESS-LINE(1) TO #ALINE (#X+1,#Y)
 MOVE ADDRESS-LINE(2) TO #ALINE (#X+2,#Y)
 MOVE PHONE \overline{10} #ALINE (#X+3, #Y)
 IF #Y = 3 DO
   MOVE 1 TO #Y
   PERFORM PRINT
 DOEND
 ELSE DO
   ADD 1 TO #YDOEND
 AT END OF DATA DO
   PERFORM PRINT
```

```
DOEND
LOOP
*
DEFINE SUBROUTINE PRINT
  WRITE NOTITLE (AD=OI) #ARRAY(*)
 RESET #ARRAY(*)
 SKIP 1
RETURN
*
END
```
#### Ausgabe des Programms AEDEX1R:

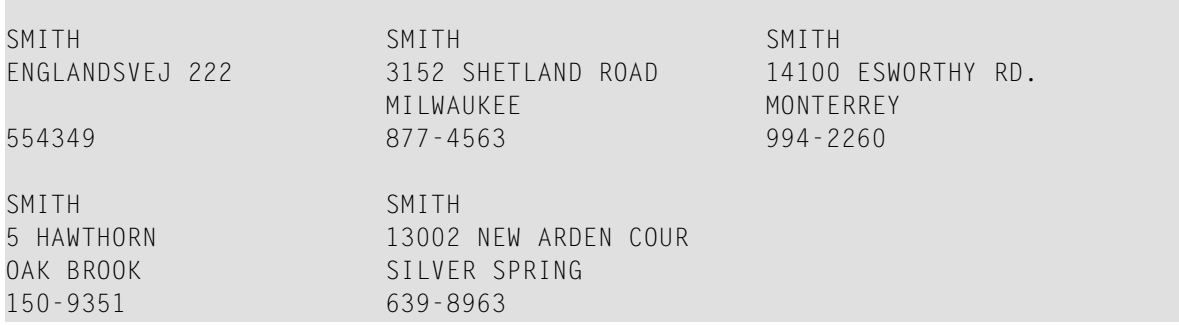

### <span id="page-1237-0"></span>**FIND**

Die folgenden Beispiele werden in der **[FIND](#page-514-0)**-Statement-Beschreibung referenziert.

#### **FNDFIR - FIND-Statement mit FIRST-Option (Reporting Mode)**

```
** Beispiel 'FNDFIR': FIND FIRST
************************************************************************
*
FIND FIRST EMPLOYEES WITH CITY = 'DERBY'
*
WRITE NOTITLE 'TOTAL RECORDS SELECTED:' *NUMBER
SKIP 2
WRITE '***FIRST PERSON SELECTED***' //
      'NAME: ' NAME /
      'DEPARTMENT:' DEPT /
      'JOB TITLE: ' JOB-TITLE
*
END
```
Ausgabe des Programms FNDFIR:

TOTAL RECORDS SELECTED: 141 \*\*\*FIRST PERSON SELECTED\*\*\* NAME: DEAKIN DEPARTMENT: SALE01 JOB TITLE: SALES ACCOUNTANT

**FNDNUM - FIND-Statement mit NUMBER-Option (Reporting Mode)**

\*\* Beispiel 'FNDNUM': FIND NUMBER \*\*\*\*\*\*\*\*\*\*\*\*\*\*\*\*\*\*\*\*\*\*\*\*\*\*\*\*\*\*\*\*\*\*\*\*\*\*\*\*\*\*\*\*\*\*\*\*\*\*\*\*\*\*\*\*\*\*\*\*\*\*\*\*\*\*\*\*\*\*\*\* RESET #BIRTH (D) \* MOVE EDITED '19500101' TO #BIRTH (EM=YYYYMMDD) \* **FIND NUMBER EMPLOYEES WITH CITY = 'MADRID' WHERE BIRTH LT #BIRTH** \* WRITE NOTITLE 'TOTAL RECORDS SELECTED: ' \*NUMBER / 'TOTAL BORN BEFORE 1 JAN 1950: ' \*COUNTER \* END

Ausgabe des Programms FNDNUM:

TOTAL RECORDS SELECTED: 41<br>TOTAL BORN BFFORF 1 JAN 1950: 16 TOTAL BORN BEFORE 1 JAN 1950:

**FNDUNQ - FIND-Statement mit UNIQUE-Option (Reporting Mode)**

\*\* Beispiel 'FNDUNQ': FIND UNIQUE \*\*\*\*\*\*\*\*\*\*\*\*\*\*\*\*\*\*\*\*\*\*\*\*\*\*\*\*\*\*\*\*\*\*\*\*\*\*\*\*\*\*\*\*\*\*\*\*\*\*\*\*\*\*\*\*\*\*\*\*\*\*\*\*\*\*\*\*\*\*\*\* RESET #NAME (A20) \* \* INPUT 'ENTER EMPLOYEE NAME: ' #NAME IF  $#NAME = ' '$ STOP \* **FIND UNIQUE EMPLOYEES WITH NAME = #NAME** \* DISPLAY NOTITLE NAME FIRST-NAME JOB-TITLE \* ON ERROR DO WRITE 'NAME EITHER NOT UNIQUE OR DOES NOT EXIST'

FETCH 'FNDUNQ' DOEND \* END

Ausgabe des Programms FNDUNQ:

ENTER EMPLOYEE NAME: HEURTEBISE

Nach Eingabe und Bestätigung des Namens HEURTEBISE:

NAME **FIRST-NAME** CURRENT POSITION -------------------- -------------------- ------------------------- HEURTEBISE MICHEL CONTROLEUR DE GESTION

### <span id="page-1239-0"></span>**FOR**

Das folgende Beispiel wird in der **[FOR](#page-558-0)**-Statement-Beschreibung referenziert.

#### **FOREX1R - FOR (Reporting Mode)**

```
** Beispiel 'FOREX1R': FOR (reporting mode)
************************************************************************
RESET #INDEX (I1)
     #ROOT (N2.7)
*
FOR #INDEX 1 TO 5
  COMPUTE #ROOT = SQRT (#INDEX)
  WRITE NOTITLE '=' #INDEX 3X '=' #ROOT
LOOP
*
SKIP 1
FOR #INDEX 1 TO 5 STEP 2
  COMPUTE #ROOT = SQRT (#INDEX)
  WRITE '=' #INDEX 3X '=' #ROOTLOOP
*
END
```
Ausgabe des Programms FOREX1R:

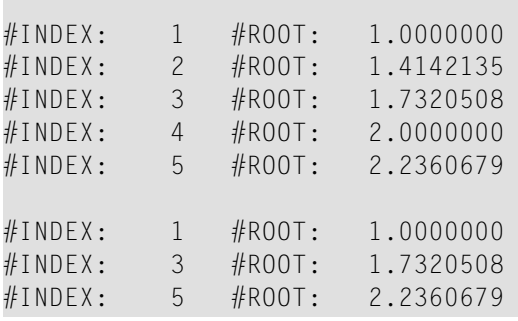

### <span id="page-1240-0"></span>**HISTOGRAM**

Das folgende Beispiel wird in der **[HISTOGRAM](#page-584-0)**-Statement-Beschreibung referenziert.

#### **HSTEX1R - HISTOGRAM (Reporting Mode)**

```
** Beispiel 'HSTEX1R': HISTOGRAM (reporting mode)
************************************************************************
*
LIMIT 8
HISTOGRAM EMPLOYEES CITY STARTING FROM 'M'
DISPLAY NOTITLE CITY
         'NUMBER OF/PERSONS' *NUMBER *COUNTER
LOOP
*
END
```
Ausgabe des Programms HSTEX1R:

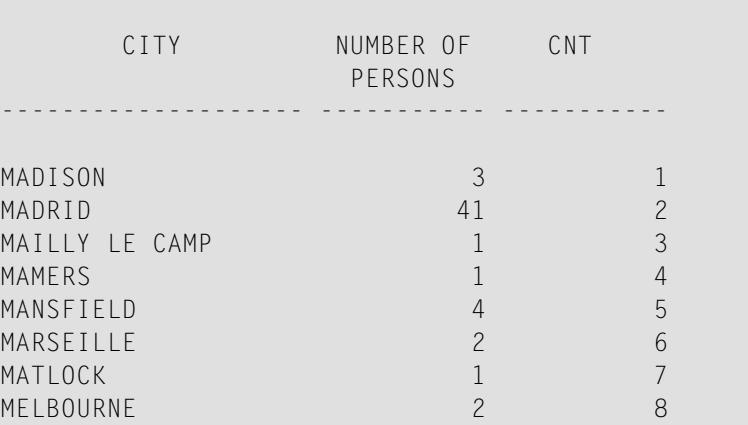

### <span id="page-1241-0"></span>**IF**

Das folgende Beispiel wird in der **[IF](#page-598-0)**-Statement-Beschreibung referenziert.

#### **IFEX1R - IF (Reporting Mode)**

```
** Beispiel 'IFEX1R': IF (reporting mode)
************************************************************************
RESET #BIRTH (D)
*
MOVE EDITED '19450101' TO #BIRTH (EM=YYYYMMDD)
SUSPEND IDENTICAL SUPPRESS
LIMIT 20
*
FND. FIND EMPLOYEES WITH CITY = 'FRANKFURT'
                    SORTED BY NAME BIRTH
  IF SALARY (1) LT 40000
   WRITE NOTITLE '*****' NAME 30X 'SALARY LT 40000'
 ELSE DO
    IF BIRTH GT #BIRTH DO
      FIND VEHICLES WITH PERSONNEL-ID = PERSONNEL-ID (FND.)
        DISPLAY (IS=ON) NAME BIRTH (EM=YYYY-MM-DD)
                        SALARY (1) MAKE (AL=8)
      LOOP
   DOEND
  DOEND
LOOP
END
```
#### Ausgabe des Programms IFEX1R:

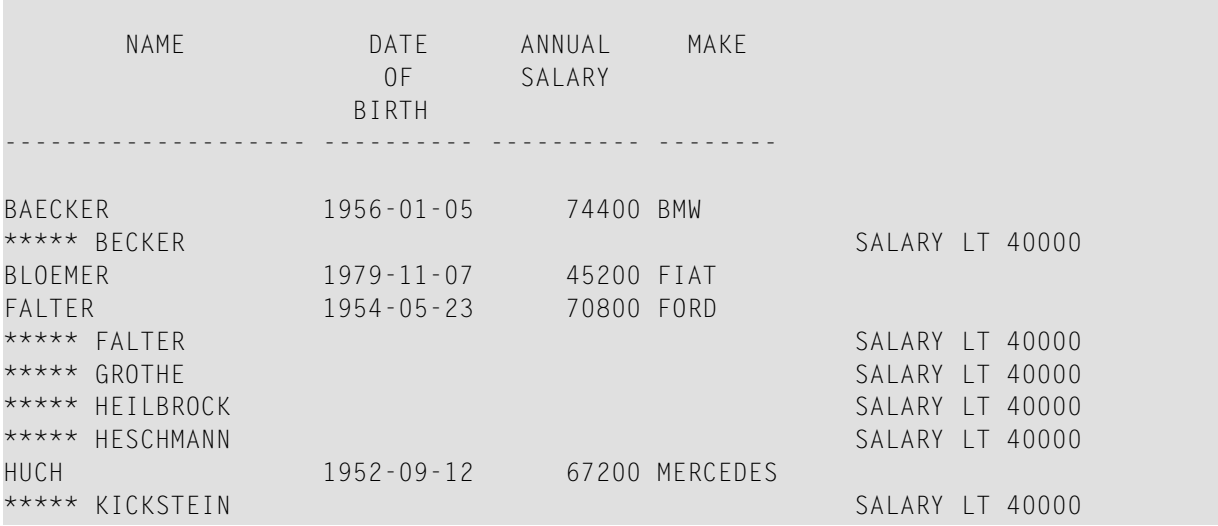

\*\*\*\*\* KLEENE SALARY LT 40000 \*\*\*\*\* KRAMER SALARY LT 40000

### <span id="page-1242-0"></span>**PERFORM BREAK PROCESSING**

Das folgende Beispiel wird in der **PERFORM BREAK [PROCESSING](#page-776-0)**-Statement-Beschreibung referenziert.

**PBPEX1R - PERFORM BREAK PROCESSING (Reporting Mode)**

```
** Beispiel 'PBPEX1R': PERFORM BREAK PROCESSING (reporting mode)
************************************************************************
RESET #LINE (N2) #INDEX (N2)
*
MOVE 1 TO #LINE
FOR #INDEX 1 TO 18
 PERFORM BREAK PROCESSING
  /*
 AT BREAK OF #INDEX /1/ DO
    WRITE NOTITLE / 'PLEASE COMPLETE LINES 1-9 ABOVE' /
    MOVE 1 TO #LINE
 DOEND
 /*
 WRITE NOTITLE '_' (64) '=' #LINE
 ADD 1 TO #LINE
LOOP
END
```
Ausgabe des Programms PBPEX1R:

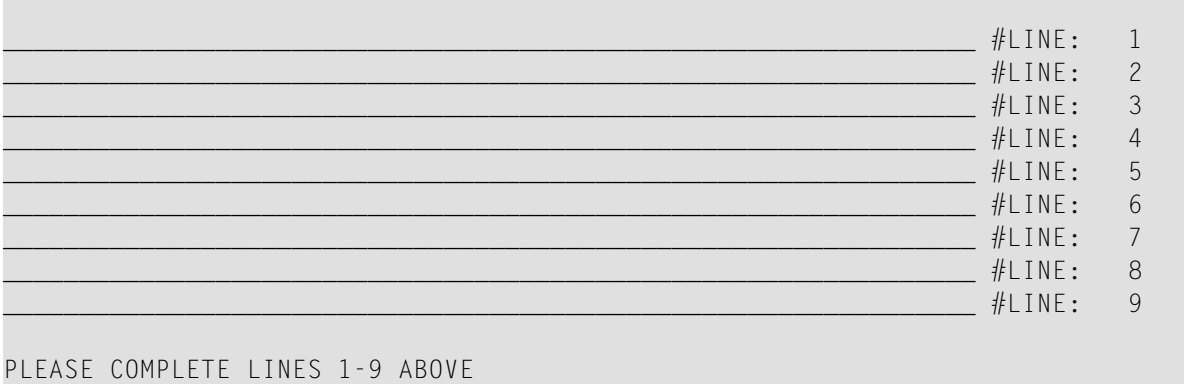

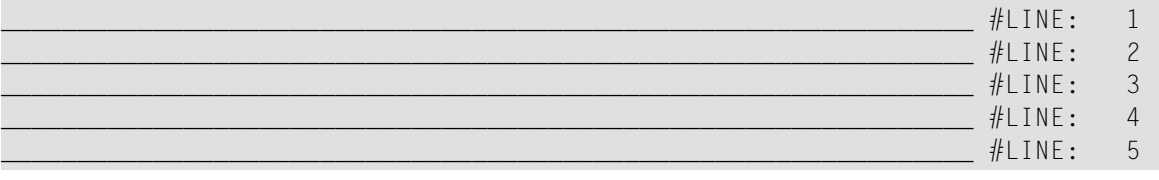

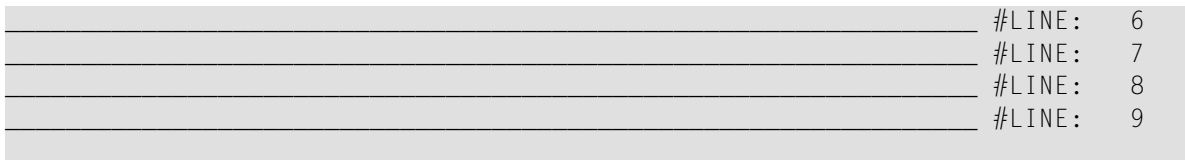

<span id="page-1243-0"></span>PLEASE COMPLETE LINES 1-9 ABOVE

### **READ**

Das folgende Beispiel wird in der **[READ](#page-836-0)**-Statement-Beschreibung referenziert.

#### **REAEX1R - READ (Reporting Mode)**

```
** Beispiel 'REAEX1R': READ (reporting mode)
************************************************************************
LIMIT 3
*
WRITE 'READ IN PHYSICAL SEQUENCE'
READ EMPLOYEES IN PHYSICAL SEQUENCE
 DISPLAY NOTITLE PERSONNEL-ID NAME *ISN *COUNTER
LOOP
*
WRITE / 'READ IN ISN SEQUENCE'
READ EMPLOYEES BY ISN STARTING FROM 1 ENDING AT 3
 DISPLAY PERSONNEL-ID NAME *ISN *COUNTER
LOOP
*
WRITE / 'READ IN NAME SEQUENCE'
READ EMPLOYEES BY NAME
 DISPLAY PERSONNEL-ID NAME *ISN *COUNTER
LOOP
*
WRITE / 'READ IN NAME SEQUENCE STARTING FROM ''M'''
READ EMPLOYEES BY NAME STARTING FROM 'M'
 DISPLAY PERSONNEL-ID NAME *ISN *COUNTER
LOOP 
* 
END
```
Ausgabe des Programms REAEX1R:

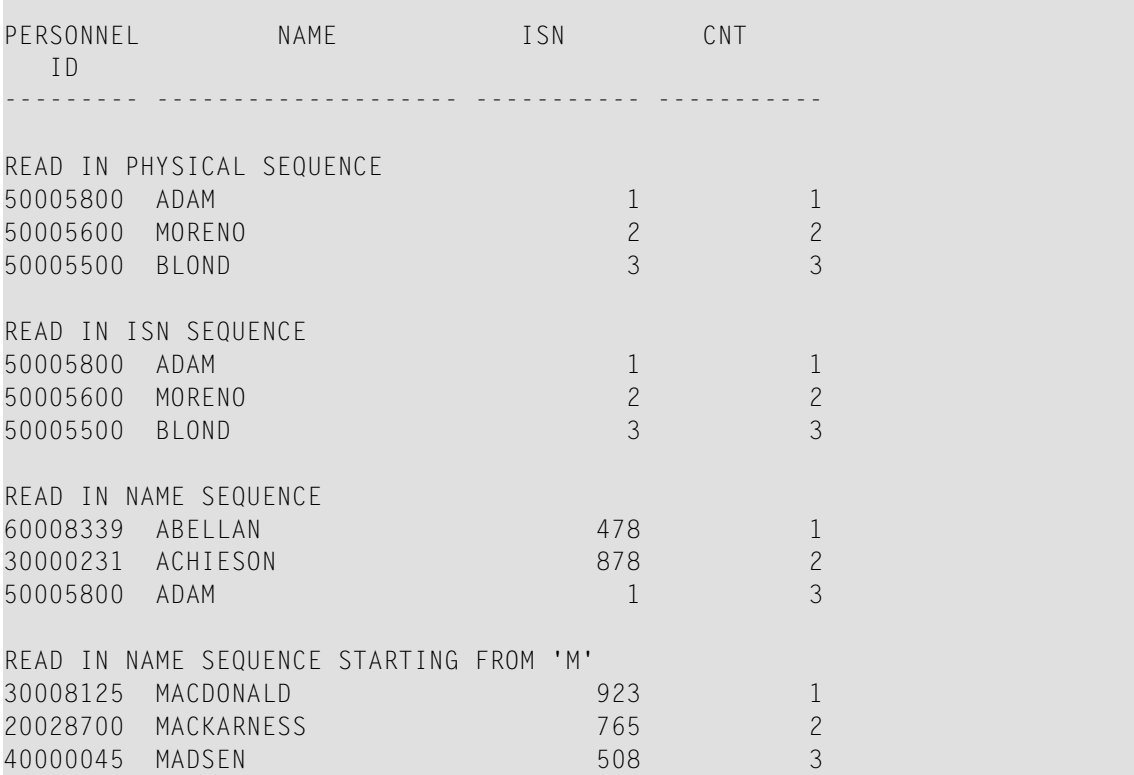

### <span id="page-1244-0"></span>**REPEAT**

Die folgenden Beispiele werden in der **[REPEAT](#page-918-0)**-Statement-Beschreibung referenziert.

#### **RPTEX1R - REPEAT (Reporting Mode)**

```
** Beispiel 'RPTEX1R': REPEAT (reporting mode)
                    ************************************************************************
RESET #PERS-NR (A8)
*
REPEAT
 INPUT 'ENTER A PERSONNEL NUMBER:' #PERS-NR
 IF #PERS-NR = ' 'ESCAPE BOTTOM
 FIND EMPLOYEES WITH PERSONNEL-ID = #PERS-NR
   IF NO RECORD FOUND
      REINPUT 'NO RECORD FOUND'
    DISPLAY NOTITLE NAME
 LOOP
LOOP
*
END
```
Ausgabe des Programms RPTEX1R:

ENTER A PERSONNEL NUMBER:

#### **RPTEX2R - REPEAT mit WHILE- und UNTIL-Option (Reporting Mode)**

```
** Beispiel 'RPTEX2R': REPEAT (with WHILE and UNTIL option)
************************************************************************
RESET #X (I1) #Y (I1)
*
*
REPEAT WHILE #X <= 5
 ADD 1 TO #XWRITE NOTITLE '=' #X
LOOP
*
SKIP 3
REPEAT
 ADD 1 TO #Y
 WRITE '=' #YUNTIL #Y = 6LOOP
*
END
```
Ausgabe des Programms RPTEX2R:

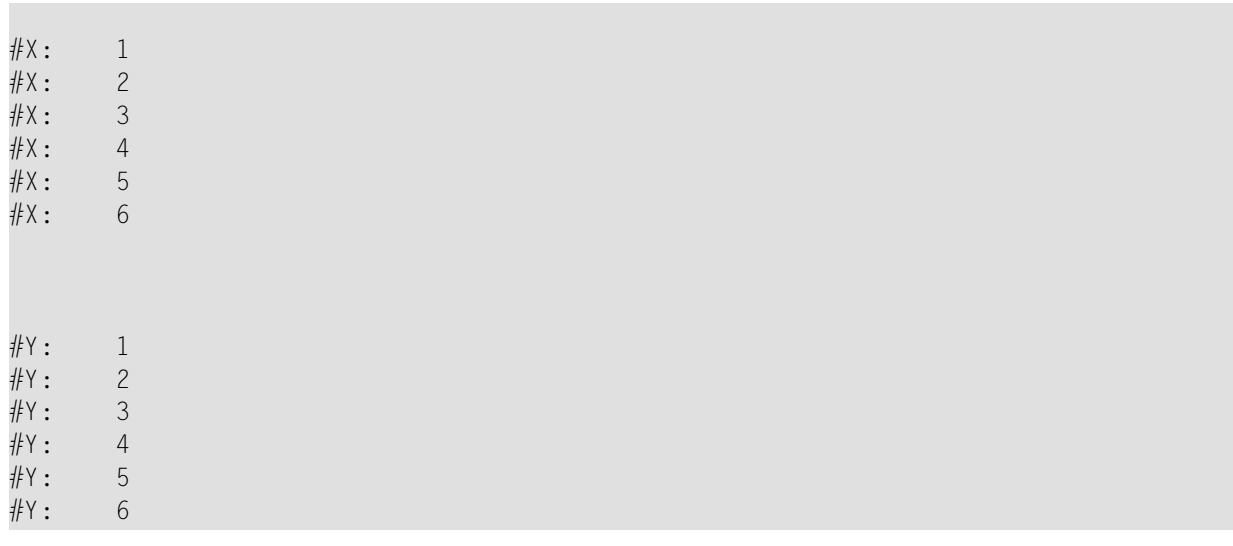

### <span id="page-1246-0"></span>**SORT**

Das folgende Beispiel wird in der **[SORT](#page-1050-0)**-Statement-Beschreibung referenziert.

```
SRTEX1R - SORT (Reporting Mode)
```

```
** Beispiel 'SRTEX1R': SORT (reporting mode)
************************************************************************
RESET #AVG (P11) #TOTAL-TOTAL (P11) #TOTAL-SALARY (P11)
     #AVER-PERCENT (N3.2)
*
LIMIT 3
FIND EMPLOYEES WITH CITY = 'BOSTON'
 OBTAIN SALARY(1:2)
 COMPUTE #TOTAL-SALARY = SALARY (1) + SALARY (2)ACCEPT IF #TOTAL-SALARY GT 0
  /*
 SORT BY PERSONNEL-ID USING #TOTAL-SALARY SALARY(*) CURR-CODE
       GIVE AVER(#TOTAL-SALARY)
  /*
 AT START OF DATA DO
   WRITE NOTITLE '*' (40)
          'AVG CUMULATIVE SALARY:' *AVER (#TOTAL-SALARY) /
   MOVE *AVER (#TOTAL-SALARY) TO #AVG
 DOEND
 COMPUTE ROUNDED #AVER-PERCENT = #TOTAL-SALARY / #AVG * 100
 ADD #TOTAL-SALARY TO #TOTAL-TOTAL
 /*
 DISPLAY NOTITLE PERSONNEL-ID SALARY (1) SALARY (2)
          #TOTAL-SALARY CURR-CODE (1)
          'PERCENT/OF/AVER' #AVER-PERCENT
 AT END OF DATA
   WRITE / '*' (40) 'TOTAL SALARIES PAID: ' #TOTAL-TOTAL
LOOP
*
END
```
Ausgabe des Programms SRTEX1R:

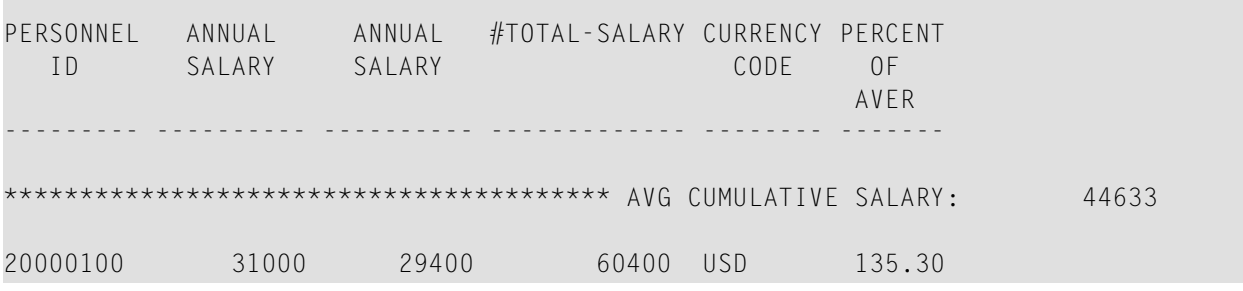

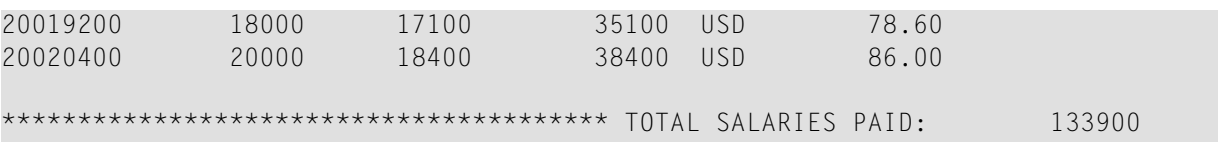

### <span id="page-1247-0"></span>**STORE**

Das folgende Beispiel wird in der **[STORE](#page-1074-0)**-Statement-Beschreibung referenziert.

#### **STOEX1R - STORE (Reporting Mode)**

```
** Beispiel 'STOEX1R': STORE (reporting mode)
**
** CAUTION: Executing this example will modify the database records!
************************************************************************
RESET #PERSONNEL-ID (A8)
     #NAME (A20)
     #FIRST-NAME (A15)
     #BIRTH-D (D)
     #MAR-STAT (A1)
     #BIRTH (A8)
     #CITY (A20)
     #COUNTRY (A3)
     #CONF (A1)
*
REPEAT
 INPUT 'ENTER A PERSONNEL ID AND NAME (OR ''END'' TO END)' //
       'PERSONNEL-ID : ' #PERSONNEL-ID //
       'NAME : ' #NAME /
       'FIRST-NAME : ' #FIRST-NAME
 /*
 /* VALIDATE ENTERED DATA
 /*
 IF #PERSONNEL-ID = 'END' OR #NAME = 'END'
  STOP
 IF #NAME = ' 'REINPUT WITH TEXT 'ENTER A LAST-NAME' MARK 2 AND SOUND ALARM
 IF #FIRST-NAME = ' 'REINPUT WITH TEXT 'ENTER A FIRST-NAME' MARK 3 AND SOUND ALARM
 /*
 /* ENSURE PERSON IS NOT ALREADY ON FILE
 /*
 FIND NUMBER EMPLOYEES WITH PERSONNEL-ID = #PERSONNEL-ID
 IF *NUMBER > 0
   REINPUT 'PERSON WITH SAME PERSONNEL-ID ALREADY EXISTS'
          MARK 1 AND SOUND ALARM
 MOVE 'N' TO #CONF
 /*
```

```
/* GET FURTHER INFORMATION
 /*
 INPUT
   'ADDITIONAL PERSONNEL DATA' ////
   'PERSONNEL-ID :' #PERSONNEL-ID (AD=IO) /
   'NAME :' #NAME (AD=IO) /
   'FIRST-NAME :' #FIRST-NAME (AD=IO) ///
   'MARITAL STATUS :' #MAR-STAT /
   'DATE OF BIRTH (YYYYMMDD) :' #BIRTH /
   'CITY :' #CITY /
   'COUNTRY (3 CHARACTERS) :' #COUNTRY //
   'ADD THIS RECORD (Y/N) :' #CONF (AD=M)
 /*
 /* ENSURE REQUIRED FIELDS CONTAIN VALID DATA
 /*
 IF NOT (#MAR-STAT = 'S' OR = 'M' OR = 'D' OR = 'W')
   REINPUT TEXT 'ENTER VALID MARITAL STATUS S=SINGLE ' -
              'M=MARRIED D=DIVORCED W=WIDOWED' MARK 1
 IF NOT (#BIRTH = MASK(YYYYMMDD) and #BIRTH = MASK(1582-2699))REINPUT TEXT 'ENTER CORRECT DATE' MARK 2
 IF #CITY = 'REINPUT TEXT 'ENTER A CITY NAME' MARK 3
 IF #COUNTRY = ' '
  REINPUT TEXT 'ENTER A COUNTRY CODE' MARK 4
 IF NOT (#CONF = 'N' OR= 'Y')
   REINPUT TEXT 'ENTER Y (YES) OR N (NO)' MARK 5
 IF #CONF = 'N'
   ESCAPE TOP
 /*
 /* ADD THE RECORD
 /*
 MOVE EDITED #BIRTH TO #BIRTH-D (EM=YYYYMMDD)
 /*
 STORE RECORD IN EMPLOYEES
    WITH PERSONNEL-ID = #PERSONNEL-ID
        NAME = #NAMEFIRST-NAME = #FIRST-NAME
        MAR-STAT = #MAR-STAT
        BIRTH = #BIRTH-D
        CITY = #CITY
                  COUNTRY = #COUNTRY
 END OF TRANSACTION
 /*
 WRITE NOTITLE 'RECORD HAS BEEN ADDED'
 /*
LOOP
END
```
### <span id="page-1249-0"></span>**UPDATE**

Das folgende Beispiel wird in der **[UPDATE](#page-1098-0)**-Statement-Beschreibung referenziert.

#### **UPDEX1R - UPDATE (Reporting Mode)**

```
** Beispiel 'UPDEX1R': UPDATE (reporting mode)
**
** CAUTION: Executing this example will modify the database records!
************************************************************************
RESET #NAME (A20)
*
INPUT 'ENTER A NAME:' #NAME (AD=M)
IF #NAME = ' 'STOP
*
FIND EMPLOYEES WITH NAME = #NAMEIF NO RECORDS FOUND
   REINPUT WITH 'NO RECORDS FOUND' MARK 1
 /*
 INPUT 'NAME: ' NAME (AD=O) /
        'FIRST NAME:' FIRST-NAME (AD=M) /
        'CITY: ' CITY (AD=M)
 /*
 UPDATE USING SAME RECORD
 /*
 END TRANSACTION
 /*
LOOP
*
END
```
Ausgabe des Programms UPDEX1R:

ENTER A NAME:

### <span id="page-1250-0"></span>**Beispielprogramme für Systemvariablen**

Die folgenden Beispiele werden in der \*OCCURRENCE-Systemvariablen-Beschreibung referenziert:

#### **OCC1P - Systemvariable \*OCCURRENCE**

```
** Beispiel 'OCC1P': *OCCURRENCE
************************************************************************
DEFINE DATA LOCAL
1 #N1 (N7/1:10)1 #N2 (N7/1:10,1:10)
1 #N3 (N7/1:10,1:10,1:10)
END-DEFINE
*
CALLNAT 'OCC1N' #N1(*) #N2(1:2,1:4) #N3(1:6,1:7,1:8)
*
END
```
Vom Programm OCC1P aufgerufenes Subprogramm OCC1N:

```
** Beispiel 'OCC1N': *OCCURRENCE (called by OCC1P)
**********************************************************************
DEFINE DATA
PARAMETER
1 PARM1 (N7/1:V)
1 PARM2 (N7/1:V,1:V)
1 PARM3 (N7/1:V,1:V,1:V)
LOCAL
1 #OCC2 (I4/1:2)
1 #OCC3 (I4/1:3)
1 #OCC1 (I4)
END-DEFINE
*
MOVE *OCC(PARM1) TO #OCC1
MOVE *OCC(PARM2,*) TO #OCC2(*)
MOVE *OCC(PARM3,*) TO #OCC3(*)
*
DISPLAY #OCC1 #OCC2(*) #OCC3(*)DISPLAY *OCC(PARM1,*) *OCC(PARM2,*) *OCC(PARM3,*)
*
NEWPAGE
*
WRITE NOHDR
      'Occurrences of 1. parameter:' *OCC(PARM1)
    / 'Occurrences of 1. parameter:' *OCC(PARM1,1)
    / 'Occurrences of 1. parameter:' *OCC(PARM1,*)
    / 'Occurrences of 2. parameter:' *OCC(PARM2,1) *OCC(PARM2,2)
```

```
/ 'Occurrences of 2. parameter:' *OCC(PARM2,*)
   / 'Occurrences of 3. parameter:' *OCC(PARM3,1) *OCC(PARM3,2)
                                    *OCC(PARM3,3)
   / 'Occurrences of 3. parameter:' *OCC(PARM3,*)
*
END
```
#### Ausgabe des Programms OCC1P - Seite 1:

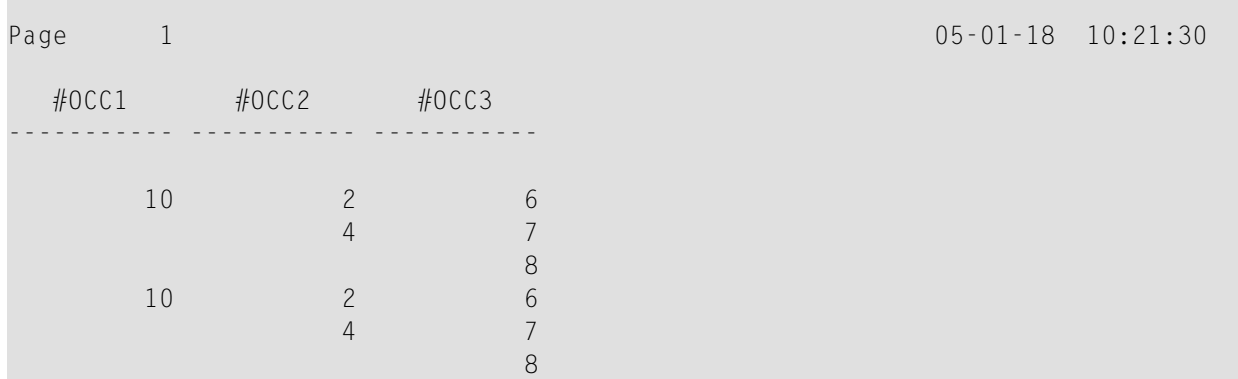

#### Ausgabe des Programms OCC1P - Seite 2:

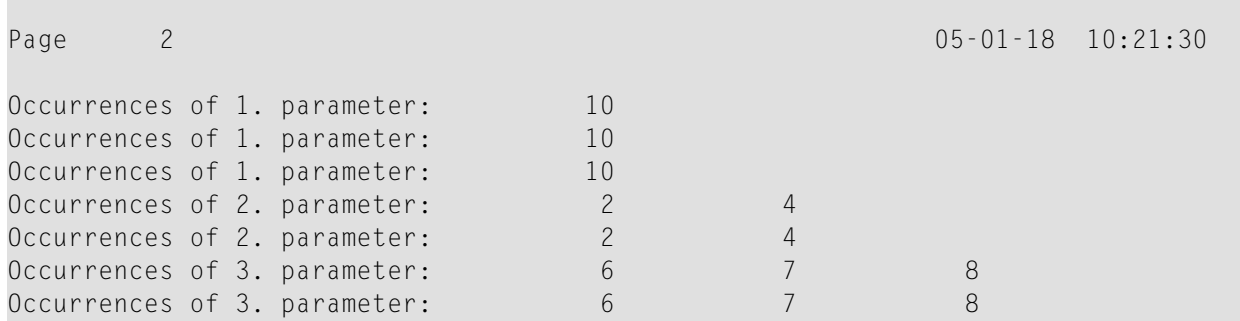

#### **OCC2P - System Variable \*OCCURRENCE**

```
** Beispiel 'OCC2P': *OCCURRENCE
************************************************************************
DEFINE DATA LOCAL
1 #N (N7/1:10)
1 \#I (I4)END-DEFINE
*
FOR #I=1 TO 10
 MOVE #I TO #N(HI)END-FOR
*
WRITE 'Passing occurrences 1:5'
CALLNAT 'OCC2N' #N(1:5)
```

```
*
WRITE 'Passing occurrences 5:10'
CALLNAT 'OCC2N' #N(5:10)
*
END
```
Vom Programm OCC2P aufgerufenes Subprogramm OCC2N:

```
** Beispiel 'OCC2N': *OCCURRENCE (called by OCC2P)
**********************************************************************
DEFINE DATA
PARAMETER
1 #ARR (N7/1:V)
LOCAL
1 I (N7)
END-DEFINE
*
FOR I=1 TO *OCC(#ARR)DISPLAY #ARR(I)
END-FOR
*
END
```
Ausgabe des Programms OCC2P:

Page 1 05-01-18 10:33:03 Passing occurrences 1:5 1 2 3 4 5 Passing occurrences 5:10 5 6 7 8 9 10

### **Stichwortverzeichnis**

### **A**

ACCEPT statement, [27](#page-48-0) ADD statement, [33](#page-54-0) application-independent variable define, [255](#page-276-0) arithmatic operations overview of statements, [16](#page-37-0) ASSIGN statement, [39](#page-60-0) AT BREAK statement, [41](#page-62-1) AT END OF DATA statement, [51](#page-72-1) AT END OF PAGE statement, [57](#page-78-1) AT START OF DATA statement, [65](#page-86-1) AT TOP OF PAGE statement, [71](#page-92-1)

### **B**

BACKOUT TRANSACTION statement, [77](#page-98-0) BEFORE BREAK PROCESSING statement, [83](#page-104-0)

### **C**

CALL statement, [89](#page-110-0) CALL FILE statement, [117](#page-138-0) CALL LOOP statement, [123](#page-144-0) CALLDBPROC SQL statement, [127](#page-148-0) CALLNAT statement, [133](#page-154-0) CLOSE CONVERSATION statement, [141](#page-162-0) CLOSE PC FILE statement, [147](#page-168-0) CLOSE PRINTER statement, [151](#page-172-0)

CLOSE WORK FILE statement, [155](#page-176-0) COMMIT SQL statement, [159](#page-180-0) common set SQL statements, [1149](#page-1170-0) component based programming overview of statements, [20](#page-41-0) COMPOSE statement, [161](#page-182-0) **COMPRESS** statement, [191](#page-212-0) **COMPUTE** statement, [201](#page-222-1) constant SQL statements, [1152](#page-1173-0) context variable for Natural RPC define, [259](#page-280-0) CREATE OBJECT statement, [211](#page-232-0)

### **D**

data movement operations overview of statements, [16](#page-37-0) data type SQL statements, [1162](#page-1183-0) database access and update overview of statements, [14](#page-35-0) DECIDE FOR statement, [215](#page-236-0) DECIDE ON statement, [221](#page-242-0) DEFINE CLASS statement, [227](#page-248-0) DEFINE DATA statement, [233](#page-254-0) array dimension definition, [281](#page-302-0) array-init-definition, [289](#page-310-0) example, [297](#page-318-0) initial value definition, [285](#page-306-0) parameters for field/variable, [295](#page-316-0) redefinition, [277](#page-298-0) rules, [235](#page-256-0) variable definition, [267](#page-288-0) view definition, [271](#page-292-0) DEFINE DATA CONTEXT statement, [259](#page-280-0) DEFINE DATA GLOBAL statement, [239](#page-260-0)

DEFINE DATA INDEPENDENT statement, [255](#page-276-0) DEFINE DATA LOCAL statement, [249](#page-270-0) DEFINE DATA OBJECT statement, [263](#page-284-0) DEFINE DATA PARAMETER statement, [243](#page-264-0) DEFINE FUNCTION statement, [309](#page-330-0) DEFINE PRINTER statement, [317](#page-338-0) DEFINE PROTOTYPE statement, [337](#page-358-0) DEFINE SUBROUTINE statement, [345](#page-366-1) DEFINE WINDOW statement, [353](#page-374-0) DEFINE WORK FILE statement, [363](#page-384-0) DELETE SQL statement, [385](#page-406-0) statement, [379](#page-400-0) DISPLAY statement, [391](#page-412-0) DIVIDE statement, [415](#page-436-0) DML statements overview, [14](#page-35-1) DO statement, [423](#page-444-0) DOEND statement, [423](#page-444-0) DOWNLOAD PC FILE statement, [427](#page-448-0) dynamic variable overview of statements for memory management, [20](#page-41-1)

### **E**

**EJECT** statement, [433](#page-454-0) END statement, [439](#page-460-0) END TRANSACTION statement, [443](#page-464-0) ESCAPE statement, [449](#page-470-0) EXAMINE statement, [455](#page-476-0) for Unicode graphemes, [467](#page-488-0) EXAMINE TRANSLATE statement, [465](#page-486-0) example program referenced in documentation, [1207](#page-1228-0) EXPAND statement, [479](#page-500-0) extended set SQL statements, [1149](#page-1170-0)

### **F**

FETCH statement, [487](#page-508-0) FIND

statement, [493](#page-514-1) flexible SQL, [1199](#page-1220-0) FOR statement, [537](#page-558-1) FORMAT statement, [543](#page-564-0)

### **G**

**GET** statement, [549](#page-570-0) GET SAME statement, [555](#page-576-0) GET TRANSACTION DATA statement, [559](#page-580-0) global data define, [239](#page-260-0)

### **H**

HISTOGRAM statement, [563](#page-584-1)

#### **I**

IF statement, [577](#page-598-1) IF SELECTION statement, [581](#page-602-0) IGNORE statement, [585](#page-606-0) INCLUDE statement, [587](#page-608-0) INPUT statement, [597](#page-618-0) syntax 1 - dynamic screen layout specification, [605](#page-626-0) syntax 2 - using predefined map layout, [619](#page-640-0) INSERT SQL statement, [631](#page-652-0) INTERFACE statement, [641](#page-662-0) internet overview of statements, [21](#page-42-0)

#### **L**

LIMIT statement, [649](#page-670-0) local data define, [249](#page-270-0) logical condition processing overview of statements, [18](#page-39-0) LOOP statement, [653](#page-674-0) loop execution overview of statements, [16](#page-37-1)

#### **M**

MERGE SQL SQL statement, [657](#page-678-0) METHOD

statement, [665](#page-686-0) **MOVE** statement, [671](#page-692-0) MOVE ALL statement, [686](#page-707-0) MOVE INDEXED statement, [695](#page-716-0) MULTIPLY statement, [697](#page-718-0)

### **N**

name SQL statements, [1153](#page-1174-0) NaturalX define data object, [263](#page-284-0) NEWPAGE statement, [703](#page-724-0)

### **O**

OBTAIN statement, [709](#page-730-0) ON ERROR statement, [719](#page-740-0) OPEN CONVERSATION statement, [725](#page-746-0) OPTIONS statement, [729](#page-750-0) output report overview of statements, [17](#page-38-0)

### **P**

parameter SQL statements, [1156](#page-1177-0) parameter data define, [243](#page-264-0) PARSE XML statement, [733](#page-754-0) PASSW statement, [743](#page-764-0) PC file control overview of statements, [19](#page-40-0) PERFORM statement, [747](#page-768-0) PERFORM BREAK PROCESSING statement, [755](#page-776-1) PRINT statement, [759](#page-780-0) **PROCESS** statement, [769](#page-790-0) PROCESS COMMAND statement, [773](#page-794-0) PROCESS PAGE statement, [791](#page-812-0) PROCESS SQL SQL statement, [805](#page-826-0) program execution overview of statements, [18](#page-39-1) program termination overview of statements, [19](#page-40-1) PROPERTY statement, [809](#page-830-0)

### **R**

READ statement, [815](#page-836-1) READ RESUL T SET SQL statement, [847](#page-868-0) READ WORK FILE statement, [853](#page-874-0) READLOB statement, [839](#page-860-0) REDEFINE statement, [865](#page-886-0) REDUCE statement, [871](#page-892-0) REINPUT statement, [877](#page-898-0) REJECT statement, [27,](#page-48-0) [891](#page-912-0) RELEASE statement, [893](#page-914-0) REPEAT statement, [897](#page-918-1) reporting mode overview of statements, [21](#page-42-1) REQUEST DOCUMENT statement, [903](#page-924-0) RESET statement, [921](#page-942-0) RESIZE statement, [927](#page-948-0) RETRY statement, [933](#page-954-0) ROLLBACK SQL statement, [937](#page-958-0) routine execution overview of statements, [18](#page-39-1) RUN statement, [941](#page-962-0)

### **S**

SET TIME

scalar expression SQL statements, [1167](#page-1188-0) screen generation for interactiv e processing overview of statements, [17](#page-38-1) search condition SQL statements, [1179](#page-1200-0) SELECT SQL statement, [949](#page-970-0) select expression SQL statements, [1187](#page-1208-0) SEND METHOD statement, [971](#page-992-0) SEPARATE statement, [983](#page-1004-0) session termination overview of statements, [19](#page-40-1) SET CONTROL statement, [997](#page-1018-0) SET GLOBALS statement, [1001](#page-1022-0) SET KEY statement, [1005](#page-1026-0)

statement, [1017](#page-1038-0) SET WINDOW statement, [1021](#page-1042-0) **SKIP** statement, [1025](#page-1046-0) SORT statement, [1029](#page-1050-1) SQL basic syntactical items, [1151](#page-1172-0) SQL statements overview, [15](#page-36-0) STACK statement, [1041](#page-1062-0) statements, [xxi](#page-20-0) STOP statement, [1047](#page-1068-0) STORE statement, [1053](#page-1074-1) SUBTRACT statement, [1061](#page-1082-0) SUSPEND IDENTICAL SUPPRESS statement, [1067](#page-1088-0) syntax statements, [7](#page-28-0)

### **T**

TERMINATE statement, [1073](#page-1094-0)

### **U**

Unicode graphemes examine, [467](#page-488-0) UPDATE SQL statement, [1083](#page-1104-0) statement, [1077](#page-1098-1) UPDATELOB statement, [1091](#page-1112-0) UPLOAD PC FILE statement, [1099](#page-1120-0) user-defined functions overview of statements, [19](#page-40-2)

#### **V**

variable context variable for Natural RPC, [259](#page-280-0) define application-independent variable, [255](#page-276-0) view concept SQL statements, [1165](#page-1186-0)

### **W**

work file control overview of statements, [19](#page-40-0) WRITE statement, [1105](#page-1126-0) WRITE TITLE statement, [1123](#page-1144-0) WRITE TRAILER statement, [1131](#page-1152-0) WRITE WORK FILE statement, [1141](#page-1162-0)

### **X**

X-array overview of statements for memory management, [20](#page-41-1) XML

overview of statements, [21](#page-42-0)